# Oracle® Spatial and Graph Developer's Guide

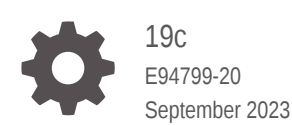

**ORACLE** 

Oracle Spatial and Graph Developer's Guide, 19c

E94799-20

Copyright © 1999, 2023, Oracle and/or its affiliates.

Primary Author: Lavanya Jayapalan

Contributors: Chuck Murray, Richard Anderson, Siva Ravada, Ying Hu, Dan Abugov, Nicole Alexander, Bruce Blackwell, Raja Chatterjee, Luis Angel Ramos Covarrubias, Dan Geringer, Mike Horhammer, Baris Kazar, Ravi Kothuri, Jack Wang, Qingyun (Jeffrey) Xie, Ji Yang

This software and related documentation are provided under a license agreement containing restrictions on use and disclosure and are protected by intellectual property laws. Except as expressly permitted in your license agreement or allowed by law, you may not use, copy, reproduce, translate, broadcast, modify, license, transmit, distribute, exhibit, perform, publish, or display any part, in any form, or by any means. Reverse engineering, disassembly, or decompilation of this software, unless required by law for interoperability, is prohibited.

The information contained herein is subject to change without notice and is not warranted to be error-free. If you find any errors, please report them to us in writing.

If this is software, software documentation, data (as defined in the Federal Acquisition Regulation), or related documentation that is delivered to the U.S. Government or anyone licensing it on behalf of the U.S. Government, then the following notice is applicable:

U.S. GOVERNMENT END USERS: Oracle programs (including any operating system, integrated software, any programs embedded, installed, or activated on delivered hardware, and modifications of such programs) and Oracle computer documentation or other Oracle data delivered to or accessed by U.S. Government end users are "commercial computer software," "commercial computer software documentation," or "limited rights data" pursuant to the applicable Federal Acquisition Regulation and agency-specific supplemental regulations. As such, the use, reproduction, duplication, release, display, disclosure, modification, preparation of derivative works, and/or adaptation of i) Oracle programs (including any operating system, integrated software, any programs embedded, installed, or activated on delivered hardware, and modifications of such programs), ii) Oracle computer documentation and/or iii) other Oracle data, is subject to the rights and limitations specified in the license contained in the applicable contract. The terms governing the U.S. Government's use of Oracle cloud services are defined by the applicable contract for such services. No other rights are granted to the U.S. Government.

This software or hardware is developed for general use in a variety of information management applications. It is not developed or intended for use in any inherently dangerous applications, including applications that may create a risk of personal injury. If you use this software or hardware in dangerous applications, then you shall be responsible to take all appropriate fail-safe, backup, redundancy, and other measures to ensure its safe use. Oracle Corporation and its affiliates disclaim any liability for any damages caused by use of this software or hardware in dangerous applications.

Oracle®, Java, and MySQL are registered trademarks of Oracle and/or its affiliates. Other names may be trademarks of their respective owners.

Intel and Intel Inside are trademarks or registered trademarks of Intel Corporation. All SPARC trademarks are used under license and are trademarks or registered trademarks of SPARC International, Inc. AMD, Epyc, and the AMD logo are trademarks or registered trademarks of Advanced Micro Devices. UNIX is a registered trademark of The Open Group.

This software or hardware and documentation may provide access to or information about content, products, and services from third parties. Oracle Corporation and its affiliates are not responsible for and expressly disclaim all warranties of any kind with respect to third-party content, products, and services unless otherwise set forth in an applicable agreement between you and Oracle. Oracle Corporation and its affiliates will not be responsible for any loss, costs, or damages incurred due to your access to or use of third-party content, products, or services, except as set forth in an applicable agreement between you and Oracle.

# **Contents**

#### [Preface](#page-37-0)

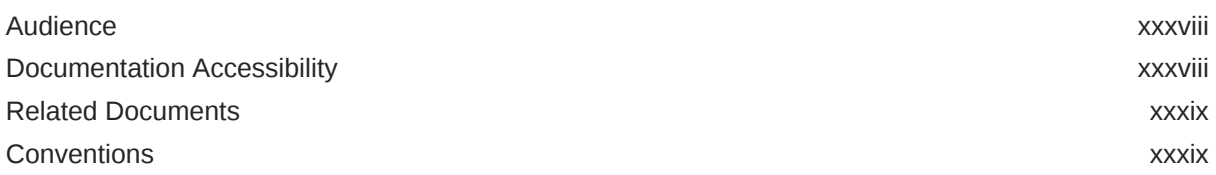

#### [Changes in This Release for Oracle Spatial and Graph Developer's](#page-39-0) [Guide](#page-39-0)

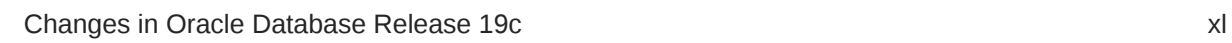

# Part I [Conceptual and Usage Information](#page-41-0)

### 1 [Spatial Concepts](#page-43-0)

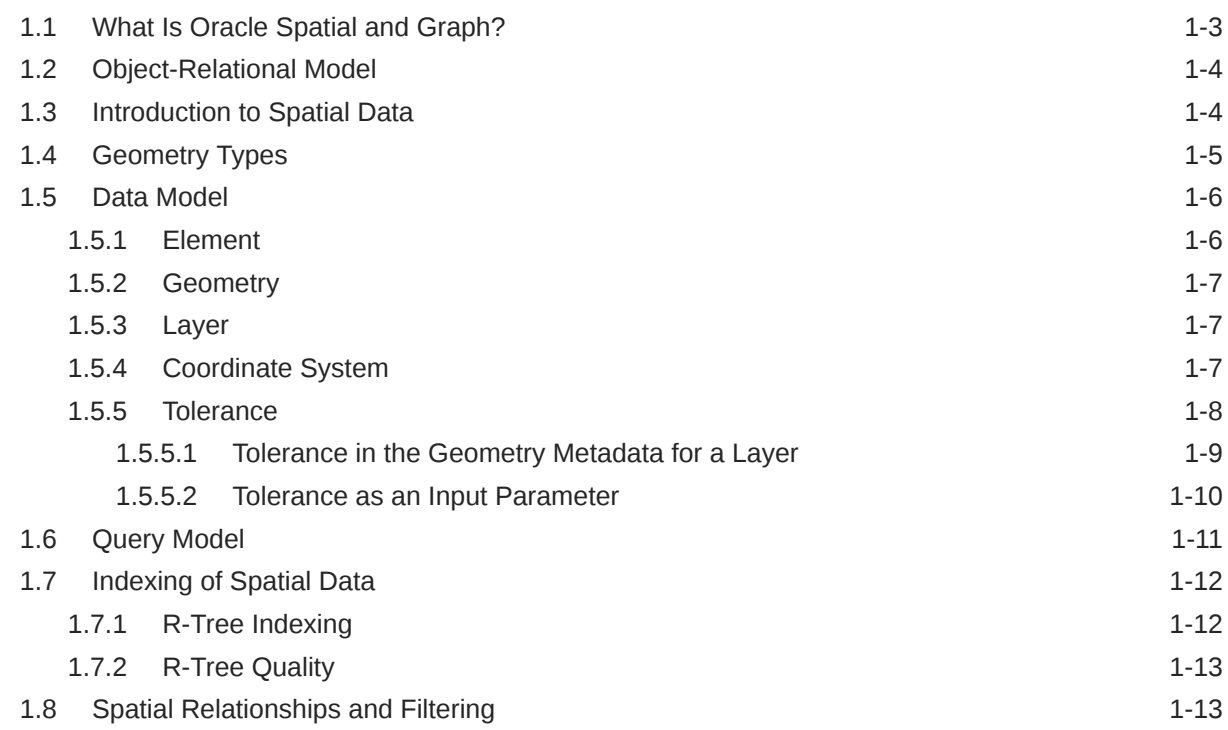

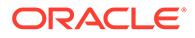

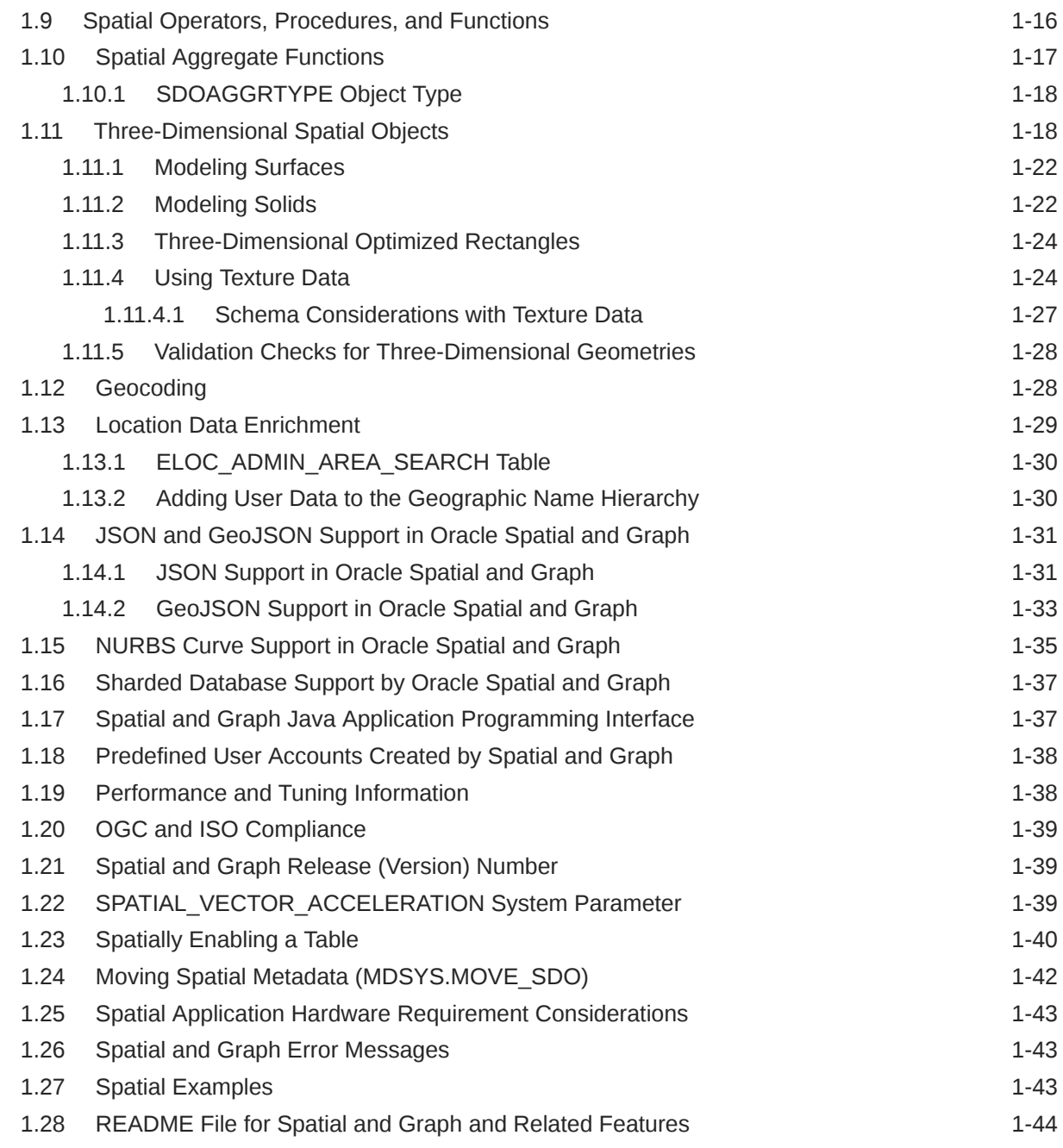

# 2 [Spatial Data Types and Metadata](#page-87-0)

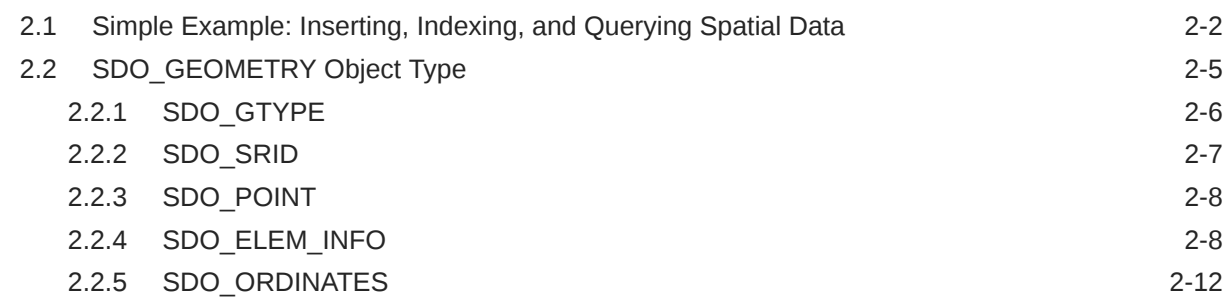

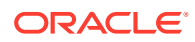

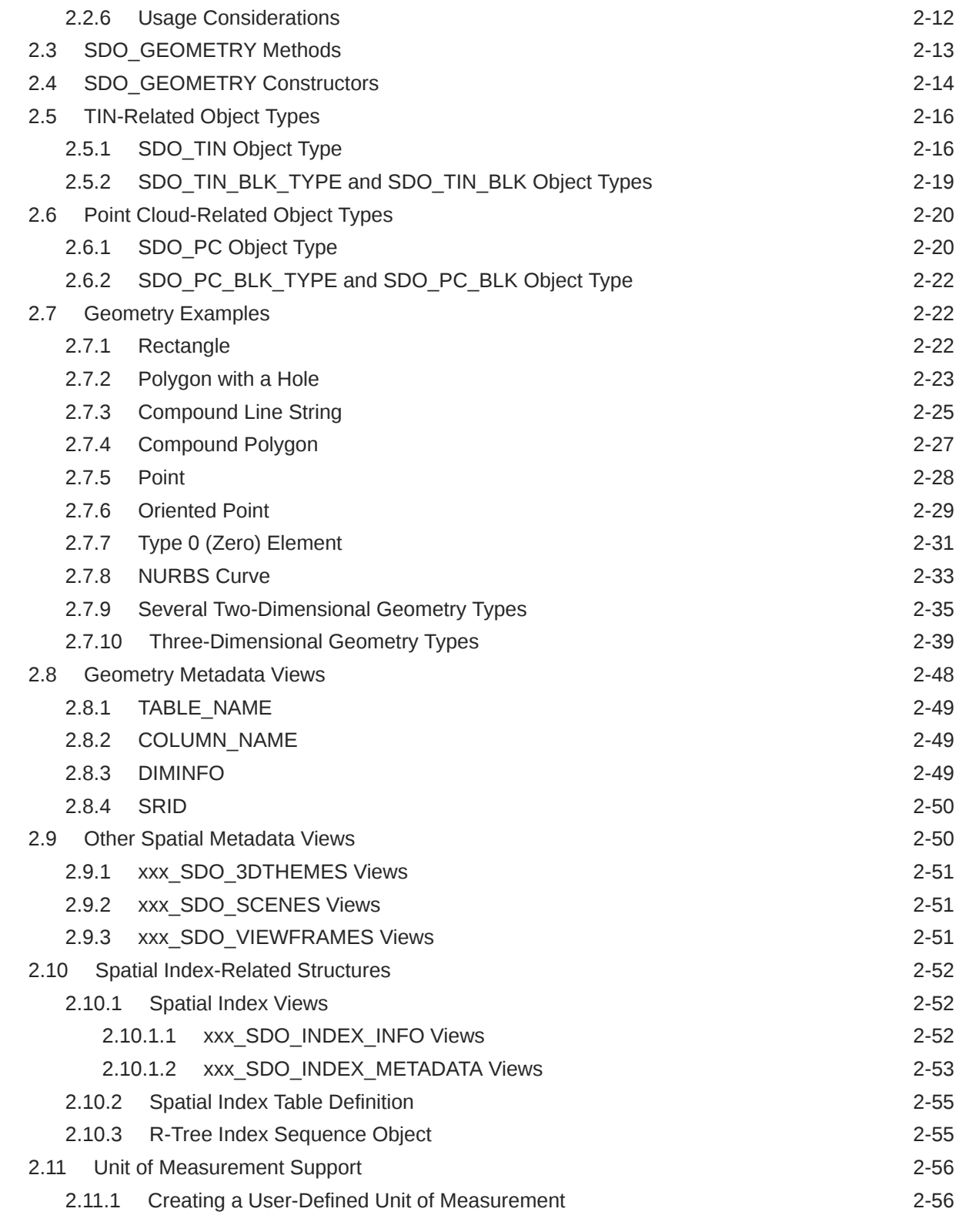

# 3 [SQL Multimedia Type Support](#page-145-0)

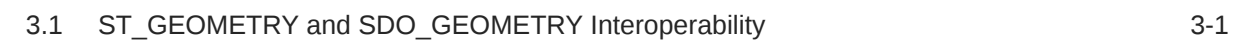

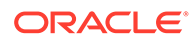

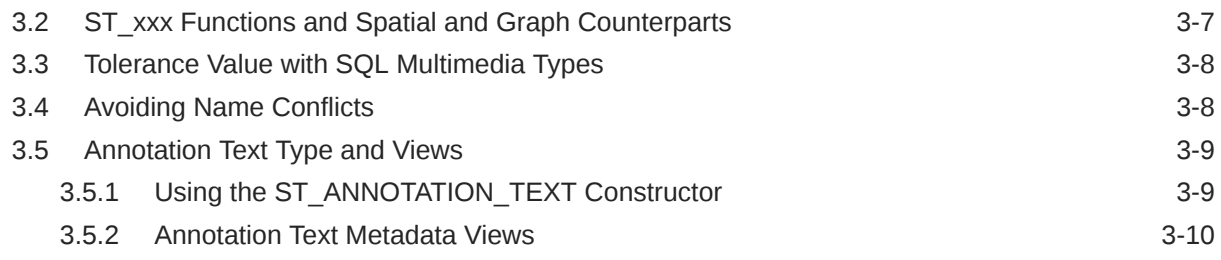

# 4 [Loading Spatial Data](#page-156-0)

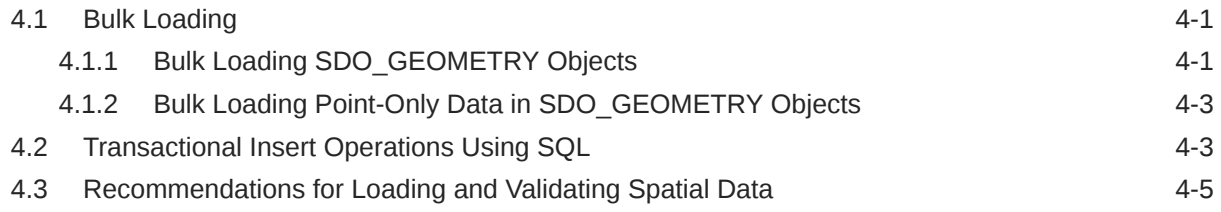

# 5 [Indexing and Querying Spatial Data](#page-161-0)

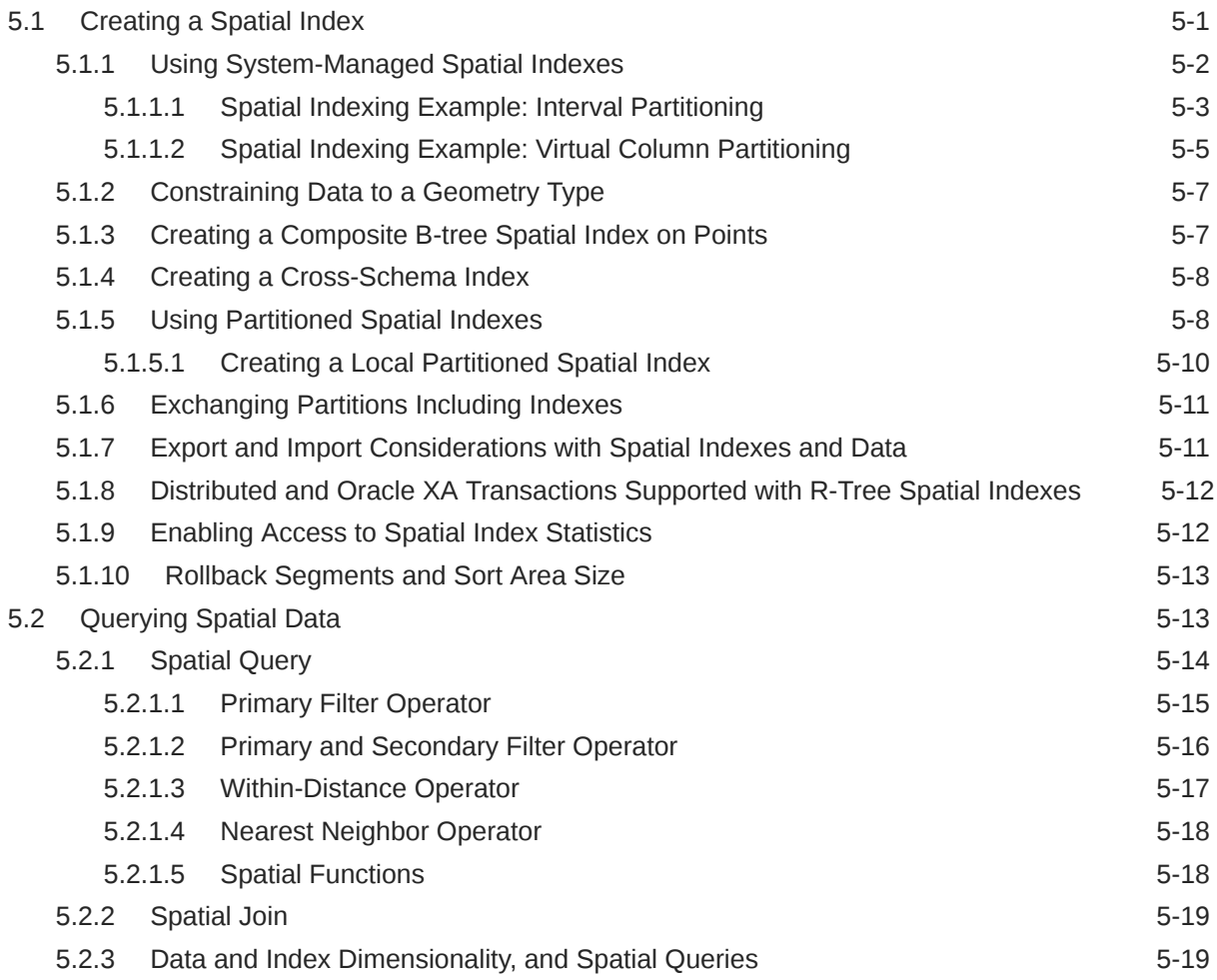

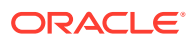

# 6 [Coordinate Systems \(Spatial Reference Systems\)](#page-181-0)

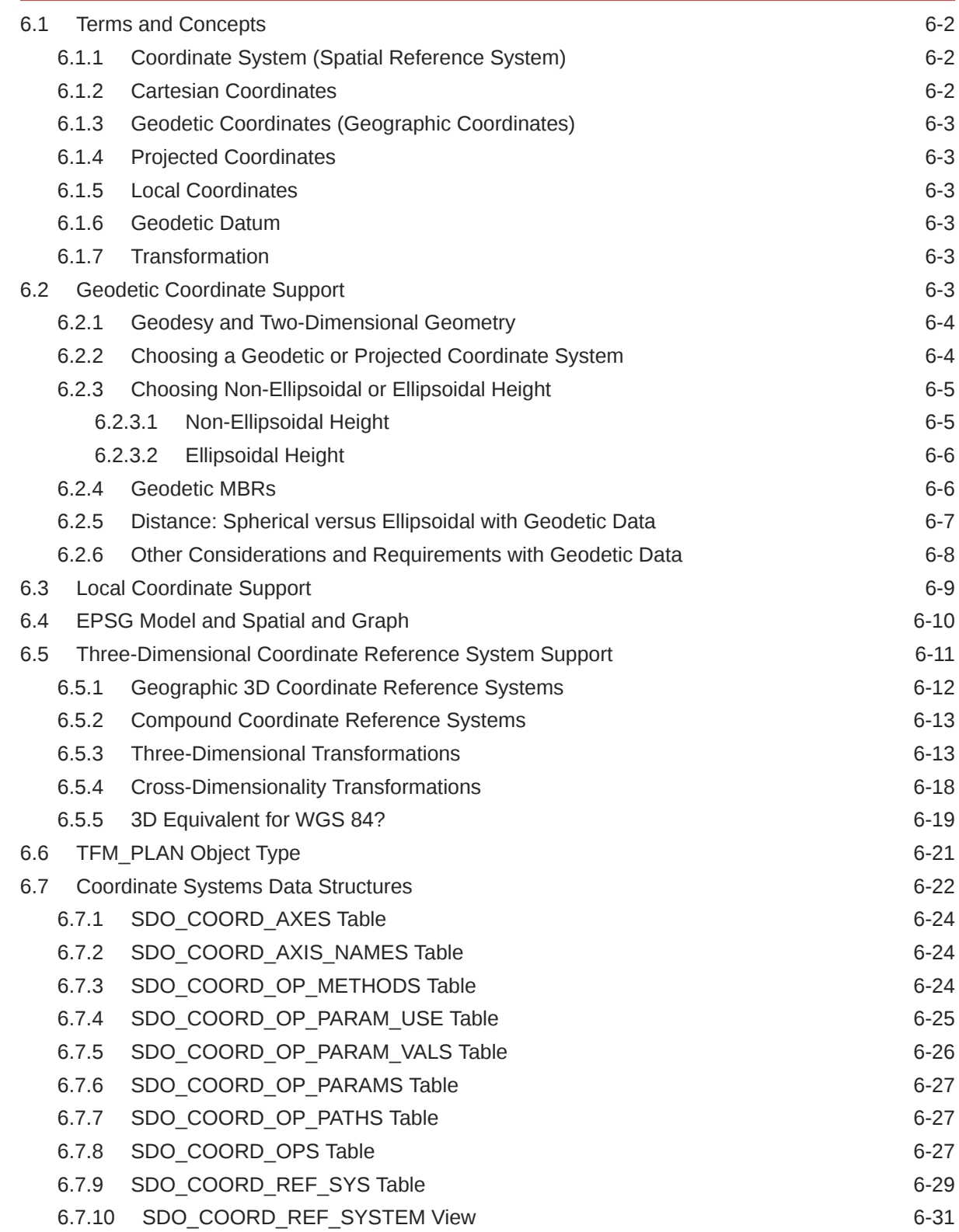

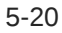

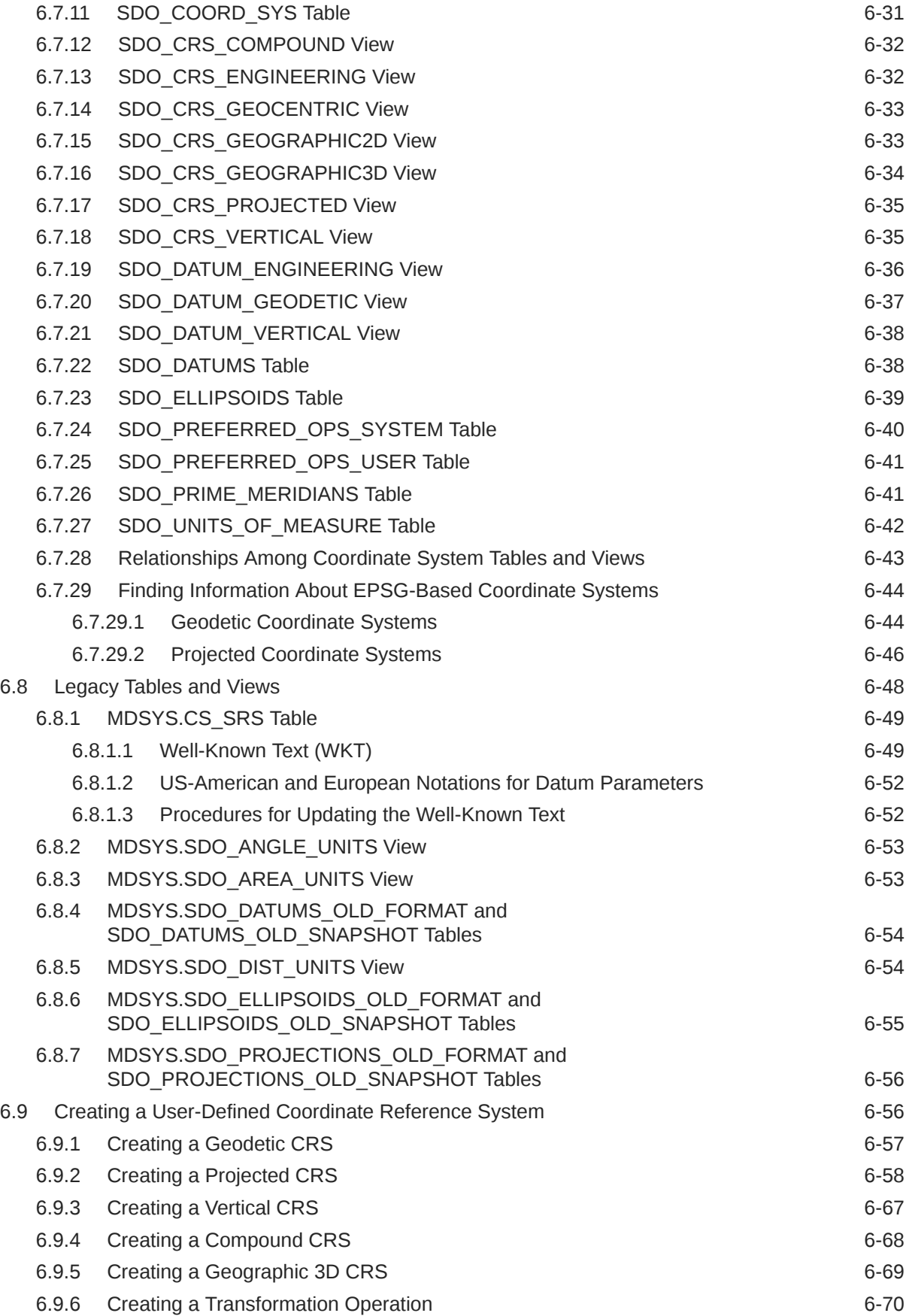

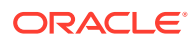

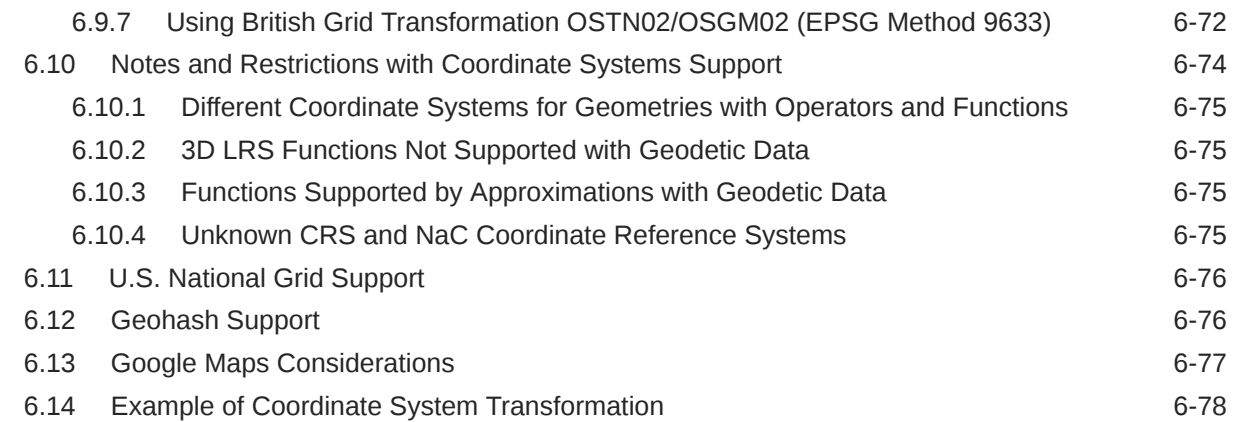

# 7 [Linear Referencing System](#page-264-0)

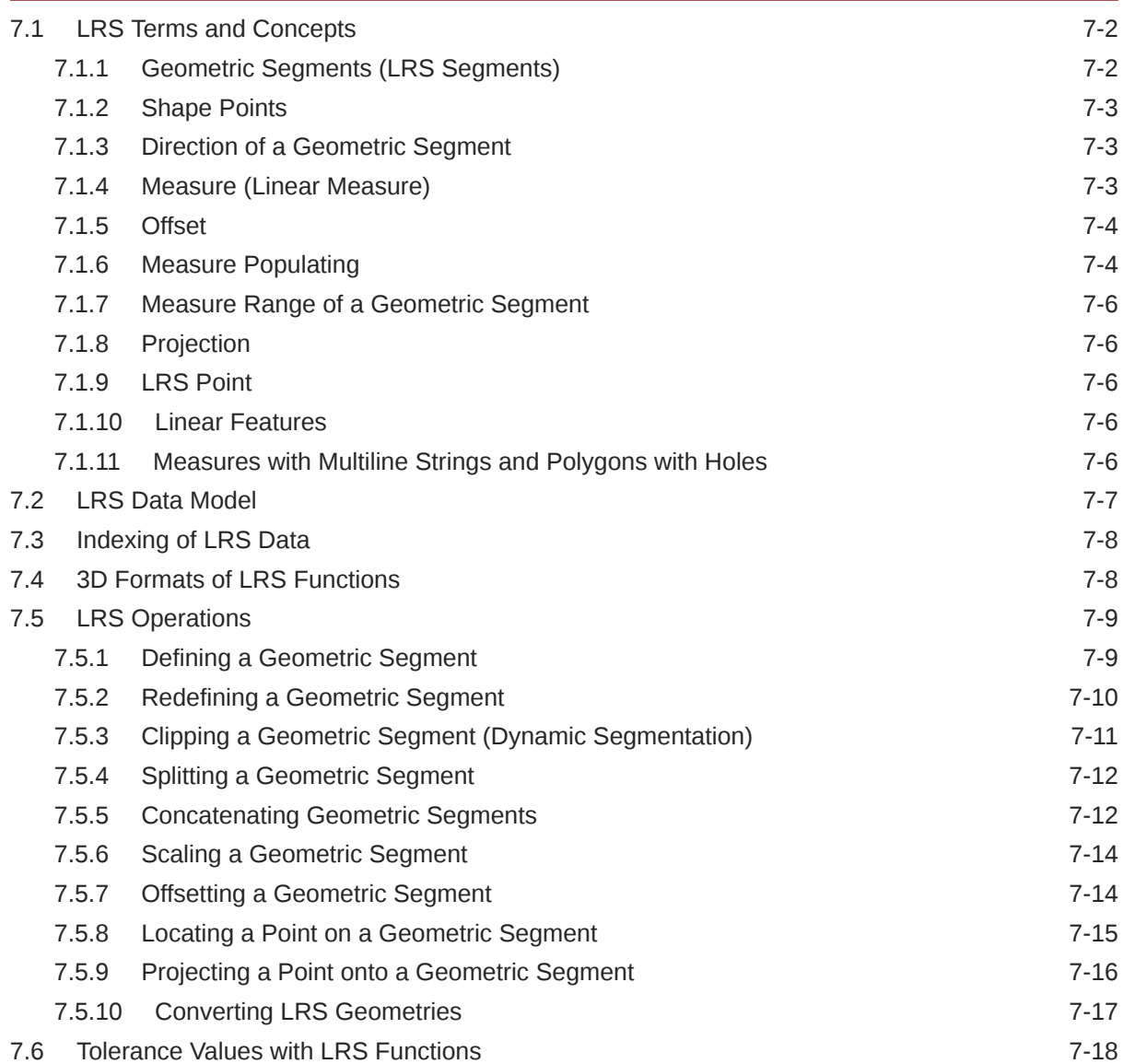

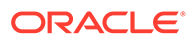

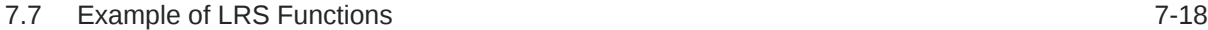

### 8 [Location Tracking Server](#page-291-0)

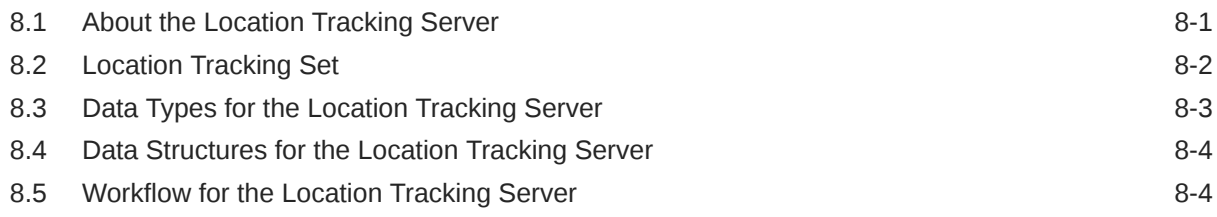

### 9 [Spatial Analysis and Mining](#page-298-0)

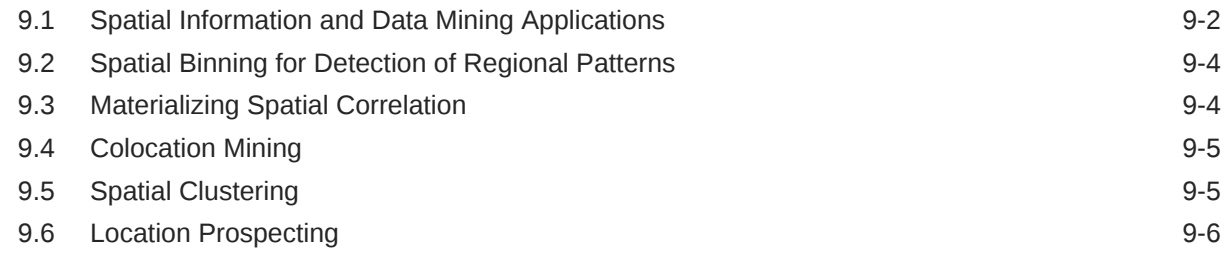

### 10 [Extending Spatial Indexing Capabilities](#page-304-0)

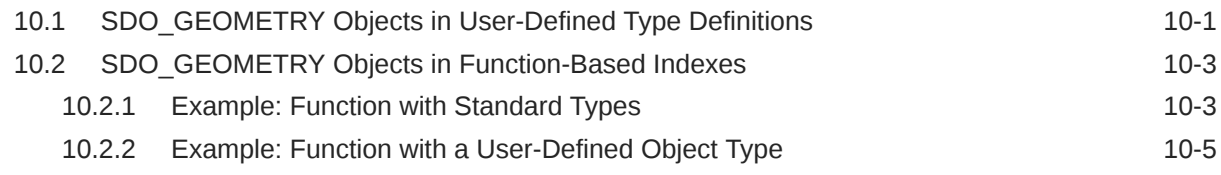

# Part II [Spatial Web Services](#page-310-0)

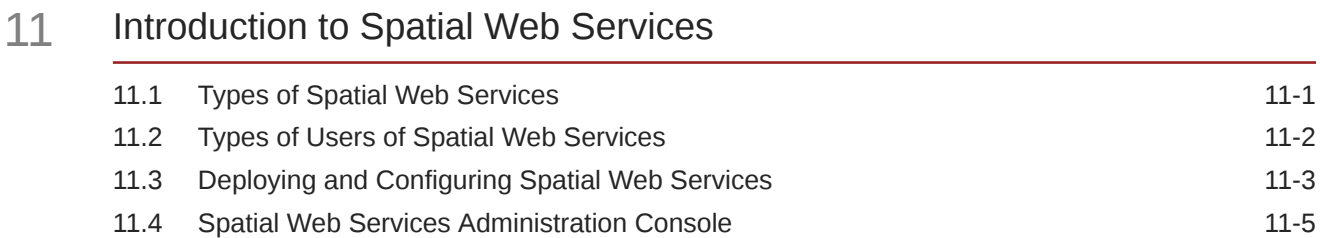

#### 12 [Geocoding Address Data](#page-316-0)

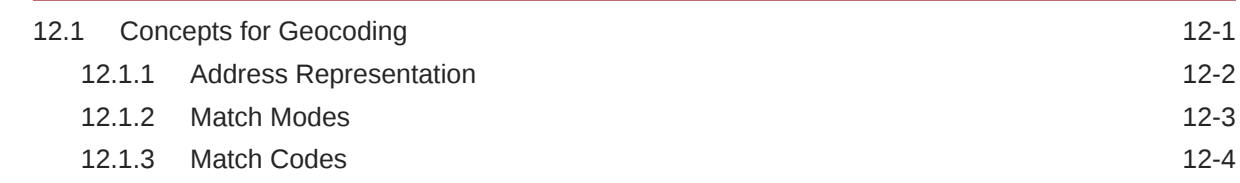

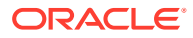

x

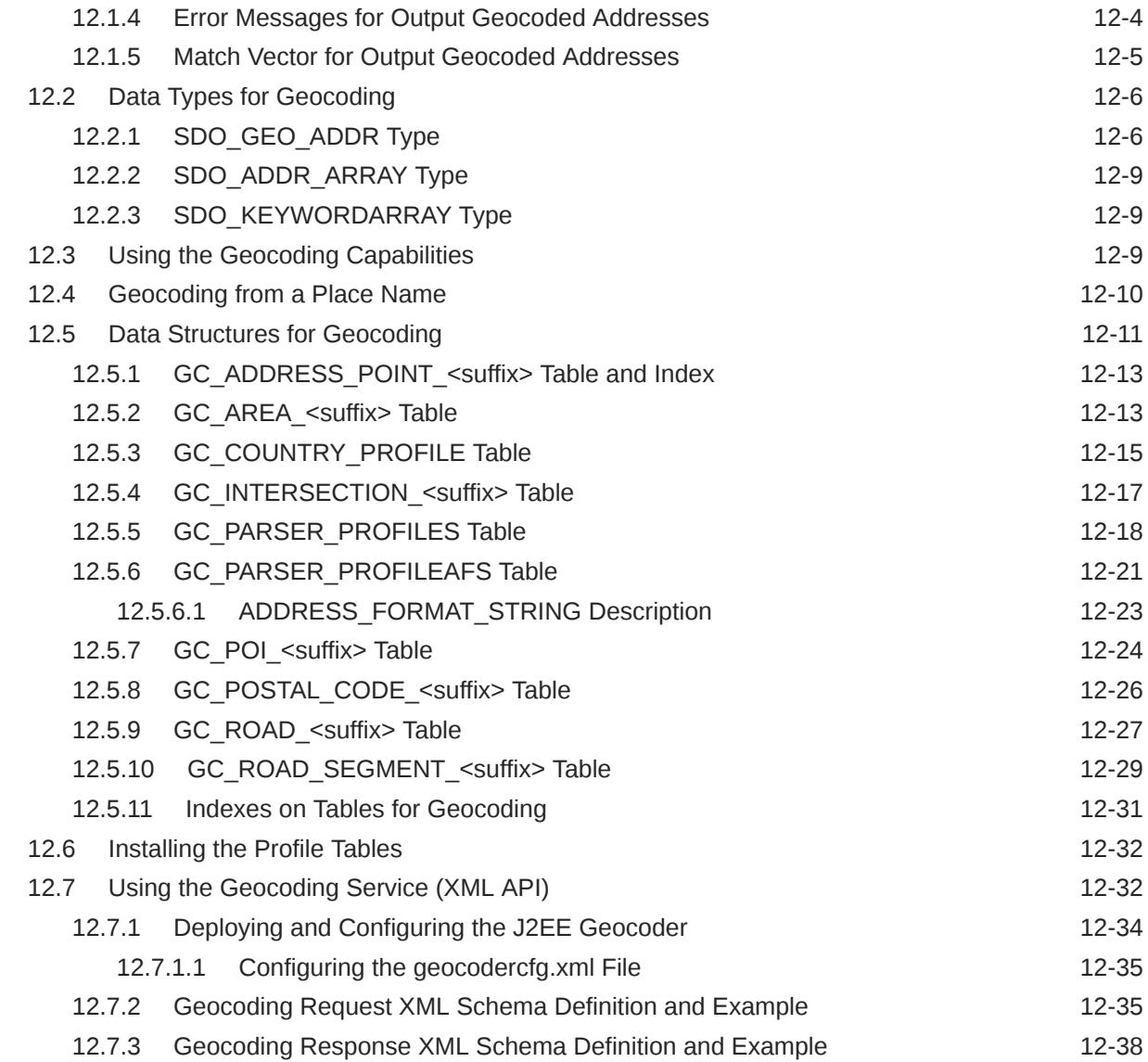

# 13 [Business Directory \(Yellow Pages\) Support](#page-356-0)

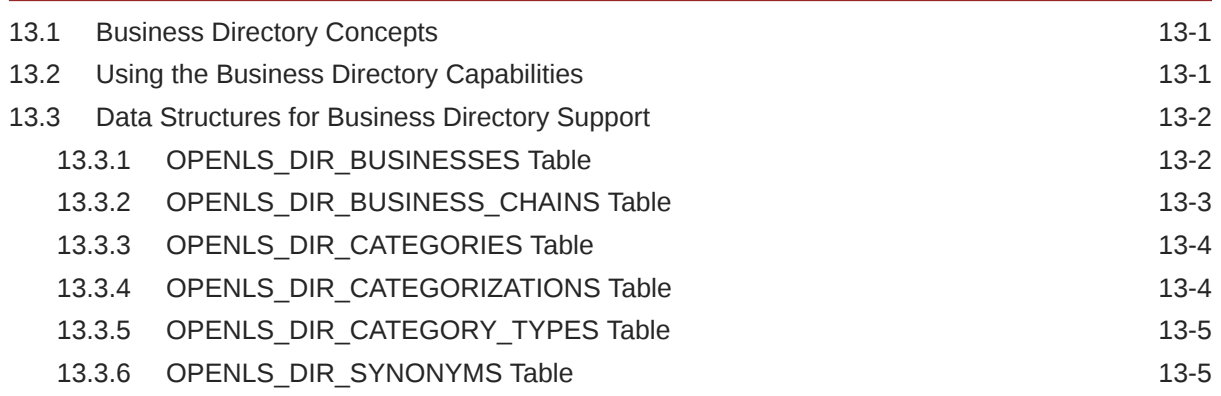

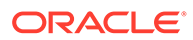

# 14 [Routing Engine](#page-362-0)

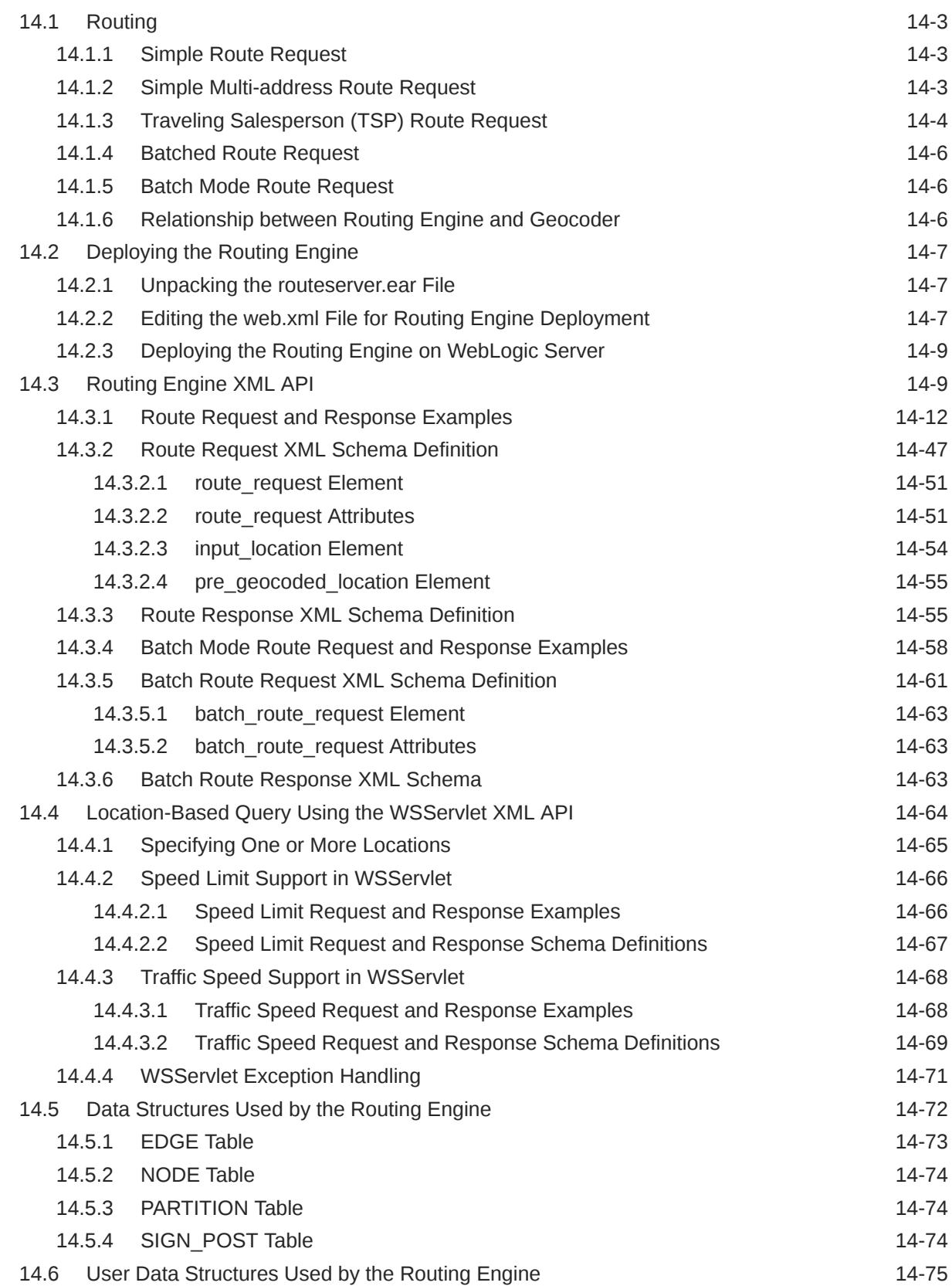

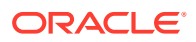

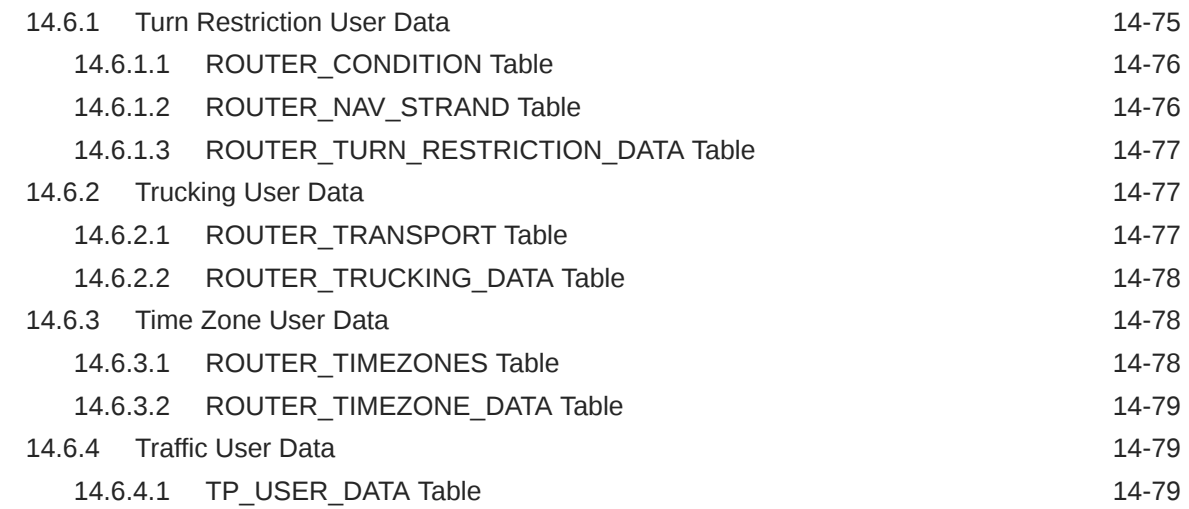

# 15 [OpenLS Support](#page-442-0)

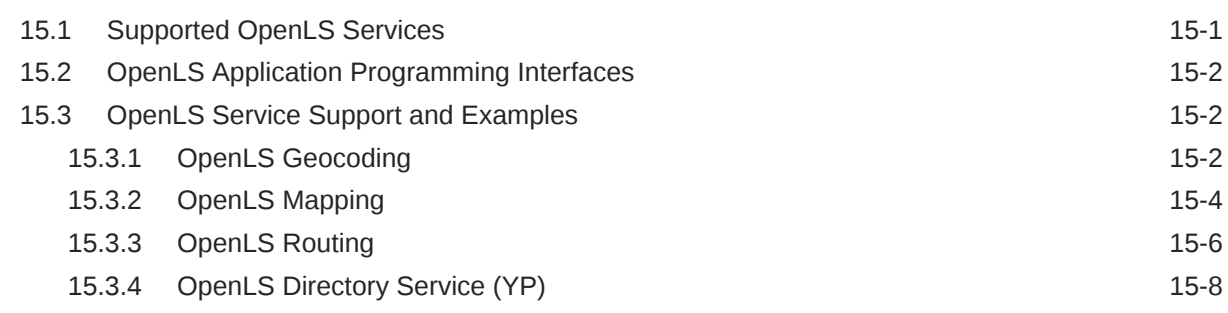

# 16 [Web Feature Service \(WFS\) Support](#page-452-0)

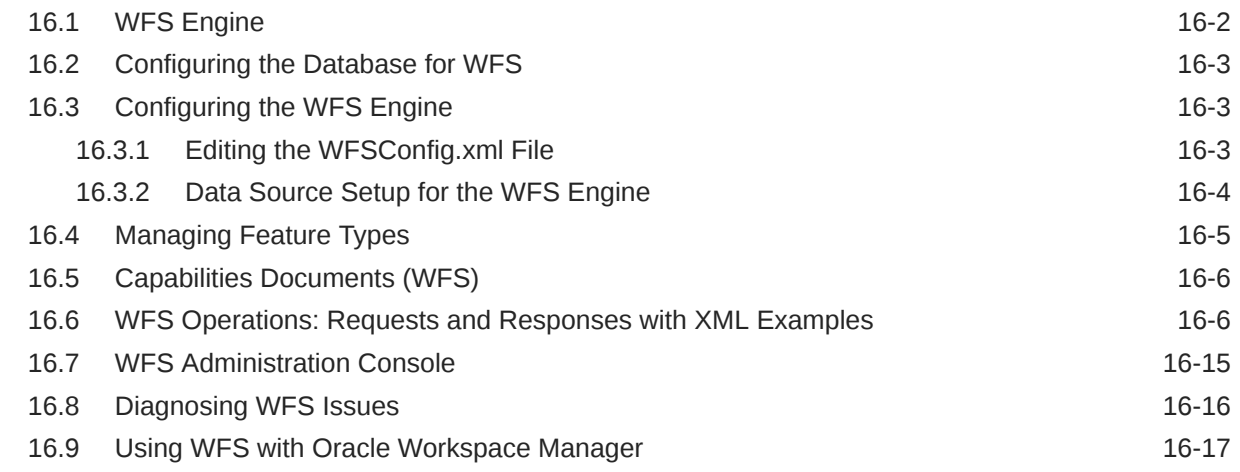

# 17 [Web Coverage Service \(WCS\) Support](#page-469-0)

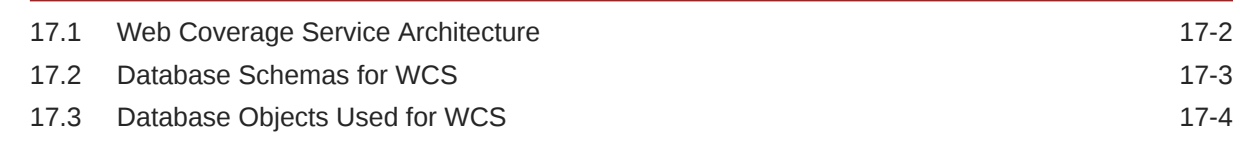

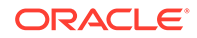

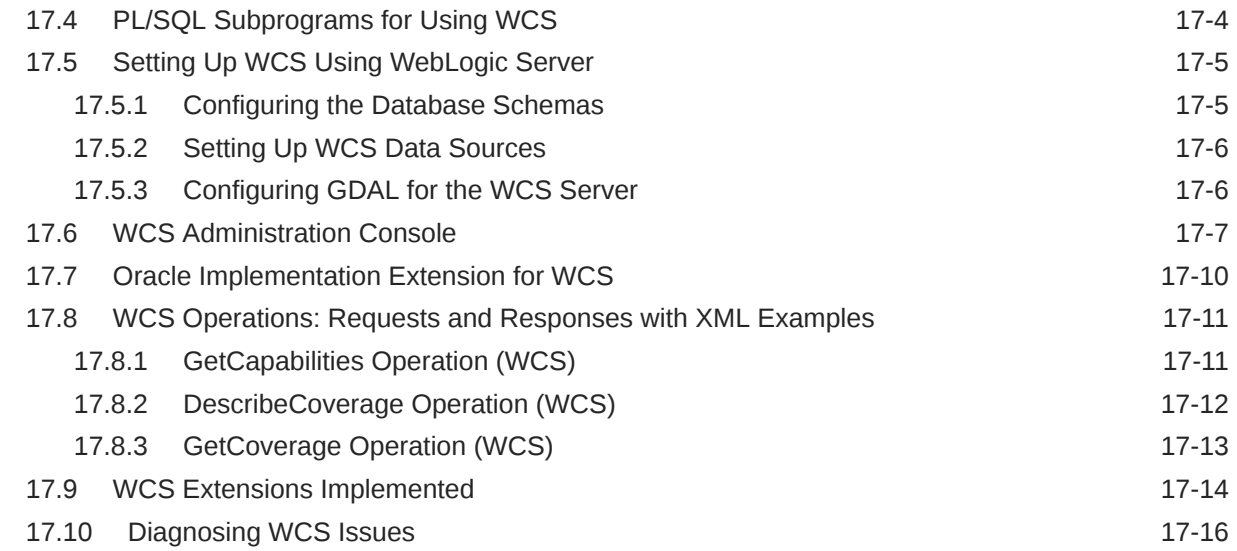

### 18 [Catalog Services for the Web \(CSW\) Support](#page-486-0)

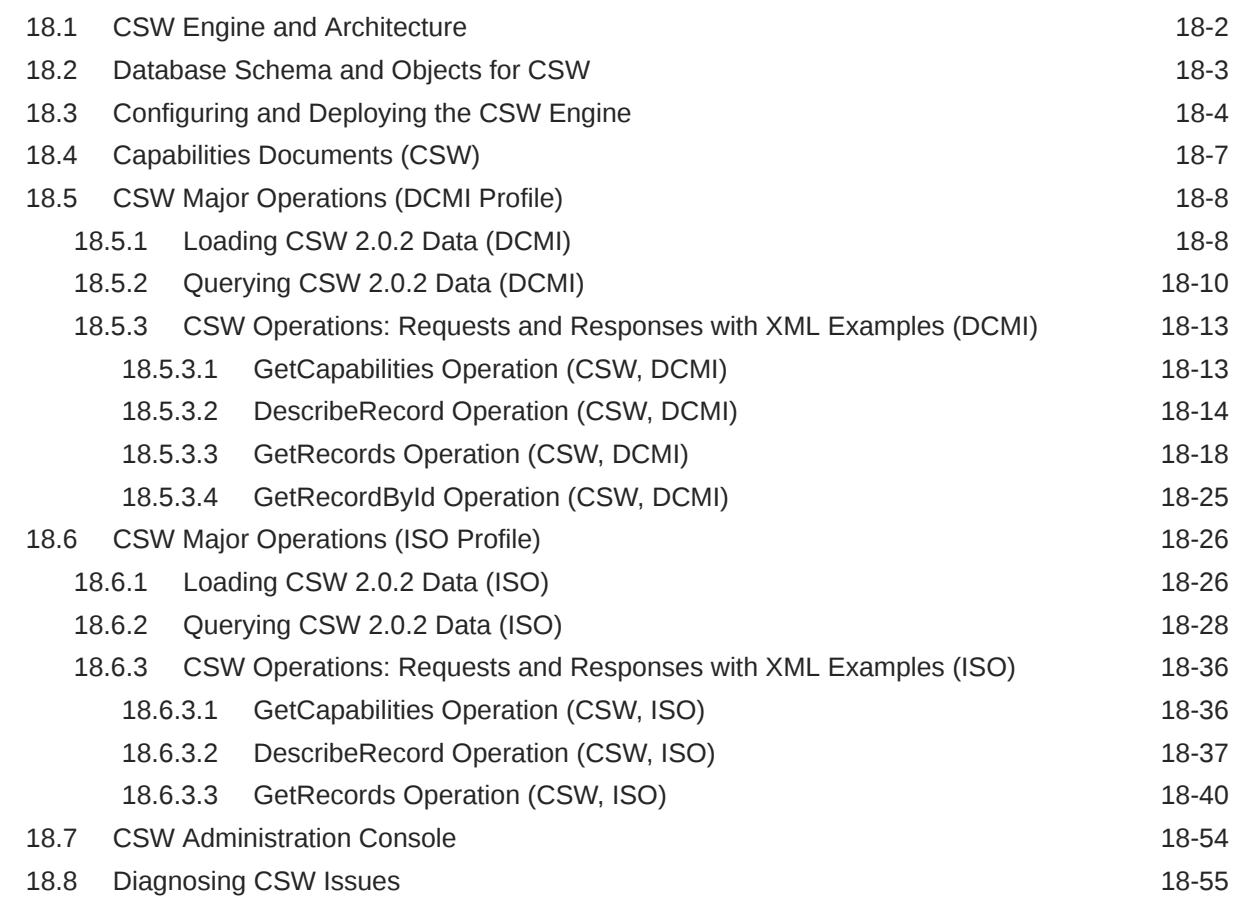

# Part III [Reference Information](#page-542-0)

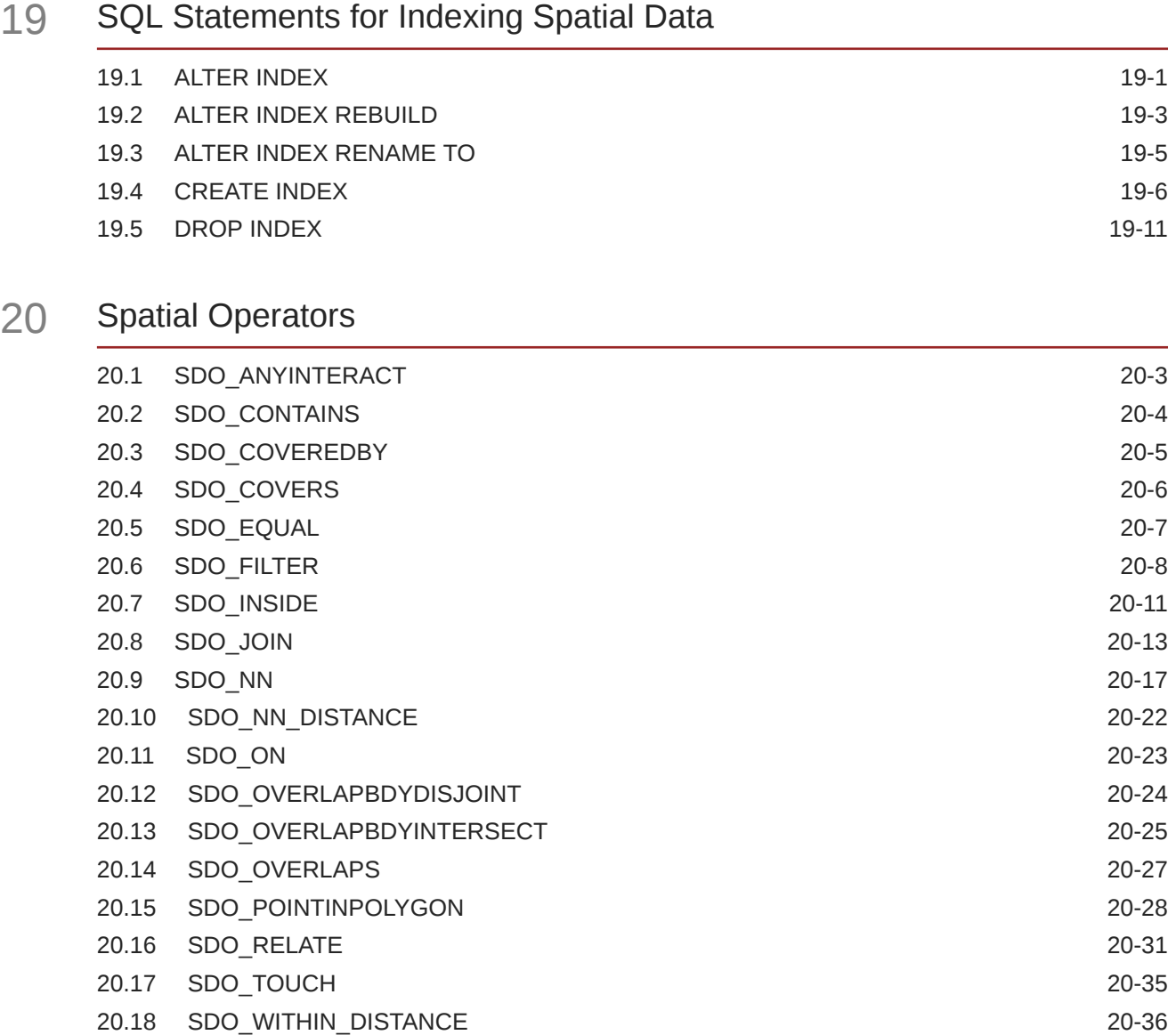

# 21 [Spatial Aggregate Functions](#page-594-0)

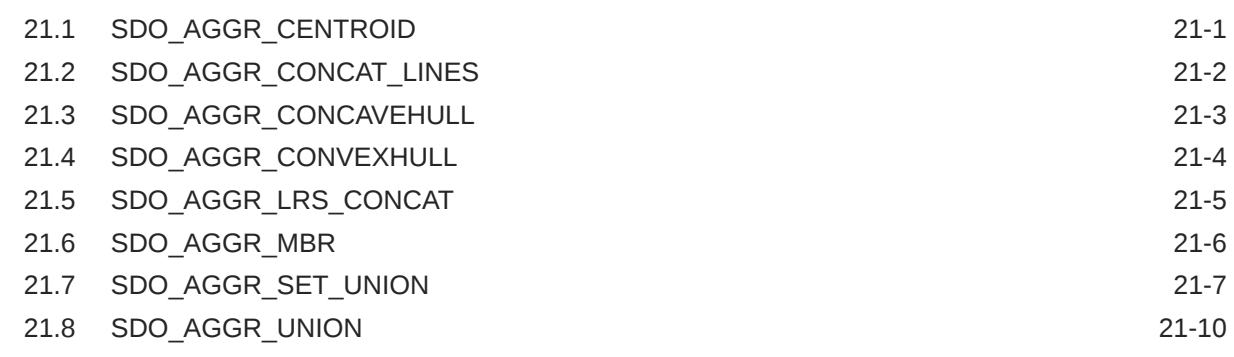

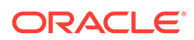

# 22 [SDO\\_CS Package \(Coordinate System Transformation\)](#page-604-0)

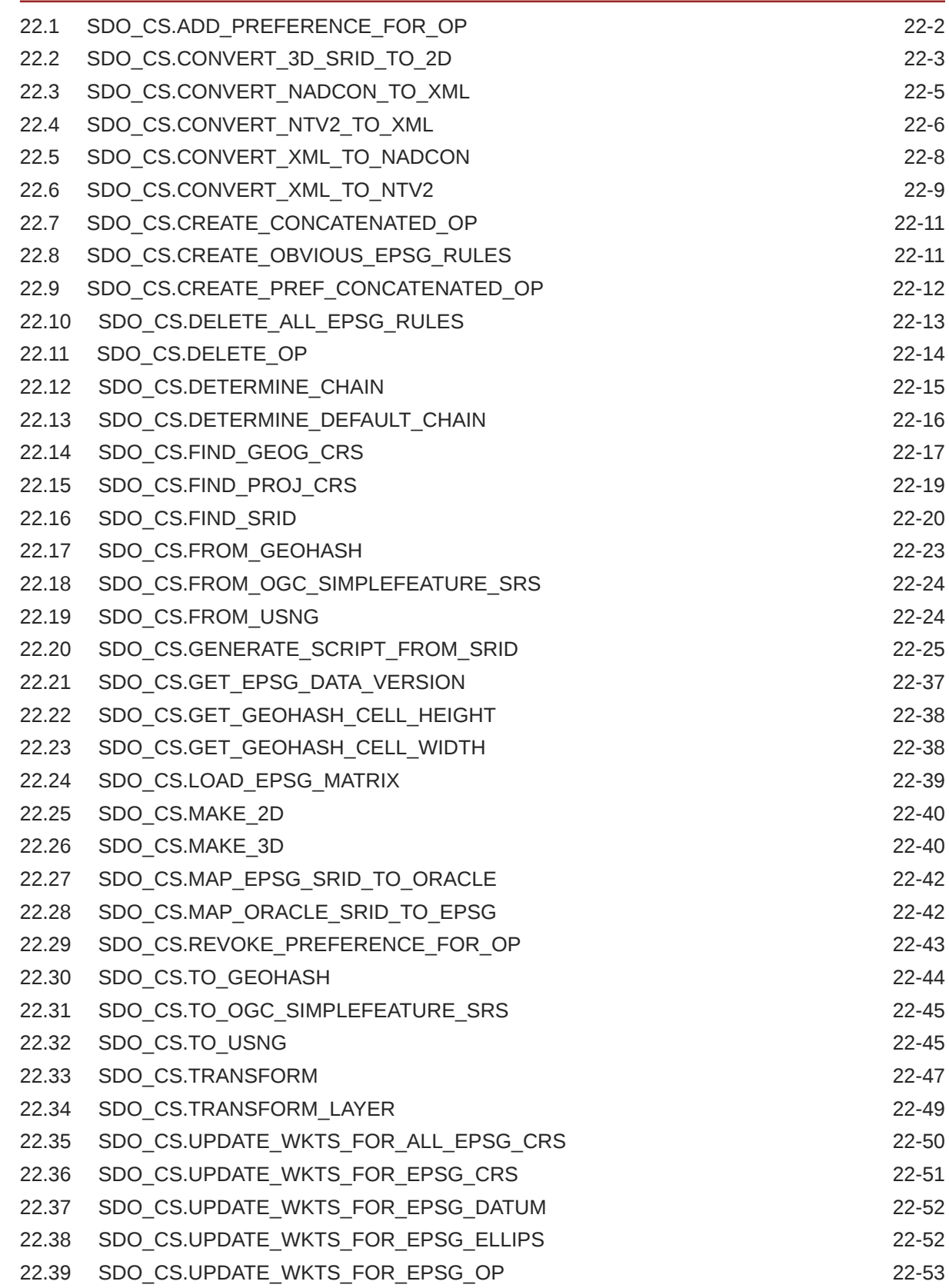

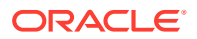

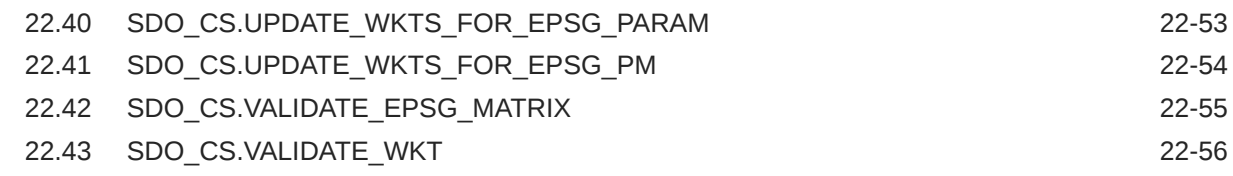

# 23 [SDO\\_CSW Package \(Catalog Services for the Web\)](#page-661-0)

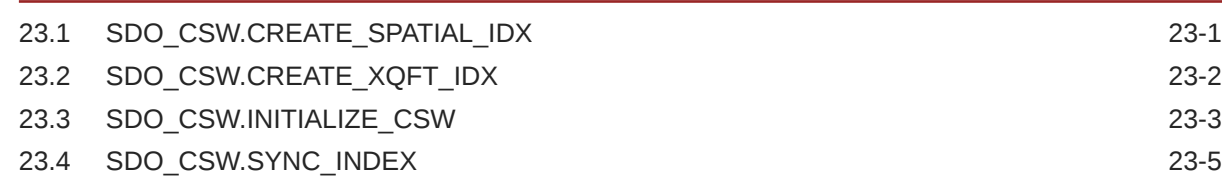

### 24 [SDO\\_CSW\\_PROCESS Package \[deprecated\]](#page-666-0)

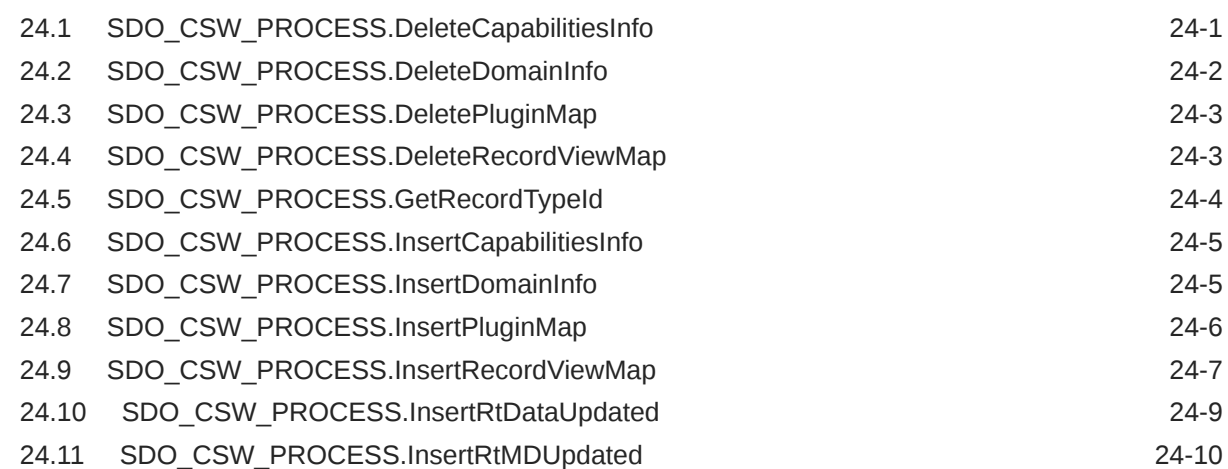

### 25 [SDO\\_GCDR Package \(Geocoding\)](#page-676-0)

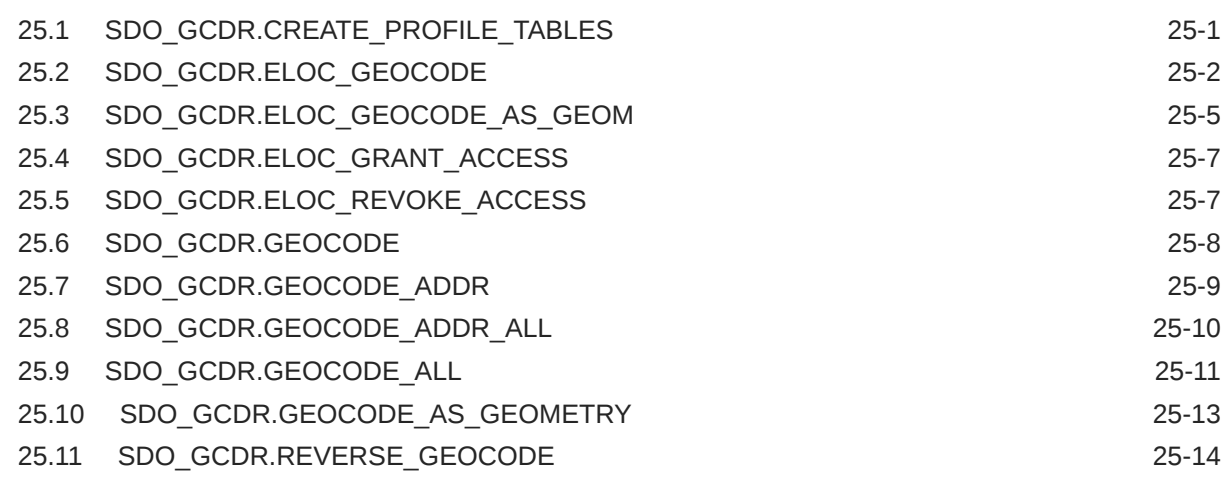

# 26 [SDO\\_GEOM Package \(Geometry\)](#page-690-0)

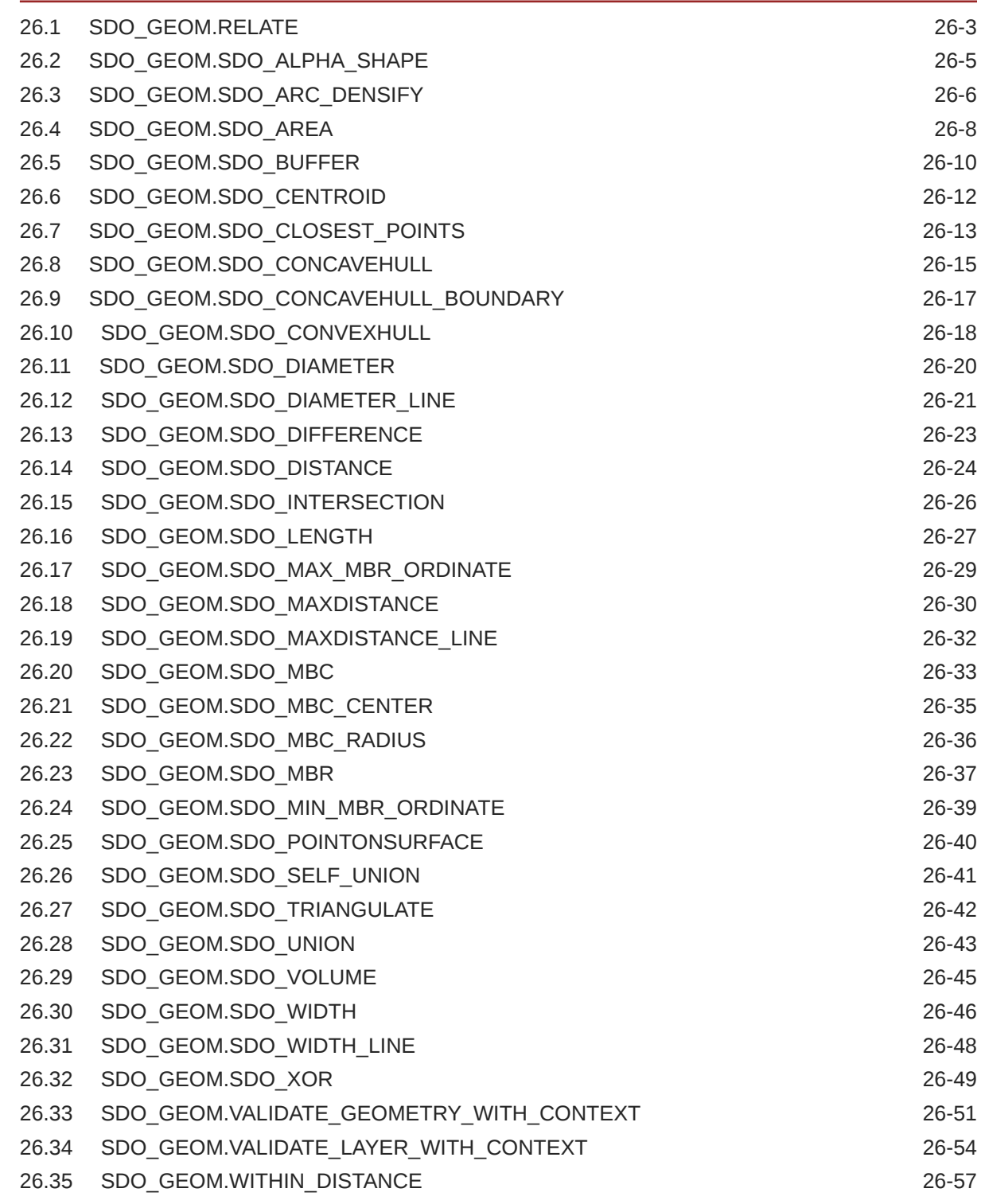

### 27 [SDO\\_LRS Package \(Linear Referencing System\)](#page-748-0)

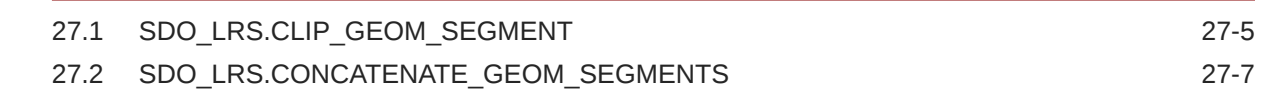

**ORACLE®** 

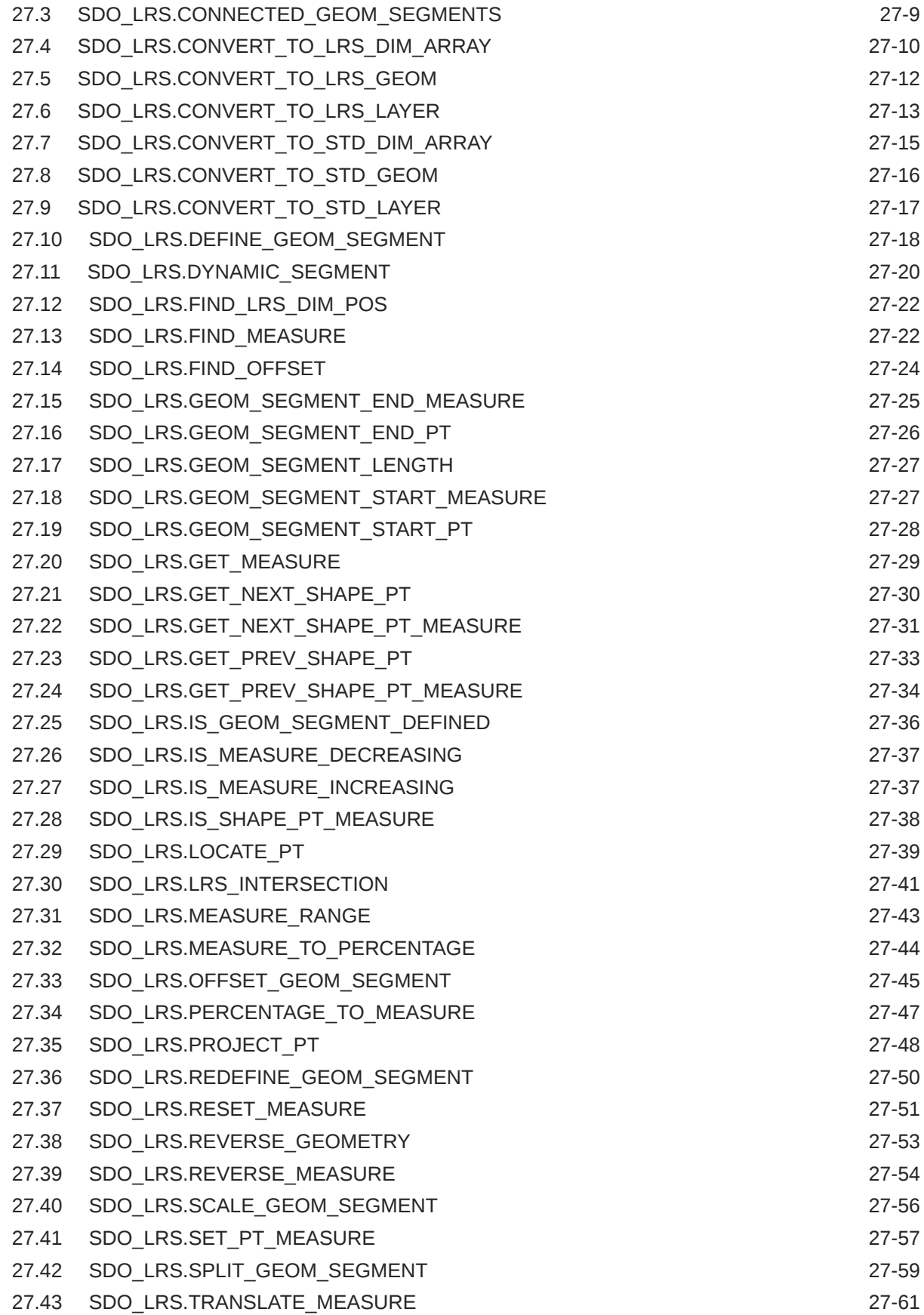

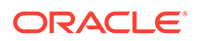

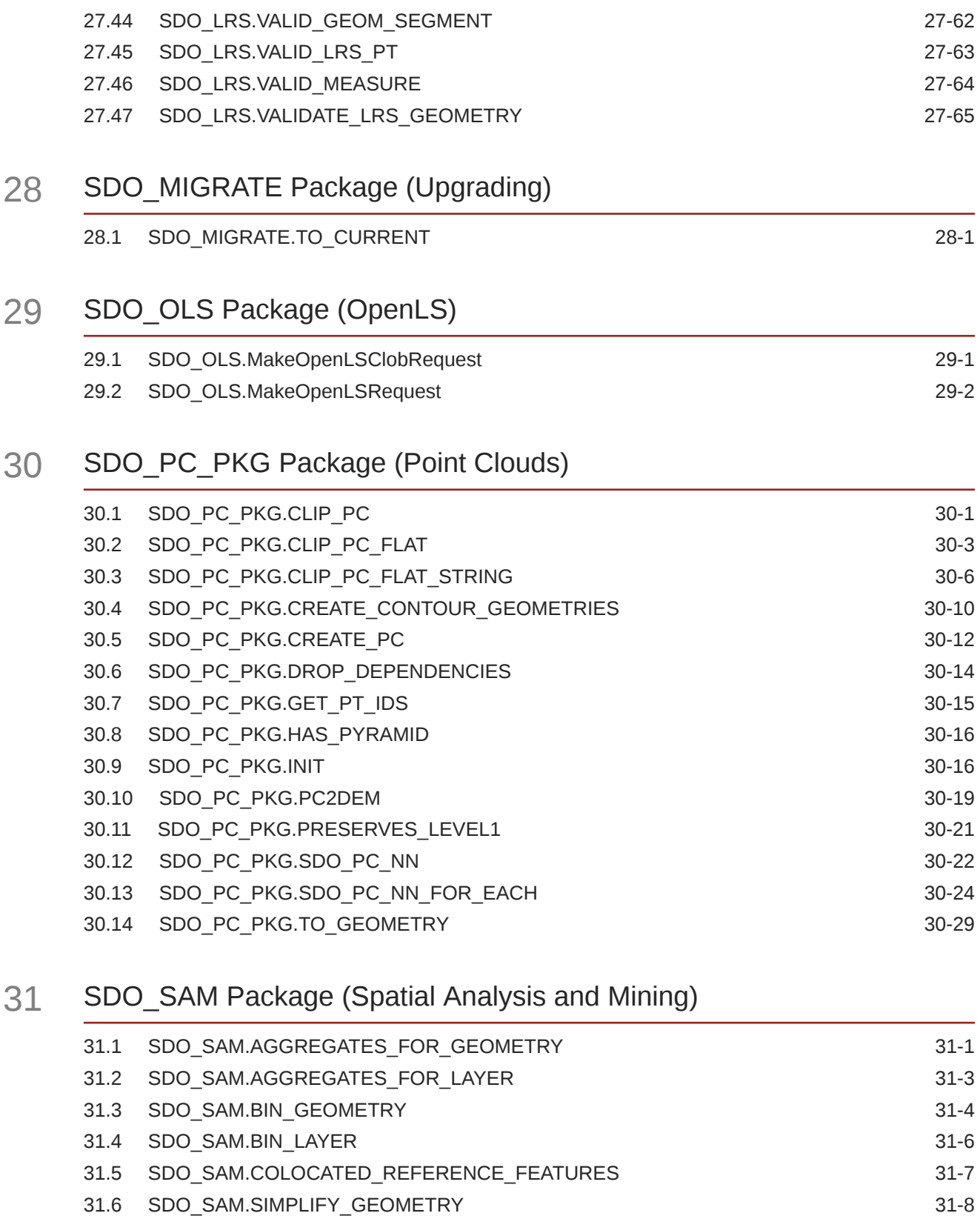

31.8 [SDO\\_SAM.SPATIAL\\_CLUSTERS 31-11](#page-861-0) 31.9 [SDO\\_SAM.TILED\\_AGGREGATES 31-12](#page-862-0)

31.7 [SDO\\_SAM.SIMPLIFY\\_LAYER 31-10](#page-860-0)

### 32 [SDO\\_TIN\\_PKG Package \(TINs\)](#page-867-0)

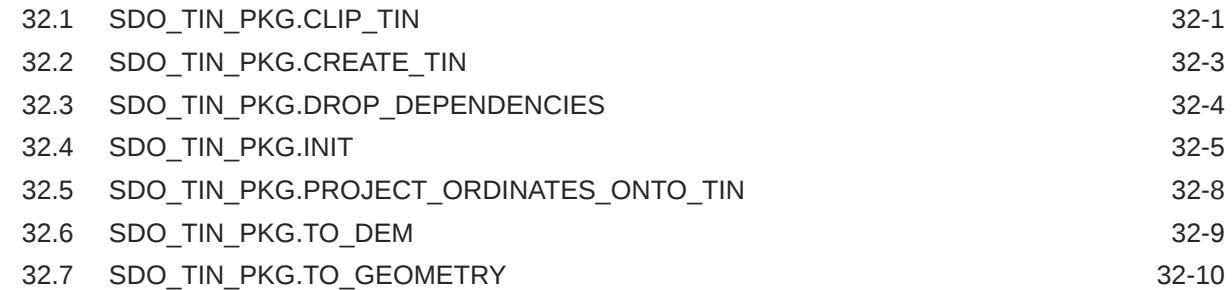

### 33 [SDO\\_TRKR Package \(Location Tracking\)](#page-878-0)

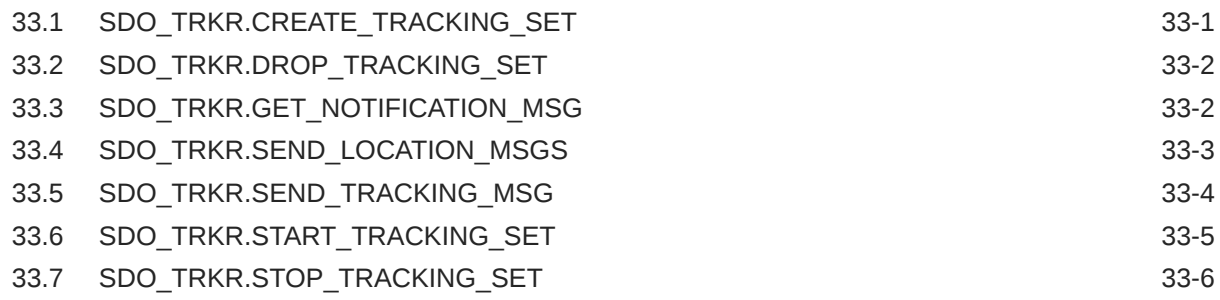

### 34 [SDO\\_TUNE Package \(Tuning\)](#page-884-0)

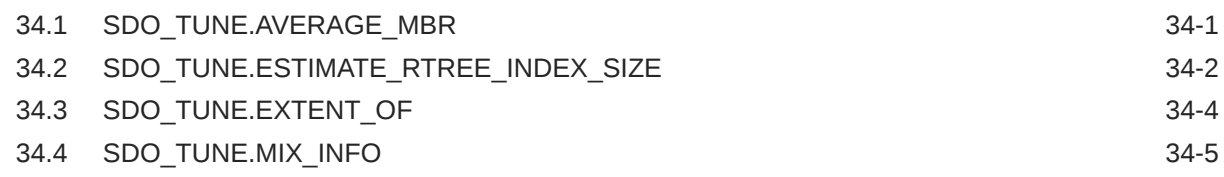

#### 35 [SDO\\_UTIL Package \(Utility\)](#page-890-0)

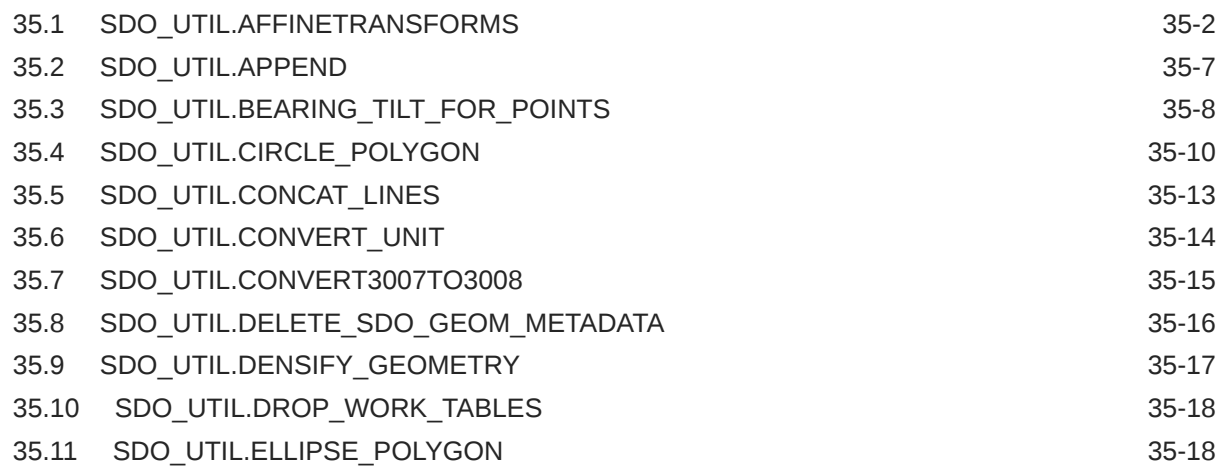

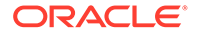

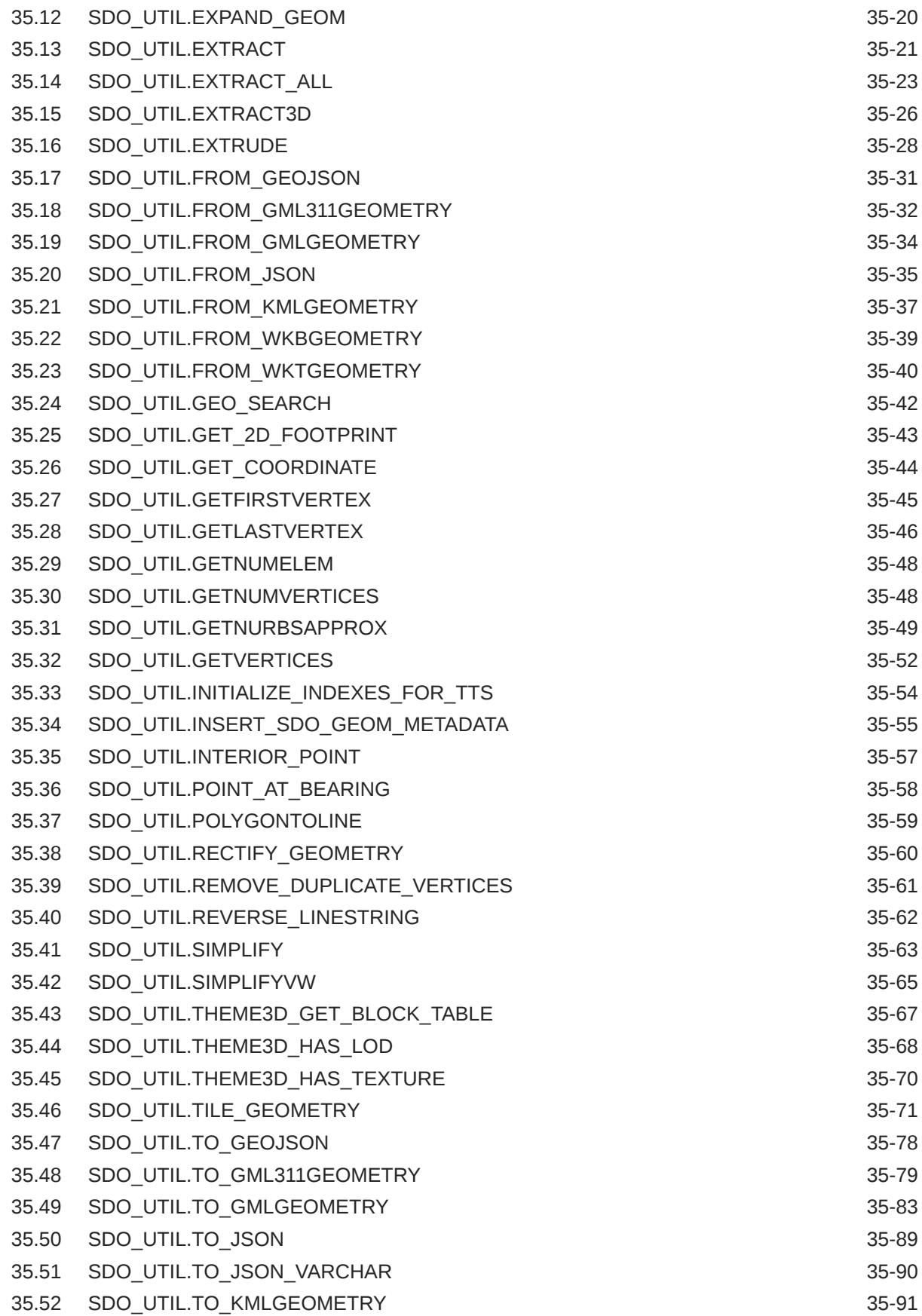

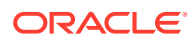

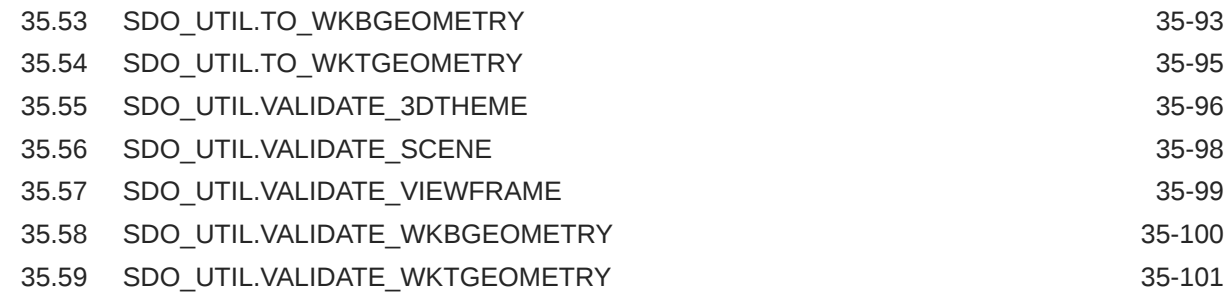

### 36 [SDO\\_WCS Package \(Web Coverage Service\)](#page-993-0)

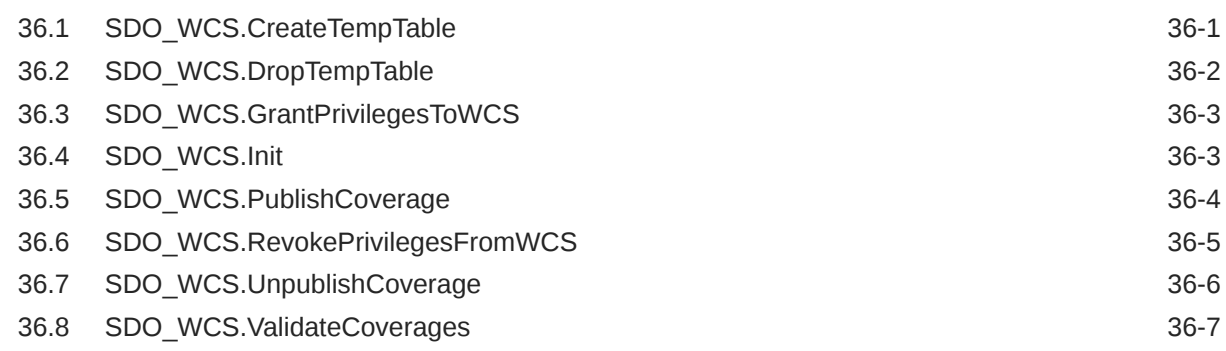

# 37 [SDO\\_WFS\\_LOCK Package \(WFS\)](#page-1000-0)

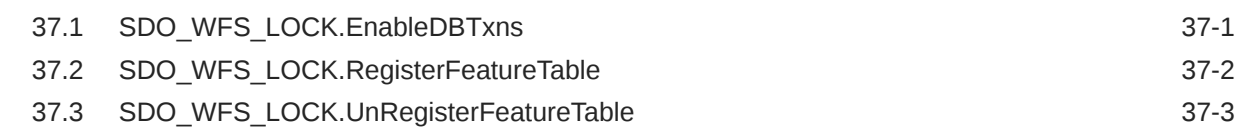

### 38 [SDO\\_WFS\\_PROCESS Package \(WFS Processing\)](#page-1003-0)

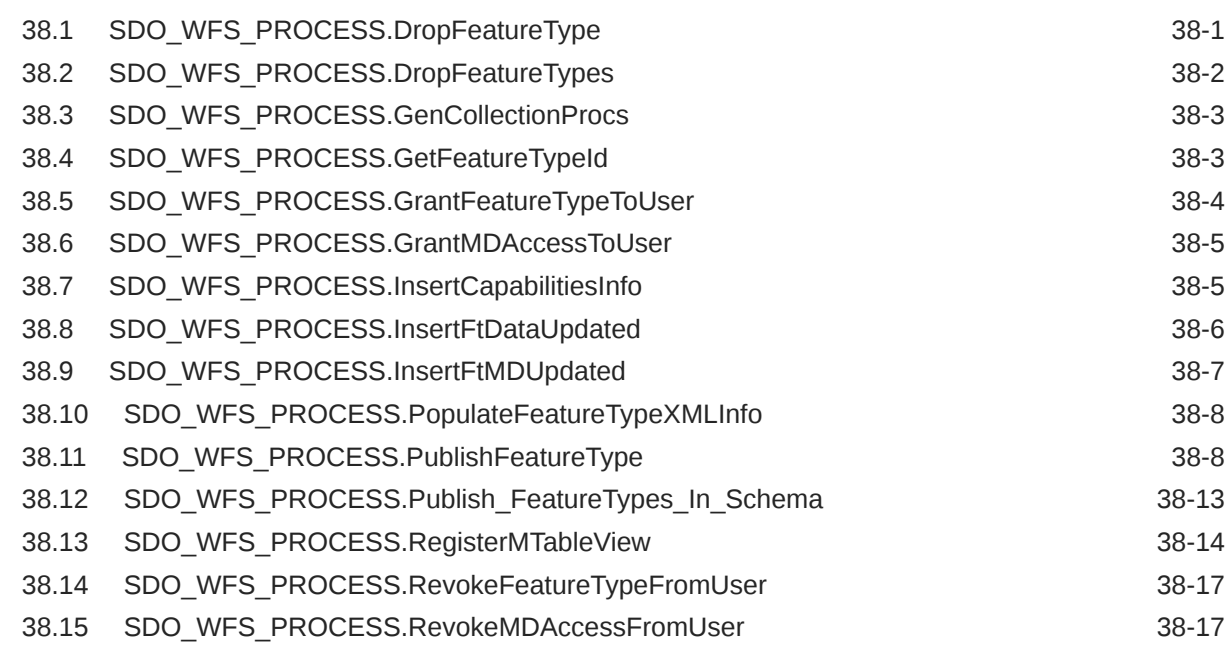

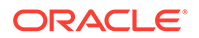

#### Part IV [Supplementary Information](#page-1022-0)

# A [Installation, Migration, Compatibility, and Upgrade](#page-1023-0) A.1 [Manually Installing Spatial and Graph A-1](#page-1023-0) A-1 A.2 Migrating Spatial Data from One Database to Another Manuscriptus A-2 A.3 [Ensuring That GeoRaster Works Properly After an Installation or Upgrade A-2](#page-1024-0) A.3.1 Enabling GeoRaster at the Schema Level **A-3** A-3 A.4 Index Maintenance Before and After an Upgrade (WFS and CSW)  $A-3$ A.5 [Increasing the Size of Ordinate Arrays to Support Very Large Geometries A-4](#page-1026-0) B [Complex Spatial Queries: Examples](#page-1028-0) B.1 [Tables Used in the Examples B-1](#page-1028-0) B.2 [SDO\\_WITHIN\\_DISTANCE Examples B-1](#page-1028-0) B.3 [SDO\\_NN Examples B-2](#page-1029-0) C [Loading ESRI Shapefiles into Spatial and Graph](#page-1033-0) C.1 [Usage of the Shapefile Converter C-1](#page-1033-0) C.2 [Examples of the Shapefile Converter C-2](#page-1034-0) C-2 D [Routing Engine Administration](#page-1035-0) D.1 [Logging Administration Operations D-1](#page-1035-0) D.1.1 [CREATE\\_SDO\\_ROUTER\\_LOG\\_DIR Procedure D-1](#page-1035-0) D.1.2 [VALIDATE\\_SDO\\_ROUTER\\_LOG\\_DIR Procedure D-2](#page-1036-0) D.2 [Network Data Model \(NDM\) Network Administration D-2](#page-1036-0) D.2.1 CREATE\_ROUTER\_NETWORK Procedure details and the D-2 D.2.2 DELETE\_ROUTER\_NETWORK Procedure details and the D-3 D.2.3 Network Creation Example **D-3** D-3 D.3 Routing Engine Data **D-4** D.3.1 PARTITION\_ROUTER Procedure details and the D-5 D-5 D.3.2 CLEANUP\_ROUTER Procedure details and the D-6 D-6 D.3.3 [DUMP\\_PARTITIONS Procedure D-7](#page-1041-0) D.3.4 [VALIDATE\\_PARTITIONS Procedure D-7](#page-1041-0) D.3.5 [GET\\_VERSION Procedure D-8](#page-1042-0) D.3.6 [Routing Engine Data Examples D-8](#page-1042-0) D.3.6.1 [Partitioning a Small Data Set D-8](#page-1042-0) Contract D-8 D-8

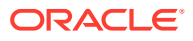

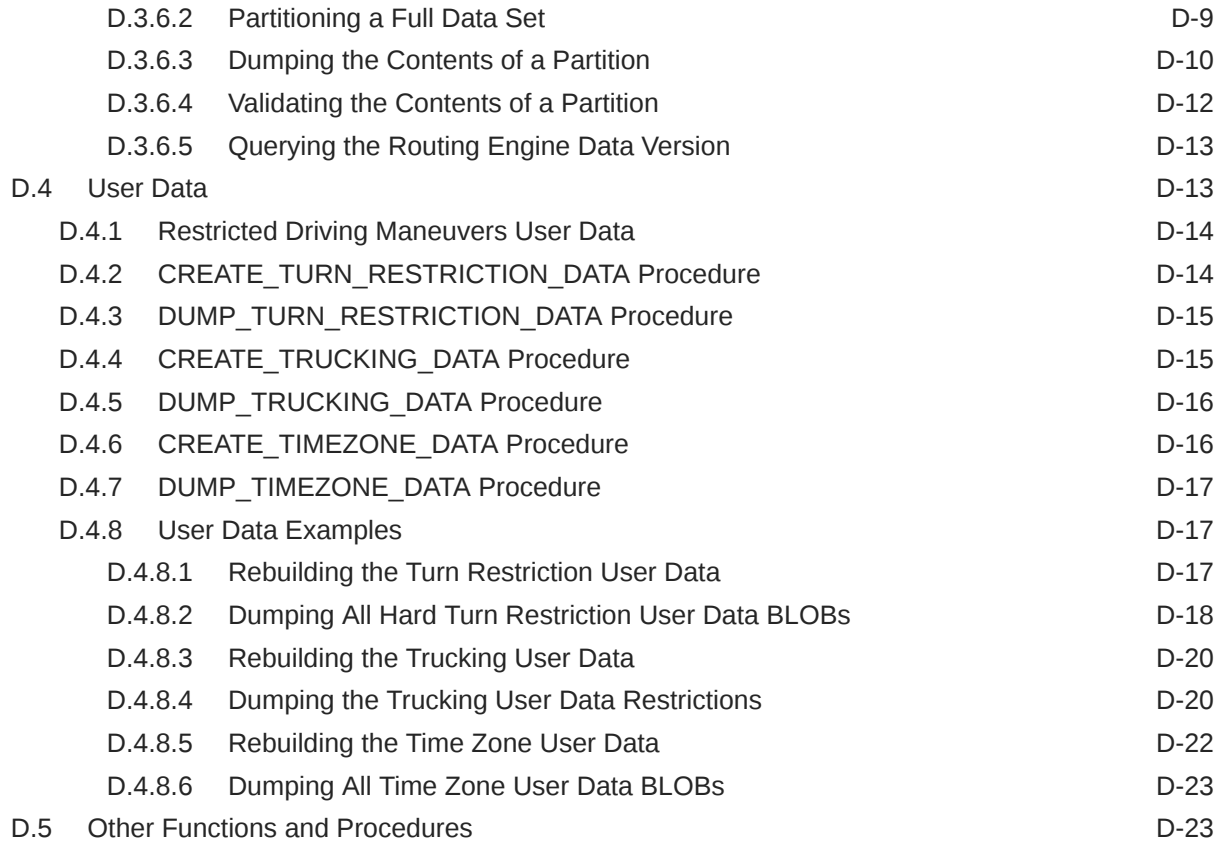

### E [Catalog Services for the Web \(CSW\) Support \[deprecated](#page-1059-0) [implementation\]](#page-1059-0)

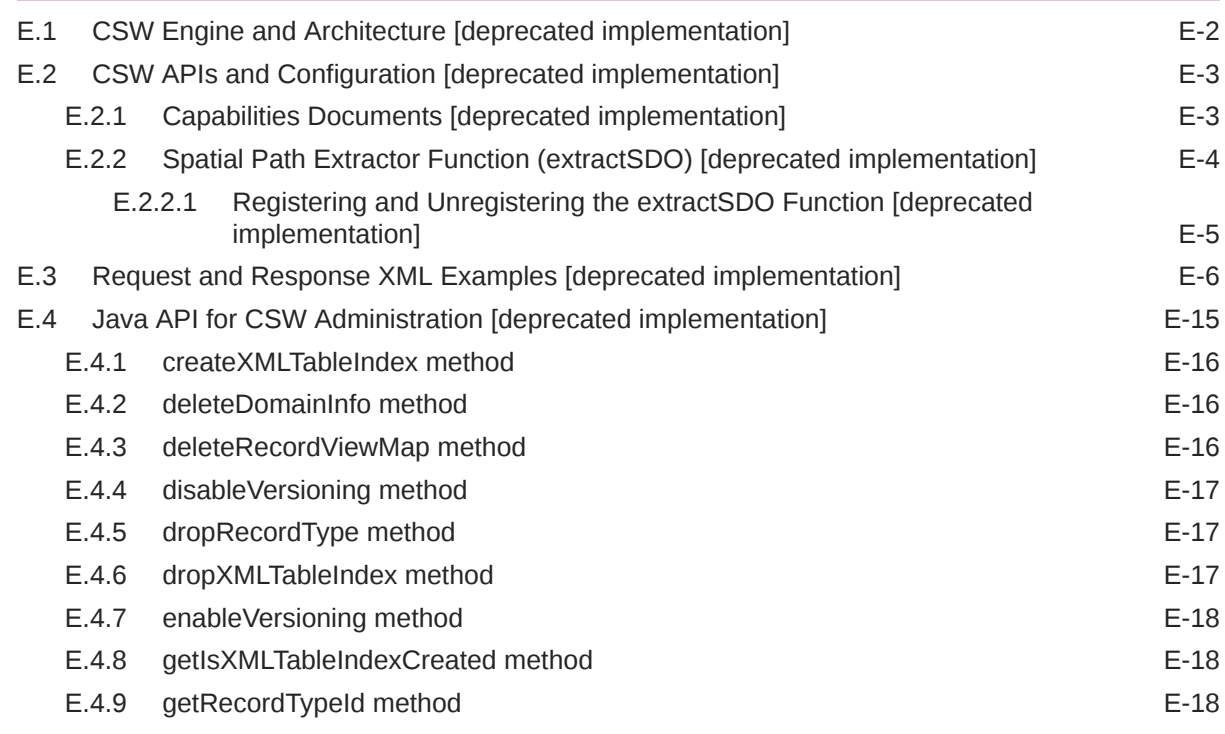

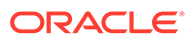

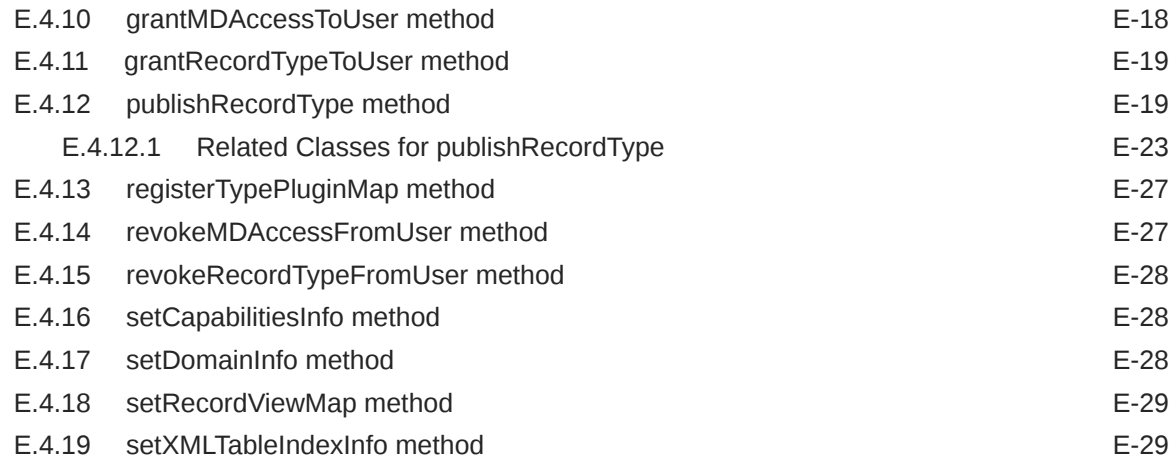

# [Glossary](#page-1089-0)

### [Index](#page-1099-0)

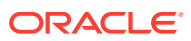

### List of Examples

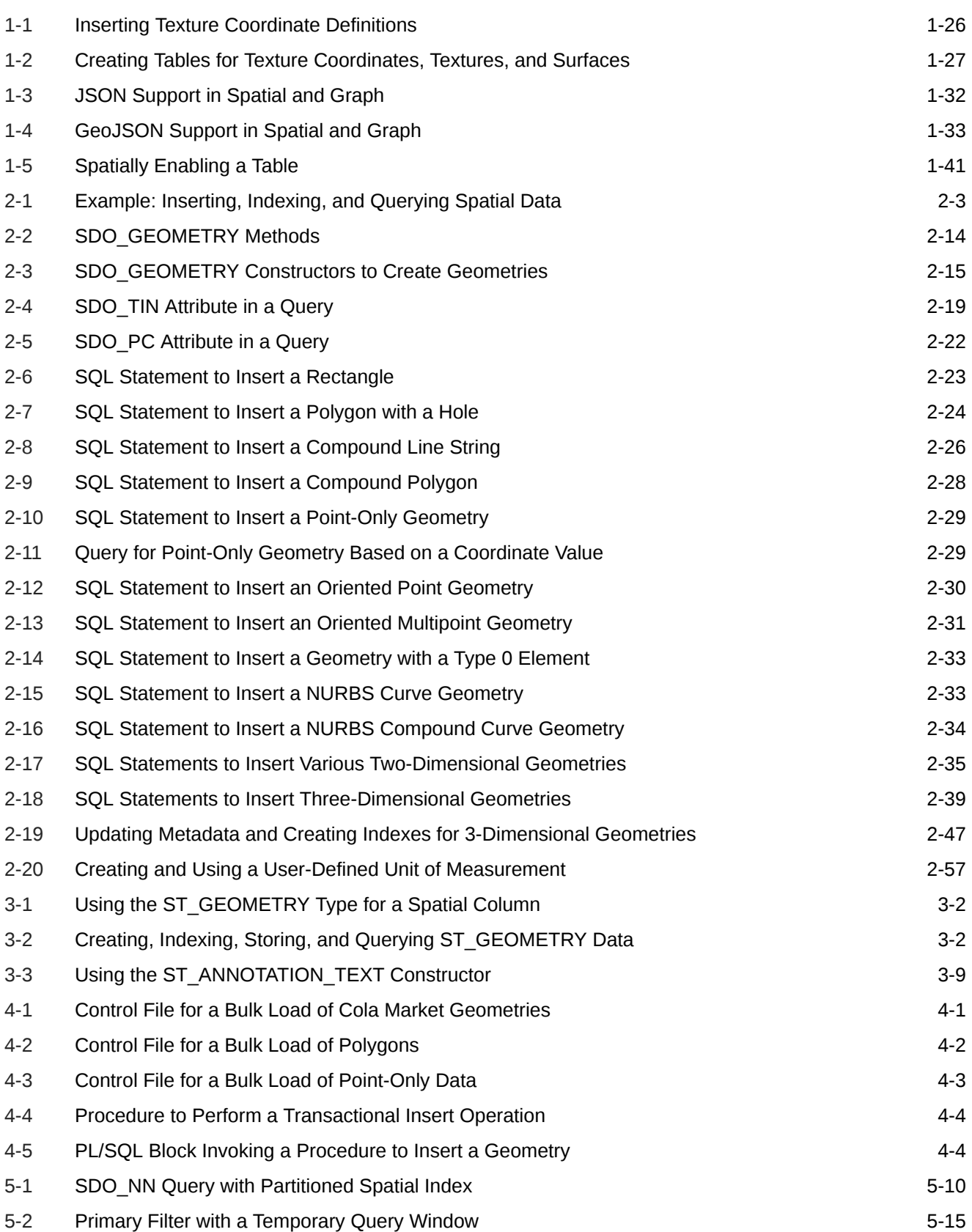

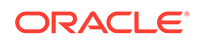

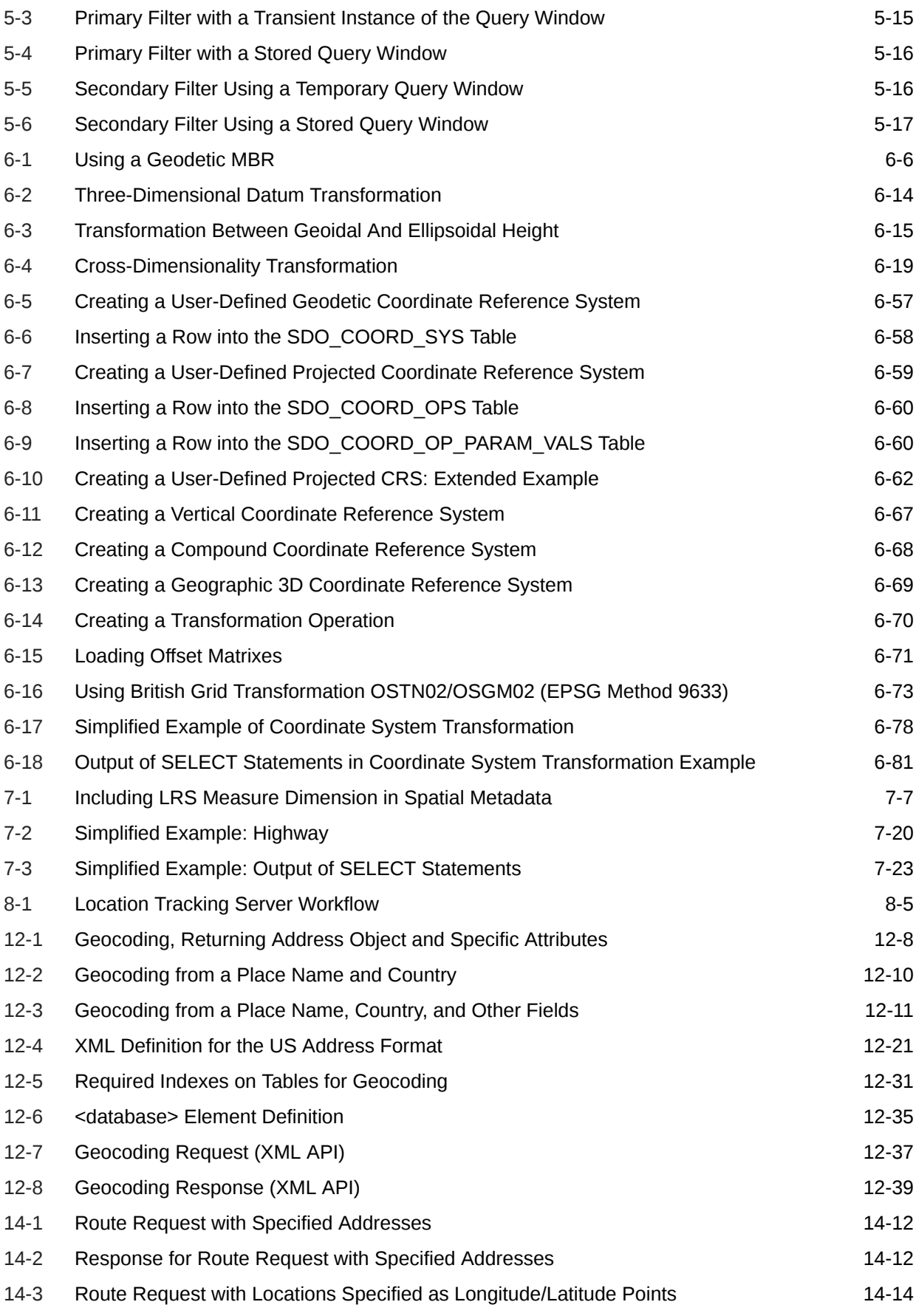

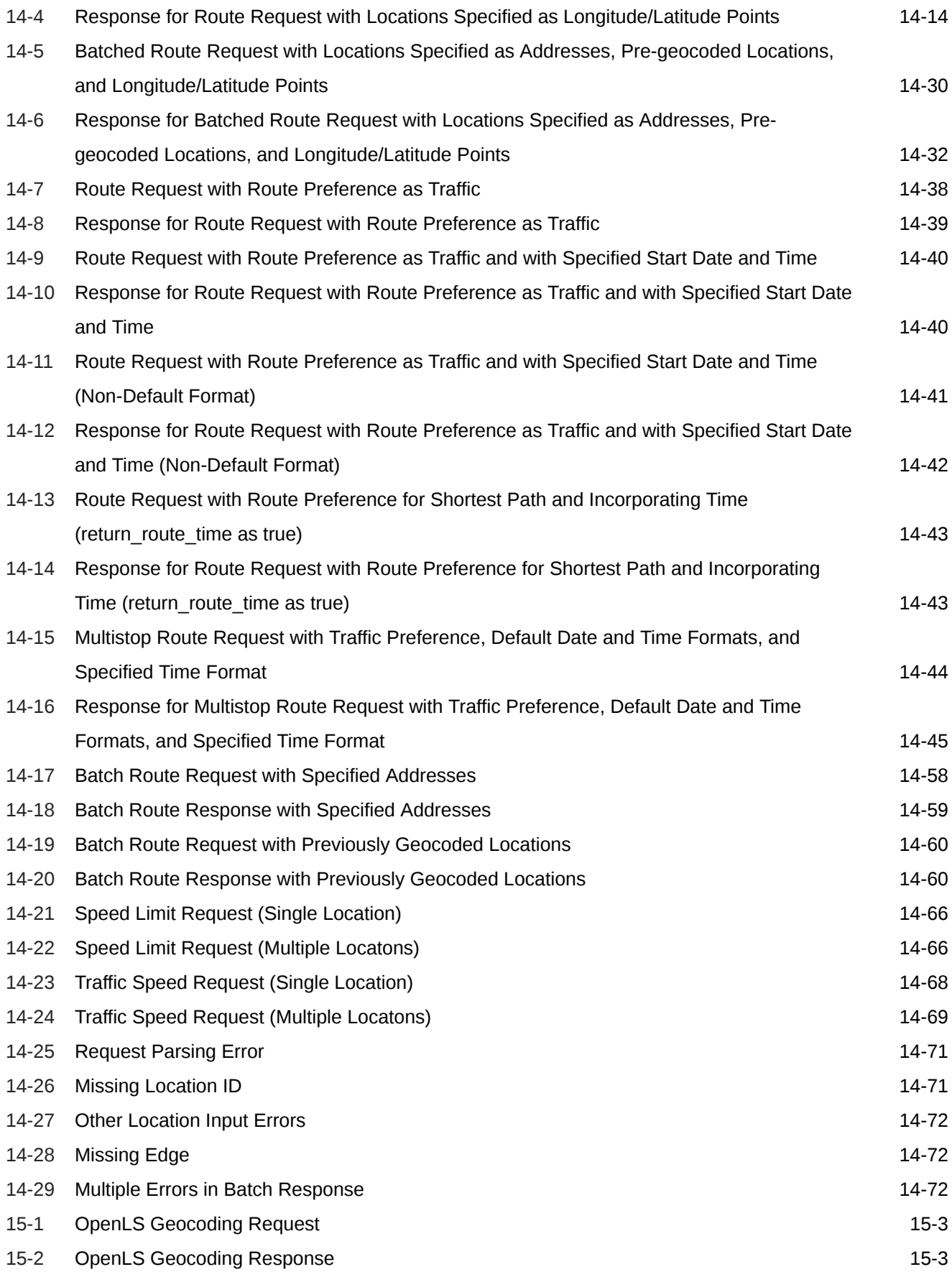

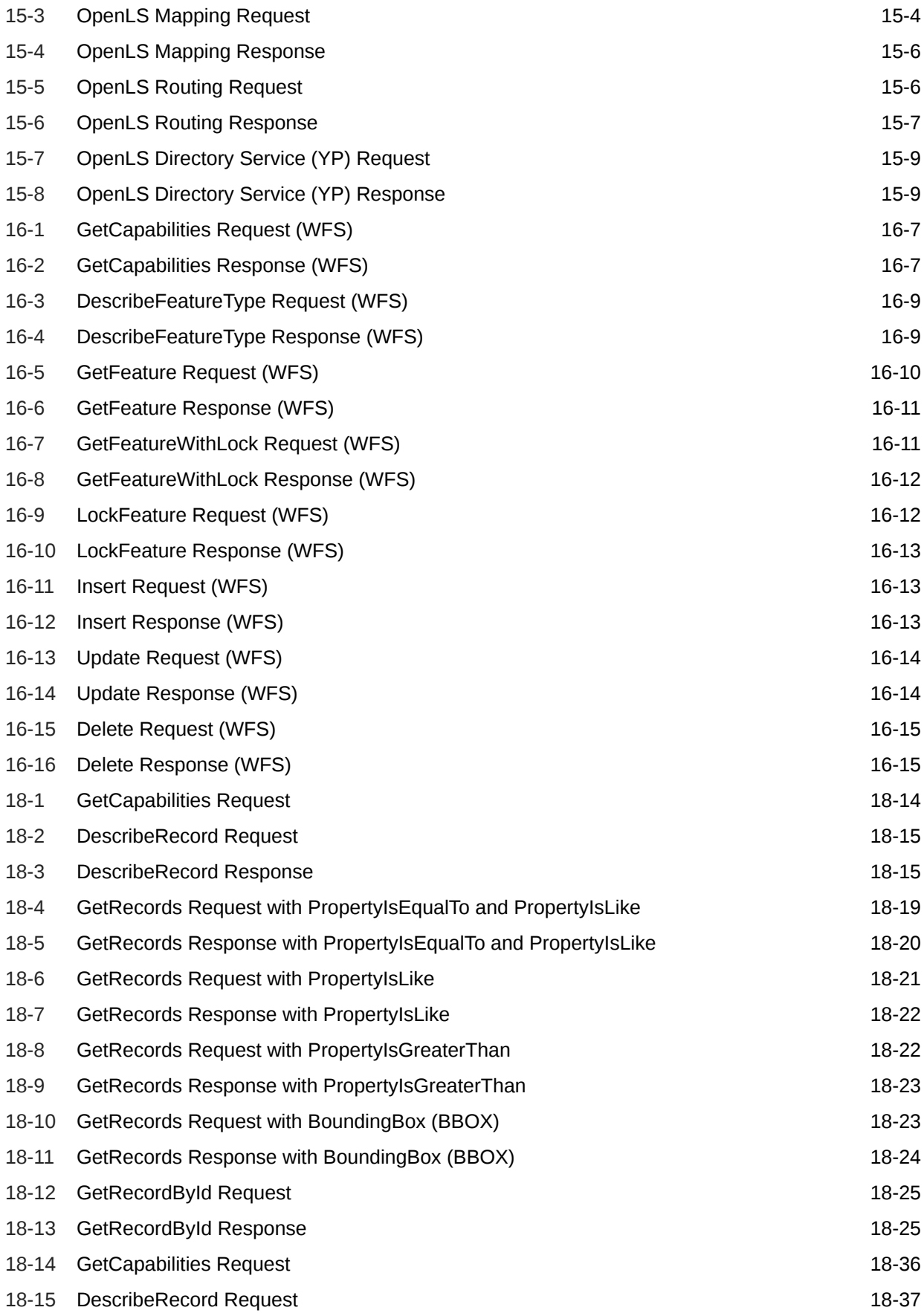

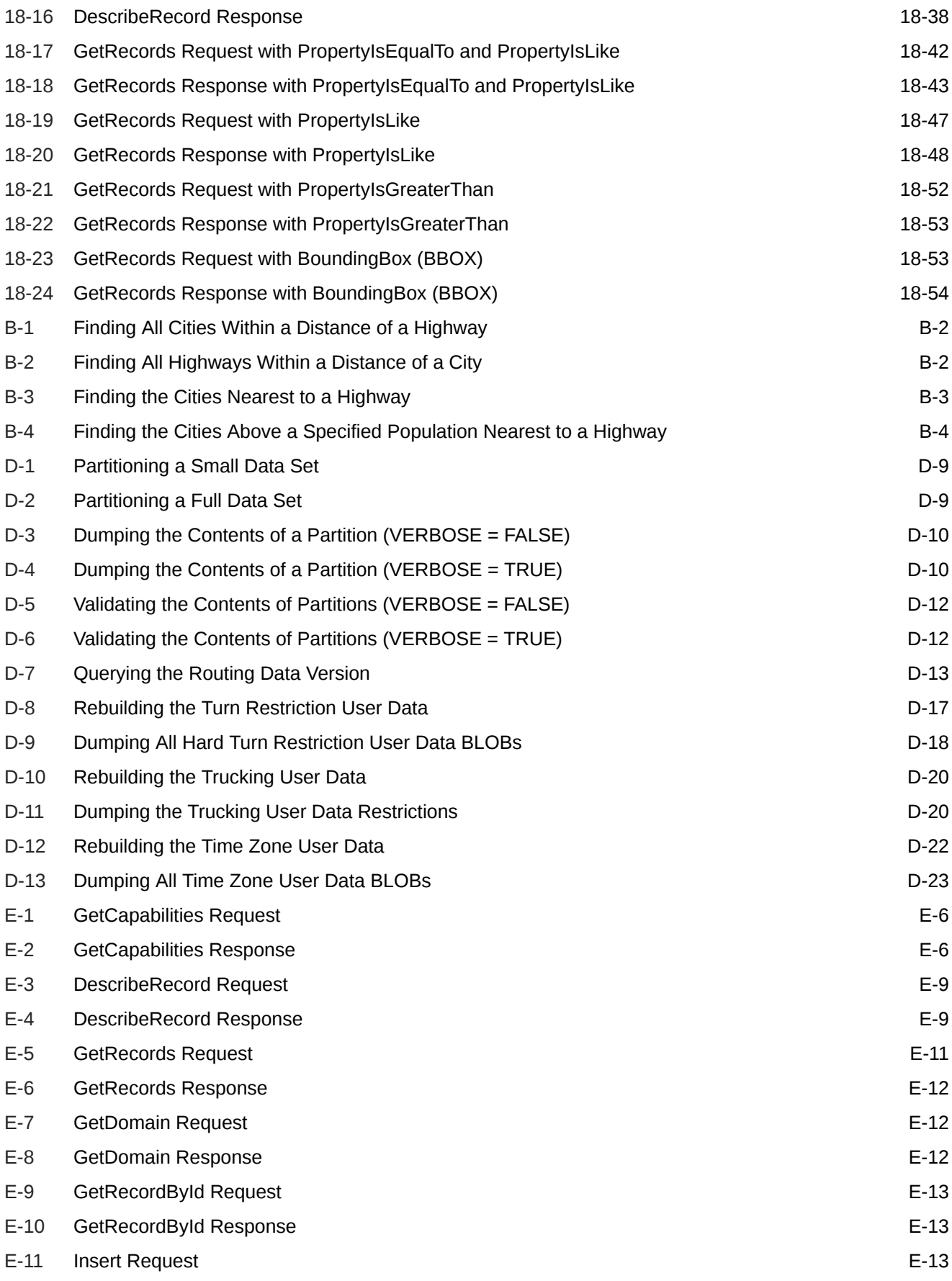

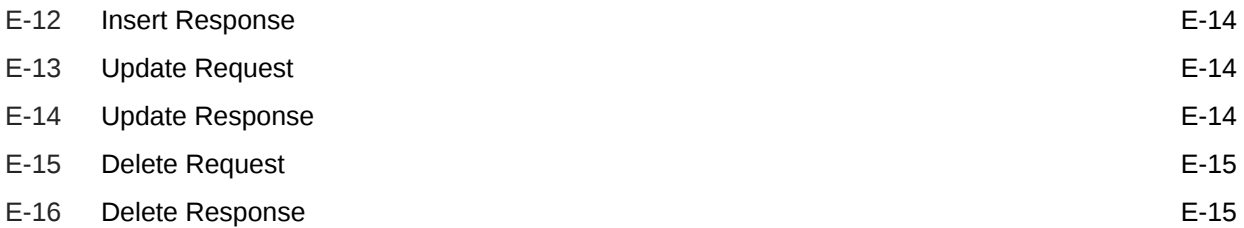

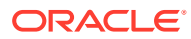

### List of Figures

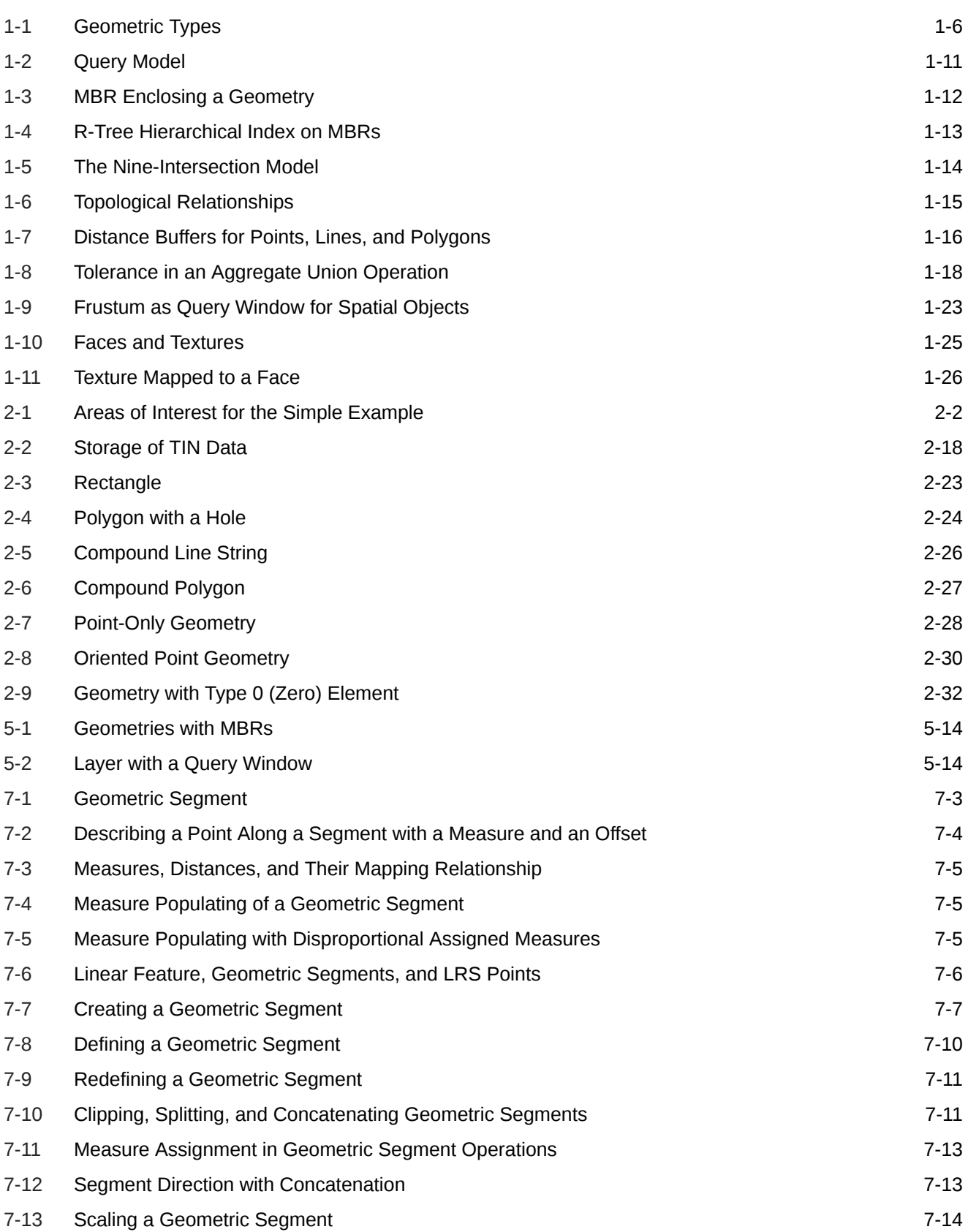

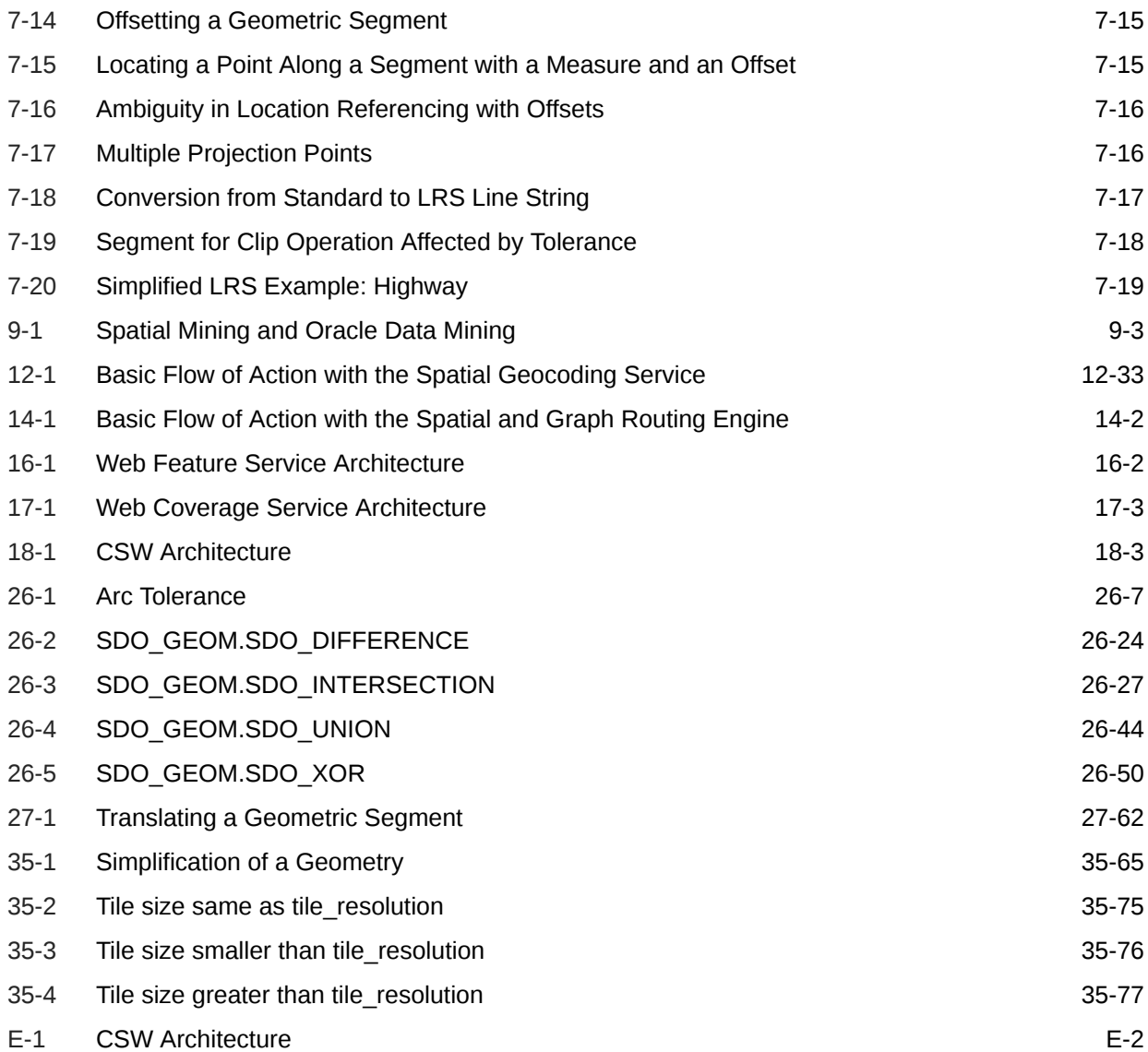

#### List of Tables

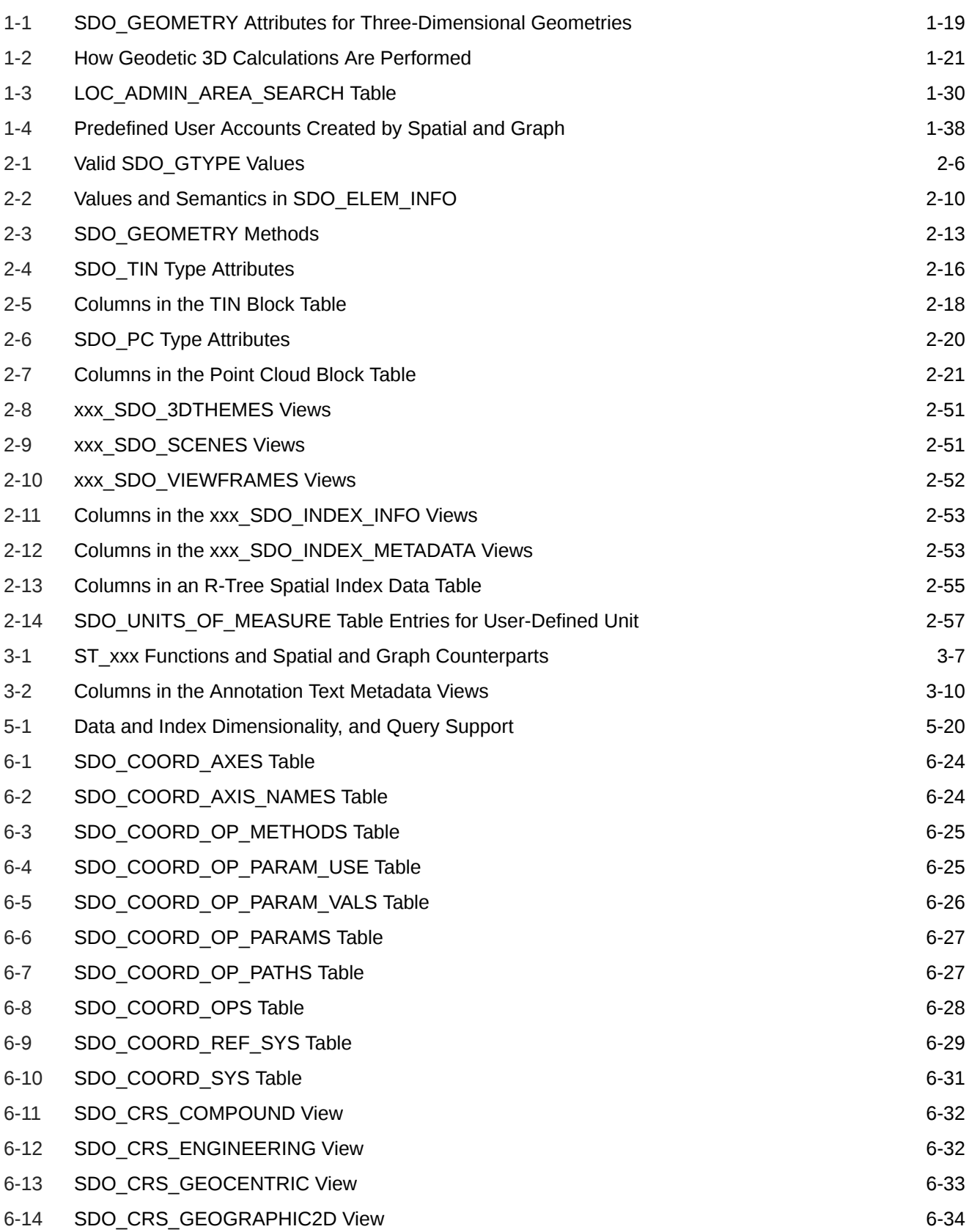

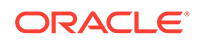

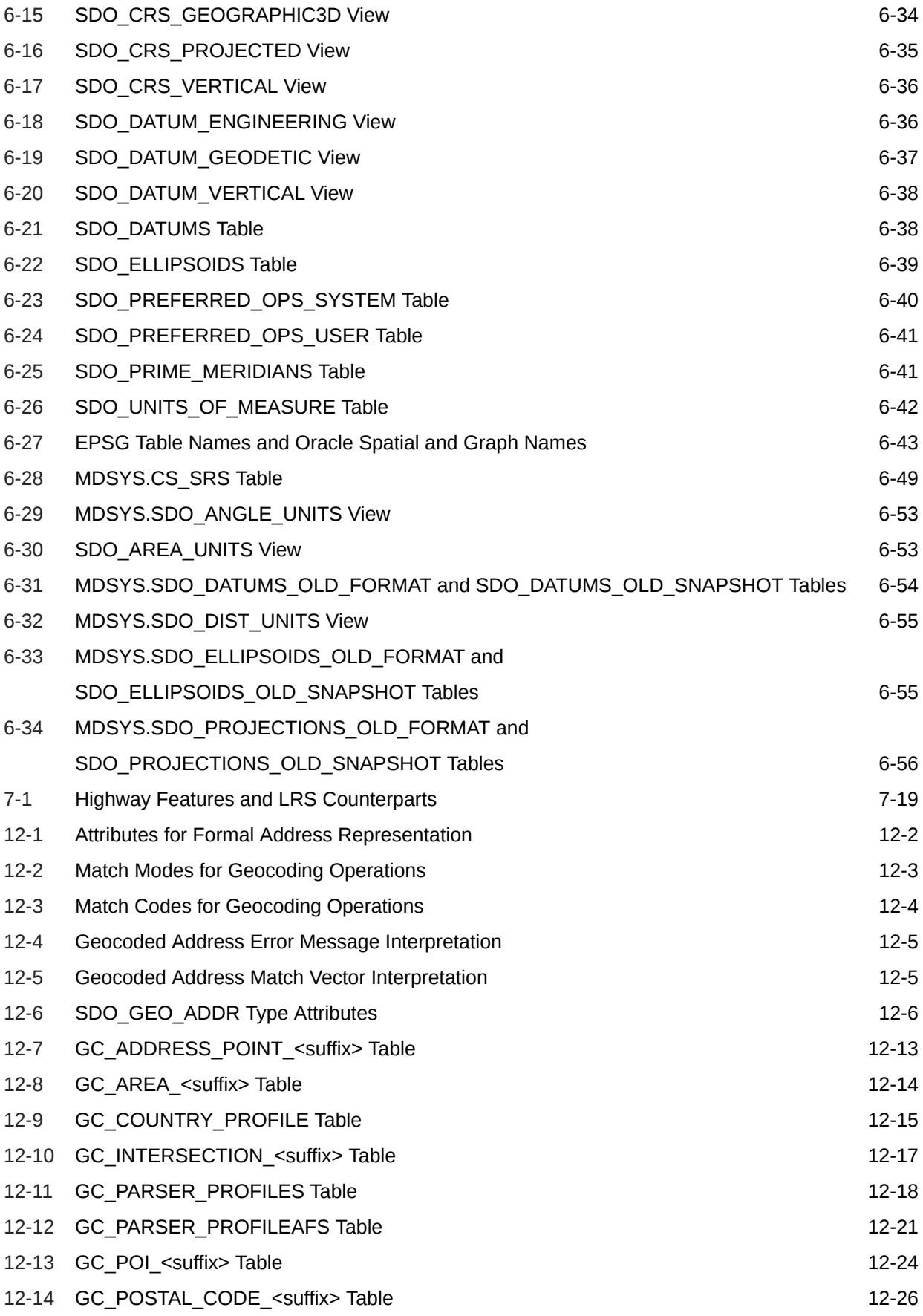

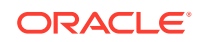
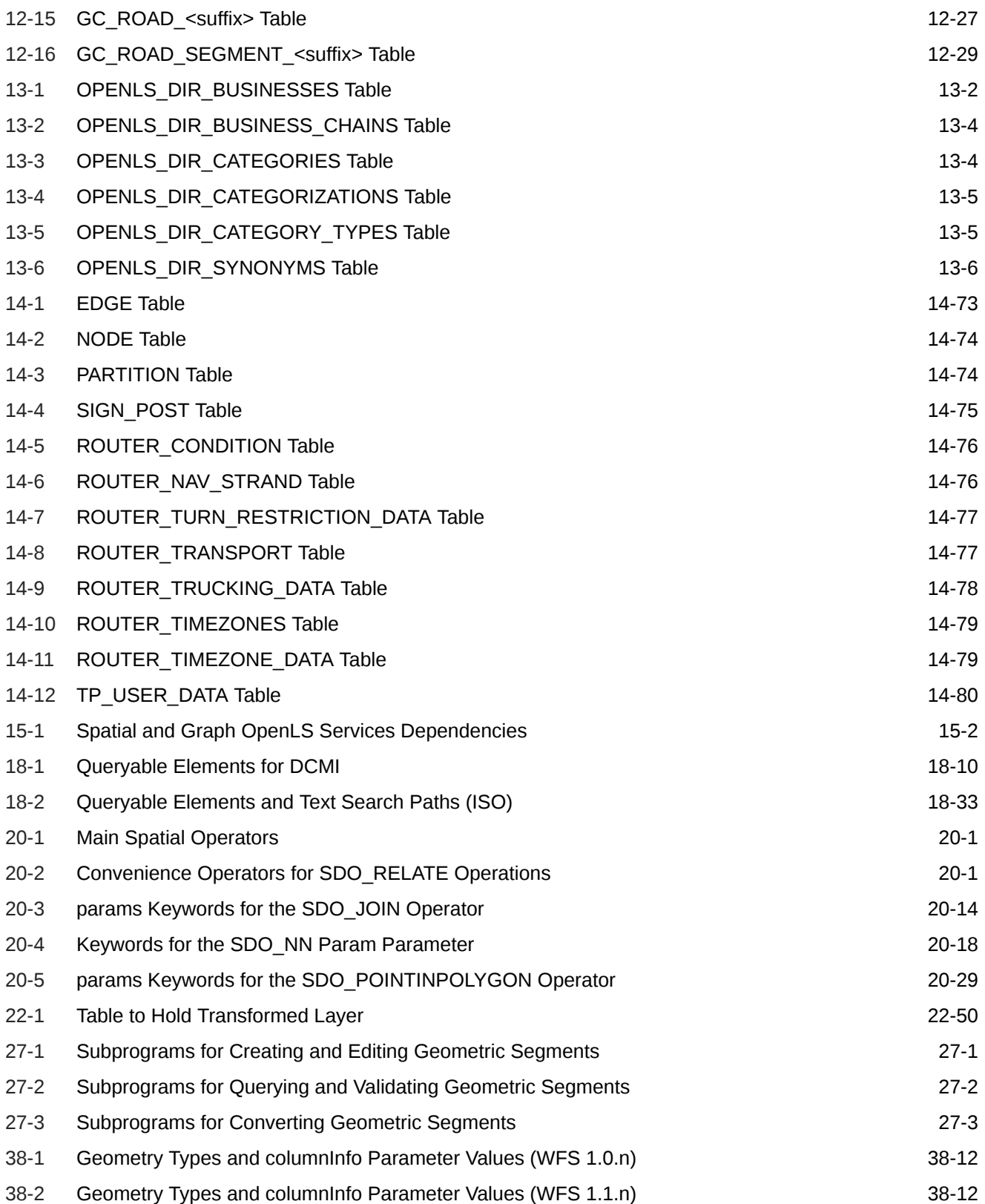

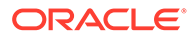

## Preface

*Oracle Spatial and Graph Developer's Guide* provides usage and reference information for indexing and storing spatial data and for developing spatial applications using Oracle Spatial and Graph.

Oracle Spatial and Graph requires the Enterprise Edition of Oracle Database. It is a foundation for the deployment of enterprise-wide spatial information systems, and Web-based and wireless location-based applications requiring complex spatial data management.

The Standard and Enterprise Editions of Oracle Database have the same basic features. However, several advanced features, such as extended data types, are available only with the Enterprise Edition, and some of these features are optional. For example, to use Oracle Database table partitioning, you must have the Enterprise Edition and the Partitioning Option.

### **Note:**

**Oracle Locator Information Removed**: All Oracle Spatial and Graph capabilities are available with all editions of Oracle Database, and there is no distinction between features available with "Oracle Spatial and Graph" and "Oracle Locator". Therefore, if you use Oracle Locator, you must upgrade to Oracle Spatial and Graph, as no extra cost license is required for this option.

- **Audience**
- Documentation Accessibility
- [Related Documents](#page-38-0)
- **[Conventions](#page-38-0)**

## Audience

This guide is intended for anyone who needs to store spatial data in an Oracle database.

## Documentation Accessibility

For information about Oracle's commitment to accessibility, visit the Oracle Accessibility Program website at [http://www.oracle.com/pls/topic/lookup?](http://www.oracle.com/pls/topic/lookup?ctx=acc&id=docacc) [ctx=acc&id=docacc](http://www.oracle.com/pls/topic/lookup?ctx=acc&id=docacc).

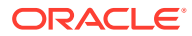

#### <span id="page-38-0"></span>**Access to Oracle Support**

Oracle customers that have purchased support have access to electronic support through My Oracle Support. For information, visit <http://www.oracle.com/pls/topic/lookup?ctx=acc&id=info> or visit <http://www.oracle.com/pls/topic/lookup?ctx=acc&id=trs> if you are hearing impaired.

## Related Documents

For more information, see the following documents:

- *Oracle Spatial and Graph GeoRaster Developer's Guide*
- *Oracle Spatial and Graph Topology Data Model and Network Data Model Graph Developer's Guide*
- *Oracle Spatial and Graph Map Visualization Developer's Guide*
- *Oracle Database SQL Language Reference*
- *Oracle Database Administrator's Guide*
- *Oracle Database Development Guide*
- *Oracle Database Error Messages* Spatial and Graph messages are in the range of 13000 to 13499.
- *Oracle Database Performance Tuning Guide*
- *Oracle Database SQL Tuning Guide*
- *Oracle Database Utilities*
- *Oracle Database Data Cartridge Developer's Guide*

## **Conventions**

The following text conventions are used in this document:

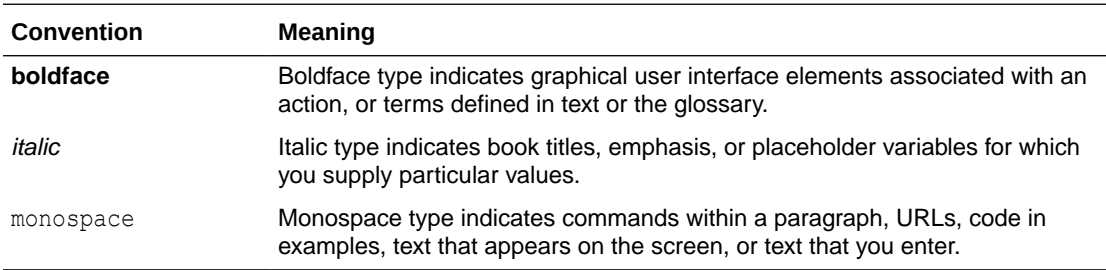

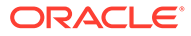

## Changes in This Release for Oracle Spatial and Graph Developer's Guide

This preface contains:

• Changes in Oracle Database Release 19c

## Changes in Oracle Database Release 19c

The following are major Release 19c new features and changes for core Spatial and Graph capabilities covered in this and several other books:

- New JSON support in addition to GeoJSON. New JSON support is introduced to support all the data that can be represented with SDO\_GEOMETRY (both *from* and *to* functions); this is in addition to the GeoJSON support introduced in Release 12.2.0.1.
- Spatial operator support without a spatial index:
	- A spatial index is recommended when querying against tables; but when queries need to be written against views where the geometry data is constructed on the fly, not using a spatial index allows the queries to be written the same way as if the data is coming from a table.
	- Data can be in NFS files, HDFS, and Object Store.
	- Data can be from a JOIN view or some other complex view.
	- Data can be stored in an external table using text format for geometry.
- Support for distributed transactions. R-tree index updates were not supported for distributed transactions before Release 19c.
- Sharding in the database: Spatial tables and indexes are now supported with Database Sharding.
- The location tracking server is updated to support INSIDE/OUTSIDE/TRANSIT states and have improved scalability.
- Web Services:
	- The OpenGIS Catalogue Services Specification (CSW) 2.0.2 ISO Metadata Application Profile is supported.
	- Multiple data source support: WFS/CS-W/WCS can support reading the data from multiple data sources in the same WebLogic Server instance.
- Map Visualization (documented in *Oracle Spatial and Graph Map Visualization Developer's Guide*):
	- Define tile layer dynamically in the V2 API (instead of pre-built in the server and stored permanently in metadata view).

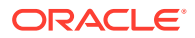

- Specify or change rendering style as needed.
- Server generates tile images just like regular tile layers.
- Large and complex queries supported, without unnecessary storage and management overhead.
- Offline map cache for detached applications.
- Vector tiles for thematic data.
- GeoRaster (documented in *Oracle Spatial and Graph GeoRaster Developer's Guide*):
	- Raster algebra support: All subprograms in the SDP\_GEOR\_RA package and the Java API support putting the result data in a temporary BLOB so that users can do raster analysis and cartographic modeling on-the-fly to support various real time applications.
	- GeoRaster must be enabled at schema level. (In previous releases, GeoRaster is enabled for the whole database.) This change enhances database security for the cloud.
- Oracle Locator Information Removed:
	- In previous versions, the ability to use the full set of Oracle Spatial and Graph required Oracle Database Enterprise Edition, whereas a subset of those features called Oracle Locator did not require Enterprise Edition. Now, however, all Oracle Spatial and Graph capabilities are available with both Enterprise Edition and Standard Edition 2.

Therefore, references to Oracle Locator, including distinctions between it and Oracle Spatial and Graph, have been removed from this version of the manual.

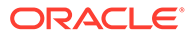

# Part I Conceptual and Usage Information

This document has the following parts:

- Part I provides conceptual and usage information about Oracle Spatial and Graph.
- [Spatial Web Services p](#page-310-0)rovides conceptual and usage information about Oracle Spatial and Graph web services.
- [Reference Information p](#page-542-0)rovides reference information about Oracle Spatial and Graph operators, functions, and procedures.
- [Supplementary Information p](#page-1022-0)rovides supplementary information (appendixes and a glossary).

Part I is organized for efficient learning about Oracle Spatial and Graph. It covers basic concepts and techniques first, and proceeds to more advanced material, such as coordinate systems, the linear referencing system, geocoding, and extending spatial indexing.

- **[Spatial Concepts](#page-43-0)**
- [Spatial Data Types and Metadata](#page-87-0)

The spatial features in Oracle Spatial and Graph consist of a set of object data types, type methods, and operators, functions, and procedures that use these types. A geometry is stored as an object, in a single row, in a column of type SDO\_GEOMETRY. Spatial index creation and maintenance is done using basic DDL (CREATE, ALTER, DROP) and DML (INSERT, UPDATE, DELETE) statements.

#### • [SQL Multimedia Type Support](#page-145-0)

Oracle Spatial and Graph supports the use of the ST\_*xxx* types specified in *ISO 13249-3, Information technology - Database languages - SQL Multimedia and Application Packages - Part 3: Spatial*.

• [Loading Spatial Data](#page-156-0)

This chapter describes how to load spatial data into a database, including storing the data in a table with a column of type SDO\_GEOMETRY.

- [Indexing and Querying Spatial Data](#page-161-0) After you have loaded spatial data, you should create a spatial index on it to enable efficient query performance using the data.
- [Coordinate Systems \(Spatial Reference Systems\)](#page-181-0) This chapter describes in detail the Oracle Spatial and Graph coordinate system support.
- **[Linear Referencing System](#page-264-0)**

Linear referencing is a natural and convenient means to associate attributes or events to locations or portions of a linear feature. It has been widely used in transportation applications (such as for highways, railroads, and transit routes) and utilities applications (such as for gas and oil pipelines).

**[Location Tracking Server](#page-291-0)** 

The Oracle Spatial and Graph location tracking server enables you to define regions, track the movement of objects into or out of those regions, and receive notifications when certain movements occur.

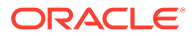

### • [Spatial Analysis and Mining](#page-298-0)

This chapter describes the Oracle Spatial and Graph features that enable the use of spatial data in data mining applications.

### • [Extending Spatial Indexing Capabilities](#page-304-0)

This chapter shows how to create and use spatial indexes on objects other than a geometry column. In other chapters, the focus is on indexing and querying spatial data that is stored in a single column of type SDO\_GEOMETRY.

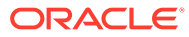

# <span id="page-43-0"></span>1 Spatial Concepts

Oracle Spatial and Graph is an integrated set of functions, procedures, data types, and data models that support spatial and graph analytics. The spatial features enable spatial data to be stored, accessed, and analyzed quickly and efficiently in an Oracle database. Spatial data represents the essential location characteristics of real or conceptual objects as those objects relate to the real or conceptual space in which they exist.

Major topics:

#### • [What Is Oracle Spatial and Graph?](#page-45-0)

Oracle Spatial and Graph, often referred to as Spatial and Graph, includes advanced features for spatial data and analysis and for physical, logical, network, and social and semantic graph applications.

#### • [Object-Relational Model](#page-46-0)

Spatial and Graph supports the **object-relational** model for representing geometries. This model stores an entire geometry in the Oracle native spatial data type for vector data, SDO\_GEOMETRY.

#### **[Introduction to Spatial Data](#page-46-0)**

Oracle Spatial and Graph is designed to make spatial data management easier and more natural to users of location-enabled applications and geographic information system (GIS) applications. Once spatial data is stored in an Oracle database, it can be easily manipulated, retrieved, and related to all other data stored in the database.

#### **[Geometry Types](#page-47-0)**

A **geometry** is an ordered sequence of vertices that are connected by straight line segments or circular arcs.

### • [Data Model](#page-48-0)

The spatial data model in Oracle Spatial and Graph is a hierarchical structure consisting of elements, geometries, and layers. Layers are composed of geometries, which in turn are made up of elements.

#### **Ouery Model**

Spatial and Graph uses a **two-tier query model** to resolve spatial queries and spatial joins.

### • [Indexing of Spatial Data](#page-54-0)

The integration of spatial indexing capabilities into the Oracle Database engine is a key feature of the Spatial and Graph product.

- [Spatial Relationships and Filtering](#page-55-0) Spatial and Graph uses secondary filters to determine the spatial relationship between entities in the database. The spatial relationship is based on geometry locations.
- [Spatial Operators, Procedures, and Functions](#page-58-0) The Spatial and Graph PL/SQL application programming interface (API) includes several operators and many procedures and functions.

### **[Spatial Aggregate Functions](#page-59-0)**

SQL has long had aggregate functions, which are used to aggregate the results of a SQL query.

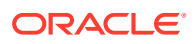

- [Three-Dimensional Spatial Objects](#page-60-0) Oracle Spatial and Graph supports the storage and retrieval of three-dimensional spatial data, which can include points, point clouds (collections of points), lines, polygons, surfaces, and solids.
- **[Geocoding](#page-70-0)**

**Geocoding** is the process of converting tables of address data into standardized address, location, and possibly other data.

**[Location Data Enrichment](#page-71-0)** 

Oracle Spatial and Graph includes a place name data set, with hierarchical geographical data from HERE, that you can load into the database.

- [JSON and GeoJSON Support in Oracle Spatial and Graph](#page-73-0) Spatial and Graph supports the use of JSON and GeoJSON objects to store, index, and manage geographic data that is in JSON (JavaScript Object Notation) format.
- [NURBS Curve Support in Oracle Spatial and Graph](#page-77-0) Spatial and Graph supports non-uniform rational B-spline (NURBS) curve geometries.
- [Sharded Database Support by Oracle Spatial and Graph](#page-79-0) Spatial and Graph supports the use of sharded database technology.
- [Spatial and Graph Java Application Programming Interface](#page-79-0) Oracle Spatial and Graph provides a Java application programming interface (API) .
- [Predefined User Accounts Created by Spatial and Graph](#page-80-0) During installation, Spatial and Graph creates user accounts that have the minimum privileges needed to perform their jobs.
- [Performance and Tuning Information](#page-80-0) Many factors can affect the performance of Oracle Spatial and Graph applications, such as the use of optimizer hints to influence the plan for query execution.
- [OGC and ISO Compliance](#page-81-0)

Oracle Spatial and Graph is conformant with Open Geospatial Consortium (OGC) Simple Features Specification 1.1.1 (Document 99-049), starting with Oracle Database release 10*g* (version 10.1.0.4).

- [Spatial and Graph Release \(Version\) Number](#page-81-0) To check which release of Spatial and Graph you are running, use the SDO\_VERSION function.
- [SPATIAL\\_VECTOR\\_ACCELERATION System Parameter](#page-81-0)

To accelerate the performance of spatial operators, it is recommended that you enable the Vector Performance Accelerator (VPA) feature by setting the SPATIAL\_VECTOR\_ACCELERATION database system parameter to the value TRUE. (This feature and associated system parameter are authorized for use only by licensed Oracle Spatial and Graph users, and the default value for the parameter is FALSE.)

• [Spatially Enabling a Table](#page-82-0)

If you have a regular Oracle table without an SDO\_GEOMETRY column, but containing location-related information (such as latitude/longitude values for points), you can *spatially enable* the table by adding an SDO\_GEOMETRY column and using existing (and future) location-related information in records to populate the SDO\_GEOMETRY column values.

- <span id="page-45-0"></span>• [Moving Spatial Metadata \(MDSYS.MOVE\\_SDO\)](#page-84-0) Database administrators (DBAs) can use the MDSYS.MOVE\_SDO procedure to move all Oracle Spatial and Graph metadata tables to a specified target tablespace.
- [Spatial Application Hardware Requirement Considerations](#page-85-0) This topic discusses some general guidelines that affect the amount of disk storage space and CPU power needed for applications that use Oracle Spatial and Graph.
- [Spatial and Graph Error Messages](#page-85-0) Spatial and Graph has a set of error messages.
- **[Spatial Examples](#page-85-0)**

Oracle Spatial and Graph provides examples that you can use to reinforce your learning and to create models for coding certain operations.

• [README File for Spatial and Graph and Related Features](#page-86-0) A README.txt file supplements the information in several manuals.

## 1.1 What Is Oracle Spatial and Graph?

Oracle Spatial and Graph, often referred to as Spatial and Graph, includes advanced features for spatial data and analysis and for physical, logical, network, and social and semantic graph applications.

The spatial features provide a schema and functions that facilitate the storage, retrieval, update, and query of collections of spatial features in an Oracle database. Spatial and Graph consists of the following:

- A schema (MDSYS) that prescribes the storage, syntax, and semantics of supported geometric data types
- A spatial indexing mechanism
- Operators, functions, and procedures for performing area-of-interest queries, spatial join queries, and other spatial analysis operations
- Functions and procedures for utility and tuning operations
- Topology data model for working with data about nodes, edges, and faces in a topology (described in *Oracle Spatial and Graph Topology Data Model and Network Data Model Graph Developer's Guide*).
- Network data model for representing capabilities or objects that are modeled as nodes and links (vertices and edges) in a graph (described in *Oracle Spatial and Graph Topology Data Model and Network Data Model Graph Developer's Guide*).
- GeoRaster, a feature that lets you store, index, query, analyze, and deliver GeoRaster data, that is, raster image and gridded data and its associated metadata (described in *Oracle Spatial and Graph GeoRaster Developer's Guide*).

The spatial component of a spatial feature is the geometric representation of its shape in some coordinate space. This is referred to as its **geometry**.

### **Note:**

Do not modify any packages, tables, or other objects under the MDSYS schema. (The only exception is if you need to create a user-defined coordinate reference system, as explained in [Creating a User-Defined Coordinate Reference System](#page-236-0).)

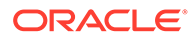

## <span id="page-46-0"></span>1.2 Object-Relational Model

Spatial and Graph supports the **object-relational** model for representing geometries. This model stores an entire geometry in the Oracle native spatial data type for vector data, SDO\_GEOMETRY.

An Oracle table can contain one or more SDO\_GEOMETRY columns. The objectrelational model corresponds to a "SQL with Geometry Types" implementation of spatial feature tables in the Open GIS ODBC/SQL specification for geospatial features.

The benefits provided by the object-relational model include:

- Support for many geometry types, including arcs, circles, compound polygons, compound line strings, and optimized rectangles
- Ease of use in creating and maintaining indexes and in performing spatial queries
- Index maintenance by the Oracle database
- Geometries modeled in a single column
- Optimal performance

## 1.3 Introduction to Spatial Data

Oracle Spatial and Graph is designed to make spatial data management easier and more natural to users of location-enabled applications and geographic information system (GIS) applications. Once spatial data is stored in an Oracle database, it can be easily manipulated, retrieved, and related to all other data stored in the database.

A common example of spatial data can be seen in a road map. A road map is a twodimensional object that contains points, lines, and polygons that can represent cities, roads, and political boundaries such as states or provinces. A road map is a visualization of geographic information. The location of cities, roads, and political boundaries that exist on the surface of the Earth are projected onto a two-dimensional display or piece of paper, preserving the relative positions and relative distances of the rendered objects.

The data that indicates the Earth location (such as longitude and latitude) of these rendered objects is the spatial data. When the map is rendered, this spatial data is used to project the locations of the objects on a two-dimensional piece of paper. A GIS is often used to store, retrieve, and render this Earth-relative spatial data.

Types of spatial data (other than GIS data) that can be stored using Spatial and Graph include data from computer-aided design (CAD) and computer-aided manufacturing (CAM) systems. Instead of operating on objects on a geographic scale, CAD/CAM systems work on a smaller scale, such as for an automobile engine or printed circuit boards.

The differences among these systems are in the size and precision of the data, not the data's complexity. The systems might all involve the same number of data points. On a geographic scale, the location of a bridge can vary by a few tenths of an inch without causing any noticeable problems to the road builders, whereas if the diameter of an engine's pistons is off by a few tenths of an inch, the engine will not run.

In addition, the complexity of data is independent of the absolute scale of the area being represented. For example, a printed circuit board is likely to have many

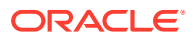

<span id="page-47-0"></span>thousands of objects etched on its surface, containing in its small area information that may be more complex than the details shown on a road builder's blueprints.

These applications all store, retrieve, update, or query some collection of features that have both nonspatial and spatial attributes. Examples of nonspatial attributes are name, soil\_type, landuse classification, and part number. The spatial attribute is a coordinate geometry, or vector-based representation of the shape of the feature.

## 1.4 Geometry Types

A **geometry** is an ordered sequence of vertices that are connected by straight line segments or circular arcs.

The semantics of the geometry are determined by its type. Spatial and Graph supports several primitive types, and geometries composed of collections of these types, including two-dimensional:

- Points and point clusters
- Line strings
- *n*-point polygons
- Arc line strings (All arcs are generated as circular arcs.)
- Arc polygons
- Compound polygons
- Compound line strings
- **Circles**
- Optimized rectangles

**Two-dimensional points** are elements composed of two ordinates, X and Y, often corresponding to longitude and latitude. **Line strings** are composed of one or more pairs of points that define line segments. **Polygons** are composed of connected line strings that form a closed ring, and the area of the polygon is implied. For example, a point might represent a building location, a line string might represent a road or flight path, and a polygon might represent a state, city, zoning district, or city block.

Self-crossing polygons are not supported, although self-crossing line strings are supported. If a line string crosses itself, it does not become a polygon. A self-crossing line string does not have any implied area.

The following figure illustrates the geometric types.

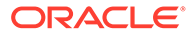

<span id="page-48-0"></span>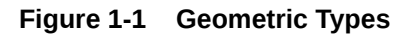

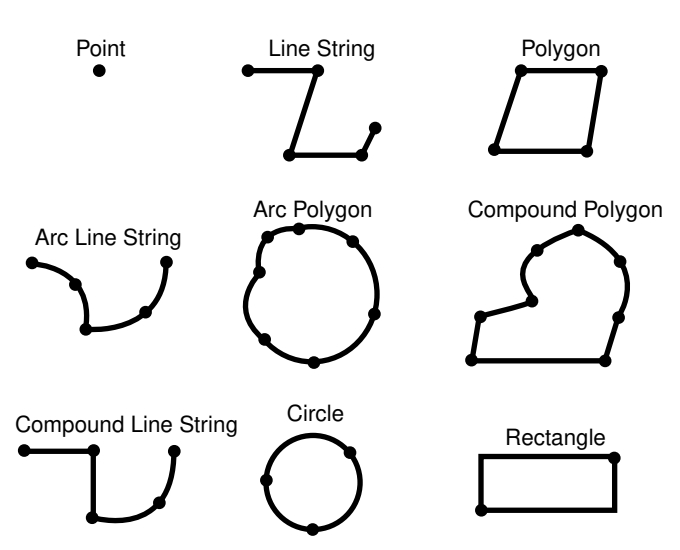

Spatial and Graph also supports the storage and indexing of three-dimensional and four-dimensional geometric types, where three or four coordinates are used to define each vertex of the object being defined. For information about support for threedimensional geometries, see [Three-Dimensional Spatial Objects.](#page-60-0)

## 1.5 Data Model

The spatial data model in Oracle Spatial and Graph is a hierarchical structure consisting of elements, geometries, and layers. Layers are composed of geometries, which in turn are made up of elements.

- Element
- **[Geometry](#page-49-0)**
- **[Layer](#page-49-0)**
- [Coordinate System](#page-49-0)
- **[Tolerance](#page-50-0)**

## 1.5.1 Element

An **element** is the basic building block of a geometry. The supported spatial element types are points, line strings, and polygons. For example, elements might model star constellations (point clusters), roads (line strings), and county boundaries (polygons). Each coordinate in an element is stored as an X,Y pair. The exterior ring and zero or more interior rings (holes) of a complex polygon are considered a single element.

**Point data** consists of one coordinate. **Line data** consists of two coordinates representing a line segment of the element. **Polygon data** consists of coordinate pair values, one vertex pair for each line segment of the polygon. Coordinates are defined in order around the polygon (counterclockwise for an exterior polygon ring, clockwise for an interior polygon ring).

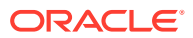

## <span id="page-49-0"></span>1.5.2 Geometry

A **geometry** (or **geometry object**) is the representation of a spatial feature, modeled as an ordered set of primitive elements. A geometry can consist of a single element, which is an instance of one of the supported primitive types, or a homogeneous or heterogeneous collection of elements. A multipolygon, such as one used to represent a set of islands, is a homogeneous collection. A heterogeneous collection is one in which the elements are of different types, for example, a point and a polygon.

An example of a geometry might describe the buildable land in a town. This could be represented as a polygon with holes where water or zoning prevents construction.

## 1.5.3 Layer

A **layer** is a collection of geometries having the same attribute set. For example, one layer in a GIS might include topographical features, while another describes population density, and a third describes the network of roads and bridges in the area (lines and points). The geometries and associated spatial index for each layer are stored in the database in standard tables.

## 1.5.4 Coordinate System

A **coordinate system** (also called a *spatial reference system*) is a means of assigning coordinates to a location and establishing relationships between sets of such coordinates. It enables the interpretation of a set of coordinates as a representation of a position in a real world space.

Any spatial data has a coordinate system associated with it. The coordinate system can be *georeferenced* (related to a specific representation of the Earth) or not georeferenced (that is, Cartesian, and not related to a specific representation of the Earth). If the coordinate system is georeferenced, it has a default *unit of measurement* (such as meters) associated with it, but you can have Spatial and Graph automatically return results in another specified unit (such as miles).

Spatial data can be associated with a Cartesian, geodetic (geographical), projected, or local coordinate system:

• **Cartesian coordinates** are coordinates that measure the position of a point from a defined origin along axes that are perpendicular in the represented two-dimensional or three-dimensional space.

If a coordinate system is not explicitly associated with a geometry, a Cartesian coordinate system is assumed.

- **Geodetic coordinates** (sometimes called *geographic coordinates*) are angular coordinates (longitude and latitude), closely related to spherical polar coordinates, and are defined relative to a particular Earth geodetic datum. (A geodetic datum is a means of representing the figure of the Earth and is the reference for the system of geodetic coordinates.)
- **Projected coordinates** are planar Cartesian coordinates that result from performing a mathematical mapping from a point on the Earth's surface to a plane. There are many such mathematical mappings, each used for a particular purpose.

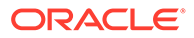

<span id="page-50-0"></span>• **Local coordinates** are Cartesian coordinates in a non-Earth (non-georeferenced) coordinate system. Local coordinate systems are often used for CAD applications and local surveys.

When performing operations on geometries, Spatial and Graph uses either a Cartesian or curvilinear computational model, as appropriate for the coordinate system associated with the spatial data.

#### **Related Topics**

• [Unit of Measurement Support](#page-142-0)

Geometry functions that involve measurement allow an optional unit parameter to specify the unit of measurement for a specified distance or area, if a georeferenced coordinate system (SDO\_SRID value) is associated with the input geometry or geometries.

• [Coordinate Systems \(Spatial Reference Systems\)](#page-181-0) This chapter describes in detail the Oracle Spatial and Graph coordinate system support.

### 1.5.5 Tolerance

Tolerance is used to associate a level of precision with spatial data. **Tolerance** reflects the *distance that two points can be apart and still be considered the same* (for example, to accommodate rounding errors). The tolerance value must be a positive number greater than zero. The significance of the value depends on whether or not the spatial data is associated with a geodetic coordinate system. (Geodetic and other types of coordinate systems are described in [Coordinate System.](#page-49-0))

- For geodetic data (such as data identified by longitude and latitude coordinates), the tolerance value is a number of meters. For example, a tolerance value of 10 indicates a tolerance of 10 meters.
- For non-geodetic data, the tolerance value is a number of the units that are associated with the coordinate system associated with the data. For example, if the unit of measurement is miles, a tolerance value of 0.005 indicates a tolerance of 0.005 (that is, 1/200) mile (approximately 26 feet or 7.9 meters), and a tolerance value of 2 indicates a tolerance of 2 miles.

In both cases, the smaller the tolerance value, the more precision is to be associated with the data.

For geodetic and projected data, the tolerance value should be less than 10. In addition, ensure that geometries are valid at the specified tolerance.

For geometries that have 16 or more digits of precision, Spatial and Graph boolean operations (such as [SDO\\_GEOM.SDO\\_UNION](#page-732-0) and [SDO\\_GEOM.SDO\\_INTERSECTION](#page-715-0)) and the [SDO\\_GEOM.RELATE](#page-692-0) function might produce inconsistent results due to the loss of precision in floating point arithmetic. The number of digits of precision is calculated as in the following example: if the tolerance is set to 0.0000000005 and the coordinates have 6 digits to the left of decimal (for example, 123456.4321), the precision is  $10 + 6$  digits (16). In such cases, it is better to use a larger tolerance value (fewer leading zeros after the decimal) to get consistent results using spatial operations.

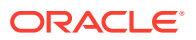

### <span id="page-51-0"></span>**Note:**

Floating point operations tend to lose precision when the number of digits used in the computation is more than 15, so make sure the number of digits specified for computations is less than 15. For example, if the number is 123456.789 and the tolerance is 10E-10, then this effectively means 16 (10+6) digits of precision, which is more than the recommended 15.

A tolerance value is specified in two cases:

- In the geometry metadata definition for a layer
- As an input parameter to certain functions
- Tolerance in the Geometry Metadata for a Layer
- [Tolerance as an Input Parameter](#page-52-0)

#### **Related Topics**

**[Tolerance Values with LRS Functions](#page-281-0)** 

### 1.5.5.1 Tolerance in the Geometry Metadata for a Layer

The dimensional information for a layer includes a tolerance value. Specifically, the DIMINFO column (described in [DIMINFO](#page-135-0)) of the xxx\_SDO\_GEOM\_METADATA views includes an SDO\_TOLERANCE value for each dimension, and the value should be the same for each dimension.

If a function accepts an optional tolerance parameter and this parameter is null or not specified, the SDO\_TOLERANCE value of the layer is used. Using the non-geodetic data from the example in [Simple Example: Inserting, Indexing, and Querying Spatial Data,](#page-88-0) the actual distance between geometries cola\_b and cola\_d is 0.846049894. If a query uses the [SDO\\_GEOM.SDO\\_DISTANCE](#page-713-0) function to return the distance between cola\_b and cola\_d and does not specify a tolerance parameter value, the result depends on the SDO\_TOLERANCE value of the layer. For example:

- If the SDO\_TOLERANCE value of the layer is 0.005, this query returns .846049894.
- If the SDO TOLERANCE value of the layer is 0.5, this query returns 0.

The zero result occurs because Spatial and Graph first constructs an imaginary buffer of the tolerance value (0.5) around each geometry to be considered, and the buffers around cola b and cola\_d overlap in this case. (If the two geometries being considered have different tolerance values, the higher value is used for the imaginary buffer.)

You can, therefore, take either of two approaches in selecting an SDO\_TOLERANCE value for a layer:

- The value can reflect the desired level of precision in queries for distances between objects. For example, if two non-geodetic geometries 0.8 units apart should be considered as separated, specify a small SDO\_TOLERANCE value such as 0.05 or smaller.
- The value can reflect the precision of the values associated with geometries in the layer. For example, if all geometries in a non-geodetic layer are defined using integers and if two objects 0.8 units apart should not be considered as separated, an

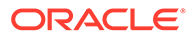

SDO TOLERANCE value of 0.5 is appropriate. To have greater precision in any query, you must override the default by specifying the tolerance parameter.

<span id="page-52-0"></span>With non-geodetic data, the guideline to follow for most instances of the second case (precision of the values of the geometries in the layer) is: take the highest level of precision in the geometry definitions, and use .5 at the next level as the SDO\_TOLERANCE value. For example, if geometries are defined using integers (as in the simplified example in [Simple Example: Inserting, Indexing, and Querying Spatial](#page-88-0) [Data](#page-88-0)), the appropriate value is 0.5; however, if geometries are defined using numbers up to four decimal positions (for example, 31.2587), the appropriate value is 0.00005.

### **Note:**

This guideline should not be used if the geometries include any polygons that are so narrow at any point that the distance between facing sides is less than the proposed tolerance value. Be sure that the tolerance value is less than the shortest distance between any two sides in any polygon.

Moreover, if you encounter "invalid geometry" errors with inserted or updated geometries, and if the geometries are in fact valid, consider increasing the precision of the tolerance value (for example, changing 0.00005 to 0.000005).

### 1.5.5.2 Tolerance as an Input Parameter

Many spatial functions accept a tolerance parameter, which (if specified) overrides the default tolerance value for the layer (explained in [Tolerance in the Geometry](#page-51-0) [Metadata for a Layer](#page-51-0)). If the distance between two points is less than or equal to the tolerance value, Spatial and Graph considers the two points to be a single point. Thus, tolerance is usually a reflection of how accurate or precise users perceive their spatial data to be.

For example, assume that you want to know which restaurants are within 5 kilometers of your house. Assume also that Maria's Pizzeria is 5.1 kilometers from your house. If the spatial data has a geodetic coordinate system and if you ask, *Find all restaurants within 5 kilometers and use a tolerance of 100* (or greater, such as 500), Maria's Pizzeria will be included, because 5.1 kilometers (5100 meters) is within 100 meters of 5 kilometers (5000 meters). However, if you specify a tolerance less than 100 (such as 50), Maria's Pizzeria will not be included.

Tolerance values for spatial functions are typically very small, although the best value in each case depends on the kinds of applications that use or will use the data. See also the tolerance guidelines in [Tolerance in the Geometry Metadata for a Layer](#page-51-0), and ensure that all input geometries are valid. (Spatial functions may not work as expected if the geometry data is not valid.)

If you explicitly want to use the tolerance value from the dimensional information array for the geometry layer, and if a subprogram has separate formats with tolerance (or tol) and dim parameters, use the format with dim. In the following example, the first statement uses the tolerance value from the dimensional information array, and the second statement specifies a numeric tolerance value (0.005):

-- Return the area of the cola\_a geometry.

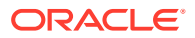

```
SELECT c.name, SDO GEOM.SDO AREA(c.shape, m.diminfo)
 FROM cola markets c, user sdo geom metadata m
 WHERE m.table name = 'COLA MARKETS' AND m.column name = 'SHAPE'
 AND c.name = 'cola a';SELECT c.name, SDO GEOM.SDO AREA(c.shape, 0.005) FROM cola markets c
  WHERE c.name = 'cola a';
```
## 1.6 Query Model

Spatial and Graph uses a **two-tier query model** to resolve spatial queries and spatial joins.

The term is used to indicate that two distinct operations are performed to resolve queries. The output of the two combined operations yields the exact result set.

The two operations are referred to as *primary* and *secondary* filter operations.

- The **primary filter** permits fast selection of candidate records to pass along to the secondary filter. The primary filter compares geometry approximations to reduce computation complexity and is considered a lower-cost filter. Because the primary filter compares geometric approximations, it returns a superset of the exact result set.
- The **secondary filter** applies exact computations to geometries that result from the primary filter. The secondary filter yields an accurate answer to a spatial query. The secondary filter operation is computationally expensive, but it is only applied to the primary filter results, not the entire data set.

Figure 1-2 illustrates the relationship between the primary and secondary filters.

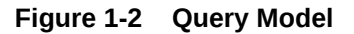

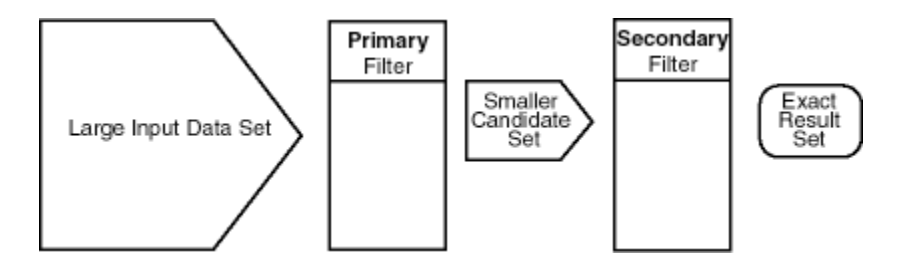

As shown in Figure 1-2, the primary filter operation on a large input data set produces a smaller candidate set, which contains at least the exact result set and may contain more records. The secondary filter operation on the smaller candidate set produces the exact result set.

Spatial and Graph uses a spatial index to implement the primary filter. Spatial and Graph does not require the use of both the primary and secondary filters. In some cases, just using the primary filter is sufficient. For example, a *zoom* feature in a mapping application queries for data that has any interaction with a rectangle representing visible boundaries. The primary filter very quickly returns a superset of the query. The mapping application can then apply clipping routines to display the target area.

The purpose of the primary filter is to quickly create a subset of the data and reduce the processing burden on the secondary filter. The primary filter, therefore, should be as efficient (that is, selective yet fast) as possible. This is determined by the characteristics of the spatial index on the data.

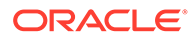

#### **Related Topics**

• [Querying Spatial Data](#page-173-0) The structures of a spatial layer are used to resolve spatial queries and spatial ioins.

## <span id="page-54-0"></span>1.7 Indexing of Spatial Data

The integration of spatial indexing capabilities into the Oracle Database engine is a key feature of the Spatial and Graph product.

A spatial index, like any other index, provides a mechanism to limit searches, but in this case the mechanism is based on spatial criteria such as intersection and containment. For example, a spatial index is used to:

- Find objects within an indexed data space that interact with a given point or area of interest (window query)
- Find pairs of objects from within two indexed data spaces that interact spatially with each other (spatial join)

Effective with Release 12.2 and later, creating and using a spatial index is not mandatory for the use of any Oracle Spatial and Graph features (except for the [SDO\\_NN](#page-571-0) operator). However, spatial indexes are highly recommended, and not using them can negatively affect performance in some cases.

Testing of spatial indexes with many workloads and operators is ongoing, and further results and recommendations will be documented as they become available.

The following sections explain the concepts and options associated with R-tree indexing.

- **R-Tree Indexing**
- **[R-Tree Quality](#page-55-0)**

## 1.7.1 R-Tree Indexing

A spatial R-tree index can index spatial data of up to four dimensions. An R-tree index approximates each geometry by a single rectangle that minimally encloses the geometry (called the minimum bounding rectangle, or MBR), as shown in Figure 1-3.

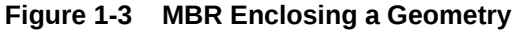

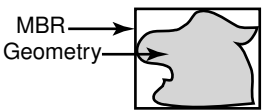

For a layer of geometries, an R-tree index consists of a hierarchical index on the MBRs of the geometries in the layer, as shown in [Figure 1-4](#page-55-0).

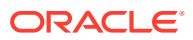

<span id="page-55-0"></span>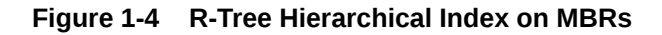

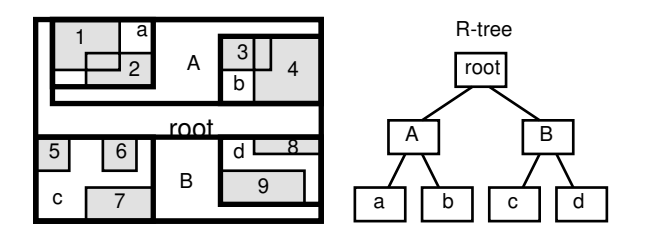

#### In Figure 1-4:

- *1* through *9* are geometries in a layer.
- *a*, *b*, *c*, and *d* are the leaf nodes of the R-tree index, and contain minimum bounding rectangles of geometries, along with pointers to the geometries. For example, *a* contains the MBR of geometries *1* and *2*, *b* contains the MBR of geometries *3* and *4*, and so on.
- *A* contains the MBR of *a* and *b*, and *B* contains the MBR of *c* and *d*.
- The root contains the MBR of *A* and *B* (that is, the entire area shown).

An R-tree index is stored in the spatial index table (SDO\_INDEX\_TABLE in the USER\_SDO\_INDEX\_METADATA view, described in [Spatial Index-Related Structures](#page-138-0)). The R-tree index also maintains a sequence object (SDO\_RTREE\_SEQ\_NAME in the USER\_SDO\_INDEX\_METADATA view) to ensure that simultaneous updates by concurrent users can be made to the index.

## 1.7.2 R-Tree Quality

A substantial number of insert and delete operations affecting an R-tree index may degrade the quality of the R-tree structure, which may adversely affect query performance.

The R-tree is a hierarchical tree structure with nodes at different heights of the tree. The performance of an R-tree index structure for queries is roughly proportional to the area and perimeter of the index nodes of the R-tree. The area covered at level 0 represents the area occupied by the minimum bounding rectangles of the data geometries, the area at level 1 indicates the area covered by leaf-level R-tree nodes, and so on. The original ratio of the area at the root (topmost level) to the area at level 0 can change over time based on updates to the table; and if there is a degradation in that ratio (that is, if it increases significantly), rebuilding the index may help the performance of queries.

If the performance of [SDO\\_FILTER](#page-562-0) operations has degraded, and if there have been a large number of insert, update, or delete operations affecting geometries, the performance degradation may be due to a degradation in the quality of the associated R-tree index.

To rebuild an R-tree index, use the [ALTER INDEX REBUILD](#page-546-0) statement.

## 1.8 Spatial Relationships and Filtering

Spatial and Graph uses secondary filters to determine the spatial relationship between entities in the database. The spatial relationship is based on geometry locations.

The most common spatial relationships are based on topology and distance. For example, the *boundary* of an area consists of a set of curves that separates the area from the rest of the coordinate space. The *interior* of an area consists of all points in the area that are not on

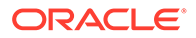

its boundary. Given this, two areas are said to be adjacent if they share part of a boundary but do not share any points in their interior.

The distance between two spatial objects is the minimum distance between any points in them. Two objects are said to be *within a given distance* of one another if their distance is less than the given distance.

To determine spatial relationships, Spatial and Graph has several secondary filter methods:

- The **SDO** RELATE operator evaluates topological criteria.
- The [SDO\\_WITHIN\\_DISTANCE](#page-590-0) operator determines if two spatial objects are within a specified distance of each other.
- The SDO NN operator identifies the nearest neighbors for a spatial object.

The [SDO\\_RELATE](#page-585-0) operator implements a nine-intersection model for categorizing binary topological relationships between points, lines, and polygons. Each spatial object has an interior, a boundary, and an exterior. The boundary consists of points or lines that separate the interior from the exterior. The boundary of a line string consists of its end points; however, if the end points overlap (that is, if they are the same point), the line string has no boundary. The boundaries of a multiline string are the end points of each of the component line strings; however, if the end points overlap, only the end points that overlap an odd number of times are boundaries. The boundary of a polygon is the line that describes its perimeter. The interior consists of points that are in the object but not on its boundary, and the exterior consists of those points that are not in the object and are not on its boundary.

Given that an object A has three components (a boundary Ab, an interior Ai, and an exterior Ae), any pair of objects has nine possible interactions between their components. Pairs of components have an empty (0) or not empty (1) set intersection. The set of interactions between two geometries is represented by a nine-intersection matrix that specifies which pairs of components intersect and which do not. Figure 1-5 shows the nine-intersection matrix for two polygons that are adjacent to one another. This matrix yields the following bit mask, generated in row-major form: "101001111".

**Figure 1-5 The Nine-Intersection Model**

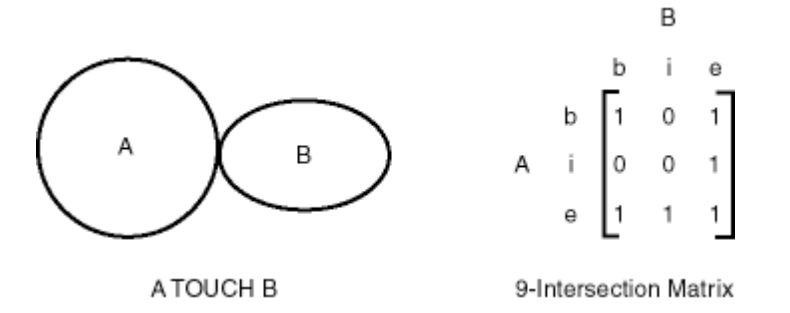

Some of the topological relationships identified in the seminal work by Professor Max Egenhofer (University of Maine, Orono) and colleagues have names associated with them. Spatial and Graph uses the following names:

- DISJOINT: The boundaries and interiors do not intersect.
- TOUCH: The boundaries intersect but the interiors do not intersect.

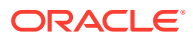

- OVERLAPBDYDISJOINT: The interior of one object intersects the boundary and interior of the other object, but the two boundaries do not intersect. This relationship occurs, for example, when a line originates outside a polygon and ends inside that polygon.
- OVERLAPBDYINTERSECT: The boundaries and interiors of the two objects intersect.
- EQUAL: The two objects have the same boundary and interior.
- CONTAINS: The interior and boundary of one object is completely contained in the interior of the other object.
- COVERS: The boundary and interior of one object is completely contained in the interior or the boundary of the other object, their interiors intersect, and the boundary or the interior of one object and the boundary of the other object intersect.
- INSIDE: The opposite of CONTAINS. A INSIDE B implies B CONTAINS A.
- COVEREDBY: The opposite of COVERS. A COVEREDBY B implies B COVERS A.
- ON: The interior and boundary of one object is on the boundary of the other object. This relationship occurs, for example, when a line is on the boundary of a polygon.
- ANYINTERACT: The objects are non-disjoint.

Figure 1-6 illustrates these topological relationships.

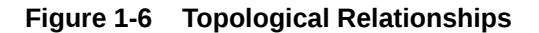

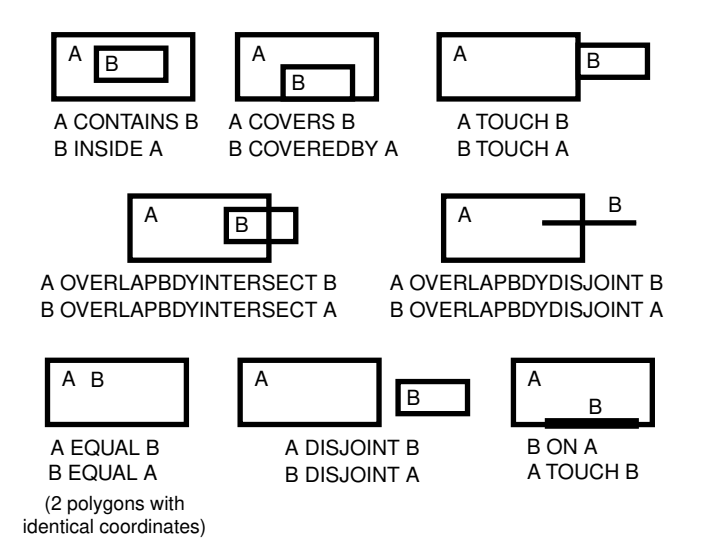

The [SDO\\_WITHIN\\_DISTANCE](#page-590-0) operator determines if two spatial objects, A and B, are within a specified distance of one another. This operator first constructs a distance buffer,  $D<sub>b</sub>$ , around the reference object B. It then checks that A and  $D<sub>b</sub>$  are non-disjoint. The distance buffer of an object consists of all points within the given distance from that object. [Figure 1-7](#page-58-0) shows the distance buffers for a point, a line, and a polygon.

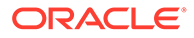

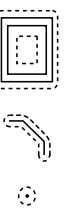

### <span id="page-58-0"></span>**Figure 1-7 Distance Buffers for Points, Lines, and Polygons**

In the point, line, and polygon geometries shown in Figure 1-7:

- The dashed lines represent distance buffers. Notice how the buffer is rounded near the corners of the objects.
- The geometry on the right is a polygon with a hole: the large rectangle is the exterior polygon ring and the small rectangle is the interior polygon ring (the hole). The dashed line outside the large rectangle is the buffer for the exterior ring, and the dashed line inside the small rectangle is the buffer for the interior ring.

The [SDO\\_NN](#page-571-0) operator returns a specified number of objects from a geometry column that are closest to a specified geometry (for example, the five closest restaurants to a city park). In determining how close two geometry objects are, the shortest possible distance between any two points on the surface of each object is used.

## 1.9 Spatial Operators, Procedures, and Functions

The Spatial and Graph PL/SQL application programming interface (API) includes several operators and many procedures and functions.

Spatial operators, such as [SDO\\_FILTER](#page-562-0) and [SDO\\_RELATE,](#page-585-0) provide optimum performance when they use a spatial index. (Spatial operators perform most efficiently when the geometry column in the first parameter has a spatial index defined on it.) Spatial operators must be used in the WHERE clause of a query. The first parameter of any operator specifies the geometry column to be searched, and the second parameter specifies a query window. If the query window does not have the same coordinate system as the geometry column, Spatial and Graph performs an implicit coordinate system transformation. For detailed information about the spatial operators, see [Spatial Operators](#page-555-0) .

Spatial procedures and functions are provided as subprograms in PL/SQL packages, such as SDO\_GEOM, SDO\_CS, and SDO\_LRS. These subprograms do not require that a spatial index be defined, and they do not use a spatial index if it is defined. These subprograms can be used in the WHERE clause or in a subquery. If two geometries are input parameters to a spatial procedure or function, both must have the same coordinate system.

### **Note:**

For any numbers in string (VARCHAR2) parameters to Spatial and Graph operators and subprograms, the period (.) must be used for any decimal points regardless of the locale. Example: 'distance=3.7'

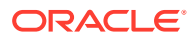

<span id="page-59-0"></span>The following performance-related guidelines apply to the use of spatial operators, procedures, and functions:

- If an operator and a procedure or function perform comparable operations, and if the operator satisfies your requirements, use the operator. For example, unless you need to do otherwise, use [SDO\\_RELATE](#page-585-0) instead of [SDO\\_GEOM.RELATE](#page-692-0), and use [SDO\\_WITHIN\\_DISTANCE](#page-590-0) instead of [SDO\\_GEOM.WITHIN\\_DISTANCE.](#page-746-0)
- With operators, always specify TRUE in uppercase. That is, specify =  $T$ TRUE', and do not specify <> 'FALSE' or = 'true'.
- With operators, use the  $/*+$  ORDERED  $*/$  optimizer hint if the query window comes from a table. (You must use this hint if multiple windows come from a table.) See the Usage Notes and Examples for specific operators for more information.

For information about using operators with topologies, see *Oracle Spatial and Graph Topology Data Model and Network Data Model Graph Developer's Guide*.

## 1.10 Spatial Aggregate Functions

SQL has long had aggregate functions, which are used to aggregate the results of a SQL query.

The following example uses the SUM aggregate function to aggregate employee salaries by department:

```
SELECT SUM(salary), dept
    FROM employees
    GROUP BY dept;
```
Spatial aggregate functions aggregate the results of SQL queries involving geometry objects. Spatial aggregate functions return a geometry object of type SDO\_GEOMETRY. For example, the following statement returns the minimum bounding rectangle of all geometries in a table (using the definitions and data from [Simple Example: Inserting, Indexing, and](#page-88-0) [Querying Spatial Data\)](#page-88-0):

```
SELECT SDO AGGR_MBR(shape) FROM cola markets;
```
The following example returns the union of all geometries except  $\text{cola}$  d:

```
SELECT SDO AGGR UNION(SDOAGGRTYPE(c.shape, 0.005))
  FROM cola markets c WHERE c.name <> 'cola d';
```
For reference information about the spatial aggregate functions and examples of their use, see the [Spatial Aggregate Functions](#page-594-0) reference chapter.

### **Note:**

Spatial aggregate functions are supported for two-dimensional geometries only, except for [SDO\\_AGGR\\_MBR,](#page-599-0) which is supported for both two-dimensional and three-dimensional geometries.

• [SDOAGGRTYPE Object Type](#page-60-0)

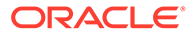

## <span id="page-60-0"></span>1.10.1 SDOAGGRTYPE Object Type

Many spatial aggregate functions accept an input parameter of type SDOAGGRTYPE. Oracle Spatial and Graph defines the object type SDOAGGRTYPE as:

```
CREATE TYPE sdoaggrtype AS OBJECT (
  geometry SDO_GEOMETRY,
  tolerance NUMBER);
```
## **Note:**

Do not use SDOAGGRTYPE as the data type for a column in a table. Use this type only in calls to spatial aggregate functions.

The tolerance value in the SDOAGGRTYPE definition should be the same as the SDO\_TOLERANCE value specified in the DIMINFO column in the xxx\_SDO\_GEOM\_METADATA views for the geometries, unless you have a specific reason for wanting a different value. For more information about tolerance, see [Tolerance](#page-50-0); for information about the xxx\_SDO\_GEOM\_METADATA views, see [Geometry Metadata Views.](#page-134-0)

The tolerance value in the SDOAGGRTYPE definition can affect the result of a spatial aggregate function. Figure 1-8 shows a spatial aggregate union [\(SDO\\_AGGR\\_UNION\)](#page-603-0) operation of two geometries using two different tolerance values: one smaller and one larger than the distance between the geometries.

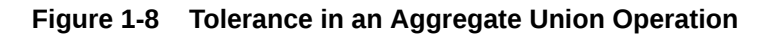

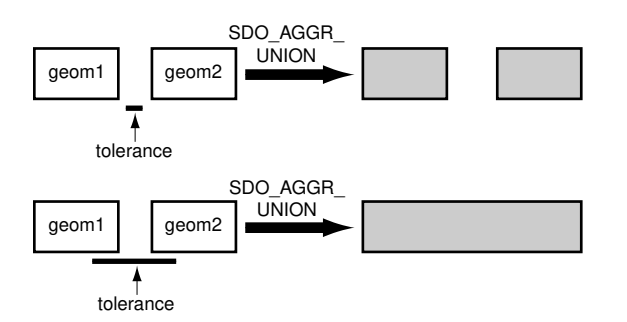

In the first aggregate union operation in Figure 1-8, where the tolerance is less than the distance between the rectangles, the result is a compound geometry consisting of two rectangles. In the second aggregate union operation, where the tolerance is greater than the distance between the rectangles, the result is a single geometry.

## 1.11 Three-Dimensional Spatial Objects

Oracle Spatial and Graph supports the storage and retrieval of three-dimensional spatial data, which can include points, point clouds (collections of points), lines, polygons, surfaces, and solids.

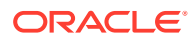

### **Note:** Three-dimensional spatial objects are only supported if Oracle JVM is enabled on your Oracle Autonomous Database Serverless deployments. To enable Oracle JVM, see [Use Oracle Java](http://www.oracle.com/pls/topic/lookup?ctx=en/cloud/paas/autonomous-database&id=GUID-2516EE33-B38D-4270-BE52-30A4F9014E8B) in *Using Oracle Autonomous Database Serverless* for more information.

Table 1-1 shows the SDO\_GTYPE and element-related attributes of the SDO\_GEOMETRY type that are relevant to three-dimensional geometries. (The SDO\_GEOMETRY type is explained in [SDO\\_GEOMETRY Object Type.](#page-91-0))

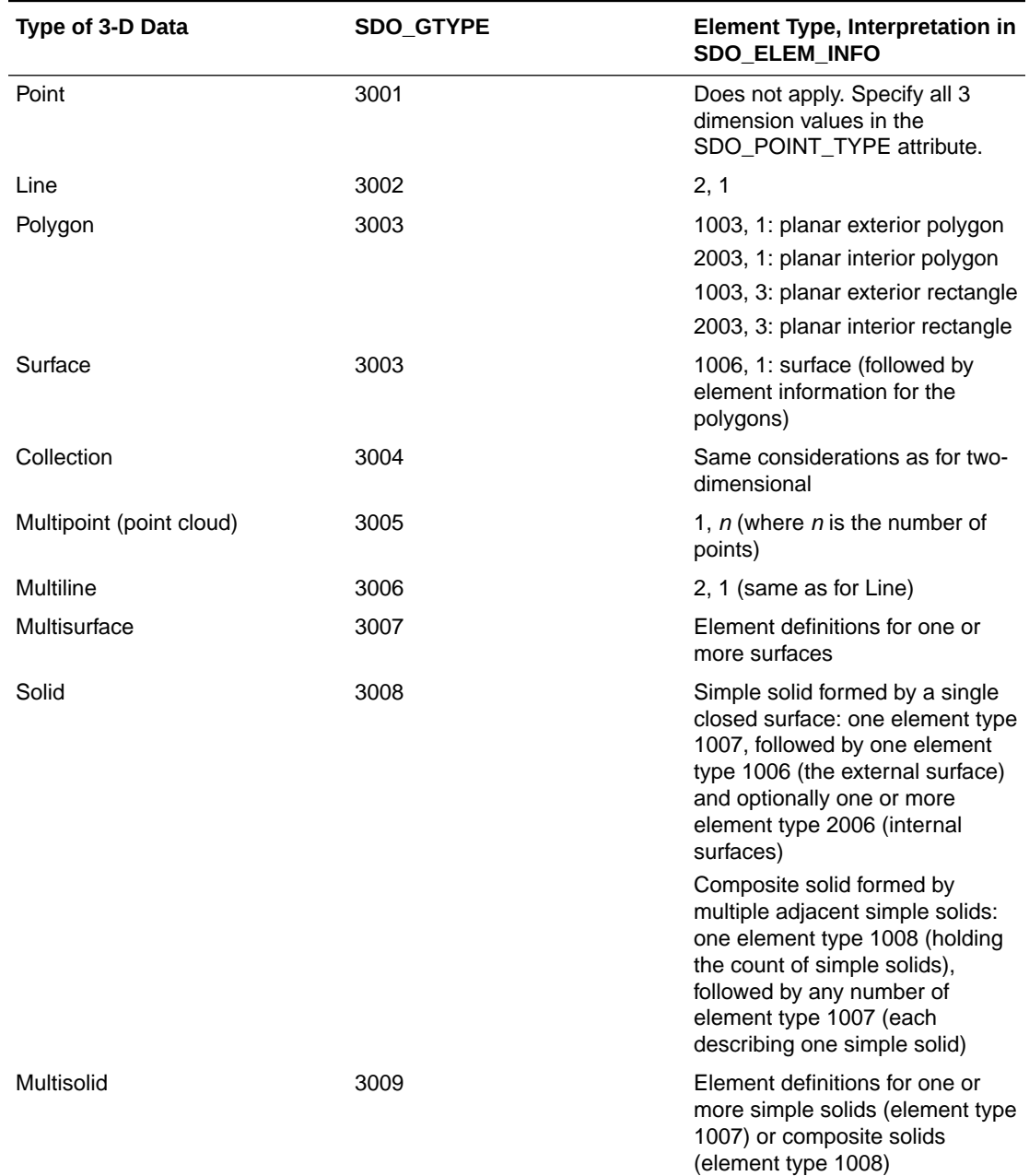

#### **Table 1-1 SDO\_GEOMETRY Attributes for Three-Dimensional Geometries**

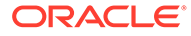

The following spatial operators consider all three dimensions in their computations:

- SDO ANYINTERACT
- [SDO\\_FILTER](#page-562-0)
- [SDO\\_INSIDE](#page-565-0) (for solid geometries only)
- [SDO\\_NN](#page-571-0)
- [SDO\\_WITHIN\\_DISTANCE](#page-590-0)

The other operators consider only the first two dimensions. For some of preceding operators the height information is ignored when dealing with geodetic data, as explained later in this section. (Spatial operators are described in [Spatial Operators](#page-555-0) .)

The [SDO\\_GEOM.SDO\\_VOLUME](#page-734-0) function applies only to solid geometries, which are by definition three-dimensional; however, this function cannot be used with geodetic data. For information about support for three-dimensional geometries with other SDO\_GEOM subprograms, see the usage information in [SDO\\_GEOM Package](#page-690-0) [\(Geometry\).](#page-690-0)

For distance computations with three-dimensional geometries:

- If the data is geodetic (geographic 3D), the distance computations are done on the geodetic surface.
- If the data is non-geodetic (projected or local), the distance computations are valid only if the unit of measure is the same for all three dimensions.

To have any functions, procedures, or operators consider all three dimensions, you must specify PARAMETERS ('sdo\_indx\_dims=3') in the [CREATE INDEX](#page-549-0) statement when you create the spatial index on a spatial table containing Geographic3D data (longitude, latitude, ellipsoidal height). If you do not specify that parameter in the [CREATE INDEX](#page-549-0) statement, a two-dimensional index is created.

For spatial functions, procedures, and operators that consider all three dimensions, distance and length computations correctly factor in the height or elevation. For example, consider two three-dimensional points, one at the origin of a Cartesian space  $(0,0,0)$ , and the other at X=3 on the Y axis and a height  $(Z)$  of 4  $(3,0,4)$ .

- If the operation considers all three dimensions, the distance between the two points is 5. (Think of the hypotenuse of a 3-4-5 right triangle.)
- If the operation considers only two dimensions, the distance between the two points is 3. (That is, the third dimension, or height, is ignored.)

However, for the following operators and subprograms, when dealing with geodetic data, the distances with three-dimensional geometries are computed between the "ground" representations (for example, the longitude/latitude extent of the footprint of a building), and the height information is approximated:

- SDO NN operator
- [SDO\\_WITHIN\\_DISTANCE](#page-590-0) operator
- [SDO\\_GEOM.SDO\\_DISTANCE](#page-713-0) function
- [SDO\\_GEOM.WITHIN\\_DISTANCE](#page-746-0) function

For a two-dimensional query window with three-dimensional data, you can use the SDO FILTER operator, but not any other spatial operators.

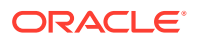

For examples of creating different types of three-dimensional spatial geometries, see [Three-](#page-125-0)[Dimensional Geometry Types](#page-125-0). That section also includes an example showing how to update the spatial metadata and create spatial indexes for three-dimensional geometries.

For information about support for three-dimensional coordinate reference systems, see [Three-Dimensional Coordinate Reference System Support](#page-191-0).

Three-dimensional support does not apply to many spatial aggregate functions and PL/SQL packages and subprograms. The following are supported for two-dimensional geometries only:

- Spatial aggregate functions, except for [SDO\\_AGGR\\_MBR,](#page-599-0) which is supported for both two-dimensional and three-dimensional geometries.
- SDO\_GEOM (geometry) subprograms, except for the following, which are supported for both two-dimensional and three-dimensional geometries:
	- [SDO\\_GEOM.RELATE](#page-692-0) with the ANYINTERACT mask
	- [SDO\\_GEOM.SDO\\_AREA](#page-697-0)
	- SDO GEOM.SDO DISTANCE
	- [SDO\\_GEOM.SDO\\_LENGTH](#page-716-0)
	- [SDO\\_GEOM.SDO\\_MAX\\_MBR\\_ORDINATE](#page-718-0)
	- [SDO\\_GEOM.SDO\\_MBR](#page-726-0)
	- [SDO\\_GEOM.SDO\\_MIN\\_MBR\\_ORDINATE](#page-728-0)
	- [SDO\\_GEOM.SDO\\_VOLUME](#page-734-0)
	- [SDO\\_GEOM.VALIDATE\\_GEOMETRY\\_WITH\\_CONTEXT](#page-740-0)
	- [SDO\\_GEOM.VALIDATE\\_LAYER\\_WITH\\_CONTEXT](#page-743-0)
	- [SDO\\_GEOM.WITHIN\\_DISTANCE](#page-746-0)
- SDO\_SAM (spatial analysis and mining) subprograms
- [SDO\\_MIGRATE.TO\\_CURRENT](#page-814-0) procedure

Table 1-2 describes how Oracle Spatial and Graph internally performs certain *geodetic* three-dimensional calculations.

### **Table 1-2 How Geodetic 3D Calculations Are Performed**

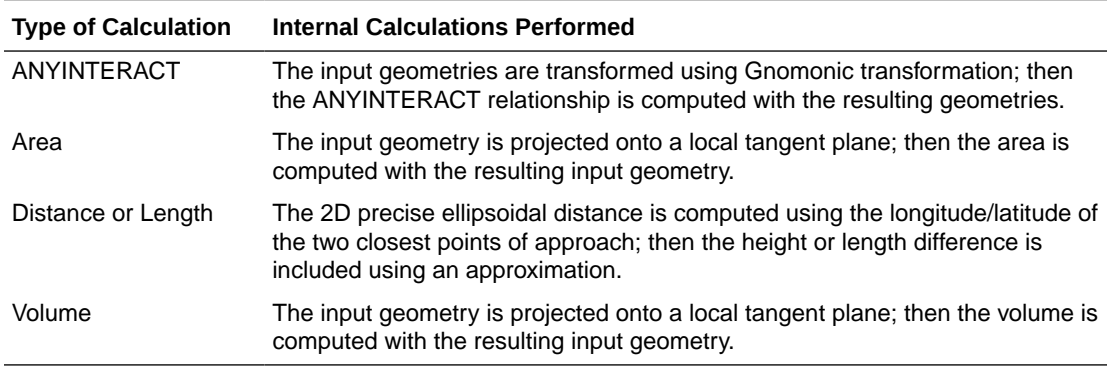

- **[Modeling Surfaces](#page-64-0)**
- **[Modeling Solids](#page-64-0)**

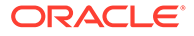

- [Three-Dimensional Optimized Rectangles](#page-66-0)
- [Using Texture Data](#page-66-0)
- [Validation Checks for Three-Dimensional Geometries](#page-70-0)

## <span id="page-64-0"></span>1.11.1 Modeling Surfaces

A surface contains an area but not a volume, and it can have two or three dimensions. A surface is often constructed by a set of planar regions.

Surfaces can be modeled as surface-type SDO\_GEOMETRY objects or, if they are very large, as SDO\_TIN objects. The surface-type in SDO\_GEOMETRY can be an arbitrary surface defining a contiguous area bounded by adjacent three-dimensional polygons. The number of polygons in the SDO\_GEOMETRY is limited by the number of ordinates that can be in the SDO\_ORDINATES\_ARRAY. An SDO\_TIN object, on the other hand, models the surface as a network of triangles with no explicit limit on the number of triangles.

Surfaces are stored as a network of triangles, called triangulated irregular networks, or **TINs**. The TIN model represents a surface as a set of contiguous, non-overlapping triangles. Within each triangle the surface is represented by a plane. The triangles are made from a set of points called mass points. If mass points are carefully selected, the TIN represents an accurate representation of the model of the surface. Well-placed mass points occur where there is a major change in the shape of the surface, for example, at the peak of a mountain, the floor of a valley, or at the edge (top and bottom) of cliffs.

TINs are generally computed from a set of three-dimensional points specifying coordinate values in the longitude (x), latitude (y), and elevation (z) dimensions. Oracle TIN generation software uses the Delaunay triangulation algorithm, but it is not required that TIN data be formed using only Delaunay triangulation techniques.

The general process for working with a TIN is as follows:

- **1.** Initialize the TIN, using the [SDO\\_TIN\\_PKG.INIT](#page-871-0) function.
- **2.** Create the TIN, using the [SDO\\_TIN\\_PKG.CREATE\\_TIN](#page-869-0) procedure.
- **3.** As needed for queries, clip the TIN, using the [SDO\\_TIN\\_PKG.CLIP\\_TIN](#page-867-0) function.
- **4.** If necessary, use the [SDO\\_TIN\\_PKG.TO\\_GEOMETRY](#page-876-0) function (for example, to convert the result of a clip operation into a single SDO\_GEOMETRY object).

For a Java example of working with TINs, see the following files:

\$ORACLE\_HOME/md/demo/TIN/examples/java/README.txt \$ORACLE\_HOME/md/demo/TIN/examples/java/readTIN.java

## 1.11.2 Modeling Solids

The simplest types of solids can be represented as cuboids, such as a cube or a brick. A more complex solid is a **frustum**, which is a pyramid formed by cutting a larger pyramid (with three or more faces) by a plane parallel to the base of that pyramid. Frustums are sometimes used as query windows to spatial operators. Frustums and cubes are typically modeled as solid-type SDO\_GEOMETRY objects. [Figure 1-9](#page-65-0) shows a frustum as a query window, with two spatial objects at different distances from the view point.

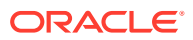

<span id="page-65-0"></span>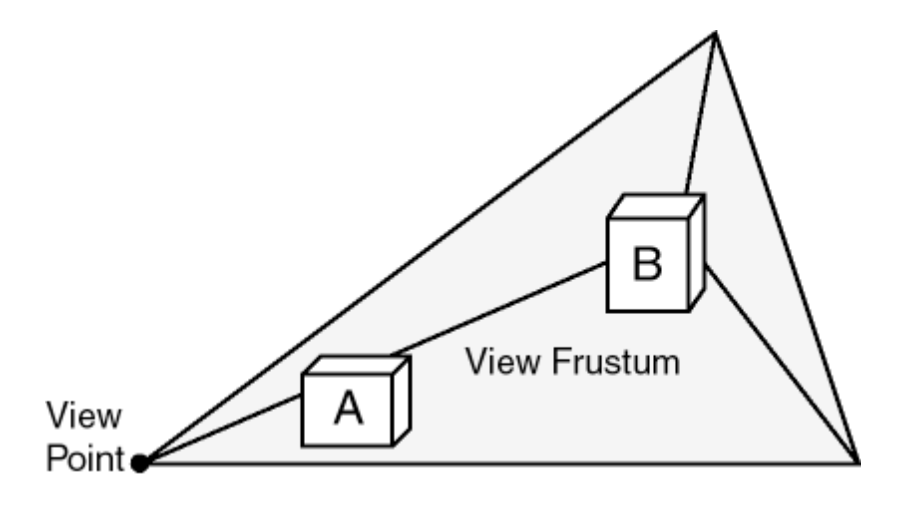

#### **Figure 1-9 Frustum as Query Window for Spatial Objects**

**Point clouds**, which are large collections of points, can sometimes be used to model the shape or structure of solid and surface geometries. Most applications that use point cloud data contain queries based on location. Applications can also go outside Spatial and Graph to add visibility logic to perform queries based on both location and visibility.

Most applications that use point cloud data seek to minimize data transfer by retrieving objects based on their distance from a view point. For example, in Figure 1-9, object B is farther from the view point than object A, and therefore the application might retrieve object A in great detail (high resolution) and object B in less detail (low resolution). In most scenarios, the number of objects or points increases significantly as the distance from the view point increases; and if farther objects are retrieved at lower resolutions than nearer objects, the number of bytes returned by the query and the rendering time for the objects decrease significantly.

For storage of point cloud data, you can use either an SDO\_PC object or is a flat table. The approach to use depends on your hardware environment and usage patterns. An advantage of the flat format is its efficient and dynamic nature, because updates to the point data do not require reblocking.

The general process for working with a point cloud is as follows, depending on whether the point cloud data will be stored in an SDO\_PC object or in a flat table.

- To use point cloud data stored as an SDO\_PC object:
	- **1.** Initialize the point cloud, using the [SDO\\_PC\\_PKG.INIT](#page-836-0) function.
	- **2.** Create the point cloud, using the [SDO\\_PC\\_PKG.CREATE\\_PC](#page-832-0) procedure.
	- **3.** As needed for queries, clip the point cloud, using the [SDO\\_PC\\_PKG.CLIP\\_PC](#page-821-0) function.
	- **4.** If necessary, use the [SDO\\_PC\\_PKG.TO\\_GEOMETRY](#page-849-0) function (for example, to convert the result of a clip operation into a single SDO\_GEOMETRY object).
- To use point cloud data stored in a flat table:
	- **1.** Create the table (or a view based on an appropriate table) for the point cloud data.

Each row will contain the values of the first three spatial dimensions of a point, and optionally values for nonspatial dimensions. The table or view definition must start

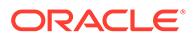

with the following columns: VAL\_D1 NUMBER, VAL\_D2 NUMBER, VAL\_D3 NUMBER. It can also contain columns for point cloud nonspatial dimensions.

- <span id="page-66-0"></span>**2.** Populate the table with point data.
- **3.** As needed for queries, clip the point cloud, using the [SDO\\_PC\\_PKG.CLIP\\_PC\\_FLAT](#page-823-0) function.

For a Java example of working with point clouds, see the following files:

\$ORACLE\_HOME/md/demo/PointCloud/examples/java/README.txt \$ORACLE\_HOME/md/demo/PointCloud/examples/java/readPointCloud.java

## 1.11.3 Three-Dimensional Optimized Rectangles

Instead of specifying all the vertices for a three-dimensional rectangle (a polygon in the shape of rectangle in three-dimensional space), you can represent the rectangle by specifying just the two corners corresponding to the minimum ordinate values (*mincorner*) and the maximum ordinate values (*max-corner*) for the X, Y, and Z dimensions.

The orientation of a three-dimensional rectangle defined in this way is as follows:

- If the rectangle is specified as *<min-corner, max-corner>*, the normal points in the positive direction of the perpendicular third dimension.
- If the rectangle is specified as *<max-corner, min-corner>*, the normal points in the negative direction of the perpendicular third dimension.

For example, if the rectangle is in the XY plane and the order of the vertices is *<mincorner, max-corner>*, the normal is along the positive Z-axis; but if the order is *<maxcorner, min-corner>*, the normal is along the negative Z-axis.

Using these orientation rules for rectangles, you can specify the order of the *mincorner* and *max-corner* vertices for a rectangle appropriately so that the following requirements are met:

- The normal for each polygon in a solid always points outward from the solid when the rectangle is part of the solid.
- An inner rectangle polygon is oriented in the reverse direction as its outer when the rectangle is part of a surface.

### 1.11.4 Using Texture Data

### **Note:**

This section describes concepts that you will need to understand for using texture data with Spatial and Graph. However, the texture metadata is not yet fully implemented in Oracle Spatial and Graph, and a viewer is not yet supported. This section will be updated when texture support is released.

A **texture** is an image that represents one or more parts of a feature. Textures are commonly used with visualizer applications (viewers) that display objects stored as spatial geometries. For example, a viewer might display an office building (threedimensional solid) using textures, to allow a more realistic visualization than using just colors. Textures can be used with two-dimensional and three-dimensional geometries.

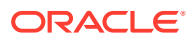

<span id="page-67-0"></span>In the simplest case, a rectangular geometry can be draped with a texture bitmap. However, often only a subregion of a texture bitmap is used, as in the following example cases:

- If the texture bitmap contains multiple sides of the same building, as well as the roof and roof gables. In this case, each bitmap portion is draped over one of the geometry faces.
- If the texture bitmap represents a single panel or window on the building surface, and a geometric face represents a wall with 15 such panels or windows (five on each of three floors). In this case, the single texture bitmap is tiled 15 times over the face.
- If the face is non-rectangular sub-faces, such as roof gables. In this case, only a portion (possible triangular) of the texture bitmap is used.

Figure 1-10 shows a large rectangular surface that, when viewed, appears to consist of three textures, each of which is repeated multiple times in various places on the surface.

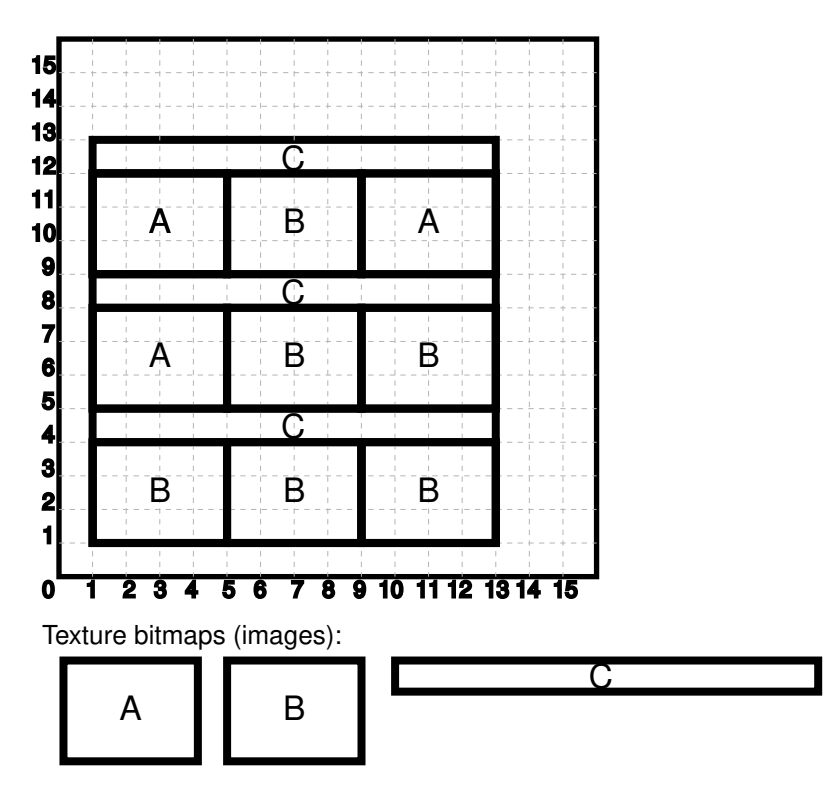

#### **Figure 1-10 Faces and Textures**

As shown in Figure 1-10:

- The entire image is a large surface that consists of 12 smaller rectangular faces (surface geometries), each of which can be represented by one of three images (labeled A, B, and C).
- Three texture bitmaps (labeled A, B, and C) can be used to visualize all of the faces. In this case, bitmap A is used 3 times, bitmap B is used 6 times, and bitmap C is used 3 times.

[Figure 1-11](#page-68-0) shows a texture bitmap mapped to a triangular face.

<span id="page-68-0"></span>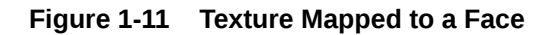

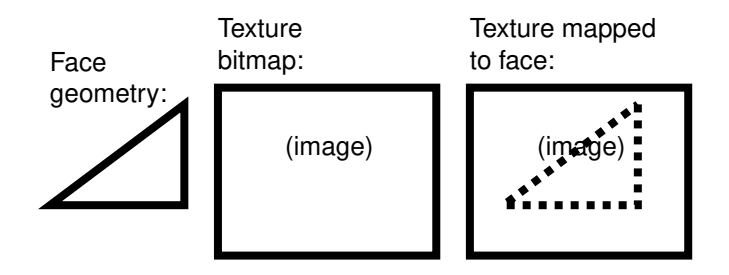

As shown in Figure 1-11:

- The face (surface geometry) is a triangle. (For example, a side or roof of a building may contain several occurrences of this face.)
- The texture bitmap (image) is a rectangle, shown in the box in the middle.
- A portion of the texture bitmap represents an image of the face. This portion is shown by a dashed line in the box on the right.

In your application, you will need to specify coordinates within the texture bitmap to map the appropriate portion to the face geometry.

To minimize the storage requirements for image data representing surfaces, you should store images for only the distinct textures that will be needed. The data type for storing a texture is SDO\_ORDINATE\_ARRAY, which is used in the SDO\_GEOMETRY type definition (explained in [SDO\\_GEOMETRY Object Type](#page-91-0)).

For example, assume that the large surface in [Figure 1-10](#page-67-0) has the following definition:

```
SDO_GEOMETRY(
  2003, -- two-dimensional polygon
  NULL,
 NULL.
 SDO_ELEM_INFO_ARRAY(1,1003,1), -- one polygon (exterior polygon ring)
   SDO_ORDINATE_ARRAY(1,1. 1,13, 13,13, 1,13, 1,1)
)
```
Assume that you have a MY\_TEXTURE\_COORDINATES table with the following definition:

```
CREATE TABLE my_texture_coordinates (
  texture coord id NUMBER PRIMARY KEY,
  texture name VARCHAR2(32),
 texture coordinates SDO_ORDINATE_ARRAY);
```
Example 1-1 inserts three texture coordinate definitions into this table. For each texture, its coordinates reflect one of the appropriate smaller rectangles shown in [Figure 1-10](#page-67-0); however, you can choose any one of the appropriate rectangles for each texture. In Example 1-1, the SDO\_ORDINATE\_ARRAY definitions for each texture reflect a polygon near the top of [Figure 1-10.](#page-67-0)

#### **Example 1-1 Inserting Texture Coordinate Definitions**

```
INSERT INTO my_texture_coordinates VALUES(
  1,
  'Texture_A',
   SDO_ORDINATE_ARRAY(1,9, 1,5, 5,12, 1,12, 1,9)
  );
```
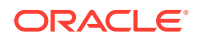

```
INSERT INTO my_texture_coordinates VALUES(
   2,
   'Texture_B', 
   SDO_ORDINATE_ARRAY(5,9, 9,9, 9,12, 5,12, 5,9)
   );
INSERT INTO my_texture_coordinates VALUES(
   3,
  'Texture C',
  SDO ORDINATE ARRAY(1,12, 13,12, 13,13, 1,13, 1,12)
   );
```
• Schema Considerations with Texture Data

### 1.11.4.1 Schema Considerations with Texture Data

Texture bitmaps (stored as BLOBs or as URLs in VARCHAR2 format) and texture coordinate arrays (stored using type SDO\_ORDINATE\_ARRAY) can be stored in the same table as the SDO\_GEOMETRY column or in separate tables; however, especially for the texture bitmaps, it is usually better to use separate tables. Texture bitmaps are likely to be able to be shared among features (such as different office buildings), but texture coordinate definitions are less likely to be sharable among features. (For example, many office buildings may share the same general type of glass exterior, but few of the buildings have the same number of windows and floors. In designing your textures and applications, you must consider how many buildings use the same texture subregion or drape the texture in the same size of repetitive matrix.)

An exception is a texture coordinate array that drapes an entire texture bitmap over a rectangular geometric face. In this case, the texture coordinate array can be specified as (0,0, 1,0, 1,1, 0,1, 1,1), defined by vertices "lower left", "lower right", "upper right", "upper left", and closing with "lower left". Many data sets use this texture coordinate array extensively, because they have primarily rectangular faces and they store one facade for each texture bitmap.

If you used separate tables, you could link them to the surface geometries using foreign keys, as in Example 1-2.

#### **Example 1-2 Creating Tables for Texture Coordinates, Textures, and Surfaces**

```
-- One row for each texture coordinates definition.
CREATE TABLE my_texture_coordinates (
  texture coord id NUMBER PRIMARY KEY,
  texture coordinates SDO_ORDINATE_ARRAY);
-- One row for each texture.
CREATE TABLE my_textures(
   texture_id NUMBER PRIMARY KEY,
  texture BLOB);
-- One row for each surface (each individual "piece" of a 
-- potentially larger surface).
CREATE TABLE my_surfaces(
  surface id NUMBER PRIMARY KEY,
  surface geometry SDO GEOMETRY,
   texture_id NUMBER,
  texture coord id NUMBER,
   CONSTRAINT texture_id_fk 
    FOREIGN KEY (texture id) REFERENCES my textures(texture id),
```
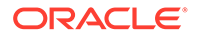

```
 CONSTRAINT texture_coord_id_fk 
 FOREIGN KEY (texture coord id) REFERENCES
   my texture coordinates(texture coord id));
```
## <span id="page-70-0"></span>1.11.5 Validation Checks for Three-Dimensional Geometries

The [SDO\\_GEOM.VALIDATE\\_GEOMETRY\\_WITH\\_CONTEXT](#page-740-0) and [SDO\\_GEOM.VALIDATE\\_LAYER\\_WITH\\_CONTEXT](#page-743-0) subprograms can validate twodimensional and three-dimensional geometries. For a three-dimensional geometry, these subprograms perform any necessary checks on any two-dimensional geometries (see the Usage Notes for [SDO\\_GEOM.VALIDATE\\_GEOMETRY\\_WITH\\_CONTEXT](#page-740-0)) within the overall three-

dimensional geometry, but also several checks specific to the three-dimensional nature of the overall object.

For a simple solid (one outer surface and any number of inner surfaces), these subprograms perform the following checks:

- Closedness: The solid must be closed.
- Reachability: Each face of a solid must have a full-edge intersection with its neighboring faces, and all faces must be reachable from any face. (However, inner shells are ignored, because inner shells can, by definition, be not connected to the other shells.)
- Inner-outer disjointedness: An inner surface must not intersect the outer surface at more than a point or a line; that is, there must be no overlapping areas with inner surfaces.
- No surface patch: No additional surfaces can be defined on the surfaces that make up the solid.
- Orientation: For all surfaces, the vertices must be aligned so that the normal vector (or surface normal, or "the normal") points to the outside of (away from) the outer solid. Thus, the volume of the outer solid must be greater than zero, and the volume of any inner solid must be less than zero.

For a composite solid (one or more solids connected to each other), these subprograms perform the following checks:

- Connectedness: All solids of a composite solid must share at least one face.
- Zero-volume intersections: Any intersections of the solids in a composite solid must have a volume of zero.

For a multisolid (one or more solids, each of which is a simple or composite solid), these subprograms perform the following check:

• Disjointedness: Any two solids of a multisolid can share points or lines, but must not intersect in any other manner.

## 1.12 Geocoding

**Geocoding** is the process of converting tables of address data into standardized address, location, and possibly other data.

The result of a geocoding operation includes the pair of longitude and latitude coordinates that correspond with the input address or location. For example, if the input address is *22 Monument Square, Concord, MA 01742*, the longitude and latitude

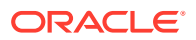

<span id="page-71-0"></span>coordinates in the result of the geocoding operation may be (depending on the geocoding data provider) -71.34937 and 42.46101, respectively.

Given a geocoded address, you can perform proximity or location queries using a spatial engine, such as Oracle Spatial and Graph, or demographic analysis using tools and data from Oracle's business partners. In addition, you can use geocoded data with other spatial data such as block group, postal code, and county code for association with demographic information. Results of analyses or queries can be presented as maps, in addition to tabular formats, using third-party software integrated with Oracle Spatial and Graph.

For conceptual and usage information about the geocoding capabilities of Oracle Spatial and Graph, see [Geocoding Address Data.](#page-316-0) For reference information about the MDSYS.SDO\_GCDR PL/SQL package, see [SDO\\_GCDR Package \(Geocoding\) .](#page-676-0)

## 1.13 Location Data Enrichment

Oracle Spatial and Graph includes a place name data set, with hierarchical geographical data from HERE, that you can load into the database.

You can then then search this place name data set using the [SDO\\_UTIL.GEO\\_SEARCH](#page-931-0) function. The data set includes commonly used textual location data such as place names, addresses and partial addresses, and latitude and longitude information.

Location tags are extracted from text data, and are matched with well known place names using Oracle Text and enhanced with other geographic information associated with the well known place names.

The results can be stored as additional attributes with the original data.

This feature enables you to process less structured geographic and location data so that the information can be categorized, compared, filtered, and associated with other data. For example, data with only partial names can be enriched to include city, county, state, and country, allowing it to be joined or analyzed with other data sets that may have state level information. This is especially useful when comparing Big Data results with structured information in operational systems and data warehouses.

#### **Setting Up and Using Location Data Enrichment Support**

To use the location data enrichment support, you just perform certain setup actions, such as editing scripts that will create the necessary database objects and load the data set into Oracle Database, and running those scripts.

- **1.** Go to \$ORACLE\_HOME//md/demo/GeoSearch, which contains all the required files.
- **2.** Read the README file, a text file containing an overview of the basic steps.
- **3.** Perform the actions indicated in the README file.

These actions include reading the LICENSES.TXT file, creating a single zip file from split files, editing the load data.sql and create index.sql script files (which contain explanatory comments), and running those scripts.

The create index.sql file includes some example queries using the [SDO\\_UTIL.GEO\\_SEARCH](#page-931-0) function. You can use those examples, plus the [SDO\\_UTIL.GEO\\_SEARCH](#page-931-0) reference and usage information, to develop your own uses of the location data enrichment support.

**[ELOC\\_ADMIN\\_AREA\\_SEARCH Table](#page-72-0)**
• Adding User Data to the Geographic Name Hierarchy

### 1.13.1 ELOC\_ADMIN\_AREA\_SEARCH Table

The ELOC\_ADMIN\_AREA\_SEARCH table is used to store the data for location data enrichment. It is created only if you have performed the required setup actions described in [Location Data Enrichment,](#page-71-0) and it is created in the database schema that you chose.

This table is accessed by the [SDO\\_UTIL.GEO\\_SEARCH](#page-931-0) procedure. The table has the following columns.

| <b>Column Name</b> | <b>Description</b>                                                                                                    |
|--------------------|----------------------------------------------------------------------------------------------------|
| AREA_ID            | Unique ID for the place name.                                                                                                    |
| FULL NAME          | The name of the place as a searchable string. For example,<br>"NASHUA,HILLSBOROUGH,NEW HAMPSHIRE,NH,UNITED<br>STATES, USA" is the searchable name for the city of Nashua in NH, USA.<br>This entry is a concatenated list of all possible names for each level of the<br>name hierarchy. That is, for state it can have both the abbreviation and the<br>full name. Similarly, for country it can have both the abbreviation and the full<br>name. This enables the search to find this entry even when different search<br>terms are used for each of these administrative areas. |
| AREA NAME          | The actual area name of the administrative place.                                                                                                    |
| <b>KEY</b>         | A standardized text key that is returned from the search API. This is a<br>normalized standard key that can be used for joining the search term with<br>other terms.                                                                                                    |
| LANG CODE          | 3- letter ISO code of the language used for this entry.                                                                                                    |
| PART ID            | A number that is used when this table is partitioned (see the README for<br>more details).                                                                                                    |
| CENTER_LONG        | Longitude of the place name.                                                                                                    |
| CENTER LAT         | Latitude of the place name.                                                                                                    |
| <b>POPULATION</b>  | A number that is used to order the results when multiple matches are found<br>for a given search term. The intent is to return more populated areas first<br>before retuning less populated areas where multiple matches are found for<br>the same search term.                                                                                                    |

**Table 1-3 LOC\_ADMIN\_AREA\_SEARCH Table**

### 1.13.2 Adding User Data to the Geographic Name Hierarchy

In some cases, users might want to add their own data to augment the data provided by Oracle. For example, if the users wants to create an entry for a park in the city (like Central Park in New York City) they can create an entry for it in this table.

For example, they can do :

```
insert into ELOC_ADMIN_AREA_SEARCH values (1469286010, 'CENTRAL 
PARK, NEW YORK CITY, NEW YORK, NYC, RICHMOND, NEW YORK, NY, UNITED
STATES,USA', 'CENTRAL PARK', 'CENTRAL PARK|NEW YORK|RICHMOND|NEW YORK|
UNITED STATES', 'ENG', 7, 73.9654,40.7829, 0);
commit;
```
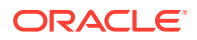

The COMMIT statement after inserting new data is important, because the text index performs a synchronization only after the commit is issued.

In this example, the area id is chosen to be some value that does not already exist in the table, and a random partition id value is used (7 in this case). However, a suitable value should be chosen based on the partitioning scheme used for the table (see the README for more details).

Now a search for central park will result a match:

```
select * from table(sdo util.geo search('central park,new york,NY,UNITED
STATES'));
CENTRAL PARK
CENTRAL PARK|NEW YORK|RICHMOND|NEW YORK|UNITED STATES
ENG 73.9654 40.7829 100
```
# 1.14 JSON and GeoJSON Support in Oracle Spatial and Graph

Spatial and Graph supports the use of JSON and GeoJSON objects to store, index, and manage geographic data that is in JSON (JavaScript Object Notation) format.

JSON support, introduced in Release 18.1, substantially expands the limited GeoJSON support available in the previous release, in that it supports a larger range of geometries, including 2D and 3D, solid, surface, and LRS geometries. While the Spatial and Graph GeoJSON-specific APIs are still supported, you are encouraged to use the more comprehensive JSON support.

- **JSON Support in Oracle Spatial and Graph** Spatial and Graph supports the use of JSON objects to store, index, and manage geographic data that is in JSON (JavaScript Object Notation) format.
- [GeoJSON Support in Oracle Spatial and Graph](#page-75-0) Spatial and Graph supports the use of GeoJSON objects to store, index, and manage geographic data that is in JSON (JavaScript Object Notation) format.

### 1.14.1 JSON Support in Oracle Spatial and Graph

Spatial and Graph supports the use of JSON objects to store, index, and manage geographic data that is in JSON (JavaScript Object Notation) format.

You can convert any Oracle Spatial and Graph SDO\_GEOMETRY object to a JSON geometry object, and geometry JSON object back to an SDO\_GEOMETRY object.

JSON support in Spatial and Graph includes the following:

- [SDO\\_UTIL.TO\\_JSON](#page-978-0) converts an SDO\_GEOMETRY object to a JSON object in CLOB format.
- [SDO\\_UTIL.TO\\_JSON\\_VARCHAR](#page-979-0) converts an SDO\_GEOMETRY object to a JSON object in VARCHAR2 format.
- [SDO\\_UTIL.FROM\\_JSON](#page-924-0) converts a JSON object (in CLOB or VARCHAR2 format) to an SDO GEOMETRY object. This function can also convert a GeoJSON object to an SDO\_GEOMETRY object.

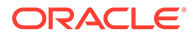

#### **Example 1-3 JSON Support in Spatial and Graph**

This example shows some operations using the JSON support in Oracle Spatial and Graph. The example creates a simple table with a JSON column and an SDO\_GEOMETRY column, inserts some sample data, performs some simple queries, creates a spatial index, and performs a query using the SDO\_WITHIN\_DISTANCE operator..

The example uses the following JSON-related feature of Oracle Database, which is documented in *Oracle Database JSON Developer's Guide*:

The IS JSON Oracle SQL condition in a check constraint in the CREATE TABLE statement to ensure that a column contains JSON data

The example includes descriptive comments and the output of the SQL statements. (The output has been reformatted for readability.)

```
-- Some operations using JSON support in Spatial and Graph.
-- Create a table with 3 columns: one JSONC (JSON CLOB), one JSONV 
(JSON VARCHAR2),
-- and one SDO GEOMETRY.
CREATE TABLE JSON_TBL (
   jsonc CLOB, jsonv VARCHAR2(4000), 
   geom SDO_GEOMETRY,
  CONSTRAINT json tbl json CHECK (jsonc IS JSON) );
Table created.
-- Test the constraint
INSERT INTO json tbl VALUES ('Not JSON', NULL, NULL);
ORA-02290: check constraint (SCOTT.JSON_TBL_JSON) violated
-- Insert some data (2 points).
INSERT INTO JSON_TBL(jsonc)
   VALUES ('{"srid": 8307, "point": {"directposition": [123.4, 
-10.1]}}');
1 row created.
INSERT INTO JSON_TBL(jsonc) 
  VALUES ('{"srid": 8307, "point": {"directposition": [123.5, 
-10.2] } } ');
1 row created. 
COMMIT; 
Commit complete. 
-- Update the table with the VARCHAR formatted JSON object and 
-- an SDO_GEOMETRY created from a JSON object
UPDATE JSON_TBL SET
   jsonv=SDO_UTIL.TO_JSON_VARCHAR(SDO_UTIL.FROM_JSON(jsonc)),
  geom=SDO_UTIL.FROM_JSON(jsonc);
2 rows updated.
COMMIT;
SELECT jsonc, jsonv, geom FROM json tbl;
```
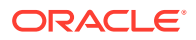

```
JSONC
-------
JSONV
-------
GEOM(SDO_GTYPE, SDO_SRID, SDO_POINT(X, Y, Z), SDO_ELEM_INFO, SDO_ORDINATES)
             -----------------------------------------------------------------------
{"srid": 8307, "point": {"directposition": [123.4, -10.1]}}
{"srid": 8307, "point": {"directposition": [123.4, -10.1]}}
SDO GEOMETRY(2001, 8307, SDO POINT TYPE(123.4, -10.1, NULL), NULL, NULL)
{"srid": 8307, "point": {"directposition": [123.5, -10.2]}}
{"srid": 8307, "point": {"directposition": [123.5, -10.2]}}
SDO GEOMETRY(2001, 8307, SDO POINT TYPE(123.5, -10.2, NULL), NULL, NULL)
```
### 1.14.2 GeoJSON Support in Oracle Spatial and Graph

Spatial and Graph supports the use of GeoJSON objects to store, index, and manage geographic data that is in JSON (JavaScript Object Notation) format.

You can convert Oracle Spatial and Graph SDO\_GEOMETRY objects to GeoJSON objects, and GeoJSON objects to SDO\_GEOMETRY objects. You can use spatial operators, functions, and a special SDO\_GEOMETRY method to work with GeoJSON data.

GeoJSON support in Spatial and Graph includes the following:

- [SDO\\_UTIL.TO\\_GEOJSON](#page-967-0) function to convert an SDO\_GEOMETRY object to a GeoJSON object..
- [SDO\\_UTIL.FROM\\_GEOJSON](#page-920-0) function to convert a GeoJSON object to an SDO\_GEOMETRY object.
- Get GeoJson method (member function) of the SDO\_GEOMETRY type (see [SDO\\_GEOMETRY Methods](#page-99-0) for an explanation and an example).

#### **Example 1-4 GeoJSON Support in Spatial and Graph**

This example shows some operations using the GeoJSON support in Oracle Spatial and Graph. The example creates a simple table with a GeoJSON column and an SDO\_GEOMETRY column, inserts some sample data, performs some simple queries, creates a spatial index, and performs a query using the SDO\_WITHIN\_DISTANCE operator.

The example uses the following JSON-related features of Oracle Database, which are documented in *Oracle Database JSON Developer's Guide*:

- The JSON\_VALUE Oracle SQL function with RETURNING SDO GEOMETRY to return SDO\_GEOMETRY objects reflecting GeoJSON objects
- The IS JSON Oracle SQL condition in a check constraint in the CREATE TABLE statement to ensure that a column contains JSON data

The example includes descriptive comments and the output of the SQL statements. (The output has been reformatted for readability.)

```
-- Some operations using GeoJSON support in Spatial and Graph.
-- Create a table with 2 columns: one GeoJSON, one SDO GEOMETRY.
CREATE TABLE GEO TABLE (geojson col VARCHAR2(4000), geom col SDO GEOMETRY,
                 CONSTRAINT CHECK (geojson_col IS JSON));
```
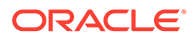

```
Table created.
-- Insert some data (2 points).
INSERT INTO GEO_TABLE(geojson_col)
      values ('{"a":{"type":"Point","coordinates":[+123.4,+10.1]}}');
1 row created.
INSERT INTO GEO_TABLE(geojson_col)
       values ('{"a":{"type":"Point","coordinates":[+123.5,-10.1]}}');
1 row created.
commit;
Commit complete.
SQL> -- For each geojson col value, return what its SDO GEOMETRY
equivalent would be.
SQL> SELECT JSON VALUE(geojson col, '$.a' RETURNING SDO GEOMETRY) from
GEO_TABLE;
JSON_VALUE(GEOJSON_COL, '$.A'RETURNINGSDO_GEOMETRY)(SDO_GTYPE,
SDO_SRID, SDO_POIN
-----------------------------------------------------------------------
---------
SDO_GEOMETRY(2001, 4326, SDO_POINT_TYPE(123.4, 10.1, NULL), NULL, 
NULL) 
SDO GEOMETRY(2001, 4326, SDO POINT TYPE(123.5, -10.1, NULL), NULL,
NULL) 
-- For a specified GeoJSON object definition, return what its 
SDO_GEOMETRY
-- equivalent would be.
SELECT JSON VALUE('{"type":"Point","coordinates":[+123.5,-10.1]}',
               '$' RETURNING SDO GEOMETRY) from DUAL;
JSON VALUE('{"TYPE":"POINT","COORDINATES":
[+123.5,-10.1]}','$'RETURNINGSDO_GEOME
-----------------------------------------------------------------------
---------
SDO_GEOMETRY(2001, 4326, SDO_POINT_TYPE(123.5, -10.1, NULL), NULL, 
NULL) 
-- Update to populate geom_col with SDO_GEOMETRY objects reflecting 
the JSON data
-- in the geojson col column.
UPDATE GEO_TABLE
    set geom col = JSON VALUE(geojson col, '$.a' RETURNING
SDO_GEOMETRY);
2 rows updated.
commit;
```
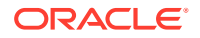

```
Commit complete.
-- Create spatial index on the returned SDO GEOMETRY objects from the JSON
data.
CREATE INDEX GEO_TABLE_IX
          ON GEO_TABLE
           (
          JSON VALUE(geojson col, '$.a' RETURNING SDO GEOMETRY)
) INDEXTYPE IS MDSYS.SPATIAL_INDEX_V2;
Index created.
-- SDO WITHIN DISTANCE query: Are two grometries within 100 miles apart?
SELECT 1
  FROM GEO_TABLE
 WHERE SDO WITHIN DISTANCE (
          JSON VALUE(geojson col, '$.a' RETURNING SDO GEOMETRY),
          JSON VALUE('{"type":"Point","coordinates":[+123.5,-10.1]}',
             '$' RETURNING SDO GEOMETRY),
       'distance=100 unit=mile') = 'TRUE';
1 
---------- 
 1
```
# 1.15 NURBS Curve Support in Oracle Spatial and Graph

Spatial and Graph supports non-uniform rational B-spline (NURBS) curve geometries.

NURBS curves allow representation of free-form shapes with arbitrary shapes. NURBS representation allows control over the shape of the curve because control points and knots guide the shape of the curve, and they allow complex shapes to be represented with little data.

Support for NURBS curves in Spatial and Graph includes the following:

- WKT/WKB and GML functions for loading and storing of NURBS curve geometries in Oracle Spatial and Graph.
- Validation of NURBS curve geometries.
- Spatial indexing of NURBS curve geometries along with the SDO\_FILTER, SDO\_RELATE, and other operators. Spatial operators use an approximation of the curve for computation.

A NURBS representation requires specification of the control points and the basis functions. The basis functions, in turn, are defined using the knot vector and the degree of the curve. The control points are used to determine the shape of the NURBS curve. The knot vector does not directly control the shape of the curve, but is used to control the exact placement of end points. The knot vector is also used to create curves with kinks and corners. Non-uniform knot vectors are used for manipulating the curve.

To represent a NURBS curve, the following data must be stored: the control points, the knot vector, and the degree of the curve. The set of control points can be represented in either the

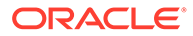

Euclidean form as  $(x, y, z, w)$  where w represents the weight of the control point or in the homogeneous form as  $(wx, wy, wz, w)$ . If  $wi=1$  for all i, the curve is nonrational. The control points are specified in the weighted Euclidean form. Basis functions can be uniform or non-uniform based on the knot vector. A non-uniform knot vector is useful for placement of end points and creating kinks or corners. A normalized knot vector must be specified, that is, the first knot in the knot vector must be zero and the last knot in the knot vector must be one. It is also required that the knot vector is "clamped" at the end points. This requirement is enforced by ensuring that the first  $d+1$  values in the knot vector are all zeros and the last  $d+1$  values are all ones, where d represents the degree of the NURBS curve.

The implementation of NURBS curves in Oracle Spatial and Graph follows the SQL/MM standards. The SQL/MM standards for NURBS curves are used to represent splines, polynomial splines, cubic splines, B-splines, and Bezier curves. In Oracle Spatial and Graph, the SDO\_GEOMETRY object type is used for NURBS representation. NURBS curves can be included in the Line, Multiline, and Collection type geometry objects. In these geometries, the simple line string and compound line string type elements can contain NURBS.

For compound line strings containing at least one NURBS segment, the last point of the previous segment is the same as the "clamped" first control point of a NURBS segment, and the last "clamped" control point of a NURBS segment is the same as the first point of the next segment. That is, the vertices will be repeated.

For geometry elements with element type value 2 representing a line string, the interpretation value of 3 is used to represent a NURBS curve; interpretation values of 1 and 2 represent linear segments and arcs. The SDO\_ELEM\_INFO\_ARRAY for a NURBS curve is stored as (*offset*, 2, 3), which represents the offset, element type, and the interpretation value.

The SDO\_ORDINATE\_ARRAY stores the degree of the curve  $d$ , the set of m control points and a knot vector of size n. So, the ordinate array is stored as a sequence of values  $(d, m, x1, y1, z1, w1... xm, ym, zm, wm, n, k1...; kn)$ . The control points are stored in the Euclidean form as specified in the SQL/MM standards. Note that for a NURBS curve the number of knots is equal to the sum of the degree, the number of control points, and 1. Therefore,  $n=d+m+1$ , an equation which is useful for validating NURBS curve geometries.

The following considerations apply to defining a NURBS curve:

- The degree of the curve should be greater than 1, because a curve of degree 1 represents polylines.
- The number of control points must be greater than or equal to 3, and must be greater than the degree.
- The number of knots must be equal to the (number of control points  $+$  degree  $+$  1).
- The weight component of each control point must be positive.
- Control points are represented in "weighted Euclidean" form  $[wx, wy, (wz), w]$ .
- Knot values should be specified in non-decreasing order, and the knot vector must be a normalized knot vector  $[0, \ldots \ldots, 1].$
- If  $d$  is the degree of the curve, there must be  $d+1$  consecutive equal knots at the beginning of the curve (value 0) and  $d+1$  consecutive equal knots at the end of the curve (value 1). This is to ensure that the curve is clamped at the end points.

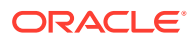

If  $d$  is the degree of the curve, there must not be more than  $d$  consecutive equal knots except at the beginning or end of the curve where d+1 knots must be present.

Be sure to validate geometries with NURBS segments before creating the spatial index or performing any spatial operations on them. (This recommendation applies to all geometry types, NURBS or otherwise.)

For examples that specify NURBS curve geometries, see [NURBS Curve](#page-119-0).

To get a line string geometry that is an approximation of an input NURBS curve geometry, use the [SDO\\_UTIL.GETNURBSAPPROX](#page-938-0) function.

# 1.16 Sharded Database Support by Oracle Spatial and Graph

Spatial and Graph supports the use of sharded database technology.

However, Partitioned Management Operations (PMO), such as MERGE PARTITION and SPLIT PARTITION, are not supported by Spatial and Graph.

For an overview of Oracle sharding, see *Oracle Database Administrator's Guide*.

# 1.17 Spatial and Graph Java Application Programming Interface

Oracle Spatial and Graph provides a Java application programming interface (API) .

This API includes the following packages:

- oracle.spatial.geometry provides support for the Spatial and Graph SQL SDO GEOMETRY data type, which is documented in this guide.
- oracle.spatial.georaster provides support for the core GeoRaster features, which are documented in *Oracle Spatial and Graph GeoRaster Developer's Guide*.
- oracle.spatial.georaster.image provides support for generating Java images from a GeoRaster object or subset of a GeoRaster object, and for processing the images. These features are documented in *Oracle Spatial and Graph GeoRaster Developer's Guide*.
- oracle.spatial.georaster.sql provides support for wrapping the GeoRaster PL/SQL API, which is documented in *Oracle Spatial and Graph GeoRaster Developer's Guide*.
- oracle.spatial.network provides support for the Oracle Spatial and Graph Network Data Model Graph, which is documented in *Oracle Spatial and Graph Topology Data Model and Network Data Model Graph Developer's Guide*.
- oracle.spatial.network.lod provides support for the load-on-demand (LOD) approach of network analysis in the Oracle Spatial and Graph Network Data Model Graph, which is documented in *Oracle Spatial and Graph Topology Data Model and Network Data Model Graph Developer's Guide*.
- oracle.spatial.network.lod.config provides support for the configuration of load-ondemand (LOD) network analysis in the Oracle Spatial and Graph Network Data Model Graph, which is documented in *Oracle Spatial and Graph Topology Data Model and Network Data Model Graph Developer's Guide*.
- oracle.spatial.topo provides support for the Oracle Spatial and Graph topology data model, which is documented in *Oracle Spatial and Graph Topology Data Model and Network Data Model Graph Developer's Guide*.
- oracle.spatial.util provides classes that perform miscellaneous operations.

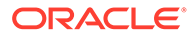

For detailed reference information about the classes and interfaces in these packages, see *Oracle Spatial and Graph Java API Reference* (Javadoc).

The Spatial and Graph Java class libraries are in . jar files under the <ORACLE\_HOME>/md/jlib/ directory.

# 1.18 Predefined User Accounts Created by Spatial and Graph

During installation, Spatial and Graph creates user accounts that have the minimum privileges needed to perform their jobs.

These accounts are created locked and expired; so if you need to use the accounts, you must unlock them. Table 1-4 lists the predefined user accounts created by Spatial and Graph.

| <b>User Account</b> | <b>Description</b>                                                                                                    |
|---------------------|----------------------------------------------------------------------------------------------------|
| <b>MDSYS</b>        | The schema used by Oracle Spatial and Graph for prescribing<br>the storage, syntax, and semantics of supported geometric<br>data types.                                                                    |
| MDDATA              | The schema used by Oracle Spatial and Graph for storing data<br>used by geocoding and routing applications. This is the default<br>schema for Oracle software that accesses geocoding and<br>routing data. |

**Table 1-4 Predefined User Accounts Created by Spatial and Graph**

# 1.19 Performance and Tuning Information

Many factors can affect the performance of Oracle Spatial and Graph applications, such as the use of optimizer hints to influence the plan for query execution.

This guide contains some information about performance and tuning where it is relevant to a particular topic. For example, [R-Tree Quality](#page-55-0) discusses R-tree quality and its possible effect on query performance, and [Spatial Operators\\_ Procedures\\_ and](#page-58-0) [Functions](#page-58-0) explains why spatial operators provide better performance than procedures and functions.

In addition, more spatial performance and tuning information is available in one or more white papers through the Oracle Technology Network (OTN). That information is often more detailed than what is in this guide, and it is periodically updated as a result of internal testing and consultations with Spatial and Graph users. To find that information on the OTN, go to

#### <http://www.oracle.com/technetwork/database/options/spatialandgraph/>

Look for material relevant to spatial performance and tuning.

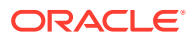

# 1.20 OGC and ISO Compliance

Oracle Spatial and Graph is conformant with Open Geospatial Consortium (OGC) Simple Features Specification 1.1.1 (Document 99-049), starting with Oracle Database release 10*g* (version 10.1.0.4).

Conformance with the Geometry Types Implementation means that Oracle Spatial and Graph supports all the types, functions, and language constructs detailed in Section 3.2 of the specification.

Synonyms are created to match all OGC function names except for  $X(p \text{ Point})$  and  $Y(p \text{ print})$ Point). For these functions, you must use the names  $\log C \times X$  and  $\log C \times Y$  instead of just X and Y.

Oracle Spatial and Graph is conformant with the following International Organization for Standardization (ISO) standards:

- ISO 13249-3 SQL Multimedia and Application Packages Part 3: Spatial
- ISO 19101: Geographic information Reference model (definition of terms and approach)
- ISO 19109: Geographic information Rules for application schema (called the General Feature Model)
- ISO 19111: Geographic information Spatial referencing by coordinates (also OGC Abstract specification for coordinate reference systems)
- ISO 19118: Geographic information Encoding (GML 2.1 and GML 3.1.1)
- ISO 19107: Geographic information Spatial schema (also OGC Abstract specification for Geometry)

However, standards compliance testing for Oracle Spatial and Graph is ongoing, and compliance with more recent versions of standards or with new standards might be announced at any time. For current information about compliance with standards, see [http://www.oracle.com/technetwork/database/options/spatialandgraph/](http://www.oracle.com/technetwork/database/options/spatialandgraph/documentation/) [documentation/](http://www.oracle.com/technetwork/database/options/spatialandgraph/documentation/).

# 1.21 Spatial and Graph Release (Version) Number

To check which release of Spatial and Graph you are running, use the SDO\_VERSION function.

For example:

SELECT SDO VERSION FROM DUAL;

SDO\_VERSION

--------------------------------------------------------------------------------

```
12.2.0.1.0
```
# 1.22 SPATIAL VECTOR ACCELERATION System Parameter

To accelerate the performance of spatial operators, it is recommended that you enable the Vector Performance Accelerator (VPA) feature by setting the SPATIAL\_VECTOR\_ACCELERATION database system parameter to the value TRUE. (This

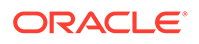

feature and associated system parameter are authorized for use only by licensed Oracle Spatial and Graph users, and the default value for the parameter is FALSE.)

The benefits of setting the SPATIAL\_VECTOR\_ACCELERATION parameter to TRUE include:

- Improved spatial algorithms for spatial operators and functions
- Metadata caching for all spatial operators and functions, which improves their overall performance
- Metadata caching for all DML operations, which makes insert, update, and delete operations on spatial tables run faster

You can set this parameter for the whole system or for a single session. To set the value for the whole system, do either of the following:

• Enter the following statement from a suitably privileged account:

ALTER SYSTEM SET SPATIAL VECTOR ACCELERATION = TRUE;

• Add the following to the database initialization file (*xxx*init.ora):

SPATIAL VECTOR ACCELERATION = TRUE;

To set the value for the current session, enter the following statement from a suitably privileged account:

```
ALTER SESSION SET SPATIAL VECTOR ACCELERATION = TRUE;
```
#### **See Also:**

• *Oracle Database Reference* for reference and usage information about the SPATIAL\_VECTOR\_ACCELERATION database initialization parameter

# 1.23 Spatially Enabling a Table

If you have a regular Oracle table without an SDO\_GEOMETRY column, but containing location-related information (such as latitude/longitude values for points), you can *spatially enable* the table by adding an SDO\_GEOMETRY column and using existing (and future) location-related information in records to populate the SDO GEOMETRY column values.

The following are the basic steps for spatially enabling a regular table. They assume that the regular table has columns that contain location-related values associated with each record in the table.

- **1.** Alter the table to add a geometry (SDO\_GEOMETRY) column.
- **2.** Update the table to populate the SDO\_GEOMETRY objects using existing location-related data values.
- **3.** Update the spatial metadata (USER\_SDO\_GEOM\_METADATA).
- **4.** Create the spatial index on the table.

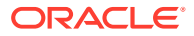

#### <span id="page-83-0"></span>**Example 1-5 Spatially Enabling a Table**

```
-- Original table without a spatial geometry column.
CREATE TABLE city_points (
   city_id NUMBER PRIMARY KEY,
 city name VARCHAR2(25),
  latitude NUMBER,
  longitude NUMBER);
-- Original data for the table.
-- (The sample coordinates are for a random point in or near the city.)
INSERT INTO city points (city id, city name, latitude, longitude)
 VALUES (1, 'Boston', 42.207905, -71.015625);
INSERT INTO city_points (city_id, city_name, latitude, longitude)
  VALUES (2, 'Raleigh', 35.634679, -78.618164);
INSERT INTO city_points (city_id, city_name, latitude, longitude)
  VALUES (3, 'San Francisco', 37.661791, -122.453613);
INSERT INTO city points (city id, city name, latitude, longitude)
  VALUES (4, 'Memphis', 35.097140, -90.065918);
-- Add a spatial geometry column.
ALTER TABLE city points ADD (shape SDO GEOMETRY);
-- Update the table to populate geometry objects using existing
-- latutide and longitude coordinates.
UPDATE city_points SET shape = 
  SDO_GEOMETRY(
   2001.
    8307,
    SDO_POINT_TYPE(LONGITUDE, LATITUDE, NULL),
    NULL,
    NULL
    );
-- Update the spatial metadata.
INSERT INTO user_sdo_geom_metadata VALUES (
   'city_points',
   'SHAPE', 
   SDO_DIM_ARRAY(
    SDO_DIM_ELEMENT('Longitude',-180,180,0.5),
    SDO DIM ELEMENT('Latitude',-90,90,0.5)
   ), 
   8307
);
-- Create the spatial index.
CREATE INDEX city_points_spatial_idx on city_points(SHAPE) 
  INDEXTYPE IS MDSYS.SPATIAL_INDEX_V2;
-- Later, add new records to the table, using original INSERT format
-- (latitude and longitude, no spatial geometry object data).
-- Then update to include spatial geometry object information.
-- Tip: For efficiency, keep track of existing and new records, and use 
-- a WHERE clause to restrict the UPDATE to new records (not shown here).
INSERT INTO city_points (city_id, city_name, latitude, longitude)
  VALUES (5, 'Chicago', 41.848832, -87.648926);
INSERT INTO city points (city id, city name, latitude, longitude)
  VALUES (6, 'Miami', 25.755043, -80.200195);
UPDATE city_points SET shape =
```
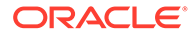

```
 SDO_GEOMETRY(
  2001,
   8307,
  SDO_POINT_TYPE(LONGITUDE, LATITUDE, NULL),
 NULL,
  NULL
 );
```
[Example 1-5](#page-83-0) creates a table (CITY POINTS) that initially does not contain an SDO\_GEOMETRY column but does contain latitude and longitude values for each record (a point in or near a specified city). It spatially enables the table, updating the existing records to include the SDO\_GEOMETRY information, and it also inserts new records and updates those.

Notes on [Example 1-5:](#page-83-0)

- It does not matter that the original table has the LATITUDE and LONGITUDE values in that order, as long as the column names are specified in the correct order in the geometry constructor (SDO\_POINT in this case) in the UPDATE statement. (SDO\_GEOMETRY objects have longitude first, then latitude for points.)
- Geometry validation is not included in the example because validation is not relevant for points. However, if you spatially enable a table with other types of geometries, you should validate all initial and added geometries. (To perform validation, use [SDO\\_GEOM.VALIDATE\\_LAYER\\_WITH\\_CONTEXT](#page-743-0) or [SDO\\_GEOM.VALIDATE\\_GEOMETRY\\_WITH\\_CONTEXT](#page-740-0).)

**See Also:**

- [Spatial Data Types and Metadata](#page-87-0)
- [Indexing and Querying Spatial Data](#page-161-0)

# 1.24 Moving Spatial Metadata (MDSYS.MOVE\_SDO)

Database administrators (DBAs) can use the MDSYS.MOVE\_SDO procedure to move all Oracle Spatial and Graph metadata tables to a specified target tablespace.

By default, the spatial metadata tables are created in the SYSAUX tablespace in Release 11.1 and later releases, and in the SYSTEM tablespace in releases before 11.1.

The MDSYS.MOVE\_SDO procedure has the following syntax:

```
MDSYS.MOVE_SDO(
   target_tablespace name IN VARCHAR2);
```
The required target tablespace name parameter specifies the name of the tablespace to which to move the spatial metadata tables.

This procedure should be used only by DBAs.

During the move operation, all other Oracle Spatial and Graph capabilities are disabled.

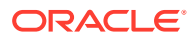

The following example moves the spatial metadata tables to the SYSAUX tablespace.

EXECUTE MDSYS.MOVE\_SDO('SYSAUX');

# 1.25 Spatial Application Hardware Requirement Considerations

This topic discusses some general guidelines that affect the amount of disk storage space and CPU power needed for applications that use Oracle Spatial and Graph.

These guidelines are intended to supplement, not replace, any other guidelines you use for general application sizing.

The following characteristics of spatial applications can affect the need for storage space and CPU power:

- Data volumes: The amount of storage space needed for spatial objects depends on their complexity (precision of representation and number of points for each object). For example, storing one million point objects takes less space than storing one million road segments or land parcels. Complex natural features such as coastlines, seismic fault lines, rivers, and land types can require significant storage space if they are stored at a high precision.
- Query complexity: The CPU requirements for simple mapping queries, such as *Select all features in this rectangle*, are lower than for more complex queries, such as *Find all seismic fault lines that cross this coastline*.

# 1.26 Spatial and Graph Error Messages

Spatial and Graph has a set of error messages.

The Spatial and Graph error messages are documented in *Oracle Database Error Messages*.

Oracle error message documentation is only available in HTML. You can browse the error messages by range; and once you find the specific range, use your browser's "find in page" feature to locate the specific message. You can also search for a specific error message using the error message search feature of the Oracle online documentation.

# 1.27 Spatial Examples

Oracle Spatial and Graph provides examples that you can use to reinforce your learning and to create models for coding certain operations.

If you installed the demo files from the Oracle Database Examples media (see *Oracle Database Examples Installation Guide*), several examples are provided in the following directory:

*\$ORACLE\_HOME*/md/demo/examples

The following files in that directory are helpful for applications that use the Oracle Call Interface (OCI):

- readgeom.c and readgeom.h
- writegeom.c and writegeom.h

This guide also includes many examples in SQL and PL/SQL. One or more examples are usually provided with the reference information for each function or procedure, and several

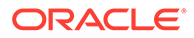

simplified examples are provided that illustrate table and index creation, combinations of functions and procedures, and advanced features:

- Inserting, indexing, and querying spatial data (Simple Example: Inserting [Indexing\\_ and Querying Spatial Data](#page-88-0))
- Coordinate systems (spatial reference systems) [\(Example of Coordinate System](#page-258-0) [Transformation\)](#page-258-0)
- Linear referencing system (LRS) [\(Example of LRS Functions](#page-281-0))
- SDO\_GEOMETRY objects in function-based indexes [\(SDO\\_GEOMETRY Objects](#page-306-0) [in Function-Based Indexes](#page-306-0))
- Complex queries [\( Complex Spatial Queries: Examples\)](#page-1028-0)

# 1.28 README File for Spatial and Graph and Related Features

A README.txt file supplements the information in several manuals.

These manuals are *Oracle Spatial and Graph Developer's Guide* (this manual), *Oracle Spatial and Graph GeoRaster Developer's Guide*, and *Oracle Spatial and Graph Topology Data Model and Network Data Model Graph Developer's Guide*. This file is located at:

*\$ORACLE\_HOME*/md/doc/README.txt

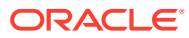

# <span id="page-87-0"></span>2 Spatial Data Types and Metadata

The spatial features in Oracle Spatial and Graph consist of a set of object data types, type methods, and operators, functions, and procedures that use these types. A geometry is stored as an object, in a single row, in a column of type SDO\_GEOMETRY. Spatial index creation and maintenance is done using basic DDL (CREATE, ALTER, DROP) and DML (INSERT, UPDATE, DELETE) statements.

This chapter starts with a simple example that inserts, indexes, and queries spatial data. You may find it helpful to read this example quickly before you examine the detailed data type and metadata information later in the chapter.

• [Simple Example: Inserting, Indexing, and Querying Spatial Data](#page-88-0)

This topic presents a simple example of creating a spatial table, inserting data, creating the spatial index, and performing spatial queries

- [SDO\\_GEOMETRY Object Type](#page-91-0) With Spatial and Graph, the geometric description of a spatial object is stored in a single row, in a single column of object type SDO\_GEOMETRY in a user-defined table.
- [SDO\\_GEOMETRY Methods](#page-99-0) The SDO\_GEOMETRY object type has methods (member functions) that retrieve information about a geometry object.
- [SDO\\_GEOMETRY Constructors](#page-100-0)

The SDO\_GEOMETRY object type has constructors that create a geometry object from a well-known text (WKT) string in CLOB or VARCHAR2 format, or from a well-known binary (WKB) object in BLOB format.

- [TIN-Related Object Types](#page-102-0) This topic describes the object types related to support for triangulated irregular networks (TINs),
- [Point Cloud-Related Object Types](#page-106-0) This topic describes the following object types related to support for point clouds.
- [Geometry Examples](#page-108-0) This topic contains examples of many geometry types.
- **[Geometry Metadata Views](#page-134-0)**

The geometry metadata describing the dimensions, lower and upper bounds, and tolerance in each dimension is stored in a global table owned by MDSYS (which users should never directly update). Each Spatial and Graph user has the following views available in the schema associated with that user.

- **[Other Spatial Metadata Views](#page-136-0)** Oracle Spatial and Graph uses the following other metadata views.
- [Spatial Index-Related Structures](#page-138-0) This topic describes the structure of the tables containing the spatial index data and metadata.
	- [Unit of Measurement Support](#page-142-0) Geometry functions that involve measurement allow an optional unit parameter to specify the unit of measurement for a specified distance or area, if a georeferenced

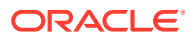

coordinate system (SDO\_SRID value) is associated with the input geometry or geometries.

# <span id="page-88-0"></span>2.1 Simple Example: Inserting, Indexing, and Querying Spatial Data

This topic presents a simple example of creating a spatial table, inserting data, creating the spatial index, and performing spatial queries

It refers to concepts that were explained in [Spatial Concepts](#page-43-0) and that will be explained in other sections of this chapter.

The scenario is a soft drink manufacturer that has identified geographical areas of marketing interest for several products (colas). The colas could be those produced by the company or by its competitors, or some combination. Each area of interest could represent any user-defined criterion: for example, an area where that cola has the majority market share, or where the cola is under competitive pressure, or where the cola is believed to have significant growth potential. Each area could be a neighborhood in a city, or a part of a state, province, or country.

The following figure shows the areas of interest for four colas.

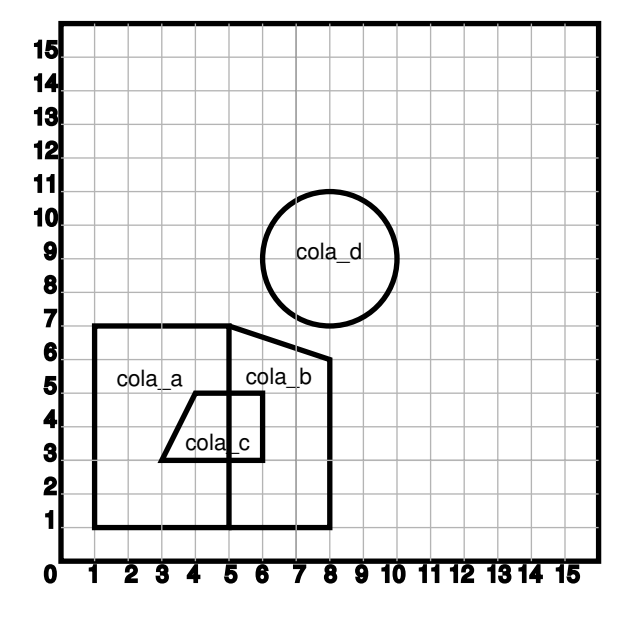

**Figure 2-1 Areas of Interest for the Simple Example**

The example in this topic performs the following operations:

- Creates a table (COLA\_MARKETS) to hold the spatial data
- Inserts rows for four areas of interest (cola a, cola b, cola c, cola d)
- Updates the USER\_SDO\_GEOM\_METADATA view to reflect the dimensional information for the areas
- Creates a spatial index (COLA\_SPATIAL\_IDX)

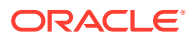

• Performs some spatial queries

Many concepts and techniques in the following example are explained in detail in other sections of this chapter.

```
Example 2-1 Example: Inserting, Indexing, and Querying Spatial Data
```

```
-- Create a table for cola (soft drink) markets in a
-- given geography (such as city or state).
-- Each row will be an area of interest for a specific
-- cola (for example, where the cola is most preferred
-- by residents, where the manufacturer believes the
-- cola has growth potential, and so on).
-- (For restrictions on spatial table and column names, see 
-- TABLE NAME and COLUMN NAME.)
CREATE TABLE cola_markets (
  mkt_id NUMBER PRIMARY KEY,
 name VARCHAR2(32),
 shape SDO GEOMETRY);
-- The next INSERT statement creates an area of interest for 
-- Cola A. This area happens to be a rectangle.
-- The area could represent any user-defined criterion: for
-- example, where Cola A is the preferred drink, where
-- Cola A is under competitive pressure, where Cola A
-- has strong growth potential, and so on.
INSERT INTO cola_markets VALUES(
   1,
   'cola_a',
   SDO_GEOMETRY(
     2003, -- two-dimensional polygon
    NULL,
     NULL,
     SDO_ELEM_INFO_ARRAY(1,1003,3), -- one rectangle (1003 = exterior)
     SDO_ORDINATE_ARRAY(1,1, 5,7) -- only 2 points needed to
           -- define rectangle (lower left and upper right) with
           -- Cartesian-coordinate data
   )
);
-- The next two INSERT statements create areas of interest for 
-- Cola B and Cola C. These areas are simple polygons (but not
-- rectangles).
INSERT INTO cola_markets VALUES(
   2,
  'cola b',
   SDO_GEOMETRY(
    2003, -- two-dimensional polygon
    NULL,
   NULL.
    SDO_ELEM_INFO_ARRAY(1,1003,1), -- one polygon (exterior polygon ring)
    SDO_ORDINATE_ARRAY(5,1, 8,1, 8,6, 5,7, 5,1)
   )
);
INSERT INTO cola_markets VALUES(
   3,
   'cola_c',
   SDO_GEOMETRY(
```
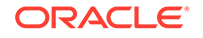

```
 2003, -- two-dimensional polygon
     NULL,
     NULL,
     SDO_ELEM_INFO_ARRAY(1,1003,1), -- one polygon (exterior polygon ring)
    SDO_ORDINATE_ARRAY(3,3, 6,3, 6,5, 4,5, 3,3)
   )
);
-- Now insert an area of interest for Cola D. This is a
-- circle with a radius of 2. It is completely outside the
-- first three areas of interest.
INSERT INTO cola_markets VALUES(
   4,
  'cola d',
  SDO_GEOMETRY(
    2003, -- two-dimensional polygon
    NULL,
    NULL,
   SDO ELEM INFO ARRAY(1,1003,4), -- one circle
     SDO_ORDINATE_ARRAY(8,7, 10,9, 8,11)
   )
);
---------------------------------------------------------------------------
-- UPDATE METADATA VIEW --
---------------------------------------------------------------------------
-- Update the USER SDO GEOM METADATA view. This is required
-- before the spatial index can be created. Do this only once for each
-- layer (that is, table-column combination; here: COLA MARKETS and SHAPE).
INSERT INTO user_sdo_geom_metadata
     (TABLE_NAME,
     COLUMN_NAME,
     DIMINFO,
      SRID)
   VALUES (
   'cola_markets',
   'shape',
 SDO_DIM_ARRAY( -- 20X20 grid
   SDO DIM ELEMENT('X', 0, 20, 0.005),
    SDO_DIM_ELEMENT('Y', 0, 20, 0.005)
     ),
  NULL -- SRID
);
    -------------------------------------------------------------------
-- CREATE THE SPATIAL INDEX --
-------------------------------------------------------------------
CREATE INDEX cola_spatial_idx
   ON cola_markets(shape)
   INDEXTYPE IS MDSYS.SPATIAL_INDEX_V2;
-- Preceding statement created an R-tree index.
-------------------------------------------------------------------
-- PERFORM SOME SPATIAL QUERIES --
-------------------------------------------------------------------
-- Return the topological intersection of two geometries.
SELECT SDO_GEOM.SDO_INTERSECTION(c_a.shape, c_c.shape, 0.005)
  FROM cola markets c a, cola markets c c
   WHERE c_a.name = 'cola_a' AND c_c.name = 'cola_c';
```
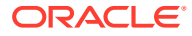

```
-- Do two geometries have any spatial relationship?
SELECT SDO GEOM.RELATE(c b.shape, 'anyinteract', c d.shape, 0.005)
 FROM cola markets c b, cola markets c d
 WHERE c b.name = 'cola b' AND c d.name = 'cola d';
-- Return the areas of all cola markets.
SELECT name, SDO GEOM.SDO AREA(shape, 0.005) FROM cola markets;
-- Return the area of just cola_a.
SELECT c.name, SDO_GEOM.SDO_AREA(c.shape, 0.005) FROM cola_markets c 
  WHERE c.name = \overline{\phantom{a}} cola a';
-- Return the distance between two geometries.
SELECT SDO_GEOM.SDO_DISTANCE(c_b.shape, c_d.shape, 0.005)
   FROM cola markets c b, cola markets c d
  WHERE c \overline{b}.name = 'cola b' AND c_d.name = 'cola_d';
-- Is a geometry valid?
SELECT c.name, SDO_GEOM.VALIDATE_GEOMETRY_WITH_CONTEXT(c.shape, 0.005)
  FROM cola markets c WHERE c.name = 'cola c';
-- Is a layer valid? (First, create the results table.)
CREATE TABLE val results (sdo rowid ROWID, result VARCHAR2(2000));
CALL SDO_GEOM.VALIDATE_LAYER_WITH_CONTEXT('COLA_MARKETS', 'SHAPE', 
 'VAL RESULTS', 2);
SELECT * from val_results;
```
# 2.2 SDO\_GEOMETRY Object Type

With Spatial and Graph, the geometric description of a spatial object is stored in a single row, in a single column of object type SDO\_GEOMETRY in a user-defined table.

Any table that has a column of type SDO\_GEOMETRY must have another column, or set of columns, that defines a unique primary key for that table. Tables of this sort are sometimes referred to as spatial tables or spatial geometry tables.

Oracle Spatial and Graph defines the object type SDO\_GEOMETRY as:

```
CREATE TYPE sdo_geometry AS OBJECT (
 SDO_GTYPE NUMBER, 
 SDO_SRID NUMBER,
 SDO_POINT SDO_POINT_TYPE,
 SDO_ELEM_INFO SDO_ELEM_INFO_ARRAY,
SDO_ORDINATES SDO_ORDINATE_ARRAY);
```
Oracle Spatial and Graph also defines the SDO\_POINT\_TYPE, SDO\_ELEM\_INFO\_ARRAY, and SDO\_ORDINATE\_ARRAY types, which are used in the SDO\_GEOMETRY type definition, as follows:

```
CREATE TYPE sdo_point_type AS OBJECT (
   X NUMBER,
   Y NUMBER,
   Z NUMBER);
CREATE TYPE sdo elem info array AS VARRAY (1048576) of NUMBER;
CREATE TYPE sdo_ordinate_array AS VARRAY (1048576) of NUMBER;
```
Because the maximum SDO\_ORDINATE\_ARRAY size is 1,048,576 numbers, the maximum number of vertices in an SDO\_GEOMETRY object depends on the number of dimensions per

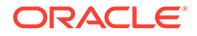

<span id="page-92-0"></span>vertex: 524,288 for two dimensions, 349,525 for three dimensions, and 262,144 for four dimensions.

The sections that follow describe the semantics of each SDO\_GEOMETRY attribute, and then describe some usage considerations [\(Usage Considerations\)](#page-98-0).

The SDO\_GEOMETRY object type has methods that provide convenient access to some of the attributes. These methods are described in [SDO\\_GEOMETRY Methods.](#page-99-0)

Some Spatial and Graph data types are described in locations other than this section:

- [Data Types for Geocoding](#page-321-0) describes data types for geocoding.
- *Oracle Spatial and Graph GeoRaster Developer's Guide* describes data types for Oracle Spatial and Graph GeoRaster.
- *Oracle Spatial and Graph Topology Data Model and Network Data Model Graph Developer's Guide* describes data types for the Oracle Spatial and Graph topology data model.
- SDO\_GTYPE
- [SDO\\_SRID](#page-93-0)
- [SDO\\_POINT](#page-94-0)
- [SDO\\_ELEM\\_INFO](#page-94-0)
- [SDO\\_ORDINATES](#page-98-0)
- [Usage Considerations](#page-98-0)

### 2.2.1 SDO\_GTYPE

The SDO\_GTYPE attribute indicates the type of the geometry. Valid geometry types correspond to those specified in the *Geometry Object Model for the OGIS Simple Features for SQL* specification (with the exception of Surfaces). The numeric values differ from those given in the OGIS specification, but there is a direct correspondence between the names and semantics where applicable.

The SDO\_GTYPE value is 4 digits in the format *DLTT*, where:

- *D* identifies the number of dimensions (2, 3, or 4)
- *L* identifies the linear referencing measure dimension for a three-dimensional linear referencing system (LRS) geometry, that is, which dimension (3 or 4) contains the measure value. For a non-LRS geometry, specify 0. For information about the linear referencing system (LRS), see [Linear Referencing System](#page-264-0).
- *TT* identifies the geometry type (00 through 09, with 10 through 99 reserved for future use).

Valid SDO\_GTYPE Values shows the valid SDO\_GTYPE values. The Geometry Type and Description values reflect the OGIS specification.

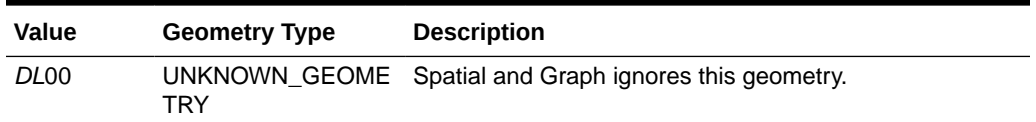

#### **Table 2-1 Valid SDO\_GTYPE Values**

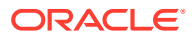

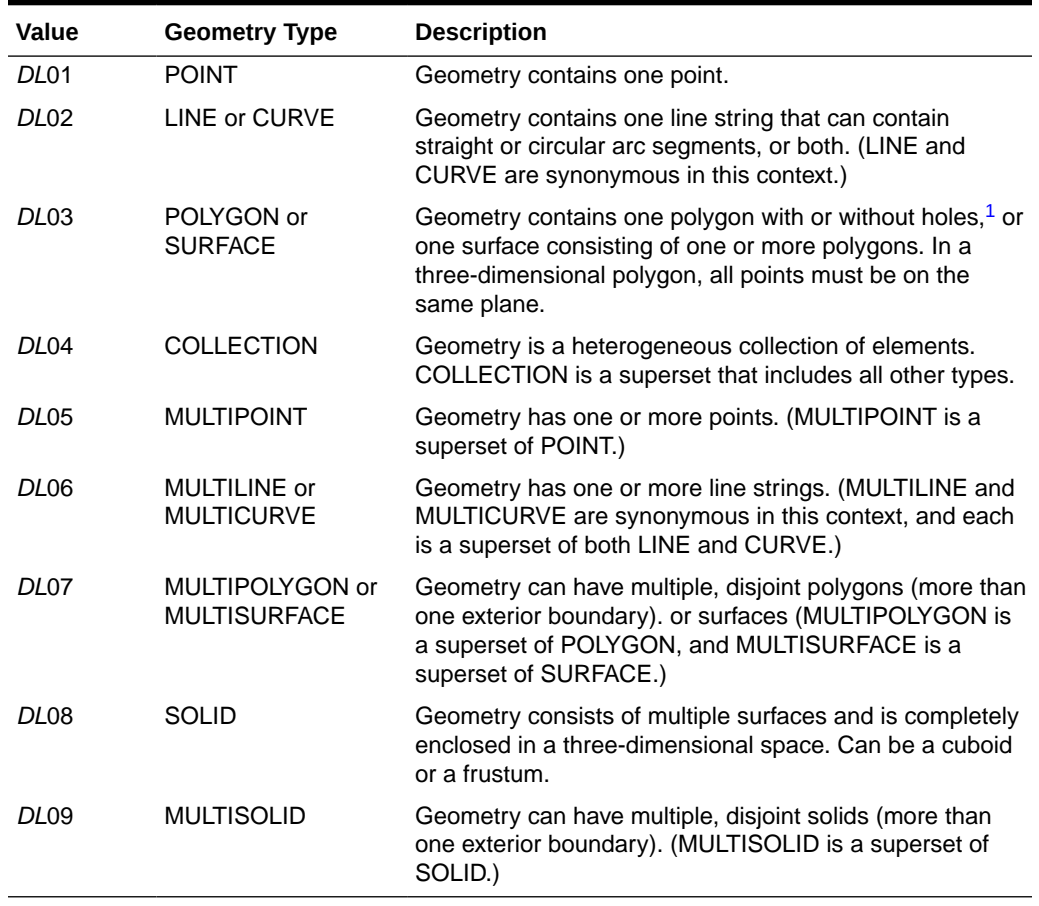

<span id="page-93-0"></span>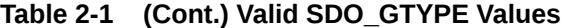

1 For a polygon with holes, enter the exterior boundary first, followed by any interior boundaries.

The *D* in the Value column of [Valid SDO\\_GTYPE Values](#page-92-0) is the number of dimensions: 2, 3, or 4. For example, an SDO\_GTYPE value of 2003 indicates a two-dimensional polygon. The number of dimensions reflects the number of ordinates used to represent each vertex (for example, *X,Y* for two-dimensional objects).

In any given layer (column), all geometries must have the same number of dimensions. For example, you cannot mix two-dimensional and three-dimensional data in the same layer.

The following methods are available for returning the individual *DLTT* components of the SDO\_GTYPE for a geometry object: Get\_Dims, Get\_LRS\_Dim, and Get\_Gtype. These methods are described in [SDO\\_GEOMETRY Methods](#page-99-0).

For more information about SDO\_GTYPE values for three-dimensional geometries, see [Table 1-1](#page-61-0) in [Three-Dimensional Spatial Objects.](#page-60-0)

### 2.2.2 SDO\_SRID

The SDO\_SRID attribute can be used to identify a coordinate system (spatial reference system) to be associated with the geometry. If SDO\_SRID is null, no coordinate system is associated with the geometry. If SDO\_SRID is not null, it must contain a value from the SRID column of the SDO\_COORD\_REF\_SYS table (described in [SDO\\_COORD\\_REF\\_SYS](#page-209-0)

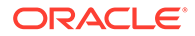

<span id="page-94-0"></span>[Table\)](#page-209-0), and this value must be inserted into the SRID column of the USER\_SDO\_GEOM\_METADATA view (described in [Geometry Metadata Views](#page-134-0)).

All geometries in a geometry column must have the same SDO\_SRID value if a spatial index will be built on that column.

For information about coordinate systems, see [Coordinate Systems \(Spatial](#page-181-0) [Reference Systems\).](#page-181-0)

### 2.2.3 SDO\_POINT

The SDO\_POINT attribute is defined using the SDO\_POINT\_TYPE object type, which has the attributes X, Y, and Z, all of type NUMBER. (The SDO\_POINT\_TYPE definition is shown in [SDO\\_GEOMETRY Object Type.](#page-91-0)) If the SDO\_ELEM\_INFO and SDO\_ORDINATES arrays are both null, and the SDO\_POINT attribute is non-null, then the X, Y, and Z values are considered to be the coordinates for a point geometry. Otherwise, the SDO\_POINT attribute is ignored by Spatial and Graph. You should store point geometries in the SDO\_POINT attribute for optimal storage; and if you have only point geometries in a layer, it is strongly recommended that you store the point geometries in the SDO\_POINT attribute.

[Point](#page-114-0) illustrates a point geometry and provides examples of inserting and querying point geometries.

#### **Note:**

Do not use the SDO\_POINT attribute in defining a linear referencing system (LRS) point or an oriented point. For information about LRS, see [Linear](#page-264-0) [Referencing System.](#page-264-0) For information about oriented points, see [Oriented](#page-115-0) [Point.](#page-115-0)

### 2.2.4 SDO\_ELEM\_INFO

The SDO ELEM INFO attribute is defined using a varying length array of numbers. This attribute lets you know how to interpret the ordinates stored in the [SDO\\_ORDINATES](#page-98-0) attribute (described in SDO\_ORDINATES).

Each triplet set of numbers is interpreted as follows:

- SDO\_STARTING\_OFFSET -- Indicates the offset within the SDO\_ORDINATES array where the first ordinate for this element is stored. Offset values start at 1 and not at 0. Thus, the first ordinate for the first element will be at SDO\_GEOMETRY.SDO\_ORDINATES(1). If there is a second element, its first ordinate will be at SDO\_GEOMETRY.SDO\_ORDINATES(*n*), where *n* reflects the position within the SDO\_ORDINATE\_ARRAY definition (for example, 19 for the 19th number, as in [Figure 2-4](#page-110-0) in [Polygon with a Hole](#page-109-0)).
- SDO ETYPE -- Indicates the type of the element. Valid values are shown in [Table 2-2](#page-96-0).

SDO\_ETYPE values 1, 2, 1003, and 2003 are considered *simple elements*. They are defined by a single triplet entry in the SDO\_ELEM\_INFO array. For SDO\_ETYPE values 1003 and 2003, the first digit indicates *exterior* (1) or *interior* (2):

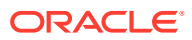

1003: exterior polygon ring (must be specified in counterclockwise order) 2003: interior polygon ring (must be specified in clockwise order)

#### **Note:**

The use of 3 as an SDO ETYPE value for polygon ring elements in a single geometry is discouraged. You should specify 3 only if you do not know if the simple polygon is exterior or interior, and you should then upgrade the table or layer to the current format using the [SDO\\_MIGRATE.TO\\_CURRENT](#page-814-0) procedure, described in [SDO\\_MIGRATE Package \(Upgrading\)](#page-814-0) .

You cannot mix 1-digit and 4-digit SDO ETYPE values in a single geometry.

SDO\_ETYPE values 4, 1005, 2005, 1006, and 2006 are considered *compound elements*. They contain at least one header triplet with a series of triplet values that belong to the compound element. For 4-digit SDO\_ETYPE values, the first digit indicates *exterior* (1) or *interior* (2):

1005: exterior polygon ring (must be specified in counterclockwise order)

2005: interior polygon ring (must be specified in clockwise order)

1006: exterior surface consisting of one or more polygon rings

2006: interior surface in a solid element

1007: solid element

The elements of a compound element are contiguous. The last point of a subelement in a compound element is the first point of the next subelement. The point is not repeated.

• SDO\_INTERPRETATION -- Means one of two things, depending on whether or not SDO ETYPE is a compound element.

If SDO\_ETYPE is a compound element (4, 1005, or 2005), this field specifies how many subsequent triplet values are part of the element.

If the SDO\_ETYPE is not a compound element (1, 2, 1003, or 2003), the interpretation attribute determines how the sequence of ordinates for this element is interpreted. For example, a line string or polygon boundary may be made up of a sequence of connected straight line segments or circular arcs.

Descriptions of valid SDO\_ETYPE and SDO\_INTERPRETATION value pairs are given in [Table 2-2](#page-96-0).

If a geometry consists of more than one element, then the last ordinate for an element is always one less than the starting offset for the next element. The last element in the geometry is described by the ordinates from its starting offset to the end of the SDO ORDINATES varying length array.

For compound elements (SDO\_ETYPE values 4, 1005, or 2005), a set of *n* triplets (one for each subelement) is used to describe the element. It is important to remember that subelements of a compound element are contiguous. The last point of a subelement is the first point of the next subelement. For subelements 1 through *n*-1, the end point of one subelement is the same as the starting point of the next subelement. The starting point for subelements 2...*n*-2 is the same as the end point of subelement 1...*n*-1. The last ordinate of subelement *n* is either the starting offset minus 1 of the next element in the geometry, or the last ordinate in the SDO\_ORDINATES varying length array.

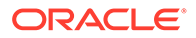

<span id="page-96-0"></span>The current size of a varying length array can be determined by using the function varray\_variable.Count in PL/SQL or OCICollSize in the Oracle Call Interface (OCI).

The semantics of each SDO\_ETYPE element and the relationship between the SDO\_ELEM\_INFO and SDO\_ORDINATES varying length arrays for each of these SDO\_ETYPE elements are given in Table 2-2.

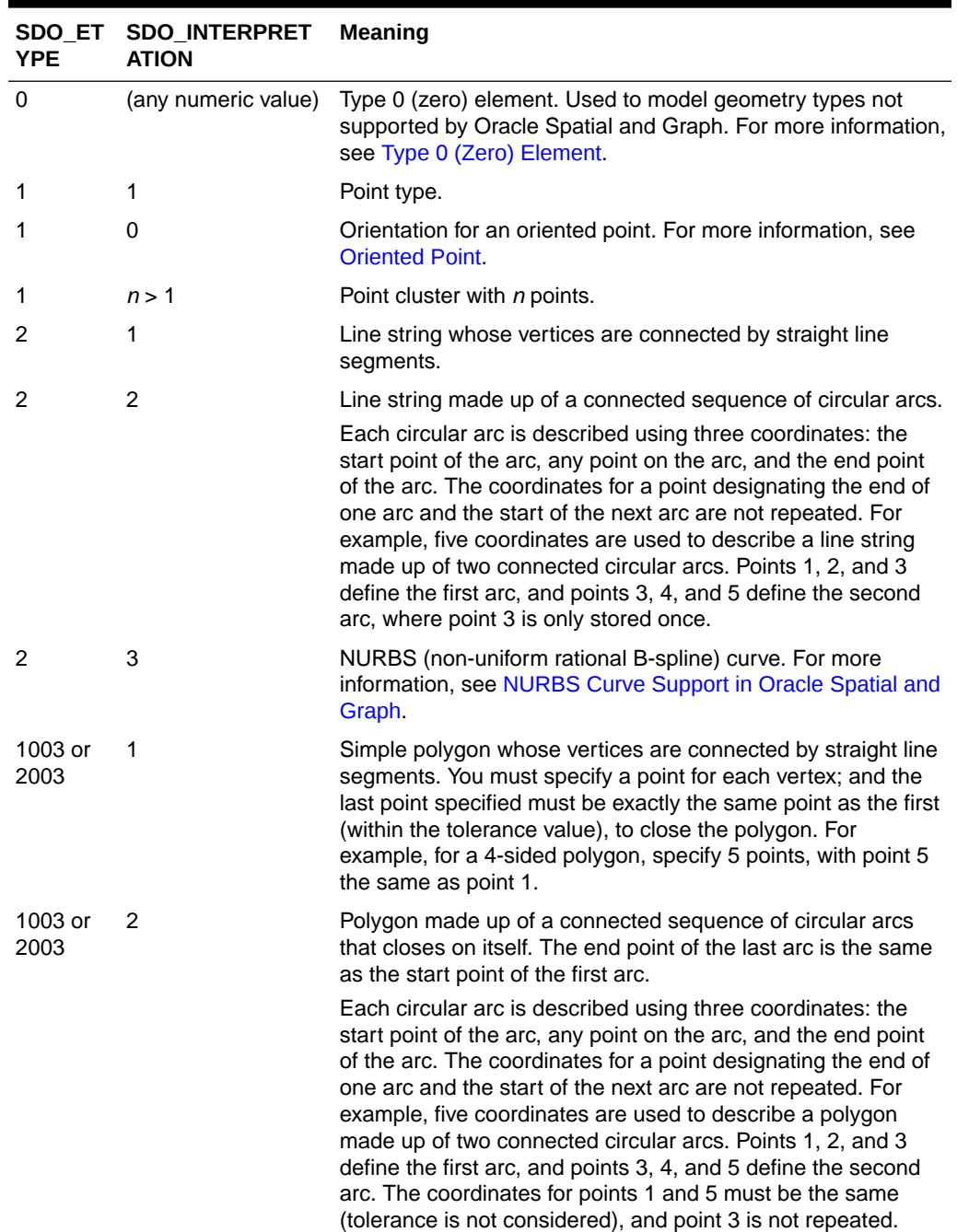

#### **Table 2-2 Values and Semantics in SDO\_ELEM\_INFO**

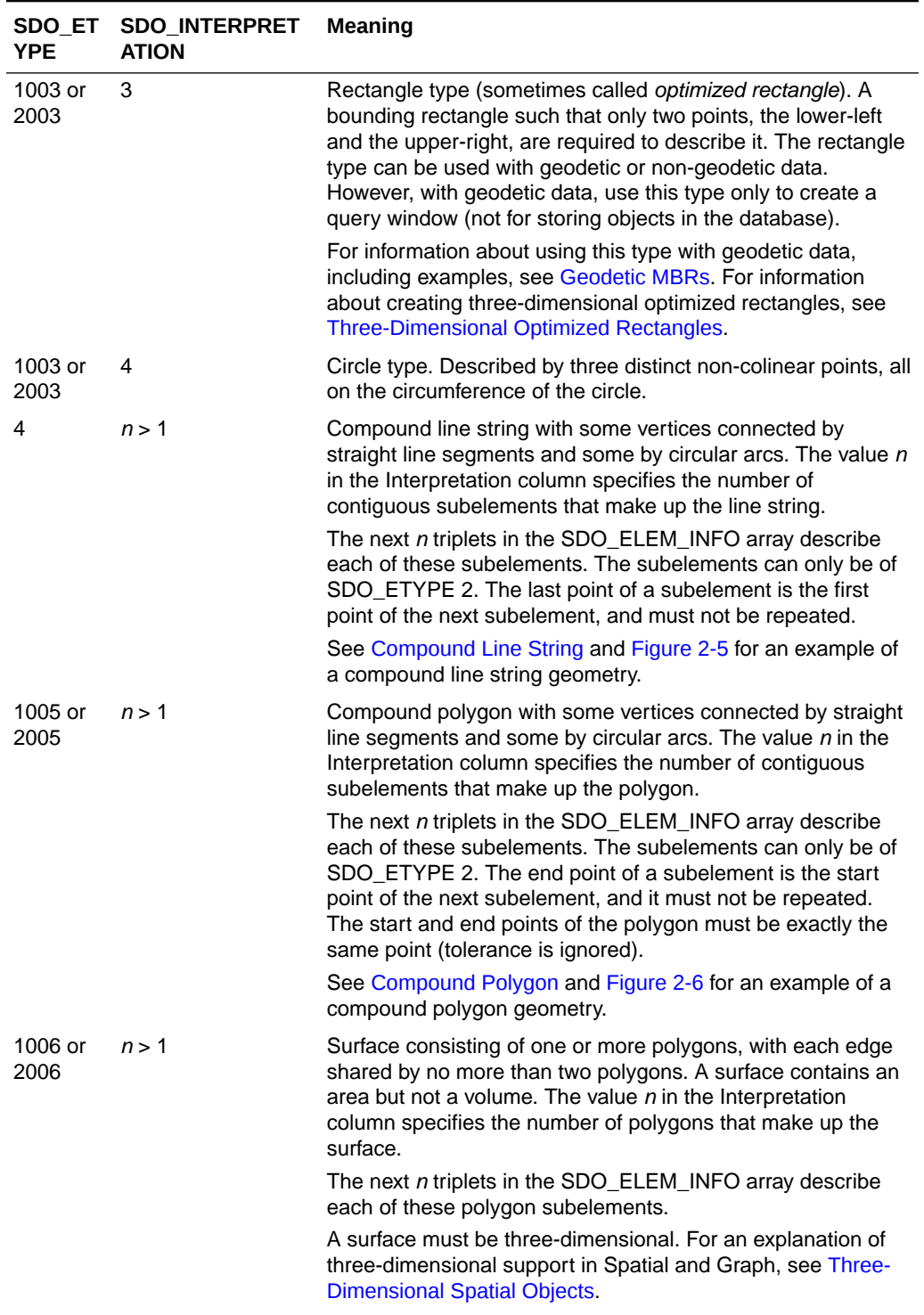

#### **Table 2-2 (Cont.) Values and Semantics in SDO\_ELEM\_INFO**

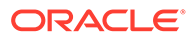

| SDO ET<br><b>YPE</b> | SDO INTERPRET<br><b>ATION</b> | Meaning                                                                                                    |
|----------------------|-------------------------------|----------------------------------------------------------------------------------------------------|
| 1007                 | $n = 1$ or 3                  | Solid consisting of multiple surfaces that are completely<br>enclosed in a three-dimensional space, so that the solid has<br>an interior volume. A solid element can have one exterior<br>surface defined by the 1006 elements and zero or more<br>interior boundaries defined by the 2006 elements. The value n<br>in the Interpretation column must be 1 or 3.                                              |
|                      |                               | Subsequent triplets in the SDO_ELEM_INFO array describe<br>the exterior 1006 and optional interior 2006 surfaces that<br>make up the solid element.                                                                                                    |
|                      |                               | If n is 3, the solid is an optimized box, such that only two<br>three-dimensional points are required to define it: one with<br>minimum values for the box in the $X$ , $Y$ , and $Z$ dimensions and<br>another with maximum values for the box in the X, Y, and Z<br>dimensions. For example: SDO GEOMETRY (3008, NULL,<br>NULL, SDO ELEM INFO ARRAY (1, 1007, 3),<br>SDO ORDINATE ARRAY (1, 1, 1, 3, 3, 3)) |
|                      |                               | For an explanation of three-dimensional support in Spatial<br>and Graph, see Three-Dimensional Spatial Objects.                                                                                                    |

<span id="page-98-0"></span>**Table 2-2 (Cont.) Values and Semantics in SDO\_ELEM\_INFO**

### 2.2.5 SDO\_ORDINATES

The SDO\_ORDINATES attribute is defined using a varying length array (1048576) of NUMBER type that stores the coordinate values that make up the boundary of a spatial object. This array must always be used in conjunction with the SDO ELEM INFO varying length array. The values in the array are ordered by dimension. For example, a polygon whose boundary has four two-dimensional points is stored as  $\{X1, Y1, X2, Y2, X3, Y3, X4, Y4, X1, Y1\}$ . If the points are threedimensional, then they are stored as {X1, Y1, Z1, X2, Y2, Z2, X3, Y3, Z3, X4, Y4, Z4, X1, Y1, Z1}. The number of dimensions associated with each point is stored as metadata in the xxx\_SDO\_GEOM\_METADATA views, described in [Geometry](#page-134-0) [Metadata Views.](#page-134-0)

The values in the SDO\_ORDINATES array must all be valid and non-null. There are no special values used to delimit elements in a multielement geometry. The start and end points for the sequence describing a specific element are determined by the STARTING OFFSET values for that element and the next element in the SDO\_ELEM\_INFO array, as explained in [SDO\\_ELEM\\_INFO.](#page-94-0) The offset values start at 1. SDO\_ORDINATES(1) is the first ordinate of the first point of the first element.

### 2.2.6 Usage Considerations

You should use the SDO GTYPE values as shown in Valid SDO GTYPE Values; however, Spatial and Graph does not check or enforce all geometry consistency constraints. Spatial and Graph does check the following:

- For SDO\_GTYPE values *d*001 and *d*005, any subelement not of SDO\_ETYPE 1 is ignored.
- For SDO\_GTYPE values *d*002 and *d*006, any subelement not of SDO\_ETYPE 2 or 4 is ignored.

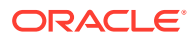

<span id="page-99-0"></span>• For SDO\_GTYPE values *d*003 and *d*007, any subelement not of SDO\_ETYPE 3 or 5 is ignored. (This includes SDO\_ETYPE variants 1003, 2003, 1005, and 2005, which are explained in [SDO\\_ELEM\\_INFO](#page-94-0)).

The [SDO\\_GEOM.VALIDATE\\_GEOMETRY\\_WITH\\_CONTEXT](#page-740-0) function can be used to evaluate the consistency of a single geometry object or of all geometry objects in a specified feature table.

# 2.3 SDO\_GEOMETRY Methods

The SDO\_GEOMETRY object type has methods (member functions) that retrieve information about a geometry object.

Table 2-3 lists these methods.

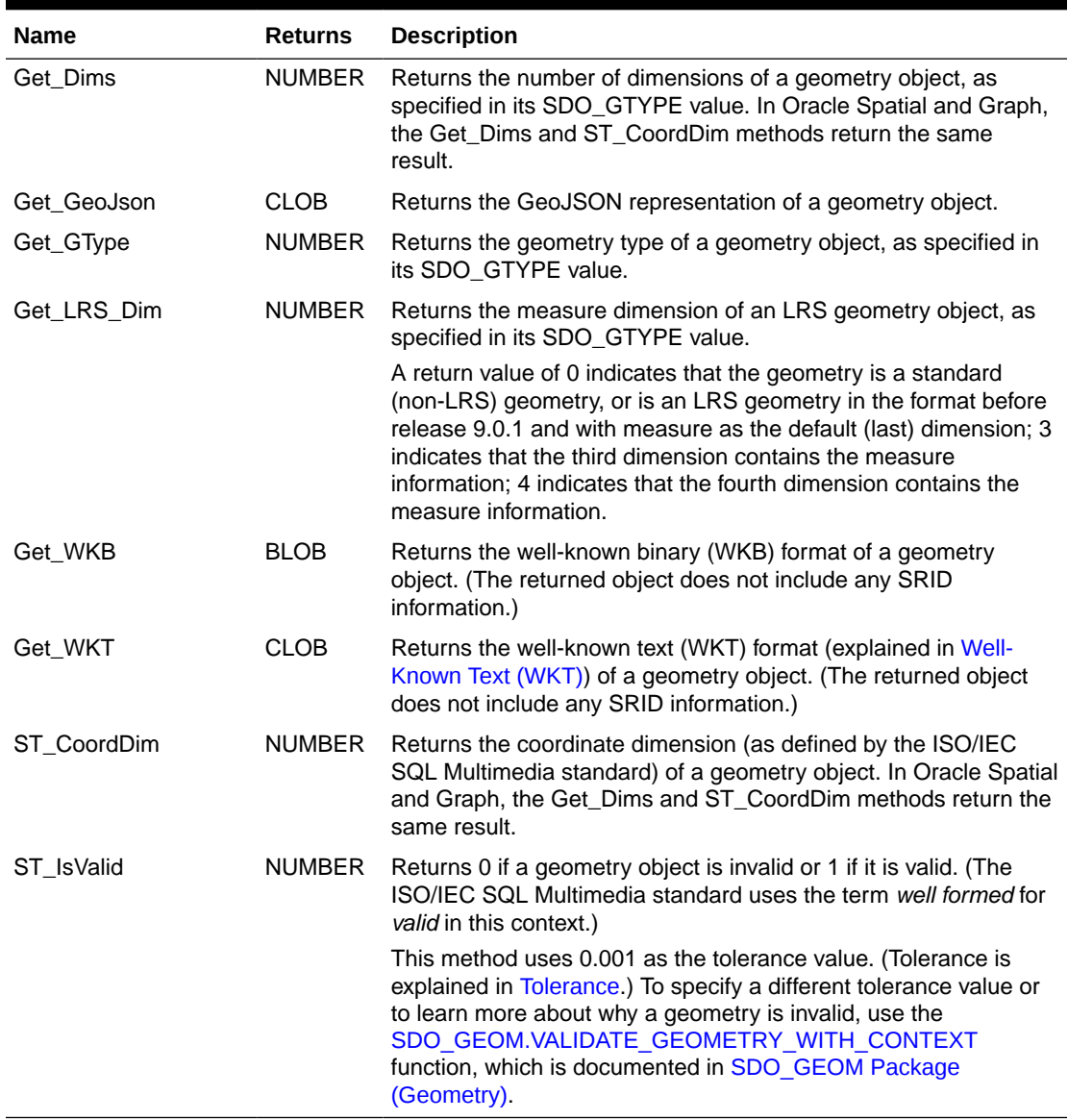

#### **Table 2-3 SDO\_GEOMETRY Methods**

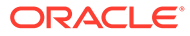

<span id="page-100-0"></span>Example 2-2 shows most of the SDO\_GEOMETRY methods. (The Get\_WKB method is not included because its output cannot be displayed by SQL\*Plus.)

#### **Example 2-2 SDO\_GEOMETRY Methods**

```
SELECT c.shape.Get_Dims()
 FROM cola markets c WHERE c.name = 'cola b';
C.SHAPE.GET_DIMS() 
------------------ 
 2 
SELECT c.shape.Get GeoJson()
 FROM cola markets c WHERE c.name = 'cola b';
C.SHAPE.GET_GEOJSON()
--------------------------------------------------------------------------------
{ "type": "Polygon", "coordinates": [ [ [5, 1], [8, 1], [8, 6], [5, 7], [5, 1] ]
SELECT c.shape.Get_GType()
 FROM cola markets c WHERE c.name = 'cola b';
C.SHAPE.GET_GTYPE() 
------------------- 
 3 
SELECT a.route geometry. Get LRS Dim()
 FROM lrs routes a WHERE a.route id = 1;
A.ROUTE_GEOMETRY.GET_LRS_DIM() 
------------------------------ 
 3 
SELECT c.shape.Get_WKT()
 FROM cola markets c WHERE c.name = 'cola b';
C.SHAPE.GET_WKT() 
                                          --------------------------------------------------------------------------------
POLYGON ((5.0 1.0, 8.0 1.0, 8.0 6.0, 5.0 7.0, 5.0 1.0)) 
SELECT c.shape.ST_CoordDim()
 FROM cola markets c WHERE c.name = 'cola b';
C.SHAPE.ST_COORDDIM() 
--------------------- 
 2 
SELECT c.shape.ST_IsValid()
 FROM cola markets c WHERE c.name = 'cola_b';
C.SHAPE.ST_ISVALID() 
-------------------- 
 1
```
# 2.4 SDO\_GEOMETRY Constructors

The SDO\_GEOMETRY object type has constructors that create a geometry object from a well-known text (WKT) string in CLOB or VARCHAR2 format, or from a wellknown binary (WKB) object in BLOB format.

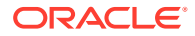

The following constructor formats are available:

```
SDO_GEOMETRY(wkt CLOB, srid NUMBER DEFAULT NULL);
SDO GEOMETRY(wkt VARCHAR2, srid NUMBER DEFAULT NULL);
SDO GEOMETRY(wkb BLOB, srid NUMBER DEFAULT NULL);
```
If the created geometry is inserted into a table, the SRID value used with the constructor must match the SDO SRID value of the geometries in the table.

The following simple example constructs a point geometry using a well-known text string. (In a WKT, spaces separate ordinates of a vertex, and commas separate vertices.)

```
SELECT SDO GEOMETRY('POINT(-79 37)') FROM DUAL;
SDO_GEOMETRY('POINT(-7937)')(SDO_GTYPE, SDO_SRID, SDO_POINT(X, Y, Z), SDO_ELEM_I
--------------------------------------------------------------------------------
SDO_GEOMETRY(2001, NULL, SDO_POINT_TYPE(-79, 37, NULL), NULL, NULL)
```
Example 2-3 shows SDO\_GEOMETRY constructors that create geometry objects, insert the objects into a table, and display the objects that were added to the table.

#### **Example 2-3 SDO\_GEOMETRY Constructors to Create Geometries**

```
DECLARE
   cola_b_wkb BLOB;
  cola b wkt clob CLOB;
   cola_b_wkt_varchar VARCHAR2(255);
  cola b geom SDO GEOMETRY;
BEGIN
-- Get cola b geometry into CLOB, VARCHAR2, and BLOB objects,
-- for use by the constructor.
SELECT c.shape.Get WKT() INTO cola b wkt clob
 FROM cola markets c WHERE c.name = 'cola b';
cola b wkt varchar := cola b wkt clob;
SELECT c.shape.Get WKB() INTO cola b wkb
 FROM cola markets c WHERE c.name = 'cola b';
-- Use some SDO GEOMETRY constructors;
-- insert 3 geometries into the table; display the geometries later.
cola b qeom := SDO GEOMETRY(cola b wkt clob);
INSERT INTO cola_markets VALUES (101, 'cola_b_from_clob', cola_b_geom);
cola b geom := SDO GEOMETRY(cola b wkt varchar);
INSERT INTO cola markets VALUES (102, 'cola b from varchar', cola b qeom);
cola b qeom := SDO GEOMETRY(cola b wkb);
INSERT INTO cola markets VALUES (103, 'cola b from wkb', cola b qeom);
END;
/
PL/SQL procedure successfully completed.
-- Display the geometries created using SDO_GEOMETRY constructors.
-- All three geometries are identical.
SELECT name, shape FROM cola markets WHERE mkt id > 100;
NAME 
-------------------------------- 
SHAPE(SDO_GTYPE, SDO_SRID, SDO_POINT(X, Y, Z), SDO_ELEM_INFO, SDO_ORDINATES) 
--------------------------------------------------------------------------------
cola_b_from_clob 
SDO GEOMETRY(2003, NULL, NULL, SDO_ELEM_INFO_ARRAY(1, 1003, 1), SDO_ORDINATE_ARR
AY(5, 1, 8, 1, 8, 6, 5, 7, 5, 1))
```
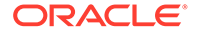

```
cola_b_from_varchar 
SDO_GEOMETRY(2003, NULL, NULL, SDO_ELEM_INFO_ARRAY(1, 1003, 1), SDO_ORDINATE_ARR
AY(5, 1, 8, 1, 8, 6, 5, 7, 5, 1)) 
cola_b_from_wkb 
SDO_GEOMETRY(2003, NULL, NULL, SDO_ELEM_INFO_ARRAY(1, 1003, 1), SDO_ORDINATE_ARR
AY(5, 1, 8, 1, 8, 6, 5, 7, 5, 1))
```
# 2.5 TIN-Related Object Types

This topic describes the object types related to support for triangulated irregular networks (TINs),

#### **Note:**

TIN object types are only supported if Oracle JVM is enabled on your Oracle Autonomous Database Serverless deployments. To enable Oracle JVM, see [Use Oracle Java](http://www.oracle.com/pls/topic/lookup?ctx=en/cloud/paas/autonomous-database&id=GUID-2516EE33-B38D-4270-BE52-30A4F9014E8B) in *Using Oracle Autonomous Database Serverless* for more information.

- SDO TIN Object Type
- [SDO\\_TIN\\_BLK\\_TYPE and SDO\\_TIN\\_BLK Object Types](#page-105-0)

### 2.5.1 SDO\_TIN Object Type

The description of a TIN is stored in a single row, in a single column of object type SDO\_TIN in a user-defined table. The object type SDO\_TIN is defined as:

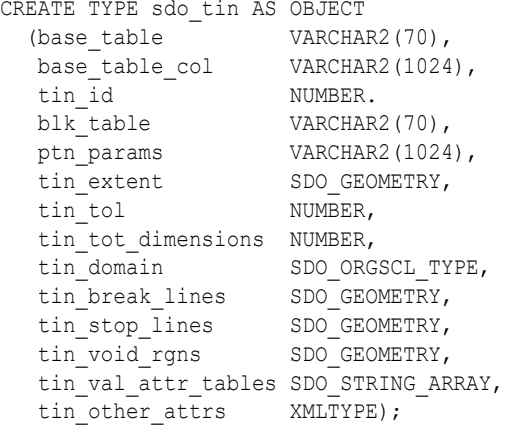

The SDO TIN type has the attributes shown in Table 2-4.

**Table 2-4 SDO\_TIN Type Attributes**

| <b>Attribute</b>  | <b>Explanation</b>                                         |
|-------------------|------------------------------------------------------------|
| BASE TABLE        | Name of the base table containing a column of type SDO TIN |
| BASE TABLE<br>COL | Name of the column of type SDO TIN in the base table       |

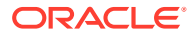

| <b>Attribute</b>              | <b>Explanation</b>                                                                                                    |
|-------------------------------|----------------------------------------------------------------------------------------------------|
| TIN ID                        | ID number for the TIN. (This unique ID number is generated by Spatial and<br>Graph. It is unique within the schema for base tables containing a column of<br>type SDO TIN.) |
| <b>BLK TABLE</b>              | Name of the table that contains information about each block in the TIN. This<br>table contains the columns shown in Table 2-5.                                             |
| PTN PARAMS                    | Parameters for partitioning the TIN                                                                                                    |
| TIN EXTENT                    | SDO_GEOMETRY object representing the spatial extent of the TIN (the<br>minimum bounding object enclosing all objects in the TIN)                                            |
| TIN_TOL                       | Tolerance value for objects in the TIN. (For information about spatial<br>tolerance, see Tolerance.)                                                                        |
| TIN TOT DIME<br><b>NSIONS</b> | Total number of dimensions in the TIN. Includes spatial dimensions and any<br>nonspatial dimensions, up to a maximum total of 9.                                            |
| <b>TIN DOMAIN</b>             | (Not currently used.)                                                                                                    |
| TIN BREAK LI<br><b>NES</b>    | (Not currently used.)                                                                                                    |
| TIN STOP LIN<br><b>ES</b>     | (Not currently used.)                                                                                                    |
| S                             | TIN_VOID_RGN (Not currently used.).                                                                                                    |
| TIN VAL ATTR<br>TABLES        | SDO_STRING_ARRAY object specifying the names of any value attribute<br>tables for the TIN. Type SDO_STRING_ARRAY is defined as<br>VARRAY (1048576) OF VARCHAR2 (32).        |
| <b>TRS</b>                    | TIN_OTHER_AT XMLTYPE object specifying any other attributes of the TIN. (For more<br>information, see the Usage Notes for the SDO TIN PKG. INIT function.)                  |

**Table 2-4 (Cont.) SDO\_TIN Type Attributes**

[Figure 2-2](#page-104-0) shows the storage model for TIN data, in which the TIN block table (specified in the BLK\_TABLE attribute of the SDO\_TIN type) stores the blocks associated with the SDO\_TIN object.

#### <span id="page-104-0"></span>**Figure 2-2 Storage of TIN Data**

Spatial table containing TIN data, for each row:

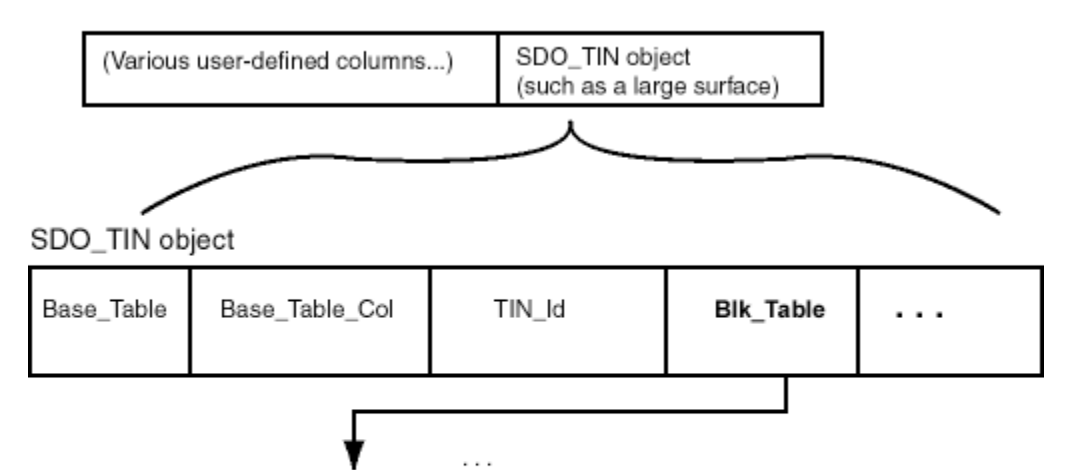

Each Row = Table of TIN Blocks (with one row of SDO\_PC\_BLK object type for each block)

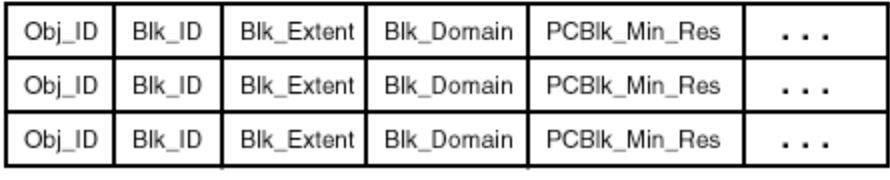

The TIN block table contains the columns shown in Table 2-5.

**Table 2-5 Columns in the TIN Block Table**

 $\cdots$ 

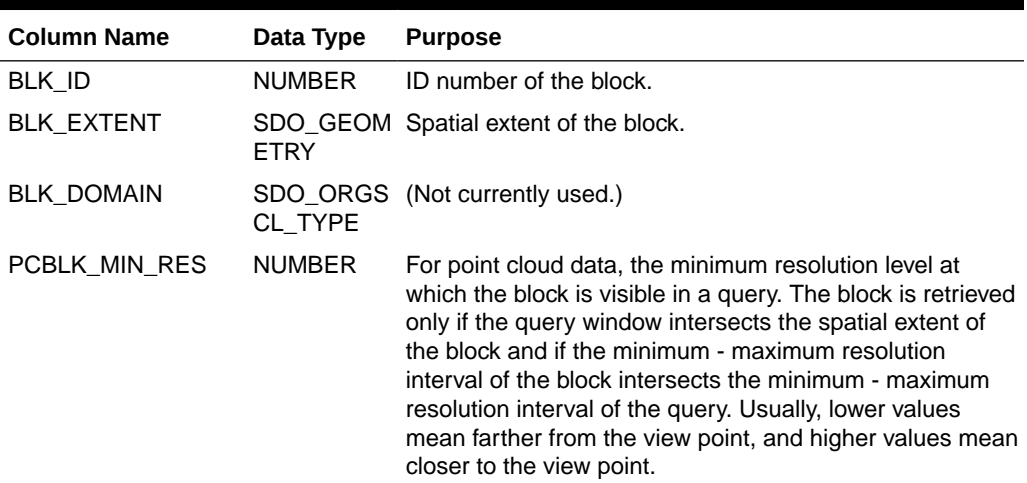

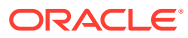

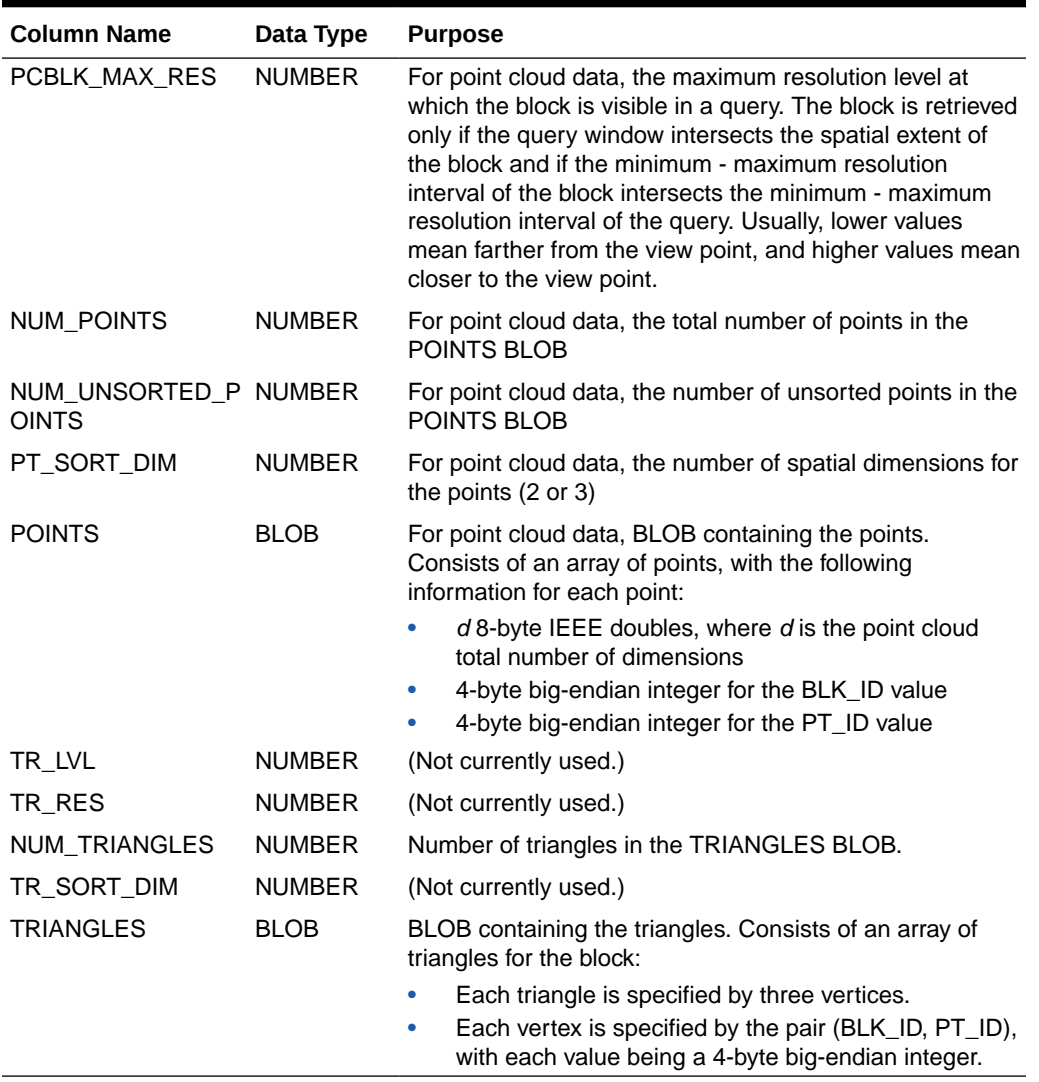

<span id="page-105-0"></span>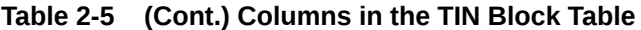

For each BLOB in the POINTS column of the TIN block table:

- The total size is (*tdim*+1)\*8, where *tdim* is the total dimensionality of each block.
- The total size should be less than 5 MB for Oracle Database Release 11.1.0.6 or earlier; it should be less than 12 MB for Oracle Database Release 11.1.0.7 or later.

You can use an attribute name in a query on an object of SDO\_TIN. Example 2-4 shows part of a SELECT statement that queries the TIN\_EXTENT attribute of the TERRAIN column of a hypothetical LANDSCAPES table.

#### **Example 2-4 SDO\_TIN Attribute in a Query**

SELECT l.terrain.tin\_extent FROM landscapes l WHERE ...;

### 2.5.2 SDO\_TIN\_BLK\_TYPE and SDO\_TIN\_BLK Object Types

When you perform a clip operation using the [SDO\\_TIN\\_PKG.CLIP\\_TIN](#page-867-0) function, an object of SDO\_TIN\_BLK\_TYPE is returned, which is defined as TABLE OF SDO\_TIN\_BLK.

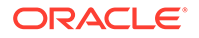

The attributes of the SDO\_TIN\_BLK object type are the same as the columns in the TIN block table, which is described in [Table 2-5](#page-104-0) in [SDO\\_TIN\\_BLK\\_TYPE and](#page-105-0) [SDO\\_TIN\\_BLK Object Types.](#page-105-0)

# <span id="page-106-0"></span>2.6 Point Cloud-Related Object Types

This topic describes the following object types related to support for point clouds.

#### **Note:**

Point cloud object types are only supported if Oracle JVM is enabled on your Oracle Autonomous Database Serverless deployments. To enable Oracle JVM, see [Use Oracle Java](http://www.oracle.com/pls/topic/lookup?ctx=en/cloud/paas/autonomous-database&id=GUID-2516EE33-B38D-4270-BE52-30A4F9014E8B) in *Using Oracle Autonomous Database Serverless* for more information.

- SDO PC Object Type
- [SDO\\_PC\\_BLK\\_TYPE and SDO\\_PC\\_BLK Object Type](#page-108-0)

### 2.6.1 SDO\_PC Object Type

The description of a point cloud is stored in a single row, in a single column of object type SDO PC in a user-defined table. The object type SDO PC is defined as:

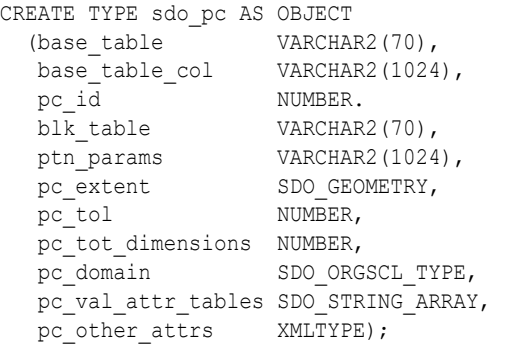

The SDO\_PC type has the attributes shown in Table 2-6.

**Table 2-6 SDO\_PC Type Attributes**

| <b>Attribute</b>  | <b>Explanation</b>                                                                                                    |
|-------------------|----------------------------------------------------------------------------------------------------|
| <b>BASE TABLE</b> | Name of the base table containing a column of type SDO PC                                                                                                    |
| BASE TABLE<br>COL | Name of the column of type SDO PC in the base table                                                                                                    |
| PC ID             | ID number for the point cloud. (This unique ID number is generated by<br>Spatial and Graph. It is unique within the schema for base tables containing<br>a column of type SDO PC.) |
| <b>BLK TABLE</b>  | Name of the table that contains information about each block in the point<br>cloud. This table contains the columns shown in Table 2-7.                                            |
| PTN PARAMS        | Parameters for partitioning the point cloud                                                                                                    |

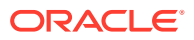

<span id="page-107-0"></span>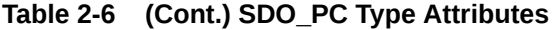

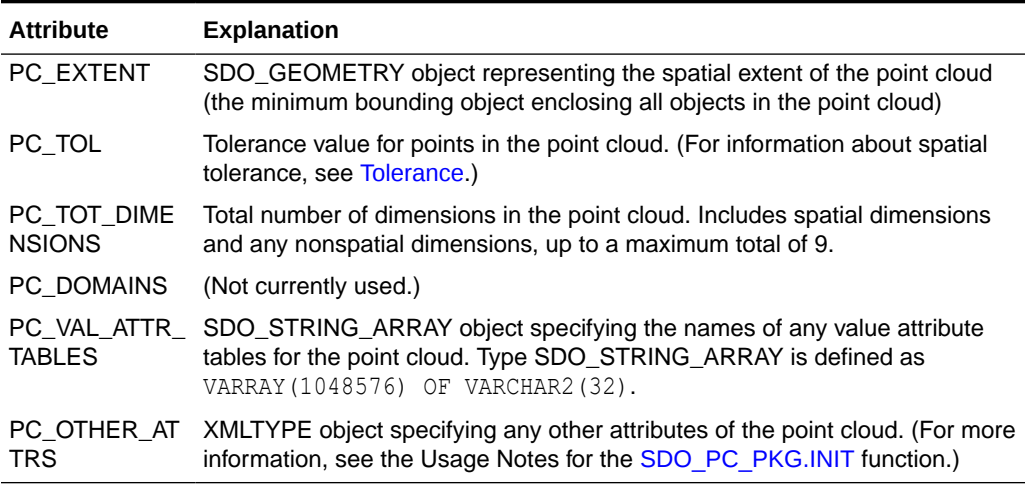

The point cloud block table (specified in the BLK\_TABLE attribute of the SDO\_PC type) contains the columns shown in Table 2-7.

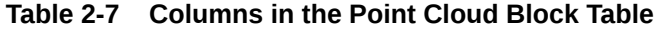

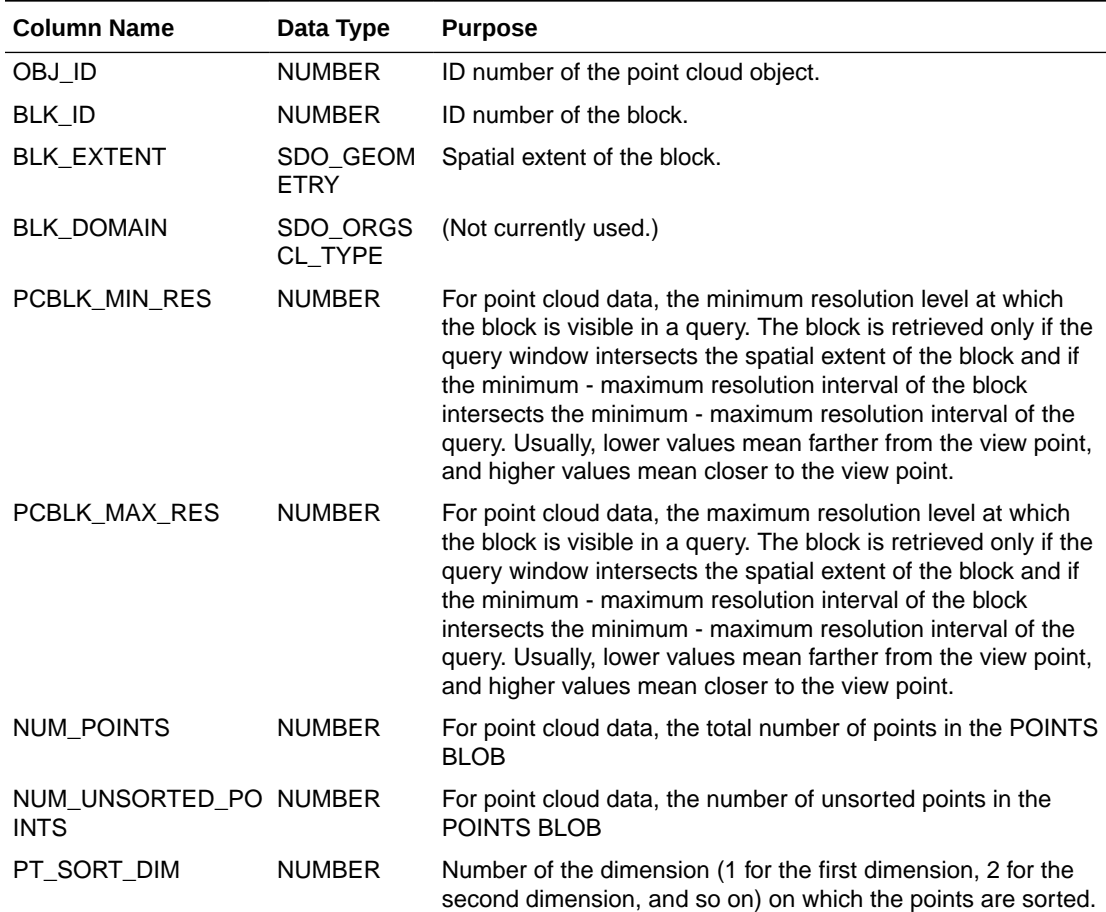
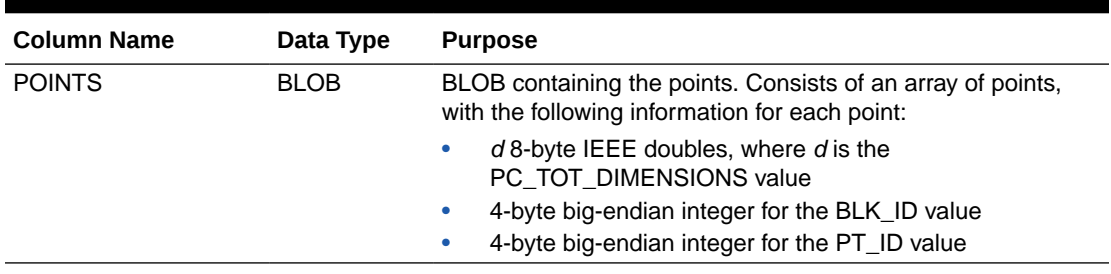

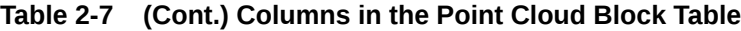

You can use an attribute name in a query on an object of SDO\_PC. Example 2-5 shows part of a SELECT statement that queries the PC\_EXTENT attribute of the OCEAN\_FLOOR column of a hypothetical OCEAN\_FLOOR\_MODEL table.

### **Example 2-5 SDO\_PC Attribute in a Query**

SELECT o.ocean\_floor.pc\_extent FROM ocean\_floor\_model o WHERE ...;

# 2.6.2 SDO\_PC\_BLK\_TYPE and SDO\_PC\_BLK Object Type

When you perform a clip operation using the [SDO\\_PC\\_PKG.CLIP\\_PC](#page-821-0) function, an object of SDO\_PC\_BLK\_TYPE is returned, which is defined as TABLE OF SDO\_PC\_BLK.

The attributes of the SDO\_PC\_BLK object type are the same as the columns in the point cloud block table, which is described in [Table 2-7](#page-107-0) in [SDO\\_PC Object Type](#page-106-0).

# 2.7 Geometry Examples

This topic contains examples of many geometry types.

- **Rectangle**
- [Polygon with a Hole](#page-109-0)
- [Compound Line String](#page-111-0)
- [Compound Polygon](#page-113-0)
- [Point](#page-114-0)
- **[Oriented Point](#page-115-0)**
- [Type 0 \(Zero\) Element](#page-117-0)
- [NURBS Curve](#page-119-0)
- [Several Two-Dimensional Geometry Types](#page-121-0)
- [Three-Dimensional Geometry Types](#page-125-0)

## 2.7.1 Rectangle

[Figure 2-3](#page-109-0) illustrates the rectangle that represents  $\cosh a$  a in the example in [Simple](#page-88-0) [Example: Inserting, Indexing, and Querying Spatial Data](#page-88-0).

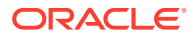

<span id="page-109-0"></span>**Figure 2-3 Rectangle**

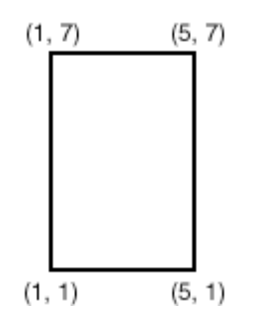

In the SDO\_GEOMETRY definition of the geometry illustrated in Figure 2-3:

- SDO\_GTYPE = 2003. The *2* indicates two-dimensional, and the *3* indicates a polygon.
- SDO\_SRID = NULL.
- SDO\_POINT = NULL.
- SDO\_ELEM\_INFO = (1, 1003, 3). The final *3* in 1,1003,3 indicates that this is a rectangle. Because it is a rectangle, only two ordinates are specified in SDO\_ORDINATES (lower-left and upper-right).
- SDO\_ORDINATES = (1,1, 5,7). These identify the lower-left and upper-right ordinates of the rectangle.

Example 2-6 shows a SQL statement that inserts the geometry illustrated in Figure 2-3 into the database.

## **Example 2-6 SQL Statement to Insert a Rectangle**

```
INSERT INTO cola_markets VALUES(
  1,
   'cola_a',
   SDO_GEOMETRY(
     2003, -- two-dimensional polygon
     NULL,
     NULL,
    SDO ELEM INFO ARRAY(1,1003,3), - one rectangle (1003 = exterior)
    SDO_ORDINATE_ARRAY(1,1, 5,7) -- only 2 points needed to
           -- define rectangle (lower left and upper right) with
           -- Cartesian-coordinate data
   )
);
```
## 2.7.2 Polygon with a Hole

[Figure 2-4](#page-110-0) illustrates a polygon consisting of two elements: an exterior polygon ring and an interior polygon ring. The inner element in this example is treated as a void (a hole).

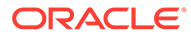

**Figure 2-4 Polygon with a Hole**

<span id="page-110-0"></span>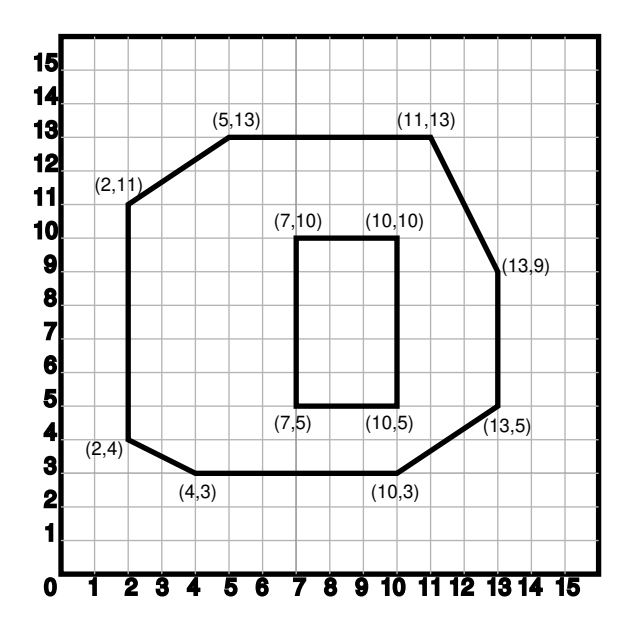

In the SDO GEOMETRY definition of the geometry illustrated in Figure 2-4:

- SDO\_GTYPE = 2003. The *2* indicates two-dimensional, and the *3* indicates a polygon.
- SDO\_SRID = NULL.
- SDO\_POINT = NULL.
- SDO ELEM INFO =  $(1,1003,1, 19,2003,1)$ . There are two triplet elements: 1,1003,1 and 19,2003,1.

*1003* indicates that the element is an exterior polygon ring; *2003* indicates that the element is an interior polygon ring.

*19* indicates that the second element (the interior polygon ring) ordinate specification starts at the 19th number in the SDO\_ORDINATES array (that is, 7, meaning that the first point is 7,5).

- SDO\_ORDINATES = (2,4, 4,3, 10,3, 13,5, 13,9, 11,13, 5,13, 2,11, 2,4, 7,5, 7,10, 10,10, 10,5, 7,5).
- The area [\(SDO\\_GEOM.SDO\\_AREA](#page-697-0) function) of the polygon is the area of the exterior polygon minus the area of the interior polygon. In this example, the area is 84 (99 - 15).
- The perimeter [\(SDO\\_GEOM.SDO\\_LENGTH](#page-716-0) function) of the polygon is the perimeter of the exterior polygon plus the perimeter of the interior polygon. In this example, the perimeter is 52.9193065 (36.9193065 + 16).

## **Example 2-7 SQL Statement to Insert a Polygon with a Hole**

Example 2-7 shows a SQL statement that inserts the geometry illustrated in Figure 2-4 into the database.

```
INSERT INTO cola_markets VALUES(
   10,
  'polygon with hole',
   SDO_GEOMETRY(
```
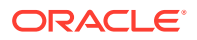

```
 2003, -- two-dimensional polygon
     NULL,
     NULL,
    SDO ELEM INFO ARRAY(1,1003,1, 19,2003,1), -- polygon with hole
     SDO_ORDINATE_ARRAY(2,4, 4,3, 10,3, 13,5, 13,9, 11,13, 5,13, 2,11, 2,4,
         7,5, 7,10, 10,10, 10,5, 7,5)
\rightarrow);
```
An example of such a "polygon with a hole" might be a land mass (such as a country or an island) with a lake inside it. Of course, an actual land mass might have many such interior polygons: each one would require a triplet element in SDO\_ELEM\_INFO, plus the necessary ordinate specification.

Exterior and interior rings cannot be nested. For example, if a country has a lake and there is an island in the lake (and perhaps a lake on the island), a separate polygon must be defined for the island; the island cannot be defined as an interior polygon ring within the interior polygon ring of the lake.

In a **multipolygon** (polygon collection), rings must be grouped by polygon, and the first ring of each polygon must be the exterior ring. For example, consider a polygon collection that contains two polygons (A and B):

- Polygon A (one interior "hole"): exterior ring A0, interior ring A1
- Polygon B (two interior "holes"): exterior ring B0, interior ring B1, interior ring B2

The elements in SDO\_ELEM\_INFO and SDO\_ORDINATES must be in one of the following orders (depending on whether you specify Polygon A or Polygon B first):

- A0, A1; B0, B1, B2
- B0, B1, B2; A0, A1

# 2.7.3 Compound Line String

[Figure 2-5](#page-112-0) illustrates a crescent-shaped object represented as a compound line string made up of one straight line segment and one circular arc. Four points are required to represent this shape: points (10,10) and (10,14) describe the straight line segment, and points (10,14), (6,10), and (14,10) describe the circular arc.

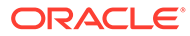

<span id="page-112-0"></span>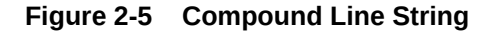

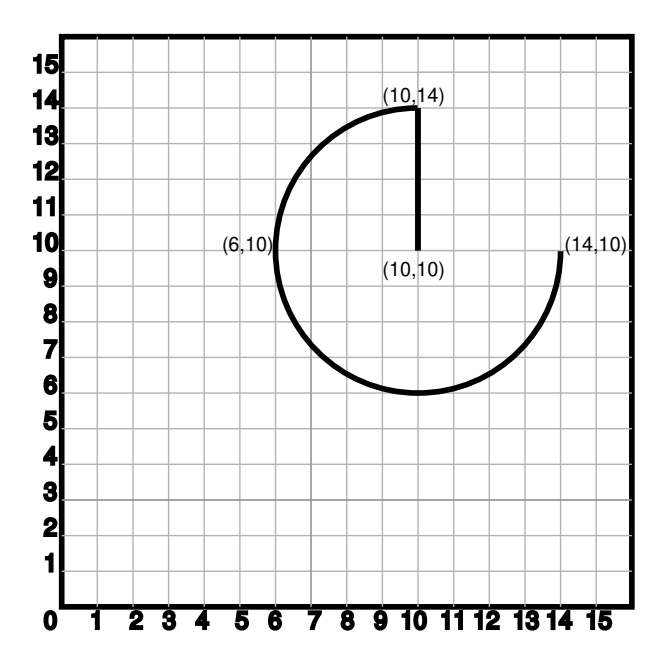

In the SDO\_GEOMETRY definition of the geometry illustrated in Figure 2-5:

- SDO\_GTYPE = 2002. The first *2* indicates two-dimensional, and the second *2* indicates one or more line segments.
- SDO\_SRID = NULL.
- SDO POINT = NULL.
- SDO ELEM INFO =  $(1,4,2, 1,2,1, 3,2,2)$ . There are three triplet elements: 1,4,2, 1,2,1, and 3,2,2.

The first triplet indicates that this element is a compound line string made up of two subelement line strings, which are described with the next two triplets.

The second triplet indicates that the line string is made up of straight line segments and that the ordinates for this line string start at offset 1. The end point of this line string is determined by the starting offset of the second line string, 3 in this instance.

The third triplet indicates that the second line string is made up of circular arcs with ordinates starting at offset 3. The end point of this line string is determined by the starting offset of the next element or the current length of the SDO\_ORDINATES array, if this is the last element.

• SDO\_ORDINATES = (10,10, 10,14, 6,10, 14,10).

Example 2-8 shows a SQL statement that inserts the geometry illustrated in Figure 2-5 into the database.

### **Example 2-8 SQL Statement to Insert a Compound Line String**

```
INSERT INTO cola_markets VALUES(
  11,
  'compound line string',
   SDO_GEOMETRY(
     2002,
```
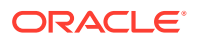

```
 NULL,
     NULL,
    SDO_ELEM_INFO_ARRAY(1,4,2, 1,2,1, 3,2,2), -- compound line string
     SDO_ORDINATE_ARRAY(10,10, 10,14, 6,10, 14,10)
\rightarrow);
```
# 2.7.4 Compound Polygon

Figure 2-6 illustrates an ice cream cone-shaped object represented as a compound polygon made up of one straight line segment and one circular arc. Five points are required to represent this shape: points (6,10), (10,1), and (14,10) describe one acute angle-shaped line string, and points (14,10), (10,14), and (6,10) describe the circular arc. The starting point of the line string and the ending point of the circular arc are the same point (6,10). The SDO ELEM INFO array contains three triplets for this compound line string. These triplets are {(1,1005,2), (1,2,1), (5,2,2)}.

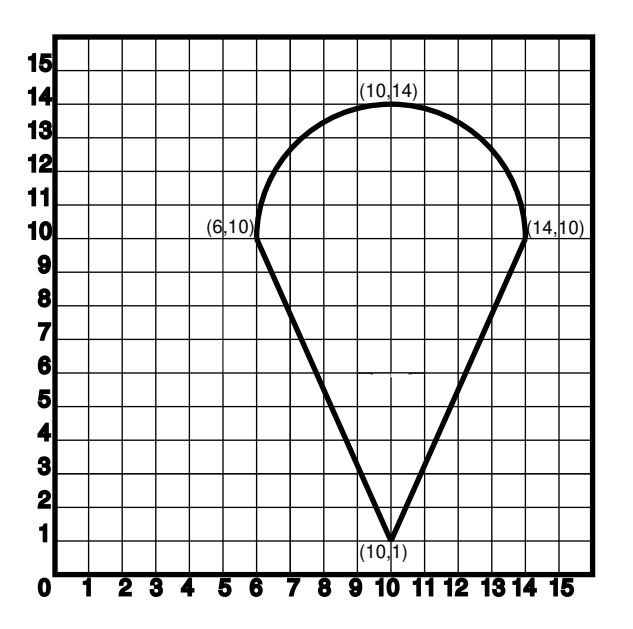

**Figure 2-6 Compound Polygon**

In the SDO\_GEOMETRY definition of the geometry illustrated in Figure 2-6:

- SDO\_GTYPE = 2003. The *2* indicates two-dimensional, and the *3* indicates a polygon.
- SDO\_SRID = NULL.
- SDO\_POINT = NULL.
- SDO\_ELEM\_INFO = (1,1005,2, 1,2,1, 5,2,2). There are three triplet elements: 1,1005,2, 1,2,1, and 5,2,2.

The first triplet indicates that this element is a compound polygon made up of two subelement line strings, which are described using the next two triplets.

The second triplet indicates that the first subelement line string is made up of straight line segments and that the ordinates for this line string start at offset 1. The end point of this line string is determined by the starting offset of the second line string, 5 in this instance. Because the vertices are two-dimensional, the coordinates for the end point of the first line string are at ordinates 5 and 6.

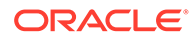

<span id="page-114-0"></span>The third triplet indicates that the second subelement line string is made up of a circular arc with ordinates starting at offset 5. The end point of this line string is determined by the starting offset of the next element or the current length of the SDO\_ORDINATES array, if this is the last element.

• SDO\_ORDINATES = (6,10, 10,1, 14,10, 10,14, 6,10).

Example 2-9 shows a SQL statement that inserts the geometry illustrated in [Figure 2-6](#page-113-0) into the database.

### **Example 2-9 SQL Statement to Insert a Compound Polygon**

```
INSERT INTO cola_markets VALUES(
   12,
   'compound_polygon',
   SDO_GEOMETRY(
     2003, -- two-dimensional polygon
     NULL,
    NULL,
   SDO_ELEM_INFO_ARRAY(1,1005,2, 1,2,1, 5,2,2), -- compound polygon
     SDO_ORDINATE_ARRAY(6,10, 10,1, 14,10, 10,14, 6,10)
   )
);
```
## 2.7.5 Point

Figure 2-7 illustrates a point-only geometry at coordinates (12,14).

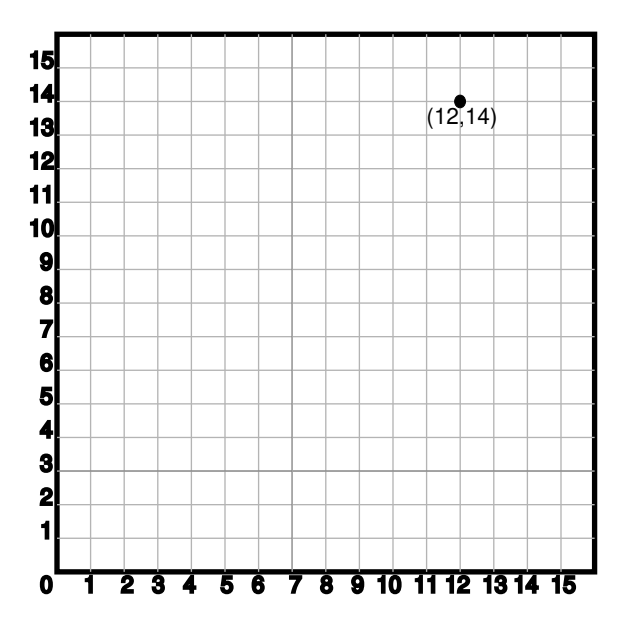

**Figure 2-7 Point-Only Geometry**

In the SDO\_GEOMETRY definition of the geometry illustrated in Figure 2-7:

- SDO\_GTYPE = 2001. The *2* indicates two-dimensional, and the 1 indicates a single point.
- SDO\_SRID = NULL.

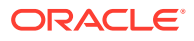

<span id="page-115-0"></span>• SDO\_POINT = SDO\_POINT\_TYPE(12, 14, NULL). The SDO\_POINT attribute is defined using the SDO\_POINT\_TYPE object type, because this is a point-only geometry.

For more information about the SDO\_POINT attribute, see [SDO\\_POINT](#page-94-0).

• SDO\_ELEM\_INFO and SDO\_ORDINATES are both NULL, as required if the SDO\_POINT attribute is specified.

Example 2-10 shows a SQL statement that inserts the geometry illustrated in [Figure 2-7](#page-114-0) into the database.

### **Example 2-10 SQL Statement to Insert a Point-Only Geometry**

```
INSERT INTO cola_markets VALUES(
    90,
    'point_only',
   SDO_GEOMETRY(
       2001,
       NULL,
      SDO_POINT_TYPE(12, 14, NULL),
       NULL,
       NULL));
```
You can search for point-only geometries based on the X, Y, and Z values in the SDO\_POINT\_TYPE specification. Example 2-11 is a query that asks for all points whose first coordinate (the X value) is 12, and it finds the point that was inserted in Example 2-10.

### **Example 2-11 Query for Point-Only Geometry Based on a Coordinate Value**

```
SELECT * from cola markets c WHERE c.shape.SDO POINT.X = 12;
```

```
 MKT_ID NAME 
---------- -------------------------------- 
SHAPE(SDO GTYPE, SDO SRID, SDO POINT(X, Y, Z), SDO ELEM INFO, SDO ORDINATES)
                            --------------------------------------------------------------------------------
           90 point_only 
SDO_GEOMETRY(2001, NULL, SDO_POINT_TYPE(12, 14, NULL), NULL, NULL)
```
## 2.7.6 Oriented Point

An **oriented point** is a special type of point geometry that includes coordinates representing the locations of the point and a virtual end point, to indicate an orientation vector that can be used for rotating a symbol at the point or extending a label from the point. The main use for an oriented point is in map visualization and display applications that include symbols, such as a shield symbol to indicate a highway.

To specify an oriented point:

- Use an SDO\_GTYPE value (explained in [SDO\\_GTYPE\)](#page-92-0) for a point or multipoint geometry.
- Specify a null value for the SDO\_POINT attribute.
- In the [SDO\\_ELEM\\_INFO](#page-94-0) array (explained in SDO\_ELEM\_INFO), specify an additional triplet, with the second and third values (SDO\_ETYPE and SDO\_INTERPRETATION) as 1 and 0. For example, a triplet of 3,1,0 indicates that the point is an oriented point, with the third number in the SDO\_ORDINATES array being the first coordinate, or x-axis value, of the end point reflecting the orientation vector for any symbol or label.
- In the [SDO\\_ORDINATES](#page-98-0) array (explained in SDO\_ORDINATES), specify the coordinates of the end point for the orientation vector from the point, with values between

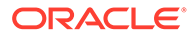

-1 and 1. The orientation start point is assumed to be (0,0), and it is translated to the location of the physical point to which it corresponds.

<span id="page-116-0"></span>Figure 2-8 illustrates an oriented point geometry at coordinates (12,14), with an orientation vector of approximately 34 degrees (counterclockwise from the x-axis), reflecting the orientation coordinates 0.3,0.2. (To have an orientation that more precisely matches a specific angle, refer to the cotangent or tangent values in the tables in a trigonometry textbook.) The orientation vector in this example goes from  $(0,0)$  to  $(0.3,0.2)$  and extends onward. Assuming  $i=0.3$  and  $i=0.2$ , the angle in radians can be calculated as follows: angle in radians  $=$  arctan ( $j$ i). The angle is then applied to the physical point associated with the orientation vector.

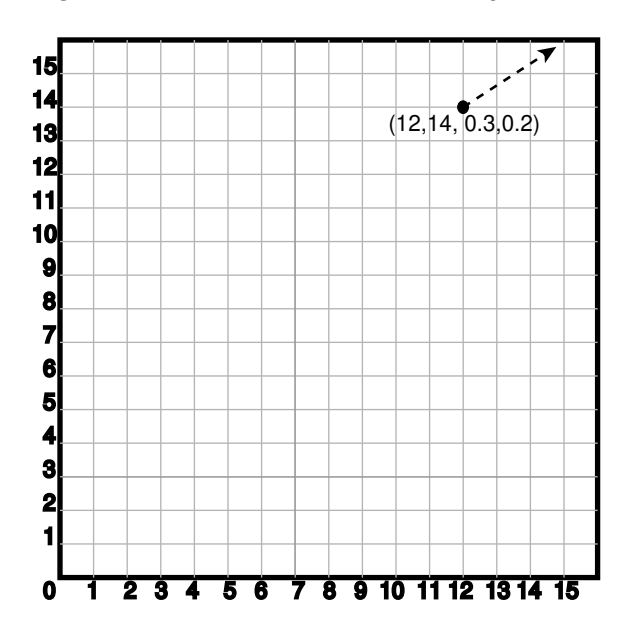

**Figure 2-8 Oriented Point Geometry**

In the SDO GEOMETRY definition of the geometry illustrated in Figure 2-8:

- SDO\_GTYPE = 2001. The *2* indicates two-dimensional, and the 1 indicates a single point.
- SDO\_SRID = NULL.
- SDO\_POINT = NULL.
- SDO ELEM INFO =  $(1,1,1, 3,1,0)$ . The final  $1,0$  in 3,1,0 indicates that this is an oriented point.
- SDO ORDINATES =  $(12,14, 0.3,0.2)$ . The 12,14 identifies the physical coordinates of the point; and the 0.3,0.2 identifies the x and y coordinates (assuming 12,14 as the origin) of the end point of the orientation vector. The resulting orientation vector slopes upward at about a 34-degree angle.

Example 2-12 shows a SQL statement that inserts the geometry illustrated in Figure 2-8 into the database.

## **Example 2-12 SQL Statement to Insert an Oriented Point Geometry**

```
INSERT INTO cola_markets VALUES(
   91, 
   'oriented_point',
```
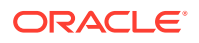

```
 SDO_GEOMETRY(
  2001, 
  NULL, 
 NULL.
  SDO_ELEM_INFO_ARRAY(1,1, 1, 3,1,0),
  SDO_ORDINATE_ARRAY(12,14, 0.3,0.2)));
```
The following guidelines apply to the definition of an oriented point:

- The numbers defining the orientation vector must be between -1 and 1. (In [Example 2-12](#page-116-0), these numbers are 0.3 and 0.2.)
- Multipoint oriented points are allowed (see Example 2-13), but the orientation information must follow the point being oriented.

The following considerations apply to the dimensionality of the orientation vector for an oriented point:

- A two-dimensional point has a two-dimensional orientation vector.
- A two-dimensional point with an LRS measure (SDO\_GTYPE=3301) has a twodimensional orientation vector.
- A three-dimensional point (SDO\_GTYPE=3001) has a three-dimensional orientation vector.
- A three-dimensional point with an LRS measure (SDO\_GTYPE=4401) has a threedimensional orientation vector.
- A four-dimensional point (SDO\_GTYPE=4001) has a three-dimensional orientation vector.

### **Example 2-13 SQL Statement to Insert an Oriented Multipoint Geometry**

Example 2-13 shows a SQL statement that inserts an oriented multipoint geometry into the database. The multipoint geometry contains two points, at coordinates (12,14) and (12, 10), with the two points having different orientation vectors. The statement is similar to the one in [Example 2-12,](#page-116-0) but in Example 2-13 the second point has an orientation vector pointing down and to the left at 45 degrees (or, 135 degrees clockwise from the x-axis), reflecting the orientation coordinates -1,-1.

```
-- Oriented multipoint: 2 points, different orientations
INSERT INTO cola_markets VALUES(
   92,
   'oriented_multipoint',
   SDO_GEOMETRY(
     2005, -- Multipoint
     NULL,
     NULL,
    SDO_ELEM_INFO_ARRAY(1,1,1, 3,1,0, 5,1,1, 7,1,0),
    SDO_ORDINATE_ARRAY(12,14, 0.3,0.2, 12,10, -1,-1)));
```
## 2.7.7 Type 0 (Zero) Element

Type 0 (zero) elements are used to model geometry types that are not supported by Oracle Spatial and Graph, such as curves and splines. A type 0 element has an SDO\_ETYPE value of 0. (See [SDO\\_ELEM\\_INFO](#page-94-0) for information about the SDO\_ETYPE.) Type 0 elements are not indexed by Oracle Spatial and Graph, and they are ignored by spatial functions and procedures.

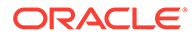

<span id="page-118-0"></span>Geometries with type 0 elements must contain at least one nonzero element, that is, an element with an SDO\_ETYPE value that is not 0. The nonzero element should be an approximation of the unsupported geometry, and therefore it must have both:

- An SDO ETYPE value associated with a geometry type supported by Spatial and Graph
- An SDO\_INTERPRETATION value that is valid for the SDO\_ETYPE value (see [Table 2-2](#page-96-0))

(The SDO\_INTERPRETATION value for the type 0 element can be any numeric value, and applications are responsible for determining the validity and significance of the value.)

The nonzero element is indexed by Spatial and Graph, and it will be returned by the spatial index.

The SDO\_GTYPE value for a geometry containing a type 0 element must be set to the value for the geometry type of the nonzero element.

Figure 2-9 shows a geometry with two elements: a curve (unsupported geometry) and a rectangle (the nonzero element) that approximates the curve. The curve looks like the letter *S,* and the rectangle is represented by the dashed line.

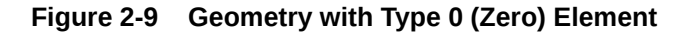

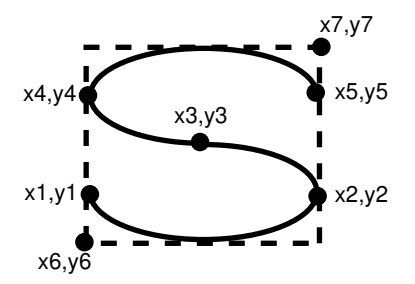

In the example shown in Figure 2-9:

- The SDO GTYPE value for the geometry is 2003 (for a two-dimensional polygon).
- The SDO\_ELEM\_INFO array contains two triplets for this compound line string. For example, the triplets might be  $\{(1,0,57), (11,1003,3)\}$ . That is:

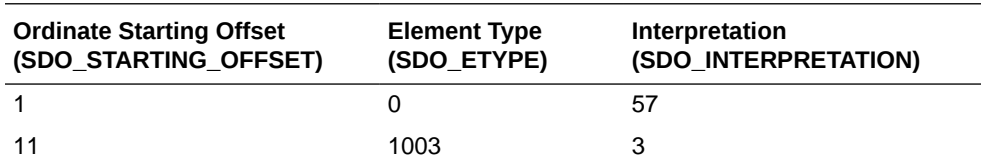

In this example:

- The type 0 element has an SDO\_ETYPE value of 0.
- The nonzero element (rectangle) has an SDO\_ETYPE value of 1003, indicating an exterior polygon ring.
- The nonzero element has an SDO\_STARTING\_OFFSET value of 11 because ordinate x6 is the eleventh ordinate in the geometry.

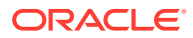

- <span id="page-119-0"></span>The type 0 element has an SDO\_INTERPRETATION value whose significance is application-specific. In this example, the SDO\_INTERPRETATION value is 57.
- The nonzero element has an SDO\_INTERPRETATION value that is valid for the SDO\_ETYPE of 1003. In this example, the SDO\_INTERPRETATION value is 3, indicating a rectangle defined by two points (lower-left and upper-right).

Example 2-14 shows a SQL statement that inserts the geometry with a type 0 element (similar to the geometry illustrated in [Figure 2-9\)](#page-118-0) into the database. In the SDO\_ORDINATE\_ARRAY structure, the curve is defined by points  $(6,6)$ ,  $(12,6)$ ,  $(9,8)$ ,  $(6,10)$ , and (12,10), and the rectangle is defined by points (6,4) and (12,12).

### **Example 2-14 SQL Statement to Insert a Geometry with a Type 0 Element**

```
INSERT INTO cola_markets VALUES(
  13,
  'type zero element geom',
   SDO_GEOMETRY(
     2003, -- two-dimensional polygon
     NULL,
     NULL,
    SDO_ELEM_INFO_ARRAY(1,0,57, 11,1003,3), -- 1st is type 0 element
     SDO_ORDINATE_ARRAY(6,6, 12,6, 9,8, 6,10, 12,10, 6,4, 12,12)
   )
);
```
## 2.7.8 NURBS Curve

A NURBS (non-uniform rational B-spline) curve allows the representation of free-form shapes with arbitrary shapes. NURBS representation allows control over the shape of the curve because control points and knots guide the shape of the curve, and they allow complex shapes to be represented with little data. For an explanation of NURBS curves and the requirements for defining a NURBS curve geometry, see [NURBS Curve Support in Oracle](#page-77-0) [Spatial and Graph.](#page-77-0)

Example 2-15 shows a SQL statement that inserts a NURBS curve geometry into the database.

In the SDO\_GEOMETRY definition of the geometry illustrated in Example 2-15:

- SDO\_GTYPE = 2002. The first *2* indicates two-dimensional, and the second 2 indicates a single line string.
- SDO\_SRID = NULL. Note that geodetic NURBS curves are not permitted in Oracle Spatial and Graph.
- SDO\_POINT = NULL.
- SDO ELEM INFO ARRAY =  $(1,2,3)$ . The SDO INTERPRETATION value of 3 indicates a NURBS curve.
- In the SDO\_ORDINATE\_ARRAY, 3 is the degree of the NURBS curve, 7 is the number of weighted control points, and 11 in the number of knot values.

#### **Example 2-15 SQL Statement to Insert a NURBS Curve Geometry**

CREATE TABLE nurbs test (gid integer, geom sdo geometry);

```
INSERT INTO nurbs_test values(
  1,
   SDO_GEOMETRY(
     2002,
```
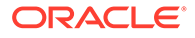

```
 NULL,
     NULL,
    SDO_ELEM_INFO_ARRAY(1, 2, 3), /* Element type 2 = SDO_ETYPE_CURVE and
Interpretation value 3 = NURBS curve */ SDO_ORDINATE_ARRAY
      (3, \frac{1}{2} /* Degree of the NURBS curve */<br>7. \frac{1}{2} /* Number of weighted Control Pe
                 /* Number of weighted Control Points */
       0, 0, 1, /* x1, y1, w1 where w1 denotes the weight of the control point
and x1, y1 are weighted values. Implies the actual coordinate values have been 
multiplied by w1 */
       -0.5, 1, 1,0.2, 2, 1, 0.5, 3.5, 1,
       0.8, 2, 1, 0.9, 1, 1,
       0.3, 0, 1, 11, /* Number of knot values = Number of control points + degree + 1 
*/
        0, 0, 0, 0, 0.25, 0.5, 0.75, 1.0, 1.0, 1.0, 1.0))); /* Normalized knot 
vector; values start at zero and end at 1. Clamped at end points as multiplicity 
of zero and one is 4, which is equal to the degree of the curve + 1 \star/
```
#### **Example 2-16 SQL Statement to Insert a NURBS Compound Curve Geometry**

Example 2-16 shows the insertion of a compound curve geometry that has a NURBS segment. It uses the same NURBS TEST table created in Example 2-15.

```
INSERT INTO nurbs_test VALUES(
   1, 
   SDO_GEOMETRY(2002, NULL, NULL, 
    SDO ELEM INFO ARRAY(1, 4, 2, 1, 2, 1, 5, 2, 3),
     SDO_ORDINATE_ARRAY(-1, -1, 0, 0, 3, 7, 0, 0, 1, -0.5, 1, 1, 
       0.2, 2, 1, 0.5, 3.5, 1, 0.8, 2, 1, 0.9, 1, 1, 0.3, 
       0, 1, 11, 0, 0, 0, 0, 0.25, 0.5, 0.75, 1.0, 1.0, 1.0, 1.0)
     ));
```
In the SDO GEOMETRY definition of the geometry illustrated in Example 2-16:

- SDO\_GTYPE = 2002. The first *2* indicates two-dimensional, and the second 2 indicates a single line string.
- SDO\_SRID = NULL. Note that geodetic NURBS curves are not permitted in Oracle Spatial and Graph.
- SDO\_POINT = NULL.
- SDO ELEM INFO ARRAY =  $(1, 4, 2, 1, 2, 1, 5, 2, 3)$ . The first triplet indicates a compound line string (interpretation  $= 4$ ) with two elements. The next two triplets define the segments of the compound line string: the first segment is a line string beginning at offset 1; the second segment is a NURBS segment beginning at offset 5.
- In the SDO\_ORDINATE\_ARRAY, the first 4 values define the first segment, which is a simple line string. For compound line strings containing at least one NURBS segment, the common vertices will be repeated across segments. In this example, the last point of the line string (0,0) must be equal to the first "clamped" point of the NURBS curve (0,0). The NURBS segment is defined beginning at offset 5 and the first control point is (0,0), which follows the degree (3) and the number of control points (7). The NURBS segment has 11 knot values.

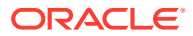

# <span id="page-121-0"></span>2.7.9 Several Two-Dimensional Geometry Types

Example 2-17 creates a table and inserts various two-dimensional geometries, including multipoints (point clusters), multipolygons, and collections. At the end, it calls the [SDO\\_GEOM.VALIDATE\\_GEOMETRY\\_WITH\\_CONTEXT](#page-740-0) function to validate the inserted geometries. Note that some geometries are deliberately invalid, and their descriptions include the string INVALID.

**Example 2-17 SQL Statements to Insert Various Two-Dimensional Geometries**

```
CREATE TABLE t1 (
  i NUMBER,
  d VARCHAR2(50),
  g SDO_GEOMETRY
);
INSERT INTO t1 (i, d, g)
VALUES (
  1,
   'Point',
  sdo geometry (2001, null, null, sdo elem info array (1,1,1),
    sdo ordinate array (10,5))
);
INSERT INTO t1 (i, d, g)
VALUES (
   2,
  'Line segment',
  sdo geometry (2002, null, null, sdo elem info array (1,2,1),
    sdo ordinate array (10,10, 20,10))
);
INSERT INTO t1 (i, d, g)
VALUES (
  3,
   'Arc segment',
 sdo geometry (2002, null, null, sdo elem info array (1,2,2),
    sdo ordinate array (10,15, 15,20, 20,15))
);
INSERT INTO t1 (i, d, g)
VALUES (
  4,
  'Line string',
 sdo geometry (2002, null, null, sdo elem info array (1,2,1),
   sdo ordinate array (10,25, 20,30, 25,25, 30,30))
);
INSERT INTO t1 (i, d, g)
VALUES (
   5,
  'Arc string',
 sdo geometry (2002, null, null, sdo elem info array (1,2,2),
    sdo ordinate array (10,35, 15,40, 20,35, 25,30, 30,35))
);
INSERT INTO t1 (i, d, g)
VALUES (
   6,
   'Compound line string',
  sdo geometry (2002, null, null,
    sdo elem info_array (1,4,3, 1,2,1, 3,2,2, 7,2,1),
     sdo_ordinate_array (10,45, 20,45, 23,48, 20,51, 10,51))
);
INSERT INTO t1 (i, d, g)
```
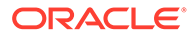

```
VALUES (
  7,
   'Closed line string',
 sdo geometry (2002, null, null, sdo elem info array (1,2,1),
    sdo ordinate array (10,55, 15,55, 20,60, 10,60, 10,55))
);
INSERT INTO t1 (i, d, g)
VALUES (
  8,
   'Closed arc string',
  sdo geometry (2002, null, null, sdo elem info array (1,2,2),
    sdo ordinate array (15,65, 10,68, 15,70, 20,68, 15,65))
);
INSERT INTO t1 (i, d, g)
VALUES (
   9,
   'Closed mixed line',
 sdo geometry (2002, null, null, sdo elem info array (1,4,2, 1,2,1, 7,2,2),
    sdo ordinate array (10,78, 10,75, 20,75, 20,78, 15,80, 10,78))
);
INSERT INTO t1 (i, d, g)
VALUES (
  10,
   'Self-crossing line',
 sdo geometry (2002, null, null, sdo elem info array (1,2,1),
    sdo ordinate array (10,85, 20,90, 20,85, 10,90, 10,85))
);
INSERT INTO t1 (i, d, g)
VALUES (
  11,
   'Polygon',
  sdo geometry (2003, null, null, sdo elem info array (1,1003,1),
    sdo ordinate array (10,105, 15,105, 20,110, 10,110, 10,105))
);
INSERT INTO t1 (i, d, g)
VALUES (
  12,
   'Arc polygon',
 sdo geometry (2003, null, null, sdo elem info array (1,1003,2),
   sdo ordinate array (15,115, 20,118, 15,120, 10,118, 15,115))
);
INSERT INTO t1 (i, d, g)
VALUES (
  13,
   'Compound polygon',
 sdo geometry (2003, null, null, sdo elem info array (1,1005,2, 1,2,1, 7,2,2),
    sdo ordinate array (10,128, 10,125, 20,125, 20,128, 15,130, 10,128))
);
INSERT INTO t1 (i, d, g)
VALUES (
  14,
   'Rectangle',
  sdo geometry (2003, null, null, sdo elem info array (1,1003,3),
     sdo_ordinate_array (10,135, 20,140))
);
INSERT INTO t1 (i, d, g)
VALUES (
   15,
   'Circle',
 sdo geometry (2003, null, null, sdo elem info array (1,1003,4),
    sdo ordinate array (15,145, 10,150, 20,150))
```
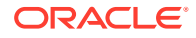

```
);
INSERT INTO t1 (i, d, g)
VALUES (
  16,
  'Point cluster',
 sdo geometry (2005, null, null, sdo elem info array (1,1,3),
    sdo ordinate array (50, 5, 55, 7, 60, 5))
);
INSERT INTO t1 (i, d, g)
VALUES (
  17,
   'Multipoint',
 sdo qeometry (2005, null, null, sdo elem info array (1,1,1, 3,1,1, 5,1,1),
    sdo ordinate array (65,5, 70,7, 75,5))
);
INSERT INTO t1 (i, d, g)
VALUES (
  18,
   'Multiline',
 sdo geometry (2006, null, null, sdo elem info array (1,2,1, 5,2,1),
    sdo ordinate array (50,15, 55,15, 60,15, 65,15))
);
INSERT INTO t1 (i, d, g)
VALUES (
  19,
  'Multiline - crossing',
 sdo geometry (2006, null, null, sdo elem info array (1,2,1, 5,2,1),
    sdo ordinate array (50,22, 60,22, 55,20, 55,25))
);
INSERT INTO t1 (i, d, g)
VALUES (
  20,
   'Multiarc',
  sdo geometry (2006, null, null, sdo elem info array (1,2,2, 7,2,2),
    sdo ordinate array (50,35, 55,40, 60,35, 65, 35, 70,30, 75,35))
);
INSERT INTO t1 (i, d, g)
VALUES (
  21,
   'Multiline - closed',
 sdo geometry (2006, null, null, sdo elem info array (1,2,1, 9,2,1),
    sdo_ordinate_array (50,55, 50,60, 55,58, 50,55, 56,58, 60,55, 60,60, 56,58))
);
INSERT INTO t1 (i, d, g)
VALUES (
  22,
  'Multiarc - touching',
 sdo geometry (2006, null, null, sdo elem info array (1,2,2, 7,2,2),
     sdo_ordinate_array (50,65, 50,70, 55,68, 55,68, 60,65, 60,70))
);
INSERT INTO t1 (i, d, g)
VALUES (
   23,
   'Multipolygon - disjoint',
  sdo geometry (2007, null, null, sdo elem info array (1,1003,1, 11,1003,3),
    sdo ordinate array (50,105, 55,105, 60,110, 50,110, 50,105, 62,108, 65,112))
);
INSERT INTO t1 (i, d, g)
VALUES (
   24,
   'Multipolygon - touching',
```
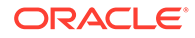

```
sdo geometry (2007, null, null, sdo elem info array (1,1003,3, 5,1003,3),
    sdo ordinate array (50,115, 55,120, 55,120, 58,122))
);
INSERT INTO t1 (i, d, g)
VALUES (
  25,
   'Multipolygon - tangent * INVALID 13351',
  sdo geometry (2007, null, null, sdo elem info array (1,1003,3, 5,1003,3),
    sdo ordinate array (50,125, 55,130, 55,128, 60,132))
);
INSERT INTO t1 (i, d, g)
VALUES (
   26,
   'Multipolygon - multi-touch',
  sdo geometry (2007, null, null, sdo elem info array (1,1003,1, 17,1003,1),
     sdo_ordinate_array (50,95, 55,95, 53,96, 55,97, 53,98, 55,99, 50,99, 50,95, 
       55,100, 55,95, 60,95, 60,100, 55,100))
);
INSERT INTO t1 (i, d, g)
VALUES (
  27,
   'Polygon with void',
  sdo geometry (2003, null, null, sdo elem info array (1,1003,3, 5,2003,3),
    sdo ordinate array (50,135, 60,140, 51,136, 59,139))
);
INSERT INTO t1 (i, d, g)
VALUES (
  28,
   'Polygon with void - reverse',
  sdo geometry (2003, null, null, sdo elem info array (1,2003,3, 5,1003,3),
    sdo ordinate array (51,146, 59,149, 50,145, 60,150))
);
INSERT INTO t1 (i, d, g)
VALUES (
  29,
   'Crescent (straight lines) * INVALID 13349',
  sdo qeometry (2003, null, null, sdo elem info array (1,1003,1),
    sdo ordinate array (10,175, 10,165, 20,165, 15,170, 25,170, 20,165,
       30,165, 30,175, 10,175))
);
INSERT INTO t1 (i, d, g)
VALUES (
  30,
   'Crescent (arcs) * INVALID 13349',
  sdo geometry (2003, null, null, sdo elem info array (1,1003,2),
    sdo ordinate array (14,180, 10,184, 14,188, 18,184, 14,180, 16,182,
       14,184, 12,182, 14,180))
);
INSERT INTO t1 (i, d, g)
VALUES (
   31,
   'Heterogeneous collection',
  sdo geometry (2004, null, null, sdo elem info array (1,1,1, 3,2,1, 7,1003,1),
    sdo ordinate array (10,5, 10,10, 20,10, 10,105, 15,105, 20,110, 10,110,
      10,105));
INSERT INTO t1 (i, d, g)
VALUES (
   32,
   'Polygon+void+island touch',
  sdo geometry (2007, null, null,
```
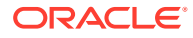

```
sdo elem info array (1,1003,1, 11,2003,1, 31,1003,1),
    sdo ordinate array (50,168, 50,160, 55,160, 55,168, 50,168, 51,167,
       54,167, 54,161, 51,161, 51,162, 52,163, 51,164, 51,165, 51,166, 51,167, 
       52,166, 52,162, 53,162, 53,166, 52,166))
);
COMMIT;
SELECT i, d, SDO GEOM.VALIDATE GEOMETRY WITH CONTEXT (g, 0.5) FROM t1;
```
2.7.10 Three-Dimensional Geometry Types

## **Note:**

Three-dimensional geometry types are only supported if Oracle JVM is enabled on your Oracle Autonomous Database Serverless deployments. To enable Oracle JVM, see [Use Oracle Java](http://www.oracle.com/pls/topic/lookup?ctx=en/cloud/paas/autonomous-database&id=GUID-2516EE33-B38D-4270-BE52-30A4F9014E8B) in *Using Oracle Autonomous Database Serverless* for more information.

Example 2-18 creates several tables (POINTS3D, LINES3D, and POLYGONS3D), and inserts three-dimensional objects into each table as appropriate (points into POINTS3D; lines into LINES3D; and polygons, surfaces, and solids into POLYGONS3D). [Example 2-19](#page-133-0) then creates the metadata and spatial indexes for the tables.

For information about support for three-dimensional geometries, see [Three-Dimensional](#page-60-0) [Spatial Objects](#page-60-0).

## **Example 2-18 SQL Statements to Insert Three-Dimensional Geometries**

```
create table points3d(id number, geometry sdo_geometry);
insert into points3d values(1, sdo_geometry(3001,null,
             sdo point type(0,0,0), null, null));
insert into points3d values(2, sdo_geometry(3001,null,
              sdo_point_type(1,1,1), null, null));
insert into points3d values(3, sdo_geometry(3001,null,
            sdo point type(0,1,1), null, null));
insert into points3d values(4, sdo geometry(3001,null,
            sdo point type(0,0,1), null, null));
insert into points3d values(5, sdo_geometry(3001,null,
             sdo_point_type(1,1,0), null, null));
insert into points3d values(6, sdo_geometry(3001,null,
            sdo point type(1,0,1), null, null));
insert into points3d values(7, sdo_geometry(3001,null,
              sdo_point_type(1,0,0), null, null));
insert into points3d values(8, sdo_geometry(3001,null,
             sdo point type(0,1,0), null, null));
insert into points3d values(9, sdo geometry(3005,null, null,
             sdo elem info array(1,1,1, 4,1,1),
             sdo ordinate array(1,1,1, 0,0,0)));
create table lines3d(id number, geometry sdo geometry);
insert into lines3d values(1, sdo_geometry(3002,null, null,
             sdo elem info array(1,2,1),
             sdo ordinate array(1,1,1, 0,0,0)));
insert into lines3d values(2, sdo_geometry(3002,null, null,
              sdo_elem_info_array(1,2,1),
             sdo ordinate array(1, 0, 1, 0, 1, 0)));
insert into lines3d values(2, sdo_geometry(3002,null, null,
             sdo elem info array(1,2,1),
```
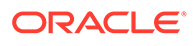

```
sdo ordinate array(0,1,1, 1, 0,0)));
insert into lines3d values(3, sdo_geometry(3002,null, null,
             sdo elem info array(1,2,1),
             sdo ordinate array(0,1,1, 1, 0,0)));
insert into lines3d values(4, sdo_geometry(3002,null, null,
              sdo_elem_info_array(1,2,1),
              sdo_ordinate_array(0,1,0, 1,0,1)));
create table polygons3d(id number, geometry sdo geometry);
-- Simple Polygon
-- All points have to be on the same plane.
insert into polygons3d values(1, 
SDO_Geometry (3003,NULL,NULL , 
 SDO_Elem_Info_Array(1,1003,1),
SDO_Ordinate_Array(0.5,0.0,0.0,
0.5,1.0,0.0,
0.0, 1.0, 1.0,0.0,0.0,1.0,
0.5,0.0,0.0
)));
insert into polygons3d values(2, 
SDO Geometry (3003, NULL, NULL ,
SDO Elem Info Array(1,1003,1),
SDO Ordinate Array(6.0,6.0,6.0,
5.0,6.0,10.0,
3.0,4.0,8.0,
4.0,4.0,4.0,
6.0,6.0,6.0
)));
insert into polygons3d values(3, 
SDO Geometry (3007, NULL, NULL ,
 SDO_Elem_Info_Array(1,1003,1,16,1003,1), 
SDO Ordinate Array(6.0,6.0,6.0,
5.0,6.0,10.0,
3.0,4.0,8.0,
4.0,4.0,4.0,
6.0,6.0,6.0,
0.5,0.0,0.0,
0.5, 1.0, 0.0,0.0,1.0,1.0,
0.0, 0.0, 1.0,0.5,0.0,0.0
)));
-- Polygon with a Hole (same rules as 2D) plus all points on the same plane
insert into polygons3d values(4, 
SDO Geometry (3003, NULL, NULL ,
 SDO_Elem_Info_Array(1,1003,1,16,2003,1), 
SDO Ordinate Array(0.5,0.0,0.0,
0.5, 1.0, 0.0,0.0, 1.0, 1.0,0.0,0.0,1.0,
0.5,0.0,0.0,
0.25,0.5,0.5,
0.15,0.5,0.7,
0.15,0.6,0.7,
0.25,0.6,0.5,
0.25,0.5,0.5
)));
-- Surface with 2 3D polygons (on same plane)
insert into polygons3d values(5,
```
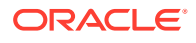

```
SDO Geometry (3003, NULL, NULL ,
  SDO_Elem_Info_Array(1,1006,2,1,1003,1,16,1003,1), 
 SDO Ordinate Array(0.5,0.0,0.0,0.5,1.0,0.0,
0.0, 1.0, 0.0,0.0, 0.0, 0.0,0.5,0.0,0.0,
1.5,0.0,0.0,
2.5, 1.0, 0.0,1.5,2.0,0.0,
0.5, 2.0, 0.0,0.5, 0.0, 0.0,1.5,0.0,0.0
)));
-- Surface with 2 3D polygons (on two planes)
insert into polygons3d values(5, 
SDO Geometry(3003, NULL, NULL ,
  SDO_Elem_Info_Array(1,1006,2,1,1003,3,7,1003,3), 
 SDO Ordinate Array(2,2,2,
4, 4, 2,2,2,2,
4,2,4
)));
-- Surface with 2 3D polygons
-- First polygon has one ext and one int.
insert into polygons3d values(6, 
SDO Geometry (3003, NULL, NULL ,
 SDO_Elem_Info_Array(1,1006,2,1,1003,1,16,2003,1,31,1003,1), 
SDO Ordinate Array(0.5,0.0,0.0,
0.5, 1.0, 0.0,0.0,1.0,1.0,
0.0,0.0,1.0,
0.5, 0.0, 0.0,0.25,0.5,0.5,
0.15,0.5,0.7,
0.15,0.6,0.7,
0.25,0.6,0.5,
0.25,0.5,0.5,
1.5,0.0,0.0,
2.5, 1.0, 0.0,1.5,2.0,0.0,
0.5, 2.0, 0.0,0.5, 0.0, 0.0,1.5,0.0,0.0
)));
--3D Surface with 3 3D polygons
insert into polygons3d values(7, 
SDO Geometry (3003, NULL, NULL ,
 SDO_Elem_Info_Array(1,1006,3,1,1003,1,16,1003,1,34,1003,1), 
SDO Ordinate \text{Array}(0.5,0.0,0.0,0)0.5,\overline{1}.0,0.0,0.0,1.0,1.0,
0.0,0.0,1.0,
0.5,0.0,0.0,
1.5,0.0,0.0,
2.5,1.0,0.0,
1.5,2.0,0.0,
0.5, 2.0, 0.0,0.5, 0.0, 0.0,1.5,0.0,0.0,
1.5,0.0,0.0,
```
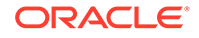

```
2.5,0.0,0.0,
2.5,1.0,0.0,
1.5,0.0,0.0
)));
-- 3D surface with 3 3D polygons
insert into polygons3d values(8, 
SDO Geometry (3003, NULL, NULL ,
  SDO_Elem_Info_Array(1,1006,3,1,1003,1,16,2003,1,31,1003,1,49,1003,1), 
 SDO Ordinate Array(0.5,0.0,0.0,
0.5, 1.0, 0.0,0.0, 1.0, 1.0,0.0,0.0,1.0,
0.5, 0.0, 0.0,0.25,0.5,0.5,
0.15,0.5,0.7,
0.15,0.6,0.7,
0.25,0.6,0.5,
0.25,0.5,0.5,
1.5,0.0,0.0,
2.5, 1.0, 0.0,1.5,2.0,0.0,
0.5,2.0,0.0,
0.5,0.0,0.0,
1.5,0.0,0.0,
0.5, 1.0, 0.0,0.5, 2.0, 0.0,0.0, 2.0, 0.0,0.0, 1.0, 0.0,0.5,1.0,0.0
)));
-- Simple 3D polygon
insert into polygons3d values(9, 
SDO Geometry (3003, NULL, NULL ,
 SDO_Elem_Info_Array(1,1003,1),
 SDO Ordinate Array(0.0, -4.0, 1.0,4.0, -4.0, 1.0,5.0,-3.0,1.0,
5.0,0.0,1.0,
3.0,1.0,1.0,
-1.0, 1.0, 1.0,-3.0, 0.5, 1.0,0.0, 0.0, 1.0,-6.0, -2.0, 1.0,-6.0,-3.5,1.0,
-2.0, -3.5, 1.0,0.0, -4.0, 1.0)));
-- SOLID with 6 polygons
insert into polygons3d values(10, 
SDO Geometry (3008, NULL, NULL ,
SDO_Elem_Info_Array(1,1007,1,1,1006,6,1,1003,1,16,1003,1,31,1003,1,46,1003,1,61,1
003,1,76,1003,1), 
 SDO Ordinate_Array(1.0,0.0,-1.0,
1.0, 1.0, -1.0,1.0,1.0,1.0,
1.0,0.0,1.0,
1.0,0.0,-1.0,
1.0,0.0,1.0,
0.0, 0.0, 1.0,0.0, 0.0, -1.0,
```
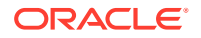

```
1.0,0.0,-1.0,
1.0,0.0,1.0,
0.0, 1.0, 1.0,0.0, 1.0, -1.0,0.0, 0.0, -1.0,0.0, 0.0, 1.0,0.0, 1.0, 1.0,1.0,1.0,-1.0,
0.0, 1.0, -1.0,0.0, 1.0, 1.0,1.0,1.0,1.0,
1.0,1.0,-1.0,
1.0,1.0,1.0,
0.0, 1.0, 1.0,0.0,0.0,1.0,
1.0,0.0,1.0,
1.0,1.0,1.0,
1.0,1.0,-1.0,
1.0,0.0,-1.0,
0.0, 0.0, -1.0,0.0,1.0,-1.0,
1.0,1.0,-1.0
)));
-- Simple SOLID with 6 polygons
-- All polygons are described using the optimized rectangle representation.
insert into polygons3d values(11,
SDO Geometry (3008, NULL, NULL ,
SDO_Elem_Info_Array(1,1007,1,1,1006,6,1,1003,3,7,1003,3,13,1003,3,19,1003,3,25,1003,3,3
1,1003,3), 
SDO Ordinate Array(1.0,0.0,-1.0,
1.0,1.0,1.0,
1.0,0.0,1.0,
0.0, 0.0, -1.0,0.0,1.0,1.0,
0.0, 0.0, -1.0,0.0, 1.0, -1.0,1.0,1.0,1.0,
0.0, 0.0, 1.0,1.0,1.0,1.0,
1.0,1.0,-1.0,
0.0, 0.0, -1.0)));
-- Multi-Solid
-- Both solids use optimized representation.
insert into polygons3d values(12, 
SDO Geometry (3009, NULL, NULL ,
SDO Elem Info Array(1,1007,3,7,1007,3),
SDO Ordinate Array(-2.0,1.0,3.0,
-3.0, -1.0, 0.0,0.0,0.0,0.0,
1.0,1.0,1.0
)));
-- Multi-Solid - like multipolygon in 2D
-- disjoint solids
insert into polygons3d values(13,
SDO Geometry (3009, NULL, NULL ,
SDO_Elem_Info_Array(1,1007,1,1,1006,6,1,1003,1,16,1003,1,31,1003,1,46,1003,1,61,1003,1,
76,1003,1,91,1007,1,91,1006,7,91,1003,1,106,1003,1,121,1003,1,136,1003,1,151,1003,1,166
,1003,1,184,1003,1), 
SDO Ordinate Array(1.0, 0.0, 4.0, 0.0)1.0,1.0,4.0,
```
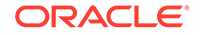

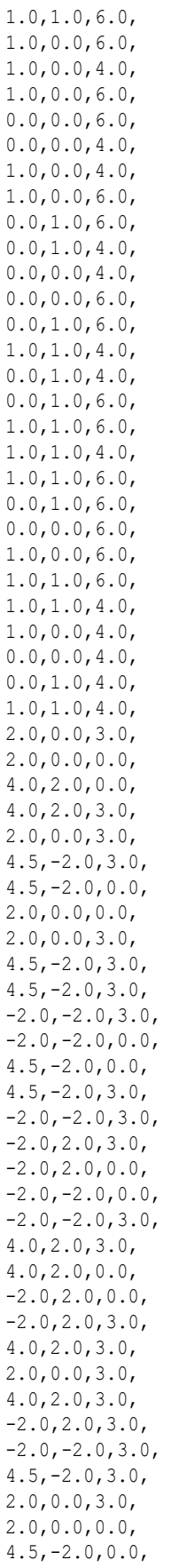

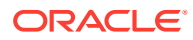

```
-2.0, -2.0, 0.0,-2.0, 2.0, 0.0,4.0,2.0,0.0,
2.0,0.0,0.0
)));
-- SOLID with a hole 
-- etype = 1007 exterior solid
-- etype = 2007 is interior solid
-- All polygons of etype=2007 are described as 2003's.
insert into polygons3d values(14, 
SDO Geometry (3008, NULL, NULL ,
SDO_Elem_Info_Array(1,1007,1,1,1006,7,1,1003,1,16,1003,1,31,1003,1,46,1003,1,61,1003,1,
76,1003,1,94,1003,1,112,2006,6,112,2003,1,127,2003,1,142,2003,1,157,2003,1,172,2003,1,1
87,2003,1), 
SDO Ordinate Array(2.0,0.0,3.0,
2.0, 0.0, 0.0,4.0,2.0,0.0,
4.0,2.0,3.0,
2.0,0.0,3.0,
4.5,-2.0,3.0,
4.5,-2.0,0.0,
2.0,0.0,0.0,
2.0,0.0,3.0,
4.5, -2.0, 3.0,4.5, -2.0, 3.0,-2.0, -2.0, 3.0,-2.0, -2.0, 0.0,4.5, -2.0, 0.0,4.5,-2.0,3.0,
-2.0, -2.0, 3.0,-2.0, 2.0, 3.0,-2.0, 2.0, 0.0,-2.0, -2.0, 0.0,-2.0, -2.0, 3.0,4.0,2.0,3.0,
4.0,2.0,0.0,
-2.0, 2.0, 0.0,-2.0, 2.0, 3.0,4.0,2.0,3.0,
2.0,0.0,3.0,
4.0,2.0,3.0,
-2.0, 2.0, 3.0,-2.0, -2.0, 3.0,4.5,-2.0,3.0,
2.0,0.0,3.0,
2.0,0.0,0.0,
4.5, -2.0, 0.0,-2.0, -2.0, 0.0,-2.0, 2.0, 0.0,4.0,2.0,0.0,
2.0,0.0,0.0,
1.0,1.0,2.5,
-1.0, 1.0, 2.5,-1.0,1.0,0.5,
1.0,1.0,0.5,
1.0,1.0,2.5,
-1.0, 1.0, 2.5,-1.0, -1.0, 2.5,
```
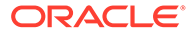

 $-1.0, -1.0, 0.5,$ 

```
-1.0,1.0,0.5,
-1.0,1.0,2.5,
-1.0, -1.0, 2.5,1.0,-1.0,2.5,
1.0, -1.0, 0.5,-1.0, -1.0, 0.5,-1.0, -1.0, 2.5,1.0,-1.0,2.5,
1.0,1.0,2.5,
1.0,1.0,0.5,
1.0, -1.0, 0.5,1.0,-1.0,2.5,
-1.0, -1.0, 2.5,-1.0, 1.0, 2.5,1.0,1.0,2.5,
1.0, -1.0, 2.5,-1.0, -1.0, 2.5,1.0,1.0,0.5,
-1.0, 1.0, 0.5,-1.0, -1.0, 0.5,1.0,-1.0,0.5,
1.0,1.0,0.5
)));
-- Gtype = SOLID
-- The elements make up one composite solid (non-disjoint solids) like a cube
-- on a cube on a cube.
-- This is made up of two solid elements.
-- Each solid element here is a simple solid.
insert into polygons3d values(15, 
SDO Geometry (3008, NULL, NULL ,
SDO_Elem_Info_Array(1,1008,2,1,1007,1,1,1006,6,1,1003,1,16,1003,1,31,1003,1,46,10
03,1,61,1003,1,76,1003,1,91,1007,1,91,1006,7,91,1003,1,106,1003,1,121,1003,1,136,
1003,1,151,1003,1,166,1003,1,184,1003,1), 
 SDO Ordinate Array(-2.0, 1.0, 3.0,-2.0, 1.0, 0.0,-3.0, 1.0, 0.0,-3.0, 1.0, 3.0,-2.0, 1.0, 3.0,-3.0, 1.0, 3.0,-3.0, 1.0, 0.0,-3.0, -1.0, 0.0,-3.0,-1.0,3.0,
-3.0,1.0,3.0,
-3.0, -1.0, 3.0,-3.0,-1.0,0.0,
-2.0, -1.0, 0.0,-2.0, -1.0, 3.0,-3.0, -1.0, 3.0,-2.0, -1.0, 3.0,-2.0, -1.0, 0.0,-2.0, 1.0, 0.0,-2.0,1.0,3.0,
-2.0, -1.0, 3.0,-2.0, -1.0, 3.0,-2.0,1.0,3.0,
-3.0,1.0,3.0,
-3.0, -1.0, 3.0,-2.0, -1.0, 3.0,-2.0, 1.0, 0.0,-2.0, -1.0, 0.0,
```
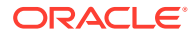

<span id="page-133-0"></span> $-3.0, -1.0, 0.0,$ -3.0,1.0,0.0,  $-2.0, 1.0, 0.0,$ 2.0,0.0,3.0, 2.0,0.0,0.0, 4.0,2.0,0.0, 4.0,2.0,3.0, 2.0,0.0,3.0,  $4.5, -2.0, 3.0,$  $4.5, -2.0, 0.0,$ 2.0,0.0,0.0, 2.0,0.0,3.0,  $4.5, -2.0, 3.0,$  $4.5, -2.0, 3.0,$  $-2.0, -2.0, 3.0,$  $-2.0, -2.0, 0.0,$ 4.5,-2.0,0.0,  $4.5, -2.0, 3.0,$  $-2.0, -2.0, 3.0,$  $-2.0, 2.0, 3.0,$  $-2.0, 2.0, 0.0,$  $-2.0, -2.0, 0.0,$  $-2.0, -2.0, 3.0,$ 4.0,2.0,3.0, 4.0,2.0,0.0,  $-2.0, 2.0, 0.0,$  $-2.0, 2.0, 3.0,$ 4.0,2.0,3.0, 2.0,0.0,3.0, 4.0,2.0,3.0,  $-2.0, 2.0, 3.0,$  $-2.0, -2.0, 3.0,$  $4.5, -2.0, 3.0,$ 2.0,0.0,3.0, 2.0,0.0,0.0,  $4.5, -2.0, 0.0,$  $-2.0, -2.0, 0.0,$  $-2.0, 2.0, 0.0,$ 4.0,2.0,0.0, 2.0,0.0,0.0 )));

### **Example 2-19 Updating Metadata and Creating Indexes for 3-Dimensional Geometries**

Example 2-19 updates the USER\_SDO\_GEOM\_METADATA view with the necessary information about the tables created in [Example 2-18](#page-125-0) (POINTS3D, LINES3D, and POLYGONS3D), and it creates a spatial index on the geometry column (named GEOMETRY) in each table. The indexes are created with the PARAMETERS ('sdo\_indx\_dims=3') clause, to ensure that all three dimensions are considered in operations that are supported on threedimensional geometries.

```
INSERT INTO user_sdo_geom_metadata VALUES('POINTS3D', 'GEOMETRY',
  sdo dim array( sdo dim element('X', -100,100, 0.000005),
   sdo_dim_element('Y', -100,100, 0.000005),
  sdo dim element('Z', -100,100, 0.000005)), NULL);
CREATE INDEX points3d_sidx on points3d(geometry)
   INDEXTYPE IS mdsys.spatial_index_v2
  PARAMETERS ('sdo_indx_dims=3');
INSERT INTO user_sdo_geom_metadata VALUES('LINES3D', 'GEOMETRY',
```
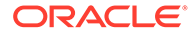

```
sdo dim array( sdo dim element('X', -100,100, 0.000005),
   sdo_dim_element('Y', -100,100, 0.000005),
  sdo dim element('Z', -100,100, 0.000005)), NULL);
CREATE INDEX lines3d_sidx on lines3d(geometry)
  INDEXTYPE IS mdsys.spatial_index_v2
  PARAMETERS ('sdo_indx_dims=3');
INSERT INTO user_sdo_geom_metadata VALUES('POLYGONS3D', 'GEOMETRY',
  sdo dim array( sdo dim element('X', -100,100, 0.000005),
  sdo dim element('Y', -100,100, 0.000005),
  sdo dim element('Z', -100,100, 0.000005)), NULL);
CREATE INDEX polygons3d_sidx on polygons3d(geometry)
   INDEXTYPE IS mdsys.spatial_index_v2
  PARAMETERS ('sdo_indx_dims=3');
```
# 2.8 Geometry Metadata Views

The geometry metadata describing the dimensions, lower and upper bounds, and tolerance in each dimension is stored in a global table owned by MDSYS (which users should never directly update). Each Spatial and Graph user has the following views available in the schema associated with that user.

- USER\_SDO\_GEOM\_METADATA contains metadata information for all spatial tables owned by the user (schema). This is the only view that you can update, and it is the one in which Spatial and Graph users must insert metadata related to spatial tables.
- ALL\_SDO\_GEOM\_METADATA contains metadata information for all spatial tables on which the user has SELECT permission.

Spatial and Graph users are responsible for populating these views. For each spatial column, you must insert an appropriate row into the USER\_SDO\_GEOM\_METADATA view. Oracle Spatial and Graph ensures that the ALL\_SDO\_GEOM\_METADATA view is also updated to reflect the rows that you insert into USER\_SDO\_GEOM\_METADATA.

Each metadata view has the following definition:

```
(
 TABLE_NAME VARCHAR2(32),
 COLUMN_NAME VARCHAR2(32),
 DIMINFO SDO_DIM_ARRAY,
 SRID NUMBER
);
```
In addition, the ALL\_SDO\_GEOM\_METADATA view has an OWNER column identifying the schema that owns the table specified in TABLE\_NAME.

The following considerations apply to schema, table, column, and index names, and to any SDO\_DIMNAME values, that are stored in any Oracle Spatial and Graph metadata views:

• They must contain only letters, numbers, and underscores. For example, such a name cannot contain a space ( ), an apostrophe ('), a quotation mark ("), or a comma $($ , $)$ .

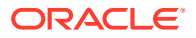

• All letters in the names are converted to uppercase before the names are stored in geometry metadata views or before the tables are accessed. This conversion also applies to any schema name specified with the table name.

## **Note:**

Letter case conversion does not apply if you use mixed case ("CamelCase") names enclosed in quotation marks. However, be aware that many experts [recommend against using mixed-case names](https://asktom.oracle.com/pls/apex/f?p=100:11:0::::P11_QUESTION_ID:9525305800346887676).

- **TABLE\_NAME**
- COLUMN\_NAME
- **DIMINFO**
- **[SRID](#page-136-0)**

# 2.8.1 TABLE\_NAME

The TABLE\_NAME column contains the name of a feature table, such as COLA\_MARKETS, that has a column of type SDO\_GEOMETRY.

The table name is stored in the spatial metadata views in all uppercase characters.

The table name cannot contain spaces or mixed-case letters in a quoted string when inserted into the USER\_SDO\_GEOM\_METADATA view, and it cannot be in a quoted string when used in a query (unless it is in all uppercase characters).

The spatial feature table cannot be an index-organized table if you plan to create a spatial index on the spatial column.

# 2.8.2 COLUMN\_NAME

The COLUMN\_NAME column contains the name of the column of type SDO\_GEOMETRY. For the COLA\_MARKETS table, this column is called SHAPE.

The column name is stored in the spatial metadata views in all uppercase characters.

The column name cannot contain spaces or mixed-case letters in a quoted string when inserted into the USER\_SDO\_GEOM\_METADATA view, and it cannot be in a quoted string when used in a query (unless it is in all uppercase characters).

## 2.8.3 DIMINFO

The DIMINFO column is a varying length array of an object type, ordered by dimension, and has one entry for each dimension. The SDO\_DIM\_ARRAY type is defined as follows:

Create Type SDO DIM ARRAY as VARRAY(4) of SDO DIM ELEMENT;

## The SDO\_DIM\_ELEMENT type is defined as:

```
Create Type SDO_DIM_ELEMENT as OBJECT (
  SDO DIMNAME VARCHAR2(64),
   SDO_LB NUMBER,
```
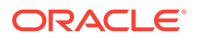

```
 SDO_UB NUMBER,
SDO_TOLERANCE_NUMBER) ;
```
The SDO\_DIM\_ARRAY instance is of size *n* if there are *n* dimensions. That is, DIMINFO contains 2 SDO\_DIM\_ELEMENT instances for two-dimensional geometries, 3 instances for three-dimensional geometries, and 4 instances for four-dimensional geometries. Each SDO\_DIM\_ELEMENT instance in the array must have valid (not null) values for the SDO\_LB, SDO\_UB, and SDO\_TOLERANCE attributes.

# **Note:**

The number of dimensions reflected in the DIMINFO information must match the number of dimensions of each geometry object in the layer.

For an explanation of tolerance and how to determine the appropriate SDO\_TOLERANCE value, see [Tolerance,](#page-50-0) especially [Tolerance in the Geometry](#page-51-0) [Metadata for a Layer](#page-51-0).

Spatial and Graph assumes that the varying length array is ordered by dimension. The DIMINFO varying length array must be ordered by dimension in the same way the ordinates for the points in SDO\_ORDINATES varying length array are ordered. For example, if the SDO\_ORDINATES varying length array contains {X1, Y1, ..., X*n*, Y*n*}, then the first DIMINFO entry must define the X dimension and the second DIMINFO entry must define the Y dimension.

[Simple Example: Inserting, Indexing, and Querying Spatial Data](#page-88-0) shows the use of the SDO\_GEOMETRY and SDO\_DIM\_ARRAY types. That example demonstrates how geometry objects (hypothetical market areas for colas) are represented, and how the COLA\_MARKETS feature table and the USER\_SDO\_GEOM\_METADATA view are populated with the data for those objects.

# 2.8.4 SRID

The SRID column should contain either of the following: the SRID value for the coordinate system for all geometries in the column, or NULL if no specific coordinate system should be associated with the geometries.

## **Related Topics**

• [Coordinate Systems \(Spatial Reference Systems\)](#page-181-0)

# 2.9 Other Spatial Metadata Views

Oracle Spatial and Graph uses the following other metadata views.

- USER\_SDO\_3DTHEMES and ALL\_SDO\_3DTHEMES contain information about three-dimensional themes.
- USER\_SDO\_SCENES and ALL\_SDO\_SCENES contain information about scenes.
- USER\_SDO\_VIEWFRAMES and ALL\_SDO\_VIEWFRAMES contain information about viewframes.

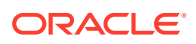

The USER\_SDO\_xxx views contain metadata information about objects owned by the user (schema), and the ALL\_SDO\_xxx views contain metadata information about objects on which the user has SELECT permission.

The ALL\_SDO\_xxx views include an OWNER column that identifies the schema of the owner of the object. The USER\_SDO\_xxx views do not include an OWNER column.

- xxx\_SDO\_3DTHEMES Views
- xxx\_SDO\_SCENES Views
- **xxx\_SDO\_VIEWFRAMES Views**

# 2.9.1 xxx\_SDO\_3DTHEMES Views

The USER\_SDO\_3DTHEMES and ALL\_SDO\_3DTHEMES views have the columns listed in Table 2-8.

### **Table 2-8 xxx\_SDO\_3DTHEMES Views**

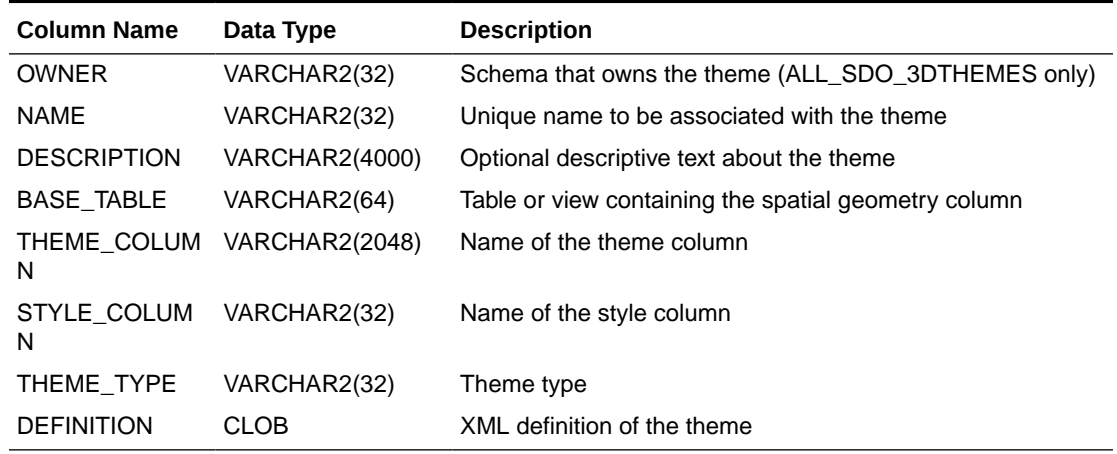

# 2.9.2 xxx\_SDO\_SCENES Views

The USER\_SDO\_SCENES and ALL\_SDO\_SCENES views have the columns listed in Table 2-9.

### **Table 2-9 xxx\_SDO\_SCENES Views**

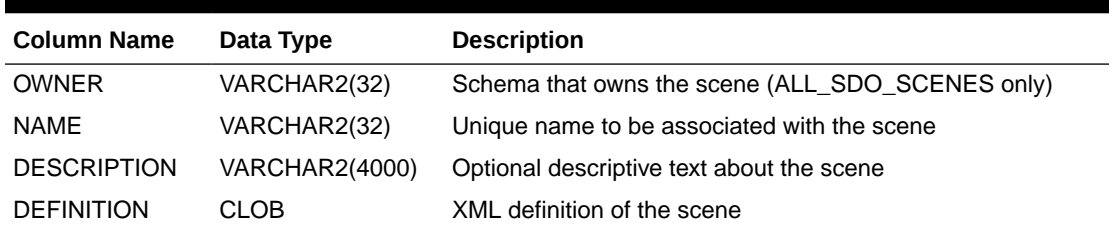

# 2.9.3 xxx\_SDO\_VIEWFRAMES Views

The USER\_SDO\_VIEWFRAMES and ALL\_SDO\_VIEWFRAMES views have the columns listed in [Table 2-10](#page-138-0).

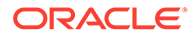

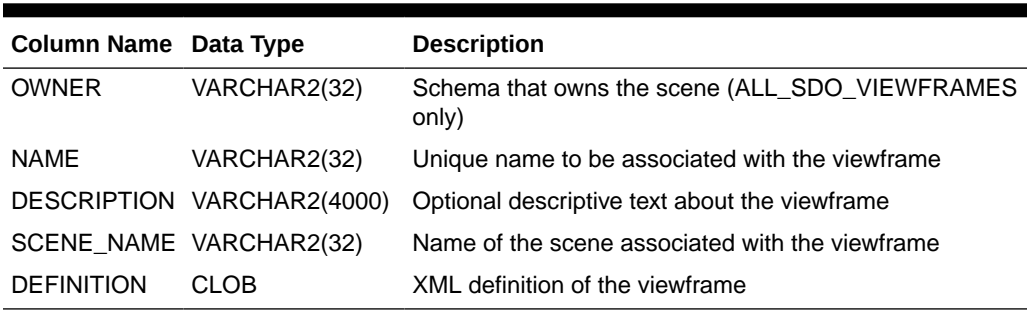

<span id="page-138-0"></span>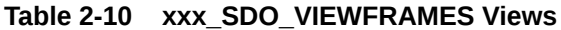

# 2.10 Spatial Index-Related Structures

This topic describes the structure of the tables containing the spatial index data and metadata.

Concepts and usage notes for spatial indexing are explained in [Indexing of Spatial](#page-54-0) [Data](#page-54-0). The spatial index data and metadata are stored in tables that are created and maintained by the Spatial and Graph indexing routines. These tables are created in the schema of the owner of the feature (underlying) table that has a spatial index created on a column of type SDO\_GEOMETRY.

Spatial index names have the same restrictions and considerations as names for spatial tables and columns and for schemas containing them, as explained in [Geometry Metadata Views.](#page-134-0)

- **Spatial Index Views**
- **[Spatial Index Table Definition](#page-141-0)**
- [R-Tree Index Sequence Object](#page-141-0)

## 2.10.1 Spatial Index Views

There are two sets of spatial index metadata views for each schema (user): *xxx*\_SDO\_INDEX\_INFO and *xxx*\_SDO\_INDEX\_METADATA, where *xxx* can be USER or ALL. These views are read-only to users; they are created and maintained by the Spatial and Graph indexing routines.

- xxx\_SDO\_INDEX\_INFO Views
- [xxx\\_SDO\\_INDEX\\_METADATA Views](#page-139-0)

## 2.10.1.1 xxx\_SDO\_INDEX\_INFO Views

The following views contain basic information about spatial indexes:

- USER\_SDO\_INDEX\_INFO contains index information for all spatial tables owned by the user.
- ALL\_SDO\_INDEX\_INFO contains index information for all spatial tables on which the user has SELECT permission.

The USER\_SDO\_INDEX\_INFO and ALL\_SDO\_INDEX\_INFO views contain the same columns, as shown [Table 2-11,](#page-139-0) except that the USER\_SDO\_INDEX\_INFO view does

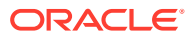

<span id="page-139-0"></span>not contain the SDO\_INDEX\_OWNER column. (The columns are listed in their order in the view definition.)

| <b>Column Name</b> | Data Type | <b>Purpose</b>                                                                        |
|--------------------|-----------|---------------------------------------------------------------------------------------|
| SDO INDEX OWNER    | VARCHAR2  | Owner of the index (ALL_SDO_INDEX_INFO view only).                                    |
| <b>INDEX NAME</b>  | VARCHAR2  | Name of the index.                                                                    |
| TABLE OWNER        | VARCHAR2  | Name of the owner of the table containing the column on<br>which this index is built. |
| TABLE_NAME         | VARCHAR2  | Name of the table containing the column on which this<br>index is built.              |
| <b>COLUMN NAME</b> | VARCHAR2  | Name of the column on which this index is built.                                      |
| SDO INDEX TYPE     | VARCHAR2  | Contains RTREE (for an R-tree index).                                                 |
| SDO INDEX TABLE    | VARCHAR2  | Name of the spatial index table (described in Spatial Index<br>Table Definition).     |
| SDO INDEX STATUS   | VARCHAR2  | (Reserved for Oracle use.)                                                            |

**Table 2-11 Columns in the xxx\_SDO\_INDEX\_INFO Views**

## 2.10.1.2 xxx\_SDO\_INDEX\_METADATA Views

The following views contain detailed information about spatial index metadata:

- USER\_SDO\_INDEX\_METADATA contains index information for all spatial tables owned by the user.
- ALL\_SDO\_INDEX\_METADATA contains index information for all spatial tables on which the user has SELECT permission.

The USER\_SDO\_INDEX\_METADATA and ALL\_SDO\_INDEX\_METADATA views contain the same columns, as shown Table 2-12. (The columns are listed in their order in the view definition.)

| <b>Column Name</b>      | Data Type     | <b>Purpose</b>                                                                        |
|-------------------------|---------------|---------------------------------------------------------------------------------------|
| SDO INDEX OWNER         | VARCHAR2      | Owner of the index.                                                                   |
| SDO INDEX TYPE          | VARCHAR2      | Contains RTREE (for an R-tree index).                                                 |
| SDO LEVEL               | <b>NUMBER</b> | (No longer relevant; applies to a desupported feature.)                               |
| SDO NUMTILES            | <b>NUMBER</b> | (No longer relevant; applies to a desupported feature.)                               |
| <b>SDO MAXLEVEL</b>     | <b>NUMBER</b> | (No longer relevant; applies to a desupported feature.)                               |
| SDO COMMIT INTERV<br>AL | <b>NUMBER</b> | (No longer relevant; applies to a desupported feature.)                               |
| SDO INDEX TABLE         | VARCHAR2      | Name of the spatial index table (described in Spatial<br>Index Table Definition).     |
| SDO INDEX NAME          | VARCHAR2      | Name of the index.                                                                    |
| SDO INDEX PRIMARY       | <b>NUMBER</b> | Indicates if this is a primary or secondary index. $1 =$<br>primary, $2 =$ secondary. |
| <b>SDO TSNAME</b>       | VARCHAR2      | Schema name of the SDO_INDEX_TABLE.                                                   |
| SDO COLUMN NAME         | VARCHAR2      | Name of the column on which this index is built.                                      |

**Table 2-12 Columns in the xxx\_SDO\_INDEX\_METADATA Views**

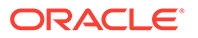

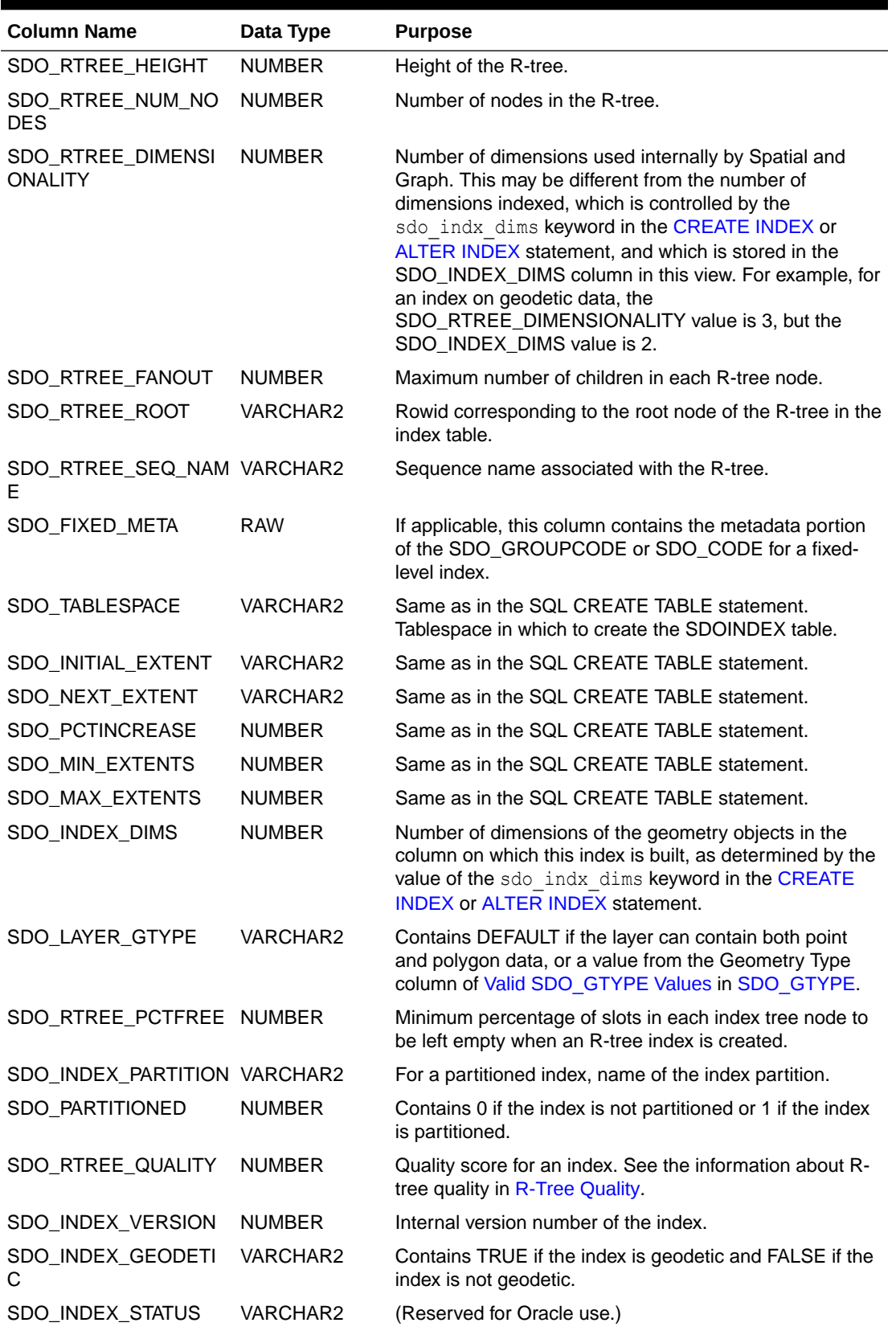

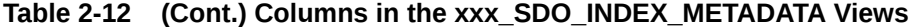

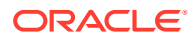

| <b>Column Name</b>            | Data Type        | <b>Purpose</b>                                                                                                    |
|-------------------------------|------------------|----------------------------------------------------------------------------------------------------|
| SDO_NL_INDEX_TABLE VARCHAR2   |                  | Name of a separate index table (with a name in the form<br>MDNT_\$) for nonleaf nodes of the index. For more<br>information, see the description of the<br>sdo non leaf tbl parameter for the CREATE INDEX<br>statement in SQL Statements for Indexing Spatial Data.       |
| SDO_DML_BATCH_SIZE NUMBER     |                  | Number of index updates to be processed in each batch<br>of updates after a commit operation. For more<br>information, see the description of the<br>sdo dml batch size parameter for the CREATE<br><b>INDEX statement in SQL Statements for Indexing Spatial</b><br>Data. |
| SDO_RTREE_EXT_XPN NUMBER<br>D |                  | (Reserved for future use.)                                                                                                    |
| SDO_NUM_ROWS                  | <b>NUMBER</b>    | Number of rows (with non-null geometries) in the base<br>spatial table (table containing the column on which this<br>index is built).                                                                                                    |
| SDO_NUM_BLKS                  | <b>NUMBER</b>    | Number of blocks in the spatial index table<br>(SDO_INDEX_TABLE),                                                                                                    |
| SDO ROOT MBR                  | SDO GEOMET<br>RY | Minimum bounding rectangle of the maximum extent of<br>the spatial layer. This is greater than or equal to the MBR<br>of the current extent, and is reset to reflect the current<br>extent when the index is rebuilt.                                                      |

<span id="page-141-0"></span>**Table 2-12 (Cont.) Columns in the xxx\_SDO\_INDEX\_METADATA Views**

# 2.10.2 Spatial Index Table Definition

For an R-tree index, a spatial index table (each SDO\_INDEX\_TABLE entry as described in xxx SDO\_INDEX\_METADATA Views) contains the columns shown in Table 2-13.

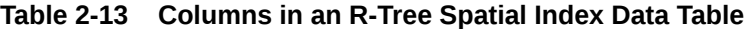

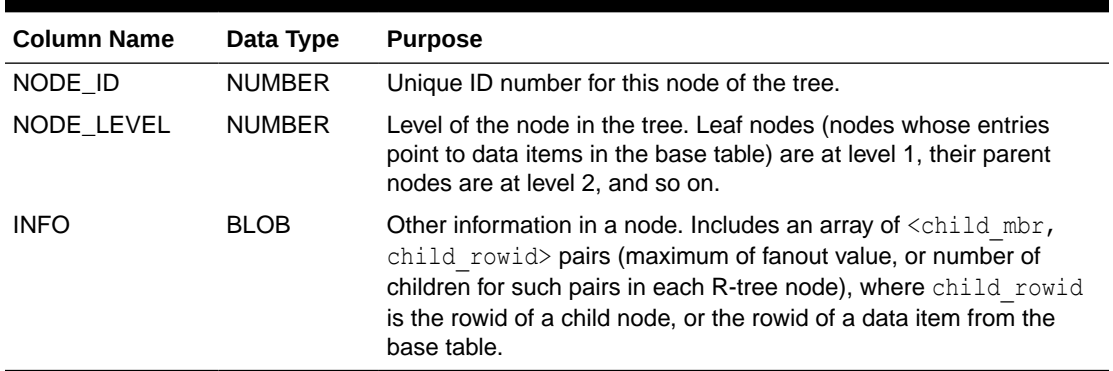

# 2.10.3 R-Tree Index Sequence Object

Each R-tree spatial index table has an associated sequence object (SDO\_RTREE\_SEQ\_NAME in the USER\_SDO\_INDEX\_METADATA view, described in[xxx\\_SDO\\_INDEX\\_METADATA Views](#page-139-0)). The sequence is used to ensure that simultaneous updates can be performed to the index by multiple concurrent users.

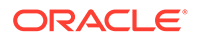

The sequence name is the index table name with the letter *S* replacing the letter *T* before the underscore (for example, the sequence object MDRS\_5C01\$ is associated with the index table MDRT 5C01\$).

# 2.11 Unit of Measurement Support

Geometry functions that involve measurement allow an optional unit parameter to specify the unit of measurement for a specified distance or area, if a georeferenced coordinate system (SDO\_SRID value) is associated with the input geometry or geometries.

The unit parameter is not valid for geometries with a null SDO\_SRID value (that is, an orthogonal Cartesian system). For information about support for coordinate systems, see [Coordinate Systems \(Spatial Reference Systems\).](#page-181-0)

The default unit of measure is the one associated with the georeferenced coordinate system. The unit of measure for most coordinate systems is the meter, and in these cases the default unit for distances is meter and the default unit for areas is square meter. By using the unit parameter, however, you can have Spatial and Graph automatically convert and return results that are more meaningful to application users, for example, displaying the distance to a restaurant in miles.

The unit parameter must be enclosed in single quotation marks and contain the string unit= and a valid UNIT\_OF\_MEAS\_NAME value from the SDO\_UNITS\_OF\_MEASURE table (described in [SDO\\_UNITS\\_OF\\_MEASURE Table](#page-222-0)). For example, 'unit=KM' in the following example (using data and definitions from [Example 6-17](#page-258-0) in [Example of Coordinate System Transformation\)](#page-258-0) specifies kilometers as the unit of measurement:

```
SELECT c.name, SDO GEOM.SDO LENGTH(c.shape, m.diminfo, 'unit=KM')
 FROM cola markets cs c, user sdo geom metadata m
 WHERE m.table name = 'COLA MARKETS CS' AND m.column name = 'SHAPE';
```
Spatial and Graph uses the information in the SDO\_UNITS\_OF\_MEASURE table (described in [SDO\\_UNITS\\_OF\\_MEASURE Table](#page-222-0)) to determine which unit names are valid and what ratios to use in comparing or converting between different units. For convenience, you can also use the following legacy views to see the angle, area, and distance units of measure:

- MDSYS.SDO\_ANGLE\_UNITS (described in [MDSYS.SDO\\_ANGLE\\_UNITS View](#page-233-0))
- MDSYS.SSDO\_AREA\_UNITS (described in [MDSYS.SDO\\_AREA\\_UNITS View](#page-233-0))
- MDSYS.SSDO\_DIST\_UNITS (described in [MDSYS.SDO\\_DIST\\_UNITS View\)](#page-234-0)
- Creating a User-Defined Unit of Measurement

# 2.11.1 Creating a User-Defined Unit of Measurement

If the area and distance units of measurement supplied by Oracle are not sufficient for your needs, you can create user-defined area and distance units. (You cannot create a user-defined angle unit.) To do so, you must connect to the database as a user that has been granted the DBA role, and insert a row for each desired unit to the SDO\_UNITS\_OF\_MEASURE table (described in [SDO\\_UNITS\\_OF\\_MEASURE Table](#page-222-0))

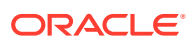

Table 2-14 lists the columns in the SDO\_UNITS\_OF\_MEASURE table and the requirements and recommendations for each if you are inserting a row for a user-defined unit of measurement.

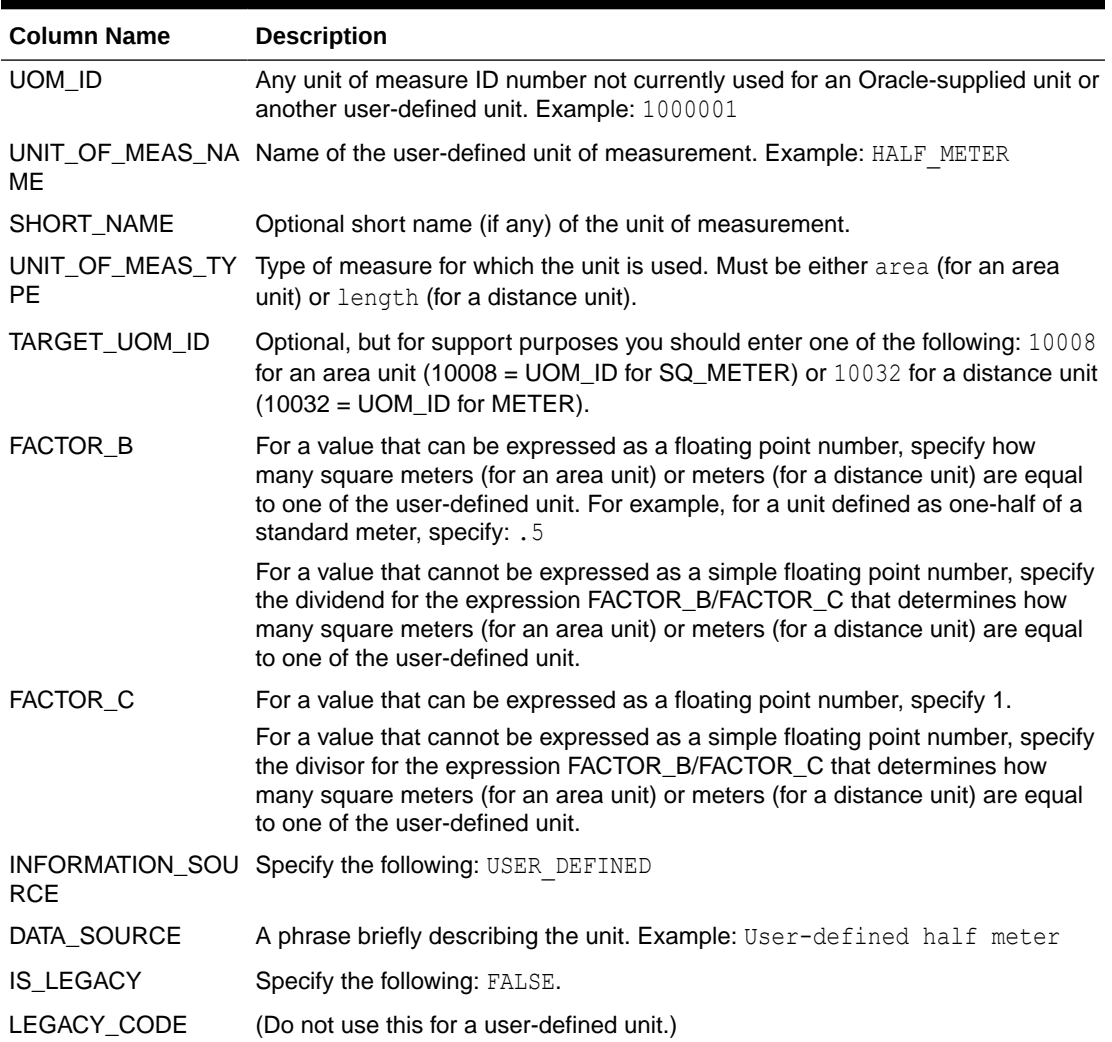

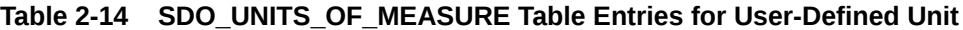

Example 2-20 creates a user-defined distance unit named HALF\_METER, and uses it in a query to find all customers within 400,000 half-meters (200 kilometers) of a specified store.

## **Example 2-20 Creating and Using a User-Defined Unit of Measurement**

```
-- Distance unit: HALF METER
-- FACTOR B specifies how many meters = one of this unit.
INSERT INTO MDSYS.SDO_UNITS_OF_MEASURE
  (UOM ID, UNIT OF MEAS NAME, UNIT OF MEAS TYPE, TARGET UOM ID,
   FACTOR_B, FACTOR_C, INFORMATION_SOURCE, DATA_SOURCE, IS_LEGACY)
VALUES
   (100001, 'HALF_METER', 'length', 100001,
    .5, 1, 'User-defined half meter', 'USER_DEFINED', 'FALSE');
. . .
-- Find all the customers within 400,000 half-meters of store id = 101
```
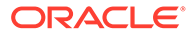
```
SELECT /*+ordered*/
   c.customer_id,
   c.first_name,
   c.last_name
FROM stores s,
   customers c
WHERE s.store_id = 101
AND sdo_within_distance (c.cust_geo_location,
    s.store_geo_location,
   'distance = 400000 unit = HALF METER') = 'TRUE';
CUSTOMER_ID FIRST_NAME LAST_NAME 
----------- ------------------------------ ------------------------------ 
     1005 Carla Rodriguez
     1004 Thomas Williams
      1003 Marian Chang 
     1001 Alexandra Nichols
```
# 3 SQL Multimedia Type Support

Oracle Spatial and Graph supports the use of the ST\_*xxx* types specified in *ISO 13249-3, Information technology - Database languages - SQL Multimedia and Application Packages - Part 3: Spatial*.

- ST\_GEOMETRY and SDO\_GEOMETRY Interoperability The SQL Multimedia ST\_GEOMETRY root type, including its subtypes, and the Oracle Spatial and Graph SDO\_GEOMETRY type are essentially interoperable.
- [ST\\_xxx Functions and Spatial and Graph Counterparts](#page-151-0) The following table lists SQL Multimedia functions and the comparable Oracle Spatial and Graph SDO\_GEOMETRY method or Spatial and Graph function, procedure, operator.
- [Tolerance Value with SQL Multimedia Types](#page-152-0)

Because the SQL Multimedia standard does not define how tolerance is to be used with the ST xxx, Spatial and Graph uses a default value of 0.005 in all the member methods of the ST\_GEOMETRY type.

• [Avoiding Name Conflicts](#page-152-0)

To avoid possible conflicts between third-party names and Oracle-supplied names, any third-party implementation of ST\_*xxx* types on Oracle should use a schema prefix.

• [Annotation Text Type and Views](#page-153-0)

Oracle Spatial and Graph supports annotation text as specified in the *OpenGIS Implementation Specification for Geographic information - Simple feature access - Part 1: Common architecture*, which defines **annotation text** as "simply placed text that can carry either geographically-related or ad-hoc data and process-related information as displayable text. This text may be used for display in editors or in simpler maps. It is usually lacking in full cartographic quality, but may act as an approximation to such text as needed by any application."

# 3.1 ST\_GEOMETRY and SDO\_GEOMETRY Interoperability

The SQL Multimedia ST\_GEOMETRY root type, including its subtypes, and the Oracle Spatial and Graph SDO\_GEOMETRY type are essentially interoperable.

The ST\_GEOMETRY subtypes are:

- ST\_CIRCULARSTRING
- ST\_COMPOUNDCURVE
- ST\_CURVE
- ST\_CURVEPOLYGON
- ST\_GEOMCOLLECTION
- ST\_LINESTRING
- ST\_MULTICURVE
- ST\_MULTILINESTRING

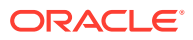

- ST\_MULTIPOINT
- ST\_MULTIPOLYGON
- ST\_MULTISURFACE
- ST\_POINT
- ST\_POLYGON
- ST\_SURFACE

The ST\_GEOMETRY type has an additional constructor method (that is, in addition to the constructors defined in the ISO standard) for creating an instance of the type using an SDO\_GEOMETRY object. This constructor has the following format:

```
ST_GEOMETRY(geom SDO_GEOMETRY);
```
#### **Example 3-1 Using the ST\_GEOMETRY Type for a Spatial Column**

Example 3-1 creates a table using the ST\_GEOMETRY type for a spatial column instead of the SDO\_GEOMETRY type, and it uses the ST\_GEOMETRY constructor to specify the SHAPE column value when inserting a row into that table.

```
CREATE TABLE cola_markets (
   mkt_id NUMBER PRIMARY KEY,
   name VARCHAR2(32),
 shape ST GEOMETRY);
INSERT INTO cola_markets VALUES(
   1,
   'cola_a',
   ST_GEOMETRY(
     SDO_GEOMETRY(
       2003, -- two-dimensional polygon
       NULL,
      NULL,
      SDO ELEM INFO ARRAY(1,1003,3), -- one rectangle (1003 = exterior)
      SDO ORDINATE ARRAY(1,1, 5,7) -- only 2 points needed to
              -- define rectangle (lower left and upper right) with
              -- Cartesian-coordinate data
\overline{\phantom{a}} )
);
```
If you create a table with a spatial column of type ST\_GEOMETRY, you should add its information to the USER\_SDO\_GEOM\_METADATA view and create a spatial index on the ST\_GEOMETRY column, just as you would for spatial data defined using the SDO\_GEOMETRY type. After you have performed these operations, you can use Oracle Spatial and Graph operators (described in [Spatial Operators](#page-555-0) ) in the ST\_GEOMETRY data. In addition to the operators defined in the standard, you can use the [SDO\\_NN](#page-571-0) and [SDO\\_WITHIN\\_DISTANCE](#page-590-0) operators.

#### **Example 3-2 Creating, Indexing, Storing, and Querying ST\_GEOMETRY Data**

Example 3-2 performs many of the same basic operations as in [Simple Example:](#page-88-0) [Inserting, Indexing, and Querying Spatial Data,](#page-88-0) but it uses the ST\_GEOMETRY type instead of the SDO\_GEOMETRY type for the spatial column.

```
CREATE TABLE cola_markets (
  mkt_id NUMBER PRIMARY KEY,
 name VARCHAR2(32),
 shape ST_GEOMETRY);
```
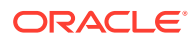

```
INSERT INTO cola_markets VALUES(
   1,
   'cola_a',
  ST_GEOMETRY(
     SDO_GEOMETRY(
       2003, -- two-dimensional polygon
       NULL,
       NULL,
      SDO ELEM INFO ARRAY(1,1003,3), -- one rectangle (1003 = exterior)
      SDO_ORDINATE_ARRAY(1,1, 5,7) -- only 2 points needed to
             -- define rectangle (lower left and upper right) with
             -- Cartesian-coordinate data
     )
   )
);
INSERT INTO cola_markets VALUES(
   2,
   'cola_b',
  ST_GEOMETRY(
     SDO_GEOMETRY(
       2003, -- two-dimensional polygon
       NULL,
       NULL,
      SDO_ELEM_INFO_ARRAY(1,1003,1), -- one polygon (exterior polygon ring)
      SDO_ORDINATE_ARRAY(5,1, 8,1, 8,6, 5,7, 5,1)
     )
   )
);
INSERT INTO cola_markets VALUES(
   3,
   'cola_c',
  ST_GEOMETRY(
     SDO_GEOMETRY(
       2003, -- two-dimensional polygon
       NULL,
       NULL,
      SDO_ELEM_INFO_ARRAY(1,1003,1), -- one polygon (exterior polygon ring)
      SDO_ORDINATE_ARRAY(3,3, 6,3, 6,5, 4,5, 3,3)
     )
   )
);
INSERT INTO cola_markets VALUES(
   4,
   'cola_d',
  ST_GEOMETRY(
     SDO_GEOMETRY(
       2003, -- two-dimensional polygon
       NULL,
       NULL,
       SDO_ELEM_INFO_ARRAY(1,1003,4), -- one circle
       SDO_ORDINATE_ARRAY(8,7, 10,9, 8,11)
     )
   )
);
---------------------------------------------------------------------------
-- UPDATE METADATA VIEW --
```
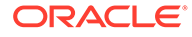

```
-- Update the USER SDO GEOM METADATA view. This is required before
-- the spatial index can be created. Do this only once for each layer
-- (that is, table-column combination; here: cola markets and shape).
INSERT INTO user_sdo_geom_metadata
     (TABLE_NAME,
     COLUMN_NAME,
     DIMINFO,
     SRID) 
  VALUES (
     'cola_markets',
     'shape',
    SDO DIM ARRAY( -- 20X20 grid
      SDO DIM ELEMENT('X', 0, 20, 0.005),
      SDO_DIM_ELEMENT('Y', 0, 20, 0.005)
       ),
    NULL -- SRID
   );
-------------------------------------------------------------------
-- CREATE THE SPATIAL INDEX --
CREATE INDEX cola_spatial_idx
ON cola_markets(shape)
INDEXTYPE IS MDSYS.SPATIAL_INDEX_V2;
---------------------------
-- SDO NN and SDO WITHIN DISTANCE
--------------------------
-- SDO NN operator.
SELECT /*+ INDEX(c cola spatial idx) */ c.mkt id, c.name
   FROM cola markets c
    WHERE SDO_NN(c.shape, sdo_geometry(2001, NULL, 
      sdo point type(10,7,NULL), NULL, NULL), 'sdo num res=2') = 'TRUE';
-- SDO NN DISTANCE ancillary operator
SELECT /*+ INDEX(c cola spatial idx) */
  c.mkt id, c.name, SDO_NN_DISTANCE(1) dist
   FROM cola_markets c 
  WHERE SDO NN(c.shape, sdo geometry(2001, NULL,
      sdo point type(10,7,NULL), NULL, NULL),
      'sdo num res=2', 1) = 'TRUE' ORDER BY dist;
-- SDO WITHIN DISTANCE operator (two examples)
SELECT c.name FROM cola_markets c WHERE SDO_WITHIN_DISTANCE(c.shape, 
  SDO GEOMETRY(2003, NULL, NULL, SDO ELEM INFO ARRAY(1,1003,3),
    SDO_ORDINATE_ARRAY(4,6, 8,8)),
  \overline{\text{distance}} = \text{10'} = 'TRUE';
-- What geometries are within a distance of 10 from a query window
-- (here, a rectangle with lower-left, upper-right coordinates 4,6, 8,8)?
-- But exclude geoms with MBRs with both sides < 4.1, i.e., cola c and cola d.
```
---------------------------------------------------------------------------

SELECT c.name FROM cola markets c WHERE SDO WITHIN DISTANCE(c.shape,

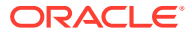

```
SDO GEOMETRY(2003, NULL, NULL, SDO ELEM INFO ARRAY(1,1003,3),
    SDO_ORDINATE_ARRAY(4,6, 8,8)),
  'distance=10 min_resolution=4.1') = 'TRUE';
-------------------------------------
-- Some ST GEOMETRY member functions
-------------------------------------
SELECT c.shape.GET_WKB() 
 FROM cola markets c WHERE c.name = 'cola b';
SELECT c.shape.GET_WKT() 
 FROM cola markets c WHERE c.name = 'cola b';
SELECT c.shape.ST COORDDIM()
 FROM cola markets c WHERE c.name = 'cola b';
SELECT c.shape.ST_ISVALID() 
 FROM cola markets c WHERE c.name = 'cola b';
SELECT c.shape.ST_SRID() 
 FROM cola_markets c WHERE c.name = 'cola b';
SELECT c.shape.ST_SRID(8307) 
 FROM cola markets c WHERE c.name = 'cola b';
SELECT c.shape.ST_ISEMPTY() 
 FROM cola markets c WHERE c.name = 'cola b';
SELECT c.shape.ST_ENVELOPE() 
 FROM cola markets c WHERE c.name = 'cola b';
SELECT c.shape.ST_BOUNDARY() 
 FROM cola markets c WHERE c.name = 'cola b';
SELECT c.shape.ST_GEOMETRYTYPE() 
 FROM cola markets c WHERE c.name = 'cola b';
SELECT c.shape.ST_ISSIMPLE()
 FROM cola markets c WHERE c.name = 'cola b';
SELECT c.shape.ST_DIMENSION()
 FROM cola markets c WHERE c.name = 'cola b';
SELECT c.shape.ST CONVEXHULL()
 FROM cola markets c WHERE c.name = 'cola b';
SELECT c.shape.ST_CENTROID()
 FROM cola markets c WHERE c.name = 'cola b';
SELECT c.shape.ST_GETTOLERANCE()
  FROM cola_markets c WHERE c.name = 'cola_b';
-- Some member functions that require a parameter
DECLARE
 cola a geom ST GEOMETRY;
  cola_b_geom ST_GEOMETRY;
  cola_c_geom ST_GEOMETRY;
   cola_d_geom ST_GEOMETRY;
   returned_geom ST_GEOMETRY;
   returned_number NUMBER;
```
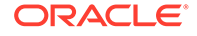

```
BEGIN
-- Populate geometry variables with cola market shapes.
SELECT c.shape INTO cola a geom FROM cola markets c
 WHERE c.name = 'cola a';
SELECT c.shape INTO cola_b_geom FROM cola_markets c
 WHERE c.name = 'cola b';
SELECT c.shape INTO cola_c_geom FROM cola_markets c
 WHERE c.name = 'cola c';
SELECT c.shape INTO cola_d_geom FROM cola_markets c
 WHERE c.name = 'cola d';
SELECT c.shape.ST EQUALS(cola a geom) INTO returned number
 FROM cola markets c WHERE c.name = 'cola b';
DBMS OUTPUT.PUT LINE('Is cola_b equal to cola_a?: ' || returned_number);
SELECT c.shape.ST_SYMMETRICDIFFERENCE(cola_a_geom) INTO returned geom
 FROM cola markets c WHERE c.name = 'cola b';
SELECT c.shape.ST_DISTANCE(cola_d_geom) INTO returned_number
 FROM cola markets c WHERE c.name = 'cola b';
DBMS OUTPUT.PUT LINE('Distance between cola b equal to cola d: ' ||
returned_number);
SELECT c.shape.ST_INTERSECTS(cola_a_geom) INTO returned_number
  FROM cola markets c WHERE c.name = 'cola b';
DBMS_OUTPUT.PUT_LINE('Does cola_b intersect cola_a?: ' || returned_number);
SELECT c.shape.ST_CROSS(cola_a_geom) INTO returned_number
  FROM cola markets c WHERE c.name = 'cola b';
DBMS OUTPUT.PUT LINE('Does cola b cross cola a?: ' || returned number);
SELECT c.shape.ST_DISJOINT(cola_a_geom) INTO returned_number
  FROM cola markets c WHERE c.name = 'cola b';
DBMS OUTPUT.PUT LINE('Is cola b disjoint with cola a?: ' || returned number);
SELECT c.shape.ST TOUCH(cola a geom) INTO returned number
 FROM cola markets c WHERE c.name = 'cola b';
DBMS OUTPUT.PUT LINE('Does cola b touch cola a?: ' || returned number);
SELECT c.shape.ST_WITHIN(cola_a_geom) INTO returned_number
  FROM cola markets c WHERE c.name = 'cola b';
DBMS OUTPUT.PUT LINE('Is cola b within cola a?: ' || returned number);
SELECT c.shape.ST_OVERLAP(cola_a_geom) INTO returned_number
  FROM cola markets c WHERE c.name = 'cola b';
DBMS OUTPUT.PUT LINE('Does cola b overlap cola a?: ' || returned number);
SELECT c.shape.ST CONTAINS(cola a geom) INTO returned number
 FROM cola markets c WHERE c.name = 'cola b';
DBMS_OUTPUT.PUT_LINE('Does cola_b contain cola_a?: ' || returned_number);
SELECT c.shape.ST_INTERSECTION(cola_a_geom) INTO returned_geom
 FROM cola markets c WHERE c.name = 'cola b';
SELECT c.shape.ST_DIFFERENCE(cola_a_geom) INTO returned geom
 FROM cola markets c WHERE c.name = 'cola b';
SELECT c.shape.ST_UNION(cola_a_geom) INTO returned geom
 FROM cola markets c WHERE c.name = 'cola b';
```

```
SELECT c.shape.ST_SYMDIFFERENCE(cola_a_geom) INTO returned_geom
 FROM cola markets c WHERE c.name = 'cola b';
SELECT c.shape.ST TOUCHES(cola a geom) INTO returned number
 FROM cola_markets c WHERE c.name = 'cola_b';
DBMS_OUTPUT.PUT_LINE('Does cola_b touch cola_a?: ' || returned_number);
SELECT c.shape.ST_CROSSES(cola_a_geom) INTO returned_number
 FROM cola_markets c WHERE c.name = 'cola b';
DBMS_OUTPUT.PUT_LINE('Does cola_b cross cola_a?: ' || returned_number);
END;
/
```
# 3.2 ST\_xxx Functions and Spatial and Graph Counterparts

The following table lists SQL Multimedia functions and the comparable Oracle Spatial and Graph SDO\_GEOMETRY method or Spatial and Graph function, procedure, operator.

Note that in some cases the Oracle Spatial and Graph counterpart has more features than the SQL Multimedia function.

| <b>SQL Multimedia Function</b> | <b>Comparable Oracle Spatial and Graph Interface</b>                     |
|--------------------------------|--------------------------------------------------------------------------|
| FROM WKB                       | SDO UTIL.FROM WKBGEOMETRY                                                |
| <b>FROM WKT</b>                | SDO UTIL.FROM WKTGEOMETRY                                                |
| <b>GET WKB</b>                 | SDO_GEOMETRY.Get_WKB                                                     |
| GET_WKT                        | SDO_GEOMETRY.Get_WKT                                                     |
| ST_BUFFER                      | SDO GEOM.SDO BUFFER                                                      |
| ST_CENTROID                    | SDO_GEOM.SDO_CENTROID                                                    |
| ST_CONTAINS                    | SDO GEOM.RELATE with mask=CONTAINS                                       |
| <b>ST CONVEXHULL</b>           | SDO GEOM.SDO CONVEXHULL                                                  |
| ST_COORDDIM                    | SDO_GEOMETRY.Get_Dims and SDO_GEOMETRY.ST_CoordDim<br>(equivalent)       |
| ST_CROSS                       | (None predefined; requires using SDO GEOM.RELATE with a<br>complex mask) |
| ST_CROSSES                     | (None predefined; requires using SDO GEOM.RELATE with a<br>complex mask) |
| ST_DIFFERENCE                  | SDO GEOM.SDO DIFFERENCE                                                  |
| <b>ST DIMENSION</b>            | SDO GEOMETRY.Get Dims                                                    |
| ST DISJOINT                    | SDO GEOM.RELATE with mask=DISJOINT                                       |
| ST_DISTANCE                    | SDO GEOM.SDO DISTANCE                                                    |
| ST_ENVELOPE                    | SDO GEOM.SDO MBR                                                         |
| ST_EQUALS                      | SDO GEOM.RELATE with mask=EQUAL                                          |
| ST_GEOMETRYTYPE                | SDO_GEOMETRY.Get_GType                                                   |
| ST INTERSECTION                | <b>SDO GEOM.SDO INTERSECTION</b>                                         |

**Table 3-1 ST\_xxx Functions and Spatial and Graph Counterparts**

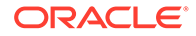

| <b>SQL Multimedia Function</b> | <b>Comparable Oracle Spatial and Graph Interface</b>                  |  |
|--------------------------------|-----------------------------------------------------------------------|--|
| ST INTERSECTS                  | SDO GEOM.RELATE with mask=OVERLAPBDYDISJOINT +<br>OVERLAPBDYINTERSECT |  |
| ST ISVALID                     | SDO GEOM.VALIDATE GEOMETRY WITH CONTEXT                               |  |
| ST OVERLAP                     | <b>SDO GEOM.RELATE with mask=CONTAINS</b>                             |  |
| ST RELATE                      | SDO RELATE, SDO GEOM.RELATE                                           |  |
| ST_SYMDIFFERENCE               | SDO GEOM.SDO XOR                                                      |  |
| ST SYMMETRICDIFFEREN<br>CE.    | SDO GEOM.SDO XOR                                                      |  |
| ST TOUCH                       | SDO GEOM.RELATE with mask=TOUCH                                       |  |
| ST TOUCHES                     | SDO GEOM.RELATE with mask=TOUCH                                       |  |
| ST UNION                       | SDO GEOM.SDO UNION                                                    |  |
| ST WITHIN                      | SDO GEOM.RELATE with mask=COVERS+CONTAINS                             |  |

<span id="page-152-0"></span>**Table 3-1 (Cont.) ST\_xxx Functions and Spatial and Graph Counterparts**

# 3.3 Tolerance Value with SQL Multimedia Types

Because the SQL Multimedia standard does not define how tolerance is to be used with the ST xxx, Spatial and Graph uses a default value of 0.005 in all the member methods of the ST\_GEOMETRY type.

If you want to specify a different tolerance value to be used with ST\_GEOMETRY member functions, override the default by inserting the desired value into the SDO\_ST\_TOLERANCE table.

The SDO ST TOLERANCE table is a global temporary table that should have a single row specifying the tolerance to be used with ST\_GEOMETRY member methods. This table has a single column, defined as (tolerance NUMBER).

For all spatial operators that use a spatial index, Spatial and Graph uses the tolerance value specified for the spatial column in the USER\_SDO\_GEOM\_METADATA view.

# 3.4 Avoiding Name Conflicts

To avoid possible conflicts between third-party names and Oracle-supplied names, any third-party implementation of ST\_*xxx* types on Oracle should use a schema prefix.

Some third-party vendors support their own version of ST\_*xxx* types on Oracle. For example, a vendor might create its own version of the ST\_GEOMETRY type.

To avoid possible conflicts, that vendor's implementation of ST\_*xxx* types on Oracle should use a schema prefix.. This will ensure that if someone specifies a column type as just ST\_GEOMETRY, the column will be created with the Oracle implementation of the ST\_GEOMETRY type.

# <span id="page-153-0"></span>3.5 Annotation Text Type and Views

Oracle Spatial and Graph supports annotation text as specified in the *OpenGIS Implementation Specification for Geographic information - Simple feature access - Part 1: Common architecture*, which defines **annotation text** as "simply placed text that can carry either geographically-related or ad-hoc data and process-related information as displayable text. This text may be used for display in editors or in simpler maps. It is usually lacking in full cartographic quality, but may act as an approximation to such text as needed by any application."

The ST\_ANNOTATION\_TEXT object type can be used to store annotation text. This type has a constructor for inserting annotation text into a table, as explained in Using the ST\_ANNOTATION\_TEXT Constructor.

The USER\_ANNOTATION\_TEXT\_METADATA and ALL\_ANNOTATION\_TEXT\_METADATA views store metadata related to annotation text, as explained in [Annotation Text Metadata](#page-154-0) [Views](#page-154-0).

- Using the ST\_ANNOTATION\_TEXT Constructor
- [Annotation Text Metadata Views](#page-154-0)

# 3.5.1 Using the ST\_ANNOTATION\_TEXT Constructor

An annotation text object contains an array of objects, where each object consists of a text label, the point at which to start rendering the text label, a leader line (typically from the text label to the associated point on the map), and optionally extra attribute information. A single annotation text object may typically contain all the text labels for a map.

Each text label object has the following definition:

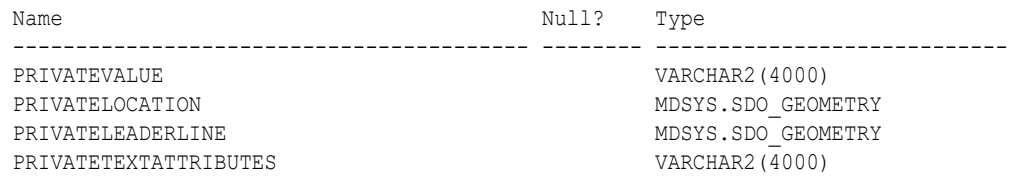

#### **Example 3-3 Using the ST\_ANNOTATION\_TEXT Constructor**

To insert the annotation for a single point, use the ST\_ANNOTATION\_TEXT constructor. This constructor specifies the information for a single point using an array, as shown in Example 3-3, which creates a table with a column of type ST\_ANNOTATION\_TEXT and inserts one row, using the ST\_ANNOTATION\_TEXT constructor in the INSERT statement.

```
CREATE TABLE my annotations (id NUMBER, textobj ST ANNOTATION TEXT);
INSERT INTO my annotations VALUES (2,
ST_ANNOTATION_TEXT(
    ST_ANNOTATIONTEXTELEMENT_ARRAY(
           ST_ANNOT_TEXTELEMENT_ARRAY(
                 ST_ANNOTATIONTEXTELEMENT(
                     'Sample Label 2',
                    SDO_GEOMETRY(2001,null,sdo_point_type(10,10,null),null,null),
                    SDO_GEOMETRY(2002,null,null,
                        SDO_ELEM_INFO_ARRAY(1,2,1),
                        SDO_ORDINATE_ARRAY(5,10, 10,10)),
                    NULL)))));
```
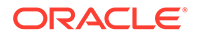

<span id="page-154-0"></span>In the ST\_ANNOTATION\_TEXT constructor in [Example 3-3](#page-153-0), the ST\_ANNOTATIONTEXTELEMENT subelement specifies the following:

- The text for the label, in this case Sample Label 2
- A point geometry specifying where to start rendering the label, in this case location (10,10)
- A line string geometry specifying the start and end points of the leader line between the point of interest and the text label, in this case a line between locations (5,10) and (10,10)
- No text display attribute information (NULL), which means that the information TEXT\_ATTRIBUTES column of the annotation text metadata views is used (see Table 3-2 in Annotation Text Metadata Views)

### 3.5.2 Annotation Text Metadata Views

The annotation text metadata is stored in a global table owned by MDSYS (which users should never directly update). Each Spatial and Graph user has the following views available in the schema associated with that user:

- USER\_ANNOTATION\_TEXT\_METADATA contains metadata information for all annotation text in tables owned by the user (schema). This is the only view that you can update, and it is the one in which Spatial and Graph users must insert metadata related to spatial tables.
- ALL\_ANNOTATION\_TEXT\_METADATA contains metadata information for all annotation text in tables on which the user has SELECT permission.

Spatial and Graph users are responsible for populating these views. For each annotation text object, you must insert an appropriate row into the USER\_ANNOTATION\_TEXT\_METADATA view. Oracle Spatial and Graph ensures that the ALL\_ANNOTATION\_TEXT\_METADATA view is also updated to reflect the rows that you insert into USER\_ANNOTATION\_TEXT\_METADATA.

The USER\_ANNOTATION\_TEXT\_METADATA and ALL\_ANNOTATION\_TEXT\_METADATA views contain the same columns, as shown Table 3-2, except that the USER\_ANNOTATION\_TEXT\_METADATA view does not contain the OWNER column. (The columns are listed in their order in the view definition.)

#### **Table 3-2 Columns in the Annotation Text Metadata Views**

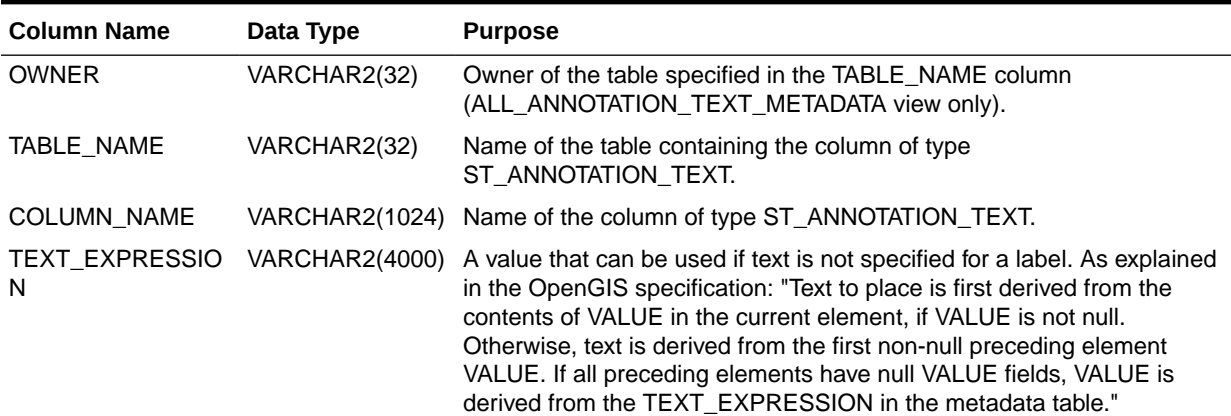

| <b>Column Name</b>             | Data Type | <b>Purpose</b>                                                                                                    |
|--------------------------------|-----------|----------------------------------------------------------------------------------------------------|
| TEXT ATTRIBUTES VARCHAR2(4000) |           | Default text display attributes (font family and size, horizontal and<br>vertical spacing, and so on) for the label text style and layout, unless<br>overridden in the PRIVATETEXTATTRIBUTES attribute of the<br>ST ANNOTATION TEXT constructor (described in Using the<br>ST ANNOTATION TEXT Constructor). Use the format specified in the<br>"XML for Text Attributes" section of the OpenGIS specification. |

**Table 3-2 (Cont.) Columns in the Annotation Text Metadata Views**

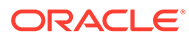

# <span id="page-156-0"></span>4 Loading Spatial Data

This chapter describes how to load spatial data into a database, including storing the data in a table with a column of type SDO\_GEOMETRY.

After you have loaded spatial data, you can create a spatial index for it and perform queries on it.

The process of loading data can be classified into two categories:

• Bulk loading of data

This process is used to load large volumes of data into the database and uses the SQL\*Loader utility to load the data.

• Transactional insert operations

This process is typically used to insert relatively small amounts of data into the database using the INSERT statement in SQL.

- **Bulk Loading** Bulk loading can import large amounts of data into an Oracle database.
- [Transactional Insert Operations Using SQL](#page-158-0) Oracle Spatial and Graph uses standard Oracle tables that can be accessed or loaded with standard SQL syntax. This topic contains examples of transactional insertions into columns of type SDO\_GEOMETRY. This process is typically used to add relatively small amounts of data into the database.
- [Recommendations for Loading and Validating Spatial Data](#page-160-0) You should validate all geometry data, and fix any validation errors, before performing any spatial operations on the data.

# 4.1 Bulk Loading

Bulk loading can import large amounts of data into an Oracle database.

Bulk loading is accomplished with the SQL\*Loader utility. (For information about SQL\*Loader, see *Oracle Database Utilities*.)

- **Bulk Loading SDO\_GEOMETRY Objects**
- [Bulk Loading Point-Only Data in SDO\\_GEOMETRY Objects](#page-158-0)

# 4.1.1 Bulk Loading SDO\_GEOMETRY Objects

Example 4-1 is the SQL\*Loader control file for loading four geometries. When this control file is used with SQL\*Loader, it loads the same cola market geometries that are inserted using SQL statements in Simple Example: Inserting Indexing and Querying Spatial Data.

#### **Example 4-1 Control File for a Bulk Load of Cola Market Geometries**

LOAD DATA INFILE \*

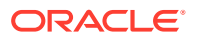

```
TRUNCATE
CONTINUEIF NEXT(1:1) = '#'
INTO TABLE COLA_MARKETS
FIELDS TERMINATED BY '|'
TRAILING NULLCOLS (
mkt_id INTEGER EXTERNAL,
name CHAR,
shape COLUMN OBJECT
(
SDO_GTYPE INTEGER EXTERNAL,
SDO_ELEM_INFO VARRAY TERMINATED BY '|/'
(elements FLOAT EXTERNAL),
SDO_ORDINATES VARRAY TERMINATED BY '|/'
(ordinates FLOAT EXTERNAL)
)
)
begindata
 1|cola_a|
#2003|1|1003|3|/
#1|1|5|7|/
 2|cola_b|
#2003|1|1003|1|/
#5|1|8|1|8|6|5|7|5|1|/
 3|cola_c|
#2003|1|1003|1|/
#3|3|6|3|6|5|4|5|3|3|/
 4|cola_d|
#2003|1|1003|4|/
#8|7|10|9|8|11|/
```
Notes on [Example 4-1:](#page-156-0)

- The EXTERNAL keyword in the definition mkt id INTEGER EXTERNAL means that each value to be inserted into the MKT\_ID column (1, 2, 3, and 4 in this example) is an integer in human-readable form, not binary format.
- In the data after begindata, each MKT ID value is preceded by one space, because the CONTINUEIF NEXT(1:1) =  $'$ #' specification causes the first position of each data line to be ignored unless it is the number sign (#) continuation character.

#### **Example 4-2 Control File for a Bulk Load of Polygons**

Example 4-2 assumes that a table named POLY\_4PT was created as follows:

```
CREATE TABLE POLY 4PT (GID VARCHAR2(32),
                        GEOMETRY SDO_GEOMETRY);
```
Assume that the ASCII data consists of a file with delimited columns and separate rows fixed by the limits of the table with the following format:

geometry rows: GID, GEOMETRY

The coordinates in the GEOMETRY column represent polygons. Example 4-2 shows the control file for loading the data.

```
LOAD DATA 
  INFILE *
  TRUNCATE
 CONTINUEIF NEXT(1:1) = '#'
 INTO TABLE POLY_4PT
 FIELDS TERMINATED BY '|'
```
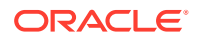

```
TRAILING NULLCOLS (
  GID INTEGER EXTERNAL,
   GEOMETRY COLUMN OBJECT 
    (
     SDO GTYPE INTEGER EXTERNAL,
      SDO_ELEM_INFO VARRAY TERMINATED BY '|/' 
       (elements FLOAT EXTERNAL), 
      SDO_ORDINATES VARRAY TERMINATED BY '|/' 
       (ordinates FLOAT EXTERNAL) 
    )
)
begindata
 1|2003|1|1003|1|/
#-122.4215|37.7862|-122.422|37.7869|-122.421|37.789|-122.42|37.7866|
#-122.4215|37.7862|/
 2|2003|1|1003|1|/
#-122.4019|37.8052|-122.4027|37.8055|-122.4031|37.806|-122.4012|37.8052|
#-122.4019|37.8052|/
 3|2003|1|1003|1|/
#-122.426|37.803|-122.4242|37.8053|-122.42355|37.8044|-122.4235|37.8025|
#-122.426|37.803|/
```
## 4.1.2 Bulk Loading Point-Only Data in SDO\_GEOMETRY Objects

Example 4-3 shows a control file for loading a table with point data.

```
Example 4-3 Control File for a Bulk Load of Point-Only Data
```

```
LOAD DATA 
 INFILE *
TRUNCATE
CONTINUEIF NEXT(1:1) = '#'
 INTO TABLE POINT
 FIELDS TERMINATED BY '|'
 TRAILING NULLCOLS (
  GID INTEGER EXTERNAL,
  GEOMETRY COLUMN OBJECT 
  (SDO GTYPE INTEGER EXTERNAL,
     SDO_POINT COLUMN OBJECT
     (X FLOAT EXTERNAL,
        Y FLOAT EXTERNAL)
   )
)
BEGINDATA
 1| 2001| -122.4215| 37.7862|
 2| 2001| -122.4019| 37.8052|
 3| 2001| -122.426| 37.803|
  4| 2001| -122.4171| 37.8034|
  5| 2001| -122.416151| 37.8027228|
```
# 4.2 Transactional Insert Operations Using SQL

Oracle Spatial and Graph uses standard Oracle tables that can be accessed or loaded with standard SQL syntax. This topic contains examples of transactional insertions into columns of type SDO\_GEOMETRY. This process is typically used to add relatively small amounts of data into the database.

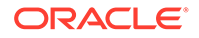

The INSERT statement in Oracle SQL has a limit of 999 arguments. Therefore, you cannot create a variable-length array of more than 999 elements using the SDO\_GEOMETRY constructor inside a transactional INSERT statement; however, you can insert a geometry using a host variable, and the host variable can be built using the SDO\_GEOMETRY constructor with more than 999 values in the SDO\_ORDINATE\_ARRAY specification. (The host variable is an OCI, PL/SQL, or Java program variable.)

To perform transactional insertions of geometries, you can create a procedure to insert a geometry, and then invoke that procedure on each geometry to be inserted. Example 4-4 creates a procedure to perform the insert operation.

#### **Example 4-4 Procedure to Perform a Transactional Insert Operation**

```
CREATE OR REPLACE PROCEDURE
         INSERT_GEOM(GEOM SDO_GEOMETRY)
IS
BEGIN
   INSERT INTO TEST_1 VALUES (GEOM);
   COMMIT;
END;
/
```
Using the procedure created in Example 4-4, you can insert data by using a PL/SQL block, such as the one in Example 4-5, which loads a geometry into the variable named geom and then invokes the INSERT\_GEOM procedure to insert that geometry.

#### **Example 4-5 PL/SQL Block Invoking a Procedure to Insert a Geometry**

```
DECLARE
geom SDO_geometry :=
   SDO_geometry (2003, null, null,
         SDO elem_info_array (1,1003,3),
          SDO ordinate array (-109,37,-102,40));
BEGIN
  INSERT_GEOM(geom);
  COMMIT;
END;
/
```
For additional examples with various geometry types, see the following:

- **[Rectangle](#page-108-0)**
- [Polygon with a Hole](#page-109-0)
- [Compound Line String](#page-111-0)
- [Compound Polygon](#page-113-0)
- [Point](#page-114-0)
- **[Oriented Point](#page-115-0)**
- [Type 0 \(Zero\) Element](#page-117-0)

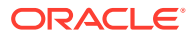

# <span id="page-160-0"></span>4.3 Recommendations for Loading and Validating Spatial Data

You should validate all geometry data, and fix any validation errors, before performing any spatial operations on the data.

The recommended procedure for loading and validating spatial data is as follows:

- **1.** Load the data, using a method described in [Bulk Loading](#page-156-0) or [Transactional Insert](#page-158-0) [Operations Using SQL](#page-158-0).
- **2.** Use the [SDO\\_GEOM.VALIDATE\\_GEOMETRY\\_WITH\\_CONTEXT](#page-740-0) function or the [SDO\\_GEOM.VALIDATE\\_LAYER\\_WITH\\_CONTEXT](#page-743-0) procedure on all spatial data loaded into the database.
- **3.** For any geometries with the wrong orientation or an invalid ETYPE or GTYPE value, use [SDO\\_MIGRATE.TO\\_CURRENT](#page-814-0) on these invalid geometries to fix them.
- **4.** For any geometries that are invalid for other reasons, use [SDO\\_UTIL.RECTIFY\\_GEOMETRY](#page-949-0) to fix these geometries.

For detailed information about using any of these subprograms, see the usage notes in its reference information section.

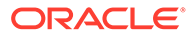

5

# Indexing and Querying Spatial Data

After you have loaded spatial data, you should create a spatial index on it to enable efficient query performance using the data.

• Creating a Spatial Index

Once data has been loaded into the spatial tables through either bulk or transactional loading, a spatial index (that is, a spatial R-tree index) should be created on each geometry column in the tables for the most efficient access to the data.

• [Querying Spatial Data](#page-173-0) The structures of a spatial layer are used to resolve spatial queries and spatial joins.

#### **Related Topics**

• [Loading Spatial Data](#page-156-0)

# 5.1 Creating a Spatial Index

Once data has been loaded into the spatial tables through either bulk or transactional loading, a spatial index (that is, a spatial R-tree index) should be created on each geometry column in the tables for the most efficient access to the data.

For example, the following statement creates a spatial index named territory idx using default values for all parameters:

```
CREATE INDEX territory_idx ON territories (territory_geom)
    INDEXTYPE IS MDSYS.SPATIAL_INDEX_V2;
```
#### **Note:**

For an explanation of the "\_V2" in INDEXTYPE IS MDSYS.SPATIAL\_INDEX\_V2, see [Using System-Managed Spatial Indexes](#page-162-0)

For detailed information about options for creating a spatial index, see the documentation for the [CREATE INDEX](#page-549-0) statement.

If the index creation does not complete for any reason, the index is invalid and must be deleted with the [DROP INDEX](#page-554-0) <index\_name> [FORCE] statement.

Within each geometry column to be indexed, all the geometries must have the same SDO\_SRID value.

Spatial indexes can be built on two, three, or four dimensions of data. The default number of dimensions is two, but if the data has more than two dimensions, you can use the sdo indx dims parameter keyword to specify the number of dimensions on which to build the index. (For information about support for three-dimensional geometries, see [Three-](#page-60-0)[Dimensional Spatial Objects](#page-60-0). For an explanation of support for various combinations of dimensionality in query elements, see [Data and Index Dimensionality, and Spatial Queries.](#page-179-0))

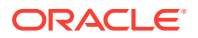

<span id="page-162-0"></span>If you are *not* using the automatic undo management feature or the PGA memory management feature, or both, of Oracle Database, see [Rollback Segments and Sort](#page-173-0) [Area Size](#page-173-0) for information about initialization parameter values that you may need to set. Both automatic undo management and PGA memory management are enabled by default, and their use is highly recommended.

The tablespace specified with the tablespace keyword in the [CREATE INDEX](#page-549-0) statement (or the default tablespace if the tablespace keyword is not specified) is used to hold both the index data table and some transient tables that are created for internal computations. If you specify WORK\_TABLESPACE as the tablespace, the transient tables are stored in the work tablespace.

For large tables (over 1 million rows), a temporary tablespace may be needed to perform internal sorting operations. The recommended size for this temporary tablespace is 100\**n* bytes, where *n* is the number of rows in the table, up to a maximum requirement of 1 gigabyte of temporary tablespace.

To estimate the space that will be needed to create a spatial index, use the [SDO\\_TUNE.ESTIMATE\\_RTREE\\_INDEX\\_SIZE](#page-885-0) function.

Spatial indexes are not supported on nested tables.

This section also contains the following topics.

- Using System-Managed Spatial Indexes
- [Constraining Data to a Geometry Type](#page-167-0)
- [Creating a Composite B-tree Spatial Index on Points](#page-167-0)
- [Creating a Cross-Schema Index](#page-168-0)
- [Using Partitioned Spatial Indexes](#page-168-0)
- [Exchanging Partitions Including Indexes](#page-171-0)
- [Export and Import Considerations with Spatial Indexes and Data](#page-171-0)
- [Distributed and Oracle XA Transactions Supported with R-Tree Spatial Indexes](#page-172-0)
- [Enabling Access to Spatial Index Statistics](#page-172-0)
- [Rollback Segments and Sort Area Size](#page-173-0)

# 5.1.1 Using System-Managed Spatial Indexes

Effective with Release 12.2, spatial indexes can be system-managed by specifying INDEXTYPE=MDSYS.SPATIAL\_INDEX**\_V2** at index creation. You are strongly encouraged to use this index type for all new spatial indexes you create, regardless of whether the spatial table or the spatial index is partitioned, and you may also want to use it if you decide to re-create legacy spatial indexes.

The main benefit is simplified spatial index management. This is most beneficial in cases of partitioning, because this new index type eliminates the need for most, if not all, index partitioning management operations. Full support is provided for almost all Oracle Database base table partitioning models, including:

- Single-level partitioning: range, hash, list
- Composite partitioning: range-range, range-hash, range-list, list-range, list-hash, list-list, hash-hash, hash-list, hash-range

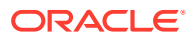

• Partitioning extensions: interval (but not interval-based composite partitions), reference, virtual column-based partitioning

The old INDEXTYPE=MDSYS.SPATIAL\_INDEX (without the "\_V2") is still available for use. It may provide slightly better index creation performance, especially with small data sets and no partitioning involved. You might also want to use the old type if you need to drop a legacy spatial index and then want to re-create it in exactly the same form as it was before. However, in all or almost all cases you will want to specify INDEXTYPE=MDSYS.SPATIAL\_INDEX\_V2 when creating any spatial index.

The following topics provide examples of using INDEXTYPE=MDSYS.SPATIAL\_INDEX\_V2.

- Spatial Indexing Example: Interval Partitioning
- [Spatial Indexing Example: Virtual Column Partitioning](#page-165-0)

#### 5.1.1.1 Spatial Indexing Example: Interval Partitioning

Interval partitioning is a partitioning method where Oracle Database automatically creates base table partitions when the inserted value does not match any existing partition ranges.

The following restrictions apply:

- You can only specify one base table partitioning key column, and it must be of type NUMBER or DATE.
- Interval partitioning is not supported for index-organized tables.

Consider the following example of a base table named DEST\_TABLE, partitioned based on the month of the "currently last seen" column:

```
CREATE TABLE dest_table
PARTITION BY RANGE ("CURR_LAST_SEEN_AT")
INTERVAL(NUMTOYMINTERVAL(1, 'MONTH'))
   (PARTITION "YEAR_1999"
     VALUES LESS THAN (TIMESTAMP' 2000-01-01 00:00:00'),
    PARTITION "YEAR_2000"
      VALUES LESS THAN (TIMESTAMP' 2001-01-01 00:00:00'))
PARALLEL 
AS SELECT imo_num,
          last seen at curr last seen at,
          a.geometry.sdo point.x curr longitude,
          a.geometry.sdo point.y curr latitude,
LAG(last seen at)
  OVER (partition by imo num ORDER BY last seen at) prev last seen at,
LEAD(last seen at)
  OVER (partition by imo num ORDER BY last seen at) next last seen at,
LAG(a.geometry.sdo_point.x) 
  OVER (partition by imo num ORDER BY last seen at) prev_longitude,
LAG(a.geometry.sdo_point.y) 
  OVER (partition by imo num ORDER BY last seen at) prev latitude,
LEAD(a.geometry.sdo_point.x) 
  OVER (partition by imo num ORDER BY last seen at) next longitude,
LEAD(a.geometry.sdo_point.y) 
  OVER (partition by imo num ORDER BY last seen at) next latitude
FROM source table a;
```
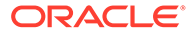

As data is selected from the source table (source\_table) into this DEST\_TABLE table, Oracle Database automatically partitions the data by the month of the CURR\_LAST\_SEEN\_AT column. If the corresponding partition does not exist, Oracle Database will automatically create a new partition without any action required on your part.

The preceding example created two explicit partitions. To see what our actual data looks like, use a query such as for following to the database dictionary to see what partitions were created:

```
SQL> select partition name, high value
  2 from user tab partitions
  3 where table name = 'DEST TABLE'
   4 order by partition_name;
PARTITION_NAME
-----------------------------------------------------------------------
---------
HIGH_VALUE
-----------------------------------------------------------------------
---------
SYS_P2881
TIMESTAMP' 2014-08-01 00:00:00'
SYS_P2882
TIMESTAMP' 2014-09-01 00:00:00'
SYS_P2883
TIMESTAMP' 2014-10-01 00:00:00'
SYS_P2884
TIMESTAMP' 2014-11-01 00:00:00'
YEAR_1999
TIMESTAMP' 2000-01-01 00:00:00'
YEAR_2000
TIMESTAMP' 2001-01-01 00:00:00'
6 rows selected.
```
Now create the spatial index. The following example uses function-based index; the function will convert the base table scalar longitude and latitude columns into a virtual spatial geometry, which will be the index "key value":

```
CREATE OR REPLACE FUNCTION get geometry (in longitude NUMBER,
                                          in_latitude NUMBER)
  return SDO_GEOMETRY DETERMINISTIC PARALLEL_ENABLE IS
BEGIN
  RETURN sdo_geometry(2001,
                        4326,
                       sdo point type(in longitude, in latitude, NULL),
                        NULL,
                        NULL);
```
END;

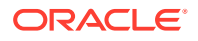

```
INSERT INTO user_sdo_geom_metadata VALUES (
  'DEST_TABLE', 'SCOTT.GET_GEOMETRY(CURR_LONGITUDE, CURR_LATITUDE)',
   SDO DIM ARRAY(SDO DIM ELEMENT('Longitude', '-180', '180', '.05'),
                  SDO_DIM_ELEMENT('Latitude', '-90', '90', '.05')),
    4326);
COMMIT;
CREATE INDEX geom_idx1
ON dest table(GET GEOMETRY(CURR LONGITUDE, CURR LATITUDE))
INDEXTYPE IS MDSYS.SPATIAL_INDEX_V2 LOCAL PARALLEL;
```
Notice that no partitioning information was specified for the spatial index. To see the partitions that were automatically created, use a query such as for following:

```
SQL> select partition name, high value
  2 from user ind partitions
  3 where index name = 'PRECOMPUTE GEOM IDX1'
  4 order by partition name;
PARTITION_NAME
-----------------------------------------------------------------------------
---
HIGH_VALUE
-----------------------------------------------------------------------------
---
SYS_P2921
TIMESTAMP' 2014-08-01 00:00:00'
SYS_P2922
TIMESTAMP' 2014-09-01 00:00:00'
SYS_P2923
TIMESTAMP' 2014-10-01 00:00:00'
SYS_P2924
TIMESTAMP' 2014-11-01 00:00:00'
YEAR_1999
TIMESTAMP' 2000-01-01 00:00:00'
YEAR_2000
TIMESTAMP' 2001-01-01 00:00:00'
6 rows selected.
```
Notice that the number of index partitions is the same as were created for the base table, including two partitions with the same name as those explicitly specified in the CREATE TABLE statement. However, the system-generated index partition names are different from the base table name.

### 5.1.1.2 Spatial Indexing Example: Virtual Column Partitioning

A virtual column is an expression based on one or more existing columns in the base table. While a virtual column is only stored as metadata and does not consume physical space, it can be indexed and also contain optimizer statistics and histograms. Partitioning is supported for a table using a partitioning key on a virtual column

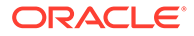

<span id="page-165-0"></span>/

If system-managed spatial indexing is not used, then to partition a table by using a derived value, a DBA must create and populate an additional physical column in order to achieve the same result. The derived value then must be populated by the application or by a trigger that evaluates the expression before insertion. In either case, achieving this goal without system-managed indexing requires additional overhead and increased disk space for the physical column.

If system-managed indexing is used, the ability to use an expression as a partitioning key provides a more efficient way to meet comprehensive business requirements without incurring unnecessary overhead. This can be very useful when a table cannot be partitioned by the existing data columns.

Consider the following example of a base table named ACCOUNTS that contains a virtual column named REGION:

```
create table accounts_v
( account_number varchar2(30),
  account name varchar2(30),
 contact person varchar2(30),
  region AS (case
             when substr(account name, 1, 1) = 'N' then 'NORTH'
             when substr(account name, 1,1) = 'E' then 'EAST'
             when substr(account name, 1, 1) = 'S' then 'SOUTH'
             when substr(account name, 1, 1) = 'W' then 'WEST'
              end),
   shape mdsys.sdo_geometry
\lambdapartition by list (region)
( partition pN values ('NORTH'),
  partition pE values ('EAST'),
  partition pS values ('SOUTH'),
  partition pW values ('WEST')
);
```
Now create a system-managed local domain spatial index on the SHAPE column:

```
insert into user_sdo_geom_metadata
values('ACCOUNTS_V',
        'SHAPE',
        mdsys.sdo_dim_array(
        mdsys.sdo dim element('Longitude', -180, 180, 0.05),
         mdsys.sdo dim element('Latitude', -90, 90, 0.05)),
        NULL);
commit;
create index shape v idx on accounts v(shape)
indextype is mdsys.spatial_index_v2 LOCAL;
```
Notice that no spatial index partition information was specified. However, a full set of spatial index partitions was created automatically and without user intervention.

To verify the placement of records in the appropriate partitions, query a specific partition. The following query is for the accounts in the East region (:

```
SQL> select * from accounts v partition(PE)
  2 order by account number;
```
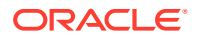

```
\begin{minipage}{.4\linewidth} ACCOUNT & \text{NUMBER} \end{minipage}------------------------------ ------------------------------
CONTACT PERSON REGIO
------------------------------ -----
SHAPE(SDO GTYPE, SDO SRID, SDO POINT(X, Y, Z), SDO ELEM INFO, SDO ORDINATES)
-----------------------------------------------------------------------------
---
8778-5435-5345-5223 E-HORIZON-AUTOMOTIVE
RICK EAST
SDO GEOMETRY(2001, NULL, SDO POINT TYPE(2, 2, NULL), NULL, NULL)
1 row selected.
```
# 5.1.2 Constraining Data to a Geometry Type

When you create or rebuild a spatial index, you can ensure that all geometries that are in the table or that are inserted later are of a specified geometry type. To constrain the data to a geometry type in this way, use the layer gtype keyword in the PARAMETERS clause of the [CREATE INDEX](#page-549-0) or [ALTER INDEX REBUILD](#page-546-0) statement, and specify a value from the Geometry Type column of the Valid SDO\_GTYPE Values table described in [SDO\\_GTYPE](#page-92-0). For example, to constrain spatial data in a layer to polygons:

```
CREATE INDEX cola_spatial_idx
ON cola_markets(shape)
INDEXTYPE IS MDSYS.SPATIAL_INDEX_V2
PARAMETERS ('layer gtype=POLYGON');
```
The geometry types in [SDO\\_GTYPE](#page-92-0) are considered as a hierarchy when data is checked:

- The *MULTI* forms include the regular form also. For example, specifying 'layer gtype=MULTIPOINT' allows the layer to include both POINT and MULTIPOINT geometries.
- COLLECTION allows the layer to include all types of geometries.

### 5.1.3 Creating a Composite B-tree Spatial Index on Points

Effective with Release 12.2, you can create a composite B-tree index on point data by specifying the cbtree\_index=true and layer\_gtype=POINT keywords in the PARAMETERS clause of the [CREATE INDEX](#page-549-0) statement.

#### **Note:**

You can create a composite B-tree spatial index only when the point data is stored in the SDO\_POINT attribute and the SDO\_ORDINATES attribute of the geometry is NULL.

For example:

```
CREATE INDEX pt idx on PT CB(c2) indextype is mdsys.spatial index v2
 PAREMETERS ('layer gtype=POINT cbtree index=true');
```
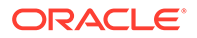

<span id="page-168-0"></span>The preceding example creates a composite B-tree spatial index, not an R-tree spatial index. Using a composite B-tree spatial index for point data can:

- Improve the performance of spatial index creation.
- Improve DML performance when performing concurrent DML from many Oracle sessions.

However, while composite B-tree spatial query performance is very fast, optimal spatial query performance may be obtained by using an R-tree spatial index on that data (especially with SPATIAL\_VECTOR\_ACCELERATION set to the recommended value of TRUE).

The cbtree index=true keyword can used only for spatial index creation (CREATE INDEX statement). It cannot be used with ALTER INDEX or ALTER INDEX REBUILD.

The [SDO\\_JOIN](#page-567-0) operator is not supported when a composite B-tree spatial index is used.

### 5.1.4 Creating a Cross-Schema Index

You can create a spatial index on a table that is not in your schema. Assume that user B wants to create a spatial index on column GEOMETRY in table T1 under user A's schema. Follow these steps:

**1.** Connect to the database as a privileged user (for example, as SYSTEM), and execute the following statements:

GRANT create table, create sequence to A; GRANT create table, create sequence to B;

**2.** Connect as a privileged user or as user A (or have user A connect), and execute the following statement:

GRANT select, index on A.T1 to B;

**3.** Connect as user B and execute a statement such as the following:

```
CREATE INDEX t1 spatial idx on A.T1(geometry)
   INDEXTYPE IS mdsys.spatial_index_v2;
```
### 5.1.5 Using Partitioned Spatial Indexes

You can create a partitioned spatial index on a partitioned table. This section describes usage considerations specific to Oracle Spatial and Graph. For a detailed explanation of partitioned tables and partitioned indexes, see *Oracle Database VLDB and Partitioning Guide*.

A partitioned spatial index can provide the following benefits:

- Reduced response times for long-running queries, because partitioning reduces disk I/O operations
- Reduced response times for concurrent queries, because I/O operations run concurrently on each partition
- Easier index maintenance, because of partition-level create and rebuild operations

Indexes on partitions can be rebuilt without affecting the queries on other partitions, and storage parameters for each local index can be changed independent of other partitions.

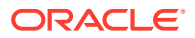

• Parallel query on multiple partition searching

The degree of parallelism is the value from the DEGREE column in the row for the index in the USER\_INDEXES view (that is, the value specified or defaulted for the PARALLEL keyword with the [CREATE INDEX](#page-549-0), [ALTER INDEX,](#page-544-0) or [ALTER INDEX REBUILD](#page-546-0) statement).

Improved query processing in multiprocessor system environments

In a multiprocessor system environment, if a spatial operator is invoked on a table with partitioned spatial index and if multiple partitions are involved in the query, multiple processors can be used to evaluate the query. The number of processors used is determined by the degree of parallelism and the number of partitions used in evaluating the query.

The following restrictions apply to spatial index partitioning:

- The partition key for spatial tables must be a scalar value, and must not be a spatial column.
- Only range partitioning is supported on the underlying table. All other kinds of partitioning are not currently supported for partitioned spatial indexes.

To create a partitioned spatial index, you must specify the LOCAL keyword. (If you do not specify the LOCAL keyword, a nonpartitioned spatial index is created on the data in all table partitions.) The following example creates a partitioned spatial index:

```
CREATE INDEX counties idx ON counties (geometry)
    INDEXTYPE IS MDSYS.SPATIAL_INDEX_V2 LOCAL;
```
In this example, the default values are used for the number and placement of index partitions, namely:

- Index partitioning is based on the underlying table partitioning. For each table partition, a corresponding index partition is created.
- Each index partition is placed in the default tablespace.

If you do specify parameters for individual partitions, the following considerations apply:

- The storage characteristics for each partition can be the same or different for each partition. If they are different, it may enable parallel I/O (if the tablespaces are on different disks) and may improve performance.
- The sdo indx dims value must be the same for all partitions.
- The layer gtype parameter value (see [Constraining Data to a Geometry Type](#page-167-0)) used for each partition may be different.

To override the default partitioning values, use a CREATE INDEX statement with the following general format:

```
CREATE INDEX <indexname> ON <table>(<column>) 
   INDEXTYPE IS MDSYS.SPATIAL_INDEX_V2 
      [PARAMETERS ('<spatial-params>, <storage-params>')] LOCAL 
      [( PARTITION <index_partition> 
        PARAMETERS ('<spatial-params>, <storage-params>')
     [, PARTITION <index partition>
        PARAMETERS ('<spatial-params>, <storage-params>')]
      )]
```
Queries can operate on partitioned tables to perform the query on only one partition. For example:

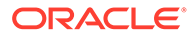

```
SELECT * FROM counties PARTITION(p1)
   WHERE ...< some-spatial-predicate>;
```
Querying on a selected partition may speed up the query and also improve overall throughput when multiple queries operate on different partitions concurrently.

When queries use a partitioned spatial index, the semantics (meaning or behavior) of spatial operators and functions is the same with partitioned and nonpartitioned indexes, except in the case of [SDO\\_NN](#page-571-0) (nearest neighbor). With [SDO\\_NN,](#page-571-0) the requested number of geometries is returned for each partition that is affected by the query. (See the description of the [SDO\\_NN](#page-571-0) operator in [Spatial Operators f](#page-555-0)or more information.)

For example, if you request the 5 closest restaurants to a point and the spatial index has 4 partitions, [SDO\\_NN](#page-571-0) returns up to 20 (5<sup>\*4</sup>) geometries. In this case, you must use the ROWNUM pseudocolumn (here, WHERE ROWNUM <=5) to return the 5 closest restaurants, and the ORDER BY clause to sort the results by distance in miles. Example 5-1 returns the 5 nearest restaurants from a partitioned spatial index.

#### **See Also:**

SDO NN Examples for more examples of using the SDO NN operator.

For a cross-schema query when a table has a partitioned spatial index, the user must be granted SELECT or READ privilege on both the spatial table and the index table (MDRT *xxx*) for the spatial index that was created on the spatial table. For more information and an example, see ["Cross-Schema Invocation of SDO\\_JOIN"](#page-570-0) in the Usage Notes for the [SDO\\_JOIN](#page-567-0) operator.

#### **Example 5-1 SDO\_NN Query with Partitioned Spatial Index**

```
SELECT * FROM
\left(SELECT r.name, r.location, SDO_NN_DISTANCE(1) distance in miles
FROM restaurants part table r
WHERE SDO NN(r.location,
     MDSYS.SDO_GEOMETRY(2001,8307,MDSYS.SDO_POINT_TYPE(-110,35,Null),Null),Null),
      'SDO_NUM_RES=5 distance=2 unit=MILE', 1) = 'TRUE'
ORDER BY distance_in_miles
)
WHERE ROWNUM<=5;
```
• Creating a Local Partitioned Spatial Index

### 5.1.5.1 Creating a Local Partitioned Spatial Index

If you want to create a local partitioned spatial index, Oracle recommends that you use the procedure in this section instead of using the PARALLEL keyword, to avoid having to start over if the creation of any partition's index fails for any reason (for example, because the tablespace is full). Follow these steps:

**1.** Create a local spatial index and specify the UNUSABLE keyword. For example:

```
CREATE INDEX sp_idx ON my_table (location)
  INDEXTYPE IS mdsys.spatial_index_v2
```
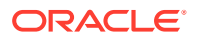

```
PARAMETERS ('tablespace=tb_name work_tablespace=work_tb_name')
 LOCAL UNUSABLE;
```
This statement executes quickly and creates metadata associated with the index.

**2.** Create scripts with ALTER INDEX REBUILD statements, but without the PARALLEL keyword. For example, if you have 100 partitions and 10 processors, create 10 scripts with 10 ALTER INDEX statements such as the following:

```
ALTER INDEX sp_idx REBUILD PARTITION ip1;
ALTER INDEX sp_idx REBUILD PARTITION ip2;
. . .
ALTER INDEX sp_idx REBUILD PARTITION ip10;
```
**3.** Run all the scripts at the same time, so that each processor works on the index for a single partition, but all the processors are busy working on their own set of ALTER INDEX statements.

If any of the ALTER INDEX statements fails, you do not need to rebuild any partitions for which the operation has successfully completed.

### 5.1.6 Exchanging Partitions Including Indexes

You can use the ALTER TABLE statement with the EXCHANGE PARTITION ... INCLUDING INDEXES clause to exchange a spatial table partition and its index partition with a corresponding table and its index. For information about exchanging partitions, see the description of the ALTER TABLE statement in *Oracle Database SQL Language Reference*.

This feature can help you to operate more efficiently in a number of situations, such as:

- Bringing data into a partitioned table and avoiding the cost of index re-creation.
- Managing and creating partitioned indexes. For example, the data could be divided into multiple tables. The index for each table could be built one after the other to minimize the memory and tablespace resources needed during index creation. Alternately, the indexes could be created in parallel in multiple sessions. The tables (along with the indexes) could then be exchanged with the partitions of the original data table.
- Managing offline insert operations. New data can be stored in a temporary table and periodically exchanged with a new partition (for example, in a database with historical data).

To exchange partitions including indexes with spatial data and indexes, the two spatial indexes (one on the partition, the other on the table) must have the same dimensionality (sdo indx dims value). If the indexes do not have the same dimensionality, an error is raised. The table data is exchanged, but the indexes are not exchanged and the indexes are marked as failed. To use the indexes, you must rebuild them

## 5.1.7 Export and Import Considerations with Spatial Indexes and Data

If you use the Export utility to export tables with spatial data, the behavior of the operation depends on whether or not the spatial data has been spatially indexed:

- If the spatial data has not been spatially indexed, the table data is exported. However, you must update the USER\_SDO\_GEOM\_METADATA view with the appropriate information on the target system.
- If the spatial data has been spatially indexed, the table data is exported, the appropriate information is inserted into the USER\_SDO\_GEOM\_METADATA view on the target system, and the spatial index is built on the target system. However, if the insertion into

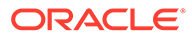

<span id="page-172-0"></span>the USER\_SDO\_GEOM\_METADATA view fails (for example, if there is already a USER\_SDO\_GEOM\_METADATA entry for the spatial layer), the spatial index is not built.

If you use the Import utility to import data that has been spatially indexed, the following considerations apply:

- If the index on the exported data was created with a TABLESPACE clause and if the specified tablespace does not exist in the database at import time, the index is not built. (This is different from the behavior with other Oracle indexes, where the index is created in the user's default tablespace if the tablespace specified for the original index does not exist at import time.)
- If the import operation must be done by a privileged database user, and if the FROMUSER and TOUSER format is used, the TOUSER user must be granted the CREATE TABLE and CREATE SEQUENCE privileges before the import operation, as shown in the following example (and enter the password for the SYSTEM account when prompted):

```
sqlplus system
SQL> grant CREATE TABLE, CREATE SEQUENCE to CHRIS;
SQL> exit;
imp system file=spatl_data.dmp fromuser=SCOTT touser=CHRIS
```
For information about using the Export and Import utilities, see *Oracle Database Utilities*.

# 5.1.8 Distributed and Oracle XA Transactions Supported with R-Tree Spatial Indexes

The use of R-tree spatial indexes is supported in distributed and Oracle XA transactions.

However, spatial DML operations are not allowed in a serializable distributed transaction.

For more information about distributed transactions, see *Oracle Database Administrator's Guide*.

### 5.1.9 Enabling Access to Spatial Index Statistics

The Oracle Database optimizer collects statistics that describe details about the database and its objects. Statistics are critical to the optimizer's ability to pick the best execution plan for a SQL statement. For more information about optimizer statistics, see *Oracle Database SQL Tuning Guide*.

To be able to use procedures such as DBMS STATS.GATHER INDEX STATS and DBMS STATS. GATHER SCHEMA STATS to gather index statistics related to spatial indexes, the CREATE TABLE privilege must be granted to all database users that will perform the statistics collection.

When you run ANALYZE INDEX on a spatial domain index for a different schema (user), the user performing the ANALYZE operation needs the following privileges:

- CREATE ANY TABLE to create missing temporary tables
- DROP ANY TABLE to truncate or remove existing temporary tables

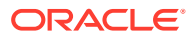

## <span id="page-173-0"></span>5.1.10 Rollback Segments and Sort Area Size

This section applies *only* if you (or the database administrator) are not using the automatic undo management feature or the PGA memory management feature, or both, of Oracle Database. Automatic memory management and PGA memory management are enabled by default, and their use is highly recommended. For explanations of these features, see:

- The section about automatic undo management and undo segments in *Oracle Database Concepts*
- The section about PGA memory management in *Oracle Database Concepts*

If you are not using automatic undo management and if the rollback segment is not large enough, an attempt to create a spatial index will fail. The rollback segment should be 100\**n* bytes, where *n* is the number of rows of data to be indexed. For example, if the table contains 1 million (1,000,000) rows, the rollback segment size should be 100,000,000 (100 million) bytes.

To ensure an adequate rollback segment, or if you have tried to create a spatial index and received an error that a rollback segment cannot be extended, review (or have a DBA review) the size and structure of the rollback segments. Create a public rollback segment of the appropriate size, and place that rollback segment online. In addition, ensure that any small inappropriate rollback segments are placed offline during large spatial index operations.

If you are not using the PGA memory management feature, the database parameter SORT\_AREA\_SIZE affects the amount of time required to create the index. The SORT\_AREA\_SIZE value is the maximum amount, in bytes, of memory to use for a sort operation. The optimal value depends on the database size, but a good guideline is to make it at least 1 million bytes when you create a spatial index. To change the SORT\_AREA\_SIZE value, use the ALTER SESSION statement. For example, to change the value to 20 million bytes:

ALTER SESSION SET SORT AREA SIZE = 20000000;

# 5.2 Querying Spatial Data

The structures of a spatial layer are used to resolve spatial queries and spatial joins.

Spatial and Graph uses a two-tier query model with primary and secondary filter operations to resolve spatial queries and spatial joins, as explained in [Query Model](#page-53-0). The term *two-tier* indicates that two distinct operations are performed to resolve queries. If both operations are performed, the exact result set is returned.

You cannot append a database link (dblink) name to the name of a spatial table in a query if a spatial index is defined on that table.

This section also contains the following topics.

- **Spatial Ouery**
- **[Spatial Join](#page-179-0)**
- [Data and Index Dimensionality, and Spatial Queries](#page-179-0)
- [Using Event 54700 to Require a Spatial Index for Spatial Queries](#page-180-0)

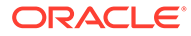

# <span id="page-174-0"></span>5.2.1 Spatial Query

In a spatial R-tree index, each geometry is represented by its minimum bounding rectangle (MBR), as explained in [R-Tree Indexing](#page-54-0). Consider the following layer containing several objects in Figure 5-1. Each object is labeled with its geometry name (geom\_1 for the line string, geom\_2 for the four-sided polygon, geom\_3 for the triangular polygon, and geom\_4 for the ellipse), and the MBR around each object is represented by a dashed line.

**Figure 5-1 Geometries with MBRs**

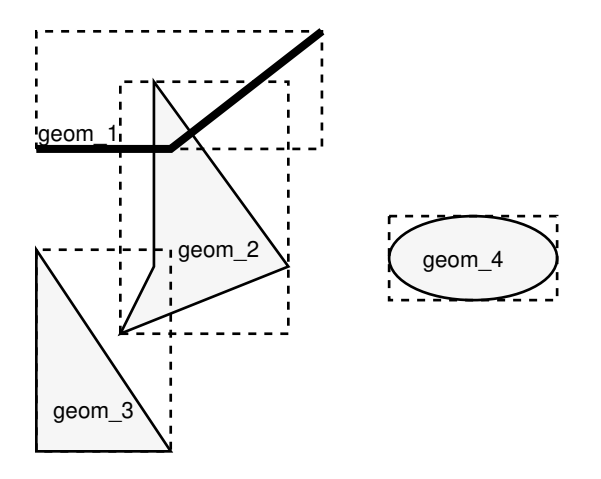

A typical spatial query is to request all objects that lie within a **query window**, that is, a defined fence or window. A dynamic query window refers to a rectangular area that is not defined in the database, but that must be defined before it is used. Figure 5-2 shows the same geometries as in Figure 5-1, but adds a query window represented by the heavy dotted-line box.

**Figure 5-2 Layer with a Query Window**

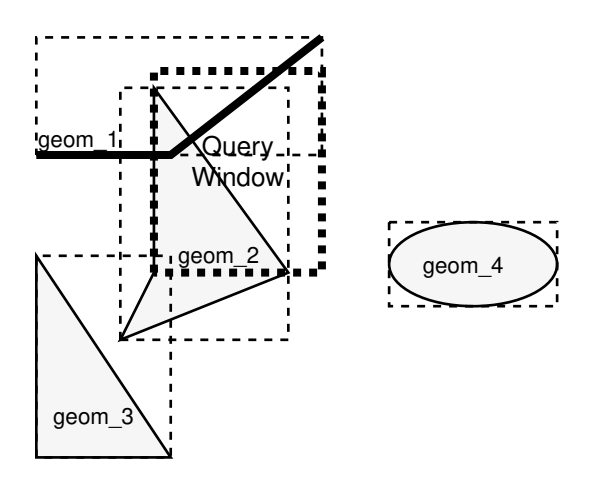

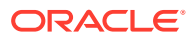

In [Figure 5-2,](#page-174-0) the query window covers parts of geometries geom\_1 and geom\_2, as well as part of the MBR for geom\_3 but none of the actual geom\_3 geometry. The query window does not cover any part of the geom\_4 geometry or its MBR.

- Primary Filter Operator
- [Primary and Secondary Filter Operator](#page-176-0)
- [Within-Distance Operator](#page-177-0)
- [Nearest Neighbor Operator](#page-178-0)
- **[Spatial Functions](#page-178-0)**

#### 5.2.1.1 Primary Filter Operator

The SDO FILTER operator, described in Spatial Operators, implements the primary filter portion of the two-step process involved in the Oracle Spatial and Graph query processing model. The primary filter uses the index data to determine only if a set of candidate object pairs may interact. Specifically, the primary filter checks to see if the MBRs of the candidate objects interact, not whether the objects themselves interact. The [SDO\\_FILTER](#page-562-0) operator syntax is as follows:

SDO\_FILTER(geometry1 SDO\_GEOMETRY, geometry2 SDO\_GEOMETRY, param VARCHAR2)

In the preceding syntax:

- geometry1 is a column of type SDO\_GEOMETRY in a table. This column must be spatially indexed.
- geometry2 is an object of type SDO\_GEOMETRY. This object may or may not come from a table. If it comes from a table, it may or may not be spatially indexed.
- param is an optional string of type VARCHAR2. It can specify either or both of the min resolution and max resolution keywords.

The following examples perform a primary filter operation only (with no secondary filter operation). They will return all the geometries shown in [Figure 5-2](#page-174-0) that have an MBR that interacts with the query window. The result of the following examples are geometries geom\_1, geom\_2, and geom\_3.

Example 5-2 performs a primary filter operation without inserting the query window into a table. The window will be indexed in memory and performance will be very good.

#### **Example 5-2 Primary Filter with a Temporary Query Window**

```
SELECT A. Feature ID FROM TARGET A
WHERE sdo_filter(A.shape, SDO_geometry(2003,NULL,NULL,
                                       SDO_elem_info_array(1,1003,3),
                                       SDO ordinate array(x1,y1, x2,y2))
                           ) = 'TRUE';
```
In Example 5-2,  $(x1, y1)$  and  $(x2, y2)$  are the lower-left and upper-right corners of the query window.

In Example 5-3, a transient instance of type SDO\_GEOMETRY was constructed for the query window instead of specifying the window parameters in the query itself.

#### **Example 5-3 Primary Filter with a Transient Instance of the Query Window**

```
SELECT A.Feature_ID FROM TARGET A
WHERE sdo filter(A.shape, :theWindow) = 'TRUE';
```
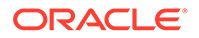

<span id="page-176-0"></span>Example 5-4 assumes the query window was inserted into a table called WINDOWS, with an ID of WINS 1.

#### **Example 5-4 Primary Filter with a Stored Query Window**

```
SELECT A. Feature ID FROM TARGET A, WINDOWS B
WHERE B.ID = 'WINS 1' ANDsdo filter(A.shape, B.shape) = 'TRUE';
```
If the B.SHAPE column is not spatially indexed, the [SDO\\_FILTER](#page-562-0) operator indexes the query window in memory and performance is very good.

### 5.2.1.2 Primary and Secondary Filter Operator

The [SDO\\_RELATE](#page-585-0) operator, described in [Spatial Operators ,](#page-555-0) performs both the primary and secondary filter stages when processing a query. The secondary filter ensures that only candidate objects that actually interact are selected. This operator can be used only if a spatial index has been created on two dimensions of data. The syntax of the [SDO\\_RELATE](#page-585-0) operator is as follows:

SDO\_RELATE(geometry1 SDO\_GEOMETRY, geometry2 SDO\_GEOMETRY, param VARCHAR2)

In the preceding syntax:

- geometry1 is a column of type SDO\_GEOMETRY in a table. This column must be spatially indexed.
- geometry2 is an object of type SDO\_GEOMETRY. This object may or may not come from a table. If it comes from a table, it may or may not be spatially indexed.
- param is a quoted string with the mask keyword and a valid mask value, and optionally either or both of the min resolution and max resolution keywords, as explained in the documentation for the [SDO\\_RELATE](#page-585-0) operator in [Spatial](#page-555-0) [Operators](#page-555-0) .

The following examples perform both primary and secondary filter operations. They return all the geometries in [Figure 5-2](#page-174-0) that lie within or overlap the query window. The result of these examples is objects geom\_1 and geom\_2.

Example 5-5 performs both primary and secondary filter operations without inserting the query window into a table. The window will be indexed in memory and performance will be very good.

#### **Example 5-5 Secondary Filter Using a Temporary Query Window**

```
SELECT A. Feature ID FROM TARGET A
  WHERE sdo relate(A.shape, SDO geometry(2003,NULL,NULL,
                                       SDO_elem_info_array(1,1003,3),
                                      SDO ordinate array(x1,y1, x2,y2)),
                        'mask=anyinteract') = 'TRUE';
```
In Example 5-5,  $(x1, y1)$  and  $(x2, y2)$  are the lower-left and upper-right corners of the query window.

[Example 5-6](#page-177-0) assumes the query window was inserted into a table called WINDOWS, with an ID value of WINS 1.

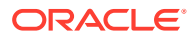

#### <span id="page-177-0"></span>**Example 5-6 Secondary Filter Using a Stored Query Window**

```
SELECT A. Feature ID FROM TARGET A, WINDOWS B
WHERE B.ID = 'WINS 1' AND
        sdo_relate(A.shape, B.shape,
           'mask=anyinteract') = 'TRUE';
```
If the B.SHAPE column is not spatially indexed, the [SDO\\_RELATE](#page-585-0) operator indexes the query window in memory and performance is very good.

#### 5.2.1.3 Within-Distance Operator

The [SDO\\_WITHIN\\_DISTANCE](#page-590-0) operator, described in [Spatial Operators](#page-555-0) , is used to determine the set of objects in a table that are within *n* distance units from a reference object. This operator can be used only if a spatial index has been created on two dimensions of data. The reference object may be a transient or persistent instance of SDO\_GEOMETRY, such as a temporary query window or a permanent geometry stored in the database. The syntax of the operator is as follows:

SDO\_WITHIN\_DISTANCE(qeometry1 SDO\_GEOMETRY, aGeom SDO\_GEOMETRY, params VARCHAR2);

In the preceding syntax:

- geometry1 is a column of type SDO\_GEOMETRY in a table. This column must be spatially indexed.
- aGeom is an instance of type SDO\_GEOMETRY.
- params is a quoted string of keyword value pairs that determines the behavior of the operator. See the [SDO\\_WITHIN\\_DISTANCE](#page-590-0) operator in [Spatial Operators f](#page-555-0)or a list of parameters.

The following example selects any objects within 1.35 distance units from the query window:

```
SELECT A.Feature_ID
  FROM TARGET A
 WHERE SDO WITHIN DISTANCE( A.shape, :theWindow, 'distance=1.35') = 'TRUE';
```
The distance units are based on the geometry coordinate system in use. If you are using a geodetic coordinate system, the units are meters. If no coordinate system is used, the units are the same as for the stored data.

The [SDO\\_WITHIN\\_DISTANCE](#page-590-0) operator is not suitable for performing spatial joins. That is, a query such as *Find all parks that are within 10 distance units from coastlines* will not be processed as an index-based spatial join of the COASTLINES and PARKS tables. Instead, it will be processed as a nested loop query in which each COASTLINES instance is in turn a reference object that is buffered, indexed, and evaluated against the PARKS table. Thus, the [SDO\\_WITHIN\\_DISTANCE](#page-590-0) operation is performed *n* times if there are *n* rows in the COASTLINES table.

For non-geodetic data, there is an efficient way to accomplish a spatial join that involves buffering all geometries of a layer. This method does not use the [SDO\\_WITHIN\\_DISTANCE](#page-590-0) operator. First, create a new table COSINE\_BUFS as follows:

```
CREATE TABLE cosine_bufs UNRECOVERABLE AS
  SELECT SDO BUFFER (A.SHAPE, B.DIMINFO, 1.35)
      FROM COSINE A, USER_SDO_GEOM_METADATA B
     WHERE TABLE NAME='COSINES' AND COLUMN NAME='SHAPE';
```
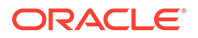

<span id="page-178-0"></span>Next, create a spatial index on the SHAPE column of COSINE\_BUFS. Then you can perform the following query:

```
SELECT /*+ ordered */ a.gid, b.gid 
   FROM TABLE(SDO_JOIN('PARKS', 'SHAPE', 
                        'COSINE_BUFS', 'SHAPE',
                        'mask=ANYINTERACT')) c,
        parks a, 
        cosine_bufs b
  WHERE c.rowid1 = a.rowid AND c.rowid2 = b.rowid;
```
#### 5.2.1.4 Nearest Neighbor Operator

The SDO, NN operator, described in Spatial Operators, is used to identify the nearest neighbors for a geometry. This operator can be used only if a spatial index has been created on two dimensions of data. The syntax of the operator is as follows:

```
SDO_NN(geometry1 SDO_GEOMETRY,
       geometry2 SDO_GEOMETRY,
       param VARCHAR2
      [, number NUMBER]);
```
In the preceding syntax:

- geometry1 is a column of type SDO\_GEOMETRY in a table. This column must be spatially indexed.
- geometry2 is an instance of type SDO\_GEOMETRY.
- param is a quoted string of keyword-value pairs that can determine the behavior of the operator, such as how many nearest neighbor geometries are returned. See the [SDO\\_NN](#page-571-0) operator in [Spatial Operators](#page-555-0) for information about this parameter.
- number is the same number used in the call to [SDO\\_NN\\_DISTANCE.](#page-576-0) Use this only if the [SDO\\_NN\\_DISTANCE](#page-576-0) ancillary operator is included in the call to [SDO\\_NN.](#page-571-0) See the SDO NN operator in [Spatial Operators f](#page-555-0)or information about this parameter.

The following example finds the two objects from the SHAPE column in the COLA\_MARKETS table that are closest to a specified point (10,7). (Note the use of the optimizer hint in the SELECT statement, as explained in the Usage Notes for the SDO NN operator in [Spatial Operators .](#page-555-0))

```
SELECT /*+ INDEX(cola markets cola spatial idx) */
c.mkt id, c.name FROM cola markets c WHERE SDO NN(c.shape,
    SDO_geometry(2001, NULL, SDO_point_type(10,7,NULL), NULL,
  NULL), 'sdo num res=2') = 'TRUE';
```
### 5.2.1.5 Spatial Functions

Spatial and Graph also supplies functions for determining relationships between geometries, finding information about single geometries, changing geometries, and combining geometries. These functions all take into account two dimensions of source data. If the output value of these functions is a geometry, the resulting geometry will have the same dimensionality as the input geometry, but only the first two dimensions will accurately reflect the result of the operation.

ORACLE

### <span id="page-179-0"></span>5.2.2 Spatial Join

A **spatial join** is the same as a regular join except that the predicate involves a spatial operator. In Spatial and Graph, a spatial join takes place when you compare all geometries of one layer to all geometries of another layer. This is unlike a query window, which compares a single geometry to all geometries of a layer.

Spatial joins can be used to answer questions such as *Which highways cross national parks?*

The following table structures illustrate how the join would be accomplished for this example:

```
PARKS( GID VARCHAR2(32), SHAPE SDO GEOMETRY)
HIGHWAYS( GID VARCHAR2(32), SHAPE SDO_GEOMETRY)
```
To perform a spatial join, use the [SDO\\_JOIN](#page-567-0) operator, which is described in [Spatial](#page-555-0) [Operators](#page-555-0) . The following spatial join query, to list the GID column values of highways and parks where a highway interacts with a park, performs a primary filter operation only ('mask=FILTER'), and thus it returns only approximate results:

```
SELECT /*+ ordered */ a.gid, b.gid 
   FROM TABLE(SDO_JOIN('PARKS', 'SHAPE', 
                        'HIGHWAYS', 'SHAPE',
                        'mask=FILTER')) c,
        parks a, 
        highways b
  WHERE c.rowid1 = a.rowid AND c.rowid2 = b.rowid;
```
#### **Note:**

The [SDO\\_JOIN](#page-567-0) operator is not supported when a composite B-tree spatial index is used.

The following spatial join query requests the same information as in the preceding example, but it performs both primary and secondary filter operations ('mask=ANYINTERACT'), and thus it returns exact results:

```
SELECT /*+ ordered */ a.gid, b.gid 
   FROM TABLE(SDO_JOIN('PARKS', 'SHAPE', 
                        'HIGHWAYS', 'SHAPE',
                        'mask=ANYINTERACT')) c,
        parks a, 
        highways b
  WHERE c.rowid1 = a.rowid AND c.rowid2 = b.rowid;
```
### 5.2.3 Data and Index Dimensionality, and Spatial Queries

The elements of a spatial query can, in theory, have the following dimensionality:

- The base table geometries (or geometry1 in spatial operator formats) can have two, three, or more dimensions.
- The spatial index created on the base table (or  $q$ e $\alpha$ metry1) can be two-dimensional or three-dimensional.

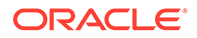
The query window (or  $geometry$ 2 in spatial operator formats) can have two, three, or more dimensions.

Some combinations of dimensionality among the three elements are supported and some are not. Table 5-1 explains what happens with the possible combinations involving two and three dimensions.

| <b>Base Table</b><br>(geometry1)<br><b>Dimensional</b><br>ity | <b>Spatial</b><br><b>Index</b><br><b>Dimensional</b><br>ity | Query<br>Window<br>(geometry2)<br><b>Dimensiona</b><br>lity | <b>Ouery Result</b>                                                                                           |
|---------------------------------------------------------------|-------------------------------------------------------------|-------------------------------------------------------------|----------------------------------------------------------------------------------------------------|
| $2 -$                                                         | $2 -$                                                       | $2 -$                                                       | Performs a two-dimensional query.                                                                             |
| dimensional                                                   | dimensional                                                 | dimensional                                                 |                                                                                                    |
| $2 -$                                                         | $2 -$                                                       | 3-                                                          | Supported if the query window has an appropriate                                                              |
| dimensional                                                   | dimensional                                                 | dimensional                                                 | SDO_GTYPE value less than 3008.                                                                               |
| $2 -$                                                         | $3-$                                                        | $2 -$                                                       | Not supported: 3D index not permitted on 2D                                                                   |
| dimensional                                                   | dimensional                                                 | dimensional                                                 | data.                                                                                                    |
| $2 -$                                                         | $3-$                                                        | $3-$                                                        | Not supported: 3D index not permitted on 2D                                                                   |
| dimensional                                                   | dimensional                                                 | dimensional                                                 | data.                                                                                                    |
| $3-$                                                          | $2 -$                                                       | $2 -$                                                       | Ignores the third (Z) dimension in each base                                                                  |
| dimensional                                                   | dimensional                                                 | dimensional                                                 | geometry and performs a two-dimensional query.                                                                |
| $3-$                                                          | $2 -$                                                       | $3-$                                                        | Supported if the query window has an appropriate                                                              |
| dimensional                                                   | dimensional                                                 | dimensional                                                 | SDO_GTYPE value less than 3008.                                                                               |
| $3-$<br>dimensional                                           | 3-<br>dimensional                                           | $2 -$<br>dimensional                                        | Converts the 2D query window to a 3D window<br>with zero Z values and performs a three-<br>dimensional query. |
| 3-                                                            | 3-                                                          | 3-                                                          | Performs a three-dimensional query.                                                                           |
| dimensional                                                   | dimensional                                                 | dimensional                                                 |                                                                                                    |

**Table 5-1 Data and Index Dimensionality, and Query Support**

## 5.2.4 Using Event 54700 to Require a Spatial Index for Spatial **Queries**

Although a spatial index is recommended for spatial queries, by default is it not required. However, you can require that a spatial index be defined and used for spatial queries by setting event 54700 to the level value 1. You can reset the behavior to the default by setting event 54700 to the level value 0 (zero).

You can apply the event for the session or system by using the ALTER SESSION or ALTER SYSTEM statement, respectively. For example:

ALTER SESSION set events '54700 trace name context forever, level 1';

The possible level values are:

- 0 (default): Indicates that spatial queries can be performed even when a spatial index is not present on the query candidate geometry column.
- 1: Indicates indicates that spatial queries **must** have a spatial index present on the query candidate geometry column.

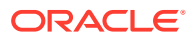

# 6 Coordinate Systems (Spatial Reference Systems)

This chapter describes in detail the Oracle Spatial and Graph coordinate system support.

This support was introduced in [Coordinate System](#page-49-0). You can store and manipulate SDO GEOMETRY objects in a variety of coordinate systems.

For reference information about coordinate system transformation functions and procedures in the MDSYS.SDO CS package, see SDO CS Package (Coordinate System [Transformation\) .](#page-604-0)

- [Terms and Concepts](#page-182-0) This topic explains important terms and concepts related to coordinate system support in Oracle Spatial and Graph.
- [Geodetic Coordinate Support](#page-183-0)

Effective with Oracle9*i*, Spatial and Graph provides a rational and complete treatment of geodetic coordinates.

- [Local Coordinate Support](#page-189-0) Spatial and Graph provides a level of support for local coordinate systems.
- [EPSG Model and Spatial and Graph](#page-190-0) The Oracle Spatial and Graph coordinate system support is based on, but is not always identical to, the European Petroleum Survey Group (EPSG) data model and dataset.
- [Three-Dimensional Coordinate Reference System Support](#page-191-0) The Oracle Spatial and Graph support for three-dimensional coordinate reference systems complies with the EPSG model.
- **[TFM\\_PLAN Object Type](#page-201-0)** The object type TFM\_PLAN is used is by several SDO\_CS package subprograms to specify a transformation plan.
- [Coordinate Systems Data Structures](#page-202-0) The coordinate systems functions and procedures use information provided in the tables and views supplied with Oracle Spatial and Graph. The tables and views are part of the

MDSYS schema; however, public synonyms are defined, so you do not need to specify *MDSYS.* before the table or view name.

- **[Legacy Tables and Views](#page-228-0)** In releases of Spatial and Graph before 10.2, the coordinate systems functions and procedures used information provided in the following tables, some of which have new names or are now views instead of tables.
- [Creating a User-Defined Coordinate Reference System](#page-236-0) If the coordinate systems supplied by Oracle are not sufficient for your needs, you can create user-defined coordinate reference systems.
- [Notes and Restrictions with Coordinate Systems Support](#page-254-0) The following notes and restrictions apply to coordinate systems support in the current release of Oracle Spatial and Graph.

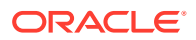

- <span id="page-182-0"></span>[U.S. National Grid Support](#page-256-0) The U.S. National Grid is a point coordinate representation using a single alphanumeric coordinate (for example, 18SUJ2348316806479498).
- [Geohash Support](#page-256-0) A **geohash** is a standard String encoding of a longitude/latitude point.
- [Google Maps Considerations](#page-257-0) Google Maps uses spherical math in its projections, as opposed to the ellipsoidal math used by Oracle Spatial and Graph. This difference can lead to inconsistencies in applications, such as when overlaying a map based on Google Maps with a map based on an Oracle Spatial and Graph ellipsoidal projection.
- [Example of Coordinate System Transformation](#page-258-0) This topic presents a simplified example that uses coordinate system transformation functions and procedures.

## 6.1 Terms and Concepts

This topic explains important terms and concepts related to coordinate system support in Oracle Spatial and Graph.

- Coordinate System (Spatial Reference System)
- Cartesian Coordinates
- [Geodetic Coordinates \(Geographic Coordinates\)](#page-183-0)
- [Projected Coordinates](#page-183-0)
- [Local Coordinates](#page-183-0)
- **[Geodetic Datum](#page-183-0)**
- **[Transformation](#page-183-0)**

## 6.1.1 Coordinate System (Spatial Reference System)

A **coordinate system** (also called a *spatial reference system*) is a means of assigning coordinates to a location and establishing relationships between sets of such coordinates. It enables the interpretation of a set of coordinates as a representation of a position in a real world space.

The term **coordinate reference system** has the same meaning as coordinate system for Spatial and Graph, and the terms are used interchangeably. European Petroleum Survey Group (EPSG) specifications and documentation typically use the term coordinate reference system. (EPSG has its own meaning for the term *coordinate system*, as noted in [SDO\\_COORD\\_SYS Table.](#page-211-0))

## 6.1.2 Cartesian Coordinates

**Cartesian coordinates** are coordinates that measure the position of a point from a defined origin along axes that are perpendicular in the represented two-dimensional or three-dimensional space.

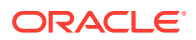

## <span id="page-183-0"></span>6.1.3 Geodetic Coordinates (Geographic Coordinates)

**Geodetic coordinates** (sometimes called *geographic coordinates*) are angular coordinates (longitude and latitude), closely related to spherical polar coordinates, and are defined relative to a particular Earth geodetic datum (described in Geodetic Datum). For more information about geodetic coordinate support, see Geodetic Coordinate Support.

## 6.1.4 Projected Coordinates

**Projected coordinates** are planar Cartesian coordinates that result from performing a mathematical mapping from a point on the Earth's surface to a plane. There are many such mathematical mappings, each used for a particular purpose.

### 6.1.5 Local Coordinates

**Local coordinates** are Cartesian coordinates in a non-Earth (non-georeferenced) coordinate system. [Local Coordinate Support](#page-189-0) describes local coordinate support in Spatial and Graph.

### 6.1.6 Geodetic Datum

A **geodetic datum** (or **datum**) is a means of shifting and rotating an ellipsoid to represent the figure of the Earth, usually as an oblate spheroid, that approximates the surface of the Earth locally or globally, and is the reference for the system of geodetic coordinates.

Each geodetic coordinate system is based on a datum.

### 6.1.7 Transformation

**Transformation** is the conversion of coordinates from one coordinate system to another coordinate system.

If the coordinate system is georeferenced, transformation can involve datum transformation: the conversion of geodetic coordinates from one geodetic datum to another geodetic datum, usually involving changes in the shape, orientation, and center position of the reference ellipsoid.

## 6.2 Geodetic Coordinate Support

Effective with Oracle9*i*, Spatial and Graph provides a rational and complete treatment of geodetic coordinates.

Before Oracle9*i*, spatial computations were based solely on flat (Cartesian) coordinates, regardless of the coordinate system specified for the layer of geometries. Consequently, computations for data in geodetic coordinate systems were inaccurate, because they always treated the coordinates as if they were on a flat surface, and they did not consider the curvature of the surface.

Now, ellipsoidal surface computations consider the curvatures of the Earth in the specified geodetic coordinate system and return correct, accurate results. In other words, spatial queries return the right answers all the time.

• [Geodesy and Two-Dimensional Geometry](#page-184-0)

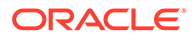

- <span id="page-184-0"></span>• Choosing a Geodetic or Projected Coordinate System
- [Choosing Non-Ellipsoidal or Ellipsoidal Height](#page-185-0)
- **[Geodetic MBRs](#page-186-0)**
- [Distance: Spherical versus Ellipsoidal with Geodetic Data](#page-187-0)
- [Other Considerations and Requirements with Geodetic Data](#page-188-0)

### 6.2.1 Geodesy and Two-Dimensional Geometry

A two-dimensional geometry is a surface geometry, but the important question is: What is the *surface*? A flat surface (plane) is accurately represented by Cartesian coordinates. However, Cartesian coordinates are not adequate for representing the surface of a solid. A commonly used surface for spatial geometry is the surface of the Earth, and the laws of geometry there are different than they are in a plane. For example, on the Earth's surface there are no parallel lines: lines are geodesics, and all geodesics intersect. Thus, closed curved surface problems cannot be done accurately with Cartesian geometry.

Spatial and Graph provides accurate results regardless of the coordinate system or the size of the area involved, without requiring that the data be projected to a flat surface. The results are accurate regardless of where on the Earth's surface the query is focused, even in "special" areas such as the poles. Thus, you can store coordinates in any datum and projections that you choose, and you can perform accurate queries regardless of the coordinate system.

### 6.2.2 Choosing a Geodetic or Projected Coordinate System

For applications that deal with the Earth's surface, the data can be represented using a geodetic coordinate system or a projected plane coordinate system. In deciding which approach to take with the data, consider any needs related to accuracy and performance:

**Accuracy** 

For many spatial applications, the area is sufficiently small to allow adequate computations on Cartesian coordinates in a local projection. For example, the New Hampshire State Plane local projection provides adequate accuracy for most spatial applications that use data for that state.

However, Cartesian computations on a plane projection will never give accurate results for a large area such as Canada or Scandinavia. For example, a query asking if Stockholm, Sweden and Helsinki, Finland are within a specified distance may return an incorrect result if the specified distance is close to the actual measured distance. Computations involving large areas or requiring very precise accuracy must account for the curvature of the Earth's surface.

• Performance

Spherical computations use more computing resources than Cartesian computations. Some operations using geodetic coordinates may take longer to complete than the same operations using Cartesian coordinates.

It is important that you choose the correct type of coordinate system, because it affects the point at which anomalies related to floating point arithmetic are likely to appear.

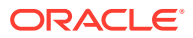

## <span id="page-185-0"></span>6.2.3 Choosing Non-Ellipsoidal or Ellipsoidal Height

This section discusses guidelines for choosing the appropriate type of height for threedimensional data: non-ellipsoidal or ellipsoidal. Although ellipsoidal height is widely used and is the default for many GPS applications, and although ellipsoidal computations incur less performance overhead in many cases, there are applications for which a non-ellipsoidal height may be preferable or even necessary.

Also, after any initial decision, you can change the reference height type, because transformations between different height datums are supported.

- Non-Ellipsoidal Height
- [Ellipsoidal Height](#page-186-0)

### 6.2.3.1 Non-Ellipsoidal Height

Non-ellipsoidal height is measured from some point other than the reference ellipsoid. Some common non-ellipsoidal measurements of height are from ground level, mean sea level (MSL), or the reference geoid.

• **Ground level**: Measuring height from the ground level is conceptually the simplest approach, and it is common in very local or informal applications. For example, when modeling a single building or a cluster of buildings, ground level may be adequate.

Moreover, if you ever need to integrate local ground height with a global height datum, you can achieve this with a transformation (EPSG method 9616) adding a local constant reference height. If you need to model local terrain undulations, you can achieve this with a transformation using an offset matrix (EPSG method 9635), just as you can between the geoid and the ellipsoid.

• **Mean sea level (MSL)**: MSL is a common variation of sea level that provides conceptual simplicity, ignoring local variations and changes over time in sea level. It can also be extrapolated to areas covered by land.

Height relative to MSL is useful for a variety of applications, such as those dealing with flooding risk, gravitational potential, and how thin the air is. MSL is commonly used for the heights of aircraft in flight.

• **Geoid**: The geoid, the equipotential surface closest to MSL, provides the most precise measurements of height in terms of gravitational pull, factoring in such things as climate and tectonic changes. The geoid can deviate from MSL by approximately 2 meters (plus or minus).

If an application is affected more by purely gravitational effects than by actual local sea level, you may want to use the geoid as the reference rather than MSL. To perform transformations between MSL, geoid, or ellipsoid, you can use EPSG method 9635 and the appropriate time-stamped offset matrix.

Because most non-ellipsoidal height references are irregular and undulating surfaces, transformations between them are more complicated than with ellipsoidal heights. One approach is to use an offset grid file to define the transformation. This approach is implemented in EPSG method 9635. The grid file has to be acquired (often available publicly from government websites). Moreover, because most such non-ellipsoidal height datums (including the geoid, sea level, and local terrain) change over time, the timestamp of an offset matrix may matter, even if not by much. (Of course, the same principle applies to ellipsoids as well, since they are not static in the long term. After all, they are intended to approximate the changing geoid, MSL, or terrain.)

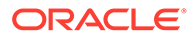

<span id="page-186-0"></span>Regarding performance and memory usage with EPSG method 9635, at runtime the grid must be loaded before the transformation of a dataset. This load operation temporarily increases the footprint in main memory and incurs one-time loading overhead. If an entire dataset is transformed, the overhead can be relatively insignificant; however, if frequent transformations are performed on single geometries, the cumulative overhead can become significant.

### 6.2.3.2 Ellipsoidal Height

Ellipsoidal height is measured from a point on the reference ellipsoid. The ellipsoid is a convenient and relatively faithful approximation of the Earth. Although using an ellipsoid is more complex than using a sphere to represent the Earth, using an ellipsoid is, for most applications, simpler than using a geoid or local heights (although with some sacrifice in precision). Moreover, geoidal and sea-level heights are often not well suited for mathematical analysis, because the undulating and irregular shapes would make certain computations prohibitively complex and expensive.

GPS applications often assume ellipsoidal height as a reference and use it as the default. Because the ellipsoid is chosen to match the geoid (and similar sea level), ellipsoidal height tends not to deviate far from MSL height. For example, the geoid diverges from the NAD83 ellipsoid by only up to 50 meters. Other ellipsoids may be chosen to match a particular country even more closely.

Even if different parties use different ellipsoids, a WKT can conveniently describe such differences. A simple datum transformation can efficiently and accurately perform transformations between ellipsoids. Because no offset matrix is involved, no loading overhead is required. Thus, interoperability is simplified with ellipsoidal height, although future requirements or analysis might necessitate the use of MSL, a geoid, or other non-ellipsoidal height datums.

### 6.2.4 Geodetic MBRs

To create a query window for certain operations on geodetic data, use an MBR (minimum bounding rectangle) by specifying an SDO\_ETYPE value of 1003 or 2003 (optimized rectangle) and an SDO\_INTERPRETATION value of 3, as described in [Table 2-2](#page-96-0) in [SDO\\_ELEM\\_INFO](#page-94-0). A geodetic MBR can be used with the following operators: [SDO\\_FILTER,](#page-562-0) [SDO\\_RELATE](#page-585-0) with the ANYINTERACT mask, [SDO\\_ANYINTERACT,](#page-557-0) and [SDO\\_WITHIN\\_DISTANCE.](#page-590-0)

Example 6-1 requests the names of all cola markets that are likely to interact spatially with a geodetic MBR.

#### **Example 6-1 Using a Geodetic MBR**

```
SELECT c.name FROM cola markets cs c WHERE
   SDO_FILTER(c.shape, 
        SDO_GEOMETRY(
           2003,
            8307, -- SRID for WGS 84 longitude/latitude
            NULL,
           SDO_ELEM_INFO_ARRAY(1,1003,3),
           SDO ORDINATE ARRAY(6,5, 10,10))
       ) = 'TRUE';
```
Example 6-1 produces the following output (assuming the data as defined in [Example](#page-258-0) [of Coordinate System Transformation\)](#page-258-0):

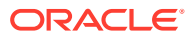

<span id="page-187-0"></span>NAME ------------------------------- cola\_c cola\_b cola\_d

The following considerations apply to the use of geodetic MBRs:

- Do not use a geodetic MBR with spatial objects stored in the database. Use it only to construct a query window.
- The lower-left Y coordinate (minY) must be less than the upper-right Y coordinate (maxY). If the lower-left X coordinate (minX) is greater than the upper-right X coordinate (maxX), the window is assumed to cross the date line meridian (that is, the meridian "opposite" the prime meridian, or both 180 and -180 longitude). For example, an MBR of (-10,10, -100, 20) with longitude/latitude data goes three-fourths of the way around the Earth (crossing the date line meridian), and goes from latitude lines 10 to 20.
- When Spatial and Graph uses the MBR internally for the query, the lines along the horizontal are treated as parallel lines to latitude and not as great circles. This might affect results for objects within a few meters of the edge of the MBR (especially objects in the middle latitudes in both hemispheres).
- When an optimized rectangle spans more than 119 degrees in longitude, it is internally divided into three rectangles; and as a result, these three rectangles share an edge that is the common boundary between them. If you validate the geometry of such an optimized rectangle, error code 13351 is returned because the internal rectangles have a shared edge. You can use such an optimized rectangle for queries with only the following: [SDO\\_ANYINTERACT](#page-557-0) operator, [SDO\\_RELATE](#page-585-0) operator with the ANYINTERACT mask, or [SDO\\_GEOM.RELATE](#page-692-0) function with the ANYINTERACT mask. (Any other queries on such an optimized rectangle may return incorrect results.)

The following additional examples show special or unusual cases, to illustrate how a geodetic MBR is interpreted with longitude/latitude data:

- (10,0, -110,20) crosses the date line meridian and goes most of the way around the world, and goes from the equator to latitude 20.
- (10,-90, 40,90) is a band from the South Pole to the North Pole between longitudes 10 and 40.
- (10,-90, 40,50) is a band from the South Pole to latitude 50 between longitudes 10 and 40.
- (-180,-10, 180,5) is a band that wraps the equator from 10 degrees south to 5 degrees north.
- (-180,-90, 180,90) is the whole Earth.
- (-180,-90, 180,50) is the whole Earth below latitude 50.
- (-180,50, 180,90) is the whole Earth above latitude 50.

### 6.2.5 Distance: Spherical versus Ellipsoidal with Geodetic Data

When using a geodetic coordinate system, the distance between spatial objects can be computed as spherical or ellipsoidal.

The ellipsoidal distance is more accurate that the spherical distance, but it takes longer to compute. With previous releases (12.1 and earlier), with geodetic data, Spatial and Graph

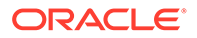

<span id="page-188-0"></span>always used ellipsoidal distance for points and multipoints, but spherical distance for other geometry types.

Effective with Release 12.2, you have the option to specify ellipsoidal distance regardless of geometry type. The default distance measurement behavior is still as it was for Release 12.1. However, for spatial operators and functions that determine the distance between geometries, the "nearest neighbor" geometries, or whether geometries are within a given distance, you can specify whether ellipsoidal distance is needed, through the use of a keyword or parameter named ellipsoidal: true causes ellipsoidal distance to be returned regardless of the geometry type; false (the default) causes the pre-Release 12.2 behavior to be applied (ellipsoidal distance for points and multipoints, but spherical distance for other geometry types).

The default value of false prevents applications from returning different distance results after upgrading from Release 12.1 to 12.2, if that is a concern to you.

### 6.2.6 Other Considerations and Requirements with Geodetic Data

The following geometries are not permitted if a geodetic coordinate system is used or if any transformation is being performed (even if the transformation is from one projected coordinate system to another projected coordinate system):

- **Circles**
- Circular arcs

Geodetic coordinate system support is provided only for geometries that consist of points or geodesics (lines on the ellipsoid). If you have geometries containing circles or circular arcs in a projected coordinate system, you can densify them using the [SDO\\_GEOM.SDO\\_ARC\\_DENSIFY](#page-695-0) function (documented in [SDO\\_GEOM Package](#page-690-0) [\(Geometry\)\)](#page-690-0) before transforming them to geodetic coordinates, and then perform spatial operations on the resulting geometries.

The following size limits apply with geodetic data:

- In general, no polygon element can have an area larger than or equal to one-half the surface of the Earth. Moreover, if the result of a union of two polygons is greater than one-half the surface of the Earth, the operation will not produce a correct result. For example, if A union B results in a polygon that is greater than one-half of the area of the Earth, the operations A difference B, A intersection B, and A XOR B are not supported, and only a relate operation with the ANYINTERACT mask is supported between those two polygons.
- In a line, the distance between two adjacent coordinates cannot be greater than or equal to one-half the perimeter (a great circle) of the Earth.

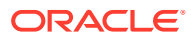

#### <span id="page-189-0"></span>**Note:**

If the SPATIAL\_VECTOR\_ACCELERATION database system parameter value is TRUE, polygon elements that can have area larger than one-half the surface of the Earth are supported with some restrictions. Running

[SDO\\_GEOM.VALIDATE\\_GEOMETRY\\_WITH\\_CONTEXT](#page-740-0) on such a geometry will result in the warning code 13367, indicating that the ring has the wrong orientation.

The warning in this case means that the ring is has an area larger than half the area of the Earth. Such geometries can be used in most operations except XOR and CONVEXHULL; however, such geometries are supported only if both the North and South poles are not contained in the polygons. That is, these large polygons may contain either the North Pole or the South Pole, but not both.

If you need to work with larger elements, first break these elements into multiple smaller elements and work with them. For example, you cannot create a geometry representing the entire ocean surface of the Earth; however, you can create multiple geometries, each representing part of the overall ocean surface. To work with a line string that is greater than or equal to one-half the perimeter of the Earth, you can add one or more intermediate points on the line so that all adjacent coordinates are less than one-half the perimeter of the Earth.

Tolerance is specified as meters for geodetic layers. If you use tolerance values that are typical for non-geodetic data, these values are interpreted as meters for geodetic data. For example, if you specify a tolerance value of 0.05 for geodetic data, this is interpreted as precise to 5 centimeters. If this value is more precise than your applications need, performance may be affected because of the internal computational steps taken to implement the specified precision. (For more information about tolerance, see [Tolerance](#page-50-0).)

For geodetic layers, you must specify the dimensional extents in the index metadata as -180,180 for longitude and -90,90 for latitude. The following statement (from [Example of](#page-258-0) [Coordinate System Transformation\)](#page-258-0) specifies these extents (with a 10-meter tolerance value in each dimension) for a geodetic data layer:

```
INSERT INTO user_sdo_geom_metadata
     (TABLE_NAME,
     COLUMN_NAME,
     DIMINFO,
     SRID)
  VALUES (
  'cola markets cs',
   'shape',
   SDO_DIM_ARRAY(
     SDO_DIM_ELEMENT('Longitude', -180, 180, 10), -- 10 meters tolerance
    SDO DIM ELEMENT('Latitude', -90, 90, 10) -- 10 meters tolerance
     ),
  8307 -- SRID for 'Longitude / Latitude (WGS 84)' coordinate system
);
```
See [Notes and Restrictions with Coordinate Systems Support](#page-254-0) for additional notes and restrictions relating to geodetic data.

## 6.3 Local Coordinate Support

Spatial and Graph provides a level of support for local coordinate systems.

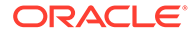

<span id="page-190-0"></span>Local coordinate systems are often used in CAD systems, and they can also be used in local surveys where the relationship between the surveyed site and the rest of the world is not important.

Several local coordinate systems are predefined and included with Spatial and Graph in the SDO\_COORD\_REF\_SYS table (described in [SDO\\_COORD\\_REF\\_SYS Table](#page-209-0)). These supplied local coordinate systems, whose names start with *Non-Earth*, define non-Earth Cartesian coordinate systems based on different units of measurement (*Meter*, *Millimeter*, *Inch*, and so on).

In the current release, you cannot perform coordinate system transformation between local and Earth-based coordinate systems; and when transforming a geometry or layer of geometries between local coordinate systems, you can only to convert coordinates in a local coordinate system from one unit of measurement to another (for example, inches to millimeters). However, you can perform all other spatial operations (for example, using [SDO\\_RELATE](#page-585-0), [SDO\\_WITHIN\\_DISTANCE](#page-590-0), and other operators) with local coordinate systems.

## 6.4 EPSG Model and Spatial and Graph

The Oracle Spatial and Graph coordinate system support is based on, but is not always identical to, the European Petroleum Survey Group (EPSG) data model and dataset.

These are described in detail at [https://epsg.org](http://www.oracle.com/pls/topic/lookup?ctx=en/database/oracle/oracle-database/21&id=spatial_epsg), and the download for the EPSG geodetic parameter dataset includes a "Readme" that contains an entity-relationship (E-R) diagram. The approach taken by Oracle Spatial and Graph provides the benefits of standardization, expanded support, and flexibility:

- The EPSG model is a comprehensive and widely accepted standard for data representation, so users familiar with it can more easily understand Spatial and Graph storage and operations.
- Support is provided for more coordinate systems and their associated datums, ellipsoids, and projections. For example, some of the EPSG geographic and projected coordinate systems had no counterpart among coordinate systems supported for previous Spatial and Graph releases. Their addition results in an expanded set of supported coordinate systems.
- Data transformations are more flexible. Instead of there being only one possible Oracle-defined transformation path between a given source and target coordinate system, you can specify alternative paths to be used for a specific area of applicability (that is, use case) or as the systemwide default.

The rest of this section describes this flexibility.

For data transformations (that is, transforming data from one coordinate system to another), you can now control which transformation rules are to be applied. In previous releases, and in the current release by default, Spatial and Graph performs transformations based only on the specified source and target coordinate systems, using predetermined intermediate transformation steps. The assumption behind that default approach is that there is a single correct or preferable transformation chain.

By default, then, Spatial and Graph applies certain transformation methods for each supported transformation between specific pairs of source and target coordinate systems. For example, there are over 500 supported transformations from specific coordinate systems to the WGS 84 (longitude/latitude) coordinate system, which has the EPSG SRID value of 4326. As one example, for a transformation from SRID 4605 <span id="page-191-0"></span>to SRID 4326, Spatial and Graph can use the transformation method with the COORD\_OP\_ID value 1445, as indicated in the SDO\_COORD\_OPS table (described in [SDO\\_COORD\\_OPS Table\)](#page-207-0), which contains one row for each transformation operation between coordinate systems.

However, you can override the default transformation by specifying a different method (from the set of Oracle-supplied methods) for the transformation for any given source and target SRID combination. You can specify a transformation as the new systemwide default, or you can associate the transformation with a named use case that can be specified when transforming a layer of spatial geometries. (A **use case** is simply a name given to a usage scenario or area of applicability, such as *Project XYZ* or *Mike's Favorite Transformations*; there is no relationship between use cases and database users or schemas.)

To specify a transformation as either the systemwide default or associated with a use case, use the [SDO\\_CS.ADD\\_PREFERENCE\\_FOR\\_OP](#page-605-0) procedure. To remove a previously specified preference, use the [SDO\\_CS.REVOKE\\_PREFERENCE\\_FOR\\_OP](#page-646-0) procedure.

When it performs a coordinate system transformation, Spatial and Graph follows these general steps to determine the specific transformation to use:

- **1.** If a use case has been specified, the transformation associated with that use case is applied.
- **2.** If no use case has been specified and if a user-defined systemwide transformation has been created for the specified source and target coordinate system pair, that transformation is applied.
- **3.** If no use case has been specified and if no user-defined transformation exists for the specified source and target coordinate system pair, the behavior depends on whether or not EPSG rules have been created, such as by the [SDO\\_CS.CREATE\\_OBVIOUS\\_EPSG\\_RULES](#page-614-0) procedure:
	- If the EPSG rules have been created and if an EPSG rule is defined for this transformation, the EPSG transformation is applied.
	- If the EPSG rules have not been created, or if they have been created but no EPSG rule is defined for this transformation, the Oracle Spatial and Graph default transformation is applied.

To return the version number of the EPSG dataset used by Spatial and Graph, use the [SDO\\_CS.GET\\_EPSG\\_DATA\\_VERSION](#page-640-0) function.

## 6.5 Three-Dimensional Coordinate Reference System Support

The Oracle Spatial and Graph support for three-dimensional coordinate reference systems complies with the EPSG model.

#### **Note:**

Three-dimensional coordinate reference systems are only supported if Oracle JVM is enabled on your Oracle Autonomous Database Serverless deployments. To enable Oracle JVM, see [Use Oracle Java](http://www.oracle.com/pls/topic/lookup?ctx=en/cloud/paas/autonomous-database&id=GUID-2516EE33-B38D-4270-BE52-30A4F9014E8B) in *Using Oracle Autonomous Database Serverless* for more information.

The EPSG model (described in [EPSG Model and Spatial and Graph](#page-190-0)) provides the following types of coordinate reference systems:

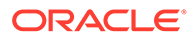

- <span id="page-192-0"></span>• Geographic 2D
- Projected 2D
- Geographic 3D, which consists of Geographic 2D plus ellipsoidal height, with longitude, latitude, and height based on the same ellipsoid and datum
- Compound, which consists of either Geographic 2D plus gravity-related height or Projected 2D plus gravity-related height

Thus, there are two categories of three-dimensional coordinate reference systems: those based on ellipsoidal height (geographic 3D, described in Geographic 3D Coordinate Reference Systems) and those based on gravity-related height (compound, described in [Compound Coordinate Reference Systems\)](#page-193-0).

Three-dimensional computations are more accurate than their two-dimensional equivalents, particularly when they are chained: For example, datum transformations internally always are performed in three dimensions, regardless of the dimensionality of the source and target CRS and geometries. When two-dimensional geometries are involved, one or more of the following can occur:

- **1.** When the input or output geometries and CRS are two-dimensional, the (unspecified) input height defaults to zero (above the ellipsoid, depending on the CRS) for any internal three-dimensional computations. This is a potential source of inaccuracy, unless the height was intended to be exactly zero. (Data can be twodimensional because height values were originally either unavailable or not considered important; this is different from representing data in two dimensions because heights are known to be exactly zero.
- **2.** The transformation might then internally result in a non-zero height. Since the twodimensional target CRS cannot accommodate the height value, the height value must be truncated, resulting in further inaccuracy.
- **3.** If further transformations are chained, the repeated truncation of height values can result in increasing inaccuracies. Note that an inaccurate input height can affect not only the output height of a transformation, but also the longitude and latitude.

However, if the source and target CRS are three-dimensional, there is no repeated truncation of heights. Consequently, accuracy is increased, particularly for transformation chains.

For an introduction to support in Spatial and Graph for three-dimensional geometries, see [Three-Dimensional Spatial Objects](#page-60-0).

- Geographic 3D Coordinate Reference Systems
- [Compound Coordinate Reference Systems](#page-193-0)
- [Three-Dimensional Transformations](#page-193-0)
- [Cross-Dimensionality Transformations](#page-198-0)
- [3D Equivalent for WGS 84?](#page-199-0)

### 6.5.1 Geographic 3D Coordinate Reference Systems

A geographic three-dimensional coordinate reference system is based on longitude and latitude, plus ellipsoidal height. The **ellipsoidal height** is the height relative to a reference ellipsoid, which is an approximation of the real Earth. All three dimensions of the CRS are based on the same ellipsoid.

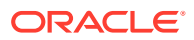

<span id="page-193-0"></span>Using ellipsoidal heights enables Spatial and Graph to perform internal operations with great mathematical regularity and efficiency. Compound coordinate reference systems, on the other hand, require more complex transformations, often based on offset matrixes. Some of these matrixes have to be downloaded and configured. Furthermore, they might have a significant footprint, on disk and in main memory.

The supported geographic 3D coordinate reference systems are listed in the [SDO\\_CRS\\_GEOGRAPHIC3D view](#page-214-0).

## 6.5.2 Compound Coordinate Reference Systems

A compound three-dimensional coordinate reference system is based on a geographic or projected two-dimensional system, plus gravity-related height. **Gravity-related** height is the height as influenced by the Earth's gravitational force, where the base height (zero) is often an equipotential surface, and might be defined as above or below "sea level."

Gravity-related height is a more complex representation than ellipsoidal height, because of gravitational irregularities such as the following:

• Orthometric height

Orthometric height is also referred to as the height above the geoid. The geoid is an equipotential surface that most closely (but not exactly) matches mean sea level. An equipotential surface is a surface on which each point is at the same gravitational potential level. Such a surface tends to undulate slightly, because the Earth has regions of varying density. There are multiple equipotential surfaces, and these might not be parallel to each other due to the irregular density of the Earth.

• Height relative to mean sea level, to sea level at a specific location, or to a vertical network warped to fit multiple tidal stations (for example, NGVD 29)

Sea level is close to, but not identical to, the geoid. The sea level at a given location is often defined based on the "average sea level" at a specific port.

The supported compound coordinate reference systems are listed in the SDO\_CRS\_COMPOUND view, described in [SDO\\_CRS\\_COMPOUND View](#page-212-0).

You can create a customized compound coordinate reference system, which combines a horizontal CRS with a vertical CRS. (The *horizontal* CRS contains two dimensions, such as X and Y or longitude and latitude, and the *vertical* CRS contains the third dimension, such as Z or height or altitude.) [Creating a Compound CRS](#page-248-0) explains how to create a compound CRS.

## 6.5.3 Three-Dimensional Transformations

Spatial and Graph supports three-dimensional coordinate transformations for SDO\_GEOMETRY objects directly, and indirectly for point clouds and TINs. (For example, a point cloud must be transformed to a table with an SDO\_GEOMETRY column.) The supported transformations include the following:

- Three-dimensional datum transformations
- Transformations between ellipsoidal and gravity-related height

For three-dimensional datum transformations, the datum transformation between the two ellipsoids is essentially the same as for two-dimensional coordinate reference systems, except that the third dimension is considered instead of ignored. Because height values are not ignored, the accuracy of the results increases, especially for transformation chains.

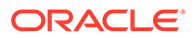

<span id="page-194-0"></span>For transformations between ellipsoidal and gravity-related height, computations are complicated by the fact that equipotential and other gravity-related surfaces tend to undulate, compared to any ellipsoid and to each other. Transformations might be based on higher-degree polynomial functions or bilinear interpolation. In either case, a significant parameter matrix is required to define the transformation.

For transforming between gravity-related and ellipsoidal height, the process usually involves a transformation, based on an offset matrix, between geoidal and ellipsoidal height. Depending on the source or target definition of the offset matrix, a common datum transformation might have to be appended or prefixed.

#### **Example 6-2 Three-Dimensional Datum Transformation**

Example 6-2 shows a three-dimensional datum transformation.

```
set numwidth 9
CREATE TABLE source_geoms (
  mkt_id NUMBER PRIMARY KEY,
  name VARCHAR2(32),
  GEOMETRY SDO_GEOMETRY);
INSERT INTO source_geoms VALUES(
   1,
   'reference geom',
   SDO_GEOMETRY(
   3001,
   4985,
   SDO_POINT_TYPE(
     4.0,
    55.0,
    1.0),
  NULL,
  NULL));
INSERT INTO USER_SDO_GEOM_METADATA VALUES (
   'source_geoms',
   'GEOMETRY',
   SDO_DIM_ARRAY(
    SDO_DIM_ELEMENT('Longitude', -180, 180, 10),
    SDO_DIM_ELEMENT('Latitude', -90, 90, 10),
    SDO DIM ELEMENT('Height', -1000,1000, 10)),
   4985);
commit;
--------------------------------------------------------------------------------
CALL SDO_CS.TRANSFORM_LAYER(
  'source_geoms',
   'GEOMETRY',
   'GEO_CS_4979',
  4979;INSERT INTO USER_SDO_GEOM_METADATA VALUES (
   'GEO_CS_4979',
   'GEOMETRY',
   SDO_DIM_ARRAY(
    SDO DIM ELEMENT('Longitude', -180, 180, 10),
    SDO_DIM_ELEMENT('Latitude', -90, 90, 10),
    SDO DIM ELEMENT('Height', -1000,1000, 10)),
```
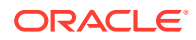

```
 4979);
set lines 210;
--------------------------------------------------------------------------------
CALL SDO_CS.TRANSFORM_LAYER(
   'GEO_CS_4979',
   'GEOMETRY',
   'source_geoms2',
   4985);
INSERT INTO USER_SDO_GEOM_METADATA VALUES (
   'source_geoms2',
   'GEOMETRY',
   SDO_DIM_ARRAY(
   SDO DIM ELEMENT('Longitude', -180, 180, 10),
    SDO_DIM_ELEMENT('Latitude', -90, 90, 10),
    SDO DIM ELEMENT('Height', -1000,1000, 10)),
  4985);
--------------------------------------------------------------------------------
DELETE FROM USER SDO GEOM METADATA WHERE table name = 'GEO CS 4979';
DELETE FROM USER SDO GEOM METADATA WHERE table name = 'SOURCE_GEOMS';
DELETE FROM USER SDO GEOM METADATA WHERE table name = 'SOURCE GEOMS2';
drop table GEO_CS_4979;
drop table source geoms;
drop table source geoms2;
```
As a result of the transformation in [Example 6-2](#page-194-0), (4, 55, 1) is transformed to (4.0001539, 55.0000249, 4.218).

#### **Example 6-3 Transformation Between Geoidal And Ellipsoidal Height**

Example 6-3 configures a transformation between geoidal and ellipsoidal height, using a Hawaii offset grid. Note that without the initial creation of a rule (using the [SDO\\_CS.CREATE\\_PREF\\_CONCATENATED\\_OP](#page-615-0) procedure), the grid would not be used.

```
-- Create Sample operation:
insert into mdsys.sdo_coord_ops (
   COORD_OP_ID,
   COORD_OP_NAME,
   COORD_OP_TYPE,
   SOURCE_SRID,
   TARGET_SRID,
   COORD_TFM_VERSION,
   COORD_OP_VARIANT,
   COORD_OP_METHOD_ID,
  UOM ID SOURCE OFFSETS,
   UOM_ID_TARGET_OFFSETS,
   INFORMATION_SOURCE,
   DATA_SOURCE,
   SHOW_OPERATION,
   IS_LEGACY,
   LEGACY_CODE,
   REVERSE_OP,
   IS_IMPLEMENTED_FORWARD,
   IS_IMPLEMENTED_REVERSE)
values (
```
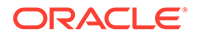

```
 1000000005,
   'Test Bi-linear Interpolation',
   'CONVERSION',
   null,
   null,
   null,
   null,
   9635,
   null,
   null,
   'Oracle',
   'Oracle',
   1,
   'FALSE',
   null,
   1,
   1,
   1);
--Create sample parameters, pointing to the offset file
--(in this case reusing values from an existing operation):
insert into mdsys.sdo_coord_op_param_vals (
     coord_op_id,
     COORD_OP_METHOD_ID,
     PARAMETER_ID,
     PARAMETER_VALUE,
    PARAM_VALUE_FILE_REF,
     PARAM_VALUE_FILE,
     PARAM_VALUE_XML,
    UOM_ID) (
   select
     1000000005,
    9635,
    8666,
    PARAMETER_VALUE,
    PARAM_VALUE_FILE_REF,
     PARAM_VALUE_FILE,
     PARAM_VALUE_XML,
     UOM_ID
   from
     mdsys.sdo_coord_op_param_vals
   where
    coord op id = 999998 and
    parameter id = 8666);
--Create a rule to use this operation between SRIDs 7406 and 4359: 
call sdo_cs.create_pref_concatenated_op(
     300,
     'CONCATENATED OPERATION',
     TFM_PLAN(SDO_TFM_CHAIN(7406, 1000000005, 4359)),
     NULL);
-- Now, actually perform the transformation:
set numformat 999999.99999999
-- Create the source table
CREATE TABLE source_geoms (
   mkt_id NUMBER PRIMARY KEY,
  name VARCHAR2(32),
   GEOMETRY SDO_GEOMETRY);
```
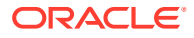

```
INSERT INTO source_geoms VALUES(
  1,
   'reference geom',
  SDO_GEOMETRY(
  3001,
   7406,
   SDO_POINT_TYPE(
   -161, 18,
     0),
  NULL,
  NULL));
INSERT INTO USER_SDO_GEOM_METADATA VALUES (
  'source geoms',
   'GEOMETRY',
  SDO_DIM_ARRAY(
   SDO DIM ELEMENT('Longitude', -180, 180, 10),
SDO DIM ELEMENT('Latitude', -90, 90, 10),
 SDO_DIM_ELEMENT('Height', -100, 100, 10)),
  7406);
commit;
SELECT GEOMETRY "Source" FROM source geoms;
  --------------------------------------------------------------------------------
--Perform the transformation:
CALL SDO_CS.TRANSFORM_LAYER(
  'source_geoms',
   'GEOMETRY',
  'GEO_CS_4359',
 4359;
INSERT INTO USER_SDO_GEOM_METADATA VALUES (
   'GEO_CS_4359',
   'GEOMETRY',
  SDO_DIM_ARRAY(
    SDO_DIM_ELEMENT('Longitude', -180, 180, 10),
SDO DIM ELEMENT('Latitude', -90, 90, 10),
SDO DIM ELEMENT('Height', -100, 100, 10)),
   4359);
set lines 210;
SELECT GEOMETRY "Target" FROM GEO CS 4359;
--------------------------------------------------------------------------------
--Transform back:
CALL SDO_CS.TRANSFORM_LAYER(
  'GEO_CS_4359',
   'GEOMETRY',
   'source_geoms2',
  7406);
INSERT INTO USER_SDO_GEOM_METADATA VALUES (
   'source_geoms2',
   'GEOMETRY',
```
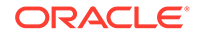

```
 SDO_DIM_ARRAY(
   SDO DIM ELEMENT('Longitude', -180, 180, 10),
SDO DIM ELEMENT('Latitude', -90, 90, 10),
SDO DIM ELEMENT('Height', -100, 100, 10)),
   7406);
SELECT GEOMETRY "Source2" FROM source geoms2;
--------------------------------------------------------------------------------
--Clean up (regarding the transformation):
DELETE FROM USER SDO GEOM METADATA WHERE table_name = 'GEO_CS_4359';
DELETE FROM USER SDO GEOM_METADATA WHERE table_name = 'SOURCE_GEOMS';
DELETE FROM USER SDO GEOM METADATA WHERE table name = 'SOURCE GEOMS2';
drop table GEO CS 4359;
drop table source geoms;
drop table source geoms2;
--Clean up (regarding the rule):
CALL sdo_cs.delete_op(300);
delete from mdsys.sdo_coord_op_param_vals where coord_op_id = 1000000005;
delete from mdsys.sdo coord ops where coord op id = 1000000005;
COMMIT;
```
With the configuration in [Example 6-3](#page-195-0):

- Without the rule, (-161.00000000, 18.00000000, .00000000) is transformed to (-161.00127699, 18.00043360, 62.03196364), based simply on a datum transformation.
- With the rule, (-161.00000000, 18.00000000, .00000000) is transformed to (-161.00000000, 18.00000000, 6.33070000).

### 6.5.4 Cross-Dimensionality Transformations

You cannot directly perform a cross-dimensionality transformation (for example, from a two-dimensional geometry to a three-dimensional geometry) using the [SDO\\_CS.TRANSFORM](#page-650-0) function or the [SDO\\_CS.TRANSFORM\\_LAYER](#page-652-0) procedure. However, you can use the [SDO\\_CS.MAKE\\_3D](#page-643-0) function to convert a two-dimensional geometry to a three-dimensional geometry, or the [SDO\\_CS.MAKE\\_2D](#page-643-0) function to convert a three-dimensional geometry to a two-dimensional geometry; and you can use the resulting geometry to perform a transformation into a geometry with the desired number of dimensions.

For example, transforming a two-dimensional geometry into a three-dimensional geometry involves using the [SDO\\_CS.MAKE\\_3D](#page-643-0) function. This function does not itself perform any coordinate transformation, but simply adds a height value and sets the target SRID. You must choose an appropriate target SRID, which should be the threedimensional equivalent of the source SRID. For example, three-dimensional WGS 84 (4327) is the equivalent of two-dimensional WGS 84 (4326). If necessary, modify height values of vertices in the returned geometry.

There are many options for how to use the [SDO\\_CS.MAKE\\_3D](#page-643-0) function, but the simplest is the following:

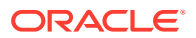

- <span id="page-199-0"></span>**1.** Transform from the two-dimensional source SRID to two-dimensional WGS 84 (4326).
- **2.** Call [SDO\\_CS.MAKE\\_3D](#page-643-0) to convert the geometry to three-dimensional WGS 84 (4327)
- **3.** Transform from three-dimensional WGS 84 (4327) to the three-dimensional target SRID.

Example 6-4 transforms a two-dimensional point from SRID 27700 to two-dimensional SRID 4326, converts the result of the transformation to a three-dimensional point with SRID 4327, and transforms the converted point to three-dimensional SRID 4327.

#### **Example 6-4 Cross-Dimensionality Transformation**

```
SELECT
   SDO_CS.TRANSFORM(
     SDO_CS.MAKE_3D(
       SDO_CS.TRANSFORM(
         SDO_GEOMETRY(
           2001,
           27700,
           SDO_POINT_TYPE(577274.984, 69740.4923, NULL),
           NULL,
           NULL),
         4326),
      height \Rightarrow 0.
      target srid => 4327),
     4327) "27700 > 4326 > 4327 > 4327"
FROM DUAL;
27700 > 4326 > 4327 > 4327(SDO GTYPE, SDO SRID, SDO POINT(X, Y, Z), SDO ELEM INF
--------------------------------------------------------------------------------
SDO_GEOMETRY(3001, 4327, SDO_POINT_TYPE(.498364058, 50.5006366, 0), NULL, NULL)
```
### 6.5.5 3D Equivalent for WGS 84?

There are two possible answers to the question *What is 3D equivalent for the WGS 84 coordinate system?* (that is, 2D Oracle SRID 8308 or EPSG SRID 4326):

- 4979 (in many or most cases), or
- It depends on what you mean by *height* (for example, above ground level, above or below sea level, or something else).

There are many different height datums. Height can be relative to:

- The ellipsoid, which requires the use of a coordinate system of type GEOGRAPHIC3d, for which SRID values 4327, 43229, and 4979 are predefined in Oracle Spatial and Graph.
- A non-ellipsoidal height datum, which requires the use of a coordinate system of type COMPOUND, for which a custom SRID must usually be defined. The non-ellipsoidal height may be specified in relation to the geoid, to some local or mean sea level (or a network of local sea levels), or to some other definition of *height* (such as above ground surface).

To define a compound coordinate system (see [Compound Coordinate Reference Systems\)](#page-193-0) based on the two dimensions of the WGS 84 coordinate system, you must first select a predefined or custom vertical coordinate reference system (see [Creating a Vertical CRS\)](#page-247-0). To find the available vertical coordinate reference systems, enter the following statement:

```
SELECT srid, COORD REF SYS NAME from sdo coord ref sys
  WHERE COORD REF SYS KIND = 'VERTICAL' order by srid;
```
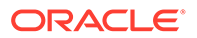

```
SRID COORD REF SYS NAME
---------- ---------------------------------------------------------------------
      3855 EGM2008 geoid height
      3886 Fao 1979 height
      4440 NZVD2009 height
      4458 Dunedin-Bluff 1960 height
      5600 NGPF height
      5601 IGN 1966 height
      5602 Moorea SAU 1981 height
 . . .
      5795 Guadeloupe 1951 height
      5796 Lagos 1955 height
      5797 AIOC95 height
      5798 EGM84 geoid height
      5799 DVR90 height
```
123 rows selected.

After selecting a vertical coordinate reference system, create the compound SRID by entering a statement in the following form:

```
INSERT INTO sdo_coord_ref_system (
   SRID,
   COORD_REF_SYS_NAME,
   COORD_REF_SYS_KIND,
   COORD_SYS_ID,
   DATUM_ID,
   GEOG_CRS_DATUM_ID,
   SOURCE_GEOG_SRID,
   PROJECTION_CONV_ID,
   CMPD_HORIZ_SRID,
   CMPD_VERT_SRID,
   INFORMATION_SOURCE,
  DATA SOURCE,
   IS_LEGACY,
  LEGACY CODE,
   LEGACY_WKTEXT,
  LEGACY CS BOUNDS,
   IS_VALID,
   SUPPORTS_SDO_GEOMETRY)
values (
   custom-SRID,
   'custom-name',
   'COMPOUND',
  NULL,
  NULL,
   6326,
   NULL,
   NULL,
   4326,
   vertical-SRID,
   'custom-information-source',
   'custom-data-source',
   'FALSE',
   NULL,
   NULL,
   NULL,
   'TRUE',
  'TRUE');
```
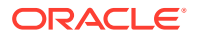

SELECT wktext3d FROM cs\_srs WHERE srid = *custom-SRID*; WKTEXT3D ------------------------------------------------------------------------------ COMPD\_CS[ "NTF (Paris) + NGF IGN69", GEOGCS["NTF (Paris)", DATUM["Nouvelle Triangulation Francaise (Paris)", SPHEROID[ "Clarke 1880 (IGN)", 6378249.2, 293.4660212936293951, AUTHORITY["EPSG", "7011"]], TOWGS84[-168.0, -60.0, 320.0, 0.0, 0.0, 0.0, 0.0], AUTHORITY["EPSG", "6807"]], PRIMEM["Paris", 2.337229, AUTHORITY["EPSG","8903"]], UNIT["grad", 0.015707963267949, AUTHORITY["EPSG", "9105"]], AXIS["Lat", NORTH], AXIS["Long", EAST], AUTHORITY["EPSG", "4807"]], VERT CS["NGF IGN69", VERT DATUM["Nivellement general de la France - IGN69", 2005, AUTHORITY["EPSG", "5119"]], UNIT["metre", 1.0, AUTHORITY["EPSG", "9001"]], AXIS["H", UP], AUTHORITY["EPSG", "5720"]], AUTHORITY["EPSG","7400"]]

<span id="page-201-0"></span>You can check the definition, based on the generated WKT, by entering a statement in the following form:

When transforming between different height datums, you might use a VERTCON matrix. For example, between the WGS 84 ellipsoid and geoid, there is an offset matrix that allows height transformation. For more information, see the following:

- [Example 6-3](#page-195-0) in [Three-Dimensional Transformations](#page-193-0)
- [Creating a Transformation Operation](#page-250-0)
- [Using British Grid Transformation OSTN02/OSGM02 \(EPSG Method 9633\)](#page-252-0)

## 6.6 TFM\_PLAN Object Type

The object type TFM\_PLAN is used is by several SDO\_CS package subprograms to specify a transformation plan.

For example, to create a concatenated operation that consists of two operations specified by a parameter of type TFM\_PLAN, use the [SDO\\_CS.CREATE\\_CONCATENATED\\_OP](#page-614-0) procedure.

Oracle Spatial and Graph defines the object type TFM\_PLAN as:

```
CREATE TYPE tfm_plan AS OBJECT (
THE PLAN SDO TFM CHAIN);
```
The SDO TFM CHAIN type is defined as VARRAY (1048576) OF NUMBER.

Within the SDO\_TFM\_CHAIN array:

The first element specifies the SRID of the source coordinate system.

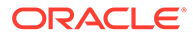

• Each pair of elements after the first element specifies an operation ID and the SRID of a target coordinate system.

## <span id="page-202-0"></span>6.7 Coordinate Systems Data Structures

The coordinate systems functions and procedures use information provided in the tables and views supplied with Oracle Spatial and Graph. The tables and views are part of the MDSYS schema; however, public synonyms are defined, so you do not need to specify *MDSYS.* before the table or view name.

The definitions and data in these tables and views are based on the EPSG data model and dataset, as explained in [EPSG Model and Spatial and Graph.](#page-190-0)

The coordinate system tables fit into several general categories:

- Coordinate system general information: SDO\_COORD\_SYS, SDO\_COORD\_REF\_SYS
- Elements or aspects of a coordinate system definition: SDO\_DATUMS, SDO\_ELLIPSOIDS, SDO\_PRIME\_MERIDIANS
- Datum transformation support: SDO\_COORD\_OPS, SDO\_COORD\_OP\_METHODS, SDO\_COORD\_OP\_PARAM\_USE, SDO\_COORD\_OP\_PARAM\_VALS, SDO\_COORD\_OP\_PARAMS, SDO\_COORD\_OP\_PATHS, SDO\_PREFERRED\_OPS\_SYSTEM, SDO\_PREFERRED\_OPS\_USER
- Others related to coordinate system definition: SDO\_COORD\_AXES, SDO\_COORD\_AXIS\_NAMES, SDO\_UNITS\_OF\_MEASURE

Several views are provided that are identical to or subsets of coordinate system tables:

- SDO\_COORD\_REF\_SYSTEM, which contains the same columns as the SDO\_COORD\_REF\_SYS table. Use the SDO\_COORD\_REF\_SYSTEM view instead of the COORD REF SYS table for any insert, update, or delete operations.
- Subsets of SDO\_DATUMS, selected according to the value in the DATUM\_TYPE column: SDO\_DATUM\_ENGINEERING, SDO\_DATUM\_GEODETIC, SDO\_DATUM\_VERTICAL.
- Subsets of SDO\_COORD\_REF\_SYS, selected according to the value in the COORD\_REF\_SYS\_KIND column: SDO\_CRS\_COMPOUND, SDO\_CRS\_ENGINEERING, SDO\_CRS\_GEOCENTRIC, SDO\_CRS\_GEOGRAPHIC2D, SDO\_CRS\_GEOGRAPHIC3D, SDO\_CRS\_PROJECTED, SDO\_CRS\_VERTICAL.

Most of the rest of this section explains these tables and views, in alphabetical order. (Many column descriptions are adapted or taken from EPSG descriptions.) [Relationships Among Coordinate System Tables and Views](#page-223-0) describes relationships among the tables and views, and it lists EPSG table names and their corresponding Oracle Spatial and Graph names. [Finding Information About EPSG-Based Coordinate](#page-224-0) [Systems](#page-224-0) describes how to find information about EPSG-based coordinate systems, and it provides several examples.

In addition to the tables and views in this section, Spatial and Graph provides several legacy tables whose definitions and data match those of certain Spatial and Graph system tables used in previous releases. [Legacy Tables and Views](#page-228-0) describes the legacy tables.

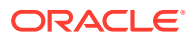

#### **Note:**

You should not modify or delete any Oracle-supplied information in any of the tables or views that are used for coordinate system support.

If you want to create a user-defined coordinate system, see [Creating a User-](#page-236-0)[Defined Coordinate Reference System.](#page-236-0)

- [SDO\\_COORD\\_AXES Table](#page-204-0)
- [SDO\\_COORD\\_AXIS\\_NAMES Table](#page-204-0)
- [SDO\\_COORD\\_OP\\_METHODS Table](#page-204-0)
- [SDO\\_COORD\\_OP\\_PARAM\\_USE Table](#page-205-0)
- [SDO\\_COORD\\_OP\\_PARAM\\_VALS Table](#page-206-0)
- [SDO\\_COORD\\_OP\\_PARAMS Table](#page-207-0)
- [SDO\\_COORD\\_OP\\_PATHS Table](#page-207-0)
- [SDO\\_COORD\\_OPS Table](#page-207-0)
- [SDO\\_COORD\\_REF\\_SYS Table](#page-209-0)
- [SDO\\_COORD\\_REF\\_SYSTEM View](#page-211-0)
- [SDO\\_COORD\\_SYS Table](#page-211-0)
- [SDO\\_CRS\\_COMPOUND View](#page-212-0)
- [SDO\\_CRS\\_ENGINEERING View](#page-212-0)
- [SDO\\_CRS\\_GEOCENTRIC View](#page-213-0)
- [SDO\\_CRS\\_GEOGRAPHIC2D View](#page-213-0)
- [SDO\\_CRS\\_GEOGRAPHIC3D View](#page-214-0)
- [SDO\\_CRS\\_PROJECTED View](#page-215-0)
- [SDO\\_CRS\\_VERTICAL View](#page-215-0)
- [SDO\\_DATUM\\_ENGINEERING View](#page-216-0)
- [SDO\\_DATUM\\_GEODETIC View](#page-217-0)
- [SDO\\_DATUM\\_VERTICAL View](#page-218-0)
- [SDO\\_DATUMS Table](#page-218-0)
- [SDO\\_ELLIPSOIDS Table](#page-219-0)
- [SDO\\_PREFERRED\\_OPS\\_SYSTEM Table](#page-220-0)
- [SDO\\_PREFERRED\\_OPS\\_USER Table](#page-221-0)
- [SDO\\_PRIME\\_MERIDIANS Table](#page-221-0)
- [SDO\\_UNITS\\_OF\\_MEASURE Table](#page-222-0)
- [Relationships Among Coordinate System Tables and Views](#page-223-0)
- [Finding Information About EPSG-Based Coordinate Systems](#page-224-0)

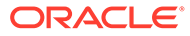

## <span id="page-204-0"></span>6.7.1 SDO\_COORD\_AXES Table

The SDO\_COORD\_AXES table contains one row for each coordinate system axis definition. This table contains the columns shown in Table 6-1.

**Table 6-1 SDO\_COORD\_AXES Table**

| <b>Column Name</b>                             | Data Type    | <b>Description</b>                                                                                                    |
|------------------------------------------------|--------------|----------------------------------------------------------------------------------------------------|
| COORD SYS ID                                   | NUMBER(10)   | ID number of the coordinate system to which this axis<br>applies.                                                                                                    |
| COORD AXIS NA NUMBER(10)<br>ME ID              |              | ID number of a coordinate system axis name. Matches<br>a value in the COORD AXIS NAME ID column of the<br>SDO_COORD_AXIS_NAMES table (described in<br>SDO COORD AXIS NAMES Table). Example: 9901<br>(for Geodetic latitude) |
| COORD AXIS ORI VARCHAR2(24)<br><b>ENTATION</b> |              | The direction of orientation for the coordinate system<br>axis. Example: east                                                                                                    |
| COORD AXIS AB<br><b>BREVIATION</b>             | VARCHAR2(24) | The abbreviation for the coordinate system axis<br>orientation. Example: E                                                                                                    |
| UOM ID                                         | NUMBER(10)   | ID number of the unit of measurement associated with<br>the axis. Matches a value in the UOM ID column of<br>the SDO_UNITS_OF_MEASURE table (described in<br>SDO UNITS OF MEASURE Table).                                   |
| ORDER                                          | NUMBER(5)    | Position of this axis within the coordinate system (1, 2,<br>or 3).                                                                                                    |

## 6.7.2 SDO\_COORD\_AXIS\_NAMES Table

The SDO\_COORD\_AXIS\_NAMES table contains one row for each axis that can be used in a coordinate system definition. This table contains the columns shown in Table 6-2.

**Table 6-2 SDO\_COORD\_AXIS\_NAMES Table**

| <b>Column Name</b>                | Data Type | <b>Description</b>                                          |
|-----------------------------------|-----------|-------------------------------------------------------------|
| COORD AXIS NA NUMBER(10)<br>ME ID |           | ID number of the coordinate axis name. Example:<br>9926     |
| COORD AXIS NA VARCHAR2(80)<br>ME  |           | Name of the coordinate axis. Example: Spherical<br>latitude |

## 6.7.3 SDO\_COORD\_OP\_METHODS Table

The SDO\_COORD\_OP\_METHODS table contains one row for each coordinate systems transformation method. This table contains the columns shown in [Table 6-3](#page-205-0).

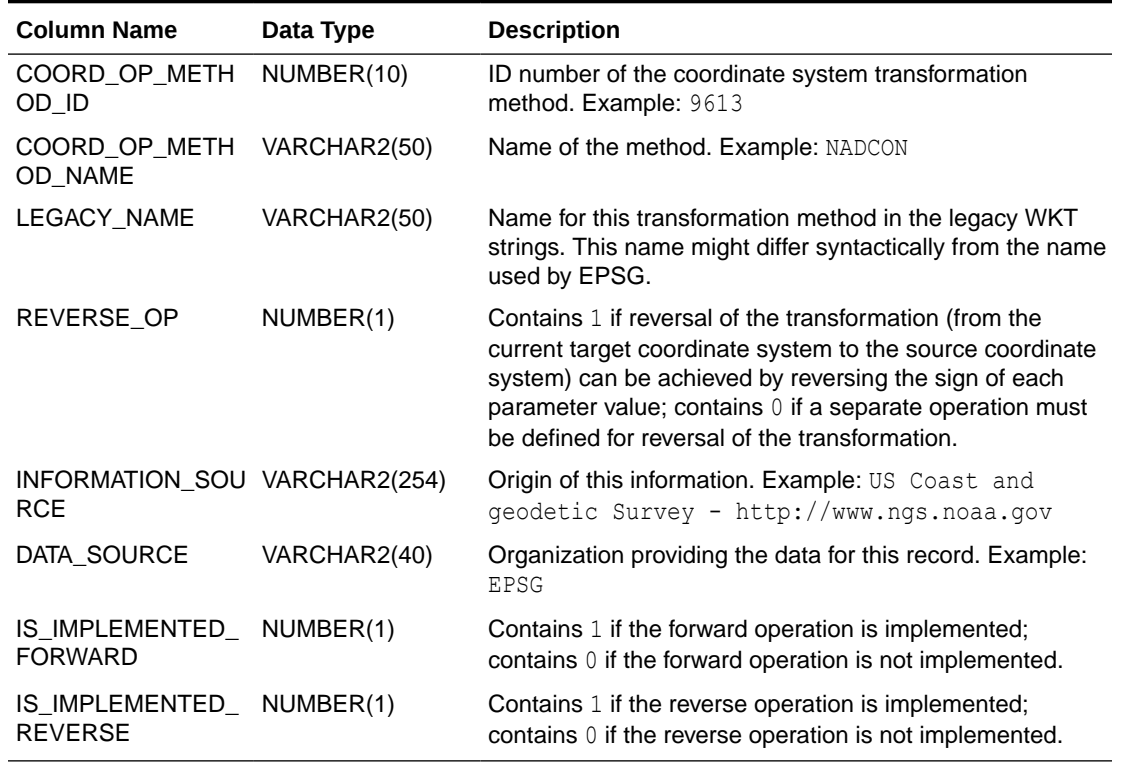

#### <span id="page-205-0"></span>**Table 6-3 SDO\_COORD\_OP\_METHODS Table**

## 6.7.4 SDO\_COORD\_OP\_PARAM\_USE Table

The SDO\_COORD\_OP\_PARAM\_USE table contains one row for each combination of transformation method and transformation operation parameter that is available for use. This table contains the columns shown in Table 6-4.

| <b>Column Name</b>                 | Data Type  | <b>Description</b>                                                                                                    |
|------------------------------------|------------|----------------------------------------------------------------------------------------------------|
| COORD_OP_METH<br>OD ID             | NUMBER(10) | ID number of the coordinate system transformation<br>method. Matches a value in the<br>COORD OP METHOD ID column of the<br>COORD OP METHODS table (described in<br>SDO COORD OP METHODS Table). |
| PARAMETER ID                       | NUMBER(10) | ID number of the parameter for transformation operations.<br>Matches a value in the PARAMETER ID column of the<br>SDO_COORD_OP_PARAMS table (described in<br>SDO COORD OP PARAMS Table).        |
| LEGACY PARAM N VARCHAR2(80)<br>AME |            | Open GeoSpatial Consortium (OGC) name for the<br>parameter.                                                                                                    |
| SORT ORDER                         | NUMBER(5)  | A number indicating the position of this parameter in the<br>sequence of parameters for this method. Example: 2 for<br>the second parameter                                                     |

**Table 6-4 SDO\_COORD\_OP\_PARAM\_USE Table**

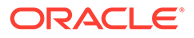

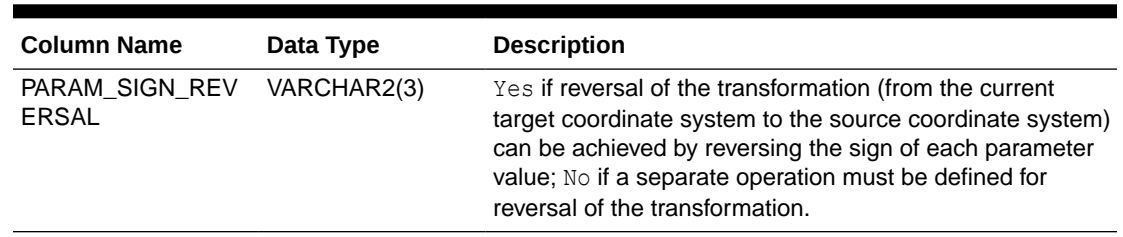

<span id="page-206-0"></span>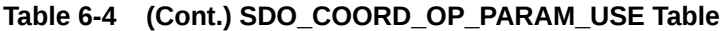

## 6.7.5 SDO\_COORD\_OP\_PARAM\_VALS Table

The SDO\_COORD\_OP\_PARAM\_VALS table contains information about parameter values for each coordinate system transformation method. This table contains the columns shown in Table 6-5.

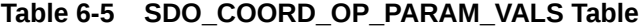

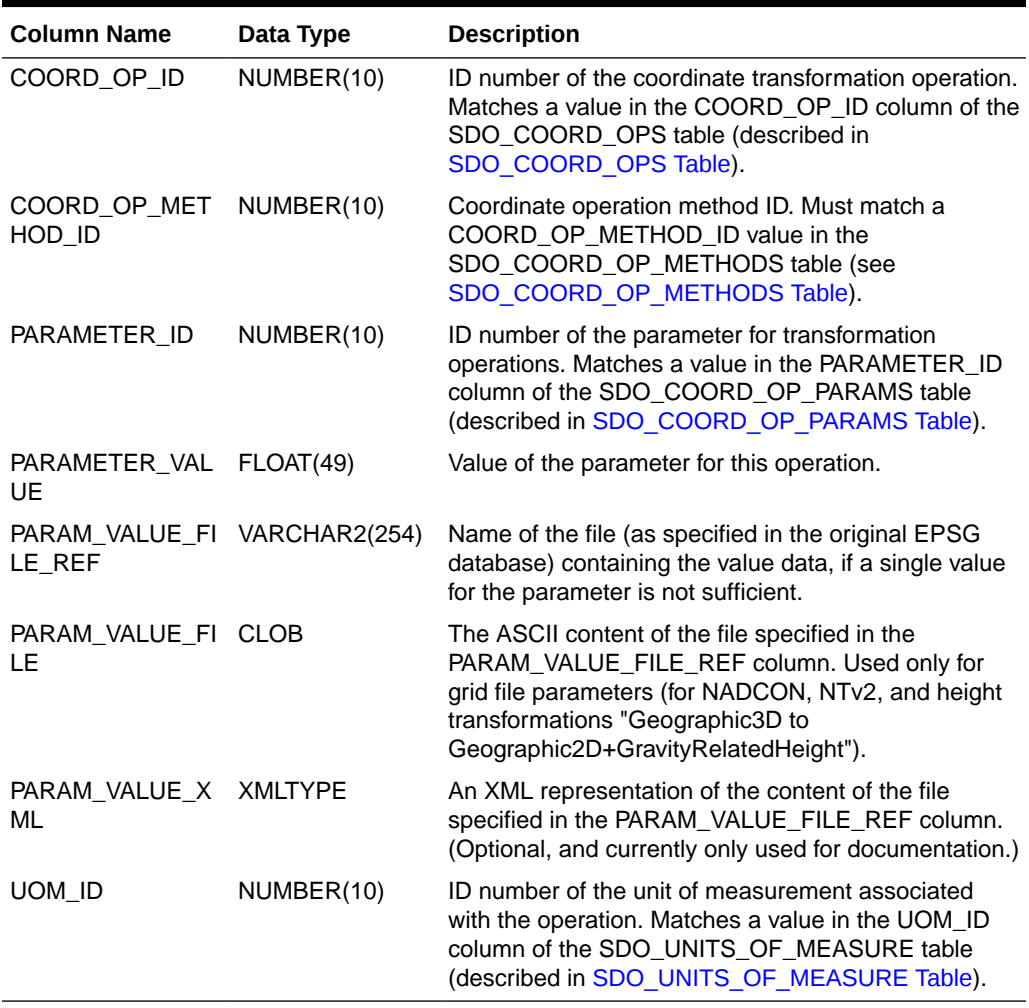

## <span id="page-207-0"></span>6.7.6 SDO\_COORD\_OP\_PARAMS Table

The SDO\_COORD\_OP\_PARAMS table contains one row for each available parameter for transformation operations. This table contains the columns shown in Table 6-6.

**Table 6-6 SDO\_COORD\_OP\_PARAMS Table**

| <b>Column Name</b>                          | Data Type    | <b>Description</b>                                                   |
|---------------------------------------------|--------------|----------------------------------------------------------------------|
| PARAMETER ID                                | NUMBER(10)   | ID number of the parameter. Example: 8608                            |
| PARAMETER NAME VARCHAR2(80)                 |              | Name of the operation. Example: X-axis rotation                      |
| INFORMATION SOU VARCHAR2(254)<br><b>RCE</b> |              | Origin of this information. Example: EPSG quidance<br>note number 7. |
| DATA SOURCE                                 | VARCHAR2(40) | Organization providing the data for this record. Example:<br>EPSG    |

## 6.7.7 SDO\_COORD\_OP\_PATHS Table

The SDO\_COORD\_OP\_PATHS table contains one row for each atomic step in a concatenated operation. This table contains the columns shown in Table 6-7.

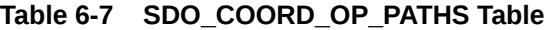

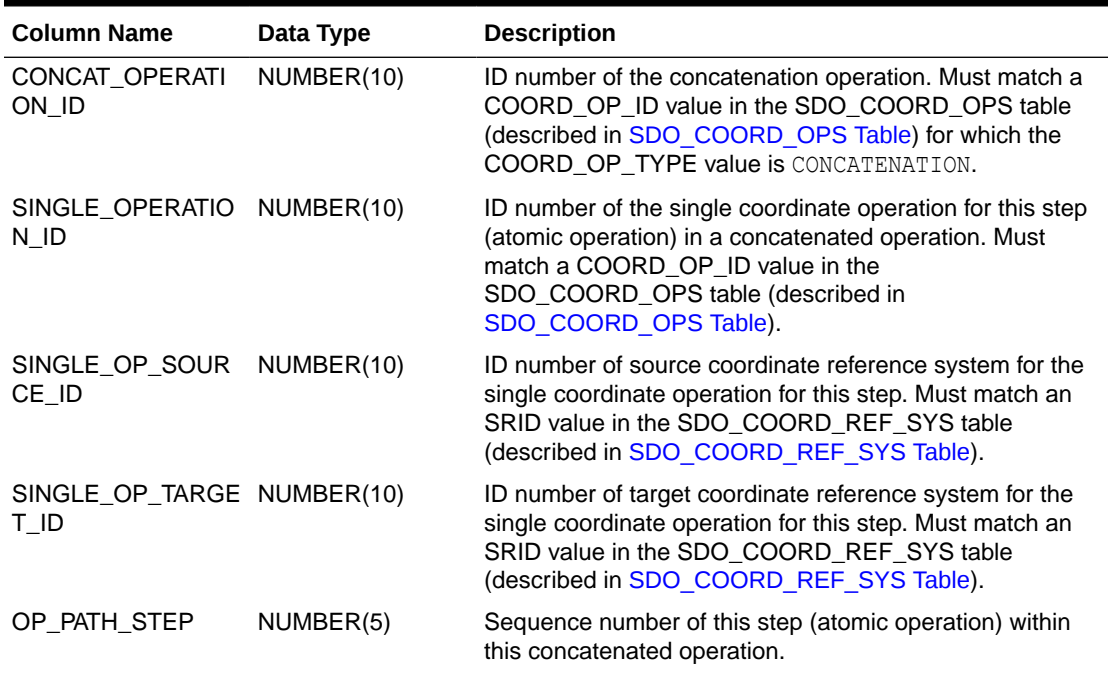

## 6.7.8 SDO\_COORD\_OPS Table

The SDO\_COORD\_OPS table contains one row for each transformation operation between coordinate systems. This table contains the columns shown in [Table 6-8.](#page-208-0)

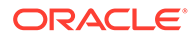

#### <span id="page-208-0"></span>**Table 6-8 SDO\_COORD\_OPS Table**

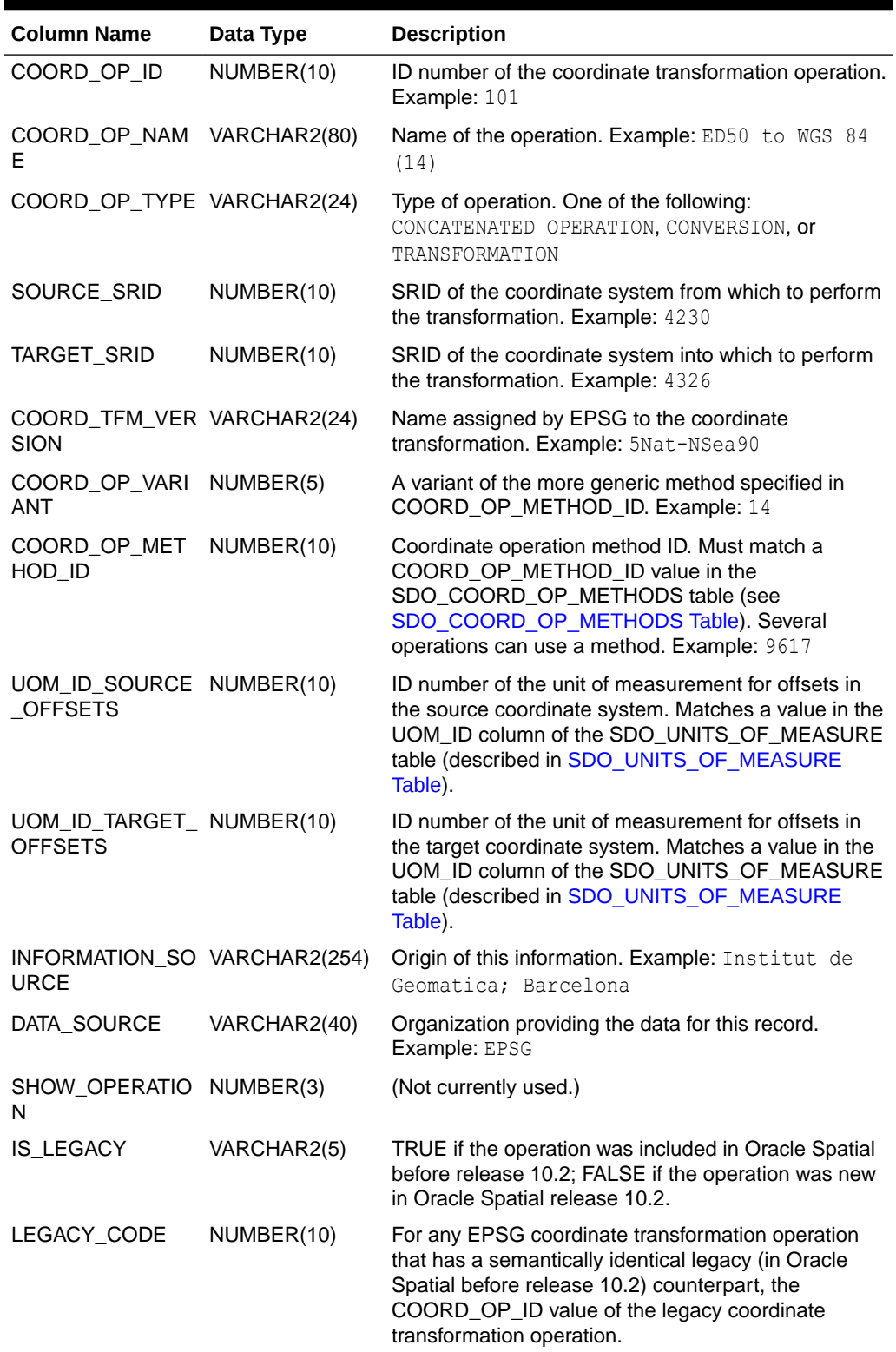

| <b>Column Name</b>                  | Data Type | <b>Description</b>                                                                                                    |
|-------------------------------------|-----------|----------------------------------------------------------------------------------------------------|
| REVERSE OP                          | NUMBER(1) | Contains 1 if reversal of the transformation (from the<br>current target coordinate system to the source<br>coordinate system) is defined as achievable by<br>reversing the sign of each parameter value; contains<br>0 if a separate operation must be defined for reversal<br>of the transformation. If REVERSE OP contains 1,<br>the operations that are actually implemented are<br>indicated by the values for<br>IS IMPLEMENTED FORWARD and<br>IS IMPLEMENTED REVERSE. |
| IS IMPLEMENTED NUMBER(1)<br>FORWARD |           | Contains 1 if the forward operation is implemented;<br>contains $0$ if the forward operation is not<br>implemented.                                                                                                    |
| IS IMPLEMENTED NUMBER(1)<br>REVERSE |           | Contains 1 if the reverse operation is implemented;<br>contains $0$ if the reverse operation is not<br>implemented.                                                                                                    |

<span id="page-209-0"></span>**Table 6-8 (Cont.) SDO\_COORD\_OPS Table**

## 6.7.9 SDO\_COORD\_REF\_SYS Table

The SDO\_COORD\_REF\_SYS table contains one row for each coordinate reference system. This table contains the columns shown in Table 6-9. (The SDO\_COORD\_REF\_SYS table is roughly patterned after the EPSG Coordinate Reference System table.)

#### **Note:**

If you need to perform an insert, update, or delete operation, you *must* perform it on the SDO\_COORD\_REF\_SYSTEM view, which contains the same columns as the SDO\_COORD\_REF\_SYS table. The SDO\_COORD\_REF\_SYSTEM view is described in [SDO\\_COORD\\_REF\\_SYSTEM View](#page-211-0).

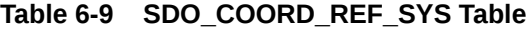

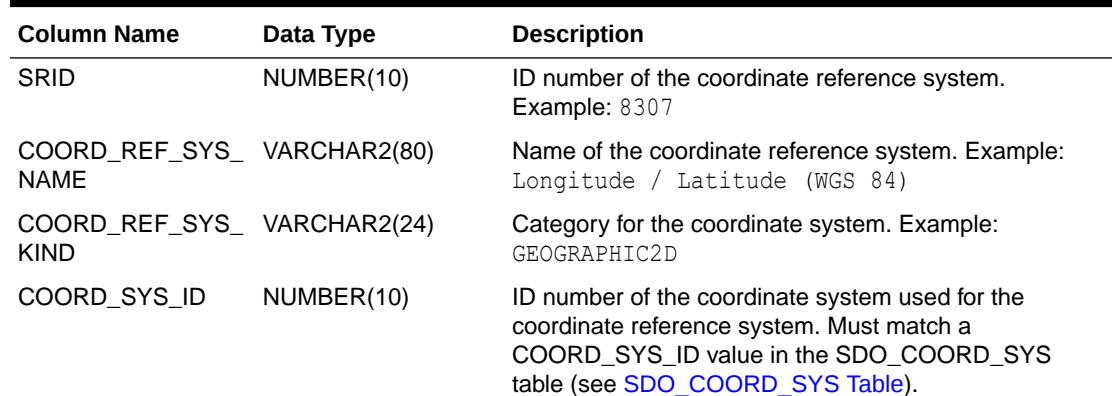

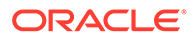

| <b>Column Name</b>                          | Data Type             | <b>Description</b>                                                                                                    |
|---------------------------------------------|-----------------------|----------------------------------------------------------------------------------------------------|
| DATUM_ID                                    | NUMBER(10)            | ID number of the datum used for the coordinate<br>reference system. Null for a projected coordinate<br>system. For a geodetic coordinate system, must match<br>a DATUM_ID value in the SDO_DATUMS table (see<br>SDO DATUMS Table). Example: 10115                                                                                                    |
| GEOG_CRS_DATUM NUMBER(10)<br>$\_$ ID        |                       | ID number of the datum used for the coordinate<br>reference system. For a projected coordinate system,<br>must match the DATUM_ID value (in the SDO_DATUMS<br>table, described in SDO DATUMS Table) of the<br>geodetic coordinate system on which the projected<br>coordinate system is based. For a geodetic coordinate<br>system, must match the DATUM_ID value. Example:<br>10115 |
| SOURCE_GEOG_S<br><b>RID</b>                 | NUMBER(10)            | For a projected coordinate reference system, the ID<br>number for the associated geodetic coordinate system.                                                                                                    |
| PROJECTION_CON<br>V_ID                      | NUMBER(10)            | For a projected coordinate reference system, the<br>COORD_OP_ID value of the conversion operation used<br>to convert the projected coordinated system to and from<br>the source geographic coordinate system.                                                                                                    |
| CMPD_HORIZ_SRID NUMBER(10)                  |                       | (EPSG-assigned value; not used by Oracle Spatial and<br>Graph. The EPSG description is: "For compound CRS<br>only, the code of the horizontal component of the<br>Compound CRS.")                                                                                                    |
| CMPD_VERT_SRID                              | NUMBER(10)            | (EPSG-assigned value; not used by Oracle Spatial and<br>Graph. The EPSG description is: "For compound CRS<br>only, the code of the vertical component of the<br>Compound CRS.")                                                                                                    |
| INFORMATION_SOU VARCHAR2(254)<br><b>RCE</b> |                       | Provider of the definition for the coordinate system<br>(Oracle for all rows supplied by Oracle).                                                                                                    |
| DATA_SOURCE                                 | VARCHAR2(40)          | Organization that supplied the data for this record (if not<br>Oracle).                                                                                                    |
| IS_LEGACY                                   | VARCHAR2(5)           | TRUE if the coordinate system definition was included in<br>Oracle Spatial before release 10.2; FALSE if the<br>coordinate system definition was new in Oracle Spatial<br>release 10.2.                                                                                                    |
| LEGACY_CODE                                 | NUMBER(10)            | For any EPSG coordinate reference system that has a<br>semantically identical legacy (in Oracle Spatial before<br>release 10.2) counterpart, the SRID value of the legacy<br>coordinate system.                                                                                                    |
| LEGACY_WKTEXT                               | <b>VARCHAR2(2046)</b> | If IS_LEGACY is TRUE, contains the well-known text<br>description of the coordinate system. Example: GEOGCS<br>[ "Longitude / Latitude (WGS 84)", DATUM<br>["WGS 84", SPHEROID ["WGS 84", 6378137,<br>298.257223563]], PRIMEM [ "Greenwich",<br>0.000000 ], UNIT ["Decimal Degree",<br>0.01745329251994330]                                                                          |
| LEGACY_CS_BOUN SDO_GEOMETRY<br>DS           |                       | For a legacy coordinate system, the dimensional<br>boundary (if any).                                                                                                    |

**Table 6-9 (Cont.) SDO\_COORD\_REF\_SYS Table**

| <b>Column Name</b>                           | Data Type   | <b>Description</b>                                                                                                    |
|----------------------------------------------|-------------|----------------------------------------------------------------------------------------------------|
| IS VALID                                     | VARCHAR2(5) | TRUE if the EPSG record for the coordinate reference<br>system is completely defined; FALSE if the EPSG record<br>for the coordinate reference system is not completely<br>defined. |
| SUPPORTS_SDO_G VARCHAR2(5)<br><b>EOMETRY</b> |             | TRUE if the COORD_REF_SYS_KIND column contains<br>ENGINEERING, GEOGRAPHIC2D, or PROJECTED CRS;<br>FALSE if the COORD_REF_SYS_KIND column<br>contains any other value.               |

<span id="page-211-0"></span>**Table 6-9 (Cont.) SDO\_COORD\_REF\_SYS Table**

See also the information about the following views that are defined based on the value of the COORD\_REF\_SYS\_KIND column:

- SDO\_CRS\_COMPOUND [\(SDO\\_CRS\\_COMPOUND View](#page-212-0))
- SDO\_CRS\_ENGINEERING [\(SDO\\_CRS\\_ENGINEERING View](#page-212-0))
- SDO\_CRS\_GEOCENTRIC ([SDO\\_CRS\\_GEOCENTRIC View\)](#page-213-0)
- SDO\_CRS\_GEOGRAPHIC2D ([SDO\\_CRS\\_GEOGRAPHIC2D View](#page-213-0))
- SDO\_CRS\_GEOGRAPHIC3D ([SDO\\_CRS\\_GEOGRAPHIC3D View](#page-214-0))
- SDO\_CRS\_PROJECTED ([SDO\\_CRS\\_PROJECTED View](#page-215-0))
- SDO\_CRS\_VERTICAL ([SDO\\_CRS\\_VERTICAL View\)](#page-215-0)

### 6.7.10 SDO\_COORD\_REF\_SYSTEM View

The SDO\_COORD\_REF\_SYSTEM view contains the same columns as the SDO\_COORD\_REF\_SYS table, which is described in [SDO\\_COORD\\_REF\\_SYS Table.](#page-209-0) However, the SDO\_COORD\_REF\_SYSTEM view has a trigger defined on it, so that any insert, update, or delete operations performed on the view cause all relevant Spatial and Graph system tables to have the appropriate operations performed on them.

Therefore, if you need to perform an insert, update, or delete operation, you *must* perform it on the SDO\_COORD\_REF\_SYSTEM view, *not* the SDO\_COORD\_REF\_SYS table.

### 6.7.11 SDO\_COORD\_SYS Table

The SDO\_COORD\_SYS table contains rows with information about coordinate systems. This table contains the columns shown in Table 6-10. (The SDO\_COORD\_SYS table is roughly patterned after the EPSG Coordinate System table, where a coordinate system is described as "a pair of reusable axes.")

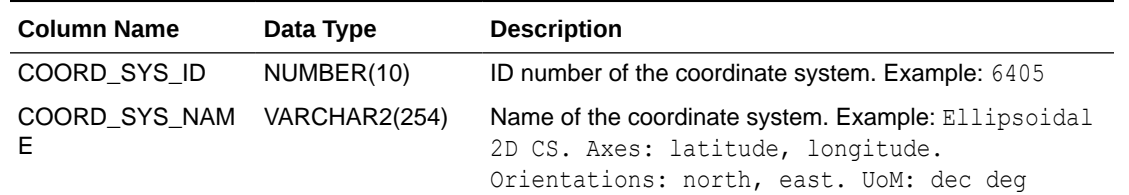

#### **Table 6-10 SDO\_COORD\_SYS Table**

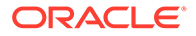

| <b>Column Name</b>                          | Data Type    | <b>Description</b>                                            |
|---------------------------------------------|--------------|---------------------------------------------------------------|
| COORD SYS TYPE VARCHAR2(24)                 |              | Type of coordinate system. Example: ellipsoidal               |
| <b>DIMENSION</b>                            | NUMBER(5)    | Number of dimensions represented by the coordinate<br>system. |
| INFORMATION SOU VARCHAR2(254)<br><b>RCE</b> |              | Origin of this information.                                   |
| DATA SOURCE                                 | VARCHAR2(50) | Organization providing the data for this record.              |

<span id="page-212-0"></span>**Table 6-10 (Cont.) SDO\_COORD\_SYS Table**

## 6.7.12 SDO\_CRS\_COMPOUND View

The SDO\_CRS\_COMPOUND view contains selected information from the SDO\_COORD\_REF\_SYS table (described in [SDO\\_COORD\\_REF\\_SYS Table](#page-209-0)) where the COORD\_REF\_SYS\_KIND column value is COMPOUND. (For an explanation of compound coordinate reference systems, see [Compound Coordinate Reference](#page-193-0) [Systems](#page-193-0).) This view contains the columns shown in Table 6-11.

**Table 6-11 SDO\_CRS\_COMPOUND View**

| <b>Column Name</b>                          | Data Type    | <b>Description</b>                                                                                                    |
|---------------------------------------------|--------------|----------------------------------------------------------------------------------------------------|
| <b>SRID</b>                                 | NUMBER(10)   | ID number of the coordinate reference system.                                                                                                    |
| COORD REF SYS VARCHAR2(80)<br>NAME          |              | Name of the coordinate reference system.                                                                                                    |
| CMPD_HORIZ_SRI NUMBER(10)<br>D              |              | (EPSG-assigned value; not used by Oracle Spatial<br>and Graph. The EPSG description is: "For compound<br>CRS only, the code of the horizontal component of<br>the Compound CRS.") |
| CMPD_VERT_SRI<br>D                          | NUMBER(10)   | (EPSG-assigned value; not used by Oracle Spatial<br>and Graph. The EPSG description is: "For compound<br>CRS only, the code of the vertical component of the<br>Compound CRS.")   |
| INFORMATION_SO VARCHAR2(254)<br><b>URCE</b> |              | Provider of the definition for the coordinate system<br>(Oracle for all rows supplied by Oracle).                                                                                 |
| DATA SOURCE                                 | VARCHAR2(40) | Organization that supplied the data for this record (if<br>not Oracle).                                                                                                    |

## 6.7.13 SDO\_CRS\_ENGINEERING View

The SDO\_CRS\_ENGINEERING view contains selected information from the SDO\_COORD\_REF\_SYS table (described in [SDO\\_COORD\\_REF\\_SYS Table](#page-209-0)) where the COORD\_REF\_SYS\_KIND column value is ENGINEERING. This view contains the columns shown in Table 6-12.

**Table 6-12 SDO\_CRS\_ENGINEERING View**

| <b>Column Name</b> | Data Type  | <b>Description</b>                            |
|--------------------|------------|-----------------------------------------------|
| SRID               | NUMBER(10) | ID number of the coordinate reference system. |

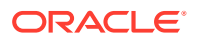

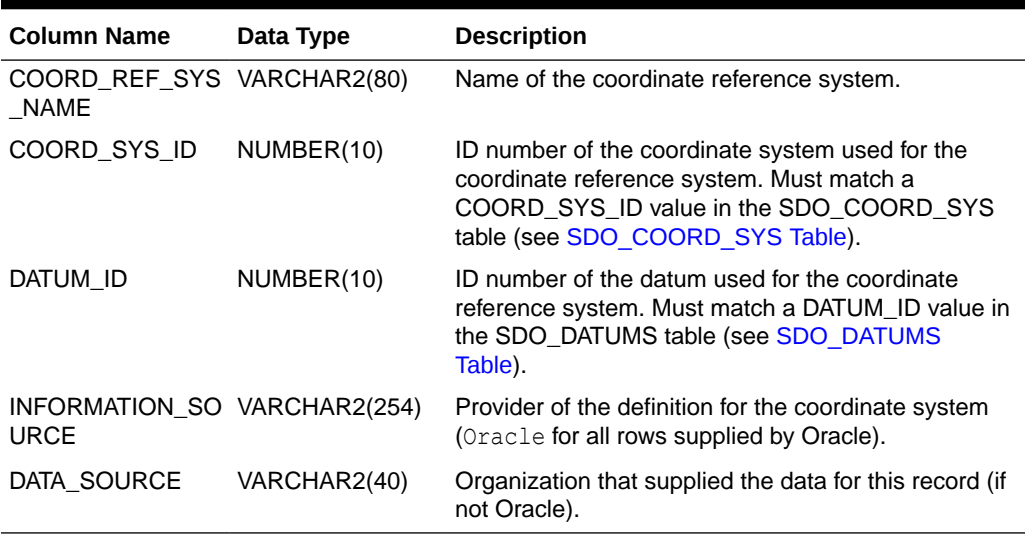

#### <span id="page-213-0"></span>**Table 6-12 (Cont.) SDO\_CRS\_ENGINEERING View**

## 6.7.14 SDO\_CRS\_GEOCENTRIC View

The SDO\_CRS\_GEOCENTRIC view contains selected information from the SDO\_COORD\_REF\_SYS table (described in [SDO\\_COORD\\_REF\\_SYS Table](#page-209-0)) where the COORD\_REF\_SYS\_KIND column value is GEOCENTRIC. This view contains the columns shown in Table 6-13.

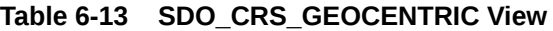

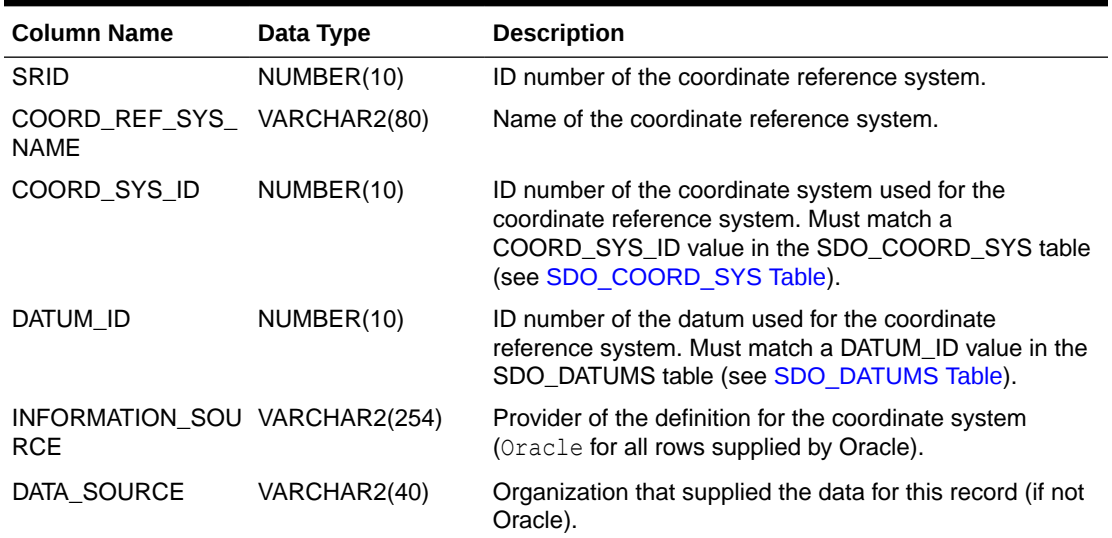

### 6.7.15 SDO\_CRS\_GEOGRAPHIC2D View

The SDO\_CRS\_GEOGRAPHIC2D view contains selected information from the SDO\_COORD\_REF\_SYS table (described in [SDO\\_COORD\\_REF\\_SYS Table](#page-209-0)) where the COORD\_REF\_SYS\_KIND column value is GEOGRAPHIC2D. This view contains the columns shown in [Table 6-14.](#page-214-0)

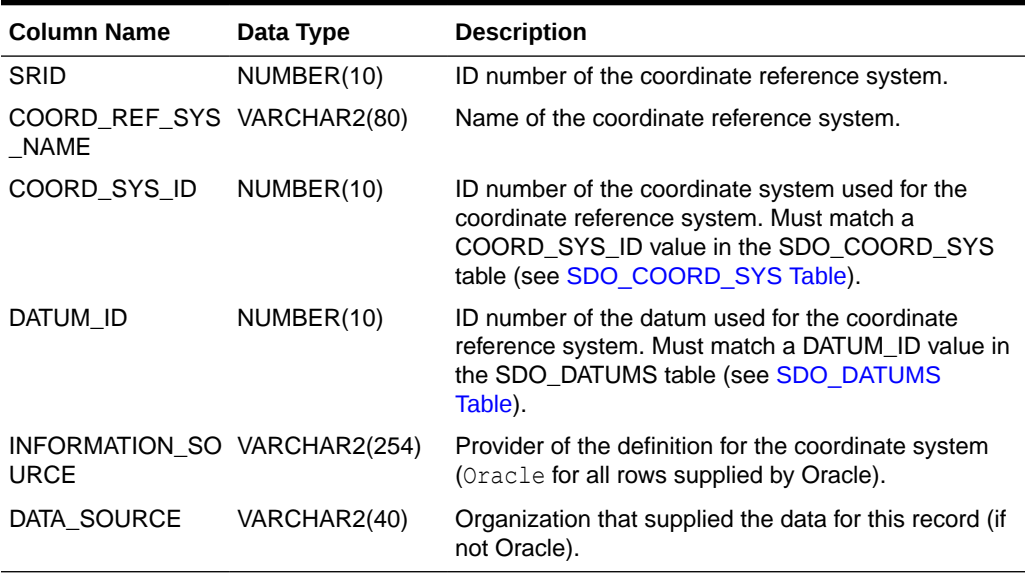

#### <span id="page-214-0"></span>**Table 6-14 SDO\_CRS\_GEOGRAPHIC2D View**

## 6.7.16 SDO\_CRS\_GEOGRAPHIC3D View

The SDO\_CRS\_GEOGRAPHIC3D view contains selected information from the SDO\_COORD\_REF\_SYS table (described in [SDO\\_COORD\\_REF\\_SYS Table](#page-209-0)) where the COORD\_REF\_SYS\_KIND column value is GEOGRAPHIC3D. (For an explanation of geographic 3D coordinate reference systems, see [Geographic 3D Coordinate](#page-192-0) [Reference Systems](#page-192-0).)

#### **Note:**

SDO\_CRS\_GEOGRAPHIC3D view is only supported if Oracle JVM is enabled on your Oracle Autonomous Database Serverless deployments. To enable Oracle JVM, see [Use Oracle Java](http://www.oracle.com/pls/topic/lookup?ctx=en/cloud/paas/autonomous-database&id=GUID-2516EE33-B38D-4270-BE52-30A4F9014E8B) in *Using Oracle Autonomous Database Serverless* for more information.

This view contains the columns shown in Table 6-15.

#### **Table 6-15 SDO\_CRS\_GEOGRAPHIC3D View**

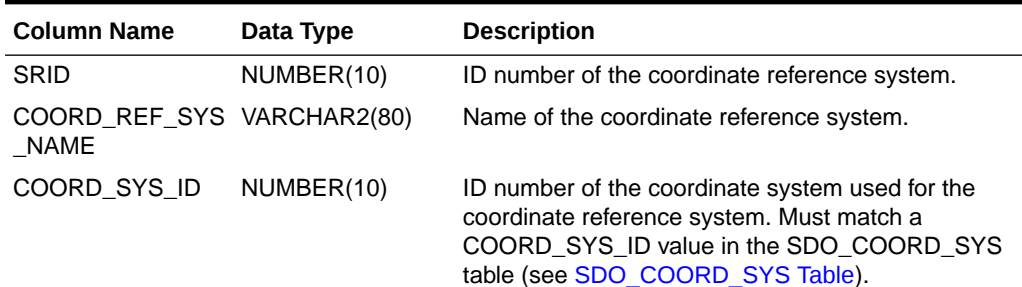

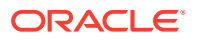

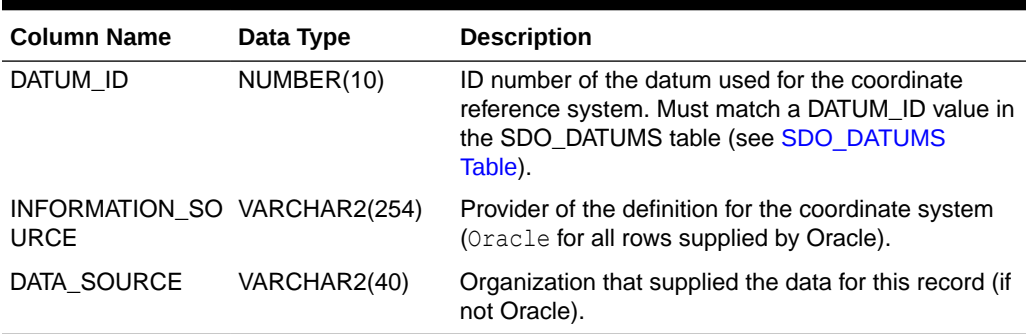

#### <span id="page-215-0"></span>**Table 6-15 (Cont.) SDO\_CRS\_GEOGRAPHIC3D View**

## 6.7.17 SDO\_CRS\_PROJECTED View

The SDO\_CRS\_PROJECTED view contains selected information from the SDO\_COORD\_REF\_SYS table (described in [SDO\\_COORD\\_REF\\_SYS Table](#page-209-0)) where the COORD\_REF\_SYS\_KIND column value is PROJECTED. This view contains the columns shown in Table 6-16.

#### **Table 6-16 SDO\_CRS\_PROJECTED View**

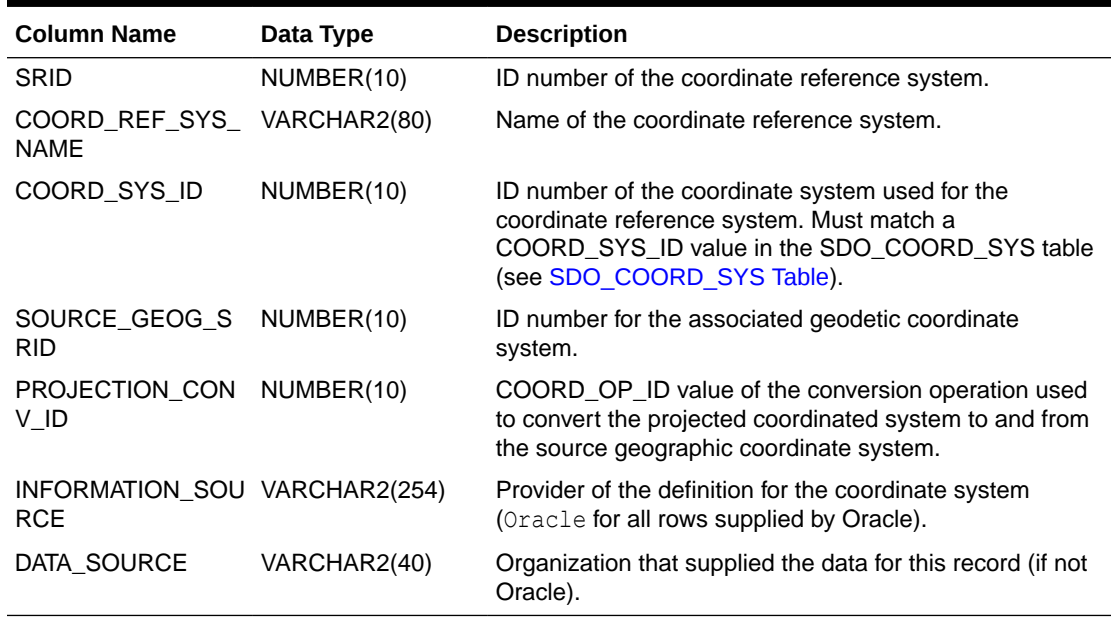

## 6.7.18 SDO\_CRS\_VERTICAL View

The SDO\_CRS\_VERTICAL view contains selected information from the SDO\_COORD\_REF\_SYS table (described in [SDO\\_COORD\\_REF\\_SYS Table](#page-209-0)) where the COORD\_REF\_SYS\_KIND column value is VERTICAL. This view contains the columns shown in [Table 6-17](#page-216-0).

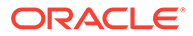
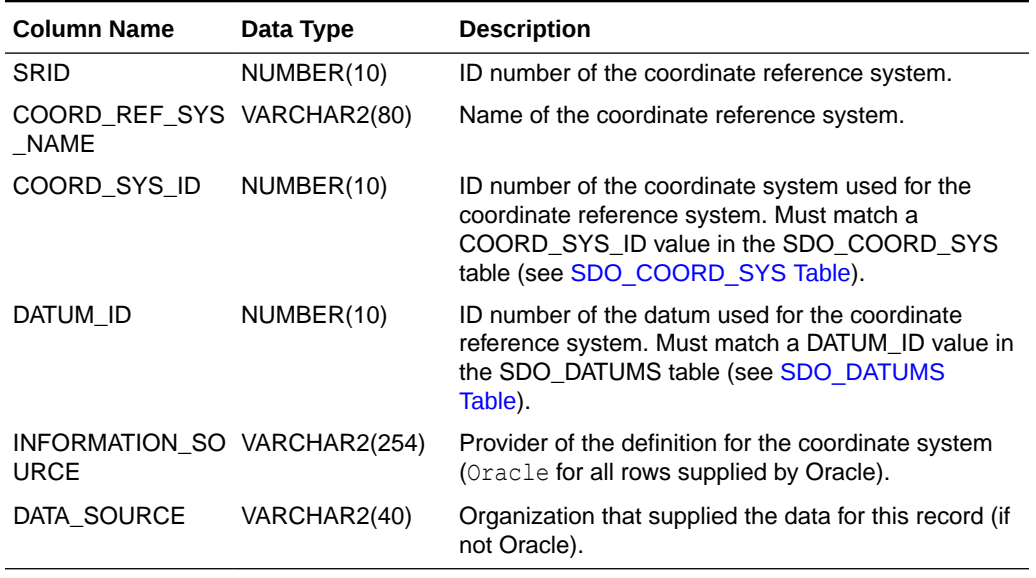

#### <span id="page-216-0"></span>**Table 6-17 SDO\_CRS\_VERTICAL View**

## 6.7.19 SDO\_DATUM\_ENGINEERING View

The SDO\_DATUM\_ENGINEERING view contains selected information from the SDO\_DATUMS table (described in [SDO\\_DATUMS Table](#page-218-0)) where the DATUM\_TYPE column value is ENGINEERING. This view contains the columns shown in Table 6-18.

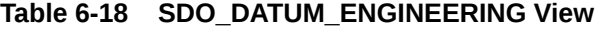

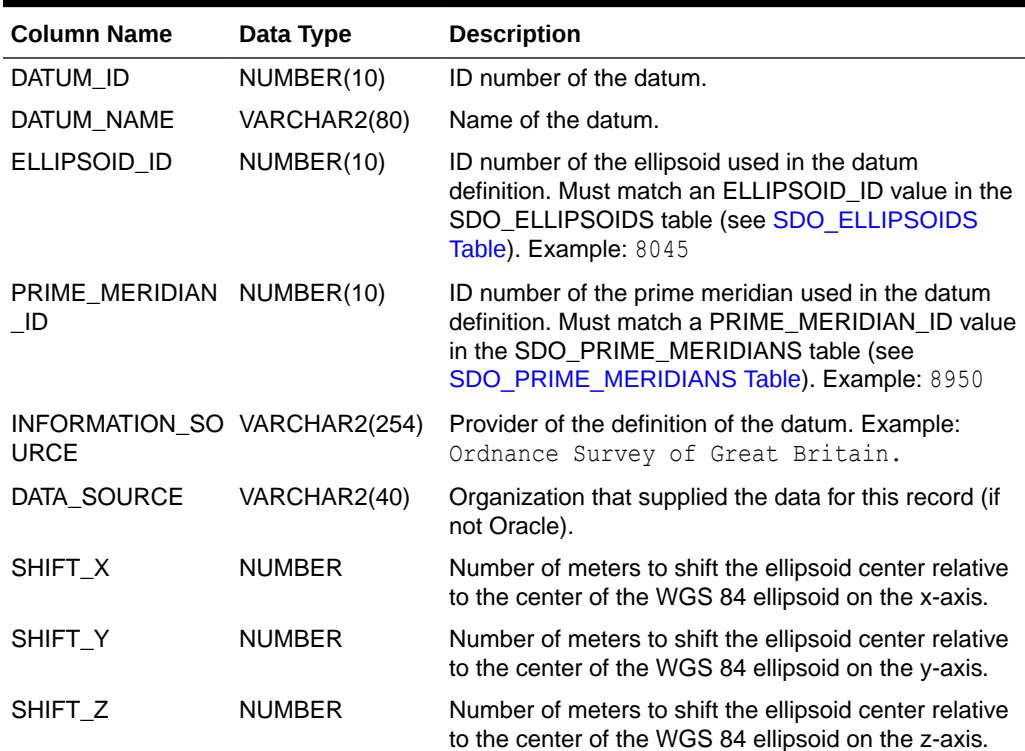

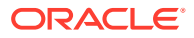

| <b>Column Name</b>  | Data Type     | <b>Description</b>                                                                                                    |
|---------------------|---------------|----------------------------------------------------------------------------------------------------|
| ROTATE X            | <b>NUMBER</b> | Number of arc-seconds of rotation about the x-axis.                                                                                                    |
| ROTATE Y            | <b>NUMBER</b> | Number of arc-seconds of rotation about the y-axis.                                                                                                    |
| ROTATE Z            | <b>NUMBER</b> | Number of arc-seconds of rotation about the z-axis.                                                                                                    |
| <b>SCALE ADJUST</b> | <b>NUMBER</b> | A value to be used in adjusting the X, Y, and Z values<br>after any shifting and rotation, according to the<br>formula: $1.0 + (SCALE_ADJUST * 10^{-6})$ |

<span id="page-217-0"></span>**Table 6-18 (Cont.) SDO\_DATUM\_ENGINEERING View**

## 6.7.20 SDO\_DATUM\_GEODETIC View

The SDO\_DATUM\_GEODETIC view contains selected information from the SDO\_DATUMS table (described in [SDO\\_DATUMS Table\)](#page-218-0) where the DATUM\_TYPE column value is GEODETIC. This view contains the columns shown in Table 6-19.

| <b>Column Name</b>                   | Data Type     | <b>Description</b>                                                                                                    |
|--------------------------------------|---------------|----------------------------------------------------------------------------------------------------|
| DATUM_ID                             | NUMBER(10)    | ID number of the datum.                                                                                                    |
| DATUM NAME                           | VARCHAR2(80)  | Name of the datum.                                                                                                    |
| ELLIPSOID_ID                         | NUMBER(10)    | ID number of the ellipsoid used in the datum definition.<br>Must match an ELLIPSOID_ID value in the<br>SDO_ELLIPSOIDS table (see SDO ELLIPSOIDS Table).<br>Example: 8045                    |
| PRIME MERIDIAN I NUMBER(10)<br>D     |               | ID number of the prime meridian used in the datum<br>definition. Must match a PRIME_MERIDIAN_ID value in<br>the SDO_PRIME_MERIDIANS table (see<br>SDO PRIME MERIDIANS Table). Example: 8950 |
| INFORMATION_SOU VARCHAR2(254)<br>RCE |               | Provider of the definition of the datum. Example:<br>Ordnance Survey of Great Britain.                                                                                                    |
| DATA_SOURCE                          | VARCHAR2(40)  | Organization that supplied the data for this record (if not<br>Oracle).                                                                                                    |
| SHIFT X                              | <b>NUMBER</b> | Number of meters to shift the ellipsoid center relative to<br>the center of the WGS 84 ellipsoid on the x-axis.                                                                             |
| SHIFT_Y                              | <b>NUMBER</b> | Number of meters to shift the ellipsoid center relative to<br>the center of the WGS 84 ellipsoid on the y-axis.                                                                             |
| SHIFT_Z                              | <b>NUMBER</b> | Number of meters to shift the ellipsoid center relative to<br>the center of the WGS 84 ellipsoid on the z-axis.                                                                             |
| ROTATE X                             | <b>NUMBER</b> | Number of arc-seconds of rotation about the x-axis.                                                                                                    |
| ROTATE Y                             | <b>NUMBER</b> | Number of arc-seconds of rotation about the y-axis.                                                                                                    |
| ROTATE_Z                             | <b>NUMBER</b> | Number of arc-seconds of rotation about the z-axis.                                                                                                    |
| SCALE_ADJUST                         | <b>NUMBER</b> | A value to be used in adjusting the X, Y, and Z values<br>after any shifting and rotation, according to the formula:<br>$1.0 + (SCALE\_ADJUST* 10-6)$                                       |

**Table 6-19 SDO\_DATUM\_GEODETIC View**

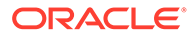

## <span id="page-218-0"></span>6.7.21 SDO\_DATUM\_VERTICAL View

The SDO\_DATUM\_VERTICAL view contains selected information from the SDO\_DATUMS table (described in SDO\_DATUMS Table) where the DATUM\_TYPE column value is VERTICAL. This view contains the columns shown in Table 6-20.

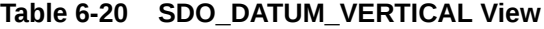

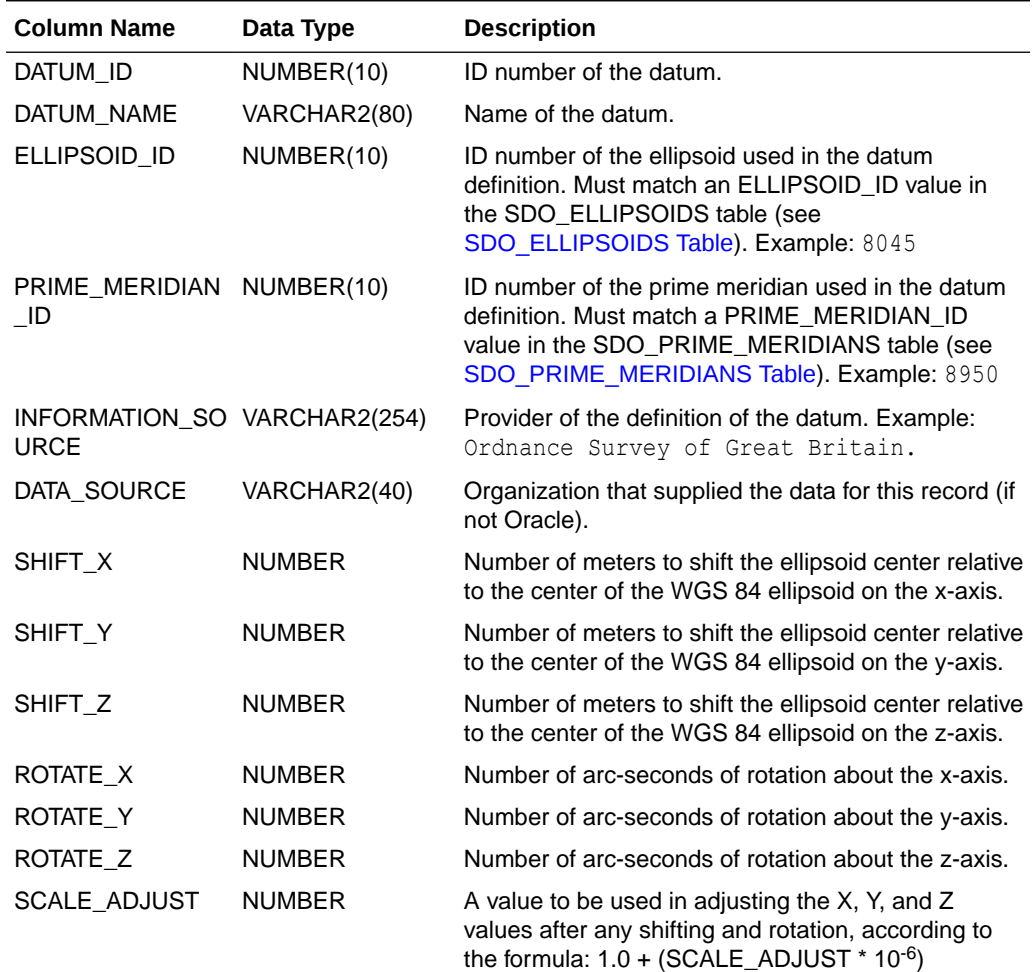

# 6.7.22 SDO\_DATUMS Table

The SDO\_DATUMS table contains one row for each datum. This table contains the columns shown in Table 6-21.

| <b>Column Name</b> | Data Type    | <b>Description</b>                     |
|--------------------|--------------|----------------------------------------|
| DATUM ID           | NUMBER(10)   | ID number of the datum. Example: 10115 |
| DATUM NAME         | VARCHAR2(80) | Name of the datum. Example: WGS 84     |
| DATUM TYPE         | VARCHAR2(24) | Type of the datum. Example: GEODETIC   |

**Table 6-21 SDO\_DATUMS Table**

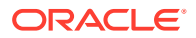

| <b>Column Name</b>                          | Data Type     | <b>Description</b>                                                                                                    |
|---------------------------------------------|---------------|----------------------------------------------------------------------------------------------------|
| ELLIPSOID ID                                | NUMBER(10)    | ID number of the ellipsoid used in the datum<br>definition. Must match an ELLIPSOID_ID value in the<br>SDO_ELLIPSOIDS table (see SDO ELLIPSOIDS<br>Table). Example: 8045                    |
| PRIME_MERIDIAN NUMBER(10)<br>ID             |               | ID number of the prime meridian used in the datum<br>definition. Must match a PRIME_MERIDIAN_ID<br>value in the SDO_PRIME_MERIDIANS table (see<br>SDO PRIME MERIDIANS Table). Example: 8950 |
| INFORMATION_SO VARCHAR2(254)<br><b>URCE</b> |               | Provider of the definition of the datum. Example:<br>Ordnance Survey of Great Britain.                                                                                                    |
| DATA_SOURCE                                 | VARCHAR2(40)  | Organization that supplied the data for this record (if<br>not Oracle). Example: EPSG                                                                                                    |
| SHIFT_X                                     | <b>NUMBER</b> | Number of meters to shift the ellipsoid center relative<br>to the center of the WGS 84 ellipsoid on the x-axis.                                                                             |
| SHIFT_Y                                     | <b>NUMBER</b> | Number of meters to shift the ellipsoid center relative<br>to the center of the WGS 84 ellipsoid on the y-axis.                                                                             |
| SHIFT_Z                                     | <b>NUMBER</b> | Number of meters to shift the ellipsoid center relative<br>to the center of the WGS 84 ellipsoid on the z-axis.                                                                             |
| ROTATE_X                                    | <b>NUMBER</b> | Number of arc-seconds of rotation about the x-axis.                                                                                                    |
| ROTATE_Y                                    | <b>NUMBER</b> | Number of arc-seconds of rotation about the y-axis.                                                                                                    |
| ROTATE_Z                                    | <b>NUMBER</b> | Number of arc-seconds of rotation about the z-axis.                                                                                                    |
| <b>SCALE ADJUST</b>                         | <b>NUMBER</b> | A value to be used in adjusting the X, Y, and Z<br>values after any shifting and rotation, according to<br>the formula: $1.0 + (SCALE_ADJUST * 10^{-6})$                                    |
| <b>IS LEGACY</b>                            | VARCHAR2(5)   | TRUE if the datum definition was included in Oracle<br>Spatial before release 10.2; FALSE if the datum<br>definition was new in Oracle Spatial release 10.2.                                |
| LEGACY_CODE                                 | NUMBER(10)    | For any EPSG datum that has a semantically<br>identical legacy (in Oracle Spatial before release<br>10.2) counterpart, the DATUM_ID value of the legacy<br>datum.                           |

<span id="page-219-0"></span>**Table 6-21 (Cont.) SDO\_DATUMS Table**

See also the information about the following views that are defined based on the value of the DATUM\_TYPE column: SDO\_DATUM\_ENGINEERING ([SDO\\_DATUM\\_ENGINEERING](#page-216-0) [View](#page-216-0)), SDO\_DATUM\_GEODETIC [\(SDO\\_DATUM\\_GEODETIC View](#page-217-0)), and SDO\_DATUM\_VERTICAL [\(SDO\\_DATUM\\_VERTICAL View](#page-218-0)).

### 6.7.23 SDO\_ELLIPSOIDS Table

The SDO\_ELLIPSOIDS table contains one row for each ellipsoid. This table contains the columns shown in Table 6-22.

#### **Table 6-22 SDO\_ELLIPSOIDS Table**

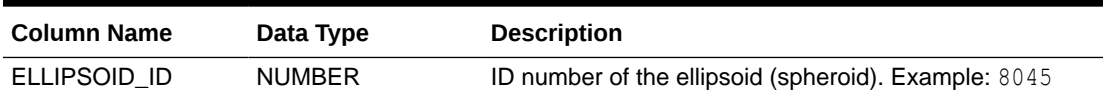

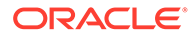

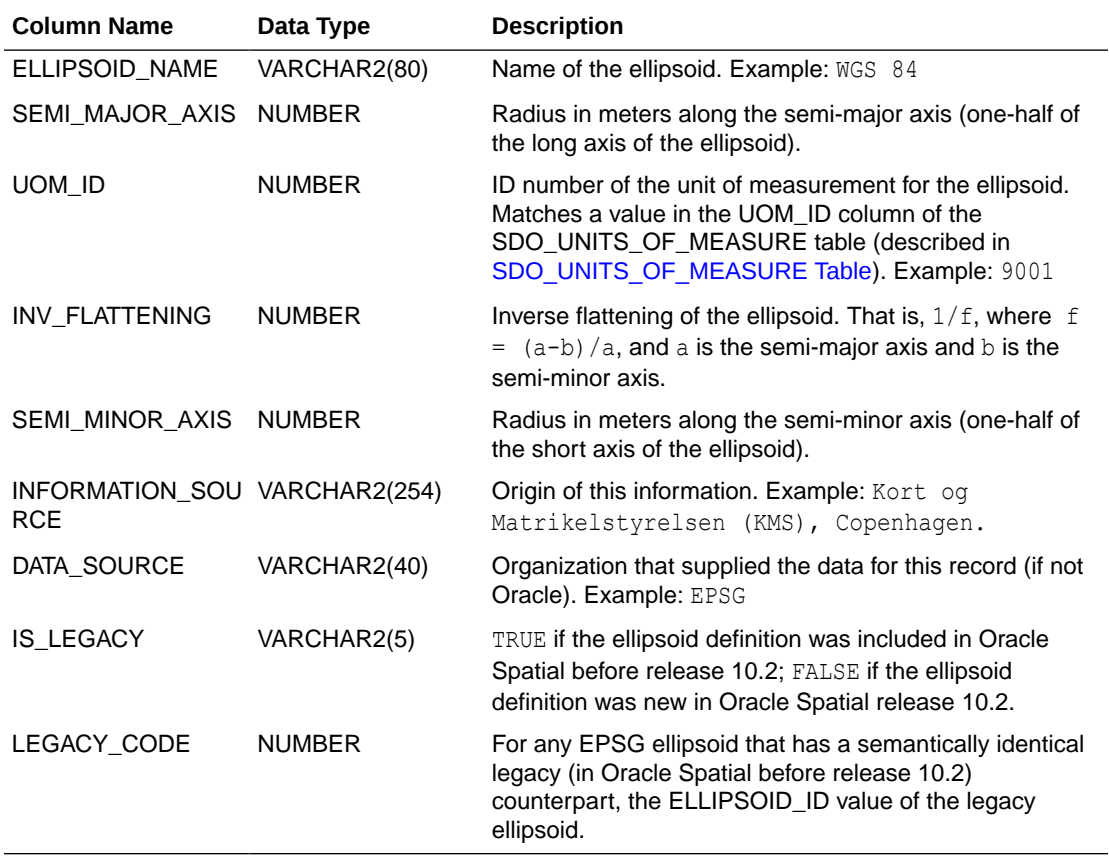

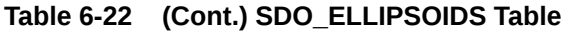

## 6.7.24 SDO\_PREFERRED\_OPS\_SYSTEM Table

The SDO\_PREFERRED\_OPS\_SYSTEM table contains one row for each specification of the user-defined default preferred coordinate transformation operation for a source and target SRID combination. If you insert a row into the SDO\_PREFERRED\_OPS\_SYSTEM table, you are overriding the Oracle default operation for transformations between the specified source and target coordinate systems. The [SDO\\_CS.CREATE\\_OBVIOUS\\_EPSG\\_RULES](#page-614-0) procedure inserts many rows into this table. The [SDO\\_CS.DELETE\\_ALL\\_EPSG\\_RULES](#page-616-0) procedure deletes all rows from this table if the use case parameter is null. This table contains the columns shown in Table 6-23.

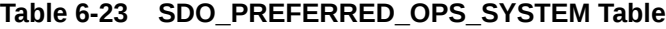

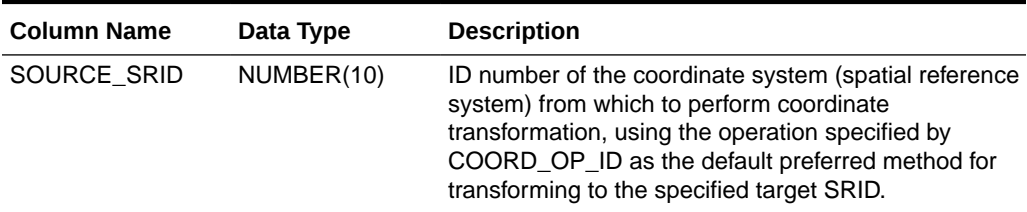

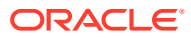

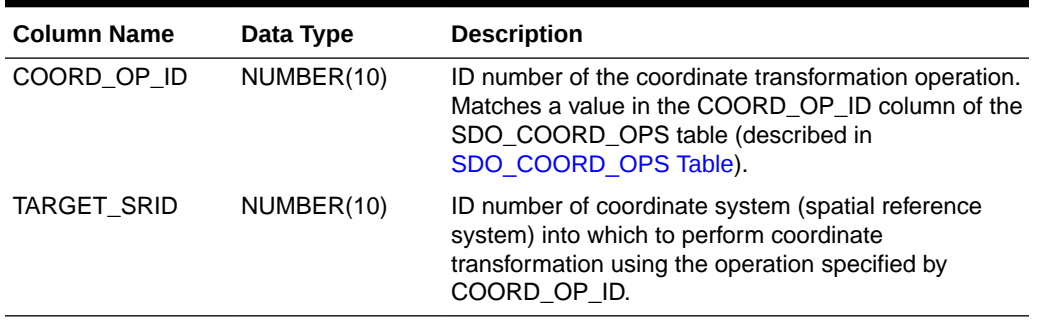

<span id="page-221-0"></span>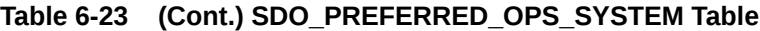

## 6.7.25 SDO\_PREFERRED\_OPS\_USER Table

The SDO\_PREFERRED\_OPS\_USER table contains one row for each specification of a userdefined source and target SRID and coordinate transformation operation. If you insert a row into the SDO\_PREFERRED\_OPS\_USER table, you create a custom transformation between the source and target coordinate systems, and you can specify the name (the USE\_CASE column value) of the transformation operation as the use\_case parameter value with several SDO CS functions and procedures. If you specify a use case with the [SDO\\_CS.DELETE\\_ALL\\_EPSG\\_RULES](#page-616-0) procedure, rows associated with that use case are deleted from this table. This table contains the columns shown in Table 6-24.

#### **Table 6-24 SDO\_PREFERRED\_OPS\_USER Table**

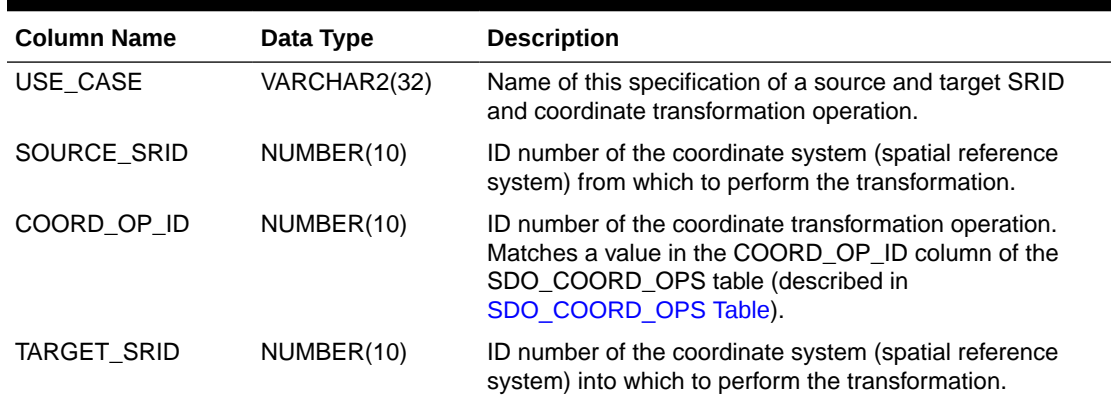

### 6.7.26 SDO\_PRIME\_MERIDIANS Table

The SDO\_PRIME\_MERIDIANS table contains one row for each prime meridian that can be used in a datum specification. This table contains the columns shown in Table 6-25.

**Table 6-25 SDO\_PRIME\_MERIDIANS Table**

| <b>Column Name</b>           | Data Type    | <b>Description</b>                             |
|------------------------------|--------------|------------------------------------------------|
| PRIME MERIDIAN ID NUMBER(10) |              | ID number of the prime meridian. Example: 8907 |
| PRIME MERIDIAN N<br>AME      | VARCHAR2(80) | Name of the prime meridian. Example: Bern      |

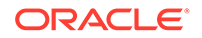

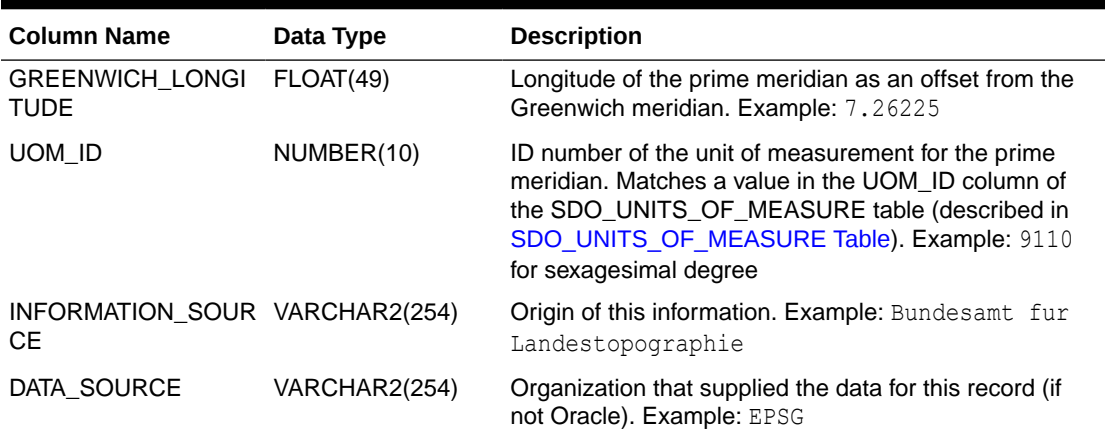

#### <span id="page-222-0"></span>**Table 6-25 (Cont.) SDO\_PRIME\_MERIDIANS Table**

# 6.7.27 SDO\_UNITS\_OF\_MEASURE Table

The SDO\_UNITS\_OF\_MEASURE table contains one row for each unit of measurement. This table contains the columns shown in Table 6-26.

**Table 6-26 SDO\_UNITS\_OF\_MEASURE Table**

| <b>Column Name</b>                        | Data Type     | <b>Description</b>                                                                                                    |
|-------------------------------------------|---------------|----------------------------------------------------------------------------------------------------|
| UOM ID                                    | NUMBER(10)    | ID number of the unit of measurement. Example:<br>10032                                                                                                    |
| UNIT_OF_MEAS_N_VARCHAR2(2083)<br>AME      |               | Name of the unit of measurement; can also be a<br><b>URL or URI. Example: Meter</b>                                                                                                    |
| SHORT NAME                                | VARCHAR2(80)  | Short name (if any) of the unit of measurement.<br><b>Example: METER</b>                                                                                                    |
| UNIT_OF_MEAS_T VARCHAR2(50)<br><b>YPE</b> |               | Type of measure for which the unit is used: angle<br>for angle unit, area for area unit, length for<br>distance unit, scale for scale unit, or volume for<br>volume unit.                                                                                                    |
| TARGET UOM ID                             | NUMBER(10)    | ID number of a target unit of measurement.<br>Corresponds to the TARGET_UOM_CODE column<br>in the EPSG Unit of Measure table, which has the<br>following description: "Other UOM of the same type<br>into which the current UOM can be converted using<br>the formula (POSC); POSC factors A and D always<br>equal zero for EPSG supplied units of measure." |
| <b>FACTOR B</b>                           | <b>NUMBER</b> | Corresponds to the FACTOR_B column in the EPSG<br>Unit of Measure table, which has the following<br>description: "A quantity in the target UOM (y) is<br>obtained from a quantity in the current UOM (x)<br>through the conversion: $y = (B/C).x''$                                                                                                    |
|                                           |               | In a user-defined unit of measurement, FACTOR_B<br>is usually the number of square meters or meters<br>equal to one of the unit. For information about user-<br>defined units, see Creating a User-Defined Unit of<br>Measurement.                                                                                                    |

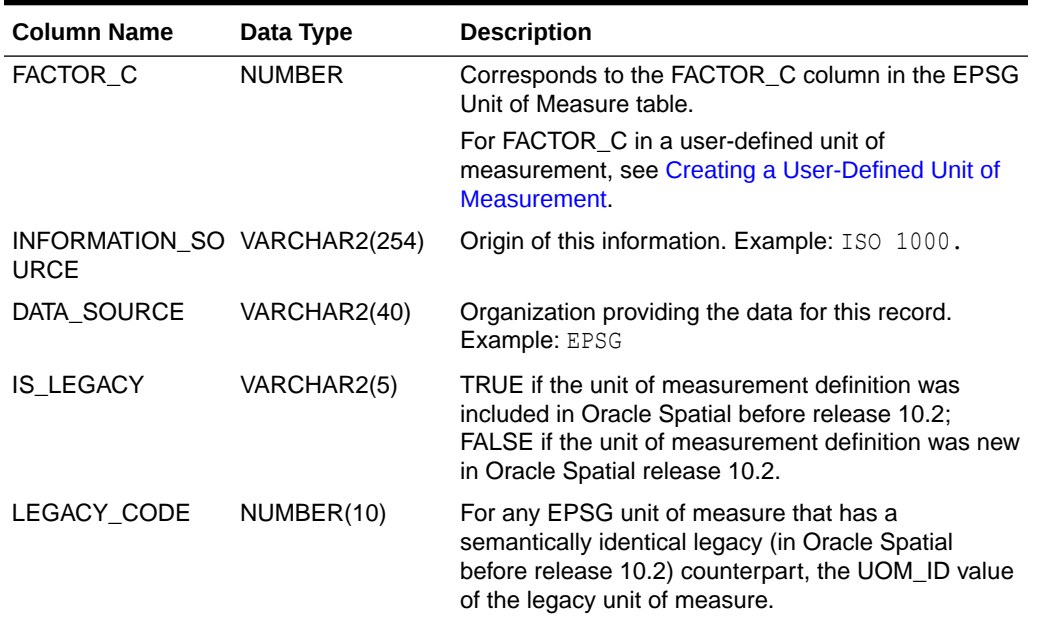

#### **Table 6-26 (Cont.) SDO\_UNITS\_OF\_MEASURE Table**

### 6.7.28 Relationships Among Coordinate System Tables and Views

Because the definitions in Spatial and Graph system tables and views are based on the EPSG data model and dataset, the EPSG entity-relationship (E-R) diagram provides a good overview of the relationships among the Spatial and Graph coordinate system data structures. The EPSG E-R diagram is included in the following document: [http://](http://www.ihsenergy.com/epsg/geod_arch.html) [www.ihsenergy.com/epsg/geod\\_arch.html](http://www.ihsenergy.com/epsg/geod_arch.html)

However, Oracle Spatial and Graph does not use the following from the EPSG E-R diagram:

- Area of Use (yellow box in the upper center of the diagram)
- Deprecation, Alias, and others represented by pink boxes in the lower right corner of the diagram

In addition, Spatial and Graph changes the names of some tables to conform to its own naming conventions, and it does not use some tables, as shown in Table 6-27

#### **Table 6-27 EPSG Table Names and Oracle Spatial and Graph Names**

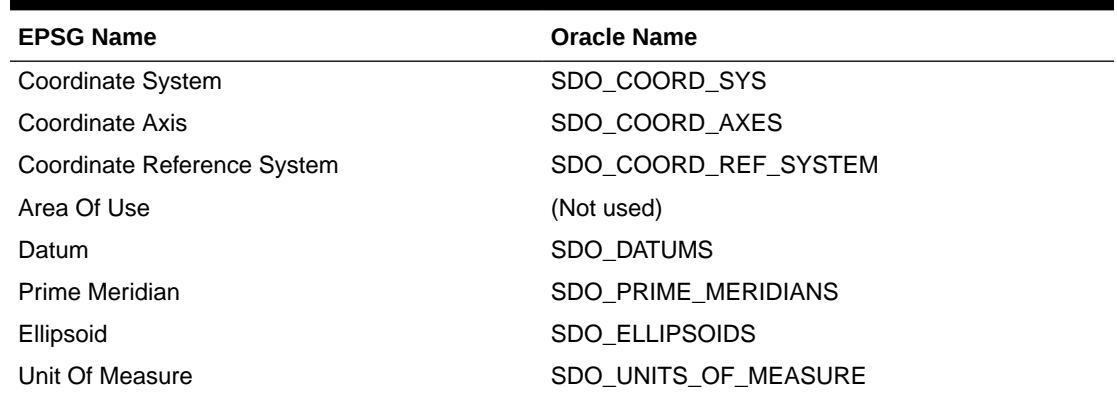

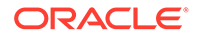

| <b>EPSG Name</b>                      | <b>Oracle Name</b>      |
|---------------------------------------|-------------------------|
| <b>Coordinate Operation</b>           | SDO COORD OPS           |
| Coord. Operation Parameter ValueCoord | SDO COORD OP PARAM VALS |
| Operation Parameter UsageCoord.       | SDO COORD OP PARAM USE  |
| <b>Operation Parameter</b>            | SDO_COORD_OP_PARAMS     |
| Coordinate Operation Path             | SDO_COORD_OP_PATHS      |
| Coordinate Operation Method           | SDO COORD OP METHODS    |
| Change                                | (Not used)              |
| Deprecation                           | (Not used)              |
| Supersession                          | (Not used)              |
| Naming System                         | (Not used)              |
| Alias                                 | (Not used)              |
| Any Entity                            | (Not used)              |

<span id="page-224-0"></span>**Table 6-27 (Cont.) EPSG Table Names and Oracle Spatial and Graph Names**

### 6.7.29 Finding Information About EPSG-Based Coordinate Systems

This section explains how to query the Spatial and Graph coordinate systems data structures for information about geodetic and projected EPSG-based coordinate systems.

- Geodetic Coordinate Systems
- [Projected Coordinate Systems](#page-226-0)

### 6.7.29.1 Geodetic Coordinate Systems

A human-readable summary of a CRS is the WKT string. For example:

```
SQL> select wktext from cs_srs where srid = 4326;
```
WKTEXT

```
GEOGCS [ "WGS 84", DATUM ["World Geodetic System 1984 (EPSG ID 6326)", SPHEROID
["WGS 84 (EPSG ID 7030)", 6378137, 298.257223563]], PRIMEM [ "Greenwich", 0.0000
00 ], UNIT ["Decimal Degree", 0.01745329251994328]]
```
--------------------------------------------------------------------------------

EPSG WKTs have been automatically generated by Spatial and Graph, for backward compatibility. Note that EPSG WKTs also contain numeric ID values (such as EPSG ID 6326 in the preceding example) for convenience. However, for more detailed information you should access the EPSG data stored in the coordinate systems data structures. The following example returns information about the ellipsoid, datum shift, rotation, and scale adjustment for SRID 4123:

```
SQL> select
  ell.semi major axis,
   ell.inv_flattening,
   ell.semi_minor_axis,
   ell.uom_id,
   dat.shift_x,
   dat.shift_y,
```
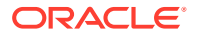

```
 dat.shift_z,
  dat.rotate_x,
  dat.rotate_y,
  dat.rotate_z,
  dat.scale_adjust
from
  sdo_coord_ref_system crs,
  sdo_datums dat,
  sdo_ellipsoids ell
where
  crs.srid = 4123 and
  dat.datum_id = crs.datum_id and
 ell.ellipsoid id = dat.ellipsoid id;
SEMI_MAJOR_AXIS INV_FLATTENING SEMI_MINOR_AXIS UOM_ID ___________________________
SHIFT_Z ROTATE_X ROTATE_Y ROTATE_Z SCALE_ADJUST
    --------------- -------------- --------------- ---------- ---------- ---------- 
  ---------- ---------- ---------- ---------- ------------
 6378388 297 6356911.95 9001 -90.7 -106.1 
-119.2 4.09 .218 -1.05 1.37
```
In the preceding example, the UOM\_ID represents the unit of measure for SEMI\_MAJOR\_AXIS (a) and SEMI\_MINOR\_AXIS (b). INV\_FLATTENING is  $a/(a-b)$  and has no associated unit. Shifts are in meters, rotation angles are given in arc seconds, and scale adjustment in parts per million.

To interpret the UOM\_ID, you can query the units table, as shown in the following example:

```
SQL> select UNIT OF MEAS NAME from sdo units of measure where UOM ID = 9001;
```

```
UNIT_OF_MEAS_NAME
--------------------------------------------------------------------------------
metre
```
Conversion factors for units of length are given relative to meters, as shown in the following example:

```
SQL> select UNIT_OF_MEAS_NAME, FACTOR_B/FACTOR_C from sdo_units_of_measure where 
UOM_ID = 9002;
```

```
UNIT_OF_MEAS_NAME
--------------------------------------------------------------------------------
```
FACTOR\_B/FACTOR\_C ---------------- foot

.3048

Conversion factors for units of angle are given relative to radians, as shown in the following example:

SQL> select UNIT\_OF\_MEAS\_NAME, FACTOR\_B/FACTOR\_C from sdo\_units\_of\_measure where UOM ID =  $9102;$ 

UNIT\_OF\_MEAS\_NAME

--------------------------------------------------------------------------------

FACTOR\_B/FACTOR\_C -----------------

degree

.017453293

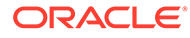

### <span id="page-226-0"></span>6.7.29.2 Projected Coordinate Systems

As mentioned in [Geodetic Coordinate Systems](#page-224-0), the WKT is a human-readable summary of a CRS, but the actual EPSG data is stored in the Spatial and Graph coordinate systems data structures. The following example shows the WKT string for a projected coordinate system:

```
SQL> select wktext from cs_srs where srid = 32040;
```
WKTEXT

PROJCS["NAD27 / Texas South Central", GEOGCS [ "NAD27", DATUM ["North American D atum 1927 (EPSG ID 6267)", SPHEROID ["Clarke 1866 (EPSG ID 7008)", 6378206.4, 29 4.978698213905820761610537123195175418]], PRIMEM [ "Greenwich", 0.000000 ], UNIT ["Decimal Degree", 0.01745329251994328]], PROJECTION ["Texas CS27 South Central zone (EPSG OP 14204)"], PARAMETER ["Latitude\_Of\_Origin", 27.8333333333333333333 3333333333333333333], PARAMETER ["Central\_Meridian", -98.99999999999999999999999 999999999999987], PARAMETER ["Standard\_Parallel\_1", 28.3833333333333333333333333 3333333333333], PARAMETER ["Standard\_Parallel\_2", 30.283333333333333333333333333 33333333333], PARAMETER ["False\_Easting", 2000000], PARAMETER ["False\_Northing", 0], UNIT ["U.S. Foot", .3048006096012192024384048768097536195072]]

--------------------------------------------------------------------------------

To determine the base geographic CRS for a projected CRS, you can query the SDO\_COORD\_REF\_SYSTEM table, as in the following example:

```
SQL> select SOURCE GEOG SRID from sdo coord ref system where srid = 32040;
```
SOURCE\_GEOG\_SRID ---------------- 4267

The following example returns the projection method for the projected CRS 32040:

```
SQL> select
  m.coord_op_method_name
from
  sdo coord ref sys crs,
   sdo_coord_ops ops,
  sdo coord op methods m
where
   crs.srid = 32040 and
   ops.coord_op_id = crs.projection_conv_id and
 m.coord op method id = ops.coord op method id;
COORD_OP_METHOD_NAME
```
-------------------------------------------------- Lambert Conic Conformal (2SP)

The following example returns the projection parameters for the projected CRS 32040:

```
SQL> select
 params.parameter name || \cdot || = \cdot ||vals.parameter value || ' ' ||
  uom.unit of meas name "Projection parameters"
from
  sdo coord ref sys crs,
  sdo coord op param vals vals,
  sdo units of measure uom,
   sdo_coord_op_params params
where
```
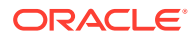

```
 crs.srid = 32040 and
vals.coord op id = crs.projection conv id and
 uom.uom_id = vals.uom_id and
params.parameter id = vals.parameter id;
```

```
Projection parameters
```

```
--------------------------------------------------------------------------------
Latitude of false origin = 27.5 sexagesimal DMS
Longitude of false origin = -99 sexagesimal DMS
Latitude of 1st standard parallel = 28.23 sexagesimal DMS
Latitude of 2nd standard parallel = 30.17 sexagesimal DMS
Easting at false origin = 2000000 US survey foot
Northing at false origin = 0 US survey foot
```
The following example is essentially the same query as the preceding example, but it also converts the values to the base unit:

```
SQL> select
  params.parameter_name || ' = ' ||
  vals.parameter_value || ' ' ||
  uom.unit of meas name || \cdot || = || sdo_cs.transform_to_base_unit(vals.parameter_value, vals.uom_id) || ' ' ||
   decode(
   uom.unit of meas type,
     'area', 'square meters',
     'angle', 'radians',
     'length', 'meters',
     'scale', '', '') "Projection parameters"
from
   sdo_coord_ref_sys crs,
  sdo coord op param vals vals,
  sdo units of measure uom,
   sdo_coord_op_params params
where
   crs.srid = 32040 and
   vals.coord_op_id = crs.projection_conv_id and
   uom.uom_id = vals.uom_id and
 params.parameter id = vals.parameter id;
Projection parameters
---------------------------------------------------------------------------------------
-----------------------------------------------------------------------------------
Latitude of false origin = 27.5 sexagesimal DMS 
= .485783308471754564814814814814814814815 radians
Longitude of false origin = -99 sexagesimal DMS = -1.7278759594743845 radians
Latitude of 1st standard parallel = 28.23 sexagesimal DMS 
= .495382619357723367592592592592592592593 radians
Latitude of 2nd standard parallel = 30.17 sexagesimal DMS 
= .528543875145615595370370370370370370371 radians
Easting at false origin = 2000000 US survey foot =
609601.219202438404876809753619507239014 meters
Northing at false origin = 0 US survey foot = 0 meters
```
The following example returns the projection unit of measure for the projected CRS 32040. (The projection unit might be different from the length unit used for the projection parameters.)

```
SQL> select
  axes.coord_axis_abbreviation || ': ' ||
  uom.unit_of_meas_name "Projection units"
```
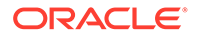

```
from
  sdo coord ref sys crs,
  sdo coord axes axes,
 sdo units of measure uom
where
   crs.srid = 32040 and
   axes.coord_sys_id = crs.coord_sys_id and
  uom.uom_id = axes.uom_id;
Projection units
------------------------------------------------------------------------------
X: US survey foot
Y: US survey foot
```
# 6.8 Legacy Tables and Views

In releases of Spatial and Graph before 10.2, the coordinate systems functions and procedures used information provided in the following tables, some of which have new names or are now views instead of tables.

- MDSYS.CS\_SRS defines the valid coordinate systems. It associates each coordinate system with its well-known text description, which is in conformance with the standard published by the Open Geospatial Consortium (http:// www.opengeospatial.org).
- MDSYS.SDO\_ANGLE\_UNITS defines the valid angle units.
- MDSYS.SDO\_AREA\_UNITS defines the valid area units.
- MDSYS.SDO\_DIST\_UNITS defines the valid distance units.
- MDSYS.SDO\_DATUMS\_OLD\_FORMAT and MDSYS.SDO\_DATUMS\_OLD\_SNAPSHOT are based on the MDSYS.SDO\_DATUMS table before release 10.2, which defined valid datums.
- MDSYS.SDO\_ELLIPSOIDS\_OLD\_FORMAT and MDSYS.SDO\_ELLIPSOIDS\_OLD\_SNAPSHOT are based on the MDSYS.SDO\_ELLIPSOIDS table before release 10.2, which defined valid ellipsoids.
- MDSYS.SDO\_PROJECTIONS\_OLD\_FORMAT and MDSYS.SDO\_PROJECTIONS\_OLD\_SNAPSHOT are based on the MDSYS.SDO\_PROJECTIONS table before release 10.2, which defined the valid map projections.

#### **Note:**

You should not modify or delete any Oracle-supplied information in these legacy tables.

If you refer to a legacy table in a SQL statement, you must include the *MDSYS.* before the table name.

- [MDSYS.CS\\_SRS Table](#page-229-0)
- [MDSYS.SDO\\_ANGLE\\_UNITS View](#page-233-0)
- [MDSYS.SDO\\_AREA\\_UNITS View](#page-233-0)

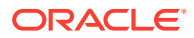

- <span id="page-229-0"></span>• [MDSYS.SDO\\_DATUMS\\_OLD\\_FORMAT and SDO\\_DATUMS\\_OLD\\_SNAPSHOT Tables](#page-234-0)
- [MDSYS.SDO\\_DIST\\_UNITS View](#page-234-0)
- [MDSYS.SDO\\_ELLIPSOIDS\\_OLD\\_FORMAT and SDO\\_ELLIPSOIDS\\_OLD\\_SNAPSHOT](#page-235-0) **[Tables](#page-235-0)**
- [MDSYS.SDO\\_PROJECTIONS\\_OLD\\_FORMAT and](#page-236-0) [SDO\\_PROJECTIONS\\_OLD\\_SNAPSHOT Tables](#page-236-0)

### 6.8.1 MDSYS.CS\_SRS Table

The MDSYS.CS\_SRS reference table contains over 4000 rows, one for each valid coordinate system. This table contains the following columns:

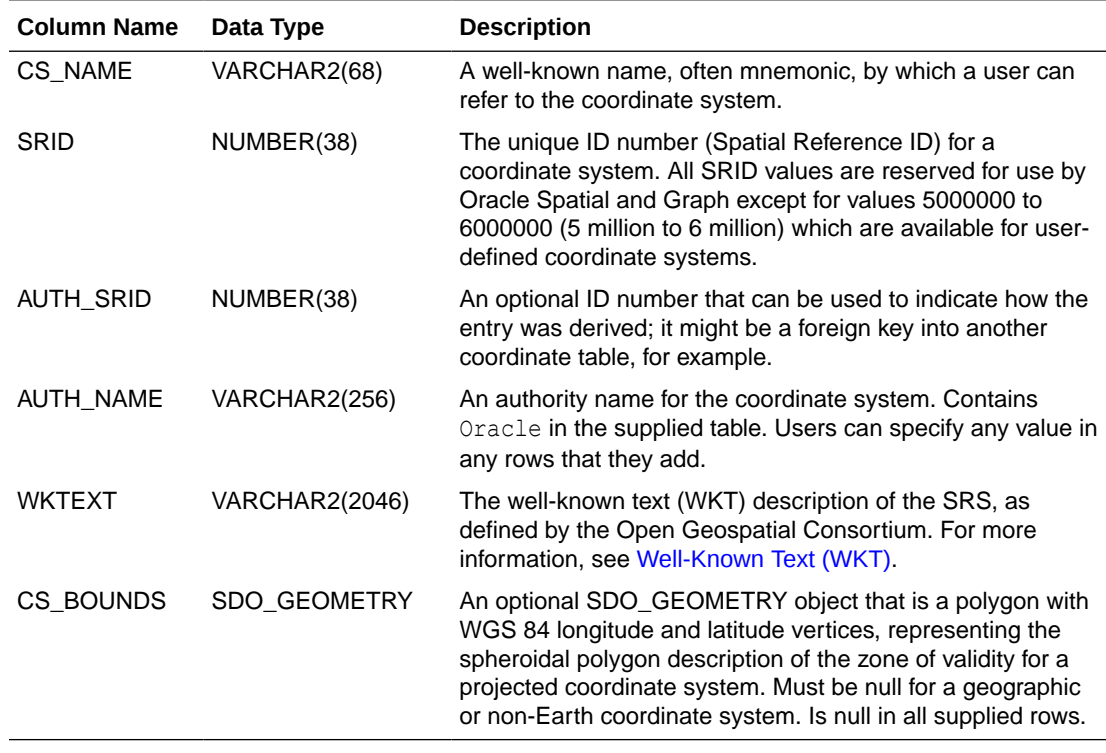

#### **Table 6-28 MDSYS.CS\_SRS Table**

- Well-Known Text (WKT)
- [US-American and European Notations for Datum Parameters](#page-232-0)
- [Procedures for Updating the Well-Known Text](#page-232-0)

### 6.8.1.1 Well-Known Text (WKT)

The WKTEXT column of the MDSYS.CS\_SRS table contains the well-known text (WKT) description of the SRS, as defined by the Open Geospatial Consortium. The following is the WKT EBNF syntax.

```
<coordinate system> ::=
      <horz cs> | <local cs>
```
<horz cs> ::=

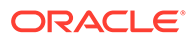

```
<geographic cs> | <projected cs>
<projected cs> ::=
     PROJCS [ "<name>", <qeographic cs>, <projection>,
            {<parameter>,}* <linear unit> ]
<projection> ::=
    PROJECTION [ "<name>" ]
<parameter> ::= 
    PARAMETER [ "<name>", <number> ]
<geographic cs> ::=
     GEOGCS [ "<name>", <datum>, <prime meridian>, <angular unit> ]
<datum> ::=
     DATUM [ "<name>", <spheroid>
      {, <shift-x>, <shift-y>, <shift-z> 
       , <rot-x>, <rot-y>, <rot-z>, <scale adjust>}
      ] 
<spheroid> ::=
     SPHEROID ["<name>", <semi major axis>, <inverse flattening> ]
<prime meridian> ::=
     PRIMEM ["<name>", <longitude> ]
<longitude> ::=
      <number>
<semi-major axis> ::=
      <number>
<inverse flattening> ::=
      <number>
<angular unit> ::= <unit>
<linear unit> ::= <unit>
<unit> ::=
    UNIT [ "<name>", <conversion factor> ]
<local cs> ::=
     LOCAL CS [ "<name>", <local datum>, <linear unit>,
          \langle axis \rangle {, \langle axis \rangle}* ]
<local datum> ::=
     LOCAL DATUM [ "<name>", <datum type>
           {, <shift-x>, <shift-y>, <shift-z> 
           , <rot-x>, <rot-y>, <rot-z>, <scale_adjust>}
           ]
<datum type> ::=
      <number>
<axis> ::=
     AXIS [ "<name>", NORTH | SOUTH | EAST |
            WEST | UP | DOWN | OTHER ]
```
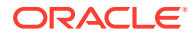

Each <parameter> specification is one of the following:

- Standard Parallel 1 (in decimal degrees)
- Standard Parallel 2 (in decimal degrees)
- Central Meridian (in decimal degrees)
- Latitude of Origin (in decimal degrees)
- Azimuth (in decimal degrees)
- False Easting (in the unit of the coordinate system; for example, meters)
- False Northing (in the unit of the coordinate system; for example, meters)
- Perspective Point Height (in the unit of the coordinate system; for example, meters)
- Landsat Number (must be  $1, 2, 3, 4$ , or 5)
- Path Number
- Scale Factor

#### **Note:**

If the WKT uses European rather than US-American notation for datum rotation parameters, or if the transformation results do not seem correct, see [US-American](#page-232-0) [and European Notations for Datum Parameters.](#page-232-0)

The default value for each  $\zeta$   $\zeta$   $\zeta$  are  $\zeta$  is specification is 0 (zero). That is, if a specification is needed for a projection but no value is specified in the WKT, Spatial and Graph uses a value of 0.

The prime meridian (PRIMEM) is specified in decimal degrees of longitude.

An example of the WKT for a geodetic (geographic) coordinate system is:

```
'GEOGCS [ "Longitude / Latitude (Old Hawaiian)", DATUM ["Old Hawaiian", SPHEROID
["Clarke 1866", 6378206.400000, 294.978698]], PRIMEM [ "Greenwich", 0.000000 ],
UNIT ["Decimal Degree", 0.01745329251994330]]'
```
The WKT definition of the coordinate system is hierarchically nested. The Old Hawaiian geographic coordinate system (GEOGCS) is composed of a named datum (DATUM), a prime meridian (PRIMEM), and a unit definition (UNIT). The datum is in turn composed of a named spheroid and its parameters of semi-major axis and inverse flattening.

An example of the WKT for a projected coordinate system (a Wyoming State Plane) is:

'PROJCS["Wyoming 4901, Eastern Zone (1983, meters)", GEOGCS [ "GRS 80", DATUM ["GRS 80", SPHEROID ["GRS 80", 6378137.000000, 298.257222]], PRIMEM [ "Greenwich", 0.000000 ], UNIT ["Decimal Degree", 0.01745329251994330]], PROJECTION ["Transverse Mercator"], PARAMETER ["Scale Factor", 0.999938], PARAMETER ["Central Meridian", -105.166667], PARAMETER ["Latitude Of Origin", 40.500000], PARAMETER ["False\_Easting", 200000.000000], UNIT ["Meter", 1.000000000000]]'

The projected coordinate system contains a nested geographic coordinate system as its basis, as well as parameters that control the projection.

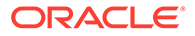

<span id="page-232-0"></span>Oracle Spatial and Graph supports all common geodetic datums and map projections.

An example of the WKT for a local coordinate system is:

LOCAL\_CS [ "Non-Earth (Meter)", LOCAL\_DATUM ["Local Datum", 0], UNIT ["Meter", 1.0], AXIS ["X", EAST], AXIS["Y", NORTH]]

For more information about local coordinate systems, see [Local Coordinate Support.](#page-189-0)

You can use the [SDO\\_CS.VALIDATE\\_WKT](#page-659-0) function, described in [SDO\\_CS Package](#page-604-0) [\(Coordinate System Transformation\)](#page-604-0) , to validate the WKT of any coordinate system defined in the MDSYS.CS\_SRS table.

### 6.8.1.2 US-American and European Notations for Datum Parameters

The datum-related WKT parameters are a list of up to seven Bursa Wolf transformation parameters. Rotation parameters specify arc seconds, and shift parameters specify meters.

Two different notations, US-American and European, are used for the three rotation parameters that are in general use, and these two notations use opposite signs. Spatial and Graph uses and expects the US-American notation. Therefore, if your WKT uses the European notation, you must convert it to the US-American notation by inverting the signs of the rotation parameters.

If you do not know if a parameter set uses the US-American or European notation, perform the following test:

- **1.** Select a single point for which you know the correct result.
- **2.** Perform the transformation using the current WKT.
- **3.** If the computed result does not match the known correct result, invert signs of the rotation parameters, perform the transformation, and check if the computed result matches the known correct result.

### 6.8.1.3 Procedures for Updating the Well-Known Text

If you insert or delete a row in the SDO\_COORD\_REF\_SYSTEM view (described in [SDO\\_COORD\\_REF\\_SYSTEM View\)](#page-211-0), Spatial and Graph automatically updates the WKTEXT column in the MDSYS.CS\_SRS table. (The format of the WKTEXT column is described in [Well-Known Text \(WKT\).](#page-229-0)) However, if you update an existing row in the SDO\_COORD\_REF\_SYSTEM view, the well-known text (WKT) value is not automatically updated.

In addition, information relating to coordinate reference systems is also stored in several other system tables, including SDO\_DATUMS (described in [SDO\\_DATUMS](#page-218-0) [Table\)](#page-218-0), SDO\_ELLIPSOIDS (described in [SDO\\_ELLIPSOIDS Table](#page-219-0)), and SDO\_PRIME\_MERIDIANS (described in [SDO\\_PRIME\\_MERIDIANS Table\)](#page-221-0). If you add, delete, or modify information in these tables, the WKTEXT values in the MDSYS.CS SRS table are not automatically updated. For example, if you update an ellipsoid flattening value in the SDO\_ELLIPSOIDS table, the well-known text string for the associated coordinate system is not updated.

However, you can manually update the WKTEXT values in the in the MDSYS.CS\_SRS table by using any of several procedures whose names start with *UPDATE\_WKTS\_FOR* (for example, [SDO\\_CS.UPDATE\\_WKTS\\_FOR\\_ALL\\_EPSG\\_CRS](#page-653-0) and

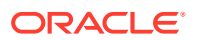

[SDO\\_CS.UPDATE\\_WKTS\\_FOR\\_EPSG\\_DATUM\)](#page-655-0). If the display of SERVEROUTPUT information is enabled, these procedures display a message identifying the SRID value for each row in the MDSYS.CS\_SRS table whose WKTEXT value is being updated. These procedures are described in [SDO\\_CS Package \(Coordinate System Transformation\)](#page-604-0) .

## <span id="page-233-0"></span>6.8.2 MDSYS.SDO\_ANGLE\_UNITS View

The MDSYS.SDO\_ANGLE\_UNITS reference view contains one row for each valid angle UNIT specification in the well-known text (WKT) description in the coordinate system definition. The WKT is described in [Well-Known Text \(WKT\)](#page-229-0).

The MDSYS.SDO\_ANGLE\_UNITS view is based on the SDO\_UNITS\_OF MEASURE table (described in [SDO\\_UNITS\\_OF\\_MEASURE Table](#page-222-0)), and it contains the columns shown in Table 6-29.

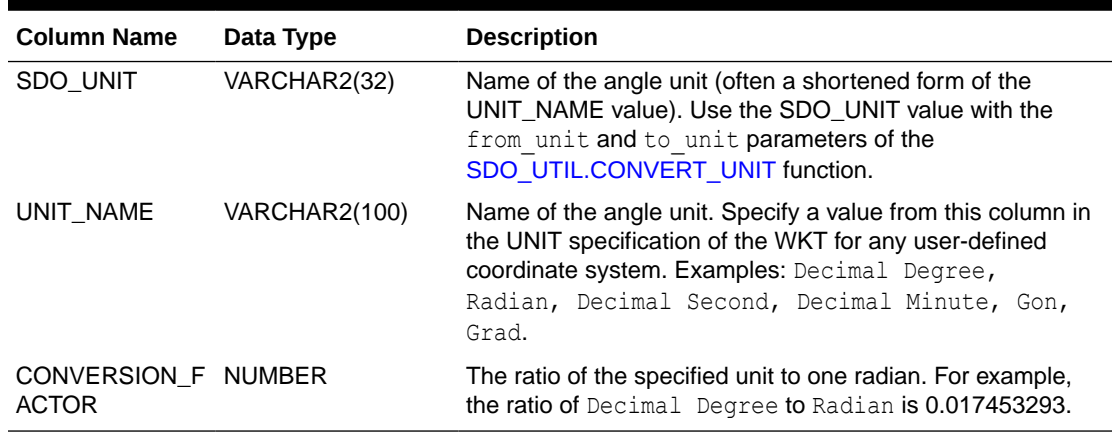

#### **Table 6-29 MDSYS.SDO\_ANGLE\_UNITS View**

## 6.8.3 MDSYS.SDO\_AREA\_UNITS View

The MDSYS.SDO\_AREA\_UNITS reference view contains one row for each valid area UNIT specification in the well-known text (WKT) description in the coordinate system definition. The WKT is described in [Well-Known Text \(WKT\).](#page-229-0)

The MDSYS.SDO\_AREA\_UNITS view is based on the SDO\_UNITS\_OF MEASURE table (described in [SDO\\_UNITS\\_OF\\_MEASURE Table](#page-222-0)), and it contains the columns shown in Table 6-30.

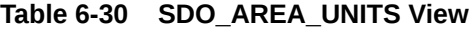

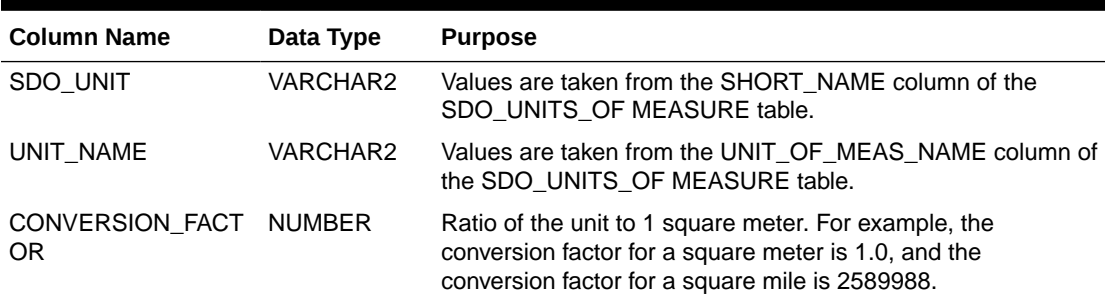

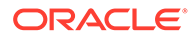

## <span id="page-234-0"></span>6.8.4 MDSYS.SDO\_DATUMS\_OLD\_FORMAT and SDO\_DATUMS\_OLD\_SNAPSHOT Tables

#### The MDSYS.SDO\_DATUMS\_OLD\_FORMAT and

MDSYS.SDO\_DATUMS\_OLD\_SNAPSHOT reference tables contain one row for each valid DATUM specification in the well-known text (WKT) description in the coordinate system definition. (The WKT is described in [Well-Known Text \(WKT\)](#page-229-0).)

- MDSYS.SDO\_DATUMS\_OLD\_FORMAT contains the new data in the old format (that is, EPSG-based datum specifications in a table using the format from before release 10.2).
- MDSYS.SDO\_DATUMS\_OLD\_SNAPSHOT contains the old data in the old format (that is, datum specifications and table format from before release 10.2).

These tables contain the columns shown in the following table.

#### **Table 6-31 MDSYS.SDO\_DATUMS\_OLD\_FORMAT and SDO\_DATUMS\_OLD\_SNAPSHOT Tables**

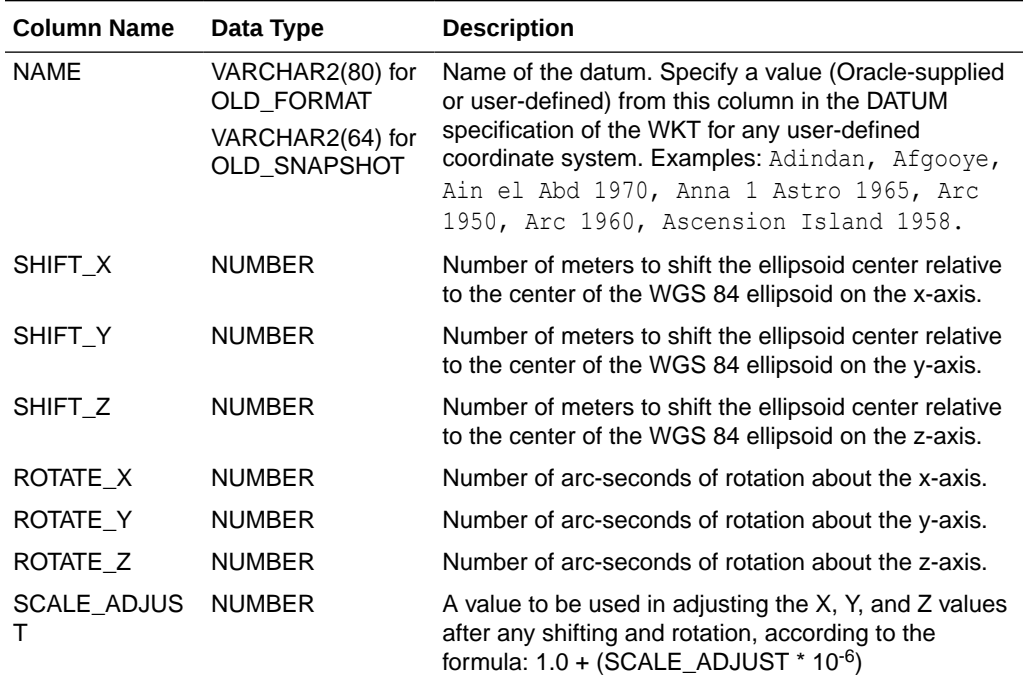

To see the names of the datums in these tables, enter an appropriate SELECT statement. For example:

SELECT name FROM MDSYS. SDO DATUMS OLD FORMAT ORDER BY name;

### 6.8.5 MDSYS.SDO\_DIST\_UNITS View

The MDSYS.SDO\_DIST\_UNITS reference view contains one row for each valid distance UNIT specification in the well-known text (WKT) description in the coordinate system definition. The WKT is described in [Well-Known Text \(WKT\).](#page-229-0)

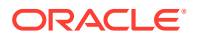

<span id="page-235-0"></span>The MDSYS.SDO\_DIST\_UNITS view is based on the SDO\_UNITS\_OF MEASURE table (described in [SDO\\_UNITS\\_OF\\_MEASURE Table](#page-222-0)), and it contains the columns shown in Table 6-32.

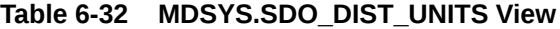

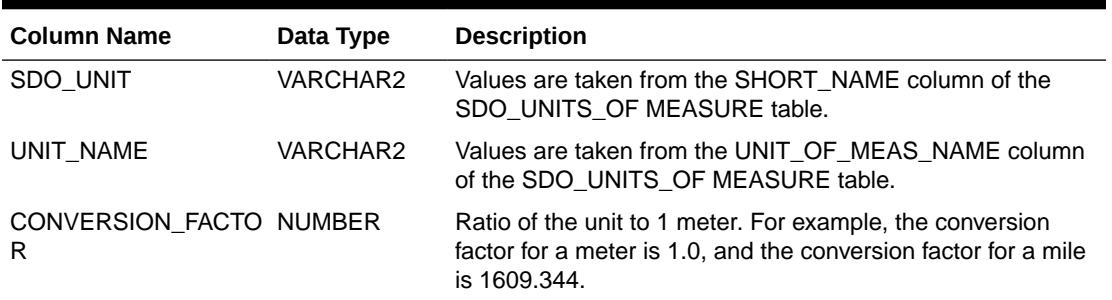

## 6.8.6 MDSYS.SDO\_ELLIPSOIDS\_OLD\_FORMAT and SDO\_ELLIPSOIDS\_OLD\_SNAPSHOT Tables

The MDSYS.SDO\_ELLIPSOIDS\_OLD\_FORMAT and MDSYS.SDO\_ELLIPSOIDS\_OLD\_SNAPSHOT reference tables contain one row for each valid SPHEROID specification in the well-known text (WKT) description in the coordinate system definition. (The WKT is described in [Well-Known Text \(WKT\)](#page-229-0).)

- MDSYS.SDO\_ELLIPSOIDS\_OLD\_FORMAT contains the new data in the old format (that is, EPSG-based ellipsoid specifications in a table using the format from before release 10.2).
- MDSYS.SDO\_ELLIPSOIDS\_OLD\_SNAPSHOT contains the old data in the old format (that is, ellipsoid specifications and table format from before release 10.2).

These tables contain the columns shown in the following table.

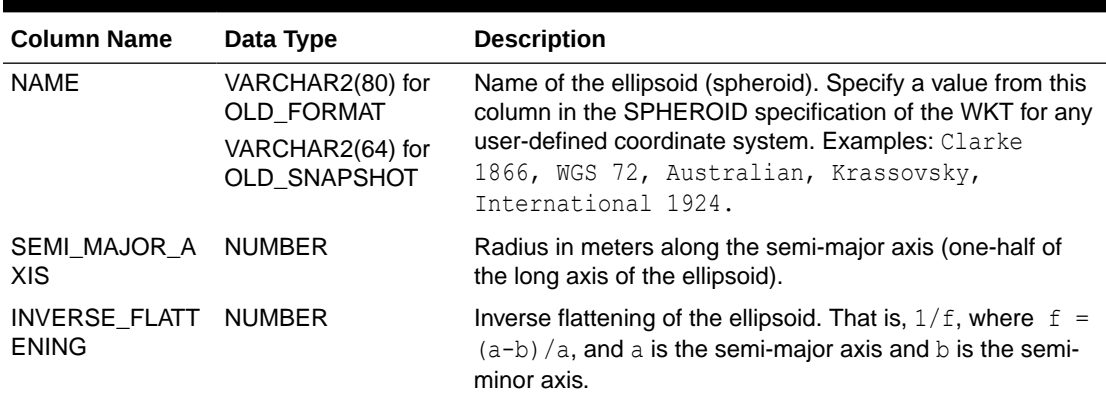

#### **Table 6-33 MDSYS.SDO\_ELLIPSOIDS\_OLD\_FORMAT and SDO\_ELLIPSOIDS\_OLD\_SNAPSHOT Tables**

To see the names of the ellipsoids in these tables, enter an appropriate SELECT statement. For example:

SELECT name FROM MDSYS. SDO ELLIPSOIDS OLD FORMAT ORDER BY name;

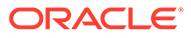

# <span id="page-236-0"></span>6.8.7 MDSYS.SDO\_PROJECTIONS\_OLD\_FORMAT and SDO\_PROJECTIONS\_OLD\_SNAPSHOT Tables

The MDSYS.SDO\_PROJECTIONS\_OLD\_FORMAT and MDSYS.SDO\_PROJECTIONS\_OLD\_SNAPSHOT reference tables contain one row for each valid PROJECTION specification in the well-known text (WKT) description in the coordinate system definition. (The WKT is described in [Well-Known Text \(WKT\)](#page-229-0).)

- MDSYS.SDO\_PROJECTIONS\_OLD\_FORMAT contains the new data in the old format (that is, EPSG-based projection specifications in a table using the format from before release 10.2).
- MDSYS.SDO\_PROJECTIONS\_OLD\_SNAPSHOT contains the old data in the old format (that is, projection specifications and table format from before release 10.2).

These tables contains the column shown in the following table.

#### **Table 6-34 MDSYS.SDO\_PROJECTIONS\_OLD\_FORMAT and SDO\_PROJECTIONS\_OLD\_SNAPSHOT Tables**

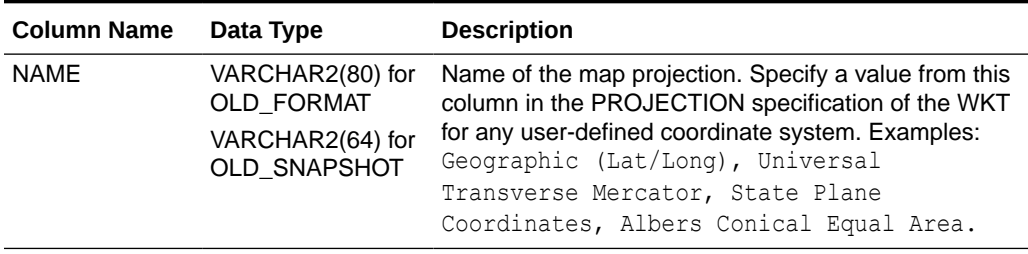

To see the names of the projections in these tables, enter an appropriate SELECT statement. For example:

SELECT name FROM MDSYS. SDO PROJECTIONS OLD FORMAT ORDER BY name;

# 6.9 Creating a User-Defined Coordinate Reference System

If the coordinate systems supplied by Oracle are not sufficient for your needs, you can create user-defined coordinate reference systems.

### **Note:**

As mentioned in [Coordinate System \(Spatial Reference System\)](#page-182-0) , the terms *coordinate system* and *coordinate reference system* (CRS) are often used interchangeably, although coordinate reference systems must be Earthbased.

The exact steps for creating a user-defined CRS depend on whether it is geodetic or projected. In both cases, supply information about the coordinate system (coordinate axes, axis names, unit of measurement, and so on). For a geodetic CRS, supply information about the datum (ellipsoid, prime meridian, and so on), as explained in

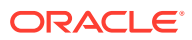

<span id="page-237-0"></span>Creating a Geodetic CRS. For a projected CRS, supply information about the source (geodetic) CRS and the projection (operation and parameters), as explained in [Creating a](#page-238-0) [Projected CRS](#page-238-0).

For any user-defined coordinate system, the SRID value should be 5000000 to 6000000 (5 million to 6 million) which are available for user-defined coordinate systems.

- Creating a Geodetic CRS
- [Creating a Projected CRS](#page-238-0)
- [Creating a Vertical CRS](#page-247-0)
- [Creating a Compound CRS](#page-248-0)
- [Creating a Geographic 3D CRS](#page-249-0)
- [Creating a Transformation Operation](#page-250-0)
- [Using British Grid Transformation OSTN02/OSGM02 \(EPSG Method 9633\)](#page-252-0)

### 6.9.1 Creating a Geodetic CRS

If the necessary unit of measurement, coordinate axes, SDO\_COORD\_SYS table row, ellipsoid, prime meridian, and datum are already defined, insert a row into the SDO\_COORD\_REF\_SYSTEM view (described in [SDO\\_COORD\\_REF\\_SYSTEM View](#page-211-0)) to define the new geodetic CRS.

Example 6-5 inserts the definition for a hypothetical geodetic CRS named  $M_V$  Own NAD27 (which, except for its SRID and name, is the same as the NAD27 CRS supplied by Oracle).

If the necessary information for the definition does not already exist, follow these steps, as needed, to define the information before you insert the row into the SDO\_COORD\_REF\_SYSTEM view:

- **1.** If the unit of measurement is not already defined in the SDO\_UNITS\_OF\_MEASURE table (described in [SDO\\_UNITS\\_OF\\_MEASURE Table\)](#page-222-0), insert a row into that table to define the new unit of measurement.
- **2.** If the coordinate axes are not already defined in the SDO\_COORD\_AXES table (described in [SDO\\_COORD\\_AXES Table](#page-204-0)), insert one row into that table for each new coordinate axis.
- **3.** If an appropriate entry for the coordinate system does not already exist in the SDO\_COORD\_SYS table (described in [SDO\\_COORD\\_SYS Table](#page-211-0)), insert a row into that table. [Example 6-6](#page-238-0) inserts the definition for a fictitious coordinate system.
- **4.** If the ellipsoid is not already defined in the SDO\_ELLIPSOIDS table (described in [SDO\\_ELLIPSOIDS Table](#page-219-0)), insert a row into that table to define the new ellipsoid.
- **5.** If the prime meridian is not already defined in the SDO\_PRIME\_MERIDIANS table (described in [SDO\\_PRIME\\_MERIDIANS Table\)](#page-221-0), insert a row into that table to define the new prime meridian.
- **6.** If the datum is not already defined in the SDO\_DATUMS table (described in [SDO\\_DATUMS Table](#page-218-0)), insert a row into that table to define the new datum.

#### **Example 6-5 Creating a User-Defined Geodetic Coordinate Reference System**

```
INSERT INTO SDO_COORD_REF_SYSTEM (
         SRID,
         COORD_REF_SYS_NAME,
         COORD_REF_SYS_KIND,
```
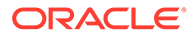

```
 COORD_SYS_ID,
       DATUM_ID,
       GEOG_CRS_DATUM_ID,
       SOURCE_GEOG_SRID,
      PROJECTION CONV ID,
       CMPD_HORIZ_SRID,
       CMPD_VERT_SRID,
       INFORMATION_SOURCE,
       DATA_SOURCE,
      IS LEGACY,
       LEGACY_CODE,
       LEGACY_WKTEXT,
      LEGACY CS BOUNDS,
       IS_VALID,
       SUPPORTS_SDO_GEOMETRY)
 VALUES (
       9994267,
        'My Own NAD27',
        'GEOGRAPHIC2D',
        6422,
       6267,
       6267,
       NULL,
       NULL,
       NULL,
       NULL,
       NULL,
       'EPSG',
       'FALSE',
       NULL,
       NULL,
       NULL,
        'TRUE',
       'TRUE');
```
#### **Example 6-6 Inserting a Row into the SDO\_COORD\_SYS Table**

```
INSERT INTO SDO_COORD_SYS (
         COORD_SYS_ID,
         COORD_SYS_NAME,
         COORD_SYS_TYPE,
         DIMENSION,
         INFORMATION_SOURCE,
         DATA_SOURCE)
   VALUES (
         9876543,
         'My custom CS. Axes: lat, long. Orientations: north, east. UoM: deg',
         'ellipsoidal',
         2,
         'Myself',
         'Myself');
```
### 6.9.2 Creating a Projected CRS

If the necessary unit of measurement, coordinate axes, SDO\_COORD\_SYS table row, source coordinate system, projection operation, and projection parameters are already defined, insert a row into the SDO\_COORD\_REF\_SYSTEM view (described in [SDO\\_COORD\\_REF\\_SYSTEM View\)](#page-211-0) to define the new projected CRS.

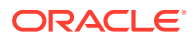

Example 6-7 inserts the definition for a hypothetical projected CRS named My Own NAD27 / Cuba Norte (which, except for its SRID and name, is the same as the  $NAD27 / Cuba$  Norte CRS supplied by Oracle).

If the necessary information for the definition does not already exist, follow these steps, as needed, to define the information before you insert the row into the SDO\_COORD\_REF\_SYSTEM view:

- **1.** If the unit of measurement is not already defined in the SDO\_UNITS\_OF\_MEASURE table (described in [SDO\\_UNITS\\_OF\\_MEASURE Table\)](#page-222-0), insert a row into that table to define the new unit of measurement.
- **2.** If the coordinate axes are not already defined in the SDO\_COORD\_AXES table (described in [SDO\\_COORD\\_AXES Table](#page-204-0)), insert one row into that table for each new coordinate axis.
- **3.** If an appropriate entry for the coordinate system does not already exist in SDO\_COORD\_SYS table (described in [SDO\\_COORD\\_SYS Table](#page-211-0)), insert a row into that table. (See [Example 6-6](#page-238-0) in [Creating a Geodetic CRS](#page-237-0)).
- **4.** If the projection operation is not already defined in the SDO\_COORD\_OPS table (described in [SDO\\_COORD\\_OPS Table\)](#page-207-0), insert a row into that table to define the new projection operation. [Example 6-8](#page-240-0) shows the statement used to insert information about coordinate operation ID 18061, which is supplied by Oracle.
- **5.** If the parameters for the projection operation are not already defined in the SDO\_COORD\_OP\_PARAM\_VALS table (described in [SDO\\_COORD\\_OP\\_PARAM\\_VALS Table\)](#page-206-0), insert one row into that table for each new parameter. [Example 6-9](#page-240-0) shows the statement used to insert information about parameters with ID values 8801, 8802, 8805, 8806, and 8807, which are supplied by Oracle.

#### **Example 6-7 Creating a User-Defined Projected Coordinate Reference System**

INSERT INTO SDO\_COORD\_REF\_SYSTEM ( SRID, COORD\_REF\_SYS\_NAME, COORD\_REF\_SYS\_KIND, COORD\_SYS\_ID, DATUM\_ID, GEOG\_CRS\_DATUM\_ID, SOURCE GEOG SRID, PROJECTION CONV ID, CMPD\_HORIZ\_SRID, CMPD\_VERT\_SRID, INFORMATION\_SOURCE, DATA\_SOURCE, IS\_LEGACY, LEGACY CODE, LEGACY\_WKTEXT, LEGACY\_CS\_BOUNDS, IS\_VALID, SUPPORTS\_SDO\_GEOMETRY) VALUES ( 9992085, 'My Own NAD27 / Cuba Norte', 'PROJECTED', 4532, NULL, 6267, 4267,

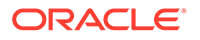

```
 18061,
 NULL,
 NULL,
 'Institut Cubano di Hidrografia (ICH)',
 'EPSG',
 'FALSE',
 NULL,
 NULL,
 NULL,
 'TRUE',
'TRUE');
```
#### **Example 6-8 Inserting a Row into the SDO\_COORD\_OPS Table**

```
INSERT INTO SDO_COORD_OPS (
         COORD_OP_ID,
         COORD_OP_NAME,
         COORD_OP_TYPE,
        SOURCE SRID,
         TARGET_SRID,
         COORD_TFM_VERSION,
         COORD_OP_VARIANT,
         COORD_OP_METHOD_ID,
         UOM_ID_SOURCE_OFFSETS,
         UOM_ID_TARGET_OFFSETS,
         INFORMATION_SOURCE,
         DATA_SOURCE,
         SHOW_OPERATION,
        IS LEGACY,
        LEGACY CODE,
         REVERSE_OP,
         IS_IMPLEMENTED_FORWARD,
         IS_IMPLEMENTED_REVERSE)
   VALUES (
         18061,
         'Cuba Norte',
         'CONVERSION',
         NULL,
         NULL,
         NULL,
         NULL,
         9801,
         NULL,
         NULL,
         NULL,
         'EPSG',
         1,
         'FALSE',
         NULL,
         1,
         1,
         1);
```
#### **Example 6-9 Inserting a Row into the SDO\_COORD\_OP\_PARAM\_VALS Table**

INSERT INTO SDO\_COORD\_OP\_PARAM\_VALS ( COORD\_OP\_ID, COORD\_OP\_METHOD\_ID, PARAMETER\_ID, PARAMETER\_VALUE, PARAM\_VALUE\_FILE\_REF,

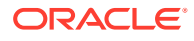

```
 UOM_ID)
  VALUES (
         18061,
         9801,
         8801,
         22.21,
         NULL,
         9110);
  INSERT INTO SDO_COORD_OP_PARAM_VALS (
       COORD OP ID,
        COORD_OP_METHOD_ID,
        PARAMETER ID,
         PARAMETER_VALUE,
        PARAM_VALUE_FILE_REF,
         UOM_ID)
  VALUES (
         18061,
         9801,
         8802,
         -81,
         NULL,
         9110);
  INSERT INTO SDO_COORD_OP_PARAM_VALS (
         COORD_OP_ID,
         COORD_OP_METHOD_ID,
         PARAMETER_ID,
         PARAMETER_VALUE,
        PARAM_VALUE_FILE_REF,
         UOM_ID)
   VALUES (
         18061,
         9801,
         8805,
          .99993602,
         NULL,
         9201);
INSERT INTO SDO_COORD_OP_PARAM_VALS (
         COORD_OP_ID,
        COORD_OP_METHOD_ID,
         PARAMETER_ID,
         PARAMETER_VALUE,
        PARAM_VALUE_FILE_REF,
         UOM_ID)
   VALUES (
         18061,
         9801,
         8806,
        500000,
         NULL,
         9001);
INSERT INTO SDO_COORD_OP_PARAM_VALS (
         COORD_OP_ID,
         COORD_OP_METHOD_ID,
         PARAMETER_ID,
         PARAMETER_VALUE,
        PARAM_VALUE_FILE_REF,
         UOM_ID)
```
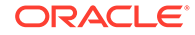

```
 VALUES (
        18061,
        9801,
        8807,
        280296.016,
        NULL,
        9001);
```
#### **Example 6-10 Creating a User-Defined Projected CRS: Extended Example**

```
-- Create an EPSG equivalent for the following CRS:
--
-- CS_NAME: VDOT_LAMBERT
-- SRID: 51000000
-- AUTH SRID: 51000000
-- AUTH_NAME: VDOT Custom Lambert Conformal Conic
-- WKTEXT:
--
-- PROJCS[
-- "VDOT Lambert",
-- GEOGCS[
-- "GCS North American 1983",
-- DATUM[
-- "D_North_American_1983",
-- SPHEROID["GRS 1980", 6378137.0, 298.257222101]],
-- PRIMEM["Greenwich", 0.0],
-- UNIT["Decimal Degree",0.0174532925199433]],
-- PROJECTION["Lambert Conformal Conic"],
-- PARAMETER["False Easting", 0.0],
-- PARAMETER["False Northing", 0.0],
-- PARAMETER["Central Meridian", -79.5],
-- PARAMETER["Standard Parallel 1", 37.0],
-- PARAMETER["Standard Parallel 2", 39.5],
-- PARAMETER["Scale Factor", 1.0],
-- PARAMETER["Latitude Of Origin", 36.0],
-- UNIT["Meter", 1.0]]
-- First, the base geographic CRS (GCS North American 1983) already exists in
EPSG.
-- It is 4269:
-- Next, find the EPSG equivalent for PROJECTION["Lambert Conformal Conic"]:
select
 coord op method id,
  legacy_name
from
   sdo_coord_op_methods
where
  not legacy_name is null
order by
  coord_op_method_id;
-- Result:
-- COORD OP METHOD ID LEGACY NAME
-- ------------------ --------------------------------------------------
-- 9802 Lambert Conformal Conic
-- 9803 Lambert Conformal Conic (Belgium 1972)
-- 9805 Mercator
-- 9806 Cassini
-- 9807 Transverse Mercator
-- 9829 Polar Stereographic
```
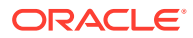

--

```
-- 6 rows selected.
--
-- It is EPSG method 9802. Create a projection operation 510000001, based on it:
insert into MDSYS.SDO_COORD_OPS (
         COORD_OP_ID,
         COORD_OP_NAME,
         COORD_OP_TYPE,
         SOURCE_SRID,
         TARGET_SRID,
         COORD_TFM_VERSION,
         COORD_OP_VARIANT,
        COORD_OP_METHOD_ID,
         UOM_ID_SOURCE_OFFSETS,
         UOM_ID_TARGET_OFFSETS,
         INFORMATION_SOURCE,
         DATA_SOURCE,
         SHOW_OPERATION,
         IS_LEGACY,
        LEGACY CODE,
        REVERSE OP,
         IS_IMPLEMENTED_FORWARD,
         IS_IMPLEMENTED_REVERSE)
VALUES (
         510000001,
         'VDOT_Lambert',
         'CONVERSION',
         NULL,
         NULL,
         NULL,
         NULL,
         9802,
         NULL,
         NULL,
         NULL,
         NULL,
         1,
         'FALSE',
         NULL,
         1,
         1,
         1);
-- Now, set the parameters. See which are required:
select
 use.parameter id || ': ' ||
  use.legacy_param_name
from
  sdo coord op param use use
where
  use.coord_op_method_id = 9802;
-- result:
-- 8821: Latitude_Of_Origin
-- 8822: Central Meridian
-- 8823: Standard Parallel 1
-- 8824: Standard Parallel 2
-- 8826: False Easting
-- 8827: False Northing
--
```
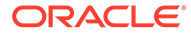

```
-- 6 rows selected.
-- Also check the most common units we will need:
select
  UOM_ID || ': ' ||
  UNIT_OF_MEAS_NAME
from
   sdo_units_of_measure
where
   uom_id in (9001, 9101, 9102, 9201)
order by
  uom_id;
-- result:
-- 9001: metre
-- 9101: radian
-- 9102: degree
-- 9201: unity
-- Now, configure the projection parameters:
-- 8821: Latitude_Of_Origin
     insert into MDSYS.SDO_COORD_OP_PARAM_VALS (
         COORD_OP_ID,
         COORD_OP_METHOD_ID,
        PARAMETER ID,
         PARAMETER_VALUE,
        PARAM_VALUE_FILE_REF,
         UOM_ID)
       VALUES (
         510000001,
         9802,
         8821,
         36.0,
         NULL,
         9102);
-- 8822: Central Meridian
     insert into MDSYS.SDO_COORD_OP_PARAM_VALS (
         COORD_OP_ID,
        COORD_OP_METHOD_ID,
         PARAMETER_ID,
         PARAMETER_VALUE,
        PARAM_VALUE_FILE_REF,
         UOM_ID)
       VALUES (
         510000001,
         9802,
         8822,
         -79.5,
         NULL,
         9102);
-- 8823: Standard Parallel 1
     insert into MDSYS.SDO_COORD_OP_PARAM_VALS (
         COORD_OP_ID,
         COORD_OP_METHOD_ID,
```
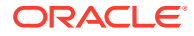

```
 PARAMETER_ID,
         PARAMETER_VALUE,
        PARAM_VALUE_FILE_REF,
         UOM_ID)
       VALUES (
         510000001,
         9802,
         8823,
         37.0,
         NULL,
         9102);
-- 8824: Standard Parallel 2
     insert into MDSYS.SDO_COORD_OP_PARAM_VALS (
         COORD_OP_ID,
         COORD_OP_METHOD_ID,
         PARAMETER_ID,
        PARAMETER_VALUE,
        PARAM_VALUE_FILE_REF,
         UOM_ID)
       VALUES (
         510000001,
         9802,
         8824,
         39.5,
         NULL,
         9102);
-- 8826: False Easting
     insert into MDSYS.SDO_COORD_OP_PARAM_VALS (
         COORD_OP_ID,
        COORD_OP_METHOD_ID,
         PARAMETER_ID,
         PARAMETER_VALUE,
        PARAM_VALUE_FILE_REF,
         UOM_ID)
       VALUES (
         510000001,
         9802,
         8826,
        0.0, NULL,
         9001);
-- 8827: False Northing
     insert into MDSYS.SDO_COORD_OP_PARAM_VALS (
         COORD_OP_ID,
         COORD_OP_METHOD_ID,
         PARAMETER_ID,
         PARAMETER_VALUE,
         PARAM_VALUE_FILE_REF,
         UOM_ID)
       VALUES (
         510000001,
         9802,
         8827,
        0.0, NULL,
```
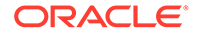

 9001); -- Now, create the actual projected CRS. Look at the GEOG CRS DATUM ID -- and COORD SYS ID first. The GEOG CRS DATUM ID is the datum of -- the base geog crs (4269): select datum\_id from sdo\_coord\_ref\_sys where srid = 4269; -- DATUM\_ID -- ---------- -- 6269 -- And the COORD SYS ID is the Cartesian CS used for the projected CRS. -- We can use 4400, if meters will be the unit: select COORD\_SYS\_NAME from sdo\_coord\_sys where COORD\_SYS\_ID = 4400; -- Cartesian 2D CS. Axes: easting, northing (E,N). Orientations: east, north. -- UoM: m. -- Now create the projected CRS: insert into MDSYS.SDO\_COORD\_REF\_SYSTEM ( SRID, COORD\_REF\_SYS\_NAME, COORD\_REF\_SYS\_KIND, COORD\_SYS\_ID, DATUM\_ID, SOURCE\_GEOG\_SRID, PROJECTION CONV ID, CMPD\_HORIZ\_SRID, CMPD\_VERT\_SRID, INFORMATION\_SOURCE, DATA\_SOURCE, IS LEGACY, LEGACY\_CODE, LEGACY\_WKTEXT, LEGACY\_CS\_BOUNDS, GEOG\_CRS\_DATUM\_ID) VALUES ( 51000000, 'VDOT\_LAMBERT', 'PROJECTED', 4400, NULL, 4269, 510000001, NULL, NULL, NULL, NULL, 'FALSE', NULL, NULL, NULL, 6269); -- To see the result: select srid, wktext from cs srs where srid = 51000000;

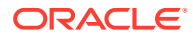

```
-- 51000000-- PROJCS[
-- "VDOT LAMBERT",
-- GEOGCS [
-- "NAD83",
-- DATUM [
-- "North American Datum 1983 (EPSG ID 6269)",
-- SPHEROID [
-- "GRS 1980 (EPSG ID 7019)",
-- 6378137,
-- 298.257222101]],
-- PRIMEM [ "Greenwich", 0.000000 ],
-- UNIT ["Decimal Degree", 0.01745329251994328]],
-- PROJECTION ["VDOT Lambert"],
-- PARAMETER ["Latitude Of Origin", 36],
-- PARAMETER ["Central_Meridian", -79.50000000000000000000000000000000000028],
-- PARAMETER ["Standard Parallel 1", 37],
-- PARAMETER ["Standard Parallel<sup>2</sup>", 39.5],
-- PARAMETER ["False_Easting", 0],
-- PARAMETER ["False Northing", 0],
-- UNIT ["Meter", 1]]
```
[Example 6-10](#page-242-0) provides an extended, annotated example of creating a user-defined projected coordinate system

### 6.9.3 Creating a Vertical CRS

A vertical CRS has only one dimension, usually height. On its own, a vertical CRS is of little use, but it can be combined with a two-dimensional CRS (geodetic or projected), to result in a compound CRS. Example 6-11 shows the statement that created the vertical CRS with SRID 5701, which is included with Spatial and Graph. This definition refers to an existing (onedimensional) coordinate system (ID 6499; see [SDO\\_COORD\\_SYS Table\)](#page-211-0) and vertical datum (ID 5101; see [SDO\\_DATUMS Table](#page-218-0)).

#### **Example 6-11 Creating a Vertical Coordinate Reference System**

```
INSERT INTO MDSYS.SDO_COORD_REF_SYSTEM (
     SRID,
     COORD_REF_SYS_NAME,
     COORD_REF_SYS_KIND,
     COORD_SYS_ID,
     DATUM_ID,
     SOURCE_GEOG_SRID,
    PROJECTION CONV ID,
     CMPD_HORIZ_SRID,
    CMPD_VERT_SRID,
     INFORMATION_SOURCE,
    DATA_SOURCE,
    IS_LEGACY,
    LEGACY_CODE,
    LEGACY_WKTEXT,
     LEGACY_CS_BOUNDS)
  VALUES (
     5701,
     'Newlyn',
     'VERTICAL',
     6499,
     5101,
    NULL,
     NULL,
```
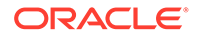

<span id="page-248-0"></span> NULL, NULL, NULL, 'EPSG', 'FALSE', NULL, NULL, NULL);

A vertical CRS might define some undulating equipotential surface. The shape of that surface, and its offset from some ellipsoid, is not actually defined in the vertical CRS record itself (other than textually). Instead, that definition is included in an operation between the vertical CRS and another CRS. Consequently, you can define several alternative operations between the same pair of geoidal and WGS 84-ellipsoidal heights. For example, there are geoid offset matrixes GEOID90, GEOID93, GEOID96, GEOID99, GEOID03, GEOID06, and others, and for each of these variants there can be a separate operation. [Creating a Transformation Operation](#page-250-0) describes such an operation.

### 6.9.4 Creating a Compound CRS

A compound CRS combines an existing horizontal (two-dimensional) CRS and a vertical (one-dimensional) CRS. The horizontal CRS can be geodetic or projected. Example 6-12 shows the statement that created the compound CRS with SRID 7405, which is included with Spatial and Graph. This definition refers to an existing projected CRS and vertical CRS (IDs 27700 and 5701, respectively; see [SDO\\_COORD\\_REF\\_SYS Table](#page-209-0)).

#### **Example 6-12 Creating a Compound Coordinate Reference System**

INSERT INTO MDSYS.SDO\_COORD\_REF\_SYSTEM ( SRID, COORD\_REF\_SYS\_NAME, **COORD\_REF\_SYS\_KIND**, COORD\_SYS\_ID, DATUM\_ID, SOURCE\_GEOG\_SRID, PROJECTION CONV ID, **CMPD\_HORIZ\_SRID**, **CMPD\_VERT\_SRID**, INFORMATION\_SOURCE, DATA\_SOURCE, IS\_LEGACY, LEGACY\_CODE, LEGACY\_WKTEXT, LEGACY\_CS\_BOUNDS) VALUES ( 7405, 'OSGB36 / British National Grid + ODN', **'COMPOUND'**, NULL, NULL, NULL, NULL, **27700**, **5701**, NULL, 'EPSG', 'FALSE',

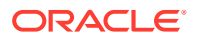

```
 NULL,
 NULL,
 NULL);
```
### <span id="page-249-0"></span>6.9.5 Creating a Geographic 3D CRS

A geographic 3D CRS is the combination of a geographic 2D CRS with ellipsoidal height.

#### **Note:**

Creating a 3D CRS is only supported if Oracle JVM is enabled on your Oracle Autonomous Database Serverless deployments. To enable Oracle JVM, see [Use](http://www.oracle.com/pls/topic/lookup?ctx=en/cloud/paas/autonomous-database&id=GUID-2516EE33-B38D-4270-BE52-30A4F9014E8B) [Oracle Java](http://www.oracle.com/pls/topic/lookup?ctx=en/cloud/paas/autonomous-database&id=GUID-2516EE33-B38D-4270-BE52-30A4F9014E8B) in *Using Oracle Autonomous Database Serverless* for more information.

Example 6-13 shows the statement that created the geographic 3D CRS with SRID 4327, which is included with Spatial and Graph. This definition refers to an existing projected coordinate system (ID 6401; see [SDO\\_COORD\\_SYS Table](#page-211-0)) and datum (ID 6326; see [SDO\\_DATUMS Table](#page-218-0)).

#### **Example 6-13 Creating a Geographic 3D Coordinate Reference System**

```
INSERT INTO MDSYS.SDO_COORD_REF_SYSTEM (
    SRID,
    COORD_REF_SYS_NAME,
    COORD_REF_SYS_KIND,
    COORD_SYS_ID,
    DATUM_ID,
    GEOG_CRS_DATUM_ID,
    SOURCE_GEOG_SRID,
   PROJECTION CONV ID,
    CMPD_HORIZ_SRID,
    CMPD_VERT_SRID,
   INFORMATION SOURCE,
    DATA_SOURCE,
    IS_LEGACY,
    LEGACY_CODE,
    LEGACY_WKTEXT,
    LEGACY_CS_BOUNDS,
    IS_VALID,
    SUPPORTS_SDO_GEOMETRY)
 VALUES (
    4327,
    'WGS 84 (geographic 3D)',
    'GEOGRAPHIC3D',
    6401,
    6326,
    6326,
    NULL,
    NULL,
    NULL,
    NULL,
    'NIMA TR8350.2 January 2000 revision. http://164.214.2.59/GandG/tr8350_2.html',
    'EPSG',
    'FALSE',
    NULL,
    NULL,
```
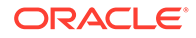

```
 NULL,
 'TRUE',
'TRUE');
```
## <span id="page-250-0"></span>6.9.6 Creating a Transformation Operation

[Creating a Projected CRS](#page-238-0) described the creation of a projection operation, for the purpose of then creating a projected CRS. A similar requirement can arise when using a compound CRS based on orthometric height: you may want to transform from and to ellipsoidal height. The offset between the two heights is undulating and irregular.

By default, Spatial and Graph transforms between ellipsoidal and orthometric height using an identity transformation. (Between different ellipsoids, the default would instead be a datum transformation.) The identity transformation is a reasonable approximation; however, a more accurate approach involves an EPSG type 9635 operation, involving an offset matrix. Example 6-14 is a declaration of such an operation:

#### **Example 6-14 Creating a Transformation Operation**

INSERT INTO MDSYS.SDO\_COORD\_OPS ( COORD\_OP\_ID, COORD\_OP\_NAME, **COORD\_OP\_TYPE**, SOURCE\_SRID, TARGET\_SRID, COORD\_TFM\_VERSION, COORD\_OP\_VARIANT, COORD\_OP\_METHOD\_ID, UOM\_ID\_SOURCE\_OFFSETS, UOM\_ID\_TARGET\_OFFSETS, INFORMATION SOURCE, DATA\_SOURCE, SHOW\_OPERATION, IS\_LEGACY, LEGACY\_CODE, REVERSE\_OP, IS\_IMPLEMENTED\_FORWARD, IS\_IMPLEMENTED\_REVERSE) VALUES ( 999998, 'Test operation, based on GEOID03 model, using Hawaii grid', **'TRANSFORMATION'**, NULL, NULL, NULL, NULL, 9635, NULL, NULL, 'NGS', 'NGS', 1, 'FALSE', NULL, 1, 1, 1);

INSERT INTO MDSYS.SDO\_COORD\_OP\_PARAM\_VALS (

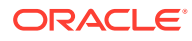

```
 COORD_OP_ID,
   COORD_OP_METHOD_ID,
   PARAMETER_ID,
   PARAMETER_VALUE,
  PARAM_VALUE_FILE_REF,
   UOM_ID)
 VALUES (
   999998,
   9635,
   8666,
   NULL,
   'g2003h01.asc',
   NULL);
```
The second INSERT statement in [Example 6-14](#page-250-0) specifies the file name  $q2003h01.asc$ , but not yet its actual CLOB content with the offset matrix. As with NADCON and NTv2 matrixes, geoid matrixes have to be loaded into the PARAM\_VALUE\_FILE column. Due to space and copyright considerations, Oracle does not supply most of these matrixes; however, they are usually available for download on the Web. Good sources are the relevant government websites, and you can search by file name (such as  $q2003h01$  in this example). Although some of these files are available in both binary format (such as .gsb) and ASCII format (such as .gsa or .asc), only the ASCII variant can be used with Spatial and Graph. The existing EPSG operations include file names in standard use.

#### **Example 6-15 Loading Offset Matrixes**

```
DECLARE
 ORCL HOME DIR VARCHAR2(128);
  ORCL_WORK_DIR VARCHAR2(128);
Src_loc BFILE;
Dest loc CLOB;
  CURSOR PARAM_FILES IS
    SELECT
      COORD_OP_ID,
     PARAMETER_ID,
      PARAM_VALUE_FILE_REF
    FROM
      MDSYS.SDO_COORD_OP_PARAM_VALS
    WHERE
     PARAMETER ID IN (8656, 8657, 8658, 8666);
 PARAM_FILE PARAM_FILES%ROWTYPE;
 ACTUAL FILE NAME VARCHAR2(128);
  platform NUMBER;
 dest offset number := 1;
 src offset number := 1;
 lang context number := 0;
 warning number;
BEGIN
  EXECUTE IMMEDIATE 'CREATE OR REPLACE DIRECTORY work_dir AS 
''define your source directory here''';
  FOR PARAM_FILE IN PARAM_FILES LOOP
   CASE UPPER(PARAM_FILE.PARAM_VALUE_FILE_REF)
      /* NTv2, fill in your files here */
     WHEN 'NTV2 0.GSB' THEN ACTUAL FILE NAME := 'ntv20.gsa';
     /* GEOID03, fill in your files here */WHEN 'G2003H01.ASC' THEN ACTUAL FILE NAME := 'g2003h01.asc';
     ELSE ACTUAL FILE NAME := NULL;
    END CASE;
```
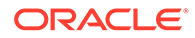
```
IF(NOT (ACTUAL FILE NAME IS NULL)) THEN
      BEGIN
        dbms output.put line('Loading file ' || actual file name || '...');
        Src_loc := BFILENAME('WORK_DIR', ACTUAL_FILE_NAME);
       DBMS_LOB.OPEN(Src_loc, DBMS_LOB.LOB_READONLY);
       END;
       UPDATE
        MDSYS.SDO_COORD_OP_PARAM_VALS
       SET
        PARAM_VALUE_FILE = EMPTY_CLOB()
       WHERE
         COORD_OP_ID = PARAM_FILE.COORD_OP_ID AND
         PARAMETER_ID = PARAM_FILE.PARAMETER_ID
       RETURNING
       PARAM_VALUE_FILE INTO Dest_loc;
      DBMS_LOB.OPEN(Dest_loc, DBMS_LOB.LOB_READWRITE);
      -- DBMS LOB.LOADFROMFILE(Dest loc, Src_loc, DBMS_LOB.LOBMAXSIZE);
       dbms_lob.loadclobfromfile (
         dest_lob => dest_loc,
         src bfile \Rightarrow src loc,
        amount => DBMS LOB.LOBMAXSIZE,
         dest offset => dest offset,
         src_offset => src_offset,
         bfile csid \Rightarrow 0,
        lang_context => lang_context,
        warning \Rightarrow warning);
     DBMS LOB.CLOSE(Dest loc);
     DBMS_LOB.CLOSE(Src_loc);
     DBMS_LOB.FILECLOSE(Src_loc);
    END IF;
  END LOOP;
END;
```
[Example 6-15](#page-251-0) is a script for loading a set of such matrixes. It loads specified physical files (such as ntv20.gsa) into database CLOBs, based on the official file name reference (such as NTV2 0.GSB).

# 6.9.7 Using British Grid Transformation OSTN02/OSGM02 (EPSG Method 9633)

To use British Grid Transformation OSTN02/OSGM02 (EPSG method 9633) in a projected coordinate reference system, you must first insert a modified version of the OSTN02\_OSGM02\_GB.txt grid file into the PARAM\_VALUE\_FILE column (type CLOB) of the SDO\_COORD\_OP\_PARAM\_VALS table (described in [SDO\\_COORD\\_OP\\_PARAM\\_VALS Table\)](#page-206-0). The OSTN02\_OSGM02\_GB.txt file contains the offset matrix on which EPSG transformation method 9633 is based.

Follow these steps:

/

- **1.** Download the following file: [http://www.ordnancesurvey.co.uk/docs/gps/](http://www.ordnancesurvey.co.uk/docs/gps/ostn02-osgm02-files.zip) [ostn02-osgm02-files.zip](http://www.ordnancesurvey.co.uk/docs/gps/ostn02-osgm02-files.zip)
- **2.** From this .zip file, extract the following file: OSTN02\_OSGM02\_GB.txt

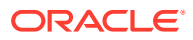

**3.** Edit your copy of OSTN02\_OSGM02\_GB.txt, and insert the following lines before the first line of the current file:

```
SDO Header
x: 0.0 - 700000.0
y: 0.0 - 1250000.0x-intervals: 1000.0
y-intervals: 1000.0
End of SDO Header
```
The is, after the editing operation, the contents of the file will look like this:

```
SDO Header
x: 0.0 - 700000.0y: 0.0 - 1250000.0x-intervals: 1000.0
y-intervals: 1000.0
End of SDO Header
1,0,0,0.000,0.000,0.000,0
2,1000,0,0.000,0.000,0.000,0
3,2000,0,0.000,0.000,0.000,0
4,3000,0,0.000,0.000,0.000,0
5,4000,0,0.000,0.000,0.000,0
. . .
876949,698000,1250000,0.000,0.000,0.000,0
876950,699000,1250000,0.000,0.000,0.000,0
876951,700000,1250000,0.000,0.000,0.000,0
```
- **4.** Save the edited file, perhaps using a different name (for example, my\_OSTN02\_OSGM02\_GB.txt).
- **5.** In the SDO\_COORD\_OP\_PARAM\_VALS table, for each operation of EPSG method 9633 that has PARAM\_VALUE\_FILE\_REF value OSTN02\_OSGM02\_GB.TXT, update the PARAM\_VALUE\_FILE column to be the contents of the saved file (for example, the contents of my\_OSTN02\_OSGM02\_GB.txt). You can use coding similar to that in Example 6-16.

#### **Example 6-16 Using British Grid Transformation OSTN02/OSGM02 (EPSG Method 9633)**

```
DECLARE
 ORCL HOME DIR VARCHAR2(128);
  ORCL WORK DIR VARCHAR2(128);
Src_loc BFILE;
Dest loc CLOB;
   CURSOR PARAM_FILES IS
    SELECT
      COORD_OP_ID,
      PARAMETER_ID,
      PARAM_VALUE_FILE_REF
     FROM
      MDSYS.SDO_COORD_OP_PARAM_VALS
     WHERE
      PARAMETER_ID IN (8656, 8657, 8658, 8664, 8666)
     order by
      COORD_OP_ID,
      PARAMETER_ID;
  PARAM_FILE PARAM_FILES%ROWTYPE;
 ACTUAL FILE NAME VARCHAR2(128);
  platform NUMBER;
BEGIN
   EXECUTE IMMEDIATE 'CREATE OR REPLACE DIRECTORY work_dir AS ''' || system.geor_dir ||
```
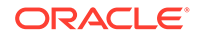

```
'''';
   FOR PARAM_FILE IN PARAM_FILES LOOP
    CASE UPPER(PARAM_FILE.PARAM_VALUE_FILE_REF)
     /* NTV2 * /WHEN 'NTV2 0.GSB' THEN ACTUAL FILE NAME := 'ntv20.gsa';
     /* GEOID03 */WHEN 'G2003H01.ASC' THEN ACTUAL FILE NAME := 'g2003h01.asc';
       /* British Ordnance Survey (9633) */
      WHEN 'OSTN02_OSGM02_GB.TXT'
                      THEN ACTUAL_FILE_NAME := 'my_OSTN02_OSGM02_GB.txt';
     ELSE ACTUAL FILE NAME := NULL;
     END CASE;
     IF(NOT (ACTUAL_FILE_NAME IS NULL)) THEN
      BEGIN
         dbms_output.put_line('Loading file ' || actual_file_name || '...');
        Src_loc := BFILENAME('WORK_DIR', ACTUAL_FILE_NAME);
        DBMS_LOB.OPEN(Src_loc, DBMS_LOB.LOB_READONLY);
       END;
      UPDATE
        MDSYS.SDO_COORD_OP_PARAM_VALS
       SET
        PARAM_VALUE_FILE = EMPTY_CLOB()
       WHERE
        COORD_OP_ID = PARAM_FILE.COORD_OP_ID AND
        PARAMETER_ID = PARAM_FILE.PARAMETER_ID
       RETURNING
       PARAM_VALUE_FILE_INTO Dest_loc;
      DBMS_LOB.OPEN(Dest_loc, DBMS_LOB.LOB_READWRITE);
     DBMS_LOB.LOADFROMFILE(Dest_loc, Src_loc, DBMS_LOB.LOBMAXSIZE);
     DBMS LOB.CLOSE(Dest loc);
     DBMS_LOB.CLOSE(Src_loc);
     DBMS_LOB.FILECLOSE(Src_loc);
     END IF;
  END LOOP;
END;
```
Note that adding "header" information to a grid file is required only for British Grid Transformation OSTN02/OSGM02. It is not required for NADCON, NTv2, or VERTCON matrixes, because they already have headers of varying formats.

See also the following for related information:

• [Creating a Projected CRS](#page-238-0)

/

• [Creating a Transformation Operation](#page-250-0)

# 6.10 Notes and Restrictions with Coordinate Systems **Support**

The following notes and restrictions apply to coordinate systems support in the current release of Oracle Spatial and Graph.

If you have geodetic data, see [Geodetic Coordinate Support](#page-183-0) for additional considerations, guidelines, and restrictions.

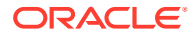

- Different Coordinate Systems for Geometries with Operators and Functions
- 3D LRS Functions Not Supported with Geodetic Data
- Functions Supported by Approximations with Geodetic Data
- Unknown CRS and NaC Coordinate Reference Systems

# 6.10.1 Different Coordinate Systems for Geometries with Operators and **Functions**

For spatial operators (described in [Spatial Operators](#page-555-0) ) that take two geometries as input parameters, if the geometries are based on different coordinate systems, the query window (the second geometry) is transformed to the coordinate system of the first geometry before the operation is performed. This transformation is a temporary internal operation performed by Spatial and Graph; it does not affect any stored query-window geometry.

For SDO\_GEOM package geometry functions (described in [SDO\\_GEOM Package](#page-690-0) [\(Geometry\)\)](#page-690-0) that take two geometries as input parameters, both geometries must be based on the same coordinate system.

### 6.10.2 3D LRS Functions Not Supported with Geodetic Data

In the current release, the *3D* formats of LRS functions (explained in [3D Formats of LRS](#page-271-0) [Functions](#page-271-0)) are not supported with geodetic data.

### 6.10.3 Functions Supported by Approximations with Geodetic Data

In the current release, the following functions are supported by approximations with geodetic data:

- [SDO\\_GEOM.SDO\\_BUFFER](#page-699-0)
- [SDO\\_GEOM.SDO\\_CENTROID](#page-701-0)
- [SDO\\_GEOM.SDO\\_CONVEXHULL](#page-707-0)

When these functions are used on data with geodetic coordinates, they internally perform the operations in an implicitly generated local-tangent-plane Cartesian coordinate system and then transform the results to the geodetic coordinate system. For [SDO\\_GEOM.SDO\\_BUFFER,](#page-699-0) generated arcs are approximated by line segments before the back-transform.

### 6.10.4 Unknown CRS and NaC Coordinate Reference Systems

The following coordinate reference systems are provided for Oracle internal use and for other possible special uses:

- unknown CRS (SRID 999999) means that the coordinate system is unknown, and its space could be geodetic or Cartesian. Contrast this with specifying a null coordinate reference system, which indicates an unknown coordinate system with a Cartesian space.
- NaC (SRID 999998) means *Not-a-CRS*. Its name is patterned after the NaN (Not-a-*Number*) value in Java. It is intended for potential use with nonspatial geometries.

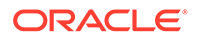

The following restrictions apply to geometries based on the unknown CRS and NaC coordinate reference systems:

- You cannot perform coordinate system transformations on these geometries.
- Operations that require a coordinate system will return a null value when performed on these geometries. These operations include finding the area or perimeter of a geometry, creating a buffer, densifying an arc, and computing the aggregate centroid.

# 6.11 U.S. National Grid Support

The U.S. National Grid is a point coordinate representation using a single alphanumeric coordinate (for example, 18SUJ2348316806479498).

This approach contrasts with the use of numeric coordinates to represent the location of a point, as is done with Oracle Spatial and Graph and with EPSG. A good description of the U.S. National Grid is available at [http://www.ngs.noaa.gov/TOOLS/](http://www.ngs.noaa.gov/TOOLS/usng.html) [usng.html](http://www.ngs.noaa.gov/TOOLS/usng.html).

To support the U.S. National Grid in Spatial and Graph, the SDO\_GEOMETRY type cannot be used because it is based on numeric coordinates. Instead, a point in U.S. National Grid format is represented as a single string of type VARCHAR2. To allow conversion between the SDO\_GEOMETRY format and the U.S. National grid format, the SDO\_CS package (documented in [SDO\\_CS Package \(Coordinate System](#page-604-0) [Transformation\)](#page-604-0)) contains the following functions:

- [SDO\\_CS.FROM\\_USNG](#page-627-0)
- [SDO\\_CS.TO\\_USNG](#page-648-0)

# 6.12 Geohash Support

A **geohash** is a standard String encoding of a longitude/latitude point.

Some third-party software without advanced geospatial capabilities may be compatible with geohashes, since they support some types of simple, limited analysis of geographic data. For example, the approximate distance between objects can be guessed, based on the length of common prefix of the geohashes.

For more information about geohash, see <https://en.wikipedia.org/wiki/Geohash>.

To support geohashes, the SDO\_GEOMETRY type cannot be used directly. Instead, you can use the SDO\_CS package (documented in [SDO\\_CS Package \(Coordinate](#page-604-0) [System Transformation\)](#page-604-0) ) to convert between SDO\_GEOMETRY and gaohash format, and to perform other geohash-related operations. That package contains the following subprograms related to geohash support:

- [SDO\\_CS.FROM\\_GEOHASH](#page-626-0)
- [SDO\\_CS.GET\\_GEOHASH\\_CELL\\_HEIGHT](#page-641-0)
- [SDO\\_CS.GET\\_GEOHASH\\_CELL\\_WIDTH](#page-641-0)
- [SDO\\_CS.TO\\_GEOHASH](#page-647-0)

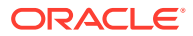

# 6.13 Google Maps Considerations

Google Maps uses spherical math in its projections, as opposed to the ellipsoidal math used by Oracle Spatial and Graph. This difference can lead to inconsistencies in applications, such as when overlaying a map based on Google Maps with a map based on an Oracle Spatial and Graph ellipsoidal projection.

For example, an Oracle Spatial and Graph transformation from the ellipsoidal SRID 8307 to the spherical SRID 3785 accounts, by default, for the different ellipsoidal shapes, whereas Google Maps does not consider ellipsoidal shapes.

If you want Oracle Spatial and Graph to accommodate the Google Maps results, consider the following options:

- Use the spherical SRID 4055 instead of the ellipsoidal SRID 8307. This may be the simplest approach; however, if you need to accommodate SRID 8307-based data (such as from a third-party tool) as if it were spherical, you must use another option.
- Use SRID 3857 instead of SRID 3785. This more convenient than the next two options, because using SRID 3857 does not require that you declare an EPSG rule or that you specify the USE\_SPHERICAL use case name in order to produce Google-compatible results.
- Declare an EPSG rule between the ellipsoidal and spherical coordinate systems. For example, declare an EPSG rule between SRIDs 8307 and 3785, ignoring the ellipsoidal shape of SRID 8307, as in the following example:

```
CALL sdo_cs.create_pref_concatenated_op(
  302,
  'CONCATENATED OPERATION',
 TFM_PLAN(SDO_TFM_CHAIN(8307, 1000000000, 4055, 19847, 3785)),
  NULL);
```
In this example, operation 1000000000 represents *no-operation*, causing the datum transformation between ellipsoid and sphere to be ignored.

With this approach, you must declare a rule for each desired SRID pair (ellipsoidal and spherical).

Specify a use case name of USE SPHERICAL with the SDO CS.TRANSFORM function or the [SDO\\_CS.TRANSFORM\\_LAYER](#page-652-0) procedure, as in the following examples:

```
SELECT
   SDO_CS.TRANSFORM(
     sdo_geometry(
      2001,
       4326,
      sdo point type(1, 1, null),
       null,
      null),
     'USE_SPHERICAL',
     3785)
FROM DUAL;
CALL SDO_CS.TRANSFORM_LAYER(
   'source_geoms',
   'GEOMETRY',
   'GEO_CS_3785_SPHERICAL',
```
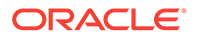

<span id="page-258-0"></span> **'USE\_SPHERICAL'**, 3785);

If you specify a use case parameter value of USE\_SPHERICAL in such cases, the transformation defaults to using spherical math instead of ellipsoidal math, thereby accommodating Google Maps and some other third-party tools that use spherical math.

If you use this approach (specifying 'USE SPHERICAL') but you have also declared an EPSG rule requiring that ellipsoidal math be used in transformations between two specified SRIDs, then the declared EPSG rule takes precedence and ellipsoidal math is used for transformations between those two SRIDs.

# 6.14 Example of Coordinate System Transformation

This topic presents a simplified example that uses coordinate system transformation functions and procedures.

It refers to concepts that are explained in this chapter and uses functions documented in [SDO\\_CS Package \(Coordinate System Transformation\)](#page-604-0) .

#### **Example 6-17 Simplified Example of Coordinate System Transformation**

Example 6-17 uses mostly the same geometry data (cola markets) as in [Simple](#page-88-0) [Example: Inserting\\_ Indexing\\_ and Querying Spatial Data,](#page-88-0) except that instead of null SDO\_SRID values, the SDO\_SRID value 8307 is used. That is, the geometries are defined as using the coordinate system whose SRID is 8307 and whose well-known name is "Longitude / Latitude (WGS 84)". This is probably the most widely used coordinate system, and it is the one used for global positioning system (GPS) devices. The geometries are then transformed using the coordinate system whose SRID is 8199 and whose well-known name is "Longitude / Latitude (Arc 1950)".

Example 6-17 uses the geometries illustrated in [Simple Example: Inserting\\_ Indexing\\_](#page-88-0) [and Querying Spatial Data](#page-88-0), except that cola d is a rectangle (here, a square) instead of a circle, because arcs are not supported with geodetic coordinate systems.

Example 6-17 does the following:

- Creates a table (COLA\_MARKETS\_CS) to hold the spatial data
- Inserts rows for four areas of interest (cola a, cola b, cola c, cola d), using the SDO\_SRID value 8307
- Updates the USER\_SDO\_GEOM\_METADATA view to reflect the dimension of the areas, using the SDO\_SRID value 8307
- Creates a spatial index (COLA\_SPATIAL\_IDX\_CS)
- Performs some transformation operations (single geometry and entire layer)

```
-- Create a table for cola (soft drink) markets in a
-- given geography (such as city or state).
CREATE TABLE cola_markets_cs (
  mkt_id NUMBER PRIMARY KEY,
 name VARCHAR2(32),
 shape SDO GEOMETRY);
-- The next INSERT statement creates an area of interest for 
-- Cola A. This area happens to be a rectangle.
```
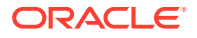

```
-- The area could represent any user-defined criterion: for
-- example, where Cola A is the preferred drink, where
-- Cola A is under competitive pressure, where Cola A
-- has strong growth potential, and so on.
INSERT INTO cola_markets_cs VALUES(
  1,
   'cola_a',
  SDO_GEOMETRY(
     2003, -- two-dimensional polygon
    8307, -- SRID for 'Longitude / Latitude (WGS 84)' coordinate system
    NULL,
    SDO_ELEM_INFO_ARRAY(1,1003,1), -- polygon
    SDO_ORDINATE_ARRAY(1,1, 5,1, 5,7, 1,7, 1,1) -- All vertices must
              -- be defined for rectangle with geodetic data.
  )
);
-- The next two INSERT statements create areas of interest for 
-- Cola B and Cola C. These areas are simple polygons (but not
-- rectangles).
INSERT INTO cola_markets_cs VALUES(
   2,
   'cola_b',
   SDO_GEOMETRY(
     2003, -- two-dimensional polygon
    8307,
   NULL.
   SDO_ELEM_INFO_ARRAY(1,1003,1), -- one polygon (exterior polygon ring)
    SDO_ORDINATE_ARRAY(5,1, 8,1, 8,6, 5,7, 5,1)
   )
);
INSERT INTO cola_markets_cs VALUES(
   3,
   'cola_c',
   SDO_GEOMETRY(
     2003, -- two-dimensional polygon
     8307,
    NULL,
    SDO_ELEM_INFO_ARRAY(1,1003,1), --one polygon (exterior polygon ring)
     SDO_ORDINATE_ARRAY(3,3, 6,3, 6,5, 4,5, 3,3)
   )
);
-- Insert a rectangle (here, square) instead of a circle as in the original,
-- because arcs are not supported with geodetic coordinate systems.
INSERT INTO cola_markets_cs VALUES(
   4,
   'cola_d',
  SDO_GEOMETRY(
     2003, -- two-dimensional polygon
    8307, -- SRID for 'Longitude / Latitude (WGS 84)' coordinate system
    NULL,
     SDO_ELEM_INFO_ARRAY(1,1003,1), -- polygon
    SDO_ORDINATE_ARRAY(10,9, 11,9, 11,10, 10,10, 10,9) -- All vertices must
               -- be defined for rectangle with geodetic data.
   )
);
```

```
---------------------------------------------------------------------------
-- UPDATE METADATA VIEW --
---------------------------------------------------------------------------
-- Update the USER SDO GEOM METADATA view. This is required
-- before the spatial index can be created. Do this only once for each
-- layer (table-column combination; here: cola markets cs and shape).
INSERT INTO user_sdo_geom_metadata
    (TABLE_NAME,
     COLUMN_NAME,
     DIMINFO,
      SRID)
  VALUES (
  'cola markets cs',
   'shape',
   SDO_DIM_ARRAY(
     SDO_DIM_ELEMENT('Longitude', -180, 180, 10), -- 10 meters tolerance
    SDO DIM ELEMENT('Latitude', -90, 90, 10) -- 10 meters tolerance
     ),
   8307 -- SRID for 'Longitude / Latitude (WGS 84)' coordinate system
);
  -------------------------------------------------------------------
-- CREATE THE SPATIAL INDEX --
-------------------------------------------------------------------
CREATE INDEX cola_spatial_idx_cs
ON cola markets cs(shape)
INDEXTYPE IS MDSYS.SPATIAL_INDEX_V2;
-------------------------------------------------------------------
-- TEST COORDINATE SYSTEM TRANSFORMATION --
        -------------------------------------------------------------------
-- Return the transformation of cola c using to srid 8199
-- ('Longitude / Latitude (Arc 1950)')
SELECT c.name, SDO CS.TRANSFORM(c.shape, 8199)
 FROM cola markets cs c WHERE c.name = 'cola c';
-- Same as preceding, but using to srname parameter.
SELECT c.name, SDO_CS.TRANSFORM(c.shape, 'Longitude / Latitude (Arc 1950)') 
 FROM cola markets cs c WHERE c.name = 'cola c';
-- Transform the entire SHAPE layer and put results in the table
-- named cola markets cs 8199, which the procedure will create.
CALL 
SDO_CS.TRANSFORM_LAYER('COLA_MARKETS_CS','SHAPE','COLA_MARKETS_CS_8199',8199);
-- Select all from the old (existing) table.
SELECT * from cola_markets_cs;
-- Select all from the new (layer transformed) table.
SELECT * from cola_markets_cs_8199;
-- Show metadata for the new (layer transformed) table.
DESCRIBE cola markets cs 8199;
-- Use a geodetic MBR with SDO_FILTER.
SELECT c.name FROM cola_markets_cs c WHERE
   SDO_FILTER(c.shape,
        SDO_GEOMETRY(
            2003,
```
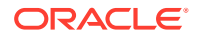

```
8307, -- SRID for WGS 84 longitude/latitude
    NULL,
    SDO_ELEM_INFO_ARRAY(1,1003,3),
   SDO_ORDINATE_ARRAY(6,5, 10,10))
) = 'TRUE':
```
Example 6-18 shows the output of the SELECT statements in [Example 6-17](#page-258-0). Notice the slight differences between the coordinates in the original geometries (SRID 8307) and the transformed coordinates (SRID 8199) -- for example,  $(1, 1, 5, 1, 5, 7, 1, 7, 1, 1)$  and (1.00078604, 1.00274579, 5.00069354, 1.00274488, 5.0006986, 7.00323528, 1.00079179, 7.00324162, 1.00078604, 1.00274579) for cola\_a.

#### **Example 6-18 Output of SELECT Statements in Coordinate System Transformation Example**

```
SQL> -- Return the transformation of cola_c using to_srid 8199
SQL> -- ('Longitude / Latitude (Arc 1950)')
SQL> SELECT c.name, SDO_CS.TRANSFORM(c.shape, 8199)
 2 FROM cola markets cs c WHERE c.name = 'cola c';
NAME 
-------------------------------- 
SDO_CS.TRANSFORM(C.SHAPE,8199)(SDO_GTYPE, SDO_SRID, SDO_POINT(X, Y, Z), SDO_ELEM
--------------------------------------------------------------------------------
cola_c 
SDO GEOMETRY(2003, 8199, NULL, SDO_ELEM_INFO_ARRAY(1, 1003, 1), SDO_ORDINATE_ARR
AY(3.00074114, 3.00291482, 6.00067068, 3.00291287, 6.0006723, 5.00307625, 4.0007
1961, 5.00307838, 3.00074114, 3.00291482)) 
SQL> 
SQL> -- Same as preceding, but using to srname parameter.
SQL> SELECT c.name, SDO_CS.TRANSFORM(c.shape, 'Longitude / Latitude (Arc 1950)')
 2 FROM cola markets cs c WHERE c.name = 'cola c';
NAME 
     -------------------------------- 
SDO_CS.TRANSFORM(C.SHAPE,'LONGITUDE/LATITUDE(ARC1950)')(SDO_GTYPE, SDO_SRID, SDO
             --------------------------------------------------------------------------------
cola_c 
SDO_GEOMETRY(2003, 8199, NULL, SDO_ELEM_INFO_ARRAY(1, 1003, 1), SDO_ORDINATE_ARR
AY(3.00074114, 3.00291482, 6.00067068, 3.00291287, 6.0006723, 5.00307625, 4.0007
1961, 5.00307838, 3.00074114, 3.00291482)) 
SQL> 
SQL> -- Transform the entire SHAPE layer and put results in the table
SQL> -- named cola markets cs 8199, which the procedure will create.
SOL> CALL
SDO_CS.TRANSFORM_LAYER('COLA_MARKETS_CS','SHAPE','COLA_MARKETS_CS_8199',8199);
Call completed.
SQL> 
SQL> -- Select all from the old (existing) table.
SQL> SELECT * from cola markets cs;
    MKT_ID NAME 
                   ---------- -------------------------------- 
SHAPE(SDO GTYPE, SDO SRID, SDO POINT(X, Y, Z), SDO ELEM INFO, SDO ORDINATES)
                         --------------------------------------------------------------------------------
          1 cola_a 
SDO GEOMETRY(2003, 8307, NULL, SDO_ELEM_INFO_ARRAY(1, 1003, 1), SDO_ORDINATE_ARR
```
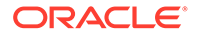

AY(1, 1, 5, 1, 5, 7, 1, 7, 1, 1)) 2 cola\_b SDO\_GEOMETRY(2003, 8307, NULL, SDO\_ELEM\_INFO\_ARRAY(1, 1003, 1), SDO\_ORDINATE\_ARR AY(5, 1, 8, 1, 8, 6, 5, 7, 5, 1)) 3 cola\_c MKT\_ID NAME ---------- -------------------------------- SHAPE(SDO GTYPE, SDO SRID, SDO POINT(X, Y, Z), SDO ELEM INFO, SDO ORDINATES) -------------------------------------------------------------------------------- SDO GEOMETRY(2003, 8307, NULL, SDO ELEM\_INFO ARRAY(1, 1003, 1), SDO ORDINATE ARR AY(3, 3, 6, 3, 6, 5, 4, 5, 3, 3)) 4 cola\_d SDO\_GEOMETRY(2003, 8307, NULL, SDO\_ELEM\_INFO\_ARRAY(1, 1003, 1), SDO\_ORDINATE\_ARR AY(10, 9, 11, 9, 11, 10, 10, 10, 10, 9)) SQL> SQL> -- Select all from the new (layer transformed) table. SQL> SELECT \* from cola markets cs 8199; SDO\_ROWID ------------------ GEOMETRY(SDO\_GTYPE, SDO\_SRID, SDO\_POINT(X, Y, Z), SDO\_ELEM\_INFO, SDO\_ORDINATES) -------------------------------------------------------------------------------- AAABZzAABAAAOa6AAA SDO\_GEOMETRY(2003, 8199, NULL, SDO\_ELEM\_INFO\_ARRAY(1, 1003, 1), SDO\_ORDINATE\_ARR AY(1.00078604, 1.00274579, 5.00069354, 1.00274488, 5.0006986, 7.00323528, 1.0007 9179, 7.00324162, 1.00078604, 1.00274579)) AAABZzAABAAAOa6AAB SDO GEOMETRY(2003, 8199, NULL, SDO\_ELEM\_INFO\_ARRAY(1, 1003, 1), SDO\_ORDINATE\_ARR AY(5.00069354, 1.00274488, 8.00062191, 1.00274427, 8.00062522, 6.00315345, 5.000 6986, 7.00323528, 5.00069354, 1.00274488)) SDO\_ROWID ------------------ GEOMETRY(SDO\_GTYPE, SDO\_SRID, SDO\_POINT(X, Y, Z), SDO\_ELEM\_INFO, SDO\_ORDINATES) -------------------------------------------------------------------------------- AAABZzAABAAAOa6AAC SDO\_GEOMETRY(2003, 8199, NULL, SDO\_ELEM\_INFO\_ARRAY(1, 1003, 1), SDO\_ORDINATE\_ARR AY(3.00074114, 3.00291482, 6.00067068, 3.00291287, 6.0006723, 5.00307625, 4.0007 1961, 5.00307838, 3.00074114, 3.00291482)) AAABZzAABAAAOa6AAD SDO\_GEOMETRY(2003, 8199, NULL, SDO\_ELEM\_INFO\_ARRAY(1, 1003, 1), SDO\_ORDINATE\_ARR AY(10.0005802, 9.00337775, 11.0005553, 9.00337621, 11.0005569, 10.0034478, 10.00 SDO\_ROWID ------------------ GEOMETRY(SDO\_GTYPE, SDO\_SRID, SDO\_POINT(X, Y, Z), SDO\_ELEM\_INFO, SDO\_ORDINATES) -------------------------------------------------------------------------------- 05819, 10.0034495, 10.0005802, 9.00337775))

 $SOT$ SQL> -- Show metadata for the new (layer transformed) table.

```
SQL> DESCRIBE cola_markets_cs_8199;
Name Null? Type
 ----------------------------------------- -------- ----------------------------
SDO_ROWID ROWID
GEOMETRY SDO_GEOMETRY
SQL> 
SQL> -- Use a geodetic MBR with SDO_FILTER
SQL> SELECT c.name FROM cola_markets_cs c WHERE
 2 SDO FILTER(c.shape,
  3 SDO_GEOMETRY(
  4 2003,
  5 8307, -- SRID for WGS 84 longitude/latitude
  6 NULL,
  7 SDO_ELEM_INFO_ARRAY(1,1003,3),
  8 SDO_ORDINATE_ARRAY(6,5, 10,10))
 9 \qquad \qquad ) = 'TRUE';
NAME
--------------------------------
cola_c
cola_b
cola_d
```
# 7 Linear Referencing System

Linear referencing is a natural and convenient means to associate attributes or events to locations or portions of a linear feature. It has been widely used in transportation applications (such as for highways, railroads, and transit routes) and utilities applications (such as for gas and oil pipelines).

The major advantage of linear referencing is its capability of locating attributes and events along a linear feature with only one parameter (usually known as *measure*) instead of two (such as *longitude/latitude* or *x/y* in Cartesian space). Sections of a linear feature can be referenced and created dynamically by indicating the start and end locations along the feature without explicitly storing them.

The linear referencing system (LRS) application programming interface (API) in Oracle Spatial and Graph provides server-side LRS capabilities at the cartographic level. The linear measure information is directly integrated into the Oracle Spatial and Graph geometry structure. The Oracle Spatial and Graph LRS API provides support for dynamic segmentation, and it serves as a groundwork for third-party or middle-tier application development for virtually any linear referencing methods and models in any coordinate system.

For an example of LRS, see [Example of LRS Functions.](#page-281-0) However, you may want to read the rest of this chapter first, to understand the concepts that the example illustrates.

For reference information about LRS functions and procedures, see [SDO\\_LRS Package](#page-748-0) [\(Linear Referencing System\)](#page-748-0) .

[LRS Terms and Concepts](#page-265-0)

This topic explains important terms and concepts related to linear referencing support in Oracle Spatial and Graph.

**[LRS Data Model](#page-270-0)** 

The Oracle Spatial and Graph LRS data model incorporates measure information into its geometry representation at the point level.

• [Indexing of LRS Data](#page-271-0)

If LRS data has four dimensions (three plus the M dimension) and if you need to index all three non-measure dimensions, you must use a spatial R-tree index to index the data.

#### • [3D Formats of LRS Functions](#page-271-0)

Most LRS functions have formats that end in *\_3D*: for example, DEFINE\_GEOM\_SEGMENT\_3D, CLIP\_GEOM\_SEGMENT\_3D, FIND\_MEASURE\_3D, and LOCATE\_PT\_3D. If a function has a *3D* format, it is identified in the Usage Notes for the function's reference topic.

- **[LRS Operations](#page-272-0)** This topic describes several linear referencing operations supported by the Oracle Spatial and Graph LRS API.
- **[Tolerance Values with LRS Functions](#page-281-0)** Many LRS functions require that you specify a tolerance value or one or more dimensional arrays.

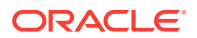

#### **[Example of LRS Functions](#page-281-0)**

This section presents a simplified example that uses LRS functions.

# <span id="page-265-0"></span>7.1 LRS Terms and Concepts

This topic explains important terms and concepts related to linear referencing support in Oracle Spatial and Graph.

- Geometric Segments (LRS Segments)
- **[Shape Points](#page-266-0)**
- [Direction of a Geometric Segment](#page-266-0)
- [Measure \(Linear Measure\)](#page-266-0)
- **[Offset](#page-267-0)**
- [Measure Populating](#page-267-0)
- [Measure Range of a Geometric Segment](#page-269-0)
- **[Projection](#page-269-0)**
- **[LRS Point](#page-269-0)**
- **[Linear Features](#page-269-0)**
- [Measures with Multiline Strings and Polygons with Holes](#page-269-0)

### 7.1.1 Geometric Segments (LRS Segments)

**Geometric segments** are basic LRS elements in Oracle Spatial and Graph. A geometric segment can be any of the following:

- Line string: an ordered, nonbranching, and continuous geometry (for example, a simple road)
- Multiline string: nonconnected line strings (for example, a highway with a gap caused by a lake or a bypass road)
- Polygon (for example, a racetrack or a scenic tour route that starts and ends at the same point)

A geometric segment must contain at least start and end measures for its start and end points. Measures of points of interest (such as highway exits) on the geometric segments can also be assigned. These measures are either assigned by users or derived from existing geometric segments. [Figure 7-1](#page-266-0) shows a geometric segment with four line segments and one arc. Points on the geometric segment are represented by triplets (x, y, m), where *x* and *y* describe the location and *m* denotes the measure (with each measure value underlined in [Figure 7-1](#page-266-0)).

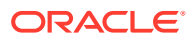

<span id="page-266-0"></span>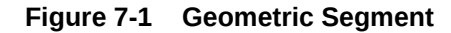

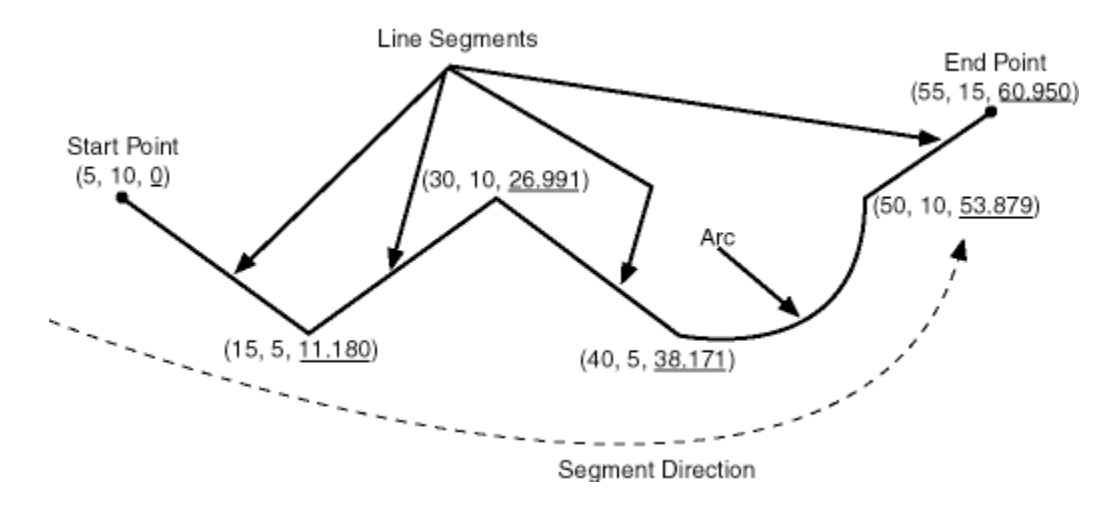

#### 7.1.2 Shape Points

**Shape points** are points that are specified when an LRS segment is constructed, and that are assigned measure information. In Oracle Spatial and Graph, a line segment is represented by its start and end points, and an arc is represented by three points: start, middle, and end points of the arc. You must specify these points as shape points, but you can also specify other points as shape points if you need measure information stored for these points (for example, an exit in the middle of a straight part of the highway).

Thus, shape points can serve one or both of the following purposes: to indicate the direction of the segment (for example, a turn or curve), and to identify a point of interest for which measure information is to be stored.

Shape points might not directly relate to mileposts or reference posts in LRS; they are used as internal reference points. The measure information of shape points is automatically populated when you define the LRS segment using the [SDO\\_LRS.DEFINE\\_GEOM\\_SEGMENT](#page-765-0) procedure, which is described in [SDO\\_LRS](#page-748-0) [Package \(Linear Referencing System\) .](#page-748-0)

### 7.1.3 Direction of a Geometric Segment

The **direction** of a geometric segment is indicated from the start point of the geometric segment to the end point. The direction is determined by the order of the vertices (from start point to end point) in the geometry definition. Measures of points on a geometric segment always either increase or decrease along the direction of the geometric segment.

### 7.1.4 Measure (Linear Measure)

The **measure** of a point along a geometric segment is the linear distance (in the measure dimension) to the point measured from the start point (for increasing values) or end point (for decreasing values) of the geometric segment. The measure information does not necessarily have to be of the same scale as the distance. However, the linear mapping relationship between measure and distance is always preserved.

Some LRS functions use *offset* instead of measure to represent measured distance along linear features. Although some other linear referencing systems might use offset to mean

what the Oracle Spatial and Graph LRS refers to as measure, offset has a different meaning in Oracle Spatial and Graph from measure, as explained in Offset.

### <span id="page-267-0"></span>7.1.5 Offset

The **offset** of a point along a geometric segment is the perpendicular distance between the point and the geometric segment. Offsets are positive if the points are on the left side along the segment direction and are negative if they are on the right side. Points are on a geometric segment if their offsets to the segment are zero.

The unit of measurement for an offset is the same as for the coordinate system associated with the geometric segment. For geodetic data, the default unit of measurement is meters.

Figure 7-2 shows how a point can be located along a geometric segment with measure and offset information. By assigning an offset together with a measure, it is possible to locate not only points that are on the geometric segment, but also points that are perpendicular to the geometric segment.

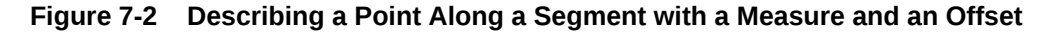

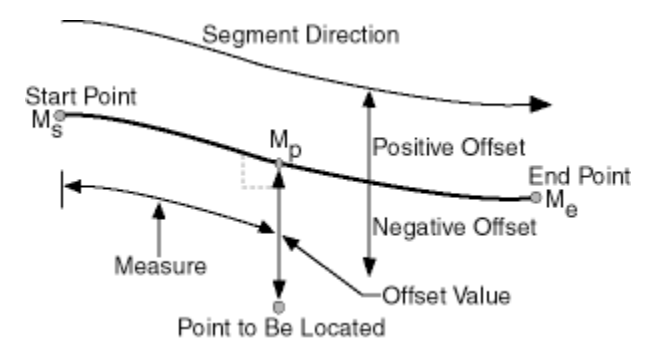

### 7.1.6 Measure Populating

Any unassigned measures of a geometric segment are automatically populated based upon their distance distribution. This is done before any LRS operations for geometric segments with unknown measures (NULL in Oracle Spatial and Graph). The resulting geometric segments from any LRS operations return the measure information associated with geometric segments. The measure of a point on the geometric segment can be obtained based upon a linear mapping relationship between its previous and next known measures or locations. See the algorithm representation in [Figure 7-3](#page-268-0) and the example in [Figure 7-4](#page-268-0).

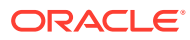

<span id="page-268-0"></span>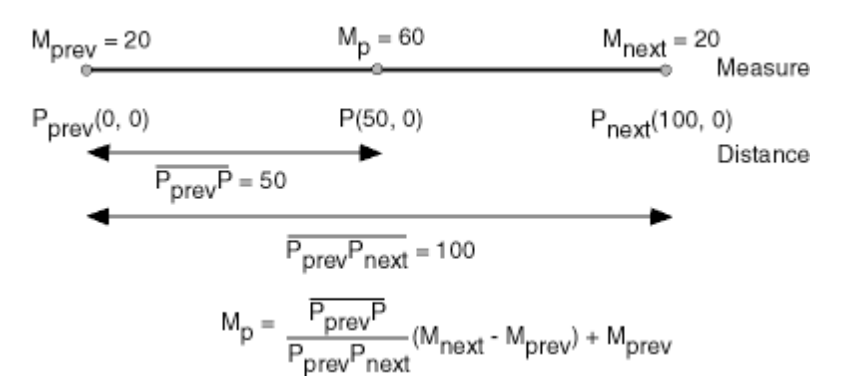

#### **Figure 7-3 Measures, Distances, and Their Mapping Relationship**

#### **Figure 7-4 Measure Populating of a Geometric Segment**

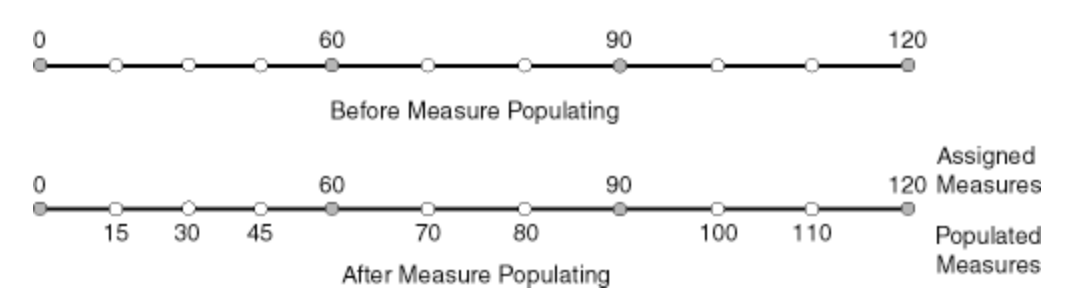

Measures are evenly spaced between assigned measures. However, the assigned measures for points of interest on a geometric segment do not need to be evenly spaced. This could eliminate the problem of error accumulation and account for inaccuracy of data source.

Moreover, the assigned measures do not even need to reflect actual distances (for example, they can reflect estimated driving time); they can be any valid values within the measure range. Figure 7-5 shows the measure population that results when assigned measure values are not proportional and reflect widely varying gaps.

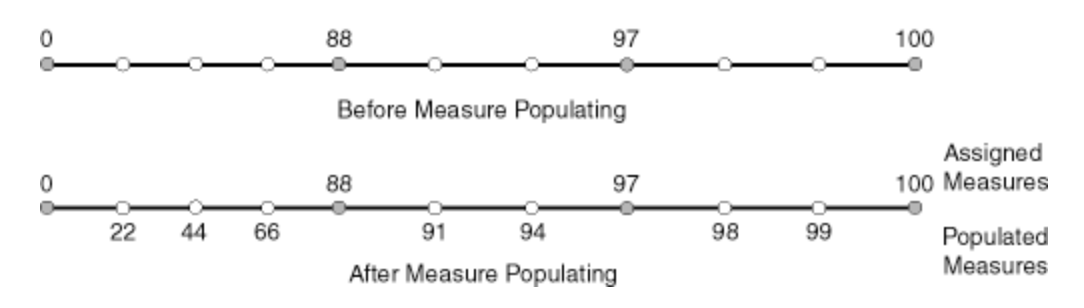

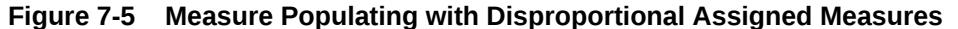

In all cases, measure populating is done in an incremental fashion along the segment direction. This improves the performance of current and subsequent LRS operations.

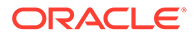

# <span id="page-269-0"></span>7.1.7 Measure Range of a Geometric Segment

The start and end measures of a geometric segment define the linear **measure range** of the geometric segment. Any valid LRS measures of a geometric segment must fall within its linear measure range.

### 7.1.8 Projection

The **projection** of a point along a geometric segment is the point on the geometric segment with the minimum distance to the specified point. The measure information of the resulting point is also returned in the point geometry.

### 7.1.9 LRS Point

**LRS points** are points with linear measure information along a geometric segment. A valid LRS point is a point geometry with measure information.

All LRS point data must be stored in the SDO\_ELEM\_INFO\_ARRAY and SDO\_ORDINATE\_ARRAY, and cannot be stored in the SDO\_POINT field in the SDO\_GEOMETRY definition of the point.

### 7.1.10 Linear Features

**Linear features** are any spatial objects that can be treated as a logical set of linear segments. Examples of linear features are highways in transportation applications and pipelines in utility industry applications. The relationship of linear features, geometric segments, and LRS points is shown in Figure 7-6, where a single linear feature consists of three geometric segments, and three LRS points are shown on the first segment.

**Figure 7-6 Linear Feature, Geometric Segments, and LRS Points**

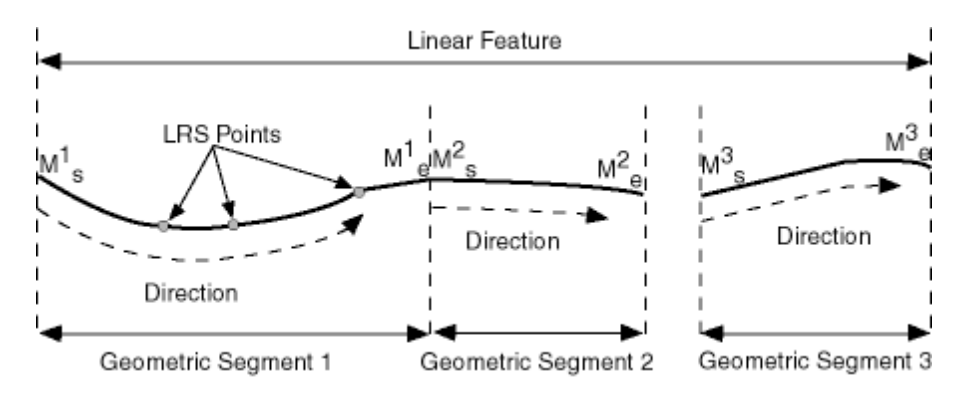

### 7.1.11 Measures with Multiline Strings and Polygons with Holes

With a multiline string or polygon with hole LRS geometry, the [SDO\\_LRS.DEFINE\\_GEOM\\_SEGMENT](#page-765-0) procedure and [SDO\\_LRS.CONVERT\\_TO\\_LRS\\_GEOM](#page-759-0) function by default assign the same measure value to the end point of one segment and the start point (separated by a gap) of the

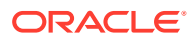

<span id="page-270-0"></span>next segment, although you can later assign different measure values to points. Thus, by default there will duplicate measure values in different segments for such geometries. In such cases, LRS subprograms use the first point with a specified measure, except when doing so would result in an invalid geometry.

For example, assume that in a multiline string LRS geometry, the first segment is from measures 0 through 100 and the second segment is from measures 100 through 150. If you use the [SDO\\_LRS.LOCATE\\_PT](#page-786-0) function to find the point at measure 100, the returned point will be at measure 100 in the first segment. If you use the

[SDO\\_LRS.CLIP\\_GEOM\\_SEGMENT,](#page-752-0) [SDO\\_LRS.DYNAMIC\\_SEGMENT,](#page-767-0) or [SDO\\_LRS.OFFSET\\_GEOM\\_SEGMENT](#page-792-0) function to return the geometry object between measures 75 and 125, the result is a multiline string geometry consisting of two segments. If you use the same function to return the geometry object between measures 100 and 125, the point at measure 100 in the first segment is ignored, and the result is a line string along the second segment from measures 100 through 125.

### 7.2 LRS Data Model

The Oracle Spatial and Graph LRS data model incorporates measure information into its geometry representation at the point level.

The measure information is directly integrated into the Oracle Spatial and Graph model. To accomplish this, an additional *measure* dimension must be added to the Oracle Spatial and Graph metadata.

Oracle Spatial and Graph LRS support affects the spatial metadata and data (the geometries). Example 7-1 shows how a measure dimension can be added to twodimensional geometries in the spatial metadata. The measure dimension must be the last element of the SDO\_DIM\_ARRAY in a spatial object definition (shown in bold in Example 7-1).

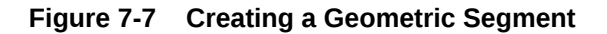

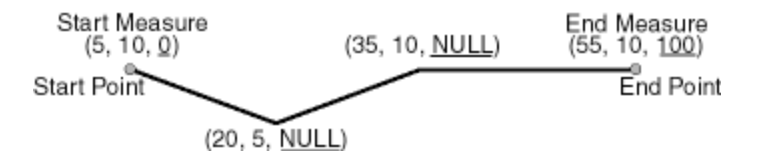

In Figure 7-7, the geometric segment has the following definition (with measure values underlined):

```
SDO_GEOMETRY(3302, NULL, NULL,
     SDO_ELEM_INFO_ARRAY(1,2,1),
     SDO_ORDINATE_ARRAY(5,10,0, 20,5,NULL, 35,10,NULL, 55,10,100))
```
Whenever a geometric segment is defined, its start and end measures must be defined or derived from some existing geometric segment. The unsigned measures of all shape points on a geometric segment will be automatically populated.

The SDO GTYPE of any point geometry used with an LRS function must be 3301.

#### **Example 7-1 Including LRS Measure Dimension in Spatial Metadata**

```
INSERT INTO user_sdo_geom_metadata
     (TABLE_NAME,
```
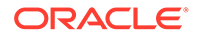

```
 COLUMN_NAME,
    DIMINFO,
    SRID)
 VALUES(
'LRS_ROUTES',
 'GEOMETRY',
 SDO_DIM_ARRAY (
   SDO_DIM_ELEMENT('X', 0, 20, 0.005),
   SDO_DIM_ELEMENT('Y', 0, 20, 0.005),
   SDO_DIM_ELEMENT('M', 0, 100, 0.005)),
 NULL);
```
After adding the new measure dimension, geometries with measure information such as geometric segments and LRS points can be represented. An example of creating a geometric segment with three line segments is shown in [Figure 7-7](#page-270-0).

# 7.3 Indexing of LRS Data

If LRS data has four dimensions (three plus the M dimension) and if you need to index all three non-measure dimensions, you must use a spatial R-tree index to index the data.

You must also specify PARAMETERS('sdo indx dims=3') in the [CREATE INDEX](#page-549-0) statement to ensure that the first three dimensions are indexed. Note, however, that if you specify an sdo indx dims value of 3 or higher, only those operators listed in [Three-Dimensional Spatial Objects](#page-60-0) as considering all three dimensions can be used on the indexed geometries; the other operators described in [Spatial Operators c](#page-555-0)annot be used. (The default value for the sdo indx dims keyword is 2, which would cause only the first two dimensions to be indexed.) For example, if the dimensions are X, Y, Z, and M, specify sdo indx dims=3 to index the X, Y, and Z dimensions, but not the measure (M) dimension. Do not include the measure dimension in a spatial index, because this causes additional processing overhead and produces no benefit.

Information about the [CREATE INDEX](#page-549-0) statement and its parameters and keywords is in [SQL Statements for Indexing Spatial Data](#page-544-0).

# 7.4 3D Formats of LRS Functions

Most LRS functions have formats that end in *\_3D*: for example, DEFINE\_GEOM\_SEGMENT\_3D, CLIP\_GEOM\_SEGMENT\_3D, FIND\_MEASURE\_3D, and LOCATE\_PT\_3D. If a function has a *3D* format, it is identified in the Usage Notes for the function's reference topic.

The *3D* formats are supported only for line string and multiline string geometries. (They are not supported for polygons, arcs, or circles.) The *3D* formats should be used only when the geometry object has four dimensions and the fourth dimension is the measure (for example, X, Y, Z, and M), and only when you want the function to consider the first three dimensions (for example, X, Y, and Z). If the standard format of a function (that is, without the *\_3D*) is used on a geometry with four dimensions, the function considers only the first two dimensions (for example, X and Y).

For example, the following format considers the X, Y, and Z dimensions of the specified GEOM object in performing the clip operation:

```
SELECT SDO LRS.CLIP GEOM SEGMENT 3D(a.geom, m.diminfo, 5, 10)
   FROM routes r, user_sdo_geom_metadata m
```
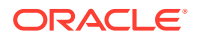

```
WHERE m.table name = 'ROUTES' AND m.column name = 'GEOM'
 AND r.route id = 1;
```
However, the following format considers only the X and Y dimensions, and ignores the Z dimension, of the specified GEOM object in performing the clip operation:

```
SELECT SDO LRS.CLIP GEOM SEGMENT(a.geom, m.diminfo, 5, 10)
 FROM routes r, user sdo geom metadata m
  WHERE m.table name = 'ROUTES' AND m.column name = 'GEOM'
   AND r.route id = 1;
```
The parameters for the standard and *3D* formats of any function are the same, and the Usage Notes apply to both formats.

If the parameters for an LRS function include both a line (or multiline) string and a point (LRS point), both the line string and the point must have the same number of dimensions. For example:

- For the [SDO\\_LRS.PROJECT\\_PT](#page-795-0) function, the input geom\_segment (line) must have two dimensions  $(X,Y)$  plus the measure dimension, and the the input  $point$  point must be a two-dimensional LRS point geometry with a measure dimension (SDO\_GTYPE = 3301). (This is the case in the example for that function.)
- For the SDO\_LRS.PROJECT\_PT\_3D function. the input geom segment must have three dimensions  $(X, Y, Z)$  plus the measure dimension, and the input point point must be a three-dimensional LRS point geometry with a measure dimension (SDO\_GTYPE = 3401).

# 7.5 LRS Operations

This topic describes several linear referencing operations supported by the Oracle Spatial and Graph LRS API.

- Defining a Geometric Segment
- [Redefining a Geometric Segment](#page-273-0)
- [Clipping a Geometric Segment \(Dynamic Segmentation\)](#page-274-0)
- **[Splitting a Geometric Segment](#page-275-0)**
- [Concatenating Geometric Segments](#page-275-0)
- **[Scaling a Geometric Segment](#page-277-0)**
- [Offsetting a Geometric Segment](#page-277-0)
- [Locating a Point on a Geometric Segment](#page-278-0)
- [Projecting a Point onto a Geometric Segment](#page-279-0)
- [Converting LRS Geometries](#page-280-0)

### 7.5.1 Defining a Geometric Segment

There are two ways to create a geometric segment with measure information:

- Construct a geometric segment and assign measures explicitly.
- Define a geometric segment with specified start and end, and any other measures, in an ascending or descending order. Measures of shape points with unknown (unassigned)

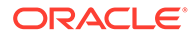

measures (null values) in the geometric segment will be automatically populated according to their locations and distance distribution.

<span id="page-273-0"></span>Figure 7-8 shows different ways of defining a geometric segment:

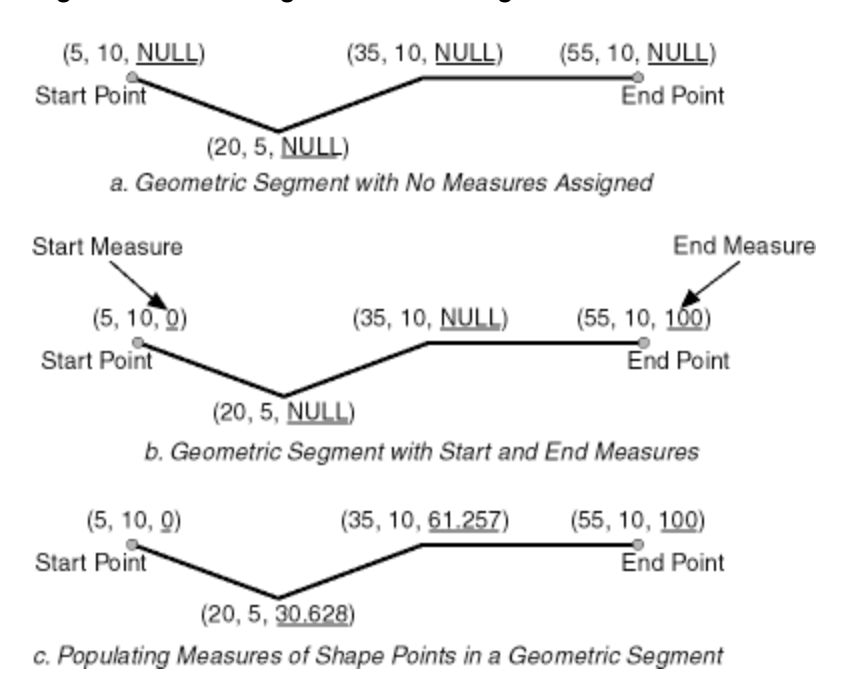

#### **Figure 7-8 Defining a Geometric Segment**

An LRS segment must be defined (or must already exist) before any LRS operations can proceed. That is, the start, end, and any other assigned measures must be present to derive the location from a specified measure. The measure information of intermediate shape points will automatically be populated if measure values are not assigned.

### 7.5.2 Redefining a Geometric Segment

You can redefine a geometric segment to replace the existing measures of all shape points between the start and end point with automatically calculated measures. Redefining a segment can be useful if errors have been made in one or more explicit measure assignments, and you want to start over with proportionally assigned measures.

[Figure 7-9](#page-274-0) shows the redefinition of a segment where the existing (before) assigned measure values are not proportional and reflect widely varying gaps.

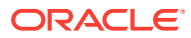

<span id="page-274-0"></span>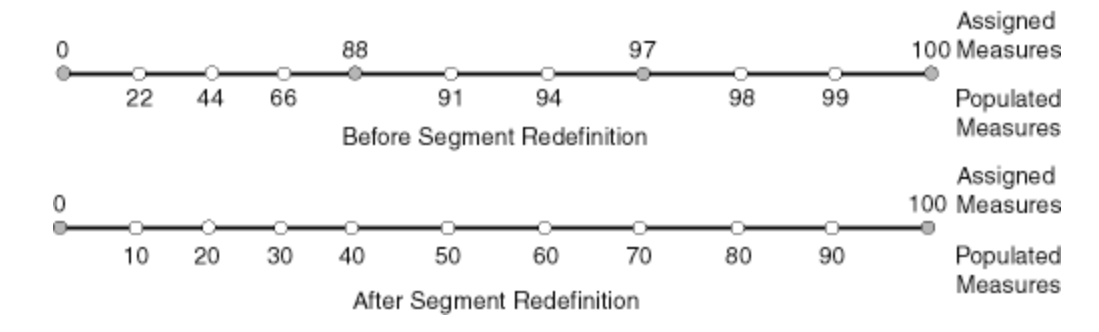

#### **Figure 7-9 Redefining a Geometric Segment**

After the segment redefinition in Figure 7-9, the populated measures reflect proportional distances along the segment.

#### 7.5.3 Clipping a Geometric Segment (Dynamic Segmentation)

You can clip a geometric segment to create a new geometric segment out of an existing geometric segment, as shown in Figure 7-10, part a.

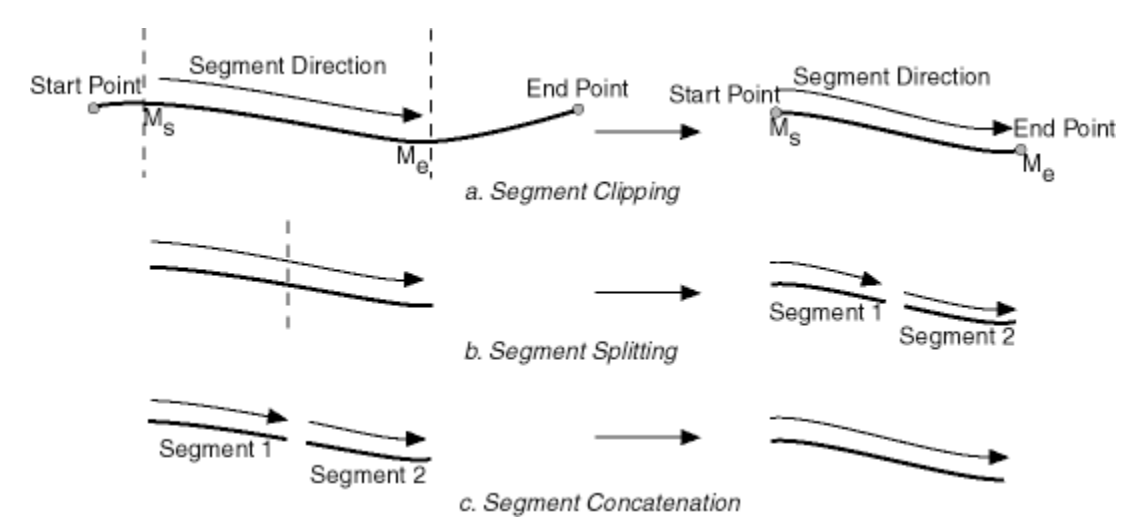

#### **Figure 7-10 Clipping, Splitting, and Concatenating Geometric Segments**

In Figure 7-10, part a, a segment is created from part of a larger segment. The new segment has its own start and end points, and the direction is the same as in the original larger segment.

Clipping segments enables you to perform **dynamic segmentation**, where you clip the line at specific measure values. A scenario for such usage would be creating a table of road conditions, where for a given road, some segments are designated as in good condition and other segments are designated as in bad condition. For example, the segment between measures 100 and 120 might be in good condition, but the segment between measures 120 and 125 might be in poor condition. See the reference information for the synonymous functions [SDO\\_LRS.CLIP\\_GEOM\\_SEGMENT](#page-752-0) and [SDO\\_LRS.DYNAMIC\\_SEGMENT](#page-767-0).

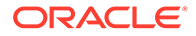

### <span id="page-275-0"></span>7.5.4 Splitting a Geometric Segment

You can create two new geometric segments by splitting a geometric segment, as shown in the figure in [Clipping a Geometric Segment \(Dynamic Segmentation\)](#page-274-0), part b. The direction of each new segment is the same as in the original segment.

#### **Note:**

In [Clipping a Geometric Segment \(Dynamic Segmentation\)](#page-274-0) and other topics, small gaps between segments are used in illutrations of segment splitting and concatenation. Each gap simply reinforces the fact that two different segments are involved. However, the two segments (such as segment 1 and segment 2 in [Clipping a Geometric Segment \(Dynamic Segmentation\),](#page-274-0) parts b and c) are actually connected. The tolerance (see [Tolerance\)](#page-50-0) is considered in determining whether or not segments are connected.

### 7.5.5 Concatenating Geometric Segments

You can create a new geometric segment by concatenating two geometric segments, as shown in part c of the figure in [Clipping a Geometric Segment \(Dynamic](#page-274-0) [Segmentation\)](#page-274-0). The geometric segments do not need to be spatially connected, although they are connected in the illustration in part c of that figure. (If the segments are not spatially connected, the concatenated result is a multiline string.) The measures of the second geometric segment are shifted so that the end measure of the first segment is the same as the start measure of the second segment. The direction of the segment resulting from the concatenation is the same as in the two original segments.

Measure assignments for the clipping, splitting, and concatenating operations in the figure in [Clipping a Geometric Segment \(Dynamic Segmentation\)](#page-274-0) are shown in the following figure. Measure information and segment direction are preserved in a consistent manner. The assignment is done automatically when the operations have completed.

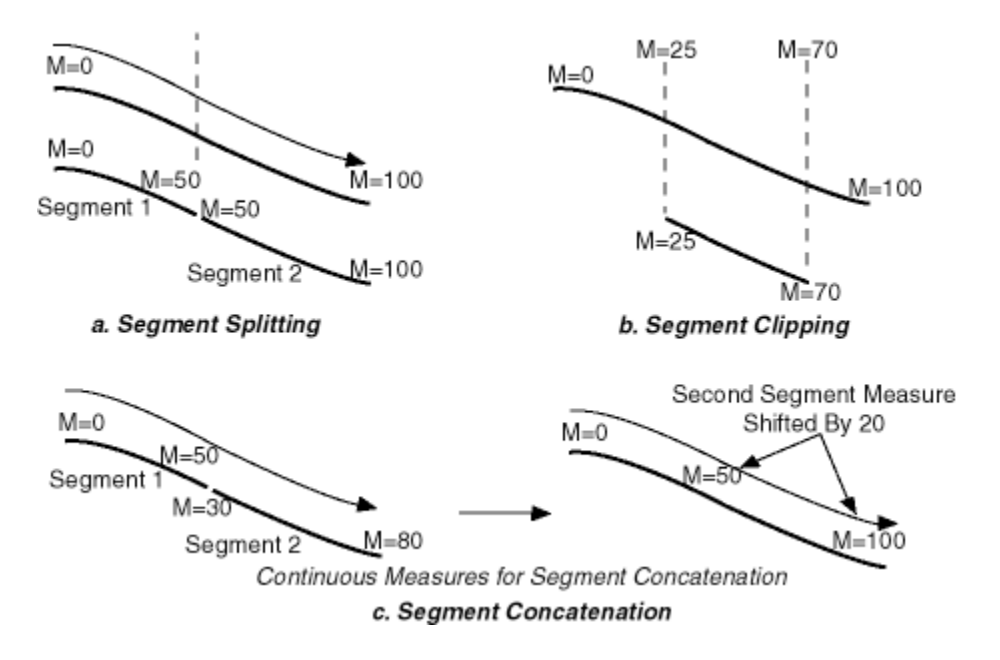

**Figure 7-11 Measure Assignment in Geometric Segment Operations**

The direction of the geometric segment resulting from concatenation is always the direction of the first segment (geom\_segment1 in the call to the

[SDO\\_LRS.CONCATENATE\\_GEOM\\_SEGMENTS](#page-754-0) function), as shown in the following figure.

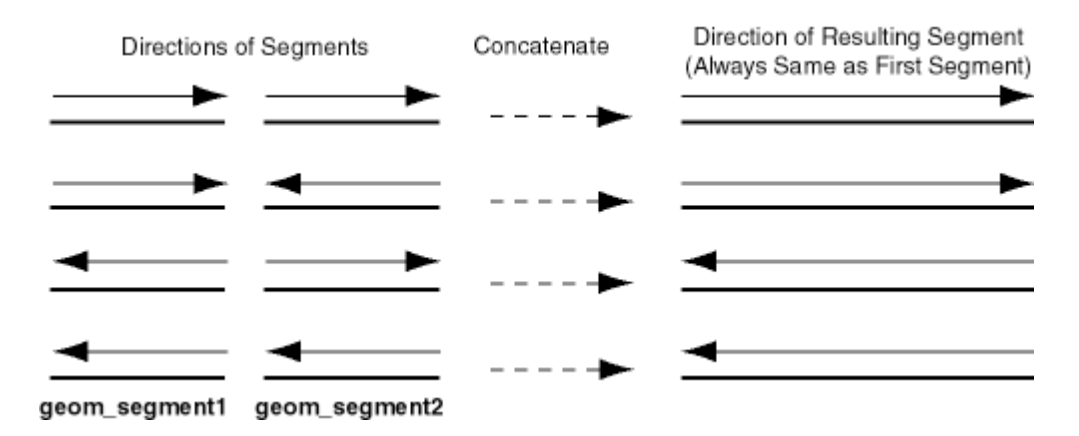

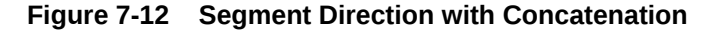

In addition to explicitly concatenating two connected segments using the [SDO\\_LRS.CONCATENATE\\_GEOM\\_SEGMENTS](#page-754-0) function, you can perform aggregate concatenation: that is, you can concatenate all connected geometric segments in a column (layer) using the [SDO\\_AGGR\\_LRS\\_CONCAT](#page-598-0) spatial aggregate function. (See the description and example of the [SDO\\_AGGR\\_LRS\\_CONCAT](#page-598-0) spatial aggregate function in [Spatial Aggregate Functions.](#page-594-0))

### <span id="page-277-0"></span>7.5.6 Scaling a Geometric Segment

You can create a new geometric segment by performing a linear scaling operation on a geometric segment. Figure 7-13 shows the mapping relationship for geometric segment scaling.

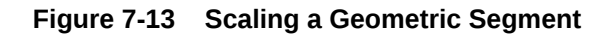

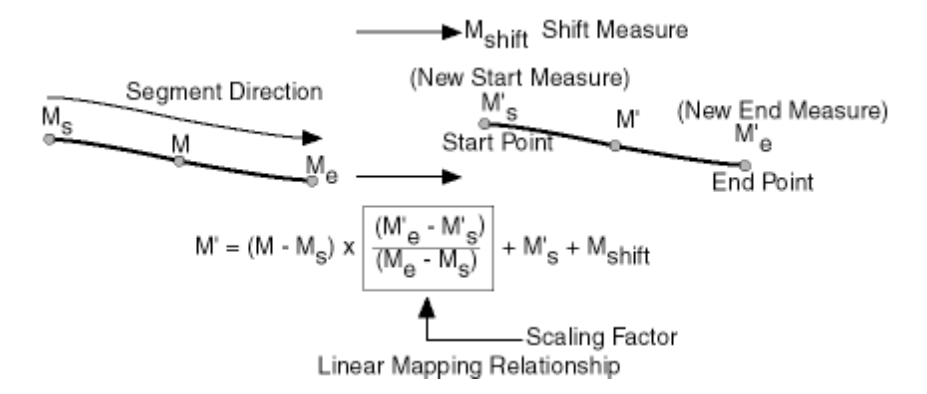

In general, scaling a geometric segment only involves rearranging measures of the newly created geometric segment. However, if the scaling factor is negative, the order of the shape points needs to be reversed so that measures will increase along the geometric segment's direction (which is defined by the order of the shape points).

A scale operation can perform any combination of the following operations:

- Translating (shifting) measure information. (For example, add the same value to Ms and Me to get M's and M'e.)
- Reversing measure information. (Let M's = Me, M'e = Ms, and Mshift =  $0.$ )
- Performing simple scaling of measure information. (Let Mshift = 0.)

For examples of these operations, see the Usage Notes and Examples for the[SDO\\_LRS.SCALE\\_GEOM\\_SEGMENT](#page-803-0), [SDO\\_LRS.TRANSLATE\\_MEASURE](#page-808-0), [SDO\\_LRS.REVERSE\\_GEOMETRY,](#page-800-0) and [SDO\\_LRS.REDEFINE\\_GEOM\\_SEGMENT](#page-797-0) subprograms in SDO\_LRS Package (Linear Referencing System).

### 7.5.7 Offsetting a Geometric Segment

You can create a new geometric segment by performing an offsetting operation on a geometric segment. [Figure 7-14](#page-278-0) shows the mapping relationship for geometric segment offsetting.

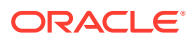

<span id="page-278-0"></span>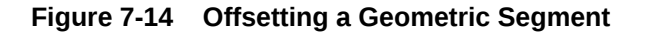

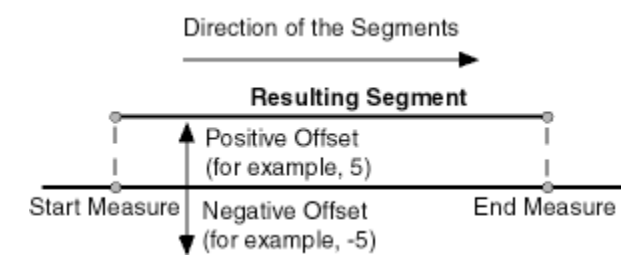

In the offsetting operation shown in Figure 7-14, the resulting geometric segment is offset by 5 units from the specified start and end measures of the original segment.

For more information, see the Usage Notes and Examples for the [SDO\\_LRS.OFFSET\\_GEOM\\_SEGMENT](#page-792-0) function in [SDO\\_LRS Package \(Linear Referencing](#page-748-0) [System\)](#page-748-0) .

#### 7.5.8 Locating a Point on a Geometric Segment

You can find the position of a point described by a measure and an offset on a geometric segment (see Figure 7-15).

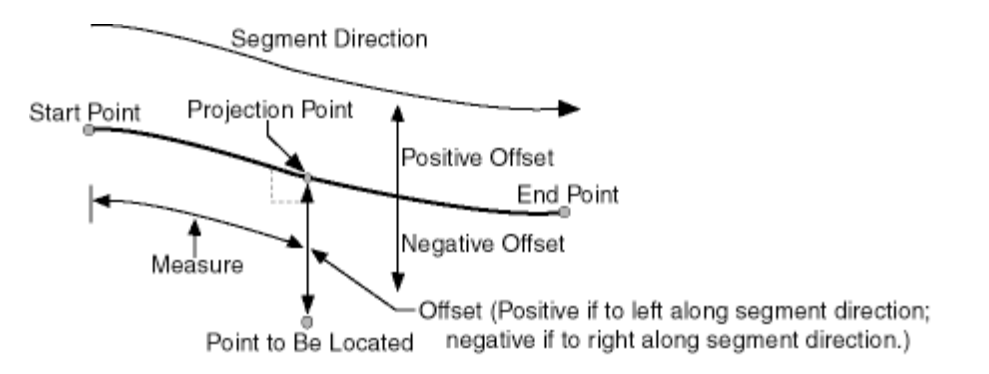

#### **Figure 7-15 Locating a Point Along a Segment with a Measure and an Offset**

There is always a unique location with a specific measure on a geometric segment. Ambiguity arises when offsets are given and the points described by the measures fall on shape points of the geometric segment (see [Figure 7-16](#page-279-0)).

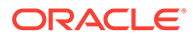

<span id="page-279-0"></span>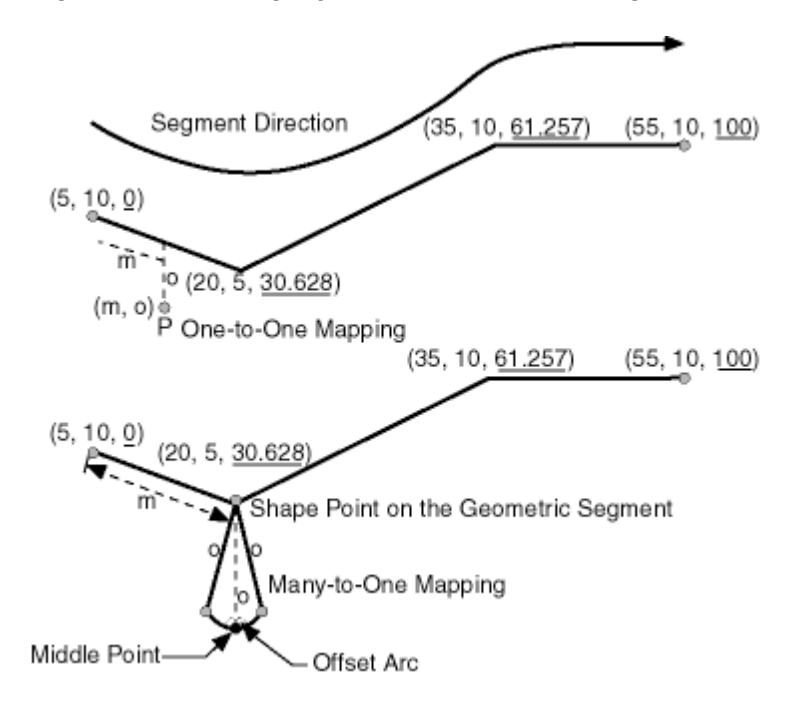

**Figure 7-16 Ambiguity in Location Referencing with Offsets**

As shown in Figure 7-16, an offset arc of a shape point on a geometric segment is an arc on which all points have the same minimum distance to the shape point. As a result, all points on the offset arc are represented by the same (measure, offset) pair. To resolve this one-to-many mapping problem, the middle point on the offset arc is returned.

#### 7.5.9 Projecting a Point onto a Geometric Segment

You can find the projection point of a point with respect to a geometric segment. The point to be projected can be on or off the segment. If the point is on the segment, the point and its projection point are the same.

Projection is a reverse operation of the point-locating operation shown in [Figure 7-15](#page-278-0). Similar to a point-locating operation, all points on the offset arc of a shape point will have the same projection point (that is, the shape point itself), measure, and offset (see Figure 7-16). If there are multiple projection points for a point, the first one from the start point is returned (Projection Point 1 in both illustrations in Figure 7-17).

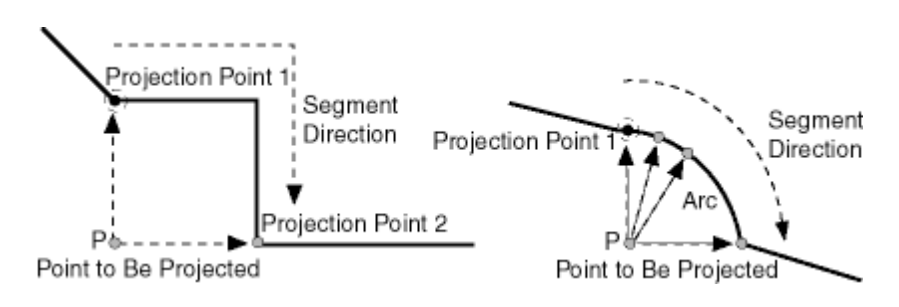

**Figure 7-17 Multiple Projection Points**

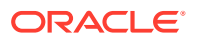

### <span id="page-280-0"></span>7.5.10 Converting LRS Geometries

You can convert geometries from standard line string format to LRS format, and the reverse. The main use of conversion functions will probably occur if you have a large amount of existing line string data, in which case conversion is a convenient alternative to creating all of the LRS segments manually. However, if you need to convert LRS segments to standard line strings for certain applications, that capability is provided also.

Functions are provided to convert:

• Individual line strings or points

For conversion from standard format to LRS format, a measure dimension (named *M* by default) is added, and measure information is provided for each point. For conversion from LRS format to standard format, the measure dimension and information are removed. In both cases, the dimensional information (DIMINFO) metadata in the USER\_SDO\_GEOM\_METADATA view is not affected.

• Layers (all geometries in a column)

For conversion from standard format to LRS format, a measure dimension (named *M* by default) is added, but no measure information is provided for each point. For conversion from LRS format to standard format, the measure dimension and information are removed. In both cases, the dimensional information (DIMINFO) metadata in the USER\_SDO\_GEOM\_METADATA view is modified as needed.

• Dimensional information (DIMINFO)

The dimensional information (DIMINFO) metadata in the USER\_SDO\_GEOM\_METADATA view is modified as needed. For example, converting a standard dimensional array with X and Y dimensions (SDO\_DIM\_ELEMENT) to an LRS dimensional array causes an M dimension (SDO\_DIM\_ELEMENT) to be added.

Figure 7-18 shows the addition of measure information when a standard line string is converted to an LRS line string (using the [SDO\\_LRS.CONVERT\\_TO\\_LRS\\_GEOM](#page-759-0) function). The measure dimension values are underlined in Figure 7-18.

#### **Figure 7-18 Conversion from Standard to LRS Line String**

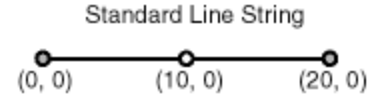

LRS Line String (After Conversion)

 $(0, 0, 0)$  $(10, 0, 10)$  $(20, 0, 20)$ 

For conversions of point geometries, the SDO\_POINT attribute (described in [SDO\\_POINT](#page-94-0)) in the returned geometry is affected as follows:

If a standard point is converted to an LRS point, the SDO\_POINT attribute information in the input geometry is used to set the SDO\_ELEM\_INFO and SDO\_ORDINATES attributes (described in [SDO\\_ELEM\\_INFO](#page-94-0) and [SDO\\_ORDINATES\)](#page-98-0) in the resulting geometry, and the SDO\_POINT attribute in the resulting geometry is set to null.

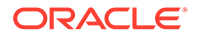

<span id="page-281-0"></span>If an LRS point is converted to a standard point, the information in the SDO\_ELEM\_INFO and SDO\_ORDINATES attributes (described in [SDO\\_ELEM\\_INFO](#page-94-0) and [SDO\\_ORDINATES\)](#page-98-0) in the input geometry is used to set the SDO\_POINT attribute information in the resulting geometry, and the SDO\_ELEM\_INFO and SDO\_ORDINATES attributes in the resulting geometry are set to null.

The conversion functions are listed in [SDO\\_LRS Package \(Linear Referencing](#page-748-0) [System\)](#page-748-0) . See also the reference information in [SDO\\_LRS Package \(Linear](#page-748-0) [Referencing System\)](#page-748-0) about each conversion function.

# 7.6 Tolerance Values with LRS Functions

Many LRS functions require that you specify a tolerance value or one or more dimensional arrays.

Thus, you can control whether to specify a single tolerance value for all non-measure dimensions or to use the tolerance associated with each non-measure dimension in the dimensional array or arrays. The tolerance is applied only to the geometry portion of the data, not to the measure dimension. The tolerance value for geodetic data is in meters, and for non-geodetic data it is in the unit of measurement associated with the data. (For a detailed discussion of tolerance, see [Tolerance.](#page-50-0))

Be sure that the tolerance value used is appropriate to the data and your purpose. If the results of LRS functions seem imprecise or incorrect, you may need to specify a smaller tolerance value.

For clip operations (see [Clipping a Geometric Segment](#page-274-0)) and offset operations (see [Offsetting a Geometric Segment\)](#page-277-0), if the returned segment has any shape points within the tolerance value of the input geometric segment from what would otherwise be the start point or end point of the returned segment, the shape point is used as the start point or end point of the returned segment. This is done to ensure that the resulting geometry does not contain any redundant vertices, which would cause the geometry to be invalid. For example, assume that the tolerance associated with the geometric segment (non-geodetic data) in Figure 7-19 is 0.5.

#### **Figure 7-19 Segment for Clip Operation Affected by Tolerance**

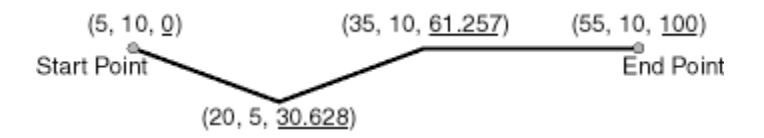

If you request a clip operation to return the segment between measure values 0 (the start point) and 61.5 in Figure 7-19, and if the distance between the points associated with measure values 61.5 and 61.257 is less than the 0.5 tolerance value, the end point of the returned segment is (35, 10, 61.257).

### 7.7 Example of LRS Functions

This section presents a simplified example that uses LRS functions.

It refers to concepts that are explained in this chapter and uses functions documented in [SDO\\_LRS Package \(Linear Referencing System\) .](#page-748-0)

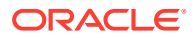

<span id="page-282-0"></span>This example uses the road that is illustrated in Figure 7-20.

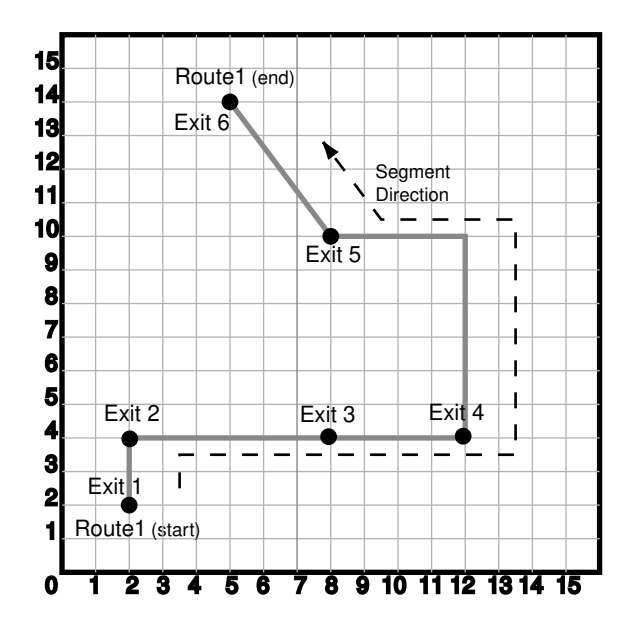

**Figure 7-20 Simplified LRS Example: Highway**

In Figure 7-20, the highway (Route 1) starts at point 2,2 and ends at point 5,14, follows the path shown, and has six entrance-exit points (Exit 1 through Exit 6). For simplicity, each unit on the graph represents one unit of measure, and thus the measure from start to end is 27 (the segment from Exit 5 to Exit 6 being the hypotenuse of a 3-4-5 right triangle).

Each row in Table 7-1 lists an actual highway-related feature and the LRS feature that corresponds to it or that can be used to represent it.

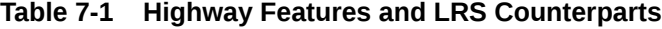

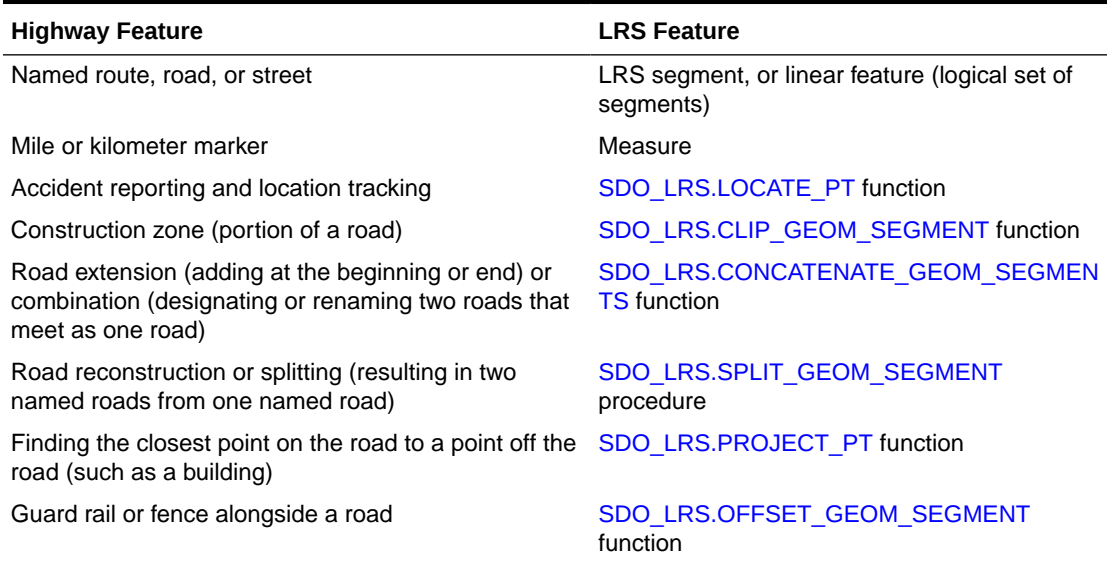

[Example 7-2](#page-283-0) does the following:

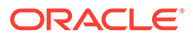

- <span id="page-283-0"></span>• Creates a table to hold the segment depicted in [Figure 7-20](#page-282-0)
- Inserts the definition of the highway depicted in [Figure 7-20](#page-282-0) into the table
- Inserts the necessary metadata into the USER\_SDO\_GEOM\_METADATA view
- Uses PL/SQL and SQL statements to define the segment and perform operations on it

#### **Example 7-2 Simplified Example: Highway**

```
-- Create a table for routes (highways).
CREATE TABLE lrs_routes (
  route_id NUMBER PRIMARY KEY,
 route name VARCHAR2(32),
 route_geometry SDO_GEOMETRY);
-- Populate table with just one route for this example.
INSERT INTO lrs_routes VALUES(
   1,
   'Route1',
   SDO_GEOMETRY(
     3302, -- line string, 3 dimensions: X,Y,M
     NULL,
    NULL,
    SDO ELEM INFO ARRAY(1,2,1), -- one line string, straight segments
     SDO_ORDINATE_ARRAY(
       2,2,0, -- Start point - Exit1; 0 is measure from start.
      2, 4, 2, -- Exit2; 2 is measure from start.
       8,4,8, -- Exit3; 8 is measure from start. 
       12,4,12, -- Exit4; 12 is measure from start. 
       12,10,NULL, -- Not an exit; measure automatically calculated and filled.
       8,10,22, -- Exit5; 22 is measure from start. 
       5,14,27) -- End point (Exit6); 27 is measure from start.
   )
);
-- Update the spatial metadata.
INSERT INTO user_sdo_geom_metadata
    (TABLE_NAME,
     COLUMN_NAME,
     DIMINFO,
      SRID)
  VALUES (
  'lrs_routes',
  'route geometry',
  SDO DIM ARRAY( -- 20X20 grid
   SDO DIM ELEMENT('X', 0, 20, 0.005),
    SDO_DIM_ELEMENT('Y', 0, 20, 0.005),
    SDO DIM ELEMENT('M', 0, 20, 0.005) -- Measure dimension
 ),<br>NULL
       -- SRID
);
-- Create the spatial index.
CREATE INDEX lrs routes idx ON lrs routes(route geometry)
   INDEXTYPE IS MDSYS.SPATIAL_INDEX_V2;
-- Test the LRS procedures.
DECLARE
geom_segment SDO_GEOMETRY;
line_string SDO_GEOMETRY;
dim array SDO DIM ARRAY;
```
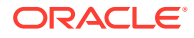

```
result_geom_1 SDO_GEOMETRY;
result_geom_2 SDO_GEOMETRY;
result_geom_3 SDO_GEOMETRY;
BEGIN
SELECT a.route_geometry into geom_segment FROM lrs_routes a
 WHERE a.route name = 'Route1';
SELECT m.diminfo into dim array from
 user sdo geom metadata m
 WHERE m.table name = 'LRS ROUTES' AND m.column name = 'ROUTE GEOMETRY';
-- Define the LRS segment for Route1. This will populate any null measures.
-- No need to specify start and end measures, because they are already defined 
-- in the geometry.
SDO LRS.DEFINE GEOM SEGMENT (geom_segment, dim_array);
SELECT a.route geometry INTO line string FROM lrs routes a
 WHERE a.route name = 'Route1';
-- Split Route1 into two segments.
SDO_LRS.SPLIT_GEOM_SEGMENT(line_string,dim_array,5,result_geom_1,result_geom_2);
-- Concatenate the segments that were just split.
result geom 3 := SDO_LRS.CONCATENATE_GEOM_SEGMENTS(result_geom_1, dim_array,
result_geom_2, dim_array);
-- Update and insert geometries into table, to display later.
UPDATE lrs_routes a SET a.route_geometry = geom_segment
  WHERE a.route id = 1;
INSERT INTO lrs_routes VALUES(
  11,
   'result_geom_1',
  result_geom_1
);
INSERT INTO lrs_routes VALUES(
  12,
   'result_geom_2',
  result_geom_2
);
INSERT INTO lrs_routes VALUES(
  13,
  'result_geom_3',
  result_geom_3
);
END;
/
-- First, display the data in the LRS table.
SELECT route_id, route_name, route_geometry FROM lrs_routes;
-- Are result_geom_1 and result_geom2 connected? 
SELECT SDO_LRS.CONNECTED_GEOM_SEGMENTS(a.route_geometry,
          b.route geometry, 0.005)
 FROM lrs routes a, lrs routes b
 WHERE a.route id = 11 AND b.route id = 12;
-- Is the Route1 segment valid?
SELECT SDO LRS. VALID GEOM SEGMENT (route geometry)
```
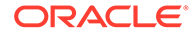

```
FROM lrs routes WHERE route id = 1;
-- Is 50 a valid measure on Route1? (Should return FALSE; highest Route1 measure 
is 27.)
SELECT SDO LRS.VALID MEASURE(route geometry, 50)
 FROM lrs routes WHERE route id = 1;
-- Is the Route1 segment defined?
SELECT SDO LRS.IS GEOM SEGMENT DEFINED(route geometry)
 FROM lrs routes WHERE route id = 1;
-- How long is Route1?
SELECT SDO LRS.GEOM SEGMENT LENGTH(route geometry)
  FROM lrs routes WHERE route id = 1;
-- What is the start measure of Route1?
SELECT SDO LRS.GEOM SEGMENT START MEASURE(route geometry)
 FROM lrs\_routers WHERE route id = 1;
-- What is the end measure of Route1?
SELECT SDO LRS.GEOM SEGMENT END MEASURE(route geometry)
 FROM lrs routes WHERE route id = 1;
-- What is the start point of Route1?
SELECT SDO LRS.GEOM SEGMENT START PT (route geometry)
  FROM lrs routes WHERE route id = 1;
-- What is the end point of Route1?
SELECT SDO LRS.GEOM SEGMENT END PT (route geometry)
 FROM lrs routes WHERE route id = 1;
-- Translate (shift measure values) (+10).
-- First, display the original segment; then, translate.
SELECT a.route geometry FROM lrs routes a WHERE a.route id = 1;
SELECT SDO LRS. TRANSLATE MEASURE (a.route geometry, m.diminfo, 10)
  FROM lrs routes a, user sdo geom metadata m
 WHERE m.table name = 'LRS ROUTES' AND m.column name = 'ROUTE GEOMETRY'
    AND a.route id = 1;
-- Redefine geometric segment to "convert" miles to kilometers
DECLARE
geom_segment SDO_GEOMETRY;
dim array SDO DIM ARRAY;
BEGIN
SELECT a.route geometry into geom segment FROM lrs routes a
 WHERE a.route name = 'Route1';
SELECT m.diminfo into dim_array from 
 user sdo geom metadata m
  WHERE m.table_name = 'LRS_ROUTES' AND m.column_name = 'ROUTE_GEOMETRY';
-- "Convert" mile measures to kilometers (27 * 1.609 = 43.443).
SDO_LRS.REDEFINE_GEOM_SEGMENT (geom_segment,
   dim_array,
  0, -- Zero starting measure: LRS segment starts at start of route.
   43.443); -- End of LRS segment. 27 miles = 43.443 kilometers.
-- Update and insert geometries into table, to display later.
UPDATE lrs_routes a SET a.route_geometry = geom_segment
  WHERE a.route id = 1;
```

```
END;/
-- Display the redefined segment, with all measures "converted."
SELECT a.route geometry FROM lrs routes a WHERE a.route id = 1;
-- Clip a piece of Route1.
SELECT SDO LRS.CLIP GEOM SEGMENT (route geometry, 5, 10)
 FROM lrs routes WHERE route id = 1;
-- Point (9,3,NULL) is off the road; should return (9,4,9).
SELECT SDO LRS. PROJECT PT (route geometry,
   SDO_GEOMETRY(3301, NULL, NULL, 
     SDO_ELEM_INFO_ARRAY(1, 1, 1),
      SDO_ORDINATE_ARRAY(9, 3, NULL)) )
  FROM lrs routes WHERE route id = 1;
-- Return the measure of the projected point.
SELECT SDO LRS.GET MEASURE (
SDO_LRS.PROJECT_PT(a.route_geometry, m.diminfo,
 SDO GEOMETRY(3301, NULL, NULL,
     SDO_ELEM_INFO_ARRAY(1, 1, 1),
      SDO_ORDINATE_ARRAY(9, 3, NULL)) ),
 m.diminfo )
FROM lrs routes a, user sdo geom metadata m
WHERE m.table name = 'LRS ROUTES' AND m.column name = 'ROUTE GEOMETRY'
  AND a.route id = 1;
-- Is point (9,3,NULL) a valid LRS point? (Should return TRUE.)
SELECT SDO_LRS.VALID_LRS_PT(
   SDO_GEOMETRY(3301, NULL, NULL, 
     SDO_ELEM_INFO_ARRAY(1, 1, 1),
      SDO_ORDINATE_ARRAY(9, 3, NULL)),
   m.diminfo)
  FROM lrs routes a, user sdo geom metadata m
 WHERE m.table name = 'LRS ROUTES' AND m.column name = 'ROUTE GEOMETRY'
    AND a.route id = 1;
-- Locate the point on Route1 at measure 9, offset 0.
SELECT SDO LRS.LOCATE PT (route geometry, 9, 0)
  FROM lrs routes WHERE route id = 1;
```
Example 7-3 shows the output of the SELECT statements in [Example 7-2](#page-283-0).

#### **Example 7-3 Simplified Example: Output of SELECT Statements**

```
SQL> -- First, display the data in the LRS table.
SQL> SELECT route id, route name, route geometry FROM lrs routes;
  ROUTE_ID ROUTE_NAME 
 ---------- -------------------------------- 
ROUTE GEOMETRY(SDO_GTYPE, SDO_SRID, SDO_POINT(X, Y, Z), SDO_ELEM_INFO, SDO_ORDIN
--------------------------------------------------------------------------------
          1 Route1 
SDO_GEOMETRY(3302, NULL, NULL, SDO_ELEM_INFO_ARRAY(1, 2, 1), SDO_ORDINATE_ARRAY(
2, 2, 0, 2, 4, 2, 8, 4, 8, 12, 4, 12, 12, 10, 18, 8, 10, 22, 5, 14, 27)) 
         11 result_geom_1 
SDO_GEOMETRY(3302, NULL, NULL, SDO_ELEM_INFO_ARRAY(1, 2, 1), SDO_ORDINATE_ARRAY(
2, 2, 0, 2, 4, 2, 5, 4, 5)) 
        12 result geom 2
```
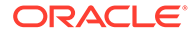

```
 ROUTE_ID ROUTE_NAME 
---------- -------------------------------- 
ROUTE_GEOMETRY(SDO_GTYPE, SDO_SRID, SDO_POINT(X, Y, Z), SDO_ELEM_INFO, SDO_ORDIN
--------------------------------------------------------------------------------
SDO_GEOMETRY(3302, NULL, NULL, SDO_ELEM_INFO_ARRAY(1, 2, 1), SDO_ORDINATE_ARRAY(
5, 4, 5, 8, 4, 8, 12, 4, 12, 12, 10, 18, 8, 10, 22, 5, 14, 27)) 
       13 result_geom_3 
SDO_GEOMETRY(3302, NULL, NULL, SDO_ELEM_INFO_ARRAY(1, 2, 1), SDO_ORDINATE_ARRAY(
2, 2, 0, 2, 4, 2, 5, 4, 5, 8, 4, 8, 12, 4, 12, 12, 10, 18, 8, 10, 22, 5, 14, 27)
)SQL> -- Are result geom 1 and result geom2 connected?
SQL> SELECT SDO LRS. CONNECTED GEOM SEGMENTS (a.route geometry,
 2 b.route geometry, 0.005)
  3 FROM lrs_routes a, lrs_routes b
 4 WHERE a.route id = 11 AND b.route id = 12;
SDO_LRS.CONNECTED_GEOM_SEGMENTS(A.ROUTE_GEOMETRY,B.ROUTE_GEOMETRY, 0.005)
--------------------------------------------------------------------------------
TRUE
SQL> -- Is the Route1 segment valid?
SQL> SELECT SDO LRS.VALID GEOM SEGMENT(route geometry)
 2 FROM lrs routes WHERE route id = 1;
SDO_LRS.VALID_GEOM_SEGMENT(ROUTE_GEOMETRY) 
--------------------------------------------------------------------------------
TRUE 
SQL> -- Is 50 a valid measure on Route1? (Should return FALSE; highest Route1 
measure is 27.)
SQL> SELECT SDO_LRS.VALID_MEASURE(route_geometry, 50)
 2 FROM lrs routes WHERE route id = 1;
SDO_LRS.VALID_MEASURE(ROUTE_GEOMETRY,50)
--------------------------------------------------------------------------------
FALSE 
SQL> -- Is the Route1 segment defined?
SQL> SELECT SDO LRS.IS GEOM SEGMENT DEFINED(route geometry)
 2 FROM lrs routes WHERE route id = 1;
SDO_LRS.IS_GEOM_SEGMENT_DEFINED(ROUTE_GEOMETRY)
--------------------------------------------------------------------------------
TRUE 
SQL> -- How long is Route1?
SQL> SELECT SDO LRS.GEOM SEGMENT LENGTH(route geometry)
 2 FROM lrs_routes WHERE route_id = 1;
SDO_LRS.GEOM_SEGMENT_LENGTH(ROUTE_GEOMETRY) 
------------------------------------------- 
 27 
SQL> -- What is the start measure of Route1?
SQL> SELECT SDO LRS.GEOM SEGMENT START MEASURE(route geometry)
 2 FROM lrs routes WHERE route id = 1;
```
SDO\_LRS.GEOM\_SEGMENT\_START\_MEASURE(ROUTE\_GEOMETRY)

ORACLE
```
-------------------------------------------------- 
\overline{0}SQL> -- What is the end measure of Route1?
SQL> SELECT SDO LRS.GEOM SEGMENT END MEASURE(route geometry)
 2 FROM lrs_routes WHERE route_id = 1;
SDO_LRS.GEOM_SEGMENT_END_MEASURE(ROUTE_GEOMETRY)
------------------------------------------------ 
 27 
SQL> -- What is the start point of Route1?
SQL> SELECT SDO LRS.GEOM SEGMENT START PT(route geometry)
     FROM lrs routes WHERE route id = 1;
SDO_LRS.GEOM_SEGMENT_START_PT(ROUTE_GEOMETRY)(SDO_GTYPE, SDO_SRID, SDO_POINT(X, 
    --------------------------------------------------------------------------------
SDO_GEOMETRY(3301, NULL, NULL, SDO_ELEM_INFO_ARRAY(1, 1, 1), SDO_ORDINATE_ARRAY(
2, 2, 0)) 
SQL> -- What is the end point of Route1?
SQL> SELECT SDO_LRS.GEOM_SEGMENT_END_PT(route_geometry)
 2 FROM lrs routes WHERE route id = 1;
SDO_LRS.GEOM_SEGMENT_END_PT(ROUTE_GEOMETRY)(SDO_GTYPE, SDO_SRID, SDO_POINT(X, Y,
        --------------------------------------------------------------------------------
SDO_GEOMETRY(3301, NULL, NULL, SDO_ELEM_INFO_ARRAY(1, 1, 1), SDO_ORDINATE_ARRAY(
5, 14, 27)) 
SQL> -- Translate (shift measure values) (+10).
SQL> -- First, display the original segment; then, translate.
SQL> SELECT a.route geometry FROM lrs routes a WHERE a.route id = 1;
ROUTE GEOMETRY(SDO_GTYPE, SDO_SRID, SDO_POINT(X, Y, Z), SDO_ELEM_INFO, SDO_ORDIN
--------------------------------------------------------------------------------
SDO_GEOMETRY(3302, NULL, NULL, SDO_ELEM_INFO_ARRAY(1, 2, 1), SDO_ORDINATE_ARRAY(
2, \overline{2}, 0, 2, 4, 2, 8, 4, 8, 12, 4, \overline{12}, \overline{12}, \overline{10}, 18, 8, 10, 22, 5, 14, 27))
SQL> SELECT SDO LRS.TRANSLATE MEASURE(a.route geometry, m.diminfo, 10)
 2 FROM lrs routes a, user sdo geom metadata m
  3 WHERE m.table_name = 'LRS_ROUTES' AND m.column_name = 'ROUTE_GEOMETRY'
 4 AND a.route id = 1;
SDO_LRS.TRANSLATE_MEASURE(A.ROUTE_GEOMETRY, M.DIMINFO, 10)(SDO_GTYPE, SDO_SRID, SD
--------------------------------------------------------------------------------
SDO_GEOMETRY(3302, NULL, NULL, SDO_ELEM_INFO_ARRAY(1, 2, 1), SDO_ORDINATE_ARRAY(
2, 2, 10, 2, 4, 12, 8, 4, 18, 12, 4, 22, 12, 10, 28, 8, 10, 32, 5, 14, 37)) 
SQL> -- Redefine geometric segment to "convert" miles to kilometers
SQL> DECLARE
  2 geom_segment SDO_GEOMETRY;
  3 dim_array SDO_DIM_ARRAY;
  4 
  5 BEGIN
   6 
   7 SELECT a.route_geometry into geom_segment FROM lrs_routes a
  8 WHERE a.route name = 'Route1';
   9 SELECT m.diminfo into dim_array from
 10 user sdo geom metadata m
  11 WHERE m.table_name = 'LRS_ROUTES' AND m.column_name = 'ROUTE_GEOMETRY';
```
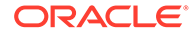

```
12 
13 -- "Convert" mile measures to kilometers (27 * 1.609 = 43.443).
14 SDO LRS.REDEFINE GEOM SEGMENT (geom segment,
 15 dim_array,
 16 0, -- Zero starting measure: LRS segment starts at start of route.
 17 43.443); -- End of LRS segment. 27 miles = 43.443 kilometers.
 18 
 19 -- Update and insert geometries into table, to display later.
 20 UPDATE lrs_routes a SET a.route_geometry = geom_segment
21 WHERE a.route id = 1;
 22 
 23 END;
 24 /
PL/SQL procedure successfully completed.
SQL> -- Display the redefined segment, with all measures "converted."
SQL> SELECT a.route geometry FROM lrs routes a WHERE a.route id = 1;
ROUTE GEOMETRY(SDO_GTYPE, SDO_SRID, SDO_POINT(X, Y, Z), SDO_ELEM_INFO, SDO_ORDIN
--------------------------------------------------------------------------------
SDO_GEOMETRY(3302, NULL, NULL, SDO_ELEM_INFO_ARRAY(1, 2, 1), SDO_ORDINATE_ARRAY(
2, 2, 0, 2, 4, 3.218, 8, 4, 12.872, 12, 4, 19.308, 12, 10, 28.962, 8, 10, 35.398
, 5, 14, 43.443)) 
SQL> -- Clip a piece of Route1.
SQL> SELECT SDO LRS.CLIP GEOM SEGMENT (route_geometry, 5, 10)
 2 FROM lrs_routes WHERE route_id = 1;
SDO_LRS.CLIP_GEOM_SEGMENT(ROUTE_GEOMETRY, 5,10)(SDO_GTYPE, SDO_SRID, SDO_POINT(X,
--------------------------------------------------------------------------------
SDO_GEOMETRY(3302, NULL, NULL, SDO_ELEM_INFO_ARRAY(1, 2, 1), SDO_ORDINATE_ARRAY(
5, 4, 5, 8, 4, 8, 10, 4, 10)) 
SQL> -- Point (9,3, NULL) is off the road; should return (9,4,9).
SQL> SELECT SDO LRS. PROJECT PT (route geometry,
 2 SDO GEOMETRY(3301, NULL, NULL,
 3 SDO ELEM INFO ARRAY(1, 1, 1),
  4 SDO_ORDINATE_ARRAY(9, 3, NULL)) )
       FROM lrs routes WHERE route id = 1;
SDO_LRS.PROJECT_PT(ROUTE_GEOMETRY, SDO_GEOMETRY(3301, NULL, NULL, SDO_EL
--------------------------------------------------------------------------------
SDO_GEOMETRY(3301, NULL, NULL, SDO_ELEM_INFO_ARRAY(1, 1, 1), SDO_ORDINATE_ARRAY(
9, 4, 9)) 
SQL> -- Return the measure of the projected point.
SQL> SELECT SDO_LRS.GET_MEASURE(
 2 SDO_LRS.PROJECT_PT(a.route_geometry, m.diminfo,
   3 SDO_GEOMETRY(3301, NULL, NULL,
   4 SDO_ELEM_INFO_ARRAY(1, 1, 1),
   5 SDO_ORDINATE_ARRAY(9, 3, NULL)) ),
   6 m.diminfo )
   7 FROM lrs_routes a, user_sdo_geom_metadata m
  8 WHERE m.table name = 'LRS ROUTES' AND m.column name = 'ROUTE GEOMETRY'
  9 AND a.route id = 1;
SDO_LRS.GET_MEASURE(SDO_LRS.PROJECT_PT(A.ROUTE_GEOMETRY,M.DIMINFO,SDO_GEOM
    --------------------------------------------------------------------------------
en de la provincia de la provincia de la provincia de la provincia de la provincia de la provincia de la provi<br>Desdevenimento
```
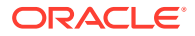

```
SQL> -- Is point (9,3,NULL) a valid LRS point? (Should return TRUE.)
SQL> SELECT SDO_LRS.VALID_LRS_PT(
 2 SDO GEOMETRY(3301, NULL, NULL,
  3 SDO ELEM INFO ARRAY(1, 1, 1),
 4 SDO ORDINATE ARRAY(9, 3, NULL)),
   5 m.diminfo)
   6 FROM lrs_routes a, user_sdo_geom_metadata m
  7 WHERE m.table_name = 'LRS_ROUTES' AND m.column_name = 'ROUTE_GEOMETRY'
 8 AND a.route id = 1;
SDO_LRS.VALID_LRS_PT(SDO_GEOMETRY(3301,NULL,NULL,SDO_ELEM_INFO_ARRAY
------------------------------------------------------------------------------
TRUE 
SQL> -- Locate the point on Route1 at measure 9, offset 0.
SQL> SELECT SDO_LRS.LOCATE_PT(route_geometry, 9, 0)
2 FROM lrs_routes WHERE route_id = 1;
SDO_LRS.LOCATE_PT(ROUTE_GEOMETRY,9,0)(SDO_GTYPE, SDO_SRID, SDO_POINT(X, Y, Z), S
```

```
SDO_GEOMETRY(3301, NULL, NULL, SDO_ELEM_INFO_ARRAY(1, 1, 1), SDO_ORDINATE_ARRAY(
9, 4, 9))
```
--------------------------------------------------------------------------------

# 8 Location Tracking Server

The Oracle Spatial and Graph location tracking server enables you to define regions, track the movement of objects into or out of those regions, and receive notifications when certain movements occur.

For reference information about location tracking PL/SQL subprograms, see [SDO\\_TRKR](#page-878-0) [Package \(Location Tracking\).](#page-878-0)

#### • About the Location Tracking Server

As location becomes an increasingly important aspect of our lives, and as locationsensing devices become ubiquitous, there is an increasing demand for applications to be able to monitor subscriber location data continuously. The monitoring of the location data may translate into alerts being generated in the system.

#### • [Location Tracking Set](#page-292-0)

The location tracking server tracks a set of moving objects against a known set of regions and generates notifications as required. In this framework, the set of objects and regions is referred to as a **tracking set**.

- [Data Types for the Location Tracking Server](#page-293-0) The PL/SQL subprograms associated with location tracking have parameters of data types that are specific to the location tracking server.
- [Data Structures for the Location Tracking Server](#page-294-0) The location tracking server requires the user to specify a tracking set name when the server is created. Based on this name, additional data structures are created.
- [Workflow for the Location Tracking Server](#page-294-0) The typical location tracking workflow involves several operations, some required and others optional.

# 8.1 About the Location Tracking Server

As location becomes an increasingly important aspect of our lives, and as location-sensing devices become ubiquitous, there is an increasing demand for applications to be able to monitor subscriber location data continuously. The monitoring of the location data may translate into alerts being generated in the system.

For example, a trucking company may want to monitor its network of 10,000 trucks as they move along their specified routes towards their destinations. They may want to track the movement of trucks within a specified range of the route and expect notifications to be generated to detect undesirable deviations the vehicles from their desired routes. Proactive location-based services (LBSs) generalize such applications that track locations of subscribers inside or outside a specified region for various purposes, such as location-based advertising and notifications about friends nearby.

The Oracle Spatial and Graph location tracking server provides:

- A simple framework for setting up a *location tracking network* within the database through a PL/SQL interface
- An API for continuous location monitoring of objects within a tracking network

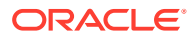

- A queuing mechanism for incoming location updates and tracking requests and for outgoing relevant notifications, using Oracle Advanced Queuing
- Efficient, continuous location monitoring for thousands of relevant objects within the database

### <span id="page-292-0"></span>8.2 Location Tracking Set

The location tracking server tracks a set of moving objects against a known set of regions and generates notifications as required. In this framework, the set of objects and regions is referred to as a **tracking set**.

In the database these are managed in a table with two columns:

region\_id NUMBER, geometry SDO\_GEOMETRY

REGION\_ID is the primary key for this table, and GEOMETRY is the geometry of the tracking region.

Several additional structures are created when you create a tracking set. You can create any number of tracking sets, and each tracking set can have thousands of regions. When a region is no longer of interest for tracking purposes, it should be deleted from the tracking regions table.

A set of objects to be tracked also needs to be created. Each object must specify an ID for the object and a region ID to specify the region in which this object is tracked. That is, each object can be tracked against one or more tracking regions. An object is created by inserting a tracker message, TRACKER\_MSG, into a tracking queue.

A tracker message object specifies the object id, region id, and operation. The operation parameter has one of the following string values.

- I: A notification message is issued every time an object, defined by object id, moves while **inside** the region, defined by region\_id
- $\circ$ : A notification message is issued every time an object, defined by  $\circ$ bject id, moves while **outside** the region, defined by region id.
- $T: A$  notification message is issued only when the object, defined by  $\delta b$  and  $\delta d$ , **transitions** from inside to outside or from outside to inside the region defined by region\_id.
- D: **Disables** the tracking of an object defined by object\_id in the region defined by region id. To enable tracking of this object again, another tracking message must be sent.

After the objects are created and tracking regions configured, new location messages for the objects can be sent. As objects move in space, their locations change. Every time a new location message is sent, it is inserted into the location message queue, to be processed by the location tracking server. Location messages are processed and notification messages are generated as required. Applications can monitor the notification queue and process the notification messages whenever new notifications are generated.

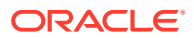

<span id="page-293-0"></span>The following additional grants are required for a user to run the location tracking server.

GRANT aq administrator role, create job, manage scheduler to <USER>; grant execute on dbms aq to <USER>; GRANT execute on dbms aqadm to <USER>; GRANT execute on dbms lock to <USER>; GRANT execute on dbms agin to <USER>; GRANT execute on dbms aqjms to <USER>;

### 8.3 Data Types for the Location Tracking Server

The PL/SQL subprograms associated with location tracking have parameters of data types that are specific to the location tracking server.

These subprograms are documented in the [SDO\\_TRKR Package \(Location Tracking\)](#page-878-0). The specific data types have the following definitions:

LOCATION\_MSG

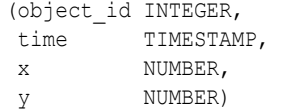

• LOCATION MSG ARR

VARRAY(1000) of location\_msg

LOCATION MSG\_PKD

object(arr location\_msg\_arr)

• NOTIFICATION\_MSG

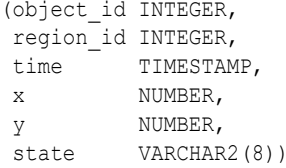

PROC\_MSG

```
(object_id INTEGER, 
 time TIMESTAMP, 
 x NUMBER, 
 y NUMBER, 
 region_id INTEGER,
 alert_when VARCHAR2(2))
```
PROC\_MSG\_ARR

VARRAY(1000) of proc\_msg

PROC\_MSG\_PKD

object(arr proc\_msg\_arr)

TRACKER\_MSG

```
(object_id INTEGER,
 region_id INTEGER,
 operation VARCHAR2(2))
```
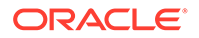

## <span id="page-294-0"></span>8.4 Data Structures for the Location Tracking Server

The location tracking server requires the user to specify a tracking set name when the server is created. Based on this name, additional data structures are created.

- *<TS\_NAME>***\_TRACKING\_REGIONS** (region\_id NUMBER, geometry MDSYS.SDO\_GEOMETRY) is a table containing the tracking region polygons defined in the tracking set <TS\_NAME>. Users must insert the polygons into this table after the server is created. All of the polygons must be geodetic (using SRID 8307) and two dimensional. The table has a primary key defined on the REGION\_ID column.
- *<TS\_NAME>***\_TRACKER** (object\_id NUMBER, region\_id NUMBER, queue\_no NUMBER, alert\_when VARCHAR2(2)) is a table whose entries map the relationship between an object and a region in which the object is tracked. The table has a primary key defined on the OBJECT ID and REGION ID columns. This table is managed using the TRACKER\_MSG type; users should not update this table directly.
- *<TS\_NAME>***\_TRACKER\_QUEUES**(num\_loc\_queues NUMBER, num\_trkr\_queues NUMBER) is a table that holds queue information needed by the server. The server populates and maintains this table; users should never modify this table.
- *<TS\_NAME>***\_TRACKER\_LOG** (message\_level VARCHAR2(1), message VARCHAR2(512), ts TIMESTAMP WITH TIMEZONE) is a table containing log messages generated by the server. Message level 'I' indicates an informational message, and message level 'E' indicates an error message. This table is not dropped when the tracking set is dropped. However, if a tracking set of the same name is then created, this table is truncated and reused by the new tracking set.
- *<TS\_NAME>***\_NOTIFICATIONS** (object\_id NUMBER, region\_id NUMBER, time TIMESTAMP, x NUMBER, y NUMBER, state VARCHAR2(8)) is an auxiliary table provided to users to store messages from the notifications queue. The layout of columns in this table match that of the NOTIFICATION\_MSG type. The X and Y columns are the coordinate that prompted the notification for object\_id in region\_id at the time. The STATE column shows if the point INSIDE or OUTSIDE the region. For tracking types INSIDE and OUTSIDE this value never changes. For tracking type TRANSITION this column is the state of the object at the time it generated the notification.
- *<TS\_NAME>***\_TRAJECTORY** is an auxiliary table not currently used by the location tracking server.

In addition to these tables, the location tracking server also creates a set of Advanced Queuing (AQ) objects for managing the location, tracking and notification messages. All of the queues have a prefix of *<TS\_NAME>*, for example. *<TS\_NAME>*\_TRACKER\_Q\_1 and *<TS\_NAME>*\_LOCATION\_Q\_1.

# 8.5 Workflow for the Location Tracking Server

The typical location tracking workflow involves several operations, some required and others optional.

The typical workflow contains several steps:

**1.** Create a tracking set.

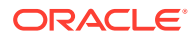

- **2.** Optionally, show the tracking set tables that were created.
- **3.** Start the tracking set.
- **4.** Optionally, show the queues used by the tracking set.
- **5.** Optionally, show the Scheduler jobs used by the tracking set.
- **6.** Insert polygons for various regions.
- **7.** Create object-region pairs to be tracked.
- **8.** Optionally, show the object-region pairs in the tracking set.
- **9.** Send location messages.
- **10.** Optionally, show the location messages that have been sent.
- **11.** Dequeue the notification messages into the notifications table.
- **12.** Optionally, disable the tracking server's object-region pairs.
- **13.** Stop the tracking set.
- **14.** Drop the tracking set.

The following is a simple example of the location tracking server workflow.

#### **Example 8-1 Location Tracking Server Workflow**

```
-- Create a tracking set named sample with one tracker/process
-- queue pair and one location queue.
EXEC sdo trkr.create tracking set('sample', 1, 1);
```

```
-- Optional: Show the tracking sets tables that were created
SELECT table name
FROM user tables
WHERE table name LIKE 'SAMPLE%'
ORDER BY table name;
```

```
TABLE_NAME
```
----------------------

```
SAMPLE_LOCATION_QT_1 - AQ queue table for location queue
SAMPLE NOTIFICATIONS - Auxiliary table to store notification messages
SAMPLE NOTIFICATION QT - AQ queue table for the notification queue
SAMPLE PROC QT 1 - AQ queue table for the process queue
SAMPLE TRACKER - Table, will contain object-region tracking pairs
SAMPLE TRACKER LOG - Table, contains log messages from the server
SAMPLE TRACKER QT 1 - AQ queue table for the tracker queue
SAMPLE TRACKER QUEUES - Table, contains tracking sets queue metadata
SAMPLE TRACKING REGIONS - Table, will contain the regions geometry
SAMPLE TRAJECTORY - Table, currently unused
```

```
-- Start the tracking set
EXEC sdo trkr.start tracking set('sample');
```

```
-- Optional: Show the queues used by the tracking set
SELECT name
FROM user_queues
WHERE name LIKE 'SAMPLE%'
ORDER BY name;
```
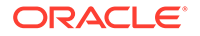

```
NAME
---------------------
SAMPLE LOCATION Q 1
SAMPLE_NOTIFICATION_Q
SAMPLE_PROC_Q_1
SAMPLE_TRACKER Q 1
-- Optional: Show the scheduler jobs used by the tracking set
SELECT job name, state
FROM user scheduler jobs
WHERE job_name LIKE 'SAMPLE%'
ORDER BY job name;
JOB_NAME STATE
--------------------------
SAMPLE LOC JOB 1 RUNNING
SAMPLE TRKR JOB 1 RUNNING
-- Insert a polygon for region 1. This polygon must be geodetic (using 
SRID 8307) 
-- and two dimensional. The region may also be a multi-polygon.
INSERT INTO SAMPLE_TRACKING_REGIONS VALUES (1,
  MDSYS.SDO_GEOMETRY(2003, 8307, null,
    sdo elem info array(1, 1003, 1),
    sdo ordinate array(0, 0, 5, 0, 5, 5, 0, 5, 0, 0));
-- Create two objects, object 1 and 2 that are tracked in region 1.
-- Object 1 sends notification messages when it is inside region 1. 
-- Object 2 sends notification messages when it is outside region 1.
EXEC sdo_trkr.send_tracking_msg(
 'SAMPLE', mdsys.tracker msg(1, 1, 'I'));
EXEC sdo_trkr.send_tracking_msg(
 'SAMPLE', mdsys.tracker msg(2, 1, 'O'));
-- Optional: Show the object-region pairs used in the tracking set
SELECT object id, region id, alert when FROM sample tracker;
OBJECT ID REGION ID ALERT WHEN
---------- ---------- -----------
     1 1 I
 2 1 O
-- Send 2 location messages.
- Object 1 moves to (1, 1).
–- Object 2 moves to (8, 8).
EXEC sdo_trkr.send_location_msgs('SAMPLE',
  mdsys.location_msg_arr(
   mdsys.location msg(1, '01-AUG-16 01.01.46.000000 PM', 1, 1),
   mdsys.location msg(2, '01-AUG-16 01.02.46.000000 PM', 8, 8)));
-- Optional: Show that 2 notification message were generated
SELECT a.name, b.ready
FROM user queues a, v$aq b
WHERE a.name='SAMPLE NOTIFICATION Q' AND a.qid=b.qid
ORDER BY a.name;
```
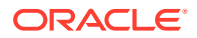

```
NAME READY
---------------------- ------
SAMPLE_NOTIFICATION_Q 2
-- Dequeue the notification messages into the notifications table
DECLARE
 message mdsys.notification msg;
BEGIN
  LOOP 
    sdo_trkr.get_notification_msg(
     tracking set name => 'SAMPLE',
     message \Rightarrow message,
     deq wait =>2); -- wait at most 2 seconds for a message
     IF (message IS NULL) THEN
      EXIT;
     END IF;
     INSERT INTO sample_notifications (
                 object id, region id, time, x, y, state)
       (SELECT message.object_id, message.region_id, 
              message.time, message.x, message.y, message.state);
   END LOOP;
END;
-- Query the object id, region id, (x, y) coordinate and the objects
-- relationship to the region sorted by the time that was sent with
-- the objects location message.
SELECT object id, region id, x, y, state
FROM sample notifications
ORDER BY time; 
OBJECT ID REGION ID X Y STATE
---------- ---------- --- --- -------
 1 1 1 INSIDE
  2 1 8 8 OUTSIDE
-- Optional: Disable the tracking server's object-region pairs
EXEC sdo_trkr.send_tracking_msg('SAMPLE', 
 mdsys.tracker msg(1, 1, 'D'));
EXEC sdo_trkr.send_tracking_msg('SAMPLE', 
 mdsys.tracker msg(2, 1, 'D'));
-- Stop the tracking set. This stops the tracking sets
-- queues and its scheduler jobs. Running stop tracking set
-- does not delete the tables and queues used by the tracking
-- server so start tracking set can be rerun and all of the
-- object and region data is still available.
-- This must be done before dropping a tracking set
EXEC sdo trkr.stop tracking set('sample');
-- Drop the tracking set. This completely deletes the tracking
-- sets queues and tables. Once completed all traces of the tracking
-- set are removed except for the log table which is left intact for
-- debugging purposes. If another tracking set of the same name is
-- created the log table is truncated.
```

```
EXEC sdo trkr.drop tracking set('sample');
```
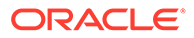

# 9 Spatial Analysis and Mining

This chapter describes the Oracle Spatial and Graph features that enable the use of spatial data in data mining applications.

### **Note:**

To use the features described in this chapter, you must understand the main concepts and techniques explained in the documentation for Oracle Data Mining, a component of the Oracle Advanced Analytics Option.

For reference information about spatial analysis and mining functions and procedures in the SDO\_SAM package, see [SDO\\_SAM Package \(Spatial Analysis and Mining\)](#page-851-0).

### **Note:**

SDO\_SAM subprograms are supported for two-dimensional geometries only. They are not supported for three-dimensional geometries.

#### • [Spatial Information and Data Mining Applications](#page-299-0)

Oracle Data Mining allows automatic discovery of knowledge from a database. Its techniques include discovering hidden associations between different data attributes, classification of data based on some samples, and clustering to identify intrinsic patterns. Spatial data can be materialized for inclusion in data mining applications.

• [Spatial Binning for Detection of Regional Patterns](#page-301-0) **Spatial binning** (spatial discretization) discretizes the location values into a small number of groups associated with geographical areas.

• [Materializing Spatial Correlation](#page-301-0)

**Spatial correlation** (or, *neighborhood influence*) refers to the phenomenon of the location of a specific object in an area affecting some nonspatial attribute of the object. For example, the value (nonspatial attribute) of a house at a given address (geocoded to give a spatial attribute) is largely determined by the value of other houses in the neighborhood.

• [Colocation Mining](#page-302-0)

**Colocation** is the presence of two or more spatial objects at the same location or at significantly close distances from each other. Colocation patterns can indicate interesting associations among spatial data objects with respect to their nonspatial attributes.

#### **[Spatial Clustering](#page-302-0)**

Spatial clustering returns cluster geometries for a layer of data. An example of spatial clustering is the clustering of crime location data.

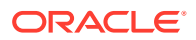

#### • [Location Prospecting](#page-303-0)

Location prospecting can be performed by using thematic layers to compute aggregates for a layer, and choosing the locations that have the maximum values for computed aggregates.

# <span id="page-299-0"></span>9.1 Spatial Information and Data Mining Applications

Oracle Data Mining allows automatic discovery of knowledge from a database. Its techniques include discovering hidden associations between different data attributes, classification of data based on some samples, and clustering to identify intrinsic patterns. Spatial data can be materialized for inclusion in data mining applications.

Thus, Oracle Data Mining might enable you to discover that sales prospects with addresses located in specific areas (neighborhoods, cities, or regions) are more likely to watch a particular television program or to respond favorably to a particular advertising solicitation. (The addresses are geocoded into longitude/latitude points and stored in an Oracle Spatial and Graph geometry object.)

In many applications, data at a specific location is influenced by data in the neighborhood. For example, the value of a house is largely determined by the value of other houses in the neighborhood. This phenomenon is called *spatial correlation* (or, neighborhood influence), and is discussed further in [Materializing Spatial Correlation.](#page-301-0) The spatial analysis and mining features in Oracle Spatial and Graph let you exploit spatial correlation by using the location attributes of data items in several ways: for binning (discretizing) data into regions (such as categorizing data into northern, southern, eastern, and western regions), for materializing the influence of neighborhood (such as number of customers within a two-mile radius of each store), and for identifying colocated data items (such as video rental stores and pizza restaurants).

To perform spatial data mining, you materialize spatial predicates and relationships for a set of spatial data using thematic layers. Each layer contains data about a specific kind of spatial data (that is, having a specific "theme"), for example, parks and recreation areas, or demographic income data. The spatial materialization could be performed as a preprocessing step before the application of data mining techniques, or it could be performed as an intermediate step in spatial mining, as shown in [Figure 9-1.](#page-300-0)

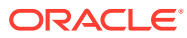

<span id="page-300-0"></span>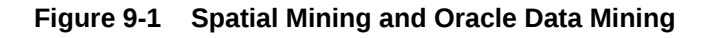

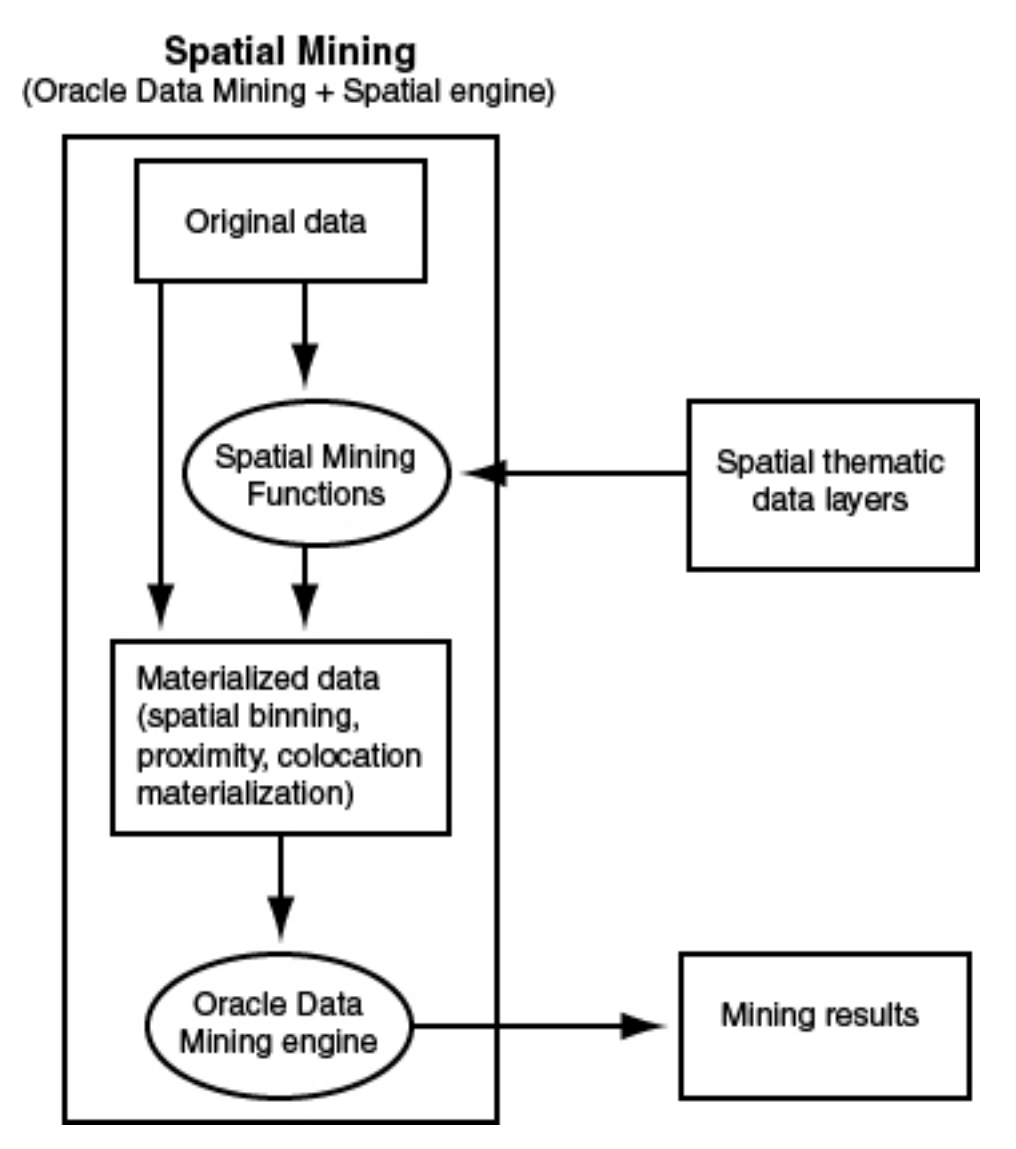

Notes on Figure 9-1:

- The original data, which included spatial and nonspatial data, is processed to produce materialized data.
- Spatial data in the original data is processed by spatial mining functions to produce materialized data. The processing includes such operations as spatial binning, proximity, and colocation materialization.
- The Oracle Data Mining engine processes materialized data (spatial and nonspatial) to generate mining results.

The following are examples of the kinds of data mining applications that could benefit from including spatial information in their processing:

• Business prospecting: Determine if colocation of a business with another franchise (such as colocation of a Pizza Hut restaurant with a Blockbuster video store) might improve its sales.

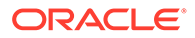

- <span id="page-301-0"></span>• Store prospecting: Find a good store location that is within 50 miles of a major city and inside a state with no sales tax. (Although 50 miles is probably too far to drive to avoid a sales tax, many customers may live near the edge of the 50-mile radius and thus be near the state with no sales tax.)
- Hospital prospecting: Identify the best locations for opening new hospitals based on the population of patients who live in each neighborhood.
- Spatial region-based classification or personalization: Determine if southeastern United States customers in a certain age or income category are more likely to prefer "soft" or "hard" rock music.
- Automobile insurance: Given a customer's home or work location, determine if it is in an area with high or low rates of accident claims or auto thefts.
- Property analysis: Use colocation rules to find hidden associations between proximity to a highway and either the price of a house or the sales volume of a store.
- Property assessment: In assessing the value of a house, examine the values of similar houses in a neighborhood, and derive an estimate based on variations and spatial correlation.

# 9.2 Spatial Binning for Detection of Regional Patterns

**Spatial binning** (spatial discretization) discretizes the location values into a small number of groups associated with geographical areas.

The assignment of a location to a group can be done by any of the following methods:

- Reverse geocoding the longitude/latitude coordinates to obtain an address that specifies (for United States locations) the ZIP code, city, state, and country
- Checking a spatial bin table to determine which bin this specific location belongs in

You can then apply Oracle Data Mining techniques to the discretized locations to identify interesting regional patterns or association rules. For example, you might discover that customers in area A prefer regular soda, while customers in area B prefer diet soda.

The following functions and procedures, documented in [SDO\\_SAM Package \(Spatial](#page-851-0) [Analysis and Mining\)](#page-851-0), perform operations related to spatial binning:

- [SDO\\_SAM.BIN\\_GEOMETRY](#page-854-0)
- [SDO\\_SAM.BIN\\_LAYER](#page-856-0)

# 9.3 Materializing Spatial Correlation

**Spatial correlation** (or, *neighborhood influence*) refers to the phenomenon of the location of a specific object in an area affecting some nonspatial attribute of the object. For example, the value (nonspatial attribute) of a house at a given address (geocoded to give a spatial attribute) is largely determined by the value of other houses in the neighborhood.

To use spatial correlation in a data mining application, you materialize the spatial correlation by adding attributes (columns) in a data mining table. You use associated thematic tables to add the appropriate attributes. You then perform mining tasks on the data mining table using Oracle Data Mining functions.

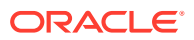

<span id="page-302-0"></span>The following functions and procedures, documented in [SDO\\_SAM Package \(Spatial](#page-851-0) [Analysis and Mining\)](#page-851-0), perform operations related to materializing spatial correlation:

- [SDO\\_SAM.SIMPLIFY\\_GEOMETRY](#page-858-0)
- [SDO\\_SAM.SIMPLIFY\\_LAYER](#page-860-0)
- [SDO\\_SAM.AGGREGATES\\_FOR\\_GEOMETRY](#page-851-0)
- [SDO\\_SAM.AGGREGATES\\_FOR\\_LAYER](#page-853-0)

### 9.4 Colocation Mining

**Colocation** is the presence of two or more spatial objects at the same location or at significantly close distances from each other. Colocation patterns can indicate interesting associations among spatial data objects with respect to their nonspatial attributes.

For example, a data mining application could discover that sales at franchises of a specific pizza restaurant chain were higher at restaurants colocated with video stores than at restaurants not colocated with video stores.

Two types of colocation mining are supported:

- Colocation of items in a data mining table. Given a data layer, this approach identifies the colocation of multiple features. For example, predator and prey species could be colocated in animal habitats, and high-sales pizza restaurants could be colocated with high-sales video stores. You can use a reference-feature approach (using one feature as a reference and the other features as thematic attributes, and materializing all neighbors for the reference feature) or a buffer-based approach (materializing all items that are within all windows of a specified size).
- Colocation with thematic layers. Given several data layers, this approach identifies colocation across the layers. For example, given a lakes layer and a vegetation layer, lakes could be colocated with areas of high vegetation. You materialize the data, add categorical and numerical spatial relationships to the data mining table, and apply the Oracle Data Mining Association-Rule mechanisms.

The following functions and procedures, documented in [SDO\\_SAM Package \(Spatial](#page-851-0) [Analysis and Mining\)](#page-851-0), perform operations related to colocation mining:

- [SDO\\_SAM.COLOCATED\\_REFERENCE\\_FEATURES](#page-857-0)
- [SDO\\_SAM.BIN\\_GEOMETRY](#page-854-0)

## 9.5 Spatial Clustering

Spatial clustering returns cluster geometries for a layer of data. An example of spatial clustering is the clustering of crime location data.

The [SDO\\_SAM.SPATIAL\\_CLUSTERS](#page-861-0) function, documented in [SDO\\_SAM Package \(Spatial](#page-851-0) [Analysis and Mining\)](#page-851-0), performs spatial clustering. This function requires a spatial R-tree index on the geometry column of the layer, and it returns a set of SDO\_REGION objects where the geometry column specifies the boundary of each cluster and the geometry key value is set to null.

You can use the [SDO\\_SAM.BIN\\_GEOMETRY](#page-854-0) function, with the returned spatial clusters in the bin table, to identify the cluster to which a geometry belongs.

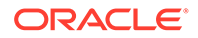

## <span id="page-303-0"></span>9.6 Location Prospecting

Location prospecting can be performed by using thematic layers to compute aggregates for a layer, and choosing the locations that have the maximum values for computed aggregates.

The following functions, documented in [SDO\\_SAM Package \(Spatial Analysis and](#page-851-0) [Mining\),](#page-851-0) perform operations related to location prospecting:

- [SDO\\_SAM.AGGREGATES\\_FOR\\_GEOMETRY](#page-851-0)
- [SDO\\_SAM.AGGREGATES\\_FOR\\_LAYER](#page-853-0)
- [SDO\\_SAM.TILED\\_AGGREGATES](#page-862-0)

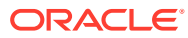

# 10 Extending Spatial Indexing Capabilities

This chapter shows how to create and use spatial indexes on objects other than a geometry column. In other chapters, the focus is on indexing and querying spatial data that is stored in a single column of type SDO\_GEOMETRY.

This chapter shows how to:

- Embed an SDO\_GEOMETRY object in a user-defined object type, and index the geometry attribute of that type
- Create and use a function-based index where the function returns an SDO\_GEOMETRY object

The techniques in this chapter are intended for experienced and knowledgeable application developers. You should be familiar with the Spatial and Graph concepts and techniques described in other chapters. You should also be familiar with, or able to learn about, relevant Oracle database features, such as user-defined data types and function-based indexing.

- SDO\_GEOMETRY Objects in User-Defined Type Definitions The SDO\_GEOMETRY type can be embedded in a user-defined data type definition.
- [SDO\\_GEOMETRY Objects in Function-Based Indexes](#page-306-0) A function-based spatial index facilitates queries that use location information (of type SDO\_GEOMETRY) returned by a function or expression. In this case, the spatial index is created based on the precomputed values returned by the function or expression.

# 10.1 SDO\_GEOMETRY Objects in User-Defined Type **Definitions**

The SDO\_GEOMETRY type can be embedded in a user-defined data type definition.

The procedure is very similar to that for using the SDO\_GEOMETRY type for a spatial data column:

- **1.** Create the user-defined data type.
- **2.** Create a table with a column based on that data type.
- **3.** Insert data into the table.
- **4.** Update the USER\_SDO\_GEOM\_METADATA view.
- **5.** Create the spatial index on the geometry attribute.
- **6.** Perform queries on the data.

For example, assume that you want to follow the cola markets scenario in the simplified example in [Simple Example: Inserting\\_ Indexing\\_ and Querying Spatial Data](#page-88-0), but want to incorporate the market name attribute and the geometry attribute in a single type. First, create the user-defined data type, as in the following example that creates an object type named MARKET\_TYPE:

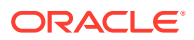

```
CREATE OR REPLACE TYPE market_type AS OBJECT 
  (name VARCHAR2(32), shape SDO GEOMETRY);
/
```
Create a table that includes a column based on the user-defined type. The following example creates a table named COLA\_MARKETS\_2 that will contain the same information as the COLA\_MARKETS table used in the example in [Simple Example:](#page-88-0) [Inserting\\_ Indexing\\_ and Querying Spatial Data](#page-88-0).

```
CREATE TABLE cola_markets_2 (
  mkt_id NUMBER PRIMARY KEY,
  market MARKET_TYPE);
```
Insert data into the table, using the object type name as a constructor. For example:

```
INSERT INTO cola_markets_2 VALUES(
  1,
 MARKET_TYPE('cola_a',
    SDO_GEOMETRY(
      2003, -- two-dimensional polygon
      NULL,
      NULL,
      SDO ELEM INFO ARRAY(1,1003,3), - one rectangle (1003 = exterior)
      SDO_ORDINATE_ARRAY(1,1, 5,7) -- only 2 points needed to
            -- define rectangle (lower left and upper right)
      )
  )
);
```
Update the USER\_SDO\_GEOM\_METADATA view, using dot-notation to specify the column name and spatial attribute. The following example specifies MARKET.SHAPE as the COLUMN\_NAME (explained in [COLUMN\\_NAME\)](#page-135-0) in the metadata view.

```
INSERT INTO user_sdo_geom_metadata
     (TABLE_NAME,
     COLUMN_NAME,
     DIMINFO,
     SRID)
  VALUES (
  'cola markets 2',
   'market.shape',
  SDO DIM ARRAY ( -- 20X20 grid
    SDO DIM ELEMENT('X', 0, 20, 0.005),
     SDO_DIM_ELEMENT('Y', 0, 20, 0.005)
     ),
  NULL -- SRID
);
```
Create the spatial index, specifying the column name and spatial attribute using dotnotation. For example.

```
CREATE INDEX cola_spatial_idx_2
ON cola_markets_2(market.shape)
INDEXTYPE IS MDSYS.SPATIAL_INDEX_V2;
```
Perform queries on the data, using dot-notation to refer to attributes of the userdefined type. The following simple query returns information associated with the cola market named cola a.

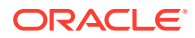

```
SELECT c.mkt id, c.market.name, c.market.shape
 FROM cola markets 2 c
 WHERE c.market.name = 'cola a';
```
The following query returns information associated with all geometries that have any spatial interaction with a specified query window, namely, the rectangle with lower-left coordinates (4,6) and upper-right coordinates (8,8).

```
SELECT c.mkt id, c.market.name, c.market.shape
 FROM cola markets 2 c
  WHERE SDO RELATE(c.market.shape,
             SDO_GEOMETRY(2003, NULL, NULL,
              SDO_ELEM_INFO_ARRAY(1,1003,3),
              SDO_ORDINATE_ARRAY(4,6, 8,8)),
             'mask=anyinteract' = 'TRUE';
```
## 10.2 SDO\_GEOMETRY Objects in Function-Based Indexes

A function-based spatial index facilitates queries that use location information (of type SDO\_GEOMETRY) returned by a function or expression. In this case, the spatial index is created based on the precomputed values returned by the function or expression.

If you are not already familiar with function-based indexes, see the following for detailed explanations of their benefits, options, and requirements, as well as usage examples:

- *Oracle Database Development Guide*
- *Oracle Database Administrator's Guide*

The procedure for using an SDO\_GEOMETRY object in a function-based index is as follows:

**1.** Create the function that returns an SDO\_GEOMETRY object.

The function must be declared as DETERMINISTIC.

- **2.** If the spatial data table does not already exist, create it, and insert data into the table.
- **3.** Update the USER\_SDO\_GEOM\_METADATA view.
- **4.** Create the spatial index.

For a function-based spatial index, the number of parameters must not exceed 32.

**5.** Perform queries on the data.

The rest of this section describes two examples of using function-based indexes. In both examples, a function is created that returns an SDO\_GEOMETRY object, and a spatial index is created on that function. In the first example, the input parameters to the function are a standard Oracle data type (NUMBER). In the second example, the input to the function is a user-defined object type.

- Example: Function with Standard Types
- **[Example: Function with a User-Defined Object Type](#page-308-0)**

### 10.2.1 Example: Function with Standard Types

In the following example, the input parameters to the function used for the function-based index are standard numeric values (longitude and latitude).

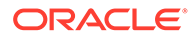

Assume that you want to create a function that returns the longitude and latitude of a point and to use that function in a spatial index. First, create the function, as in the following example that creates a function named get long lat pt:

```
-- Create a function to return a point geometry (SDO_GTYPE = 2001) with
-- input of 2 numbers: longitude and latitude (SDO SRID = 8307, for
-- "Longitude / Latitude (WGS 84)", probably the most widely used 
-- coordinate system, and the one used for GPS devices.
-- Specify DETERMINISTIC for the function.
CREATE OR REPLACE FUNCTION get long lat pt(longitude IN NUMBER,
                                            latitude IN NUMBER)
RETURN SDO_GEOMETRY DETERMINISTIC IS
BEGIN
      IF (longitude IS NULL) OR (latitude IS NULL) THEN
          RETURN NULL;
      END IF;
     RETURN SDO GEOMETRY(2001, 8307,
                SDO POINT TYPE(longitude, latitude, NULL),NULL, NULL);
END;
/
```
If the spatial data table does not already exist, create the table and add data to it, as in the following example that creates a table named long lat table:

```
CREATE TABLE long lat table
(lon NUMBER, lat NUMBER, name VARCHAR2(32));
INSERT INTO long lat table VALUES (10,10, 'Place1');
INSERT INTO long lat table VALUES (20,20, 'Place2');
INSERT INTO long lat table VALUES (30,30, 'Place3');
```
Update the USER\_SDO\_GEOM\_METADATA view, using dot-notation to specify the schema name and function name. The following example specifies SCOTT.GET\_LONG\_LAT\_PT(LON,LAT) as the COLUMN\_NAME (explained in [COLUMN\\_NAME\)](#page-135-0) in the metadata view.

```
-- Set up the metadata entry for this table.
-- The column name sets up the function on top
-- of the two columns used in this function,
-- along with the owner of the function.
INSERT INTO USER_SDO_GEOM_METADATA VALUES('LONG_LAT_TABLE',
  'scott.get_long_lat_pt(lon,lat)',
  SDO_DIM_ARRAY(
   SDO DIM ELEMENT('Longitude', -180, 180, 0.005),
    SDO_DIM_ELEMENT('Latitude', -90, 90, 0.005)), 8307);
```
Create the spatial index, specifying the function name with parameters. For example:

```
CREATE INDEX long_lat_table_idx ON 
   long lat table(get long lat pt(lon, lat))
    INDEXTYPE IS mdsys.spatial_index_v2;
```
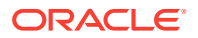

<span id="page-308-0"></span>Perform queries on the data. The following example specifies the user-defined function in a call to the [SDO\\_FILTER](#page-562-0) operator.

```
SELECT NAME FROM long lat table a
  WHERE SDO_FILTER(
    get long lat pt(a.lon,a.lat),
    SDO GEOMETRY(2001, 8307, SDO POINT TYPE(10,10,NULL), NULL, NULL)
 ) = 'TRUE';
NAME
--------------------------------
Place1
```
### 10.2.2 Example: Function with a User-Defined Object Type

In the following example, the input parameter to the function used for the function-based index is an object of a user-defined type that includes the longitude and latitude.

Assume that you want to create a function that returns the longitude and latitude of a point and to create a spatial index on that function. First, create the user-defined data type, as in the following example that creates an object type named long\_lat and its member function GetGeometry:

```
CREATE TYPE long_lat as object ( 
    longitude NUMBER, 
    latitude NUMBER, 
MEMBER FUNCTION GetGeometry(SELF IN long_lat) 
RETURN SDO_GEOMETRY DETERMINISTIC) 
/ 
CREATE OR REPLACE TYPE BODY long_lat AS 
   MEMBER FUNCTION GetGeometry(SELF IN long_lat) 
   RETURN SDO_GEOMETRY IS 
     BEGIN 
        IF (longitude IS NULL) OR (latitude IS NULL) THEN
          RETURN NULL;
        END IF;
       RETURN SDO GEOMETRY(2001, 8307,
            SDO_POINT_TYPE(longitude, latitude, NULL), NULL,NULL);
     END; 
END; 
/
```
If the spatial data table does not already exist, create the table and add data to it, as in the following example that creates a table named test long lat:

```
CREATE TABLE test_long_lat 
   (location long lat, name VARCHAR2(32));
INSERT INTO test_long_lat VALUES (long_lat(10,10), 'Place1'); 
INSERT INTO test long lat VALUES (long lat(20,20), 'Place2');
INSERT INTO test long lat VALUES (long lat(30,30), 'Place3');
```
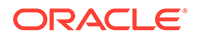

Update the USER\_SDO\_GEOM\_METADATA view, using dot-notation to specify the schema name, table name, and function name and parameter value. The following example specifies SCOTT.LONG\_LAT.GETGEOMETRY(LOCATION) as the COLUMN\_NAME (explained in [COLUMN\\_NAME\)](#page-135-0) in the metadata view.

```
INSERT INTO USER_SDO_GEOM_METADATA VALUES('test_long_lat', 
  'scott.long_lat.GetGeometry(location)', 
  SDO_DIM_ARRAY( 
   SDO DIM ELEMENT('Longitude', -180, 180, 0.005),
    SDO_DIM_ELEMENT('Latitude', -90, 90, 0.005)), 8307);
```
Create the spatial index, specifying the column name and function name using dotnotation. For example:

```
CREATE INDEX test_long_lat_idx ON 
test long lat(location.GetGeometry())
   INDEXTYPE IS MDSYS.SPATIAL_INDEX_V2;
```
Perform queries on the data. The following query performs a primary filter operation, asking for the names of geometries that are likely to interact spatially with point (10,10).

```
SELECT a.name FROM test long lat a
 WHERE SDO FILTER(a.location.GetGeometry(),
             SDO_GEOMETRY(2001, 8307,
                SDO_POINT_TYPE(10,10,NULL), NULL, NULL)
            ) = 'TRUE';
```
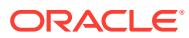

# Part II Spatial Web Services

This document has the following parts:

- [Conceptual and Usage Information](#page-41-0) provides conceptual and usage information about Oracle Spatial and Graph.
- Part II provides conceptual and usage information about Oracle Spatial and Graph web services.
- [Reference Information](#page-542-0) provides reference information about Oracle Spatial and Graph operators, functions, and procedures.
- [Supplementary Information](#page-1022-0) provides supplementary information (appendixes and a glossary).

Part II contains the following chapters.

- [Introduction to Spatial Web Services](#page-311-0) This chapter introduces the Oracle Spatial and Graph support for spatial web services.
- [Geocoding Address Data](#page-316-0) Geocoding is the process of associating spatial locations (longitude and latitude coordinates) with postal addresses.
- [Business Directory \(Yellow Pages\) Support](#page-356-0) Oracle Spatial and Graph provides support for OpenLS business directory (Yellow Pages, or YP) services.
- [Routing Engine](#page-362-0)

The Spatial and Graph routing engine (often referred to as the routing engine) enables you to host an XML-based web service that provides the following features.

- **[OpenLS Support](#page-442-0)** This chapter describes the Oracle Spatial and Graph support for web services based on the Open Location Services Initiative (OpenLS) of the Open GeoSpatial Consortium (OGC), versions 1.0 and 1.1.
- [Web Feature Service \(WFS\) Support](#page-452-0) Oracle Spatial and Graph includes Web Feature Service (WFS) support.
- [Web Coverage Service \(WCS\) Support](#page-469-0)

This chapter describes the Oracle Spatial and Graph implementation of the Open GIS Consortium (OGC) standard for Web Coverage Service Interface Standard (WCS), which, supports retrieval of "coverages" (according to the OGC, "electronic encoding of geospatial data, that is, digital geospatial information representing space and timevarying phenomena").

• [Catalog Services for the Web \(CSW\) Support](#page-486-0) Oracle Spatial and Graph provides an implementation of the Open GIS Consortium specification for catalog services.

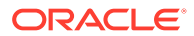

# <span id="page-311-0"></span>11 Introduction to Spatial Web Services

This chapter introduces the Oracle Spatial and Graph support for spatial web services.

### **Note:**

You can deploy Oracle Spatial Web Services from Oracle Cloud Marketplace. This packaged application allows you to install Oracle Spatial web services (such as Web Feature Service (WFS), Web Coverage Services (WCS), and Catalog Services for the Web (CSW)) that are deployed in an Apache Tomcat web server instance on Oracle Cloud Infrastructure (OCI).

A web service enables developers of Oracle Spatial and Graph applications to provide feature data and metadata to their application users over the web.

### **Note:**

If you are using Spatial and Graph Web Feature Service (WFS) or Catalog Services for the Web (CSW) support, and if you have data from a previous release that was indexed using one or more SYS.XMLTABLEINDEX indexes, you must drop the associated indexes **before** the upgrade and re-create the indexes **after** the upgrade.

For more information, see [Index Maintenance Before and After an Upgrade \(WFS](#page-1025-0) [and CSW\).](#page-1025-0)

- Types of Spatial Web Services Oracle Spatial and Graph provides the following types of web services.
- [Types of Users of Spatial Web Services](#page-312-0) In the general business sense of the word "user," implementing any spatial web services application involves the following kinds of people.
- [Deploying and Configuring Spatial Web Services](#page-313-0) This topic describes actions that apply to deploying and configuring spatial web services, and particularly WFS, WCS, and CSW.
- [Spatial Web Services Administration Console](#page-315-0) Oracle Spatial and Graph provides a Spatial Web Services administration console, which consists of several components to help configure the WFS, WCS, and CSW web service engines, to test each service, and to display error logs for diagnosis. It is shipped within the sdows.ear file.

# 11.1 Types of Spatial Web Services

Oracle Spatial and Graph provides the following types of web services.

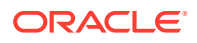

- <span id="page-312-0"></span>• Geocoding, which enables users to associate spatial locations (longitude and latitude coordinates) with postal addresses. Geocoding support is explained in [Geocoding Address Data.](#page-316-0)
- Yellow Pages, which enables users to find businesses by name or category based on their relationship to a location. Yellow Pages support is explained in [Business](#page-356-0) [Directory \(Yellow Pages\) Support.](#page-356-0)
- Routing, which provides driving information and instructions for individual or multiple routes. Routing support is explained in [Routing Engine.](#page-362-0)
- OpenLS, which provides location-based services based on the Open Location Services Initiative (OpenLS) specification for geocoding, mapping, routing, and yellow pages. OpenLS support is explained in [OpenLS Support.](#page-442-0)
- Web Feature Services (WFS), which enables users to find features (roads, rivers, and so on) based on their relationship to a location or a nonspatial attribute. WFS support is explained in [Web Feature Service \(WFS\) Support](#page-452-0).
- Web Coverage Services (WCS), which provides access to coverage data in forms that are useful for client-side rendering, as input into scientific models, and for other clients.. WCS support is explained in [Web Coverage Service \(WCS\)](#page-469-0) [Support](#page-469-0).

For an overview of WCS, see [https://en.wikipedia.org/wiki/](https://en.wikipedia.org/wiki/Web_Coverage_Service) Web Coverage Service. For an introductory comparison of WCS to related web services, see [http://gis.stackexchange.com/questions/80948/what-are-the](http://gis.stackexchange.com/questions/80948/what-are-the-differences-between-wms-wfs-wcs-wps)[differences-between-wms-wfs-wcs-wps.](http://gis.stackexchange.com/questions/80948/what-are-the-differences-between-wms-wfs-wcs-wps)

- Catalog Services for the Web (CSW), which describes the Oracle Spatial and Graph implementation of the Open GIS Consortium specification for catalog services. According to this specification: "Catalogue services support the ability to publish and search collections of descriptive information (metadata) for data, services, and related information objects." CSW support is explained in [Catalog](#page-486-0) [Services for the Web \(CSW\) Support](#page-486-0).
- Web Map Service (WMS), which supports the rendering of spatial data. Specifically, the WMS 1.1.1 and 1.3.0 implementation specifications are implemented in the Map Visualization Component. This implementation is described in OGC WMS Support in the Map Visualization Component in *Oracle Spatial and Graph Map Visualization Developer's Guide*.

# 11.2 Types of Users of Spatial Web Services

In the general business sense of the word "user," implementing any spatial web services application involves the following kinds of people.

- Administrators set up the web services infrastructure. Administrators might create database users, grant privileges and access rights to new and existing database users, and do other operations that affect multiple database users.
	- For web feature services, administrators can use the WFS Admin Console to register feature tables and publish feature types.
	- For catalog service for the web services, administrators can use CSW Admin Console to publish record types.
	- For web coverage services, administrators can use WCS Admin Console to publish coverages.

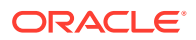

For example, an administrator might set up the infrastructure to enable access to spatial features, such as roads and rivers.

<span id="page-313-0"></span>• Application developers create and manage the spatial data and metadata. They create spatial data tables, create spatial indexes, insert rows into the USER\_SDO\_GEOM\_METADATA view, and use spatial functions and procedures to implement the application logic.

For example, an application developer might create tables of roads and rivers, and implement application logic that enables end users to find roads and rivers based on spatial query criteria.

• End users access the services through HTTP requests using KVP, POST, or SOAP protocol.

For example, an end user might ask for all roads that are within one mile of a specific river or that intersect (cross) that river.

From the perspective of an administrator, application developers and end users are all "users" because database users must be created to accommodate their needs. Application developers will connect to the database as users with sufficient privileges to create and manage spatial tables and to use Oracle Spatial and Graph functions and procedures. End users will access the database through HTTP requests.

The chapters about Spatial and Graph web services are written for administrators and application developers, not for end users.

## 11.3 Deploying and Configuring Spatial Web Services

This topic describes actions that apply to deploying and configuring spatial web services, and particularly WFS, WCS, and CSW.

These services are implemented as Java web applications and can be deployed to run on WebLogic 12.1.3 or later. The required Java version is JDK 1.8 or later.

- WFS, CSW, and CSW are packaged in the sdows.ear file.
- The Geocoder service is packaged in the geocoder.ear.zip file.
- The Routing Engine is packaged in the routeserver.ear.zip file.

In addition to the "general" instructions in this topic, see the chapter about each specific spatial web service that you plan to use for any additional deployment and configuration tasks.

Deploying any Oracle Spatial and Graph web services includes the following major tasks.

- **1.** Preparing WebLogic Server (Version 12.1.3 or Later)
- **2.** Creating a Domain on WebLogic Server
- **3.** Configuring server start arguments on WebLogic Server
- **4.** Deploying Spatial Web Services on WebLogic Server
- **5.** Ensuring the Web Service Web Application is in the Active State
- **6.** Configuring Each Spatial Web Service

#### **Preparing WebLogic Server (Version 12.1.3 or Later)**

Before you deploy the web service engine, it is recommended that you create a managed server in WebLogic Server.

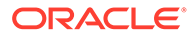

For the Web Service Engine to be successfully deployed on a managed server, a WebLogic domain must be created.

#### **Creating a Domain on WebLogic Server**

You must ensure that a domain exists for web services on WebLogic Server. To create a spatial domain, follow these steps.

- **1.** Log in to the WebLogic Server console.
- **2.** Select **Create a New WebLogic Domain**, and click **Next**.
- **3.** Select **Domain Source: Generate a Domain Configured Automatically**, and click **Next**.
- **4.** Configure the Administrator Username and Password, and click **Next**.
- **5.** For **Server Start Mode**, select **Development** or **Production**.
- **6.** For **JDK**, select one of the available JDKs.
- **7.** For **Customize Environment** and **Service Settings**, either accept the default values or specify any customizations.
- **8.** On the Create WebLogic Domain page, click **Create**, then **Next**.
- **9.** On the Creating Domain page, click **Done**.

For more information about creating and configuring a domain, see the WebLogic Server documentation.

#### **Configuring Server Start Arguments on WebLogic Server**

Spatial Web Services web applications require a folder to save configuration files and log files. This folder is passed to WebLogic Server as a Java argument with name sdows. If you are running node manager, configure this argument using the WebLogic Server administration console by following these steps:

- **1.** Log in to the WLS console.
- **2.** Select **Managed Server** in **Environment Servers**.
- **3.** On the Configuration tab, select **Server Start**.
- **4.** Add -Dsdows=<configuration folder path> to **Arguments**, where *<configuration folder path>* is the path to a writable folder where the configuration file and log files will be stored.

If you are not running node manager, edit the script edit the script <WLS domain>\bin\setDomainEnv. Search for set JAVA\_PROPERTIES, and add to the end of the line:

-Dsdows=*<configuration folder path>*

### **Deploying Spatial Web Services on WebLogic Server**

To deploy a spatial web service on WebLogic Server, follow these steps.

- **1.** Log in to the WLS console
- **2.** Click **Deployments**, then **Install**.
- **3.** Select sdows.ear (a file), and click **Next**.

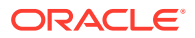

- <span id="page-315-0"></span>**4.** Ensure that the **Install this deployment as an application** targeting style is selected, and click **Next**.
- **5.** In the list of potential servers to which to deploy the WFS Engine, select the name of the managed server that you created, select **I will make the deployment accessible from the following location**, and click **Next**.
- **6.** Ensure that the deployment name is sdows, and click **Finish**.

#### **Ensuring the Web Services Web Application is in the Active State**

After completing the necessary steps for a spatial web service, check on the Deployments page that the application is in the Active state.

If it is in the Prepared state, click **Start** to start the application.

#### **Configuring Each Spatial Web Service**

The next step is to configure each spatial web service that you will use (WFS, WCS, or CSW) independently. You must perform specific tasks that depend on which web services you will be supporting for use in your environment. You will probably need to create and grant privileges to database users. You may need to download and load special data (such as for geocoding), modify configuration files or create data sources in WebLogic Server.

See the chapter for each relevant spatial web service for instructions specific to that service.

### 11.4 Spatial Web Services Administration Console

Oracle Spatial and Graph provides a Spatial Web Services administration console, which consists of several components to help configure the WFS, WCS, and CSW web service engines, to test each service, and to display error logs for diagnosis. It is shipped within the sdows.ear file.

To access the administration console, go to a URL in the following format:

http://<system-name>:<port>/oraclespatial/

Before you can use any Service page, select a data source from the list of all available data source names. (The currently selected data source is shown in the upper-right corner, and you can change it there at any time.)

- The **Configuration File** tabs let you modify service parameters like logging level or service provider information displayed in GetCapabilities response.
- The **Test** tabs for WFS, WCS, and CSW let you create simple requests for different operations, which you can edit to add or modify parameters, and then send as HTTP POST/XML requests. The responses are also displayed.
- The **Log** tabs for WFS, WCS, and CSW let you display the content of the log files for each service. Each Log tab also lets you download the logs compressed in a zip file, so that you can later use the information to diagnose problems.

The console pages and WFS, WCS, and CSW are described in more detail in the chapters about those services.

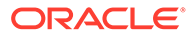

# <span id="page-316-0"></span>12 Geocoding Address Data

Geocoding is the process of associating spatial locations (longitude and latitude coordinates) with postal addresses.

### **Note:**

Spatial and Graph geocoding is not supported in Oracle Autonomous Database in Dedicated deployments.

• Concepts for Geocoding

This topic describes concepts that you must understand before you use the Spatial and Graph geocoding capabilities.

- [Data Types for Geocoding](#page-321-0) This topic describes the data types specific to geocoding functions and procedures.
- [Using the Geocoding Capabilities](#page-324-0)

To use the Oracle Spatial and Graph geocoding capabilities, you must use data provided by a geocoding vendor, and the data must be in the format supported by the Oracle Spatial and Graph geocoding feature.

- [Geocoding from a Place Name](#page-325-0) If you know a place name (point of interest) but not its locality details, you can create a PL/SQL function to construct an SDO\_GEO\_ADDR object from placename and country input parameters.
- **[Data Structures for Geocoding](#page-326-0)** Oracle uses the following tables for geocoding.
- [Installing the Profile Tables](#page-347-0) The Oracle Geocoder profile tables are typically supplied by a data provider.
- [Using the Geocoding Service \(XML API\)](#page-347-0) In addition to the SQL API, Oracle Spatial and Graph also provides an XML API for a geocoding service that enables you to geocode addresses.

## 12.1 Concepts for Geocoding

This topic describes concepts that you must understand before you use the Spatial and Graph geocoding capabilities.

- [Address Representation](#page-317-0)
- **[Match Modes](#page-318-0)**
- [Match Codes](#page-319-0)
- [Error Messages for Output Geocoded Addresses](#page-319-0)
- **[Match Vector for Output Geocoded Addresses](#page-320-0)**

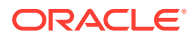

### <span id="page-317-0"></span>12.1.1 Address Representation

Addresses to be geocoded can be represented either as formatted addresses or unformatted addresses.

A **formatted address** is described by a set of attributes for various parts of the address, which can include some or all of those shown in Table 12-1.

| <b>Address Attribute</b> | <b>Description</b>                                                                                                    |
|--------------------------|----------------------------------------------------------------------------------------------------|
| Name                     | Place name (optional).                                                                                                    |
| Intersecting street      | Intersecting street name (optional).                                                                                                    |
| <b>Street</b>            | Street address, including the house or building number, street name,<br>street type (Street, Road, Blvd, and so on), and possibly other<br>information.                                                                                    |
|                          | In the current release, the first four characters of the street name must<br>match a street name in the geocoding data for there to be a potential<br>street name match.                                                                   |
| Settlement               | The lowest-level administrative area to which the address belongs. In<br>most cases it is the city. In some European countries, the settlement can<br>be an area within a large city, in which case the large city is the<br>municipality. |
| Municipality             | The administrative area above settlement. Municipality is not used for<br>United States addresses. In European countries where cities contain<br>settlements, the municipality is the city.                                                |
| Region                   | The administrative area above municipality (if applicable), or above<br>settlement if municipality does not apply. In the United States, the region<br>is the state; in some other countries, the region is the province.                  |
| Postal code              | Postal code (optional if administrative area information is provided). In<br>the United States, the postal code is the 5-digit ZIP code.                                                                                                   |
| Postal add-on code       | String appended to the postal code. In the United States, the postal add-<br>on code is typically the last four numbers of a 9-digit ZIP code specified<br>in "5-4" format.                                                                |
| Country                  | The country name or ISO country code.                                                                                                    |

**Table 12-1 Attributes for Formal Address Representation**

Formatted addresses are specified using the SDO\_GEO\_ADDR data type, which is described in [SDO\\_GEO\\_ADDR Type.](#page-321-0)

An **unformatted address** is described using lines with information in the postal address format for the relevant country. The address lines must contain information essential for geocoding, and they might also contain information that is not needed for geocoding (something that is common in unprocessed postal addresses). An unformatted address is stored as an array of strings. For example, an address might consist of the following strings: '22 Monument Square' and 'Concord, MA 01742'.

Unformatted addresses are specified using the SDO\_KEYWORDARRAY data type, which is described in [SDO\\_KEYWORDARRAY Type](#page-324-0).

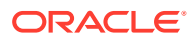

### <span id="page-318-0"></span>12.1.2 Match Modes

The match mode for a geocoding operation determines how closely the attributes of an input address must match the data being used for the geocoding. Input addresses can include different ways of representing the same thing (such as *Street* and the abbreviation *St*), and they can include minor errors (such as the wrong postal code, even though the street address and city are correct and the street address is unique within the city).

You can require an exact match between the input address and the data used for geocoding, or you can relax the requirements for some attributes so that geocoding can be performed despite certain discrepancies or errors in the input addresses. Table 12-2 lists the match modes and their meanings. Use a value from this table with the MatchMode attribute of the SDO\_GEO\_ADDR data type (described in [SDO\\_GEO\\_ADDR Type\)](#page-321-0) and for the match\_mode parameter of a geocoding function or procedure.

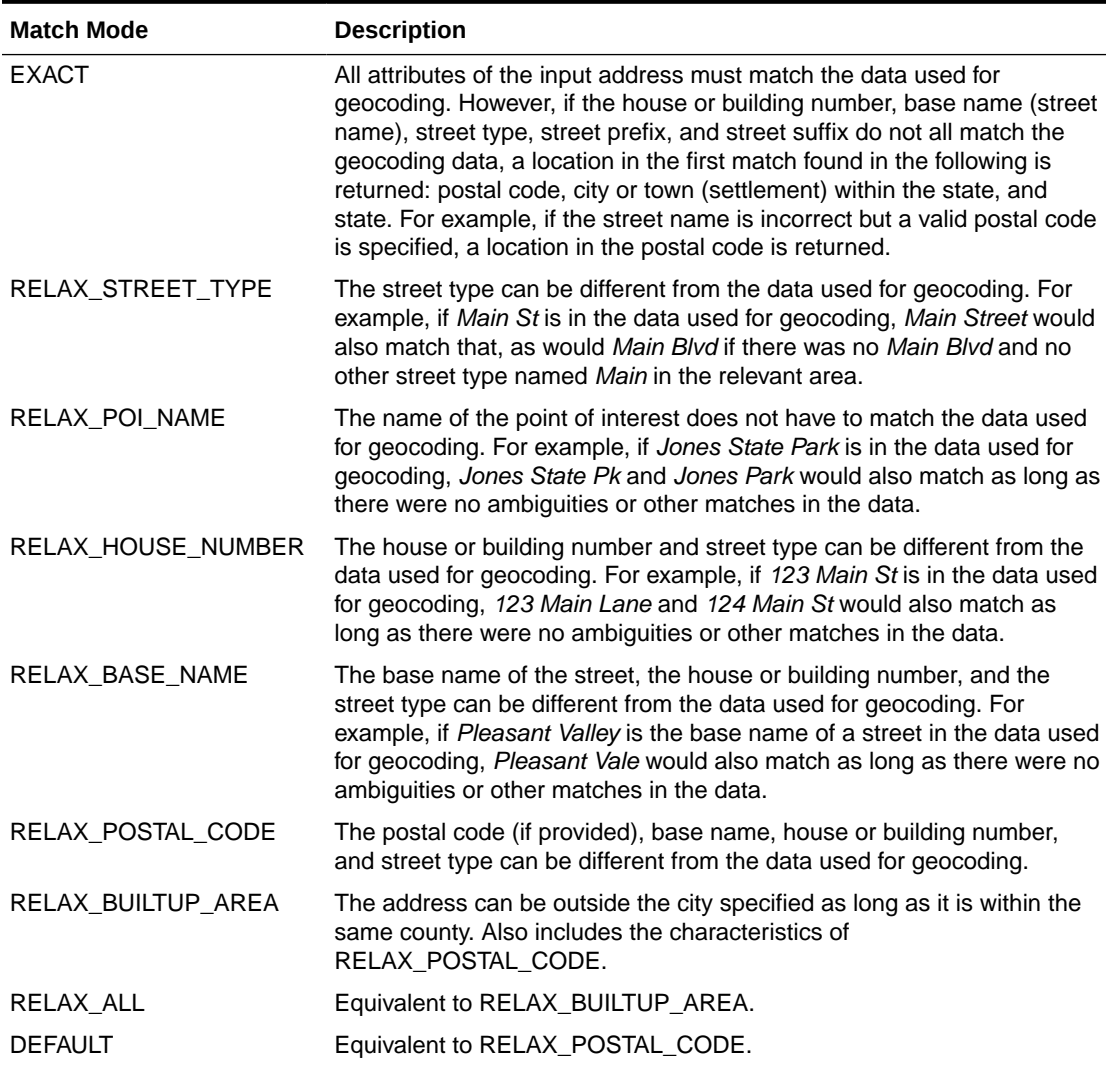

### **Table 12-2 Match Modes for Geocoding Operations**

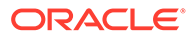

### <span id="page-319-0"></span>12.1.3 Match Codes

The match code is a number indicating which input address attributes matched the data used for geocoding. The match code is stored in the MatchCode attribute of the output SDO\_GEO\_ADDR object (described in [SDO\\_GEO\\_ADDR Type](#page-321-0)).

Table 12-3 lists the possible match code values.

| <b>Match Code</b> | <b>Description</b>                                                                                                    |
|-------------------|----------------------------------------------------------------------------------------------------|
| 1                 | Exact match: the city name, postal code, street<br>base name, street type (and suffix or prefix or<br>both, if applicable), and house or building<br>number match the data used for geocoding. |
| $\mathfrak{p}$    | The city name, postal code, street base name,<br>and house or building number match the data<br>used for geocoding, but the street type, suffix,<br>or prefix does not match.                  |
| 3                 | The city name, postal code, and street base<br>name match the data used for geocoding, but<br>the house or building number does not match.                                                     |
| 4                 | The city name and postal code match the data<br>used for geocoding, but the street address<br>does not match.                                                                                  |
| 10                | The city name matches the data used for<br>geocoding, but the postal code does not<br>match.                                                                                                   |
| 11                | The postal code matches the data used for<br>geocoding, but the city name does not match.                                                                                                    |
| 12                | The region matches the data in the geocoder<br>schema, but the city name and postal code do<br>not match.                                                                                      |

**Table 12-3 Match Codes for Geocoding Operations**

### 12.1.4 Error Messages for Output Geocoded Addresses

### **Note:**

You are encouraged to use the MatchVector attribute (see [Match Vector for](#page-320-0) [Output Geocoded Addresses\)](#page-320-0) instead of the ErrorMessage attribute, which is described in this section.

For an output geocoded address, the ErrorMessage attribute of the SDO\_GEO\_ADDR object (described in [SDO\\_GEO\\_ADDR Type](#page-321-0)) contains a string that indicates which address attributes have been matched against the data used for geocoding. Before the geocoding operation begins, the string is set to the value ???????????281C??; and the value is modified to reflect which attributes have been matched.

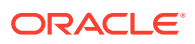

<span id="page-320-0"></span>Table 12-4 lists the character positions in the string and the address attribute corresponding to each position. It also lists the character value that the position is set to if the attribute is matched.

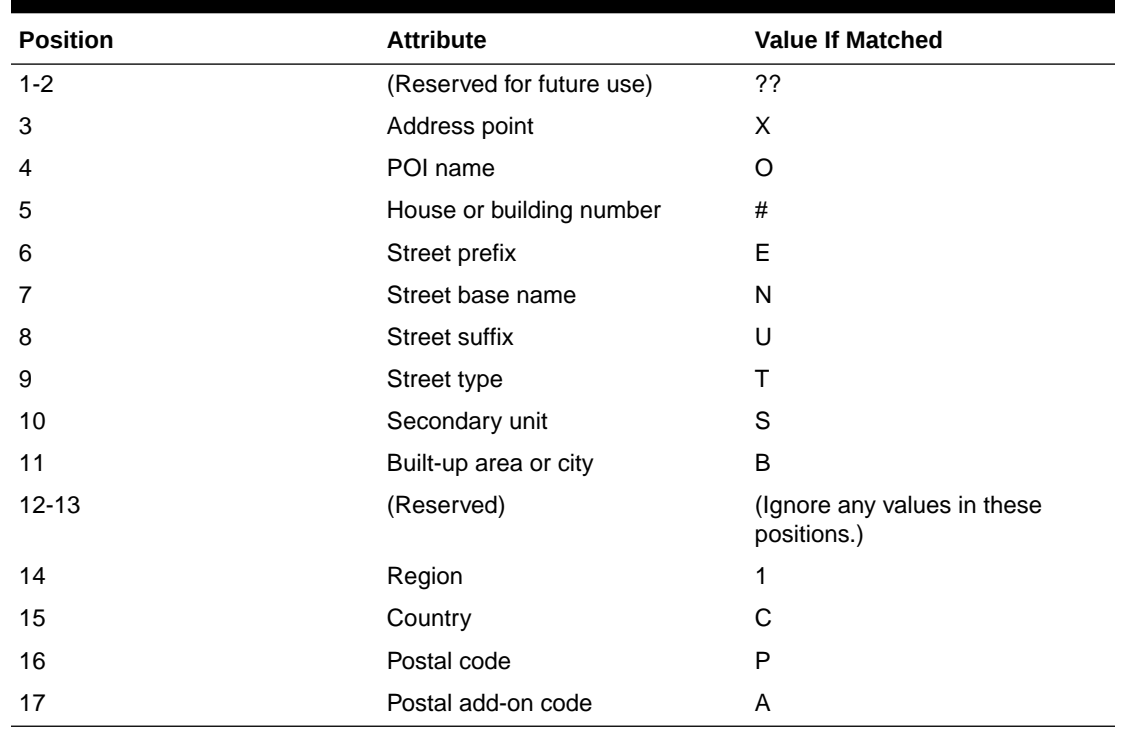

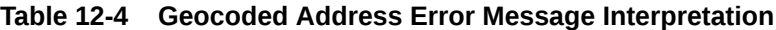

### 12.1.5 Match Vector for Output Geocoded Addresses

For an output geocoded address, the MatchVector attribute of the SDO\_GEO\_ADDR object (described in [SDO\\_GEO\\_ADDR Type\)](#page-321-0) contains a string that indicates how each address attribute has been matched against the data used for geocoding. It gives more accurate and detailed information about the match status of each address attribute than the ErrorMessage attribute (described in [Error Messages for Output Geocoded Addresses\)](#page-319-0). Before the geocoding operation begins, the string is set to the value ?????????????????. Each character of this string indicates the match status of an address attribute.

Table 12-5 lists the character positions in the string and the address attribute corresponding to each position. Following the table is an explanation of what the value in each character position represents.

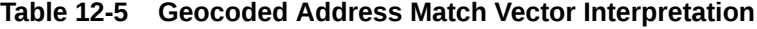

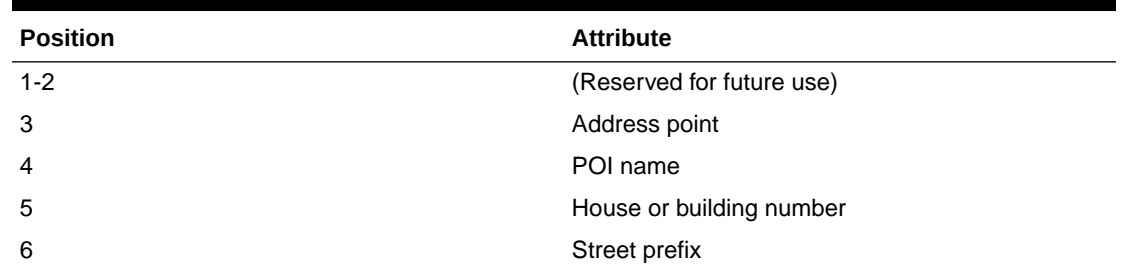

| <b>Position</b> | <b>Attribute</b>      |
|-----------------|-----------------------|
| $\overline{7}$  | Street base name      |
| 8               | Street suffix         |
| 9               | Street type           |
| 10              | Secondary unit        |
| 11              | Built-up area or city |
| 14              | Region                |
| 15              | Country               |
| 16              | Postal code           |
| 17              | Postal add-on code    |

<span id="page-321-0"></span>**Table 12-5 (Cont.) Geocoded Address Match Vector Interpretation**

Each character position in [Table 12-5](#page-320-0) can have one of the following possible numeric values:

- 0: The input attribute is not null and is matched with a non-null value.
- 1: The input attribute is null and is matched with a null value.
- 2: The input attribute is not null and is replaced by a different non-null value.
- 3: The input attribute is not null and is replaced by a null value.
- 4: The input attribute is null and is replaced by a non-null value.

### 12.2 Data Types for Geocoding

This topic describes the data types specific to geocoding functions and procedures.

- SDO\_GEO\_ADDR Type
- [SDO\\_ADDR\\_ARRAY Type](#page-324-0)
- [SDO\\_KEYWORDARRAY Type](#page-324-0)

### 12.2.1 SDO\_GEO\_ADDR Type

The SDO\_GEO\_ADDR object type is used to describe an address. When a geocoded address is output by an SDO\_GCDR function or procedure, it is stored as an object of type SDO\_GEO\_ADDR.

Table 12-6 lists the attributes of the SDO\_GEO\_ADDR type. Not all attributes will be relevant in any given case. The attributes used for a returned geocoded address depend on the geographical context of the input address, especially the country.

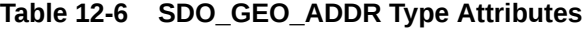

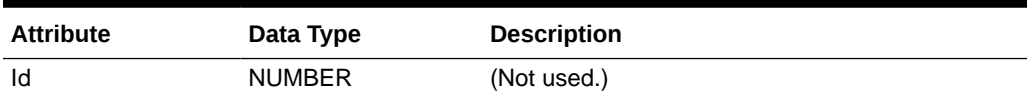

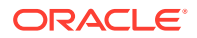

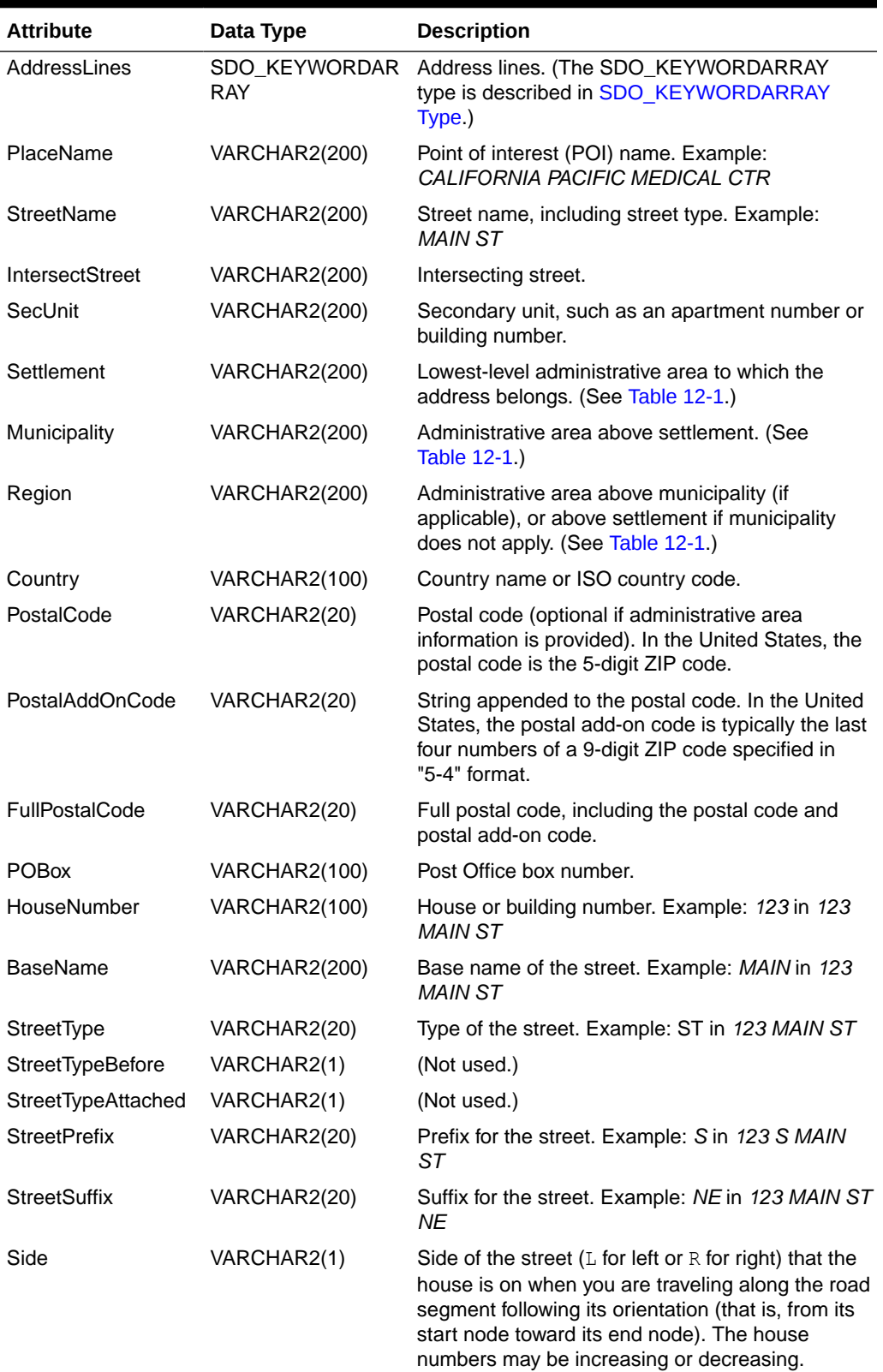

### **Table 12-6 (Cont.) SDO\_GEO\_ADDR Type Attributes**

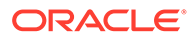

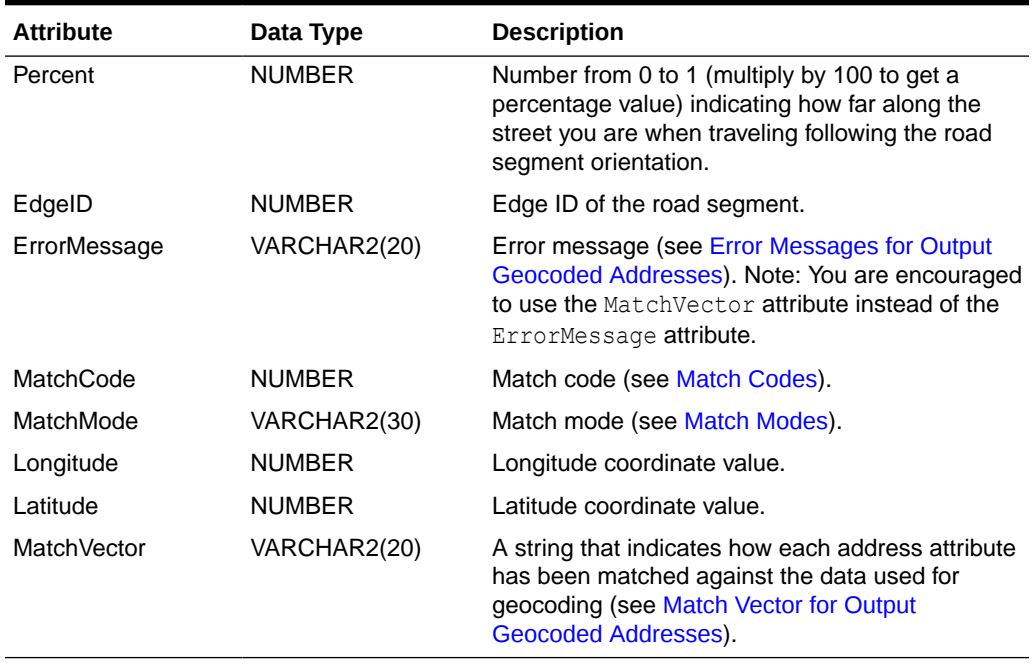

#### **Table 12-6 (Cont.) SDO\_GEO\_ADDR Type Attributes**

You can return the entire SDO\_GEO\_ADDR object, or you can specify an attribute using standard "dot" notation. Example 12-1 contains statements that geocode the address of the San Francisco City Hall; the first statement returns the entire SDO\_GEO\_ADDR object, and the remaining statements return some specific attributes.

#### **Example 12-1 Geocoding, Returning Address Object and Specific Attributes**

```
SELECT SDO_GCDR.GEOCODE('SCOTT', 
  SDO KEYWORDARRAY('1 Carlton B Goodlett Pl', 'San Francisco, CA 94102'),
    'US', 'RELAX BASE NAME') FROM DUAL;
SDO_GCDR.GEOCODE('SCOTT',SDO_KEYWORDARRAY('1CARLTONBGOODLETTPL','SANFRANCISCO
    --------------------------------------------------------------------------------
SDO_GEO_ADDR(0, SDO_KEYWORDARRAY(), NULL, 'CARLTON B GOODLETT PL', NULL, NULL, '
SAN FRANCISCO', NULL, 'CA', 'US', '94102', NULL, '94102', NULL, '1', 'CARLTON B
GOODLETT', 'PL', 'F', 'F', NULL, NULL, 'L', .01, 23614360, '????#ENUT?B281CP?',
1, 'RELAX_BASE_NAME', -122.41815, 37.7784183, '????0101010??000?')
SELECT SDO_GCDR.GEOCODE('SCOTT',
   SDO_KEYWORDARRAY('1 Carlton B Goodlett Pl', 'San Francisco, CA 94102'),
  'US', 'RELAX BASE NAME'). StreetType FROM DUAL;
SDO_GCDR.GEOCODE('SCOTT',SDO_KEYWORDARRAY('1CARLTONBGOODLETTPL','SANFRANCISCO
--------------------------------------------------------------------------------
PL 
SELECT SDO_GCDR.GEOCODE('SCOTT',
   SDO_KEYWORDARRAY('1 Carlton B Goodlett Pl', 'San Francisco, CA 94102'),
  'US', 'RELAX BASE NAME').Side RROM DUAL;
S 
- 
L
```
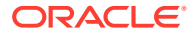
```
SELECT SDO_GCDR.GEOCODE('SCOTT',
  SDO_KEYWORDARRAY('1 Carlton B Goodlett Pl', 'San Francisco, CA 94102'),
 'US', 'RELAX BASE NAME'). Percent FROM DUAL;
SDO_GCDR.GEOCODE('SCOTT',SDO_KEYWORDARRAY('1CARLTONBGOODLETTPL','SANFRANCISCO
--------------------------------------------------------------------------------
 .01
SELECT SDO_GCDR.GEOCODE('SCOTT',
 SDO KEYWORDARRAY('1 Carlton B Goodlett Pl', 'San Francisco, CA 94102'),
 'US', 'RELAX BASE NAME'). EdgeID FROM DUAL;
SDO_GCDR.GEOCODE('SCOTT',SDO_KEYWORDARRAY('1CARLTONBGOODLETTPL','SANFRANCISCO
   --------------------------------------------------------------------------------
 23614360
SELECT SDO_GCDR.GEOCODE('SCOTT',
 SDO_KEYWORDARRAY('1 Carlton B Goodlett Pl', 'San Francisco, CA 94102'),
 'US', 'RELAX BASE NAME').MatchCode FROM DUAL;
SDO_GCDR.GEOCODE('SCOTT',SDO_KEYWORDARRAY('1CARLTONBGOODLETTPL','SANFRANCISCO
       --------------------------------------------------------------------------------
 1
SELECT SDO_GCDR.GEOCODE('SCOTT',
 SDO KEYWORDARRAY('1 Carlton B Goodlett Pl', 'San Francisco, CA 94102'),
 'US', 'RELAX BASE NAME').MatchVector FROM DUAL;
SDO_GCDR.GEOCODE('SC
--------------------
????0101010??000?
```
## 12.2.2 SDO\_ADDR\_ARRAY Type

The SDO\_ADDR\_ARRAY type is a VARRAY of SDO\_GEO\_ADDR objects (described in [SDO\\_GEO\\_ADDR Type\)](#page-321-0) used to store geocoded address results. Multiple address objects can be returned when multiple addresses are matched as a result of a geocoding operation.

The SDO\_ADDR\_ARRAY type is defined as follows:

CREATE TYPE sdo addr array AS VARRAY(1000) OF sdo geo addr;

## 12.2.3 SDO\_KEYWORDARRAY Type

The SDO\_KEYWORDARRAY type is a VARRAY of VARCHAR2 strings used to store address lines for unformatted addresses. (Formatted and unformatted addresses are described in [Address Representation](#page-317-0).)

The SDO\_KEYWORDARRAY type is defined as follows:

CREATE TYPE sdo\_keywordarray AS VARRAY(10000) OF VARCHAR2(9000);

# 12.3 Using the Geocoding Capabilities

To use the Oracle Spatial and Graph geocoding capabilities, you must use data provided by a geocoding vendor, and the data must be in the format supported by the Oracle Spatial and Graph geocoding feature.

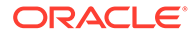

To geocode an address using the geocoding data, use the SDO\_GCDR PL/SQL package subprograms, which are documented in [SDO\\_GCDR Package \(Geocoding\)](#page-676-0) :

- The [SDO\\_GCDR.ELOC\\_GEOCODE](#page-677-0) function applies only if you are working in Oracle Autonomous Database Serverless deployments. Depending on the input parameters, the function performs one of the following actions:
	- Geocodes a formatted (address parts in separate fields) address
	- Geocodes an unformatted (complete address in a single string field) address
	- Reverse geocodes the specified location

The function returns the output address in JSON format.

- The [SDO\\_GCDR.ELOC\\_GEOCODE\\_AS\\_GEOM](#page-680-0) function applies only if you are working in Oracle Autonomous Database Serverless deployments. Depending on the input parameters, the function geocodes a formatted (address parts in separate fields) or an unformatted (complete address in a single string field) address and returns the output address as an SDO\_GEOMETRY object.
- The [SDO\\_GCDR.GEOCODE](#page-683-0) function geocodes an unformatted address to return an SDO\_GEO\_ADDR object.
- The [SDO\\_GCDR.GEOCODE\\_ADDR](#page-684-0) function geocodes an input address using attributes in an SDO\_GEO\_ADDR object, and returns the first matched address as an SDO\_GEO\_ADDR object.
- The [SDO\\_GCDR.GEOCODE\\_ADDR\\_ALL](#page-685-0) function geocodes an input address using attributes in an SDO\_GEO\_ADDR object, and returns matching addresses as an SDO\_ADDR\_ARRAY object.
- The [SDO\\_GCDR.GEOCODE\\_AS\\_GEOMETRY](#page-688-0) function geocodes an unformatted address to return an SDO\_GEOMETRY object.
- The [SDO\\_GCDR.GEOCODE\\_ALL](#page-686-0) function geocodes all addresses associated with an unformatted address and returns the result as an SDO\_ADDR\_ARRAY object (an array of address objects).
- The [SDO\\_GCDR.REVERSE\\_GEOCODE](#page-689-0) function reverse geocodes a location, specified by its spatial geometry object and country, and returns the result as an SDO\_GEO\_ADDR object.

# 12.4 Geocoding from a Place Name

If you know a place name (point of interest) but not its locality details, you can create a PL/SOL function to construct an SDO\_GEO\_ADDR object from placename and country input parameters.

This is shown in Example 12-2, which creates a function named create addr from placename. The SELECT statement in this example uses the [SDO\\_GCDR.GEOCODE\\_ADDR](#page-684-0) function to geocode the address constructed using the create addr from placename function.

### **Example 12-2 Geocoding from a Place Name and Country**

create or replace function create addr from placename( placename varchar2, country varchar2) return sdo\_geo\_addr deterministic

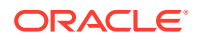

```
as
 addr sdo geo addr ;
  begin
 addr := sdo geo_addr() ;
 addr.country := country ;
  addr.placename := placename ;
  addr.matchmode := 'default' ;
  return addr ;
  end;
 /
SELECT sdo_gcdr.geocode_addr('SCOTT', 
 create addr from placename('CALIFORNIA PACIFIC MEDICAL CTR', 'US'))
FROM DUAL;
```
## **Example 12-3 Geocoding from a Place Name, Country, and Other Fields**

If you know at least some of the locality information, such as settlement, region, and postal code, you can get better performance if you can provide such information. Example 12-3 provides an alternate version of the create addr\_from\_placename function that accepts additional parameters. To call this version of the function, specify actual values for the placename and country parameters, and specify an actual value or a null value for each of the other input parameters.

```
create or replace function create addr from placename(
placename varchar2,
city varchar2,
state varchar2,
postalcode varchar2,
country varchar2)
return sdo_geo_addr
deterministic
as
 addr sdo geo addr ;
  begin
 addr := sdo geo addr() ;
  addr.settlement := city ;
  addr.region := state ;
   addr.postalcode := postalcode ;
   addr.country := country ;
   addr.placename := placename ;
   addr.matchmode := 'default' ;
   return addr ;
   end;
 /
SELECT sdo gcdr.geocode addr('SCOTT',
  create addr from placename('CALIFORNIA PACIFIC MEDICAL CTR',
    'san francisco', 'ca', null, 'US')) FROM DUAL;
```
# 12.5 Data Structures for Geocoding

Oracle uses the following tables for geocoding.

- GC\_PARSER\_PROFILES
- GC\_PARSER\_PROFILEAFS
- GC\_COUNTRY\_PROFILE
- GC\_AREA\_<suffix>

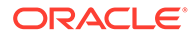

- GC\_POSTAL\_CODE\_<suffix>
- GC\_ROAD\_SEGMENT\_<suffix>
- GC\_ROAD\_<suffix>
- GC\_POI\_<suffix>
- GC\_INTERSECTION\_<suffix>

The GC\_PARSER\_PROFILES and GC\_PARSER\_PROFILEAFS tables store address format definitions of all supported counties. These tables are used by the internal address parser in parsing postal addresses into addressing fields. The data for these two tables is provided by your data provider or by Oracle. (If these tables are not supplied by your data provider, you will need to install and populate them as explained in [Installing the Profile Tables.](#page-347-0)) The remaining tables store geocoding data provided by data vendors.

Each user that owns the tables containing geocoding data (that is, each user that can be specified with the username parameter in a call to an SDO GCDR subprogram) must have one GC\_PARSER\_PROFILES table, one GC\_PARSER\_PROFILEAFS table, and one GC\_COUNTRY\_PROFILE table. Each such user can have multiple sets of the other tables (GC\_*xxx*\_<suffix>). Each set of tables whose names end with the same suffix stores geocoding data of a country. For example, the following set of tables can be used to store geocoding data of the United States:

- GC\_AREA\_US
- GC\_POSTAL\_CODE\_US
- GC\_ROAD\_SEGMENT\_US
- GC\_ROAD\_US
- GC\_POI\_US
- GC\_INTERSECTION\_US

Geocoding data of one country cannot be stored in more than one set of those tables. The table suffix is defined by data venders and is specified in the GC\_TABLE\_SUFFIX column in the GC\_COUNTRY\_PROFILE table (described in [GC\\_COUNTRY\\_PROFILE Table\)](#page-330-0).

The following sections describe the vendor-supplied tables that store geocoding data, in alphabetical order by table name.

[Indexes on Tables for Geocoding](#page-346-0) describes the indexes that you must create in order to use these tables for geocoding.

- GC\_ADDRESS\_POINT\_<suffix>Table and Index
- [GC\\_AREA\\_<suffix> Table](#page-328-0)
- [GC\\_COUNTRY\\_PROFILE Table](#page-330-0)
- GC\_INTERSECTION\_<suffix>Table
- [GC\\_PARSER\\_PROFILES Table](#page-333-0)
- [GC\\_PARSER\\_PROFILEAFS Table](#page-336-0)
- GC\_POI\_<suffix>Table
- GC\_POSTAL\_CODE\_<suffix>Table
- [GC\\_ROAD\\_<suffix> Table](#page-342-0)

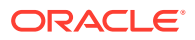

- [GC\\_ROAD\\_SEGMENT\\_<suffix> Table](#page-344-0)
- [Indexes on Tables for Geocoding](#page-346-0)

# <span id="page-328-0"></span>12.5.1 GC\_ADDRESS\_POINT\_<suffix> Table and Index

The GC\_ADDRESS\_POINT\_<suffix> table (for example, GC\_ADDRESS\_POINT\_US) stores the geographic (latitude, longitude) coordinates for addresses in the country or group of countries associated with the table-name suffix. This table is *not* required for geocoding (although it is required for point-based geocoding); however, it enables the geocoder to provide more accurate location results. It is automatically used when present in the schema. This table contains one row for each address stored in the table, and it contains the columns shown in Table 12-7.

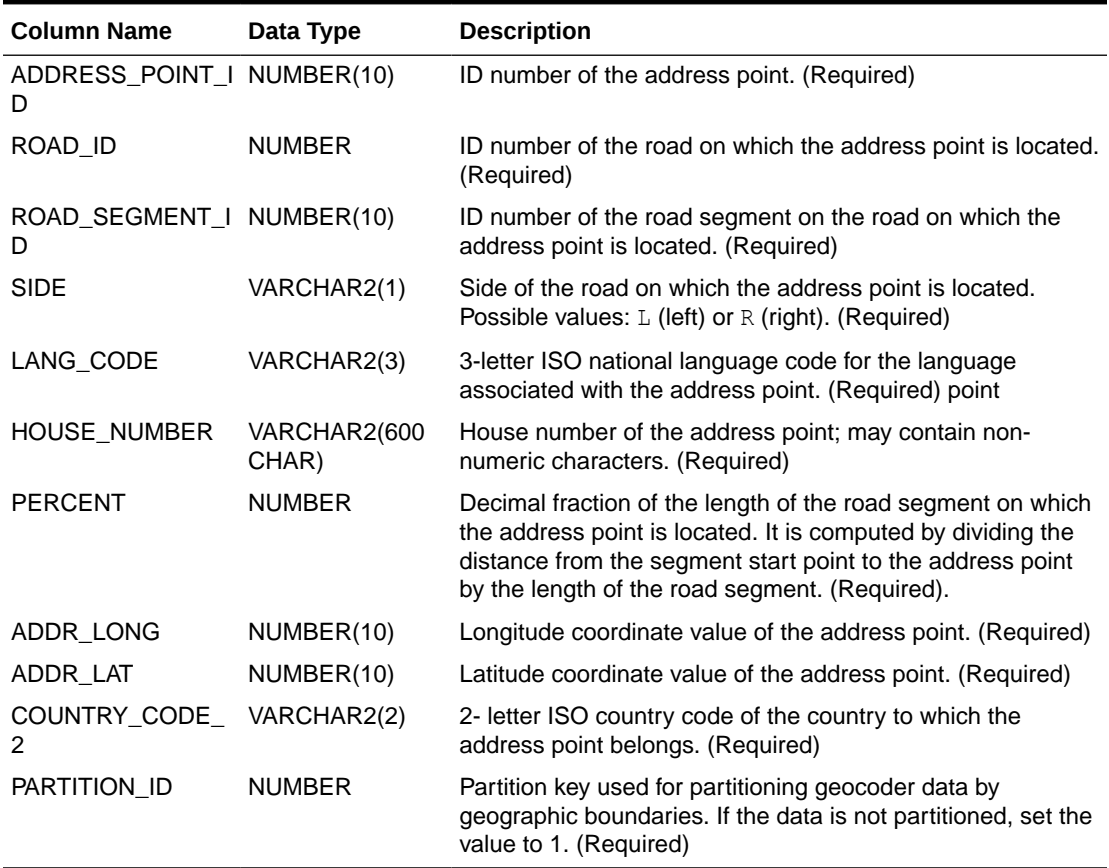

## **Table 12-7 GC\_ADDRESS\_POINT\_<suffix> Table**

If you use the GC\_ADDRESS\_POINT\_<suffix> table, you must create an index on the table using a statement in the following form:

CREATE INDEX idx\_*<suffix>*\_addrpt\_addr ON gc\_address\_point\_*<suffix>* (road\_segment\_id, road id, house number, side);

## 12.5.2 GC\_AREA\_<suffix> Table

The GC\_AREA\_<suffix> table (for example, CG\_AREA\_US) stores administration area information for the country associated with the table name suffix. This table contains one row for each administration area, and it contains the columns shown in [Table 12-8](#page-329-0).

<span id="page-329-0"></span>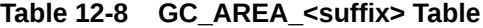

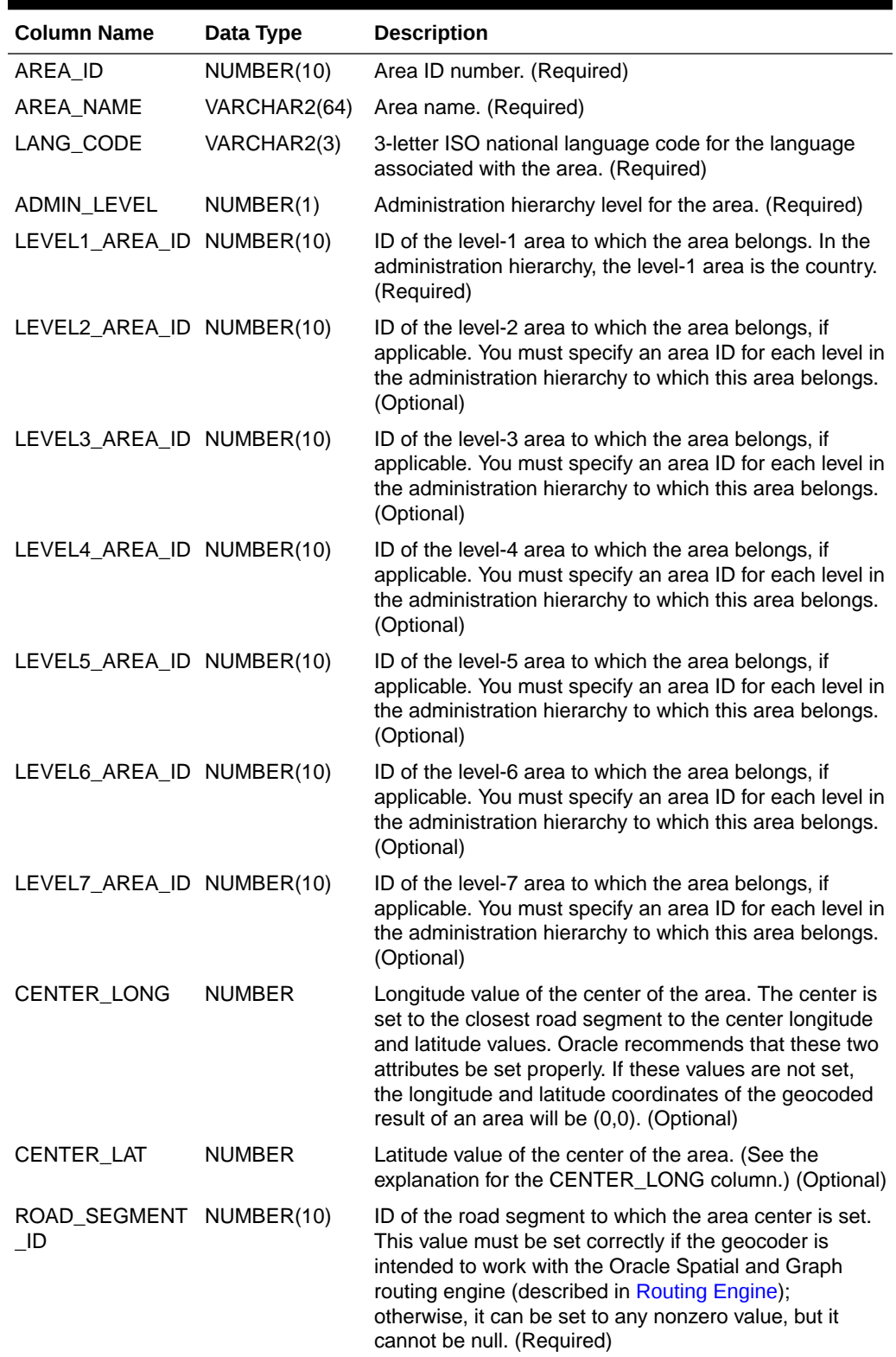

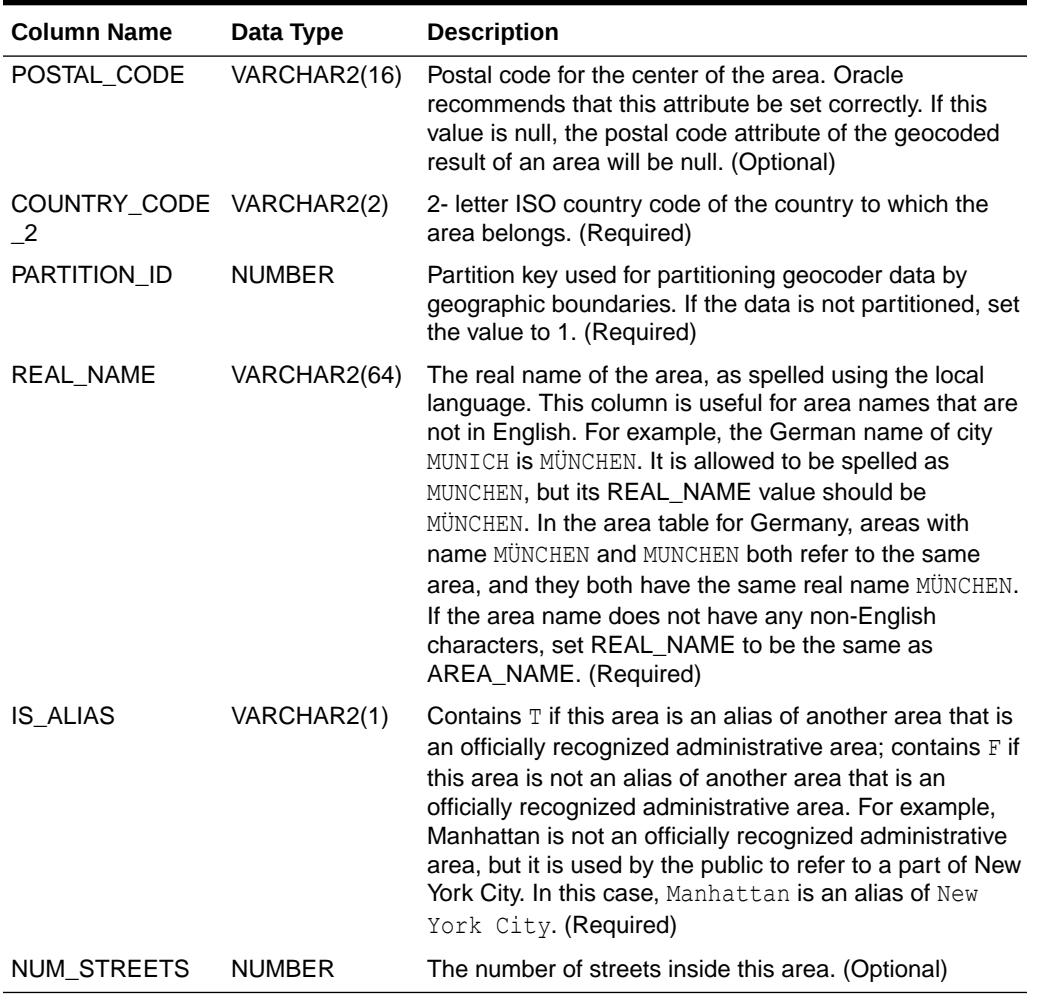

### <span id="page-330-0"></span>**Table 12-8 (Cont.) GC\_AREA\_<suffix> Table**

# 12.5.3 GC\_COUNTRY\_PROFILE Table

The GC\_COUNTRY\_PROFILE table stores country profile information used by the geocoder. This information includes administrative-area hierarchy definitions, the national languages, and the table-name suffix used by the data tables and their indexes. This table contains one row for each supported country, and it contains the columns shown in Table 12-9.

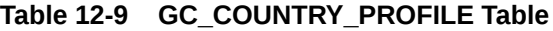

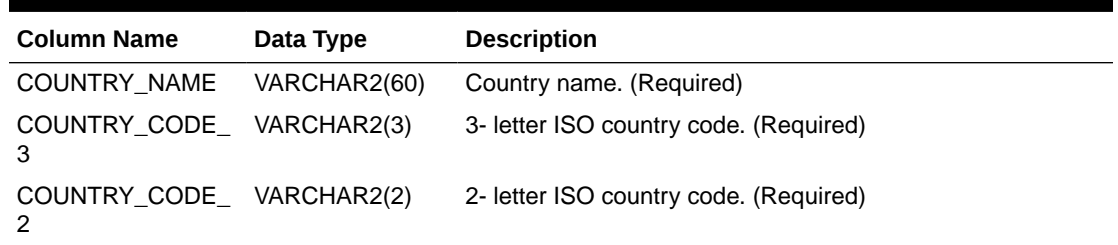

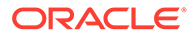

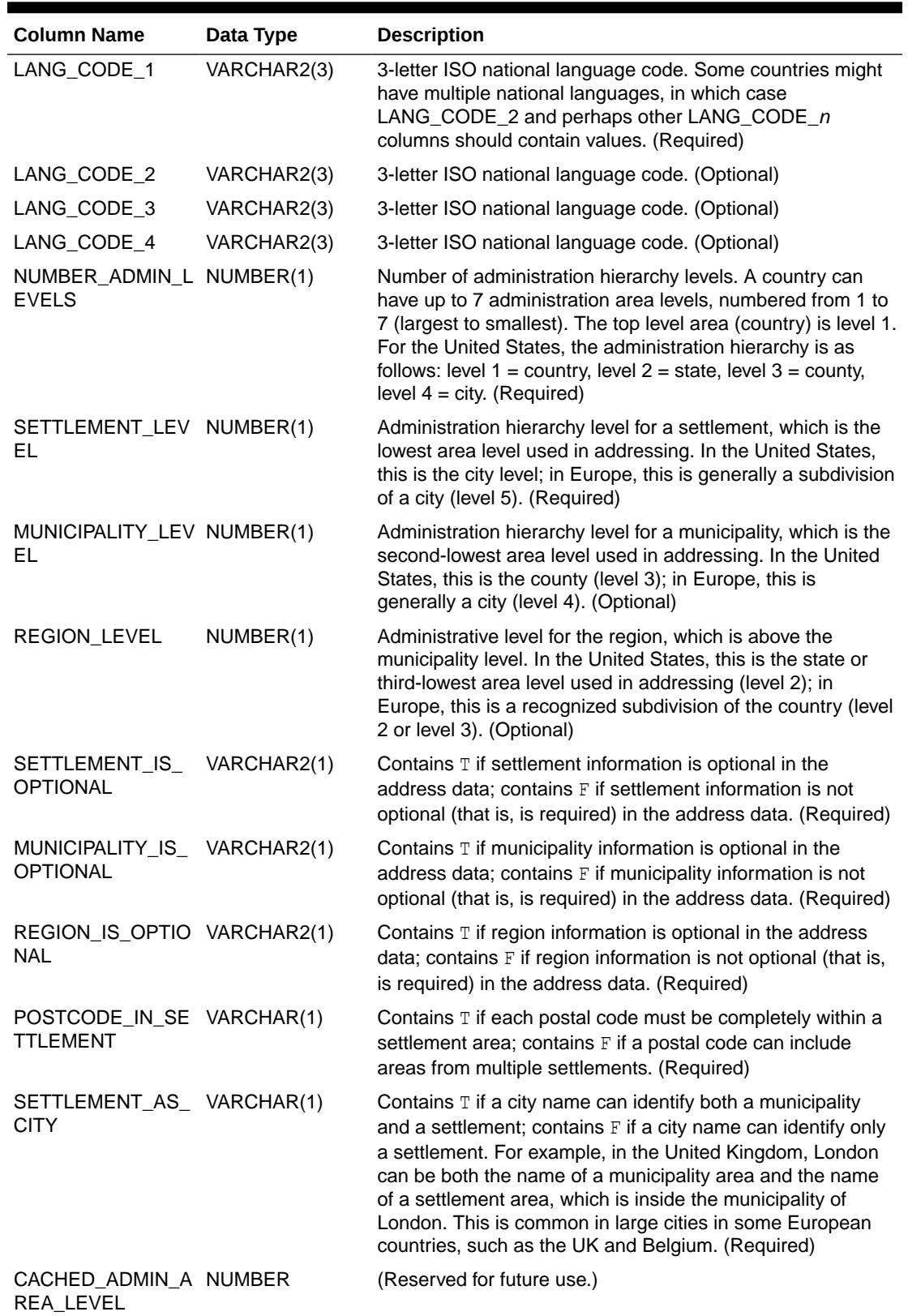

## **Table 12-9 (Cont.) GC\_COUNTRY\_PROFILE Table**

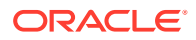

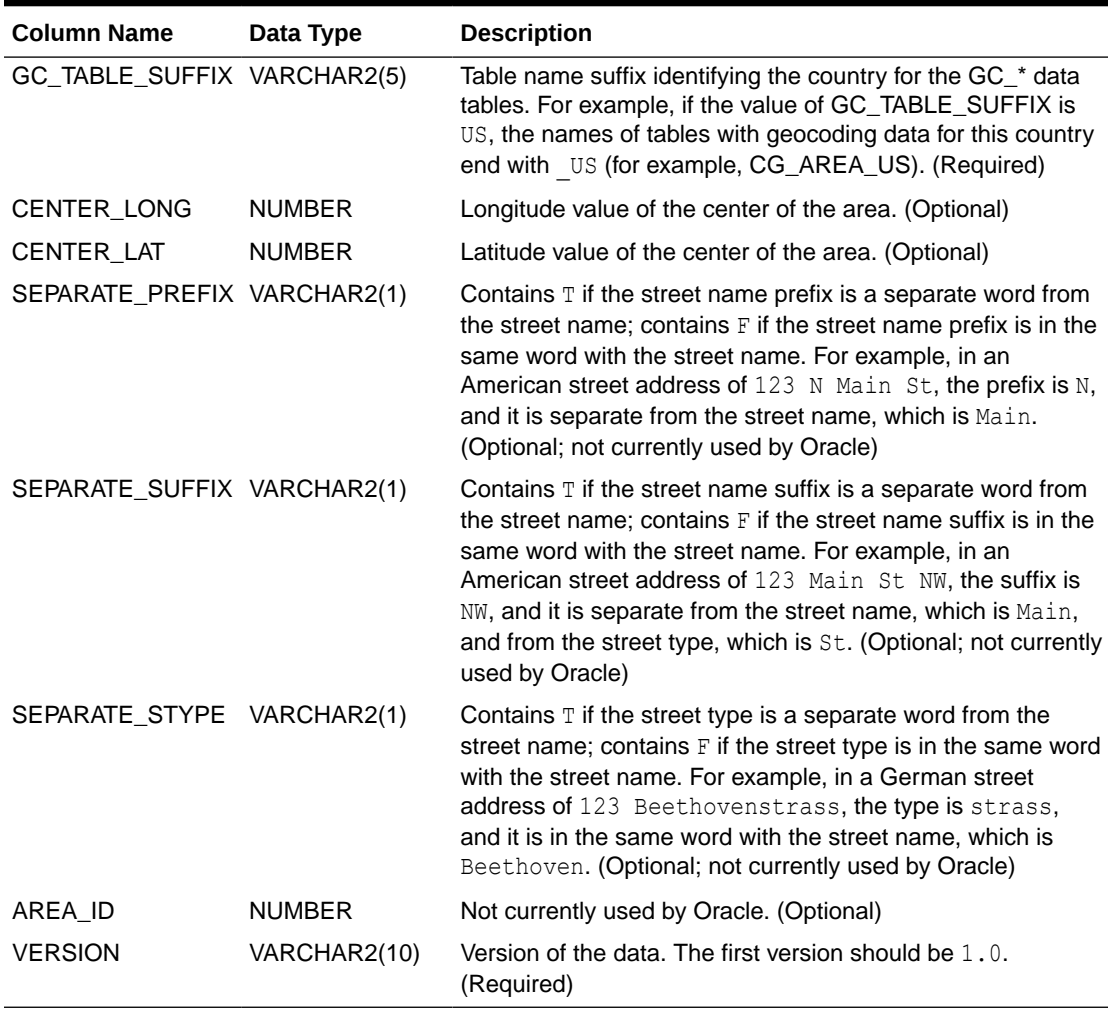

### <span id="page-332-0"></span>**Table 12-9 (Cont.) GC\_COUNTRY\_PROFILE Table**

## 12.5.4 GC\_INTERSECTION\_<suffix> Table

The GC\_INTERSECTION\_<suffix> table (for example, GC\_INTERSECTION\_US) stores information on road intersections for the country or group of countries associated with the table-name suffix. An intersection occurs when roads meet or cross each other. This table contains the columns shown in Table 12-10.

## **Table 12-10 GC\_INTERSECTION\_<suffix> Table**

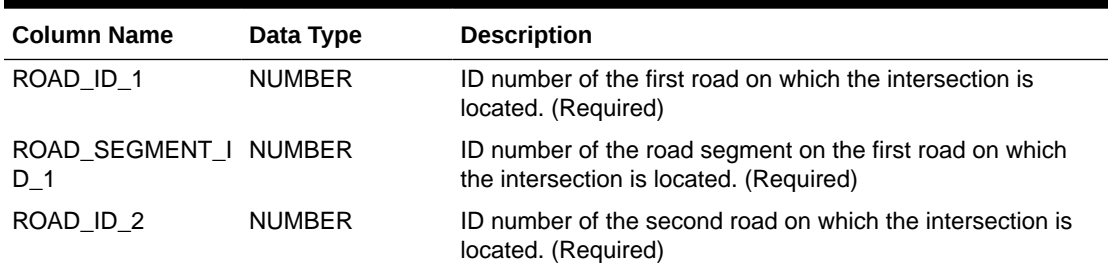

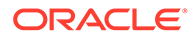

| <b>Column Name</b>                         | Data Type     | <b>Description</b>                                                                                                    |
|--------------------------------------------|---------------|----------------------------------------------------------------------------------------------------|
| ROAD SEGMENT I NUMBER<br>$D_2$             |               | ID number of the road segment on the second road on<br>which the intersection is located. (Required)                                                                                          |
| INTS_LONG                                  | <b>NUMBER</b> | Longitude coordinate value of the intersection. (Required)                                                                                                    |
| INTS LAT                                   | <b>NUMBER</b> | Latitude coordinate value of the intersection. (Required)                                                                                                    |
| <b>HOUSE NUMBER</b>                        | <b>NUMBER</b> | The leading numerical part of the house number at the<br>intersection. (See the explanation of house numbers after<br>Table 12-16 in GC ROAD SEGMENT <suffix> Table.)<br/>(Required)</suffix> |
| HOUSE_NUMBER_ VARCHAR2(10)<br>2            |               | The second part of the house number at the intersection.<br>(See the explanation of house numbers after Table 12-16 in<br>GC ROAD SEGMENT <suffix> Table.) (Required)</suffix>                |
| <b>SIDE</b>                                | VARCHAR2(1)   | Side of the street on which the house at the intersection is<br>located. Possible values: $L$ (left) or R (right). (Required)                                                                 |
| COUNTRY_CODE_ VARCHAR2(2)<br>$\mathcal{P}$ |               | 2- letter ISO country code of the country to which the house<br>at the intersection belongs. (Required)                                                                                       |
| PARTITION ID                               | <b>NUMBER</b> | Partition key used for partitioning geocoder data by<br>geographic boundaries. If the data is not partitioned, set the<br>value to 1. (Required)                                              |

<span id="page-333-0"></span>**Table 12-10 (Cont.) GC\_INTERSECTION\_<suffix> Table**

# 12.5.5 GC\_PARSER\_PROFILES Table

The GC\_PARSER\_PROFILES table stores information about keywords typically found in postal addresses. The geocoder uses keywords to identify address fields, such as house number, road name, city name, state name, and postal code. A keyword can be the type of street (such as road, street, drive, or avenue) or the prefix or suffix of a street (such as north, south, east, or west). This table contains the columns shown in Table 12-11.

**Table 12-11 GC\_PARSER\_PROFILES Table**

| <b>Column Name</b>      | Data Type | <b>Description</b>                                                       |
|-------------------------|-----------|--------------------------------------------------------------------------|
| COUNTRY COD VARCHAR2(2) |           | 2- letter ISO country code of the country for the<br>keyword. (Required) |

| <b>Column Name</b> | Data Type                   | <b>Description</b>                                                                                                    |
|--------------------|-----------------------------|----------------------------------------------------------------------------------------------------|
| <b>KEYWORDS</b>    | SDO_KEYWORDA<br><b>RRAY</b> | A single array of keywords for a specific address field.<br>The array may contain a single word, or a group of<br>words and abbreviations that can be used with the<br>same meaning; for example, United States of<br>America, USA, and United States all refer to the US.<br>The first word of this array should be the official full<br>name of the keyword, if there is any. The US uses<br>over 400 keywords in parsing addresses. The<br>following are some examples of keyword arrays and<br>keywords from the US data set; however, only a single<br>SDO_KEYWORDARRAY object is stored in each row:<br>SDO_KEYWORDARRAY('UNITED STATES OF<br>AMERICA','US', 'USA', 'UNITED STATES', 'U.S.A.',<br>'U.S.'<br>SDO_KEYWORDARRAY('AVENUE','AV', 'AVE',<br>'AVEN', 'AVENU', 'AVN', 'AVNUE', 'AV.','AVE.')<br>SDO_KEYWORDARRAY('40TH', 'FORTIETH') |
|                    |                             | SDO_KEYWORDARRAY('NEW YORK','NY')                                                                                                    |
|                    |                             | SDO_KEYWORDARRAY('LIBRARY')                                                                                                    |
| <b>ORD</b>         | OUTPUT_KEYW VARCHAR2(2000)  | A keyword used in the geocoder data to represent an<br>address field. It must be the same as one of the<br>keywords used in the keyword array. The output<br>keyword is used to match the addresses stored in the<br>geocoding data tables to the user's input, for example,<br>if the output keyword AV is used for street type<br>Avenue in the GC_ROAD_US table, wherever a user<br>enters an address containing any of the keywords<br>(AVENUE, AV, AVE, AVEN, AVENU, AVN, AVNUE,<br>AV., AVE.), the keyword will be interpreted and<br>matched to the output keyword AV to help find the<br>address in the database The following are some<br>examples of output keywords; however, only a single<br>output keyword is stored in each row:<br>US<br>AV<br>40TH<br>NΥ<br>LIBRARY                                                               |

**Table 12-11 (Cont.) GC\_PARSER\_PROFILES Table**

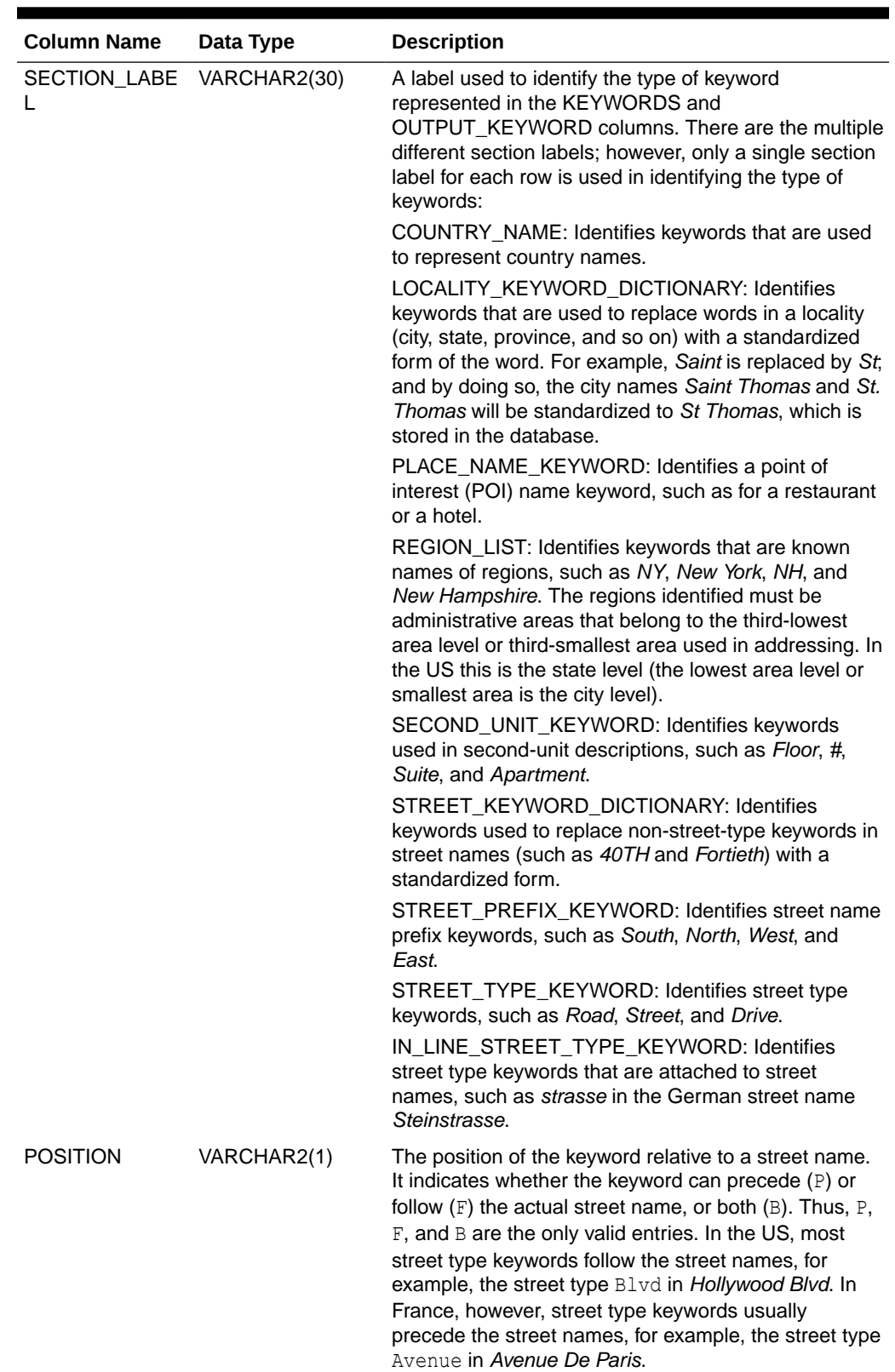

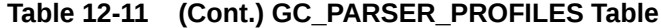

| <b>Column Name</b>       | Data Type | <b>Description</b>                                                                                                    |
|--------------------------|-----------|----------------------------------------------------------------------------------------------------|
| SEPARATENESS VARCHAR2(1) |           | Indicates whether the keyword is separate from a<br>street name. Keywords are either separable (S) or<br>non-separable (N). Thus, S and N are the only valid<br>entries. In the US, all street-type keywords are<br>separate words from the street name, for example, the<br>street type Blvd in Hollywood Blvd. In Germany,<br>however, the street-type keywords are not separate<br>from the street name, for example, the street type<br>strasse in Augustenstrasse. |

<span id="page-336-0"></span>**Table 12-11 (Cont.) GC\_PARSER\_PROFILES Table**

# 12.5.6 GC\_PARSER\_PROFILEAFS Table

The GC\_PARSER\_PROFILEAFS table stores the XML definition of postal-address formats. An XML string describes each address format for a specific country. In the Oracle Geocoder 10g and earlier, the J2EE geocoder uses a country\_name.ppr file instead of this table. The content of the country\_name.ppr file is equivalent to the content of the ADDRESS\_FORMAT\_STRING attribute. This table contains the columns shown in Table 12-12.

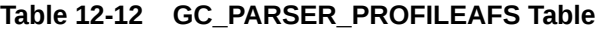

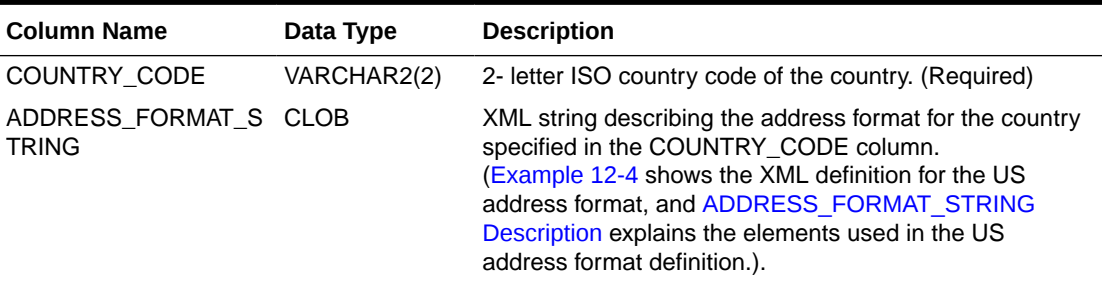

Example 12-4 shows the ADDRESS\_FORMAT\_STRING definition for the US address format.

## **Example 12-4 XML Definition for the US Address Format**

```
<address_format unit_separator="," replace_hyphen="true">
 <address_line>
   <place_name />
 </address_line>
  <address_line>
   <street_address>
      <house_number>
        <format form="0*" effective="0-1" output="$" />
        <format form="0*1*" effective="0-1" output="$">
          <exception form="0*TH" />
          <exception form="0*ST" />
         <exception form="0*2ND" />
          <exception form="0*3RD" />
        </format>
        <format form="0*10*" effective="0-1" output="$" />
        <format form="0*-0*" effective="0-1" output="$" />
        <format form="0*.0*" effective="0-1" output="$" />
```
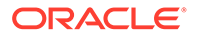

```
 <format form="0* 0*/0*" effective="0-1" output="$" />
      </house_number>
      <street_name>
        <prefix />
       <base name /\langle \text{suffix} / \rangle <street_type />
        <special_format>
    <format form="1* HWY 0*" effective="7-8" addon_effective="0-1" 
addon_output="$ HWY"/>
    <format form="1* HIGHWAY 0*" effective="11-12" addon_effective="0-1" 
addon_output="$ HWY"/>
    <format form="1* HWY-0*" effective="7-8" addon_effective="0-1" 
addon_output="$ HWY"/>
    <format form="1* HIGHWAY-0*" effective="11-12" addon_effective="0-1" 
addon_output="$ HWY"/>
          <format form="HWY 0*" effective="4-5" addon_output="HWY" />
          <format form="HIGHWAY 0*" effective="8-9" addon_output="HWY" />
          <format form="ROUTE 0*" effective="6-7" addon_output="RT" />
          <format form="I 0*" effective="2-3" addon_output="I" />
          <format form="11 0*" effective="3-4" addon_effective="0-1" />
          <format form="I0*" effective="1-2" addon_output="I" />
          <format form="I-0*" effective="2-3" addon_output="I" />
          <format form="11-0*" effective="3-4" addon_effective="0-1" />
          <format form="ROUTE-0*" effective="6-7" addon_output="RT" />
          <format form="US0*" effective="2-3" addon_output="US" />
          <format form="HWY-0*" effective="2-3" addon_output="US" />
          <format form="HIGHWAY-0*" effective="8-9" addon_output="HWY" />
        </special_format>
      </street_name>
      <second_unit>
        <special_format>
          <format form="# 0*" effective="2-3" output="APT $" />
          <format form="#0*" effective="1-2" output="APT $" />
        </special_format>
      </second_unit>
    </street_address>
  </address_line>
  <address_line>
   p_0 box>
      <format form="PO BOX 0*" effective="7-8" />
      <format form="P.O. BOX 0*" effective="9-10" />
      <format form="PO 0*" effective="3-4" />
      <format form="P.O. 0*" effective="5-6" />
      <format form="POBOX 0*" effective="6-7" />
    </po_box>
  </address_line>
  <address_line>
    <city optional="no" />
    <region optional="no" order="1" />
   <postal_code>
      <format form="00000" effective="0-4" />
      <format form="00000-0000" effective="0-4" addon_effective="6-9" />
      <format form="00000 0000" effective="0-4" addon_effective="6-9" />
    </postal_code>
  </address_line>
</address_format>
```
• [ADDRESS\\_FORMAT\\_STRING Description](#page-338-0)

## <span id="page-338-0"></span>12.5.6.1 ADDRESS\_FORMAT\_STRING Description

The ADDRESS\_FORMAT\_STRING column of the GC\_PARSER\_PROFILEAFS table describes the format of address fields and their positioning in valid postal addresses. The address format string is organized by address lines, because postal addresses are typically written in multiple address lines.

The address parser uses the format description defined in the XML address format, combined with the keyword definition for each address field defined in the GC\_PARSER\_PROFILES table, to parse the input address and identify individual address fields.

## **<address\_format> Element**

The <address\_format> element includes the unit\_separator and replace\_hyphen attributes. The unit separator attribute is used to separate fields in the stored data. By default it is a comma (unit separator=","). The replace hyphen attribute specifies whether to replace all hyphens in the user's input with a space. By default it is set to true ( $replace\ hyphen="true$ ), that is, it is expected that all names in the data tables will contain a space instead of a hyphen.

If replace hyphen="true", administrative-area names in the data tables containing hyphens will not be matched during geocoding if replace hyphen="true"; however, these area names with hyphens can be placed in the REAL\_NAME column of the GC\_AREA table to be returned as the administrative-area name in the geocoded result. Road names in the NAME column of the GC\_ROAD table containing hyphens will, however, be matched during geocoding, but the matching performance will be degraded

## **<address\_line> Elements**

Each <address\_line> element in the XML address format string describes the format of an address line. Each <address\_line> element can have one or more child elements describing the individual address fields, such as street address, city, state (region or province), and postal code. These address field elements are listed in the order that the address fields appear in valid postal addresses. The optional attribute of the address field element is set to "no" if the address field is mandatory. By default, address field elements are optional.

## **<format> Elements**

The format descriptions for house number, special street name, post box, and postal code elements are specified with a single or multiple <format> elements. Each <format> element specifies a valid layout and range of values for a particular address field. The following example illustrates the format used to define a special street name:

```
<format
```

```
 form="1* HWY 0*" 
 effective="7-8" 
 output="$"
 addon_effective="0-1" 
 addon_output="$ HIGHWAY" />
```
The form attribute uses a regular expression-like string to describe the format: 1 stands for any alphabetic letter; 0 stands for any numerical digit; 2 stands for any alphabetic letter or any numerical digit;  $1*$  specifies a sting consisting of all alphabetic letters;  $0*$  specifies a string consisting of all numerical digits;  $2*$  specifies a string consisting of any combination of numerical digits and alphabetic letters. All other symbols represent themselves.

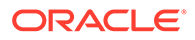

<span id="page-339-0"></span>Any string matching the pattern specified by the form attribute is considered to be a valid string for its (parent) address field. A valid string can then be broken down into segments specified by the attributes effective and addon effective. The effective attribute specifies the more important, primary piece of the address string; the addon\_effective attribute specifies the secondary piece of the address string.

- The effective attribute specifies a substring of the full pattern using the start and end positions for the end descriptor of the form attribute. In the preceding example, effective="7-8" retrieves the substring (counting from position 0) starting at position 7 and ending at position 8, which is the substring defined by  $0^*$ , at the end of the form attribute.
- The addon effective attribute specifies a substring of the full pattern using the start and end positions for the start descriptor of the form attribute. In the preceding example, addon effective="0-1" retrieves the substring, (counting from position 0) starting at position 0 and ending at position 1, which is the substring defined by  $1^*$ , at the beginning of the form attribute.

The output and addon output attributes specify the output form of the address string for segments specified by the effective and addon effective attributes, respectively. These output forms are used during address matching. The symbol  $\frac{1}{5}$  stands for the matched string, and other symbols represent themselves. In the preceding example:

- In output=" $$$ ", the  $$$  stands for the substring that was matched in the effective attribute.
- In addon output=" $$$  HIGHWAY", the  $$$  HIGHWAY stands for the substring that was matched in the addon effective attribute, followed by a space, followed by the word *HIGHWAY*.

Using the  $\leq$  format> element in the preceding example, with form="1\* HWY 0\*", the input string *'STATE HWY 580'* will have effective=580, output=580, addon effective=STATE, and addon output=STATE HIGHWAY.

The <format> element may also contain an <exception> element. The <exception> element specifies a string that has a valid form, but must be excluded from the address field. For example, in a <house\_number> element with valid numbers  $0*1*$ (that is, any numeric digits followed by any alphabetic letters), specifying <exception  $form="0*TH"$  /> means that any house number with (or without) numeric digits and ending with "TH" must be excluded.

# 12.5.7 GC\_POI\_<suffix> Table

The GC\_POI\_<suffix> table (for example, GC\_POI\_US) stores point of interest (POI) information for the country or group of countries associated with the table name suffix. POIs include features such as airports, monuments, and parks. This table contains one or more rows for each point of interest. (For example, it can contain multiple rows for a POI if the POI is associated with multiple settlements.) The GC\_POI\_<suffix> table contains the columns shown in Table 12-13.

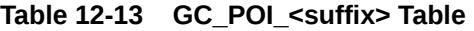

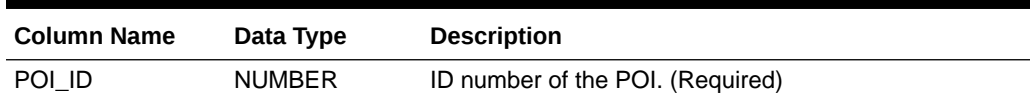

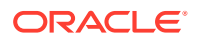

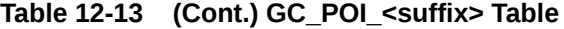

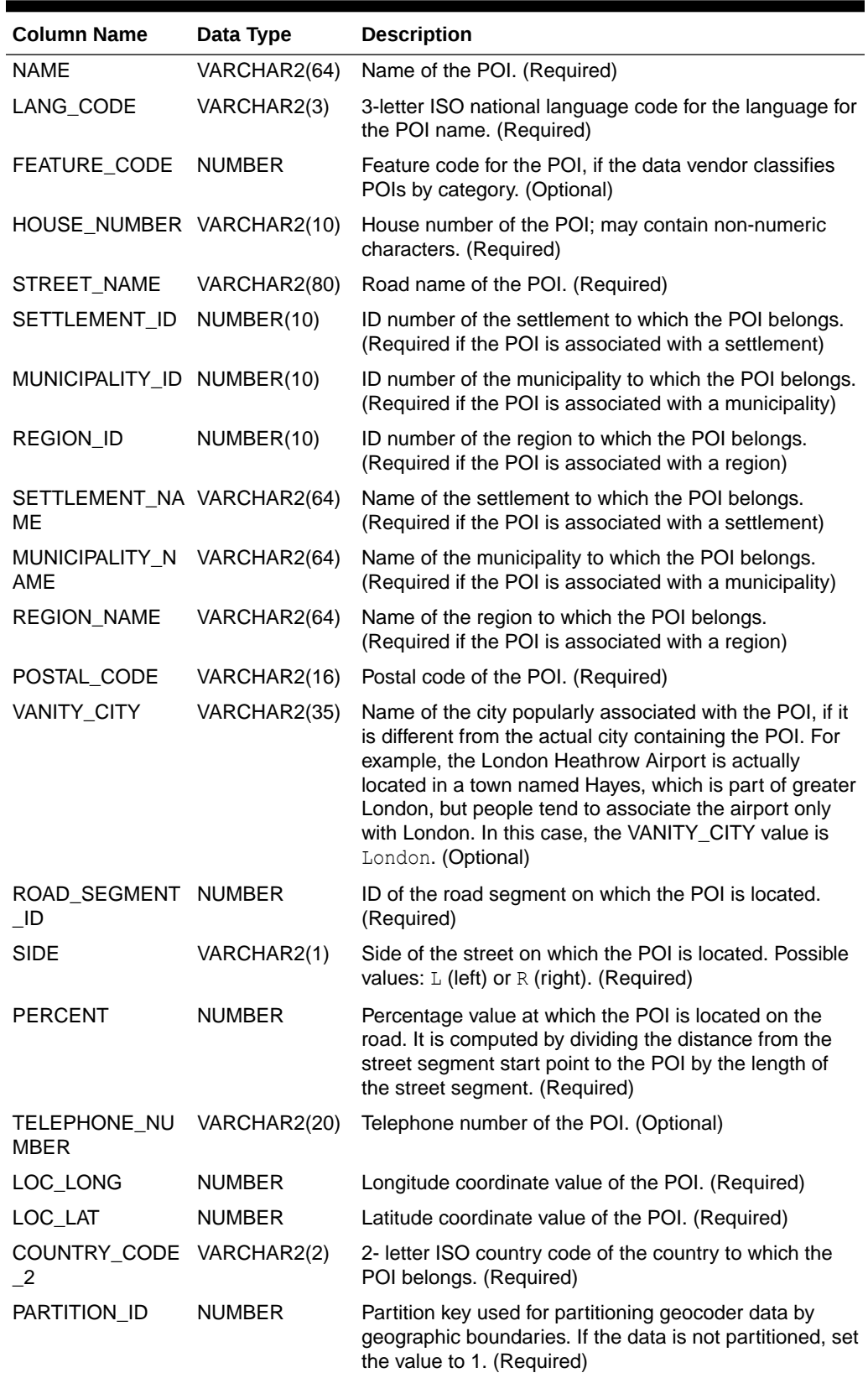

# <span id="page-341-0"></span>12.5.8 GC\_POSTAL\_CODE\_<suffix> Table

The GC\_POSTAL\_CODE\_<suffix> table (for example, GC\_POSTAL\_CODE\_US) stores postal code information for the country or group of countries associated with the table-name suffix, if postal codes are used in the address format. This table contains one or more rows for each postal code; it may contain multiple rows for a postal code when the postal code is associated with multiple settlements. The GC\_POSTAL\_CODE\_<suffix> table contains the columns shown in Table 12-14.

| <b>Column Name</b>                                     | Data Type     | <b>Description</b>                                                                                                    |
|--------------------------------------------------------|---------------|----------------------------------------------------------------------------------------------------|
| POSTAL_CODE                                            | VARCHAR2(16)  | Postal code for the postal code area. (Required)                                                                                                    |
| SETTLEMENT NA VARCHAR2(64)<br>MЕ                       |               | Name of the settlement to which the postal code<br>belongs. (Required if the postal code is associated with<br>a settlement)                                                                                                    |
| MUNICIPALITY_N VARCHAR2(64)<br>AME                     |               | Name of the municipality to which the postal code<br>belongs. (Required if the postal code is associated with<br>a municipality)                                                                                                    |
| <b>REGION NAME</b>                                     | VARCHAR2(64)  | Name of the region to which the postal code belongs.<br>(Required if the postal code is associated with a region)                                                                                                    |
| LANG_CODE                                              | VARCHAR2(3)   | 3-letter ISO national language code for the language<br>associated with the area. (Required)                                                                                                    |
| SETTLEMENT_ID                                          | NUMBER(10)    | ID number of the settlement to which the postal code<br>belongs. (Required if the postal code is associated with<br>a settlement)                                                                                                    |
| MUNICIPALITY_ID NUMBER(10)                             |               | ID number of the municipality to which the postal code<br>belongs. (Required if the postal code is associated with<br>a municipality)                                                                                                    |
| REGION_ID                                              | NUMBER(10)    | ID number of the region to which the postal code<br>belongs. (Required if the postal code is associated with<br>a region)                                                                                                    |
| CENTER_LONG                                            | <b>NUMBER</b> | Longitude value of the center of the postal-code area.<br>The center (longitude, latitude) value is set to the start-<br>or end-point of the closest road segment to the center,<br>depending on which point is closer. Oracle<br>recommends that the CENTER_LONG and<br>CENTER_LAT values be correctly set. If these values<br>are not set, the longitude, latitude values of the<br>geocoded result for an area will be (0,0). (Optional) |
| CENTER_LAT                                             | <b>NUMBER</b> | Latitude value of the center of the area. (See the<br>explanation for the CENTER_LONG column.) (Optional)                                                                                                    |
| ROAD_SEGMENT NUMBER(10)<br>- ID                        |               | ID of the road segment to which the area center is set.<br>This value must be set correctly if the geocoder is<br>intended to work with the Oracle Spatial and Graph<br>routing engine (described in Routing Engine);<br>otherwise, it can be set to any nonzero value, but it<br>cannot be null. (Required)                                                                                                    |
| COUNTRY_CODE VARCHAR2(2)<br>$\overline{\phantom{0}}^2$ |               | 2- letter ISO country code of the country to which the<br>area belongs. (Required)                                                                                                    |

**Table 12-14 GC\_POSTAL\_CODE\_<suffix> Table**

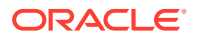

| <b>Column Name</b> | Data Type     | <b>Description</b>                                                                                                    |
|--------------------|---------------|----------------------------------------------------------------------------------------------------|
| PARTITION ID       | <b>NUMBER</b> | Partition key used for partitioning geocoder data by<br>geographic boundaries. If the data is not partitioned, set<br>the value to 1. (Required) |
| NUM STREETS        | <b>NUMBER</b> | The number of streets inside this postal code area.<br>(Optional)                                                                                |

<span id="page-342-0"></span>**Table 12-14 (Cont.) GC\_POSTAL\_CODE\_<suffix> Table**

# 12.5.9 GC\_ROAD\_<suffix> Table

The GC\_ROAD\_<suffix> table (for example, GC\_ROAD\_US) stores road information for the country associated with the table name suffix. A road is a collection of road segments with the same name in the same settlement area; a road segment is defined in [GC\\_ROAD\\_SEGMENT\\_<suffix> Table.](#page-344-0) The GC\_ROAD\_<suffix> table contains one or more rows for each road. (For example, it can contain multiple rows for a road if the road is associated with multiple settlements.) The GC\_ROAD\_<suffix> table contains the columns shown in Table 12-15.

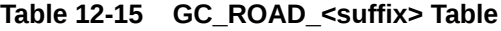

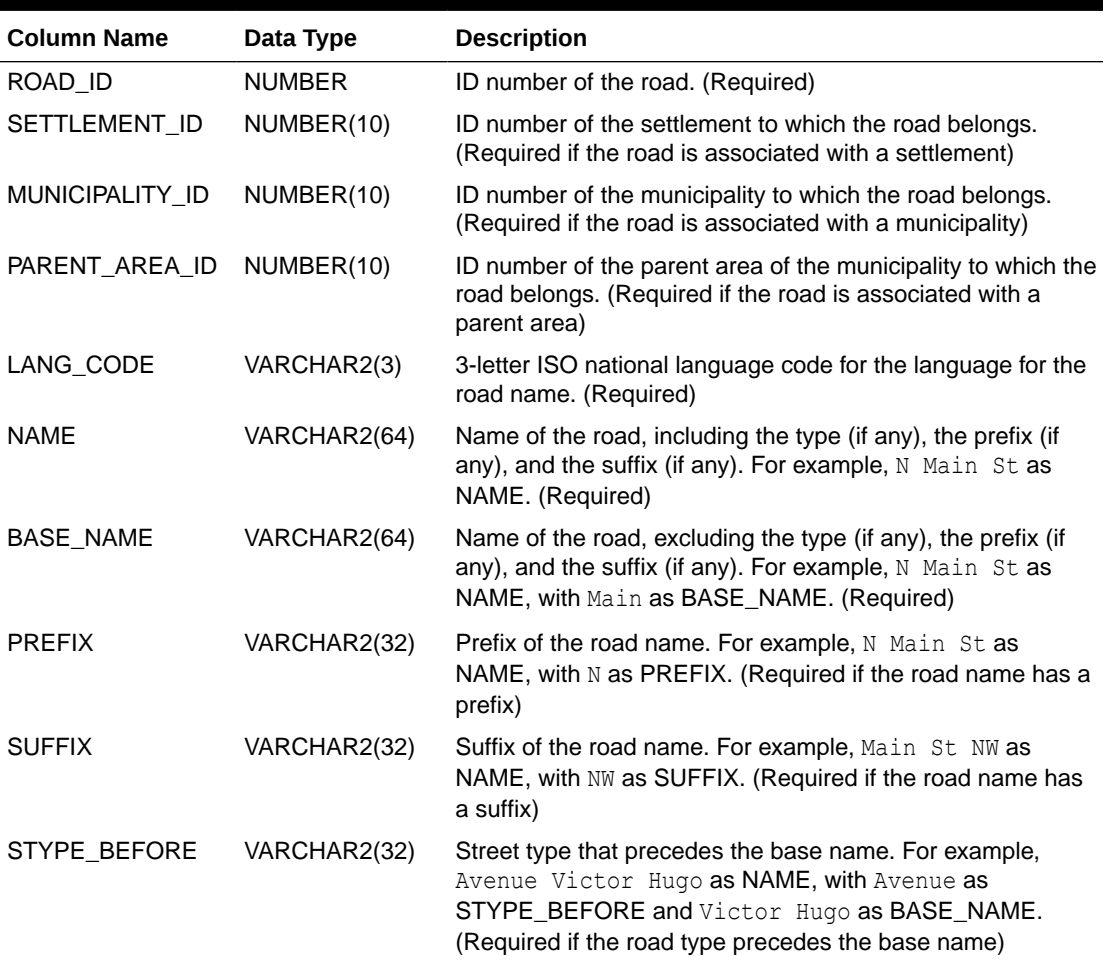

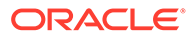

| <b>Column Name</b>             | Data Type     | <b>Description</b>                                                                                                    |
|--------------------------------|---------------|----------------------------------------------------------------------------------------------------|
| STYPE AFTER                    | VARCHAR2(32)  | Street type that follows the base name. For example, Main<br>St as NAME, with St as STYPE_AFTER and Main as<br>BASE_NAME. (Required if the road type follows the base<br>name)                                                                                                    |
| STYPE_ATTACHED VARCHAR2(1)     |               | Contains $T$ if the street type is in the same word with the<br>street name; contains F if the street type is a separate word<br>from the street name. For example, in a German street<br>address of 123 Beethovenstrass, the street type is<br>strass, and it is in the same word with the street name,<br>which is Beethoven. (Required)                                                                             |
| START_HN                       | NUMBER(5)     | The lowest house number on the road. It is returned when a<br>specified house number is lower than this value.                                                                                                    |
| CENTER_HN                      | NUMBER(5)     | Leading numerical part of the center house number. The<br>center house number is the left side house number at the<br>start point of the center road segment, which is located in<br>the center of the whole road. (See the explanation of house<br>numbers after Table 12-16 in<br>GC_ROAD_SEGMENT_ <suffix>Table.) It is returned when<br/>no house number is specified in an input address.<br/>(Required)</suffix> |
| END_HN                         | NUMBER(5)     | The highest house number on the road. It is returned when<br>a specified house number is higher than this value.                                                                                                    |
| START_HN_SIDE                  | VARCHAR2(1)   | Side of the road of the lowest house number: $L$ for left or R<br>for right.                                                                                                    |
| CENTER_HN_SIDE VARCHAR2(1)     |               | Side of the road of the center house number: $L$ for left or R<br>for right. The center house number is the left side house<br>number at the start point of the center road segment, which<br>is located in the center of the whole road. (See the<br>explanation of house numbers after Table 12-16 in<br>GC_ROAD_SEGMENT_ <suffix> Table.) (Required if there<br/>are houses on the road)</suffix>                   |
| END_HN_SIDE                    | VARCHAR2(1)   | Side of the road of the highest house number: L for left or R<br>for right.                                                                                                    |
| START_LONG                     | NUMBER        | Longitude value of the lowest house number.                                                                                                    |
| START_LAT                      | <b>NUMBER</b> | Latitude value of the lowest house number.                                                                                                    |
| CENTER_LONG                    | <b>NUMBER</b> | Longitude value of the center house number. The center<br>house number is the left side house number at the start<br>point of the center road segment, which is located in the<br>center of the whole road. (See the explanation of house<br>numbers after Table 12-16 in<br>GC_ROAD_SEGMENT_ <suffix>Table.) (Required)</suffix>                                                                                      |
| CENTER_LAT                     | <b>NUMBER</b> | Latitude value of the center house number. (See also the<br>explanation of the CENTER_LONG column.) (Required)                                                                                                    |
| END_LONG                       | <b>NUMBER</b> | Longitude value of the highest house number.                                                                                                    |
| END_LAT                        | NUMBER        | Latitude value of the highest house number.                                                                                                    |
| START_ROAD_SEG NUMBER(5)<br>ID |               | ID number of the road segment at the start of the road.                                                                                                    |

**Table 12-15 (Cont.) GC\_ROAD\_<suffix> Table**

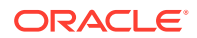

| <b>Column Name</b>            | Data Type     | <b>Description</b>                                                                                                    |
|-------------------------------|---------------|----------------------------------------------------------------------------------------------------|
| CENTER ROAD S<br>EG ID        | NUMBER(5)     | ID number of the road segment at the center point of the<br>road. (Required)                                                                                      |
| END_ROAD_SEG_I NUMBER(5)<br>D |               | ID number of the road segment at the end of the road.                                                                                                    |
| POSTAL CODE                   | VARCHAR2(16)  | Postal code for the road. (Required)                                                                                                    |
| COUNTRY CODE<br>2             | VARCHAR2(2)   | 2- letter ISO country code of the country to which the road<br>belongs. (Required)                                                                                |
| PARTITION ID                  | <b>NUMBER</b> | Partition key used for partitioning geocoder data by<br>geographic boundaries. If the data is not partitioned, set the<br>value to 1. (Required)                  |
| CENTER HN2                    | VARCHAR2(10)  | The second part of the center house number. (See the<br>explanation of house numbers after Table 12-16 in<br>GC ROAD SEGMENT <suffix> Table.) (Required)</suffix> |

<span id="page-344-0"></span>**Table 12-15 (Cont.) GC\_ROAD\_<suffix> Table**

## 12.5.10 GC\_ROAD\_SEGMENT\_<suffix> Table

The GC\_ROAD\_SEGMENT\_<suffix> table (for example, GC\_ROAD\_SEGMENT\_US) stores road segment information for the country associated with the table name suffix. A road segment is the portion of a road between two continuous intersections along the road; an intersection occurs when roads meet or cross each other. A road segment can also be the portion of a road between the start (or end) of the road and its closest intersection along the road, or it can be the entire length of a road if there are no intersections along the road. The GC\_ROAD\_SEGMENT\_<suffix> table contains one row for each road segment, and it contains the columns shown in Table 12-16.

| <b>Column Name</b>         | Data Type     | <b>Description</b>                                                                                                    |
|----------------------------|---------------|----------------------------------------------------------------------------------------------------|
| ROAD SEGMENT I NUMBER<br>D |               | ID number of the road segment. A positive value, as<br>explained in Relationship between Routing Engine and<br>Geocoder. (Required)                                                                                    |
| ROAD ID                    | <b>NUMBER</b> | ID number of the road containing this road segment.<br>(Required)                                                                                                    |
| L_ADDR_FORMAT              | VARCHAR2(1)   | Left side address format. Specify $N$ if there are one or more<br>house numbers on the left side of the road segment; leave<br>null if there is no house number on the left side of the road<br>segment. (Required)    |
| R ADDR FORMAT              | VARCHAR2(1)   | Right side address format. Specify $N$ if there are one or<br>more house numbers on the right side of the road segment;<br>leave null if there is no house number on the right side of the<br>road segment. (Required) |
| L_ADDR_SCHEME              | VARCHAR2(1)   | Numbering scheme for house numbers on the left side of<br>the road segment: $\circ$ (all odd numbers), $E$ (all even<br>numbers), or M (mixture of odd and even numbers).<br>(Required)                                |

**Table 12-16 GC\_ROAD\_SEGMENT\_<suffix> Table**

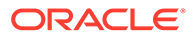

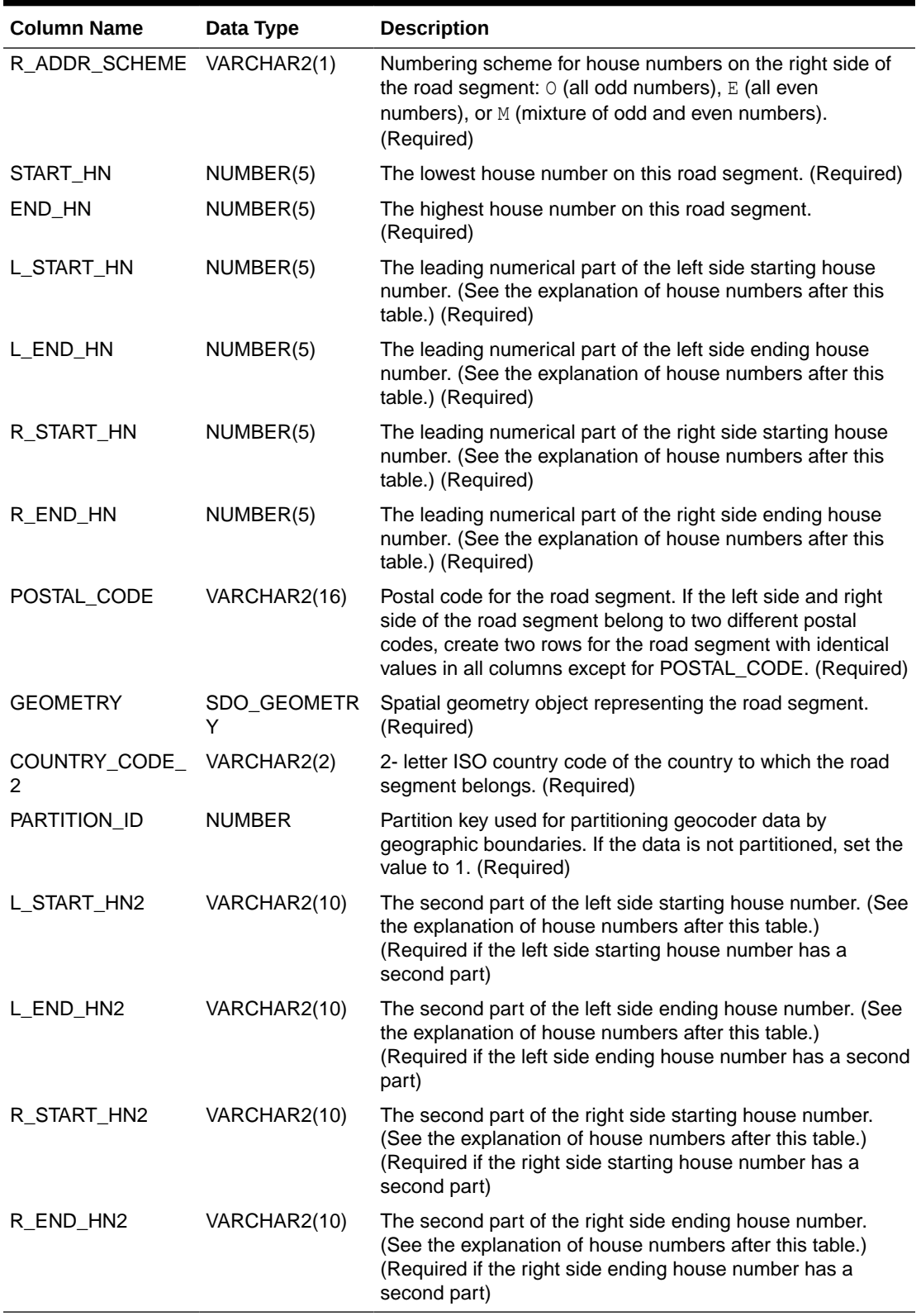

## **Table 12-16 (Cont.) GC\_ROAD\_SEGMENT\_<suffix> Table**

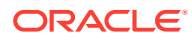

<span id="page-346-0"></span>A house number is a descriptive part of an address that helps identify the location of a establishment along a road segment. A house number is divided into two parts: the leading numerical part and the second part, which is the rest of the house number. The leading numerical part is the numerical part of the house number that starts from the beginning of the complete house number string and ends just before the first non-numeric character (if present). If the house number contains non-numeric characters, the second part of the house number is the portion from the first non-numeric character through the last character of the string. For example, if the house number is 123, the leading numerical part is 123 and the second part is null; however, if the house number is 123A23, the leading numerical part is 123 and the second part is A23.

The starting house number is the house number at the start point of a road segment; the start point of the road segment is the first shape point of the road segment geometry. The ending house number is the house number at the end point of a road segment; the end point of the road segment is the last shape point of the road segment geometry. The left and right side starting house numbers do not need to be lower than the left and right side ending house numbers. The house number attributes in the data tables follow these conventions in locating establishments along road segments.

## 12.5.11 Indexes on Tables for Geocoding

To use the vendor-supplied tables for geocoding, indexes must be created on many of the tables, and the names of these indexes must follow certain requirements.

Example 12-5 lists the format of CREATE INDEX statements that create the required indexes. In each statement, you must use the index name, table name, column names, and (if multiple columns are indexed) sequence of column names as shown in Example 12-5, except that you must replace all occurrences of *<suffix>* with the appropriate string (for example, us for the United States). Note that the first index in the example is a spatial index. Optionally, you can also include other valid keywords and clauses in the CREATE INDEX statements.

## **Example 12-5 Required Indexes on Tables for Geocoding**

```
CREATE INDEX idx <suffix> road geom ON gc_road_segment_<suffix> (geometry) INDEXTYPE IS
mdsys.spatial_index_v2;
CREATE INDEX idx <suffix> road seg rid ON gc road segment <suffix> (road id, start hn, end hn);
CREATE INDEX idx_<suffix>_road_id ON gc_road_<suffix> (road_id);
CREATE INDEX idx_<suffix>_road_setbn ON gc_road <suffix> (settlement id, base_name);
CREATE INDEX idx <suffix> road munbn ON gc_road <suffix> (municipality_id, base_name);
CREATE INDEX idx <suffix> road parbn ON qc road <suffix> (parent area id, country code 2, base name);
CREATE INDEX idx <suffix> road setbnsd ON gc_road <suffix> (settlement id, soundex(base_name));
CREATE INDEX idx <suffix> road munbnsd ON qc_road <suffix> (municipality_id, soundex(base_name));
CREATE INDEX idx <suffix> road parbnsd ON gc_road <suffix> (parent_area_id, country_code_2,
soundex(base_name));
CREATE INDEX idx <suffix> inters ON gc intersection <suffix> (country code 2, road id 1, road id 2);
CREATE INDEX idx <suffix> area name id ON gc area <suffix> (country code 2, area name, admin level);
CREATE INDEX idx<sup>-</sup><suffix> area<sup>id</sup> name ON gc_area<sup>-</sup><suffix> (area id, area name, country code<sup>-2</sup>);
CREATE INDEX idx_<suffix>_poi_name ON gc_poi_<suffix> (country_code_2, name);
CREATE INDEX idx <suffix> poi setnm ON gc_poi <suffix> (country code 2, settlement id, name);
CREATE INDEX idx <suffix> poi_ munnm ON gc_poi <suffix> (country_code_2, municipality_id, name);
CREATE INDEX idx <suffix> poi_ regnm ON gc_poi_<suffix> (country_code_2, region_id, name);
CREATE INDEX idx_<suffix>_ postcode ON gc_postal_code_<suffix> (country_code_2, postal_code);
CREATE INDEX idx_<suffix>_addrpt_addr ON gc_address_point_<suffix> (road_segment_id, road_id, 
house number, side);
```
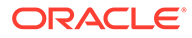

# <span id="page-347-0"></span>12.6 Installing the Profile Tables

The Oracle Geocoder profile tables are typically supplied by a data provider.

Use the data provider's profile tables for geocoding whenever they are available. For users building their own geocoder schema, Oracle provides sample GC\_COUNTRY\_PROFILE, GC\_PARSER\_PROFILES, and GC\_PARSER\_PROFILEAFS tables; however, you should install these Oracle-supplied profile tables *only* if profile tables are *not* supplied with the data tables.

The Oracle-supplied tables contain parser profiles for a limited number of countries. If profiles for your country or group of countries of interest are not included, you will need to manually add them; and for a quick start, you can copy the parser profiles of a country with a similar address format to your country of interest, and edit these profiles where necessary. If your parser profiles of interest are included in the Oracle-supplied tables, you can use them directly or update them if necessary. No sample country profiles are provided, so you will need to add your own

To install and query the Oracle-supplied profile tables, perform the following steps:

- **1.** Log on to your database as the geocoder user. The geocoder user is the user under whose schema the geocoder schema will be loaded.
- **2.** Create the GC\_COUNTRY\_PROFILE, GC\_PARSER\_PROFILES, and GC\_PARSER\_PROFILEAFS tables by executing the [SDO\\_GCDR.CREATE\\_PROFILE\\_TABLES](#page-676-0) procedure:

SQL> EXECUTE SDO GCDR.CREATE PROFILE TABLES;

**3.** Populate the GC\_PARSER\_PROFILES and GC\_PARSER\_PROFILEAFS tables by running the sdogcprs.sql script in the \$ORACLE\_HOME/md/admin/ directory. For example:

SQL> @\$ORACLE\_HOME/md/admin/sdogcprs.sql

**4.** Query the profile tables to determine if parser profiles for your country of interest are supplied, by checking if its country code is included in the output of the following statements:

```
SQL> SELECT DISTINCT(country code) FROM gc_parser_profiles ORDER BY
country_code;
SQL> SELECT DISTINCT (country code) FROM gc parser profileafs ORDER BY
country_code;
```
# 12.7 Using the Geocoding Service (XML API)

In addition to the SQL API, Oracle Spatial and Graph also provides an XML API for a geocoding service that enables you to geocode addresses.

A Java geocoder application engine performs international address standardization, geocoding, and POI matching, by querying geocoder data stored in the Oracle database. The support for unparsed addresses adds flexibility and convenience to customer applications.

This geocoding service is implemented as a Java 2 Enterprise Edition (J2EE) Web application that you can deploy in a WebLogic Server environment.

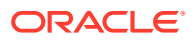

Figure 12-1 shows the basic flow of action with the geocoding service: a client locates a remote geocoding service instance, sends a geocoding request, and processes the response returned by the geocoding service instance.

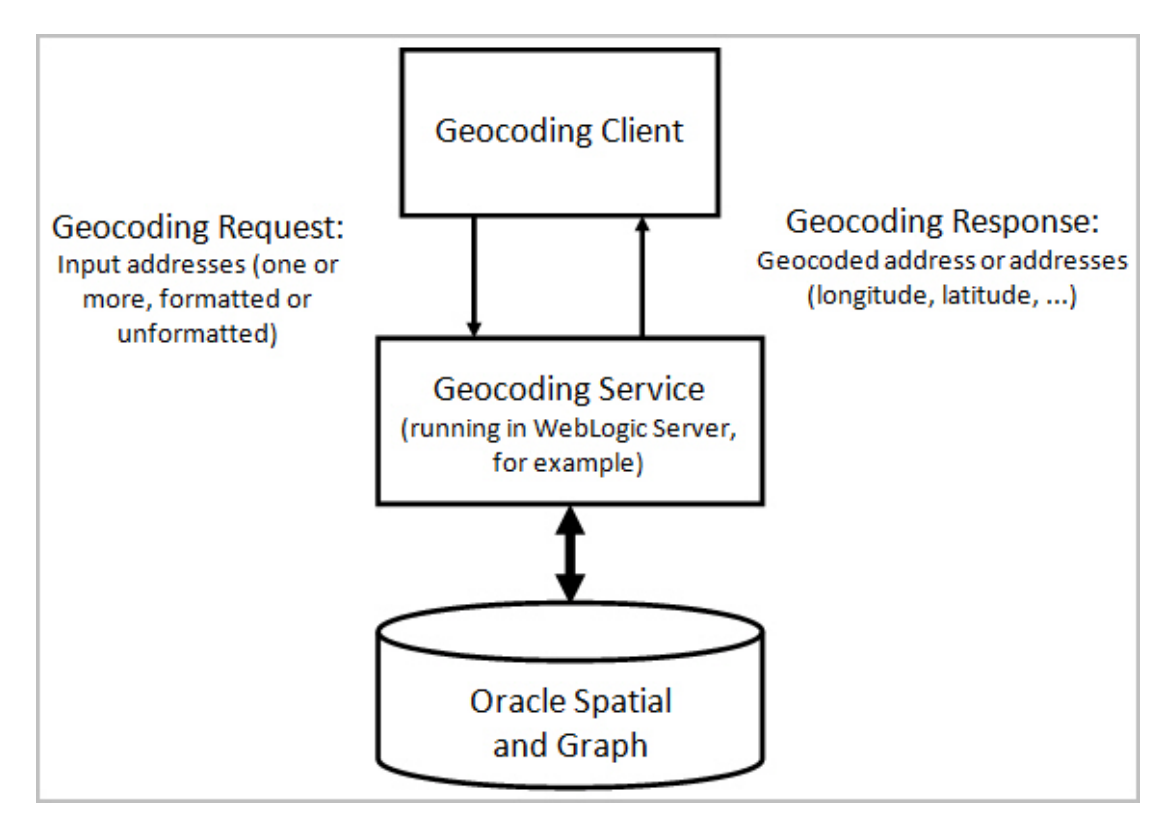

## **Figure 12-1 Basic Flow of Action with the Spatial Geocoding Service**

As shown in Figure 12-1:

- **1.** The client sends an XML geocoding request, containing one or more input addresses to be geocoded, to the geocoding service using the HTTP protocol.
- **2.** The geocoding service parses the input request and looks up the input address in the database.
- **3.** The geocoding service sends the geocoded result in XML format to the client using the HTTP protocol.

After you load the geocoder schema into the database, you must configure the J2EE geocoder before it can be used, as explained in [Deploying and Configuring the J2EE](#page-349-0) [Geocoder](#page-349-0)

- [Deploying and Configuring the J2EE Geocoder](#page-349-0)
- [Geocoding Request XML Schema Definition and Example](#page-350-0)
- [Geocoding Response XML Schema Definition and Example](#page-353-0)

## <span id="page-349-0"></span>12.7.1 Deploying and Configuring the J2EE Geocoder

The J2EE geocoder processes geocoding requests and generates responses. To enable this geocoding service, a geocoder.ear.zip file must be deployed using Oracle WebLogic Server. To deploy and configure the geocoding service, follow these steps.

- **1.** Deploy the geocoder using Oracle WebLogic Server:
	- **a.** Unzip the geocoder.ear.zip file found in your \$ORACLE\_HOME/md/jlib directory into a suitable directory. Your resulting directory structure should be: \$geocoder.ear/web.war/....
	- **b.** Log on to the WebLogic Server console (for example, http:// *<hostname>*:7001/console); and from **Deployments** install the geocoder.ear file, accepting the **Name** geocoder for the deployment and choosing the **Location** option Make the deployment accessible from the following location.
- **2.** Launch the geocoder welcome page in a web browser using the URL http:// *<hostname>:<port>*/geocoder . On the welcome page, select the **Administration** link and enter the administrator (weblogic) user name and password.

## **Note:**

If you are *not* using the default WebLogic administrator user name (weblogic) , you will need to edit the weblogic.xml file located in the \$geocoder.ear/web.war/WEB-INF/ directory. Replace <principalname>weblogic</principal-name> with your WebLogic Server administrator user name, for example, <principalname>my\_weblogic\_admin</principal-name>.

If the welcome page was not displayed, ensure that the newly deployed geocoding service was successfully started. (It is assumed that you are running WebLogic Server 12.1 or later with an Oracle Database 12.2 or later geocoder.ear.zip file.)

- **3.** Modify the geocoder configuration file (geocodercfg.xml). Uncomment at least one <geocoder> element, and change the <database> element attributes of that <geocoder> element to reflect the configuration of your database. For information about this file, see [Configuring the geocodercfg.xml File](#page-350-0).
- **4.** Save the changes to the file, and restart the geocoder.
- **5.** Test the database connection by going to the welcome page at URL http:// *<hostname>:<port>*/geocoder and running the XML geocoding request page. (This demo requires geocoder data for the United States.)

Examples are available to demonstrate various capabilities of the geocoding service. Reviewing the examples at URL http://*<hostname>:<port>*/geocoder/ gcxmlreq exp\_af.html is a good way to learn the XML API, which is described in [Geocoding Request XML Schema Definition and Example.](#page-350-0)

• [Configuring the geocodercfg.xml File](#page-350-0)

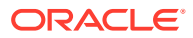

## <span id="page-350-0"></span>12.7.1.1 Configuring the geocodercfg.xml File

You will need to edit the <database> element in the geocodercfg.xml file to specify the database and schema where the geocoding data is loaded. The  $q\text{eocoder}$   $q$ ,  $x$ ml file is accessed through the Administrator link on the geocoder welcome page, and is stored in the \$geocoder.ear/web.war/WEB-INF/config directory of the geocoder application

In the geocodercfg.xml file, each  $\langle$ geocoder> element defines the geocoder for the database in which the geocoder schema resides. The <database> element defines the database connection for the geocoder. In Oracle Database 12.2, the database connection is defined by providing the JNDI name (container\_ds) of a predefined container data source. See the WebLogic Server documentation, Configuring and Managing WebLogic JDBC: *Creating a JDBC Data Source* for information about defining data sources.

Example 12-6 illustrates how a <database> element can be defined. The definition uses the JNDI name of a predefined container data source.

## **Example 12-6 <database> Element Definition**

```
<database container_ds="jdbc/gc_usa"
          load db parser profiles="true" />
```
The attributes of the <database> element are as follows

- container ds specifies the JNDI name for a predefined data source.
- load db parser profiles specifies whether to load the address parser profiles from the specified database connection. It is recommended that you set this parameter to true when parser profile tables are provided with the geocoder data. If the value is true, the address parser-profiles are loaded from the geocoder schema; otherwise, the parser profiles are loaded from the application at ../applications/geocoder/web/WEB-INF/ parser profiles/*<country-name>*.ppr (for example, usa.ppr).

## 12.7.2 Geocoding Request XML Schema Definition and Example

For a geocoding request (HTTP GET or POST method), it is assumed the request has a parameter named xml\_request whose value is a string containing the XML document for the request. The input XML document describes the input addresses that need to be geocoded. One XML request can contain one or more input addresses. Several internationalized address formats are available for describing the input addresses. (The input XML API also supports reverse geocoding, that is, a longitude/latitude point to a street address.)

The XML schema definition (XSD) for a geocoding request is as follows:

```
<?xml version="1.0" encoding="UTF-8"?>
<!-- Schema for an XML geocoding request that takes one or more input_locations and 
supports reverse geocoding using the input_location's attributes -->
<xsd:schema xmlns:xsd="http://www.w3.org/2001/XMLSchema" 
elementFormDefault="qualified">
   <xsd:complexType name="address_lineType">
     <xsd:attribute name="value" type="xsd:string" use="required"/>
   </xsd:complexType>
   <xsd:complexType name="address_listType">
     <xsd:sequence>
       <xsd:element name="input_location" type="input_locationType"
          maxOccurs="unbounded"/>
     </xsd:sequence>
```
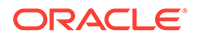

```
 </xsd:complexType>
 <xsd:complexType name="gdf_formType">
   <xsd:attribute name="name" type="xsd:string"/>
  <xsd:attribute name="street" type="xsd:string"/>
  <xsd:attribute name="intersecting_street" type="xsd:string"/>
  <xsd:attribute name="builtup_area" type="xsd:string"/>
  <xsd:attribute name="order8_area" type="xsd:string"/>
  <xsd:attribute name="order2_area" type="xsd:string"/>
  <xsd:attribute name="order1_area" type="xsd:string"/>
  <xsd:attribute name="country" type="xsd:string"/>
  <xsd:attribute name="postal_code" type="xsd:string"/>
   <xsd:attribute name="postal_addon_code" type="xsd:string"/>
 </xsd:complexType>
 <xsd:complexType name="gen_formType">
   <xsd:attribute name="name" type="xsd:string"/>
  <xsd:attribute name="street" type="xsd:string"/>
  <xsd:attribute name="intersecting_street" type="xsd:string"/>
  <xsd:attribute name="sub_area" type="xsd:string"/>
  <xsd:attribute name="city" type="xsd:string"/>
  <xsd:attribute name="region" type="xsd:string"/>
  <xsd:attribute name="country" type="xsd:string"/>
  <xsd:attribute name="postal_code" type="xsd:string"/>
  <xsd:attribute name="postal_addon_code" type="xsd:string"/>
 </xsd:complexType>
 <xsd:element name="geocode_request">
   <xsd:complexType>
    <xsd:sequence>
       <xsd:element name="address_list" type="address_listType"/>
    </xsd:sequence>
    <xsd:attribute name="vendor" type="xsd:string"/>
   </xsd:complexType>
 </xsd:element>
 <xsd:complexType name="input_addressType">
   <xsd:choice>
    <xsd:element name="us_form1" type="us_form1Type"/>
    <xsd:element name="us_form2" type="us_form2Type"/>
    <xsd:element name="gdf_form" type="gdf_formType"/>
    <xsd:element name="gen_form" type="gen_formType"/>
     <xsd:element name="unformatted" type="unformattedType"/>
   </xsd:choice>
   <xsd:attribute name="match_mode" default="relax_postal_code">
    <xsd:simpleType>
       <xsd:restriction base="xsd:NMTOKEN">
         <xsd:enumeration value="exact"/>
         <xsd:enumeration value="relax_street_type"/>
         <xsd:enumeration value="relax_poi_name"/>
         <xsd:enumeration value="relax_house_number"/>
         <xsd:enumeration value="relax_base_name"/>
         <xsd:enumeration value="relax_postal_code"/>
         <xsd:enumeration value="relax_builtup_area"/>
         <xsd:enumeration value="relax_all"/>
         <xsd:enumeration value="DEFAULT"/>
       </xsd:restriction>
    </xsd:simpleType>
   </xsd:attribute>
 </xsd:complexType>
 <xsd:complexType name="input_locationType">
   <xsd:sequence>
     <xsd:element name="input_address" type="input_addressType"
        minOccurs="0"/>
   </xsd:sequence>
```

```
 <xsd:attribute name="id" type="xsd:string"/>
     <xsd:attribute name="country" type="xsd:string"/>
     <xsd:attribute name="longitude" type="xsd:string"/>
     <xsd:attribute name="latitude" type="xsd:string"/>
    <xsd:attribute name="x" type="xsd:string"/>
    <xsd:attribute name="y" type="xsd:string"/>
    <xsd:attribute name="srid" type="xsd:string"/>
     <xsd:attribute name="multimatch_number" type="xsd:string" default="1000"/>
   </xsd:complexType>
   <xsd:complexType name="unformattedType">
     <xsd:sequence>
       <xsd:element name="address_line" type="address_lineType"
          maxOccurs="unbounded"/>
     </xsd:sequence>
     <xsd:attribute name="country" type="xsd:string"/>
   </xsd:complexType>
   <xsd:complexType name="us_form1Type">
     <xsd:attribute name="name" type="xsd:string"/>
    <xsd:attribute name="street" type="xsd:string"/>
    <xsd:attribute name="intersecting_street" type="xsd:string"/>
    <xsd:attribute name="lastline" type="xsd:string"/>
   </xsd:complexType>
   <xsd:complexType name="us_form2Type">
    <xsd:attribute name="name" type="xsd:string"/>
    <xsd:attribute name="street" type="xsd:string"/>
    <xsd:attribute name="intersecting_street" type="xsd:string"/>
    <xsd:attribute name="city" type="xsd:string"/>
    <xsd:attribute name="state" type="xsd:string"/>
    <xsd:attribute name="zip_code" type="xsd:string"/>
   </xsd:complexType>
</xsd:schema>
```
Example 12-7 is a request to geocode several three addresses (representing two different actual physical addresses), using different address formats and an unformatted address.

```
Example 12-7 Geocoding Request (XML API)
```

```
<?xml version="1.0" encoding="UTF-8"?>
<geocode_request xmlns:xsi="http://www.w3.org/2001/XMLSchema-instance" 
xsi:noNamespaceSchemaLocation="../geocode_request.xsd">
   <address_list>
     <input_location id="1">
       <input_address>
         <us_form2 name="Oracle" street="500 Oracle Parkway" city="Redwood City"
            state="CA" zip_code="94021"/>
       </input_address>
     </input_location>
     <input_location id="2">
       <input_address>
  <gdf_form street="1 Oracle Drive" builtup_area="Nashua" order1_area="NH"
         postal_code="03062" country="US"/>
       </input_address>
     </input_location>
     <input_location id="3">
       <input_address>
<gen_form street="1 Oracle Drive" city="Nashua" region="NH" postal_code="03062" country="US"/>
      </input_address>
     </input_location>
     <input_location id="4">
       <input_address>
         <unformatted country="UNITED STATES">
```

```
 <address_line value="Oracle NEDC"/>
           <address_line value="1 Oracle drive "/>
           <address_line value="Nashua "/>
           <address_line value="NH"/>
         </unformatted>
       </input_address>
     </input_location>
   </address_list>
</geocode_request>
```
## 12.7.3 Geocoding Response XML Schema Definition and Example

A geocoding response contains one or more standardized addresses including longitude/latitude points, the matching code, and possibly multiple match and no match indication and an error message.

The XML schema definition (XSD) for a geocoding response is as follows:

```
<?xml version="1.0" encoding="UTF-8"?>
<!-- Schema for an XML geocoding response -->
<xsd:schema xmlns:xsd="http://www.w3.org/2001/XMLSchema" 
elementFormDefault="qualified">
   <xsd:complexType name="geocodeType">
    <xsd:sequence>
       <xsd:element name="match" type="matchType" minOccurs="0"
          maxOccurs="unbounded"/>
    </xsd:sequence>
    <xsd:attribute name="id" type="xsd:string" use="required"/>
    <xsd:attribute name="match_count" type="xsd:string"/>
   </xsd:complexType>
   <xsd:element name="geocode_response">
    <xsd:complexType>
      <xsd:sequence>
         <xsd:element name="geocode" type="geocodeType" maxOccurs="unbounded"/>
      </xsd:sequence>
    </xsd:complexType>
   </xsd:element>
   <xsd:complexType name="matchType">
     <xsd:sequence>
       <xsd:element name="output_address" type="output_addressType"/>
    </xsd:sequence>
     <xsd:attribute name="sequence" type="xsd:string" use="required"/>
     <xsd:attribute name="longitude" type="xsd:string" use="required"/>
     <xsd:attribute name="latitude" type="xsd:string" use="required"/>
     <xsd:attribute name="match_code" use="required">
       <xsd:simpleType>
         <xsd:restriction base="xsd:NMTOKEN">
           <xsd:enumeration value="0"/>
           <xsd:enumeration value="1"/>
           <xsd:enumeration value="2"/>
           <xsd:enumeration value="3"/>
           <xsd:enumeration value="4"/>
           <xsd:enumeration value="10"/>
           <xsd:enumeration value="11"/>
         </xsd:restriction>
       </xsd:simpleType>
     </xsd:attribute>
     <xsd:attribute name="error_message" type="xsd:string"/>
   </xsd:complexType>
   <xsd:complexType name="output_addressType">
```
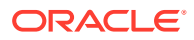

```
 <xsd:attribute name="name" type="xsd:string"/>
    <xsd:attribute name="house_number" type="xsd:string"/>
    <xsd:attribute name="street" type="xsd:string"/>
    <xsd:attribute name="builtup_area" type="xsd:string"/>
    <xsd:attribute name="order1_area" type="xsd:string"/>
    <xsd:attribute name="order8_area" type="xsd:string"/>
    <xsd:attribute name="country" type="xsd:string"/>
    <xsd:attribute name="postal_code" type="xsd:string"/>
    <xsd:attribute name="postal_addon_code" type="xsd:string"/>
    <xsd:attribute name="side" type="xsd:string"/>
     <xsd:attribute name="percent" type="xsd:string"/>
     <xsd:attribute name="edge_id" type="xsd:string"/>
  </xsd:complexType>
</xsd:schema>
```
Example 12-8 is the response to the request in [Example 12-7](#page-352-0) in [Geocoding Request XML](#page-350-0) [Schema Definition and Example](#page-350-0).

#### **Example 12-8 Geocoding Response (XML API)**

```
<?xml version="1.0" encoding="UTF-8"?>
<geocode_response xmlns:xsi="http://www.w3.org/2001/XMLSchema-instance"
      xsi:noNamespaceSchemaLocation="../geocode_response.xsd">
  <geocode id="1" match_count="1">
     <match sequence="0" 
          longitude="-122.26193971893862" latitude="37.53195483966782"
         match code="10" error message="????#ENUT?B281C??">
       <output_address name="" house_number="500" street="ORACLE PKY"
           builtup area="REDWOOD CITY" order1 area="CA" order8 area=""
            country="US" postal_code="94065" postal_addon_code="" side="L" 
            percent="0.33166666666666667" edge_id="28503563"/>
     </match>
  </geocode>
  <geocode id="2" match_count="1">
    <match sequence="0" 
         longitude="-71.45937299307225" latitude="42.70784494226865"
        match code="1" error message="????#ENUT?B281CP?">
       <output_address name="" house_number="1" street="ORACLE DR"
            builtup area="NASHUA" order1 area="NH" order8 area=""
             country="US" postal_code="03062" postal_addon_code="" side="L" 
             percent="0.01" edge_id="22325991"/>
    </match>
  </geocode>
  <geocode id="3" match_count="1">
    <match sequence="0" 
          longitude="-71.45937299307225" latitude="42.70784494226865"
         match code="1" error message="????#ENUT?B281CP?">
       <output_address name="" house_number="1" street="ORACLE DR"
             builtup_area="NASHUA" order1_area="NH" order8_area="" 
             country="US" postal_code="03062" postal_addon_code="" side="L" 
             percent="0.01" edge_id="22325991"/>
    </match>
  </geocode>
  <geocode id="4" match_count="1">
    <match sequence="0" 
          longitude="-71.45937299307225" latitude="42.70784494226865"
         match_code="1" error_message="????#ENUT?B281CP?">
      <output_address name="" house_number="1" street="ORACLE DR"
           builtup area="NASHUA" order1 area="NH" order8 area=""
            country="US" postal_code="03062" postal_addon_code="" side="L" 
            percent="0.01" edge_id="22325991"/>
```
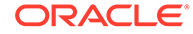

 $<$  /match  $>$  </geocode> </geocode\_response>

# 13 Business Directory (Yellow Pages) Support

Oracle Spatial and Graph provides support for OpenLS business directory (Yellow Pages, or YP) services.

## **Note:**

Oracle Spatial and Graph business directory services are not supported in Oracle Autonomous Database both in Serverless and Dedicated deployments.

- **Business Directory Concepts** Business directory services provide lists of businesses in a given area and matching a specified name or category.
	- Using the Business Directory Capabilities To use the Oracle Spatial business directory capabilities, you must use data provided by a business directory (YP) vendor.
- [Data Structures for Business Directory Support](#page-357-0) After you acquire the business directory data and invoke the appropriate procedure to load it into the database, the procedure populates the following tables, all owned by the MDSYS schema, which are used for business directory support.

# 13.1 Business Directory Concepts

Business directory services provide lists of businesses in a given area and matching a specified name or category.

Business directory data comes from third-party providers of such data. These providers probably have different business categories, and even different hierarchical structures. A unifying pattern in the various approaches is that businesses are categorized by subject and location. The location component is well understood; for example, for the United States, either a ZIP code or the combination of a city and state, and optionally a specific address, can be used to determine the location from which to start searching.

The categorization of businesses, on the other hand, is not uniformly implemented. Some providers offer a flat list of categories, user-selected by simple substring matching. Others offer a 3-level or 4-level hierarchical organization of subcategories, often with a fanout (maximum number of child categories at a level) of 20 to 50, and sometimes more than 100. A user might start the hierarchy traversal at the root of the hierarchy (by default). Alternatively, a user might enter a keyword that is matched to an appropriate starting point within the hierarchy. Such keyword matching might go beyond simple substring matching and result in more intelligent choices.

# 13.2 Using the Business Directory Capabilities

To use the Oracle Spatial business directory capabilities, you must use data provided by a business directory (YP) vendor.

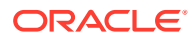

<span id="page-357-0"></span>The data must be in the format supported by the Oracle Spatial and Graph OpenLS support (see OPENLS\_DIR\_BUSINESSES Table).

To submit users' directory services requests and to return the responses, use the OpenLS web services API, which is introduced in [OpenLS Application Programming](#page-443-0) [Interfaces.](#page-443-0) For information about directory services requests and responses, with examples, see [OpenLS Service Support and Examples](#page-443-0).

# 13.3 Data Structures for Business Directory Support

After you acquire the business directory data and invoke the appropriate procedure to load it into the database, the procedure populates the following tables, all owned by the MDSYS schema, which are used for business directory support.

- OPENLS\_DIR\_BUSINESSES
- OPENLS\_DIR\_BUSINESS\_CHAINS
- OPENLS DIR CATEGORIES
- OPENLS\_DIR\_CATEGORIZATIONS
- OPENLS\_DIR\_CATEGORY\_TYPES
- OPENLS\_DIR\_SYNONYMS

In some tables, some rows have null values for some columns, because the information does not apply in this instance or because the data provider did not supply a value.

The following sections describe these tables, in alphabetical order by table name.

- OPENLS\_DIR\_BUSINESSES Table
- [OPENLS\\_DIR\\_BUSINESS\\_CHAINS Table](#page-358-0)
- [OPENLS\\_DIR\\_CATEGORIES Table](#page-359-0)
- [OPENLS\\_DIR\\_CATEGORIZATIONS Table](#page-359-0)
- [OPENLS\\_DIR\\_CATEGORY\\_TYPES Table](#page-360-0)
- [OPENLS\\_DIR\\_SYNONYMS Table](#page-360-0)

# 13.3.1 OPENLS\_DIR\_BUSINESSES Table

The OPENLS\_DIR\_BUSINESSES table stores information about each business (that is, each business that has an address). If the business is part of a larger business chain, the CHAIN\_ID column is a foreign key to the CHAIN\_ID column in the OPENLS\_DIR\_BUSINESS\_CHAINS table (described in [OPENLS\\_DIR\\_BUSINESS\\_CHAINS Table\)](#page-358-0).

The OPENLS\_DIR\_BUSINESSES table contains one row for each business, and it contains the columns shown in Table 13-1.

## **Table 13-1 OPENLS\_DIR\_BUSINESSES Table**

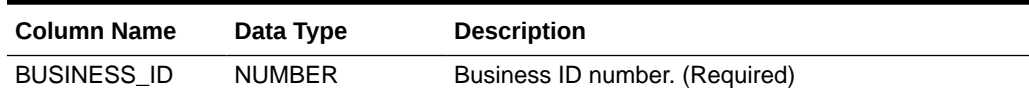

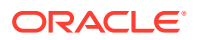

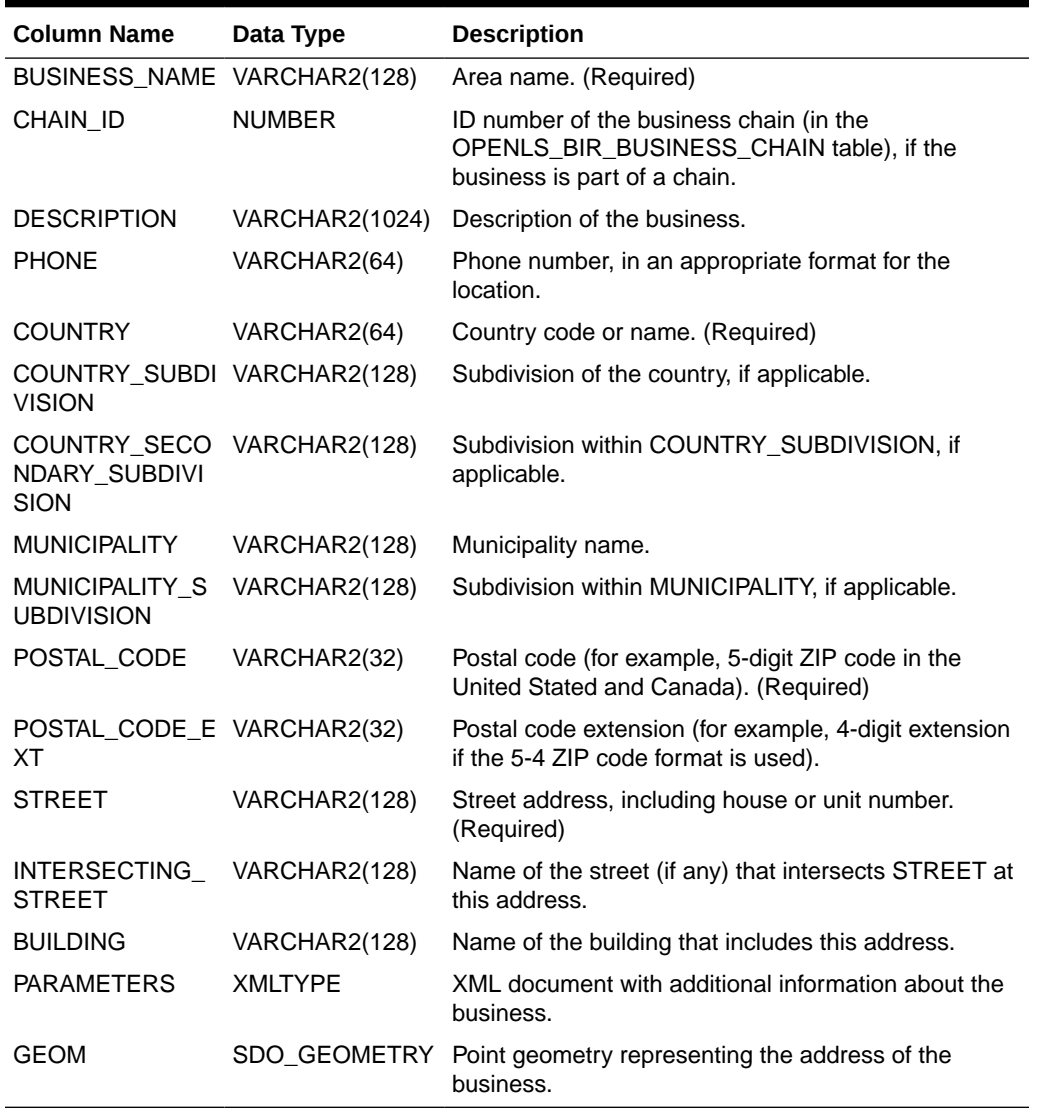

<span id="page-358-0"></span>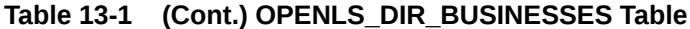

## 13.3.2 OPENLS\_DIR\_BUSINESS\_CHAINS Table

The OPENLS\_DIR\_BUSINESS\_CHAINS table stores information about each business chain. A business chain is a business that has multiple associated businesses; for example, a restaurant chain has multiple restaurants that have the same name and offer basically the same menu. If the business is part of a business chain, the row for that business in the OPENLS\_DIR\_BUSINESSES table (described in [OPENLS\\_DIR\\_BUSINESSES Table\)](#page-357-0) contains a CHAIN\_ID column value that matches a value in the CHAIN\_ID column in the OPENLS\_DIR\_BUSINESS\_CHAINS table.

The OPENLS\_DIR\_BUSINESS\_CHAINS table contains one row for each business chain, and it contains the columns shown in [Table 13-2.](#page-359-0)

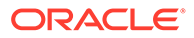

| <b>Column Name</b> | Data Type     | <b>Description</b>                   |
|--------------------|---------------|--------------------------------------|
| CHAIN ID           | <b>NUMBER</b> | Business chain ID number. (Required) |
| <b>CHAIN NAME</b>  | VARCHAR2(128) | Business chain name.                 |

<span id="page-359-0"></span>**Table 13-2 OPENLS\_DIR\_BUSINESS\_CHAINS Table**

# 13.3.3 OPENLS\_DIR\_CATEGORIES Table

The OPENLS\_DIR\_CATEGORIES table stores information about each category into which a business can be placed. If the data provider uses a category hierarchy, this table contains rows for categories at all levels of the hierarchy, using the PARENT\_ID column to indicate the parent category of a child category. For example, a Restaurants category might be the parent of several child categories, one of which might be Chinese.

The OPENLS\_DIR\_CATEGORIES table contains one row for each category, and it contains the columns shown in Table 13-3.

| <b>Column Name</b>   | Data Type      | <b>Description</b>                                                                                                    |
|----------------------|----------------|----------------------------------------------------------------------------------------------------|
| CATEGORY ID          | VARCHAR2(32)   | Category ID string. (Required)                                                                                                    |
| CATEGORY TYP<br>E ID | <b>NUMBER</b>  | Category type ID number. Must match a value in the<br>CATEGORY TYPE ID column of the<br>OPENLS_DIR_CATEGORY_TYPES table (described<br>in OPENLS DIR CATEGORY TYPES Table).<br>(Required) |
| CATEGORY NAM<br>E    | VARCHAR2(128)  | Category name. (Required)                                                                                                    |
| PARENT ID            | VARCHAR2(32)   | CATEGORY_ID value of the parent category, if any,<br>for this category.                                                                                                    |
| PARAMETERS           | <b>XMLTYPE</b> | XML document with additional information about the<br>category.                                                                                                    |

**Table 13-3 OPENLS\_DIR\_CATEGORIES Table**

# 13.3.4 OPENLS DIR CATEGORIZATIONS Table

The OPENLS\_DIR\_CATEGORIZATIONS table stores information about associations of businesses with categories. Each business can be in multiple categories; and the categories for a business can be independent of each other or in a parent-child relationship, or both. For example, a store that sells books and music CDs might be in the categories for Bookstores, Music, and its child category Music Stores, in which case there will be three rows for that business in this table.

The OPENLS\_DIR\_CATEGORIZATIONS table contains one row for each association of a business with a category, and it contains the columns shown in [Table 13-4.](#page-360-0)
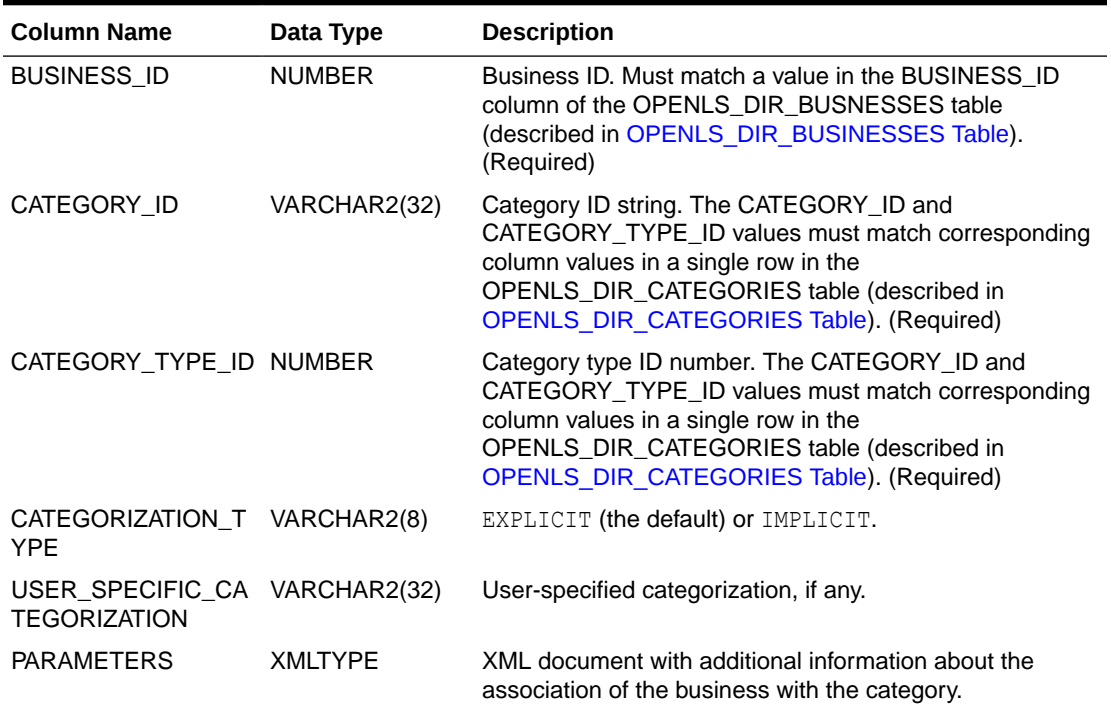

#### **Table 13-4 OPENLS\_DIR\_CATEGORIZATIONS Table**

### 13.3.5 OPENLS\_DIR\_CATEGORY\_TYPES Table

The OPENLS\_DIR\_CATEGORY\_TYPES table stores information about category types. This table contains the columns shown in Table 13-5.

#### **Table 13-5 OPENLS\_DIR\_CATEGORY\_TYPES Table**

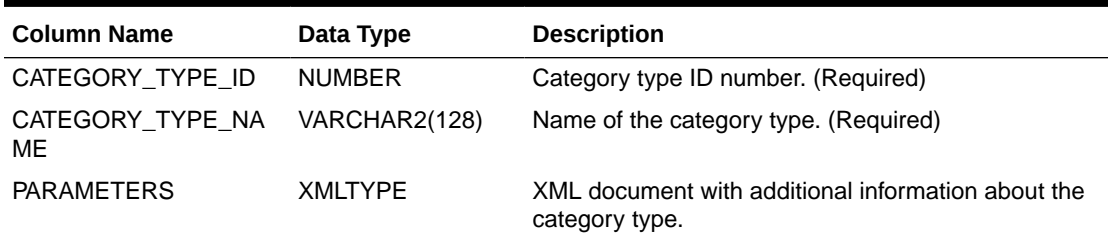

### 13.3.6 OPENLS\_DIR\_SYNONYMS Table

The OPENLS\_DIR\_SYNONYMS table stores information about synonyms for categories. Synonyms can be created to expand the number of terms (strings) associated with a category, so that users get more complete and meaningful results from a search.

The OPENLS\_DIR\_SYNONYMS table contains one row for each synonym definition, and it contains the columns shown in [Table 13-6.](#page-361-0)

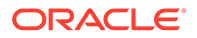

| <b>Column Name</b> | Data Type     | <b>Description</b>                                                                                                    |
|--------------------|---------------|----------------------------------------------------------------------------------------------------|
| STANDARD NAME      | VARCHAR2(128) | Standard name of a category, as the user might enter<br>it.                                                                     |
| <b>CATEGORY</b>    |               | VARCHAR2(128) Category name, as it appears in the<br>OPENLS_DIR_CATEGORIES table (described in<br>OPENLS DIR CATEGORIES Table). |
| AKA                | VARCHAR2(128) | "Additional or alternate name for the category. ("AKA"<br>stands for "also known as.")                                          |

<span id="page-361-0"></span>**Table 13-6 OPENLS\_DIR\_SYNONYMS Table**

# 14 Routing Engine

The Spatial and Graph routing engine (often referred to as the routing engine) enables you to host an XML-based web service that provides the following features.

### **Note:**

Spatial and Graph routing engine is not supported in Oracle Autonomous Database both in Serverless and Dedicated deployments.

- Simple route requests return route information between the two locations.
- Simple multi-address route requests return route information between three or more locations. The ordering of the locations in the response is user specified and is not optimized.
- Traveling salesperson (TSP) route requests are a form of multi-address route request and also return route information between three or more locations. The ordering of some or all of the locations in the response can be reordered to optimize the overall route.
- Batched route requests are a batch of one or more simple or multi-address route requests. This can be a mix of simple, simple multi-address and TSP requests. Each individual request looks like a single request but is encapsulated in a <batch\_route\_request> element. The routing engine differentiates batched requests from batch mode requests when it finds a <route\_request> element embedded in the <batch\_route\_request> element.
- Batch mode route requests return multiple responses, each with the same start location but different end locations.

For all requests, the start, intermediate, and end locations are identified by addresses, pregeocoded addresses, or longitude/latitude coordinates.

Multi-address routes are explained in [Routing](#page-364-0).

The Oracle Routing engine is implemented as a Java 2 Enterprise Edition (J2EE) Web application that can be deployed in an application server such as Oracle WebLogic Server.

[Figure 14-1](#page-363-0) shows the basic flow of action with the routing engine: a client locates a remote routing engine instance, sends a route request, and processes the route response returned by the routing engine instance.

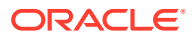

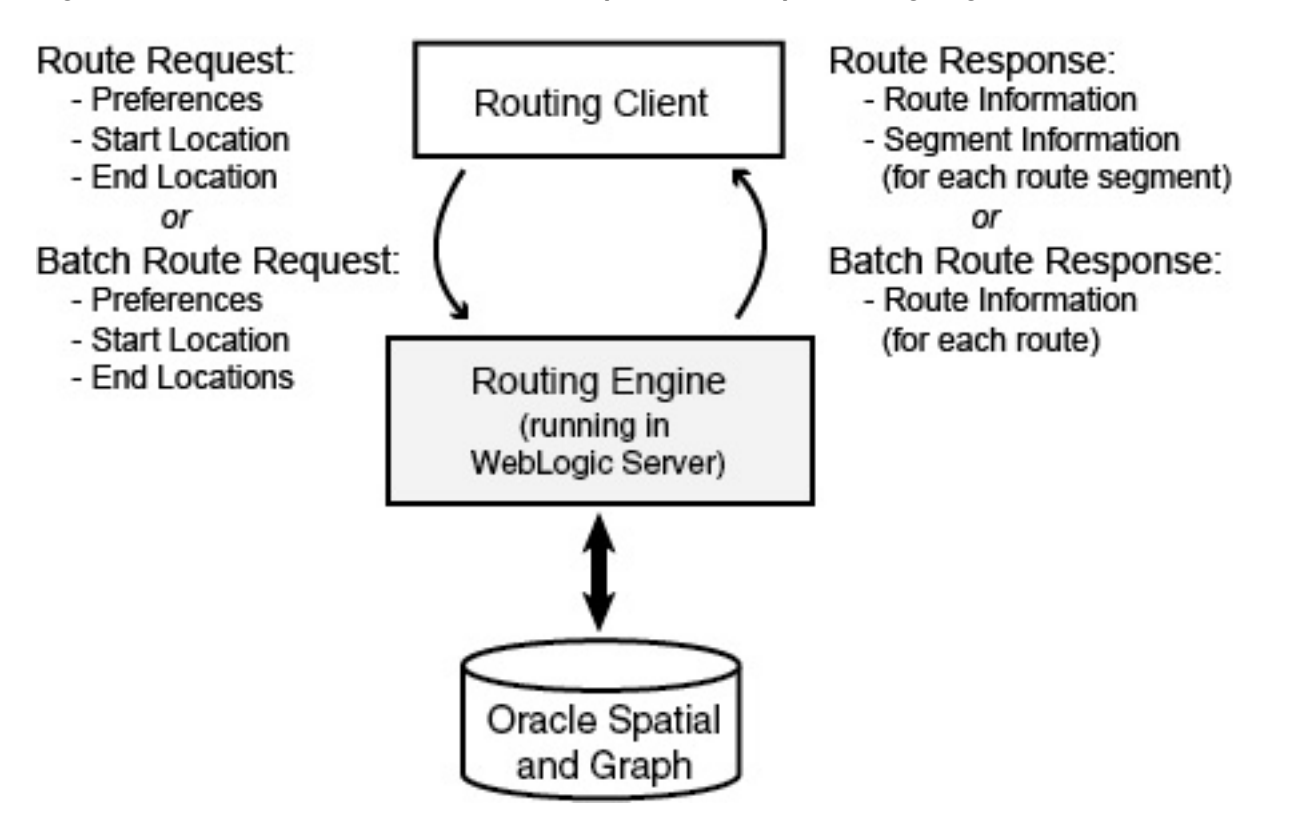

<span id="page-363-0"></span>**Figure 14-1 Basic Flow of Action with the Spatial and Graph Routing Engine**

This chapter does not include information about administering the routing engine. That information, which is for advanced users with specialized needs, is in [Routing Engine](#page-1035-0) [Administration](#page-1035-0).

- **[Routing](#page-364-0)** Routes are computed between location elements.
- **[Deploying the Routing Engine](#page-368-0)** This topioc provides an overview of deploying the routing engine.
- [Routing Engine XML API](#page-370-0) This topic explains how to submit route requests in XML format to the routing engine, and it describes the XML Schema Definitions (XSDs) for the route requests (input) and responses (output).
- [Location-Based Query Using the WSServlet XML API](#page-425-0) WSServlet is a routing engine servlet for performing lightweight location based queries related to speed limit and traffic speed.
- [Data Structures Used by the Routing Engine](#page-433-0) Older versions of the routing engine (before Release 12.1) must have the following tables in their schema.
- [User Data Structures Used by the Routing Engine](#page-436-0) The routing engine uses user data as well as routing engine data. Some user data, such as turn restriction user data, must be present in the routing engine schema. Other user data, such as trucking user data, is optional.

## <span id="page-364-0"></span>14.1 Routing

Routes are computed between location elements.

There are three types of location elements: <start\_location>, <location> (intermediate locations or waypoints), and <end\_location>. A location element can be specified as an address that is geocoded; as a pre-geocoded address, edge id/percentage pair; or as a latitude/longitude pair that is reverse geocoded.

The routing engine can incorporate a start time in its computations. For example, in an urban area, the estimated total driving time from your home to the airport on a weekday can be very different if you start at 8 am as opposed to 7 pm. The time computations are based on historical traffic pattern data, not on any real-time data gathering (for example, they do not factor in any current accidents or severe weather).

To include this optional feature, in the route request specify start time and optionally start date values, set return route time to true (that is, include the total estimated route time in the response), and make time zone user data available. If return route time is true but a start time is not specified, it is assumed to be when the route request is issued. (The relevant attributes are explained in [Routing Engine XML API](#page-370-0).)

This optional feature does not apply to batched route requests and batch mode requests.

- **Simple Route Request**
- Simple Multi-address Route Request
- [Traveling Salesperson \(TSP\) Route Request](#page-365-0)
- [Batched Route Request](#page-367-0)
- [Batch Mode Route Request](#page-367-0)
- [Relationship between Routing Engine and Geocoder](#page-367-0)

### 14.1.1 Simple Route Request

Simple route requests must contain both a <start\_location> and <end\_location> element. The response for a simple route request is a single route from the start location to the end location.

Several attributes in a simple route request control how the route is computed and what is returned in the route response. These attributes are discussed in [Routing Engine XML API.](#page-370-0)

### 14.1.2 Simple Multi-address Route Request

Simple multi-address route requests must contain at least three locations, including a required <start\_location> element. Multi-address route requests must also contain one or more <location> elements, and optionally an <end\_location> element.

The result of a simple multi-address route request is a single route from the start location, through each intermediate location, to the end location. This single route consists of multiple subroutes. **Subroutes** are the routes between each of the individual locations.

In a simple multi-address route request, the optimize route attribute must be absent or set to FALSE. In simple multi-address route requests, all locations are fixed. There is no attempt

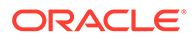

<span id="page-365-0"></span>to optimize the order in which the locations are visited. The locations in the route are visited in the order in which they were specified in the request.

Simple multi-address route requests use the route type attribute to classify the route as an open or closed tour:

- Open tour: The route ends at the final intermediate location or a specified end location.
- Closed tour: The route returns to the start location.

If a simple multi-address closed tour route is requested, the  $\langle$ start location $\rangle$ element specification also used as the end location during route computation. If an <end\_location> element is specified in a simple multi-address closed tour route request, an error is returned.

#### **Example: Simple Multi-address Open Tour Route Request**

Assume you want to drive from your workplace to customer A, then to customer B, and then to customer C.

- The route request has your workplace as the start location, customers A and B as intermediate locations, and customer C as the end location.
- The returned route has three subroutes: (1) workplace to customer A, (2) customer A to customer B, and (3) customer B to customer C.
- Each subroute probably has multiple segments, each one associated with a specific driving direction step.

#### **Example: Simple Multi-address Closed Tour Route Request**

Assume you want to drive from your workplace to customer A, then to customer B, then to customer C, and then back to your workplace.

- The route request has your workplace as the start location, and customers A, B, and C as intermediate locations. Your workplace is also used as the end location. An  $\epsilon$ end location> element .should not be specified in the route request. The routing engine adds the subroute from customer C to the workplace automatically when it sees a request for a closed tour.
- The returned route has four subroutes: (1) workplace to customer A, (2) customer A to customer B, (3) customer B to customer C, and (4) customer C back to the workplace.
- Each subroute probably has multiple segments, each one associated with a specific driving direction step.

Simple multi-address requests can contain several attributes specific to each subroute. These attributes include return subroutes, return subroute edge ids, and return\_subroute\_geometry. These attributes are explained in [Route Request XML](#page-408-0) [Schema Definition](#page-408-0).

### 14.1.3 Traveling Salesperson (TSP) Route Request

A **traveling salesperson (TSP) route** request must have at least three locations. Unlike simple multi-address route requests, the <start\_location> element is optional. TSP route requests are multi-address requests that have the optimize route attribute present and set to TRUE. TSP route requests attempt to reorder the unfixed locations in the request to optimize the overall route.

All the locations in a TSP request are classified as unfixed or fixed:

- **Unfixed** location: If a location is specified with the <location> element, it is considered an unfixed location and is subject to reordering during route computation.
- Fixed location: If the location is specified with a <start\_location> or <end\_location> element, it is considered a fixed location and is not subject to reordering during route computation.

If intermediate locations need to be fixed, a simple multi-address route request should be used instead of a TSP route request.

TSP route requests use the route type attribute to classify the route as an open or closed tour.:

- **Open** tour: The route does not return to the start location.
- **Closed** tour: The route returns to the start location.

If a TSP closed tour route is requested, the <start\_location> element must be specified. This start location is also used as the end location during route computation. If an <end location> element is specified in a TSP closed tour route request, an error is returned. By definition, TSP closed tour routes use a single fixed start and end location but the intermediate locations are still subject to reordering.

#### **Example: TSP Open Tour Route Request**

To drive from your workplace, visiting customers A, B, and C:

- The route has the workplace as a fixed start location.
- The route has customers A, B, and C as unfixed intermediate locations. These locations are reordered to optimize the overall route.
- The returned route is an optimized open tour route from the workplace to the first reordered location, through the second reordered location, to the final location.

#### **Example: TSP Closed Tour Route Request**

To drive from your workplace, visiting customers A, B, and C, and then returning to your workplace:

- The route has the workplace as a fixed start location. The workplace is also used as a fixed end location. An <end location> element should not be specified in the route request. The routing engine adds the subroute from last unfixed location to the workplace automatically when it sees a request for a closed tour.
- The route has customers A, B, and C as unfixed intermediate locations. These locations are reordered to optimize the overall route.
- The returned route is an optimized closed tour route from the workplace to the first reordered location, through the second and third reordered locations, and finally back to the start location.

TSP route requests can contain several attributes specific to each subroute. These attributes include return subroutes, return subroute edge ids, and return subroute geometry. These attributes are explained in [Route Request XML Schema Definition.](#page-408-0)

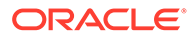

### <span id="page-367-0"></span>14.1.4 Batched Route Request

**Batched route requests** are a hybrid of batch mode requests (explained in Batch Mode Route Request) and individual route requests. Batched route requests are a way to process multiple simple, simple multi-address, and TSP route requests in one request to the routing engine. Batching of batch mode requests is not allowed.

Like a batch mode request, the outermost element of a batched route request is <batch\_route\_request>. Unlike a batch mode request, batched route requests have one or more <route\_request> elements nested inside the batch request.

In a batched route request, all attributes associated with the encompassing <br />batch\_route\_request> element are ignored. Instead, the attributes associated with the nested <route\_request> elements are used when processing each individual route. This allows users to mix simple, simple multi-address, and TSP requests in a single batched individual route request.

The batched route request is useful for submitting multiple variations of a single route request with differing attributes and comparing the results, for example, for comparing the fastest route with the shortest route.

The individual route requests in a batched route request can use any of the attributes from simple route requests. They can also use any of the subroute-specific attributes of simple multi-address and TSP route requests.

All of the individual route requests in a batched route request are standalone; they have no effect on any other route request in the batch.

### 14.1.5 Batch Mode Route Request

A **batch mode route request** contains one <start\_location> element and one or more <end location> elements.

The result of a batch mode route request contains multiple routes. Each route is from the start location to one of the end locations. Each route in a batch mode request is completely separate from all the other routes except for the shared start location.

Batch mode route requests may contain several batch mode specific attributes. These attributes include cutoff distance and sort by distance. These attributes are explained in [Route Request XML Schema Definition](#page-408-0).

### 14.1.6 Relationship between Routing Engine and Geocoder

The routing engine depends on the geocoder, and therefore the data used for routing and geocoding must be consistent (that is, must be of the same "vintage" from your data provider).

A geocoding request returns an [SDO\\_GEO\\_ADDR object](#page-321-0) that includes the following for each road segment: (1) Percent and EdgeID, and (2) Longitude and Latitude. The routing engine considers only the Percent and EdgeID.

The route server edge ID values can be positive or negative, reflecting the direction of the segment. (Geocoding edge IDs are always positive, because direction is irrelevant for geocoding.) The same road segment identifier in the routing and geocoding tables might be different only in the sign.

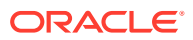

<span id="page-368-0"></span>Consider the following example where an address is geocoded and will be used later for routing:

```
SELECT SDO GCDR.GEOCODE('ODF NA Q312',
   SDO_KEYWORDARRAY('5100 Geary Blvd', 'SAN FRANCISCO,CA 94118'), 
  'US', 'RELAX POSTAL CODE')
  FROM dual;
```
The geocoder may return edgeid = 127806839 with percent = .86 (where EDGEID corresponds to the road segment id column of the geocoder [GC\\_ROAD\\_SEGMENT table\)](#page-344-0). However, the [EDGE table](#page-434-0) used by the routing engine may have that same segment with edge id -127806839 (different only in the negative sign). If a positive road segment id (from GC\_ROAD\_SEGMENT) matches only negative edge\_id (from EDGE), the percent returned by the geocoder should be subtracted from 1 to get the corresponding percent to apply to the reversed edge(edge\_id). In this example, 1 - .86 = .14.

# 14.2 Deploying the Routing Engine

This topioc provides an overview of deploying the routing engine.

Before following steps in this topic, be sure you understand the information in [Deploying and](#page-313-0) [Configuring Spatial Web Services](#page-313-0) and performed any necessary operations.

Deploying the routing engine involves the following actions.

- Unpacking the routeserver.ear File
- Editing the web.xml File for Routing Engine Deployment
- [Deploying the Routing Engine on WebLogic Server](#page-370-0)

### 14.2.1 Unpacking the routeserver.ear File

To unpack the routeserver.ear.zip file, follow these steps.

In examples in these steps, the following values are used:

- The WebLogic Server Home (\$WLS\_HOME) is /scratch/software/Oracle/ Middleware/user\_projects/domains/spatial/.
- The application deployment directory is \$WLS\_HOME/applications/.

However, use the values appropriate for your environment if they are different.

**1.** Copy routeserver.ear.zip to the application deployment directory:

cp routeserver.ear.zip \$WLS\_HOME/applications/

**2.** Unzip routeserver.ear.zip:

cd \$WLS\_HOME/applications/ unzip routeserver.ear.zip

### 14.2.2 Editing the web.xml File for Routing Engine Deployment

This section describes changes to parameter values in the  $web$ .  $xml$  file that you must make for the routing engine to deploy properly. (There are also other parameters that you can change to alter how the routing engine operates.)

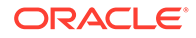

- Change the container ds parameter to be the JNDI Name of the data source associated with the managed server. For example: JNDI/NorthAmericanDS
- Change the routeserver network name parameter to the name of the Network Data Model (NDM) network built on the routing engine road network data. For example: NorthAmericanNetwork
- If the WLS Managed Server has a Work Manager associated with it, change the wl-dispatch-policy parameter value to the name of the Work Manager. For example: NorthAmericanWM
- Check to be sure the geocoder type parameter is set to httpclient or None. (thinclient is no longer supported.)
	- If set to httpclient, then also set geocoder http url to the URL of the Geocoder servlet. For example: http://localhost:8888/geocoder/gcserver
	- If an HTTP proxy is being used, then also specify geocoder http proxy host and geocoder http proxy port. If no proxy exists, these two parameters can be ignored
- If necessary, change the logfile name parameter value. By default, the logfile name parameter is set to  $log/R$ outeServer.log. This default relative path includes a subdirectory named  $log$ , relative to where the routing engine is installed. The logfile name parameter can also be set to an absolute path, for example: /scratch/logs/RouteServer.log.
- If start time and start date are used in route requests, include the attributes date format, time format, and output time format. date format and time format must be ormats supported by SimpleDateFormat of Java. For example, date format can be set to dd-MMM-yyyy and time format can be set to HH:mm. The start time in the route request will be parsed according to the format set by these parameters.
- If return route time Or return subroute time is used in route requests, set output time format to a time format supported by SimpleDateFormat in Java. The start and end times in the router response are formatted according to the output time format value.
- Change the partition cache size parameter. The default value for this parameter is 70, but it will probably need to be changed depending on the amount of memory allocated to the heap on the managed server. The following formula can be used to get a good starting point for a cache size.

```
partition_cache_size = (NodesPerGigabyte/
AvgNodesPartition)*UsableMemory
```
#### Where:

- NodesPerGigabyte is the number of nodes per gigabyte. (This value should not change. In the data sets as of December 2013, this value is 15000000, that is, 1.5 million.)
- AvgNodesPartition is the average number of nodes per local partition. This does not include the highway partition 0. The memory for the highway partition is accounted for in the 1 gigabyte subtracted from the allocated heap size. For the North American data set, the AvgNodesPartition value is around 26000. You can check the actual average nodes per partition by using the following query:

```
SELECT AVG(COUNT(node id))
     FROM node 
     WHERE partition id>0
      GROUP BY partition_id;
```
UsableMemory is the managed server allocated heap size in Gigabytes minus 1 Gigabyte.

This formula generates a safe number for the partition cache size parameter. Depending on the types of user information being used and the average number of concurrent requests being processed, it may be possible to add another 15% to 20% to this number. Use the WLS console to monitor the heap usage before changing this number.

The heap can then be monitored while the routing engine is running to tune this number up or down. However, setting this value too high may cause the managed server to run out of memory.

### 14.2.3 Deploying the Routing Engine on WebLogic Server

To deploy the routing engine on WebLogic Server, follow the steps under "Deploying Spatial Web Services on WebLogic Server and Editing the web.xml File" in [Deploying and](#page-313-0) [Configuring Spatial Web Services.](#page-313-0)

After the routing engine is deployed, you can test the deployment with a set of routing engine test queries. For example, if the managed server was set up to run on port 7003, the routing engine servlet can be tested from http://localhost:7003/routeserver/.

These queries can run a variety of different types of route requests. These queries contain North American addresses, but the addresses can easily be manipulated on the web page for other data sets.

# 14.3 Routing Engine XML API

This topic explains how to submit route requests in XML format to the routing engine, and it describes the XML Schema Definitions (XSDs) for the route requests (input) and responses (output).

XML is widely used for transmitting structured documents using the HTTP protocol. If an HTTP request (GET or POST method) is used, it is assumed the request has a parameter named xml\_request whose value is a string containing the XML document for the request.

A request to the routing engine servlet has the following format:

http://*hostname:port*/*route-server-servlet-path*?xml\_request=*xml-request*

In this format:

- *hostname* is the network path of the server on which the routing engine is running.
- *port* is the port on which the application server listens.
- *route-server-servlet-path* is the routing engine servlet path (for example, routeserver/ servlet/RouteServerServlet).
- *xml-request* is the URL-encoded XML request submitted using the HTML GET or POST method.

The input XML is required for all requests. The output will be an XML document.

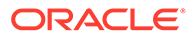

In a simple *route* request, you must specify a route ID, and you can specify one or more of the following attributes:

- route preference: fastest, traffic, Or shortest (default)
- traffic sampling id (if route preference is traffic): 1 (travel times are available at 15-minute intervals) or 2 (the default: travel times are available at 1– hour intervals).
- road preference: highway (default) or local
- return route time (whether to return start and end times): true or false (default)
- return driving directions (whether to return driving directions): true or false (default)
- return hierarchical directions (whether to return hierarchical directions): true or false (default)
- return locations (return geocoded results for the start and end locations of the route and any subroutes): true or false (default)
- return subroutes (whether to return subroutes): true (default if a multi-address route, ignored for a single-address route) or false
- return route geometry (whether to return the line string coordinates for the route): true or false (default)
- return subroute geometry (whether to return the line string coordinates for each subroute): true or false (default for multi-address routes)
- return segment geometry (whether to return the line string coordinates for each maneuver in the route): true or false (default)
- return\_detailed\_geometry: true (default; returns detailed geometries) or false (returns generalized geometries)
- start date: the starting date of the route. Example:05-Aug-2016. Default is the date of the request.
- start\_time: the starting time of the route. Example: 10:30 for 10:30 am. Default is the time of the request.
- date format: the format used to parse the start date for the start date attribute. Example: dd-MMM\_yyyy. This can be set to any format supported by SimpleDateFormat of Java
- time format: the format used to parse the start time for the start time attribute. Example: HH:mm. This can be set to any format supported by SimpleDateFormat of Java
- output time format: the format used to display the start and end times in the route response, if return route time or return subroute time is set to true
- language: language used to generate driving directions (ENGLISH (default), FRENCH, GERMAN, ITALIAN, PORTUGUESE, or SPANISH)
- distance unit: kilometer, mile (default), or meter
- length unit: us for feet (default) or metric for meters
- time unit: hour, minute (default), or second

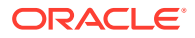

- weight unit: us for tons (default) or metric for metric tons
- pre\_geocoded\_locations (whether the start and end locations are input locations (address specifications or points) or previously geocoded locations): true (previously geocoded locations) or false (default; input locations)
- driving directions detail: high, medium (default) or low
- optimize route: true or false (default)
- route type: open (default) or closed
- vehicle type: auto (default) or truck
- truck type: delivery, public, resident, or trailer; (no default)
- truck height: floating-point number in length units
- truck length: floating-point number in length units
- truck per axle weight: floating-point number in weight units
- truck weight: floating-point number in weight units
- truck width: floating-point number in length units

*Batched route* requests are groups of one or more simple (single, multi-address, or TSP) requests encapsulated in a <br/>batch\_route\_request> element. All attributes associated with the <batch\_route\_request> element are ignored. Because all encapsulated requests are simple requests, they use the preceding listed attributes.

In a *batch mode route* request, you must specify a request ID, a start location, and one or more end locations. Each location must have an ID attribute. Most of the attributes used for simple requests have no meaning for batch mode. You can use one or more of the following attributes in a batch mode route request, but using an attribute not in this list will cause an exception to be raised.

- route preference: fastest or shortest (default)
- road preference: highway (default) or local
- distance unit: kilometer, km, mile (default), or meter
- time unit: hour, minute (default), or second
- sort by distance (whether to sort the returned routes in ascending order by distance of the end location from the start location): true or false (default)
- cutoff distance (returning only routes where the end location is less than or equal to a specified number of distance units from the start location): (number; default = no limit)
- pre\_geocoded\_locations (whether the start and end locations are input locations (address specifications or points) or previously geocoded locations): true (previously geocoded locations) or false (default; input locations)
- [Route Request and Response Examples](#page-373-0)
- [Route Request XML Schema Definition](#page-408-0)
- [Route Response XML Schema Definition](#page-416-0)
- [Batch Mode Route Request and Response Examples](#page-419-0)
- [Batch Route Request XML Schema Definition](#page-422-0)
- [Batch Route Response XML Schema](#page-424-0)

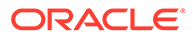

### <span id="page-373-0"></span>14.3.1 Route Request and Response Examples

This section contains XML examples of route requests and the responses generated by those requests. One request uses specified addresses, another uses points specified by longitude and latitude coordinates, and another uses previously geocoded locations. For reference information about the available elements and attributes, see [Route Request XML Schema Definition](#page-408-0) for requests and [Route Response XML](#page-416-0) [Schema Definition](#page-416-0) for responses.

#### **Example 14-1 Route Request with Specified Addresses**

Example 14-1 shows a simple request for the fastest route, preferably using highways, between two offices at specified addresses (in Waltham, Massachusetts and Nashua, New Hampshire) in a 5.67 metric ton delivery truck. The response contains driving directions for each segment using kilometers for distances and minutes for times. This request also returns the geocode information for the start and end location.

```
<?xml version="1.0" standalone="yes"?>
<route_request 
           id="8" 
           route_preference="fastest"
           road_preference="highway"
          vehicle_type="truck"
           truck_type="delivery"
           truck_weight="5.67" 
           return_driving_directions="true"
           return_locations="true"
           distance_unit="km" 
           time_unit="minute"
          weight unit="metric">
   <start_location>
    <input_location id="1">
      <input_address>
         <us_form1 
           street="1000 Winter St" 
           lastline="Waltham, MA" />
      </input_address>
    </input_location></start_location>
   <end_location>
     <input_location id="2">
      <input_address>
        \frac{1}{\sqrt{2}} street="1 Oracle Dr" 
           lastline="Nashua, NH" />
      </input_address>
     </input_location>
   </end_location>
</route_request>
```
#### **Example 14-2 Response for Route Request with Specified Addresses**

Example 14-2 shows the response generated by the request in Example 14-1. (The output is reformatted for readability.)

```
\langle -- Oracle Routeserver version 12.1.0.1.0 (data version 11.1.0.7.1) -->
<route_response>
   <route id="8" step_count="12" 
     distance="46.07216796875" distance_unit="km" 
    time="31.133371988932293" time unit="minute"
```
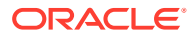

```
start location="1" end location="2">
   <start_location>
     <location id="1" 
      longitude="-71.25962" latitude="42.39741" 
      house number="399" street="WINTER ST"
       city="WALTHAM" state="MA" country="US" 
      driving_side="R" 
       postal_code="02451" 
       edge_id="906810462" percent="0.0"/>
   </start_location>
   <segment sequence="1" 
     instruction="Start out on Winter St (Going Southwest)" 
     distance="0.0" time="0.0"/>
   <segment sequence="2" 
     instruction="Turn RIGHT onto Wyman St (Going North)" 
    distance="0.3453199939727783" time="0.3597083270549774"/>
   <segment sequence="3" 
    instruction="Take RAMP toward Peabody" 
    distance="0.43125000953674314" time="0.3478285253047943"/>
   <segment sequence="4" 
     instruction="Merge onto I-95 N/RT-128 N (Going North)" 
    distance="9.598520091056823" time="6.1528975268205"/>
   <segment sequence="5" 
    instruction="Continue on toward Burlington" 
     distance="0.0" time="0.0"/>
   <segment sequence="6" 
     instruction="Stay STRAIGHT to go onto RAMP (Going East)" 
    distance="0.22952000427246094" time="0.23908333778381347"/>
   <segment sequence="7" 
    instruction="Continue on toward Lowell" 
    distance="0.5157099990844727" time="0.5371979157129924"/>
   <segment sequence="8" 
     instruction="Stay STRAIGHT to go onto US-3 N (Going Northwest)" 
    distance="33.26371000862122" time="21.322891048093638"/>
   <segment sequence="9" 
     instruction="Take EXIT 1 toward S. Nashua" 
    distance="0.6134100036621094" time="0.5454034169514974"/>
   <segment sequence="10" 
     instruction="Continue on toward So. Nashua" 
    distance="0.27333999633789063" time="0.41415150960286456"/>
   <segment sequence="11" 
     instruction="Turn LEFT onto Spit Brook Rd (Going West)" 
     distance="0.8013799934387207" time="1.2142121195793152"/>
   <segment sequence="12" 
     instruction="Turn RIGHT onto Oracle Dr (Going North)" 
     distance="0.0" time="0.0"/>
   <end_location>
     <location id="2" 
      longitude="-71.45937" latitude="42.70783" 
     house number="1" street="ORACLE DR"
      city="NASHUA" state="NH" country="US" 
      driving_side="R" 
       postal_code="03062" 
      edge id="22325991" percent="0.0"/>
   </end_location>
   </route>
</route_response>
```
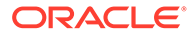

#### **Example 14-3 Route Request with Locations Specified as Longitude/Latitude Points**

Example 14-3 shows a request for a closed tour TSP shortest route, preferably using highways, between four locations specified as longitude/latitude points. (The points are associated with four locations in San Francisco, California: the World Trade Center, Golden Gate Park, 3001 Larkin Street, and 100 Flower Street.) The route starts and ends at a fixed location at the World Trade Center, but the other three locations are subject to reordering to produce an optimal route. The information from the geocoder is returned for all location in the route. The geometry is displayed at the subroute level, and edge IDs are displayed with the driving directions at the segment level.

```
<?xml version="1.0" standalone="yes"?>
<route_request id="8" 
                route_preference="shortest"
                route_type="closed"
                optimize_route="true"
                road_preference="highway"
                return_locations="true"
                return_driving_directions="true"
                return_subroutes="true"
               return route geometry="false"
               return subroute geometry="true"
               return segment geometry= "false"
                return_segment_edge_ids= "true"
 >
   <start_location>
     <input_location id="1" longitude="-122.39436" latitude="37.79579"/>
   </start_location>
   <location>
    \langleinput location id="2" longitude="-122.45412" latitude="37.7714" />;
   </location>
   <location>
    \langleinput location id="3" longitude="-122.422" latitude="37.80551" />
   </location>
   <location>
     <input_location id="4" longitude="-122.40459" latitude="37.74211" />
   </location>
</route_request>
```
### **Example 14-4 Response for Route Request with Locations Specified as Longitude/Latitude Points**

Example 14-4 shows the response generated by the request in Example 14-3. (The output is reformatted for readability.)

```
<!-- Oracle Routeserver version 12.1.0.2.0 (data version 11.1.0.7.1) -->
<route_response>
   <route id="8" step_count="88" 
   distance="15.105344411681319" distance unit="mile"
    time="35.63843688964844" time_unit="minute" 
   start location="1" end location="1">
     <subroute id="1" step_count="5" 
      distance="1.8589950065634127" distance_unit="mile" 
      time="4.305604044596354" time unit="minute"
      start location="1" end location="3">
       <subroute_geometry>
         <LineString><coordinates> 
           -122.39436,37.79579 -122.39436,37.79579 -122.39454,37.79601 
           -122.39467,37.79614 -122.39486,37.79633 -122.39499,37.79647 
           -122.39529,37.79678 -122.39558,37.79709 -122.39592,37.79747
```

```
 -122.3963,37.7979 -122.39646,37.79808 -122.3969,37.79858 
    -122.39741,37.79916 -122.39755,37.79929 -122.39776,37.79918 
    -122.39793,37.79907 -122.39811,37.79899 -122.39821,37.79896 
    -122.39836,37.79892 -122.39867,37.79889 -122.39986,37.79874 
    -122.40104,37.7986 -122.40223,37.79845 -122.40302,37.79835 
    -122.40308,37.79834 -122.40349,37.79828 -122.40384,37.79824 
    -122.40466,37.79813 -122.40545,37.79802 -122.40549,37.79802 
    -122.4062,37.79794 -122.40622,37.79794 -122.40664,37.79789 
    -122.40707,37.79816 -122.40789,37.79872 -122.40846,37.7991 
    -122.40898,37.7995 -122.41017,37.80031 -122.41038,37.80045 
     -122.41078,37.80073 -122.41089,37.8008 -122.41094,37.80084 
     -122.41136,37.80112 -122.41143,37.80118 -122.41248,37.80188 
    -122.41254,37.80193 -122.41289,37.80218 -122.41367,37.80274 
     -122.41488,37.80355 -122.41547,37.80396 -122.41607,37.80441 
    -122.41657,37.80475 -122.41681,37.80492 -122.4172,37.80519 
    -122.4178,37.8056 -122.41837,37.80598 -122.41873,37.80593 
    -122.42035,37.80573 -122.422,37.80551 
    -122.42199999992847,37.805509999663826 
   </coordinates></LineString>
 </subroute_geometry>
 <start_location>
   <location id="1" 
     longitude="-122.39436" latitude="37.79579" 
   house number="" street="HERB CAEN WAY"
    city="SAN FRANCISCO" state="CA" country="US" 
    driving_side="R" 
    postal_code="94111" 
    edge_id="724791174" percent="1.0"/>
 </start_location>
 <segment sequence="1" 
   instruction="Start out on The Embarcadero (Going Northwest)" 
  distance="0.29822904401544625" time="0.49993750055631003">
   <segment_edge_ids><edge_ids>
     724791174, 724791175, 733049363, 915793201, 915793202, 830932896,
    112011102, 112011103, 830934259, 830934260, 726169597, 112011105,
     37830229
  </edge_ids></segment_edge_ids>
 </segment>
 <segment sequence="2" 
  instruction="Turn LEFT onto Broadway (Going Southwest)" 
  distance="0.5093705394140182" time="1.2420151789983114">
  <segment_edge_ids><edge_ids>
     -24571168, -724946174, -724946173, -23598782, -23621077, -23598783,
    -23598784, -23598786, -23598787, -23598788, -23598789, -23598791, 
     -23598792
  </edge_ids></segment_edge_ids>
 </segment>
 <segment sequence="3" 
  instruction="Turn SLIGHT RIGHT onto Columbus Ave (Going Northwest)" 
  distance="0.8505250718279074" time="2.07386361459891">
   <segment_edge_ids><edge_ids>
     23601001, 23601002, 23601003, 23601004, 830239101, 830239102,
     799420615, 23601006, 23601007, 23601008, 23737804, 23601009,
     23601010, 23601011, 23737805, 23601012, 754219681, 754219682,
     23622414, 754224948, 754224949
  </edge_ids></segment_edge_ids>
 </segment>
 <segment sequence="4" 
   instruction="Turn SLIGHT LEFT onto North Point St (Going West)" 
   distance="0.20086994241069608" time="0.48978787660598755">
   <segment_edge_ids><edge_ids>
```

```
 -23612405, -23612406, -23612407
    </edge_ids></segment_edge_ids>
  </segment>
  <segment sequence="5" 
     instruction="Turn LEFT onto Larkin St (Going South)" 
     distance="2.3560371803568745E-8" time="5.744803956986288">
     <segment_edge_ids><edge_ids>
       -23609029
    </edge_ids></segment_edge_ids>
  </segment>
  <end_location>
     <location id="3" 
       longitude="-122.42199999966279" latitude="37.80551000007165" 
     house number="2999" street="LARKIN ST" city="SAN FRANCISCO"
       state="CA" country="US" 
      driving_side="R" 
      postal_code="94109" 
       edge_id="23609029" percent="0.9999996412873026"/>
  </end_location>
 </subroute>
 <subroute id="2" step_count="32" 
  distance="4.0150478493172495" distance_unit="mile" 
 time="9.790025838216145" time unit="minute"
 start location="3" end location="2">
  <subroute_geometry>
     <LineString><coordinates> 
       -122.42199999992847,37.805509999663826 -122.422,37.80551 
      -122.42364,37.8053 -122.42345,37.80436 -122.42327,37.80342 
      -122.42482,37.80322 -122.42496,37.8032 -122.42545,37.80314 
      -122.42656,37.803 -122.42638,37.80207 -122.4262,37.80111 
      -122.42782,37.8009 -122.42947,37.80069 -122.43111,37.80048 
      -122.43276,37.80026 -122.43439,37.80006 -122.43605,37.79985 
       -122.43597,37.79943 -122.43588,37.79896 -122.43751,37.79874 
       -122.43742,37.79828 -122.43733,37.79781 -122.43895,37.79759 
       -122.43877,37.79667 -122.44041,37.79645 -122.44025,37.79554 
       -122.4419,37.7953 -122.44173,37.79439 -122.44153,37.79343 
       -122.44308,37.79323 -122.44317,37.79322 -122.44328,37.79321 
      -122.44476,37.79302 -122.44487,37.79301 -122.44496,37.793 
      -122.44643,37.7928 -122.4463,37.79188 -122.44614,37.79099 
      -122.44595,37.79011 -122.44577,37.78924 -122.44559,37.78836 
      -122.44697,37.78818 -122.44688,37.78775 -122.44687,37.78769 
      -122.44678,37.78726 -122.44676,37.78705 -122.44671,37.78679 
      -122.44675,37.78651 -122.4468,37.78635 -122.44689,37.78618 
      -122.44697,37.78603 -122.44749,37.7855 -122.44766,37.78538 
      -122.44792,37.78513 -122.448,37.78507 -122.44814,37.78496 
      -122.44929,37.78468 -122.45012,37.78448 -122.45015,37.78432 
      -122.4502,37.78418 -122.45034,37.78396 -122.45041,37.78383 
      -122.45043,37.78369 -122.45012,37.78218 -122.45112,37.78205 
      -122.45109,37.78192 -122.45082,37.78064 -122.45186,37.78049 
      -122.45287,37.78037 -122.45385,37.78023 -122.45374,37.77943 
      -122.45367,37.77905 -122.45349,37.77817 -122.45339,37.77781 
      -122.45332,37.77763 -122.45318,37.77685 -122.45303,37.77596 
       -122.45299,37.77574 -122.45283,37.77499 -122.45297,37.77497 
      -122.45287,37.77443 -122.45279,37.77404 -122.45262,37.7731 
      -122.45241,37.77215 -122.45276,37.77206 -122.45301,37.77195 
       -122.45346,37.77172 -122.45387,37.77153 -122.45398,37.77148 
       -122.45412868777395,37.77142244344235 
     </coordinates></LineString>
  </subroute_geometry>
  <start_location>
     <location id="3"
```

```
 longitude="-122.42199999966279" latitude="37.80551000007165" 
    house number="2999" street="LARKIN ST" city="SAN FRANCISCO"
     state="CA" country="US" 
     driving_side="R" 
     postal_code="94109" 
     edge_id="23609029" percent="0.9999996412873026"/>
 </start_location>
 <segment sequence="1" 
   instruction="Start out on Larkin St (Going North)" 
   distance="2.3560371803568745E-8" time="5.7448039569862884E-8">
   <segment_edge_ids><edge_ids>
     23609029
  </edge_ids></segment_edge_ids>
 </segment>
 <segment sequence="2" 
   instruction="Turn LEFT onto North Point St (Going West)" 
   distance="0.09072267445473188" time="0.22121211687723796">
   <segment_edge_ids><edge_ids>
     -23612408
  </edge_ids></segment_edge_ids>
 </segment>
 <segment sequence="3" 
   instruction="Turn LEFT onto Polk St (Going South)" 
   distance="0.1314981638707435" time="0.3206363519032796">
   <segment_edge_ids><edge_ids>
     -23614397, -23614396
  </edge_ids></segment_edge_ids>
 </segment>
 <segment sequence="4" 
   instruction="Turn RIGHT onto Francisco St (Going West)" 
   distance="0.1819921735430389" time="0.443757571776708">
   <segment_edge_ids><edge_ids>
     -23604420, -120906034, -916007650, -916007649
  </edge_ids></segment_edge_ids>
 </segment>
 <segment sequence="5" 
   instruction="Turn LEFT onto Franklin St (Going South)" 
   distance="0.13209470069661014" time="0.32209091186523436">
   <segment_edge_ids><edge_ids>
    -23604500, -23604499</edge_ids></segment_edge_ids>
 </segment>
 <segment sequence="6" 
   instruction="Turn RIGHT onto Lombard St (Going West)" 
   distance="0.544926363604202" 
   time="1.3287121295928954">
   <segment_edge_ids><edge_ids>
     -23609690, -23609691, -23609692, -23609693, -23609694, 
     -23609695
  </edge_ids></segment_edge_ids>
 </segment>
 <segment sequence="7" 
   instruction="Turn LEFT onto Fillmore St (Going South)" 
   distance="0.06220717119887626" 
   time="0.15168182055155435">
   <segment_edge_ids><edge_ids>
     -23604040, -23604039
  </edge_ids></segment_edge_ids>
 </segment>
 <segment sequence="8" 
   instruction="Turn RIGHT onto Greenwich St (Going West)"
```
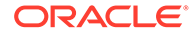

```
 distance="0.09030634551112576" 
   time="0.22019697825113932">
   <segment_edge_ids><edge_ids>
     -23605619
  </edge_ids></segment_edge_ids>
 </segment>
 <segment sequence="9" 
   instruction="Turn LEFT onto Steiner St (Going South)"
   distance="0.06502205890116725" t
   time="0.15854545434316">
   <segment_edge_ids><edge_ids>
     -23618095, -23618094
  </edge_ids></segment_edge_ids>
 </segment>
 <segment sequence="10" 
   instruction="Turn RIGHT onto Filbert St (Going West)" 
   distance="0.08977195129603127" 
   time="0.21889394124348957">
   <segment_edge_ids><edge_ids>
     -23603994
  </edge_ids></segment_edge_ids>
 </segment>
 <segment sequence="11" 
   instruction="Turn LEFT onto Pierce St (Going South)" 
   distance="0.06433853285001388" 
   time="0.15687878926595053">
   <segment_edge_ids><edge_ids>
     -23614117
  </edge_ids></segment_edge_ids>
 </segment>
 <segment sequence="12" 
   instruction="Turn RIGHT onto Union St (Going West)" 
   distance="0.09084695019464499" 
   time="0.22151514689127605">
   <segment_edge_ids><edge_ids>
     -23619255
  </edge_ids></segment_edge_ids>
 </segment>
 <segment sequence="13" 
   instruction="Turn LEFT onto Scott St (Going South)" 
   distance="0.06349965975356134" 
   time="0.15483333269755045">
   <segment_edge_ids><edge_ids>
     -23616716
  </edge_ids></segment_edge_ids>
 </segment>
 <segment sequence="14" 
   instruction="Turn RIGHT onto Green St (Going West)" 
   distance="0.09162990537119692" 
   time="0.2234242598215739">
   <segment_edge_ids><edge_ids>
     -23605539
  </edge_ids></segment_edge_ids>
 </segment>
 <segment sequence="15" 
   instruction="Turn LEFT onto Divisadero St (Going South)" 
   distance="0.13081463781959013" 
   time="0.3189696947733561">
   <segment_edge_ids><edge_ids>
     -23602190, -23602189
   </edge_ids></segment_edge_ids>
```

```
 </segment>
  <segment sequence="16" 
    instruction="Turn RIGHT onto Broadway (Going West)"
    distance="0.2711613656927398"
    time="0.6611817995707194">
    <segment_edge_ids><edge_ids>
      -829713884, -829713883, -829713879, -829713878, 
      -829713874, -829713887,-829713886
   </edge_ids></segment_edge_ids>
  </segment>
  <segment sequence="17"
    instruction="Turn LEFT onto Lyon St (Going South)"
    distance="0.3103461147339876"
  <segment sequence="16" 
    instruction="Turn RIGHT onto Broadway (Going West)"
    distance="0.2711613656927398"
    time="0.6611817995707194">
    <segment_edge_ids><edge_ids>
      -829713884, -829713883, -829713879, -829713878, 
      -829713874, -829713887,-829713886
    </edge_ids></segment_edge_ids>
  </segment>
  <segment sequence="17"
    instruction="Turn LEFT onto Lyon St (Going South)"
    distance="0.3103461147339876"
    time="0.7567272663116456">
    <segment_edge_ids><edge_ids>
      -28479560, -23609965, -23609964, -23609963, -23609962
   </edge_ids></segment_edge_ids>
  </segment>
  <segment sequence="18"
    instruction="Turn RIGHT onto Sacramento St (Going West)"
    distance="0.07639346451339481"
    time="0.18627273241678874">
    <segment_edge_ids><edge_ids>
      -23615823
   </edge_ids></segment_edge_ids>
  </segment>
  <segment sequence="19" 
    instruction="Turn LEFT onto Presidio Ave (Going South)"
    distance="0.09716025402078811"
    time="0.23690908749898273">
    <segment_edge_ids><edge_ids>
     -754763527, -754763526, -23747787</edge_ids></segment_edge_ids>
  </segment>
  <segment sequence="20"
    instruction="Turn SLIGHT RIGHT onto RAMP (Going South)"
    distance="0.054849932668282114"
    time="0.1337424119313558">
    <segment_edge_ids><edge_ids>
      -23747788
    </edge_ids></segment_edge_ids>
  </segment>
  <segment sequence="21" 
    instruction="Turn SLIGHT RIGHT onto Masonic Ave (Going Southwest)"
    distance="0.09798048860074304"
    time="0.23890908559163412">
    <segment_edge_ids><edge_ids>
      -723450070, -723450073
   </edge_ids></segment_edge_ids>
```

```
 </segment>
     time="0.7567272663116456">
     <segment_edge_ids><edge_ids>
      -28479560, -23609965, -23609964, -23609963, -23609962</edge_ids></segment_edge_ids>
   </segment>
   <segment sequence="18"
     instruction="Turn RIGHT onto Sacramento St (Going West)"
     distance="0.07639346451339481"
     time="0.18627273241678874">
     <segment_edge_ids><edge_ids>
       -23615823
    </edge_ids></segment_edge_ids>
   </segment>
   <segment sequence="19" 
     instruction="Turn LEFT onto Presidio Ave (Going South)"
     distance="0.09716025402078811"
     time="0.23690908749898273">
     <segment_edge_ids><edge_ids>
      -754763527, -754763526, -23747787 </edge_ids></segment_edge_ids>
   </segment>
   <segment sequence="20"
     instruction="Turn SLIGHT RIGHT onto RAMP (Going South)"
     distance="0.054849932668282114"
     time="0.1337424119313558">
     <segment_edge_ids><edge_ids>
       -23747788
    </edge_ids></segment_edge_ids>
   </segment>
   <segment sequence="21" 
     instruction="Turn SLIGHT RIGHT onto Masonic Ave (Going Southwest)"
     distance="0.09798048860074304"
     time="0.23890908559163412">
     <segment_edge_ids><edge_ids>
       -723450070, -723450073
    </edge_ids></segment_edge_ids>
   </segment>
   <end_location>
     <location id="2" 
       longitude="-122.45412868707837" latitude="37.771422441619094" 
      house number="" street="JOHN F KENNEDY DR"
       city="SAN FRANCISCO" state="CA" country="US" 
       driving_side="R" 
       postal_code="94118" 
       edge_id="728011751" percent="0.5203619908971352"/>
   </end_location>
 </subroute>
 <subroute id="3" step_count="36" 
 distance="4.848880093441248" distance unit="mile"
  time="11.788133748372395" time_unit="minute" 
  start_location="2" end_location="4">
   <subroute_geometry>
     <LineString><coordinates>
       -122.45412868777395,37.77142244344235 -122.45429,37.77136 
       -122.4546,37.77123 -122.45483,37.77114 -122.4551,37.77103 
       -122.4552,37.77097 -122.45533,37.77086 -122.45501,37.77098 
       -122.4547,37.77107 -122.45447,37.77116 -122.45424,37.77124
       -122.45396,37.77135 -122.45384,37.7714 -122.45382,37.77141 
       -122.45369,37.77143 -122.45358,37.77144 -122.45347,37.77143 
       -122.4529,37.77133 -122.45222,37.77123 -122.45205,37.77031
```

```
 -122.45043,37.77051 -122.45021,37.76958 -122.44967,37.76964 
    -122.44945,37.76872 -122.44839,37.76885 -122.44756,37.76895 
    -122.44672,37.76907 -122.44593,37.76917 -122.44555,37.76733 
    -122.44473,37.76743 -122.44467,37.76702 -122.44456,37.76645 
    -122.44451,37.76631 -122.44418,37.76596 -122.44361,37.76539 
    -122.44347,37.76536 -122.44273,37.76532 -122.44246,37.7653
    -122.44232,37.76529 -122.44192,37.76527 -122.44202,37.76513
    -122.44229,37.76511 -122.44232,37.76508 -122.44232,37.765 
    -122.44219,37.76499 -122.44209,37.76496 -122.44107,37.76443 
    -122.43976,37.76376 -122.4392,37.76348 -122.43908,37.76344 
     -122.43795,37.76329 -122.43781,37.7633 -122.43709,37.76333
     -122.43528,37.76346 -122.43523,37.76312 -122.43519,37.76283
    -122.43516,37.76264 -122.43515,37.76258 -122.43511,37.76207
     -122.43504,37.76128 -122.435,37.76089 -122.43388,37.76095 
    -122.43278,37.76101 -122.43057,37.76115 -122.43048,37.76036 
    -122.43039,37.75958 -122.42824,37.75972 -122.42816,37.7589 
    -122.42805,37.75806 -122.42789,37.75807 -122.42583,37.75821 
    -122.42566,37.75822 -122.42347,37.75836 -122.42126,37.75851 
    -122.42047,37.75854 -122.42028,37.75695 -122.41999,37.75696 
    -122.4197,37.75698 -122.41892,37.75702 -122.41874,37.75545
    -122.41766,37.75553 -122.41659,37.75557 -122.41549,37.75563
    -122.41533,37.75405 -122.41425,37.75412 -122.41385,37.75414
    -122.41312,37.75417 -122.41204,37.75424 -122.41109,37.75428 
    -122.4102,37.75433 -122.41004,37.75276 -122.40913,37.75282 
    -122.40818,37.75287 -122.40733,37.75292 -122.40713,37.75133 
    -122.40617,37.75138 -122.40614,37.75103 -122.40613,37.75096 
    -122.40611,37.75088 -122.40602,37.75067 -122.40599,37.75051 
    -122.40578,37.75013 -122.40565,37.74987 -122.40529,37.74937
    -122.40518,37.74924 -122.40506,37.74913 -122.40483,37.74896 
    -122.4045,37.74873 -122.40441,37.74867 -122.40437,37.74864 
    -122.4041,37.74845 -122.40393,37.74827 -122.40384,37.74815
    -122.40378,37.74801 -122.40375,37.74785 -122.40381,37.74762
     -122.40397,37.74719 -122.4043,37.74633 -122.40434,37.74618 
     -122.40434,37.74603 -122.40431,37.74594 -122.4042,37.74554 
     -122.40416,37.7453 -122.40417,37.74515 -122.40431,37.74464 
    -122.40445,37.74427 -122.40461,37.74393 -122.40479,37.74362 
    -122.40522,37.74304 -122.40538,37.74284 -122.40565,37.7425
    -122.40517,37.74233 -122.40459,37.74211
   </coordinates></LineString>
 </subroute_geometry>
 <start_location>
   <location id="2" 
     longitude="-122.45412868707837" latitude="37.771422441619094" 
   house number="" street="JOHN F KENNEDY DR"
    city="SAN FRANCISCO" state="CA" country="US" 
    driving_side="R" 
    postal_code="94118" 
     edge_id="728011751" percent="0.5203619908971352"/>
 </start_location>
 <segment sequence="1"
   instruction="Start out on John F Kennedy Dr (Going West)"
   distance="0.02898340160626114"
   time="0.07067119280497233">
   <segment_edge_ids><edge_ids>
    -728011751, -728011750</edge_ids></segment_edge_ids>
 </segment>
 <segment sequence="2"
   instruction="Stay STRAIGHT to go onto Kezar Dr (Going Southwest)"
   distance="0.04787796125753919"
   time="0.11674242814381917">
```

```
 <segment_edge_ids><edge_ids>
     -23747756
  </edge_ids></segment_edge_ids>
 </segment>
 <segment sequence="3"
   instruction="Turn SHARP LEFT onto John F Kennedy Dr (Going East)"
   distance="0.08222829797036355"
   time="0.20049999952316283">
   <segment_edge_ids><edge_ids>
     23747762, 728012586, 724789094
   </edge_ids></segment_edge_ids>
 </segment>
 <segment sequence="4"
   instruction="Stay STRAIGHT to go onto Oak St (Going Northeast)"
   distance="0.09773193475050901"
   time="0.2383030315240224">
   <segment_edge_ids><edge_ids>
     724764533, 724764534, -23738012
  </edge_ids></segment_edge_ids>
 </segment>
 <segment sequence="5"
   instruction="Turn RIGHT onto Shrader St (Going South)"
   distance="0.06425775409315192"
   time="0.15668182373046874">
   <segment_edge_ids><edge_ids>
     -23617167
  </edge_ids></segment_edge_ids>
 </segment>
 <segment sequence="6"
   instruction="Turn LEFT onto Page St (Going East)"
   distance="0.08957932247692126"
   time="0.21842424074808756">
   <segment_edge_ids><edge_ids>
     23613434
  </edge_ids></segment_edge_ids>
 </segment>
 <segment sequence="7"
   instruction="Turn RIGHT onto Cole St (Going South)"
   distance="0.06538868039329745"
   time="0.1594394048055013">
   <segment_edge_ids><edge_ids>
     -23600911
  </edge_ids></segment_edge_ids>
 </segment>
 <segment sequence="8"
   instruction="Turn LEFT onto Haight St (Going East)"
   distance="0.02978934855322748"
   time="0.07263635794321696">
   <segment_edge_ids><edge_ids>
     23605814
   </edge_ids></segment_edge_ids>
 </segment>
 <segment sequence="9"
   instruction="Turn RIGHT onto Belvedere St (Going South)"
   distance="0.06471136481056884"
   time="0.1577878793080648">
   <segment_edge_ids><edge_ids>
     -23598189
  </edge_ids></segment_edge_ids>
 </segment>
 <segment sequence="10"
```
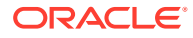

```
 instruction="Turn LEFT onto Waller St (Going East)"
   distance="0.1948176204828599"
   time="0.4750302950541178">
   <segment_edge_ids><edge_ids>
     23620205, 23620204, 23620203, 23620202
  </edge_ids></segment_edge_ids>
 </segment>
 <segment sequence="11"
   instruction="Turn RIGHT onto Delmar St (Going South)"
   distance="0.12885726410065712"
   time="0.3141969680786133">
   <segment_edge_ids><edge_ids>
     -23602039
  </edge_ids></segment_edge_ids>
 </segment>
 <segment sequence="12"
   instruction="Turn LEFT onto Frederick St (Going East)"
   distance="0.04533026592197986"
   time="0.11053029696146648">
   <segment_edge_ids><edge_ids>
     23604508
  </edge_ids></segment_edge_ids>
 </segment>
 <segment sequence="13"
   instruction="Turn RIGHT onto Masonic Ave (Going South)"
   distance="0.2072702425733493"
   time="0.5053939501444499">
   <segment_edge_ids><edge_ids>
     -932510459, -932510458, -23610757, -23610758,
     -814886921
   </edge_ids></segment_edge_ids>
 </segment>
 <segment sequence="14"
   instruction="Stay STRAIGHT to go onto Roosevelt Way (Going East)"
   distance="0.04439197258915798"
   time="0.1082424263159434">
   <segment_edge_ids><edge_ids>
     -814886920, -799371986, -799371985
  </edge_ids></segment_edge_ids>
 </segment>
 <segment sequence="15"
   instruction="Turn RIGHT onto Levant St (Going Southwest)"
   distance="0.03410178286259032"
   time="0.0831515113512675">
   <segment_edge_ids><edge_ids>
     -799371984, -799371983
  </edge_ids></segment_edge_ids>
 </segment>
 <segment sequence="16"
   instruction="Turn LEFT onto States St (Going Southeast)"
   distance="0.4172186714314114"
   time="1.0173182010650634">
   <segment_edge_ids><edge_ids>
    -829568337, -936352352, -936352351, -932495104, 932495103, 799475779
  </edge_ids></segment_edge_ids>
 </segment>
 <segment sequence="17"
   instruction="Turn RIGHT onto Castro St (Going South)"
   distance="0.1783259826221157"
   time="0.4348181843757629">
```
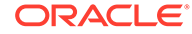

```
 <segment_edge_ids><edge_ids>
     -754012004, -833349280, -833349279, -905543898, 
     -905543897, -753950604, -753950603
  </edge_ids></segment_edge_ids>
 </segment>
 <segment sequence="18"
   instruction="Turn LEFT onto 18th St (Going East)"
   distance="0.24272664830496957"
   time="0.5918484846750895">
   <segment_edge_ids><edge_ids>
     23594648, 23594647, 23594646
  </edge_ids></segment_edge_ids>
 </segment>
 <segment sequence="19"
   instruction="Turn RIGHT onto Sanchez St (Going South)"
   distance="0.10895420615626991"
   time="0.26566667556762696">
   <segment_edge_ids><edge_ids>
     -23616290, -23616291
  </edge_ids></segment_edge_ids>
 </segment>
 <segment sequence="20"
   instruction="Turn LEFT onto 19th St (Going East)"
   distance="0.11787733607670552"
   time="0.2874242464701335">
   <segment_edge_ids><edge_ids>
     23594737
   </edge_ids></segment_edge_ids>
 </segment>
 <segment sequence="21"
   instruction="Turn RIGHT onto Church St (Going South)"
   distance="0.115211584951289"
   time="0.2809242566426595">
   <segment_edge_ids><edge_ids>
    -23600503, -23600504</edge_ids></segment_edge_ids>
 </segment>
 <segment sequence="22"
   instruction="Turn LEFT onto 20th St (Going East)"
   distance="0.4155409305719238"
   time="1.0132273137569427">
   <segment_edge_ids><edge_ids>
     732180611, 732180612, 23747712, 23594835, 
     23594834, 23594833
  </edge_ids></segment_edge_ids>
 </segment>
 <segment sequence="23"
   instruction="Turn RIGHT onto Lexington St (Going South)"
   distance="0.11038339612853318"
   time="0.5921333312988282">
   <segment_edge_ids><edge_ids>
     -23609398
   </edge_ids></segment_edge_ids>
 </segment>
 <segment sequence="24"
   instruction="Turn LEFT onto 21st St (Going East)"
   distance="0.07448580061634548"
   time="0.18162120978037516">
   <segment_edge_ids><edge_ids>
     23594883, 23594882, 23594881
  </edge_ids></segment_edge_ids>
```

```
 </segment>
 <segment sequence="25"
   instruction="Turn RIGHT onto Mission St (Going South)"
   distance="0.10895420141545431"
   time="0.26566665967305503">
   <segment_edge_ids><edge_ids>
     -23611414
  </edge_ids></segment_edge_ids>
 </segment>
 <segment sequence="26"
   instruction="Turn LEFT onto 22nd St (Going East)"
   distance="0.17805878047745186"
   time="0.4341666539510091">
   <segment_edge_ids><edge_ids>
     23594956, 23594955, 23594954
  </edge_ids></segment_edge_ids>
 </segment>
 <segment sequence="27"
   instruction="Turn RIGHT onto Shotwell St (Going South)"
   distance="0.10955073824132096"
   time="0.2671212196350098">
   <segment_edge_ids><edge_ids>
     -23617156
  </edge_ids></segment_edge_ids>
 </segment>
 <segment sequence="28"
   instruction="Turn LEFT onto 23rd St (Going East)"
   distance="0.28101037926858485"
   time="0.6851969718933105">
   <segment_edge_ids><edge_ids>
     23595024, 799561724, 799561725, 23595022, 
     23595021, 23595020
  </edge_ids></segment_edge_ids>
 </segment>
 <segment sequence="29"
   instruction="Turn RIGHT onto Florida St (Going South)"
   distance="0.10886099698092727"
   time="0.26543939908345543">
   <segment_edge_ids><edge_ids>
    -23604143</edge_ids></segment_edge_ids>
 </segment>
 <segment sequence="30"
   instruction="Turn LEFT onto 24th St (Going East)"
   distance="0.14851177530603368"
   time="0.3621212085088094">
   <segment_edge_ids><edge_ids>
     23595090, 23595089, 23595088
  </edge_ids></segment_edge_ids>
 </segment>
 <segment sequence="31"
   instruction="Turn RIGHT onto Hampshire St (Going South)"
   distance="0.11043310832082466"
   time="0.26927274068196616">
   <segment_edge_ids><edge_ids>
     -23605909
  </edge_ids></segment_edge_ids>
 </segment>
 <segment sequence="32"
   instruction="Turn LEFT onto 25th St (Going East)"
   distance="0.05257565439032596"
```
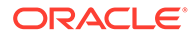

```
 time="0.1281969706217448">
     <segment_edge_ids><edge_ids>
       23595179
    </edge_ids></segment_edge_ids>
   </segment>
   <segment sequence="33"
     instruction="Turn RIGHT onto Potrero Ave (Going South)"
     distance="0.050077673617465915"
     time="0.1221060593922933">
     <segment_edge_ids><edge_ids>
       -724773368, -724773367
    </edge_ids></segment_edge_ids>
   </segment>
   <segment sequence="34"
     instruction="Take RAMP toward Bayshore Blvd"
     distance="0.03984341188503202"
     time="0.09715151786804199">
     <segment_edge_ids><edge_ids>
       -915517048
    </edge_ids></segment_edge_ids>
   </segment>
   <segment sequence="35"
     instruction="Stay STRAIGHT to go onto Bayshore Blvd(Going Southeast)"
     distance="0.5910582184784158"
     time="1.0831619163354238">
     <segment_edge_ids><edge_ids>
       -915517047, -120885637, -830210066, -776735343, 
       -776735342, -756632225, -756632224, -127815508,
       -23621037, -23621038, -23621034, -756635722, 
       -756635721, -23597820, -756635724, -756635723
    </edge_ids></segment_edge_ids>
   </segment>
   <segment sequence="36"
     instruction="Turn LEFT onto Flower St (Going East)"
     distance="0.06390356064909457"
     time="0.15581818421681723">
     <segment_edge_ids><edge_ids>
       -23604154, -23604155
    </edge_ids></segment_edge_ids>
   </segment>
   <end_location>
     <location id="4" 
       longitude="-122.40459" latitude="37.74211" 
      house number="99" street="FLOWER ST" city="SAN FRANCISCO"
       state="CA" country="US" 
       driving_side="R" 
       postal_code="94124" 
       edge_id="23604155" percent="0.0"/>
   </end_location>
 </subroute>
 <subroute id="4" step_count="15" 
  distance="4.382421462359411" distance_unit="mile" 
 time="9.754673258463542" time unit="minute"
 start location="4" end location="1">
   <subroute_geometry>
     <LineString><coordinates>
       -122.40459,37.74211 -122.40459,37.74211 -122.40431,37.74253
       -122.40366,37.74342 -122.40322,37.74381 -122.40289,37.74515
       -122.40268,37.74635 -122.40295,37.74675 -122.40311,37.747 
       -122.40327,37.74723 -122.40332,37.74737 -122.40342,37.74753 
       -122.40348,37.74767 -122.40354,37.74787 -122.40365,37.74821
```

```
 -122.40367,37.74839 -122.40366,37.74857 -122.40358,37.74883 
    -122.40353,37.74897 -122.40343,37.74916 -122.40336,37.74926 
    -122.40329,37.74932 -122.4032,37.74936 -122.40306,37.7494 
    -122.40283,37.74944 -122.40283,37.74994 -122.40281,37.75019
    -122.4028,37.75044 -122.40276,37.7505 -122.40266,37.75057 
    -122.40221,37.7506 -122.40231,37.75197 -122.40242,37.75326 
    -122.40254,37.75452 -122.40163,37.75458 -122.40178,37.75614 
    -122.40187,37.75714 -122.40198,37.75826 -122.40199,37.75842 
    -122.4021,37.75969 -122.40222,37.76095 -122.40235,37.76223 
    -122.40248,37.76352 -122.40254,37.76478 -122.40268,37.7661
     -122.40282,37.76738 -122.40295,37.76865 -122.40306,37.76983
     -122.40351,37.76981 -122.40363,37.76989 -122.40378,37.76999
    -122.40382,37.77002 -122.40386,37.77004 -122.4036,37.77025 
     -122.40285,37.77086 -122.40226,37.77134 -122.40203,37.77153 
    -122.40166,37.77183 -122.40131,37.77211 -122.40113,37.77226 
    -122.39968,37.7734 -122.39956,37.7735 -122.39943,37.77361 
    -122.39723,37.77535 -122.39539,37.77679 -122.39499,37.77711 
    -122.39457,37.77743 -122.3943,37.77764 -122.3939,37.77795
    -122.39356,37.77823 -122.39344,37.77832 -122.3933,37.77843 
    -122.39275,37.77886 -122.39259,37.77899 -122.39256,37.77902 
    -122.39239,37.77915 -122.39222,37.77929 -122.39203,37.77944 
    -122.39141,37.77994 -122.39108,37.7802 -122.39052,37.78062 
    -122.38974,37.78123 -122.38923,37.78161 -122.38911,37.78166 
    -122.38896,37.78173 -122.38863,37.78179 -122.38841,37.78181 
    -122.38814,37.7818 -122.38813,37.78195 -122.38811,37.7823
    -122.38811,37.78254 -122.3881,37.78266 -122.38806,37.78316 
    -122.38802,37.78335 -122.38791,37.78477 -122.38789,37.78504 
    -122.3878,37.7861 -122.3878,37.78615 -122.38771,37.78707 
    -122.3877,37.78722 -122.38769,37.78747 -122.3877,37.78766 
    -122.38772,37.78791 -122.38779,37.78835 -122.38788,37.7888 
    -122.38794,37.78896 -122.38816,37.78937 -122.38838,37.78965 
    -122.38859,37.78984 -122.38935,37.79047 -122.38978,37.79082 
     -122.38992,37.79095 -122.39013,37.7912 -122.39028,37.79141 
     -122.39041,37.79166 -122.39049,37.79181 -122.39061,37.79205 
     -122.39071,37.79226 -122.39093,37.79252 -122.39117,37.79276 
     -122.3915,37.79303 -122.392,37.79344 -122.39233,37.79374
    -122.39246,37.79387 -122.39257,37.79397 -122.39275,37.79414 
    -122.39303,37.7944 -122.39319,37.79455 -122.39335,37.79471 
    -122.39357,37.79494 -122.39374,37.79511 -122.39382,37.79518 
     -122.39407,37.79546 -122.39436,37.79579
   </coordinates></LineString>
 </subroute_geometry>
 <start_location>
   <location id="4" 
     longitude="-122.40459" latitude="37.74211"
   house number="99" street="FLOWER ST" city="SAN FRANCISCO"
    state="CA" country="US" 
    driving_side="R" 
    postal_code="94124" 
     edge_id="23604155" percent="0.0"/>
 </start_location>
 <segment sequence="1"
   instruction="Start out on Flower St (Going East)"
   distance="0.0"
   time="0.0">
   <segment_edge_ids><edge_ids>
     -23604155
  </edge_ids></segment_edge_ids>
 </segment>
 <segment sequence="2"
   instruction="Turn LEFT onto Loomis St (Going Northeast)"
```
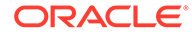

```
 distance="0.1399739006534103"
   time="0.341303030649821">
   <segment_edge_ids><edge_ids>
     23609757, 23609756
  </edge_ids></segment_edge_ids>
 </segment>
 <segment sequence="3"
   instruction="Turn SLIGHT LEFT onto Barneveld Ave (Going North)"
   distance="0.1780836365735976"
   time="0.43422727584838866">
   <segment_edge_ids><edge_ids>
     23597607
  </edge_ids></segment_edge_ids>
 </segment>
 <segment sequence="4"
   instruction="Turn SLIGHT LEFT onto Jerrold Ave (Going Northwest)"
   distance="0.06884359716369064"
   time="0.16786363919576008">
   <segment_edge_ids><edge_ids>
     127821131
  </edge_ids></segment_edge_ids>
 </segment>
 <segment sequence="5"
   instruction="Stay STRAIGHT to go onto RAMP (Going Northwest)"
   distance="0.04681538329577495"
   time="0.11415150960286459">
   <segment_edge_ids><edge_ids>
     127821133
   </edge_ids></segment_edge_ids>
 </segment>
 <segment sequence="6"
   instruction="Stay STRAIGHT to go onto Cesar Chavez (Going North)"
   distance="0.1321568397517706"
   time="0.22154166897137959">
   <segment_edge_ids><edge_ids>
     23621025, 830210057, 830210058, 120885622
  </edge_ids></segment_edge_ids>
 </segment>
 <segment sequence="7"
   instruction="Turn LEFT onto Vermont St (Going North)"
   distance="0.06916050646352936"
   time="0.16863636970520018">
   <segment_edge_ids><edge_ids>
     754243248, 754243249
  </edge_ids></segment_edge_ids>
 </segment>
 <segment sequence="8"
   instruction="Turn SLIGHT RIGHT onto 26th St (Going East)"
   distance="0.036668115529443365"
   time="0.08940908908843995">
   <segment_edge_ids><edge_ids>
     23595258
   </edge_ids></segment_edge_ids>
 </segment>
 <segment sequence="9"
   instruction="Turn LEFT onto Kansas St (Going North)"
   distance="0.27153420476451817"
   time="0.6620909055074056">
   <segment_edge_ids><edge_ids>
     23608261, 23608260, 23608259
  </edge_ids></segment_edge_ids>
```

```
 </segment>
 <segment sequence="10"
   instruction="Turn RIGHT onto 23rd St (Going East)"
   distance="0.049897472846428766"
   time="0.12166666984558105">
   <segment_edge_ids><edge_ids>
     23595010
  </edge_ids></segment_edge_ids>
 </segment>
 <segment sequence="11"
   instruction="Turn LEFT onto Rhode Island St (Going North)"
   distance="1.0569688657972653"
   time="2.5772424399852754">
   <segment_edge_ids><edge_ids>
     933038005, 933038006, 933038001, 933038002, 
     23615271, 23615270, 23615269, 23615268, 
     23615267, 23615266, 23615265, 23615264,
     23615263
  </edge_ids></segment_edge_ids>
 </segment> 
 <segment sequence="12"
   instruction="Turn LEFT onto Division St (Going West)"
   distance="0.043919717429223945"
   time="0.10709091226259868">
   <segment_edge_ids><edge_ids>
     -23602204, 829577422, 829577423
  </edge_ids></segment_edge_ids>
 </segment>
 <segment sequence="13"
   instruction="Stay STRAIGHT to go onto RAMP (Going Northwest)"
   distance="0.0055987076548075785"
   time="0.013651515046755472">
   <segment_edge_ids><edge_ids>
     24552756
  </edge_ids></segment_edge_ids>
 </segment>
 <segment sequence="14"
   instruction="Turn RIGHT onto Townsend St (Going Northeast)"
   distance="1.192965882328057"
   time="2.9088484485944113">
   <segment_edge_ids><edge_ids>
     916742043, 916742044, 916742041, 916742042, 
     916637669, 916637670, 916637671, 916637672, 
     23618959, 724706739, 724706740, 915025718, 
     915025719, 915025717, 23618956, 915025720,
     915025721, 23618954, 916135978, 916135979, 
     916135980, 916135981, 916135982, 799424055,
     23618951, 23618950, 799362044, 799362045, 
     724686775, -23841533
  </edge_ids></segment_edge_ids>
 </segment> 
 <segment sequence="15"
   instruction="Turn LEFT onto The Embarcadero (Going North)"
   distance="1.0898340975809355"
   time="1.8269479304552079">
   <segment_edge_ids><edge_ids>
     807424014, 807424015, 733049265, 830425790, 
     830425791, 112011086, 799424653, 799424654, 
     724665449, 830416191, 830416192, 120886507, 
     120886508, 112011094, 112011097, 725001298,
     830434313, 830434314, 724945050, 724945051,
```

```
 830222369, 830222370, 23841522, 825450115, 
           825450116, 127810052, 724791171, 724791172, 
           799417573, 799417574, 724791173, 724791174
        </edge_ids></segment_edge_ids>
       </segment>
       <end_location>
         <location id="1" 
           longitude="-122.39436" latitude="37.79579" 
          house number="" street="HERB CAEN WAY" city="SAN FRANCISCO"
           state="CA" country="US" 
          driving side="R" postal code="94111"
          edge_id="724791174"percent="1.0"/>
       </end_location>
     </subroute>
   </route>
</route_response>
```
#### **Example 14-5 Batched Route Request with Locations Specified as Addresses, Pre-geocoded Locations, and Longitude/Latitude Points**

Example 14-5 shows a batched request for the a route between the same two points as an auto requesting the fastest route, an auto requesting the shortest route, a truck requesting the fastest route, and a truck requesting the shortest route. The locations in all the requests are the same, but they are specified in a mix of input addresses, pregeocoded locations, and longitude/latitude points.

```
<?xml version="1.0" standalone="yes"?>
<batch_route_request id="1">
<route_request id="1" 
         route_preference="fastest"
         road_preference="highway"
         return_locations="true"
         return_driving_directions="true"
        vehicle_type="auto"
         distance_unit="mile" 
         time_unit="minute"
         >
   <start_location>
     <input_location id="1">
       <input_address>
         <us_form1 
           street="875 ALMA ST" 
           lastline="94301"/>
       </input_address>
     </input_location>
   </start_location>
   <end_location>
     <input_location id="2">
       <input_address>
         <us_form1
           street="660 BLOSSOM HILL RD" 
           lastline="95123" />
       </input_address>
     </input_location>
   </end_location>
</route_request>
<route_request id="2" 
         route_preference="shortest"
         road_preference="highway"
        pre geocoded locations="true"
         return_locations="true"
```
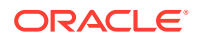

 return\_driving\_directions="true" vehicle\_type="auto" distance\_unit="mile" time\_unit="minute" > <start\_location> <pre\_geocoded\_location id="1"> <edge\_id>23694266</edge\_id> <percent>0.0</percent> <side>R</side> </pre\_geocoded\_location> </start\_location> <end\_location> <pre\_geocoded\_location id="2"> <edge\_id>812218080</edge\_id> <percent>0.0</percent> <side>R</side> </pre\_geocoded\_location> </end\_location> </route\_request> <route\_request id="3" route\_preference="fastest" road\_preference="highway" return\_locations="true" return\_driving\_directions="true" vehicle\_type="truck" truck\_height="13.6" truck\_length="75" truck\_weight="30" distance\_unit="mile" time\_unit="minute" > <start\_location> <input\_location id="1" longitude="-122.15901" latitude="37.4403" /> </start\_location> <end\_location> <input\_location id="2" longitude="-121.83459" latitude="37.25125" /> </end\_location> </route\_request> <route\_request id="4" route\_preference="shortest" road\_preference="highway" pre geocoded locations="true" vehicle\_type="truck" truck\_height="13.6" truck\_length="75" truck\_weight="30" return\_driving\_directions="true" distance\_unit="mile" time\_unit="minute"  $\ddot{\phantom{1}}$  <start\_location> <pre\_geocoded\_location id="1"> <edge\_id>23694266</edge\_id> <percent>0.0</percent> <side>R</side> </pre\_geocoded\_location>

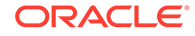

```
 </start_location>
   <end_location>
     <pre_geocoded_location id="2">
      <edge_id>812218080</edge_id>
       <percent>0.0</percent>
       <side>R</side>
     </pre_geocoded_location>
   </end_location>
</route_request>
</batch_route_request>
```
#### **Example 14-6 Response for Batched Route Request with Locations Specified as Addresses, Pre-geocoded Locations, and Longitude/Latitude Points**

Example 14-6 shows the response to the request in [Example 14-5](#page-391-0). (The output is reformatted for readability.)

```
\langle -- Oracle Routeserver version 12.1.0.2.0 (data version 11.1.0.7.1) -->
<batch_route_response>
<route_response>
   <route id="1" step_count="15"
    distance="26.103862121729946" distance unit="mile"
    time="26.6184814453125" time unit="minute"
    start location="1" end location="2">
     <start_location>
       <location id="1" 
         longitude="-122.15901" latitude="37.4403" 
        house number="898" street="ALMA ST" city="PALO ALTO"
         state="CA" country="US" 
         driving_side="R" 
         postal_code="94301"
         edge_id="23694266" percent="0.0"/>
     </start_location>
     <segment sequence="1"
       instruction="Start out on Alma St (Going Southeast)"
       distance="1.3587211956625542" 
       time="2.504421416918437"/>
     <segment sequence="2"
       instruction="Take RAMP toward Oregon Expwy" 
       distance="0.12862735113732848"
       time="0.215624996026357"/>
     <segment sequence="3" 
       instruction="Stay STRAIGHT togo onto Oregon Expy (Going Northeast)" 
       distance="1.3840054698278719"
       time="2.3200833360354105"/>
     <segment sequence="4" 
       instruction="Take RAMP toward San Jose" 
       distance="0.2647486517044605" 
       time="0.44381250540415446"/>
     <segment sequence="5" 
       instruction="Stay STRAIGHT to go onto US-101 S (Going Southeast)"
       distance="11.747225529883993" 
       time="10.16387637803952"/>
     <segment sequence="6"
       instruction="Take RAMP toward Guadalupe Pkwy" 
       distance="0.40232399596959373"
       time="0.6744375069936116"/>
     <segment sequence="7" 
       instruction="Stay STRAIGHT to go onto CA-87 S (Going Southeast)"
       distance="2.6388802347934055"
       time="2.2831989218791326"/>
```
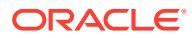

```
 <segment sequence="8" 
       instruction="Stay STRAIGHT to go onto CA-87 S (Going Southeast)" 
       distance="5.839967669586142"
       time="5.052827918032805"/>
     <segment sequence="9" 
       instruction="Stay STRAIGHT to go onto RAMP (Going South)" 
       distance="0.1527496425121632"
       time="0.15757692654927571"/>
     <segment sequence="10" 
       instruction="Continue on toward Gilroy" 
       distance="0.8405766344600814"
       time="0.8671410039067269"/>
     <segment sequence="11" 
       instruction="Stay STRAIGHT to go onto CA-85 S (Going East)" 
       distance="0.3956813619067624"
       time="0.34234946966171265"/>
     <segment sequence="12" 
       instruction="Take RAMP toward Blossom Hill Road" 
       distance="0.22891319287702547"
       time="0.38373958468437197"/> 
     <segment sequence="13" 
       instruction="Turn LEFT onto Blossom Hill Rd (Going East)" 
       distance="0.49810476095097306"
       time="0.8349999914566676"/>
     <segment sequence="14" 
       instruction="Turn LEFT onto Snell Ave (Going North)" 
       distance="0.011060709151221367"
       time="0.01854166587193807"/>
     <segment sequence="15" 
       instruction="Turn LEFT onto Blossom Hill Rd (Going West)" 
       distance="0.21227241518009607"
       time="0.35584374765555066"/>
     <end_location>
       <location id="2"
         longitude="-121.83459" latitude="37.25125" 
        house number="499" street="BLOSSOM HILL RD" city="SAN JOSE"
         state="CA" country="US" 
         driving_side="R"
         postal_code="95123" 
        edge id="812218080" percent="0.0"/>
     </end_location>
  </route>
</route_response>
<route_response>
   <route id="2" step_count="18" 
     distance="24.879477393121235" distance_unit="mile"
    time="39.014546712239586" time unit="minute"
    start location="1" end location="2">
     <start_location>
       <location id="1" 
         longitude="" latitude=""
         house_number="" street="" city="" 
        state="" country=""
         driving_side="N"
        postal_code=""
         edge_id="23694266" percent="0.0"/>
     </start_location>
     <segment sequence="1" 
       instruction="Start out on Alma St (Going Southeast)"
       distance="0.2592928618616754" 
       time="0.6322424242893855"/>
```
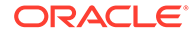

```
 <segment sequence="2"
   instruction="Turn LEFT onto Kingsley Ave (Going Northeast)"
   distance="0.08879637204118493" 
   time="0.2165151596069336"/>
 <segment sequence="3" 
   instruction="Turn SLIGHT RIGHT onto Embarcadero Rd (Going East)"
   distance="0.6481327160471586"
   time="1.5803636133670806"/>
 <segment sequence="4"
  instruction="Turn RIGHT onto Middlefield Rd (Going Southeast)"
   distance="2.96746411421623" 
   time="7.235666685303053"/>
 <segment sequence="5"
   instruction="Stay STRAIGHT to go onto Old Middlefield Way (Going East)"
   distance="0.8495432761786168" 
   time="1.789845637480418"/>
 <segment sequence="6"
  instruction="Stay STRAIGHT to go onto RAMP (Going East)"
   distance="0.22642142849860966" 
   time="0.37956250508626305"/>
 <segment sequence="7" 
  instruction="Stay STRAIGHT to go onto US-101 S (Going Southeast)"
   distance="9.176685525492026" 
  time="7.939806487659613"/>
 <segment sequence="8"
  instruction="Take RAMP toward Brokaw Road" 
  distance="0.20942024511139234"
  time="0.3510625004768372"/>
 <segment sequence="9" 
  instruction="Stay STRAIGHT to go onto Old Bayshore Hwy (Going East)" 
   distance="0.1670850676627406"
  time="0.2800937493642171"/>
 <segment sequence="10" 
  instruction="Turn SLIGHT RIGHT onto N 1st St (Going Southeast)" 
   distance="1.9476604686858663"
   time="3.9989981204271317"/>
 <segment sequence="11" 
  instruction="Turn LEFT onto Jackson St (Going Northeast)" 
  distance="0.07099981550357595"
   time="0.17312120993932087"/>
 <segment sequence="12" 
  instruction="Turn RIGHT onto 2nd St (Going Southeast)" 
  distance="2.3224258991749434"
  time="5.6628484646479285"/>
 <segment sequence="13" 
  instruction="Stay STRAIGHT to go onto S 1st St (Going Southeast)" 
  distance="0.18884608205270126"
  time="0.31657291650772096"/>
 <segment sequence="14" 
  instruction="Stay STRAIGHT to go onto Monterey Rd (Going Southeast)" 
  distance="3.887951286200716"
  time="5.287046383817991"/>
 <segment sequence="15" 
  instruction="Turn SLIGHT RIGHT onto RAMP (Going South)" 
   distance="0.0414465897894999"
   time="0.1010606050491333"/>
 <segment sequence="16" 
   instruction="Turn RIGHT onto Skyway Dr (Going Southwest)" 
   distance="0.34504443027423093"
   time="0.5849081456661225"/>
 <segment sequence="17"
```
```
 instruction="Turn LEFT onto Snell Ave (Going East)" 
       distance="1.279357478030909" 
       time="2.1446562389532726"/>
     <segment sequence="18" 
       instruction="Turn RIGHT onto Blossom Hill Rd (Going West)" 
       distance="0.20292052293456395"
       time="0.34016666412353513"/>
     <end_location>
       <location id="2" 
         longitude="" latitude="" 
        house number="" street="" city=""
         state="" country=""
         driving_side="N" 
         postal_code="" 
         edge_id="812218080" percent="0.0"/>
     </end_location>
  </route>
</route_response>
<route_response>
   <route id="3" step_count="14" 
    distance="25.906590792580626" distance unit="mile"
    time="29.140561930338542" time unit="minute"
    start location="1" end location="2">
     <start_location>
       <location id="1" 
         longitude="-122.15901" latitude="37.4403" 
        house number="900" street="ALMA ST" city="PALO ALTO"
         state="CA" country="US" 
         driving_side="R" 
         postal_code="94301"
         edge_id="23694267" percent="1.0"/>
     </start_location>
     <segment sequence="1"
       instruction="Start out on Alma St (Going Northwest)" 
       distance="0.0"
       time="0.0"/>
     <segment sequence="2" 
       instruction="Turn RIGHT onto Channing Ave(Going Northeast)" 
       distance="2.1771018293093087"
       time="5.30849996805191"/>
     <segment sequence="3" 
       instruction="Turn RIGHT onto W Bayshore Rd (Going Southwest)" 
       distance="0.12998197519156232"
       time="0.31693938573201497"/>
     <segment sequence="4" 
       instruction="Turn LEFT onto Embarcadero Rd (Going Northeast)" 
       distance="0.006878766976215882"
       time="0.016772727171579998"/>
     <segment sequence="5" 
       instruction="Take RAMP toward San Jose" 
       distance="0.4222705568230516"
       time="0.707875007390976"/>
     <segment sequence="6" 
       instruction="Stay STRAIGHT to go onto US-101 S (Going Southeast)" 
       distance="11.747225529883993"
       time="10.16387637803952"/>
     <segment sequence="7" 
       instruction="Take RAMP toward Guadalupe Pkwy" 
       distance="0.40232399596959373"
       time="0.6744375069936116"/>
     <segment sequence="8"
```

```
 instruction="Stay STRAIGHT to go onto CA-87 S (Going Southeast)"
       distance="2.6388802347934055"
       time="2.2831989218791326"/>
     <segment sequence="9" 
       instruction="Stay STRAIGHT to go onto CA-87 S (Going Southeast)" 
       distance="4.708519202974121"
       time="4.073881677289804"/>
     <segment sequence="10" 
       instruction="Take EXIT 1D toward Capitol Expwy Auto Mall" 
       distance="0.23860684637032842"
       time="0.3948361724615097"/>
     <segment sequence="11" 
       instruction="Turn LEFT onto W Capitol Expy (Going East)" 
       distance="1.2198347095111897"
       time="1.4871818164984385"/>
     <segment sequence="12" 
       instruction="Turn SLIGHT RIGHT onto RAMP (Going East)" 
       distance="0.029621573459855412"
       time="0.049656248092651366"/>
     <segment sequence="13" 
       instruction="Turn SLIGHT RIGHT onto Snell Ave (Going Southeast)" 
       distance="1.9824209209108623"
       time="3.3232395708560944"/>
     <segment sequence="14" 
       instruction="Turn RIGHT onto Blossom Hill Rd (Going West)" 
       distance="0.20292052293456395"
       time="0.34016666412353513"/>
     <end_location>
       <location id="2"
         longitude="-121.83459" latitude="37.25125" 
        house number="499" street="BLOSSOM HILL RD" city="SAN JOSE"
         state="CA" country="US" 
         driving_side="R"
         postal_code="95123" 
         edge_id="812218080" percent="0.0"/>
     </end_location>
  </route>
</route_response>
<route_response>
   <route id="4" step_count="28" 
     distance="25.43010499518424" distance_unit="mile"
    time="41.812373860677084" time unit="minute"
    start location="1" end location="2">
     <segment sequence="1" 
     instruction="Start out on Alma St (Going Southeast)" 
     distance="2.512197865475656"
     time="4.438056838512421"/>
     <segment sequence="2" 
       instruction="Turn RIGHT onto W Meadow Dr (Going Southwest)" 
       distance="0.259249367249032"
       time="0.6321363727251689"/>
     <segment sequence="3" 
       instruction="Turn LEFT onto El Camino Way (Going Southeast)" 
       distance="0.19732181646496028"
       time="0.48113636175791424"/>
     <segment sequence="4" 
       instruction="Stay STRAIGHT to go onto RAMP (Going Southwest)" 
       distance="0.009935996875112263"
       time="0.02422727147738139"/>
     <segment sequence="5" 
       instruction="Turn LEFT onto El Camino Real (Going Southeast)"
```

```
 distance="0.7259305251035061"
   time="1.2169166604677837"/>
 <segment sequence="6" 
   instruction="Stay STRAIGHT to go onto El Camino Real (Going Southeast)" 
   distance="10.18052570327847"
   time="17.06616668154796"/>
 <segment sequence="7" 
   instruction="Turn RIGHT onto Madison St (Going Southeast)" 
   distance="0.1341639244777912"
   time="0.32713637351989744"/>
 <segment sequence="8" 
   instruction="Turn LEFT onto Harrison St (Going East)" 
   distance="0.06893059350020074"
   time="0.16807576020558676"/>
 <segment sequence="9" 
   instruction="Turn RIGHT onto Monroe St (Going Southeast)" 
   distance="0.0705648403396469"
   time="0.1720606009165446"/>
 <segment sequence="10" 
  instruction="Turn LEFT onto Fremont St (Going East)" 
   distance="0.07203753203577691"
  time="0.17565151850382488"/>
 <segment sequence="11" 
  instruction="Turn RIGHT onto Jackson St (Going Southeast)" 
   distance="0.2098303612161659"
  time="0.5116363684336345"/>
 <segment sequence="12" 
  instruction="Turn LEFT onto Homestead Rd (Going East)" 
  distance="0.13950164667868017"
  time="0.3401515007019043"/>
 <segment sequence="13" 
  instruction="Turn RIGHT onto Washington St (Going Southeast)" 
   distance="0.14307462872056173"
  time="0.3488636334737142"/>
 <segment sequence="14" 
   instruction="Turn LEFT onto Santa Clara St (Going East)" 
   distance="0.06947120055412777"
   time="0.16939393679300943"/>
 <segment sequence="15" 
  instruction="Turn RIGHT onto Lafayette St (Going Southeast)" 
   distance="0.06759460559205673"
   time="0.16481818358103434"/>
 <segment sequence="16" 
  instruction="Turn LEFT onto Market St (Going East)" 
  distance="0.17456658015544202"
  time="0.4256515165170034"/>
 <segment sequence="17" 
  instruction="Turn RIGHT onto The Alameda (Going Southeast)" 
  distance="2.317572876182314"
   time="4.207776539524397"/>
 <segment sequence="18" 
  instruction="Stay STRAIGHT to go onto W Santa Clara St (Going East)" 
   distance="0.03303921082684557"
   time="0.05538541873296102"/>
 <segment sequence="19" 
   instruction="Stay STRAIGHT to go onto CA-82 (Going East)" 
   distance="0.05555210434715647"
   time="0.09312500158945719"/>
 <segment sequence="20" 
   instruction="Stay STRAIGHT to go onto W Santa Clara St (Going East)" 
   distance="0.17006772690279195"
```

```
 time="0.33163256843884786"/>
     <segment sequence="21" 
       instruction="Turn RIGHT onto Delmas Ave (Going Southeast)" 
       distance="0.49640216162493195"
       time="1.2103939274946849"/>
     <segment sequence="22" 
       instruction="Take CA-87 RAMP toward Guadalupe Pky" 
       distance="0.1178586975602079"
       time="0.197572918732961"/>
     <segment sequence="23" 
       instruction="Stay STRAIGHT to go onto CA-87 S (Going Southeast)" 
       distance="3.628403629205081"
       time="3.139349430302779"/>
     <segment sequence="24" 
       instruction="Take EXIT 1D toward Capitol Expwy Auto Mall" 
       distance="0.23860684637032842"
       time="0.3948361724615097"/>
     <segment sequence="25" 
       instruction="Turn LEFT onto W Capitol Expy (Going East)" 
       distance="0.9895544609762458"
       time="1.2064318120479585"/>
     <segment sequence="26" 
      instruction="Turn SLIGHT RIGHT onto Rosenbaum Ave (Going East)" 
       distance="0.49535202237807563"
       time="1.2078333616256713"/>
     <segment sequence="27" 
       instruction="Turn RIGHT onto Snell Ave (Going Southeast)" 
       distance="1.649872606747162"
       time="2.7657708187898"/>
     <segment sequence="28" 
       instruction="Turn RIGHT onto Blossom Hill Rd (Going West)" 
       distance="0.20292052293456395" 
       time="0.34016666412353513"/>
   </route>
</route_response>
</batch_route_response>
```
#### **Example 14-7 Route Request with Route Preference as Traffic**

This example shows a route request with route preference set to traffic and return route time set to 'true'. The former instructs the router to use traffic, and the latter instructs the router to include the start and end times in the response.

```
<?xml version="1.0" standalone="yes"?>
<route_request id="2" 
               route preference="traffic"
               return route time="true"
                road_preference="highway" 
                return_driving_directions="true"
                distance_unit="mile" 
                time_unit="minute"
                return_route_geometry="false">
   <start_location>
      <input_location id="1">
        <input_address>
          <us_form1 street="1 Oracle Drive" lastline="Nashua, NH" />
        </input_address>
      </input_location>
   </start_location>
   <end_location>
      <input_location id="2">
```
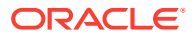

```
 <input_address>
          <us_form1 street="77 Massachusetts Ave" lastline="cambridge, ma" />
        </input_address>
      </input_location>
   </end_location>
</route_request>
```
#### **Example 14-8 Response for Route Request with Route Preference as Traffic**

The following is the response to the preceding request.

```
< 1 - - Oracle Routeserver version 12.2.0.1.2 (data version 12.1.0.2.0) 
--&<route_response>
<route id="2" step_count="24" distance="40.08" distance_unit="mile" time="44.92" 
time unit="minute" start location="1" end location="2" start time="17-Aug-2016 11:04
EDT" end_time="17-Aug-2016 11:48 EDT">
<segment sequence="1" instruction="Start out on Oracle Dr (Going South)" 
distance="0.16" time="0.79"/>
<segment sequence="2" instruction="Turn LEFT onto Spit Brook Rd (Going East)" 
distance="0.38" time="1.01"/>
<segment sequence="3" instruction="Take RAMP toward Boston" distance="0.31" 
time="0.35"/>
<segment sequence="4" instruction="Stay STRAIGHT to go onto US-3 S (Going South)" 
distance="9.28" time="9.58"/>
<segment sequence="5" instruction="Take EXIT 31-30B-A toward Lawrence" distance="1.38" 
time="1.42"/>
<segment sequence="6" instruction="Stay STRAIGHT to go onto US-3 S (Going Southeast)" 
distance="9.85" time="10.16"/>
<segment sequence="7" instruction="Continue on toward Boston" distance="0.35" 
time="0.36"/>
<segment sequence="8" instruction="Stay STRAIGHT to go onto RAMP (Going West)" 
distance="0.95" time="0.98"/>
<segment sequence="9" instruction="Merge onto I-95 N/RT-128 N (Going East)" 
distance="4.82" time="4.97"/>
<segment sequence="10" instruction="Take EXIT 37A toward Boston" distance="0.44" 
time="0.45"/>
<segment sequence="11" instruction="Stay STRAIGHT to go onto I-93 S (Going South)" 
distance="8.64" time="8.21"/>
<segment sequence="12" instruction="Take EXIT 26 toward N. Station" distance="0.18" 
time="0.19"/>
<segment sequence="13" instruction="Turn SLIGHT LEFT onto Leverett Circle Conn (Going 
South)" distance="1.45" time="1.91"/>
<segment sequence="14" instruction="Take RAMP toward Leverett Cir" distance="0.03" 
time="0.07"/>
<segment sequence="15" instruction="Turn LEFT onto Nashua St (Going Southwest)" 
distance="0.04" time="0.10"/>
<segment sequence="16" instruction="Turn RIGHT onto Monsignor Obrien Hwy/RT-28 N 
(Going Northwest)" distance="0.31" time="0.75"/>
<segment sequence="17" instruction="Turn LEFT onto RAMP (Going Southwest)" 
distance="0.01" time="0.02"/>
<segment sequence="18" instruction="Stay STRAIGHT to go onto Edwin H Land Blvd (Going 
Southwest)" distance="0.53" time="1.29"/>
<segment sequence="19" instruction="Stay STRAIGHT to go onto 1st St (Going South)" 
distance="0.05" time="0.11"/>
<segment sequence="20" instruction="Stay STRAIGHT to go onto RT-3 N (Going South)" 
distance="0.03" time="0.08"/>
<segment sequence="21" instruction="Take RAMP toward Boston" distance="0.07" 
time="0.17"/>
<segment sequence="22" instruction="Stay STRAIGHT to go onto Memorial Dr (Going West)"
```

```
distance="0.59" time="1.10"/>
<segment sequence="23" instruction="Take RT-2A RAMP toward Mass. Ave. North" 
distance="0.12" time="0.19"/>
<segment sequence="24" instruction="Turn RIGHT onto Massachusetts Ave/RT-2A 
(Going Northwest)" distance="0.12" time="0.66"/>
</route>
</route_response>
```
#### **Example 14-9 Route Request with Route Preference as Traffic and with Specified Start Date and Time**

This example shows a request with a start date and a start time,

```
<?xml version="1.0" standalone="yes"?>
<route_request id="2" 
                route_preference="traffic"
               return route time="true"
               start time="16:30" start_date="19-Aug-2016"
                road_preference="highway" 
                return_driving_directions="true"
                distance_unit="mile" 
                time_unit="minute"
               return route geometry="false">
   <start_location>
      <input_location id="1">
        <input_address>
          <us_form1 street="1 Oracle Drive" lastline="Nashua, NH" />
        </input_address>
      </input_location>
   </start_location>
   <end_location>
      <input_location id="2">
        <input_address>
          <us_form1 street="77 Massachusetts Ave" lastline="cambridge, ma" />
        </input_address>
      </input_location>
   </end_location>
</route_request>
```
#### **Example 14-10 Response for Route Request with Route Preference as Traffic and with Specified Start Date and Time**

The following is the response to the preceding request.

```
< 1 - - Oracle Routeserver version 12.2.0.1.2 (data version 12.1.0.2.0) 
-->
<route_response>
<route id="2" step_count="24" distance="40.08" distance_unit="mile" time="44.96" 
time unit="minute" start location="1" end location="2" start time="19-Aug-2016
16:30 EDT" end_time="19-Aug-2016 17:14 EDT">
<segment sequence="1" instruction="Start out on Oracle Dr (Going South)" 
distance="0.16" time="0.79"/>
<segment sequence="2" instruction="Turn LEFT onto Spit Brook Rd (Going East)" 
distance="0.38" time="1.03"/>
<segment sequence="3" instruction="Take RAMP toward Boston" distance="0.31" 
time="0.34"/>
<segment sequence="4" instruction="Stay STRAIGHT to go onto US-3 S (Going 
South)" distance="9.28" time="9.58"/>
<segment sequence="5" instruction="Take EXIT 31-30B-A toward Lawrence"
```

```
distance="1.38" time="1.42"/>
<segment sequence="6" instruction="Stay STRAIGHT to go onto US-3 S (Going Southeast)" 
distance="9.85" time="10.16"/>
<segment sequence="7" instruction="Continue on toward Boston" distance="0.35" 
time="0.36"/>
<segment sequence="8" instruction="Stay STRAIGHT to go onto RAMP (Going West)" 
distance="0.95" time="0.98"/>
<segment sequence="9" instruction="Merge onto I-95 N/RT-128 N (Going East)" 
distance="4.82" time="4.97"/>
<segment sequence="10" instruction="Take EXIT 37A toward Boston" distance="0.44" 
time="0.45"/>
<segment sequence="11" instruction="Stay STRAIGHT to go onto I-93 S (Going South)" 
distance="8.64" time="8.21"/>
<segment sequence="12" instruction="Take EXIT 26 toward N. Station" distance="0.18" 
time="0.19"/>
<segment sequence="13" instruction="Turn SLIGHT LEFT onto Leverett Circle Conn (Going 
South)" distance="1.45" time="1.91"/>
<segment sequence="14" instruction="Take RAMP toward Leverett Cir" distance="0.03" 
time="0.07"/>
<segment sequence="15" instruction="Turn LEFT onto Nashua St (Going Southwest)" 
distance="0.04" time="0.10"/>
<segment sequence="16" instruction="Turn RIGHT onto Monsignor Obrien Hwy/RT-28 N 
(Going Northwest)" distance="0.31" time="0.75"/>
<segment sequence="17" instruction="Turn LEFT onto RAMP (Going Southwest)" 
distance="0.01" time="0.02"/>
<segment sequence="18" instruction="Stay STRAIGHT to go onto Edwin H Land Blvd (Going 
Southwest)" distance="0.53" time="1.29"/>
<segment sequence="19" instruction="Stay STRAIGHT to go onto 1st St (Going South)" 
distance="0.05" time="0.11"/>
<segment sequence="20" instruction="Stay STRAIGHT to go onto RT-3 N (Going South)" 
distance="0.03" time="0.08"/>
<segment sequence="21" instruction="Take RAMP toward Boston" distance="0.07" 
time="0.17"/>
<segment sequence="22" instruction="Stay STRAIGHT to go onto Memorial Dr (Going West)" 
distance="0.59" time="1.10"/>
<segment sequence="23" instruction="Take RT-2A RAMP toward Mass. Ave. North" 
distance="0.12" time="0.19"/>
<segment sequence="24" instruction="Turn RIGHT onto Massachusetts Ave/RT-2A (Going 
Northwest)" distance="0.12" time="0.67"/>
</route>
</route_response>
```
#### **Example 14-11 Route Request with Route Preference as Traffic and with Specified Start Date and Time (Non-Default Format)**

This example shows a request with the input and output date and time formats different than the preceding request.

```
<?xml version="1.0" standalone="yes"?>
<route_request id="2" 
                route_preference="traffic"
               return route time="true"
               date_format="yy/MM/dd"
                time_format="hh:mm a"
               output time format="yyyy-MM-dd hh:mm:ss a"
               start time="4:30 pm"
                start_date="16/08/19"
                road_preference="highway" 
                return_driving_directions="true"
                distance_unit="mile" 
                time_unit="minute"
```
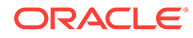

```
return route geometry="false">
   <start_location>
      <input_location id="1">
        <input_address>
          <us_form1 street="1 Oracle Drive" lastline="Nashua, NH" />
        </input_address>
      </input_location>
   </start_location>
   <end_location>
      <input_location id="2">
        <input_address>
          <us_form1 street="77 Massachusetts Ave" lastline="cambridge, ma" />
        </input_address>
      </input_location>
   </end_location>
</route_request>
```
#### **Example 14-12 Response for Route Request with Route Preference as Traffic and with Specified Start Date and Time (Non-Default Format)**

The following is the response to the preceding request.

```
<! -- Oracle Routeserver version 12.2.0.1.2 (data version 12.1.0.2.0) 
--&<route_response>
<route id="2" step_count="24" distance="40.08" distance_unit="mile" time="44.96" 
time_unit="minute" start_location="1" end_location="2" start_time="2016-08-19
04:30:00 PM" end time="2016-08-19 05:14:57 PM">
<segment sequence="1" instruction="Start out on Oracle Dr (Going South)" 
distance="0.16" time="0.79"/>
<segment sequence="2" instruction="Turn LEFT onto Spit Brook Rd (Going East)" 
distance="0.38" time="1.03"/>
<segment sequence="3" instruction="Take RAMP toward Boston" distance="0.31" 
time="0.34"/>
<segment sequence="4" instruction="Stay STRAIGHT to go onto US-3 S (Going 
South)" distance="9.28" time="9.58"/>
<segment sequence="5" instruction="Take EXIT 31-30B-A toward Lawrence" 
distance="1.38" time="1.42"/>
<segment sequence="6" instruction="Stay STRAIGHT to go onto US-3 S (Going 
Southeast)" distance="9.85" time="10.16"/>
<segment sequence="7" instruction="Continue on toward Boston" distance="0.35" 
time="0.36"/>
<segment sequence="8" instruction="Stay STRAIGHT to go onto RAMP (Going West)" 
distance="0.95" time="0.98"/>
<segment sequence="9" instruction="Merge onto I-95 N/RT-128 N (Going East)" 
distance="4.82" time="4.97"/>
<segment sequence="10" instruction="Take EXIT 37A toward Boston" distance="0.44" 
time="0.45"/>
<segment sequence="11" instruction="Stay STRAIGHT to go onto I-93 S (Going 
South)" distance="8.64" time="8.21"/>
<segment sequence="12" instruction="Take EXIT 26 toward N. Station" 
distance="0.18" time="0.19"/>
<segment sequence="13" instruction="Turn SLIGHT LEFT onto Leverett Circle Conn 
(Going South)" distance="1.45" time="1.91"/>
<segment sequence="14" instruction="Take RAMP toward Leverett Cir" 
distance="0.03" time="0.07"/>
<segment sequence="15" instruction="Turn LEFT onto Nashua St (Going Southwest)" 
distance="0.04" time="0.10"/>
<segment sequence="16" instruction="Turn RIGHT onto Monsignor Obrien Hwy/RT-28 N 
(Going Northwest)" distance="0.31" time="0.75"/>
```
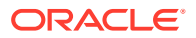

```
<segment sequence="17" instruction="Turn LEFT onto RAMP (Going Southwest)" 
distance="0.01" time="0.02"/>
<segment sequence="18" instruction="Stay STRAIGHT to go onto Edwin H Land Blvd (Going 
Southwest)" distance="0.53" time="1.29"/>
<segment sequence="19" instruction="Stay STRAIGHT to go onto 1st St (Going South)" 
distance="0.05" time="0.11"/>
<segment sequence="20" instruction="Stay STRAIGHT to go onto RT-3 N (Going South)" 
distance="0.03" time="0.08"/>
<segment sequence="21" instruction="Take RAMP toward Boston" distance="0.07" 
time="0.17"/>
<segment sequence="22" instruction="Stay STRAIGHT to go onto Memorial Dr (Going West)" 
distance="0.59" time="1.10"/>
<segment sequence="23" instruction="Take RT-2A RAMP toward Mass. Ave. North" 
distance="0.12" time="0.19"/>
<segment sequence="24" instruction="Turn RIGHT onto Massachusetts Ave/RT-2A (Going 
Northwest)" distance="0.12" time="0.67"/>
</route>
</route_response>
```
#### **Example 14-13 Route Request with Route Preference for Shortest Path and Incorporating Time (return\_route\_time as true)**

This example shows a request with route preference as shortest (not traffic), and with return route time set to true,

```
<?xml version="1.0" standalone="yes"?>
<route_request id="1" 
               route preference="shortest"
               return route time="true"
                road_preference="highway" 
                return_driving_directions="true"
                distance_unit="mile" 
                time_unit="minute"
                return_route_geometry="false"
 >
   <start_location>
      <input_location id="1" country="us" longitude="-86.49826" latitude="41.464588" />
   </start_location>
   <end_location>
     \langleinput location id="2" country="us" longitude="-86.562759" latitude="41.476311" />
   </end_location>
</route_request>
```
### **Example 14-14 Response for Route Request with Route Preference for Shortest Path and Incorporating Time (return\_route\_time as true)**

The following is the response to the preceding request. It illustrates a time zone change between the start location and the end location, and consequentially an arrival time at the end before the departure time at the start location

```
< 1 - - Oracle Routeserver version 12.2.0.1.2 (data version 12.1.0.2.0) 
-->
<route_response>
<route id="1" step_count="4" distance="4.11" distance_unit="mile" time="5.01" 
time_unit="minute" start_location="1" end_location="2" start_time="17-Aug-2016 11:13 
EDT" end_time="17-Aug-2016 10:18 CDT">
<segment sequence="1" instruction="Start out on Industrial Park Dr (Going East)" 
distance="0.52" time="1.27"/>
<segment sequence="2" instruction="Turn LEFT onto US-6 (Going West)" distance="0.61" 
time="0.67"/>
```
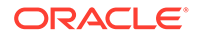

```
<segment sequence="3" instruction="Stay STRAIGHT to go onto Zietler Trl/US-6 
(Going Northwest)" distance="0.49" time="0.51"/>
<segment sequence="4" instruction="Stay STRAIGHT to go onto US-6 (Going West)" 
distance="2.49" time="2.56"/>
\langle/route>
</route_response>
```
### **Example 14-15 Multistop Route Request with Traffic Preference, Default Date and Time Formats, and Specified Time Format**

This example shows a request for a multistop route that uses the default time and date format for input but a changed the output time format. By setting return subroute time to true, it instructs the router to display the time taken for each step in the route.

```
<?xml version="1.0" standalone="yes"?>
<route_request id="3"
              route preference="traffic"
              return route time="true"
              return_subroute_time="true"
              output time format="yyyy-MM-dd hh:mm:ss a"
              start \tt time="23:40"start_date="25-Aug-2016"
               road_preference="highway"
              optimize route="false"
               route_type="open"
               return_driving_directions="true"
               return_locations="true"
               return_subroutes="true"
               distance_unit="mile"
               time_unit="minute"
               return_route_geometry="false"
              return subroute geometry="false"
               return_segment_geometry="false">
  <start_location>
     <input_location id="1">
       <input_address>
         <us_form1 street="world trade center " lastline="san francisco, ca" />
       </input_address>
     </input_location>
  </start_location>
  <location>
     <input_location id="2">
       <input_address>
         <us_form1 street="golden gate park" lastline="san francisco, ca" />
       </input_address>
     </input_location>
  </location>
  <location>
     <input_location id="3">
       <input_address>
         <us_form1 street="3001 Larkin St" lastline="san francisco, ca" />
       </input_address>
     </input_location>
  </location>
  <end_location>
     <input_location id="4">
       <input_address>
         <us_form1 street="100 flower st" lastline="san francisco, ca" />
       </input_address>
     </input_location>
```
 </end\_location> </route\_request>

### **Example 14-16 Response for Multistop Route Request with Traffic Preference, Default Date and Time Formats, and Specified Time Format**

The following is the response to the preceding request. The response shows a date change because it goes past midnight during the route.

```
\lt!! - Oracle Routeserver version 12.2.0.1.2 (data version 12.1.0.2.0) 
--&<route_response>
<route id="3" step_count="42" distance="15.25" distance_unit="mile" time="33.69" 
time_unit="minute" start_location="1" end_location="4" start_time="2016-08-25 11:40:00
PM" end time="2016-08-26 12:13:42 AM">
<start_location>
\trianglelocation id="1" longitude="-122.39436" latitude="37.79579" house number="161"
street="WORLD TRADE CTR" city="SAN FRANCISCO" state="CA" country="US" driving_side="R" 
postal_code="94111" edge_id="724791175"percent="0.0"/>
</start_location>
<end_location>
<location id="4" longitude="-122.40459" latitude="37.74211" house_number="99" 
street="FLOWER ST" city="SAN FRANCISCO BAY AREA" state="CA" country="US" 
driving side="R" postal code="94124" edge id="23604155"percent="0.0"/>
</end_location>
<subroute id="1" step_count="13" distance="5.42" distance_unit="mile" time="11.23" 
time unit="minute" start location="1" end location="2" start time="2016-08-25 11:40:00
PM" end time="2016-08-25 11:51:14 PM">
<start_location>
\leqlocation id="1" longitude="-122.39436" latitude="37.79579" house number="161"
street="WORLD TRADE CTR" city="SAN FRANCISCO" state="CA" country="US" driving_side="R" 
postal_code="94111"edge_id="724791175" percent="0.0"/>
</start_location>
<segment sequence="1" instruction="Start out on The Embarcadero (Going Northwest)" 
distance="0.02" time="0.04"/>
<segment sequence="2" instruction="Turn SLIGHT LEFT onto RAMP (Going West)" 
distance="0.03" time="0.08"/>
<segment sequence="3" instruction="Turn SLIGHT LEFT onto The Embarcadero (Going 
Southeast)" distance="0.31" time="0.77"/>
<segment sequence="4" instruction="Turn RIGHT onto Howard St (Going Southwest)" 
distance="0.89" time="2.61"/>
<segment sequence="5" instruction="Turn LEFT onto 4th St (Going Southeast)" 
distance="0.24" time="0.59"/>
<segment sequence="6" instruction="Turn RIGHT onto RAMP (Going South)" distance="0.18" 
time="0.21"/>
<segment sequence="7" instruction="Stay STRAIGHT to go onto I-80 W (Going Southwest)" 
distance="0.70" time="0.85"/>
<segment sequence="8" instruction="Take EXIT 1B toward Golden Gate Bridge" 
distance="0.35" time="0.43"/>
<segment sequence="9" instruction="Stay STRAIGHT to go onto Central Fwy/US-101 N 
(Going West)" distance="0.76" time="0.93"/>
<segment sequence="10" instruction="Stay STRAIGHT to go onto Octavia Blvd (Going 
Northwest)" distance="0.27" time="0.64"/>
<segment sequence="11" instruction="Turn LEFT onto Fell St (Going West)" 
distance="1.65" time="4.01"/>
<segment sequence="12" instruction="Stay STRAIGHT to go onto Kezar Dr (Going 
Southwest)" distance="0.01" time="0.02"/>
<segment sequence="13" instruction="Stay STRAIGHT to go onto John F Kennedy Dr (Going 
West)" distance="0.02" time="0.05"/>
<end_location>
```
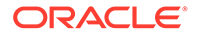

```
\leqlocation id="2" longitude="-122.45414" latitude="37.77144" house number="7"
street="JOHN F KENNEDY DR" city="SAN FRANCISCO BAY AREA" state="CA" country="US" 
driving side="R" postal code="94118"edge id="728011751" percent="0.0"/>
</end_location>
</subroute>
<subroute id="2" step_count="13" distance="4.46" distance_unit="mile" 
time="10.61" time unit="minute" start location="2" end location="3"
start time="2016-08-25 11:51:14 PM" end time="2016-08-26 12:01:51 AM">
<start_location>
\check{c}location id="2" longitude="-122.45414" latitude="37.77144" house number="7"
street="JOHN F KENNEDY DR" city="SAN FRANCISCO BAY AREA" state="CA" country="US" 
driving side="R" postal code="94118"edge id="728011751" percent="0.0"/>
</start_location>
<segment sequence="1" instruction="Start out on John F Kennedy Dr (Going West)" 
distance="0.02" time="0.05"/>
<segment sequence="2" instruction="Stay STRAIGHT to go onto Kezar Dr (Going 
Southwest)" distance="0.15" time="0.38"/>
<segment sequence="3" instruction="Stay STRAIGHT to go onto John F Kennedy Dr 
(Going East)" distance="0.04" time="0.11"/>
<segment sequence="4" instruction="Stay STRAIGHT to go onto Oak St (Going 
Northeast)" distance="0.46" time="1.11"/>
<segment sequence="5" instruction="Turn LEFT onto Masonic Ave (Going North)" 
distance="0.71" time="2.27"/>
<segment sequence="6" instruction="Turn RIGHT onto Geary Blvd (Going East)" 
distance="1.26" time="2.12"/>
<segment sequence="7" instruction="Stay STRAIGHT to go onto Starr King Way 
(Going East)" distance="0.10" time="0.23"/>
<segment sequence="8" instruction="Stay STRAIGHT to go onto O'Farrell St (Going 
East)" distance="0.02" time="0.06"/>
<segment sequence="9" instruction="Turn LEFT onto Franklin St (Going North)" 
distance="0.13" time="0.32"/>
<segment sequence="10" instruction="Turn RIGHT onto Post St (Going East)" 
distance="0.09" time="0.23"/>
<segment sequence="11" instruction="Turn LEFT onto Van Ness Ave (Going North)" 
distance="1.29" time="3.15"/>
<segment sequence="12" instruction="Turn RIGHT onto North Point St (Going East)" 
distance="0.18" time="0.61"/>
<segment sequence="13" instruction="Turn LEFT onto Larkin St (Going North)" 
distance="0.00" time="0.00"/>
<end_location>
<location id="3" longitude="-122.422" latitude="37.80551" house_number="3001" 
street="LARKIN ST" city="SAN FRANCISCO" state="CA" country="US" driving_side="R" 
postal_code="94109" edge_id="23609030"percent="0.0"/>
</end_location>
</subroute>
<subroute id="3" step_count="16" distance="5.38" distance_unit="mile" 
time="11.85" time_unit="minute" start_location="3" end_location="4" 
start time="2016-08-26 12:01:51 AM" end time="2016-08-26 12:13:42 AM">
<start_location>
<location id="3" longitude="-122.422" latitude="37.80551" house_number="3001" 
street="LARKIN ST" city="SAN FRANCISCO" state="CA" country="US" driving_side="R" 
postal_code="94109" edge_id="23609030"percent="0.0"/>
\langle/start location>
<segment sequence="1" instruction="Start out on Larkin St (Going South)" 
distance="0.00" time="0.00"/>
<segment sequence="2" instruction="Turn RIGHT onto North Point St (Going West)" 
distance="0.19" time="0.66"/>
<segment sequence="3" instruction="Turn LEFT onto Van Ness Ave (Going South)" 
distance="1.88" time="4.58"/>
<segment sequence="4" instruction="Turn LEFT onto Grove St (Going East)" 
distance="0.10" time="0.56"/>
```

```
<segment sequence="5" instruction="Turn RIGHT onto Polk St (Going South)" 
distance="0.15" time="0.35"/>
<segment sequence="6" instruction="Stay STRAIGHT to go onto 10th St (Going Southeast)" 
distance="0.60" time="1.47"/>
<segment sequence="7" instruction="Take RAMP toward San Jose" distance="0.28" 
time="0.34"/>
<segment sequence="8" instruction="Stay STRAIGHT to go onto US-101 S (Going 
Southeast)" distance="1.14" time="1.39"/>
<segment sequence="9" instruction="Take EXIT 432 toward C Chavez St" distance="0.30" 
time="0.37"/>
<segment sequence="10" instruction="Stay STRAIGHT to go onto Bayshore Blvd (Going 
Southeast)" distance="0.21" time="0.45"/>
<segment sequence="11" instruction="Turn SLIGHT LEFT onto RAMP (Going East)" 
distance="0.03" time="0.05"/>
<segment sequence="12" instruction="Turn LEFT onto Bayshore Blvd (Going North)" 
distance="0.10" time="0.17"/>
<segment sequence="13" instruction="Turn RIGHT onto Jerrold Ave (Going Southeast)" 
distance="0.09" time="0.33"/>
<segment sequence="14" instruction="Turn SLIGHT RIGHT onto Barneveld Ave (Going 
South)" distance="0.18" time="0.61"/>
<segment sequence="15" instruction="Turn SLIGHT RIGHT onto Loomis St (Going 
Southwest)" distance="0.14" time="0.53"/>
<segment sequence="16" instruction="Turn RIGHT onto Flower St (Going West)" 
distance="0.00" time="0.00"/>
<end_location>
<location id="4" longitude="-122.40459" latitude="37.74211" house_number="99" 
street="FLOWER ST" city="SAN FRANCISCO BAY AREA" state="CA" country="US" 
driving side="R" postal code="94124"edge id="23604155" percent="0.0"/>
</end_location>
</subroute>
</route>
</route_response>
```
## 14.3.2 Route Request XML Schema Definition

The following is the XML Schema Definition for a route request. The main elements and attributes of the Schema Definition are explained in sections that follow.

```
<xsd:schema xmlns:xsd="http://www.w3.org/2001/XMLSchema" 
      elementFormDefault="qualified">
<xsd:include schemaLocation="geocoder_request.xsd"/>
<xsd:simpleType name="positiveDecimal">
   <xsd:restriction base="xsd:decimal">
     <xsd:minExclusive value="0"/>
   </xsd:restriction>
</xsd:simpleType>
<xsd:simpleType name="distanceUnit">
   <xsd:restriction base="xsd:string">
     <xsd:enumeration value="mile"/>
     <xsd:enumeration value="km"/>
     <xsd:enumeration value="kilometer"/>
     <xsd:enumeration value="meter"/>
   </xsd:restriction>
</xsd:simpleType>
<xsd:simpleType name="timeUnit">
   <xsd:restriction base="xsd:string">
     <xsd:enumeration value="minute"/>
     <xsd:enumeration value="hour"/>
```
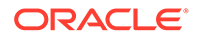

```
 <xsd:enumeration value="second"/>
   </xsd:restriction>
</xsd:simpleType>
<xsd:simpleType name="unitType">
   <xsd:restriction base="xsd:string">
     <xsd:enumeration value="us"/>
     <xsd:enumeration value="metric"/>
   </xsd:restriction>
</xsd:simpleType>
<xsd:simpleType name="edgePercentage">
   <xsd:restriction base="xsd:decimal">
     <xsd:minInclusive value="0.0"/>
     <xsd:maxInclusive value="1.0"/>
   </xsd:restriction>
</xsd:simpleType>
<xsd:simpleType name="roadPreference">
   <xsd:restriction base="xsd:string">
     <xsd:enumeration value="highway"/>
     <xsd:enumeration value="local"/>
   </xsd:restriction>
</xsd:simpleType> 
<xsd:simpleType name="routePreference">
   <xsd:restriction base="xsd:string">
     <xsd:enumeration value="shortest"/>
     <xsd:enumeration value="fastest"/>
     <xsd:enumeration value="traffic"/>
   </xsd:restriction>
</xsd:simpleType>
<xsd:simpleType name="truckType">
   <xsd:restriction base="xsd:string">
     <xsd:enumeration value="delivery"/>
     <xsd:enumeration value="public"/>
     <xsd:enumeration value="resident"/>
     <xsd:enumeration value="trailer"/>
   </xsd:restriction>
</xsd:simpleType>
<xsd:simpleType name="vehicleType">
   <xsd:restriction base="xsd:string">
     <xsd:enumeration value="auto"/>
     <xsd:enumeration value="truck"/>
   </xsd:restriction>
</xsd:simpleType>
<xsd:complexType name="pregeocodedType">
   <xsd:all>
     <xsd:element name="edge_id" type="xsd:long" />
     <xsd:element name="percent" type="edgePercentage"/>
     <xsd:element name="side">
       <xsd:simpleType>
         <xsd:restriction base="xsd:string">
           <xsd:enumeration value="L"/>
           <xsd:enumeration value="R"/>
         </xsd:restriction>
       </xsd:simpleType>
     </xsd:element>
  \langle xsd:all\rangle</xsd:complexType>
```
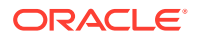

```
<xsd:complexType name="routerInputLocation">
   <xsd:choice>
     <xsd:element name="router_input_location" type="input_locationType"/>
     <xsd:element name="router_pregeocoded_location" type="pregeocodedType"/>
   </xsd:choice>
</xsd:complexType>
<xsd:element name="batch_route_request" type="batchRouteRequest" />
<xsd:complexType name="batchRouteRequest">
   <xsd:sequence>
     <xsd:element name="route_request" type="routeRequest" 
                  minOccurs="1" maxOccurs="unbounded"/>
   </xsd:sequence>
   <xsd:attribute name="id" type="xsd:nonNegativeInteger" use="required"/>
</xsd:complexType>
<xsd:element name="route_request" type="routeRequest" />
<xsd:complexType name="routeRequest">
   <xsd:sequence>
     <xsd:element name="start_location" type="routerInputLocation"
                 minOccurs="0" maxOccurs="1"/>
     <xsd:element name="location" type="routerInputLocation" 
                 minOccurs="0" maxOccurs="unbounded"/>
     <xsd:element name="end_location" type="routerInputLocation"
                  minOccurs="0" maxOccurs="1"/>
   </xsd:sequence>
   <xsd:attribute name="id" type="xsd:nonNegativeInteger" use="required"/>
   <xsd:attribute name="pre_geocoded_locations" type="xsd:boolean" 
                 use="optional"/> 
   <xsd:attribute name="route_preference" type="routePreference" 
                  use="optional"/>
   <xsd:attribute name="road_preference" type="roadPreference"
                  use="optional"/>
   <xsd:attribute name="start_date" type="xsd:date"
                  use="optional"/>
   <xsd:attribute name="start_time" type="xsd:time"
                  use="optional"/>
   <xsd:attribute name="date_format" type="xsd:date"
                  use="optional"/>
   <xsd:attribute name="time_format" type="xsd:time"
                  use="optional"/>
   <xsd:attribute name="output_time_format" type="xsd:date"
                  use="optional"/>
   <xsd:attribute name="optimize_route" type="xsd:boolean" use="optional"/>
   <xsd:attribute name="route_type" use="optional">
     <xsd:simpleType>
       <xsd:restriction base="xsd:string">
         <xsd:enumeration value="open"/>
         <xsd:enumeration value="closed"/>
       </xsd:restriction>
     </xsd:simpleType>
   </xsd:attribute>
   <xsd:attribute name="driving_directions_detail" use="optional">
     <xsd:simpleType>
       <xsd:restriction base="xsd:string">
         <xsd:enumeration value="medium"/>
         <xsd:enumeration value="high"/>
         <xsd:enumeration value="low"/>
       </xsd:restriction>
     </xsd:simpleType>
```

```
 </xsd:attribute>
  <xsd:attribute name="language" use="optional">
     <xsd:simpleType>
       <xsd:restriction base="xsd:string">
         <xsd:enumeration value="English"/>
         <xsd:enumeration value="French"/>
         <xsd:enumeration value="German"/>
         <xsd:enumeration value="Italian"/>
         <xsd:enumeration value="Portuguese"/>
         <xsd:enumeration value="Spanish"/>
               </xsd:restriction>
    </xsd:simpleType>
  </xsd:attribute>
  <xsd:attribute name="distance_unit" type="distanceUnit" use="optional"/>
  <xsd:attribute name="length_unit" type="unitType" use="optional"/>
  <xsd:attribute name="time_unit" type="timeUnit" use="optional"/>
  <xsd:attribute name="weight_unit" type="unitType" use="optional"/>
  <xsd:attribute name="return_locations" type="xsd:boolean"
                 use="optional"/>
  <xsd:attribute name="return_subroutes" type="xsd:boolean"
                 use="optional"/>
  <xsd:attribute name="return_route_time" type="xsd:boolean" 
                 use="optional"/>
  <xsd:attribute name="return_subroute_time" type="xsd:boolean" 
                 use="optional"/>
  <xsd:attribute name="return_driving_directions" type="xsd:boolean" 
                 use="optional"/>
  <xsd:attribute name="return_hierarchical_directions" type="xsd:boolean" 
                 use="optional"/>
  <xsd:attribute name="return_route_geometry" type="xsd:boolean" 
                  use="optional"/>
  <xsd:attribute name="return_subroute_geometry" type="xsd:boolean" 
                  use="optional"/>
  <xsd:attribute name="return_segment_geometry" type="xsd:boolean" 
                  use="optional"/>
  <xsd:attribute name="return_detailed_geometry" type="xsd:boolean" 
                  use="optional"/>
  <xsd:attribute name="return_route_edge_ids" type="xsd:boolean" 
                  use="optional"/>
  <xsd:attribute name="return_subroute_edge_ids" type="xsd:boolean" 
                 use="optional"/>
  <xsd:attribute name="return_segment_edge_ids" type="xsd:boolean" 
                 use="optional"/>
  <xsd:attribute name="vehicle_type" type="vehicleType" use="optional"/>
  <xsd:attribute name="truck_type" type="truckType" use="optional"/>
  <xsd:attribute name="truck_height" type="positiveDecimal"
                 use="optional"/>
  <xsd:attribute name="truck_length" type="positiveDecimal"
                 use="optional"/>
  <xsd:attribute name="truck_per_axle_weight" type="positiveDecimal" 
                  use="optional"/>
  <xsd:attribute name="truck_weight" type="positiveDecimal"
                  use="optional"/>
  <xsd:attribute name="truck_width" type="positiveDecimal" use="optional"/>
</xsd:complexType>
```
- [route\\_request Element](#page-412-0)
- route request Attributes
- input location Element

[pre\\_geocoded\\_location Element](#page-416-0)

### <span id="page-412-0"></span>14.3.2.1 route request Element

The  $\langle$ route request> element has the following definition:

```
<xsd:element name="route_request" type="routeRequest" />
```
The root element of a route request is always named route request.

The <start\_location> child element specifies the start location for the route, as an address specification, a geocoded address, or longitude/latitude coordinates. Depending on the route request, there can be 0 or 1 <start\_location> elements. A simple route request requires a <start\_location> element, whereas an open tour TSP request does not.

The <location> child element specifies a location for a segment, as an address specification, a geocoded address, or longitude/latitude coordinates. In a simple route request there are no <location> elements; if there are one or more <location> elements, it is a multi-address route.

The <end location> child element specifies the end location for the route, as an address specification, a geocoded address, or longitude/latitude coordinates. Depending on the route request, there can be 0 or  $1 \leq$   $1 \leq$ <end location> element, whereas a closed tour multi-address or TSP tour must not contain an <end location> element.

In a route request:

- If <start\_location> is an address specification or longitude/latitude coordinates, each <end\_location> and <location> element can be either an address specification or longitude/latitude coordinate; however, it cannot be a pre-geocoded address.
- If <start\_location> is a pre-geocoded address, <end\_location> and any <location> specifications must also be pre-geocoded addresses.

In a batched route request, each of the individual route requests must follow the preceding rules. However, within the batch, because the individual requests are independent, you can mix address, pre-geocoded, and longitude/latitude locations, as long as they are consistent within an individual request.

### 14.3.2.2 route\_request Attributes

The root element  $\langle \text{route} \rangle$  request $>$  has a number of attributes, most of them optional. The attributes are defined as follows.

vendor is an optional attribute whose default value identifies the routing provider as Oracle.

id is a required attribute that specifies an identification number to be associated with the request.

route preference is an optional attribute that specifies whether you want the route with the lowest estimated driving time (FASTEST), the route that considers historical traffic patterns in its computations (TRAFFIC), or the route with the shortest driving distance (SHORTEST, the default).

road preference is an optional attribute that allows the routing process to have a preference for highways (HIGHWAY, the default) or local roads (LOCAL).

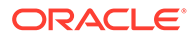

return driving directions is an optional attribute that specifies whether driving directions for the route are returned. TRUE returns driving directions; FALSE (the default) does not return driving directions.

return hierarchical driving directions is an optional attribute that specifies whether driving directions for the route are returned in an expandable and collapsible hierarchy. TRUE returns driving directions in an expandable and collapsible hierarchy; FALSE (the default) returns driving directions in a list with no hierarchy.

return route time is an optional attribute that specifies whether time is returned at the route level. If the parameter is set to TRUE, the routing engine adds the start and end times to the route response, if the time zone user data is available.

return subroute time is an optional attribute that specifies whether time is returned at the subroute level. If the parameter is set to TRUE, the routing engine adds the start and end times to each of the subroutes in a multroute or TSP (traveling salesperson) request.

return locations is an optional attribute that specifies whether to return the geocode information for all the locations in the route. TRUE returns the geocode information; FALSE (the default) does not.

return subroutes is an optional attribute that specifies whether to return the subroutes in a multi-address route. TRUE (the default for multi-address routes) returns subroutes; FALSE does not return subroutes. (This attributed is ignored for simple routes.)

return route geometry is an optional attribute that specifies whether to return the coordinates of the line string that represents the route. TRUE returns the coordinates; FALSE (the default) does not return the coordinates.

return subroute geometry is an optional attribute that specifies whether to return the coordinates of the line strings that represent the subroutes within a route. TRUE returns the coordinates; FALSE (the default for multi-address routes) does not return the coordinates. (This attributed is ignored for simple routes.)

return segment geometry is an optional attribute that specifies whether to return the coordinates of the line strings that represent maneuvers of a route. TRUE returns the coordinates; FALSE (the default) does not return the coordinates. If return segment geometry is TRUE, driving directions for the route are returned regardless of the value of the return driving directions attribute.

return detailed geometry is an optional attribute that indicates the level of detail to be included in returned geometries. TRUE (the default) returns detailed geometries; FALSE returns generalized geometries (usually with fewer coordinates).

return route edge ids is an optional attribute that specifies whether to return the edge ID values of the edges in the route. TRUE returns the edge ID values; FALSE (the default) does not return the edge ID values.

return subroute edge ids is an optional attribute that specifies whether to return the edge ID values of the edges in the subroutes. TRUE returns the edge ID values; FALSE (the default for multi-address routes) does not return the edge ID values. (This attributed is ignored for simple routes.)

return segment edge ids is an optional attribute that specifies whether to return the edge ID values of the edges of all maneuvers in the route. TRUE returns the edge ID

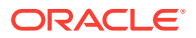

values; FALSE (the default) does not return the edge ID values. If return segment edge ids is TRUE, driving directions for the route are returned regardless of the value of the return driving directions attribute.

language is an optional attribute that overrides the default language used to generate the driving directions. The default language for is set in the web. xml file; you can use this attribute to override the default on a per-request basis. The following attribute values are supported: ENGLISH, FRENCH, GERMAN, ITALIAN, PORTUGUESE, and SPANISH.

distance unit is an optional attribute that specifies the unit of measure for distance values that are returned: KILOMETER or KM for kilometer, MILE (the default) for mile, or METER for meter.

length unit is an optional attribute that specifies the length measurement system used for input length values: US for feet (the default) or METRIC for meters. This attribute is used to specify the height, length, and/or width of trucks.

time unit is an optional attribute that specifies the unit for time values that are returned: HOUR for hour, MINUTE (the default) for minute, or SECOND for second.

weight unit is an optional attribute that specifies the weight measurement system used for input weight values: US for tons (the default) or METRIC for metric tons. This attribute is used to specify the weight of trucks.

pre geocoded locations is an optional attribute that indicates how locations are specified. TRUE means that both are previously geocoded locations specified using the  $\zeta$  are geocoded location > element; FALSE (the default) means that both are addresses or longitude/latitude pairs specified using the  $\langle$ input\_location> element.

driving directions detail is an optional attribute that influences the level of detail and the number of separate steps in driving instructions. The available values are HIGH (most details and steps), MEDIUM (the default), and LOW (fewest details and steps). For example, LOW might treat a segment as a single step even if it involves slight maneuvers to the right or left. The effect of a value for this attribute on the length of returned driving directions will vary, depending on the exact names of elements and maneuvers. This attribute is ignored if you do not specify TRUE for return driving directions or return hierarchical driving directions.

optimize route is an optional attribute that specifies whether a multi-address route request should have its unfixed locations reordered to optimize the overall route. TRUE reorders the locations to optimize the overall route (Traveling Salesperson); FALSE (the default) does not reorder the locations (multi-address). Since multi-address requests are not optimized, all locations are returned in the order specified in the request. In multi-address and TSP open tour requests, the START\_LOCATION and END\_LOCATION are optional. If they are specified they are fixed locations and are not subject to reordering in TSP requests. In multiaddress and TSP requests, one or more intermediate locations (LOCATION) must be specified, and they are unfixed locations and are subject to reordering in a TSP request.

route type is an optional attribute that specifies whether a multi-address route is an OPEN (the default) or CLOSED tour. An open tour routes from the START\_LOCATION, or first LOCATION, to the END\_LOCATION, or last LOCATION. In a closed tour the START\_LOCATION is required and is used as both the starting and ending location. If an END\_LOCATION is specified for a closed tour, an exception is raised.

start date is an optional attribute that specifies the start date of the route request. If traffic patterns are included in route computations, the link costs vary with time, and this attribute is used to find the link cost at the time the link is traversed.

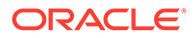

<span id="page-415-0"></span>start time is an optional attribute that specifies the start time of the route request, and is applicable when router includes traffic patterns in its computations. It uses historical traffic pattern data to fetch the travel time at the time the link is traversed.

output\_time\_format is an optional attribute that specifies the format in which the arrival times in the output route should be displayed. This format must be supported by SimpleDateFormat in Java.

vehicle type is an optional attribute that specifies that the type of vehicle is an AUTO (the default) or a TRUCK. For the truck description subattributes to be used, the vehicle type must be set to TRUCK; if the vehicle type is AUTO, these subattributes are ignored.

truck type is an optional attribute and a subattribute to vehicle type being set to TRUCK. This attribute describes a specific type of truck, allowing it to potentially override more generalized truck rules. The following attribute values are supported: DELIVERY, PUBLIC, RESIDENT, and TRAILER. The DELIVERY, PUBLIC, and RESIDENT truck types provide exceptions to truck rules for trucks of these types. Garbage and public utility trucks are examples of PUBLIC trucks. The RESIDENT truck type describes trucks that are local to a neighborhood. The TRAILER truck type describes extra restrictions that semi-trailer trucks are subject to are that the other trucks are not.

truck height is an optional attribute and a subattribute to vehicle type being set to TRUCK. This attribute specifies, as a floating-point number, the height of a truck in length units. This height is used to check against any height restrictions that may exist on an edge being considered as part of a route.

truck length is an optional attribute and a subattribute to vehicle type being set to TRUCK. This attribute specifies, as a floating-point number, the length of a truck in length units. This length is used to check against any length restrictions that may exist on an edge being considered as part of a route.

truck per axle weight is an optional attribute and a subattribute to vehicle type being set to TRUCK. This attribute specifies, as a floating-point number, the per axle weight of a truck in weight units. This weight is used to check against any per axle weight restrictions that may exist on an edge being considered as part of a route.

truck weight is an optional attribute and a subattribute to vehicle type being set to TRUCK. This attribute specifies, as a floating-point number, the weight of a truck in weight units. This weight is used to check against weight restrictions that may exist on an edge being considered as part of a route.

truck width is an optional attribute and a subattribute to vehicle type being set to TRUCK. This attribute specifies, as a floating-point number, the width of a truck in length units. This width is used to check against width restrictions that may exist on an edge being considered as part of a route.

### 14.3.2.3 input\_location Element

The <input\_location> element specifies an address in a format that satisfies the Oracle Spatial and Graph geocoding request XML Schema, which is described in [Geocoding Request XML Schema Definition and Example.](#page-350-0) You can specify the input location using either a longitude/latitude pair or the <input\_address> element. [Example 14-1](#page-373-0) in [Route Request and Response Examples](#page-373-0) shows the start and end addresses specified using the <input\_location> element and its child element <input\_address>.

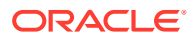

To use the <input\_location> element, you must ensure that the value of the pre geocoded locations attribute is FALSE (the default) in the <route request> element. You can use longitude/latitude pairs and  $\langle \text{input address} \rangle$  elements together in a request.

## <span id="page-416-0"></span>14.3.2.4 pre\_geocoded\_location Element

The <pre geocoded location> element specifies a geocoded location in terms of how far along a street (an edge) the address is and on which side of the street. [Example 14-5](#page-391-0) in [Route Request and Response Examples](#page-373-0) shows the start and end addresses specified using the <pre geocoded location> element.

To use the <pre geocoded location> element, you must specify pre\_geocoded\_locations="TRUE" in the <route\_request> element, and you must use the <pre geocoded location> element to specify all locations.

## 14.3.3 Route Response XML Schema Definition

The following is the XML Schema definition for a route response:

```
<!-- XML Schema definition for Route Response from the routing engine -->
<xsd:schema xmlns:xsd="http://www.w3.org/2001/XMLSchema"
      xmlns:gml="http://www.opengis.net/gml" 
      elementFormDefault="qualified">
<xsd:simpleType name="nonNegativeDecimal">
   <xsd:restriction base="xsd:decimal">
     <xsd:minInclusive value="0"/>
   </xsd:restriction>
</xsd:simpleType>
<xsd:simpleType name="positiveDecimal">
  <xsd:restriction base="xsd:decimal">
     <xsd:minExclusive value="0"/>
   </xsd:restriction>
</xsd:simpleType>
<xsd:simpleType name="distanceUnit">
   <xsd:restriction base="xsd:string">
     <xsd:enumeration value="mile"/>
    <xsd:enumeration value="km"/>
    <xsd:enumeration value="kilometer"/>
     <xsd:enumeration value="meter"/>
   </xsd:restriction>
</xsd:simpleType>
<xsd:simpleType name="timeUnit">
   <xsd:restriction base="xsd:string">
    <xsd:enumeration value="minute"/>
     <xsd:enumeration value="hour"/>
     <xsd:enumeration value="second"/>
   </xsd:restriction>
</xsd:simpleType>
<xsd:simpleType name="edgeIdElement">
  <xsd:restriction base="xsd:string">
     <xsd:pattern value="[-0-9,]+"/>
   </xsd:restriction>
</xsd:simpleType>
```
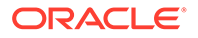

```
<xsd:simpleType name="edgeIdList">
  <xsd:list itemType="edgeIdElement"/>
</xsd:simpleType>
<xsd:simpleType name="emptyString">
  <xsd:restriction base="string">
     <xsd:maxLength value="0"/>
   </xsd:restriction>
</xsd:simpleType>
<xsd:simpleType name="latitude">
   <xsd:restriction base="decimal">
     <xsd:minInclusive value="-90.0" />
     <xsd:maxInclusive value="90.0" />
   </xsd:restriction>
</xsd:simpleType>
<xsd:simpleType name="longitude">
  <xsd:restriction base="decimal">
     <xsd:minInclusive value="-180.0"/>
     <xsd:maxInclusive value="180.0"/>
   </xsd:restriction>
</xsd:simpleType>
<xsd:complexType name="geometry">
   <xsd:sequence>
    <xsd:element ref="gml:LineString"/>
   </xsd:sequence>
</xsd:complexType>
<xsd:complexType name="outputLocation">
   <xsd:attribute name="id" type="xsd:positiveInteger" use="required"/>
   <xsd:attribute name="longitude" use="required">
     <xsd:simpleType>
       <xsd:union memberTypes="longitude emptyString" />
     </xsd:simpleType>
   </xsd:attribute>
   <xsd:attribute name="latitude" use="required">
     <xsd:simpleType>
       <xsd:union memberTypes="latitude emptyString" />
     </xsd:simpleType>
   </xsd:attribute>
   <xsd:attribute name="house_number" type="xsd:string" use="required"/>
   <xsd:attribute name="street" type="xsd:string" use="required"/>
   <xsd:attribute name="city" type="xsd:string" use="required"/>
   <xsd:attribute name="state" type="xsd:string" use="required"/>
   <xsd:attribute name="country" type="xsd:string" use="required"/>
   <xsd:attribute name="driving_side" use="required">
     <xsd:simpleType>
       <xsd:restriction base="xsd:string">
         <xsd:enumeration value="L"/>
         <xsd:enumeration value="N"/>
         <xsd:enumeration value="R"/>
       </xsd:restriction>
     </xsd:simpleType>
   </xsd:attribute>
   <xsd:attribute name="postal_code" type="xsd:string" use="required"/>
   <xsd:attribute name="edge_id" type="xsd:long" use="required"/>
   <xsd:attribute name="percent" type="edgePercentage" use="required"/>
</xsd:complexType>
```

```
<xsd:complexType name="segmentType">
   <xsd:sequence>
     <xsd:element name="segment_geometry" type="geometry" 
                  minOccurs="0" maxOccurs="1"/>
     <xsd:element name="segment_edge_ids" type="edgeIdList" 
                  minOccurs="0" maxOccurs="1"/>
   </xsd:sequence>
   <xsd:attribute name="sequence" type="xsd:positiveInteger" use="required"/>
   <xsd:attribute name="instruction" type="xsd:string" use="required"/>
   <xsd:attribute name="distance" type="nonNegativeDecimal" use="required"/>
   <xsd:attribute name="time" type="nonNegativeDecimal" use="required"/>
</xsd:complexType>
  <xsd:element name="route_response">
  <xsd:complexType>
    <xsd:sequence>
       <xsd:element name="route" minOccurs="1" maxOccurs="1">
         <xsd:simpleType>
           <xsd:union memberTypes="multiRouteType routeType"/>
         </xsd:simpleType>
       </xsd:element>
     </xsd:sequence>
   </xsd:complexType>
</xsd:element> 
<xsd:complexType name="multiRouteType">
   <xsd:sequence>
     <xsd:element name="route_geometry" type="geometry" 
                 minOccurs="0" maxOccurs="1"/>
     <xsd:element name="route_edge_ids" type="edgeIdList" 
                 minOccurs="0" maxOccurs="1"/>
     <xsd:element name="start_location" type="outputLocation" 
                 minOccurs="0" maxOccurs="1"/>
     <xsd:element name="end_location" type="outputLocation" 
                  minOccurs="0" maxOccurs="1"/>
     <xsd:element name="subroute" minOccurs="1" maxOccurs="unbounded">
       <xsd:complexType>
         <xsd:sequence>
           <xsd:element name="subroute_geometry" type="geometry"
                        minOccurs="0" maxOccurs="1"/>
           <xsd:element name="subroute_edge_ids" type="edgeIdList" 
                       minOccurs="0" maxOccurs="1"/>
           <xsd:element name="start_location" type="outputLocation" 
                        minOccurs="0" maxOccurs="1"/>
           <xsd:element name="segment" type="segmentType" 
                      minOccurs="0" maxOccurs="unbounded"/>
           <xsd:element name="end_location" type="outputLocation" 
                        minOccurs="0" maxOccurs="1"/>
         </xsd:sequence> 
         <xsd:attribute name="id" type="xsd:nonNegativeInteger"
                        use="required"/>
         <xsd:attribute name="step_count" type="xsd:nonNegativeInteger" 
                        use="required"/>
         <xsd:attribute name="distance" type="nonNegativeDecimal"
                        use="required"/>
         <xsd:attribute name="distance_unit" type="distanceUnit"
                        use="required"/>
         <xsd:attribute name="time" type="nonNegativeDecimal" use="required"/>
         <xsd:attribute name="time_unit" type="timeUnit" use="required"/>
         <xsd:attribute name="start_location" type="xsd:positiveInteger"
```
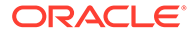

```
 use="required"/>
         <xsd:attribute name="end_location" type="xsd:positiveInteger"
                        use="required"/> 
       </xsd:complexType>
     </xsd:element>
   </xsd:sequence>
</xsd:complexType>
<xsd:complexType name="routeType">
   <xsd:sequence>
     <xsd:element name="route_geometry" type="geometry" 
                 minOccurs="0" maxOccurs="1"/>
     <xsd:element name="route_edge_ids" type="edgeIdList" 
                 minOccurs="0" maxOccurs="1"/>
     <xsd:element name="start_location" type="outputLocation" 
                minOccurs="0" maxOccurs="1"/>
     <xsd:element name="segment" type="segmentType"
                minOccurs="0" maxOccurs="unbounded"/>
     <xsd:element name="end_location" type="outputLocation" 
                 minOccurs="0" maxOccurs="1"/>
   </xsd:sequence> 
   <xsd:attribute name="id" type="xsd:nonNegativeInteger" use="required"/>
   <xsd:attribute name="step_count" type="xsd:nonNegativeInteger" 
                 use="required"/>
   <xsd:attribute name="distance" type="nonNegativeDecimal" use="required"/>
   <xsd:attribute name="distance_unit" type="distanceUnit" use="required"/>
   <xsd:attribute name="time" type="nonNegativeDecimal" use="required"/>
   <xsd:attribute name="time_unit" type="timeUnit" use="required"/>
   <xsd:attribute name="start_location" type="xsd:positiveInteger"
                 use="required"/>
   <xsd:attribute name="end_location" type="xsd:positiveInteger"
                  use="required"/>
</xsd:complexType>
</xsd:schema>
```
## 14.3.4 Batch Mode Route Request and Response Examples

This section contains XML examples of batch mode route requests and the responses generated by those requests. One request uses specified addresses, and the other request uses previously geocoded locations. For reference information about the available elements and attributes, see [Batch Route Request XML Schema Definition](#page-422-0) for requests and [Batch Route Response XML Schema](#page-424-0) for responses.

### **Example 14-17 Batch Route Request with Specified Addresses**

Example 14-17 shows a batch route request using specified addresses. The request is for the fastest routes, preferably using highways, between an office in Waltham, Massachusetts and three end locations (an Oracle office in Nashua, New Hampshire; the town offices in Concord, Massachusetts; and Boston City Hall), using miles for distances and minutes for times. The request calls for the returned routes to be sorted by distance between the start and end location, and for no routes over 35 miles to be returned.

```
<?xml version="1.0" standalone="yes"?>
<batch_route_request 
           id="8" 
           route_preference="fastest"
           road_preference="highway" 
          return driving directions="false"
          sort by distance = "true"
```
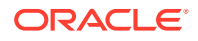

```
 cutoff_distance="35" 
           distance_unit="mile" 
           time_unit="minute">
   <start_location>
     <input_location id="1">
       <input_address>
         <us_form1 
           street="399 Winter St" 
           lastline="Waltham, MA" />
       </input_address>
     </input_location>
   </start_location>
   <end_location>
     <input_location id="10">
       <input_address>
         <us_form1 
           street="1 Oracle Dr" 
           lastline="Nashua, NH" />
       </input_address>
     </input_location>
   </end_location>
   <end_location>
     <input_location id="11">
       <input_address>
         <us_form1 
           street="2 Monument Sq" 
           lastline="Concord, MA" />
       </input_address>
     </input_location>
   </end_location>
   <end_location>
     <input_location id="12">
       <input_address>
         <us_form1 
           street="1 City Hall Plaza" 
           lastline="Boston, MA" />
       </input_address>
     </input_location>
   </end_location>
</batch_route_request>
```
### **Example 14-18 Batch Route Response with Specified Addresses**

Example 14-18 shows the response generated by the request in [Example 14-17.](#page-419-0) (The output is reformatted for readability.) Note that because sort by distance = "true" was specified in the request, the routes returned are not in order by route IDs (11, 12, 10), but instead by route distances.

```
<!-- Oracle Routeserver version 12.1.0.2.0 (data version 11.1.0.7.1) -->
<batch_route_response id="8">
   <route id="11" step_count="0"
          distance="7.796855460254458" distance_unit="mile" 
          time="11.343014526367188" time_unit="minute"/>
   <route id="12" step_count="0"
          distance="17.201688768020258" distance_unit="mile" 
          time="21.577909342447917" time_unit="minute"/>
   <route id="10" step_count="0"
           distance="28.628700657894736" distance_unit="mile" 
           time="31.133371988932293" time_unit="minute"/>
</batch_route_response>
```
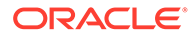

### **Example 14-19 Batch Route Request with Previously Geocoded Locations**

Example 14-19 shows a batch route request using previously geocoded locations. The request is for the fastest routes, preferably using highways, between one location and three other locations, using miles for distances and minutes for times. The request calls for the returned routes to be sorted by distance between the start and end location, and for no routes over 28.5 miles to be returned.

```
<?xml version="1.0" standalone="yes"?>
<batch_route_request id="8" 
                       route_preference="fastest"
                       road_preference="highway" 
                      return driving directions="false"
                       distance_unit="mile" 
                      time_unit="minute"
                      pre geocoded locations="true"
                       cutoff_distance="28.5"
                      sort by distance="true">
     <start_location>
         <pre_geocoded_location id="1">
            <edge_id>906810462</edge_id>
             <percent>0.0</percent>
             <side>R</side>
         </pre_geocoded_location>
     </start_location>
     <end_location>
         <pre_geocoded_location id="11">
              <edge_id>22325991</edge_id>
             <percent>0.0</percent>
             <side>R</side>
         </pre_geocoded_location>
     </end_location>
     <end_location>
         <pre_geocoded_location id="12">
            \overline{z}edge id\overline{2}2027853</edge id>
            <percent>0.0</percent>
             <side>R</side>
         </pre_geocoded_location>
     </end_location>
     <end_location>
         <pre_geocoded_location id="13">
             <edge_id>31102851</edge_id>
             <percent>0.0</percent>
             <side>R</side>
         </pre_geocoded_location>
     </end_location>
</batch_route_request>
```
### **Example 14-20 Batch Route Response with Previously Geocoded Locations**

Example 14-20 shows the response to the request in Example 14-19. Only two routes are returned, because the third route is longer than the specified cutoff distance of 28.5 miles. (The output is reformatted for readability.)

```
\langle -- Oracle Routeserver version 12.1.0.2.0 (data version 11.1.0.7.1) -->
<batch_route_response id="8">
   <route id="11" step_count="0"
           distance="7.796855460254458" distance_unit="mile" 
           time="11.343014526367188" time_unit="minute"/>
   <route id="12" step_count="0"
          distance="17.201688768020258" distance_unit="mile"
```
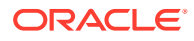

```
 time="21.577909342447917" time_unit="minute"/>
</batch_route_response>
```
## <span id="page-422-0"></span>14.3.5 Batch Route Request XML Schema Definition

The following is the XML Schema definition for a batch route request. The main elements and attributes of the XML Schema Definition are explained in sections that follow.

```
<?xml version="1.0" encoding="UTF-8"?>
<!-- XML Schema definition for a Batch Route Request to the routing engine ->
<xsd:schema xmlns:xsd="http://www.w3.org/2001/XMLSchema"
             elementFormDefault="qualified">
<xsd:include schemaLocation "geocoder_request.xsd" />
<xsd:simpleType name="positiveDecimal">
  <xsd:restriction base="xsd:decimal">
     <xsd:minExclusive value="0"/>
   </xsd:restriction>
</xsd:simpleType>
<xsd:simpleType name="distanceUnit">
   <xsd:restriction base="xsd:string">
     <xsd:enumeration value="mile"/>
     <xsd:enumeration value="km"/>
     <xsd:enumeration value="kilometer"/>
     <xsd:enumeration value="meter"/>
   </xsd:restriction>
</xsd:simpleType>
<xsd:simpleType name="timeUnit">
  <xsd:restriction base="xsd:string">
    <xsd:enumeration value="minute"/>
    <xsd:enumeration value="hour"/>
     <xsd:enumeration value="second"/>
   </xsd:restriction>
</xsd:simpleType>
<xsd:simpleType name="unitType">
  <xsd:restriction base="xsd:string">
     <xsd:enumeration value="us"/>
     <xsd:enumeration value="metric"/>
   </xsd:restriction>
</xsd:simpleType>
<xsd:simpleType name="roadPreference">
   <xsd:restriction base="xsd:string">
     <xsd:enumeration value="highway"/>
     <xsd:enumeration value="local"/>
   </xsd:restriction>
</xsd:simpleType> 
<xsd:simpleType name="routePreference">
   <xsd:restriction base="xsd:string">
     <xsd:enumeration value="shortest"/>
     <xsd:enumeration value="fastest"/>
   </xsd:restriction>
</xsd:simpleType>
<xsd:simpleType name="truckType">
   <xsd:restriction base="xsd:string">
```
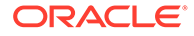

```
 <xsd:enumeration value="delivery"/>
     <xsd:enumeration value="public"/>
     <xsd:enumeration value="resident"/>
     <xsd:enumeration value="trailer"/>
   </xsd:restriction>
</xsd:simpleType>
<xsd:simpleType name="vehicleType">
  <xsd:restriction base="xsd:string">
     <xsd:enumeration value="auto"/>
     <xsd:enumeration value="truck"/>
   </xsd:restriction>
</xsd:simpleType>
<xsd:complexType name="routerInputLocation">
   <xsd:choice>
     <xsd:element name="router_input_location" type="input_locationType"/>
     <xsd:element name="router_pregeocoded_location" type="pregeocodedType"/>
   </xsd:choice>
</xsd:complexType>
<xsd:element name="batch_route_request" type="batch_route_requestType" />
<xsd:complexType name="batch_route_requestType">
   <xsd:sequence>
     <xsd:element name="start_location" type="routerInputLocation"
                 minOccurs="1" maxOccurs="1"/>
     <xsd:element name="end_location" type="routerInputLocation"
                 minOccurs="1" maxOccurs="unbounded"/>
   </xsd:sequence>
   <xsd:attribute name="id" type="xsd:nonNegativeInteger" use="required"/>
   <xsd:attribute name="pre_geocoded_locations" type="xsd:boolean"
                  use="optional"/>
   <xsd:attribute name="route_preference" type="routePreference" 
                 use="optional"/>
   <xsd:attribute name="road_preference" type="roadPreference"
                  use="optional"/>
   <xsd:attribute name="distance_unit" type="distanceUnit" use="optional"/>
   <xsd:attribute name="length_unit" type="unitType" use="optional"/>
   <xsd:attribute name="time_unit" type="timeUnit" use="optional"/>
   <xsd:attribute name="weight_unit" type="unitType" use="optional"/>
   <xsd:attribute name="vehicle_type" type="vehicleType" use="optional">
   <xsd:attribute name="truck_type" type="truckType" use="optional"/>
   <xsd:attribute name="truck_height" type="positiveDecimal" use="optional"/>
   <xsd:attribute name="truck_length" type="positiveDecimal" use="optional"/>
   <xsd:attribute name="truck_per_axle_weight" type="positiveDecimal"
                 use="optional"/>
   <xsd:attribute name="truck_weight" type="positiveDecimal" use="optional"/>
   <xsd:attribute name="truck_width" type="positiveDecimal" use="optional"/>
   <xsd:attribute name="cutoff_distance" type="positiveDecimal"
                 use="optional"/>
   <xsd:attribute name="sort_by_distance" type="xsd:boolean" use="optional"/>
</xsd:complexType>
</xsd:schema>
```
- [batch\\_route\\_request Element](#page-424-0)
- [batch\\_route\\_request Attributes](#page-424-0)

### <span id="page-424-0"></span>14.3.5.1 batch route request Element

The root element of a batch mode route request is always named batch route request.

The <start\_location> child element specifies the start location for the route, as an address specification, a pre-geocoded address, or longitude/latitude point.

Each of the one or more <end\_location> child elements specifies the end location for the route, as an address specification, a geocoded address, or longitude/latitude point.

The <location> child element is never used in batch mode route requests.

### 14.3.5.2 batch route request Attributes

The root element <batch\_route\_request> has a number of attributes, most of them optional. The attributes are defined in this section.

The <batch\_route\_request> element shares a number of attributes with the <route\_request> element. These attributes share the same meaning as their counterpart <route\_request> attributes, which are explained in batch\_route\_request Attributes. In addition, the sort by distance and cutoff distance attributes do not apply to single route requests.

sort by distance is an optional attribute that specifies whether you want the routes returned in ascending order by distance of the end location from the start location. TRUE sorts the returned routes by distance; FALSE (the default) does not sort the returned routes by distance.

cutoff distance is an optional attribute that causes routes to be returned only where the end location is less than or equal to a specified distance from the start location. By default, all routes are returned.

### **Note:**

If any route is within the batch generates  $a \leq r$ outer error> element in the response (see Batch Route Response XML Schema), the route is removed from the response and not shown.

## 14.3.6 Batch Route Response XML Schema

The following is the XML Schema definition for a batch route response:

```
<?xml version="1.0" encoding="UTF-8"?>
<!-- XML Schema definition for a Batch Mode Route Request -->
<xsd:schema xmlns:xsd="http://www.w3.org/2001/XMLSchema"
      elementFormDefault="qualified">
<xsd:simpleType name="nonNegativeDecimal">
   <xsd:restriction base="xsd:decimal">
     <xsd:minInclusive value="0"/>
   </xsd:restriction>
</xsd:simpleType>
```
<xsd:simpleType name="distanceUnit">

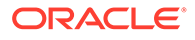

```
 <xsd:restriction base="xsd:string">
    <xsd:enumeration value="mile"/>
    <xsd:enumeration value="km"/>
    <xsd:enumeration value="kilometer"/>
    <xsd:enumeration value="meter"/>
  </xsd:restriction>
</xsd:simpleType>
<xsd:simpleType name="timeUnit">
  <xsd:restriction base="xsd:string">
    <xsd:enumeration value="minute"/>
    <xsd:enumeration value="hour"/>
     <xsd:enumeration value="second"/>
   </xsd:restriction>
</xsd:simpleType>
<xsd:element name="batch_route_response">
  <xsd:complexType> 
    <xsd:sequence>
       <xsd:element name="route" maxOccurs="unbounded">
         <xsd:complexType>
           <xsd:attribute name="id" type="xsd:nonNegativeInteger" 
                         use="required"/>
           <xsd:attribute name="step_count" type="xsd:nonNegativeInteger" 
                          fixed="0" use="required"/>
           <xsd:attribute name="distance" type="nonNegativeDecimal" 
                          use="required"/>
           <xsd:attribute name="distance_unit" type="distanceUnit" 
                         use="required"/>
           <xsd:attribute name="time" type="nonNegativeDecimal" 
                          use="required">
           <xsd:attribute name="time_unit" type="timeUnit" use="required"/>
         </xsd:complexType>
      </xsd:element>
     </xsd:sequence>
     <xsd:attribute name="id" type="xsd:nonNegativeInteger" use="required"/>
   </xsd:complexType>
</xsd:element>
</xsd:schema>
```
# 14.4 Location-Based Query Using the WSServlet XML API

WSServlet is a routing engine servlet for performing lightweight location based queries related to speed limit and traffic speed.

You submit requests in XML format using HTTP protocol. If an HTTP request (GET or POST method) is used, it is assumed the request has a parameter named xml\_request whose value is a string containing the XML document for the request.

A request to the servlet has the following format:

http://*hostname:port*/routeserver/ws/WSServlet?xml\_request=*xml-request*

In this format:

- *hostname* is the network path of the server on which the routing engine is running.
- *port* is the port on which the application server listens.
- routeserver/ws/WSServlet is the directory of the servlet.

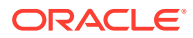

<span id="page-426-0"></span>• *xml-request* is the URL-encoded XML request submitted using the HTML GET or POST method.

The input XML is required for all requests. The output will be an XML document.

WSServlet takes the following different requests:

- Speed Limit: return speed limit of the nearest edge of the location.
- Traffic Speed: return average traffic speed of the nearest edge of the location.

Requests and responses in related topics are formatted, as needed, for readability.

- **Specifying One or More Locations**
- [Speed Limit Support in WSServlet](#page-427-0)
- [Traffic Speed Support in WSServlet](#page-429-0)
- [WSServlet Exception Handling](#page-432-0)

## 14.4.1 Specifying One or More Locations

A request to the WSServlet servlet can specify a single location or multiple locations. A request specifying a single location has one <location> element; a request specifying multiple locations has multiple <location> elements and is called a **batch** request.

A request to the WSServlet servlet references the locationType type, an XML schema definition type that is used for specifying a single location or multiple locations, plus other related attributes. This type is defined as follows:

```
<?xml version="1.0" encoding="UTF-8"?>
<xsd:schema xmlns:xsd="http://www.w3.org/2001/XMLSchema" 
elementFormDefault="qualified">
     <xsd:complexType name="locationType">
         <xsd:attribute name="id" type="xsd:string" use="required"/>
         <xsd:attribute name="longitude" type="xsd:string" use="required"/>
         <xsd:attribute name="latitude" type="xsd:string" use ="required"/> 
         <xsd:attribute name="requestTime" type="xsd:string"/>
         <xsd:attribute name="timeFormat" type="xsd:string" default="dd MMM 
yyyy HH:mm"/>
     </xsd:complexType>
</xsd:schema>
```
This type includes the following:

- id: a string containing the ID (identifier) value of the location (mandatory attribute).
- longitude: a string containing the longitude of the location (mandatory attribute).
- latitude: a string containing the latitude of the location (mandatory attribute).
- requestTime: a string containing the request time. It should be follow the default time format(dd MMM yyyy HH:mm) or a customized format.
- timeFormat: a string containing the request time format. The default value is"dd MMM yyyy HH:mm"; however, you can customize the time format, such as "yyyy/mm/dd HH:mm" or "mm-dd-yyyy HH:mm".

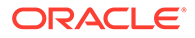

## <span id="page-427-0"></span>14.4.2 Speed Limit Support in WSServlet

This topic provides examples of requests and responses related to speed limit, and schema definitions for the request and response. A request and its corresponding response can be for a single location or multiple locations.

- Speed Limit Request and Response Examples
- [Speed Limit Request and Response Schema Definitions](#page-428-0)

### 14.4.2.1 Speed Limit Request and Response Examples

### **Example 14-21 Speed Limit Request (Single Location)**

This example shows a speed limit request specifying a single location using a location ID (location id="1291") and a longitude-latitude pair.

```
<speedLimitRequest requestId="0001">
     <location id="1291" longitude="-93.2857" latitude="45.1705"/>
</speedLimitRequest>
```
The response from this request might look like the following:

```
<speedLimitResponse requestId="0001" unit="mph">
     <edgeResponse locationId="1291" edgeId="-20190321" speedLimit="24.9"/>
</speedLimitResponse>
```
Because the request did not specify a speed unit, the servlet uses the default unit of miles per hour (mph). In this case, although the speed limit is actually posted as 40 kilometers per hour (kmph), the servlet converts it to mph (24.9) in the response. In order to have the response indicate kilometers per hour, the request must include unit="kmph".

### **Example 14-22 Speed Limit Request (Multiple Locatons)**

This example is a batch request for speed limits at three locations, each with its own location ID and each specified by a longitude-latitude pair. The request specifies a unit of kilometers per hour (kmph)..

```
<speedLimitRequest requestId="0002" unit="kmph">
     <location id="1291" longitude="-93.2857" latitude="45.1705"/>
     <location id="211" longitude="-93.24049" latitude="46.69592"/>
     <location id="376" longitude="-71.46006" latitude="42.71004"/>
</speedLimitRequest>
```
The response from this request might look like the following:

```
<speedLimitResponse requestId="0002" unit="kmph">
     <edgeResponse locationId="1291" edgeId="-20190321" speedLimit="40.0"/>
     <edgeResponse locationId="211" edgeId="125949436" speedLimit="95.0"/>
     <edgeResponse locationId="376" edgeId="22325991" speedLimit="20.0"/>
</speedLimitResponse>
```
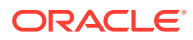

The response includes an <edgeResponse> element for each requested location. That is, for each location, it returns the speed limit on the road or street at the point (longitude-latitude) associated with that location.

## <span id="page-428-0"></span>14.4.2.2 Speed Limit Request and Response Schema Definitions

The speed limit **request** XML schema definition (XSD) is as follows.

```
<?xml version="1.0" ?>
<xs:schema xmlns:xs="http://www.w3.org/2001/XMLSchema">
     <xs:element name="speedLimitRequest">
         <xs:complexType>
             <xs:sequence>
                 <xs:element maxOccurs="unbounded" name="location" type="locationType"/>
            \langle xs:sequence \rangle <xs:attribute name="requestId" type="xs:string" use="required"/>
             <xs:attribute name="requestType" type="xs:string" fixed="speedLimit"/>
             <xs:attribute name="unit" default="mph">
                 <xs:simpleType>
                      <xs:restriction base="xs:string">
                          <xs:enumeration value="mph"/>
                          <xs:enumeration value="kmph"/>
                      </xs:restriction>
                 </xs:simpleType>
             </xs:attribute>
         </xs:complexType>
     </xs:element>
</xs:schema>
```
In this definition, <speedLimitRequest> includes:

- requestId: a string containing the ID of the request (mandatory attribute).
- requestType: a string that has a fixed value "speedLimit" (optional attribute). This attribute does not need to be specified in the request, and is intended for possible later use with JSON parsing.
- unit: a string containing the speed unit, optional attribute. Only "mph" (miles per hour) and "kmph"(kilometers per hour) are supported.
- location elements: Can be a single location or a list of locations, as explained in [Specifying One or More Locations.](#page-426-0)

The speed limit **response** XML schema definition (XSD) is as follows.

```
<?xml version="1.0" ?>
<xs:schema xmlns:xs="http://www.w3.org/2001/XMLSchema">
     <xs:element name="speedLimitResponse">
         <xs:complexType>
             <xs:sequence>
                 <xs:element maxOccurs="unbounded" name="edgeResponse">
                     <xs:complexType>
                         <xs:attribute name="locationId" type="xs:string"/>
                         <xs:attribute name="edgeId" type="xs:long"/>
                         <xs:attribute name="speedLimit" type="xs:double"/>
                         <xs:attribute name="error" type="xs:string"/>
                     </xs:complexType>
                 </xs:element>
             </xs:sequence>
             <xs:attribute name="requestId" use="required"/>
             <xs:attribute name="unit" default="mph">
```
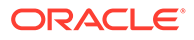

```
 <xs:simpleType>
                       <xs:restriction base="xs:string">
                           <xs:enumeration value="mph"/>
                           <xs:enumeration value="kmph"/>
                       </xs:restriction>
                  </xs:simpleType>
             \langle xs:attribute \rangle </xs:complexType>
     </xs:element>
</xs:schema>
```
In this definition, <speedLimitResponse> includes:

- request Id: a string containing the ID of the request (mandatory attribute).
- unit: a string containing the speed unit (optional attribute). Only mph (miles per hour) and kmph (kilometers per hour) are supported. The default is mph.
- edgeResponse: one or more elements. Can be a single edge or a list of edges. It includes the following attributes:
	- locationId: a string containing the ID of the location.
	- $\overline{-}$  edgeId: a string containing the id of the nearest edge of the input location.
	- speedLimit: the speed limit.
- error: a string containing an error message when the request is incorrect.

## 14.4.3 Traffic Speed Support in WSServlet

This topic provides examples of requests and responses related to traffic speed, and schema definitions for the request and response. A request and its corresponding response can be for a single location or multiple locations.

The API for traffic speed is similar to that for speed limit, the main difference being that a time (requestTime attribute) is required in the input.

- Traffic Speed Request and Response Examples
- [Traffic Speed Request and Response Schema Definitions](#page-430-0)

### 14.4.3.1 Traffic Speed Request and Response Examples

### **Example 14-23 Traffic Speed Request (Single Location)**

This example shows a traffic speed request specifying a single location using a  $location ID (locationId="1291")$ , a longitude-latitude pair, and a time for which you want the average traffic speed (requestTime="08 Feb 2017 15:00"). Because the specified time uses the default format of "dd MMM yyyy HH:mm", it is not necessary to specify the format in the request.

```
<trafficSpeedRequest requestId="0005">
  <location id="1291" longitude="-93.2857" latitude="45.1705" 
requestTime="08 Feb 2017 15:00"/>
</trafficSpeedRequest>
```
The response from this request might look like the following:

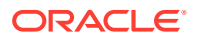

```
<trafficSpeedResponse requestId="0005" unit="mph">
     <edgeResponse locationId="1291" edgeId="-20190321" speedLimit="24.9" 
         requestTime="08 Feb 2017 15:00" trafficSpeed="16.0"/>
</trafficSpeedResponse>
```
That is, on February 5, 2017 at 15:00 (3 pm), the average speed for that edge was 16.0 miles per hour.

### **Example 14-24 Traffic Speed Request (Multiple Locatons)**

This example is a batch request for traffic speeds at three locations, each with its own location ID, each specified by a longitude-latitude pair, and each specifying a request time.

```
<trafficSpeedRequest requestId="0006" unit="kmph">
     <location id="1291" longitude="-93.2857" latitude="45.1705" 
requestTime="08 Feb 2017 15:00"/>
     <location id="211" longitude="-93.24049" latitude="46.69592" 
requestTime="09 Feb 2017 10:00"/>
     <location id="42" longitude="-103.31349" latitude="20.6308" 
requestTime="10 Feb 2017 09:00"/>
</trafficSpeedRequest>
```
#### The response from this request might look like the following:

```
<trafficSpeedResponse requestId="0006" unit="kmph">
     <edgeResponse locationId="1291" edgeId="-20190321" speedLimit="40.0"
         requestTime="08 Feb 2017 15:00" trafficSpeed="26.0"/>
     <edgeResponse locationId="211" edgeId="125949436" speedLimit="95.0" 
         requestTime="09 Feb 2017 10:00" trafficSpeed="79.0"/>
     <edgeResponse locationId="42" edgeId="-1073515692" speedLimit="20.0" 
         requestTime="10 Feb 2017 09:00" trafficSpeed="9.0"/>
</trafficSpeedResponse>
```
The response includes an <edgeResponse> element for each requested location. That is, for each location, it returns the average traffic speed at the specified date and time on the road or street at the point (longitude-latitude) associated with that location.

### 14.4.3.2 Traffic Speed Request and Response Schema Definitions

The traffic speed **request** XML schema definition (XSD) is as follows.

```
<?xml version="1.0" ?>
<xs:schema xmlns:xs="http://www.w3.org/2001/XMLSchema" >
     <xs:element name="trafficSpeedRequest">
         <xs:complexType>
             <xs:sequence>
                 <xs:element maxOccurs="unbounded" name="location" 
type="locationType" />
             </xs:sequence>
             <xs:attribute name="requestId" type="xs:string" use="required"/>
             <xs:attribute name="requestType" type="xs:string" fixed="trafficSpeed"/>
             <xs:attribute name="unit" default="mph">
                 <xs:simpleType>
                      <xs:restriction base="xs:string">
                         <xs:enumeration value="mph"/>
                         <xs:enumeration value="kmph"/>
                     </xs:restriction>
                 </xs:simpleType>
             </xs:attribute>
```

```
 </xs:complexType>
     </xs:element>
</xs:schema>
```
In this definition, <speedLimitRequest> includes:

- request Id: a string containing the ID of the request (mandatory attribute).
- requestType: a string that has a fixed value "trafficSpeed" (optional attribute). This attribute does not need to be specified in the request, and is intended for possible later use with JSON parsing.
- unit: a string containing the speed unit, optional attribute. Only "mph"(miles per hour) and "kmph"(kilometers per hour) are supported.
- location elements: an be a single location or a list of locations, as explained in [Specifying One or More Locations.](#page-426-0)

In addition, for each location, a traffic speed request must specify a time (request Time). If you do not specify a format for the time, the default "dd MMM yyyy HH:mm" is used.

The traffic speed **response** XML schema definition (XSD) is as follows.

```
<?xml version="1.0" ?>
<xs:schema xmlns:xs="http://www.w3.org/2001/XMLSchema">
     <xs:element name="trafficSpeedResponse">
         <xs:complexType>
             <xs:sequence>
                 <xs:element maxOccurs="unbounded" name="edgeResponse">
                     <xs:complexType>
                         <xs:attribute name="locationId" type="xs:string"/>
                          <xs:attribute name="edgeId" type="xs:long"/>
                         <xs:attribute name="speedLimit" type="xs:double"/>
                         <xs:attribute name="requestTime" type="xs:string"/>
                          <xs:attribute name="trafficSpeed" type="xs:double"/>
                          <xs:attribute name="error" type="xs:string"/>
                     </xs:complexType>
                 </xs:element>
             </xs:sequence>
             <xs:attribute name="requestId" use="required"/>
             <xs:attribute name="unit" default="mph">
                 <xs:simpleType>
                     <xs:restriction base="xs:string">
                         <xs:enumeration value="mph"/>
                         <xs:enumeration value="kmph"/>
                     </xs:restriction>
                 </xs:simpleType>
             </xs:attribute>
         </xs:complexType>
     </xs:element>
</xs:schema>
```
In this definition, <trafficSpeedResponse includes:

- requestId: a string containing the ID of the request (mandatory attribute).
- unit: a string containing the speed unit (optional attribute). Only  $mph$  (miles per hour) and kmph (kilometers per hour) are supported. The default is mph.
- edgeResponse: one or more elements. Can be a single edge or a list of edges. It includes the following attributes:

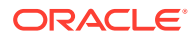
- locationId: a string containing the ID of the location.
- $\overline{z}$  edgeId: a string containing the id of the nearest edge of the input location.
- speedLimit: the speed limit.
- requestTime: a string containing the request time.
- trafficSpeed: the traffic speed.
- error: a string containing an error message when the request is incorrect.

### 14.4.4 WSServlet Exception Handling

When the input XML request is incorrect or missing necessary values, WSServlet will throw one or more exceptions in the XML response.

The exception response schema definition is as follows:

```
<?xml version="1.0" ?>
<xs:schema xmlns:xs="http://www.w3.org/2001/XMLSchema">
     <xs:element name="RouteServerException" type="xs:string"/>
</xs:schema>
```
Throwing an exception breaks the processing flow, which decreases efficiency when handling batch requests.

#### **WSServlet Exception List**

The WSServlet servlet can throw the following exceptions.

```
WSE-0001: Cannot parse your xml request
WSE-0002: Cannot traverse xml request doc
WSE-0003: WSServlet can only process speedLimitRequest and trafficSpeedRequest
WSE-0004: Database is not connected
WSE-0100: Speed Limit Request Proccessing Exception
WSE-0101: Speed Limit requestId is null
WSE-0102: Speed Limit requestId is empty
WSE-0300: Traffic Speed Request Proccessing Exception
WSE-0301: Traffic Speed requestId is null
WSE-0302: Traffic Speed requestId is empty
```
#### **WSServlet Error Case Examples**

The following are some examples of error cases.

#### **Example 14-25 Request Parsing Error**

```
<?xml version="1.0" encoding="UTF-8"?>
<RouteServerException>[WSE-0001: Cannot parse your xml request]</RouteServerException>
```
#### **Example 14-26 Missing Location ID**

```
<speedLimitRequest requestId="1" unit="mph">
    <location id="1291" longitude="-93.2857" latitude="45.1705"/>
    <location longitude="-93.24049" latitude="46.69592"/>
     <location id="376" longitude="-71.46006" latitude="42.71004"/>
</speedLimitRequest>
```
This batch speed limit request specifies three different location. The second location element has no ID, which is required; however, this error does not affect the other locations in the request.

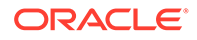

### **Example 14-27 Other Location Input Errors**

```
<speedLimitResponse requestId="1" unit="mph">
     <edgeResponse locationId="1291" edgeId="-20190321" speedLimit="24.85"/>
     <edgeResponse error="No location id."/>
     <edgeResponse locationId="376" edgeId="22325991" speedLimit="12.43"/>
</speedLimitResponse>
```
Other errors includes invalid location input, result not existing in the database table, and no request time input in traffic speed request.

### **Example 14-28 Missing Edge**

```
<speedLimitResponse requestId="1" unit="mph">
     <edgeResponse locationId="1291" edgeId="-20190321" speedLimit="24.85"/>
     <edgeResponse locationId="211" edgeId="125949436" speedLimit="59.03"/>
     <edgeResponse locationId="376" error="Invalid location input."/>
</speedLimitResponse>
```
In this batch speed limit response, the third edgeResponse has the error "Invalid location input." This occurred because the database query did not fine the edge in the table, that is, the location input is not covered by the data set.

### **Example 14-29 Multiple Errors in Batch Response**

```
<trafficSpeedResponse requestId="1" unit="mph">
     <edgeResponse locationId="11" edgeId="-20190321" speedLimit="24.85" 
         requestTime="08 Feb 2017 15:00" trafficSpeed="16.0"/>
     <edgeResponse locationId="92" error="Invalid location input."/>
     <edgeResponse locationId="42" edgeId="-1073515692" speedLimit="12.43" 
error="No request time."/>
    <edgeResponse locationId="561" edgeId="22325991" speedLimit="12.43" 
error="No traffic speed data."/>
</trafficSpeedResponse>
```
This batch traffic speed response has several errors:

- The second edgeResponse for location 92 has the error "Invalid location" input".
- The third edgeResponse for location 42 has the error "No request time" because it does not have requestTime in the request.
- The fourth edgeResponse for location 561 has the error "No traffic speed data", because either the requestTime is invalid or the traffic speed data did not exist in the table.

# 14.5 Data Structures Used by the Routing Engine

Older versions of the routing engine (before Release 12.1) must have the following tables in their schema.

- EDGE
- NODE
- **PARTITION**
- SIGN POST

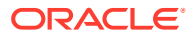

<span id="page-434-0"></span>The EDGE and NODE tables store edge and node information about the street network used by the routing engine. To understand how edges and nodes are used to represent street segments, intersections, and other entities in a street network, you must be familiar with the Oracle Spatial and Graph Network Data Model Graph, which is described in *Oracle Spatial and Graph Topology Data Model and Network Data Model Graph Developer's Guide*.

The following sections describe the tables used by the routing engine, in alphabetical order by table name.

- **EDGE Table**
- [NODE Table](#page-435-0)
- [PARTITION Table](#page-435-0)
- [SIGN\\_POST Table](#page-435-0)

### 14.5.1 EDGE Table

The EDGE table contains one row for each directed edge in a street network. Each street segment (a part of a road between two nodes) is an undirected edge that corresponds to one or more directed edges in the EDGE table. The EDGE table contains the columns shown in Table 14-1.

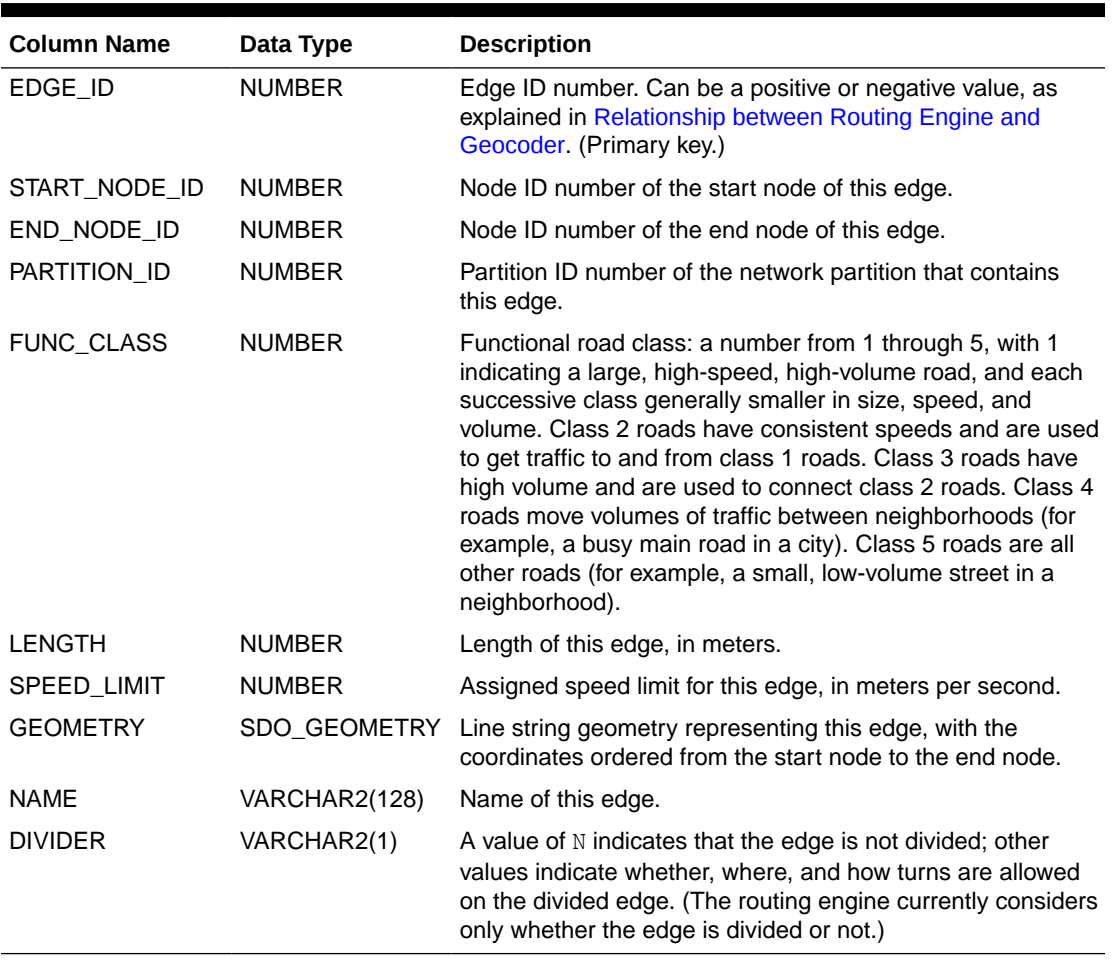

### **Table 14-1 EDGE Table**

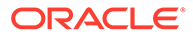

## <span id="page-435-0"></span>14.5.2 NODE Table

The NODE table contains one row for each node that is the start node or end node of one or more edges in the street network. A node often corresponds to an intersection (the intersection of two edges); however, a node can be independent of any intersection (for example, the end of a "dead end" or "no outlet" street). The NODE table contains the columns shown in Table 14-2.

### **Table 14-2 NODE Table**

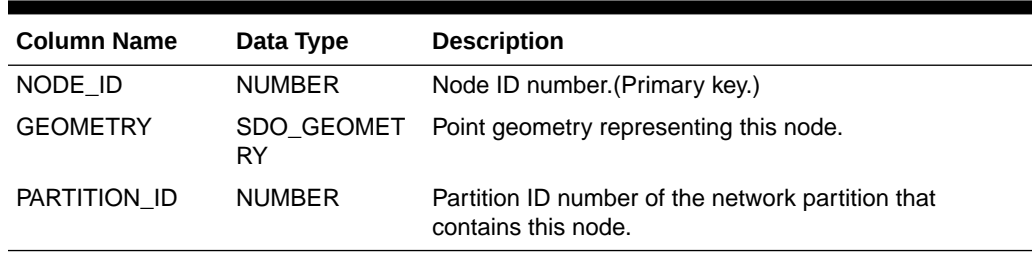

### 14.5.3 PARTITION Table

The PARTITION table is generated by the routing engine based on the contents of the EDGE and NODE tables. The PARTITION table contains the columns shown in Table 14-3.

### **Table 14-3 PARTITION Table**

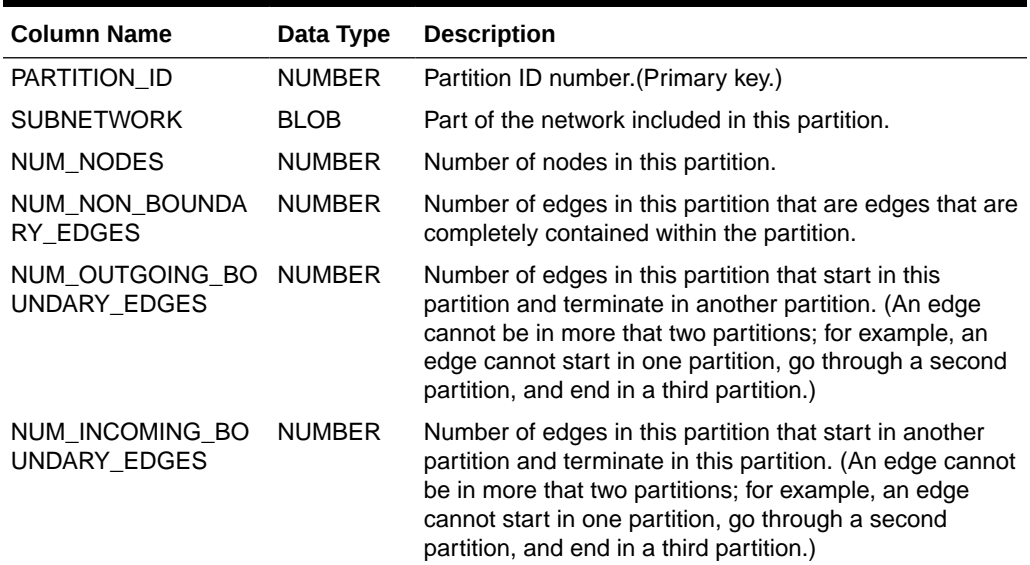

## 14.5.4 SIGN\_POST Table

The SIGN POST table stores sign information that is used to generate driving directions. For example, a sign might indicate that Exit 33A on US Route 3 South goes toward Winchester. A SIGN\_POST row might correspond to a physical sign at an exit ramp on a highway, but it does not need to correspond to a physical sign. The SIGN POST table contains the columns shown in [Table 14-4](#page-436-0).

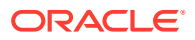

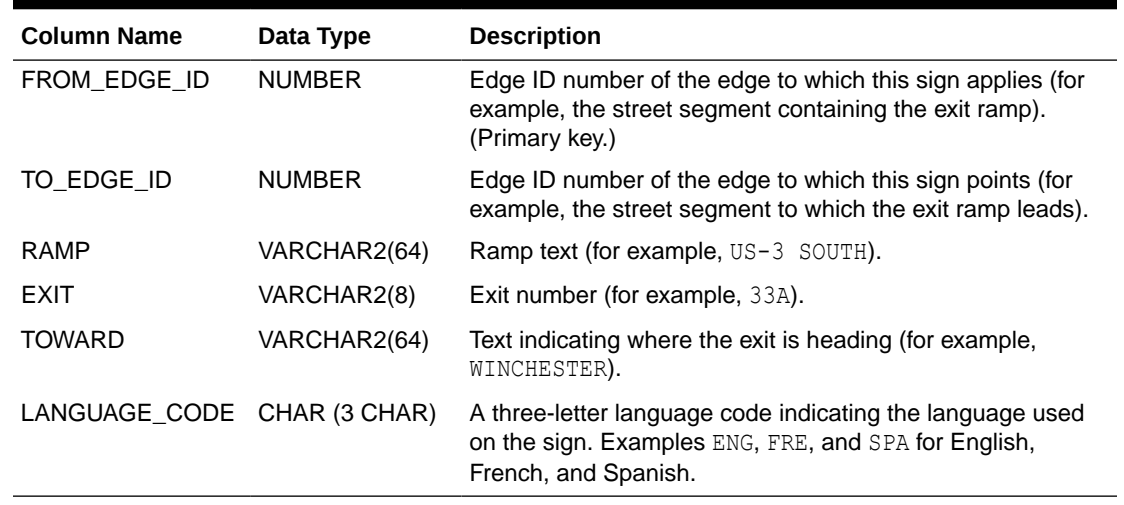

### <span id="page-436-0"></span>**Table 14-4 SIGN\_POST Table**

# 14.6 User Data Structures Used by the Routing Engine

The routing engine uses user data as well as routing engine data. Some user data, such as turn restriction user data, must be present in the routing engine schema. Other user data, such as trucking user data, is optional.

### **Note:**

Effective with Release 12.1, the routing engine running against Release 12.1 or later data expects turn restriction user data to be present. However, the routing engine can also be run against earlier data versions; but if this is done, a much more limited version of the turn restriction data from the PARTITION table is used.

This section explains tables used for the following types of user data.

- **Turn Restriction User Data**
- [Trucking User Data](#page-438-0)
- [Time Zone User Data](#page-439-0)
- **[Traffic User Data](#page-440-0)**

### 14.6.1 Turn Restriction User Data

Turn restrictions are described in the following tables:

- [ROUTER\\_CONDITION Table](#page-437-0)
- ROUTER NAV STRAND Table
- [ROUTER\\_TURN\\_RESTRICTION\\_DATA Table](#page-438-0)

An edge (or a link) is an undirected edge that corresponds to one or more directed edges in the EDGE table (explained in [EDGE Table\)](#page-434-0). Turn restrictions are applied to a navigation

<span id="page-437-0"></span>strand (**nav\_strand**) that is a group of two or more edges. A simple turn restriction would be applied to a two-edge nav strand: the edge where the turn would have started and the edge where the turn would have ended. A nav\_strand can have more than two edges to describe very complex restricted maneuvers.

- ROUTER CONDITION Table
- ROUTER\_NAV\_STRAND Table
- [ROUTER\\_TURN\\_RESTRICTION\\_DATA Table](#page-438-0)

### 14.6.1.1 ROUTER\_CONDITION Table

The ROUTER\_CONDITION table contains the raw data used to build the turn restriction user data for simple conditions. This table is not used during the routing process. Instead it is used to build the ROUTER\_TURN\_RESTRICTION\_DATA user data table. It is part of routing engine data set so the turn restriction user data can be rebuilt if the routing engine data is repartitioned. The ROUTER\_CONDITION table contains the columns shown in Table 14-5.

**Table 14-5 ROUTER\_CONDITION Table**

| <b>Column Name</b> | Data Type     | <b>Description</b>                                                                 |
|--------------------|---------------|------------------------------------------------------------------------------------|
| NAV STRAND ID      | NUMBER        | A unique ID number for a nay strand.                                               |
| APPLIES TO         | <b>NUMBER</b> | A number representing a list of vehicles to which the<br>turn restriction applies. |

### 14.6.1.2 ROUTER\_NAV\_STRAND Table

The ROUTER\_NAV\_STRAND table contains the raw data used to build the turn restriction user data for complex maneuvers. This table is not used during the routing process. Instead, it is used to build the ROUTER\_TURN\_RESTRICTION\_DATA user data table. It is part of routing engine data set, so the turn restriction user data can be rebuilt if the routing engine data is repartitioned. The ROUTER\_NAV\_STRAND table contains the columns shown in Table 14-6.

**Table 14-6 ROUTER\_NAV\_STRAND Table**

| <b>Column Name</b> | Data Type     | <b>Description</b>                                                                                                    |
|--------------------|---------------|----------------------------------------------------------------------------------------------------|
| NAV STRAND ID      | <b>NUMBER</b> | A unique ID number for a nav_strand that contains<br>this edge.                                                                             |
| SEQ NUM            | <b>NUMBER</b> | The edge ID's position within the nav_strand.                                                                                               |
| LINK ID            | <b>NUMBER</b> | Link (edge) ID of an edge that is part of this<br>nav strand.                                                                               |
| NODE ID            | <b>NUMBER</b> | Node id of the node that connects the first and second<br>link id in the nav_strand. This is zero for all other links<br>in the nav strand. |
| APPLIES TO         | <b>NUMBER</b> | A number representing a list of vehicles to which the<br>turn restriction applies.                                                          |

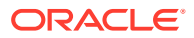

### <span id="page-438-0"></span>14.6.1.3 ROUTER\_TURN\_RESTRICTION\_DATA Table

The ROUTER\_TURN\_RESTRICTION\_DATA table contains the user data that describes turn restrictions. This table is used to enforce turn restrictions during the routing process. This table is partitioned to match the partitioning of the EDGE table. When a particular routing engine data partition is brought into the cache, the turn restriction User Data partition of the same number is also brought into the cache.

The ROUTER\_TURN\_RESTRICTION\_DATA table contains the columns shown in Table 14-7.

| <b>Column Name</b>                    | Data Type     | <b>Description</b>                                                                                                    |
|---------------------------------------|---------------|----------------------------------------------------------------------------------------------------|
| PARTITION ID                          | <b>NUMBER</b> | The routing engine data partition ID with which this turn<br>restriction user data is associated.                                     |
| NUM EDGES                             | <b>NUMBER</b> | Number of edges with turn restrictions on them.                                                                                       |
| TURN RESTRICTION D BLOB<br><b>ATA</b> |               | BLOB containing the nav_strand information describing the<br>turn restriction and the edges to which the turn restriction<br>applies. |

**Table 14-7 ROUTER\_TURN\_RESTRICTION\_DATA Table**

### 14.6.2 Trucking User Data

Trucking information is described in the following tables:

- ROUTER TRANSPORT Table
- [ROUTER\\_TRUCKING\\_DATA Table](#page-439-0)
- ROUTER TRANSPORT Table
- [ROUTER\\_TRUCKING\\_DATA Table](#page-439-0)

### 14.6.2.1 ROUTER\_TRANSPORT Table

The ROUTER\_TRANSPORT table contains the raw data used to build the trucking user data. This table is not used during the routing process. Instead, it is used to build the [ROUTER\\_TRUCKING\\_DATA Table](#page-439-0) (a user data table). It is part of routing engine data set so that the trucking user data can be rebuilt if the routing engine data is repartitioned.

When to ROUTER\_TRANSPORT table is first imported into the routing engine schema, you must execute the SDO\_ROUTER\_PARTITION.CREATE\_TRUCKING\_DATA procedure (see [CREATE\\_TRUCKING\\_DATA Procedure](#page-1049-0)) to produce the ROUTER\_TRUCKING\_DATA partitioned user data table.

The ROUTER\_TRANSPORT table contains the columns shown in Table 14-8.

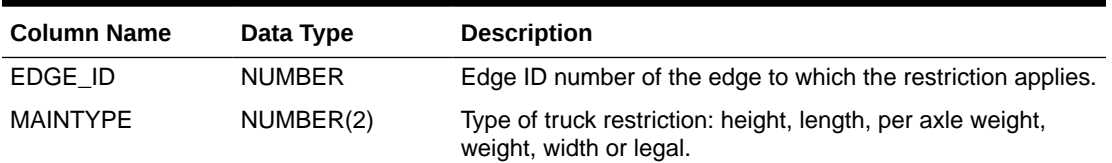

### **Table 14-8 ROUTER\_TRANSPORT Table**

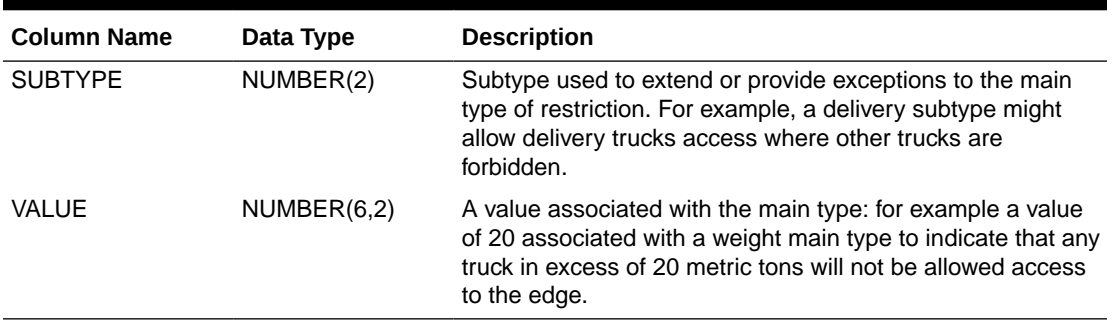

<span id="page-439-0"></span>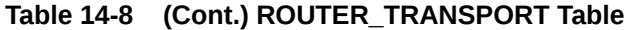

### 14.6.2.2 ROUTER\_TRUCKING\_DATA Table

The ROUTER\_TRUCKING\_DATA contains the user data that describes truck restrictions. This table is used to enforce truck restrictions during the routing process. This table is partitioned to match the partitioning of the EDGE table. When a particular routing engine data partition is brought into the cache, the truck restriction User Data partition of the same number is also brought into the cache if the vehicle being routed is a truck.

The ROUTER\_TRUCKING\_DATA table contains the columns shown in Table 14-9.

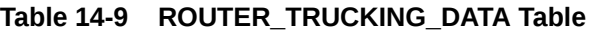

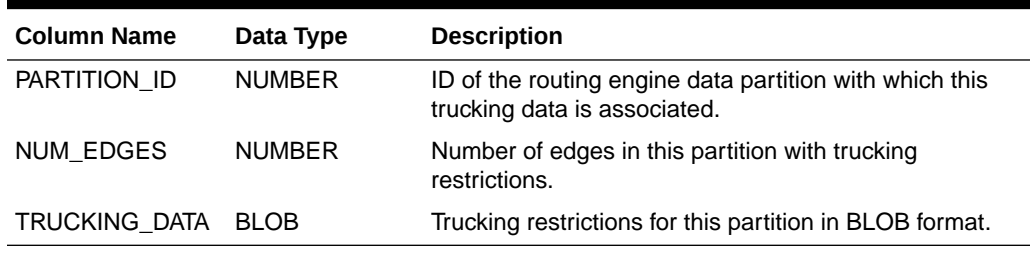

### 14.6.3 Time Zone User Data

The routing engine can track time in its route traversals, but it requires information about time zones. This data is stored in the following tables:

- ROUTER\_TIMEZONES Table
- [ROUTER\\_TIMEZONE\\_DATA Table](#page-440-0)
- ROUTER TIMEZONES Table
- ROUTER TIMEZONE DATA Table

### 14.6.3.1 ROUTER\_TIMEZONES Table

The ROUTER TIMEZONES table maps a time zone name to a unique numeric identifier. This table is used to build time zone user data table. It is not used in the route computation process.

It is part of routing engine data set, so the time zone user data can be rebuilt if the routing engine data is repartitioned. The [CREATE\\_TIMEZONE\\_DATA Procedure](#page-1050-0)

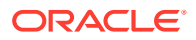

<span id="page-440-0"></span>should be run to create the time zone user data table ROUTER\_TIMEZONE\_DATA, every time router data is repartitioned.

The ROUTER\_TIMEZONES table contains the columns shown in the following table.

**Table 14-10 ROUTER\_TIMEZONES Table**

| <b>Column Name</b> | Data Type     | <b>Description</b>                |
|--------------------|---------------|-----------------------------------|
| TIMEZONE ID        | <b>NUMBER</b> | Unique identifier for a time zone |
| TIMEZONE NAME      | VARCHAR2(30)  | Name of the time zone.            |

### 14.6.3.2 ROUTER\_TIMEZONE\_DATA Table

The ROUTER TIMEZONE DATA table contains the user data that associates each edge with its corresponding time zone. The table is partitioned so that when a routing engine data partition is brought into the cache, the corresponding time zone user data is brought in simultaneously.

The ROUTER\_TIMEZONE\_DATA table contains the columns shown in the following table.

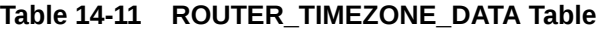

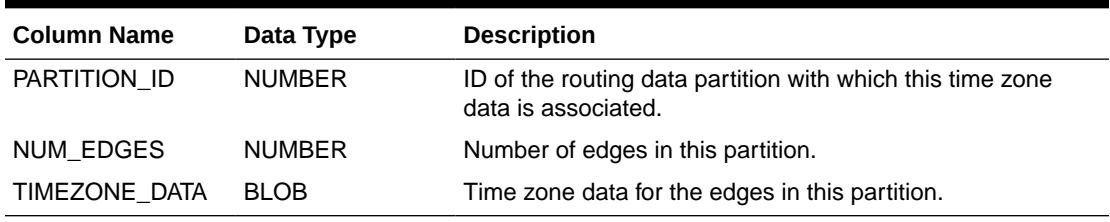

### 14.6.4 Traffic User Data

Effective with Release 12.2, the routing engine can include historic traffic pattern data in its computations, making them sensitive to changes in travel time over the course of day. To incorporate this optional feature , the routing engine requires the time zone user data and the traffic patterns data to be available. Traffic pattern user data is stored in the following table.

- TP\_USER\_DATA Table
- TP\_USER\_DATA Table

### 14.6.4.1 TP\_USER\_DATA Table

The TP\_USER\_DATA table consists of user data that associates each edge with traffic pattern data. Traffic pattern for an edge consists of speeds along the edge, measured at regular intervals of time. Currently data is available at two granularities, namely, at 15-minute intervals and 1-hour intervals. The granularity is indicated by the SAMPLING ID value: 1 indicates 15-minute intervals, and 2 indicates 1-hour intervals.

The TP\_USER\_DATA table contains the columns shown in the following table.

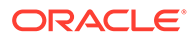

| <b>Column Name</b> | Data Type     | <b>Description</b>                                                                                                    |
|--------------------|---------------|----------------------------------------------------------------------------------------------------|
| PARTITION ID       | <b>NUMBER</b> | ID of the routing data partition with which this<br>traffic data is associated.                                                                                                 |
| SAMPLING ID        | <b>NUMBER</b> | Sampling ID that indicates the granularity for the<br>traffic pattern data: 1 indicates that data was<br>collected at 15-minute intervals, and 2 indicates 1-<br>hour intervals |
| BLOB               | BI OG         | Traffic pattern data for the edges in this partition.                                                                                                    |

**Table 14-12 TP\_USER\_DATA Table**

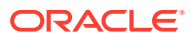

# 15 OpenLS Support

This chapter describes the Oracle Spatial and Graph support for web services based on the Open Location Services Initiative (OpenLS) of the Open GeoSpatial Consortium (OGC), versions 1.0 and 1.1.

### **Note:**

- OpenLS is not supported in Oracle Autonomous Database both in Serverless and Dedicated deployments.
- Before you use OpenLS, be sure that you understand the concepts described in [Introduction to Spatial Web Services,](#page-311-0) and that you have performed any necessary configuration work as described in that chapter.

For a description of OpenLS, see <http://www.opengeospatial.org/standards/ols>, which includes links for downloads and schemas.

- Supported OpenLS Services Spatial and Graph supports the following OGC OpenLS services.
- [OpenLS Application Programming Interfaces](#page-443-0) Two application programming interfaces (APIs) are provided using Spatial and Graph OpenLS services: a web services API and a PL/SQL API..
- [OpenLS Service Support and Examples](#page-443-0) This section describes the support provided for geocoding, mapping, routing, and directory service (YP). It also contains examples of OpenLS web services API requests and responses.

# 15.1 Supported OpenLS Services

Spatial and Graph supports the following OGC OpenLS services.

- Location Utility Service (geocoding)
- Presentation Service (mapping)
- Route Service (driving directions)
- Directory Service (YP, or "Yellow Pages")

Spatial and Graph does not currently support the OGC OpenLS Gateway Service (mobile positioning).

For all supported services except Directory Service (YP, or Yellow Pages), you must first perform certain operations, which might included acquiring and loading third-party data, as well as configuring and deploying underlying technology on which the Spatial and Graph OpenLS service is based. [Table 15-1](#page-443-0) lists the Spatial and Graph OpenLS services, and the chapter or manual that documents the requirements and underlying technologies.

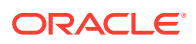

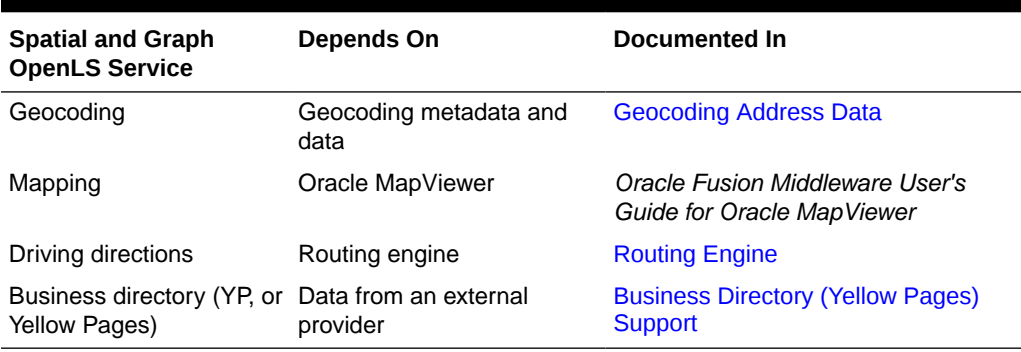

<span id="page-443-0"></span>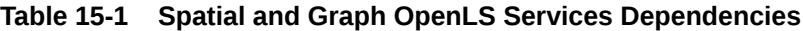

# 15.2 OpenLS Application Programming Interfaces

Two application programming interfaces (APIs) are provided using Spatial and Graph OpenLS services: a web services API and a PL/SQL API..

The web services API uses the same SOAP envelope as Web feature services (described in [Web Feature Service \(WFS\) Support](#page-452-0)). You enable authentication and authorization using WSS and proxy authentication and user management.

The PL/SQL API is a convenient alternative to web services. Authentication and authorization are enabled through the database connection that you use to call a PL/SQL subprogram to submit an OpenLS request and return the result. The PL/SQL API is implemented in the [SDO\\_OLS](#page-818-0) package, which is documented in SDO\_OLS [Package \(OpenLS\) .](#page-818-0)

# 15.3 OpenLS Service Support and Examples

This section describes the support provided for geocoding, mapping, routing, and directory service (YP). It also contains examples of OpenLS web services API requests and responses.

- **OpenLS Geocoding**
- [OpenLS Mapping](#page-445-0)
- **[OpenLS Routing](#page-447-0)**
- **[OpenLS Directory Service \(YP\)](#page-449-0)**

### 15.3.1 OpenLS Geocoding

An OpenLS geocoding <Request> element includes the methodName attribute with a value of either GeocodeRequest or ReverseGeocodeRequest, and corresponding a toplevel element named <GeocodeRequest> or <ReverseGeocodeRequest>.

If the methodName attribute value is GeocodeRequest, the <GeocodeRequest> element contains an <Address> element that can specify a free-form address, a street address, or an intersection address, with zero or more <Place> elements and an optional <PostalCode> element. The <Address> element has the required attribute countryCode, and several optional attributes.

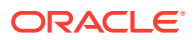

If the methodName attribute value is GeocodeRequest, the <ReverseGeocodeRequest> element contains a <Position> element for identifying the location to be reverse geocoded, and an optional <ReverseGeocodePreference> element for specifying the information to be returned (default = a street address).

Example 15-1 is a request to geocode two addresses in San Francisco, California.

#### **Example 15-1 OpenLS Geocoding Request**

```
<XLS
   xmlns=http://www.opengis.net/xls
   xmlns:gml=http://www.opengis.net/gml
   xmlns:xsi=http://www.w3.org/2001/XMLSchema-instance
   xsi:schemaLocation="http://www.opengis.net/xls …"
   version="1.0">
   <RequestHeader clientName="someName" clientPassword="password"/>
   <Request
    maximumResponses="10"
     methodName="GeocodeRequest"
     requestID="123"
     version="1.0">
     <GeocodeRequest>
       <Address countryCode="US">
         <StreetAddress>
           <Building number="400"/>
           <Street>Post Street</Street>
         </StreetAddress>
         <Place type="CountrySubdivision">CA</Place>
         <Place type="Municipality">San Francisco</Place>
         <PostalCode>94102</PostalCode>
       </Address>
       <Address countryCode="US">
         <StreetAddress>
           <Building number="233"/>
           <Street>Winston Drive</Street>
         </StreetAddress>
         <Place type="CountrySubdivision">CA</Place>
         <Place type="Municipality">San Francisco</Place>
         <PostalCode>94132</PostalCode>
       </Address>
     </GeocodeRequest>
   </Request>
\langle/XLS>
```
### **Example 15-2 OpenLS Geocoding Response**

Example 15-2 is the response to the request in Example 15-1. The longitude and latitude coordinates are returned for the two addresses (-122.4083257 37.788208 for the first, -122.4753965 37.7269066 for the second).

```
<xls:XLS
  xmlns:xls=http://www.opengis.net/xls
  xmlns:gml=http://www.opengis.net/gml
  xmlns:xsi=http://www.w3.org/2001/XMLSchema-instance
   version="1.0">
   <xls:ResponseHeader/>
  <xls:Response requestID="123" version="1.0">
     <xls:GeocodeResponse xmlns:xls="http://www.opengis.net/xls">
       <xls:GeocodeResponseList
         xmlns:xls=http://www.opengis.net/xls
         numberOfGeocodedAddresses="1">
```

```
 <xls:GeocodedAddress>
           <gml:Point xmlns:gml="http://www.opengis.net/gml">
             <gml:pos dimension="2" srsName="4326">-122.4083257 37.788208</gml:pos>
           </gml:Point>
           <xls:Address countryCode="US">
             <xls:StreetAddress>
               <xls:Building number="400"/>
               <xls:Street>POST ST</xls:Street>
             </xls:StreetAddress>
             <xls:Place type="CountrySubdivision">CA</xls:Place>
             <xls:Place type="Municipality">SAN FRANCISCO</xls:Place>
             <xls:PostalCode>94102</xls:PostalCode>
           </xls:Address>
         </xls:GeocodedAddress>
       </xls:GeocodeResponseList>
       <xls:GeocodeResponseList
         xmlns:xls=http://www.opengis.net/xls
         numberOfGeocodedAddresses="1">
         <xls:GeocodedAddress>
           <gml:Point xmlns:gml="http://www.opengis.net/gml">
             <gml:pos dimension="2" srsName="4326">-122.4753965 37.7269066</gml:pos>
           </gml:Point>
           <xls:Address countryCode="US">
             <xls:StreetAddress>
               <xls:Building number="233"/>
               <xls:Street>WINSTON DR</xls:Street>
             </xls:StreetAddress>
             <xls:Place type="CountrySubdivision">CA</xls:Place>
             <xls:Place type="Municipality">SAN FRANCISCO</xls:Place>
             <xls:PostalCode>94132</xls:PostalCode>
           </xls:Address>
         </xls:GeocodedAddress>
       </xls:GeocodeResponseList>
     </xls:GeocodeResponse>
   </xls:Response>
\langle xls:XLS\rangle
```
### 15.3.2 OpenLS Mapping

An OpenLS mapping <Request> element includes the methodName attribute with a value of PortrayMapRequest, and a top-level element named <PortrayMapRequest>.

The <portrayMapRequest> element contains an <output> element that specifies the output of the map to be generated, including the center point of the map.

The <PortrayMapRequest> element can contain a <Basemap> element specifying a MapViewer base map and one or more themes, and zero or more <Overlay> elements, each specifying information to be overlaid on the base map.

Example 15-3 is a request to portray a map image. The image is to be centered at a specified longitude/latitude point, to use a base map and two MapViewer themes, and identify three points on the map.

#### **Example 15-3 OpenLS Mapping Request**

```
<XLS
```

```
 xmlns=http://www.opengis.net/xls
 xmlns:gml=http://www.opengis.net/gml
 xmlns:xsi=http://www.w3.org/2001/XMLSchema-instance
 xsi:schemaLocation="http://www.opengis.net/xls …"
```
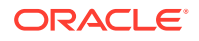

```
 version="1.1">
 <RequestHeader clientName="someName" clientPassword="password"/>
 <Request
  maximumResponses="1"
  methodName="PortrayMapRequest"
  requestID="456"
  version="1.1">
   <PortrayMapRequest>
    <Output
       BGcolor="#a6cae0"
       content="URL"
       format="GIF_URL"
       height="600"
       transparent="false"
       width="800">
       <CenterContext SRS="8307">
         <CenterPoint srsName="8307">
           <gml:pos>-122.2615 37.5266</gml:pos>
         </CenterPoint>
         <Radius unit="M">50000</Radius>
       </CenterContext>
     </Output>
     <Basemap filter="Include">
       <Layer name="mvdemo.demo_map.THEME_DEMO_COUNTIES"/>
       <Layer name="mvdemo.demo_map.THEME_DEMO_HIGHWAYS"/>
     </Basemap>
     <Overlay zorder="1">
      <POI
         ID="123"
         description="description"
         phoneNumber="1234"
         POIName="Books at Post Str (point)">
         <gml:Point srsName="4326">
           <gml:pos>-122.4083257 37.788208</gml:pos>
         </gml:Point>
      </POI> </Overlay>
     <Overlay zorder="2">
      <POI
         ID="456"
         description="description"
         phoneNumber="1234"
         POIName="Books at Winston Dr (address)">
         <Address countryCode="US">
           <StreetAddress>
             <Building number="233"/>
             <Street>Winston Drive</Street>
           </StreetAddress>
           <Place type="CountrySubdivision">CA</Place>
           <Place type="CountrySecondarySubdivision"/>
           <Place type="Municipality">San Francisco</Place>
           <Place type="MunicipalitySubdivision"/>
           <PostalCode>94132</PostalCode>
         </Address>
      \langle/POI> </Overlay>
     <Overlay zorder="3">
       <Position levelOfConf="1">
         <gml:Point gid="a boat (point)" srsName="4326">
           <gml:pos>-122.8053965 37.388208</gml:pos>
         </gml:Point>
```
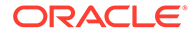

```
 </Position>
       </Overlay>
     </PortrayMapRequest>
   </Request>
\langle/XLS>
```
### **Example 15-4 OpenLS Mapping Response**

Example 15-4 is the response to the request in [Example 15-3](#page-445-0).; however, in an actual response, the line <xls:URL>Actual URL replaced with constant string for test</xls:URL> would contain the actual URL of the map image.

```
<xls:XLS
   xmlns:xls=http://www.opengis.net/xls
   xmlns:gml=http://www.opengis.net/gml
   xmlns:xsi=http://www.w3.org/2001/XMLSchema-instance
  xsi:schemaLocation="http://www.opengis.net/xls …"
   version="1.1">
   <xls:ResponseHeader/>
   <xls:Response numberOfResponses="1" requestID="456" version="1.1">
     <xls:PortrayMapResponse>
       <xls:Map>
         <xls:Content format="GIF_URL" height="600" width="800">
           <xls:URL>Actual URL replaced with constant string for test</xls:URL>
         </xls:Content>
         <xls:BBoxContext srsName="4326">
           <gml:pos>-122.86037685607968 37.07744235794024</gml:pos>
           <gml:pos>-121.66262314392031 37.97575764205976</gml:pos>
         </xls:BBoxContext>
       </xls:Map>
     </xls:PortrayMapResponse>
   </xls:Response>
\langle x \rangles:XLS>
```
### 15.3.3 OpenLS Routing

An OpenLS routing <Request> element includes the methodName attribute with a value of DetermineRouteRequest, and a top-level element named <DetermineRouteRequest>.

The <DetermineRouteRequest> element contains a <RoutePlan> element that specifies the route preference and points to be included (and optionally avoided) in the route, with at least the start and end points.

The <DetermineRouteRequest> element can also contain zero or more of the following elements: <RouteGeometryRequest> to return the line string geometry representing the route, <RouteMapRequest> to request a map image of the route, and <RouteInstructionsRequest> to request driving directions for the route.

Example 15-5 is a request for the route geometry and map image for the fastest route between an address in Cambridge, Massachusetts and an address in Nashua, New Hampshire.

#### **Example 15-5 OpenLS Routing Request**

```
<XLS
  xmlns=http://www.opengis.net/xls
  xmlns:gml=http://www.opengis.net/gml
   xmlns:xsi=http://www.w3.org/2001/XMLSchema-instance
```

```
 xsi:schemaLocation="http://www.opengis.net/xls …"
   version="1.1">
   <RequestHeader clientName="someName" clientPassword="password"/>
     <Request
       maximumResponses="10"
       methodName="DetermineRouteRequest"
       requestID="12345"
       version="1.0">
       <DetermineRouteRequest>
         <RoutePlan>
           <RoutePreference>Fastest</RoutePreference>
           <WayPointList>
             <StartPoint>
               <POI description="Borders" ID="1" phoneNumber="12345" POIName="Borders">
                 <Address countryCode="US">
                    <StreetAddress>
                      <Building number="100"/>
                      <Street>Cambridgeside Pl</Street>
                    </StreetAddress>
                    <Place type="CountrySubdivision">MA</Place>
                    <Place type="Municipality">Cambridge</Place>
                    <PostalCode>02141</PostalCode>
                 </Address>
              </POI> </StartPoint>
             <EndPoint>
                <Address countryCode="US">
                 <StreetAddress>
                   <Building number="1"/>
                   <Street>Oracle Dr</Street>
                 </StreetAddress>
                 <Place type="CountrySubdivision">New Hampshire</Place>
                 <Place type="Municipality">Nashua</Place>
                 <PostalCode>03062</PostalCode>
               </Address>
             </EndPoint>
           </WayPointList>
           <AvoidList/>
         </RoutePlan>
       <RouteGeometryRequest maxPoints="100" provideStartingPortion="true" scale="1">
         <BoundingBox>
           <gml:pos/>
           <gml:pos/>
         </BoundingBox>
       </RouteGeometryRequest>
       <RouteMapRequest>
         <Output BGcolor="" format="" height="600" transparent="false" width="800"/>
       </RouteMapRequest>
     </DetermineRouteRequest>
   </Request>
\langle/XLS>
```
#### **Example 15-6 OpenLS Routing Response**

Example 15-6 is part of the response to the request in [Example 15-5](#page-447-0). Example 15-6 shows the total estimated driving time, the total distance, the lower-left and upper-right longitude/ latitude coordinates of the minimum bounding rectangle that encloses the route, and the longitude/latitude coordinates of the first few points along the line geometry representing the route.

```
<xls:XLS
  xmlns:xls=http://www.opengis.net/xls
  xmlns:gml=http://www.opengis.net/gml
  xmlns:xsi=http://www.w3.org/2001/XMLSchema-instance
  xsi:schemaLocation="http://www.opengis.net/xls …"
  version="1.1">
   <xls:ResponseHeader/>
   <xls:Response numberOfResponses="1" requestID="12345" version="1.0">
     <xls:DetermineRouteResponse>
      <xls:RouteSummary>
         <xls:TotalTime>P0DT0H42M26S</xls:TotalTime>
         <xls:TotalDistance uom="M" value="61528.7"/>
         <xls:BoundingBox srsName="4326">
           <gml:pos dimension="2" srsName="4326">-71.45937289088023 42.36694</gml:pos>
           <gml:pos dimension="2" srsName="4326">-71.06754 42.70824</gml:pos>
         </xls:BoundingBox>
       </xls:RouteSummary>
       <xls:RouteGeometry>
         <gml:LineString srsName="4326">
           <gml:pos
             xmlns:gml=http://www.opengis.net/gml
             dimension="2"
             srsName="4326">-71.07444,42.36792</gml:pos>
           <gml:pos
             xmlns:gml=http://www.opengis.net/gml
             dimension="2"
             srsName="4326">-71.07162,42.37082</gml:pos>
           <gml:pos
             xmlns:gml=http://www.opengis.net/gml
             dimension="2"
             srsName="4326">-71.06954,42.37333</gml:pos>
```
. . .

# 15.3.4 OpenLS Directory Service (YP)

An OpenLS directory service <Request> element includes the methodName attribute with a value of DirectoryRequest, and a top-level element named <DirectoryRequest>.

The <DirectoryRequest> element contains a <POILocation> element that specifies the location of a point of interest, that is, the center point from which to compute distances of returned businesses.

The <DirectoryRequest> element also contains a <POIProperties> element that specifies one or more <POIProperty> elements, each of which contains a name attribute identifying a property and a value attribute identifying the value for the property. The name attribute can specify any of the following strings: ID, POIName, PhoneNumber, Keyword, NAICS\_type, NAICS\_subType, NAICS\_category, SIC\_type, SIC subType, SIC category, SIC code, Or other.

[Example 15-7](#page-450-0) is a request for information about business that have either or both of two specified SIC (Standard Industrial Classification) codes. For this example, the two SIC codes (1234567890 and 1234567891) are fictitious, and they are being used with a limited test data set in which these codes have been applied to categories (*Book stores* and *Cafes & Cafeterias*) that do not have these SIC codes in the real world.

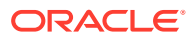

```
<XLS
   xmlns=http://www.opengis.net/xls
   xmlns:gml=http://www.opengis.net/gml
   xmlns:xsi=http://www.w3.org/2001/XMLSchema-instance
   xsi:schemaLocation="http://www.opengis.net/xls …"
   version="1.0">
   <RequestHeader clientName="someName" clientPassword="password"/>
   <Request
     requestID="123"
     maximumResponses="100"
     version="1.1"
    methodName="DirectoryRequest">
     <DirectoryRequest>
       <POILocation>
         <Address countryCode="US">
         </Address>
       </POILocation>
       <POIProperties>
         <POIProperty name="SIC_code" value="1234567890"/>
         <POIProperty name="SIC_code" value="1234567891"/>
       </POIProperties>
     </DirectoryRequest>
   </Request>
\langle/XLS>
```
### <span id="page-450-0"></span>**Example 15-7 OpenLS Directory Service (YP) Request**

```
Example 15-8 OpenLS Directory Service (YP) Response
```
Example 15-8 is the response to the request in Example 15-7. The response contains information about two businesses for which either or both of the specific SIC codes apply.

```
<xls:XLS
  xmlns:xls=http://www.opengis.net/xls
  xmlns:gml=http://www.opengis.net/gml
   xmlns:xsi=http://www.w3.org/2001/XMLSchema-instance
  version="1.0">
   <xls:ResponseHeader/>
   <xls:Response requestID="123" version="1.1">
     <DirectoryResponse xmlns="http://www.opengis.net/xls">
       <xls:POIContext xmlns:xls="http://www.opengis.net/xls">
         <xls:POI
           ID="1"
          POIName="Borders Books & amp; More"
           phoneNumber="415-731-0665"
          description="Books & amp; more">
           <POIAttributeList xmlns="http://www.opengis.net/xls">
             <xls:SIC
               xmlns:xls=http://www.opengis.net/xls
               category="Book stores"
               code="1234567890"
               subType=""
               type=""/>
             <xls:SIC
               xmlns:xls=http://www.opengis.net/xls
              category="Cafes & amp; Cafeterias"
               code="1234567891"
               subType="" type=""/>
           </POIAttributeList>
           <gml:Point xmlns:gml="http://www.opengis.net/gml">
             <gml:pos dimension="2" srsName="4326">-122.4753965 37.7269066</gml:pos>
           </gml:Point>
```

```
 <xls:Address countryCode="US">
             <xls:StreetAddress>
               <xls:Building number="233"/>
               <xls:Street>Winston Drive</xls:Street>
             </xls:StreetAddress>
             <xls:Place type="CountrySubdivision">CA</xls:Place>
             <xls:Place type="CountrySecondarySubdivision"/>
             <xls:Place type="Municipality">San Francisco</xls:Place>
             <xls:Place type="MunicipalitySubdivision"/>
             <xls:PostalCode>94132</xls:PostalCode>
           </xls:Address>
         </xls:POI>
       </xls:POIContext>
       <xls:POIContext xmlns:xls="http://www.opengis.net/xls">
         <xls:POI
           ID="2"
          POIName="Borders Books & amp; More"
           phoneNumber="415-399-1633"
          description="Books & amp; more">
           <POIAttributeList xmlns="http://www.opengis.net/xls">
             <xls:SIC
               xmlns:xls=http://www.opengis.net/xls
               category="Book stores"
               code="1234567890"
               subType=""
               type=""/>
             <xls:SIC
               xmlns:xls=http://www.opengis.net/xls
              category="Cafes & amp; Cafeterias"
               code="1234567891"
               subType=""
               type=""/>
           </POIAttributeList>
           <gml:Point xmlns:gml="http://www.opengis.net/gml">
             <gml:pos dimension="2" srsName="4326">-122.4083257 37.788208</gml:pos>
           </gml:Point>
           <xls:Address countryCode="US">
             <xls:StreetIntersection>
               <xls:Street>Post St</xls:Street>
               <xls:IntersectingStreet>Powell St</xls:IntersectingStreet>
             </xls:StreetIntersection>
             <xls:Place type="CountrySubdivision">CA</xls:Place>
             <xls:Place type="CountrySecondarySubdivision"/>
             <xls:Place type="Municipality">San Francisco</xls:Place>
             <xls:Place type="MunicipalitySubdivision"/>
             <xls:PostalCode>94102</xls:PostalCode>
           </xls:Address>
         </xls:POI>
       </xls:POIContext>
     </DirectoryResponse>
   </xls:Response>
\langle xls:XLS\rangle
```
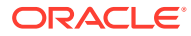

# <span id="page-452-0"></span>16 Web Feature Service (WFS) Support

Oracle Spatial and Graph includes Web Feature Service (WFS) support.

### **Note:**

- You can deploy Oracle Spatial Web Services from Oracle Cloud Marketplace. This packaged application allows you to install Oracle Spatial web services (such as Web Feature Service (WFS), Web Coverage Services (WCS), and Catalog Services for the Web (CSW)) that are deployed in an Apache Tomcat web server instance on Oracle Cloud Infrastructure (OCI).
- Before you use WFS, be sure that you understand the concepts described in [Introduction to Spatial Web Services,](#page-311-0) and that you have performed any necessary configuration work as described in that chapter.
- If you have data from a previous release that was indexed using one or more SYS.XMLTABLEINDEX indexes, you must drop the associated indexes before the upgrade and re-create the indexes after the upgrade, as described in [Index](#page-1025-0) [Maintenance Before and After an Upgrade \(WFS and CSW\).](#page-1025-0)
- **[WFS Engine](#page-453-0)** This topic describes the Web Feature Service engine, including its relationship to clients and to the database server.
- [Configuring the Database for WFS](#page-454-0) This section describes the WFS schema configuration in Oracle Database.
- [Configuring the WFS Engine](#page-454-0) This topic focuses on the WFS-specific configuration and deployment actions.
- [Managing Feature Types](#page-456-0) WFS supports feature types with both spatial and nonspatial attributes.
- [Capabilities Documents \(WFS\)](#page-457-0) A capabilities document is generated by the WFS server in response to a GetCapabilities request. It shows published feature types (such as roads or rivers) and the operations supported (such as insert and delete).
- [WFS Operations: Requests and Responses with XML Examples](#page-457-0) This topic presents some feature requests to the WFS engine, and the response to each request, for each of the following operations.
- [WFS Administration Console](#page-466-0) The WFS administration console uses your WebLogic Server credentials.
- [Diagnosing WFS Issues](#page-467-0) The WFS log files provide diagnostic information.

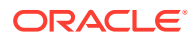

• [Using WFS with Oracle Workspace Manager](#page-468-0) You can use Oracle Workspace Manager to version-enable a WFS table with relational features.

# <span id="page-453-0"></span>16.1 WFS Engine

This topic describes the Web Feature Service engine, including its relationship to clients and to the database server.

WFS is implemented as a Java web application and can be deployed in WebLogic 12.1.3 or later. The required Java version is JDK 1.8 or later.

WFS has a metadata layer, which stores in the database the metadata needed to reply to the WFS requests. The metadata includes spatial columns, which can be queried and processed using Oracle Spatial and Graph interfaces. The metadata also stores the association of nonspatial and spatial attributes of features, as well as the services that the Web Feature Service provides to its clients.

Figure 16-1 shows the WFS architecture.

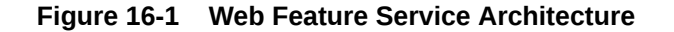

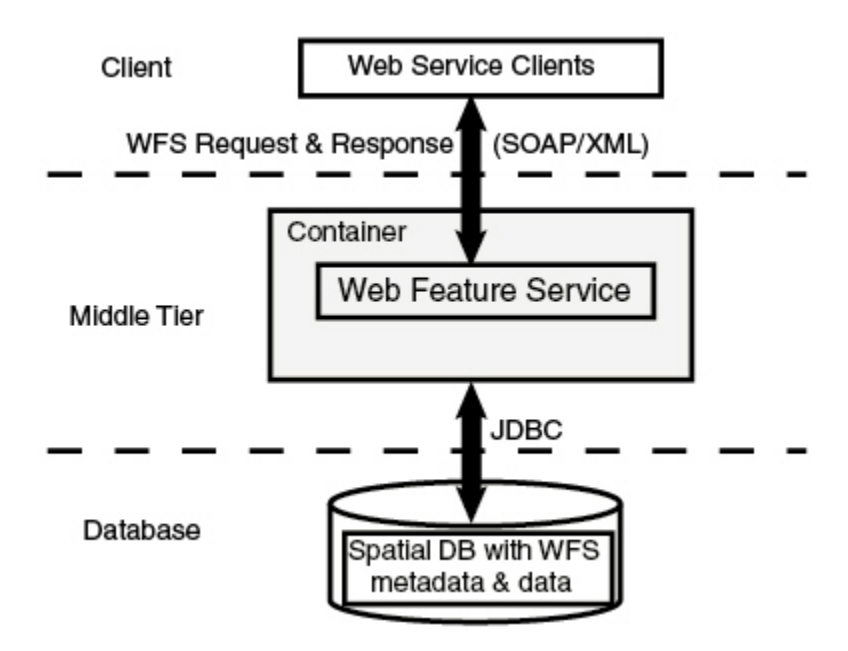

As shown in Figure 16-1:

- The WFS server is part of the middle tier.
- WFS clients can communicate with a WFS server through requests and responses in SOAP, KVP, or XML format.
- The WFS server performs spatial data and metadata access through JDBC calls to the database.
- The database includes Oracle Spatial and Graph with WFS metadata and spatial data, and with PL/SQL packages for administrative operations (see [SDO\\_WFS\\_PROCESS Package \(WFS Processing\)](#page-1003-0) and [SDO\\_WFS\\_LOCK](#page-1000-0) [Package \(WFS\)](#page-1000-0) ).

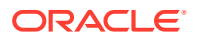

Each database can have one WFS schema, which corresponds to one data source in WebLogic Server.

# <span id="page-454-0"></span>16.2 Configuring the Database for WFS

This section describes the WFS schema configuration in Oracle Database.

To publish a WFS feature, you need to first configure a WFS schema in your database. This WFS schema is then configured as a JDBC data source of the WFS instance in the application container.

To configure the WFS schema, you need to connect to the database as a system user with DBA privilege and run the following command:

```
EXEC MDSYS.sdo_wfs_process.grantMDAccessToUser('<user_name>');
```
In the preceding command,  $\langle$ user\_name> corresponds to the database user (WFS schema) who must be granted access to the WFS metadata tables. Note, any user can be configured as WFS schema. However, it is recommended to use the user schema where the actual spatial features are stored as the WFS schema.

In case the WFS schema is different from the user schema where the actual spatial features are stored, then the WFS schema must have SELECT, INSERT, UPDATE, DELETE, and CREATE TRIGGER privileges over the tables that are used to implement the WFS features.

It is important to note that in the current release, only one WFS schema can be configured for a specific database. This implies that if you have multiple tables with SDO GEOMETRY columns in different schemas, they will all appear in the same WFS service after they are published.

# 16.3 Configuring the WFS Engine

This topic focuses on the WFS-specific configuration and deployment actions.

Before following steps in this topic, be sure you understand the information in [Deploying and](#page-313-0) [Configuring Spatial Web Services](#page-313-0) and have performed any necessary operations.

- Editing the WFSConfig.xml File
- [Data Source Setup for the WFS Engine](#page-455-0)

### 16.3.1 Editing the WFSConfig.xml File

In the **Configuration File** tab of the WFS administration console, "uncomment" and modify as needed. Consider the following:

• The logging levels can be OFF, SEVERE, WARNING, INFO (the default), CONFIG, FINE, FINER, FINEST, or ALL. The default value is INFO.

size limit specifies an approximate maximum amount to write (in MB) to any one file. If the value is zero, then there is no limit. The default value is 10

file count specifies how many output files to cycle through. The default value is 10.

• Proxy configuration allows you to control URLs generated by the Spatial Web Services server. A useful scenario is when an HTTP Proxy Server receives requests from users

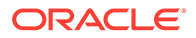

and passes them to WebLogic Server, to control and protect access to a server on a private network

- <span id="page-455-0"></span>Optionally, uncomment the wfs query timeout element to specify the query timeout value, which is used when a server-side locking API is called. The value can be a non-negative integer, and its unit is seconds. The default value is 10 seconds.
- Optionally, uncomment the wfs\_lock\_expiry element to configure the default WFS lock expiry value, which is the expiration time in minutes for WFS locks, if lock expiry value is not explicitly specified in GetFeatureWithLock or LockFeature requests. The default value is 4 minutes.
- Optionally, uncomment gml\_consider\_coordinate\_axis\_sequence\_ordering and set it to the value 1 if the spatial reference system (SRS) should be checked for whether ordinates need to be reversed for x,y coordinates when generating the GML.
- The wfs xsd loc url, wfs ex xsd loc url, and gml3 xsd loc url elements are deprecated and not used anymore.

### 16.3.2 Data Source Setup for the WFS Engine

To set up the data source for the WFS Engine, follow the steps.

- **1.** Log in to the WebLogic Server console.
- **2.** In the left pane, for **Domain Structure**, select Data Sources.
- **3.** Click **New**, then **Generic Data Source**.
- **4.** On the Create a New JDBC Data Source page, enter:
	- **a. Name**: Any name without spaces
	- **b. JNDI Name**: Any name starting with jdbc/
	- **c. Database Type**: Oracle
- **5.** For **Database Driver**, select Oracle Driver (Thin) for Instance connections; and for **Version**, select Any.
- **6.** Skip Supports Global Transactions.
- **7.** On the Connections Properties page, enter:
	- **a. Database Name**
	- **b. Host Name**
	- **c. Port**
	- **d. Database User Name**
	- **e. Password**
- **8.** On the next page, test the connection.
- **9.** If the connection is successful, choose the appropriate server name for this deployment: either AdminServer or your managed server name.

Each database can have only one schema configured for WFS, which corresponds to one data source in WebLogic Server. However, you can have multiple data sources configured for WFS in WebLogic. Each data source can be accessed through a different URL, where the last part of the URL correspond to

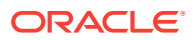

<span id="page-456-0"></span>the data source name configured in WebLogic Server. The following is an example link with a WLS data source name wfsdata1:

http://localhost:80/oraclespatial/wfs/wfsdata1?service=WFS& version=1.0.0&request=GetCapabilities

After the WFS Engine is deployed and data source is created, you can test the deployment with WFS Engine test queries, such as one of these GetCapabilities queries:

• For WFS 1.0.0:

```
http://<machine-name:port>/oraclespatial/wfs/<data source name>?
request=GetCapabilities&service=WFS&version=1.0.0
```
For WFS 1.1.0:

```
http://<machine-name:port>/oraclespatial/wfs/<data source name>?
request=GetCapabilities&service=WFS&version=1.1.0
```
# 16.4 Managing Feature Types

WFS supports feature types with both spatial and nonspatial attributes.

Feature types expose the content of database tables as feature instances. Feature types are well suited for those who use Oracle Spatial and Graph to manage their geospatial data and use Oracle Database to manage other business data. The Spatial and Graph WFS implementation provides ways to access the data, especially in service-oriented architecture (SOA) systems implemented using web services.

The WFS administration console enables you to perform operations that include:

- Publishing feature types
- Dropping (unpublishing) feature types
- Viewing and configuring logging
- Editing capabilities templates

There are two ways to publish and unpublish feature types:

- Using the WFS Administration Console: Publishing and Unpublishing Feature Types
- Using the SDO\_WFS\_PROCESS.Publish\_FeatureTypes\_In\_Schema Procedure, and Dropping Feature Types

**Using the WFS Administration Console: Publishing and Unpublishing Feature Types**

Follow these steps to publish a feature type using the WFS administration console.

- **1.** Log in to the WFS administration console with your WebLogic Server credentials
- **2.** Click **WFS**, then **Publish Feature**.
- **3.** From Available Tables, right-click a table that has not yet been published.
- **4.** Click **Publish**.

You can repeat the preceding steps to publish another feature type.

To drop an already published procedure, use the preceding steps, except that in the last one click **Unpublish** instead of Publish.

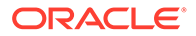

### <span id="page-457-0"></span>**Using the SDO\_WFS\_PROCESS.Publish\_FeatureTypes\_In\_Schema Procedure**

You can use the [SDO\\_WFS\\_PROCESS.Publish\\_FeatureTypes\\_In\\_Schema](#page-1015-0) procedure to publish multiple feature types, as is the following command line example.

```
EXECUTE SDO_WFS_PROCESS.PUBLISH_FEATURETYPES_IN_SCHEMA('USER', 'http://
www.myserver.com/user_data', 'udns', 'http://localhost:7003/
oraclespatial/wfs', p_tablename_pattern=>'GEOD_STATES');
```
### **Dropping Feature Types**

You can use the following procedures to drop one or more feature types.

- To drop a single feature type: [SDO\\_WFS\\_PROCESS.DropFeatureType](#page-1003-0)
- To drop multiple feature types: [SDO\\_WFS\\_PROCESS.DropFeatureTypes](#page-1004-0)

# 16.5 Capabilities Documents (WFS)

A capabilities document is generated by the WFS server in response to a GetCapabilities request. It shows published feature types (such as roads or rivers) and the operations supported (such as insert and delete).

The WFS server uses a capabilities template, and adds information about the feature type and operations to this template to create the capabilities document.

A client uses the HTTP GET/KVP protocol to access this capabilities document:

```
http://<hostname:port>/oraclespatial/wfs/<data source name>/?
request=GetCapabilities&service=WFS
```
In the preceding format:

- *hostname* is the host name of the system where the application server is running.
- *port* is the port number where the application server is running.
- oraclespatial is the default context root where the Spatial and Graph web services application is mounted.
- data source name the data source configured on the application server to access spatial data. Is possible to have multiple data sources configured in a WLS instance, and WFS can expose data of each data source through a dedicated URL

# 16.6 WFS Operations: Requests and Responses with XML Examples

This topic presents some feature requests to the WFS engine, and the response to each request, for each of the following operations.

- **GetCapabilities**
- DescribeFeatureType
- **GetFeature**
- GetFeatureWithLock

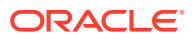

- **LockFeature**
- Transaction, with a subelement specifying the transaction type:
	- Insert
	- Update
	- Delete

Several examples in this section refer to features in the COLA\_MARKETS\_CS table used in [Example of Coordinate System Transformation](#page-258-0), where the MKT\_ID column contains the unique numeric ID of each feature, the NAME column contains each feature's name (cola a, cola b, cola c, or cola d), and the SHAPE column contains the geometry associated with each feature.

### **Example 16-1 GetCapabilities Request (WFS)**

Example 16-1 is a request to get the capabilities of the WFS server named WFS at a specified namespace URL. This request will return a capabilities document, as explained in [Capabilities Documents](#page-457-0)

```
<?xml version="1.0" ?>
<GetCapabilities
   service="WFS"
    version="1.0.0"
    xmlns="http://www.opengis.net/wfs" />
```
### **Example 16-2 GetCapabilities Response (WFS)**

Example 16-2 is an excerpt of the response from the request in Example 16-1.

```
<WFS_Capabilities xmlns="http://www.opengis.net/wfs" version="1.0.0" xmlns:ogc="http://
www.opengis.net/ogc" xmlns:myns="http://www.example.com/myns">
   <Service>
     <Name> Oracle WFS </Name>
     <Title> Oracle Web Feature Service </Title>
     <Abstract> Web Feature Service maintained by Oracle </Abstract>
     <OnlineResource>http://localhost:8888/SpatialWS-SpatialWS-context-root/wfsservlet</
OnlineResource>
   </Service>
   <Capability>
     <Request>
       <GetCapabilities>
         <DCPType>
           <HTTP>
             <Get onlineResource="http://localhost:8888/SpatialWS-SpatialWS-context-
root/wfsservlet"/>
          \langle/HTTP> </DCPType>
         <DCPType>
           <HTTP>
             <Post onlineResource="http://localhost:8888/SpatialWS-SpatialWS-context-
root/SpatialWSSoapHttpPort"/>
           </HTTP>
         </DCPType>
       </GetCapabilities>
       <DescribeFeatureType>
         <SchemaDescriptionLanguage>
           <XMLSCHEMA/>
         </SchemaDescriptionLanguage>
         <DCPType>
           <HTTP>
```
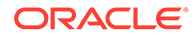

```
 <Post onlineResource="http://localhost:8888/SpatialWS-SpatialWS-
context-root/SpatialWSSoapHttpPort"/>
          </HTTP>
         </DCPType>
       </DescribeFeatureType>
       <GetFeature>
         <ResultFormat>
          <GML2/ </ResultFormat>
         <DCPType>
           <HTTP>
             <Post onlineResource="http://localhost:8888/SpatialWS-SpatialWS-
context-root/SpatialWSSoapHttpPort"/>
           </HTTP>
         </DCPType>
       </GetFeature>
       <GetFeatureWithLock>
         <ResultFormat>
          <GML2/>
         </ResultFormat>
         <DCPType>
           <HTTP>
             <Post onlineResource="http://localhost:8888/SpatialWS-SpatialWS-
context-root/SpatialWSSoapHttpPort"/>
           </HTTP>
         </DCPType>
       </GetFeatureWithLock>
       <Transaction>
         <DCPType>
           <HTTP>
             <Post onlineResource="http://localhost:8888/SpatialWS-SpatialWS-
context-root/SpatialWSSoapHttpPort"/>
           </HTTP>
         </DCPType>
       </Transaction>
       <LockFeature>
         <DCPType>
           <HTTP>
             <Post onlineResource="http://localhost:8888/SpatialWS-SpatialWS-
context-root/SpatialWSSoapHttpPort"/>
          \langle/HTTP>
         </DCPType>
       </LockFeature>
     </Request>
   </Capability>
   <FeatureTypeList>
     <Operations>
       <Insert/>
       <Update/>
       <Delete/>
       <Query/>
       <Lock/>
     </Operations>
   <FeatureType xmlns:myns="http://www.example.com/myns">
   <Name> myns:COLA</Name>
   <Title> LIST OF COLA MARKETS </Title>
   <SRS> SDO:8307</SRS>
</FeatureType><FeatureType xmlns:myns="http://www.example.com/myns">
   <Name> myns:COLAVIEW1 </Name>
   <Title> LIST OF COLA MARKET VIEW </Title>
   <SRS> SDO:8307</SRS>
```
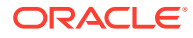

```
</FeatureType><FeatureType xmlns:wfs="http://www.opengis.net/wfs"> 
   <Name xmlns:myns="http://www.example.com/myns1">myns:SampleFeature</Name>
   <Title>SAMPLE FEATURE</Title>
   <SRS>EPSG:32615</SRS>
</FeatureType></FeatureTypeList>
   <ogc:Filter_Capabilities xmlns:ogc="http://www.opengis.net/ogc">
     <ogc:Spatial_Capabilities>
       <ogc:Spatial_Operators>
         <ogc:BBOX/>
         <ogc:Equals/>
         <ogc:Disjoint/>
         <ogc:Intersect/>
         <ogc:Touches/>
         <ogc:Crosses/>
         <ogc:Within/>
         <ogc:Contains/>
         <ogc:Overlaps/>
         <ogc:Beyond/>
         <ogc:DWithin/>
       </ogc:Spatial_Operators>
     </ogc:Spatial_Capabilities>
     <ogc:Scalar_Capabilities>
       <ogc:Logical_Operators/>
       <ogc:Comparison_Operators>
         <ogc:Simple_Comparisons/>
         <ogc:Like/>
         <ogc:Between/>
         <ogc:NullCheck/>
       </ogc:Comparison_Operators>
       <ogc:Arithmetic_Operators>
         <ogc:Simple_Arithmetic/>
       </ogc:Arithmetic_Operators>
     </ogc:Scalar_Capabilities>
   </ogc:Filter_Capabilities>
</WFS_Capabilities>
```
#### **Example 16-3 DescribeFeatureType Request (WFS)**

Example 16-3 is a request to describe the feature type named COLA.

```
<?xml version="1.0" ?>
<wfs:DescribeFeatureType
   service="WFS"
   version="1.0.0"
   xmlns:wfs="http://www.opengis.net/wfs"
   xmlns:myns="http://www.example.com/myns"
   xmlns:xsi="http://www.w3.org/2001/XMLSchema-instance"
   xmlns:xsd="http://www.w3.org/2001/XMLSchema"
   xsi:schemaLocation="http://www.opengis.net/wfs ../wfs/1.0.0/WFS-basic.xsd">
    <wfs:TypeName>myns:COLA</wfs:TypeName>
</wfs:DescribeFeatureType>
```
#### **Example 16-4 DescribeFeatureType Response (WFS)**

Example 16-4 is the response from the request in Example 16-3. The response is an XML schema definition (XSD).

```
<xsd:schema targetNamespace="http://www.example.com/myns" xmlns:wfs="http://
www.opengis.net/wfs" xmlns:myns="http://www.example.com/myns" xmlns:gml="http://
www.opengis.net/gml" elementFormDefault="qualified" version="1.0.0" xmlns:xsd="http://
www.w3.org/2001/XMLSchema">
```
<xsd:import namespace="http://www.opengis.net/gml" schemaLocation="http://

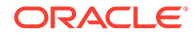

```
localhost:8888/examples/servlets/xsds/feature.xsd"/>
    <xsd:element name="COLA" type="myns:COLAType" 
substitutionGroup="gml:_Feature"/>
    <xsd:complexType name="COLAType">
       <xsd:complexContent>
          <xsd:extension base="gml:AbstractFeatureType">
             <xsd:sequence>
                <xsd:element name="MKT_ID" type="xsd:double"/>
                <xsd:element name="NAME" nillable="true">
                   <xsd:simpleType>
                       <xsd:restriction base="xsd:string">
                          <xsd:maxLength value="32"/>
                       </xsd:restriction>
                   </xsd:simpleType>
                </xsd:element>
                <xsd:element name="SHAPE" type="gml:PolygonMemberType" 
nillable="true"/>
             </xsd:sequence>
             <xsd:attribute name="fid" type="xsd:double"/>
          </xsd:extension>
       </xsd:complexContent>
    </xsd:complexType>
</xsd:schema>
```
#### **Example 16-5 GetFeature Request (WFS)**

Example 16-5 is a request to get the MKT\_ID, NAME, and SHAPE properties of the feature or features of type COLA where the MKT\_ID value is greater than 2 and the NAME value is equal to cola c, or where the MKT\_ID value is greater than 3 and the NAME value is equal to cola d.

Note that for GetFeature and GetFeatureWithLock, the <Query> and <PropertyName> elements, which list the property names to be selected, can be any top-level element of the queried feature type, in which case its entire content (which may be nested) is returned in the query response. XPaths of arbitrary depth are not supported in <PropertyName> elements directly under the <Query> element; however, they are supported in  $\langle$ PropertyName> elements in a  $\langle$ Filter> element under the  $\langle$ Query> element, as shown in Example 16-5 and [Example 16-7](#page-462-0)

```
<?xml version="1.0" ?>
<wfs:GetFeature
   service="WFS"
   version="1.0.0"
   xmlns:wfs="http://www.opengis.net/wfs"
   xmlns:ogc="http://www.opengis.net/ogc"
   xmlns:myns="http://www.example.com/myns"
   xmlns:xsi="http://www.w3.org/2001/XMLSchema-instance"
   xsi:schemaLocation="http://www.opengis.net/wfs ../wfs/1.0.0/WFS-basic.xsd">
    <wfs:Query typeName="myns:COLA">
       <ogc:PropertyName>myns:MKT_ID</ogc:PropertyName>
       <ogc:PropertyName>myns:NAME</ogc:PropertyName>
       <ogc:PropertyName>myns:SHAPE</ogc:PropertyName>
       <ogc:Filter>
           <ogc:And>
             <ogc:And>
                 <ogc:PropertyIsGreaterThan>
                          <ogc:PropertyName>myns:COLA/myns:MKT_ID</
ogc:PropertyName>
                          <ogc:Literal> 2 </ogc:Literal>
                 </ogc:PropertyIsGreaterThan>
```
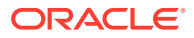

```
 <ogc:PropertyIsEqualTo>
                          <ogc:PropertyName>myns:COLA/myns:NAME</ogc:PropertyName>
                 <ogc:Literal>cola_c</ogc:Literal>
                 </ogc:PropertyIsEqualTo>
             </ogc:And>
             <ogc:Or>
                 <ogc:PropertyIsEqualTo>
                          <ogc:PropertyName>myns:COLA/myns:MKT_ID</ogc:PropertyName>
                          <ogc:Literal>3</ogc:Literal>
                 </ogc:PropertyIsEqualTo>
                 <ogc:PropertyIsEqualTo>
                          <ogc:PropertyName>myns:COLA/myns:NAME</ogc:PropertyName>
                          <ogc:Literal>cola_d</ogc:Literal>
                 </ogc:PropertyIsEqualTo>
             </ogc:Or>
           </ogc:And>
       </ogc:Filter>
    </wfs:Query>
</wfs:GetFeature>
```
#### **Example 16-6 GetFeature Response (WFS)**

Example 16-6 is the response from the request in [Example 16-5.](#page-461-0)

```
\langle 2 \times 1 \rangle version = '1.0' encoding = 'UTF-8'?>
<wfs:FeatureCollection xsi:schemaLocation="http://www.example.com/myns http://
localhost:8888/wfsservlet?featureTypeId=1 http://www.opengis.net/wfs ../wfs/1.0.0/WFS-
basic.xsd" xmlns:wfs="http://www.opengis.net/wfs" xmlns:xsi="http://www.w3.org/2001/
XMLSchema-instance">
    <gml:boundedBy xmlns:gml="http://www.opengis.net/gml">
       <gml:Box srsName="SDO:8307">
          <gml:coordinates>3.0,3.0 6.0,5.0</gml:coordinates>
       </gml:Box>
    </gml:boundedBy>
    <gml:featureMember xmlns:gml="http://www.opengis.net/gml">
       <myns:COLA fid="3" xmlns:myns="http://www.example.com/myns">
          <myns:MKT_ID>3</myns:MKT_ID>
          <myns:NAME>cola_c</myns:NAME>
          <myns:SHAPE>
             <gml:Polygon srsName="SDO:8307" xmlns:gml="http://www.opengis.net/gml">
                <gml:outerBoundaryIs>
                   <gml:LinearRing>
                       <gml:coordinates decimal="." cs="," ts=" ">3.0,3.0 6.0,3.0
6.0,5.0 4.0,5.0 3.0,3.0 </gml:coordinates>
                   </gml:LinearRing>
                </gml:outerBoundaryIs>
             </gml:Polygon>
          </myns:SHAPE>
       </myns:COLA>
    </gml:featureMember>
</wfs:FeatureCollection>
```
#### **Example 16-7 GetFeatureWithLock Request (WFS)**

Example 16-7 is a request to get the MKT\_ID, NAME, and SHAPE properties of the feature of type COLA where the MKT\_ID value is greater than 2 and the NAME value is equal to cola c, or where the MKT\_ID value is equal to 3, and to lock that feature.

```
<?xml version="1.0" ?>
<wfs:GetFeatureWithLock
    service="WFS"
```
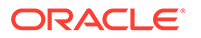

```
 version="1.0.0"
   expiry="5"
   xmlns:wfs="http://www.opengis.net/wfs"
   xmlns:ogc="http://www.opengis.net/ogc"
   xmlns:gml="http://www.opengis.net/gml"
   xmlns:myns="http://www.example.com/myns"
   xmlns:xsi="http://www.w3.org/2001/XMLSchema-instance" >
    <wfs:Query typeName="myns:COLA">
       <ogc:PropertyName>myns:MKT_ID</ogc:PropertyName>
       <ogc:PropertyName>myns:NAME</ogc:PropertyName>
       <ogc:PropertyName>myns:SHAPE</ogc:PropertyName>
       <ogc:Filter>
          <ogc:PropertyIsEqualTo>
             <ogc:PropertyName>myns:COLA/myns:MKT_ID</ogc:PropertyName>
             <ogc:Literal> 3 </ogc:Literal>
          </ogc:PropertyIsEqualTo>
       </ogc:Filter>
    </wfs:Query>
</wfs:GetFeatureWithLock>
```
#### **Example 16-8 GetFeatureWithLock Response (WFS)**

#### Example 16-8 is the response from the request in [Example 16-7.](#page-462-0)

```
<wfs:FeatureCollection xmlns:wfs="http://www.opengis.net/wfs" lockId="1" 
xsi:schemaLocation="http://www.example.com/myns http://localhost:8888/SpatialWS-
SpatialWS-context-root/wfsservlet?featureTypeId=1 " xmlns:xsi="http://www.w3.org/
2001/XMLSchema-instance">
    <gml:boundedBy xmlns:gml="http://www.opengis.net/gml">
       <gml:Box srsName="SDO:8307">
          <gml:coordinates>3.0,3.0 6.0,5.0</gml:coordinates>
       </gml:Box>
    </gml:boundedBy>
    <gml:featureMember xmlns:gml="http://www.opengis.net/gml">
       <myns:COLA xmlns:myns="http://www.example.com/myns" fid="3">
          <myns:MKT_ID>3</myns:MKT_ID>
          <myns:NAME>cola_c</myns:NAME>
          <myns:SHAPE>
             <gml:Polygon srsName="SDO:8307">
                <gml:outerBoundaryIs>
                   <gml:LinearRing>
                      <gml:coordinates decimal="." cs="," ts=" ">3.0,3.0 6.0,3.0 
6.0,5.0 4.0,5.0 3.0,3.0 </gml:coordinates>
                   </gml:LinearRing>
                </gml:outerBoundaryIs>
             </gml:Polygon>
          </myns:SHAPE>
       </myns:COLA>
    </gml:featureMember>
</wfs:FeatureCollection>
```
### **Example 16-9 LockFeature Request (WFS)**

Example 16-9 is a request to lock the feature where the MKT\_ID value is equal to 2.

```
<?xml version="1.0" ?>
<wfs:LockFeature
   service="WFS"
    version="1.0.0"
    expiry="5"
    xmlns:wfs="http://www.opengis.net/wfs"
    xmlns:ogc="http://www.opengis.net/ogc"
```
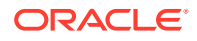

```
 xmlns:gml="http://www.opengis.net/gml"
   xmlns:myns="http://www.example.com/myns"
   xmlns:xsi="http://www.w3.org/2001/XMLSchema-instance" >
    <wfs:Lock typeName="myns:COLA">
       <ogc:Filter>
            <ogc:PropertyIsEqualTo>
               <ogc:PropertyName>myns:COLA/myns:MKT_ID</ogc:PropertyName>
               <ogc:Literal> 2 </ogc:Literal>
            </ogc:PropertyIsEqualTo>
       </ogc:Filter>
    </wfs:Lock>
</wfs:LockFeature>
```
### **Example 16-10 LockFeature Response (WFS)**

Example 16-10 is the response from the request in [Example 16-9](#page-463-0).

```
<wfs:WFS_LockFeatureResponse xmlns:wfs="http://www.opengis.net/wfs">
    <wfs:LockId>2</wfs:LockId>
</wfs:WFS_LockFeatureResponse>
```
#### **Example 16-11 Insert Request (WFS)**

Example 16-11 is a request to insert a feature, with MKT ID = 5 and NAME =  $\text{col}_a$  e, into the table associated with the WFS service named WFS.

```
<?xml version="1.0"?>
<wfs:Transaction version="1.0.0" handle="TX01" service="WFS" xmlns="http://www.e
xample.com/myns" xmlns:myns="http://www.example.com/myns" xmlns:gml="http://ww
w.opengis.net/gml" xmlns:ogc="http://www.opengis.net/ogc" xmlns:wfs="http://www.
opengis.net/wfs" xmlns:xsi="http://www.w3.org/2001/XMLSchema-instance" >
<wfs:Insert handle="INSERT01" >
<myns:COLA fid="5" xmlns:myns="http://www.example.com/myns">
          <myns:MKT_ID>5</myns:MKT_ID>
          <myns:NAME>cola_e</myns:NAME>
          <myns:SHAPE>
             <gml:Polygon srsName="SDO:8307" xmlns:gml="http://www.opengis.net/gml">
                <gml:outerBoundaryIs>
                   <gml:LinearRing>
                      <gml:coordinates decimal="." cs="," ts=" ">1.0,3.0 6.0,3.0 
6.0,5.0 4.0,5.0 1.0,3.0 </gml:coordinates>
                   </gml:LinearRing>
                </gml:outerBoundaryIs>
             </gml:Polygon>
          </myns:SHAPE>
       </myns:COLA>
</wfs:Insert>
</wfs:Transaction>
```
#### **Example 16-12 Insert Response (WFS)**

Example 16-12 is the response from the request in Example 16-11.

```
\langle?xml version = '1.0' encoding = 'UTF-8'?>
<wfs:WFS_TransactionResponse version="1.0.0" xmlns:wfs="http://www.opengis.net/wfs">
    <wfs:InsertResult handle="INSERT01">
       <ogc:FeatureId fid="5" xmlns:ogc="http://www.opengis.net/ogc"/>
    </wfs:InsertResult>
    <wfs:TransactionResult handle="TX01">
       <wfs:Status>
          <wfs:SUCCESS/>
       </wfs:Status>
```
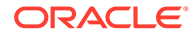

```
 </wfs:TransactionResult>
</wfs:WFS_TransactionResponse>
```
### **Example 16-13 Update Request (WFS)**

Example 16-13 is a request to update the feature, where MKT ID is greater than 2 and less than 4 and where NAME is not null, in the table associated with the WFS service named WFS. This request specifies that the NAME value of the specified feature is to be set to cola cl.

```
<?xml version="1.0"?>
<wfs:Transaction version="1.0.0" handle="TX01" service="WFS" xmlns="http://
www.example.com/myns"
xmlns:myns="http://www.example.com/myns" xmlns:gml="http://www.opengis.net/gml"
xmlns:ogc="http://www.opengis.net/ogc" xmlns:wfs="http://www.
opengis.net/wfs" xmlns:xsi="http://www.w3.org/2001/XMLSchema-instance" >
<wfs:Update handle="UPDATE1" typeName="myns:COLA" >
<wfs:Property>
         <wfs:Name>myns:COLA/myns:NAME</wfs:Name>
         <wfs:Value>cola_c1</wfs:Value>
</wfs:Property>
<ogc:Filter>
           <ogc:And>
             <ogc:And>
                 <ogc:PropertyIsGreaterThan>
                          <ogc:PropertyName>myns:COLA/myns:MKT_ID</
ogc:PropertyName>
                          <ogc:Literal> 2 </ogc:Literal>
                 </ogc:PropertyIsGreaterThan>
                 <ogc:PropertyIsLessThan>
                          <ogc:PropertyName>myns:COLA/myns:MKT_ID</
ogc:PropertyName>
                          <ogc:Literal> 4 </ogc:Literal>
                 </ogc:PropertyIsLessThan>
             </ogc:And>
             <ogc:Not>
                 <ogc:PropertyIsNull>
                          <ogc:PropertyName>myns:COLA/myns:NAME</ogc:PropertyName>
                 </ogc:PropertyIsNull>
             </ogc:Not>
           </ogc:And>
</ogc:Filter>
</wfs:Update>
</wfs:Transaction>
```
### **Example 16-14 Update Response (WFS)**

Example 16-14 is the response from the request in Example 16-13.

```
<?xml version = '1.0' encoding = 'UTF-8'?>
<wfs:WFS_TransactionResponse version="1.0.0" xmlns:wfs="http://www.opengis.net/
wfs" <wfs:TransactionResult handle="TX01">
       <wfs:Status>
          <wfs:SUCCESS/>
       </wfs:Status>
    </wfs:TransactionResult>
</wfs:WFS_TransactionResponse>
```
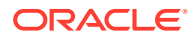

### <span id="page-466-0"></span>**Example 16-15 Delete Request (WFS)**

Example 16-15 is a request to delete the feature, where MKT. ID is greater than 3 and NAME is equal to cola e and is not null, in the table associated with the WFS service named WFS.

```
<?xml version="1.0"?>
<wfs:Transaction version="1.0.0" handle="TX01" service="WFS" xmlns="http://
www.example.com/myns" 
xmlns:myns="http://www.example.com/myns" xmlns:gml="http://www.opengis.net/gml" 
xmlns:ogc="http://www.opengis.net/ogc" xmlns:wfs="http://www.
opengis.net/wfs" xmlns:xsi="http://www.w3.org/2001/XMLSchema-instance" >
<wfs:Delete handle="DELETE1" typeName="myns:COLA" >
<ogc:Filter>
           <ogc:And>
             <ogc:And>
                 <ogc:PropertyIsGreaterThan>
                          <ogc:PropertyName>myns:COLA/myns:MKT_ID</ogc:PropertyName>
                          <ogc:Literal> 3 </ogc:Literal>
                 </ogc:PropertyIsGreaterThan>
                 <ogc:PropertyIsEqualTo>
                          <ogc:PropertyName>myns:COLA/myns:NAME</ogc:PropertyName>
                          <ogc:Literal> cola_e </ogc:Literal>
                 </ogc:PropertyIsEqualTo>
             </ogc:And>
             <ogc:Not>
                 <ogc:PropertyIsNull>
                          <ogc:PropertyName>myns:COLA/myns:NAME</ogc:PropertyName>
                 </ogc:PropertyIsNull>
             </ogc:Not>
           </ogc:And>
</ogc:Filter>
</wfs:Delete>
</wfs:Transaction>
```
### **Example 16-16 Delete Response (WFS)**

Example 16-16 is the response from the request in Example 16-15.

```
\langle ?xm1 version = '1.0' encoding = 'UTF-8'?>
<wfs:WFS_TransactionResponse version="1.0.0" xmlns:wfs="http://www.opengis.net/wfs">
    <wfs:TransactionResult handle="TX01">
       <wfs:Status>
          <wfs:SUCCESS/>
       </wfs:Status>
    </wfs:TransactionResult>
</wfs:WFS_TransactionResponse>
```
# 16.7 WFS Administration Console

The WFS administration console uses your WebLogic Server credentials.

Before you can use any Oracle Spatial Service page, select a data source from the list of all available data source names. (The currently selected data source is shown in the upper-right corner, and you can change it there at any time.)

The WFS tab or menu lets you manage WFS feature types. It has subtabs for Configuration File (for WESConfig.xml), Capabilities, Templates, Publish Feature, Test, and Log. You can:

- Publish/Unpublish feature types using the Publish Feature tab.
- Update WFSConfig.xml using the Configuration File tab.

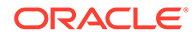

- <span id="page-467-0"></span>• Update GetCapabilities template using the Capabilities Templates tab.
- Get or query features based on spatial and non-spatial constraints using the Test tab.
- Create a new feature instance (an insert operation) using the Test tab.
- Delete a feature instance using the Test tab.
- Update a feature instance using the Test tab.
- Check WFS log files using the Log tab.

The Log tab lets you select a file to be displayed. You can click **Refresh** to see new log messages generated since the screen was loaded. You can also download a specific log file in zip file format.

# 16.8 Diagnosing WFS Issues

The WFS log files provide diagnostic information.

These log files are located inside the log directory of the configuration folder. In the [WFS Administration Console,](#page-466-0) you can use the Log tab for WFS to see and download the WFS log files.

This topic explains some types of log messages and how to deal with them.

**"DataSource jdbc/wfs\_admin\_ds not found" — GetCapabilities response error message**

The response may be similar to the following (reformatted for readability):

```
<?xml version='1.0' encoding='UTF-8'?>
<ows:ExceptionReport
  xmlns:ows="http://www.opengis.net/ows/2.0" xmlns:xsi="http://www.w3.org/2001/
XMLSchema-instance" 
  xsi:schemaLocation="http://www.opengis.net/ows/2.0 http://
schemas.opengis.net/ows/2.0/owsExceptionReport.xsd" version="2.0.1">
   <ows:Exception exceptionCode="NoApplicableCode" locator="DataSource jdbc/
wfs admin ds not found"/>
</ows:ExceptionReport>
```
This means that a WFS data source is not configured or that WebLogic Server cannot connect to the database. See [Data Source Setup for the WFS Engine](#page-455-0) for information about configuring WFS data sources.

#### **Exceptions that indicate the WFS metadata is not populated properly**

If you suspect that the WFS metadata may not be populated properly, then connected as a user with sufficient privileges, check that:

- The feature type is published and appears in the MDSYS.WFS\_FeatureType\$ table. (This table is used by the WFS server.)
- If custom SRS name prefixes are used, the MDSYS.WFS\_Srs\$ table is populated properly.

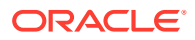
### **Newly published feature type(s) not appearing in any of the responses**

If any published feature types are not appearing in any responses, ensure that you have used the [SDO\\_WFS\\_PROCESS.InsertFtMDUpdated](#page-1009-0) when you published a new feature type.

You can also use the [SDO\\_WFS\\_PROCESS.Publish\\_FeatureTypes\\_In\\_Schema](#page-1015-0) procedure to publish all the feature types in a WFS schema.

#### **"ORA-00942: table or view does not exist" error message**

When trying to publish a WFS feature, you may get a "Table not publish" error. If the log file contains the message "ORA-00942: table or view does not exist", then ensure that the WFS schema has the required privileges to access the WFS metadata. See [Configuring](#page-454-0) [the Database for WFS](#page-454-0) for more information.

### 16.9 Using WFS with Oracle Workspace Manager

You can use Oracle Workspace Manager to version-enable a WFS table with relational features.

To do so, first register the WFS table using the [SDO\\_WFS\\_LOCK.RegisterFeatureTable](#page-1001-0) procedure; then execute the DBMS\_WM.EnableVersioning procedure. (For information about Workspace Manager, including reference documentation for the DBMS\_WM PL/SQL package, see *Oracle Database Workspace Manager Developer's Guide*.)

You can create workspaces and perform transactional WFS changes to these workspaces by using the WFS-T (Web Feature Services transaction) interfaces. However, to use interfaces other than WFS-T, you must use a SQL\*Plus session for which database transactions are enabled on the WFS tables. These database transactions include the following:

- Update and delete operations on WFS tables
- Workspace maintenance operations, such as refreshing a workspace or merging workspaces

To enable database transactions on the WFS tables, call the [SDO\\_WFS\\_LOCK.EnableDBTxns](#page-1000-0) procedure (documented in [SDO\\_WFS\\_LOCK Package](#page-1000-0) [\(WFS\) \)](#page-1000-0). After you execute this procedure, database transactions are permitted on the WFS tables and WFS-T semantics are maintained for WFS transactions, until the end of the session.

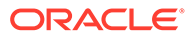

# 17 Web Coverage Service (WCS) Support

This chapter describes the Oracle Spatial and Graph implementation of the Open GIS Consortium (OGC) standard for Web Coverage Service Interface Standard (WCS), which, supports retrieval of "coverages" (according to the OGC, "electronic encoding of geospatial data, that is, digital geospatial information representing space and time-varying phenomena").

### **Note:**

You can deploy Oracle Spatial Web Services from Oracle Cloud Marketplace. This packaged application allows you to install Oracle Spatial web services (such as Web Feature Service (WFS), Web Coverage Services (WCS), and Catalog Services for the Web (CSW)) that are deployed in an Apache Tomcat web server instance on Oracle Cloud Infrastructure (OCI).

The Oracle Spatial and Graph implementation will be referred to as Web Coverage Service, or WCS.

Web Coverage Service (WCS) enables electronic retrieval of geospatial data as "coverages." WCS provides data and descriptions, a syntax for querying the data, and the ability to return data on which you can perform various operations (visualize, interpret, extrapolate, and so on). WCS supports the storage of both GridCoverage (GeoRaster object without coordinate reference system) and RectifiedGridCoverage (GeoRaster object with coordinate reference system and georeferenced with an affine transformation) raster types

Oracle Spatial and Graph implements the following OGC standards.

- 09-110r4 WCS Core 2.0 Interface Standard Core.
- 09-146r2 OGC GML Application Schema Coverages.
- 09-147r3 OGC Web Coverage Service 2.0 Interface Standard KVP Protocol Binding Extension – Corrigendum.
- 09-148r1 OGC Web Coverage Service 2.0 Interface Standard XML/POST Protocol Binding Extension.
- 09-149r1 OGC Web Coverage Service 2.0 Interface Standard XML/SOAP Protocol Binding Extension.
- 11-053r1 OGC Web Coverage Service Interface Standard CRS Extension
- 12-039 OGC Web Coverage Service Interface Standard Scaling Extension.
- 12-040 OGC Web Coverage Service Interface Standard Range Subsetting Extension.
- 12-049 OGC Web Coverage Service Interface Standard Interpolation Extension.
- 12-052 OGC WCS 2.0.1 Corrigendum Release Notes.
- 12-100r1 OGC GML Application Schema Coverages GeoTIFF Coverage Encoding Profile.

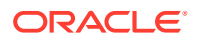

Oracle WCS also extends the OGC standards to support all GDAL-supported image or raster features as output format in a GetCoverage request.

### **Note:**

Before you use WCS, be sure that you understand the concepts described in [Introduction to Spatial Web Services,](#page-311-0) and that you have performed any necessary configuration work as described in that chapter.

- Web Coverage Service Architecture In Oracle Spatial and Graph, WCS is implemented as a Java web application and can be deployed in WebLogic 12.1.3 or later.
- [Database Schemas for WCS](#page-471-0) For Web Coverage Service purposes, this document refers to Oracle Database schemas that can be user schemas and/or WCS schemas.
- [Database Objects Used for WCS](#page-472-0) Several tables and other database objects are used to implement WCS operations.
- [PL/SQL Subprograms for Using WCS](#page-472-0) SDO WCS procedures and functions enable you to perform operations that include the following actions.
- [Setting Up WCS Using WebLogic Server](#page-473-0) For setting up WCS, WebLogic Server (WLS) 12.1.3 or later is required.

### • [WCS Administration Console](#page-475-0)

The Oracle Spatial Web Services administration console is a single-page application that you can access by going to a URL in the following format.

• [Oracle Implementation Extension for WCS](#page-478-0)

The Oracle WCS extension defines optional elements inside a wcs:Extension element in a WCS request, to let you control the following aspects of request processing.

- [WCS Operations: Requests and Responses with XML Examples](#page-479-0) WCS provides three major operations, and each operation has a request and response format.
- [WCS Extensions Implemented](#page-482-0) This topic describes the WCS Extensions implemented and gives examples of some elements defined by each extension.
- [Diagnosing WCS Issues](#page-484-0) WCS log files provide diagnostic information.

### 17.1 Web Coverage Service Architecture

In Oracle Spatial and Graph, WCS is implemented as a Java web application and can be deployed in WebLogic 12.1.3 or later.

The required Java version is JDK 1.8 or later. This implementation of WCS is packaged in the Spatial Web Services sdows.ear file in the \$ORACLE\_HOME/md/jlib

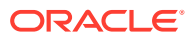

<span id="page-471-0"></span>directory. For information about deploying this file, see [Deploying and Configuring Spatial](#page-313-0) [Web Services.](#page-313-0)

WCS implements three protocol binding extensions, KVP (HTTP GET), XML/POST (HTTP/ POST), and XML/SOAP. It also uses a GDAL Java API to generate image formats supported by GDAL. A GDAL instance must be configured on the same system as the application container where Spatial Web Services is deployed.

The SDO\_WCS package inside Oracle Database contains procedures to initialize a WCS schema, publish GeoRaster objects as WCS coverages, and process WCS requests.

The following figure shows the WCS architecture.

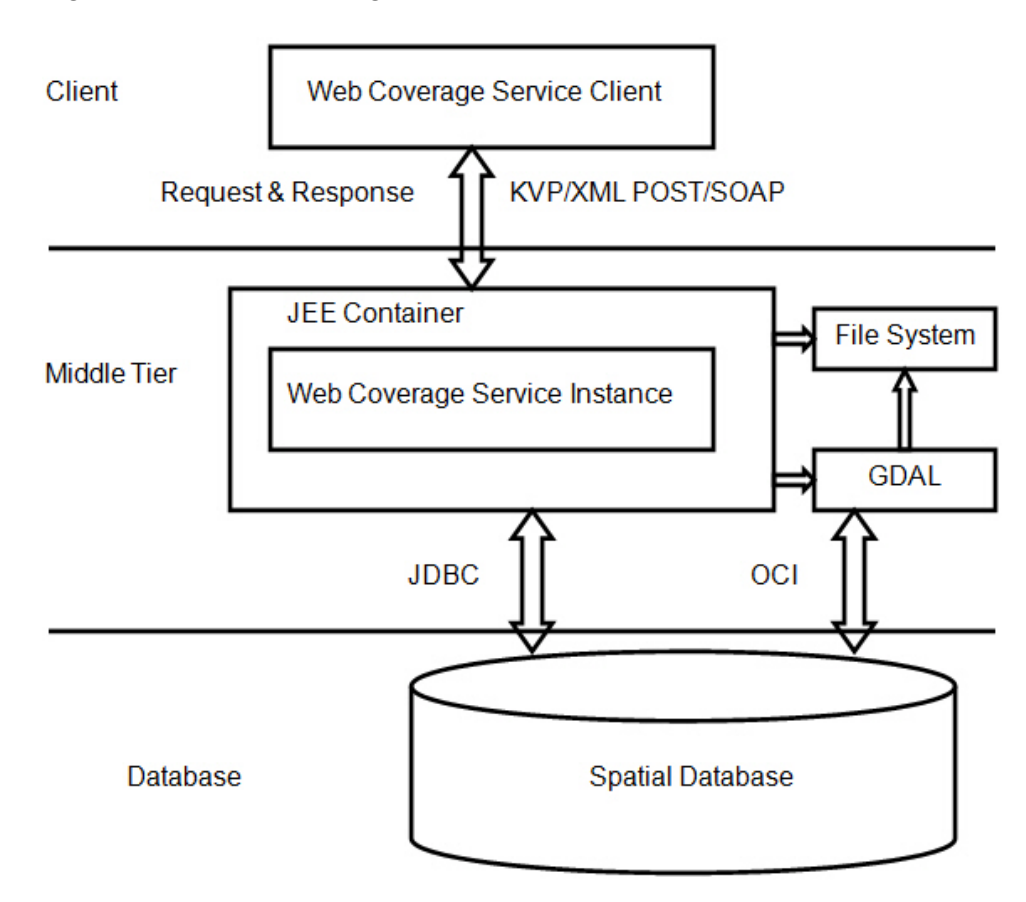

**Figure 17-1 Web Coverage Service Architecture**

### 17.2 Database Schemas for WCS

For Web Coverage Service purposes, this document refers to Oracle Database schemas that can be user schemas and/or WCS schemas.

• A **user schema** is any schema used to store GeoRaster objects.

In some examples used in this document, the schema of a database user named SCOTT is a user schema.

• A **WCS schema** is any database schema with an SDO\_WCS\_COVERAGE table, which must be created using the [WCS Administration Console](#page-475-0) or the [SDO\\_WCS.Init](#page-995-0) procedure. The coverage information is stored in a WCS schema.

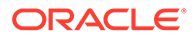

In some examples in this document, the schema of a specially created database user named WCS\_USER is the WCS schema.

<span id="page-472-0"></span>A given Oracle Database schema can be a user schema, a WCS schema, or both a user schema and a WCS schema.

Each WCS instance requires a WCS schema configured as a JDBC data source in the application container. Generally, only one WCS schema is configured for a specific database, but many WCS instances can be configured for use with the same database.

### 17.3 Database Objects Used for WCS

Several tables and other database objects are used to implement WCS operations.

In a WCS schema:

- Table SDO WCS COVERAGE contains metadata for all published coverages. The metadata includes coverage ID, raster ID, and raster data table. Each row corresponds to a coverage.
- Sequence SDO\_WCS\_COVERAGE\_ID\_SEQ is used to generate a unique coverage ID value.

In a user schema:

- Table WCS\_TEMP\_TABLE is used as a temporary storage for GeoRaster objects when reprojection or transformation is involved when processing a [GetCoverage](#page-481-0) [Operation \(WCS\)](#page-481-0) request. GeoRaster objects are kept in this table until the response is sent, after which the objects are deleted from the table.
- Table WCS\_TEMP\_RDT is the raster data table for GeoRaster objects in the WCS TEMP TABLE table.

# 17.4 PL/SQL Subprograms for Using WCS

SDO\_WCS procedures and functions enable you to perform operations that include the following actions.

- Initializing a WCS schema.
- Creating temporary tables to store GeoRaster when a reprojection or transformation is needed. (CRS Extension or Scaling Extension.).
- Granting and revoking privileges to WCS schema.
- Publishing coverages
- Dropping (unpublishing) coverages

[SDO\\_WCS.Initc](#page-995-0)reates the SDO\_WCS\_COVERAGE table, causing that database schema to become a WCS schema.

[SDO\\_WCS.PublishCoverage](#page-996-0) has two formats. One format publishes a GeoRaster object as a coverage, stores metadata in SDO\_WCS\_COVERAGE table, and assigns a unique coverage ID to it. The other format publishes all unpublished GeoRaster objects in a specified column.

[SDO\\_WCS.CreateTempTable](#page-993-0) should be executed once for each user schema. This procedure creates a GeoRaster table and an RDT table for temporarily storing a

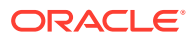

GeoRaster object when reprojection or transformation is involved in processing a [GetCoverage Operation \(WCS\)](#page-481-0) request.

# <span id="page-473-0"></span>17.5 Setting Up WCS Using WebLogic Server

For setting up WCS, WebLogic Server (WLS) 12.1.3 or later is required.

This topic uses an example that assumes the following:

• A user schema SCOTT has a table named IMAGE, defined as:

```
CREATE TABLE IMAGE (
   id NUMBER PRIMARY KEY,
  name VARCHAR2(32),
    raster MDSYS.SDO_GEORASTER);
```
The WCS schema is named WCS USER.

Setting up the WCS server involves deploying the sdows.ear file into WebLogic Server (explained in [Deploying and Configuring Spatial Web Services\)](#page-313-0), as well as the following actions.

- Configuring the Database Schemas
- **[Setting Up WCS Data Sources](#page-474-0)**
- [Configuring GDAL for the WCS Server](#page-474-0)

### 17.5.1 Configuring the Database Schemas

### **Note:**

If you plan to use the same Oracle Database schema both to store GeoRaster objects and to access them through WCS, skip this section and go to [Setting Up](#page-474-0) [WCS Data Sources](#page-474-0).

To configure the Oracle Database schemas, follow these steps:

**1.** Create metadata tables. To do so, use SQL\*Plus to connect to Oracle Database as the user that you want to be the WCS user (in this example, a user named WCS\_USER), and enter the following:

CALL SDO\_WCS.init();

**2.** Connect as the database user (in this example, SCOTT, which owns a GeoRaster table named IMAGE) that stores GeoRaster objects.

```
connect scott/<password-for-scott>
CALL SDO WCS.createTempTable();
CALL SDO_WCS.grantPrivilegesToWCS('IMAGE','WCS_USER');
```
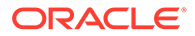

<span id="page-474-0"></span>**3.** Connect as the WCS user (in this example, WCS\_USER), and publish the GeoRaster images from a user table containing the desired GeoRaster objects (for example, from the RASTER column in the SCOTT.IMAGES table).

```
connect wcs user/<password-for-wcs user>
CALL SDO_WCS.publishCoverage('SCOTT','IMAGE','RASTER');
```
### 17.5.2 Setting Up WCS Data Sources

Each database can have multiple WCS schemas, each of which corresponds to one data source in WebLogic. You can also have multiple data sources configured for WCS in WebLogic server. Each data source can be accessed through a different URL, where the last part of the URL correspond to the Data Source name configured in WebLogic Server.

The following is an example link with a WLS data source named wcsdata1:

```
http://localhost:80/oraclespatial/wcs/wcsdata1?service=WCS& 
version=2.0.1&request=GetCapabilities
```
Follow these steps to configure a WCS data source.

- **1.** Log into the WebLogic Server (WLS) console.
- **2.** In the left pane, under **Domain Structure**, select **Data Sources**
- **3.** Click **New** , then **Generic Data Source**.
- **4.** On Create a New JDBC Data Source page, specify:
	- **a. Name**: Any name without spaces
	- **b. JNDI Name:** Any name starting with  $\frac{1}{1}$ dbc/
	- **c. Database Type**: Oracle
- **5.** For **Database Driver** select Oracle's Driver (Thin) for Instance connections; Versions: Any.
- **6.** You can skip Supports Global Transactions.
- **7.** On the Connection Properties page, specify:
	- **a. Database Name**
	- **b. Host Name**
	- **c. Port**
	- **d. Database User Name** (for example, WCS\_USER)
	- **e. Password**
- **8.** On the next page, test this connection. If the connection is successful, choose the appropriate server name for this deployment: either AdminServer or your managed server name.

### 17.5.3 Configuring GDAL for the WCS Server

The Oracle WCS implementation can generate any GDAL supported format. You must configure a GDAL instance on the same system as WebLogic Server. The GDAL VRT

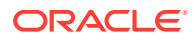

<span id="page-475-0"></span>driver and the GDAL Oracle GeoRaster driver are needed to communicate with the WCS server. (To get GDAL, you can download it from [http://www.gdal.org,](http://www.gdal.org/) or you can get its Linux and Windows versions from your Oracle Database installation as described in *Oracle Spatial and Graph GeoRaster Developer's Guide*.)

**1.** To know if you have the necessary GDAL drivers, execute the following GDAL command:

```
<GDAL_HOME>/bin/gdalinfo --formats
```
**2.** After the required GDAL drivers and desired GDAL output format drivers are installed, add the GDAL library directory to LD\_LIBRARY\_PATH to the WLS setDomainEnv script. For example, for Linux/UNIX:

```
export GDAL HOME=<path to gdal home directory>
export GDAL DATA=${GDAL HOME}/data
export GDAL_DRIVER_PATH=${GDAL_HOME}/lib/gdalplugins
export PATH=${GDAL HOME}/bin:${PATH}
export LD LIBRARY PATH=${GDAL HOME}/lib:${LD LIBRARY PATH}
```
### For Windows:

```
set GDAL HOME=<path to gdal home directory>
set GDAL DATA=%GDAL HOME%\data
set GDAL_DRIVER_PATH=%GDAL_HOME%\bin\gdalplugins
set PATH=%GDAL HOME%\bin;%PATH%
set LD_LIBRARY_PATH=<path to gdal's .dll>;%LD_LIBRARY_PATH%
```
- **3.** Copy gdal.jar (located in the gdal/lib directory) to the WebLogic Server domain's lib directory,
- **4.** Restart WebLogic Server.
- **5.** Configure the GDAL database connection parameters using the Configuration File tab of the WCS Administration Console.
- **6.** Optionally, specify creation options (CreationOption) to GDAL in a [GetCoverage](#page-481-0) [Operation \(WCS\)](#page-481-0) request

## 17.6 WCS Administration Console

.

The Oracle Spatial Web Services administration console is a single-page application that you can access by going to a URL in the following format.

```
http://<system-name>:<port>/oraclespatial/
```
Before you can use any administration console page, select a WCS data source from the list of all available data source names. (The currently selected data source is shown in the upper-right corner, and you can change it there at any time.)

The WCS administration console provides screens to configure, test, and diagnose problems. It has the following tabs:

- Configuration File
- Publish Coverage

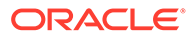

- **Test**
- Log

### **Configuration File tab**

This tab lets an administrator modify the  $WCSConfig(xm)$  file, which lets you configure WCS logging, GDAL parameters, and GetCapabilities responses (ServiceIdentification and ServiceProvider).

- Logging attributes can be configured: log level, log file size limit, and number of log files.
- Log rotation is supported based on the file size. By limiting the number of files, you can limit how much disk space the log files will take. Log files are generated inside the directory referenced by the sdows java property, and they have names in the form wcs\_n<data\_source\_name>.log, wherewcs\_0.log has the most recent log messages; and when it has reached its file size limit, the oldest file is removed and all log files are renamed to let  $wcs \theta$ . log be used for the next set of log messages.
- Log level can be SEVERE, WARNING, INFO (default), CONFIG, FINE, FINER, FINEST, or ALL.
- Log size limit is file size limit in megabytes (default 10).
- Log file count is the maximum number of log files.

The GDAL database connection is configured using the gdalParameters element as follows:

```
• <gdalParameters user="<user>" password="!<password>"
connectionString="<db_host:port:sid>"
temporaryDirectory="<directory>" />
```
- The specified user must have privileges to read all GeoRaster objects that are published as coverages. It is recommended that this user be the same as the WCS user.
- The password must be encrypted by the server. You must add an exclamation point (!) character at the beginning of password attribute, to make the server encrypt the password.
- The temporary directory should point to a writable directory to be used by GDAL to generate output files. Example: /tmp

To validate that GDAL was properly configured, go to the About tab in the Oracle Spatial Web Services administration console (http://<host>:<port>/ oraclespatial), which shows the GDAL version if it was properly configured.

ServiceIdentification and ServiceProvider can be configured by uncommenting the appropriate element and specifying the desired information, complying with the XML schemas at [http://schemas.opengis.net/ows/2.0/owsGetCapabilities.xsd.](http://schemas.opengis.net/ows/2.0/owsGetCapabilities.xsd)

When you click **Save Changes**, the server applies the changes, and no restart is needed.

#### **Publish Coverage tab**

This tab lets you publish new coverages. It requires administrator credentials.

You can publish GeoRaster objects as coverages by providing a select query that returns a single column of type SDO\_GEORASTER. All GeoRaster objects returned

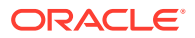

by the select query will be published. Use the following to specify the select query. (For simplicity, you can select any entry from "Select a raster table (schema, table, column)" and click **Fill query parameters** to populate these fields.)

- **Column Name**: An SDO\_GEORASTER column name from a table listed in From Clause
- **From Clause**: A valid FROM clause that includes schema name, table name, and alias if required by the WHERE clause.
- **Where Clause**: A valid WHERE clause that can include spatial operations. If the WHERE clause is empty, the SELECT statement will return all rows of the specified table.

This page shows an HTML table with all GeoRaster objects. You can choose to publish or unpublish individual GeoRaster objects by right-clicking the desired row..

A GeoRaster cannot be published more than once in a WCS instance.

#### **Test tab**

This tab lets you send post requests. The Test tab is initially empty, in which case you need to send a GetCapabilities request to populate following elements:

- **Operation**: An HTML select element with all operations discovered on last GetCapabilities response.
- **Coverage**: An HTML select element which is populated with content of last GetCapabilities response. It contains all Coverage IDs from GetCapabilities response received.

**Create Request**: Populates the request test area with a request to the specified operations, coverage IDs, and operation URLs.

**Request**: A text area whose content will be sent in a post request to the Operation URL. This element can be populated by clicking **Create Request**, and you can edit that request as needed.

**Operation URL**: The URL where the request is to be sent. This element can be populated by clicking **Create Request**, and you can edit that request as needed.

**Send Request**: Sends an HTTP post request to the Operation URL using the content of the request. The response of the HTTP post request will be shown in the Response.

**Response**: A text area populated with the response of a Send Request operation.

#### **Log tab**

This tab lets you visualize and download WCS log files. Log files are generated inside the directory referenced by the sdows java property. Using the Log tab requires administrator credentials.

All Oracle WCS log files have file names in the form wcs\_*n*.log, where *n* is a consecutive number, and for the newest log files *n* is 0 (zero).

This tab shows the content of the wcs  $\leq$  data source name>  $0.1$ og file, which has the most recent log messages generated by the WCS server. However, you can select other log files to see their contents. You can also refresh the display to include new log messages generated since the page was loaded or last refreshed.

**Download** lets you download the selected log file in zip format.

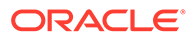

### <span id="page-478-0"></span>17.7 Oracle Implementation Extension for WCS

The Oracle WCS extension defines optional elements inside a wcs:Extension element in a WCS request, to let you control the following aspects of request processing.

- GDAL CreationOption in a GetCoverage request
- CompressResponseFile in a GetCoverage request

All formats included in your GDAL installation are supported the GetCoverage request. You can see the full list of formats and their names in the Capabilities XML document.

#### **GDAL CreationOption in a GetCoverage Request**

This element sends a -co parameter to GDAL on GetCoverage requests. Every GDAL driver defines its own creation option parameters.

Examples:

• XML Request:

```
<wcs:GetCoverage xmlns:wcs="http://www.opengis.net/wcs/2.0"
  xmlns:gml="http://www.opengis.net/gml/3.2"
  xmlns:xsi="http://www.w3.org/2001/XMLSchema-instance"
  xsi:schemaLocation="http://www.opengis.net/wcs/2.0 http://
schemas.opengis.net/wcs/2.0/wcsAll.xsd"
  xmlns:ora="http://www.oracle.com/spatial/wcs"
  service="WCS" version="2.0.1">
   <wcs:Extension>
       <ora:CreationOption>WORLDFILE=YES</ora:CreationOption>
  </wcs:Extension>
  <wcs:CoverageId>C0005</wcs:CoverageId>
  <wcs:format>image/jpeg</wcs:format>
</wcs:GetCoverage>
```
• KVP Request:

```
http://.../oraclespatial/wcs?
service=WCS&version=2.0.1&request=GetCoverage&format=image/
jpeg&coverageId=C0005&CO=WORLDFILE=YES
```
#### **CompressResponseFile in a GetCoverage Request**

This element compresses the generated image into a zip file.

Examples:

• XML Request:

```
<wcs:GetCoverage xmlns:wcs="http://www.opengis.net/wcs/2.0"
  xmlns:gml="http://www.opengis.net/gml/3.2"
  xmlns:xsi="http://www.w3.org/2001/XMLSchema-instance"
  xsi:schemaLocation="http://www.opengis.net/wcs/2.0 http://
schemas.opengis.net/wcs/2.0/wcsAll.xsd"
  xmlns:ora="http://www.oracle.com/spatial/wcs"
  service="WCS" version="2.0.1">
   <wcs:Extension>
       <ora:CompressResponseFile>true</ora:CompressResponseFile>
  </wcs:Extension>
   <wcs:CoverageId>C0005</wcs:CoverageId>
```
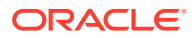

```
 <wcs:format>image/jpeg</wcs:format>
</wcs:GetCoverage>
```
<span id="page-479-0"></span>• KVP Request:

```
http://.../oraclespatial/wcs?
service=WCS&version=2.0.1&request=GetCoverage&format=image/
jpeg&coverageId=C0005&COMPRESS=YES
```
# 17.8 WCS Operations: Requests and Responses with XML Examples

WCS provides three major operations, and each operation has a request and response format.

When a client performs any sequence of WCS requests, it should first issue a GetCapabilities request to the server to obtain an up-to-date listing of available data. Then, it may issue a DescribeCoverage request to find out more details about particular coverages offered. To retrieve a coverage or part of a coverage, the client issues a GetCoverage request.

- **GetCapabilities Operation (WCS)**
- [DescribeCoverage Operation \(WCS\)](#page-480-0)
- [GetCoverage Operation \(WCS\)](#page-481-0)

### 17.8.1 GetCapabilities Operation (WCS)

A GetCapabilities operation allows a WCS client to retrieve service and coverage metadata offered by a WCS server.

All WCS servers must implement KVP protocol for GetCapabilities requests. A user begins interaction with a WCS Server by sending a GetCapabilities request using KVP protocol (HTTP GET request) to the URL. For example:

```
http://host:port/oraclespatial/wcs/<data source name>?
service=WCS&request=GetCapabilities
```
A GetCapabilities operation returns an XML document describing the service and brief descriptions of the coverages that clients can request. Clients would generally run the GetCapabilities operation and cache its result for use throughout a session, or reuse it for multiple sessions.

GetCapabilities response includes the following:

- WCS response version. If the request does not specify the desired response version, the server returns latest version supported.
- The profile list of the ServiceIdentification identifies an OGC Interface Standard conformance class.
- Operation elements in OperationsMetadata contain the URL for each WCS operation of each protocol. Each WCS operation of each WCS protocol might have a different URL.
- formatSupported elements in ServiceMetadata list all available output formats by a GetCoverage request. This list includes GDAL-supported formats when configured. For example:

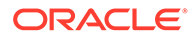

```
<wcs:ServiceMetadata>
```

```
 <wcs:formatSupported>image/tiff</wcs:formatSupported>
  <wcs:formatSupported>image/jp2</wcs:formatSupported>
  <wcs:formatSupported>application/x-ogc-nitf</wcs:formatSupported>
 <wcs:formatSupported>application/x-ogc-aaigrid</wcs:formatSupported>
  <wcs:formatSupported>image/png</wcs:formatSupported>
  <wcs:formatSupported>image/jpeg</wcs:formatSupported>
</wcs:ServiceMetadata>
```
- Extension elements allow WCS extension standards to define their individual extra service metadata. This element includes 16.8.2 12-039 OGC Web Coverage Service Interface Standard – Scaling Extension elements like: nearest-neighbor, bilinear, biquadratic, ... It also includes 16.8.1 11-053r1 OGC Web Coverage Service Interface Standard – CRS Extension includes crsSupported elements.
- The list of coverages offered by this server includes a coverage ID, which is a unique identifier used in DescribeCoverage and GetCoverage operation requests and the coverage subtype.

### 17.8.2 DescribeCoverage Operation (WCS)

A DescribeCoverage operation lets clients request detailed metadata for one or more coverages offered by a WCS server, and it provides an estimate of the amount of data to be expected in the domain and range set. A DescribeCoverage request provides a list of coverage identifiers and prompts the server to return, for each identifier, a description of the corresponding coverage. The following is an XML/POST DescribeCoverage request example:

```
<wcs:DescribeCoverage xmlns:xsi="http://www.w3.org/2001/XMLSchema-instance"
         xmlns:wcs="http://www.opengis.net/wcs/2.0"
         xsi:schemaLocation="http://schemas.opengis.net/wcs/2.0 ../wcsAll.xsd" 
service="WCS"
        version="2.0.1">
   <wcs:CoverageId>C0001</wcs:CoverageId>
  <wcs:CoverageId>C0002</wcs:CoverageId>
 ...
</wcs:DescribeCoverage>
```
The DescribeCoverage response contains a list of coverage metadata, one for each coverage identifier passed in the request. Coverage metadata is an XML document of type gml:Grid for GridCoverages, and of type gml:rectifiedGrid for RectifiedGridCoverages. The xsd schemas for those documents can be found in [http://schemas.opengis.net/wcs/2.0/.](http://schemas.opengis.net/wcs/2.0/)

The gml:Grid element implicitly defines a grid, which is a network composed of two or more sets of curves in which the members of each set intersect the members of the other sets in an algorithmic way. The region of interest within the grid is given in terms of its gml:limits, being the grid coordinates of diagonally opposed corners of a rectangular region. gml:axisLabels is provided with a list of labels of the axes of the grid (gml:axisName has been deprecated). gml:dimension specifies the dimension of the grid.

The gml:limits element contains a single gml:GridEnvelope. The gml:low and gml:high property elements of the envelope are lists of integers, which are coordinate tuples. The coordinates are measured as offsets from the origin of the grid, along each axis, of the diagonally opposing corners of a "rectangular" region of interest.

<span id="page-481-0"></span>A rectified grid is a grid for which there is an affine transformation between the grid coordinates and the coordinates of an external coordinate reference system. It is defined by specifying the position (in some geometric space) of the grid "origin" and of the vectors that specify the post locations.

Note that the grid limits (post indexes) and axis name properties are inherited from gml:GridType, and that gml:RectifiedGrid adds a gml:origin property (contains or references a gml:Point) and a set of gml:offsetVector properties.

### 17.8.3 GetCoverage Operation (WCS)

A GetCoverage operation is normally run after GetCapabilities and DescribeCoverage operation responses have shown what requests are allowed and what data is available. The GetCoverage operation returns a coverage (that is, values or properties of a set of geographic locations) encoded in a well-known coverage format.

A GetCoverage request prompts a WCS service to process a particular coverage selected from the service's offering and return a derived coverage.

The WCS Core standard defines the *domain subsetting* operation, which delivers all data from a coverage inside a specified request envelope ("bounding box"), relative to the coverage's envelope – more precisely, the intersection of the request envelope with the coverage envelope.

Domain subsetting is subdivided into *trimming* and *slicing*. A trim operation identifies a dimension and a lower and upper bound (which both must lie inside the coverage's domain) and delivers a coverage whose domain, in the dimension specified, is reduced to these new, narrower limits. The resulting coverage's dimension is identical to that of the input coverage. The following is an example of a DimensionTrim element:

```
<wcs:DimensionTrim>
   <wcs:Dimension>N</wcs:Dimension>
   <wcs:TrimLow>8.16270027015798</wcs:TrimLow>
   <wcs:TrimHigh>8.34362402047258</wcs:TrimHigh>
</wcs:DimensionTrim>
```
A domain slice operation receives a dimension and a position (which must lie inside the coverage's domain) and delivers a coverage that is a slice of the offered coverage obtained at the cutting position specified. The dimension of the resulting coverage is reduced by one as compared to the original coverage.

Both trimming and slicing can be combined in a request and on as many dimensions as desired. However, in any request, at most one operation can be applied per dimension. The following is an example of a DimensionSlice element:

```
<wcs:DimensionSlice>
  <wcs:Dimension>N</wcs:Dimension>
  <wcs:SlicePoint>8.16270027015798</wcs:SlicePoint>
</wcs:DimensionSlice>
```
The encoding format in which the coverage will be returned is specified by the combination of format and mediaType elelemts. The formats supported are those listed in the server's Capabilities document, and the default is either application/ $gml+xml$  or image/ $jpeq$  if GDAL is configured. For example:

```
<wcs:format>image/jpeg</wcs:format>
<wcs:mediaType>multipart/related</wcs:mediaType>
```
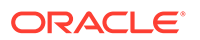

### <span id="page-482-0"></span>17.9 WCS Extensions Implemented

This topic describes the WCS Extensions implemented and gives examples of some elements defined by each extension.

It concludes with a GetCoverage request example that includes all the extensions.

#### **11-053r1 OGC Web Coverage Service Interface Standard – CRS Extension**

This WCS CRS Extension defines how to request and obtain a coverage in CRSs different from the Native CRS, and also how to provide a subsetting bounding box with coordinates in a CRS different from the Native CRS. A WCS server supporting this WCS CRS Extension announces the CRSs supported by listing their CRS Identifiers in its Capabilities document. For example:

```
<wcscrs:subsettingCrs>http://www.opengis.net/def/crs/EPSG/0/4326</
wcscrs:subsettingCrs>
<wcscrs:outputCrs>http://www.opengis.net/def/crs/EPSG/0/4326</wcscrs:outputCrs>
```
#### **112-039 OGC Web Coverage Service Interface Standard – Scaling Extension**

This extension allows scaling of a coverage along one or more of its axes during its server-side processing in a GetCoverage request. For example:

```
<scal:ScaleByFactor>
 <scal:axis>E</scal:axis>
  <scal:scaleFactor>0.5</scal:scaleFactor>
</scal:ScaleByFactor>
```
### **112-040 OGC Web Coverage Service Interface Standard – Range Subsetting Extension**

This extension allows extraction of specific fields, according to the range type specification, from the range set of a coverage during server-side processing of a coverage in a GetCoverage request. For example:

```
<rsub:RangeSubset>
    <rsub:RangeItem>
         <rsub:RangeComponent>band1</rsub:RangeComponent>
   </rsub:RangeItem>
     <rsub:RangeItem>
         <rsub:RangeInterval>
            <rsub:startComponent>band3</rsub:startComponent>
            <rsub:endComponent>band5</rsub:endComponent>
         </rsub:RangeInterval>
    </rsub:RangeItem>
</rsub:RangeSubset>
```
#### **112-049 OGC Web Coverage Service Interface Standard – Interpolation Extension**

This extension gives control over interpolation of a coverage during its server-side processing.

This allows the WCS client to control and specify the interpolation mechanism to be applied to a coverage during server processing. For example:

```
<int:Interpolation>
   <int:globalInterpolation>
```
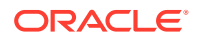

```
 http://www.opengis.net/def/interpolation/OGC/1/nearest-neighbor
   </int:globalInterpolation>
</int:Interpolation>
```
**112-100r1 OGC GML Application Schema – Coverages – GeoTIFF Coverage Encoding Profile**

This encoding profile specifies the usage of the GeoTIFF data format for the encoding of GML coverages. For example:

```
<wcs:format>image/tiff</wcs:format>
```
#### **Example Showing All Extensions**

The following is an example of a GetCoverage request example with all extensions included:

```
<wcs:GetCoverage xmlns:wcs="http://www.opengis.net/wcs/2.0"
   xmlns:gml="http://www.opengis.net/gml/3.2"
   xmlns:xsi="http://www.w3.org/2001/XMLSchema-instance"
   xsi:schemaLocation="http://www.opengis.net/wcs/2.0 http://
schemas.opengis.net/wcs/2.0/wcsAll.xsd"
   xmlns:scal="http://www.opengis.net/wcs/scaling/1.0"
   xmlns:wcscrs="http://www.opengis.net/wcs/service-extension/crs/1.0"
   xmlns:rsub="http://www.opengis.net/wcs/rangesubsetting/1.0"
   xmlns:int="http://www.opengis.net/wcs/interpolation/1.0"
   service="WCS" version="2.0.1">
   <wcs:Extension>
     <wcscrs:subsettingCrs>http://www.opengis.net/def/crs/EPSG/0/4326</
wcscrs:subsettingCrs>
     <wcscrs:outputCrs>http://www.opengis.net/def/crs/EPSG/0/4326</wcscrs:outputCrs>
     <rsub:RangeSubset>
       <rsub:RangeItem>
        <rsub:RangeComponent>L3</rsub:RangeComponent>
      </rsub:RangeItem>
    </rsub:RangeSubset>
     <int:Interpolation>
       <int:globalInterpolation>
         http://www.opengis.net/def/interpolation/OGC/1/nearest-neighbor
       </int:globalInterpolation>
     </int:Interpolation>
     <scal:ScaleByFactor>
       <scal:scaleFactor>0.5</scal:scaleFactor>
     </scal:ScaleByFactor>
   </wcs:Extension>
   <wcs:CoverageId>C0005</wcs:CoverageId>
   <wcs:DimensionSlice>
     <wcs:Dimension>N</wcs:Dimension>
     <wcs:SlicePoint>8.16270027015798</wcs:SlicePoint>
   </wcs:DimensionSlice>
   <wcs:DimensionTrim>
     <wcs:Dimension>E</wcs:Dimension>
     <wcs:TrimLow>112.990337346209</wcs:TrimLow>
     <wcs:TrimHigh>113.028655200765</wcs:TrimHigh>
   </wcs:DimensionTrim>
   <wcs:format>image/tiff</wcs:format>
   <wcs:mediaType>multipart/related</wcs:mediaType>
</wcs:GetCoverage>
```
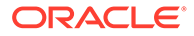

## <span id="page-484-0"></span>17.10 Diagnosing WCS Issues

WCS log files provide diagnostic information.

In the [WCS Administration Console](#page-475-0) , the **Configuration Files** tab lets you configure logging, and the **Log** tab lets you visualize and download WCS log files.

This topic explains some error messages and how to deal with them.

**"DataSource jdbc/wcs\_admin\_ds not found" GetCapabilities response error message**

An OWS error response may be like the following (reformatted here for readability):

```
<?xml version='1.0' encoding='UTF-8'?>
<ows:ExceptionReport
  xmlns:ows="http://www.opengis.net/ows/2.0" xmlns:xsi="http://www.w3.org/2001/
XMLSchema-instance" 
  xsi:schemaLocation="http://www.opengis.net/ows/2.0 http://
schemas.opengis.net/ows/2.0/owsExceptionReport.xsd" version="2.0.1">
   <ows:Exception exceptionCode="NoApplicableCode" locator="DataSource jdbc/
wcs admin ds not found"/>
</ows:ExceptionReport>
```
This means that a WCS data source is not configured or that WebLogic Server cannot connect to the database. [Setting Up WCS Data Sources](#page-474-0) for information about configuring WCS data sources.

### **"INFO: GDAL was not found" message in WCS log file shown every time WebLogic Server starts**

If no GDAL supported formats are needed, you can ignore this message. This message indicates that gdal.jar not found in the WebLogic Server libraries or that the LD\_LIBRARY\_PATH not properly configured.

- If java.lang.NoClassDefFoundError: org/gdal/gdal/gdal appears in the WCS log, then the gdal.jar file was not found.
- If java.lang.UnsatisfiedLinkError: org.gdal.gdal.gdalJNI.GetDriverCount () I appears in the WCS log, then the libgdal.so file was not found in LD\_LIBRARY\_PATH.

For more information, see [Configuring GDAL for the WCS Server](#page-474-0)

### **GDALParameter error response**

An error message like the following is generated when GDAL is not properly configured:

```
<?xml version='1.0' encoding='UTF-8'?>
<ows:ExceptionReport xmlns:ows="http://www.opengis.net/ows/2.0" 
xmlns:xsi="http://www.w3.org/2001/XMLSchema-instance" xsi:schemaLocation="http://
www.opengis.net/ows/2.0 http://schemas.opengis.net/ows/2.0/
owsExceptionReport.xsd" version="2.0.1">
   <ows:Exception exceptionCode="NoApplicableCode" locator="GDALParameters">
     <ows:ExceptionText>...</ows:ExceptionText>
   </ows:Exception>
</ows:ExceptionReport>
```
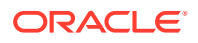

The error indicates that the GDAL database connection parameters are not correct. See the **Configuration File** tab in the [WCS Administration Console](#page-475-0)

#### **Database connection error**

The following message in the WCS log means that the database is not running:

```
SEVERE: Error discovering coverages 
java.sql.SQLRecoverableException: No more data to read from socket
```
#### **"Error reading log file" message on WCS administration console Log tab**

If an authenticated user does not interact with the WCS server administration console for a given period of time, the user session in the browser might have timed out. In this case, refresh the browser display, and re-authenticate to get a new session.

#### **Document received does not conform with protocol syntax**

An error message like the following indicates that the request contains XML elements or character elements that are not defined in any OGC specification:

```
<?xml version='1.0' encoding='UTF-8'?>
<ows:ExceptionReport xmlns:ows="http://www.opengis.net/ows/2.0" xmlns:xsi="http://
www.w3.org/2001/XMLSchema-instance" xsi:schemaLocation="http://www.opengis.net/ows/2.0 
http://schemas.opengis.net/ows/2.0/owsExceptionReport.xsd" version="2.0.1">
  <ows:Exception exceptionCode="InvalidEncodingSyntax" locator="asdc">
    <ows:ExceptionText>Document received does not conform with protocol syntax.</
ows:ExceptionText>
   </ows:Exception>
</ows:ExceptionReport>
```
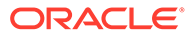

18

# Catalog Services for the Web (CSW) Support

Oracle Spatial and Graph provides an implementation of the Open GIS Consortium specification for catalog services.

### **Note:**

You can deploy Oracle Spatial Web Services from Oracle Cloud Marketplace. This packaged application allows you to install Oracle Spatial web services (such as Web Feature Service (WFS), Web Coverage Services (WCS), and Catalog Services for the Web (CSW)) that are deployed in an Apache Tomcat web server instance on Oracle Cloud Infrastructure (OCI).

According to this specification: "Catalogue services support the ability to publish and search collections of descriptive information (metadata) for data, services, and related information objects. Metadata in catalogues represent resource characteristics that can be queried and presented for evaluation and further processing by both humans and software. Catalogue services are required to support the discovery and binding to registered information resources within an information community."

The Oracle Spatial and Graph implementation will be referred to as Catalog Services for the Web, or CSW.

### **Note:**

Effective with Release 18.1, the Oracle Spatial and Graph implementation of CSW supports CSW data that uses either of the following record types (metadata profiles):

- [DCMI](http://dublincore.org/specifications/) (Dublin Core Metadata Initiative)
- [ISO](https://www.iso.org/standard/32557.html) (ISO standard 19139)

You specify the record type for your CSW data in the csw xsd id parameter value (1 for DCMI, 2 for ISO) in the call to the [SDO\\_CSW.INITIALIZE\\_CSW](#page-663-0) procedure.

For more information about using each record type, see [CSW Major Operations](#page-493-0) [\(DCMI Profile\)](#page-493-0) and [CSW Major Operations \(ISO Profile\).](#page-511-0)

Before you use CSW, be sure that you understand the concepts described in [Introduction to](#page-311-0) [Spatial Web Services,](#page-311-0) and that you have performed any necessary configuration work as described in that chapter.

• [CSW Engine and Architecture](#page-487-0) This topic describes CSW, including its relationship to clients and to the database server.

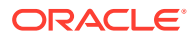

- <span id="page-487-0"></span>• [Database Schema and Objects for CSW](#page-488-0) A CSW schema is any user schema that is used to store CSW records. In some examples used in this document, the schema of a database user named SCOTT or MDMETT is a CSW schema.
- [Configuring and Deploying the CSW Engine](#page-489-0) This topic focuses on configuring and deploying Catalog Services for the Web, specifically CSW 2.0.2.
- [Capabilities Documents \(CSW\)](#page-492-0) A client can get information about the server's capabilities.
- [CSW Major Operations \(DCMI Profile\)](#page-493-0) This topic covers loading and querying CSW data, and provides examples of requests and responses for various operations. It applies to using CSW data using the DCMI record type.
- [CSW Major Operations \(ISO Profile\)](#page-511-0) This topic covers loading and querying CSW data, and provides examples of requests and responses for various operations. It applies to using CSW data using the ISO record type.
- **[CSW Administration Console](#page-539-0)** The Oracle Spatial Web Services administration console includes a CSW administration screen.
- [Diagnosing CSW Issues](#page-540-0) The CSW log files provide diagnostic information.

# 18.1 CSW Engine and Architecture

This topic describes CSW, including its relationship to clients and to the database server.

CSW is implemented as a Java web application and can be deployed in WebLogic 12.1.3 or later. The required Java version is JDK 1.8 or later.

CSW has a metadata layer, which stores in the database the metadata needed to reply to catalog requests. The metadata includes spatial columns, which can be queried and processed using Oracle Spatial and Graph interfaces. The metadata also stores the association of nonspatial and spatial attributes of records, as well as the services that the catalog service provides to its clients.

[Figure 18-1](#page-488-0) shows the CSW architecture.

<span id="page-488-0"></span>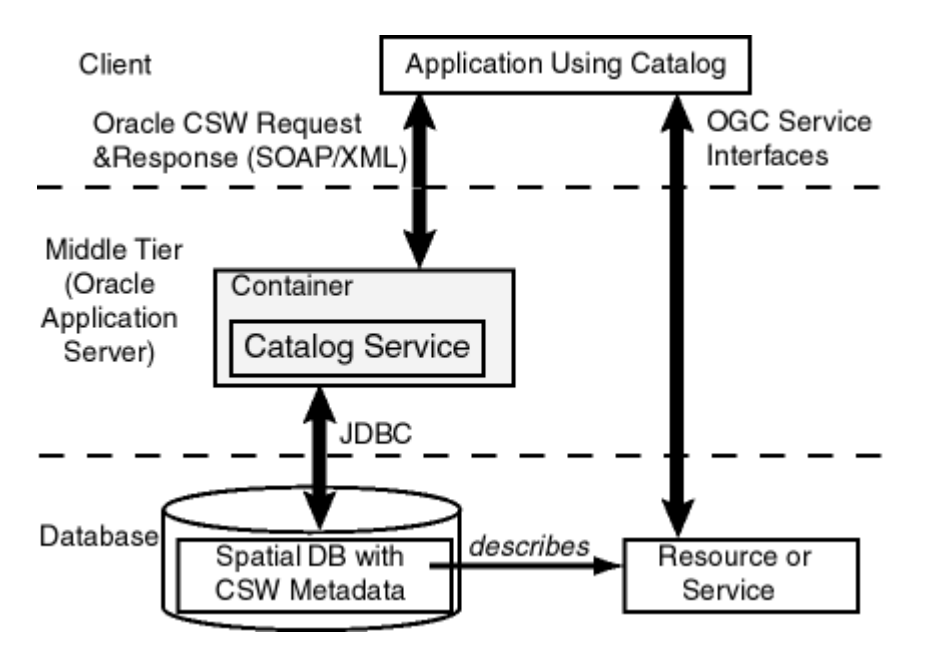

**Figure 18-1 CSW Architecture**

As shown in Figure 18-1:

- CSW is part of a container in the middle tier.
- CSW can communicate with a web service client using CSW requests and responses in SOAP/XML/KVP format.
- CSW performs spatial data and metadata access through JDBC calls to the database.
- The database includes Oracle Spatial and Graph with CSW metadata and data.

### 18.2 Database Schema and Objects for CSW

A CSW schema is any user schema that is used to store CSW records. In some examples used in this document, the schema of a database user named SCOTT or MDMETT is a CSW schema.

A CSW database instance stores CSW catalog records in a CSW schema. The CSW web service instance requires one or more CSW schemas configured as a JDBC data source in the application container, with each CSW schema corresponding to one data source in WebLogic Server. Normally, only one CSW schema is configured for a specific database, but many CSW web services can be configured for use with the same database using different CSW schemas.

Oracle Spatial and Graph provides the view USER\_SDO\_CSW\_SERVICE\_INFO, which contains CSW metadata for the supported CSW recordType. The USER\_SDO\_CSW\_SERVICE\_INFO view contains the following columns:

CSW\_VERSION VARCHAR2(20), CSW XSD ID NUMBER, CSW\_TABLE\_NAME VARCHAR2(80)

You can examine the CSW\_XSD\_ID column value in this view to find out the CSW recordType used by your CSW schema: 1 for DCMI or 2 for ISO. (For more information about

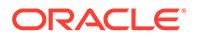

<span id="page-489-0"></span>using each record type, see [CSW Major Operations \(DCMI Profile\)](#page-493-0) and [CSW Major](#page-511-0) [Operations \(ISO Profile\).](#page-511-0))

The SDO\_CSW PL/SQL package enables you to perform CSW instance creation and other operations. It includes CSW initialization, and allows you to create and maintain Spatial and XQFT indexes. For reference information about the subprograms, see [SDO\\_CSW Package \(Catalog Services for the Web\).](#page-661-0)

### 18.3 Configuring and Deploying the CSW Engine

This topic focuses on configuring and deploying Catalog Services for the Web, specifically CSW 2.0.2.

Be sure that you have previously performed any necessary operations described in [Deploying and Configuring Spatial Web Services](#page-313-0).

The CSW APIs enable you to perform operations that include:

- Specifying information about record type domains and record view transformations
- Populating the USER\_SDO\_CSW\_SERVICE\_INFO table for DCMI (Dublin Core Metadata Initiative) or ISO records
- Unpublishing record types by dropping them from the USER\_SDO\_CSW\_SERVICE\_INFO table
- Granting to users and revoking from users privileges on CSW record types and on the XML query full text context index

Configuring the CSW engine involves the following:

- Initializing CSW
- [Setting Up CSW Data Sources](#page-490-0)
- [Editing the CSWConfig.xml File](#page-491-0)
- [Loading Data for CSW](#page-491-0)
- **[Testing the CSW Deployment](#page-491-0)**
- [Creating and Maintaining Spatial and XQFT Indexes](#page-492-0)

#### **Initializing CSW**

Before initializing CSW, the following privileges should be granted to the CSW schema. Here, the schema of a database user named MDMETT is a CSW schema.

```
GRANT CONNECT, RESOURCE, UNLIMITED TABLESPACE, CTXAPP TO MDMETT;
GRANT EXECUTE ON CTXSYS. CTX DDL TO MDMETT;
GRANT SELECT ON MDSYS. SDO XSD TABLE TO MDMETT;
GRANT SELECT, ALTER ON MDSYS.md identifier sq$ TO MDMETT;
```
To use Catalog Services for the Web in Oracle Spatial and Graph, you must call the [SDO\\_CSW.INITIALIZE\\_CSW](#page-663-0) procedure to initialize the CSW 2.0.2 service. This procedure creates the user table if it does not already exist, and prepares the indexes. For example:

DECLARE BEGIN

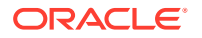

```
sdo_csw.initialize_csw(
   'MDMETT',
   '2.0.2', -- must be 2.0.2
   1, -- for DCMI
  'MY CSW CATALOG TABLE',
   4326,
   1
  );
  END;
   /
```
If the CSW database instance is not instantiated, you can call the [SDO\\_CSW.INITIALIZE\\_CSW](#page-663-0) procedure, which initializes a CSW schema and creates the CSW catalog table and appropriate indexes if they do not exist. For example, the preceding example will enable the MDMETT schema as the CSW schema, create the MY\_CSW\_CATALOG\_TABLE table as the CSW catalog table, and create (spatial and XML Query Full Text) indexes on it.

The [SDO\\_CSW.INITIALIZE\\_CSW](#page-663-0) procedure can also be used to just register the CSW schema and catalog table if the CSW catalog table and necessary indexes already exist. For details and examples, see the [SDO\\_CSW.INITIALIZE\\_CSW](#page-663-0) reference topic.

### **Setting Up CSW Data Sources**

After the CSW schema is created, set up a data source for the CSW engine in WebLogic Server, as follows.

- **1.** Log into the WebLogic Server console.
- **2.** In the left Pane; under **Domain Structure**, select **Data Sources**.
- **3.** Click **New**, then **Generic Data Source**.
- **4.** On Create a New JDBC Data Source page, specify:
	- **a. Name:** CSW ADMIN CONN (or any name of your choice)
	- **b.** JNDI Name: jdbc/csw admin ds
	- **c. Database Type**: Oracle
- **5.** For **Database Driver** select Oracle Driver (Thin) for Instance Connections; **Versions**: Any.
- **6.** Skip Supports Global Transactions
- **7.** On the Connection Properties page, specify:
	- **a. Database Name**
	- **b. Host Name**
	- **c. Port**
	- **d. Database User Name** (that is, the CSW schema name)
	- **e. Password**
- **8.** On the next page, test this connection.
- **9.** If the connection is successful, choose the appropriate server name for this deployment: either AdminServer or Your Managed Server name.

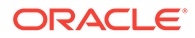

<span id="page-491-0"></span>**10.** Restart WLS, or at least restart the sdows application to recognize the data source that was created.

### **Note:**

Each database can have multiple CSW schemas, each of which corresponds to one data source in WebLogic Server. You can also have multiple data sources configured for CSW in WebLogic Server. Each data source can be accessed through a different URL, where the last part of the URL correspond to the data source name configured in WebLogic Server. The following is an example link with a CSW data source named cswdata1:

```
http://localhost:80/oraclespatial/csw/cswdata1?service=CSW& 
version=2.0.2&request=GetCapabilities
```
#### **Editing the CSWConfig.xml File**

You may need to modify some or all of the following settings using the [CSW](#page-539-0) [Administration Console:](#page-539-0)

- log\_level, which accepts the following values (reflecting increasing amounts of information to be stored in the log file): OFF, SEVERE, WARNING, INFO (the default), CONFIG, FINE, FINER, FINEST, and ALL.
- size limit, an integer that specifies an approximate maximum amount of megabytes to write to any log file before creating a new file for log rotation. If size limit is 0 (zero), there is no limit. The default value is 10.
- file count, which specifies how many output files to cycle through. Older log files will be deleted to limit the disk space taken by log files. The default value is 10.
- ServiceIdentification and ServiceProvider, which provide appropriate content to deliver in CSW GetCapabilities responses. If these two values are required to be different than the default values provided by the Oracle Spatial and Graph CSW service, then they must be uncommented and edited as required in order to have the correct information returned in CSW GetCapabilities responses. If this section remains commented, default content will be delivered on the client side.

### **Loading Data for CSW**

A client-side Java loader, provided by Oracle Spatial and Graph, is in the following .jar file (assuming the default Spatial and Graph installation directory of  $$ORACLE$  HOME/md):

\$ORACLE\_HOME/md/jlib/sdocswloader.jar

After the CSW schema is initialized, you can use the sdocswloader.jar Java package to load CSW 2.0.2 data. This package takes a large file containing CSW XML records and loads them into the user CSW table. For information about how to use this package, see [Loading CSW 2.0.2 Data \(DCMI\)](#page-493-0) for the DCMI profile and [Loading CSW](#page-511-0) [2.0.2 Data \(ISO\)](#page-511-0) for the ISO profile.

#### **Testing the CSW Deployment**

ORACLE®

<span id="page-492-0"></span>After the CSW engine is deployed and the data source is created, you can test the deployment with a set of CSW engine test queries. The following example is a GetCapabilities query for CSW 2.0.2:

```
http://machine-name:port/oraclespatial/csw/<data source name>?
request=GetCapabilities&service=CSW&version=2.0.2
```
### **Creating and Maintaining Spatial and XQFT Indexes**

In some cases you may need to manually create or maintain spatial and XML Query Full Text (XQFT) indexes. These indexes are created automatically (if they do not already exist) by the first format of the [SDO\\_CSW.INITIALIZE\\_CSW](#page-663-0) procedure, in which you do not need to create them. However, in some scenarios you may need to drop and re-create the index, and/or to synchronize the index, such as the following:

- Scenario 1: The spatial index creation did not complete successfully when you used the [SDO\\_CSW.INITIALIZE\\_CSW](#page-663-0) procedure.
- Scenario 2: The spatial index creation did not complete successfully when you called the [SDO\\_CSW.CREATE\\_SPATIAL\\_IDX](#page-661-0) procedure.
- Scenario 3: The spatial index becomes invalid for any reason, such as mentioned in [Exchanging Partitions Including Indexes](#page-171-0)
- Scenario 4: There have been significant insert, update, or delete operations on the CSW user data table.

If you need to re-create or rebuild the spatial index due to scenario 1, 2, or 3, then you must drop the spatial index first (by using SQL statement DROP INDEX <index name> [FORCE]), and then re-create the spatial index using the [SDO\\_CSW.CREATE\\_SPATIAL\\_IDX](#page-661-0) procedure.

For scenario 4, it is faster to call [SDO\\_CSW.SYNC\\_INDEX](#page-665-0) for the XQFT index, in which case the existing XQFT index is automatically updated. However, if you need to re-create the XQFT index, then you can call the [SDO\\_CSW.CREATE\\_XQFT\\_IDX](#page-662-0) procedure to drop the existing XQFT index and then create a new one.

# 18.4 Capabilities Documents (CSW)

A client can get information about the server's capabilities.

A capabilities document is generated by the CSW server in response to a GetCapabilities request. The capabilities document contains information extracted from CSW metadata stored in an Oracle database, including a record type and the type of operations supported.

The client can use HTTP GET, POST, and SOAP protocols to access this capabilities document. The following example uses the HTTP protocol:

```
http:///<machine-name:port>/oraclespatial/csw?
request=GetCapabilities&service=CSW&acceptversion=2.0.0&outputFormat=text/xml
```
In the preceding formats:

- *machine-name* is the name of the system where the application server is running.
- *port* is the port number where the application server is running.
- *oraclespatial* is the default root where the Oracle Spatial and Graph web services application is mounted.

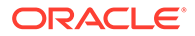

# <span id="page-493-0"></span>18.5 CSW Major Operations (DCMI Profile)

This topic covers loading and querying CSW data, and provides examples of requests and responses for various operations. It applies to using CSW data using the DCMI record type.

If your CSW data uses the DCMI (Dublin Core Metadata Initiative) profile, the recordType attribute for each record will contain the value 1.

When you call the [SDO\\_CSW.INITIALIZE\\_CSW](#page-663-0) procedure, you specify the record type for your CSW data in the csw xsd id parameter value (1 for DCMI, 2 for ISO).

The view USER\_SDO\_CSW\_SERVICE\_INFO contains CSW metadata for the supported CSW recordType, as explained in [Database Schema and Objects for CSW.](#page-488-0)

- Loading CSW 2.0.2 Data (DCMI) After the CSW table is created when you initialize the CSW schema, you can start loading your CSW 2.0.2 data (DCMI records) into this table.
- [Querying CSW 2.0.2 Data \(DCMI\)](#page-495-0) For querying CSW data, the GetCapabilities, DescribeRercord, and GetRecords CSW requests are supported, using the queryable elements described in this topic.
	- [CSW Operations: Requests and Responses with XML Examples \(DCMI\)](#page-498-0) This topic presents some requests to the CSW engine, and usually the responses to requests, for the following operations.

### 18.5.1 Loading CSW 2.0.2 Data (DCMI)

After the CSW table is created when you initialize the CSW schema, you can start loading your CSW 2.0.2 data (DCMI records) into this table.

Oracle Spatial and Graph provides a client-side loader for this purpose: \$ORACLE\_HOME/md/jlib/sdocswloader.jar (assuming the default Spatial and Graph installation directory of \$ORACLE\_HOME/md):

The sdocswloader.jar package can take large files containing CSW XML records and load them into the CSW table. For example, assume that you have three XML files, csw\_records1.txt, csw\_records2.txt, and csw\_records3.txt, which contain many DCMI records. Follow these steps to load them into the CSW table.

**1.** Create an XML configuration file named sdo csw demo.xml (or any other name as you wish), as in in the following example.

```
<?xml version='1.0' encoding='windows-1252'?>
<Connection>
  <Driver>Thin</Driver>
  <Hostname>localhost</Hostname>
  <Port>52504</Port>
  <ServiceName>SERVICENAME </ServiceName>
  <ServerMode>DEDICATED</ServerMode>
  <Schema>MDMETT</Schema>
  <Password>MDMETT</Password>
  <!-- Requires access to V$MYSTAT and V$SESS_TIME_MODEL -->
  <logServerStats>true</logServerStats>
   <clientSideEncoding>true</clientSideEncoding>
```
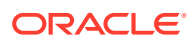

```
 <!-- SAX : for Splitting Large XML Files into smaller Files -->
  <!-- FOLDER : for walking a client side directory tree loading Files -->
  <mode>SAX</mode>
  <Pool>false</Pool>
   <Namespaces 
                 xmlns:xsi="http://www.w3.org/2001/XMLSchema-instance" 
                 xmlns:csw="http://www.opengis.net/cat/csw/2.0.2"
                 xmlns:dc="http://purl.org/dc/elements/1.1/"
                 xmlns:dct="http://purl.org/dc/terms/"
                 xmlns:gml="http://www.opengis.net/gml"
                 xmlns:ogc="http://www.opengis.net/ogc"
                 xmlns:ows="http://www.opengis.net/ows"
                 xmlns:xi="http://www.w3.org/2001/XInclude"
                 xmlns:xlink="http://www.w3.org/1999/xlink"
                 xmlns:xs="http://www.w3.org/2001/XMLSchema"
                 xmlns:xsd="http://www.w3.org/2001/XMLSchema"/>
  <!-- List of Files to be processed -->
  <FileList>
    <!-- replace the following with full file path names for the records -->
    <File>csw_records1.txt</File>
    <File>csw_records2.txt</File>
    <File>csw_records3.txt</File>
  </FileList>
  <Tables>
     <Table name="CSW CATALOG TABLE_NAME" path="/root/csw:Record">
         <Column name="XML_COLUMN" path="/root/csw:Record" type="xml"/>
         <Column name="METADATA_ID" path="/root/csw:Record/dc:identifier" 
type="string"/>
    </Table>
   </Tables>
    <!-- Each Writer process will commit its workload after this number of inserts 
-->
  <CommitCharge>100</CommitCharge>
  <!-- Number of Concurrent Writer Threads -->
  <ThreadCount>10</ThreadCount>
  <!—replace the following with full file path name for the logger -->
  <LogFileName>csw_records.log</LogFileName>
  <ErrorTable>CSW_ERROR_TABLE_NAME</ErrorTable>
  <schemaInstancePrefix>xsi</schemaInstancePrefix>
  <schemaLocation/>
  <noNamespaceSchemaLocation/>
</Connection>
```
This configuration file allows the loader to process the DCMI records with DCMI namespaces.

The username parameter in this file refers to the CSW schema name.

The Table name is the CSW table that you would like to populate; the first Column name is the column where you have the records to be stored as Oracle XMLType objects in the CSW table, and the second Column name is the column where you want the record ID values to be stored in the CSW table.

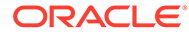

<span id="page-495-0"></span>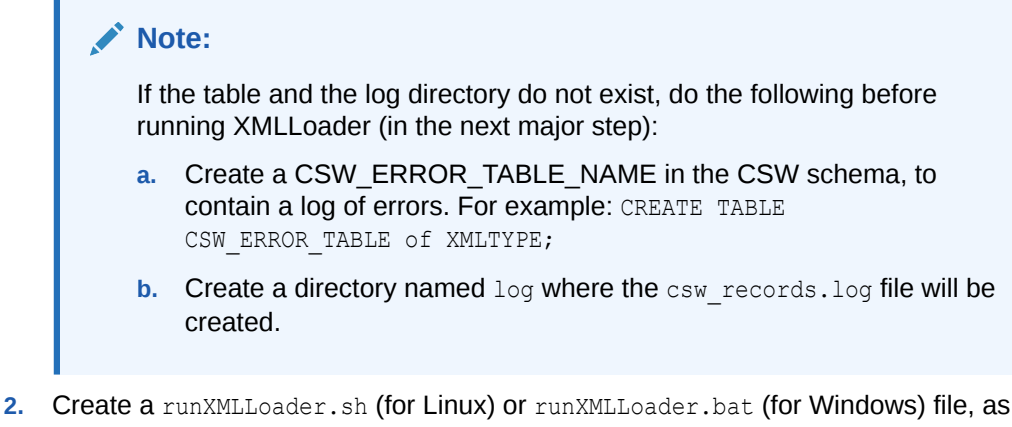

- shown in the following examples:
	- Linux: runXMLLoader.sh

```
PATH=$ORACLE_HOME/jdk/bin:$PATH
java -Xmx2048M -classpath "$ORACLE_HOME/md/jlib/
sdocswloader.jar:$ORACLE_HOME/lib/xmlparserv2.jar:$ORACLE_HOME/jdbc/lib/
ojdbc8.jar:$ORACLE_HOME/rdbms/jlib/xdb8.jar" -
Doracle.spatial.xmlloader.ConnectionParameters= /mydir/sdo_csw_demo.xml 
oracle.spatial.xmlloader.saxLoader.XMLLoader
```
• Windows:runXMLLoader.bat

```
set ORACLE HOME=e:\app\oracle\product\12.2.0\dbhome 1
set PATH=%ORACLE HOME%\jdk\bin;%PATH%
java -cp %CD%\XMLLoader.jar;%ORACLE HOME%
\lib\xmlparserv2.jar;%ORACLE_HOME%\jdbc\lib\ojdbc8.jar;%ORACLE_HOME%
\idbc\lib\ojdbc8dms.jar;%ORACLE_HOME%\rdbms\jlib\xdb8.jar -
Doracle.spatial.xmlloader.ConnectionParameters=%1 
oracle.spatial.xmlloader.saxLoader.XMLLoader
```
These files use the sdo\_csw\_demo.xml file, and they assume JDK 1.8. You may need to modify the files if you have another Java environment, and you may need to make other changes to the configuration file and related script files for your system environment.

In this example scenario, the CSW table is populated with the records in the three CSW 2.0.2 data files when runXMLLoader.sh or runXMLLoader.bat is run.

### 18.5.2 Querying CSW 2.0.2 Data (DCMI)

For querying CSW data, the GetCapabilities, DescribeRercord, and GetRecords CSW requests are supported, using the queryable elements described in this topic.

The following table lists the queryable elements for querying CSW data that is in DCMI format. For each query element, the DCMI name of the element it listed along with a brief description.

**Table 18-1 Queryable Elements for DCMI**

| <b>DCMI Name</b> | <b>Description</b>                                                   |
|------------------|----------------------------------------------------------------------|
| csw:AnyText      | A target for full-text search of character data types in a catalogue |

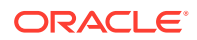

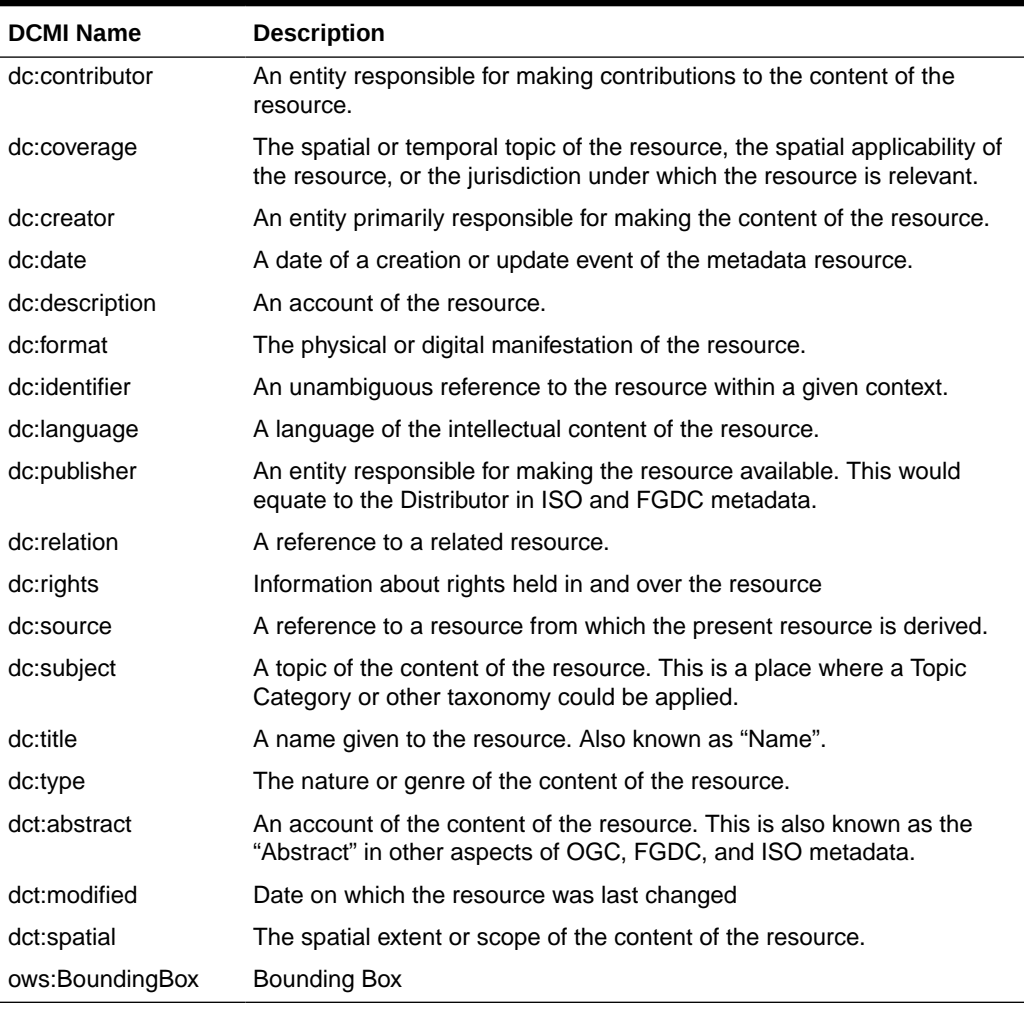

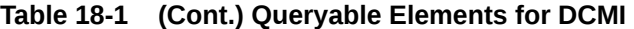

The queryable elements that can be used in a csw:Constraint element with a cws:ElementName or csw:ElementSetName element can be grouped into the following modes:

- **Brief** (Brief mode as specified in the OGC CSW 2.0.2 specification)
- **Summary** (Summary mode as specified in the OGC CSW 2.0.2 specification)
- **Full** (Always returns the full original DCMI record)

The csw:ElementySetName element specifies a mode (brief, summary, or full); the csw:ElementName element does not specify a mode, but just the name of a queryable element.

The **Brief** mode queryable elements are the following:

```
dc:identifier
dc:title
dc:type
ows:BoundingBox
```
The **Summary** mode queryable elements are the following:

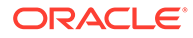

```
dc:format
dc:identifier
dc:relation
dc:subject
dc:title
dc:type
dct:abstract
dct:modified
ows:BoundingBox
```
The **Full** mode queryable elements are any supported in the OGC specification and in the Brief and Summary modes. What distinguishes Full mode is that the query always returns the full original DCMI record, whereas the other modes return only the elements specified in the csw:Constraint element.

The **Full** mode queryable elements are the following:

```
csw:AnyText
dc:contributor
dc:coverage
dc:creator
dc:date
dc:description
dc:format
dc:identifier
dc:language
dc:publisher
dc:relation
dc:rights
dc:source
dc:subject
dc:title
dc:type
dct:abstract
dct:modified
dct:spatial
ows:BoundingBox
```
Usage notes about ISO Queryables and some special cases:

- gmd:date queryable is the same as gmd:modified queryable. Use either one in CSW request. gmd:date.
- gmd:format and gmd:formatVersion: ElementName mode considers the path with distributionFormat node. Summary, Comprehensive, and Full ElementSetName mode considers also the distributorFormat node. Brief mode does not have these queryables.
- gmd:hasSecurityConstraints queryable can only have the following values (it is also strongly recommended to use these values because data is not supposed to have values other than these): unclassified, restricted, confidential, secret, topSecret.
- gmd:keywordType queryable can only have the following values (it is also strongly recommended to use these values because data is not supposed to have values other than these): discipline, place, stratum, temporal, theme.
- gmd:referenceSystem: This is a union set queryable with referenceSystem, code, codeSpace, and version queryables. Use one of referenceSystem (also alias for code queryable), code, codeSpace, or version queryable in the csw:ElementName element of the CSW request, then all of these will appear in the response if they

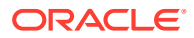

exist in the result set of ISO records (thus, the "related to" explanations). The csw:Constraint element can have any of these queryables.

- <span id="page-498-0"></span>• gmd:spatialResolution: This is also a union set queryable with spatialResolution, denominator, distance, and distanceUOM queryables. Use one of spatialResolution (also alias for denominator queryable), denominator, distance, or distanceUOM in the csw:ElementName element of the CSW request, then all of these will appear in the response if they exist in the results of ISO records (thus, the "related to" explanations). The csw:Constraint element can have any of these queryables.
- gmd:topicCategory queryable can only have the following values (it is also strongly recommended to use these values because data is not supposed to have values other than these): farming, biota, boundaries, climatologyMeteorologyAtmosphere, economy, elevation, environment, geoscientificInformation, health, imageryBaseMapsEarthCover, intelligenceMilitary, inlandWaters, location, oceans, planningCadastre, society, structure, transportation, and utilitiesCommunication.
- ogc:Not logic is only supported for csw:Constraint/ogc:Filter/ogc:Not/ogc:PropertyIsLike.
- PropertyIsNull is not supported for revisionDate, publicationDate, creationDate, contributor, creator, or publisher queryables.
- srv:operatesOnData: This is also union set queryable with operatesOn, operatesOnIdentifier, operatesOnName queryables. This is a bit different than the above union sets described: operatesOn is processed different and independent than operatesOnIdentifier and operatesOnName queryables. When operatesOnIndetifier is in csw:ElementSet element of CSW request, then the operatesOnName will appear in the response if it exists in the results of ISO records. Similar argument for operatesOnIdentifier queryable but not operatesOn queryable. Thus, Table 1 shows "related to" explanation. The csw:Constraint can have any of these queryables.
- srv:serviceOperation: This is also a union set queryable with serviceOperation, operation, DCP, and linkage queryables. Use one of serviceOperation (also alias for operation queryable), operation, DCP, linkage in the csw:ElementName element of the CSW request, then all of these will appear in the response if they exist in the result set of ISO records (thus, the "related to" explanations). The csw:Constraint element can have any of these queryables.

### 18.5.3 CSW Operations: Requests and Responses with XML Examples (DCMI)

This topic presents some requests to the CSW engine, and usually the responses to requests, for the following operations.

- GetCapabilities Operation (CSW, DCMI)
- [DescribeRecord Operation \(CSW, DCMI\)](#page-499-0)
- [GetRecords Operation \(CSW, DCMI\)](#page-503-0)
- [GetRecordById Operation \(CSW, DCMI\)](#page-510-0)

### 18.5.3.1 GetCapabilities Operation (CSW, DCMI)

The GetCapabilities operation allows CSW clients to retrieve Catalog service metadata from the CSW engine (server). The response to a GetCapabilities request is an XML document containing Catalog service metadata document about the server. This operation specifies the XML document that a CSW instance will return to describe its capabilities.

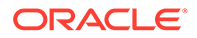

<span id="page-499-0"></span>The CSW server accepts the *service*, *Sections*, *AcceptVersions*, and *AcceptFormats* request parameters, and may implement the *updateSequence*parameter. All CSW servers must implement the HTTP GET (that is, GET KVP) protocol for GetCapabilities operation. This service also supports POST XML and SOAP protocols.

The service metadata document (the CSW GetCapabilities response) contains the following sections:

- Service Identification: Metadata about a specified CSW implementation.
- Service Provider: Metadata about the organization offering the CSW service.
- Operations Metadata: Metadata about the CSW operations offered by a specific CSW implementation, including the URLs for operation requests. This section also lists which record types are allowed for each operation supported.
- Filter Capabilities: Metadata about the filter capabilities of the server if the server implements the Filter predicate encoding as defined in [OGC 04-095].

Depending on the values in the *Sections* parameter of the GetCapabilities operation request, any combination of these sections can be requested to reduce response size. If the Sections parameter is not specified, then all sections will be returned

#### **Example 18-1 GetCapabilities Request**

The following is a request to get the capabilities of the CSW server named CSW at a specified namespace URL. This request will return a capabilities document, as explained in [Capabilities Documents \(CSW\).](#page-492-0)

```
<csw:GetCapabilities service="CSW" xmlns:csw="http://www.opengis.net/cat/csw/
2.0.2" xmlns:ows="http://www.opengis.net/ows/2.0">
   <ows:AcceptVersions>
     <ows:Version>2.0.2</ows:Version>
     <ows:Version>0.7.2</ows:Version>
   </ows:AcceptVersions>
   <ows:AcceptFormats>
     <ows:OutputFormat>text/xml</ows:OutputFormat>
   </ows:AcceptFormats>
</csw:GetCapabilities>
```
### 18.5.3.2 DescribeRecord Operation (CSW, DCMI)

The DescribeRecord operation allows a client to discover elements of the information model supported by the catalog service. The operation allows some or all of the information model to be described. The Oracle Spatial and Graph catalog service supports HTTP GET, POST XML and SOAP protocols.

For XML encoded DescribeRecord requests, the namespace declarations are specified using standard XML conventions (xmlns attributes) and described in the document "Namespaces in XML" [[https://www.w3.org/TR/1999/REC-xml](https://www.w3.org/TR/1999/REC-xml-names-19990114/)[names-19990114/\]](https://www.w3.org/TR/1999/REC-xml-names-19990114/).

For KVP encoding, namespace declarations are specified using the NAMESPACE parameter, which is a comma-separated list of namespace declarations of the form xmlns([*prefix*=]*namespace-url)*.

The TypeName parameter specifies a list of type names that are to be described by the catalog service. A type name is the name of a queryable entity from the information model of the catalog. The Oracle Spatial and Graph catalog service allows only csw:Record for the TypeName parameter.

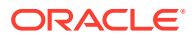

The outputFormat parameter specifies the MIME type of the response document. The default output format attribute is the MIME type *application/xml*. All supported output formats should be declared in the Capabilities document. The Oracle Spatial and Graph catalog service supports by default application/xml.

The schemaLanguage parameter is used to specify the schema language that should be used to describe the specified types. The default value is XMLSCHEMA, which indicates that the XML-Schema schema description language should be used. The Oracle Spatial and Graph catalog service supports XMLSCHEMA for this parameter if it is present in the request.

An example HTTP GET request is:

```
http://<host:port>/oraclespatial/csw/<data source name>?
service=CSW&request=DescribeRecord&version=2.0.2&outputFormat=application/
xml&schemaLanguage=XMLSCHEMA&typeName=csw:Record&namespace=xmlns(csw=http://
www.opengis.org/cat/csw)
```
The DescribeRecord operation response is an XML document with a

DescribeRecordResponse element that includes zero or more SchemaComponent subelements, each of which contains the description of one or more type names in the requested schema language. The Oracle Spatial and Graph catalog service DescribeRecord response for the DCMI profile has only one SchemaComponent because the TypeName value is csw: Record.

### **Example 18-2 DescribeRecord Request**

The following is a request to describe the record with the type name Record for a specified namespace..

```
<csw:DescribeRecord xmlns:csw="http://www.opengis.net/cat/csw/2.0.2"
                     xmlns:xsd="http://www.w3.org/2001/XMLSchema"
                     xsd:schemaLanguage="http://www.w3.org/XML/Schema"
                     service="CSW"
                     version="2.0.2">
   <csw:TypeName>csw:Record</csw:TypeName>
</csw:DescribeRecord>
```
#### **Example 18-3 DescribeRecord Response**

The following is the response from the preceding request. The response is an XML schema definition (XSD). See the <xsd:documentation> elements in the response for explanatory comments.

```
<csw:DescribeRecordResponse xmlns:csw="http://www.opengis.net/cat/csw/2.0.2" 
xmlns:dc="http://purl.org/dc/elements/1.1/" xmlns:dct="http://purl.org/dc/terms/" 
xmlns:gmd="http://www.isotc211.org/2005/gmd" xmlns:gml="http://www.opengis.net/gml/
3.2" xmlns:ogc="http://www.opengis.net/ogc" xmlns:ows="http://www.opengis.net/ows" 
xmlns:xs="http://www.w3.org/2001/XMLSchema" xmlns:xsi="http://www.w3.org/2001/
XMLSchema-instance" xmlns:xlink="http://www.w3.org/1999/xlink" 
xsi:schemaLocation="http://www.opengis.net/cat/csw/2.0.2 http://
schemas.opengis.net/csw/2.0.2/CSW-discovery.xsd">
   <csw:SchemaComponent schemaLanguage="http://www.w3.org/XML/Schema" 
targetNamespace="http://www.opengis.net/cat/csw/2.0.2"> <xsd:schema id="csw-record"
        targetNamespace="http://www.opengis.net/cat/csw/2.0.2"
        xmlns:csw="http://www.opengis.net/cat/csw/2.0.2"
        xmlns:xsd="http://www.w3.org/2001/XMLSchema"
        xmlns:dc="http://purl.org/dc/elements/1.1/"
        xmlns:dct="http://purl.org/dc/terms/" xmlns:ows="http://www.opengis.net/ows"
        elementFormDefault="qualified" version="2.0.2.2">
        <xsd:annotation>
           <xsd:appinfo>
```
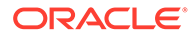

```
 <dc:identifier xmlns:dc="http://purl.org/dc/elements/1.1/">http://
schemas.opengis.net/csw/2.0.2/record.xsd</dc:identifier>
           </xsd:appinfo>
           <xsd:documentation xml:lang="en">
              This schema defines the basic record types that must be supported
              by all CSW implementations. These correspond to full, summary, and
              brief views based on DCMI metadata terms.
              CSW is an OGC Standard.
              Copyright (c) 2004,2010 Open Geospatial Consortium.
              To obtain additional rights of use, visit http://
www.opengeospatial.org/legal/ .
           </xsd:documentation>
        </xsd:annotation>
        <xsd:include schemaLocation="csw.xsd"/>
        <xsd:import namespace="http://purl.org/dc/terms/" schemaLocation="http://
schemas.opengis.net/csw/2.0.2/rec-dcterms.xsd"/>
        <xsd:import namespace="http://purl.org/dc/elements/1.1/" 
schemaLocation="http://schemas.opengis.net/csw/2.0.2/rec-dcmes.xsd"/>
        <xsd:import namespace="http://www.opengis.net/ows" schemaLocation="http://
schemas.opengis.net/ows/1.0.0/owsAll.xsd"/>
        <xsd:element name="AbstractRecord" id="AbstractRecord"
                     type="csw:AbstractRecordType" abstract="true" />
        <xsd:complexType name="AbstractRecordType" id="AbstractRecordType"
                         abstract="true"/>
        <xsd:element name="DCMIRecord" type="csw:DCMIRecordType"
                     substitutionGroup="csw:AbstractRecord"/>
        <xsd:complexType name="DCMIRecordType">
           <xsd:annotation>
              <xsd:documentation xml:lang="en">
                This type encapsulates all of the standard DCMI metadata terms,
                 including the Dublin Core refinements; these terms may be mapped
                 to the profile-specific information model.
              </xsd:documentation>
           </xsd:annotation>
           <xsd:complexContent>
              <xsd:extension base="csw:AbstractRecordType">
                 <xsd:sequence>
                    <xsd:group ref="dct:DCMI-terms"/>
                 </xsd:sequence>
              </xsd:extension>
           </xsd:complexContent>
        </xsd:complexType>
        <xsd:element name="BriefRecord" type="csw:BriefRecordType"
                     substitutionGroup="csw:AbstractRecord"/>
        <xsd:complexType name="BriefRecordType" final="#all">
           <xsd:annotation>
              <xsd:documentation xml:lang="en">
                 This type defines a brief representation of the common record
                 format. It extends AbstractRecordType to include only the
                  dc:identifier and dc:type properties.
              </xsd:documentation>
           </xsd:annotation>
           <xsd:complexContent>
              <xsd:extension base="csw:AbstractRecordType">
                 <xsd:sequence>
                    <xsd:element ref="dc:identifier"
```

```
 minOccurs="1" maxOccurs="unbounded"/>
             <xsd:element ref="dc:title"
                          minOccurs="1" maxOccurs="unbounded"/>
             <xsd:element ref="dc:type"
                          minOccurs="0"/>
             <xsd:element ref="ows:BoundingBox"
                          minOccurs="0" maxOccurs="unbounded"/>
          </xsd:sequence>
      </xsd:extension>
    </xsd:complexContent>
 </xsd:complexType>
 <xsd:element name="SummaryRecord" type="csw:SummaryRecordType"
              substitutionGroup="csw:AbstractRecord"/>
 <xsd:complexType name="SummaryRecordType" final="#all">
   <xsd:annotation>
       <xsd:documentation xml:lang="en">
          This type defines a summary representation of the common record
          format. It extends AbstractRecordType to include the core
          properties.
       </xsd:documentation>
    </xsd:annotation>
    <xsd:complexContent>
      <xsd:extension base="csw:AbstractRecordType">
          <xsd:sequence>
             <xsd:element ref="dc:identifier"
                          minOccurs="1" maxOccurs="unbounded"/>
             <xsd:element ref="dc:title"
                         minOccurs="1" maxOccurs="unbounded"/>
             <xsd:element ref="dc:type"
                         minOccurs="0"/>
             <xsd:element ref="dc:subject"
                          minOccurs="0" maxOccurs="unbounded"/>
             <xsd:element ref="dc:format"
                          minOccurs="0" maxOccurs="unbounded"/>
             <xsd:element ref="dc:relation"
                          minOccurs="0" maxOccurs="unbounded"/>
             <xsd:element ref="dct:modified"
                          minOccurs="0" maxOccurs="unbounded"/>
             <xsd:element ref="dct:abstract"
                          minOccurs="0" maxOccurs="unbounded"/>
             <xsd:element ref="dct:spatial"
                         minOccurs="0" maxOccurs="unbounded"/>
             <xsd:element ref="ows:BoundingBox"
                          minOccurs="0" maxOccurs="unbounded"/>
          </xsd:sequence>
       </xsd:extension>
    </xsd:complexContent>
 </xsd:complexType>
 <xsd:element name="Record" type="csw:RecordType"
              substitutionGroup="csw:AbstractRecord"/>
 <xsd:complexType name="RecordType" final="#all">
    <xsd:annotation>
       <xsd:documentation xml:lang="en">
          This type extends DCMIRecordType to add ows:BoundingBox;
          it may be used to specify a spatial envelope for the
          catalogued resource.
       </xsd:documentation>
    </xsd:annotation>
    <xsd:complexContent>
       <xsd:extension base="csw:DCMIRecordType">
```

```
 <xsd:sequence>
                    <xsd:element name="AnyText" type="csw:EmptyType"
                                minOccurs="0" maxOccurs="unbounded"/>
                    <xsd:element ref="ows:BoundingBox"
                                minOccurs="0" maxOccurs="unbounded"/>
                 </xsd:sequence>
              </xsd:extension>
           </xsd:complexContent>
        </xsd:complexType>
        <xsd:complexType name="EmptyType" />
     </xsd:schema>
</csw:SchemaComponent>
</csw:DescribeRecordResponse>
```
### 18.5.3.3 GetRecords Operation (CSW, DCMI)

The primary tools for resource discovery in CSW are the two operations: **search** and **present**. In the HTTP protocol binding these are combined in the form of the GetRecords operation, which performs a search and present.

The "search" portion of the GetRecords operation is encoded using the  $\mathcal{Q}_{\text{uery}}$  element, which includes the parameters parameters typeName and Constraint.

- The typeName parameter is used to specify which entities (record Types) of the catalog service will be queried.
- The Constraint parameter is used to specify which query constraints will be applied to identify the request set.

The "present" portion of the GetRecords operation is encoded using the outputSchema parameter and the ElementName/ElementSetName parameter(s).

- The outputSchema parameter indicates which XSD schema (that is, http:// www.opengis.net/cat/csw/2.0.2) will be used to generate the response to the GetRecords operation.
- The ElementName or ElementSetName parameter is used to specify which properties of the outputSchema to include in each record in the GetRecords response.

(The following description does not repeat some parameters also used with DescribeRecord, such as namespace and outputFormat.)

The resultType parameter may have the value hits, results, or validate. The value determines whether the catalog service returns just a summary of the result set (hits), includes one or more records from the result set (results), or validates the request message (validate).

The startPosition parameter is used to indicate at which record position the catalog should start generating output. The default value is 1, meaning that it starts at the first record in the result set.

The maxRecords parameter is used to define the maximum number of records that should be returned from the result set of a query. If it is not specified, then 10 records will be returned. If its value is set to zero, then the behavior is identical to setting resultType to hits.

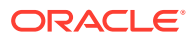
The typeNames parameter is a list of one or more names of queryable entities in the catalog's information model that may be constrained in the predicate of the query.  $\left(\cos y : \text{Record}\right)$ indicates the DCMI profile.)

The ElementName parameter is used to specify one or more metadata record elements, from the output schema specified using the outputSchema parameter, so that the query will present in the response to the a GetRecords operation.

The ElementSetName parameter can be brief, summary or full, to indicate which named set the service will present to the client.

The ElementName and ElementSetName parameters are mutually exclusive. Either an ElementSetName parameter or one or more ElementSetName parameters should be specified in a query.

The ConstraintLanguage parameter must be Filter for the Oracle Spatial and Graph CSW service. CQL is not supported.

The constraint parameter specifies which filtering capabilities are used to get certain records. The following filtering capabilities are supported by the Oracle Spatial and Graph CSW service:

- Logical operators: And, Or, Not
- Comparison operators: PropertyIsEqualTo, PropertyIsNotEqualTo, PropertyIsLessThan, PropertyIsGreaterThan, PropertyIsLessThanOrEqualTo, PropertyIsGreaterThanOrEqualTo, PropertyIsLike, PropertyIsNull, csw:AnyText
- Spatial operators: BBOX
- Simple arithmetic: add, sub, div, mul, function

The GetRecordsResponse element is a container for the response to the GetRecords request.

The SearchStatus element indicates the status of the response. The search status consists of a timestamp attribute indicating when the result set was created.

The SearchResults element contains the SearchResults element, which is the set of records returned by the GetRecords operation. The following attributes can be used with the SearchResults element: ElementSet(brief/summary/full), numberOfRecordaMatched, numberOfRecordsReturned, nextRecord.

Oracle Spatial and Graph Catalog Service supports HTTP GET, POST XML and SOAP protocols for the GetRecords operation.

### **Example 18-4 GetRecords Request with PropertyIsEqualTo and PropertyIsLike**

The following is a request to GetRecords with PropertyIsEqualTo and PropertyIsLike specified. It finds the result set of records where the type is equal to the URL http:// purl.org/dc/dcmitype/Image or where the format is a String value containing anything between and including "application/" and "xml" tokens. (The following characters are flexible: escapeChar, singleChar, and wildcard.)

```
<csw:GetRecords xmlns:csw="http://www.opengis.net/cat/csw/2.0.2"
                 xmlns:dc="http://purl.org/dc/elements/1.1/"
                 xmlns:dct="http://purl.org/dc/terms/"
                 xmlns:gml="http://www.opengis.net/gml"
                 xmlns:ogc="http://www.opengis.net/ogc"
                 xmlns:ows="http://www.opengis.net/ows"
                 xmlns:xs="http://www.w3.org/2001/XMLSchema"
                 xmlns:xsd="http://www.w3.org/2001/XMLSchema"
```
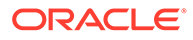

```
 resultType="results"
                 service="CSW"
                 version="2.0.2">
    <csw:Query typeNames="csw:Record">
       <csw:ElementSetName>summary</csw:ElementSetName>
       <csw:Constraint version="1.1.0">
          <ogc:Filter>
             <ogc:Or>
                <ogc:PropertyIsLike escapeChar="\" singleChar="?" wildCard="*">
                   <ogc:PropertyName>dc:format</ogc:PropertyName>
                   <ogc:Literal>application/*xml</ogc:Literal>
                </ogc:PropertyIsLike>
                <ogc:PropertyIsEqualTo>
                   <ogc:PropertyName>dc:type</ogc:PropertyName>
                   <ogc:Literal>http://purl.org/dc/dcmitype/Image</ogc:Literal>
                </ogc:PropertyIsEqualTo>
             </ogc:Or>
          </ogc:Filter>
       </csw:Constraint>
    </csw:Query>
</csw:GetRecords>
```
For GetRecords Requests, ElementSetName can be summary, full, or brief.

The CSW 2.0.2 specification allows either ElementSetName (only 1) or ElementName (can be more than 1) in the GetRecords Request.

The Spatial and Graph catalog service supports only synchronous processing of GetRecords requests.

### **Example 18-5 GetRecords Response with PropertyIsEqualTo and PropertyIsLike**

```
<csw:GetRecordsResponse xmlns:xsi="http://www.w3.org/2001/XMLSchema-instance" 
xmlns:ns9="http://www.opengis.net/ows" xmlns:ns8="http://purl.org/dc/terms/" 
xmlns:ns7="http://purl.org/dc/elements/1.1/" xmlns:gml="http://
www.opengis.net/gml/3.2" xmlns:ows="http://www.opengis.net/ows/2.0" 
xmlns:ogc="http://www.opengis.net/ogc" xmlns:csw="http://www.opengis.net/cat/csw/
2.0.2" xmlns:xlink="http://www.w3.org/1999/xlink" xmlns:swe="http://
www.opengis.net/swe/2.0" version="2.0.2" xsi:schemaLocation="http://
www.opengis.net/cat/csw/2.0.2 ../../cswAll.xsd">
   <csw:SearchStatus timestamp="2016-06-09T02:16:36Z"></csw:SearchStatus>
   <csw:SearchResults elementSet="summary" recordSchema="http://
www.opengis.net/cat/csw/2.0.2" numberOfRecordsMatched="4" 
numberOfRecordsReturned="4" nextRecord="0">
     <csw:SummaryRecord>
       <ns7:identifier>urn:uuid:19887a8a-f6b0-4a63-ae56-7fba0e17801f</
ns7:identifier>
       <ns7:title>Lorem ipsum</ns7:title>
       <ns7:type>http://purl.org/dc/dcmitype/Image</ns7:type>
       <ns7:subject>Tourism--Greece</ns7:subject>
       <ns7:format>image/svg+xml</ns7:format>
       <ns8:abstract>Quisque lacus diam, placerat mollis, pharetra in, commodo 
sed, auque. Duis iaculis arcu vel arcu.</ns8:abstract>
       <ns9:BoundingBox></ns9:BoundingBox>
     </csw:SummaryRecord>
     <csw:SummaryRecord>
       <ns7:identifier>urn:uuid:66ae76b7-54ba-489b-a582-0f0633d96493</
ns7:identifier>
```
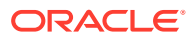

```
 <ns7:title>Maecenas enim</ns7:title>
       <ns7:type>http://purl.org/dc/dcmitype/Text</ns7:type>
       <ns7:subject>Marine sediments</ns7:subject>
       <ns7:format>application/xhtml+xml</ns7:format>
       <ns8:abstract>Pellentesque tempus magna non sapien fringilla blandit.</
ns8:abstract>
       <ns9:BoundingBox></ns9:BoundingBox>
     </csw:SummaryRecord>
     <csw:SummaryRecord>
       <ns7:identifier>urn:uuid:829babb0-b2f1-49e1-8cd5-7b489fe71a1e</ns7:identifier>
       <ns7:title>Vestibulum massa purus</ns7:title>
       <ns7:type>http://purl.org/dc/dcmitype/Image</ns7:type>
       <ns7:format>image/jp2</ns7:format>
       <ns7:relation>urn:uuid:9a669547-b69b-469f-a11f-2d875366bbdc</ns7:relation>
       <ns9:BoundingBox></ns9:BoundingBox>
     </csw:SummaryRecord>
     <csw:SummaryRecord>
       <ns7:identifier>urn:uuid:a06af396-3105-442d-8b40-22b57a90d2f2</ns7:identifier>
       <ns7:title>Lorem ipsum dolor sit amet</ns7:title>
       <ns7:type>http://purl.org/dc/dcmitype/Image</ns7:type>
       <ns7:format>image/jpeg</ns7:format>
       <ns9:BoundingBox></ns9:BoundingBox>
     </csw:SummaryRecord>
   </csw:SearchResults>
</csw:GetRecordsResponse>
```
### **Example 18-6 GetRecords Request with PropertyIsLike**

The following is a request to GetRecords with PropertyIsLike where the client wants to fetch records whose property title is like "Lorem ipsum\*". (The following characters are flexible: escapeChar, singleChar, and wildcard.)

```
<csw:GetRecords xmlns:csw="http://www.opengis.net/cat/csw/2.0.2"
                 xmlns:dc="http://purl.org/dc/elements/1.1/"
                 xmlns:dct="http://purl.org/dc/terms/"
                 xmlns:gml="http://www.opengis.net/gml"
                 xmlns:ogc="http://www.opengis.net/ogc"
                 xmlns:ows="http://www.opengis.net/ows"
                 xmlns:xi="http://www.w3.org/2001/XInclude"
                 xmlns:xlink="http://www.w3.org/1999/xlink"
                 xmlns:xs="http://www.w3.org/2001/XMLSchema"
                 xmlns:xsd="http://www.w3.org/2001/XMLSchema"
                 maxRecords="20"
                 resultType="results"
                 service="CSW"
                 version="2.0.2">
    <csw:Query typeNames="csw:Record">
       <csw:ElementSetName>summary</csw:ElementSetName>
       <csw:Constraint version="1.1.0">
          <ogc:Filter>
             <ogc:PropertyIsLike escapeChar="\" singleChar="?" wildCard="*">
                <ogc:PropertyName>dc:title</ogc:PropertyName>
                <ogc:Literal>Lorem ipsum*</ogc:Literal>
             </ogc:PropertyIsLike>
          </ogc:Filter>
       </csw:Constraint>
    </csw:Query>
</csw:GetRecords>
```
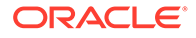

### **Example 18-7 GetRecords Response with PropertyIsLike**

The following is the response from the preceding request.

```
<csw:GetRecordsResponse xmlns:xsi="http://www.w3.org/2001/XMLSchema-instance" 
xmlns:ns9="http://www.opengis.net/ows" xmlns:ns8="http://purl.org/dc/terms/" 
xmlns:ns7="http://purl.org/dc/elements/1.1/" xmlns:gml="http://
www.opengis.net/gml/3.2" xmlns:ows="http://www.opengis.net/ows/2.0" 
xmlns:ogc="http://www.opengis.net/ogc" xmlns:csw="http://www.opengis.net/cat/csw/
2.0.2" xmlns:xlink="http://www.w3.org/1999/xlink" xmlns:swe="http://
www.opengis.net/swe/2.0" version="2.0.2" xsi:schemaLocation="http://
www.opengis.net/cat/csw/2.0.2 ../../cswAll.xsd">
   <csw:SearchStatus timestamp="2016-06-10T01:38:22Z"></csw:SearchStatus>
   <csw:SearchResults elementSet="summary" recordSchema="http://
www.opengis.net/cat/csw/2.0.2" numberOfRecordsMatched="2" 
numberOfRecordsReturned="2" nextRecord="0">
     <csw:SummaryRecord>
       <ns7:identifier>urn:uuid:19887a8a-f6b0-4a63-ae56-7fba0e17801f</
ns7:identifier>
       <ns7:title>Lorem ipsum</ns7:title>
       <ns7:type>http://purl.org/dc/dcmitype/Image</ns7:type>
       <ns7:subject>Tourism--Greece</ns7:subject>
       <ns7:format>image/svg+xml</ns7:format>
       <ns8:abstract>Quisque lacus diam, placerat mollis, pharetra in, commodo 
sed, auque. Duis iaculis arcu vel arcu.</ns8:abstract>
       <ns9:BoundingBox></ns9:BoundingBox>
     </csw:SummaryRecord>
     <csw:SummaryRecord>
       <ns7:identifier>urn:uuid:a06af396-3105-442d-8b40-22b57a90d2f2</
ns7:identifier>
       <ns7:title>Lorem ipsum dolor sit amet</ns7:title>
       <ns7:type>http://purl.org/dc/dcmitype/Image</ns7:type>
       <ns7:format>image/jpeg</ns7:format>
       <ns9:BoundingBox></ns9:BoundingBox>
     </csw:SummaryRecord>
   </csw:SearchResults>
</csw:GetRecordsResponse>
```
### **Example 18-8 GetRecords Request with PropertyIsGreaterThan**

The following is a request to GetRecords with PropertyIsGreaterThan where the client would like to fetch records where their dates are later than the date value 2004-01-01.

```
<csw:GetRecords xmlns:csw="http://www.opengis.net/cat/csw/2.0.2"
                 xmlns:dc="http://purl.org/dc/elements/1.1/"
                 xmlns:dct="http://purl.org/dc/terms/"
                 xmlns:gml="http://www.opengis.net/gml"
                 xmlns:ogc="http://www.opengis.net/ogc"
                 xmlns:ows="http://www.opengis.net/ows"
                 xmlns:xi="http://www.w3.org/2001/XInclude"
                 xmlns:xlink="http://www.w3.org/1999/xlink"
                 xmlns:xs="http://www.w3.org/2001/XMLSchema"
                 xmlns:xsd="http://www.w3.org/2001/XMLSchema"
                 resultType="results"
                 service="CSW"
                 version="2.0.2">
    <csw:Query typeNames="csw:Record">
       <csw:ElementName>dc:identifier</csw:ElementName>
       <csw:ElementName>dc:type</csw:ElementName>
       <csw:ElementName>dc:date</csw:ElementName>
       <csw:Constraint version="1.1.0">
          <ogc:Filter>
```
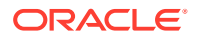

```
 <ogc:PropertyIsGreaterThan>
                <ogc:PropertyName>dc:date</ogc:PropertyName>
                <ogc:Literal>2004-01-01Z</ogc:Literal>
             </ogc:PropertyIsGreaterThan>
          </ogc:Filter>
       </csw:Constraint>
    </csw:Query>
</csw:GetRecords>
```
### **Example 18-9 GetRecords Response with PropertyIsGreaterThan**

The following is the response from the preceding request.

```
<csw:GetRecordsResponse xmlns:xsi="http://www.w3.org/2001/XMLSchema-instance" 
xmlns:ns9="http://www.opengis.net/ows" xmlns:ns8="http://purl.org/dc/terms/" 
xmlns:ns7="http://purl.org/dc/elements/1.1/" xmlns:gml="http://www.opengis.net/gml/
3.2" xmlns:ows="http://www.opengis.net/ows/2.0" xmlns:ogc="http://www.opengis.net/ogc" 
xmlns:csw="http://www.opengis.net/cat/csw/2.0.2" xmlns:xlink="http://www.w3.org/1999/
xlink" xmlns:swe="http://www.opengis.net/swe/2.0" version="2.0.2" 
xsi:schemaLocation="http://www.opengis.net/cat/csw/2.0.2 ../../cswAll.xsd">
   <csw:SearchStatus timestamp="2015-06-29T05:50:16Z"></csw:SearchStatus>
   <csw:SearchResults elementSet="" recordSchema="http://www.opengis.net/cat/csw/2.0.2" 
numberOfRecordsMatched="3" numberOfRecordsReturned="3" nextRecord="0">
     <csw:Record>
       <ns7:identifier>urn:uuid:784e2afd-a9fd-44a6-9a92-a3848371c8ec</ns7:identifier>
       <ns7:type>http://purl.org/dc/dcmitype/Text</ns7:type>
       <ns7:date>2006-05-12Z</ns7:date>
     </csw:Record>
     <csw:Record>
       <ns7:identifier>urn:uuid:94bc9c83-97f6-4b40-9eb8-a8e8787a5c63</ns7:identifier>
       <ns7:type>http://purl.org/dc/dcmitype/Dataset</ns7:type>
       <ns7:date>2006-03-26Z</ns7:date>
     </csw:Record>
     <csw:Record>
       <ns7:identifier>urn:uuid:9a669547-b69b-469f-a11f-2d875366bbdc</ns7:identifier>
       <ns7:type>http://purl.org/dc/dcmitype/Dataset</ns7:type>
       <ns7:date>2005-10-24Z</ns7:date>
     </csw:Record>
   </csw:SearchResults>
</csw:GetRecordsResponse>
```
### **Example 18-10 GetRecords Request with BoundingBox (BBOX)**

The following is a request to GetRecords with BoundingBox (BBOX) where the client wants to fetch records whose geometry does not fall into the Bounding Box of (40,-9;50, -5) and where the type is equal to the case-insensitive String URL value HTTP://purl.org/dc/dcmitype/ dataset. This means that type could be http://purl.org/dc/dcmitype/dataset or anything starting with that. This request benefits from both spatial and XQFT indexes.

```
<csw:GetRecords xmlns:csw="http://www.opengis.net/cat/csw/2.0.2"
                 xmlns:dc="http://purl.org/dc/elements/1.1/"
                 xmlns:dct="http://purl.org/dc/terms/"
                 xmlns:gml="http://www.opengis.net/gml"
                 xmlns:ogc="http://www.opengis.net/ogc"
                 xmlns:ows="http://www.opengis.net/ows"
                 xmlns:xi="http://www.w3.org/2001/XInclude"
                 xmlns:xlink="http://www.w3.org/1999/xlink"
                 xmlns:xs="http://www.w3.org/2001/XMLSchema"
                 xmlns:xsd="http://www.w3.org/2001/XMLSchema"
                 resultType="results"
```
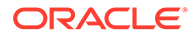

```
 service="CSW"
                 version="2.0.2">
    <csw:Query typeNames="csw:Record">
       <csw:ElementName>dc:identifier</csw:ElementName>
       <csw:ElementName>dc:type</csw:ElementName>
       <csw:ElementName>ows:BoundingBox</csw:ElementName>
       <csw:Constraint version="1.1.0">
          <ogc:Filter>
             <ogc:And>
                <ogc:Not>
                   <ogc:BBOX>
                      <ogc:PropertyName>ows:BoundingBox</ogc:PropertyName>
                       <gml:Envelope srsName="urn:x-ogc:def:crs:EPSG:6.11:4326">
                          <gml:lowerCorner>40.0 -9.0</gml:lowerCorner>
                          <gml:upperCorner>50.0 -5.0</gml:upperCorner>
                      </gml:Envelope>
                   </ogc:BBOX>
                </ogc:Not>
                <ogc:PropertyIsEqualTo matchCase="false">
                   <ogc:PropertyName>dc:type</ogc:PropertyName>
                   <ogc:Literal>HTTP://purl.org/dc/dcmitype/dataset</ogc:Literal>
                </ogc:PropertyIsEqualTo>
             </ogc:And>
          </ogc:Filter>
       </csw:Constraint>
    </csw:Query>
</csw:GetRecords>
```
### **Example 18-11 GetRecords Response with BoundingBox (BBOX)**

```
<csw:GetRecordsResponse xmlns:xsi="http://www.w3.org/2001/XMLSchema-instance" 
xmlns:ns9="http://www.opengis.net/ows" xmlns:ns8="http://purl.org/dc/terms/" 
xmlns:ns7="http://purl.org/dc/elements/1.1/" xmlns:gml="http://
www.opengis.net/gml/3.2" xmlns:ows="http://www.opengis.net/ows/2.0" 
xmlns:ogc="http://www.opengis.net/ogc" xmlns:csw="http://www.opengis.net/cat/csw/
2.0.2" xmlns:xlink="http://www.w3.org/1999/xlink" xmlns:swe="http://
www.opengis.net/swe/2.0" version="2.0.2" xsi:schemaLocation="http://
www.opengis.net/cat/csw/2.0.2 ../../cswAll.xsd">
   <csw:SearchStatus timestamp="2015-06-29T05:50:16Z"></csw:SearchStatus>
   <csw:SearchResults elementSet="" recordSchema="http://www.opengis.net/cat/csw/
2.0.2" numberOfRecordsMatched="2" numberOfRecordsReturned="2" nextRecord="0">
     <csw:Record>
       <ns7:identifier>urn:uuid:88247b56-4cbc-4df9-9860-db3f8042e357</
ns7:identifier>
       <ns7:type>http://purl.org/dc/dcmitype/Dataset</ns7:type>
       <ns9:BoundingBox></ns9:BoundingBox>
     </csw:Record>
     <csw:Record>
       <ns7:identifier>urn:uuid:94bc9c83-97f6-4b40-9eb8-a8e8787a5c63</
ns7:identifier>
       <ns7:type>http://purl.org/dc/dcmitype/Dataset</ns7:type>
       <ns9:BoundingBox crs="urn:x-ogc:def:crs:EPSG:6.11:4326" dimensions="2">
         <ns9:LowerCorner>47.595 -4.097</ns9:LowerCorner>
         <ns9:UpperCorner>51.217 0.889</ns9:UpperCorner>
       </ns9:BoundingBox>
     </csw:Record>
   </csw:SearchResults>
</csw:GetRecordsResponse>
```
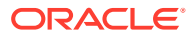

## 18.5.3.4 GetRecordById Operation (CSW, DCMI)

The GetRecordById operation is a subset of the GetRecords operation, and is included as a convenient short form for retrieving and linking to records in the CSW service. The GetRecordById request retrieves catalog records using their identifier.

The GetRecordById operation is an implementation of the "present" operation as described in [GetRecords Operation \(CSW, DCMI\)](#page-503-0). The parameters are ElementSetName, outputFormat, outputSchema, and Id.

The GetRecordById response is the list of requested records with matched  $Id$  values.

Oracle Spatial and Graph CSW supports HTTP GET, POST XML, and SOAP protocols for this request.

### **Example 18-12 GetRecordById Request**

```
The following is a request to get the records with the record ID values
urn:uuid:a06af396-3105-442d-8b40-22b57a90d2f2, urn:uuid:19887a8a-f6b0-4a63-
ae56-7fba0e17801f, and urn:uuid:ab42a8c4-95e8-4630-bf79-33e59241605a.
```

```
<csw:GetRecordById xmlns:csw="http://www.opengis.net/cat/csw/2.0.2"
                    xmlns:dc="http://purl.org/dc/elements/1.1/"
                    xmlns:dct="http://purl.org/dc/terms/"
                    xmlns:gml="http://www.opengis.net/gml"
                    xmlns:ogc="http://www.opengis.net/ogc"
                    xmlns:ows="http://www.opengis.net/ows"
                    xmlns:xi="http://www.w3.org/2001/XInclude"
                    xmlns:xlink="http://www.w3.org/1999/xlink"
                    xmlns:xs="http://www.w3.org/2001/XMLSchema"
                    xmlns:xsd="http://www.w3.org/2001/XMLSchema"
                    outputFormat="application/xml"
                    service="CSW"
                    version="2.0.2">
   <csw:Id>urn:uuid:a06af396-3105-442d-8b40-22b57a90d2f2</csw:Id>
   <csw:Id>urn:uuid:19887a8a-f6b0-4a63-ae56-7fba0e17801f</csw:Id>
   <csw:Id>urn:uuid:ab42a8c4-95e8-4630-bf79-33e59241605a</csw:Id>
   <csw:ElementSetName>brief</csw:ElementSetName>
</csw:GetRecordById>
```
### **Example 18-13 GetRecordById Response**

```
<csw:GetRecordByIdResponse xmlns:xsi="http://www.w3.org/2001/XMLSchema-instance" 
xmlns:ns9="http://www.opengis.net/ows" xmlns:ns8="http://purl.org/dc/terms/" 
xmlns:ns7="http://purl.org/dc/elements/1.1/" xmlns:gml="http://www.opengis.net/gml/
3.2" xmlns:ows="http://www.opengis.net/ows/2.0" xmlns:ogc="http://www.opengis.net/ogc" 
xmlns:csw="http://www.opengis.net/cat/csw/2.0.2" xmlns:xlink="http://www.w3.org/1999/
xlink" xmlns:swe="http://www.opengis.net/swe/2.0" xsi:schemaLocation="http://
www.opengis.net/cat/csw/2.0.2 ../../cswAll.xsd">
   <BriefRecord>
     <ns7:identifier>urn:uuid:19887a8a-f6b0-4a63-ae56-7fba0e17801f</ns7:identifier>
     <ns7:type>http://purl.org/dc/dcmitype/Image</ns7:type>
     <ns7:title>Lorem ipsum</ns7:title>
     <ns9:BoundingBox></ns9:BoundingBox>
   </BriefRecord>
   <BriefRecord>
     <ns7:identifier>urn:uuid:a06af396-3105-442d-8b40-22b57a90d2f2</ns7:identifier>
     <ns7:type>http://purl.org/dc/dcmitype/Image</ns7:type>
```
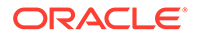

```
 <ns7:title>Lorem ipsum dolor sit amet</ns7:title>
     <ns9:BoundingBox></ns9:BoundingBox>
   </BriefRecord>
   <BriefRecord>
     <ns7:identifier>urn:uuid:ab42a8c4-95e8-4630-bf79-33e59241605a</
ns7:identifier>
    <ns7:type>http://purl.org/dc/dcmitype/Service</ns7:type>
    <ns9:BoundingBox></ns9:BoundingBox>
   </BriefRecord>
</csw:GetRecordByIdResponse>
```
# 18.6 CSW Major Operations (ISO Profile)

This topic covers loading and querying CSW data, and provides examples of requests and responses for various operations. It applies to using CSW data using the ISO record type.

If your CSW data uses the ISO profile, the recordType attribute for each record will contain the value 2.

When you call the [SDO\\_CSW.INITIALIZE\\_CSW](#page-663-0) procedure, you specify the record type for your CSW data in the  $csw\;xsd$  id parameter value (1 for DCMI, 2 for ISO).

The view USER\_SDO\_CSW\_SERVICE\_INFO contains CSW metadata for the supported CSW recordType, as explained in [Database Schema and Objects for CSW.](#page-488-0)

• Loading CSW 2.0.2 Data (ISO)

After the CSW ISO Profile table is created when you initialize the CSW ISO Profile schema, you can start loading your CSW 2.0.2 data (ISO 19139 records) into this table.

- [Querying CSW 2.0.2 Data \(ISO\)](#page-513-0) For querying CSW ISO Profile data, the GetCapabilities, DescribeRercord, and GetRecords CSW requests are supported, using the queryable elements described in this topic.
- [CSW Operations: Requests and Responses with XML Examples \(ISO\)](#page-521-0) This topic presents some requests to the CSW engine, and usually the responses to requests, for the following operations.

# 18.6.1 Loading CSW 2.0.2 Data (ISO)

After the CSW ISO Profile table is created when you initialize the CSW ISO Profile schema, you can start loading your CSW 2.0.2 data (ISO 19139 records) into this table.

Oracle Spatial and Graph provides a client-side loader for this purpose: \$ORACLE\_HOME/md/jlib/sdocswloader.jar (assuming the default Spatial and Graph installation directory of \$ORACLE\_HOME/md):

The sdocswloader.jar package can take large files containing CSW ISO Profile XML records and load them into the CSW ISO Profile table. For example, assume that you have three XML files, csw\_records1.txt, csw\_records2.txt, and csw\_records3.txt, which contain many ISO records. Follow these steps to load them into the CSW ISO Profile table.

**1.** Create an XML configuration file named sdo csw demo.xml (or any other name as you wish), as in the following example.

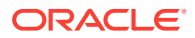

```
<?xml version='1.0' encoding='windows-1252'?>
<Connection>
    <Driver>Thin</Driver>
    <Hostname>localhost</Hostname>
    <Port>52504</Port>
    <ServiceName>SERVICENAME </ServiceName>
    <ServerMode>DEDICATED</ServerMode>
    <Schema>MDMETT</Schema>
    <Password>MDMETT</Password>
    <!-- Requires access to V$MYSTAT and V$SESS_TIME_MODEL -->
    <logServerStats>true</logServerStats>
    <clientSideEncoding>true</clientSideEncoding>
    <!-- SAX : for Splitting Large XML Files into smaller Files -->
    <!-- FOLDER : for walking a client side directory tree loading Files -->
    <mode>SAX</mode>
    <Pool>false</Pool>
    <Namespaces 
         xmlns:xsi="http://www.w3.org/2001/XMLSchema-instance" 
         xmlns:csw="http://www.opengis.net/cat/csw/2.0.2"
         xmlns:dc="http://purl.org/dc/elements/1.1/"
         xmlns:dct="http://purl.org/dc/terms/"
         xmlns:gml="http://www.opengis.net/gml"
         xmlns:ogc="http://www.opengis.net/ogc"
         xmlns:ows="http://www.opengis.net/ows"
         xmlns:xi="http://www.w3.org/2001/XInclude"
         xmlns:xlink="http://www.w3.org/1999/xlink"
         xmlns:xs="http://www.w3.org/2001/XMLSchema"
         xmlns:xsd="http://www.w3.org/2001/XMLSchema"
         xmlns:gmi="http://www.isotc211.org/2005/gmi" 
         xmlns:gco="http://www.isotc211.org/2005/gco" 
         xmlns:gmx="http://www.isotc211.org/2005/gmx"
         xmlns:apiso="http://www.opengis.net/cat/csw/apiso/1.0"
         xmlns:gmd="http://www.isotc211.org/2005/gmd"
         xmlns:srv="http://www.isotc211.org/2005/srv" 
   / <!-- List of Files to be processed -->
    <FileList>
    <!-- replace the following with full file path names for the records -->
       <File>csw_records1.txt</File>
       <File>csw_records2.txt</File>
       <File>csw_records3.txt</File>
    </FileList>
    <Tables>
       <Table name="SDO_CSW_DEMO_TABLE" path="/root/gmd:MD_Metadata">
          <Column name="XML_COLUMN" path="/root/gmd:MD_Metadata" type="xml"/>
          <Column name="METADATA_ID" path="/root/gmd:MD_Metadata/gmd:fileIdentifier/
gco:CharacterString" type="string"/>
       </Table>
   \langleTables>
    <!-- Each Writer process will commit its workload after this number of inserts 
-->
    <CommitCharge>100</CommitCharge>
    <!-- Number of Concurrent Writer Threads -->
    <ThreadCount>10</ThreadCount>
    <!—replace the following with full file path name for the logger -->
    <LogFileName>csw_records.log</LogFileName>
    <ErrorTable>CSW_ERROR_TABLE_NAME</ErrorTable>
    <schemaInstancePrefix>xsi</schemaInstancePrefix>
    <schemaLocation/>
    <noNamespaceSchemaLocation/>
</Connection>
```
<span id="page-513-0"></span>This configuration file allows the loader to process the ISO19139 records with ISO19139 namespaces.

The username parameter in this file refers to the CSW ISO Profile schema name.

The Table name is the CSW ISO Profile table that you would like to populate; the first Column name is the column where you have the records to be stored as Oracle XMLType objects in the CSW ISO Profile table, and the second Column name is the column where you want the record ID values to be stored in the CSW ISO Profile table.

### **Note:**

If the table and the log directory do not exist, do the following before running XMLLoader (in the next major step):

- **a.** Create a CSW\_ERROR\_TABLE\_NAME table in the CSW ISO Profile schema, to contain a log of errors. For example: CREATE TABLE CSW ERROR TABLE of XMLTYPE;
- **b.** Create a directory named log where the csw records.log file will be created.
- **2.** Create a runXMLLoader.sh (for Linux) or runXMLLoader.bat (for Windows) file, as shown in the following examples:
	- Linux: runXMLLoader.sh

```
PATH=$ORACLE_HOME/jdk/bin:$PATH
java -Xmx2048M -classpath "$ORACLE_HOME/md/jlib/
sdocswloader.jar:$ORACLE_HOME/lib/xmlparserv2.jar:$ORACLE_HOME/jdbc/lib/
ojdbc8.jar:$ORACLE_HOME/rdbms/jlib/xdb8.jar" -
Doracle.spatial.xmlloader.ConnectionParameters= /mydir/sdo_csw_demo.xml 
oracle.spatial.xmlloader.saxLoader.XMLLoader
```
Windows:runXMLLoader.bat

```
set ORACLE HOME=e:\app\oracle\product\12.2.0\dbhome_1
set PATH=%ORACLE HOME%\jdk\bin;%PATH%
java -cp %CD%\XMLLoader.jar;%ORACLE HOME%
\lib\xmlparserv2.jar;%ORACLE_HOME%\jdbc\lib\ojdbc8.jar;%ORACLE_HOME%
\jdbc\lib\ojdbc8dms.jar;%ORACLE_HOME%\rdbms\jlib\xdb8.jar -
Doracle.spatial.xmlloader.ConnectionParameters=%1 
oracle.spatial.xmlloader.saxLoader.XMLLoader
```
These files use the sdo csw demo.xml file, and they assume JDK 1.8. You may need to modify the files if you have another Java environment, and you may need to make other changes to the configuration file and related script files for your system environment.

In this example scenario, the CSW table is populated with the records in the three CSW 2.0.2 ISO Profile data files when runXMLLoader.sh or runXMLLoader.bat is run.

# 18.6.2 Querying CSW 2.0.2 Data (ISO)

For querying CSW ISO Profile data, the GetCapabilities, DescribeRercord, and GetRecords CSW requests are supported, using the queryable elements described in this topic.

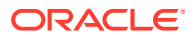

The following sample queries are POST requests, the first using csw:ElementName elements and the second using the csw:ElementSetName element. In each case the ogc:PropertyName element is used to specify a property to query within an ogc:Filter element within a csw:Constraint element.

### **Sample Request 1: Specifying ElementName elements in the query**

```
<csw:GetRecords xmlns:apiso="http://www.opengis.net/cat/csw/apiso/1.0"
                 xmlns:gmd="http://www.isotc211.org/2005/gmd"
                 xmlns:srv="http://www.isotc211.org/2005/srv"
                 xmlns:csw="http://www.opengis.net/cat/csw/2.0.2"
                 xmlns:dc="http://purl.org/dc/elements/1.1/"
                 xmlns:dct="http://purl.org/dc/terms/"
                 xmlns:gml="http://www.opengis.net/gml"
                 xmlns:ogc="http://www.opengis.net/ogc"
                 xmlns:ows="http://www.opengis.net/ows"
                 xmlns:xi="http://www.w3.org/2001/XInclude"
                 xmlns:xlink="http://www.w3.org/1999/xlink"
                 xmlns:xs="http://www.w3.org/2001/XMLSchema"
                 xmlns:xsd="http://www.w3.org/2001/XMLSchema"
                 resultType="results"
                 service="CSW"
                 version="2.0.2">
   <csw:Query typeNames="gmd:MD_Metadata">
      <csw:ElementName>gmd:identifier</csw:ElementName>
      <csw:ElementName>gmd:type</csw:ElementName>
      <csw:ElementName>gmd:date</csw:ElementName>
       <csw:ElementName>gmd:abstract</csw:ElementName>
       <csw:Constraint version="1.1.0">
          <ogc:Filter>
             <ogc:PropertyIsLike escapeChar="\" singleChar="?" wildCard="*">
                <ogc:PropertyName>gmd:abstract</ogc:PropertyName>
                <ogc:Literal>*Oracle CSW*</ogc:Literal>
             </ogc:PropertyIsLike>
          </ogc:Filter>
       </csw:Constraint>
   </csw:Query>
</csw:GetRecords>
```
### **Sample Request 2: Specifying an ElementSetName element in the query**

```
<csw:GetRecords xmlns:apiso="http://www.opengis.net/cat/csw/apiso/1.0"
                 xmlns:gmd="http://www.isotc211.org/2005/gmd"
                 xmlns:srv="http://www.isotc211.org/2005/srv"
                xmlns:csw="http://www.opengis.net/cat/csw/2.0.2"
                 xmlns:dc="http://purl.org/dc/elements/1.1/"
                 xmlns:dct="http://purl.org/dc/terms/"
                 xmlns:gml="http://www.opengis.net/gml"
                 xmlns:ogc="http://www.opengis.net/ogc"
                 xmlns:ows="http://www.opengis.net/ows"
                 xmlns:xi="http://www.w3.org/2001/XInclude"
                 xmlns:xlink="http://www.w3.org/1999/xlink"
                 xmlns:xs="http://www.w3.org/2001/XMLSchema"
                 xmlns:xsd="http://www.w3.org/2001/XMLSchema"
                 resultType="results"
                 outputFormat="application/xml"
                 outputSchema="http://www.isotc211.org/2005/gmd"
                 service="CSW"
                 version="2.0.2">
    <csw:Query typeNames="gmd:MD_Metadata">
       <csw:ElementSetName>brief</csw:ElementSetName>
```
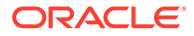

```
 <csw:Constraint version="1.1.0">
          <ogc:Filter>
             <ogc:PropertyIsEqualTo>
                <ogc:PropertyName>gmd:title</ogc:PropertyName>
                <ogc:Literal>Oracle CSW 2.0.2 Service Record</ogc:Literal>
             </ogc:PropertyIsEqualTo>
          </ogc:Filter>
       </csw:Constraint>
   </csw:Query>
</csw:GetRecords>
```
The preceding sample requests showed simple queries using queryable elements. Note that the csw:Constraint element can have a more complex structure, such as with with ogc:And connectors. See OGC CSW 2.0.2 Specification OGC 07-045 for more details.

The queryable elements that can be used in a csw:Constraint element with a cws:ElementName or csw:ElementSetName element can be grouped into the following modes:

- **Brief** (Brief mode as specified in the OGC CSW 2.0.2 specification)
- **Summary** (Summary mode as specified in the OGC CSW 2.0.2 specification)
- **Comprehensive** (An Oracle-specific mode that includes Summary, plus other elements. Comprehensive mode applies to the ISO profile only, not to the DCMI profile.))
- **Full** (Always returns the full original ISO record)

The csw:ElementySetName element specifies a mode (brief, summary, comprehensive, or full); the csw:ElementName element does not specify a mode, but just the name of a queryable element. In Sample Request 2, the ElementSetName element specifies the brief mode (<csw:ElementSetName>**brief**</ csw:ElementSetName>).

The **Brief** mode queryable elements are the following:

```
gmd:title
gmd:graphicOverview
gmd:identifier
gmd:type
ows:BoundingBox
srv:serviceType
srv:serviceTypeVersion
```
The **Summary** mode queryable elements are the following:

```
gmd:abstract
gmd:characterSet
gmd:creator
gmd:contributor
srv:couplingType
ows:BoundingBox
gmd:format
gmd:formatVersion
gmd:graphicOverview
gmd:hierarchyLevelName
gmd:fileIdentifier (or identifier)
gmd:language
gmd:lineage
gmd:metadataCharacterSet
```
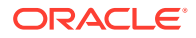

```
gmd:metadataStandardName
gmd:metadataStandardVersion
gmd:modified
gmd:onlineResource
gmd:parentIdentifier
gmd:publisher
gmd:resourceIdentifier
gmd:resourceLanguage
gmd:referenceSystem)
gmd:revisionDate
gmd:rights
gmd:spatialResolution
gmd:spatialRepresentationType
gmd:title
gmd:topicCategory (Certain values allowed)
gmd:type (same as hierarchyLevel)
srv:serviceOperation
srv:serviceType
srv:serviceTypeVersion
```
### The Oracle-specific **Comprehensive** mode queryable elements include all of the Summary mode elements, plus the following elements:

```
gmd:alternateTitle
gmd:code (related to gmd:referenceSystem)
gmd:codeSpace (related to gmd:referenceSystem)
gmd:creationDate (related to gmd:revisionDate)
gmd:crs (related to gmd:referenceSystem)
gmd:date (or gmd:modified)
gmd:denominator (related to gmd:spatialResolution)
gmd:distance (related to gmd:spatialResolution)
gmd:distanceUOM (related to gmd:spatialResolution)
gmd:hasSecurityConstraints
gmd:keyword
gmd:keywordType
gmd:organisationName
gmd:publicationDate (related to gmd:revisionDate)
gmd:relation
gmd:version (related to gmd:referenceSystem)
srv:DCP (related to srv:serviceOperation)
srv:linkage (related to srv:serviceOperation)
srv:operatesOn (related to Union set srv:OperatesOnData but processed independently 
than related others)
srv:operatesOnIdentifier (related to srv:OperatesOnData)
srv:operatesOnName (related to srv:OperatesOnData)
srv:operation (related to srv:serviceOperation)
```
The **Full** mode queryable elements are any supported in the OGC specification and in the Brief, Summary, and Comprehensive modes (indicated in the csw:ElementSetName element of CSW ISO Profile request). What distinguishes Full mode is that the query always returns the full original ISO record, whereas the other modes return only the elements specified in the csw:ElementSeName element or specifically in the csw:ElementName elements of the CSW ISO Profile request.

Usage notes about ISO Queryables and some special cases:

• gmd:date queryable is the same as gmd:modified queryable. Use either one in CSW ISO Profile request. gmd:date.

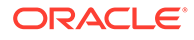

- gmd:format and gmd:formatVersion: ElementName mode considers the path with distributionFormat node. Summary, Comprehensive, and Full ElementSetName mode considers also the distributorFormat node. Brief mode does not have these queryables.
- gmd:hasSecurityConstraints queryable can only have the following values (it is also strongly recommended to use these values because data is not supposed to have values other than these): unclassified, restricted, confidential, secret, topSecret.
- gmd:keywordType queryable can only have the following values (it is also strongly recommended to use these values because data is not supposed to have values other than these): discipline, place, stratum, temporal, theme.
- gmd:referenceSystem: This is a union set queryable with referenceSystem, crs, code, codeSpace, and version queryables. Use one of referenceSystem (also aliases for cars and code queryables), crs, code, codeSpace, or version queryable in the csw:ElementName element of the CSW ISO Profile request, then all of these will appear in the response if they exist in the result set of ISO records (thus, the "related to" explanations). The csw:Constraint element in the CSW ISO Profile request can have any of these queryables.
- gmd:spatialResolution: This is also a union set queryable with spatialResolution, denominator, distance, and distanceUOM queryables. Use one of spatialResolution (also alias for denominator queryable), denominator, distance, or distanceUOM in the csw:ElementName element of the CSW request, then all of these will appear in the response if they exist in the results of ISO records (thus, the "related to" explanations). The csw:Constraint element can have any of these queryables.
- gmd:topicCategory queryable can only have the following values (it is also strongly recommended to use these values because data is not supposed to have values other than these): farming, biota, boundaries, climatologyMeteorologyAtmosphere, economy, elevation, environment, geoscientificInformation, health, imageryBaseMapsEarthCover, intelligenceMilitary, inlandWaters, location, oceans, planningCadastre, society, structure, transportation, and utilitiesCommunication.
- ogc:Not logic is only supported for csw:Constraint/ogc:Filter/ogc:Not/ ogc:PropertyIsLike.
- PropertyIsNull is not supported for revisionDate, publicationDate, creationDate, contributor, creator, or publisher queryables.
- srv:operatesOnData: This is also union set queryable with operatesOn, operatesOnIdentifier, operatesOnName queryables. This is a bit different than the above union sets described: operatesOn is processed different and independent than operatesOnIdentifier and operatesOnName queryables. When operatesOnIndetifier is in csw:ElementSet element of CSW request, then the operatesOnName will appear in the response if it exists in the results of ISO records. Similar argument for operatesOnIdentifier queryable but not operatesOn queryable. Thus, Table 1 shows "related to" explanation. The csw:Constraint can have any of these queryables.
- srv:serviceOperation: This is also a union set queryable with serviceOperation, operation, DCP, and linkage queryables. Use one of serviceOperation (also alias for operation queryable), operation, DCP, linkage in the csw:ElementName element of the CSW request, then all of these will appear in the response if they exist in the result set of ISO records (thus, the "related to" explanations). The csw:Constraint element can have any of these queryables.

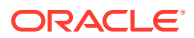

The following table identifies the text search path (starting with  $g$ md:MD\_Metadata/) for a csw:Constraint element of a CSW ISO Profiole request. In other words, when a queryable in first column in this table is placed into a csw:Constraint element, the second column shows what the CSW service is looking for in the ISO records data for filtering purposes.

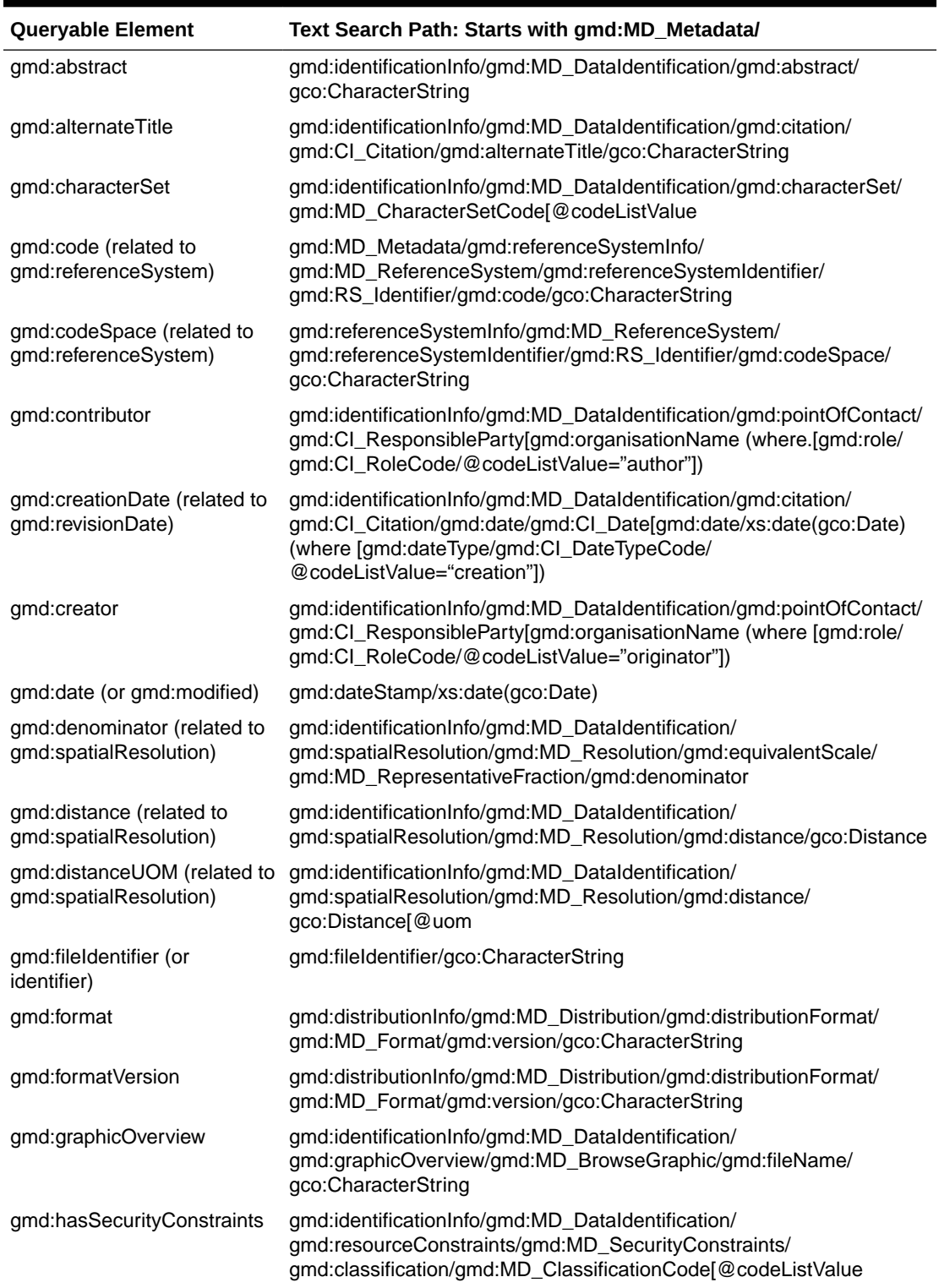

### **Table 18-2 Queryable Elements and Text Search Paths (ISO)**

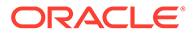

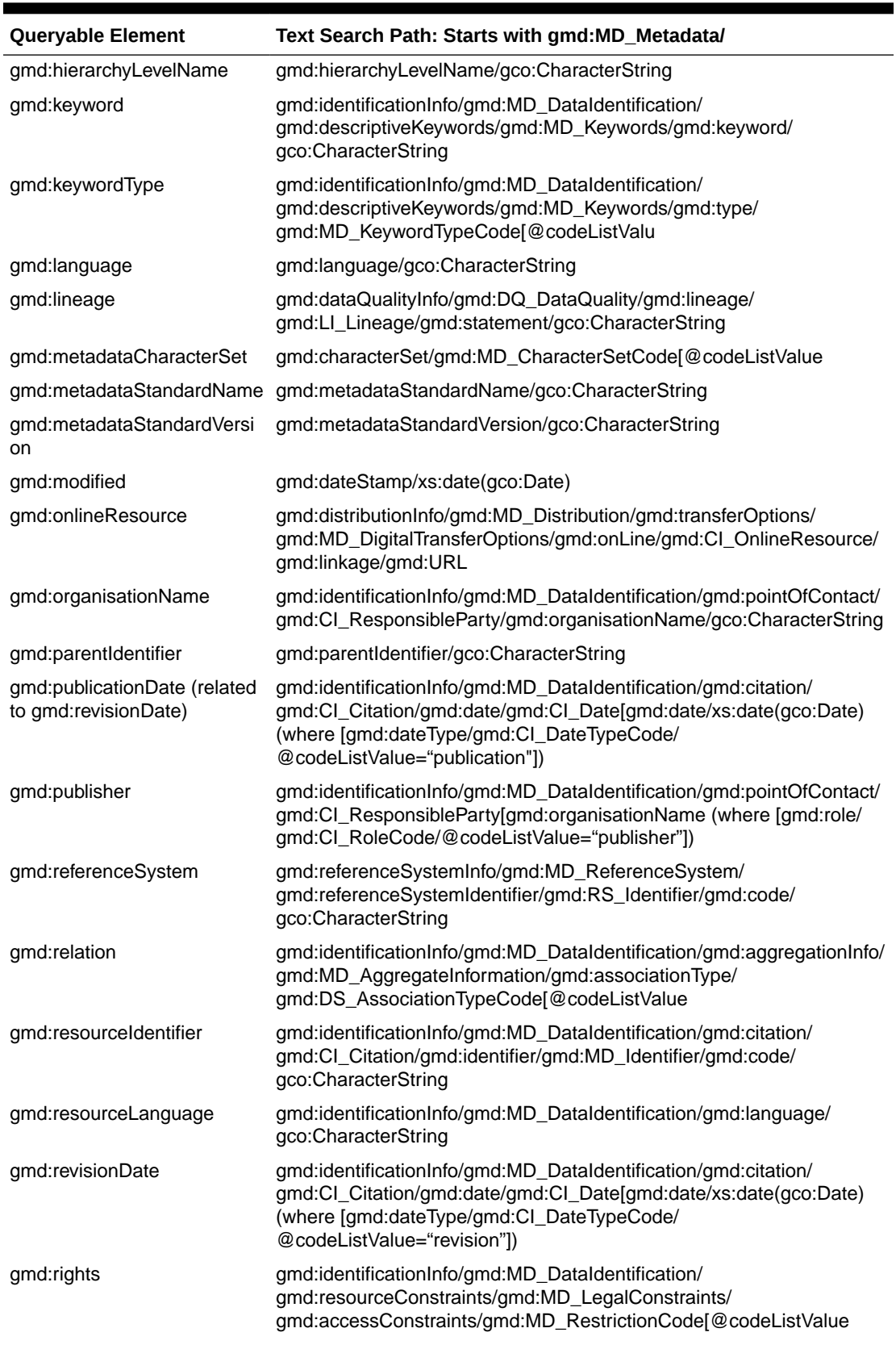

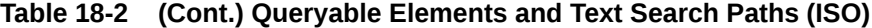

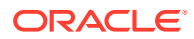

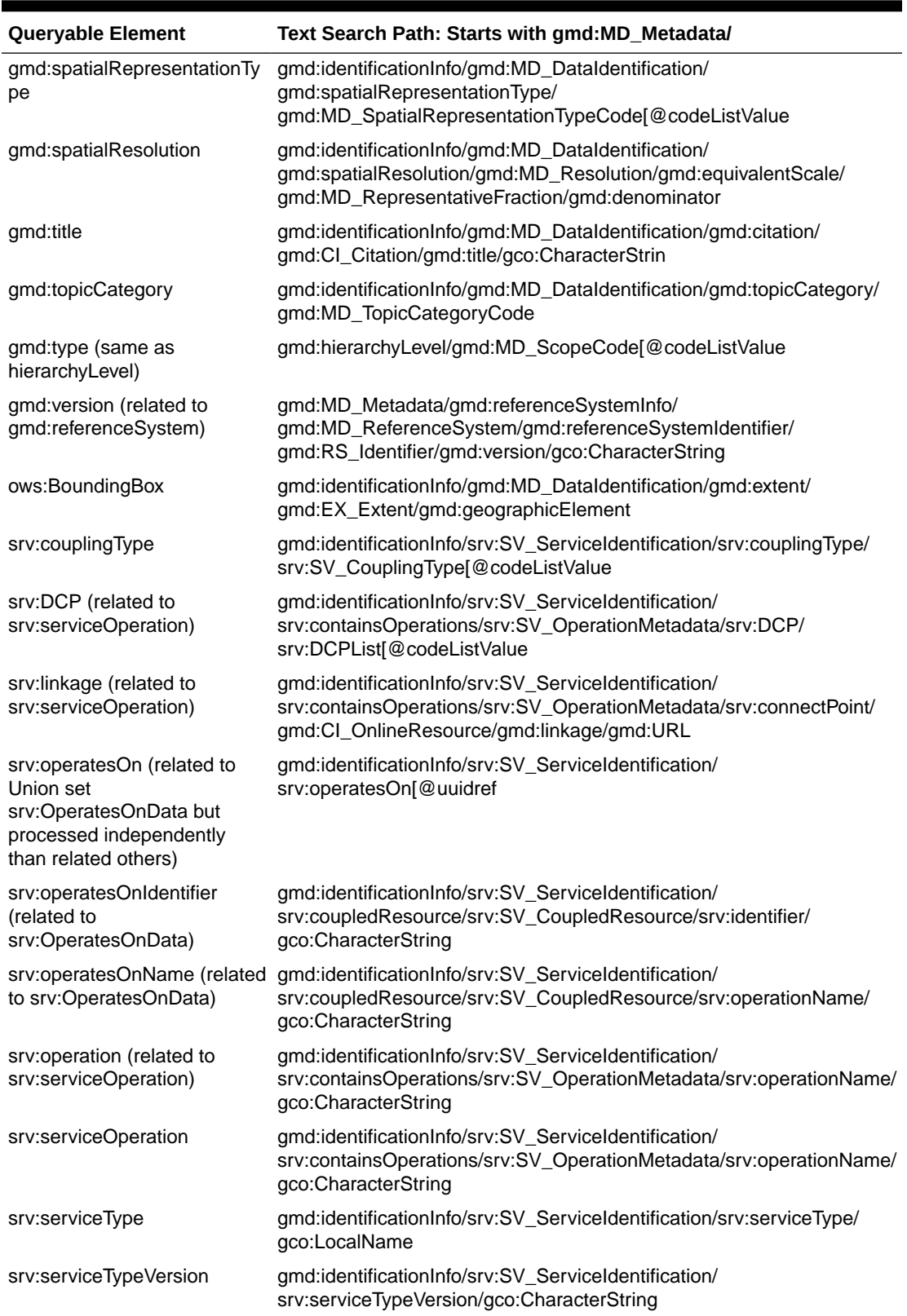

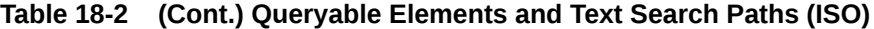

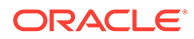

# <span id="page-521-0"></span>18.6.3 CSW Operations: Requests and Responses with XML Examples (ISO)

This topic presents some requests to the CSW engine, and usually the responses to requests, for the following operations.

- GetCapabilities Operation (CSW, ISO)
- [DescribeRecord Operation \(CSW, ISO\)](#page-522-0)
- [GetRecords Operation \(CSW, ISO\)](#page-525-0)

### 18.6.3.1 GetCapabilities Operation (CSW, ISO)

The GetCapabilities operation allows CSW clients to retrieve Catalog service metadata from the CSW engine (server). The response to a GetCapabilities request is an XML document containing Catalog service metadata document about the server. This operation specifies the XML document that a CSW instance will return to describe its capabilities.

The CSW server accepts the *service*, *Sections*, *AcceptVersions*, and *AcceptFormats* request parameters, and may implement the *updateSequence*parameter. All CSW servers must implement the HTTP GET (that is, GET KVP) protocol for GetCapabilities operation. This service also supports POST XML and SOAP protocols.

The service metadata document (the CSW GetCapabilities response) contains the following sections:

- Service Identification: Metadata about a specified CSW implementation.
- Service Provider: Metadata about the organization offering the CSW service.
- Operations Metadata: Metadata about the CSW operations offered by a specific CSW implementation, including the URLs for operation requests. This section also lists which record types are allowed for each operation supported.
- Filter Capabilities: Metadata about the filter capabilities of the server if the server implements the Filter predicate encoding as defined in [OGC 04-095].

Depending on the values in the *Sections* parameter of the GetCapabilities operation request, any combination of these sections can be requested to reduce response size. If the Sections parameter is not specified, then all sections will be returned

### **Example 18-14 GetCapabilities Request**

The following is a request to get the capabilities of the CSW server named CSW at a specified namespace URL. This request will return a capabilities document, as explained in [Capabilities Documents \(CSW\).](#page-492-0)

```
<csw:GetCapabilities service="CSW" xmlns:csw="http://www.opengis.net/cat/csw/
2.0.2" xmlns:ows="http://www.opengis.net/ows/2.0">
   <ows:AcceptVersions>
    <ows:Version>2.0.2</ows:Version>
    <ows:Version>0.7.2</ows:Version>
   </ows:AcceptVersions>
   <ows:AcceptFormats>
     <ows:OutputFormat>text/xml</ows:OutputFormat>
   </ows:AcceptFormats>
</csw:GetCapabilities>
```
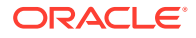

## <span id="page-522-0"></span>18.6.3.2 DescribeRecord Operation (CSW, ISO)

The DescribeRecord operation allows a client to discover elements of the information model supported by the catalog service. The operation allows some or all of the information model to be described. The Oracle Spatial and Graph catalog service supports HTTP GET, POST XML and SOAP protocols.

The only difference between the DCMI and ISO profile DescribeRecord operation is in the TypeName parameter value, where for ISO the value is <csw:TypeName>gmd:MD\_Metadata</ csw:TypeName>. whereas for DCMI it is <csw:TypeName>**csw:Record**</csw:TypeName>. For example:

```
http://<host:port>/oraclespatial/csw/<data source name>?
service=CSW&request=DescribeRecord&version=2.0.2&outputFormat=application/
xml&schemaLanguage=XMLSCHEMA&typeName=gmd:MD_Metadata&namespace=xmlns(csw=htt
p://www.opengis.org/cat/csw)
```
For XML encoded DescribeRecord requests, the namespace declarations are specified using standard XML conventions (xmlns attributes) and described in the document "Namespaces in XML" [[https://www.w3.org/TR/1999/REC-xml-names-19990114/\]](https://www.w3.org/TR/1999/REC-xml-names-19990114/).

For KVP encoding, namespace declarations are specified using the NAMESPACE parameter, which is a comma-separated list of namespace declarations of the form xmlns([*prefix*=]*namespace-url)*.

The  $TypeName$  parameter specifies a list of type names that are to be described by the catalog service. A type name is the name of a queryable entity from the information model of the catalog. The Oracle Spatial and Graph catalog service allows only  $qmd$ :Metadata for the TypeName parameter.

The outputFormat parameter specifies the MIME type of the response document. The default output format attribute is the MIME type *application/xml*. All supported output formats should be declared in the Capabilities document. The Oracle Spatial and Graph catalog service supports by default application/xml.

The schemaLanguage parameter is used to specify the schema language that should be used to describe the specified types. The default value is XMLSCHEMA, which indicates that the XML-Schema schema description language should be used. The Oracle Spatial and Graph catalog service supports XMLSCHEMA for this parameter if it is present in the request.

### An example HTTP GET request is:

```
http://<host:port>/oraclespatial/csw/<data source name>?
service=CSW&request=DescribeRecord&version=2.0.2&outputFormat=application/
xml&schemaLanguage=XMLSCHEMA&typeName=csw:Record&namespace=xmlns(csw=http://
www.opengis.org/cat/csw)
```
The DescribeRecord operation response is an XML document with a DescribeRecordResponse element that includes zero or more SchemaComponent subelements, each of which contains the description of one or more type names in the requested schema language.

### **Example 18-15 DescribeRecord Request**

The following is a request to describe the record with the type name  $MD$  Metadata for a specified namespace..

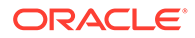

```
<csw:DescribeRecord
                     xmlns:csw="http://www.opengis.net/cat/csw/2.0.2"
                     xmlns:apiso="http://www.opengis.net/cat/csw/apiso/1.0"
                     xmlns:gmd="http://www.isotc211.org/2005/gmd"
                     xmlns:srv="http://www.isotc211.org/2005/srv"
                     xmlns:dc="http://purl.org/dc/elements/1.1/"
                     xmlns:dct="http://purl.org/dc/terms/"
                     xmlns:ows="http://www.opengis.net/ows"
                     xmlns:xi="http://www.w3.org/2001/XInclude"
                     xmlns:xlink="http://www.w3.org/1999/xlink"
                     xmlns:xs="http://www.w3.org/2001/XMLSchema"
                     xmlns:xsd="http://www.w3.org/2001/XMLSchema"
                     service="CSW"
                     version="2.0.2">
  <csw:TypeName>gmd:MD_Metadata</csw:TypeName>
```
</csw:DescribeRecord>

### **Example 18-16 DescribeRecord Response**

The following is the response from the preceding request. The response is an XML schema definition (XSD). See the <xsd:documentation> elements in the response for explanatory comments.

```
<?xml version='1.0' encoding='UTF-8'?>
<csw:DescribeRecordResponse xmlns:csw="http://www.opengis.net/cat/csw/2.0.2" 
xmlns:dc="http://purl.org/dc/elements/1.1/" xmlns:dct="http://purl.org/dc/
terms/" xmlns:gmd="http://www.isotc211.org/2005/gmd" xmlns:gml="http://
www.opengis.net/gml/3.2" xmlns:ogc="http://www.opengis.net/ogc" 
xmlns:ows="http://www.opengis.net/ows" xmlns:xs="http://www.w3.org/2001/
XMLSchema" xmlns:xsi="http://www.w3.org/2001/XMLSchema-instance" 
xmlns:xlink="http://www.w3.org/1999/xlink" xsi:schemaLocation="http://
www.opengis.net/cat/csw/2.0.2 http://schemas.opengis.net/csw/2.0.2/CSW-
discovery.xsd">
   <csw:SchemaComponent schemaLanguage="http://www.w3.org/XML/Schema" 
targetNamespace="http://www.isotc211.org/2005/gmd">
         <xs:schema xmlns:xs="http://www.w3.org/2001/XMLSchema" 
xmlns:xlink="http://www.w3.org/1999/xlink" xmlns:gco="http://www.isotc211.org/
2005/gco" xmlns:gmd="http://www.isotc211.org/2005/gmd" targetNamespace="http://
www.isotc211.org/2005/gmd" elementFormDefault="qualified" version="2012-07-13">
            <!-- ================================= Annotation 
================================ -->
            <xs:annotation>
                 <xs:documentation>Geographic MetaData (GMD) extensible markup 
language is a component of the XML Schema Implementation of Geographic 
Information Metadata documented in ISO/TS 19139:2007. GMD includes all the 
definitions of http://www.isotc211.org/2005/gmd namespace. The root document of 
this namespace is the file gmd.xsd. This metadataEntity.xsd schema implements 
the UML conceptual schema defined in A.2.1 of ISO 19115:2003. It contains the 
implementation of the class MD Metadata.</xs:documentation>
             </xs:annotation>
             <!-- ================================== Imports 
================================== -->
             <xs:import namespace="http://www.isotc211.org/2005/gco" 
schemaLocation="http://schemas.opengis.net/iso/19139/20070417/gco/gco.xsd"/>
             <xs:include schemaLocation="http://schemas.opengis.net/iso/
19139/20070417/gmd/gmd.xsd"/>
             <xs:include schemaLocation="http://schemas.opengis.net/iso/
19139/20070417/gmd/spatialrepresentation.xsd"/>
             <xs:include schemaLocation="http://schemas.opengis.net/iso/
19139/20070417/gmd/metadataextension.xsd"/>
             <xs:include schemaLocation="http://schemas.opengis.net/iso/
```

```
19139/20070417/gmd/content.xsd"/>
             <xs:include schemaLocation="http://schemas.opengis.net/iso/
19139/20070417/gmd/metadataapplication.xsd"/>
             <xs:include schemaLocation="http://schemas.opengis.net/iso/
19139/20070417/gmd/applicationschema.xsd"/>
             <xs:include schemaLocation="http://schemas.opengis.net/iso/
19139/20070417/gmd/portrayalcatalogue.xsd"/>
             <xs:include schemaLocation="http://schemas.opengis.net/iso/
19139/20070417/gmd/dataquality.xsd"/>
             <xs:include schemaLocation="http://schemas.opengis.net/iso/
19139/20070417/gmd/freetext.xsd"/>
            <! --
########################################################################### -->
            \lt!! --
########################################################################### -->
             <!-- ================================== Classes 
 ================================= -->
             <xs:complexType name="MD_Metadata_Type">
                 <xs:annotation>
                     <xs:documentation>Information about the metadata</xs:documentation>
                 </xs:annotation>
                 <xs:complexContent>
                     <xs:extension base="gco:AbstractObject_Type">
                         <xs:sequence>
                             <xs:element name="fileIdentifier" 
type="gco:CharacterString_PropertyType" minOccurs="0"/>
                              <xs:element name="language" 
type="gco:CharacterString_PropertyType" minOccurs="0"/>
                             <xs:element name="characterSet" 
type="gmd:MD_CharacterSetCode_PropertyType" minOccurs="0"/>
                             <xs:element name="parentIdentifier" 
type="gco:CharacterString_PropertyType" minOccurs="0"/>
                              <xs:element name="hierarchyLevel" 
type="gmd:MD_ScopeCode_PropertyType" minOccurs="0" maxOccurs="unbounded"/>
                              <xs:element name="hierarchyLevelName" 
type="gco:CharacterString_PropertyType" minOccurs="0" maxOccurs="unbounded"/>
                              <xs:element name="contact" 
type="gmd:CI_ResponsibleParty_PropertyType" maxOccurs="unbounded"/>
                              <xs:element name="dateStamp" type="gco:Date_PropertyType"/>
                              <xs:element name="metadataStandardName" 
type="gco:CharacterString_PropertyType" minOccurs="0"/>
                              <xs:element name="metadataStandardVersion" 
type="gco:CharacterString_PropertyType" minOccurs="0"/>
                              <xs:element name="dataSetURI" 
type="gco:CharacterString_PropertyType" minOccurs="0"/>
                             <xs:element name="locale" 
type="gmd:PT_Locale_PropertyType" minOccurs="0" maxOccurs="unbounded"/>
                             <xs:element name="spatialRepresentationInfo" 
type="gmd:MD_SpatialRepresentation_PropertyType" minOccurs="0" maxOccurs="unbounded"/>
                             <xs:element name="referenceSystemInfo" 
type="gmd:MD_ReferenceSystem_PropertyType" minOccurs="0" maxOccurs="unbounded"/>
                             <xs:element name="metadataExtensionInfo" 
type="gmd:MD_MetadataExtensionInformation_PropertyType" minOccurs="0" 
maxOccurs="unbounded"/>
                              <xs:element name="identificationInfo" 
type="gmd:MD_Identification_PropertyType" maxOccurs="unbounded"/>
                              <xs:element name="contentInfo" 
type="gmd:MD_ContentInformation_PropertyType" minOccurs="0" maxOccurs="unbounded"/>
                              <xs:element name="distributionInfo" 
type="gmd:MD_Distribution_PropertyType" minOccurs="0"/>
                              <xs:element name="dataQualityInfo"
```

```
type="gmd:DQ_DataQuality_PropertyType" minOccurs="0" maxOccurs="unbounded"/>
                             <xs:element name="portrayalCatalogueInfo" 
type="gmd:MD_PortrayalCatalogueReference_PropertyType" minOccurs="0" 
maxOccurs="unbounded"/>
                             <xs:element name="metadataConstraints" 
type="gmd:MD Constraints PropertyType" minOccurs="0" maxOccurs="unbounded"/>
                             <xs:element name="applicationSchemaInfo" 
type="gmd:MD_ApplicationSchemaInformation_PropertyType" minOccurs="0" 
maxOccurs="unbounded"/>
                             <xs:element name="metadataMaintenance" 
type="gmd:MD_MaintenanceInformation_PropertyType" minOccurs="0"/>
                             <xs:element name="series" 
type="gmd:DS_Aggregate_PropertyType" minOccurs="0" maxOccurs="unbounded"/>
                             <xs:element name="describes" 
type="gmd:DS_DataSet_PropertyType" minOccurs="0" maxOccurs="unbounded"/>
                             <xs:element name="propertyType" 
type="gco:ObjectReference_PropertyType" minOccurs="0" maxOccurs="unbounded"/>
                             <xs:element name="featureType" 
type="gco:ObjectReference_PropertyType" minOccurs="0" maxOccurs="unbounded"/>
                             <xs:element name="featureAttribute" 
type="gco:ObjectReference_PropertyType" minOccurs="0" maxOccurs="unbounded"/>
                         </xs:sequence>
                     </xs:extension>
                 </xs:complexContent>
             </xs:complexType>
<!-- ........................................................................ -->
             <xs:element name="MD_Metadata" type="gmd:MD_Metadata_Type"/>
<!-- ........................................................................ -->
             <xs:complexType name="MD_Metadata_PropertyType">
                 <xs:sequence minOccurs="0">
                     <xs:element ref="gmd:MD_Metadata"/>
                 </xs:sequence>
                 <xs:attributeGroup ref="gco:ObjectReference"/>
                 <xs:attribute ref="gco:nilReason"/>
             </xs:complexType>
            <! --=========================================================================== -->
         </xs:schema>
   </csw:SchemaComponent>
```
</csw:DescribeRecordResponse>

## 18.6.3.3 GetRecords Operation (CSW, ISO)

The primary tools for resource discovery in CSW are the two operations: **search** and **present**. In the HTTP protocol binding these are combined in the form of the GetRecords operation, which performs a search and present.

The "search" portion of the GetRecords operation is encoded using the  $\mathcal{Q}_{\text{uery}}$  element, which includes the parameters parameters typeName and Constraint.

- The typeName parameter is used to specify which entities (record Types) of the catalog service will be queried.
- The Constraint parameter is used to specify which query constraints will be applied to identify the request set.

The "present" portion of the GetRecords operation is encoded using the outputSchema parameter and the ElementName/ElementSetName parameter(s).

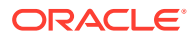

- The outputSchema parameter indicates which XSD schema (that is, http:// www.opengis.net/cat/csw/2.0.2) will be used to generate the response to the GetRecords operation.
- The ElementName or ElementSetName parameter is used to specify which properties of the outputSchema to include in each record in the GetRecords response.

(The following description does not repeat some parameters also used with DescribeRecord, such as namespace and outputFormat.)

The resultType parameter may have the value hits, results, or validate. The value determines whether the catalog service returns just a summary of the result set (hits), includes one or more records from the result set (results), or validates the request message (validate).

The startPosition parameter is used to indicate at which record position the catalog should start generating output. The default value is 1, meaning that it starts at the first record in the result set.

The maxRecords parameter is used to define the maximum number of records that should be returned from the result set of a query. If it is not specified, then 10 records will be returned. If its value is set to zero, then the behavior is identical to setting resultType to hits.

The typeNames parameter is a list of one or more names of queryable entities in the catalog's information model that may be constrained in the predicate of the query. (god:MD\_Metadata indicates the ISO profile.)

The ElementName parameter is used to specify one or more metadata record elements, from the output schema specified using the outputSchema parameter, so that the query will be present in the response to a GetRecords operation.

The ElementSetName parameter can be brief, summary, comprehensive, or full, to indicate which named set the service will present to the client.

The ElementName and ElementSetName parameters are mutually exclusive. Either an ElementSetName parameter or one or more ElementSetName parameters should be specified in a query.

The ConstraintLanguage parameter must be Filter for the Oracle Spatial and Graph CSW service. (COL is not supported for the ISO profile.)

The constraint parameter specifies which filtering capabilities are used to get certain records. The following filtering capabilities are supported by the Oracle Spatial and Graph CSW service:

- Logical operators: And, Or, Not
- Comparison operators: PropertyIsEqualTo, PropertyIsNotEqualTo, PropertyIsLessThan, PropertyIsGreaterThan, PropertyIsLessThanOrEqualTo, PropertyIsGreaterThanOrEqualTo, PropertyIsLike, PropertyIsNull, csw:AnyText
- Spatial operators: BBOX
- Simple arithmetic: add, sub, div, mul, function

The GetRecordsResponse element is a container for the response to the GetRecords request.

The SearchStatus element indicates the status of the response. The search status consists of a timestamp attribute indicating when the result set was created.

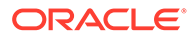

The SearchResults element contains the SearchResults element, which is the set of records returned by the GetRecords operation. The following attributes can be used with the SearchResults element: ElementSet (brief/summary/full), numberOfRecordaMatched, numberOfRecordsReturned, nextRecord.

Oracle Spatial and Graph Catalog Service supports HTTP GET, POST XML and SOAP protocols for the GetRecords operation.

### **Example 18-17 GetRecords Request with PropertyIsEqualTo and PropertyIsLike**

The following is a request to GetRecords with PropertyIsEqualTo and PropertyIsLike specified. It finds the result set of records where the type is equal to the string data set or where the format is a String value containing the "WAR" token. (The following characters are flexible: escapeChar, singleChar, and wildcard.)

<csw:GetRecords

```
 xmlns:apiso="http://www.opengis.net/cat/csw/apiso/1.0"
                 xmlns:gmd="http://www.isotc211.org/2005/gmd"
                 xmlns:srv="http://www.isotc211.org/2005/srv"
                 xmlns:csw="http://www.opengis.net/cat/csw/2.0.2"
                 xmlns:dc="http://purl.org/dc/elements/1.1/"
                 xmlns:dct="http://purl.org/dc/terms/"
                 xmlns:gml="http://www.opengis.net/gml"
                 xmlns:ogc="http://www.opengis.net/ogc"
                 xmlns:ows="http://www.opengis.net/ows"
                 xmlns:xi="http://www.w3.org/2001/XInclude"
                 xmlns:xlink="http://www.w3.org/1999/xlink"
                 xmlns:xs="http://www.w3.org/2001/XMLSchema"
                 xmlns:xsd="http://www.w3.org/2001/XMLSchema"
                 resultType="results"
                 service="CSW"
                 version="2.0.2">
    <csw:Query typeNames="gmd:MD_Metadata">
      <csw:ElementSetName>summary</csw:ElementSetName>
       <csw:Constraint version="1.1.0">
          <ogc:Filter>
             <ogc:Or>
                <ogc:PropertyIsLike escapeChar="\" singleChar="?" wildCard="*">
                   <ogc:PropertyName>apiso:format</ogc:PropertyName>
                   <ogc:Literal>WAR</ogc:Literal>
                </ogc:PropertyIsLike>
                <ogc:PropertyIsEqualTo>
                   <ogc:PropertyName>apiso:type</ogc:PropertyName>
                   <ogc:Literal>dataset</ogc:Literal>
                </ogc:PropertyIsEqualTo>
            \langle/ogc:Or>
          </ogc:Filter>
       </csw:Constraint>
    </csw:Query>
</csw:GetRecords>
```
For GetRecords Requests, ElementSetName can be summary, full, or brief, or comprehensive.

The CSW 2.0.2 specification allows either ElementSetName (only 1) or ElementName (can be more than 1) in the GetRecords Request.

The Spatial and Graph catalog service supports only synchronous processing of GetRecords requests.

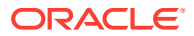

### **Example 18-18 GetRecords Response with PropertyIsEqualTo and PropertyIsLike**

```
<csw:GetRecordsResponse xmlns:xsi="http://www.w3.org/2001/XMLSchema-instance" 
xmlns:dc="http://purl.org/dc/elements/1.1/" xmlns:gml="http://www.opengis.net/gml/3.2" 
xmlns:gmd="http://www.isotc211.org/2005/gmd" xmlns:srv="http://www.isotc211.org/2005/
srv" xmlns:dct="http://purl.org/dc/terms/" xmlns:ns7="http://www.opengis.net/ows/2.0" 
xmlns:ogc="http://www.opengis.net/ogc" xmlns:ows="http://www.opengis.net/ows" 
xmlns:csw="http://www.opengis.net/cat/csw/2.0.2" xmlns:xlink="http://www.w3.org/1999/
xlink" xmlns:swe="http://www.opengis.net/swe/2.0" xmlns:gco="http://www.isotc211.org/
2005/gco" version="2.0.2" xsi:schemaLocation="http://www.opengis.net/cat/csw/
2.0.2 ../../cswAll.xsd">
   <csw:SearchStatus timestamp="2017-09-28T02:26:48Z"></csw:SearchStatus>
   <csw:SearchResults elementSet="summary" recordSchema="http://www.isotc211.org/2005/
gmd" numberOfRecordsMatched="2" numberOfRecordsReturned="2" nextRecord="0">
     <csw:SummaryRecordISO>
       <gmd:abstract>This feature class is Test Data for Oracle CSW 2.0.2 Service.</
gmd:abstract>
       <gmd:creator>Jane Doe</gmd:creator>
       <gmd:EX_GeographicBoundingBox dimensions="2">
         <gmd:WestBoundLongitude>-109.047013285</gmd:WestBoundLongitude>
         <gmd:SouthBoundLatitude>34.2585812994</gmd:SouthBoundLatitude>
         <gmd:EastBoundLongitude>-106.876969333</gmd:EastBoundLongitude>
         <gmd:NorthBoundLatitude>37.0002329277</gmd:NorthBoundLatitude>
       </gmd:EX_GeographicBoundingBox>
       <gmd:format>WAR</gmd:format>
       <gmd:format>ZIP</gmd:format>
       <gmd:formatVersion>12.2.0.2</gmd:formatVersion>
       <gmd:formatVersion>Unknown Format Version</gmd:formatVersion>
       <gmd:graphicOverview>
         <gmd:MD_BrowseGraphic>
          <gmd:fileName>webservice catalog services.png</gmd:fileName>
           <gmd:fileDescription>large_thumbnail</gmd:fileDescription>
           <gmd:fileType>png</gmd:fileType>
         </gmd:MD_BrowseGraphic>
       </gmd:graphicOverview>
       <gmd:hierarchyLevelName>UTI</gmd:hierarchyLevelName>
       <gmd:fileIdentifier>210553_L400_S0005K_00000000_00002b2b-26c0-4aa1-a444-
c7e1eee8cccc</gmd:fileIdentifier>
       <gmd:language>eng</gmd:language>
       <gmd:lineage>
         <gmd:LI_Lineage>
           <gmd:statement>DATA FROM TNRIS</gmd:statement>
           <gmd:processStep>
             <gmd:LI_ProcessStep>
               <gmd:description>The data was downloaded from TNRIS</gmd:description>
               <gmd:rationale>No rationale</gmd:rationale>
               <gmd:dateTime>
                 <gco:DateTime>1998-01-01T00:00:00.000Z</gco:DateTime>
               </gmd:dateTime>
               <gmd:processor>
                 <gmd:CI_ResponsibleParty>
                   <gmd:individualName>No individualName</gmd:individualName>
                   <gmd:organisationName>Oracle Spatial and Graph Labs</
gmd:organisationName>
                   <gmd:positionName>Technical Member</gmd:positionName>
                   <gmd:contactInfo>
                    <gmd:CI Contact>
                       <gmd:phone>
                         <gmd:CI_Telephone>
```
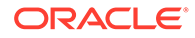

```
 <csw:voice>603-897-8888</csw:voice>
                            <csw:facsimile>603-897-4444</csw:facsimile>
                          </gmd:CI_Telephone>
                      </gmd:phone>
                        <gmd:address>
                         <gmd:CI_Address>
                            <gmd:deliveryPoint>ABC03 3330</gmd:deliveryPoint>
                            <gmd:deliveryPoint>3 Oracle Drive</gmd:deliveryPoint>
                            <gmd:city>Nashua</gmd:city>
                            <gmd:administrativeArea>NH</gmd:administrativeArea>
                            <gmd:postalCode>03062-0003</gmd:postalCode>
                            <gmd:country>USA</gmd:country>
                            <gmd:electronicMailAddress>baris.kazar@oracle.com</
gmd:electronicMailAddress>
                          </gmd:CI_Address>
                       </gmd:address>
                       <gmd:onlineResource>
                          <gmd:CI_OnlineResource>
                            <gmd:linkage>http://www.myoracle.com/</gmd:linkage>
                            <gmd:protocol>HTTP</gmd:protocol>
                            <gmd:applicationProfile>The web browser</
gmd:applicationProfile>
                            <gmd:name>The Data Dictionary</gmd:name>
                            <gmd:description>This http link contains the data 
dictionary for the resource.</gmd:description>
                           <gmd:function>
                              <gmd:CI_OnLineFunctionCode codeList="http://
www.isotc211.org/2005/resources/Codelist/gmxCodelists.xml#CI_OnLineFunctionCode" 
codeListValue="information" codeSpace="002">information</
gmd:CI_OnLineFunctionCode>
                            </gmd:function>
                         </gmd:CI_OnlineResource>
                       </gmd:onlineResource>
                       <gmd:hoursOfService>8AM - 7PM Eastern Time</
gmd:hoursOfService>
                       <gmd:contactInstructions>No contactInstructions</
gmd:contactInstructions>
                     </gmd:CI_Contact>
                   </gmd:contactInfo>
                   <gmd:role>
                     <gmd:CI_RoleCode codeList="http://www.isotc211.org/2005/
resources/Codelist/gmxCodelists.xml#CI_RoleCode" codeListValue="processor" 
codeSpace="No value"></gmd:CI_RoleCode>
                   </gmd:role>
                 </gmd:CI_ResponsibleParty>
               </gmd:processor>
             </gmd:LI_ProcessStep>
           </gmd:processStep>
         </gmd:LI_Lineage>
       </gmd:lineage>
       <gmd:metadataCharacterSet>utf8</gmd:metadataCharacterSet>
       <gmd:metadataStandardName>ISO19115</gmd:metadataStandardName>
       <gmd:metadataStandardVersion>2003/Cor.1:2008</gmd:metadataStandardVersion>
       <gmd:modified>2015-10-22</gmd:modified>
       <gmd:onlineResource>http://www.oracle.com/oraclespatial/mycsw1/</
gmd:onlineResource>
       <gmd:parentIdentifier>CSW-WEB-SERVICES</gmd:parentIdentifier>
       <gmd:publisher>Ali Ali</gmd:publisher>
       <gmd:resourceIdentifier>Downloadable Data</gmd:resourceIdentifier>
      <gmd:resourceIdentifier>GHRSST &qt; Group for High Resolution Sea Surface
Temperature</gmd:resourceIdentifier>
```

```
 <gmd:resourceLanguage>eng; USA</gmd:resourceLanguage>
      <gmd:referenceSystem>
         <gmd:code> urn:ogc:def:crs:EPSG:4957</gmd:code>
         <gmd:codeSpace>http://someurl</gmd:codeSpace>
         <gmd:version>6.18.3</gmd:version>
       </gmd:referenceSystem>
       <gmd:revisionDate>2017-03-21</gmd:revisionDate>
       <gmd:rights>otherRestrictions</gmd:rights>
       <gmd:spatialResolution>
         <gmd:denominator>25000</gmd:denominator>
       </gmd:spatialResolution>
       <gmd:spatialResolution>
         <gmd:denominator>50000</gmd:denominator>
       </gmd:spatialResolution>
       <gmd:spatialResolution uom="http://standards.iso.org/ittf/
PubliclyAvailableStandards/ISO_19139_Schemas/resources/uom/gmxUom.xml#m">
         <gmd:distance>3.0</gmd:distance>
       </gmd:spatialResolution>
       <gmd:spatialResolution uom="http://standards.iso.org/ittf/
PubliclyAvailableStandards/ISO_19139_Schemas/resources/uom/gmxUom.xml#m">
         <gmd:distance>2.0</gmd:distance>
       </gmd:spatialResolution>
       <gmd:spatialRepresentationType>vector</gmd:spatialRepresentationType>
       <gmd:title>European Petroleum Survey Group (EPSG) Geodetic Parameter Registry</
gmd:title>
       <gmd:title>Oracle CSW 2.0.2 Service Record</gmd:title>
       <gmd:topicCategory>planningCadastre</gmd:topicCategory>
       <gmd:type>dataset</gmd:type>
     </csw:SummaryRecordISO>
     <csw:SummaryRecordISO>
       <gmd:abstract>This feature class is Test Data for Oracle CSW 2.0.2 Service.</
gmd:abstract>
       <gmd:characterSet>utf16</gmd:characterSet>
       <gmd:contributor>John Doe</gmd:contributor>
       <gmd:EX_GeographicBoundingBox dimensions="2">
        <gmd:WestBoundLongitude>-119.047013285</gmd:WestBoundLongitude>
         <gmd:SouthBoundLatitude>24.2585812994</gmd:SouthBoundLatitude>
         <gmd:EastBoundLongitude>-116.876969333</gmd:EastBoundLongitude>
         <gmd:NorthBoundLatitude>27.0002329277</gmd:NorthBoundLatitude>
       </gmd:EX_GeographicBoundingBox>
       <gmd:format>ZIP</gmd:format>
       <gmd:formatVersion>Unknown Format Version</gmd:formatVersion>
       <gmd:graphicOverview>
         <gmd:MD_BrowseGraphic>
          <gmd:fileName>webservice_catalog_services2.jpeg</gmd:fileName>
           <gmd:fileDescription>medium_thumbnail</gmd:fileDescription>
           <gmd:fileType>jpeg</gmd:fileType>
         </gmd:MD_BrowseGraphic>
       </gmd:graphicOverview>
       <gmd:hierarchyLevelName>UTI</gmd:hierarchyLevelName>
       <gmd:fileIdentifier>210553_L400_S0005K_00000000_00002b2b-26c0-4aa1-a444-
c7e1eee8dddd</gmd:fileIdentifier>
       <gmd:language>eng</gmd:language>
       <gmd:lineage>
         <gmd:LI_Lineage>
           <gmd:statement>No statement</gmd:statement>
           <gmd:processStep>
             <gmd:LI_ProcessStep>
               <gmd:description>The data was downloaded from TNRIS</gmd:description>
               <gmd:rationale>No rationale</gmd:rationale>
               <gmd:dateTime>
```
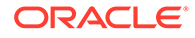

```
 <gco:DateTime>1999-01-01T00:00:00.000Z</gco:DateTime>
               </gmd:dateTime>
               <gmd:processor>
                 <gmd:CI_ResponsibleParty>
                   <gmd:individualName>No individualName</gmd:individualName>
                   <gmd:organisationName>Oracle Spatial and Graph Labs</
gmd:organisationName>
                   <gmd:positionName>Manager</gmd:positionName>
                   <gmd:contactInfo>
                     <gmd:CI Contact>
                       <gmd:phone>
                          <gmd:CI_Telephone>
                            <csw:voice>603-897-7777</csw:voice>
                            <csw:facsimile>603-897-5555</csw:facsimile>
                          </gmd:CI_Telephone>
                        </gmd:phone>
                        <gmd:address>
                          <gmd:CI_Address>
                            <gmd:deliveryPoint>ABC03 3330</gmd:deliveryPoint>
                            <gmd:deliveryPoint>3 Oracle Drive</gmd:deliveryPoint>
                            <gmd:city>Nashua</gmd:city>
                            <gmd:administrativeArea>NH</gmd:administrativeArea>
                            <gmd:postalCode>03062-0003</gmd:postalCode>
                            <gmd:country>USA</gmd:country>
                            <gmd:electronicMailAddress>qingyun.xie@oracle.com</
gmd:electronicMailAddress>
                          </gmd:CI_Address>
                        </gmd:address>
                        <gmd:hoursOfService>8AM - 7PM Eastern Time</
gmd:hoursOfService>
                       <gmd:contactInstructions>No contactInstructions</
gmd:contactInstructions>
                      </gmd:CI_Contact>
                   </gmd:contactInfo>
                   <gmd:role>
                      <gmd:CI_RoleCode codeList="http://www.isotc211.org/2005/
resources/Codelist/gmxCodelists.xml#CI_RoleCode" codeListValue="processor" 
codeSpace="No value">processor</gmd:CI_RoleCode>
                   </gmd:role>
                 </gmd:CI_ResponsibleParty>
               </gmd:processor>
             </gmd:LI_ProcessStep>
           </gmd:processStep>
         </gmd:LI_Lineage>
       </gmd:lineage>
       <gmd:metadataCharacterSet>utf8</gmd:metadataCharacterSet>
       <gmd:metadataStandardName>ISO19139</gmd:metadataStandardName>
       <gmd:metadataStandardVersion>2003/Cor.1:2006</gmd:metadataStandardVersion>
       <gmd:modified>2015-10-21</gmd:modified>
       <gmd:onlineResource>http://www.oracle.com/oraclespatial/mycsw2/</
gmd:onlineResource>
       <gmd:parentIdentifier>CSW-WEB-SERVICES</gmd:parentIdentifier>
       <gmd:resourceIdentifier>Downloadable Data</gmd:resourceIdentifier>
       <gmd:resourceIdentifier>urn:de.pangaea:project:IODP</
gmd:resourceIdentifier>
       <gmd:resourceIdentifier>urn:org.iodp:exp:302</gmd:resourceIdentifier>
       <gmd:resourceIdentifier>urn:org.iodp:exp:302:site:M0001</
gmd:resourceIdentifier>
       <gmd:resourceIdentifier>urn:org.iodp:exp:302:site:M0001:hole:A</
gmd:resourceIdentifier>
       <gmd:resourceLanguage>eng; USA</gmd:resourceLanguage>
```

```
 <gmd:referenceSystem>
         <gmd:code> urn:ogc:def:crs:EPSG:4957</gmd:code>
         <gmd:codeSpace>No codeSpace value for ReferenceSystem</gmd:codeSpace>
         <gmd:version>6.18.3</gmd:version>
       </gmd:referenceSystem>
       <gmd:revisionDate>2015-11-23T14:44:00</gmd:revisionDate>
       <gmd:rights>license</gmd:rights>
       <gmd:spatialResolution>
         <gmd:denominator>60000</gmd:denominator>
       </gmd:spatialResolution>
       <gmd:spatialResolution uom="http://standards.iso.org/ittf2/
PubliclyAvailableStandards/ISO 19139 Schemas/resources/uom/gmxUom.xml#m">
         <gmd:distance>2.8</gmd:distance>
       </gmd:spatialResolution>
       <gmd:spatialRepresentationType>vector</gmd:spatialRepresentationType>
       <gmd:title>European Petroleum Survey Group (EPSG) Geodetic Parameter Registry</
gmd:title>
       <gmd:title>Oracle CSW 2.0.2 Service Record</gmd:title>
       <gmd:topicCategory>planningCadastre</gmd:topicCategory>
       <gmd:type>dataset</gmd:type>
     </csw:SummaryRecordISO>
   </csw:SearchResults>
</csw:GetRecordsResponse>
```
### **Example 18-19 GetRecords Request with PropertyIsLike**

The following is a request to GetRecords with PropertyIsLike where the client wants to fetch records whose property title is like "Oracle CSW\*Service". (The following characters are flexible: escapeChar, singleChar, and wildcard.)

```
<csw:GetRecords
```

```
 xmlns:gmd="http://www.isotc211.org/2005/gmd"
                 xmlns:apiso="http://www.opengis.net/cat/csw/apiso/1.0"
                 xmlns:srv="http://www.isotc211.org/2005/srv"
                 xmlns:csw="http://www.opengis.net/cat/csw/2.0.2"
                 xmlns:dc="http://purl.org/dc/elements/1.1/"
                 xmlns:dct="http://purl.org/dc/terms/"
                 xmlns:gml="http://www.opengis.net/gml"
                 xmlns:ogc="http://www.opengis.net/ogc"
                 xmlns:ows="http://www.opengis.net/ows"
                 xmlns:xi="http://www.w3.org/2001/XInclude"
                 xmlns:xlink="http://www.w3.org/1999/xlink"
                 xmlns:xs="http://www.w3.org/2001/XMLSchema"
                 xmlns:xsd="http://www.w3.org/2001/XMLSchema"
                 resultType="results"
                 service="CSW"
                 version="2.0.2">
   <csw:Query typeNames="gmd:MD_Metadata">
      <csw:ElementSetName>summary</csw:ElementSetName>
      <csw:Constraint version="1.1.0">
          <ogc:Filter>
             <ogc:PropertyIsLike escapeChar="\" singleChar="?" wildCard="*">
                <ogc:PropertyName>apiso:title</ogc:PropertyName>
                <ogc:Literal>Oracle CSW*Service*</ogc:Literal>
             </ogc:PropertyIsLike>
          </ogc:Filter>
       </csw:Constraint>
   </csw:Query>
</csw:GetRecords>
```
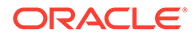

### **Example 18-20 GetRecords Response with PropertyIsLike**

```
<csw:GetRecordsResponse xmlns:xsi="http://www.w3.org/2001/XMLSchema-instance" 
xmlns:dc="http://purl.org/dc/elements/1.1/" xmlns:gml="http://
www.opengis.net/gml/3.2" xmlns:gmd="http://www.isotc211.org/2005/gmd" 
xmlns:srv="http://www.isotc211.org/2005/srv" xmlns:dct="http://purl.org/dc/
terms/" xmlns:ns7="http://www.opengis.net/ows/2.0" xmlns:ogc="http://
www.opengis.net/ogc" xmlns:ows="http://www.opengis.net/ows" xmlns:csw="http://
www.opengis.net/cat/csw/2.0.2" xmlns:xlink="http://www.w3.org/1999/xlink" 
xmlns:swe="http://www.opengis.net/swe/2.0" xmlns:gco="http://www.isotc211.org/
2005/gco" version="2.0.2" xsi:schemaLocation="http://www.opengis.net/cat/csw/
2.0.2 ../../cswAll.xsd">
   <csw:SearchStatus timestamp="2017-09-14T01:32:01Z"></csw:SearchStatus>
   <csw:SearchResults elementSet="summary" recordSchema="http://www.isotc211.org/
2005/gmd" numberOfRecordsMatched="2" numberOfRecordsReturned="2" nextRecord="0">
     <csw:SummaryRecordISO>
       <gmd:abstract>This feature class is Test Data for Oracle CSW 2.0.2 
Service.</gmd:abstract>
       <gmd:creator>Jane Doe</gmd:creator>
       <gmd:EX_GeographicBoundingBox dimensions="2">
         <gmd:WestBoundLongitude>-109.047013285</gmd:WestBoundLongitude>
         <gmd:SouthBoundLatitude>34.2585812994</gmd:SouthBoundLatitude>
         <gmd:EastBoundLongitude>-106.876969333</gmd:EastBoundLongitude>
         <gmd:NorthBoundLatitude>37.0002329277</gmd:NorthBoundLatitude>
       </gmd:EX_GeographicBoundingBox>
       <gmd:format>WAR</gmd:format>
       <gmd:format>ZIP</gmd:format>
       <gmd:formatVersion>12.2.0.2</gmd:formatVersion>
       <gmd:formatVersion>Unknown Format Version</gmd:formatVersion>
       <gmd:graphicOverview>
         <gmd:MD_BrowseGraphic>
           <gmd:fileName>webservice_catalog_services.png</gmd:fileName>
           <gmd:fileDescription>large_thumbnail</gmd:fileDescription>
           <gmd:fileType>png</gmd:fileType>
         </gmd:MD_BrowseGraphic>
       </gmd:graphicOverview>
       <gmd:hierarchyLevelName>UTI</gmd:hierarchyLevelName>
       <gmd:fileIdentifier>210553_L400_S0005K_00000000_00002b2b-26c0-4aa1-a444-
c7e1eee8cccc</gmd:fileIdentifier>
       <gmd:language>eng</gmd:language>
       <gmd:lineage>
         <gmd:LI_Lineage>
           <gmd:statement>DATA FROM TNRIS</gmd:statement>
           <gmd:processStep>
             <gmd:LI_ProcessStep>
               <gmd:description>The data was downloaded from TNRIS</
gmd:description>
               <gmd:rationale>No rationale</gmd:rationale>
               <gmd:dateTime>
                 <gco:DateTime>1998-01-01T00:00:00.000-08:00</gco:DateTime>
               </gmd:dateTime>
               <gmd:processor>
                 <gmd:CI_ResponsibleParty>
                   <gmd:individualName>No individualName</gmd:individualName>
                   <gmd:organisationName>Oracle Spatial and Graph Labs</
gmd:organisationName>
                   <gmd:positionName>Technical Member</gmd:positionName>
                   <gmd:contactInfo>
                    <gmd:CI Contact>
```
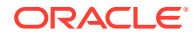

```
 <gmd:phone>
                         <gmd:CI_Telephone>
                            <csw:voice>603-897-8888</csw:voice>
                            <csw:facsimile>603-897-4444</csw:facsimile>
                         </gmd:CI_Telephone>
                       </gmd:phone>
                       <gmd:address>
                          <gmd:CI_Address>
                            <gmd:deliveryPoint>ABC03 3330</gmd:deliveryPoint>
                            <gmd:deliveryPoint>3 Oracle Drive</gmd:deliveryPoint>
                            <gmd:city>Nashua</gmd:city>
                            <gmd:administrativeArea>NH</gmd:administrativeArea>
                            <gmd:postalCode>03062-0003</gmd:postalCode>
                            <gmd:country>USA</gmd:country>
                            <gmd:electronicMailAddress>baris.kazar@oracle.com</
gmd:electronicMailAddress>
                          </gmd:CI_Address>
                       </gmd:address>
                       <gmd:onlineResource>
                          <gmd:CI_OnlineResource>
                            <gmd:linkage>http://www.myoracle.com/</gmd:linkage>
                            <gmd:protocol>HTTP</gmd:protocol>
                            <gmd:applicationProfile>The web browser</
gmd:applicationProfile>
                            <gmd:name>The Data Dictionary</gmd:name>
                            <gmd:description>This http link contains the data dictionary 
for the resource.</gmd:description>
                           <gmd:function>
                              <gmd:CI_OnLineFunctionCode codeList="http://
www.isotc211.org/2005/resources/Codelist/gmxCodelists.xml#CI_OnLineFunctionCode" 
codeListValue="information" codeSpace="002">information</gmd:CI_OnLineFunctionCode>
                            </gmd:function>
                         </gmd:CI_OnlineResource>
                       </gmd:onlineResource>
                       <gmd:hoursOfService>8AM - 7PM Eastern Time</gmd:hoursOfService>
                       <gmd:contactInstructions>No contactInstructions</
gmd:contactInstructions>
                      </gmd:CI_Contact>
                   </gmd:contactInfo>
                   <gmd:role>
                     <gmd:CI_RoleCode codeList="http://www.isotc211.org/2005/resources/
Codelist/gmxCodelists.xml#CI_RoleCode" codeListValue="processor" codeSpace="No 
value"></gmd:CI_RoleCode>
                   </gmd:role>
                 </gmd:CI_ResponsibleParty>
               </gmd:processor>
             </gmd:LI_ProcessStep>
           </gmd:processStep>
         </gmd:LI_Lineage>
       </gmd:lineage>
       <gmd:metadataCharacterSet>utf8</gmd:metadataCharacterSet>
       <gmd:metadataStandardName>ISO19115</gmd:metadataStandardName>
       <gmd:metadataStandardVersion>2003/Cor.1:2008</gmd:metadataStandardVersion>
       <gmd:modified>2015-10-22</gmd:modified>
       <gmd:onlineResource>http://www.oracle.com/oraclespatial/mycsw1/</
gmd:onlineResource>
       <gmd:parentIdentifier>CSW-WEB-SERVICES</gmd:parentIdentifier>
       <gmd:publisher>Ali Ali</gmd:publisher>
       <gmd:resourceIdentifier>Downloadable Data</gmd:resourceIdentifier>
      <gmd:resourceIdentifier>GHRSST &qt; Group for High Resolution Sea Surface
Temperature</gmd:resourceIdentifier>
```
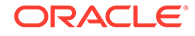

```
 <gmd:resourceLanguage>eng; USA</gmd:resourceLanguage>
      <gmd:referenceSystem>
         <gmd:code> urn:ogc:def:crs:EPSG:4957</gmd:code>
         <gmd:codeSpace>http://someurl</gmd:codeSpace>
         <gmd:version>6.18.3</gmd:version>
       </gmd:referenceSystem>
       <gmd:revisionDate>2017-03-21</gmd:revisionDate>
       <gmd:rights>otherRestrictions</gmd:rights>
       <gmd:spatialResolution>
         <gmd:denominator>25000</gmd:denominator>
       </gmd:spatialResolution>
       <gmd:spatialResolution>
         <gmd:denominator>50000</gmd:denominator>
       </gmd:spatialResolution>
       <gmd:spatialResolution uom="http://standards.iso.org/ittf/
PubliclyAvailableStandards/ISO_19139_Schemas/resources/uom/gmxUom.xml#m">
         <gmd:distance>3.0</gmd:distance>
       </gmd:spatialResolution>
       <gmd:spatialResolution uom="http://standards.iso.org/ittf/
PubliclyAvailableStandards/ISO_19139_Schemas/resources/uom/gmxUom.xml#m">
         <gmd:distance>2.0</gmd:distance>
       </gmd:spatialResolution>
       <gmd:spatialRepresentationType>vector</gmd:spatialRepresentationType>
       <gmd:title>European Petroleum Survey Group (EPSG) Geodetic Parameter 
Registry</gmd:title>
       <gmd:title>Oracle CSW 2.0.2 Service Record</gmd:title>
       <gmd:topicCategory>planningCadastre</gmd:topicCategory>
       <gmd:type>dataset</gmd:type>
     </csw:SummaryRecordISO>
     <csw:SummaryRecordISO>
       <gmd:abstract>This feature class is Test Data for Oracle CSW 2.0.2 
Service.</gmd:abstract>
       <gmd:characterSet>utf16</gmd:characterSet>
       <gmd:contributor>John Doe</gmd:contributor>
       <gmd:EX_GeographicBoundingBox dimensions="2">
        <gmd:WestBoundLongitude>-119.047013285</gmd:WestBoundLongitude>
         <gmd:SouthBoundLatitude>24.2585812994</gmd:SouthBoundLatitude>
         <gmd:EastBoundLongitude>-116.876969333</gmd:EastBoundLongitude>
         <gmd:NorthBoundLatitude>27.0002329277</gmd:NorthBoundLatitude>
       </gmd:EX_GeographicBoundingBox>
       <gmd:format>ZIP</gmd:format>
       <gmd:formatVersion>Unknown Format Version</gmd:formatVersion>
       <gmd:graphicOverview>
         <gmd:MD_BrowseGraphic>
          <gmd:fileName>webservice_catalog_services2.jpeg</gmd:fileName>
           <gmd:fileDescription>medium_thumbnail</gmd:fileDescription>
           <gmd:fileType>jpeg</gmd:fileType>
         </gmd:MD_BrowseGraphic>
       </gmd:graphicOverview>
       <gmd:hierarchyLevelName>UTI</gmd:hierarchyLevelName>
       <gmd:fileIdentifier>210553_L400_S0005K_00000000_00002b2b-26c0-4aa1-a444-
c7e1eee8dddd</gmd:fileIdentifier>
       <gmd:language>eng</gmd:language>
       <gmd:lineage>
         <gmd:LI_Lineage>
           <gmd:statement>No statement</gmd:statement>
           <gmd:processStep>
             <gmd:LI_ProcessStep>
               <gmd:description>The data was downloaded from TNRIS</
gmd:description>
               <gmd:rationale>No rationale</gmd:rationale>
```

```
 <gmd:dateTime>
                 <gco:DateTime>1999-01-01T00:00:00.000-08:00</gco:DateTime>
               </gmd:dateTime>
               <gmd:processor>
                 <gmd:CI_ResponsibleParty>
                   <gmd:individualName>No individualName</gmd:individualName>
                   <gmd:organisationName>Oracle Spatial and Graph Labs</
gmd:organisationName>
                   <gmd:positionName>Manager</gmd:positionName>
                   <gmd:contactInfo>
                     <gmd:CI Contact>
                        <gmd:phone>
                          <gmd:CI_Telephone>
                            <csw:voice>603-897-7777</csw:voice>
                            <csw:facsimile>603-897-5555</csw:facsimile>
                          </gmd:CI_Telephone>
                        </gmd:phone>
                        <gmd:address>
                          <gmd:CI_Address>
                            <gmd:deliveryPoint>ABC03 3330</gmd:deliveryPoint>
                            <gmd:deliveryPoint>3 Oracle Drive</gmd:deliveryPoint>
                            <gmd:city>Nashua</gmd:city>
                            <gmd:administrativeArea>NH</gmd:administrativeArea>
                            <gmd:postalCode>03062-0003</gmd:postalCode>
                            <gmd:country>USA</gmd:country>
                            <gmd:electronicMailAddress>qingyun.xie@oracle.com</
gmd:electronicMailAddress>
                          </gmd:CI_Address>
                       </gmd:address>
                       <gmd:hoursOfService>8AM - 7PM Eastern Time</gmd:hoursOfService>
                        <gmd:contactInstructions>No contactInstructions</
gmd:contactInstructions>
                      </gmd:CI_Contact>
                   </gmd:contactInfo>
                   <gmd:role>
                      <gmd:CI_RoleCode codeList="http://www.isotc211.org/2005/resources/
Codelist/gmxCodelists.xml#CI_RoleCode" codeListValue="processor" codeSpace="No 
value">processor</gmd:CI_RoleCode>
                   </gmd:role>
                 </gmd:CI_ResponsibleParty>
               </gmd:processor>
             </gmd:LI_ProcessStep>
           </gmd:processStep>
         </gmd:LI_Lineage>
       </gmd:lineage>
       <gmd:metadataCharacterSet>utf8</gmd:metadataCharacterSet>
       <gmd:metadataStandardName>ISO19139</gmd:metadataStandardName>
       <gmd:metadataStandardVersion>2003/Cor.1:2006</gmd:metadataStandardVersion>
       <gmd:modified>2015-10-21</gmd:modified>
       <gmd:onlineResource>http://www.oracle.com/oraclespatial/mycsw2/</
gmd:onlineResource>
       <gmd:parentIdentifier>CSW-WEB-SERVICES</gmd:parentIdentifier>
       <gmd:resourceIdentifier>Downloadable Data</gmd:resourceIdentifier>
       <gmd:resourceIdentifier>urn:de.pangaea:project:IODP</gmd:resourceIdentifier>
       <gmd:resourceIdentifier>urn:org.iodp:exp:302</gmd:resourceIdentifier>
       <gmd:resourceIdentifier>urn:org.iodp:exp:302:site:M0001</gmd:resourceIdentifier>
       <gmd:resourceIdentifier>urn:org.iodp:exp:302:site:M0001:hole:A</
gmd:resourceIdentifier>
       <gmd:resourceLanguage>eng; USA</gmd:resourceLanguage>
       <gmd:referenceSystem>
         <gmd:code> urn:ogc:def:crs:EPSG:4957</gmd:code>
```
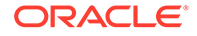

```
 <gmd:codeSpace>No codeSpace value for ReferenceSystem</gmd:codeSpace>
         <gmd:version>6.18.3</gmd:version>
       </gmd:referenceSystem>
       <gmd:revisionDate>2015-11-23T14:44:00</gmd:revisionDate>
       <gmd:rights>license</gmd:rights>
       <gmd:spatialResolution>
         <gmd:denominator>60000</gmd:denominator>
       </gmd:spatialResolution>
       <gmd:spatialResolution uom="http://standards.iso.org/ittf2/
PubliclyAvailableStandards/ISO_19139_Schemas/resources/uom/gmxUom.xml#m">
         <gmd:distance>2.8</gmd:distance>
       </gmd:spatialResolution>
       <gmd:spatialRepresentationType>vector</gmd:spatialRepresentationType>
       <gmd:title>European Petroleum Survey Group (EPSG) Geodetic Parameter 
Registry</gmd:title>
       <gmd:title>Oracle CSW 2.0.2 Service Record</gmd:title>
       <gmd:topicCategory>planningCadastre</gmd:topicCategory>
       <gmd:type>dataset</gmd:type>
     </csw:SummaryRecordISO>
   </csw:SearchResults>
</csw:GetRecordsResponse>
```
### **Example 18-21 GetRecords Request with PropertyIsGreaterThan**

The following is a request to GetRecords with PropertyIsGreaterThan where the client would like to fetch records where their dates are later than the date value 2004-01-01.

```
<csw:GetRecords
```

```
 xmlns:apiso="http://www.opengis.net/cat/csw/apiso/1.0"
                 xmlns:gmd="http://www.isotc211.org/2005/gmd"
                 xmlns:srv="http://www.isotc211.org/2005/srv"
                 xmlns:csw="http://www.opengis.net/cat/csw/2.0.2"
                 xmlns:dc="http://purl.org/dc/elements/1.1/"
                 xmlns:dct="http://purl.org/dc/terms/"
                 xmlns:gml="http://www.opengis.net/gml"
                 xmlns:ogc="http://www.opengis.net/ogc"
                 xmlns:ows="http://www.opengis.net/ows"
                 xmlns:xi="http://www.w3.org/2001/XInclude"
                 xmlns:xlink="http://www.w3.org/1999/xlink"
                 xmlns:xs="http://www.w3.org/2001/XMLSchema"
                 xmlns:xsd="http://www.w3.org/2001/XMLSchema"
                 resultType="results"
                 service="CSW"
                 version="2.0.2">
    <csw:Query typeNames="gmd:MD_Metadata">
       <csw:ElementName>apiso:identifier</csw:ElementName>
       <csw:ElementName>apiso:type</csw:ElementName>
       <csw:ElementName>apiso:modified</csw:ElementName>
       <csw:Constraint version="1.1.0">
          <ogc:Filter>
             <ogc:PropertyIsGreaterThan>
                <ogc:PropertyName>apiso:modified</ogc:PropertyName>
                <ogc:Literal>2004-01-01Z</ogc:Literal>
             </ogc:PropertyIsGreaterThan>
          </ogc:Filter>
       </csw:Constraint>
    </csw:Query>
</csw:GetRecords>
```
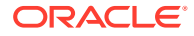

### **Example 18-22 GetRecords Response with PropertyIsGreaterThan**

The following is the response from the preceding request.

```
<csw:GetRecordsResponse xmlns:xsi="http://www.w3.org/2001/XMLSchema-instance" 
xmlns:dc="http://purl.org/dc/elements/1.1/" xmlns:gml="http://www.opengis.net/gml/3.2" 
xmlns:gmd="http://www.isotc211.org/2005/gmd" xmlns:srv="http://www.isotc211.org/2005/
srv" xmlns:dct="http://purl.org/dc/terms/" xmlns:ns7="http://www.opengis.net/ows/2.0" 
xmlns:ogc="http://www.opengis.net/ogc" xmlns:ows="http://www.opengis.net/ows" 
xmlns:csw="http://www.opengis.net/cat/csw/2.0.2" xmlns:xlink="http://www.w3.org/1999/
xlink" xmlns:swe="http://www.opengis.net/swe/2.0" xmlns:gco="http://www.isotc211.org/
2005/gco" version="2.0.2" xsi:schemaLocation="http://www.opengis.net/cat/csw/
2.0.2 ../../cswAll.xsd">
   <csw:SearchStatus timestamp="2017-06-06T06:34:22Z"></csw:SearchStatus>
   <csw:SearchResults elementSet="" recordSchema="http://www.isotc211.org/2005/gmd" 
numberOfRecordsMatched="2" numberOfRecordsReturned="2" nextRecord="0">
     <csw:RecordISO>
       <gmd:fileIdentifier>210553_L400_S0005K_00000000_00002b2b-26c0-4aa1-a444-
c7e1eee8cccc</gmd:fileIdentifier>
       <gmd:modified>2015-10-22</gmd:modified>
       <gmd:type>dataset</gmd:type>
     </csw:RecordISO>
     <csw:RecordISO>
       <gmd:fileIdentifier>210553_L400_S0005K_00000000_00002b2b-26c0-4aa1-a444-
c7e1eee8dddd</gmd:fileIdentifier>
       <gmd:modified>2015-10-21</gmd:modified>
       <gmd:type>dataset</gmd:type>
     </csw:RecordISO>
   </csw:SearchResults>
</csw:GetRecordsResponse>
```
### **Example 18-23 GetRecords Request with BoundingBox (BBOX)**

The following is a request to GetRecords with BoundingBox (BBOX) where the client wants to fetch records whose geometry falls into the Bounding Box of (60,12;70, 20) This request benefits from both spatial and XQFT indexes.

csw:GetRecords

```
 xmlns:csw="http://www.opengis.net/cat/csw/2.0.2"
              xmlns:apiso="http://www.opengis.net/cat/csw/apiso/1.0"
              xmlns:gmd="http://www.isotc211.org/2005/gmd"
              xmlns:srv="http://www.isotc211.org/2005/srv"
              xmlns:dc="http://purl.org/dc/elements/1.1/"
              xmlns:dct="http://purl.org/dc/terms/"
              xmlns:gml="http://www.opengis.net/gml"
              xmlns:ogc="http://www.opengis.net/ogc"
              xmlns:ows="http://www.opengis.net/ows"
              xmlns:xi="http://www.w3.org/2001/XInclude"
              xmlns:xlink="http://www.w3.org/1999/xlink"
              xmlns:xs="http://www.w3.org/2001/XMLSchema"
              xmlns:xsd="http://www.w3.org/2001/XMLSchema"
              maxRecords="0"
              resultType="results"
              service="CSW"
              version="2.0.2">
 <csw:Query typeNames="gmd:MD_Metadata">
   <csw:ElementName>apiso:identifier</csw:ElementName>
   <csw:ElementName>ows:BoundingBox</csw:ElementName>
    <csw:Constraint version="1.1.0">
       <ogc:Filter>
          <ogc:Not>
```
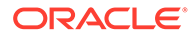

```
 <ogc:BBOX>
                   <ogc:PropertyName>ows:BoundingBox</ogc:PropertyName>
                    <gml:Envelope srsName="urn:x-ogc:def:crs:EPSG:6.11:4326">
                       <gml:lowerCorner>60.0 12.0</gml:lowerCorner>
                       <gml:upperCorner>70.0 20.0</gml:upperCorner>
                   </gml:Envelope>
                </ogc:BBOX>
             </ogc:Not>
          </ogc:Filter>
       </csw:Constraint>
    </csw:Query>
</csw:GetRecords>
```
### **Example 18-24 GetRecords Response with BoundingBox (BBOX)**

The following is the response from the preceding request.

```
<csw:GetRecordsResponse xmlns:xsi="http://www.w3.org/2001/XMLSchema-instance" 
xmlns:dc="http://purl.org/dc/elements/1.1/" xmlns:gml="http://
www.opengis.net/gml/3.2" xmlns:gmd="http://www.isotc211.org/2005/gmd" 
xmlns:srv="http://www.isotc211.org/2005/srv" xmlns:dct="http://purl.org/dc/
terms/" xmlns:ns7="http://www.opengis.net/ows/2.0" xmlns:ogc="http://
www.opengis.net/ogc" xmlns:ows="http://www.opengis.net/ows" xmlns:csw="http://
www.opengis.net/cat/csw/2.0.2" xmlns:xlink="http://www.w3.org/1999/xlink" 
xmlns:swe="http://www.opengis.net/swe/2.0" xmlns:gco="http://www.isotc211.org/
2005/gco" version="2.0.2" xsi:schemaLocation="http://www.opengis.net/cat/csw/
2.0.2 ../../cswAll.xsd">
   <csw:SearchStatus timestamp="2017-08-16T09:46:09Z"></csw:SearchStatus>
   <csw:SearchResults elementSet="" recordSchema="http://www.isotc211.org/2005/
gmd" numberOfRecordsMatched="1" numberOfRecordsReturned="1" nextRecord="0">
     <csw:RecordISO>
       <gmd:EX_GeographicBoundingBox dimensions="2">
        <gmd: WestBoundLongitude>-109.047013285</gmd: WestBoundLongitude>
         <gmd:SouthBoundLatitude>34.2585812994</gmd:SouthBoundLatitude>
         <gmd:EastBoundLongitude>-106.876969333</gmd:EastBoundLongitude>
         <gmd:NorthBoundLatitude>37.0002329277</gmd:NorthBoundLatitude>
       </gmd:EX_GeographicBoundingBox>
       <gmd:fileIdentifier>210553_L400_S0005K_00000000_00002b2b-26c0-4aa1-a444-
c7e1eee8cccc</gmd:fileIdentifier>
     </csw:RecordISO>
   </csw:SearchResults>
</csw:GetRecordsResponse>
```
# 18.7 CSW Administration Console

The Oracle Spatial Web Services administration console includes a CSW administration screen.

Before you can use any administration console page, select a CSW data source from the list of all available data source names. (The currently selected data source is shown in the upper-right corner, and you can change it there at any time.)

You can access the CSW administration console by going to a URL in the following format:

http://<system-name>:<port>/oraclespatial/

The CSW administration console provides screens to configure, test, and diagnose problems. It has the following tabs:

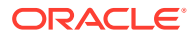
# • **Configuration File**

The Configuration File tab lets you edit and update the  $\text{CSWConfig}$ ,  $\text{xml}$  file.

• **Test**

The Test tab enables you quickly generate and invoke getCapabilities, describeRecord, getRecords, and getRecordByID operations to test and query the CSW service and catalog data. You can edit the query statements based on spatial and nonspatial constraints.

• **Log**

The Log tab shows any errors generated during CSW operations processing, which can help you diagnose any possible problems.

# 18.8 Diagnosing CSW Issues

The CSW log files provide diagnostic information.

In the [CSW Administration Console,](#page-539-0) you can use the Log tab see and download the CSW log files.

This topic explains some types of log messages and how to deal with them.

**"DataSource jdbc/csw\_admin\_ds not found" — GetCapabilities response error message**

The response may be similar to the following (reformatted for readability):

```
<?xml version='1.0' encoding='UTF-8'?>
<ows:ExceptionReport
  xmlns:ows="http://www.opengis.net/ows/2.0" xmlns:xsi="http://www.w3.org/2001/
XMLSchema-instance" 
  xsi:schemaLocation="http://www.opengis.net/ows/2.0 http://
schemas.opengis.net/ows/2.0/owsExceptionReport.xsd" version="2.0.1">
  <ows:Exception exceptionCode="NoApplicableCode" locator="DataSource jdbc/
csw_admin_ds not found"/>
</ows:ExceptionReport>
```
This means that a CSW data source is not configured or that WebLogic Server cannot connect to the database. See **Setting Up CSW Data Sources** in [Configuring and Deploying](#page-489-0) [the CSW Engine](#page-489-0) for information about configuring CSW data sources.

# **MDSYS.SDO\_XSD\_TABLE does not exist or the specified XSD ID is incorrect**

This means that the XML schema could not be found. Ensure that Oracle Spatial is installed properly, and check the XSD\_ID column of the SDO\_XSD\_TABLE table and the USER\_SDO\_CSW\_SERVICE\_INFO view.

#### **CSW catalog table issues**

Ensure that the Catalog Services for the Web catalog table, the SRID parameter, the metadata ID, and the XML schema definition (XSD) type are correctly specified.

#### **The XQFT index cannot be dropped or created for the CSW catalog table**

The XQuery Full Text (XQFT) index could not be dropped or created for the Catalog Services for the Web catalog table. Ensure that the CSW catalog table is ready for dropping or building an XQFT index.

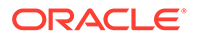

# **A Catalog Services for the Web (CSW)** *server-side* **error occurred**

Ensure that the CSW metadata is correct and the CSW catalog table is properly defined.

#### **A Catalog Services for the Web (CSW)** *client-side* **error occurred**

Ensure that the CSW record types are properly published, and that the sdows.ear file and WebLogic Server (WLS) are properly configured.

#### **Database connection error**

The following message in the CSW log means that the database is not running:

```
SEVERE: Error discovering coverages 
java.sql.SQLRecoverableException: No more data to read from socket
```
#### **"Error reading log file" message on CSW administration console Log tab**

If an authenticated user does not interact with the CSW server administration console for a given period of time, the user session in the browser might have timed out. In this case, refresh the browser display, and re-authenticate to get a new session.

#### **Document received does not conform with protocol syntax**

An error message like the following indicates that the request contains XML elements or character elements that are not defined in any OGC specification:

```
<?xml version='1.0' encoding='UTF-8'?>
<ows:ExceptionReport xmlns:ows="http://www.opengis.net/ows/2.0" version="2.0.2" 
language="">
   <ows:Exception exceptionCode="InvalidEncodingSyntax" locator="request">
   <ows:ExceptionText>Document received does not conform with protocol syntax.</
ows:ExceptionText>
  </ows:Exception>
</ows:ExceptionReport>
```
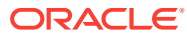

# Part III Reference Information

This document has the following parts:

- [Conceptual and Usage Information](#page-41-0) provides conceptual and usage information about Oracle Spatial and Graph.
- [Spatial Web Services p](#page-310-0)rovides conceptual and usage information about Oracle Spatial and Graph web services.
- Part III provides reference information about Oracle Spatial and Graph operators, functions, and procedures.
- [Supplementary Information p](#page-1022-0)rovides supplementary information (appendixes and a glossary).

To understand the examples in the reference chapters, you must understand the conceptual and data type information in [Spatial Data Types and Metadata](#page-87-0), especially [SDO\\_GEOMETRY](#page-91-0) [Object Type](#page-91-0).

- [SQL Statements for Indexing Spatial Data](#page-544-0) This chapter describes the SQL statements used when working with the spatial object data type.
- **[Spatial Operators](#page-555-0)** This chapter describes the operators that you can use when working with the spatial object data type.
- **[Spatial Aggregate Functions](#page-594-0)** This chapter contains reference and usage information for the spatial aggregate functions.
- SDO CS Package (Coordinate System Transformation) The MDSYS.SDO\_CS package contains subprograms for working with coordinate systems.
- [SDO\\_CSW Package \(Catalog Services for the Web\)](#page-661-0) The MDSYS.SDO\_CSW package contains subprograms for various processing operations related to support for Catalog Services for the Web (CSW).
- [SDO\\_CSW\\_PROCESS Package \[deprecated\]](#page-666-0) The MDSYS.SDO\_CSW\_PROCESS package is **deprecated**.
- SDO GCDR Package (Geocoding) The MDSYS.SDO\_GCDR package contains subprograms for performing geocoding.
- SDO GEOM Package (Geometry) The MDSIS.SDO\_GEOM package contains subprograms for working with geometry objects.
- SDO LRS Package (Linear Referencing System) The MDSYS.SDO\_LRS package contains subprograms that create, modify, query, and convert linear referencing elements.
- SDO MIGRATE Package (Upgrading) The MDSYS.SDO\_MIGRATE package contains a single subprogram, SDO\_MIGRATE.TO\_CURRENT.

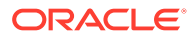

- [SDO\\_OLS Package \(OpenLS\)](#page-818-0) The MDSYS.SDO\_OLS package contains subprograms for Spatial and Graph OpenLS support.
- [SDO\\_PC\\_PKG Package \(Point Clouds\)](#page-821-0) The MDSYS.SDO\_PC\_PKG package contains subprograms to support working with point clouds.
- [SDO\\_SAM Package \(Spatial Analysis and Mining\)](#page-851-0) The MDSYS.SDO\_SAM package contains subprograms for spatial analysis and data mining.
- [SDO\\_TIN\\_PKG Package \(TINs\)](#page-867-0) The MDSYS.SDO\_TIN\_PKG package contains subprograms to support working with triangulated irregular networks (TINs).
- SDO TRKR Package (Location Tracking) The MDSYS.SDO\_TRKR package contains subprograms for using the location tracking server.
- [SDO\\_TUNE Package \(Tuning\)](#page-884-0) The MDSYS.SDO\_TUNE package contains subprograms for spatial tuning.
- SDO UTIL Package (Utility) The MDSYS.SDO\_UTIL package contains spatial utility subprograms.
- [SDO\\_WCS Package \(Web Coverage Service\)](#page-993-0) The MDSYS.SDO\_WCS package contains subprograms associated with Oracle Spatial and Graph support for Web Coverage Service (WCS).
- [SDO\\_WFS\\_LOCK Package \(WFS\)](#page-1000-0) The MDSYS.SDO\_WFS\_LOCK package contains subprograms for WFS support for registering and unregistering feature tables.
- [SDO\\_WFS\\_PROCESS Package \(WFS Processing\)](#page-1003-0) The MDSYS.SDO\_WFS\_PROCESS package contains subprograms for various processing operations related to support for Web Feature Services.

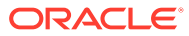

# <span id="page-544-0"></span>19 SQL Statements for Indexing Spatial Data

This chapter describes the SQL statements used when working with the spatial object data type.

For complete reference information about any statement, see *Oracle Database SQL Language Reference*.

Bold italic text is often used in the **Keywords and Parameters** sections in this chapter to identify a grouping of keywords, followed by specific keywords in the group. For example, **INDEX\_PARAMS** identifies the start of a group of index-related keywords.

- ALTER INDEX
- [ALTER INDEX REBUILD](#page-546-0)
- [ALTER INDEX RENAME TO](#page-548-0)
- **[CREATE INDEX](#page-549-0)**
- **[DROP INDEX](#page-554-0)**

# 19.1 ALTER INDEX

#### **Purpose**

Alters specific parameters for a spatial index.

# **Syntax**

```
ALTER INDEX [schema.]index PARAMETERS ('index_params [physical_storage_params]' ) 
     [{ NOPARALLEL | PARALLEL [ integer ] }] ;
```
# **Keywords and Parameters**

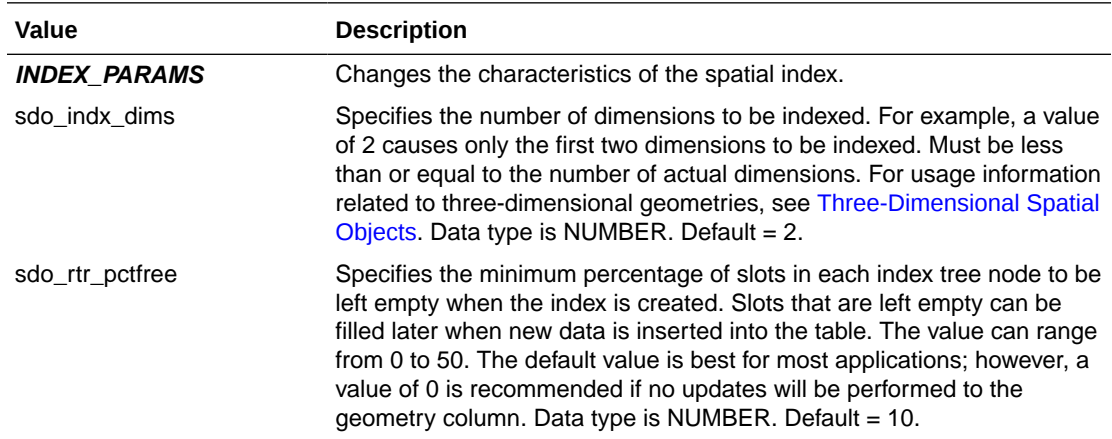

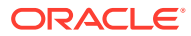

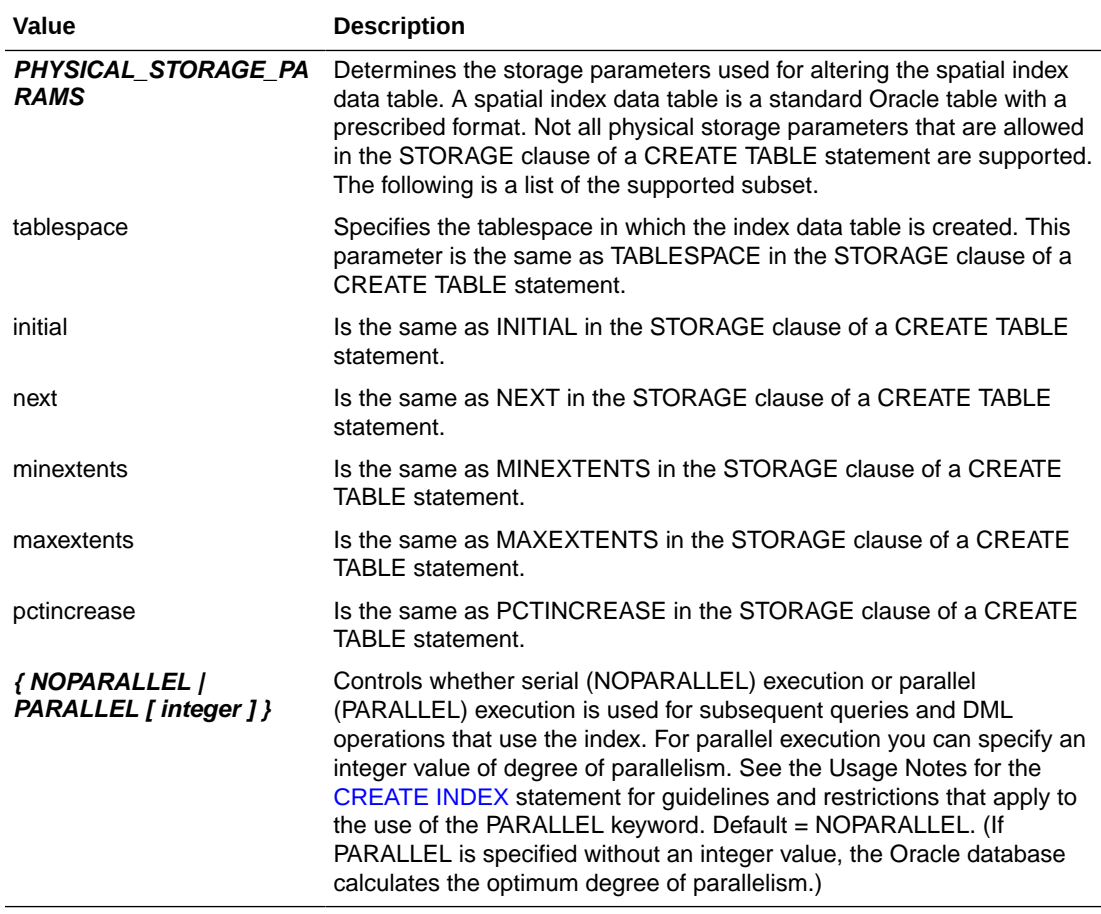

#### **Prerequisites**

- You must have EXECUTE privileges on the index type and its implementation type.
- The spatial index to be altered is not marked in-progress.

#### **Usage Notes**

Use this statement to change the parameters of an existing index.

See the Usage Notes for the [CREATE INDEX](#page-549-0) statement for usage information about many of the other available parameters.

#### **Examples**

The following example modifies the tablespace for partition IP2 of the spatial index named BGI.

```
ALTER INDEX bgi MODIFY PARTITION ip2 
   PARAMETERS ('tablespace=TBS 3');
```
#### **Related Topics**

- [ALTER INDEX REBUILD](#page-546-0)
- [ALTER INDEX RENAME TO](#page-548-0)

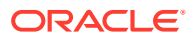

# • [CREATE INDEX](#page-549-0)

• ALTER TABLE (clauses for partition maintenance) in *Oracle Database SQL Language Reference*

# <span id="page-546-0"></span>19.2 ALTER INDEX REBUILD

# **Syntax**

```
ALTER INDEX [schema.]index REBUILD 
      [PARAMETERS ('rebuild_params [physical_storage_params]' ) ] 
      [{ NOPARALLEL | PARALLEL [ integer ] }] ;
```
# or

```
ALTER INDEX [schema.]index REBUILD ONLINE 
      [PARAMETERS ('rebuild_params [physical_storage_params]' ) ] 
      [{ NOPARALLEL | PARALLEL [ integer ] }] ;
```
# or

```
ALTER INDEX [schema.]index REBUILD PARTITION partition 
      [PARAMETERS ('rebuild_params [physical_storage_params]' ) ];
```
#### **Purpose**

Rebuilds a spatial index or a specified partition of a partitioned index.

#### **Keywords and Parameters**

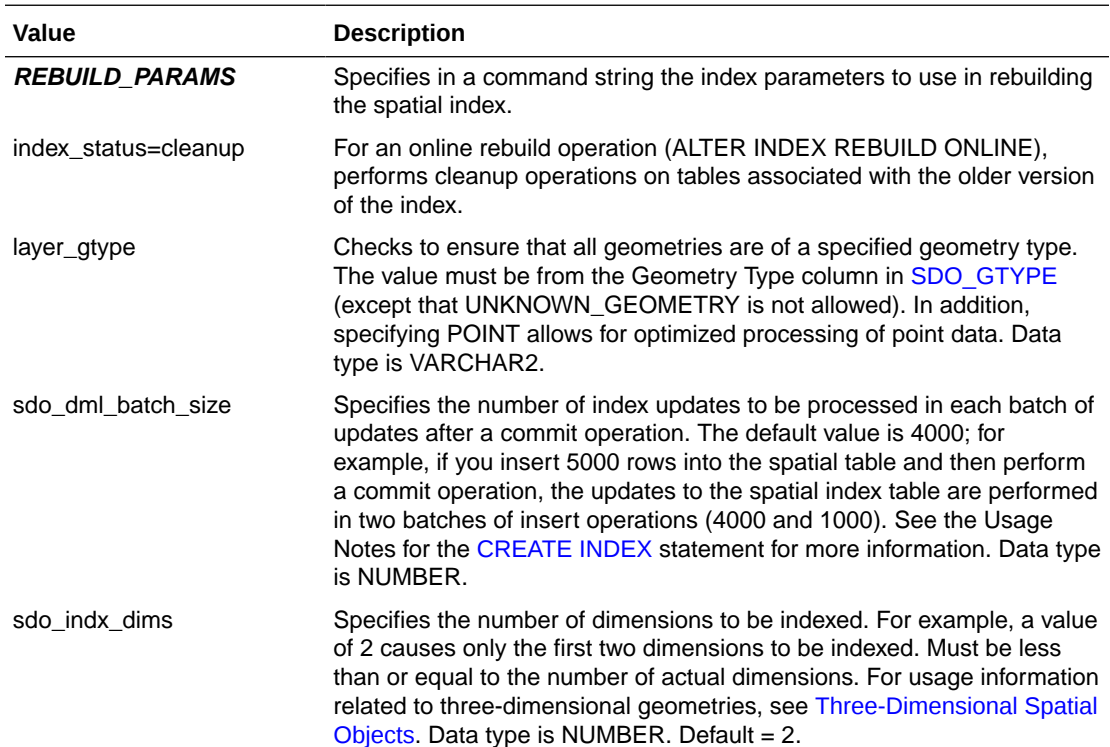

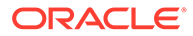

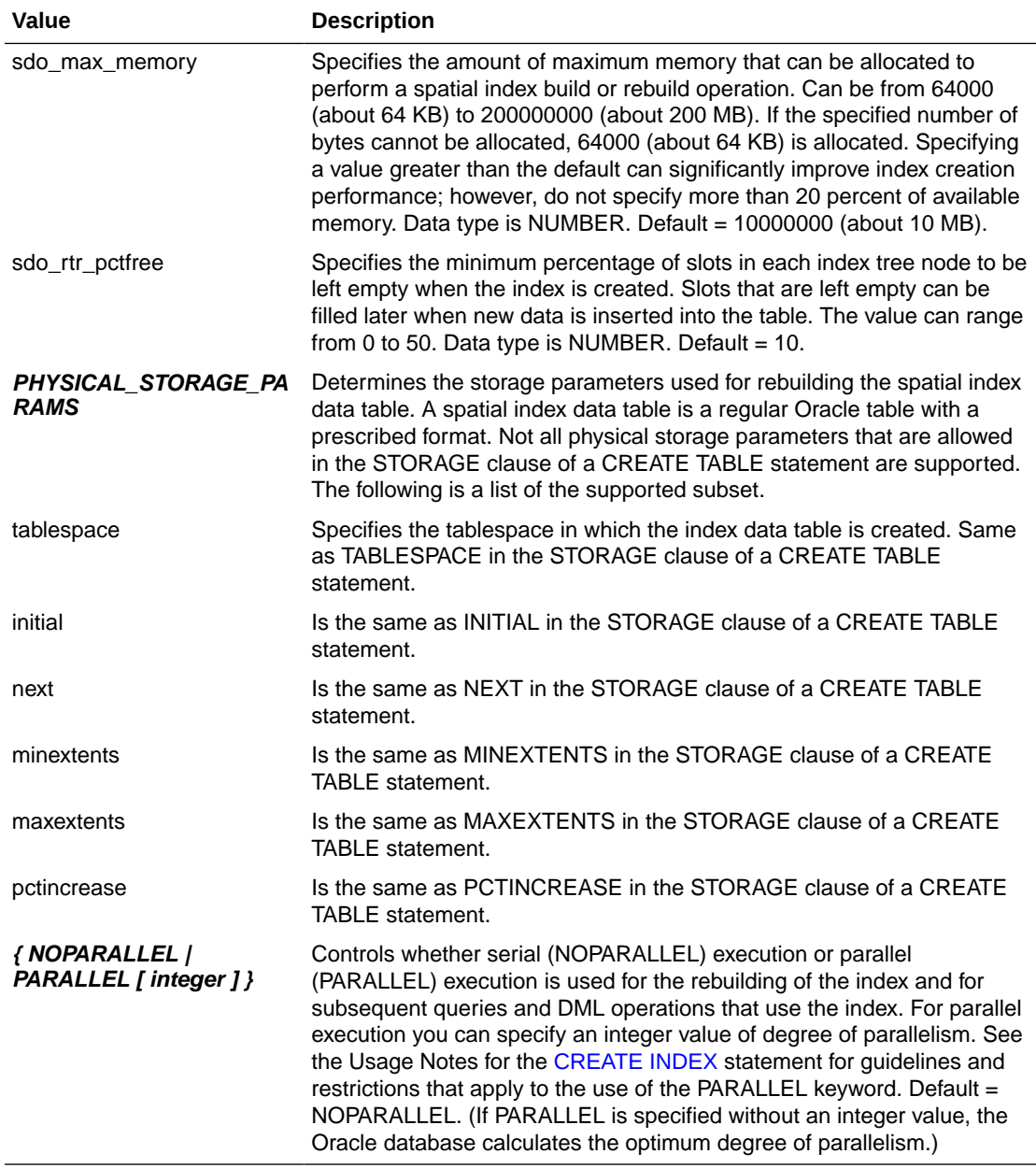

# **Prerequisites**

- You must have EXECUTE privileges on the index type and its implementation type.
- The spatial index to be altered is not marked in-progress.

# **Usage Notes**

An ALTER INDEX REBUILD 'rebuild\_params' statement rebuilds the index using supplied parameters. Spatial index creation involves creating and inserting index data, for each row in the underlying table column being spatially indexed, into a table with a prescribed format. All rows in the underlying table are processed before the insertion of index data is committed, and this requires adequate rollback segment space.

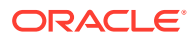

<span id="page-548-0"></span>The ONLINE keyword rebuilds the index without blocking the index; that is, queries can use the spatial index while it is being rebuilt. However, after all queries issued during the rebuild operation have completed, you must clean up the old index information (in the MDRT tables) by entering a SQL statement in the following form:

ALTER INDEX [schema.]index REBUILD ONLINE PARAMETERS ('index\_status=cleanup');

The following limitations apply to the use of the ONLINE keyword:

- Only query operations are permitted while the index is being rebuilt. Insert, update, and delete operations that would affect the index are blocked while the index is being rebuilt; and an online rebuild is blocked while any insert, update, or delete operations that would affect the index are being performed.
- You cannot use the ONLINE keyword for a rebuild operation if the index was created using the 'sdo non leaf tbl=TRUE' parameter.
- You cannot use the ONLINE keyword for a partitioned spatial index.

Effective with Release 12.1, the ALTER INDEX REBUILD statement reuses any previous parameters from the index creation. If new or changed parameters are passed, new parameters are merged with the previous ones, and changed parameters override the previous ones.

For more information about using the layer gtype keyword to constrain data in a layer to a geometry type, see [Constraining Data to a Geometry Type](#page-167-0).

With a partitioned spatial index, you must use a separate ALTER INDEX REBUILD statement for each partition to be rebuilt.

If you want to use a *local* partitioned spatial index, follow the procedure in [Creating a Local](#page-170-0) [Partitioned Spatial Index](#page-170-0).

See also the Usage Notes for the [CREATE INDEX](#page-549-0) statement for usage information about many of the available parameters and about the use of the PARALLEL keyword.

#### **Examples**

The following example rebuilds OLDINDEX and specifies the tablespace in which to create the index data table.

ALTER INDEX oldindex REBUILD PARAMETERS('tablespace=TBS\_3');

#### **Related Topics**

- **[CREATE INDEX](#page-549-0)**
- **[DROP INDEX](#page-554-0)**
- ALTER TABLE and ALTER INDEX (clauses for partition maintenance) in *Oracle Database SQL Language Reference*

# 19.3 ALTER INDEX RENAME TO

#### **Syntax**

```
ALTER INDEX [schema.]index RENAME TO <new_index_name>;
ALTER INDEX [schema.]index PARTITION partition RENAME TO <new partition name>;
```
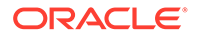

#### <span id="page-549-0"></span>**Purpose**

Changes the name of a spatial index or a partition of a spatial index.

### **Keywords and Parameters**

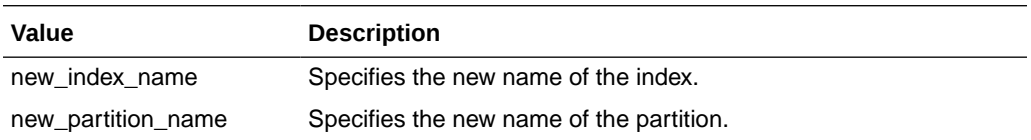

#### **Prerequisites**

- You must have EXECUTE privileges on the index type and its implementation type.
- The spatial index to be altered is not marked in-progress.

#### **Usage Notes**

None.

#### **Examples**

The following example renames OLDINDEX to NEWINDEX.

ALTER INDEX oldindex RENAME TO newindex;

### **Related Topics**

- **CREATE INDEX**
- **[DROP INDEX](#page-554-0)**

# 19.4 CREATE INDEX

### **Syntax**

```
CREATE INDEX [schema.]index ON [schema.]table (column) 
      INDEXTYPE IS MDSYS.SPATIAL_INDEX_V2 
      [PARAMETERS ('index_params [physical_storage_params]' )] 
      [{ NOPARALLEL | PARALLEL [ integer ] }];
```
#### **Purpose**

Creates a spatial index on a column of type SDO\_GEOMETRY.

#### **Keywords and Parameters**

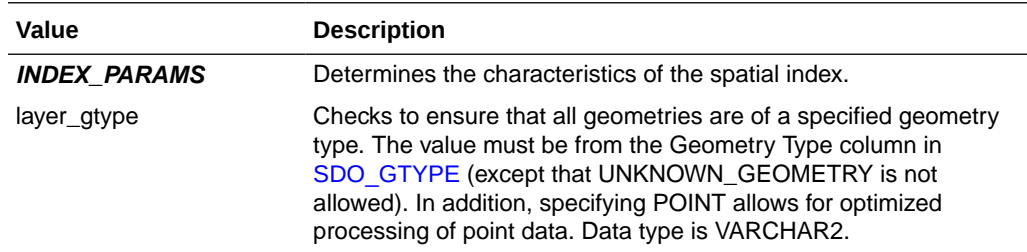

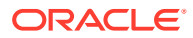

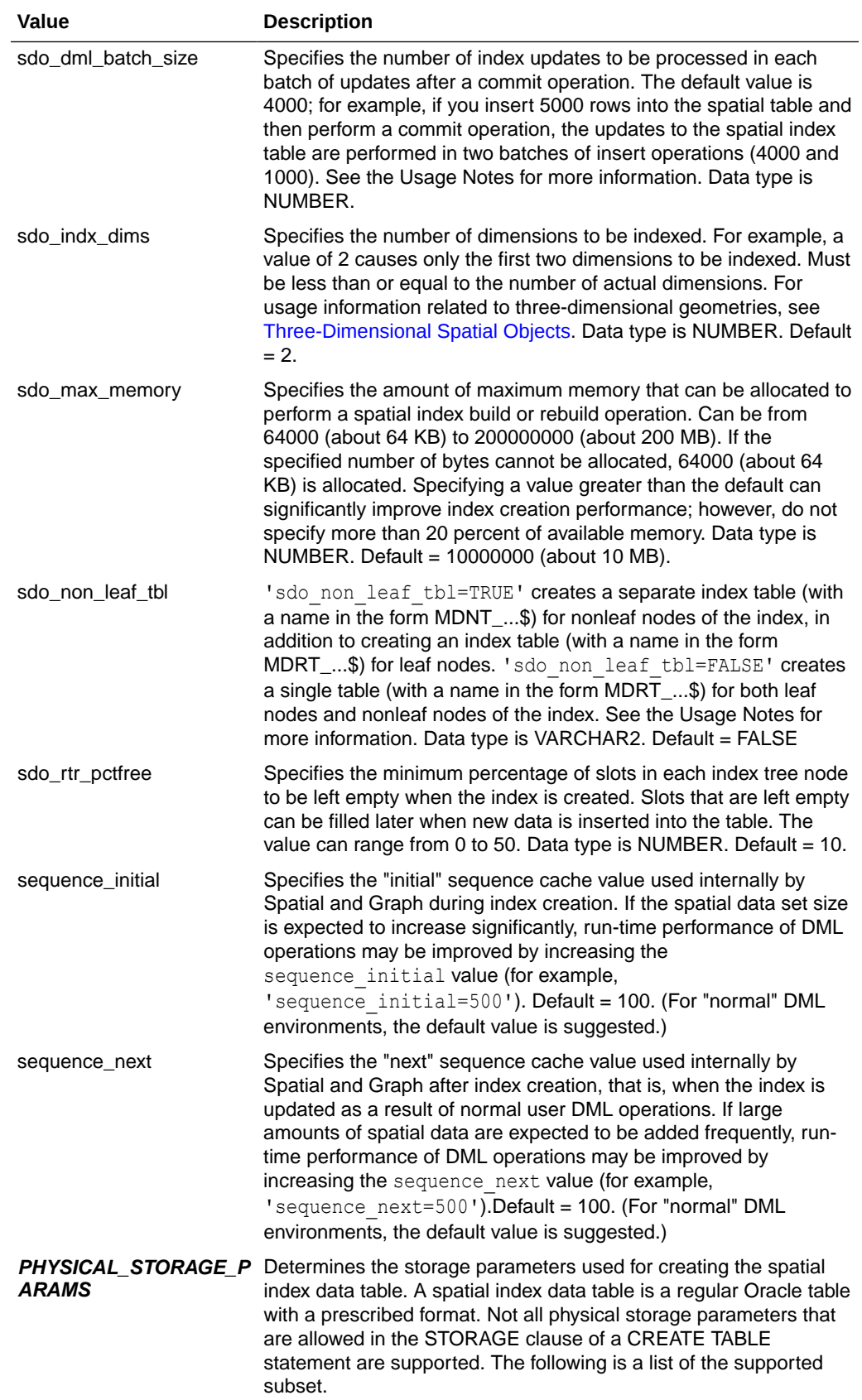

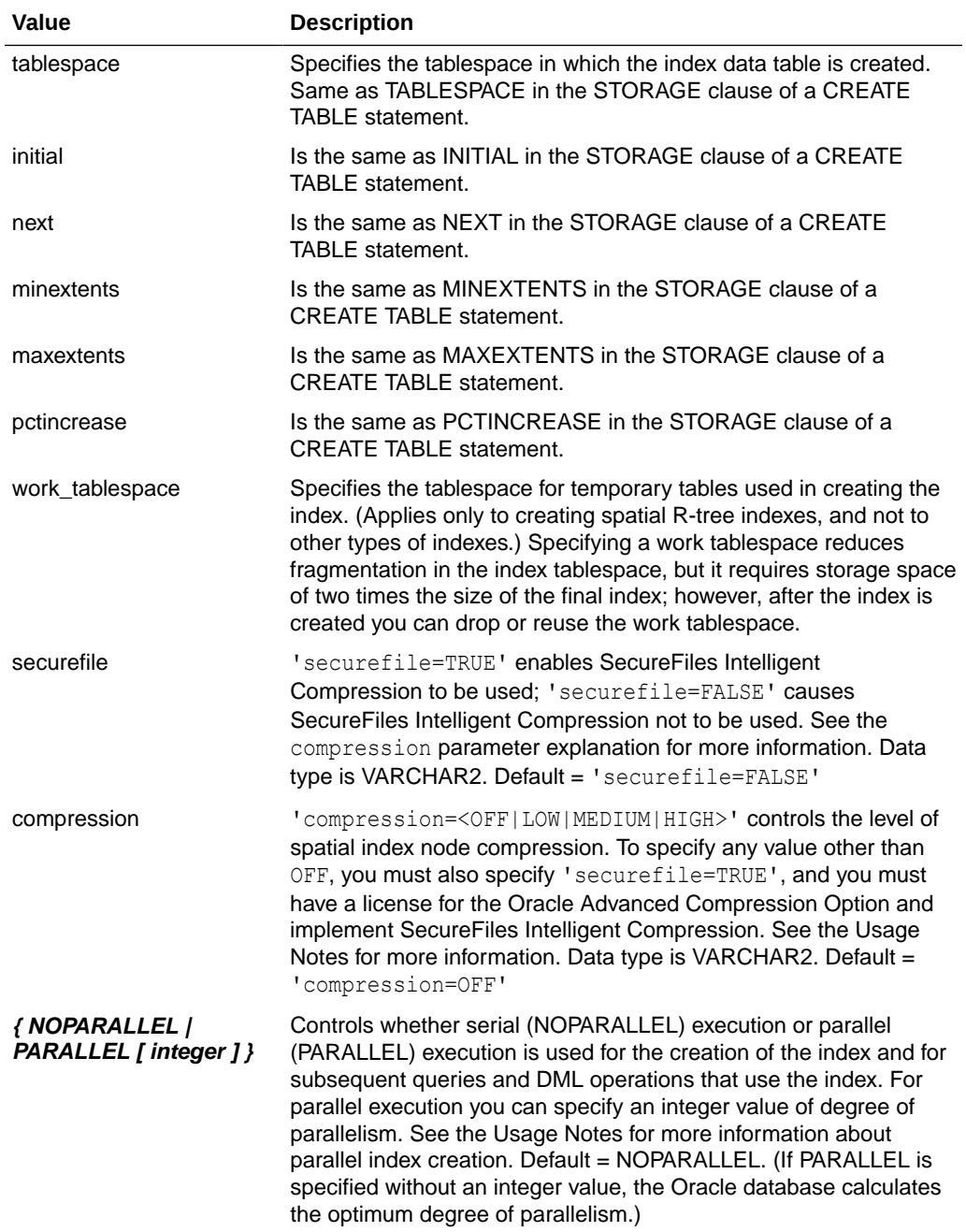

# **Prerequisites**

- All current SQL CREATE INDEX prerequisites apply.
- You must have EXECUTE privilege on the index type and its implementation type.
- The USER\_SDO\_GEOM\_METADATA view must contain an entry with the dimensions and coordinate boundary information for the table column to be spatially indexed.

# **Usage Notes**

For information about spatial indexes, see [Indexing of Spatial Data.](#page-54-0)

ORACLE<sup>®</sup>

For an explaiation of "\_V2" in INDEXTYPE IS MDSYS.SPATIAL\_INDEX\_V2, see [Using](#page-162-0) [System-Managed Spatial Indexes.](#page-162-0)

Before you create a spatial index, be sure that the rollback segment size and the SORT\_AREA\_SIZE parameter value are adequate, as described in [Creating a Spatial Index](#page-161-0).

If an R-tree index is used on linear referencing system (LRS) data and if the LRS data has four dimensions (three plus the M dimension), the  $sdo$  indx dims parameter must be used and must specify 3 (the number of dimensions minus one), to avoid the default sdo indx dims value of 2, which would index only the X and Y dimensions. For example, if the dimensions are X, Y, Z, and M, specify  $sdo$  indx  $dims=3$  to index the X, Y, and Z dimensions, but not the measure (M) dimension. (The LRS data model, including the measure dimension, is explained in [LRS Data Model](#page-270-0).)

A partitioned spatial index can be created on a partitioned table. See [Using Partitioned](#page-168-0) [Spatial Indexes](#page-168-0) for more information about partitioned spatial indexes, including benefits and restrictions.

If you want to use a *local* partitioned spatial index, follow the procedure in [Creating a Local](#page-170-0) [Partitioned Spatial Index](#page-170-0).

A spatial index cannot be created on an index-organized table.

You can specify the PARALLEL keyword to cause the index creation to be parallelized. For example:

```
CREATE INDEX cola spatial idx ON cola markets(shape)
    INDEXTYPE IS MDSYS.SPATIAL_INDEX_V2 PARALLEL;
```
For information about using the PARALLEL keyword, see the description of the parallel\_clause in the section on the CREATE INDEX statement in *Oracle Database SQL Language Reference*. In addition, the following notes apply to the use of the PARALLEL keyword for creating or rebuilding (using the [ALTER INDEX REBUILD](#page-546-0) statement) spatial indexes:

- The performance cost and benefits from parallel execution for creating or rebuilding an index depend on system resources and load. If the CPUs or disk controllers are already heavily loaded, you should not specify the PARALLEL keyword.
- Specifying PARALLEL for creating or rebuilding an index on tables with simple geometries, such as point data, usually results in less performance improvement than on tables with complex geometries.

Other options available for regular indexes (such as ASC and DESC) are not applicable for spatial indexes.

Spatial index creation involves creating and inserting index data, for each row in the underlying table column being spatially indexed, into a table with a prescribed format. All rows in the underlying table are processed before the insertion of index data is committed, and this requires adequate rollback segment space.

If a tablespace name is provided in the parameters clause, the user (underlying table owner) must have appropriate privileges for that tablespace.

For more information about using the layer gtype keyword to constrain data in a layer to a geometry type, see [Constraining Data to a Geometry Type](#page-167-0).

The sdo dml batch size parameter can improve application performance, because Spatial and Graph can preallocate system resources to perform multiple index updates more efficiently than successive single index updates; however, to gain the performance benefit,

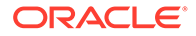

you must not perform commit operations after each insert operation or at intervals less than or equal to the sdo dml batch size value. You should not specify a value greater than 10000 (ten thousand), because the cost of the additional memory and other resources required will probably outweigh any marginal performance increase resulting from such a value.

Specifying 'sdo\_non\_leaf\_tbl=TRUE' can help query performance with large data sets if the entire R-tree table may not fit in the KEEP buffer pool. In this case, you must also cause Oracle to buffer the MDNT\_...\$ table in the KEEP buffer pool, for example, by using ALTER TABLE and specifying STORAGE (BUFFER\_POOL KEEP). For partitioned indexes, the same sdo non leaf tbl value must be used for all partitions. Any physical storage parameters, except for tablespace, are applied only to the MDRT\_...\$ table. The MDNT\_...\$ table uses only the tablespace parameter, if specified, and default values for all other physical storage parameters.

The compression parameter with a value of LOW, MEDIUM, or HIGH causes the SecureFiles Intelligent Compression feature to be used. The higher the compression, the higher the latency incurred.

- 'compression=HIGH' incurs more work, but compresses the data better.
- 'compression=LOW' uses a lightweight compression algorithm that removes most of the CPU cost that is typical with file compression. Compressed SecureFiles, thus providing a very efficient choice for SecureFiles LOB storage. SecureFiles LOBs compressed at LOW generally consume less storage and CPU time than BasicFiles LOBs, and help applications run faster because of a reduction in disk  $I/O$ .

# **Note:**

When using compression with any value other than OFF, set the DB BLOCK CHECKING database parameter to FALSE or OFF. Using any other DB\_BLOCK\_CHECKING database parameter value in conjunction with a compression value other than OFF could adversely affect spatial index DML (insert, update, or delete) operations.

If you are creating a function-based spatial index, the number of parameters must not exceed 32. For information about using function-based spatial indexes, see [SDO\\_GEOMETRY Objects in Function-Based Indexes](#page-306-0).

To determine if a [CREATE INDEX](#page-549-0) statement for a spatial index has failed, check to see if the DOMIDX\_OPSTATUS column in the USER\_INDEXES view is set to FAILED. This is different from the case of regular indexes, where you check to see if the STATUS column in the USER\_INDEXES view is set to FAILED.

If the [CREATE INDEX](#page-549-0) statement fails because of an invalid geometry, the ROWID of the failed geometry is returned in an error message along with the reason for the failure.

If the [CREATE INDEX](#page-549-0) statement fails for any reason, then the [DROP INDEX](#page-554-0) statement must be used to clean up the partially built index and associated metadata. If [DROP INDEX](#page-554-0) does not work, add the FORCE parameter and try again.

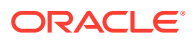

### <span id="page-554-0"></span>**Examples**

The following example creates a spatial R-tree index named COLA\_SPATIAL\_IDX.

```
CREATE INDEX cola_spatial_idx ON cola_markets(shape)
   INDEXTYPE IS MDSYS. SPATIAL INDEX \sqrt{2};
```
### **Related Topics**

- **[ALTER INDEX](#page-544-0)**
- **DROP INDEX**

# 19.5 DROP INDEX

#### **Syntax**

DROP INDEX [schema.]index [FORCE];

#### **Purpose**

Deletes a spatial index.

### **Keywords and Parameters**

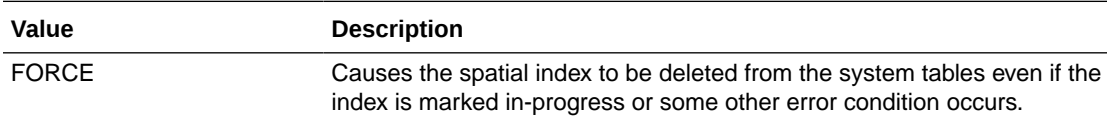

#### **Prerequisites**

You must have EXECUTE privileges on the index type and its implementation type.

#### **Usage Notes**

Use DROP INDEX indexname FORCE to clean up after a failure in the [CREATE INDEX](#page-549-0) statement.

# **Examples**

The following example deletes a spatial index named OLDINDEX and forces the deletion to be performed even if the index is marked in-process or an error occurs.

DROP INDEX oldindex FORCE;

#### **Related Topics**

**[CREATE INDEX](#page-549-0)** 

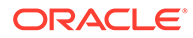

# <span id="page-555-0"></span>20 Spatial Operators

This chapter describes the operators that you can use when working with the spatial object data type.

For an overview of spatial operators, including how they differ from spatial procedures and functions, see [Spatial Operators\\_ Procedures\\_ and Functions.](#page-58-0) Table 20-1 lists the main operators.

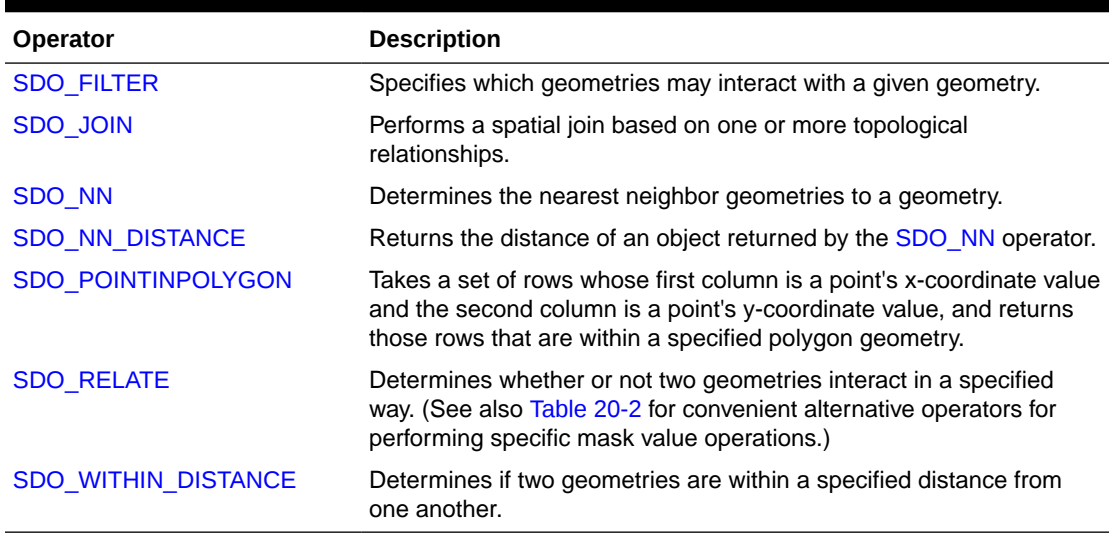

### **Table 20-1 Main Spatial Operators**

Table 20-2 lists operators, provided for convenience, that perform an [SDO\\_RELATE](#page-585-0) operation of a specific mask type.

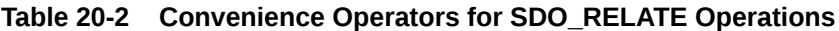

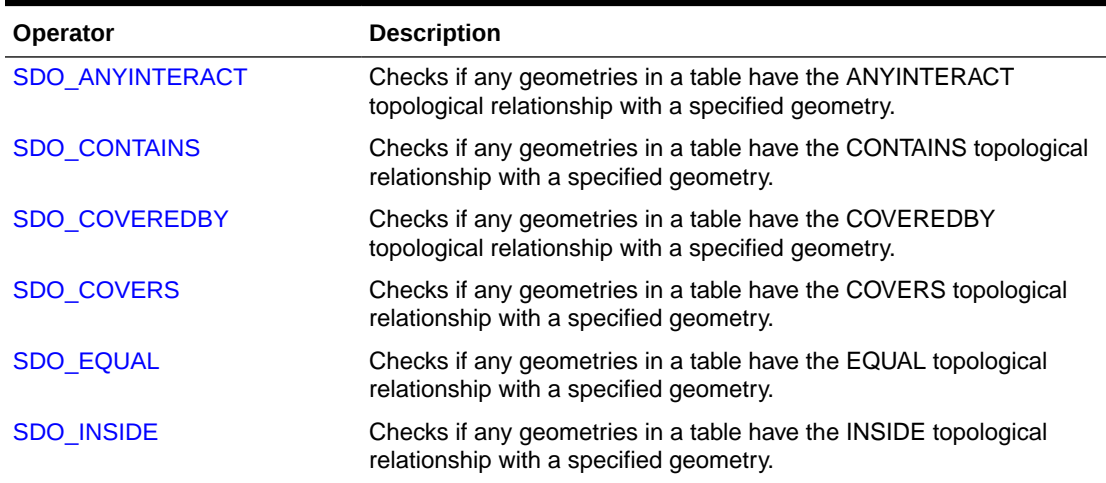

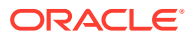

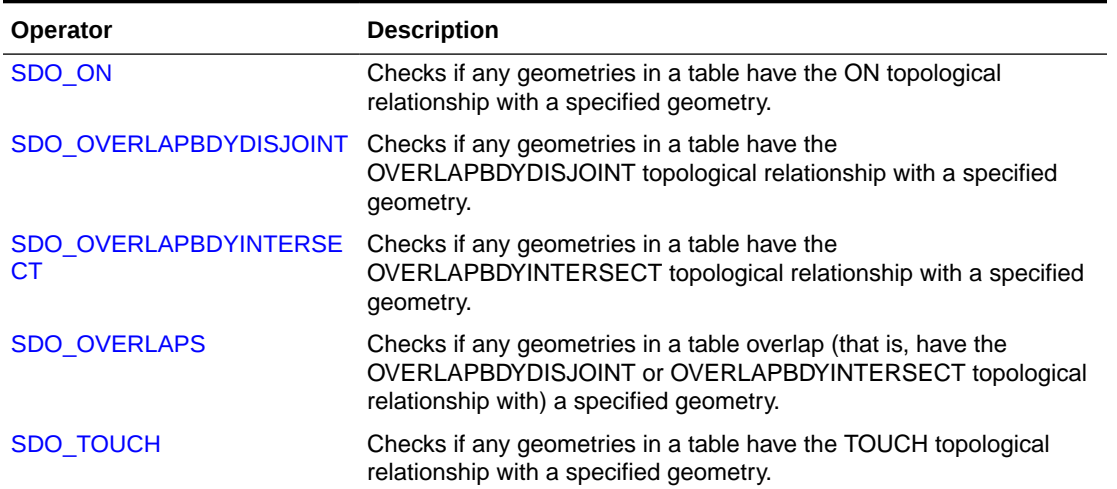

#### **Table 20-2 (Cont.) Convenience Operators for SDO\_RELATE Operations**

# **Note:**

For any numbers in string (VARCHAR2) parameters to Spatial and Graph operators and subprograms, the period (.) must be used for any decimal points regardless of the locale. Example: 'distance=3.7'

The rest of this chapter provides reference information on the operators, listed in alphabetical order.

For information about using operators with topologies, see *Oracle Spatial and Graph Topology Data Model and Network Data Model Graph Developer's Guide*.

- [SDO\\_ANYINTERACT](#page-557-0)
- [SDO\\_CONTAINS](#page-558-0)
- [SDO\\_COVEREDBY](#page-559-0)
- [SDO\\_COVERS](#page-560-0)
- [SDO\\_EQUAL](#page-561-0)
- [SDO\\_FILTER](#page-562-0)
- [SDO\\_INSIDE](#page-565-0)
- [SDO\\_JOIN](#page-567-0)
- [SDO\\_NN](#page-571-0)
- [SDO\\_NN\\_DISTANCE](#page-576-0)
- [SDO\\_ON](#page-577-0)
- [SDO\\_OVERLAPBDYDISJOINT](#page-578-0)
- [SDO\\_OVERLAPBDYINTERSECT](#page-579-0)
- [SDO\\_OVERLAPS](#page-581-0)

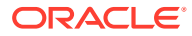

- <span id="page-557-0"></span>[SDO\\_POINTINPOLYGON](#page-582-0)
- [SDO\\_RELATE](#page-585-0)
- SDO TOUCH
- [SDO\\_WITHIN\\_DISTANCE](#page-590-0)

# 20.1 SDO\_ANYINTERACT

### **Format**

SDO\_ANYINTERACT(geometry1, geometry2);

#### **Description**

Checks if any geometries in a table have the ANYINTERACT topological relationship with a specified geometry. Equivalent to specifying the [SDO\\_RELATE](#page-585-0) operator with 'mask=ANYINTERACT'.

See the section on the [SDO\\_RELATE](#page-585-0) operator in this chapter for information about the operations performed by this operator and for usage requirements.

### **Keywords and Parameters**

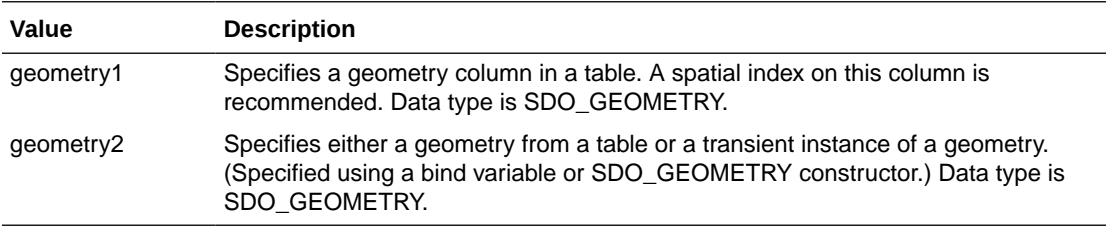

#### **Returns**

The expression SDO\_ANYINTERACT(geometry1,geometry2) = 'TRUE' evaluates to TRUE for object pairs that have the ANYINTERACT topological relationship, and FALSE otherwise.

# **Usage Notes**

# **Note:**

SDO\_ANYINTERACT operator is only supported if Oracle JVM is enabled on your Oracle Autonomous Database Serverless deployments. To enable Oracle JVM, see [Use Oracle Java](http://www.oracle.com/pls/topic/lookup?ctx=en/cloud/paas/autonomous-database&id=GUID-2516EE33-B38D-4270-BE52-30A4F9014E8B) in *Using Oracle Autonomous Database Serverless* for more information.

See the Usage Notes for the [SDO\\_RELATE](#page-585-0) operator in this chapter.

For an explanation of the topological relationships and the nine-intersection model used by Spatial and Graph, see [Spatial Relationships and Filtering](#page-55-0).

For information about 3D support with spatial operators (which operators do and do not consider all three dimensions in their computations), see [Three-Dimensional Spatial Objects.](#page-60-0)

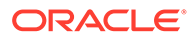

# <span id="page-558-0"></span>**Examples**

The following example finds geometries that have the ANYINTERACT relationship with a query window (here, a rectangle with lower-left, upper-right coordinates 4,6, 8,8). (The example uses the definitions and data described and illustrated in [Simple](#page-88-0) Example: Inserting Indexing and Querying Spatial Data.)

```
SELECT c.mkt_id, c.name
   FROM cola_markets c
  WHERE SDO ANYINTERACT (c.shape,
            SDO_GEOMETRY(2003, NULL, NULL,
              SDO_ELEM_INFO_ARRAY(1,1003,3),
              SDO_ORDINATE_ARRAY(4,6, 8,8))
            ) = 'TRUE';
    MKT_ID NAME 
---------- -------------------------------- 
          2 cola_b 
          1 cola_a
```
# 20.2 SDO\_CONTAINS

#### **Format**

SDO\_CONTAINS(geometry1, geometry2);

4 cola\_d

#### **Description**

Checks if any geometries in a table have the CONTAINS topological relationship with a specified geometry. Equivalent to specifying the [SDO\\_RELATE](#page-585-0) operator with 'mask=CONTAINS'.

See the section on the [SDO\\_RELATE](#page-585-0) operator in this chapter for information about the operations performed by this operator and for usage requirements.

#### **Keywords and Parameters**

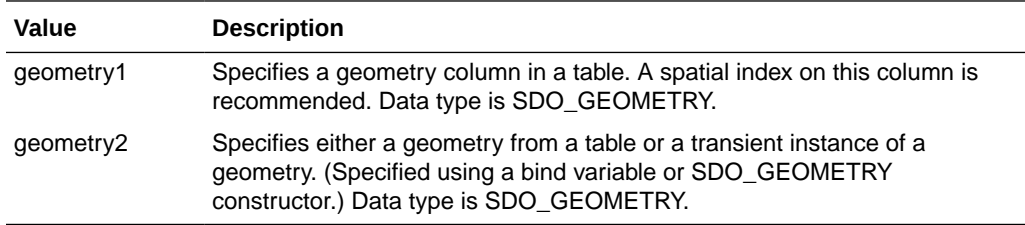

#### **Returns**

The expression SDO\_CONTAINS(geometry1,geometry2) = 'TRUE' evaluates to TRUE for object pairs that have the CONTAINS topological relationship, and FALSE otherwise.

#### **Usage Notes**

See the Usage Notes for the [SDO\\_RELATE](#page-585-0) operator in this chapter.

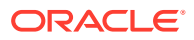

<span id="page-559-0"></span>For an explanation of the topological relationships and the nine-intersection model used by Spatial and Graph, see [Spatial Relationships and Filtering](#page-55-0).

For information about 3D support with spatial operators (which operators do and do not consider all three dimensions in their computations), see [Three-Dimensional Spatial Objects.](#page-60-0)

#### **Examples**

The following example finds geometries that have the CONTAINS relationship with a query window (here, a rectangle with lower-left, upper-right coordinates 2,2, 4,6). (The example uses the definitions and data described and illustrated in [Simple Example: Inserting\\_](#page-88-0) Indexing and Querying Spatial Data.) In this example, only cola a contains the query window geometry.

```
SELECT c.mkt id, c.name
   FROM cola_markets c
   WHERE SDO_CONTAINS(c.shape,
              SDO_GEOMETRY(2003, NULL, NULL,
               SDO_ELEM_INFO_ARRAY(1,1003,3),
               SDOORDINATE ARRAY(2, 2, 4, 6))) = \overline{T}RUE';
     MKT_ID NAME 
      ---------- -------------------------------- 
          1 cola_a
```
# 20.3 SDO\_COVEREDBY

#### **Format**

```
SDO_COVEREDBY(geometry1, geometry2);
```
#### **Description**

Checks if any geometries in a table have the COVEREDBY topological relationship with a specified geometry. Equivalent to specifying the [SDO\\_RELATE](#page-585-0) operator with 'mask=COVEREDBY'.

See the section on the [SDO\\_RELATE](#page-585-0) operator in this chapter for information about the operations performed by this operator and for usage requirements.

#### **Keywords and Parameters**

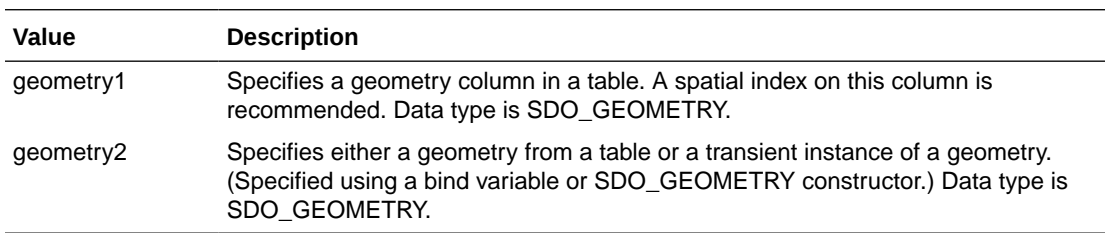

#### **Returns**

The expression SDO\_COVEREDBY(geometry1,geometry2) = 'TRUE' evaluates to TRUE for object pairs that have the COVEREDBY topological relationship, and FALSE otherwise.

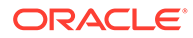

#### <span id="page-560-0"></span>**Usage Notes**

See the Usage Notes for the **[SDO\\_RELATE](#page-585-0)** operator in this chapter.

For an explanation of the topological relationships and the nine-intersection model used by Spatial and Graph, see [Spatial Relationships and Filtering](#page-55-0).

For information about 3D support with spatial operators (which operators do and do not consider all three dimensions in their computations), see [Three-Dimensional](#page-60-0) [Spatial Objects](#page-60-0).

#### **Examples**

The following example finds geometries that have the COVEREDBY relationship with a query window (here, a rectangle with lower-left, upper-right coordinates 1,1, 5,8). (The example uses the definitions and data described and illustrated in [Simple](#page-88-0) [Example: Inserting\\_ Indexing\\_ and Querying Spatial Data.](#page-88-0)) In this example, only cola a is covered by the query window geometry.

```
SELECT c.mkt_id, c.name
   FROM cola_markets c
  WHERE SDO COVEREDBY(c.shape,
             SDO_GEOMETRY(2003, NULL, NULL,
              SDO_ELEM_INFO_ARRAY(1,1003,3),
              SDO ORDINATE ARRAY(1,1, 5,8))
            ) = 'TRUE';
     MKT_ID NAME 
  ---------- -------------------------------- 
          1 cola_a
```
# 20.4 SDO\_COVERS

#### **Format**

```
SDO_COVERS(geometry1, geometry2);
```
#### **Description**

Checks if any geometries in a table have the COVERS topological relationship with a specified geometry. Equivalent to specifying the [SDO\\_RELATE](#page-585-0) operator with 'mask=COVERS'.

See the section on the [SDO\\_RELATE](#page-585-0) operator in this chapter for information about the operations performed by this operator and for usage requirements.

#### **Keywords and Parameters**

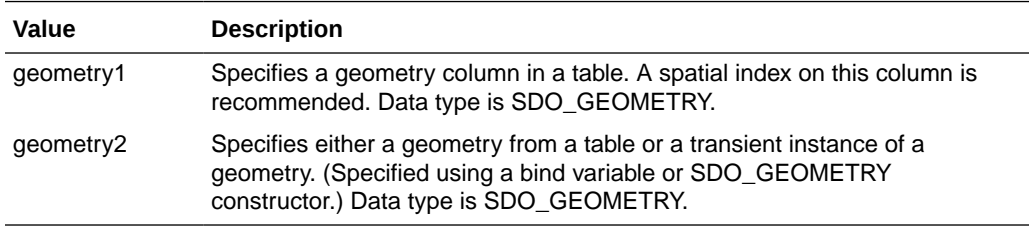

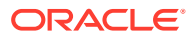

# <span id="page-561-0"></span>**Returns**

The expression SDO\_COVERS(geometry1,geometry2) = 'TRUE' evaluates to TRUE for object pairs that have the COVERS topological relationship, and FALSE otherwise.

# **Usage Notes**

See the Usage Notes for the [SDO\\_RELATE](#page-585-0) operator in this chapter.

For an explanation of the topological relationships and the nine-intersection model used by Spatial and Graph, see [Spatial Relationships and Filtering](#page-55-0).

For information about 3D support with spatial operators (which operators do and do not consider all three dimensions in their computations), see [Three-Dimensional Spatial Objects.](#page-60-0)

# **Examples**

The following example finds geometries that have the COVERS relationship with a query window (here, a rectangle with lower-left, upper-right coordinates 1,1, 4,6). (The example uses the definitions and data described and illustrated in [Simple Example: Inserting\\_](#page-88-0) [Indexing\\_ and Querying Spatial Data](#page-88-0).) In this example, only cola\_a covers the query window geometry.

```
SELECT c.mkt id, c.name
   FROM cola_markets c
  WHERE SDO COVERS(c.shape,
             SDO_GEOMETRY(2003, NULL, NULL,
              SDO_ELEM_INFO_ARRAY(1,1003,3),
              SDO_ORDINATE_ARRAY(1, 1, 4, 6))
            ) = 'TRUE';
     MKT_ID NAME 
---------- -------------------------------- 
          1 cola_a
```
# 20.5 SDO\_EQUAL

# **Format**

SDO\_EQUAL(geometry1, geometry2);

# **Description**

Checks if any geometries in a table have the EQUAL topological relationship with a specified geometry. Equivalent to specifying the [SDO\\_RELATE](#page-585-0) operator with 'mask=EQUAL'.

See the section on the [SDO\\_RELATE](#page-585-0) operator in this chapter for information about the operations performed by this operator and for usage requirements.

# **Keywords and Parameters**

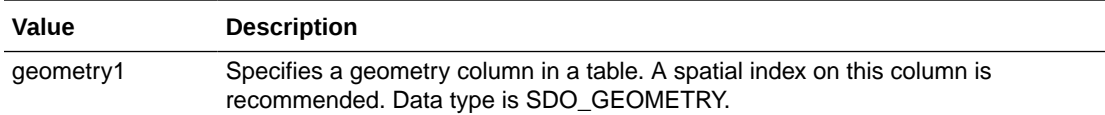

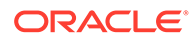

<span id="page-562-0"></span>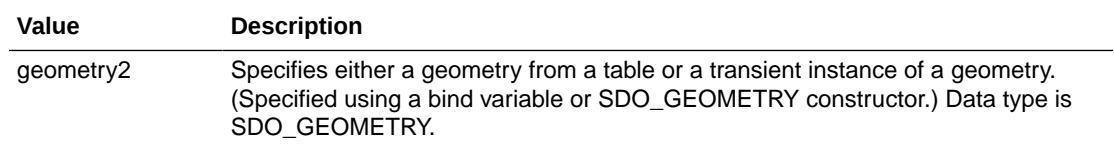

#### **Returns**

The expression SDO\_EQUAL(geometry1,geometry2) = 'TRUE' evaluates to TRUE for object pairs that have the EQUAL topological relationship, and FALSE otherwise.

#### **Usage Notes**

See the Usage Notes for the [SDO\\_RELATE](#page-585-0) operator in this chapter.

For an explanation of the topological relationships and the nine-intersection model used by Spatial and Graph, see [Spatial Relationships and Filtering](#page-55-0).

For information about 3D support with spatial operators (which operators do and do not consider all three dimensions in their computations), see [Three-Dimensional](#page-60-0) [Spatial Objects](#page-60-0).

#### **Examples**

The following example finds geometries that have the EQUAL relationship with a query window (here, a rectangle with lower-left, upper-right coordinates 1,1, 5,7). (The example uses the definitions and data described and illustrated in [Simple Example:](#page-88-0) Inserting\_Indexing\_and Querying Spatial Data.) In this example, cola\_a (and only cola a) has the same boundary and interior as the query window geometry.

```
SELECT c.mkt id, c.name
   FROM cola_markets c
   WHERE SDO_EQUAL(c.shape,
              SDO_GEOMETRY(2003, NULL, NULL,
               SDO_ELEM_INFO_ARRAY(1,1003,3),
               SDO ORDINATE ARRAY(1, 1, 5, 7))
             ) = \overline{TRUE}';
     MKT_ID NAME 
 ---------- -------------------------------- 
          1 cola_a
```
# 20.6 SDO\_FILTER

#### **Format**

SDO FILTER(geometry1, geometry2, param);

#### **Description**

Identifies either the set of spatial objects that are likely to interact spatially with a given object (such as an area of interest), or pairs of spatial objects that are likely to interact spatially. Objects interact spatially if they are not disjoint.

This operator performs only a primary filter operation. The secondary filtering operation, performed by the [SDO\\_RELATE](#page-585-0) operator, can be used to determine with certainty if objects interact spatially.

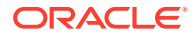

# **Keywords and Parameters**

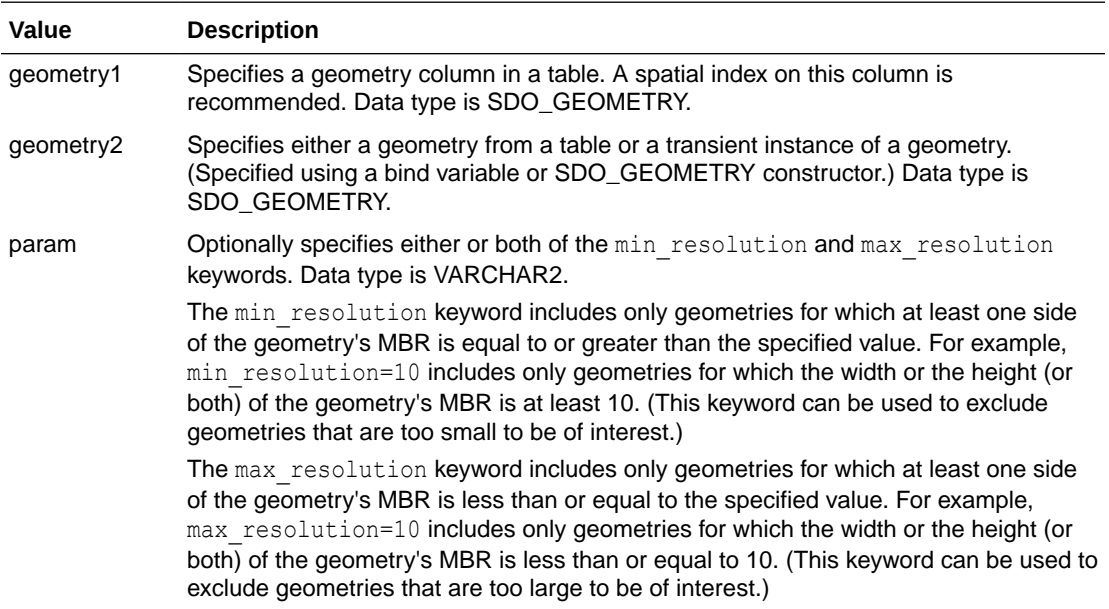

#### **Returns**

The expression SDO\_FILTER(geometry1,geometry2) = 'TRUE' evaluates to TRUE for object pairs that are non-disjoint, and FALSE otherwise.

# **Usage Notes**

# **Note:**

SDO\_FILTER operator is only supported if Oracle JVM is enabled on your Oracle Autonomous Database Serverless deployments. To enable Oracle JVM, see [Use](http://www.oracle.com/pls/topic/lookup?ctx=en/cloud/paas/autonomous-database&id=GUID-2516EE33-B38D-4270-BE52-30A4F9014E8B) [Oracle Java](http://www.oracle.com/pls/topic/lookup?ctx=en/cloud/paas/autonomous-database&id=GUID-2516EE33-B38D-4270-BE52-30A4F9014E8B) in *Using Oracle Autonomous Database Serverless* for more information.

The SDO\_FILTER operator must always be used in a WHERE clause and the condition that includes the operator should be an expression of the form SDO\_FILTER(arg1, arg2) = 'TRUE'. (The expression must not equate to any value other than 'TRUE'.)

geometry2 can come from a table or be a transient SDO\_GEOMETRY object, such as a bind variable or SDO\_GEOMETRY constructor.

- If the  $geometry2$  column is not spatially indexed, the operator indexes the query window in memory and performance is very good.
- If two or more geometries from  $geometry2$  are passed to the operator, the ORDERED optimizer hint must be specified, and the table in geometry2 must be specified first in the FROM clause.

If geometry1 and geometry2 are based on different coordinate systems, geometry2 is temporarily transformed to the coordinate system of geometry1 for the operation to be

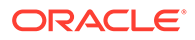

performed, as described in [Different Coordinate Systems for Geometries with](#page-255-0) [Operators and Functions](#page-255-0).

# **Note:**

If the DBMS\_RLS.ADD\_POLICY procedure has been used to add a finegrained access control policy to a table or view, and if the specified policy function uses a spatial operator, the operator must be SDO\_FILTER. No other spatial operators are supported in that context.

For information about 3D support with spatial operators (which operators do and do not consider all three dimensions in their computations), see [Three-Dimensional](#page-60-0) [Spatial Objects](#page-60-0).

#### **Examples**

The following example selects the geometries that are likely to interact with a query window (here, a rectangle with lower-left, upper-right coordinates 4,6, 8,8). (The example uses the definitions and data described and illustrated in [Simple Example:](#page-88-0) [Inserting\\_ Indexing\\_ and Querying Spatial Data](#page-88-0).)

```
SELECT c.mkt_id, c.name
  FROM cola_markets c
  WHERE SDO FILTER(c.shape,
     SDO_GEOMETRY(2003, NULL, NULL,
     SDO_ELEM_INFO_ARRAY(1,1003,3),
      SDO_ORDINATE_ARRAY(4,6, 8,8))
    ) = \overline{TRUE}';
     MKT_ID NAME 
---------- -------------------------------- 
          2 cola_b 
          1 cola_a 
          4 cola_d
```
The following example is the same as the preceding example, except that it includes only geometries where at least one side of the geometry's MBR is equal to or greater than 4.1. In this case, only  $\text{col}_a$  and  $\text{col}_a$  b are returned, because their MBRs have at least one side with a length greater than or equal to 4.1. The circle  $\cosh d$  is excluded, because its MBR is a square whose sides have a length of 4.

```
SELECT c.mkt_id, c.name
   FROM cola_markets c
  WHERE SDO FILTER(c.shape,
     SDO_GEOMETRY(2003, NULL, NULL,
      SDO_ELEM_INFO_ARRAY(1,1003,3),
      SDO ORDINATE ARRAY(4,6, 8,8)),
    'min resolution=4.1'
    ) = 'TRUE';
     MKT_ID NAME 
---------- -------------------------------- 
          2 cola_b 
          1 cola_a
```
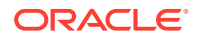

<span id="page-565-0"></span>The following example selects the GID values from the POLYGONS table where the GEOMETRY column objects are likely to interact spatially with the GEOMETRY column object in the QUERY\_POLYS table that has a GID value of 1.

```
SELECT A.gid 
   FROM Polygons A, query_polys B 
   WHERE B.gid = 1 
  AND SDO_FILTER(A.Geometry, B.Geometry) = 'TRUE';
```
The following example selects the GID values from the POLYGONS table where the GEOMETRY column object is likely to interact spatially with the geometry stored in the aGeom variable.

```
Select A.Gid
  FROM Polygons A 
 WHERE SDO FILTER(A.Geometry, :aGeom) = 'TRUE';
```
The following example selects the GID values from the POLYGONS table where the GEOMETRY column object is likely to interact spatially with the specified rectangle having the lower-left coordinates  $(x1,y1)$  and the upper-right coordinates  $(x2, y2)$ .

```
Select A.Gid 
   FROM Polygons A 
  WHERE SDO_FILTER(A.Geometry, sdo_geometry(2003,NULL,NULL,
                                    sdo elem info array(1,1003,3),
                                     sdo_ordinate_array(x1,y1,x2,y2))
                   ) = 'TRUE';
```
The following example selects the GID values from the POLYGONS table where the GEOMETRY column object is likely to interact spatially with any GEOMETRY column object in the QUERY POLYS table. In this example, the ORDERED optimizer hint is used and the QUERY\_POLYS (geometry2) table is specified first in the FROM clause, because multiple geometries from geometry2 are involved (see the Usage Notes).

```
SELECT /*+ ORDERED */
  A.gid 
  FROM query polys B, polygons A
  WHERE SDO FILTER(A.Geometry, B.Geometry) = 'TRUE';
```
# **Related Topics**

[SDO\\_RELATE](#page-585-0)

# 20.7 SDO\_INSIDE

#### **Format**

```
SDO_INSIDE(geometry1, geometry2);
```
# **Description**

Checks if any geometries in a table have the INSIDE topological relationship with a specified geometry. Equivalent to specifying the [SDO\\_RELATE](#page-585-0) operator with 'mask=INSIDE'.

See the section on the SDO, RELATE operator in this chapter for information about the operations performed by this operator and for usage requirements.

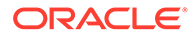

# **Keywords and Parameters**

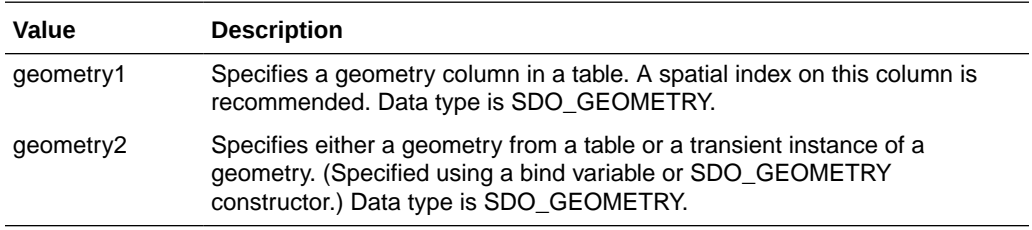

#### **Returns**

The expression SDO\_INSIDE(geometry1,geometry2) = 'TRUE' evaluates to TRUE for object pairs that have the INSIDE topological relationship, and FALSE otherwise.

#### **Usage Notes**

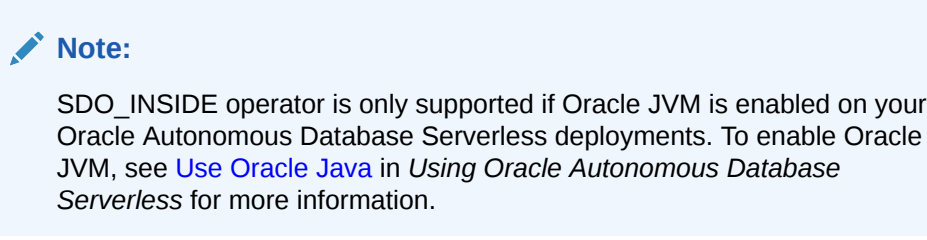

See the Usage Notes for the **[SDO\\_RELATE](#page-585-0)** operator in this chapter.

For an explanation of the topological relationships and the nine-intersection model used by Spatial and Graph, see [Spatial Relationships and Filtering](#page-55-0).

For information about 3D support with spatial operators (which operators do and do not consider all three dimensions in their computations), see [Three-Dimensional](#page-60-0) [Spatial Objects](#page-60-0).

#### **Examples**

The following example finds geometries that have the INSIDE relationship with a query window (here, a rectangle with lower-left, upper-right coordinates 5,6, 12,12). (The example uses the definitions and data described and illustrated in [Simple Example:](#page-88-0) Inserting\_Indexing\_and Querying Spatial Data.) In this example, only cola\_d (the circle) is inside the query window geometry.

```
SELECT c.mkt id, c.name
  FROM cola_markets c
 WHERE SDO INSIDE(c.shape,
             SDO_GEOMETRY(2003, NULL, NULL,
               SDO_ELEM_INFO_ARRAY(1,1003,3),
              SDO ORDINATE ARRAY(5,6, 12,12))
            ) = \overline{TRUE}';
    MKT_ID NAME 
 ---------- -------------------------------- 
          4 cola_d
```
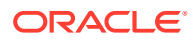

# <span id="page-567-0"></span>20.8 SDO\_JOIN

# **Format**

```
SDO_JOIN(table_name1, column_name1, table_name2, column_name2,
params, preserve join order, table1 partition, table2 partition) RETURN SDO ROWIDSET;
```
#### **Description**

Performs a spatial join based on one or more topological relationships.

#### **Keywords and Parameters**

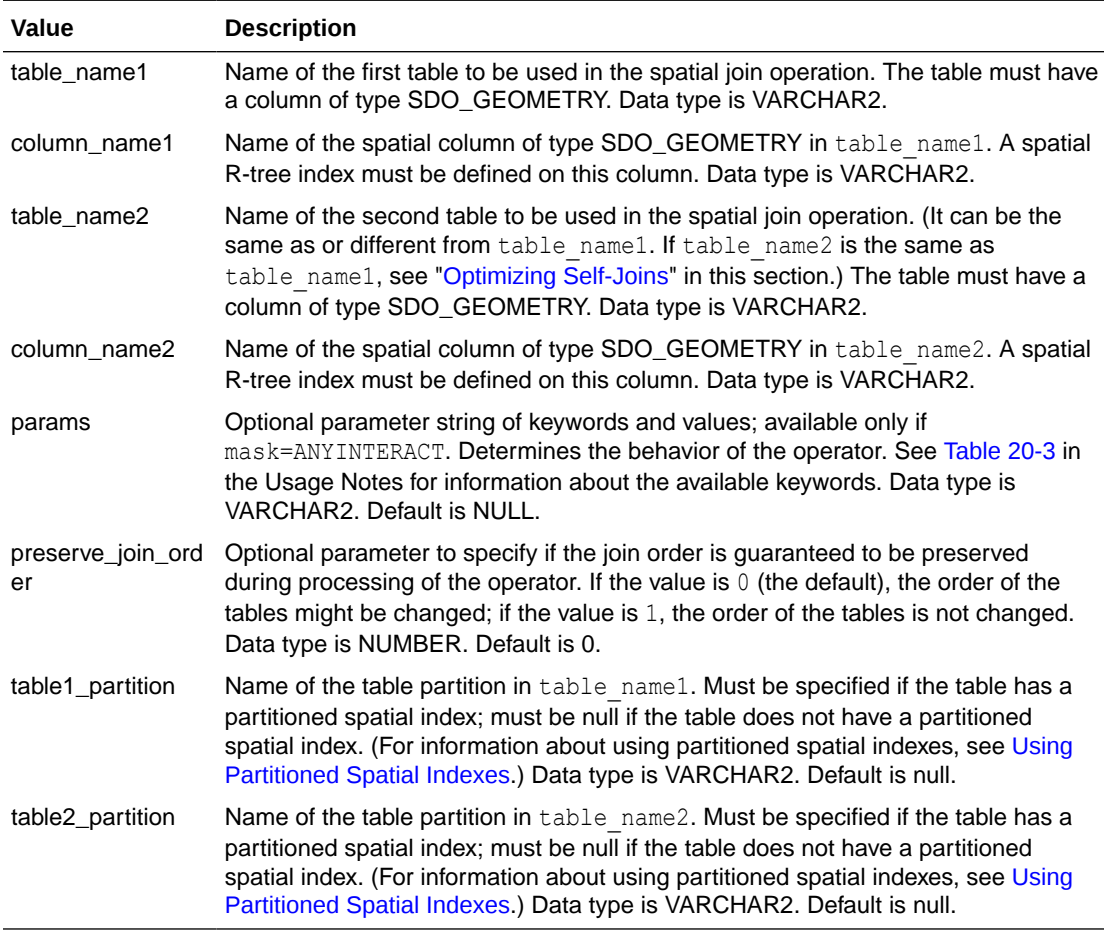

#### **Returns**

SDO\_JOIN returns an object of SDO\_ROWIDSET, which consists of a table of objects of SDO\_ROWIDPAIR. Oracle Spatial and Graph defines the type SDO\_ROWIDSET as:

CREATE TYPE sdo\_rowidset as TABLE OF sdo\_rowidpair;

Oracle Spatial and Graph defines the object type SDO\_ROWIDPAIR as:

```
CREATE TYPE sdo_rowidpair AS OBJECT
 (rowid1 VARCHAR2(24),
 rowid2 VARCHAR2(24));
```
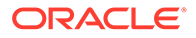

<span id="page-568-0"></span>In the SDO\_ROWIDPAIR definition, rowid1 refers to a rowid from table\_name1, and rowid2 refers to a rowid from table name2.

#### **Usage Notes**

SDO\_JOIN is technically not an operator, but a table function. (For an explanation of table functions, see *Oracle Database PL/SQL Language Reference*.) However, it is presented in the chapter with spatial operators because its usage is similar to that of the operators, and because it is not part of a package with other functions and procedures.

This table function is recommended when you need to perform full table joins.

The geometries in column name1 and column name2 must have the same SRID (coordinate system) value and the same number of dimensions.

For best performance, use the  $/*+$  ORDERED  $*/$  optimizer hint, and specify the SDO JOIN table function first in the FROM clause.

If a table is version-enabled (using the Workspace Manager feature), you must specify the *<table\_name>*\_LT table created by Workspace Manager. For example, if the COLA\_MARKETS table is version-enabled and you want to perform a spatial join operation on that table, specify COLA\_MARKETS\_LT (not COLA\_MARKETS) with the SDO\_JOIN table function. (However, for all other spatial functions, procedures, and operators, do not use the *<table\_name>*\_LT name.)

Table 20-3 shows the keywords for the params parameter.

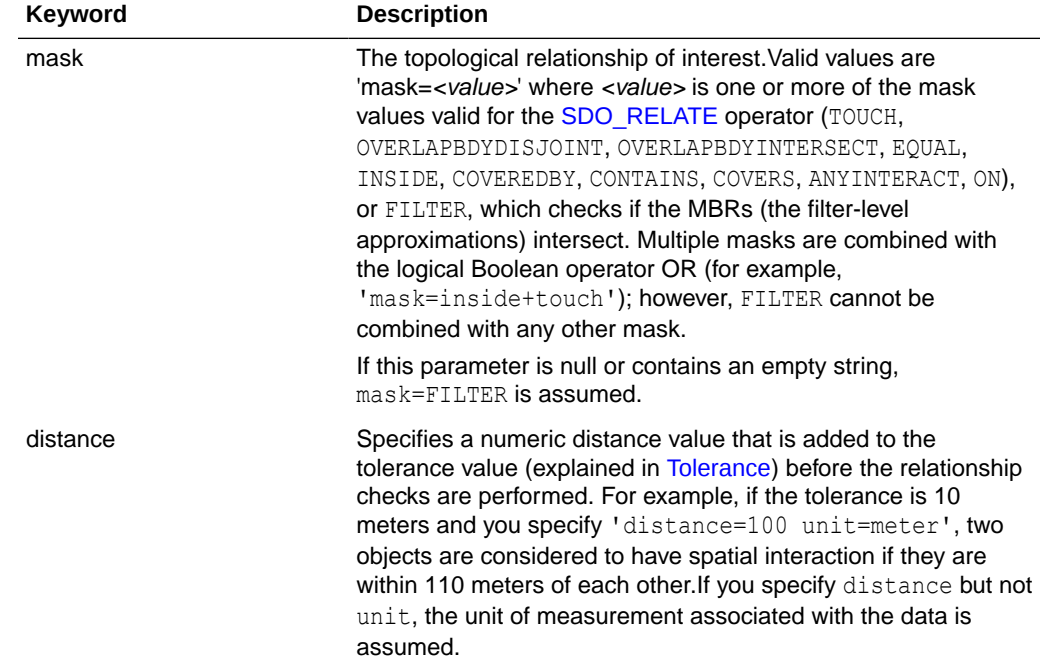

# **Table 20-3 params Keywords for the SDO\_JOIN Operator**

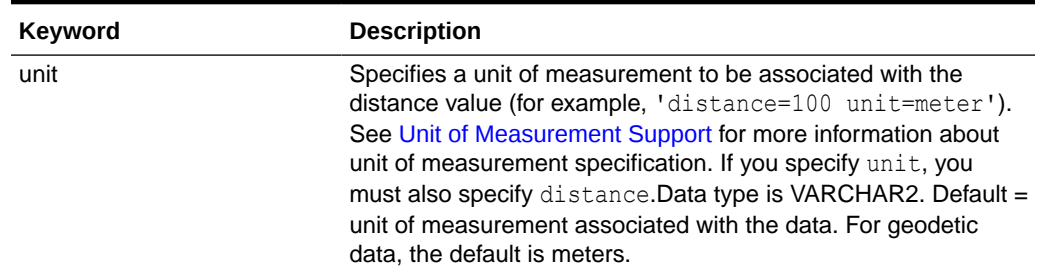

<span id="page-569-0"></span>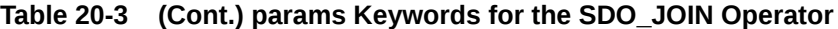

Before you call SDO\_JOIN, you must commit any previous DML statements in your session. Otherwise, the following error will be returned: ORA-13236: internal error in R-tree processing: [SDO\_Join in active txns not supported]

For information about 3D support with spatial operators (which operators do and do not consider all three dimensions in their computations), see [Three-Dimensional Spatial Objects.](#page-60-0)

#### **Optimizing Self-Joins**

If you are performing a self-join (that is, if  $t$  able name1 and  $t$  able name2 specify the same table), you can improve the performance by optimizing the self-join.

If SDO\_JOIN is called without a mask (for example, ANYINTERACT) or distance specification, it compares only the index structure of the two geometry columns being joined. This can quickly identify geometry pairs that are "likely" to interact. If SDO\_JOIN is called with a mask or distance specification, after the index is used to identify geometry pairs that are likely to interact, geometry coordinates are also compared to see if the geometry pairs actually do interact. Coordinate comparison is the most expensive part of the SDO\_JOIN operation.

In a self-join, where the same geometry column is compared to itself, each geometry pair is returned twice in the result set. For example:

- For the geometry pair with ID values  $(1,2)$ , the pair  $(2,1)$  is also returned. The undesired effect in SDO\_JOIN is that the coordinates of the same geometry pair are compared twice, instead of once.
- ID pairs that are equal are returned twice. For example, a table with 50,000 rows will return ID pair (1,1) twice, ID pair (2,2) twice, and so on. This is also an undesired effect.

When calling SDO JOIN in a self-join scenario, you can eliminate the undesired effects by eliminating duplicate comparison of geometry pairs and all coordinate comparisons where the ID values of the pairs match. This optimization uses SDO JOIN for the primary filter only, and calls the [SDO\\_GEOM.RELATE](#page-692-0) function to compare geometry coordinates. The following statement accomplishes this optimization by adding " $AND b, rowid < c, rowid$ " as a predicate to the WHERE clause.

```
SQL> set autotrace trace explain
SQL> SELECT /*+ ordered use nl (a,b) use nl (a,c) */ b.id, c.id
            FROM TABLE(sdo_join('GEOD_STATES','GEOM','GEOD_STATES','GEOM')) a,
                        GEOD_STATES b,
                        GEOD_STATES c
          WHERE a.rowid1 = b.rowid
               AND a.rowid2 = c.rowid
                AND b.rowid < c.rowid
                AND SDO_GEOM.RELATE (b.geom, 'ANYINTERACT', c.geom, .05) = 'TRUE'
```
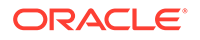

Execution Plan

---------------------------------------------------------- Plan hash value: 1412731386 -------------------------------------------------------------------------------------------------  $-$ | Id | Operation | Name | Rows | Bytes | Cost (%CPU)| Time | ------------------------------------------------------------------------------------------------- -- | 0 | SELECT STATEMENT | | 1 | 1124 | 12787 (1)| 00:02:34 | | 1 | NESTED LOOPS | | 1 | 1124 | 12787 (1)| 00:02:34 | | 2 | NESTED LOOPS | | 4574 | 2514K| 8206 (1)| 00:01:39 | | 3 | COLLECTION ITERATOR PICKLER FETCH| SDO\_JOIN | | | || || | |\* 4 | TABLE ACCESS BY USER ROWID | GEOD\_STATES | 1 | 561 |1 (0)| 00:00:01 | |\* 5 | TABLE ACCESS BY USER ROWID | GEOD\_STATES | 1 | 561 |1 (0)| 00:00:01 | Predicate Information (identified by operation id): --------------------------------------------------- 4 - access(CHARTOROWID(VALUE(KOKBF\$))) 5 - access(CHARTOROWID(VALUE(KOKBF\$))) filter("B".ROWID<"C".ROWID AND "SDO\_GEOM"."RELATE"("B"."GEOM",'ANYINTERACT',"C"."GEOM",.05)='TRUE')

SQL> set autotrace off

In the preceding example, It is very important that AND b.rowid  $\leq c$ .rowid be before the call to [SDO\\_GEOM.RELATE](#page-692-0) in the WHERE clause. This will omit the undesired scenarios for the invocation of the [SDO\\_GEOM.RELATE](#page-692-0) function. Also, note that the example uses the ORDERED and USE NL hints, and that the execution plan does not contain TABLE ACCESS FULL or HASH JOIN.

#### **Cross-Schema Invocation of SDO\_JOIN**

You can invoke the SDO\_JOIN table function on an indexed table that is not in your schema, if you have been granted SELECT access to both the spatial table and to the index table for the spatial index that was created on the spatial table. To find the name of the index table for a spatial index, query the SDO\_INDEX\_TABLE column in the USER\_SDO\_INDEX\_METADATA view. For example, the following statement returns the name of the index table for the COLA\_MARKETS\_IDX spatial index:

```
SELECT sdo index table FROM user sdo index metadata
 WHERE sdo index name = 'COLA SPATIAL IDX';
```
Assume that user A owns spatial table T1 (with index table MDRT\_F9AA\$), and that user B owns spatial table T2 and wants to join geometries from both T1 and T2. Assume also that the geometry column in both tables is named GEOMETRY.

User A or a suitably privileged user must connect as user A and execute the following statements:

```
GRANT select on T1 to B;
GRANT select on MDRT F9AA$ to B;
```
User B can now connect and execute an SDO\_JOIN query, such as the following:

```
SELECT COUNT(*) FROM
   (SELECT * FROM
     TABLE(SDO_JOIN('A.T1', 'GEOMETRY',
```
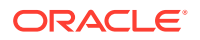

```
 'B.T2', 'GEOMETRY',
 'mask=anyinteract')) );
```
# <span id="page-571-0"></span>**Examples**

The following example joins the COLA\_MARKETS table with itself to find, for each geometry, all other geometries that have any spatial interaction with it. (The example uses the definitions and data from [Simple Example: Inserting\\_ Indexing\\_ and Querying Spatial Data](#page-88-0).) In this example, rowid1 and rowid2 correspond to the names of the attributes in the SDO\_ROWIDPAIR type definition. Note that in the output, cola\_d (the circle) interacts only with itself, and not with any of the other geometries.

```
SELECT /*+ ordered */ a.name, b.name
   FROM TABLE(SDO_JOIN('COLA_MARKETS', 'SHAPE',
                        'COLA_MARKETS', 'SHAPE',
                        'mask=ANYINTERACT')) c,
        cola_markets a,
       cola_markets b
  WHERE c.rowid1 = a.rowid AND c.rowid2 = b.rowid
   ORDER BY a.name;
```
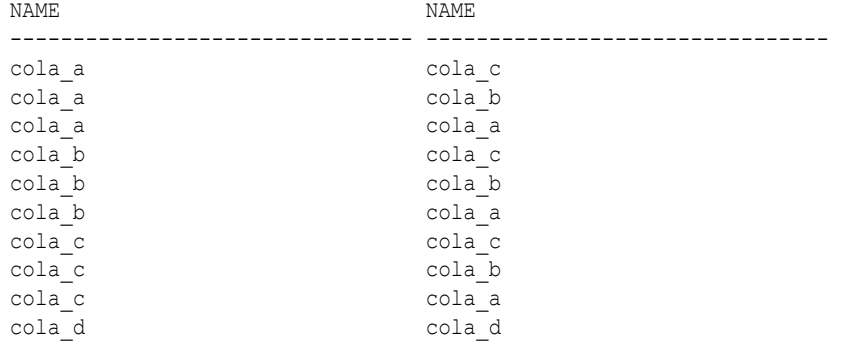

10 rows selected.

#### **Related Topics**

[SDO\\_RELATE](#page-585-0)

# 20.9 SDO\_NN

#### **Format**

SDO NN(geometry1, geometry2, param [, number]);

# **Description**

Identifies the nearest neighbors for a geometry.

#### **Keywords and Parameters**

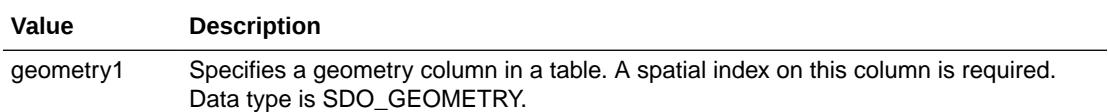

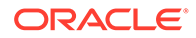

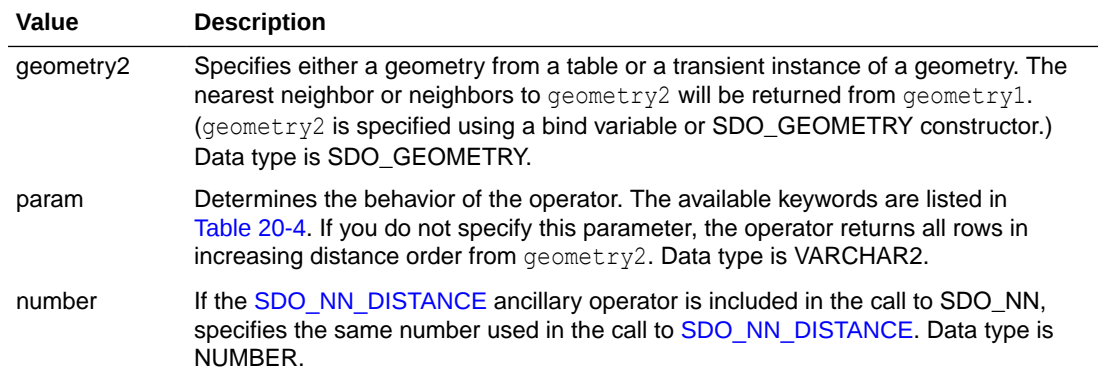

Table 20-4 lists the keywords for the param parameter.

# **Table 20-4 Keywords for the SDO\_NN Param Parameter**

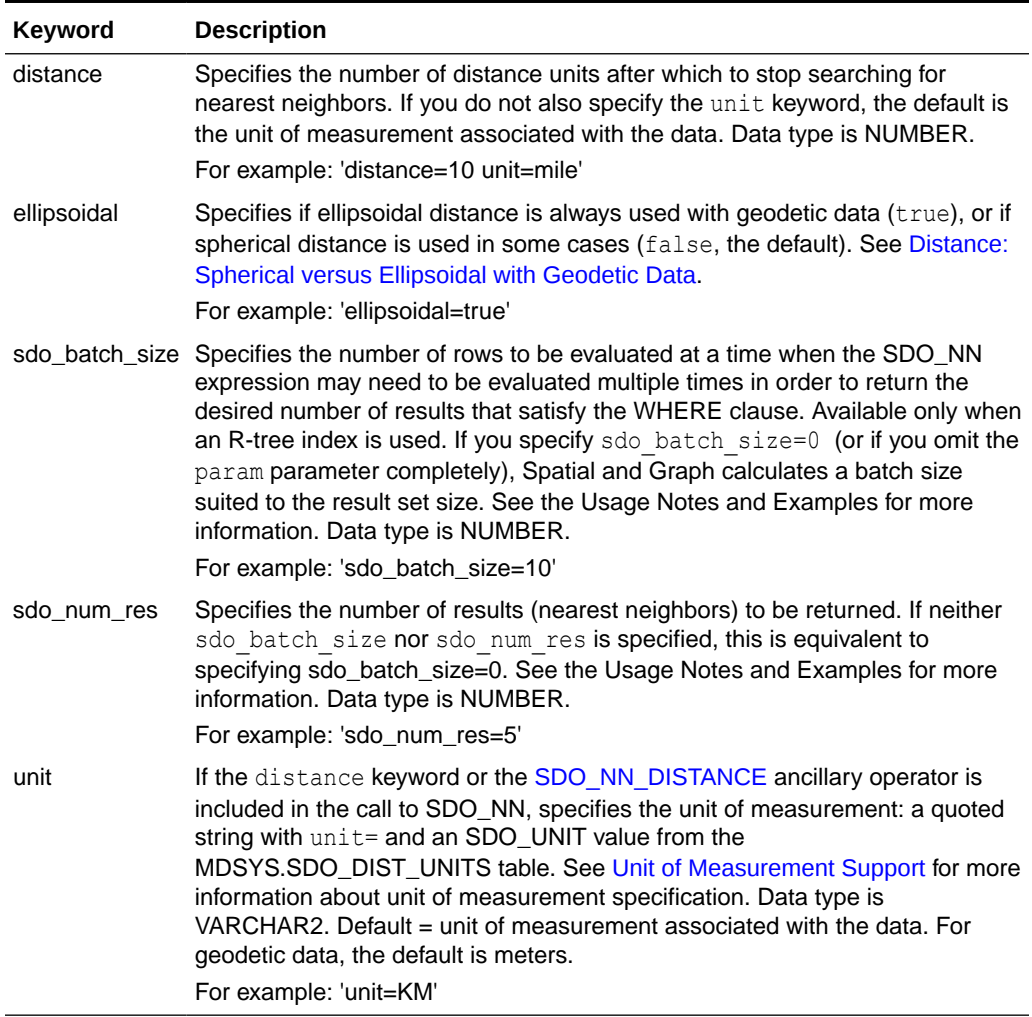

# **Returns**

This operator returns the sdo\_num\_res number of objects from geometry1 that are nearest to  $\mathtt{geometry2}$  in the query. In determining how near two geometry objects are, the shortest possible distance between any two points on the surface of each object is used.

### **Usage Notes**

# **Note:**

SDO\_NN operator is only supported if Oracle JVM is enabled on your Oracle Autonomous Database Serverless deployments. To enable Oracle JVM, see [Use](http://www.oracle.com/pls/topic/lookup?ctx=en/cloud/paas/autonomous-database&id=GUID-2516EE33-B38D-4270-BE52-30A4F9014E8B) [Oracle Java](http://www.oracle.com/pls/topic/lookup?ctx=en/cloud/paas/autonomous-database&id=GUID-2516EE33-B38D-4270-BE52-30A4F9014E8B) in *Using Oracle Autonomous Database Serverless* for more information.

The operator is disabled if the table does not have a spatial index or if the number of dimensions for the query window does not match the number of dimensions specified when the index was created.

The operator must always be used in a WHERE clause, and the condition that includes the operator should be an expression of the form SDO\_NN(arg1, arg2, '<some\_parameter>') = 'TRUE'. (The expression must not equate to any value other than 'TRUE'.)

The operator can be used in the following ways:

If all geometries in the layer are candidates, use the  $sdo$  num res keyword to specify the number of geometries returned.

The sdo\_num\_res keyword is especially useful when you are concerned only with proximity (for example, the three closest banks, regardless of bank name).

• If any geometries in the table might be nearer than the geometries specified in the WHERE clause, use the sdo batch size keyword and use the WHERE clause (including the ROWNUM pseudocolumn) to limit the number of geometries returned.

The sdo batch size keyword is especially useful when you need to consider one or more columns from the *same* table as the nearest neighbor search column in the WHERE clause (for example, the three closest banks whose name contains *MegaBank*).

You can also specify both the sdo num res and sdo batch size keywords, as explained later in these Usage Notes.

As an example of the sdo batch size keyword, assume that a RESTAURANTS table contains different types of restaurants, and you want to find the two nearest Italian restaurants to your hotel but only if they are within two miles. The query might look like the following:

```
SELECT r.name FROM restaurants r WHERE 
   SDO_NN(r.geometry, :my_hotel,
       'sdo_batch_size=10 distance=2 unit=mile') = 'TRUE' 
   AND r.\overline{c} cuisine = 'Italian' AND ROWNUM <= 2;
```
In this example, the ROWNUM  $\leq 2$  clause is necessary to limit the number of results returned to no more than 2 where CUISINE is Italian. However, if the sdo batch size keyword is not specified in this example, and if  $sdo$  num  $res=2$  is specified instead of ROWNUM  $\leq$ =2, only the two nearest restaurants within two miles are considered, regardless of their CUISINE value; and if the CUISINE value of these two rows is not Italian, the query may return no rows.

The sdo batch size value can affect the performance of nearest neighbor queries. A good general guideline is to specify the number of candidate rows likely to satisfy the WHERE clause. Using the preceding example of a query for Italian restaurants, if approximately 20

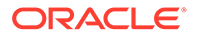

percent of the restaurants nearest to the hotel are Italian and if you want 2 restaurants, an sdo batch size value of 10 will probably result in the best performance. On the other hand, if only approximately 5 percent of the restaurants nearest to the hotel are Italian and if you want 2 restaurants, an sdo batch size value of 40 would be better.

You can specify sdo batch size=0, which causes Spatial and Graph to calculate a batch size that is suitable for the result set size. However, the calculated batch size may not be optimal, and the calculation incurs some processing overhead; if you can determine a good sdo batch size value for a query, the performance will probably be better than if you specify sdo batch size=0.

Specify the number parameter only if you are using the [SDO\\_NN\\_DISTANCE](#page-576-0) ancillary operator in the call to SDO\_NN. See the information about the [SDO\\_NN\\_DISTANCE](#page-576-0) operator in this chapter.

If two or more objects from  $q$ eometry1 are an equal distance from  $q$ eometry2, any of the objects can be returned on any call to the function. For example, if item a, item b, and item c are nearest to and equally distant from  $geometry2$ , and if sdo num res=2, two of those three objects are returned, but they can be any two of the three.

If the SDO\_NN operator uses a partitioned spatial index (see [Using Partitioned Spatial](#page-168-0) [Indexes](#page-168-0)), the requested number of geometries is returned for *each* partition that contains candidate rows based on the query criteria. For example, if you request the 5 nearest restaurants to a point and the spatial index has 4 partitions, the operator returns up to 20 (5\*4) geometries. In this case, you must use the ROWNUM pseudocolumn (here, WHERE ROWNUM  $\leq$ =5) to return the 5 nearest restaurants.

If  $q$ eometry1 and  $q$ eometry2 are based on different coordinate systems,  $q$ eometry2 is temporarily transformed to the coordinate system of geometry1 for the operation to be performed, as described in [Different Coordinate Systems for Geometries with](#page-255-0) [Operators and Functions](#page-255-0).

SDO NN is not supported for spatial joins.

In some situations the SDO\_NN operator will not use the spatial index unless an optimizer hint forces the index to be used. This can occur when a query involves a join; and if the optimizer hint is not used in such situations, an internal error occurs. To prevent such errors, you should always specify an optimizer hint to use the spatial index with the SDO\_NN operator, regardless of how simple or complex the query is. For example, the following excerpt from a query specifies to use the COLA\_SPATIAL\_IDX index that is defined on the COLA\_MARKETS table:

```
SELECT /*+ INDEX(c cola spatial idx) */
  c.mkt id, c.name, ... FROM cola markets c, ...;
```
However, if the column predicate in the WHERE clause specifies any nonspatial column in the table for  $q = m + 1$  that has an associated index, be sure that this index is not used by specifying the NO\_INDEX hint for that index. For example, if there was an index named COLA\_NAME\_IDX defined on the NAME column, you would need to specify the hints in the preceding example as follows:

```
SELECT /*+ INDEX(c cola spatial idx) NO INDEX(c cola name idx) */
  c.mkt id, c.name, ... FROM cola markets c, ...;
```
(Note, however, that there is no index named COLA\_NAME\_IDX in the example in Simple Example: Inserting Indexing and Querying Spatial Data.)

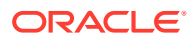

If you join two or more tables with the SDO\_NN operator and the sdo\_num\_res keyword, specify the LEADING hint for the outer table. USE NL hint to have a nested loops join, and the INDEX hint for the inner table (the table with the spatial index). For example:

```
SELECT /*+ LEADING(b) USE NL(b a) INDEX(a cola spatial idx) */ a.gid
  FROM cola qry b, cola markets a
     WHERE SDO NN(a.shape, b.shape, 'sdo num res=1')='TRUE';
```
However, if you join two or more tables with the SDO\_NN operator, the sdo batch size keyword, and the ROWNUM clause, the best way to implement the logic is to use a PL/SQL block. For example:

```
BEGIN
  FOR item IN ( SELECT b.shape FROM cola qry b)
   LOOP 
    SELECT /*+ INDEX(a cola spatial idx) */ a.gid INTO local gid
    FROM cola markets a
    WHERE SDO NN(a.shape, item.shape, 'sdo batch size=10')='TRUE'
      and a.name like 'cola%' and ROWNUM \overline{2};
   END LOOP;
END;
```
For detailed information about using optimizer hints, see *Oracle Database SQL Tuning Guide*.

For information about 3D support with spatial operators (which operators do and do not consider all three dimensions in their computations), see [Three-Dimensional Spatial Objects.](#page-60-0)

# **Examples**

The following example finds the two objects from the SHAPE column in the COLA\_MARKETS table that are nearest to a specified point (10,7). (The example uses the definitions and data described and illustrated in [Simple Example: Inserting\\_ Indexing\\_ and](#page-88-0) [Querying Spatial Data.](#page-88-0))

```
SELECT /*+ INDEX(c cola spatial idx) */
c.mkt id, c.name FROM cola markets c WHERE SDO NN(c.shape,
   sdo geometry(2001, NULL, sdo point type(10,7,NULL), NULL,
  NULL), 'sdo num res=2') = 'TRUE';
    MKT_ID NAME
---------- --------------------------------
         2 cola_b
         4 cola_d
```
The following example uses the sdo batch size keyword to find the two objects (ROWNUM <=2), with a NAME value less than 'cola\_d', from the SHAPE column in the COLA\_MARKETS table that are nearest to a specified point (10,7). The value of 3 for sdo batch size represents a best guess at the number of nearest geometries that need to be evaluated before the WHERE clause condition is satisfied. (The example uses the definitions and data from [Simple Example: Inserting\\_ Indexing\\_ and Querying Spatial Data](#page-88-0).)

```
SELECT /*+ INDEX(c cola_spatial_idx) */ c.mkt_id, c.name
    FROM cola_markets c 
   WHERE SDO NN(c.shape, sdo geometry(2001, NULL,
      sdo point type(10,7,NULL), NULL, NULL),
      'sdo batch size=3') = 'TRUE'
   AND c.name \langle 'cola d' AND ROWNUM \langle = 2; MKT_ID NAME 
       ---------- --------------------------------
```
2 cola\_b 3 cola\_c

See also the more complex SDO\_NN examples in [SDO\\_NN Examples.](#page-1029-0)

#### **Related Topics**

SDO\_NN\_DISTANCE

# 20.10 SDO\_NN\_DISTANCE

#### **Format**

SDO\_NN\_DISTANCE(number);

#### **Description**

Returns the distance of an object returned by the [SDO\\_NN](#page-571-0) operator. Valid only within a call to the SDO NN operator.

#### **Keywords and Parameters**

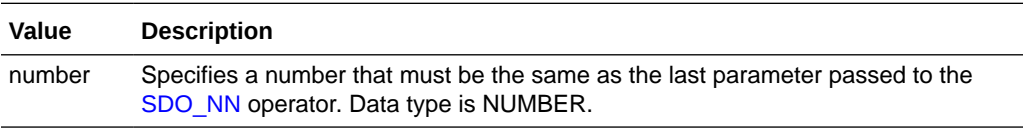

#### **Returns**

This operator returns the distance of an object returned by the [SDO\\_NN](#page-571-0) operator. In determining how near two geometry objects are, the shortest possible distance between any two points on the surface of each object is used.

#### **Usage Notes**

SDO\_NN\_DISTANCE is an ancillary operator to the [SDO\\_NN](#page-571-0) operator. It returns the distance between the specified geometry and a nearest neighbor object. This distance is passed as ancillary data to the [SDO\\_NN](#page-571-0) operator. (For an explanation of how operators can use ancillary data, see the section on ancillary data in *Oracle Database Data Cartridge Developer's Guide*.)

You can choose any arbitrary number for the number parameter. The only requirement is that it must match the last parameter in the call to the [SDO\\_NN](#page-571-0) operator.

Use a bind variable to store and operate on the distance value.

#### **Examples**

The following example finds the two objects from the SHAPE column in the COLA\_MARKETS table that are nearest to a specified point (10,7), and it finds the distance between each object and the point. (The example uses the definitions and data described and illustrated in Simple Example: Inserting Indexing and Querying [Spatial Data](#page-88-0).)

```
SELECT /*+ INDEX(c cola spatial idx) */
   c.mkt_id, c.name, SDO_NN_DISTANCE(1) dist
   FROM cola_markets c 
  WHERE SDO NN(c.shape, sdo_geometry(2001, NULL,
```
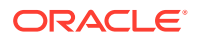

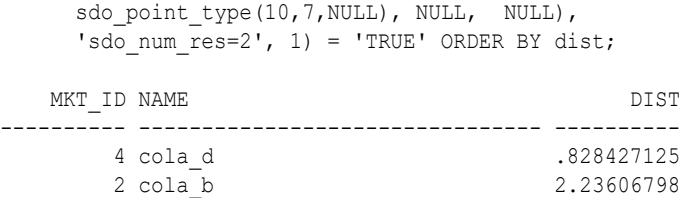

Note the following about this example:

- 1 is used as the number parameter for SDO\_NN\_DISTANCE, and 1 is also specified as the last parameter to [SDO\\_NN](#page-571-0) (after 'sdo\_num\_res=2').
- The column alias dist holds the distance between the object and the point. (For geodetic data, the distance unit is meters; for non-geodetic data, the distance unit is the unit associated with the data.)

The following example uses the sdo batch size keyword in selecting the two closest Italian restaurants to your hotel from a YELLOW\_PAGES table that contains different types of businesses:

```
SELECT * FROM 
  (SELECT /*+ FIRST_ROWS */ y.name FROM YELLOW_PAGES y 
   WHERE SDO_NN(y.geometry, :my_hotel, 'sdo_batch_size=100', 1) = 'TRUE' 
   AND y.business = 'Italian Restaurant' 
  ORDER BY SDO_NN_DISTANCE(1)) 
WHERE ROWNUM \leq 10:
```
In the preceding query, the FIRST\_ROWS hint enables the optimizer to improve performance by pushing the ORDER BY operation into the spatial index. : my\_hotel can be either a bind variable or a literal value.

The FIRST\_ROWS hint is also available to a local partitioned spatial index. In the preceding example, if the YELLOW\_PAGES table is partitioned by name, the query will be executed as follows:

- **1.** For each partition, the ORDER BY operation is processed using the spatial index until 10 rows are found.
- **2.** After all partitions are completed, all rows found in the preceding step are sorted, and the top 10 rows are returned.

### **Related Topics**

• [SDO\\_NN](#page-571-0)

# 20.11 SDO\_ON

#### **Format**

SDO\_ON(geometry1, geometry2);

#### **Description**

Checks if any geometries in a table have the ON topological relationship with a specified geometry. Equivalent to specifying the [SDO\\_RELATE](#page-585-0) operator with 'mask=ON'.

See the section on the [SDO\\_RELATE](#page-585-0) operator in this chapter for information about the operations performed by this operator and for usage requirements.

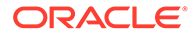

# **Keywords and Parameters**

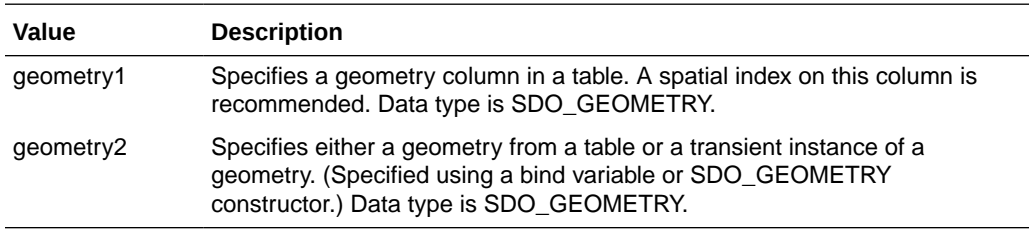

### **Returns**

The expression SDO\_ON(geometry1,geometry2) = 'TRUE' evaluates to TRUE for object pairs that have the ON topological relationship, and FALSE otherwise.

#### **Usage Notes**

See the Usage Notes for the **[SDO\\_RELATE](#page-585-0)** operator in this chapter.

For an explanation of the topological relationships and the nine-intersection model used by Spatial and Graph, see [Spatial Relationships and Filtering](#page-55-0).

For information about 3D support with spatial operators (which operators do and do not consider all three dimensions in their computations), see [Three-Dimensional](#page-60-0) [Spatial Objects](#page-60-0).

#### **Examples**

The following example finds geometries that have the ON relationship with a query window (here, a rectangle with lower-left, upper-right coordinates 4,6, 8,8). (The example uses the definitions and data described and illustrated in [Simple Example:](#page-88-0) [Inserting\\_ Indexing\\_ and Querying Spatial Data](#page-88-0).) This example returns no rows because there are no line string geometries in the SHAPE column.

```
SELECT c.mkt id, c.name
  FROM cola markets c
  WHERE SDO ON(c.shape,
             SDO_GEOMETRY(2003, NULL, NULL,
               SDO_ELEM_INFO_ARRAY(1,1003,3),
               SDO_ORDINATE_ARRAY(4,6, 8,8))
            ) = \overline{T}RUE';
```
no rows selected

# 20.12 SDO\_OVERLAPBDYDISJOINT

#### **Format**

SDO\_OVERLAPBDYDISJOINT(geometry1, geometry2);

#### **Description**

Checks if any geometries in a table have the OVERLAPBDYDISJOINT topological relationship with a specified geometry. Equivalent to specifying the [SDO\\_RELATE](#page-585-0) operator with 'mask=OVERLAPBDYDISJOINT'.

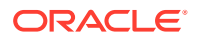

See the section on the [SDO\\_RELATE](#page-585-0) operator in this chapter for information about the operations performed by this operator and for usage requirements.

# **Keywords and Parameters**

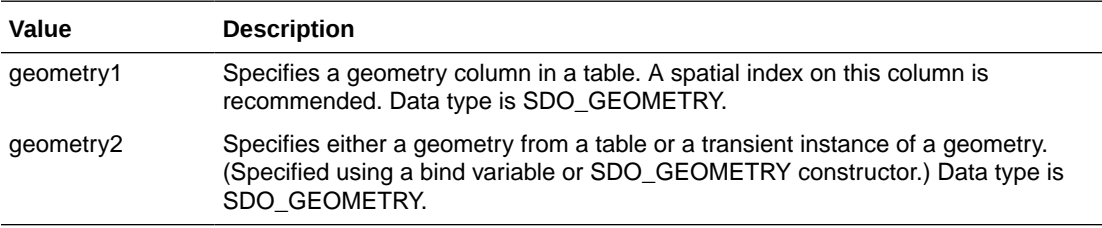

### **Returns**

The expression SDO\_OVERLAPBDYDISJOINT(geometry1,geometry2) = 'TRUE' evaluates to TRUE for object pairs that have the OVERLAPBDYDISJOINT topological relationship, and FALSE otherwise.

#### **Usage Notes**

See the Usage Notes for the [SDO\\_RELATE](#page-585-0) operator in this chapter.

For an explanation of the topological relationships and the nine-intersection model used by Spatial and Graph, see [Spatial Relationships and Filtering](#page-55-0).

For information about 3D support with spatial operators (which operators do and do not consider all three dimensions in their computations), see [Three-Dimensional Spatial Objects.](#page-60-0)

#### **Examples**

The following example finds geometries that have the OVERLAPBDYDISJOINT relationship with a line string geometry (here, a horizontal line from 0,6 to 2,6). (The example uses the definitions and data described and illustrated i[nSimple Example: Inserting\\_ Indexing\\_ and](#page-88-0) [Querying Spatial Data.](#page-88-0)) In this example, only cola a has the OVERLAPBDYDISJOINT relationship with the line string geometry.

```
SELECT c.mkt_id, c.name
   FROM cola_markets c
  WHERE SDO OVERLAPBDYDISJOINT (c.shape,
              SDO_GEOMETRY(2002, NULL, NULL,
              SDO_ELEM_INFO_ARRAY(1,2,1),
              SDO_ORDINATE_ARRAY(0,6, 2,6))
             ) = \overline{TRUE}';
     MKT_ID NAME 
  ---------- -------------------------------- 
          1 cola_a
```
# 20.13 SDO\_OVERLAPBDYINTERSECT

#### **Format**

SDO\_OVERLAPBDYINTERSECT(geometry1, geometry2);

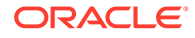

# **Description**

Checks if any geometries in a table have the OVERLAPBDYINTERSECT topological relationship with a specified geometry. Equivalent to specifying the [SDO\\_RELATE](#page-585-0) operator with 'mask=OVERLAPBDYINTERSECT'.

See the section on the [SDO\\_RELATE](#page-585-0) operator in this chapter for information about the operations performed by this operator and for usage requirements.

### **Keywords and Parameters**

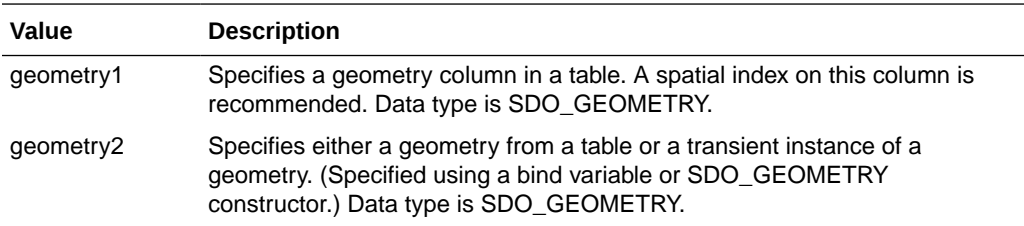

#### **Returns**

The expression SDO\_OVERLAPBDYINTERSECT(geometry1,geometry2) = 'TRUE' evaluates to TRUE for object pairs that have the OVERLAPBDYINTERSECT topological relationship, and FALSE otherwise.

### **Usage Notes**

See the Usage Notes for the [SDO\\_RELATE](#page-585-0) operator in this chapter.

For an explanation of the topological relationships and the nine-intersection model used by Spatial and Graph, see [Spatial Relationships and Filtering](#page-55-0).

For information about 3D support with spatial operators (which operators do and do not consider all three dimensions in their computations), see [Three-Dimensional](#page-60-0) [Spatial Objects](#page-60-0).

#### **Examples**

The following example finds geometries that have the OVERLAPBDYINTERSECT relationship with a query window (here, a rectangle with lower-left, upper-right coordinates 4,6, 8,8). (The example uses the definitions and data described and illustrated in [Simple Example: Inserting\\_ Indexing\\_ and Querying Spatial Data](#page-88-0).) In this example, cola\_a, cola\_b, and cola\_d have the OVERLAPBDYINTERSECT relationship with the query window geometry.

```
SELECT c.mkt_id, c.name
   FROM cola_markets c
  WHERE SDO OVERLAPBDYINTERSECT(c.shape,
              SDO_GEOMETRY(2003, NULL, NULL,
               SDO_ELEM_INFO_ARRAY(1,1003,3),
               SDO_ORDINATE_ARRAY(4, 6, 8, 8))
             ) = \overline{TRUE'};
     MKT_ID NAME 
                ---------- -------------------------------- 
           2 cola_b 
           1 cola_a 
           4 cola_d
```
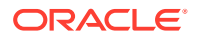

# 20.14 SDO\_OVERLAPS

# **Format**

SDO\_OVERLAPS(geometry1, geometry2);

# **Description**

Checks if any geometries in a table overlap (that is, have the OVERLAPBDYDISJOINT or OVERLAPBDYINTERSECT topological relationship with) a specified geometry. Equivalent to specifying the [SDO\\_RELATE](#page-585-0) operator with 'mask=OVERLAPBDYDISJOINT+OVERLAPBDYINTERSECT'.

See the section on the SDO, RELATE operator in this chapter for information about the operations performed by this operator and for usage requirements.

For information about 3D support with Spatial and Graph operators (which operators do and do not consider all three dimensions in their computations), see [Three-Dimensional Spatial](#page-60-0) [Objects.](#page-60-0)

### **Keywords and Parameters**

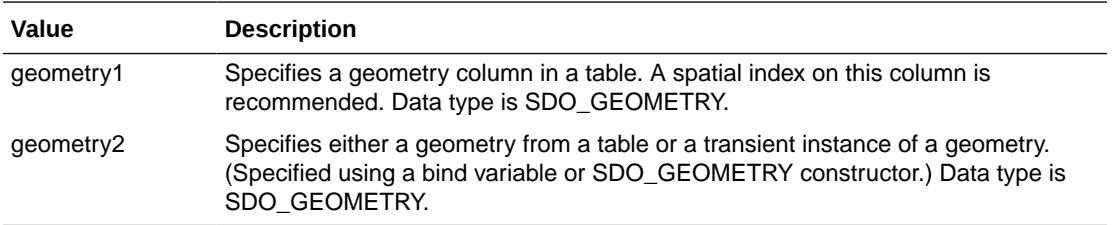

# **Returns**

The expression SDO\_OVERLAPS(geometry1,geometry2) = 'TRUE' evaluates to TRUE for object pairs that have the OVERLAPBDYDISJOINT or OVERLAPBDYINTERSECT topological relationship, and FALSE otherwise.

# **Usage Notes**

For the operator to evaluate to TRUE, the geometries must two polygons, two lines, or two multipoints. For example, if one geometry is a line and other is a polygon, they cannot overlap.

See also the Usage Notes for the [SDO\\_RELATE](#page-585-0) operator in this chapter.

For an explanation of the topological relationships and the nine-intersection model used by Spatial and Graph, see [Spatial Relationships and Filtering](#page-55-0).

# **Examples**

The following example finds geometries that overlap a query window (here, a rectangle with lower-left, upper-right coordinates 4,6, 8,8). (The example uses the definitions and data described and illustrated in [Simple Example: Inserting\\_ Indexing\\_ and Querying Spatial](#page-88-0) [Data](#page-88-0).) In this example, three of the geometries in the SHAPE column overlap the query window geometry.

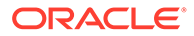

```
SELECT c.mkt_id, c.name
 FROM cola markets c
 WHERE SDO OVERLAPS(c.shape,
             SDO_GEOMETRY(2003, NULL, NULL,
             SDO_ELEM_INFO_ARRAY(1,1003,3),
             SDO_ORDINATE_ARRAY(4,6, 8,8))
            ) = 'TRUE';
    MKT_ID NAME 
---------- -------------------------------- 
          2 cola_b 
          1 cola_a 
          4 cola_d
```
# 20.15 SDO\_POINTINPOLYGON

### **Format**

SDO POINTINPOLYGON(cur, geom obj, tol, params) RETURN ANYDATASET;

# **Description**

Takes a set of rows, and returns those rows that are within a specified polygon geometry.

#### **Keywords and Parameters**

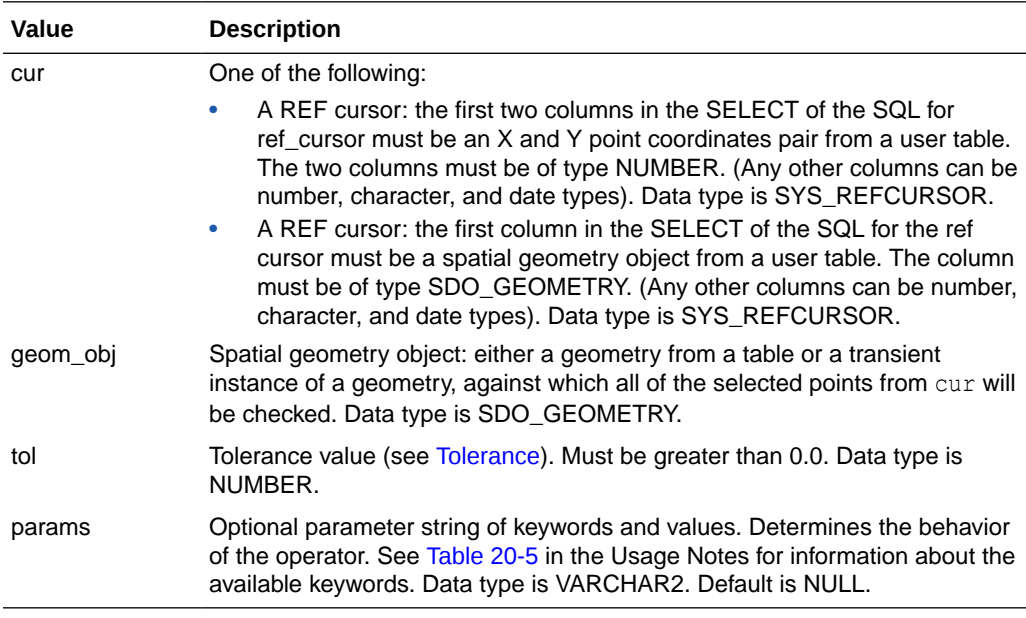

#### **Returns**

SDO\_POINTINPOLYGON returns an object of ANYDATASET TYPE, which is described in *Oracle Database PL/SQL Packages and Types Reference*. The ANYDATASET output columns are those specified by the cur parameter.

#### **Usage Notes**

SDO\_POINTINPOLYGON is technically not an operator, but a table function. (For an explanation of table functions, see *Oracle Database PL/SQL Language Reference*.)

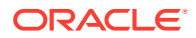

<span id="page-583-0"></span>However, it is presented in the chapter with spatial operators because its usage is similar to that of the operators, and because it is not part of a package with other functions and procedures.

The SQL statement used in the cur parameter can have any number of predicates in the WHERE clause. This feature can be used to filter the data on other attributes before passing the resulting rows into the SDO\_POINTINPOLYGON operator.

The output columns are identical to the input columns, but the only rows returned are those matching the selection criteria.

Table 20-5 shows the keywords for the params parameter.

| Keyword        | <b>Description</b>                                                                                                    |
|----------------|----------------------------------------------------------------------------------------------------|
| mask           | The topological relationship of interest. Valid values are<br>'mask= <value>' where <value> is one or more of the following:<br/>TOUCH, OVERLAPBDYDISJOINT, OVERLAPBDYINTERSECT, EQUAL,<br/>INSIDE, COVEREDBY, CONTAINS, COVERS, ANYINTERACT, ON.<br/>Multiple masks are combined with the logical Boolean operator OR,<br/>for example, 'mask=inside+touch'. See Spatial Relationships and<br/>Filtering for an explanation of the nine-intersection relationship<br/>pattern.</value></value> |
|                | If cur is a pair of X and Y point coordinates, TOUCH and ON are<br>synonymous.                                                                                                    |
|                | If this parameter is null or contains an empty string.<br>mask=ANYINTERACT is assumed.                                                                                                    |
| sdo batch size | Specifies the maximum number of rows that are processed in a<br>batch. The default value is 4000 and the maximum value is 32768.<br>Data type is NUMBER.                                                                                                    |
|                | For example: 'sdo batch size=5000'                                                                                                    |

**Table 20-5 params Keywords for the SDO\_POINTINPOLYGON Operator**

To use parallel query servers, you must do either of the following:

- Specify the /\*+ PARALLEL(*<table alias>, <n>*) \*/ optimizer hint, where *<table\_alias*> is the specified table alias and *<n>* is the degree-of-parallelism.
- Enable parallel query execution by entering the following command from a suitably privileged account:

ALTER SESSION FORCE PARALLEL QUERY;

#### **Examples**

The following example creates a new table named COLA\_MARKET\_POINTS based on the data from the COLA\_MARKETS table, which is described and illustrated in [Simple Example:](#page-88-0) [Inserting\\_ Indexing\\_ and Querying Spatial Data](#page-88-0). The example then selects a point within each geometry where the MKT ID column value is greater than 1. (It uses the [SDO\\_UTIL.INTERIOR\\_POINT](#page-946-0) function to get a point that is guaranteed to be inside each geometry that matches the query criteria.)

```
-- Create a new table with a different name based on the data from the 
-- COLA MARKETS table. This table has four columns: X, Y, MKT ID, and NAME.
CREATE TABLE cola_market_points AS
SELECT a.point.sdo point.x X, a.point.sdo point.y Y, MKT ID, NAME
```
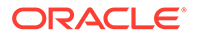

```
FROM (
SELECT mkt id, name, sdo util.interior point(shape) point FROM cola markets) a;
-- Limit to MKT ID > 1. Also, use the PARALLEL hint.
SELECT /*+ PARALLEL(a, 4) */ *
FROM TABLE(sdo_PointInPolygon(
 CURSOR(select * from cola market points where mkt id > 1),
  SDO_GEOMETRY(
    2003,
    NULL,
    NULL,
   MDSYS.SDO_ELEM_INFO_ARRAY(1, 1003, 1),
   MDSYS.SDO_ORDINATE_ARRAY(1, 1, 8, 1, 8, 6, 5, 7, 1, 1)),
  0.05)) a;
        X Y MKT_ID NAME 
---------- ---------- ---------- -------------------------------- 
 6.3125 2.875 2 cola_b 
 4.6875 3.875 3 cola_c
```
The following example does the same SDO\_POINTINPOLYGON query as the previous one, but without the need to create a COLA\_MARKET\_POINTS table, and where for each row with a MKT\_ID column value greater than 1, a point geometry is returned instead the just the X and Y coordinate pair. (The output has been reformatted for readability.)

```
-- Limit to MKT ID > 1. Also, use the PARALLEL hint.
SELECT /*+ PARALLEL(a, 4) */ name, mkt id, point
FROM TABLE(sdo_PointInPolygon(
  CURSOR(select sdo_util.interior_point(shape) point, mkt_id, name 
         from cola markets where mkt id > 1),
SDO_GEOMETRY
  2003,
  NULL,
  NULL,
 MDSYS.SDO_ELEM_INFO_ARRAY(1, 1003, 1),
 MDSYS.SDO ORDINATE ARRAY(1, 1, 8, 1, 8, 6, 5, 7, 1, 1)), 0.05)) a;
NAME MKT_ID POINT(SDO_GTYPE, SDO_SRID, SDO_POINT(X, Y, Z), SDO_ELEM_INFO, 
SDO_ORDINATES)
------ ------- 
----------------------------------------------------------------------------
             SDO GEOMETRY(2001, NULL, SDO POINT TYPE(6.3125, 2.875, NULL),
NULL, NULL)
cola_c 3 SDO_GEOMETRY(2001, NULL, SDO_POINT_TYPE(4.6875, 3.875, NULL), 
NULL, NULL)
```
The following example uses a bind variable in the WHERE clause, and it specifies a params string. It assumes the existence of a table named PIP\_DATA.

```
DECLARE
my_cursor SYS_REFCURSOR;
my pip cursor SYS REFCURSOR;
stmt varchar2(2000);
 cnt number;
BEGIN
  stmt := 'SELECT count(*) FROM ' ||
           ' TABLE (Sdo_PointInPolygon(' ||
          'CURSOR(select * from pip data where x < :x1),' ||
          ' :g1, :tol, ''mask=DISJOINT sdo batch size=6000'')) ';
  open my_cursor for stmt
```

```
using 100, -- :x1
        SDO_GEOMETRY( 2003, NULL, NULL,
              SDO_ELEM_INFO_ARRAY(1, 1003, 1),
               SDO_ORDINATE_ARRAY(10, 10, 70,10, 70, 70, 50,70,
                                 40,50, 20,70, 10,70, 10,10)), - :g1
        0.05; -- :tol
FETCH my_cursor into cnt;
 dbms_output.put_line(to_char(cnt));
END;
/
```
# **Related Topics**

• [SDO\\_UTIL.INTERIOR\\_POINT](#page-946-0)

# 20.16 SDO\_RELATE

#### **Format**

SDO\_RELATE(geometry1, geometry2, param);

#### **Description**

Identifies either the spatial objects that have a particular spatial interaction with a given object such as an area of interest, or pairs of spatial objects that have a particular spatial interaction.

This operator performs both primary and secondary filter operations.

### **Keywords and Parameters**

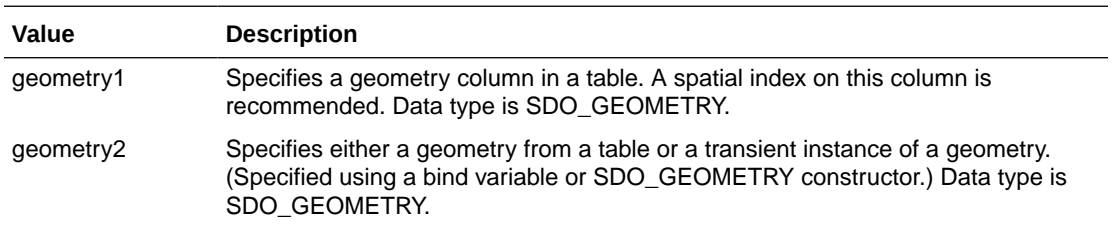

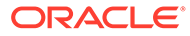

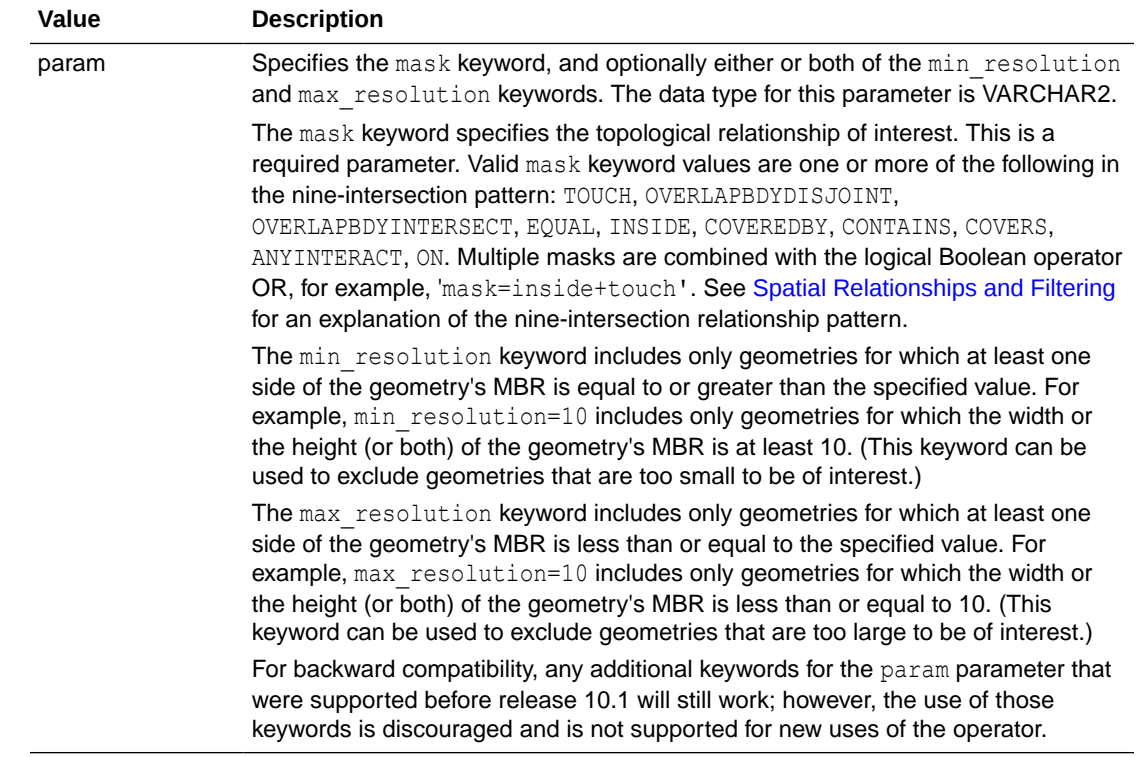

#### **Returns**

The expression SDO\_RELATE(geometry1,geometry2, 'mask =  $\leq$ some\_mask\_val>') = 'TRUE' evaluates to TRUE for object pairs that have the topological relationship specified by <some\_mask\_val>, and FALSE otherwise.

# **Usage Notes**

The operator is disabled if the number of dimensions for the query window does not match the number of dimensions specified when the index was created.

The operator must always be used in a WHERE clause, and the condition that includes the operator should be an expression of the form SDO\_RELATE(arg1, arg2, 'mask =  $\leq$ some\_mask\_val>') = 'TRUE'. (The expression must not equate to any value other than 'TRUE'.)

geometry2 can come from a table or be a transient SDO\_GEOMETRY object, such as a bind variable or SDO\_GEOMETRY constructor.

- If the  $geometry2$  column is not spatially indexed, the operator indexes the query window in memory and performance is very good.
- If geometry2 passed to the operator originates from a table or view, the LEADING optimizer hint is not required, but may be helpful to inform the optimizer the driving table or view in the query should be the one that contains geometry2. The table or view specified in the LEADING hint should correspond to the table name or view name that contains geometry2. If the table or view is aliased in the FROM clause, the alias should be specified in the LEADING hint.

If geometry1 and geometry2 are based on different coordinate systems, geometry2 is temporarily transformed to the coordinate system of geometry1 for the operation to be

performed, as described in [Different Coordinate Systems for Geometries with Operators and](#page-255-0) [Functions](#page-255-0).

Unlike with the [SDO\\_GEOM.RELATE](#page-692-0) function, DISJOINT and DETERMINE masks are not allowed in the relationship mask with the SDO\_RELATE operator. This is because SDO RELATE uses the spatial index (if one is available) to find candidates that may interact, and the information to satisfy DISJOINT or DETERMINE is not present in the index.

Multiple masks can be combined using the logical Boolean operator OR, for example, 'mask=touch+coveredby'. Effective with Release 12.1, if you set the SPATIAL\_VECTOR\_ACCELERATION system parameter to TRUE (highly recommended, as explained in [SPATIAL\\_VECTOR\\_ACCELERATION System Parameter](#page-81-0)), you do not need to use UNION ALL with such masks. However, if you are *not* setting SPATIAL\_VECTOR\_ACCELERATION to TRUE, better performance may result if the spatial query specifies each mask individually and uses the UNION ALL syntax to combine the results. This is due to internal optimizations that Spatial and Graph can apply under certain conditions when masks are specified singly rather than grouped within the same SDO\_RELATE operator call. (There are two exceptions, inside+coveredby and contains+covers, where the combination performs better than the UNION ALL alternative.)

For example, consider the following query using the logical Boolean operator OR to group multiple masks:

```
SELECT a.gid
 FROM polygons a, query polys B
 WHERE B. qid = 1 AND SDO_RELATE(A.Geometry, B.Geometry,
                    'mask=touch+coveredby') = 'TRUE';
```
If SPATIAL\_VECTOR\_ACCELERATION is TRUE, then preceding query is simplest and has the best performance. However, if SPATIAL\_VECTOR\_ACCELEERATION is FALSE, the preceding query may result in better performance if it is expressed as follows, using UNION ALL to combine results of multiple SDO\_RELATE operator calls, each with a single mask:

```
SELECT a.gid
      FROM polygons a, query polys B
      WHERE B. qid = 1 AND SDO_RELATE(A.Geometry, B.Geometry,
                    'mask=touch') = 'TRUE'
UNION ALL
SELECT a.gid
      FROM polygons a, query polys B
      WHERE B. qid = 1 AND SDO_RELATE(A.Geometry, B.Geometry,
                     'mask=coveredby') = 'TRUE';
```
The following considerations apply to relationships between lines and a multipoint geometry (points in a point cluster). Assume the example of a line and a multipoint geometry (for example, SDO\_GTYPE = 2005) consisting of three points.

- If none of the points has any interaction with the line, the relationship between the line and the point cluster is DISJOINT.
- If one of the points is on the interior of the line and the other two points are disjoint, the relationship between the line and the point cluster is OVERLAPBDYDISJOINT.
- If one of the points is on the boundary of the line (that is, if it is on the start point or end point of the line) and the other two points are disjoint, the relationship between the line and the point cluster is TOUCH.

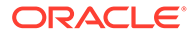

If one of the points is on the boundary of the line (that is, if it is on the start point or end point of the line), another point is on the interior of the line, and the third point is disjoint, the relationship between the line and the point cluster is OVERLAPBDYDISJOINT (not OVERLAPBDYINTERSECT).

For information about 3D support with spatial operators (which operators do and do not consider all three dimensions in their computations), see [Three-Dimensional](#page-60-0) [Spatial Objects](#page-60-0).

#### **Examples**

The following examples are similar to those for the [SDO\\_FILTER](#page-562-0) operator; however, they identify a specific type of interaction (using the mask keyword), and they determine with certainty (not mere likelihood) if the spatial interaction occurs.

The following example selects the geometries that have any interaction with a query window (here, a rectangle with lower-left, upper-right coordinates 4,6, 8,8). (The example uses the definitions and data described and illustrated in [Simple Example:](#page-88-0) [Inserting\\_ Indexing\\_ and Querying Spatial Data](#page-88-0).)

```
SELECT c.mkt_id, c.name
  FROM cola_markets c
  WHERE SDO RELATE(c.shape,
     SDO_GEOMETRY(2003, NULL, NULL,
     SDO_ELEM_INFO_ARRAY(1,1003,3),
     SDO ORDINATE ARRAY(4,6, 8,8)),
     'mask=anyinteract') = 'TRUE';
     MKT_ID NAME 
  ---------- -------------------------------- 
          2 cola_b 
          1 cola_a 
          4 cola_d
```
The following example is the same as the preceding example, except that it includes only geometries where at least one side of the geometry's MBR is equal to or greater than 4.1. In this case, only cola a and cola  $b$  are returned, because their MBRs have at least one side with a length greater than or equal to 4.1. The circle  $\cosh d$  is excluded, because its MBR is a square whose sides have a length of 4.

```
SELECT c.mkt id, c.name
  FROM cola_markets c
  WHERE SDO RELATE(c.shape,
     SDO_GEOMETRY(2003, NULL, NULL,
      SDO_ELEM_INFO_ARRAY(1,1003,3),
      SDO_ORDINATE_ARRAY(4,6, 8,8)),
    'mask=anyinteract min resolution=4.1') = 'TRUE';
    MKT_ID NAME 
 ---------- -------------------------------- 
          2 cola_b 
          1 cola_a
```
The following example selects the GID values from the POLYGONS table where the GEOMETRY column objects have any spatial interaction with the GEOMETRY column object in the QUERY\_POLYS table that has a GID value of 1.

```
SELECT A.gid 
   FROM Polygons A, query_polys B 
  WHERE B. qid = 1
```
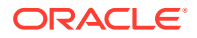

```
 AND SDO_RELATE(A.Geometry, B.Geometry, 
                   'mask=ANYINTERACT') = 'TRUE';
```
The following example selects the GID values from the POLYGONS table where a GEOMETRY column object has any spatial interaction with the geometry stored in the aGeom variable.

```
SELECT A.Gid 
  FROM Polygons A 
  WHERE SDO RELATE(A.Geometry, :aGeom, 'mask=ANYINTERACT') = 'TRUE';
```
The following example selects the GID values from the POLYGONS table where a GEOMETRY column object has any spatial interaction with the specified rectangle having the lower-left coordinates (x1,y1) and the upper-right coordinates (x2, y2).

```
SELECT A.Gid 
  FROM Polygons A 
 WHERE SDO_RELATE(A.Geometry, sdo_geometry(2003,NULL,NULL,
                                    sdo elem info array(1,1003,3),
                                    sdo ordinate array(x1,y1,x2,y2)),
                       'mask=ANYINTERACT') = 'TRUE';
```
The following example selects the GID values from the POLYGONS table where the GEOMETRY column object has any spatial interaction with any GEOMETRY column object in the QUERY\_POLYS table. In this example, the LEADING optimizer hint is used and QUERY POLYS ( $q\neq r\vee q$ ) table is specified first in the FROM clause, because multiple geometries from geometry2 are involved (see the Usage Notes).

```
SELECT /*+ LEADING(B) */
  A.gid 
  FROM query_polys B, polygons A 
 WHERE SDO RELATE(A.Geometry, B.Geometry, 'mask=ANYINTERACT') = 'TRUE';
```
#### **Related Topics**

- **[SDO\\_FILTER](#page-562-0)**
- [SDO\\_JOIN](#page-567-0)
- [SDO\\_WITHIN\\_DISTANCE](#page-590-0)
- SDO GEOM.RELATE function

# 20.17 SDO\_TOUCH

#### **Format**

```
SDO_TOUCH(geometry1, geometry2);
```
# **Description**

Checks if any geometries in a table have the TOUCH topological relationship with a specified geometry. Equivalent to specifying the [SDO\\_RELATE](#page-585-0) operator with 'mask=TOUCH'.

See the section on the [SDO\\_RELATE](#page-585-0) operator in this chapter for information about the operations performed by this operator and for usage requirements.

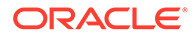

# <span id="page-590-0"></span>**Keywords and Parameters**

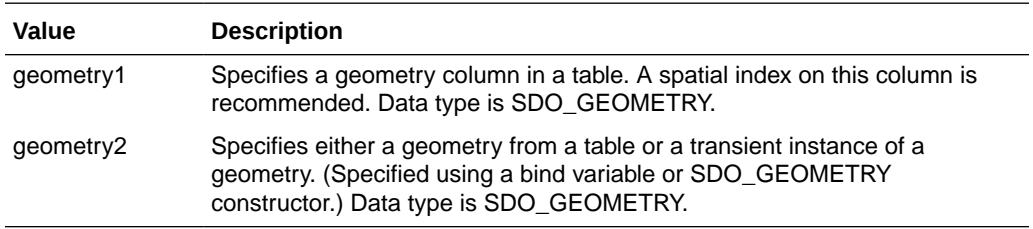

### **Returns**

The expression SDO\_TOUCH(geometry1,geometry2) = 'TRUE' evaluates to TRUE for object pairs that have the TOUCH topological relationship, and FALSE otherwise.

#### **Usage Notes**

See the Usage Notes for the **[SDO\\_RELATE](#page-585-0)** operator in this chapter.

For an explanation of the topological relationships and the nine-intersection model used by Spatial and Graph, see [Spatial Relationships and Filtering](#page-55-0).

For information about 3D support with spatial operators (which operators do and do not consider all three dimensions in their computations), see [Three-Dimensional](#page-60-0) [Spatial Objects](#page-60-0).

### **Examples**

The following example finds geometries that have the TOUCH relationship with a query window (here, a rectangle with lower-left, upper-right coordinates 1,1, 5,7). (The example uses the definitions and data in Simple Example: Inserting Indexing and [Querying Spatial Data.](#page-88-0)) In this example, only cola b has the TOUCH relationship with the query window geometry.

```
SELECT c.mkt id, c.name
   FROM cola_markets c
  WHERE SDO TOUCH(c.shape,
             SDO_GEOMETRY(2003, NULL, NULL,
              SDO_ELEM_INFO_ARRAY(1,1003,3),
              SDO_ORDINATE_ARRAY(1,1, 5,7))
            ) = \overline{T}RUE';
   FROM cola_markets c
    MKT_ID NAME 
---------- -------------------------------- 
          2 cola_b
```
# 20.18 SDO\_WITHIN\_DISTANCE

# **Format**

SDO WITHIN DISTANCE(geometry1, aGeom, params);

# **Description**

Identifies the set of spatial objects that are within some specified distance of a given object, such as an area of interest or point of interest.

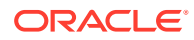

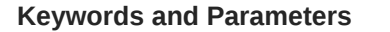

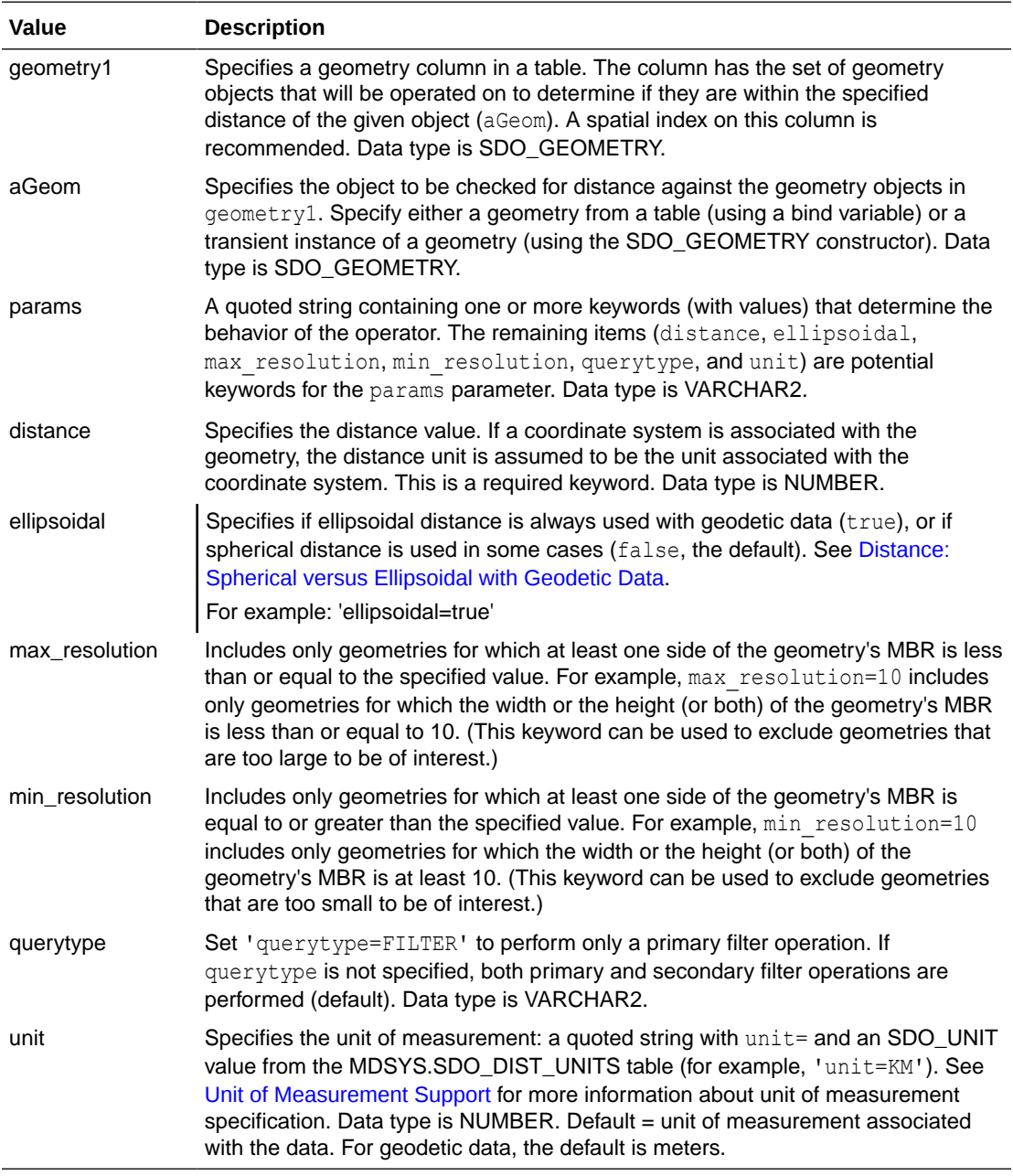

# **Returns**

The expression SDO\_WITHIN\_DISTANCE(arg1, arg2, arg3) = 'TRUE' evaluates to TRUE for object pairs that are within the specified distance, and FALSE otherwise.

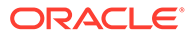

#### **Usage Notes**

# **Note:**

SDO\_WITHIN\_DISTANCE operator is only supported if Oracle JVM is enabled on your Oracle Autonomous Database Serverless deployments. To enable Oracle JVM, see [Use Oracle Java](http://www.oracle.com/pls/topic/lookup?ctx=en/cloud/paas/autonomous-database&id=GUID-2516EE33-B38D-4270-BE52-30A4F9014E8B) in *Using Oracle Autonomous Database Serverless* for more information.

The distance between two extended objects (nonpoint objects such as lines and polygons) is defined as the minimum distance between these two objects. The distance between two adjacent polygons is zero.

The operator is disabled if the number of dimensions for the query window does not match the number of dimensions specified when the spatial index (if one is being used) was created.

The operator must always be used in a WHERE clause and the condition that includes the operator should be an expression of the form:

```
SDO_WITHIN_DISTANCE(arg1, arg2, 'distance = <some_dist_val>') = 'TRUE'
```
(The expression must not equate to any value other than 'TRUE'.)

The geometry column must have a spatial index built on it. If the data is geodetic, the spatial index must be an R-tree index.

SDO\_WITHIN\_DISTANCE is not supported for spatial joins. See [Within-Distance](#page-177-0) [Operator](#page-177-0) for a discussion on how to perform a spatial join within-distance operation.

For information about 3D support with spatial operators (which operators do and do not consider all three dimensions in their computations), see [Three-Dimensional](#page-60-0) [Spatial Objects](#page-60-0).

#### **Examples**

The following example selects the geometries that are within a distance of 10 from a query window (here, a rectangle with lower-left, upper-right coordinates 4,6, 8,8). (The example uses the definitions and data described and illustrated in [Simple Example:](#page-88-0) [Inserting\\_ Indexing\\_ and Querying Spatial Data](#page-88-0). In this case, all geometries shown in that figure are returned.)

only geometries where at least one side of the geometry's MBR is equal to or greater

```
SELECT c.name FROM cola markets c WHERE SDO WITHIN DISTANCE(c.shape,
  SDO GEOMETRY(2003, NULL, NULL, SDO ELEM INFO ARRAY(1,1003,3),
    SDO_ORDINATE_ARRAY(4,6, 8,8)),
  'distance=10' = 'TRUE';
NAME 
-------------------------------- 
cola_b 
cola_a 
cola_c
```
cola\_d The following example is the same as the preceding example, except that it includes

ORACLE

than 4.1. In this case, only cola a and cola  $b$  are returned, because their MBRs have at least one side with a length greater than or equal to 4.1. The trapezoid  $\cosh \alpha$  c is excluded, because its MBR has sides with lengths of 3 and 2; and the circle  $\cosh a \, d$  is excluded, because its MBR is a square whose sides have a length of 4.

```
SELECT c.name FROM cola markets c WHERE SDO WITHIN DISTANCE(c.shape,
  SDO_GEOMETRY(2003, NULL, NULL, SDO_ELEM_INFO_ARRAY(1,1003,3),
    SDO_ORDINATE_ARRAY(4,6, 8,8)),
  'distance=10 min resolution=4.1') = 'TRUE';
NAME 
            -------------------------------- 
cola_b 
cola_a
```
The following example selects the GID values from the POLYGONS table where the GEOMETRY column object is within 10 distance units of the geometry stored in the aGeom variable.

```
SELECT A.GID 
   FROM POLYGONS A 
   WHERE 
    SDO WITHIN DISTANCE(A.Geometry, :aGeom, 'distance = 10') = 'TRUE';
```
The following example selects the GID values from the POLYGONS table where the GEOMETRY column object is within 10 distance units of the specified rectangle having the lower-left coordinates (x1,y1) and the upper-right coordinates (x2, y2).

```
SELECT A.GID 
   FROM POLYGONS A 
   WHERE 
    SDO WITHIN DISTANCE(A.Geometry, sdo geometry(2003,NULL,NULL,
                              sdo elem info array(1,1003,3),
                              sdo_ordinate_array(x1,y1,x2,y2)),
                      'distance = 10') = 'TRUE';
```
The following example selects the GID values from the POLYGONS table where the GID value in the QUERY\_POINTS table is 1 and a POLYGONS.GEOMETRY object is within 10 distance units of the QUERY\_POINTS.GEOMETRY object.

```
SELECT A.GID 
   FROM POLYGONS A, Query_Points B 
   WHERE B.GID = 1 AND 
    SDO WITHIN DISTANCE(A.Geometry, B.Geometry, 'distance = 10') = 'TRUE';
```
See also the more complex SDO\_WITHIN\_DISTANCE examples in [SDO\\_WITHIN\\_DISTANCE Examples.](#page-1028-0)

#### **Related Topics**

- [SDO\\_FILTER](#page-562-0)
- [SDO\\_RELATE](#page-585-0)

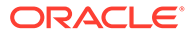

# 21 Spatial Aggregate Functions

This chapter contains reference and usage information for the spatial aggregate functions.

See the usage information about spatial aggregate functions in [Spatial Aggregate Functions.](#page-59-0)

Most of these aggregate functions accept a parameter of type SDOAGGRTYPE, which is described in [SDOAGGRTYPE Object Type.](#page-60-0)

# **Note:**

Spatial aggregate functions are supported for two-dimensional geometries only, except for [SDO\\_AGGR\\_MBR,](#page-599-0) which is supported for both two-dimensional and three-dimensional geometries.

- SDO\_AGGR\_CENTROID
- [SDO\\_AGGR\\_CONCAT\\_LINES](#page-595-0)
- [SDO\\_AGGR\\_CONCAVEHULL](#page-596-0)
- [SDO\\_AGGR\\_CONVEXHULL](#page-597-0)
- [SDO\\_AGGR\\_LRS\\_CONCAT](#page-598-0)
- [SDO\\_AGGR\\_MBR](#page-599-0)
- [SDO\\_AGGR\\_SET\\_UNION](#page-600-0)
- [SDO\\_AGGR\\_UNION](#page-603-0)

# 21.1 SDO\_AGGR\_CENTROID

#### **Format**

SDO\_AGGR\_CENTROID( AggregateGeometry SDOAGGRTYPE ) RETURN SDO\_GEOMETRY;

# **Description**

Returns a geometry object that is the centroid ("center of gravity") of the specified geometry objects.

# **Parameters**

# **AggregateGeometry**

An object of type SDOAGGRTYPE (see [SDOAGGRTYPE Object Type\)](#page-60-0) that specifies the geometry column and dimensional array.

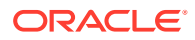

# <span id="page-595-0"></span>**Usage Notes**

The behavior of the function depends on whether the geometry objects are all polygons, all points, or a mixture of polygons and points:

- If the geometry objects are all polygons, the centroid of all the objects is returned.
- If the geometry objects are all points, the centroid of all the objects is returned.
- If the geometry objects are a mixture of polygons and points (specifically, if they include at least one polygon and at least one point), any points are ignored, and the centroid of all the polygons is returned.

The result is weighted by the area of each polygon in the geometry objects. If the geometry objects are a mixture of polygons and points, the points are not used in the calculation of the centroid. If the geometry objects are all points, the points have equal weight.

See also the information about the [SDO\\_GEOM.SDO\\_CENTROID](#page-701-0) function in SDO GEOM Package (Geometry).

# **Examples**

The following example returns the centroid of the geometry objects in the COLA\_MARKETS table. (The example uses the definitions and data from [Simple](#page-88-0) [Example: Inserting\\_ Indexing\\_ and Querying Spatial Data.](#page-88-0))

```
SELECT SDO AGGR CENTROID(SDOAGGRTYPE(shape, 0.005))
 FROM cola markets;
```

```
SDO_AGGR_CENTROID(SDOAGGRTYPE(SHAPE,0.005))(SDO_GTYPE, SDO_SRID, SDO_POINT
--------------------------------------------------------------------------------
SDO GEOMETRY(2001, NULL, SDO POINT TYPE(5.21295938, 5.00744233, NULL), NULL, NUL
L)
```
# 21.2 SDO\_AGGR\_CONCAT\_LINES

# **Format**

```
SDO_AGGR_CONCAT_LINES(
      geom SDO_GEOMETRY 
     ) RETURN SDO GEOMETRY;
```
# **Description**

Returns a geometry that concatenates the specified line or multiline geometries.

#### **Parameters**

**geom** Geometry objects.

# **Usage Notes**

Each input geometry must be a two-dimensional line or multiline geometry (that is, the SDO\_GTYPE value must be 2002 or 2006). This function is not supported for LRS geometries. To perform an aggregate concatenation of LRS geometric segments, use the [SDO\\_AGGR\\_LRS\\_CONCAT](#page-598-0) spatial aggregate function.

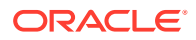

<span id="page-596-0"></span>The input geometries must be line strings whose vertices are connected by straight line segments. Circular arcs and compound line strings are not supported.

If any input geometry is a multiline geometry, the elements of the geometry must be disjoint. If they are not disjoint, this function may return incorrect results.

The topological relationship between the geometries in each pair of geometries to be concatenated must be DISJOINT or TOUCH; and if the relationship is TOUCH, the geometries must intersect only at two end points.

You can use the [SDO\\_UTIL.CONCAT\\_LINES](#page-902-0) function (described in [SDO\\_UTIL Package](#page-890-0) [\(Utility\)](#page-890-0)) to concatenate two line or multiline geometries.

An exception is raised if any input geometries are not line or multiline geometries, or if not all input geometries are based on the same coordinate system.

### **Examples**

The following example inserts two line geometries in the COLA\_MARKETS table, and then returns the aggregate concatenation of these geometries. (The example uses the data definitions from [Simple Example: Inserting\\_ Indexing\\_ and Querying Spatial Data.](#page-88-0))

```
-- First, insert two line geometries.
INSERT INTO cola_markets VALUES(1001, 'line_1', SDO_GEOMETRY(2002, NULL, NULL, 
 SDO_ELEM_INFO_ARRAY(1,2,1), SDO_ORDINATE_ARRAY(1,1, 5,1)));
INSERT INTO cola_markets VALUES(1002, 'line_2', SDO_GEOMETRY(2002, NULL, NULL, 
 SDO_ELEM_INFO_ARRAY(1,2,1), SDO_ORDINATE_ARRAY(5,1, 8,1)));
-- Perform aggregate concatenation of all line geometries in layer.
SELECT SDO AGGR CONCAT LINES(c.shape) FROM cola markets c
  WHERE c.mkt id > 1000;
```
SDO\_AGGR\_CONCAT\_LINES(C.SHAPE)(SDO\_GTYPE, SDO\_SRID, SDO\_POINT(X, Y, Z), SDO\_ELEM -------------------------------------------------------------------------------- SDO\_GEOMETRY(2002, NULL, NULL, SDO\_ELEM\_INFO\_ARRAY(1, 2, 1), SDO\_ORDINATE\_ARRAY( 1, 1, 5, 1, 8, 1))

# 21.3 SDO\_AGGR\_CONCAVEHULL

### **Format**

```
SDO_AGGR_CONCAVEHULL(
      AggregateGeometry SDOAGGRTYPE 
      ) RETURN SDO_GEOMETRY;
```
#### **Description**

Returns a geometry object that is the concave hull of the specified geometry objects.

### **Parameters**

#### **AggregateGeometry**

An object of type SDOAGGRTYPE (see [SDOAGGRTYPE Object Type\)](#page-60-0) that specifies the geometry column and dimensional array.

#### **Usage Notes**

See also the information about the [SDO\\_GEOM.SDO\\_CONCAVEHULL](#page-704-0) function in [SDO\\_GEOM Package \(Geometry\).](#page-690-0)

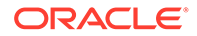

### <span id="page-597-0"></span>**Examples**

The following example returns the concave hull of the geometry objects in the COLA\_MARKETS table. (The example uses the definitions and data from [Simple](#page-88-0) [Example: Inserting\\_ Indexing\\_ and Querying Spatial Data.](#page-88-0))

```
SELECT SDO AGGR CONCAVEHULL(SDOAGGRTYPE(shape, 0.005))
 FROM cola markets;
```
SDO\_AGGR\_CONCAVEHULL(SDOAGGRTYPE(SHAPE,0.005))(SDO\_GTYPE, SDO\_SRID, SDO\_POINT(X, --------------------------------------------------------------------------------

SDO\_GEOMETRY(2003, NULL, NULL, SDO\_ELEM\_INFO\_ARRAY(1, 1003, 1), SDO\_ORDINATE\_ARR AY(3, 3, 5, 1, 8, 1, 10, 1, 12, 1, 14, 1, 14, 5, 13, 9, 14, 10, 14, 13, 12, 15, 10, 14, 10, 13, 8, 11, 6, 12, 5, 13, 2, 11, 6, 10, 6, 9, 5, 7, 4, 5, 2, 4, 3, 3) )

# 21.4 SDO\_AGGR\_CONVEXHULL

#### **Format**

```
SDO_AGGR_CONVEXHULL(
      AggregateGeometry SDOAGGRTYPE 
      ) RETURN SDO_GEOMETRY;
```
#### **Description**

Returns a geometry object that is the convex hull of the specified geometry objects.

#### **Parameters**

#### **AggregateGeometry**

An object of type SDOAGGRTYPE (see [SDOAGGRTYPE Object Type\)](#page-60-0) that specifies the geometry column and dimensional array.

#### **Usage Notes**

See also the information about the [SDO\\_GEOM.SDO\\_CONVEXHULL](#page-707-0) function in [SDO\\_GEOM Package \(Geometry\).](#page-690-0)

#### **Examples**

The following example returns the convex hull of the geometry objects in the COLA\_MARKETS table. (The example uses the definitions and data from [Simple](#page-88-0) [Example: Inserting\\_ Indexing\\_ and Querying Spatial Data.](#page-88-0))

```
SELECT SDO AGGR CONVEXHULL(SDOAGGRTYPE(shape, 0.005))
 FROM cola markets;
```
SDO\_AGGR\_CONVEXHULL(SDOAGGRTYPE(SHAPE,0.005))(SDO\_GTYPE, SDO\_SRID, SDO\_POI -------------------------------------------------------------------------------- SDO\_GEOMETRY(2003, NULL, NULL, SDO\_ELEM\_INFO\_ARRAY(1, 1003, 1), SDO\_ORDINATE\_ARR AY(8, 1, 10, 7, 10, 11, 8, 11, 6, 11, 1, 7, 1, 1, 8, 1))

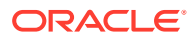

# <span id="page-598-0"></span>21.5 SDO\_AGGR\_LRS\_CONCAT

#### **Format**

SDO\_AGGR\_LRS\_CONCAT( AggregateGeometry SDOAGGRTYPE ) RETURN SDO\_GEOMETRY;

# **Description**

Returns an LRS geometry that concatenates specified LRS geometries.

### **Parameters**

# **AggregateGeometry**

An object of type SDOAGGRTYPE (see [SDOAGGRTYPE Object Type\)](#page-60-0) that specifies the geometry column and dimensional array.

### **Usage Notes**

This function performs an aggregate concatenation of any number of LRS geometries. If you want to control the order in which the geometries are concatenated, you must use a subquery with the NO\_MERGE optimizer hint and the ORDER BY clause. (See the examples.)

The direction of the resulting segment is the same as the direction of the first geometry in the concatenation.

A *3D* format of this function (SDO\_AGGR\_LRS\_CONCAT\_3D) is available. For information about *3D* formats of LRS functions, see [3D Formats of LRS Functions](#page-271-0).)

For information about the Spatial and Graph linear referencing system, see [Linear](#page-264-0) [Referencing System](#page-264-0).

# **Examples**

The following example adds an LRS geometry to the LRS\_ROUTES table, and then performs two queries that concatenate the LRS geometries in the table. The first query does not control the order of concatenation, and the second query controls the order of concatenation. Notice the difference in direction of the two segments: the segment resulting from the second query has decreasing measure values because the first segment in the concatenation (Route0) has decreasing measure values. (This example uses the definitions from the example in [Example of LRS Functions.](#page-281-0))

```
-- Add a segment with route id less than 1 (here, zero).
INSERT INTO lrs_routes VALUES(
  0, 'Route0',
   SDO_GEOMETRY(
    3302, -- Line string; 3 dimensions (X, Y, M); 3rd is measure dimension.
    NULL,
    NULL,
   SDO ELEM INFO ARRAY(1,2,1), -- One line string, straight segments
    SDO_ORDINATE_ARRAY(
       5,14,5, -- Starting point - 5 is measure from start.
      10,14,0) -- Ending point - 0 measure (decreasing measure)
   )
);
```
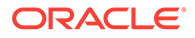

```
1 row created.
-- Concatenate all routes (no ordering specified).
SELECT SDO AGGR LRS CONCAT(SDOAGGRTYPE(route geometry, 0.005))
    FROM lrs routes;
SDO_AGGR_LRS_CONCAT(SDOAGGRTYPE(ROUTE_GEOMETRY,0.005))(SDO_GTYPE, SDO_SRID
--------------------------------------------------------------------------------
SDO_GEOMETRY(3302, NULL, NULL, SDO_ELEM_INFO_ARRAY(1, 2, 1), SDO_ORDINATE_ARRAY(
2, 2, 0, 2, 4, 2, 8, 4, 8, 12, 4, 12, 12, 10, 18, 8, 10, 22, 5, 14, 27, 10, 14, 
32))
-- Aggregate concatenation using subquery for ordering.
SELECT 
SDO_AGGR_LRS_CONCAT(SDOAGGRTYPE(route_geometry, 0.005))
FROM ( 
             SELECT /*+ NO MERGE */ route geometry
             FROM lrs routes
             ORDER BY route id);
```
SDO\_AGGR\_LRS\_CONCAT(SDOAGGRTYPE(ROUTE\_GEOMETRY,0.005))(SDO\_GTYPE, SDO\_SRID

--------------------------------------------------------------------------------

```
SDO_GEOMETRY(3302, NULL, NULL, SDO_ELEM_INFO_ARRAY(1, 2, 1), SDO_ORDINATE_ARRAY(
2, 2, 32, 2, 4, 30, 8, 4, 24, 12, 4, 20, 12, 10, 14, 8, 10, 10, 5, 14, 5, 10, 14
, 0))
```
# 21.6 SDO\_AGGR\_MBR

#### **Format**

```
SDO_AGGR_MBR(
      geom SDO_GEOMETRY 
      ) RETURN SDO_GEOMETRY;
```
#### **Description**

Returns the minimum bounding rectangle (MBR) of the specified geometries, that is, a single rectangle that minimally encloses the geometries.

#### **Parameters**

**geom** Geometry objects.

**Usage Notes**

# **Note:**

SDO\_AGGR\_MBR function is only supported if Oracle JVM is enabled on your Oracle Autonomous Database Serverless deployments. To enable Oracle JVM, see [Use Oracle Java](http://www.oracle.com/pls/topic/lookup?ctx=en/cloud/paas/autonomous-database&id=GUID-2516EE33-B38D-4270-BE52-30A4F9014E8B) in *Using Oracle Autonomous Database Serverless* for more information.

This function does not return an MBR geometry if a proper MBR cannot be constructed. Specifically:

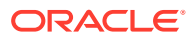

- <span id="page-600-0"></span>If the input geometries are all null, the function returns a null geometry.
- If all data in the input geometries is on a single point, the function returns the point.
- If all data in the input geometries consists of points on a straight line, the function returns a two-point line.

The [SDO\\_TUNE.EXTENT\\_OF](#page-887-0) function, documented in [SDO\\_TUNE Package \(Tuning\),](#page-884-0) also returns the MBR of geometries. The [SDO\\_TUNE.EXTENT\\_OF](#page-887-0) function has better performance than the SDO\_AGGR\_MBR function if a spatial index is defined on the geometry column; however, the [SDO\\_TUNE.EXTENT\\_OF](#page-887-0) function is limited to twodimensional geometries, whereas the SDO\_AGGR\_MBR function is not. In addition, the [SDO\\_TUNE.EXTENT\\_OF](#page-887-0) function computes the extent for all geometries in a table; by contrast, the SDO\_AGGR\_MBR function can operate on subsets of rows.

#### **Examples**

The following example returns the minimum bounding rectangle of the geometry objects in the COLA\_MARKETS table. (The example uses the definitions and data from [Simple](#page-88-0) Example: Inserting Indexing and Querying Spatial Data.)

SELECT SDO AGGR MBR(shape) FROM cola markets;

SDO\_AGGR\_MBR(C.SHAPE)(SDO\_GTYPE, SDO\_SRID, SDO\_POINT(X, Y, Z), SDO\_ELEM\_INFO, SD -------------------------------------------------------------------------------- SDO\_GEOMETRY(2003, NULL, NULL, SDO\_ELEM\_INFO\_ARRAY(1, 1003, 3), SDO\_ORDINATE\_ARR AY(1, 1, 10, 11))

# 21.7 SDO\_AGGR\_SET\_UNION

#### **Format (as Function in SDO\_AGGR Package)**

```
SDO_AGGR.SDO_AGGR_SET_UNION(
     geometry SDO_GEOMETRY_ARRAY, 
      tol NUMBER 
      ) RETURN SDO_GEOMETRY;
```
#### or

SDO\_AGGR.SDO\_AGGR\_SET\_UNION( cur SYS\_REFCURSOR, tol NUMBER ) RETURN SDO\_GEOMETRY;

#### **Format (as Spatial Aggregate Function [Deprecated])**

```
SDO_AGGR_SET_UNION(
     geometry SDO_GEOMETRY_ARRAY, 
     tol NUMBER 
     ) RETURN SDO_GEOMETRY;
```
# **Description**

Returns the aggregate union of all the geometry objects from an input VARRAY of SDO GEOMETRY objects or a REF cursor.

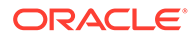

# **Parameters**

### **geometry**

An array of geometry objects of object type SDO\_GEOMETRY\_ARRAY, which is defined as VARRAY OF SDO\_GEOMETRY.

#### **cur**

A REF cursor that returns a set of the geometry objects for which to return the aggregate union of all the geometry objects.

# **tol**

Tolerance value (see [Tolerance](#page-50-0)).

# **Usage Notes**

# **Note:**

Effective with Oracle Database Release 12*c* (12.1), the format as a spatial aggregate function is deprecated, and will be removed in an upcoming major release.

You should instead use one of the formats for the SDO\_AGGR.SDO\_AGGR\_SET\_UNION function.

SDO\_AGGR\_SET\_UNION provides faster performance than [SDO\\_AGGR\\_UNION](#page-603-0) but less flexibility, and SDO\_AGGR\_SET\_UNION should be considered when performance is especially important and when it satisfies your functional needs.

[SDO\\_AGGR\\_UNION](#page-603-0) is a SQL aggregate function, and therefore it is very flexible and can be used with complex SQL GROUP BY clauses. However, SDO\_AGGR\_SET\_UNION can be much faster than SDO\_AGGR\_UNION. SDO\_AGGR\_SET\_UNION is useful when the geometries to be grouped can easily be gathered into a collection, such as a VARRAY of SDO\_GEOMETRY objects).

SDO\_AGGR\_SET\_UNION:

- *Cannot* aggregate a set of *overlapping* polygons. For overlapping polygons, use [SDO\\_AGGR\\_UNION](#page-603-0).
- *Can* effectively aggregate a set of *non-overlapping* polygons, including polygons that touch.
- Can aggregate sets of lines and points, even if they overlap.

# **Examples**

The following example creates a generic routine to build a geometry set to pass to SDO\_AGGR\_SET\_UNION. It takes as input a table name, column name, and optional predicate to apply, and returns an SDO\_GEOMETRY\_ARRAY ready to use with SDO\_AGGR\_SET\_UNION. The first SELECT statement after the get\_geom\_set function creation calls the SDO\_AGGR.SDO\_AGGR\_UNION PL/SQL function, the second SELECT statement calls the deprecated spatial aggregate function, and the third SELECT statement calls the SDO\_AGGR.SDO\_AGGR\_UNION PL/SQL function using the format that specifies a cursor. All the SELECT statements return the same

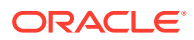

```
Indexing_ and Querying Spatial Data.)
CREATE OR REPLACE FUNCTION get geom set (table name VARCHAR2,
                                           column_name VARCHAR2,
                                           predicate VARCHAR2 := NULL)
  RETURN SDO_GEOMETRY_ARRAY DETERMINISTIC AS
  type cursor type is REF CURSOR;
  query crs cursor type ;
  g SDO GEOMETRY;
  GeometryArr SDO GEOMETRY ARRAY;
 where clause VARTHAR2(2000);BEGIN
   IF predicate IS NULL
  THEN
   where clause := NULL;
  ELSE
   where clause := ' WHERE ';
  END IF;
  GeometryArr := SDO GEOMETRY ARRAY();
  OPEN query crs FOR<sup>'</sup> SELECT<sup>'</sup> || column name ||
                      ' FROM ' || table_name ||
                       where clause || predicate;
   LOOP
    FETCH query_crs into g;
    EXIT when query crs%NOTFOUND ;
     GeometryArr.extend;
    GeometryArr(GeometryArr.count) := g;
   END LOOP;
   RETURN GeometryArr;
END;
/
-- Call SDO_AGGR_SET_UNION function in SDO_AGGR PL/SQL package.
SELECT sdo aggr.sdo aggr set union (get geom set ('COLA MARKETS', 'SHAPE',
  'name <> ''cola c'''), .0005 ) FROM dual;
SDO_AGGR.SDO_AGGR_SET_UNION(GET_GEOM_SET('COLA_MARKETS','SHAPE','NAME<>''COLA_C'
--------------------------------------------------------------------------------
SDO_GEOMETRY(2007, NULL, NULL, SDO_ELEM_INFO_ARRAY(1, 1003, 2, 11, 1003, 1), SDO
_ORDINATE_ARRAY(8, 11, 6, 9, 8, 7, 10, 9, 8, 11, 1, 7, 1, 1, 5, 1, 8, 1, 8, 6, 5
, 7, 1, 7)-- CALL SDO_AGGR_SET_UNION spatial aggregate function (deprecated format).
SELECT sdo aggr_set_union (get_geom_set_('COLA_MARKETS', 'SHAPE',
  'name <> ''cola c'''), .0005 ) FROM dual;
SDO_AGGR.SDO_AGGR_SET_UNION(GET_GEOM_SET('COLA_MARKETS','SHAPE','NAME<>''COLA_C'
                            --------------------------------------------------------------------------------
SDO GEOMETRY(2007, NULL, NULL, SDO_ELEM_INFO_ARRAY(1, 1003, 2, 11, 1003, 1), SDO
_ORDINATE_ARRAY(8, 11, 6, 9, 8, 7, 10, 9, 8, 11, 1, 7, 1, 1, 5, 1, 8, 1, 8, 6, 5
, 7, 1, 7)-- Call SDO_AGGR_SET_UNION function in SDO_AGGR PL/SQL package; specify
-- a cursor as input.
```
result. (The example uses the definitions and data from Simple Example: Inserting

```
SELECT sdo aggr.sdo aggr set union
   (CURSOR(SELECT shape FROM COLA_MARKETS WHERE name <> 'cola_c'), .0005 )
   FROM dual;
```
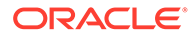

SDO\_AGGR.SDO\_AGGR\_SET\_UNION(CURSOR(SELECTSHAPEFROMCOLA\_MARKETSWHERENAME<>'COLA\_C -------------------------------------------------------------------------------- SDO\_GEOMETRY(2007, NULL, NULL, SDO\_ELEM\_INFO\_ARRAY(1, 1003, 2, 11, 1003, 1), SDO ORDINATE ARRAY(8, 11, 6, 9, 8, 7, 10, 9, 8, 11, 1, 7, 1, 1, 5, 1, 8, 1, 8, 6, 5  $, 7, 1, 7)$ 

# <span id="page-603-0"></span>21.8 SDO\_AGGR\_UNION

#### **Format**

```
SDO_AGGR_UNION(
      AggregateGeometry SDOAGGRTYPE 
      ) RETURN SDO_GEOMETRY;
```
### **Description**

Returns a geometry object that is the topological union (OR operation) of the specified geometry objects.

#### **Parameters**

### **AggregateGeometry**

An object of type SDOAGGRTYPE (see [SDOAGGRTYPE Object Type\)](#page-60-0) that specifies the geometry column and dimensional array.

#### **Usage Notes**

Do not use SDO\_AGGR\_UNION to merge line string or multiline string geometries; instead, use the [SDO\\_AGGR\\_CONCAT\\_LINES](#page-595-0) spatial aggregate function.

See also the information about the [SDO\\_GEOM.SDO\\_UNION](#page-732-0) function in [SDO\\_GEOM Package \(Geometry\).](#page-690-0)

# **Examples**

The following example returns the union of all geometries except  $\text{col}_a$  d (in this case, cola a, cola b, and cola c). (The example uses the definitions and data from [Simple](#page-88-0) [Example: Inserting\\_ Indexing\\_ and Querying Spatial Data.](#page-88-0))

```
SELECT SDO_AGGR_UNION(
   SDOAGGRTYPE(c.shape, 0.005))
   FROM cola_markets c
 WHERE c.name <> 'cola d';
```
SDO\_AGGR\_UNION(SDOAGGRTYPE(C.SHAPE,0.005))(SDO\_GTYPE, SDO\_SRID, SDO\_POINT(

-------------------------------------------------------------------------------- SDO GEOMETRY(2007, NULL, NULL, SDO ELEM INFO ARRAY(1, 1003, 2, 11, 1003, 1), SDO \_ORDINATE\_ARRAY(8, 11, 6, 9, 8, 7, 10, 9, 8, 11, 1, 7, 1, 1, 5, 1, 8, 1, 8, 6, 5  $, 7, 1, 7)$ 

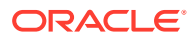

# 22 SDO\_CS Package (Coordinate System Transformation)

The MDSYS.SDO\_CS package contains subprograms for working with coordinate systems.

You can perform explicit coordinate transformations on a single geometry or an entire layer of geometries (that is, all geometries in a specified column in a table).

To use the subprograms in this chapter, you must understand the conceptual information about coordinate systems in [Coordinate System](#page-49-0) and [Coordinate Systems \(Spatial Reference](#page-181-0) [Systems\).](#page-181-0)

The rest of this chapter provides reference information on the subprograms, listed in alphabetical order.

- [SDO\\_CS.ADD\\_PREFERENCE\\_FOR\\_OP](#page-605-0)
- [SDO\\_CS.CONVERT\\_3D\\_SRID\\_TO\\_2D](#page-606-0)
- [SDO\\_CS.CONVERT\\_NADCON\\_TO\\_XML](#page-608-0)
- [SDO\\_CS.CONVERT\\_NTV2\\_TO\\_XML](#page-609-0)
- [SDO\\_CS.CONVERT\\_XML\\_TO\\_NADCON](#page-611-0)
- [SDO\\_CS.CONVERT\\_XML\\_TO\\_NTV2](#page-612-0)
- [SDO\\_CS.CREATE\\_CONCATENATED\\_OP](#page-614-0)
- [SDO\\_CS.CREATE\\_OBVIOUS\\_EPSG\\_RULES](#page-614-0)
- [SDO\\_CS.CREATE\\_PREF\\_CONCATENATED\\_OP](#page-615-0)
- [SDO\\_CS.DELETE\\_ALL\\_EPSG\\_RULES](#page-616-0)
- [SDO\\_CS.DELETE\\_OP](#page-617-0)
- SDO CS.DETERMINE CHAIN
- [SDO\\_CS.DETERMINE\\_DEFAULT\\_CHAIN](#page-619-0)
- [SDO\\_CS.FIND\\_GEOG\\_CRS](#page-620-0)
- [SDO\\_CS.FIND\\_PROJ\\_CRS](#page-622-0)
- [SDO\\_CS.FIND\\_SRID](#page-623-0)
- [SDO\\_CS.FROM\\_GEOHASH](#page-626-0)
- [SDO\\_CS.FROM\\_OGC\\_SIMPLEFEATURE\\_SRS](#page-627-0)
- [SDO\\_CS.FROM\\_USNG](#page-627-0)
- [SDO\\_CS.GENERATE\\_SCRIPT\\_FROM\\_SRID](#page-628-0)
- [SDO\\_CS.GET\\_EPSG\\_DATA\\_VERSION](#page-640-0)
- [SDO\\_CS.GET\\_GEOHASH\\_CELL\\_HEIGHT](#page-641-0)
- [SDO\\_CS.GET\\_GEOHASH\\_CELL\\_WIDTH](#page-641-0)

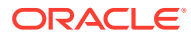

- <span id="page-605-0"></span>[SDO\\_CS.LOAD\\_EPSG\\_MATRIX](#page-642-0)
- SDO CS.MAKE 2D
- [SDO\\_CS.MAKE\\_3D](#page-643-0)
- [SDO\\_CS.MAP\\_EPSG\\_SRID\\_TO\\_ORACLE](#page-645-0)
- [SDO\\_CS.MAP\\_ORACLE\\_SRID\\_TO\\_EPSG](#page-645-0)
- [SDO\\_CS.REVOKE\\_PREFERENCE\\_FOR\\_OP](#page-646-0)
- [SDO\\_CS.TO\\_GEOHASH](#page-647-0)
- [SDO\\_CS.TO\\_OGC\\_SIMPLEFEATURE\\_SRS](#page-648-0)
- [SDO\\_CS.TO\\_USNG](#page-648-0)
- [SDO\\_CS.TRANSFORM](#page-650-0)
- [SDO\\_CS.TRANSFORM\\_LAYER](#page-652-0)
- [SDO\\_CS.UPDATE\\_WKTS\\_FOR\\_ALL\\_EPSG\\_CRS](#page-653-0)
- [SDO\\_CS.UPDATE\\_WKTS\\_FOR\\_EPSG\\_CRS](#page-654-0)
- [SDO\\_CS.UPDATE\\_WKTS\\_FOR\\_EPSG\\_DATUM](#page-655-0)
- [SDO\\_CS.UPDATE\\_WKTS\\_FOR\\_EPSG\\_ELLIPS](#page-655-0)
- [SDO\\_CS.UPDATE\\_WKTS\\_FOR\\_EPSG\\_OP](#page-656-0)
- [SDO\\_CS.UPDATE\\_WKTS\\_FOR\\_EPSG\\_PARAM](#page-656-0)
- [SDO\\_CS.UPDATE\\_WKTS\\_FOR\\_EPSG\\_PM](#page-657-0)
- [SDO\\_CS.VALIDATE\\_EPSG\\_MATRIX](#page-658-0)
- [SDO\\_CS.VALIDATE\\_WKT](#page-659-0)

# 22.1 SDO\_CS.ADD\_PREFERENCE\_FOR\_OP

### **Format**

```
SDO_CS.ADD_PREFERENCE_FOR_OP(
     op_id IN NUMBER, 
    source crs IN NUMBER DEFAULT NULL,
    target crs IN NUMBER DEFAULT NULL,
    use case IN VARCHAR2 DEFAULT NULL);
```
### **Description**

Adds a preference for an operation between a source coordinate system and a target coordinate system.

#### **Parameters**

### **op\_id**

ID number of the operation. Must be a value in the COORD\_OP\_ID column of the SDO\_COORD\_OPS table (described in [SDO\\_COORD\\_OPS Table](#page-207-0)).

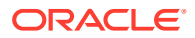

# <span id="page-606-0"></span>**source\_crs**

The SRID of the source coordinate reference system. Must be null or a value in the SRID column of the [SDO\\_COORD\\_REF\\_SYS](#page-209-0) table (described in SDO\_COORD\_REF\_SYS [Table\)](#page-209-0).

#### **target\_crs**

The SRID of the target coordinate reference system. Must be null or a value in the SRID column of the SDO\_COORD\_REF\_SYS table (described in [SDO\\_COORD\\_REF\\_SYS](#page-209-0) [Table\)](#page-209-0).

#### **use\_case**

Name of the use case to be associated with this preference. Must be null or a value from the USE\_CASE column of the SDO\_PREFERRED\_OPS\_USER table (described in [SDO\\_PREFERRED\\_OPS\\_USER Table\)](#page-221-0).

### **Usage Notes**

If use case is null, the transformation plan associated with the operation is a systemwide preference, and a row is added (or two rows are added if a reverse operation exists) to the SDO\_PREFERRED\_OPS\_SYSTEM table (described in [SDO\\_PREFERRED\\_OPS\\_SYSTEM](#page-220-0) [Table\)](#page-220-0). If use case is not null, the transformation plan associated with the operation is a preference associated with the specified use case, and a row is added (or two rows are added if a reverse operation exists) to the SDO\_PREFERRED\_OPS\_USER table (described in [SDO\\_PREFERRED\\_OPS\\_USER Table](#page-221-0)).

To create a concatenated operation and make it preferred either systemwide or for a specified use case, you can use the [SDO\\_CS.CREATE\\_PREF\\_CONCATENATED\\_OP](#page-615-0) convenience procedure.

To revoke a preference for an operation between a source coordinate system and a target coordinate system, use the [SDO\\_CS.REVOKE\\_PREFERENCE\\_FOR\\_OP](#page-646-0) procedure.

#### **Examples**

The following example adds a preference for operation 19977 to be used in transformations from SRID 4301 to SRID 4326 when use case use\_case\_B is specified for the transformation.

EXECUTE SDO CS.ADD PREFERENCE FOR OP(19977, 4301, 4326, 'use case B');

# 22.2 SDO\_CS.CONVERT\_3D\_SRID\_TO\_2D

#### **Format**

```
SDO_CS.CONVERT_3D_SRID_TO_2D(
    srid3d IN NUMBER) RETURN NUMBER;
```
#### **Description**

Converts a three-dimensional SRID value into a two-dimensional SRID value.

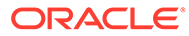

#### **Parameters**

# **srid\_3d**

The SRID of a three-dimensional coordinate reference system. Must be a value in the SRID column of the SDO\_COORD\_REF\_SYS table (described in [SDO\\_COORD\\_REF\\_SYS Table](#page-209-0)).

# **Usage Notes**

# **Note:** SDO\_CS.CONVERT\_3D\_SRID\_TO\_2D function is only supported if Oracle JVM is enabled on your Oracle Autonomous Database Serverless deployments. To enable Oracle JVM, see [Use Oracle Java](http://www.oracle.com/pls/topic/lookup?ctx=en/cloud/paas/autonomous-database&id=GUID-2516EE33-B38D-4270-BE52-30A4F9014E8B) in *Using Oracle Autonomous Database Serverless* for more information.

This function returns the SRID value of a functionally equivalent two-dimensional coordinate reference system that corresponds to the input coordinate reference system.

- If a compound 3D SRID is input, there is only one corresponding two-dimensional SRID, and it is returned.
- If a Geographic 3D SRID is input, there may be multiple possible corresponding two-dimensional SRIDs, and one of them is returned.
- If a two-dimensional SRID is input, it is returned.

For information about three-dimensional coordinate reference system support, see [Three-Dimensional Coordinate Reference System Support](#page-191-0).

# **Examples**

The following example returns an equivalent two-dimensional SRID for each coordinate reference system listed in the SDO\_COORD\_REF\_SYS table (described in [SDO\\_COORD\\_REF\\_SYS Table](#page-209-0)). For 2D SRID values in that table, the function returns the existing value.

```
SELECT
    crs.srid "nD SRID",
    crs.coord_ref_sys_kind "nD Type",
   sdo cs.convert 3d srid to 2d(crs.srid) "2D SRID",
    (SELECT
        coord_ref_sys_kind
      FROM
       sdo_coord_ref_sys crs2
      WHERE
       crs2.srid = sdo_cs.convert_3d_srid_to_2d(crs.srid)
    ) "2D Type"
 FROM sdo_coord_ref_sys crs
 ORDER BY crs.coord ref sys kind, crs.srid;
   nD SRID nD Type 2D SRID 2D Type
---------- ------------------------ ---------- ------------------------
      4097 COMPOUND 4093 PROJECTED
      4098 COMPOUND 4094 PROJECTED
      4099 COMPOUND 4095 PROJECTED
```
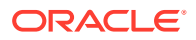

<span id="page-608-0"></span>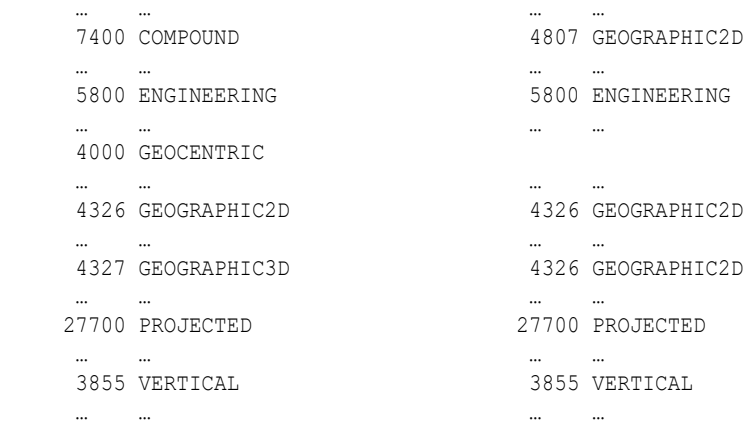

# 22.3 SDO\_CS.CONVERT\_NADCON\_TO\_XML

#### **Format**

SDO\_CS.CONVERT\_NADCON\_TO\_XML( laa\_clob IN CLOB, loa\_clob IN CLOB, xml\_grid OUT XMLTYPE );

#### **Description**

Converts a NADCON (North American Datum Conversion) grid in ASCII format to an Oracle Spatial and Graph XML representation.

# **Parameters**

#### **laa\_clob**

Latitude values of the NADCON grid in a CLOB object.

# **loa\_clob**

Longitude values of the NADCON grid in a CLOB object.

#### **xml\_grid**

Output XML document containing the Oracle Spatial and Graph XML representation of the NADCON grid.

# **Usage Notes**

To convert an Oracle Spatial and Graph XML representation to a NADCON grid, use the [SDO\\_CS.CONVERT\\_XML\\_TO\\_NADCON](#page-611-0) procedure.

#### **Examples**

The following example converts a NADCON grid in ASCII format to an Oracle Spatial and Graph XML representation, converts the resulting XML representation back to a NADCON ASCII representation, and displays the resulting ASCII representation. (Only part of the output is shown.)

```
set lines 32000
set long 2000000000
DECLARE
  laa CLOB;
```
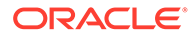

```
 loa CLOB;
  xml XMLTYPE;
 laa file BFILE;
 loa file BFILE;
BEGIN
  laa_file := BFILENAME('MY_WORK_DIR', 'samplenadcon.laa');
 loa file := BFILENAME('MY_WORK_DIR', 'samplenadcon.loa');
 DBMS_LOB.OPEN(laa_file, DBMS_LOB.LOB_READONLY);
 DBMS_LOB.OPEN(loa_file, DBMS_LOB.LOB_READONLY);
  DBMS LOB.CREATETEMPORARY(laa, TRUE, DBMS LOB.SESSION);
 DBMS_LOB.CREATETEMPORARY(loa, TRUE, DBMS_LOB.SESSION);
  DBMS_LOB.OPEN(laa, DBMS_LOB.LOB_READWRITE);
  DBMS_LOB.OPEN(loa, DBMS_LOB.LOB_READWRITE);
  DBMS_LOB.LOADFROMFILE(laa, laa_file, DBMS_LOB.LOBMAXSIZE);
 DBMS LOB.LOADFROMFILE(loa, loa file, DBMS LOB.LOBMAXSIZE);
  DBMS_LOB.CLOSE(laa);
  DBMS_LOB.CLOSE(loa);
 DBMS LOB.CLOSE(laa file);
  DBMS_LOB.CLOSE(loa_file);
 SDO CS.convert NADCON to XML(laa, loa, xml);
  SDO CS.convert XML to NADCON(xml, laa, loa);
  DBMS OUTPUT. PUT LINE (SUBSTR(laa, 1, 32000));
 DBMS OUTPUT.PUT LINE(SUBSTR(loa, 1, 32000));
END;
/
NADCON EXTRACTED REGION NADGROUND NADGROUND NADGROUND NADGROUND NADGROUND NADGROUND NADGROUND NADGROUND NADGRO
 33 49 1 -107.00000 .25000 25.00000 .25000 .00000
 .006731 .006444 .006208 .006036 .005935 .005904
 .005932 .006002 .006092 .006174 .006218 .006198
 .006087 .005867 .005522 .005045 .004432 .003688
 .002818 .001836 .000759 -.000385 -.001559 -.002704
. . .
NADCON EXTRACTED REGION NADGROUND NADGROUND NADGROUND NADGROUND NADGROUND NADGROUND NADGROUND NADGROUND NADGRO
 33 49 1 -107.00000 .25000 25.00000 .25000 .00000
 .008509 .007147 .005756 .004331 .002879 .001410
 -.000060 -.001507 -.002904 -.004222 -.005431 -.006498
 -.007395 -.008095 -.008579 -.008832 -.008848 -.008632
 -.008200 -.007577 -.006800 -.005911 -.004957 -.003974
```
# 22.4 SDO\_CS.CONVERT\_NTV2\_TO\_XML

#### **Format**

. . .

```
SDO_CS.CONVERT_NTV2_TO_XML(
      ntv2_clob IN CLOB, 
      xml_grid OUT XMLTYPE );
```
#### **Description**

Converts an NTv2 (National Transformation Version 2) grid in ASCII format to an Oracle Spatial and Graph XML representation.

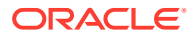

### **Parameters**

# **ntv2\_clob**

NTv2 grid values in a CLOB object.

# **xml\_grid**

Output XML document containing the Oracle Spatial and Graph XML representation of the NTv2 grid.

# **Usage Notes**

To convert an Oracle Spatial and Graph XML representation to an NTv2 grid, use the [SDO\\_CS.CONVERT\\_XML\\_TO\\_NTV2](#page-612-0) procedure.

### **Examples**

The following example converts an NTv2 grid in ASCII format to an Oracle Spatial and Graph XML representation, converts the resulting XML representation back to an NTv2 ASCII representation, and displays the resulting ASCII representation. (Only part of the output is shown.)

```
set lines 32000
set long 2000000000
DECLARE
 ntv2 CLOB;
 xml XMLTYPE;
  ntv2_file BFILE;
BEGIN
  ntv2 file := BFILENAME('MY_WORK_DIR', 'samplentv2.gsa');
  DBMS_LOB.OPEN(ntv2_file, DBMS_LOB.LOB_READONLY);
  DBMS_LOB.CREATETEMPORARY(ntv2, TRUE, DBMS_LOB.SESSION);
  DBMS_LOB.OPEN(ntv2, DBMS_LOB.LOB_READWRITE);
  DBMS_LOB.LOADFROMFILE(ntv2, ntv2_file, DBMS_LOB.LOBMAXSIZE);
  DBMS LOB.CLOSE(ntv2);
  DBMS LOB.CLOSE(ntv2 file);
  SDO CS.convert NTv2 to XML(ntv2, xml);
  SDO_CS.convert_XML_to_NTv2(xml, ntv2);
  DBMS OUTPUT.PUT LINE(SUBSTR(ntv2, 1, 32000));
END;
/
NUM_OREC 11
NUM_SREC 11
NUM_FILE 2
GS_TYPE SECONDS 
VERSION NTv2.0 
DATUM_F NAD27 
DATUM_T NAD83 
MAJOR_F 6378206.400
MINOR_F 6356583.800
MAJOR_T 6378137.000
MINOR_T 6356752.314
SUB_NAMEALbanff 
PARENT NONE 
CREATED 95-06-29
UPDATED 95-07-04
S_LAT 183900.000000
```
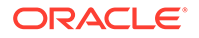

```
N_LAT 184500.000000
E_LONG 415800.000000
W_LONG 416100.000000
LAT INC 30.000000
LONG_INC 30.000000
GS COUNT 231
  0.084020 3.737300 0.005000 0.008000
  0.083029 3.738740 0.017000 0.011000
  0.082038 3.740180 0.029000 0.015000
. . .
```
# 22.5 SDO\_CS.CONVERT\_XML\_TO\_NADCON

# **Format**

SDO\_CS.CONVERT\_XML\_TO\_NADCON( xml\_grid IN XMLTYPE, laa\_clob OUT CLOB, loa\_clob OUT CLOB);

# **Description**

Converts an Oracle Spatial and Graph XML representation of a NADCON (North American Datum Conversion) grid to NADCON ASCII format.

### **Parameters**

### **xml\_grid**

XML document containing the Oracle Spatial and Graph XML representation of the NADCON grid.

# **laa\_clob**

Output CLOB object containing the latitude values of the NADCON grid.

# **loa\_clob**

Output CLOB object containing the longitude values of the NADCON grid.

# **Usage Notes**

To convert a NADCON grid in ASCII format to an Oracle Spatial and Graph XML representation, use the [SDO\\_CS.CONVERT\\_NADCON\\_TO\\_XML](#page-608-0) procedure.

# **Examples**

The following example converts a NADCON grid in ASCII format to an Oracle Spatial and Graph XML representation, converts the resulting XML representation back to a NADCON ASCII representation, and displays the resulting ASCII representation. (Only part of the output is shown.)

```
set lines 32000
set long 2000000000
DECLARE
  laa CLOB;
  loa CLOB;
  xml XMLTYPE;
  laa_file BFILE;
 loa file BFILE;
BEGIN
```
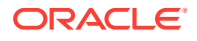
```
 laa_file := BFILENAME('MY_WORK_DIR', 'samplenadcon.laa');
 loa file := BFILENAME('MY_WORK_DIR', 'samplenadcon.loa');
 DBMS_LOB.OPEN(laa_file, DBMS_LOB.LOB_READONLY);
 DBMS_LOB.OPEN(loa_file, DBMS_LOB.LOB_READONLY);
 DBMS LOB.CREATETEMPORARY(laa, TRUE, DBMS LOB.SESSION);
 DBMS_LOB.CREATETEMPORARY(loa, TRUE, DBMS_LOB.SESSION);
 DBMS_LOB.OPEN(laa, DBMS_LOB.LOB_READWRITE);
 DBMS_LOB.OPEN(loa, DBMS_LOB.LOB_READWRITE);
 DBMS_LOB.LOADFROMFILE(laa, laa_file, DBMS_LOB.LOBMAXSIZE);
 DBMS LOB.LOADFROMFILE(loa, loa file, DBMS LOB.LOBMAXSIZE);
  DBMS_LOB.CLOSE(laa);
  DBMS_LOB.CLOSE(loa);
 DBMS_LOB.CLOSE(laa_file);
 DBMS LOB.CLOSE(loa file);
  SDO_CS.convert_NADCON_to_XML(laa, loa, xml);
 SDO CS.convert XML to NADCON(xml, laa, loa);
 DBMS OUTPUT. PUT LINE (SUBSTR(laa, 1, 32000));
 DBMS_OUTPUT.PUT_LINE(SUBSTR(loa, 1, 32000));
END;
/
NADCON EXTRACTED REGION NADGRD NADGRD
 33 49 1 -107.00000 .25000 25.00000 .25000 .00000
 .006731 .006444 .006208 .006036 .005935 .005904
 .005932 .006002 .006092 .006174 .006218 .006198
 .006087 .005867 .005522 .005045 .004432 .003688
 .002818 .001836 .000759 -.000385 -.001559 -.002704
. . .
NADCON EXTRACTED REGION NADGRD 
 33 49 1 -107.00000 .25000 25.00000 .25000 .00000
 .008509 .007147 .005756 .004331 .002879 .001410
   -.000060 -.001507 -.002904 -.004222 -.005431 -.006498<br>-.007395 -.008095 -.008579 -.008832 -.008848 -.008632
   -.007395 - .008095 - .008579 - .008832 - .008848-.008200 -.007577 -.006800 -.005911 -.004957 -.003974. . .
```
## 22.6 SDO\_CS.CONVERT\_XML\_TO\_NTV2

## **Format**

```
SDO_CS.CONVERT_XML_TO_NTV2(
      xml_grid IN XMLTYPE, 
      ntv2_clob OUT CLOB);
```
## **Description**

Converts an Oracle Spatial and Graph XML representation of an NTv2 (National Transformation Version 2) grid to NTv2 ASCII format.

## **Parameters**

#### **xml\_grid**

XML document containing the Oracle Spatial and Graph XML representation of the NTv2 grid.

#### **ntv2\_clob**

Output CLOB object containing the values for the NTv2 grid.

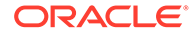

## **Usage Notes**

To convert an NTv2 grid in ASCII format to an Oracle Spatial and Graph XML representation, use the [SDO\\_CS.CONVERT\\_NTV2\\_TO\\_XML](#page-609-0) procedure.

#### **Examples**

The following example converts an NTv2 grid in ASCII format to an Oracle Spatial and Graph XML representation, converts the resulting XML representation back to an NTv2 ASCII representation, and displays the resulting ASCII representation. (Only part of the output is shown.)

```
set lines 32000
set long 2000000000
DECLARE
  ntv2 CLOB;
  xml XMLTYPE;
 ntv2 file BFILE;
BEGIN
  ntv2 file := BFILENAME('MY_WORK_DIR', 'samplentv2.gsa');
  DBMS_LOB.OPEN(ntv2_file, DBMS_LOB.LOB_READONLY);
  DBMS_LOB.CREATETEMPORARY(ntv2, TRUE, DBMS_LOB.SESSION);
  DBMS_LOB.OPEN(ntv2, DBMS_LOB.LOB_READWRITE);
  DBMS_LOB.LOADFROMFILE(ntv2, ntv2_file, DBMS_LOB.LOBMAXSIZE);
  DBMS LOB.CLOSE(ntv2);
   DBMS_LOB.CLOSE(ntv2_file);
  SDO CS.convert NTv2 to XML(ntv2, xml);
  SDO_CS.convert_XML_to_NTv2(xml, ntv2);
  DBMS OUTPUT. PUT LINE(SUBSTR(ntv2, 1, 32000));
END;
/
NUM_OREC 11
NUM_SREC 11
NUM_FILE 2
GS_TYPE SECONDS 
VERSION NTv2.0 
DATUM_F NAD27 
DATUM_T NAD83 
MAJOR_F 6378206.400
MINOR F 6356583.800
MAJOR T 6378137.000
MINOR_T 6356752.314
SUB_NAMEALbanff
PARENT NONE 
CREATED 95-06-29
UPDATED 95-07-04
S_LAT 183900.000000
N_LAT 184500.000000
E_LONG 415800.000000
W_LONG 416100.000000
LAT INC 30.000000
LONG_INC 30.000000
GS COUNT 231
  0.084020 3.737300 0.005000 0.008000
  0.083029 3.738740 0.017000 0.011000
   0.082038 3.740180 0.029000 0.015000
. . .
```
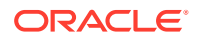

## <span id="page-614-0"></span>22.7 SDO\_CS.CREATE\_CONCATENATED\_OP

## **Format**

```
SDO_CS.CREATE_CONCATENATED_OP(
     op_id IN NUMBER, 
      op_name IN VARCHAR2, 
    use plan IN TFM PLAN);
```
## **Description**

Creates a concatenated operation.

**Parameters**

**op\_id** ID number of the concatenated operation.

## **op\_name** Name to be associated with the concatenated operation.

## **use\_plan**

Transformation plan. The TFM\_PLAN object type is explained in [TFM\\_PLAN Object Type.](#page-201-0)

## **Usage Notes**

A concatenated operation is the concatenation (chaining) of two or more atomic operations.

To create a concatenated operation and make it preferred either systemwide or for a specified use case, you can use the [SDO\\_CS.CREATE\\_PREF\\_CONCATENATED\\_OP](#page-615-0) convenience procedure.

## **Examples**

The following example creates a concatenation operation with the operation ID 2999 and the name CONCATENATED OPERATION 2999.

```
DECLARE
BEGIN
SDO_CS.CREATE_CONCATENATED_OP(
  2999,
  'CONCATENATED_OPERATION_2999',
 TFM_PLAN(SDO_TFM_CHAIN(4242, 19910, 24200, 1000000000, 24200)));
END;
/
```
## 22.8 SDO\_CS.CREATE\_OBVIOUS\_EPSG\_RULES

## **Format**

```
SDO_CS.CREATE_OBVIOUS_EPSG_RULES(
     use case IN VARCHAR2 DEFAULT NULL);
```
## **Description**

Creates a basic set of EPSG rules to be applied in certain transformations.

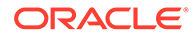

## <span id="page-615-0"></span>**Parameters**

## **use\_case**

Name of the use case to be associated with the application of the EPSG rules that are created. Must be a value from the USE\_CASE column of the SDO\_PREFERRED\_OPS\_USER table (described in [SDO\\_PREFERRED\\_OPS\\_USER Table\)](#page-221-0).

## **Usage Notes**

This procedure creates rules to implement the main EPSG-defined transformations between specific coordinate reference systems. For transformations between some coordinate reference systems, EPSG has specified rules that should be applied. For any given transformation from one coordinate reference system to another, the EPSG rule might be different from the default Oracle Spatial and Graph rule. If you execute this procedure, the EPSG rules are applied in any such cases. If you do not execute this procedure, the default Spatial and Graph rules are used in such cases.

This procedure inserts many rows into the SDO\_PREFERRED\_OPS\_SYSTEM table (see [SDO\\_PREFERRED\\_OPS\\_SYSTEM Table](#page-220-0)).

To delete the EPSG rules created by this procedure, and thus cause the default Spatial and Graph rules to be used in all cases, use the [SDO\\_CS.DELETE\\_ALL\\_EPSG\\_RULES](#page-616-0) procedure.

## **Examples**

The following example creates a basic set of EPSG rules to be applied in certain transformations.

EXECUTE SDO\_CS.CREATE\_OBVIOUS\_EPSG\_RULES;

## 22.9 SDO\_CS.CREATE\_PREF\_CONCATENATED\_OP

## **Format**

```
SDO_CS.CREATE_PREF_CONCATENATED_OP(
      op_id IN NUMBER, 
      op_name IN VARCHAR2, 
     use plan IN TFM PLAN,
     use case IN VARCHAR2 DEFAULT NULL);
```
## **Description**

Creates a concatenated operation, associating it with a transformation plan and making it preferred either systemwide or for a specified use case.

## **Parameters**

## **op\_id**

ID number of the concatenated operation to be created.

## **op\_name**

Name to be associated with the concatenated operation.

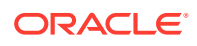

## <span id="page-616-0"></span>**use\_plan**

Transformation plan. The TFM\_PLAN object type is explained in [TFM\\_PLAN Object Type.](#page-201-0)

## **use\_case**

Use case to which this preferred concatenated operation applies. Must be a null or a value from the USE\_CASE column of the SDO\_PREFERRED\_OPS\_USER table (described in [SDO\\_PREFERRED\\_OPS\\_USER Table\)](#page-221-0).

## **Usage Notes**

This convenience procedure combines the operations of the [SDO\\_CS.CREATE\\_CONCATENATED\\_OP](#page-614-0) and [SDO\\_CS.ADD\\_PREFERENCE\\_FOR\\_OP](#page-605-0) procedures.

A concatenated operation is the concatenation (chaining) of two or more atomic operations.

If use\_case is null, the transformation plan associated with the operation is a systemwide preference, and a row is added (or two rows are added if a reverse operation exists) to the [SDO\\_PREFERRED\\_OPS\\_SYSTEM](#page-220-0) table (described in SDO\_PREFERRED\_OPS\_SYSTEM [Table\)](#page-220-0). If use case is not null, the transformation plan associated with the operation is a preference associated with the specified use case, and a row is added (or two rows are added if a reverse operation exists) to the SDO\_PREFERRED\_OPS\_USER table (described in [SDO\\_PREFERRED\\_OPS\\_USER Table](#page-221-0)).

To create a concatenation without making it preferred either systemwide or for a specified use case, use the [SDO\\_CS.CREATE\\_CONCATENATED\\_OP](#page-614-0) procedure

To delete a concatenated operation, use the [SDO\\_CS.DELETE\\_OP](#page-617-0) procedure.

## **Examples**

The following example creates a concatenation operation with the operation ID 300 and the name MY\_CONCATENATION\_OPERATION, and causes Spatial and Graph to use the specified transformation plan in all cases (because use\_case is null) when this operation is used.

```
DECLARE
BEGIN
SDO_CS.CREATE_PREF_CONCATENATED_OP(
   300,
  'MY_CONCATENATED_OPERATION',
  TFM_PLAN(SDO_TFM_CHAIN(4242, 19910, 24200, 1000000000, 24200)),
   NULL);
END;
/
```
## 22.10 SDO\_CS.DELETE\_ALL\_EPSG\_RULES

## **Format**

```
SDO_CS.DELETE_ALL_EPSG_RULES(
    use case IN VARCHAR2 DEFAULT NULL);
```
## **Description**

Deletes the basic set of EPSG rules to be applied in certain transformations.

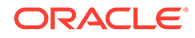

## <span id="page-617-0"></span>**Parameters**

## **use\_case**

Name of the use case to be associated with the application of the EPSG rules that are created. Must match the value that was used for the use\_case parameter value (either null or a specified value) when the [SDO\\_CS.CREATE\\_OBVIOUS\\_EPSG\\_RULES](#page-614-0) procedure was called.

## **Usage Notes**

This procedure deletes the EPSG rules that were previously created by the [SDO\\_CS.CREATE\\_OBVIOUS\\_EPSG\\_RULES](#page-614-0) procedure, and thus causes the default Spatial and Graph rules to be used in all cases. (See the Usage Notes for the [SDO\\_CS.CREATE\\_OBVIOUS\\_EPSG\\_RULES](#page-614-0) procedure for more information.)

If use\_case is null, this procedure deletes all rows from the [SDO\\_PREFERRED\\_OPS\\_SYSTEM](#page-220-0) table (see SDO\_PREFERRED\_OPS\_SYSTEM [Table\)](#page-220-0). If use case is not null, this procedure deletes the rows associated with the specified use case from the SDO\_PREFERRED\_OPS\_USER table (see [SDO\\_PREFERRED\\_OPS\\_USER Table\)](#page-221-0).

## **Examples**

The following example deletes the basic set of EPSG rules to be applied in certain transformations.

EXECUTE SDO\_CS.DELETE\_ALL\_EPSG\_RULES;

## 22.11 SDO\_CS.DELETE\_OP

## **Format**

```
SDO_CS.DELETE_OP(
     op_id IN NUMBER);
```
## **Description**

Deletes a concatenated operation.

## **Parameters**

**op\_id** ID number of the operation to be deleted.

## **Usage Notes**

To create a concatenated operation and make it preferred systemwide or only for a specified use case, use the [SDO\\_CS.CREATE\\_CONCATENATED\\_OP](#page-614-0) procedure.

## **Examples**

The following example deletes the operation with the ID number 300.

```
EXECUTE SDO_CS.DELETE_OP(300);
```
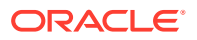

## 22.12 SDO\_CS.DETERMINE\_CHAIN

## **Format**

```
SDO_CS.DETERMINE_CHAIN(
   transient rule set IN SDO TRANSIENT RULE SET,
use case in VARCHAR2,
source srid IN NUMBER,
target srid IN NUMBER) RETURN TFM PLAN;
```
## **Description**

Returns the query chain, based on the system rule set, to be used in transformations from one coordinate reference system to another coordinate reference system.

## **Parameters**

## **transient\_rule\_set**

Rule set to be used for the transformation. If you specify a null value, the Oracle system rule set is used.

#### **use\_case**

Use case for which to determine the query chain. Must be a null value or a value from the USE\_CASE column of the SDO\_PREFERRED\_OPS\_USER table (described in [SDO\\_PREFERRED\\_OPS\\_USER Table\)](#page-221-0).

## **source\_srid**

The SRID of the source coordinate reference system. Must be a value in the SRID column of the SDO\_COORD\_REF\_SYS table (described in [SDO\\_COORD\\_REF\\_SYS Table\)](#page-209-0).

## **target\_srid**

The SRID of the target coordinate reference system. Must be a value in the SRID column of the SDO\_COORD\_REF\_SYS table (described in [SDO\\_COORD\\_REF\\_SYS Table\)](#page-209-0).

## **Usage Notes**

This function returns an object of type TFM\_PLAN, which is explained in [TFM\\_PLAN Object](#page-201-0) [Type.](#page-201-0)

The transient rule\_set parameter is of type SDO\_TRANSIENT\_RULE\_SET, which has the following definition:

```
CREATE TYPE sdo_transient_rule_set AS OBJECT (
 source srid NUMBER,
 target srid NUMBER,
 tfm NUMBER);
```
## **Examples**

The following example returns the query chain based on the system rule set.

--------------------------------------------------------------------------------

SELECT MDSYS. SDO CS. DETERMINE CHAIN (NULL, NULL, 4804, 4257) FROM DUAL;

MDSYS.SDO\_CS.DETERMINE\_CHAIN(NULL,NULL,4804,4257)(THE\_PLAN)

```
TFM_PLAN(SDO_TFM_CHAIN(4804, -2, 4257))
```
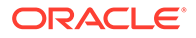

The next example creates a preferred concatenated operation (with operation ID 300) with a specified chain for transformations from SRID 4804 to SRID 4257, and then calls the DETERMINE\_CHAIN function, returning a different result. (The operation created in this example is not meaningful or useful, and it was created only for illustration.)

```
CALL SDO_CS.CREATE_PREF_CONCATENATED_OP(
     300,
     'CONCATENATED OPERATION',
     TFM_PLAN(
       SDO_TFM_CHAIN(
                      4804,
         1000000001, 4804,
         1000000002, 4804,
         1000000001, 4804,
         1000000001, 4804,
         1000000002, 4804,
         1000000002, 4804,
         1000000001, 4804,
         1000000001, 4804,
         1000000001, 4804,
         1000000002, 4804,
         1000000002, 4804,
         1000000002, 4257)),
```
NULL);

SELECT MDSYS.SDO CS.DETERMINE CHAIN(NULL, NULL, 4804, 4257) FROM DUAL;

--------------------------------------------------------------------------------

MDSYS.SDO CS.DETERMINE CHAIN(NULL, NULL, 4804, 4257)(THE PLAN)

```
TFM_PLAN(SDO_TFM_CHAIN(4804, 300, 4257))
```
## 22.13 SDO\_CS.DETERMINE\_DEFAULT\_CHAIN

#### **Format**

```
SDO_CS.DETERMINE_DEFAULT_CHAIN(
    source srid IN NUMBER,
     target srid IN NUMBER) RETURN SDO SRID CHAIN;
```
#### **Description**

Returns the default chain of SRID values in transformations from one coordinate reference system to another coordinate reference system.

#### **Parameters**

#### **source\_srid**

The SRID of the source coordinate reference system. Must be a value in the SRID column of the SDO\_COORD\_REF\_SYS table (described in [SDO\\_COORD\\_REF\\_SYS Table](#page-209-0)).

## **target\_srid**

The SRID of the target coordinate reference system. Must be a value in the SRID column of the SDO\_COORD\_REF\_SYS table (described in [SDO\\_COORD\\_REF\\_SYS Table](#page-209-0)).

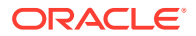

## **Usage Notes**

This function returns an object of type SDO\_SRID\_CHAIN, which is defined as VARRAY(1048576) OF NUMBER.

## **Examples**

The following example returns the default chain of SRID values in transformations from SRID 4804 to SRID 4257.

SELECT MDSYS.SDO CS.DETERMINE DEFAULT CHAIN(4804, 4257) FROM DUAL;

```
MDSYS.SDO_CS.DETERMINE_DEFAULT_CHAIN(4804,4257)
```
-------------------------------------------------------------------------------- SDO SRID CHAIN(NULL, 4804, 4257, NULL)

# 22.14 SDO\_CS.FIND\_GEOG\_CRS

## **Format**

```
SDO_CS.FIND_GEOG_CRS(
     reference_srid IN NUMBER, 
    is legacy IN VARCHAR2,
    max rel num difference IN NUMBER DEFAULT 0.000001) RETURN SDO SRID LIST;
```
## **Description**

Returns the SRID values of geodetic (geographic) coordinate reference systems that have the same well-known text (WKT) numeric values as the coordinate reference system with the specified reference SRID value.

## **Parameters**

## **reference\_srid**

The SRID of the coordinate reference system for which to find all other geodetic coordinate reference systems that have the same WKT numeric values. Must be a value in the SRID column of the SDO\_COORD\_REF\_SYS table (described in [SDO\\_COORD\\_REF\\_SYS](#page-209-0) [Table\)](#page-209-0).

## **is\_legacy**

TRUE limits the results to geodetic coordinate reference systems for which the IS\_LEGACY column value is TRUE in the SDO\_COORD\_REF\_SYS table (described in [SDO\\_COORD\\_REF\\_SYS Table](#page-209-0)); FALSE limits the results to geodetic coordinate reference systems for which the IS\_LEGACY column value is FALSE in the SDO\_COORD\_REF\_SYS table. If you specify a null value for this parameter, the IS\_LEGACY column value in the SDO\_COORD\_REF\_SYS table is ignored in determining the results.

## **max\_rel\_num\_difference**

A numeric value indicating how closely WKT values must match in order for a projected coordinate reference system to be considered a match. The default value is 0.000001. The value for each numeric WKT item is compared with its corresponding value in the WKT for the reference SRID or in the specified list of parameters to this function; and if the difference in all cases is less than or equal to the max rel num difference value, the SRID for that coordinate reference system is included in the results.

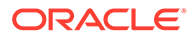

## **Usage Notes**

This function returns an object of type SDO\_SRID\_LIST, which is defined as VARRAY(1048576) OF NUMBER.

The well-known text (WKT) format is described in [Well-Known Text \(WKT\).](#page-229-0)

## **Examples**

The following examples show the effect of the is  $\log \exp$  parameter value on the results. The first example returns the SRID values of all geodetic legacy coordinate reference systems that have the same WKT numeric values as the coordinate reference system with the SRID value of 8307.

```
SELECT SDO_CS.FIND_GEOG_CRS(
   8307,
   'TRUE') FROM DUAL;
SDO_CS.FIND_GEOG_CRS(8307,'TRUE') 
--------------------------------------------------------------------------------
SDO_SRID_LIST(8192, 8265, 8307, 8311, 8320, 524288, 2000002, 2000006, 2000012, 2
000015, 2000023, 2000028)
```
The next example returns the SRID values of all geodetic non-legacy coordinate reference systems that have the same WKT numeric values as the coordinate reference system with the SRID value of 8307.

```
SELECT SDO_CS.FIND_GEOG_CRS(
  8307,
   'FALSE') FROM DUAL;
```
SDO\_CS.FIND\_GEOG\_CRS(8307,'FALSE')

-------------------------------------------------------------------------------- SDO\_SRID\_LIST(4019, 4030, 4031, 4032, 4033, 4041, 4121, 4122, 4126, 4130, 4133, 4140, 4141, 4148, 4151, 4152, 4163, 4166, 4167, 4170, 4171, 4172, 4173, 4176, 41 80, 4189, 4190, 4258, 4269, 4283, 4318, 4319, 4326, 4610, 4612, 4617, 4619, 4624 , 4627, 4640, 4659, 4661, 4667, 4669, 4670)

The next example returns the SRID values of all geodetic coordinate reference systems (legacy and non-legacy) that have the same WKT numeric values as the coordinate reference system with the SRID value of 8307.

```
SELECT SDO_CS.FIND_GEOG_CRS(
  8307,
  NULL) FROM DUAL;
```
SDO\_CS.FIND\_GEOG\_CRS(8307,NULL)

SDO\_SRID\_LIST(4019, 4030, 4031, 4032, 4033, 4041, 4121, 4122, 4126, 4130, 4133, 4140, 4141, 4148, 4151, 4152, 4163, 4166, 4167, 4170, 4171, 4172, 4173, 4176, 41 80, 4189, 4190, 4258, 4269, 4283, 4318, 4319, 4326, 4610, 4612, 4617, 4619, 4624 , 4627, 4640, 4659, 4661, 4667, 4669, 4670, 8192, 8265, 8307, 8311, 8320, 524288 , 2000002, 2000006, 2000012, 2000015, 2000023, 2000028)

--------------------------------------------------------------------------------

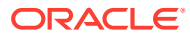

## 22.15 SDO\_CS.FIND\_PROJ\_CRS

## **Format**

```
SDO_CS.FIND_PROJ_CRS(
reference srid IN NUMBER,
is legacy in VARCHAR2,
   max rel num difference IN NUMBER DEFAULT 0.000001) RETURN SDO SRID LIST;
```
## **Description**

Returns the SRID values of projected coordinate reference systems that have the same wellknown text (WKT) numeric values as the coordinate reference system with the specified reference SRID value.

## **Parameters**

## **reference\_srid**

The SRID of the coordinate reference system for which to find all other projected coordinate reference systems that have the same WKT numeric values. Must be a value in the SRID column of the SDO\_COORD\_REF\_SYS table (described in [SDO\\_COORD\\_REF\\_SYS](#page-209-0) [Table\)](#page-209-0).

## **is\_legacy**

TRUE limits the results to projected coordinate reference systems for which the IS\_LEGACY column value is TRUE in the SDO\_COORD\_REF\_SYS table (described in [SDO\\_COORD\\_REF\\_SYS Table](#page-209-0)); FALSE limits the results to projected coordinate reference systems for which the IS\_LEGACY column value is FALSE in the SDO\_COORD\_REF\_SYS table. If you specify a null value for this parameter, the IS\_LEGACY column value in the SDO\_COORD\_REF\_SYS table is ignored in determining the results.

## **max\_rel\_num\_difference**

A numeric value indicating how closely WKT values must match in order for a coordinate reference system to be considered a match. The default value is 0.000001. The value for each numeric WKT item is compared with its corresponding value in the WKT for the reference SRID or in the specified list of parameters to this function; and if the difference in all cases is less than or equal to the max rel num\_difference value, the SRID for that coordinate reference system is included in the results.

## **Usage Notes**

This function returns an object of type SDO\_SRID\_LIST, which is defined as VARRAY(1048576) OF NUMBER.

The well-known text (WKT) format is described in [Well-Known Text \(WKT\).](#page-229-0)

## **Examples**

The following examples show the effect of the  $is$  legacy parameter value on the results. The first example returns the SRID values of all projected legacy coordinate reference systems that have the same WKT numeric values as the coordinate reference system with the SRID value of 2007. The returned result list is empty, because there are no legacy projected legacy coordinate reference systems that meet the search criteria.

```
SELECT SDO_CS.FIND_PROJ_CRS(
   2007,
```
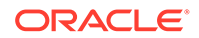

```
 'TRUE') FROM DUAL;
SDO_CS.FIND_PROJ_CRS(2007,'TRUE') 
--------------------------------------------------------------------------------
SDO_SRID_LIST()
```
The next example returns the SRID values of all projected non-legacy coordinate reference systems that have the same WKT numeric values as the coordinate reference system with the SRID value of 2007.

```
SELECT SDO_CS.FIND_PROJ_CRS(
   2007,
   'FALSE') FROM DUAL;
SDO_CS.FIND_PROJ_CRS(2007,'FALSE') 
--------------------------------------------------------------------------------
SDO_SRID_LIST(2000, 2001, 2002, 2003, 2004, 2005, 2006, 2007, 21291)
```
The next example returns the SRID values of all projected coordinate reference systems (legacy and non-legacy) that have the same WKT numeric values as the coordinate reference system with the SRID value of 2007. The returned result list is the same as for the preceding example.

--------------------------------------------------------------------------------

```
SELECT SDO_CS.FIND_PROJ_CRS(
   2007,
  NULL) FROM DUAL;
```
SDO\_CS.FIND\_PROJ\_CRS(2007,NULL)

SDO\_SRID\_LIST(2000, 2001, 2002, 2003, 2004, 2005, 2006, 2007, 21291)

## 22.16 SDO\_CS.FIND\_SRID

## **Format**

```
SDO_CS.FIND_SRID(
   srid OUT NUMBER,
epsg_srid_geog IN NUMBER DEFAULT NULL,
 epsg_srid_proj IN NUMBER DEFAULT NULL, 
datum id IN NUMBER DEFAULT NULL,
pm_id        IN NUMBER DEFAULT NULL,
proj method id   IN NUMBER DEFAULT NULL,
     coord_ref_sys_kind IN VARCHAR2 DEFAULT NULL, 
    semi major axis IN NUMBER DEFAULT NULL,
    semi<sup>minor</sup> axis IN NUMBER DEFAULT NULL,
inv flattening IN NUMBER DEFAULT NULL,
params IN EPSG PARAMS DEFAULT NULL);
or
SDO_CS.FIND_SRID(
srid OUT NUMBER,
```

```
epsg_srid_geog IN NUMBER DEFAULT NULL,
epsg_srid_proj IN NUMBER DEFAULT NULL,
datum id IN NUMBER DEFAULT NULL,
pm_id IN NUMBER DEFAULT NULL,
proj method id   IN NUMBER DEFAULT NULL,
proj op id     IN NUMBER DEFAULT NULL,
    coord_ref_sys_kind IN VARCHAR2 DEFAULT NULL, 
   semi major axis IN NUMBER DEFAULT NULL,
```
 semi\_minor\_axis IN NUMBER DEFAULT NULL, inv flattening IN NUMBER DEFAULT NULL, params IN EPSG PARAMS DEFAULT NULL, max rel num difference IN NUMBER DEFAULT 0.000001);

## **Description**

Finds an SRID value for a coordinate system that matches information that you specify.

## **Parameters**

#### **srid**

Output parameter; will contain either a numeric SRID value or a null value, as explained in the Usage Notes.

## **epsg\_srid\_geog**

EPGS SRID value of a geographic coordinate system. Depending on the value of the coord ref sys kind parameter, this procedure will either verify the existence of a coordinate system with this geographic SRID value, or will find an SRID value of a projected coordinate system based on a coordinate system with this SRID value.

## **epsg\_srid\_proj**

EPGS SRID value of a projected coordinate system.

#### **datum\_id**

Datum ID value. Depending on the value of the coord refasys kind parameter, this procedure will look for the SRID of a geographic or projected coordinate system based on this datum.

## **ellipsoid\_id**

Ellipsoid ID value. Depending on the value of the coord ref sys kind parameter, this procedure will look for the SRID of a geographic or projected coordinate system based on this ellipsoid.

## **pm\_id**

Prime meridian ID value. Depending on the value of the coord ref sys kind parameter, this procedure will look for the SRID of a geographic or projected coordinate system based on this prime meridian.

#### **proj\_method\_id**

Projection method ID value. This procedure will look for the SRID of a projected coordinate system based on this projection method.

## **proj\_op\_id**

Projection operation ID value. This procedure will look for the SRID of a projected coordinate system based on this projection operation. A projection operation is a projection method combined with specific projection parameters.

## **coord\_ref\_sys\_kind**

The kind or category of coordinate system. Must be a string value in the COORD\_REF\_SYS\_KIND column of the SDO\_COORD\_REF\_SYS table (described in [SDO\\_COORD\\_REF\\_SYS Table](#page-209-0)). Examples: GEOGRAPHIC2D and PROJECTED

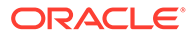

## **semi\_major\_axis**

Semi-major axis ID value. Depending on the value of the coord ref sys kind parameter, this procedure will loo for the SRID of a geographic or projected coordinate system based on this semi-major axis.

## **semi\_minor\_axis**

Semi-minor axis ID value. Depending on the value of the coord ref sys kind parameter, this procedure will look for the SRID of a geographic or projected coordinate system based on this semi-minor axis.

## **inv\_flattening**

Inverse flattening (unit "unity"). Depending on the value of the coord ref sys kind parameter, this procedure will look for the SRID of a geographic or projected coordinate system based on this inverse flattening.

## **params**

Projection parameters. The parameters depend on the projection method. The **EPSG** PARAMS type is defined as VARRAY (1048576) OF EPSG PARAM, and the EPSG\_PARAM type is defined as (id NUMBER, val NUMBER, uom NUMBER). The format includes attributes for the parameter ID, value, and unit of measure ID, as shown in the following example:

## epsg\_params(

epsg param(8801, 0.0, 9102), epsg param(8802, 9.0, 9102), epsg param(8805, 0.9996, 9201), epsg<sup>p</sup>aram(8806, 500000.0, 9001), epsg param(8807, 0.0, 9001));

## **max\_rel\_num\_difference**

A numeric value indicating how closely WKT values must match in order for a coordinate reference system to be considered a match. The default value is 0.000001. The value for each numeric WKT item is compared with its corresponding value in the WKT for the reference SRID or in the specified list of parameters to this procedure; and if the difference in all cases is less than or equal to the  $max$  rel\_num\_difference value, the SRID for that coordinate reference system is included in the results.

## **Usage Notes**

This procedure places the result of its operation in the srid output parameter. The result is either a numeric SRID value or a null value.

This procedure has the following major uses:

- To check if a coordinate system with a specific SRID value exists. In this case, you specify a value for epsg\_srid\_geog or epsg\_srid\_proj (depending on whether the coordinate system is geographic or projected) and enough parameters for a valid PL/SQL statement. If the resulting srid parameter value is the same number as the value that you specified, the coordinate system with that SRID value exists; however, if the resulting srid parameter value is null, no coordinate system with that SRID value exists.
- To find the SRID value of a coordinate system based on information that you specify about it.

If multiple coordinate systems match the criteria specified in the input parameters, only one SRID value is returned in the srid parameter. This could be any one of the

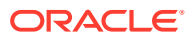

potential matching SRID values, and it is not guaranteed to be the same value in subsequent executions of this procedure with the same input parameters.

## **Examples**

The following example finds an SRID value for a projected coordinate system that uses datum ID 6267 in its definition.

```
DECLARE
  returned_srid NUMBER;
BEGIN
SDO_CS.FIND_SRID (
  srid \overline{\phantom{a}} \Rightarrow returned srid,
   epsg_srid_geog => null,
epsg_srid_proj => null,datum id \Rightarrow 6267,
ellips id \Rightarrow null,
pm id \Rightarrow null,
proj method id \Rightarrow null,
proj op id \Rightarrow null,
  coord_ref_sys_kind => 'PROJECTED');
DBMS OUTPUT.PUT LINE('SRID = ' || returned srid);
END;
/
SRID = 4267
```
## 22.17 SDO\_CS.FROM\_GEOHASH

## **Format**

```
SDO_CS.FROM_GEOHASH(
     geohash IN SDO_VARCHAR2, 
     srid IN NUMBER) RETURN SDO GEOMETRY;
```
## **Description**

Returns a spatial geometry (type SDO\_GEOMETRY) representing a specified geohash.

#### **Parameters**

**geohash** Geohash representation of a geometry

## **srid**

Coordinate system (spatial reference system) to be used in constructing the Oracle Spatial geometry..

## **Usage Notes**

For information about geohash support in Oracle Spatial, see [Geohash Support](#page-256-0).

## **Examples**

The following example "converts" a specified geohash value to a geometry of SRID 4326.

SELECT sdo cs.from GeoHash('u4pruydqqvj', 4326) FROM DUAL;

```
SDO GEOMETRY(2002, 4326, NULL, SDO ELEM INFO ARRAY(1, 1003, 3),
SDO_ORDINATE_ARRAY(10.407439, 57.64911, 10.4074404, 57.6491113))
```
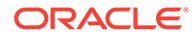

## 22.18 SDO\_CS.FROM\_OGC\_SIMPLEFEATURE\_SRS

## **Format**

```
SDO_CS.FROM_OGC_SIMPLEFEATURE_SRS(
     wkt IN VARCHAR2) RETURN VARCHAR2;
```
#### **Description**

Converts a well-known text string from the Open Geospatial Consortium simple feature format without the TOWGS84 keyword to the format that includes the TOWGS84 keyword.

#### **Parameters**

**wkt**

Well-known text string.

#### **Usage Notes**

To convert a well-known text string from the Open Geospatial Consortium simple feature format that includes the TOWGS84 keyword to the format without the TOWGS84 keyword, use the [SDO\\_CS.TO\\_OGC\\_SIMPLEFEATURE\\_SRS](#page-648-0) function.

#### **Examples**

The following example converts a well-known text string from the Open Geospatial Consortium simple feature format without the TOWGS84 keyword to the format that includes the TOWGS84 keyword.

```
SELECT sdo_cs.from_OGC_SimpleFeature_SRS('GEOGCS [ "Longitude / Latitude
(DHDN)", 
  DATUM ["", SPHEROID ["Bessel 1841", 6377397.155, 299.1528128], 
  582.000000, 105.000000, 414.000000, -1.040000, -0.350000, 3.080000, 
8.300000 ], 
 PRIMEM [ "Greenwich", 0.000000 ], UNIT ["Decimal Degree",
0.01745329251994330]]') 
FROM DUAL;
```
MDSYS.SDO\_CS.FROM\_OGC\_SIMPLEFEATURE\_SRS('GEOGCS["LONGITUDE/LATITUDE(DHDN)",DATUM

```
--------------------------------------------------------------------------------
GEOGCS [ "Longitude / Latitude (DHDN)", DATUM ["", SPHEROID ["Bessel 1841", 6377
397.155, 299.1528128], TOWGS84[ 582.000000, 105.000000, 414.000000, -1.040000, -
0.350000, 3.080000, 8.300000]], PRIMEM [ "Greenwich", 0.000000 ], UNIT ["Decimal
 Degree", 0.01745329251994330]]
```
## 22.19 SDO\_CS.FROM\_USNG

## **Format**

```
SDO_CS.FROM_USNG(
     usng IN VARCHAR2, 
     srid IN NUMBER, 
      datum IN VARCHAR2 DEFAULT 'NAD83') RETURN SDO_GEOMETRY;
```
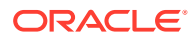

## **Description**

Converts a point represented in U.S. National Grid format to a spatial point geometry object.

**Parameters**

**usng** Well-known text string.

## **srid**

The SRID of the coordinate system to be used for the conversion (that is, the SRID to be used in the returned geometry). Must be a value in the SRID column of the SDO\_COORD\_REF\_SYS table (described in [SDO\\_COORD\\_REF\\_SYS Table](#page-209-0)).

## **datum**

The name of the datum on which the U.S. National Grid coordinate for the point is based. Must be either a value in the DATUM\_NAME column of the SDO\_DATUMS table (described in SDO DATUMS Table) or null. The default value is NAD83.

## **Usage Notes**

For information about Oracle Spatial and Graph support for the U.S. National Grid, see [U.S.](#page-256-0) [National Grid Support](#page-256-0).

To convert a spatial point geometry to a point represented in U.S. National Grid format, use the [SDO\\_CS.TO\\_USNG](#page-648-0) function.

## **Examples**

The following example converts a point represented in U.S. National Grid format to a spatial geometry point object with longitude/latitude coordinates.

```
-- Convert US National Grid point to SDO_GEMETRY point using SRID 4326
-- (WGS 84, longitude/latitude).
SELECT SDO_CS.FROM_USNG(
  '18SUJ2348316806479498',
  4326) FROM DUAL;
WGS84(SDO_GTYPE, SDO_SRID, SDO_POINT(X, Y, Z), SDO_ELEM_INFO, SDO_ORDINATES)
```

```
--------------------------------------------------------------------------------
SDO GEOMETRY(2001, 4326, SDO POINT TYPE(-77.03524, 38.8894673, NULL), NULL, NULL)
```
## 22.20 SDO\_CS.GENERATE\_SCRIPT\_FROM\_SRID

## **Format**

```
GENERATE_SCRIPT_FROM_SRID(
srid IN NUMBER,
 offset IN NUMBER DEFAULT 0, 
    include units IN NUMBER DEFAULT 1) RETURN CLOB;
```
## **Description**

Returns a CLOB object that includes the SQL statements necessary to create the coordinate system with the specified SRID value.

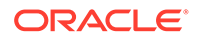

## **Parameters**

## **srid**

The SRID of the coordinate reference system. Must be a value in the SRID column of the SDO\_COORD\_REF\_SYS table (described in [SDO\\_COORD\\_REF\\_SYS Table\)](#page-209-0).

## **offset**

A number to be added to the SRID value of the coordinate system created by the generated script. For example, specifying

SDO\_CS.GENERATE\_SCRIPT\_FROM\_SRID(**27700, 50000**) would cause the INSERT statements the resulting script to specify the SRID as **77700** (that is, 27700 + 50000). The purpose might be to ensure that a new unique SRID gets generated if you know that you do not have any current SRIDs equal to or greater than 77700. The default offset value is 0 (zero).

## **include\_units**

The numeric value 0 means *not* to include units of measure in generated statements; the numeric value 1 (the default) means *to include* units of measure in generated statements.

The default value is recommended in virtually all cases. Exceptions, if any, should be rare, and only if there are "nonstandard" units of measure for attributes.

## **Usage Notes**

Before using this function, you must use the SQL\*Plus command SET LONG to increase the maximum width in bytes for column output. For example: SET LONG 20000

If you plan to use the output to help you modify a coordinate system definition or to create a new definition -- as opposed to just viewing the information -- you must edit the output as needed to ensure syntactic correctness (such as for the INSERT statements).

The script can be run on a different (target) database or on the same database on which you executed this function. In either case, there might be an existing coordinate system associated with the SRID in question; and in this case you might want to take action to deal with that scenario (such as using the offeet parameter).

You are discouraged from making changes to "standard" coordinate system definitions.

## **Examples**

The following example returns a CLOB object that includes the statements necessary to define the coordinate system with the SRID value 27700.

```
SQL> SET LONG 20000
SQL> SELECT sdo cs.GENERATE SCRIPT FROM SRID(27700) FROM DUAL;
SDO_CS.GENERATE_SCRIPT_FROM_SRID(27700)
--------------------------------------------------------------------------------
insert into mdsys.sdo_units_of_measure (
  UOM_ID,
 UNIT OF MEAS NAME,
 SHORT_NAME,
 LEGACY UNIT NAME,
 UNIT OF MEAS TYPE,
 TARGET UOM ID,
  FACTOR_B,
```
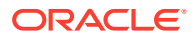

```
 FACTOR_C,
   INFORMATION_SOURCE,
   DATA_SOURCE,
SDO_CS.GENERATE_SCRIPT_FROM_SRID(27700)
--------------------------------------------------------------------------------
   IS_LEGACY,
  LEGACY_CODE)
values (
  9001,
   'metre',
   'METRE_9001',
   'Meter',
   'length',
   9001,
   1,
   1,
SDO_CS.GENERATE_SCRIPT_FROM_SRID(27700)
--------------------------------------------------------------------------------
   'ISO 1000.',
   'EPSG',
  'FALSE',
  NULL);
insert into mdsys.sdo_units_of_measure (
   UOM_ID,
  UNIT OF_MEAS_NAME,
 SHORT_NAME,
 LEGACY UNIT NAME,
  UNIT_OF_MEAS_TYPE,
SDO_CS.GENERATE_SCRIPT_FROM_SRID(27700)
--------------------------------------------------------------------------------
   TARGET_UOM_ID,
  FACTOR_B,
  FACTOR_C,
  INFORMATION_SOURCE,
  DATA_SOURCE,
 IS LEGACY,
 LEGACY CODE)
values (
  9102,
   'degree',
  'DEGREE_EPSG_9102',
SDO_CS.GENERATE_SCRIPT_FROM_SRID(27700)
--------------------------------------------------------------------------------
   'Decimal Degree',
  'angle',
   9101,
   3.14159265358979,
   180,
  NULL,
   'EPSG',
   'FALSE',
  NULL);
insert into mdsys.sdo_units_of_measure (
SDO_CS.GENERATE_SCRIPT_FROM_SRID(27700)
```
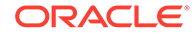

```
--------------------------------------------------------------------------------
   UOM_ID,
  UNIT OF MEAS NAME,
   SHORT_NAME,
 LEGACY UNIT NAME,
  UNIT OF MEAS TYPE,
   TARGET_UOM_ID,
   FACTOR_B,
   FACTOR_C,
   INFORMATION_SOURCE,
   DATA_SOURCE,
   IS_LEGACY,
SDO_CS.GENERATE_SCRIPT_FROM_SRID(27700)
--------------------------------------------------------------------------------
  LEGACY_CODE)
values (
  9110,
   'sexagesimal DMS',
   'SEXAGESIMAL_DMS_EPSG_9110',
  NULL,
   'angle',
   9101,
   3.14159265358979,
  180,
  'EPSG',
SDO_CS.GENERATE_SCRIPT_FROM_SRID(27700)
--------------------------------------------------------------------------------
   'EPSG',
   'FALSE',
  NULL);
insert into mdsys.sdo_units_of_measure (
  UOM_ID,
  UNIT OF MEAS NAME,
  SHORT_NAME,
 LEGACY UNIT NAME,
 UNIT OF MEAS TYPE,
  TARGET UOM ID,
SDO_CS.GENERATE_SCRIPT_FROM_SRID(27700)
--------------------------------------------------------------------------------
   FACTOR_B,
 FACTOR<sub>C</sub>,
  INFORMATION_SOURCE,
  DATA_SOURCE,
  IS_LEGACY,
  LEGACY_CODE)
values (
   9122,
   'degree (supplier to define representation)',
   'DEGREE_SUPPLIER_DEFINED_9122',
   'Decimal Degree',
SDO_CS.GENERATE_SCRIPT_FROM_SRID(27700)
--------------------------------------------------------------------------------
   'angle',
   9101,
   3.14159265358979,
  180,
```
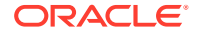

```
 'EPSG',
   'EPSG',
   'FALSE',
   NULL);
insert into mdsys.sdo_units_of_measure (
  UOM_ID,
SDO_CS.GENERATE_SCRIPT_FROM_SRID(27700)
--------------------------------------------------------------------------------
  UNIT OF MEAS NAME,
  SHORT NAME,
  LEGACY UNIT NAME,
  UNIT OF MEAS TYPE,
  TARGET UOM ID,
   FACTOR_B,
   FACTOR_C,
   INFORMATION_SOURCE,
  DATA_SOURCE,
 IS LEGACY,
 LEGACY CODE)
SDO_CS.GENERATE_SCRIPT_FROM_SRID(27700)
--------------------------------------------------------------------------------
values (
  9201,
   'unity',
   'UNITY_9201',
  NULL,
   'scale',
   9201,
   1,
   1,
  NULL,
   'EPSG',
SDO_CS.GENERATE_SCRIPT_FROM_SRID(27700)
--------------------------------------------------------------------------------
   'FALSE',
  NULL);
insert into mdsys.sdo_coord_ops (
   COORD_OP_ID,
   COORD_OP_NAME,
  COORD_OP_TYPE,
  SOURCE_SRID,
  TARGET_SRID,
  COORD_TFM_VERSION,
   COORD_OP_VARIANT,
SDO_CS.GENERATE_SCRIPT_FROM_SRID(27700)
--------------------------------------------------------------------------------
   COORD_OP_METHOD_ID,
   UOM_ID_SOURCE_OFFSETS,
  UOM ID TARGET OFFSETS,
   INFORMATION_SOURCE,
   DATA_SOURCE,
   SHOW_OPERATION,
   IS_LEGACY,
   LEGACY_CODE,
   REVERSE_OP,
```
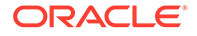

```
 IS_IMPLEMENTED_FORWARD,
   IS_IMPLEMENTED_REVERSE)
SDO_CS.GENERATE_SCRIPT_FROM_SRID(27700)
--------------------------------------------------------------------------------
values (
  19916,
   'British National Grid (EPSG OP 19916)',
   'CONVERSION',
  NULL,
  NULL,
  NULL,
   NULL,
   9807,
  NULL,
  NULL,
SDO_CS.GENERATE_SCRIPT_FROM_SRID(27700)
--------------------------------------------------------------------------------
   'Ordnance Survey of Great Britain. http://www.gps.gov.uk/additionalInfo/image
s/A guide to coord.pdf',
  'EPSG',
   1,
   'FALSE',
  NULL,
   1,
   1,
   1);
insert into mdsys.sdo_coord_op_param_vals (
SDO_CS.GENERATE_SCRIPT_FROM_SRID(27700)
--------------------------------------------------------------------------------
   COORD_OP_ID,
  COORD OP METHOD ID,
   PARAMETER_ID,
  PARAMETER_VALUE,
 PARAM_VALUE_FILE_REF,
 PARAM_VALUE_FILE,
  PARAM_VALUE_XML,
  UOM_ID)
values (
  19916,
  9807,
SDO_CS.GENERATE_SCRIPT_FROM_SRID(27700)
--------------------------------------------------------------------------------
   8801,
   49,
  NULL,
  null,
  null,
   9102);
insert into mdsys.sdo_coord_op_param_vals (
   COORD_OP_ID,
   COORD_OP_METHOD_ID,
   PARAMETER_ID,
SDO_CS.GENERATE_SCRIPT_FROM_SRID(27700)
    --------------------------------------------------------------------------------
```
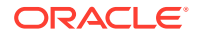

```
 PARAMETER_VALUE,
  PARAM_VALUE_FILE_REF,
  PARAM_VALUE_FILE,
   PARAM_VALUE_XML,
  UOM_ID)
values (
  19916,
   9807,
  8802,
 -2, NULL,
SDO_CS.GENERATE_SCRIPT_FROM_SRID(27700)
--------------------------------------------------------------------------------
  null,
  null,
   9102);
insert into mdsys.sdo_coord_op_param_vals (
  COORD_OP_ID,
  COORD OP METHOD ID,
 PARAMETER ID,
  PARAMETER_VALUE,
 PARAM_VALUE_FILE_REF,
 PARAM_VALUE_FILE,
SDO_CS.GENERATE_SCRIPT_FROM_SRID(27700)
--------------------------------------------------------------------------------
  PARAM_VALUE_XML,
  UOM_ID)
values (
  19916,
   9807,
  8805,
   .9996012717,
  NULL,
  null,
  null,
  9201);
SDO_CS.GENERATE_SCRIPT_FROM_SRID(27700)
--------------------------------------------------------------------------------
insert into mdsys.sdo_coord_op_param_vals (
  COORD_OP_ID,
 COORD OP METHOD ID,
  PARAMETER_ID,
  PARAMETER_VALUE,
 PARAM_VALUE_FILE_REF,
 PARAM_VALUE_FILE,
 PARAM_VALUE_XML,
  UOM_ID)
values (
SDO_CS.GENERATE_SCRIPT_FROM_SRID(27700)
--------------------------------------------------------------------------------
   19916,
   9807,
   8806,
   400000,
   NULL,
```
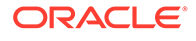

```
 null,
   null,
   9001);
insert into mdsys.sdo_coord_op_param_vals (
   COORD_OP_ID,
SDO_CS.GENERATE_SCRIPT_FROM_SRID(27700)
--------------------------------------------------------------------------------
   COORD_OP_METHOD_ID,
   PARAMETER_ID,
   PARAMETER_VALUE,
  PARAM_VALUE_FILE_REF,
  PARAM_VALUE_FILE,
  PARAM_VALUE_XML,
  UOM_ID)
values (
   19916,
   9807,
   8807,
SDO_CS.GENERATE_SCRIPT_FROM_SRID(27700)
--------------------------------------------------------------------------------
  -100000,
  NULL,
   null,
  null,
   9001);
insert into mdsys.sdo_ellipsoids (
   ELLIPSOID_ID,
  ELLIPSOID_NAME,
  SEMI_MAJOR_AXIS,
  UOM_ID,
SDO_CS.GENERATE_SCRIPT_FROM_SRID(27700)
--------------------------------------------------------------------------------
   INV_FLATTENING,
   SEMI_MINOR_AXIS,
  INFORMATION SOURCE,
 DATA SOURCE,
 IS LEGACY,
 LEGACY CODE)
values (
   7001,
   'Airy 1830',
   6377563.396,
  9001,
SDO_CS.GENERATE_SCRIPT_FROM_SRID(27700)
--------------------------------------------------------------------------------
   299.3249646,
   6356256.90923728512018673099343615524143,
   'Ordnance Survey of Great Britain.',
   'EPSG',
   'FALSE',
   8001);
insert into mdsys.sdo_prime_meridians (
   PRIME_MERIDIAN_ID,
  PRIME_MERIDIAN_NAME,
```
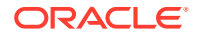

```
 GREENWICH_LONGITUDE,
SDO_CS.GENERATE_SCRIPT_FROM_SRID(27700)
--------------------------------------------------------------------------------
   UOM_ID,
 INFORMATION SOURCE,
  DATA_SOURCE)
values (
   8901,
   'Greenwich 8901',
  0, 9110,
   NULL,
   'EPSG');
SDO_CS.GENERATE_SCRIPT_FROM_SRID(27700)
--------------------------------------------------------------------------------
insert into mdsys.sdo_datums (
  DATUM_ID,
 DATUM NAME,
  DATUM_TYPE,
  ELLIPSOID_ID,
   PRIME_MERIDIAN_ID,
 INFORMATION SOURCE,
  DATA_SOURCE,
  SHIFT_X,
 SHIFT<sub>Y</sub>,
  SHIFT_Z,
SDO_CS.GENERATE_SCRIPT_FROM_SRID(27700)
--------------------------------------------------------------------------------
   ROTATE_X,
  ROTATE_Y,
  ROTATE_Z,
  SCALE_ADJUST,
  IS_LEGACY,
  LEGACY_CODE)
values (
   6277,
   'OSGB 1936',
   'GEODETIC',
  7001,
SDO_CS.GENERATE_SCRIPT_FROM_SRID(27700)
--------------------------------------------------------------------------------
   8901,
  'Ordnance Survey of Great Britain',
  'EPSG',
  446.448,
   -125.157,
   542.06,
   .15,
   .247,
   .842,
   -20.489,
  'FALSE',
SDO_CS.GENERATE_SCRIPT_FROM_SRID(27700)
--------------------------------------------------------------------------------
  NULL);
```

```
insert into mdsys.sdo_coord_sys (
  COORD_SYS_ID,
  COORD_SYS_NAME,
  COORD_SYS_TYPE,
  DIMENSION,
  INFORMATION_SOURCE,
  DATA_SOURCE)
values (
   6422,
SDO_CS.GENERATE_SCRIPT_FROM_SRID(27700)
--------------------------------------------------------------------------------
  'Ellipsoidal 2D CS. Axes: latitude, longitude. Orientations: north, east. UoM
: deg 6422',
   'ellipsoidal',
   2,
   'EPSG',
   'EPSG');
insert into mdsys.sdo_coord_axes (
  COORD_SYS_ID,
   COORD_AXIS_NAME_ID,
  COORD_AXIS_ORIENTATION,
SDO_CS.GENERATE_SCRIPT_FROM_SRID(27700)
                                            --------------------------------------------------------------------------------
   COORD_AXIS_ABBREVIATION,
  UOM_ID,
  "ORDER")
values (
   6422,
   9901,
   'north',
   'Lat',
   9122,
   1);
SDO_CS.GENERATE_SCRIPT_FROM_SRID(27700)
--------------------------------------------------------------------------------
insert into mdsys.sdo_coord_axes (
  COORD_SYS_ID,
  COORD_AXIS_NAME_ID,
  COORD_AXIS_ORIENTATION,
  COORD_AXIS_ABBREVIATION,
  UOM_ID,
   "ORDER")
values (
   6422,
   9902,
   'east',
SDO_CS.GENERATE_SCRIPT_FROM_SRID(27700)
--------------------------------------------------------------------------------
   'Long',
   9122,
   2);
insert into mdsys.sdo_coord_ref_system (
   SRID,
```
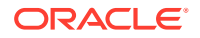

```
 COORD_REF_SYS_NAME,
   COORD_REF_SYS_KIND,
   COORD_SYS_ID,
   DATUM_ID,
   GEOG_CRS_DATUM_ID,
SDO_CS.GENERATE_SCRIPT_FROM_SRID(27700)
--------------------------------------------------------------------------------
   SOURCE_GEOG_SRID,
  PROJECTION CONV ID,
  CMPD_HORIZ_SRID,
  CMPD_VERT_SRID,
   INFORMATION_SOURCE,
   DATA_SOURCE,
   IS_LEGACY,
   LEGACY_CODE,
   LEGACY_WKTEXT,
   LEGACY_CS_BOUNDS,
   IS_VALID,
SDO_CS.GENERATE_SCRIPT_FROM_SRID(27700)
--------------------------------------------------------------------------------
   SUPPORTS_SDO_GEOMETRY)
values (
   4277,
   'OSGB 1936',
   'GEOGRAPHIC2D',
   6422,
   6277,
   6277,
  NULL,
  NULL,
  NULL,
SDO_CS.GENERATE_SCRIPT_FROM_SRID(27700)
--------------------------------------------------------------------------------
   NULL,
  NULL,
   'EPSG',
   'FALSE',
  NULL,
  NULL,
  null,
   'TRUE',
   'TRUE');
insert into mdsys.sdo_coord_sys (
SDO_CS.GENERATE_SCRIPT_FROM_SRID(27700)
--------------------------------------------------------------------------------
   COORD_SYS_ID,
   COORD_SYS_NAME,
   COORD_SYS_TYPE,
  DIMENSION,
  INFORMATION_SOURCE,
  DATA_SOURCE)
values (
   4400,
   'Cartesian 2D CS. Axes: easting, northing (E,N). Orientations: east, north.
UoM: m. 4400',
   'Cartesian',
```
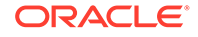

```
SDO_CS.GENERATE_SCRIPT_FROM_SRID(27700)
--------------------------------------------------------------------------------
   2,
   'EPSG',
   'EPSG');
insert into mdsys.sdo_coord_axes (
   COORD_SYS_ID,
   COORD_AXIS_NAME_ID,
  COORD_AXIS_ORIENTATION,
  COORD_AXIS_ABBREVIATION,
   UOM_ID,
   "ORDER")
SDO_CS.GENERATE_SCRIPT_FROM_SRID(27700)
--------------------------------------------------------------------------------
values (
  4400,
   9906,
   'east',
   'E',
   9001,
   1);
insert into mdsys.sdo_coord_axes (
  COORD_SYS_ID,
  COORD_AXIS_NAME_ID,
SDO_CS.GENERATE_SCRIPT_FROM_SRID(27700)
--------------------------------------------------------------------------------
   COORD_AXIS_ORIENTATION,
   COORD_AXIS_ABBREVIATION,
  UOM_ID,
   "ORDER")
values (
   4400,
   9907,
   'north',
   'N',
   9001,
   2);
SDO_CS.GENERATE_SCRIPT_FROM_SRID(27700)
--------------------------------------------------------------------------------
insert into mdsys.sdo_coord_ref_system (
  SRID,
   COORD_REF_SYS_NAME,
   COORD_REF_SYS_KIND,
   COORD_SYS_ID,
   DATUM_ID,
   GEOG_CRS_DATUM_ID,
   SOURCE_GEOG_SRID,
  PROJECTION CONV ID,
   CMPD_HORIZ_SRID,
SDO_CS.GENERATE_SCRIPT_FROM_SRID(27700)
--------------------------------------------------------------------------------
   CMPD_VERT_SRID,
   INFORMATION_SOURCE,
```
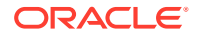

```
 DATA_SOURCE,
   IS_LEGACY,
   LEGACY_CODE,
   LEGACY_WKTEXT,
   LEGACY_CS_BOUNDS,
   IS_VALID,
  SUPPORTS_SDO_GEOMETRY)
values (
   27700,
SDO_CS.GENERATE_SCRIPT_FROM_SRID(27700)
--------------------------------------------------------------------------------
   'OSGB 1936 / British National Grid',
   'PROJECTED',
   4400,
   NULL,
   6277,
   4277,
   19916,
  NULL,
   NULL,
   NULL,
   'EPSG',
SDO_CS.GENERATE_SCRIPT_FROM_SRID(27700)
--------------------------------------------------------------------------------
   'FALSE',
   NULL,
   NULL,
   null,
   'TRUE',
   'TRUE');
```
## 22.21 SDO\_CS.GET\_EPSG\_DATA\_VERSION

## **Format**

SDO\_CS.GET\_EPSG\_DATA\_VERSION() RETURN VARCHAR2;

## **Description**

Gets the version number of the EPSG dataset used by Spatial and Graph.

#### **Parameters**

None.

#### **Usage Notes**

The EPSG dataset is available from the European Petroleum Survey Group, and is distributed in a Microsoft Access 97 database and as SQL scripts.

#### **Examples**

The following example gets the version number of the EPSG dataset used by Spatial and Graph.

SELECT SDO\_CS.GET\_EPSG\_DATA\_VERSION FROM DUAL;

GET\_EPSG\_DATA\_VERSION

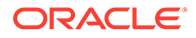

#### 7.5

## 22.22 SDO\_CS.GET\_GEOHASH\_CELL\_HEIGHT

#### **Format**

SDO\_CS.GET\_GEOHASH\_CELL\_HEIGHT( geohash length IN NUMBER) RETURN SDO NUMBER;

#### **Description**

Returns the cell height of a specified geohash.

**Parameters**

**geohash\_length** Length of the geohash.

## **Usage Notes**

Depending on its length, a geohash can vary in its accuracy. A longer geohash defines a smaller (more accurate) coordinate cell. You can return the cell width and height in meters (assuming WGS84).

-------------------------------------------------------------------------------

For information about geohash support in Oracle Spatial, see [Geohash Support](#page-256-0).

#### **Examples**

The following example returns the cell height in meters if the geohash length is 11..

SELECT sdo\_cs.get\_GeoHash\_cell\_height(11) FROM DUAL;

.149

## 22.23 SDO\_CS.GET\_GEOHASH\_CELL\_WIDTH

#### **Format**

SDO\_CS.GET\_GEOHASH\_CELL\_WIDTH( geohash length IN NUMBER) RETURN SDO\_NUMBER;

## **Description**

Returns the cell width of a specified geohash.

## **Parameters**

**geohash\_length** Length of the geohash.

#### **Usage Notes**

Depending on its length, a geohash can vary in its accuracy. A longer geohash defines a smaller (more accurate) coordinate cell. You can return the cell width and height in meters (assuming WGS84).

For information about geohash support in Oracle Spatial, see [Geohash Support](#page-256-0).

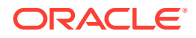

## **Examples**

The following example returns the cell width in meters if the geohash length is 11..

SELECT sdo\_cs.get\_GeoHash\_cell\_width(11) FROM DUAL;

.149

## 22.24 SDO\_CS.LOAD\_EPSG\_MATRIX

## **Format**

```
SDO_CS.LOAD_EPSG_MATRIX(
     op_id IN NUMBER, 
    parameter id IN NUMBER,
    directory IN VARCHAR2,
    file_name IN VARCHAR2);
```
## **Description**

Loads an EPSG matrix of NADCON, NTv2, or VERTCON format.

#### **Parameters**

#### **op\_id**

EPSG operation ID to which the matrix belongs.

## **parameter\_id**

EPSG parameter id identifying the matrix, if an operation has more than one matrix, such as NADCON.

## **directory**

Name of the matrix file directory.

## **file\_name**

Matrix file name.

## **Usage Notes**

To validate an EPSG matrix, use the [SDO\\_CS.VALIDATE\\_EPSG\\_MATRIX](#page-658-0) function.

## **Examples**

The following example loads an NTv2 matrix for operation 1703 ("NAD27 to WGS 84 (32)"). For an NTv2 operation, a single matrix is sufficient, assigned to parameter ID 8656.

```
CREATE OR REPLACE DIRECTORY work dir AS '...';
EXECUTE sdo_cs.load_epsg_matrix(
     1703,
     8656,
     'WORK_DIR',
     'ntv2file.asc');
```
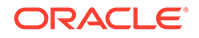

## 22.25 SDO\_CS.MAKE\_2D

## **Format**

```
SDO_CS.MAKE_2D(
     geom3d IN SDO_GEOMETRY, 
     target srid IN NUMBER DEFAULT NULL) RETURN SDO GEOMETRY;
```
## **Description**

Converts a three-dimensional (or more dimensions) geometry into a two-dimensional geometry.

## **Parameters**

## **geom3d**

Geometry object with more then two dimensions.

## **target\_srid**

The SRID of the target coordinate reference system. Must be null or a value in the SRID column of the SDO\_COORD\_REF\_SYS table (described in [SDO\\_COORD\\_REF\\_SYS Table](#page-209-0)). If this parameter is null, a default SRID is used based on the SRID of the input geometry.

## **Usage Notes**

This function returns a two-dimensional geometry object that removes the third (height) dimension value (and other dimension values if the input geometry has more than three dimensions) from each vertex in the input geometry.

For information about three-dimensional coordinate reference system support, see [Three-Dimensional Coordinate Reference System Support](#page-191-0).

## **Examples**

The following example converts a three-dimensional geometry to a two-dimensional geometry by removing all the third (height) dimension values. (It uses as its input geometry the output geometry from the example for the SDO\_CS.MAKE\_3D function.)

```
SELECT SDO_CS.MAKE_2D(SDO_GEOMETRY(3003, 8307, NULL,
SDO_ELEM_INFO_ARRAY(1, 1003, 1),
  SDO ORDINATE ARRAY(1, 1, 10, 5, 1, 10, 5, 7, 10, 1, 7, 10, 1, 1, 10)))
FROM DUAL;
```

```
SDO_CS.MAKE_2D(SDO_GEOMETRY(3003,8307,NULL,SDO_ELEM_INFO_ARRAY(1,1003,1),SDO_ORD
   --------------------------------------------------------------------------------
SDO_GEOMETRY(2003, 8307, NULL, SDO_ELEM_INFO_ARRAY(1, 1003, 1), SDO_ORDINATE_ARR
AY(1, 1, 5, 1, 5, 7, 1, 7, 1, 1))
```
## 22.26 SDO\_CS.MAKE\_3D

## **Format**

SDO\_CS.MAKE\_3D( geom2d IN SDO GEOMETRY,

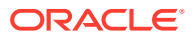

```
height IN NUMBER DEFAULT 0,
target srid IN NUMBER DEFAULT NULL) RETURN SDO GEOMETRY;
```
#### **Description**

Converts a two-dimensional geometry into a three-dimensional geometry.

## **Parameters**

#### **geom2d**

Two-dimensional geometry object.

#### **height**

Height value to be used in the third dimension for all vertices in the returned geometry. If this parameter is null or not specified, a height of 0 (zero) is used for all vertices.

#### **target\_srid**

The SRID of the target coordinate reference system. Must be null or a value in the SRID column of the SDO\_COORD\_REF\_SYS table (described in [SDO\\_COORD\\_REF\\_SYS](#page-209-0) [Table\)](#page-209-0).

## **Usage Notes**

## **Note:**

SDO\_CS.MAKE\_3D function is only supported if Oracle JVM is enabled on your Oracle Autonomous Database Serverless deployments. To enable Oracle JVM, see [Use Oracle Java](http://www.oracle.com/pls/topic/lookup?ctx=en/cloud/paas/autonomous-database&id=GUID-2516EE33-B38D-4270-BE52-30A4F9014E8B) in *Using Oracle Autonomous Database Serverless* for more information.

For information about using this function to simulate a cross-dimensionality transformation, see [Cross-Dimensionality Transformations](#page-198-0).

For information about three-dimensional coordinate reference system support, see [Three-](#page-191-0)[Dimensional Coordinate Reference System Support.](#page-191-0)

#### **Examples**

The following example converts the cola a two-dimensional geometry to a three-dimensional geometry. (This example uses the definitions from the example in [Example of Coordinate](#page-258-0) [System Transformation.](#page-258-0)).

```
SELECT SDO CS.MAKE 3D(c.shape, 10, 8307) FROM cola markets cs c
 WHERE c.name = 'cola a';
```
SDO\_CS.MAKE\_3D(C.SHAPE,10,8307)(SDO\_GTYPE, SDO\_SRID, SDO\_POINT(X, Y, Z), SDO\_ELE -------------------------------------------------------------------------------- SDO\_GEOMETRY(3003, 8307, NULL, SDO\_ELEM\_INFO\_ARRAY(1, 1003, 1), SDO\_ORDINATE\_ARR AY(1, 1, 10, 5, 1, 10, 5, 7, 10, 1, 7, 10, 1, 1, 10))

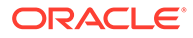

## <span id="page-645-0"></span>22.27 SDO\_CS.MAP\_EPSG\_SRID\_TO\_ORACLE

## **Format**

```
SDO_CS.MAP_EPSG_SRID_TO_ORACLE(
    epsg srid IN NUMBER) RETURN NUMBER;
```
## **Description**

Returns the Oracle Spatial and Graph SRID value corresponding to the specified EPSG SRID value.

## **Parameters**

## **epsg\_srid**

The SRID of the EPSG coordinate reference system, as indicated in the COORD\_REF\_SYS\_CODE field in the EPSG Coordinate Reference System table.

## **Usage Notes**

This function returns a value that matches a value in the SRID column of the SDO\_COORD\_REF\_SYS table (see [SDO\\_COORD\\_REF\\_SYS Table](#page-209-0)).

To return the EPSG SRID value corresponding to the specified Oracle Spatial and Graph SRID value, use the SDO\_CS.MAP\_ORACLE\_SRID\_TO\_EPSG function.

## **Examples**

The following example returns the Oracle Spatial and Graph SRID value corresponding to EPSG SRID 23038.

SELECT SDO\_CS.MAP\_EPSG\_SRID\_TO\_ORACLE(23038) FROM DUAL;

SDO\_CS.MAP\_EPSG\_SRID\_TO\_ORACLE(23038) -------------------------------------

82361

## 22.28 SDO\_CS.MAP\_ORACLE\_SRID\_TO\_EPSG

## **Format**

SDO\_CS.MAP\_ORACLE\_SRID\_TO\_EPSG( legacy\_srid IN NUMBER) RETURN NUMBER;

## **Description**

Returns the EPSG SRID value corresponding to the specified Oracle Spatial and Graph SRID value.

## **Parameters**

## **legacy\_srid**

Oracle Spatial and Graph SRID value. Must match a value in the LEGACY\_CODE column of the SDO\_COORD\_REF\_SYS table (see [SDO\\_COORD\\_REF\\_SYS Table](#page-209-0)).

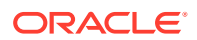

#### **Usage Notes**

This function returns the SRID of an EPSG coordinate reference system. The EPSG SRID value for a coordinate reference system is indicated in the COORD\_REF\_SYS\_CODE field in the EPSG Coordinate Reference System table.

To return the Oracle Spatial and Graph SRID value corresponding to a specified EPSG SRID value, use the [SDO\\_CS.MAP\\_EPSG\\_SRID\\_TO\\_ORACLE](#page-645-0) function.

#### **Examples**

The following example returns the EPSG SRID value corresponding to Oracle Spatial and Graph SRID 82361.

```
SELECT SDO_CS.MAP_ORACLE_SRID_TO_EPSG(82361) FROM DUAL;
```

```
SDO_CS.MAP_ORACLE_SRID_TO_EPSG(82361)
-------------------------------------
```

```
 23038
```
## 22.29 SDO\_CS.REVOKE\_PREFERENCE\_FOR\_OP

#### **Format**

```
SDO_CS.REVOKE_PREFERENCE_FOR_OP(
     op_id IN NUMBER, 
    source crs IN NUMBER DEFAULT NULL,
    target crs IN NUMBER DEFAULT NULL,
    use case IN VARCHAR2 DEFAULT NULL);
```
## **Description**

Revokes a preference for an operation between a source coordinate system and a target coordinate system.

#### **Parameters**

## **op\_id**

ID number of the operation. Must match an  $op$  id value that was specified in a call to the [SDO\\_CS.ADD\\_PREFERENCE\\_FOR\\_OP](#page-605-0) procedure.

## **source\_crs**

The SRID of the source coordinate reference system. Must match the source crs value in a source crs, target crs, and use case combination that was specified in a call to the [SDO\\_CS.ADD\\_PREFERENCE\\_FOR\\_OP](#page-605-0) procedure.

## **target\_crs**

The SRID of the target coordinate reference system. Must match the target crs value in a source crs, target crs, and use case combination that was specified in a call to the [SDO\\_CS.ADD\\_PREFERENCE\\_FOR\\_OP](#page-605-0) procedure.

#### **use\_case**

Name of the use case associated with the preference. Must match the use case value in a source crs, target crs, and use case combination that was specified in a call to the [SDO\\_CS.ADD\\_PREFERENCE\\_FOR\\_OP](#page-605-0) procedure.

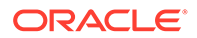

## **Usage Notes**

This procedure reverses the effect of the [SDO\\_CS.ADD\\_PREFERENCE\\_FOR\\_OP](#page-605-0) procedure.

If use case is null, this procedure deletes one or more rows from the SDO\_PREFERRED\_OPS\_SYSTEM table (described in [SDO\\_PREFERRED\\_OPS\\_SYSTEM Table\)](#page-220-0). If use\_case is not null, this procedure deletes one or more rows from the SDO\_PREFERRED\_OPS\_USER table (described in [SDO\\_PREFERRED\\_OPS\\_USER Table](#page-221-0)).

## **Examples**

The following example revokes a preference for operation ID 19777 to be used in transformations from SRID 4301 to SRID 4326 when use case use case B is specified for the transformation.

EXECUTE SDO\_CS.REVOKE\_PREFERENCE\_FOR\_OP(19977, 4301, 4326, 'use\_case\_B');

## 22.30 SDO\_CS.TO\_GEOHASH

## **Format**

```
SDO_CS.TO_GEOHASH(
    geom IN SDO GEOMETRY,
    geohash length IN NUMBER) RETURN VARCHAR2;
```
## **Description**

Returns the geohash representation of a spatial geometry (type SDO\_GEOMETRY).

## **Parameters**

## **geom** Oracle Spatial geometry

**geohash\_length** Length of the geohash result.

## **Usage Notes**

For information about geohash support in Oracle Spatial, see [Geohash Support](#page-256-0).

## **Examples**

The following examples show the effect of the  $i$ s legacy parameter value on the results. The first example returns the SRID values of all geodetic legacy coordinate reference systems that have the same WKT numeric values as the coordinate reference system with the SRID value of 8307.

```
SELECT sdo cs.to GeoHash(sdo qeometry(2001, 4326, sdo point type(10.40744,
57.64911, null), null, null), 11) 
  FROM DUAL; from dual;
```

```
u4pruydqqvj
```
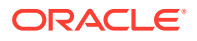
# 22.31 SDO\_CS.TO\_OGC\_SIMPLEFEATURE\_SRS

## **Format**

SDO\_CS.TO\_OGC\_SIMPLEFEATURE\_SRS( wkt IN VARCHAR2) RETURN VARCHAR2;

#### **Description**

Converts a well-known text string from the Open Geospatial Consortium simple feature format that includes the TOWGS84 keyword to the format without the TOWGS84 keyword.

#### **Parameters**

**wkt**

Well-known text string.

#### **Usage Notes**

To convert a well-known text string from the Open Geospatial Consortium simple feature format without the TOWGS84 keyword to the format that includes the TOWGS84 keyword, use the [SDO\\_CS.FROM\\_OGC\\_SIMPLEFEATURE\\_SRS](#page-627-0) procedure.

#### **Examples**

The following example converts a well-known text string from the Open Geospatial Consortium simple feature format that includes the TOWGS84 keyword to the format without the TOWGS84 keyword.

```
SELECT sdo_cs.to_OGC_SimpleFeature_SRS('GEOGCS [ "Longitude / Latitude (DHDN)", 
  DATUM ["", SPHEROID ["Bessel 1841", 6377397.155, 299.1528128], 
   TOWGS84 [582.000000, 105.000000, 414.000000, -1.040000, -0.350000, 3.080000,
     8.300000] ],
  PRIMEM [ "Greenwich", 0.000000 ], UNIT ["Decimal Degree", 0.01745329251994330]]')
FROM DUAL;
```
MDSYS.SDO\_CS.TO\_OGC\_SIMPLEFEATURE\_SRS('GEOGCS["LONGITUDE/LATITUDE(DHDN)",DATUM["

-------------------------------------------------------------------------------- GEOGCS [ "Longitude / Latitude (DHDN)", DATUM ["", SPHEROID ["Bessel 1841", 6377 397.155, 299.1528128], 582.000000, 105.000000, 414.000000, -1.040000, -0.350000, 3.080000, 8.300000 ], PRIMEM [ "Greenwich", 0.000000 ], UNIT ["Decimal Degree", 0.01745329251994330]]

# 22.32 SDO\_CS.TO\_USNG

# **Format**

```
SDO_CS.TO_USNG(
   geom IN SDO GEOMETRY,
    accuracy_in meters IN NUMBER,
   datum IN VARCHAR2 DEFAULT 'NAD83') RETURN VARCHAR2;
```
# **Description**

Converts a spatial point geometry object to a point represented in U.S. National Grid format.

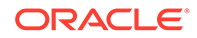

## **Parameters**

### **geom**

Point geometry whose representation is to be converted to a point represented in U.S. National Grid format. The input geometry must have a valid non-null SRID, that is, a value in the SRID column of the SDO\_COORD\_REF\_SYS table (described in [SDO\\_COORD\\_REF\\_SYS Table](#page-209-0)).

# **accuracy\_in\_meters**

Accuracy of the point location in meters. Should be 1 raised to a negative or positive power of 10 (for example, 0.001, 0.01, 0.1, 1, 10, 100, or 1000). Any other specified values are adjusted internally by Spatial and Graph, and the result might not be what you expect.

### **datum**

The name of the datum on which the U.S. National Grid coordinate for the point is to be based. Must be either NAD83 or NAD27. The default value is NAD83.

# **Usage Notes**

For information about Oracle Spatial and Graph support for the U.S. National Grid, see [U.S. National Grid Support](#page-256-0).

The accuracy in meters value affects the number of digits used to represent the accuracy in the returned U.S. National Grid string. For example, if you specify 0.000001, the string will contain many digits; however, depending on the source of the data, the digits might not accurately reflect geographical reality. Consider the following scenarios. If you create a U.S. National Grid string from a UTM geometry, you can get perfect accuracy, because no inherently inaccurate transformation is involved. However, transforming from a Lambert projection to the U.S. National Grid format involves an inverse Lambert projection and a forward UTM projection, each of which has some inherent inaccuracy. If you request the resulting U.S. National Grid string with 1 millimeter (0.001) accuracy, the string will contain all the digits, but the millimeter-level digit will probably be geographically inaccurate.

To convert a point represented in U.S. National Grid format to a spatial point geometry, use the [SDO\\_CS.FROM\\_USNG](#page-627-0) function.

# **Examples**

The following example converts a spatial geometry point object with longitude/latitude coordinates to a point represented in U.S. National Grid format using an accuracy of 0.001 meter (1 millimeter).

```
-- Convert longitude/latitude (WGS 84) point to US National Grid.
SELECT SDO_CS.TO_USNG(
   SDO_GEOMETRY(2001, 4326,
     SDO_POINT_TYPE(-77.0352402158258, 38.8894673086544, NULL),
     NULL, NULL),
   0.001) FROM DUAL;
SDO_CS.TO_USNG(SDO_GEOMETRY(2001,4326,SDO_POINT_TYPE(-77.0352402158258,38.889467
--------------------------------------------------------------------------------
```

```
18SUJ2348316806479498
```
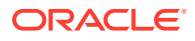

# 22.33 SDO\_CS.TRANSFORM

# **Format**

```
SDO_CS.TRANSFORM(
     geom IN SDO_GEOMETRY, 
      to_srid IN NUMBER 
     ) RETURN SDO_GEOMETRY;
```
## or

```
SDO_CS.TRANSFORM(
     geom IN SDO_GEOMETRY, 
      to_srname IN VARCHAR2 
      ) RETURN SDO_GEOMETRY;
```
### or

```
SDO_CS.TRANSFORM(
     geom IN SDO_GEOMETRY, 
    use case IN VARCHAR2,
     to_srid IN NUMBER 
     ) RETURN SDO_GEOMETRY;
```
# or

```
SDO_CS.TRANSFORM(
     geom IN SDO_GEOMETRY, 
    use plan IN TFM PLAN
     ) RETURN SDO_GEOMETRY;
```
# **Description**

Transforms a geometry representation using a coordinate system (specified by SRID or name).

You can also associate a use case or a transformation plan with the transformation.

# **Parameters**

# **geom**

Geometry whose representation is to be transformed using another coordinate system. The input geometry must have a valid non-null SRID, that is, a value in the SRID column of the SDO\_COORD\_REF\_SYS table (described in [SDO\\_COORD\\_REF\\_SYS Table](#page-209-0)).

# **to\_srid**

The SRID of the coordinate system to be used for the transformation. It must be a value in the SRID column of the SDO\_COORD\_REF\_SYS table (described in [SDO\\_COORD\\_REF\\_SYS Table](#page-209-0)).

# **to\_srname**

The name of the coordinate system to be used for the transformation. It must be a value (specified exactly) in the COORD\_REF\_SYS\_NAME column of the SDO\_COORD\_REF\_SYS table (described in [SDO\\_COORD\\_REF\\_SYS Table](#page-209-0)).

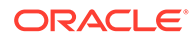

#### **use\_case**

The name of the use case to be associated with the transformation. If you specify the string USE\_SPHERICAL, the transformation uses spherical math instead of ellipsoidal math, thereby accommodating Google Maps and some other third-party tools that use projections based on spherical math. Use cases are explained in [EPSG Model and](#page-190-0) [Spatial and Graph.](#page-190-0) For considerations related to Google Maps, see [Google Maps](#page-257-0) [Considerations.](#page-257-0)

#### **use\_plan**

Transformation plan. The TFM\_PLAN object type is explained in [TFM\\_PLAN Object](#page-201-0) [Type.](#page-201-0)

#### **Usage Notes**

Transformation can be done only between two different georeferenced coordinate systems or between two different local coordinate systems.

Transformation of circles and arcs is not supported, regardless of the type of coordinate systems involved.

An exception is raised if geom, to  $s$ rid, or to srname is invalid. For geom to be valid for this function, its definition must include an SRID value matching a value in the SRID column of the SDO\_COORD\_REF\_SYS table (described in [SDO\\_COORD\\_REF\\_SYS](#page-209-0) [Table\)](#page-209-0).

#### **Examples**

The following example transforms the  $\cosh c$  c geometry to a representation that uses SRID value 8199. (This example uses the definitions from the example in [Example of](#page-258-0) [Coordinate System Transformation.](#page-258-0))

```
-- Return the transformation of cola c using to srid 8199
-- ('Longitude / Latitude (Arc 1950)')
SELECT c.name, SDO CS.TRANSFORM(c.shape, 8199)
 FROM cola markets cs c WHERE c.name = 'cola c';
```

```
NAME
```

```
--------------------------------
SDO_CS.TRANSFORM(C.SHAPE,8199)(SDO_GTYPE, SDO_SRID, SDO_POINT(X, Y, Z), SDO_ELEM
--------------------------------------------------------------------------------
cola_c
SDO GEOMETRY(2003, 8199, NULL, SDO_ELEM_INFO_ARRAY(1, 1003, 1), SDO_ORDINATE_ARR
AY(3.00074114, 3.00291482, 6.00067068, 3.00291287, 6.0006723, 5.00307625, 4.0007
1961, 5.00307838, 3.00074114, 3.00291482))
-- Same as preceding, but using to srname parameter.
SELECT c.name, SDO_CS.TRANSFORM(c.shape, 'Longitude / Latitude (Arc 1950)') 
 FROM cola markets cs c WHERE c.name = 'cola c';
NAME
--------------------------------
```
SDO\_CS.TRANSFORM(C.SHAPE,'LONGITUDE/LATITUDE(ARC1950)')(SDO\_GTYPE, SDO\_SRID, SDO ------------------------------------------------------------------------------- cola\_c SDO\_GEOMETRY(2003, 8199, NULL, SDO\_ELEM\_INFO\_ARRAY(1, 1003, 1), SDO\_ORDINATE\_ARR AY(3.00074114, 3.00291482, 6.00067068, 3.00291287, 6.0006723, 5.00307625, 4.0007 1961, 5.00307838, 3.00074114, 3.00291482))

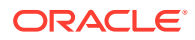

# 22.34 SDO\_CS.TRANSFORM\_LAYER

# **Format**

```
SDO_CS.TRANSFORM_LAYER(
    table in IN VARCHAR2,
     column_in IN VARCHAR2,
    table_out IN VARCHAR2,
   to srid IN NUMBER);
```
### or

```
SDO_CS.TRANSFORM_LAYER(
    table in IN VARCHAR2,
    column_in IN VARCHAR2,
    table_out IN VARCHAR2,
   use plan IN TFM PLAN);
```
# or

```
SDO_CS.TRANSFORM_LAYER(
    table in IN VARCHAR2,
    column_in IN VARCHAR2,
   table out IN VARCHAR2,
   use case IN VARCHAR2,
   to srid IN NUMBER);
```
# **Description**

Transforms an entire layer of geometries (that is, all geometries in a specified column in a table).

# **Parameters**

# **table\_in**

Table containing the layer (column in) whose geometries are to be transformed.

# **column\_in**

Column in table in that contains the geometries to be transformed.

# **table\_out**

Table that will be created and that will contain the results of the transformation. See the Usage Notes for information about the format of this table.

# **to\_srid**

The SRID of the coordinate system to be used for the transformation.  $t_0$  srid must be a value in the SRID column of the SDO\_COORD\_REF\_SYS table (described in [SDO\\_COORD\\_REF\\_SYS Table](#page-209-0)).

# **use\_plan**

Transformation plan. The TFM\_PLAN object type is explained in [TFM\\_PLAN Object Type.](#page-201-0)

# **use\_case**

Name of the use case whose transformation rules are to be applied in performing the transformation. Use cases are explained in [EPSG Model and Spatial and Graph.](#page-190-0)

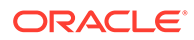

#### **Usage Notes**

Transformation can be done only between two different georeferenced coordinate systems or between two different local coordinate systems.

An exception is raised if any of the following occurs:

- table in does not exist, or column in does not exist in the table.
- The geometries in column in have a null or invalid SDO SRID value.
- table out already exists.
- to srid is invalid.

The table out table is created by the procedure and is filled with one row for each transformed geometry. This table has the columns shown in Table 22-1.

**Table 22-1 Table to Hold Transformed Layer**

| Column Name Data Type |                     | <b>Description</b>                                                                                                    |
|-----------------------|---------------------|----------------------------------------------------------------------------------------------------|
| SDO ROWID             | <b>ROWID</b>        | Oracle ROWID (row address identifier). For more<br>information about the ROWID data type, see Oracle<br>Database SQL Language Reference. |
| <b>GEOMETRY</b>       | <b>SDO GEOMETRY</b> | Geometry object with coordinate values in the specified<br>(to srid parameter) coordinate system.                                        |

# **Examples**

The following example transforms the geometries in the shape column in the COLA\_MARKETS\_CS table to a representation that uses SRID value 8199. The transformed geometries are stored in the newly created table named COLA\_MARKETS\_CS\_8199. (This example uses the definitions from the example in [Example of Coordinate System Transformation](#page-258-0).)

-- Transform the entire SHAPE layer and put results in the table -- named cola markets cs 8199, which the procedure will create. CALL SDO\_CS.TRANSFORM\_LAYER('COLA\_MARKETS\_CS','SHAPE','COLA\_MARKETS\_CS\_8199',8199);

[Example of Coordinate System Transformation](#page-258-0) includes a display of the geometry object coordinates in both tables (COLA\_MARKETS\_CS and COLA\_MARKETS\_CS\_8199).

# 22.35 SDO\_CS.UPDATE\_WKTS\_FOR\_ALL\_EPSG\_CRS

#### **Format**

SDO\_CS.UPDATE\_WKTS\_FOR\_ALL\_EPSG\_CRS();

#### **Description**

Updates the well-known text (WKT) description for all EPSG coordinate reference systems.

#### **Parameters**

None.

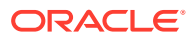

#### **Usage Notes**

For information about using procedures to update well-known text (WKT) description, see [Procedures for Updating the Well-Known Text](#page-232-0).

#### **Examples**

The following example updates the WKT description for all EPSG coordinate reference systems.

```
EXECUTE SDO CS.UPDATE WKTS FOR_ALL_EPSG_CRS;
Updating SRID 4001... 
Updating SRID 4002... 
Updating SRID 4003... 
. . . 
Updating SRID 69036405... 
Updating SRID 69046405...
```
# 22.36 SDO\_CS.UPDATE\_WKTS\_FOR\_EPSG\_CRS

## **Format**

SDO\_CS.UPDATE\_WKTS\_FOR\_EPSG\_CRS( srid IN NUMBER);

# **Description**

Updates the well-known text (WKT) description for the EPSG coordinate reference system associated with a specified SRID.

#### **Parameters**

#### **srid**

The SRID of the coordinate system whose well-known text (WKT) description is to be updated. An entry for the specified value must exist in the SDO\_COORD\_REF\_SYS table (described in [SDO\\_COORD\\_REF\\_SYS Table](#page-209-0)).

#### **Usage Notes**

This procedure updates the WKT descriptions for the specified SRID and all dependent SRIDs. For example, for SRID 4326 (WGS84 geodetic system), all EPSG coordinate systems that use this geodetic system will also be updated.

For information about using procedures to update well-known text (WKT) descriptions, see [Procedures for Updating the Well-Known Text](#page-232-0).

#### **Examples**

The following example updates the WKT description for the EPSG coordinate reference system associated with SRID 4326.

EXECUTE SDO CS.UPDATE WKTS FOR EPSG CRS(4326);

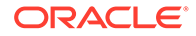

# 22.37 SDO\_CS.UPDATE\_WKTS\_FOR\_EPSG\_DATUM

### **Format**

SDO\_CS.UPDATE\_WKTS\_FOR\_EPSG\_DATUM( datum id IN NUMBER);

## **Description**

Updates the well-known text (WKT) description for all EPSG coordinate reference systems associated with a specified datum.

#### **Parameters**

```
datum_id
The ID of the datum. Must match a value in the DATUM_ID column of the
SDO DATUMS table (described in SDO DATUMS Table).
```
### **Usage Notes**

For information about using procedures to update well-known text (WKT) description, see [Procedures for Updating the Well-Known Text](#page-232-0).

# **Examples**

The following example updates the WKT description for all EPSG coordinate reference systems associated with datum 5100.

EXECUTE SDO CS.UPDATE WKTS FOR EPSG DATUM(5100); Updating SRID 5714... Updating SRID 5715...

# 22.38 SDO\_CS.UPDATE\_WKTS\_FOR\_EPSG\_ELLIPS

# **Format**

```
SDO_CS.UPDATE_WKTS_FOR_EPSG_ELLIPS(
     ellipsoid id \overline{IN NUMBER});
```
# **Description**

Updates the well-known text (WKT) description for all EPSG coordinate reference systems associated with a specified ellipsoid.

# **Parameters**

## **ellipsoid\_id**

The ID of the ellipsoid. Must match a value in the ELLIPSOID\_ID column of the SDO\_ELLIPSOIDS table (described in [SDO\\_ELLIPSOIDS Table](#page-219-0)).

#### **Usage Notes**

For information about using procedures to update well-known text (WKT) description, see [Procedures for Updating the Well-Known Text](#page-232-0).

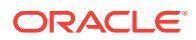

#### **Examples**

The following example updates the WKT description for all EPSG coordinate reference systems associated with ellipsoid 7100.

EXECUTE SDO CS.UPDATE WKTS FOR EPSG ELLIPS(7001); Updating SRID 4001... Updating SRID 4188... Updating SRID 29901... Updating SRID 61886405... Updating SRID 4277... Updating SRID 27700... Updating SRID 62776405... Updating SRID 4278... Updating SRID 62786405... Updating SRID 4279... Updating SRID 62796405...

# 22.39 SDO\_CS.UPDATE\_WKTS\_FOR\_EPSG\_OP

#### **Format**

SDO\_CS.UPDATE\_WKTS\_FOR\_EPSG\_OP( coord op id IN NUMBER);

#### **Description**

Updates the well-known text (WKT) description for all EPSG coordinate reference systems associated with a specified coordinate transformation operation.

#### **Parameters**

#### **coord\_op\_id**

The ID of the SRID of the coordinate transformation operation. Must match a value in the COORD\_OP\_ID column of the SDO\_COORD\_OP\_PARAM\_VALS table (described in [SDO\\_COORD\\_OP\\_PARAM\\_VALS Table\)](#page-206-0).

#### **Usage Notes**

For information about using procedures to update well-known text (WKT) description, see [Procedures for Updating the Well-Known Text](#page-232-0).

### **Examples**

The following example updates the WKT description for all EPSG coordinate reference systems associated with coordinate transformation operation 2000067.

```
EXECUTE SDO_CS.UPDATE_WKTS_FOR_EPSG_OP(2000067);
Updating SRID 20000671...
```
# 22.40 SDO\_CS.UPDATE\_WKTS\_FOR\_EPSG\_PARAM

# **Format**

SDO\_CS.UPDATE\_WKTS\_FOR\_EPSG\_PARAM( coord\_op\_id IN NUMBER, parameter id IN NUMBER);

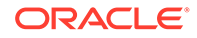

# **Description**

Updates the well-known text (WKT) description for all EPSG coordinate reference systems associated with a specified coordinate transformation operation and parameter for transformation operations.

# **Parameters**

## **coord\_op\_id**

The ID of the SRID of the coordinate transformation operation. Must match a value in the COORD\_OP\_ID column of the SDO\_COORD\_OP\_PARAM\_VALS table (described in [SDO\\_COORD\\_OP\\_PARAM\\_VALS Table\)](#page-206-0).

### **parameter\_id**

The ID of the SRID of the parameter for transformation operations. Must match a value in the PARAMETER\_ID column of the SDO\_COORD\_OP\_PARAM\_VALS table (described in [SDO\\_COORD\\_OP\\_PARAM\\_VALS Table\)](#page-206-0) where the COORD\_OP\_ID column value is equal to the coord op id parameter value.

### **Usage Notes**

For information about using procedures to update well-known text (WKT) description, see [Procedures for Updating the Well-Known Text](#page-232-0).

### **Examples**

The following example updates the WKT description for all EPSG coordinate reference systems associated with coordinate transformation operation 9601 and parameter 8602.

EXECUTE SDO CS.UPDATE WKTS FOR EPSG PARAM(9601, 8602);

# 22.41 SDO\_CS.UPDATE\_WKTS\_FOR\_EPSG\_PM

# **Format**

```
SDO_CS.UPDATE_WKTS_FOR_EPSG_PM(
     prime_meridian_id IN NUMBER);
```
# **Description**

Updates the well-known text (WKT) description for all EPSG coordinate reference systems associated with a specified prime meridian.

# **Parameters**

#### **prime\_meridian\_id**

The ID of the prime meridian. Must match a value in the PRIME\_MERIDIAN\_ID column in the SDO\_PRIME\_MERIDIANS table (described in [SDO\\_PRIME\\_MERIDIANS Table\)](#page-221-0).

#### **Usage Notes**

For information about using procedures to update well-known text (WKT) description, see [Procedures for Updating the Well-Known Text](#page-232-0).

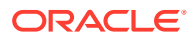

## **Examples**

The following example updates the WKT description for all EPSG coordinate reference systems associated with prime meridian 8902.

EXECUTE SDO CS.UPDATE WKTS FOR EPSG PM(8902); Updating SRID 4803... Updating SRID 20790... Updating SRID 20791... Updating SRID 68036405... Updating SRID 4904... Updating SRID 2963... Updating SRID 69046405...

# 22.42 SDO\_CS.VALIDATE\_EPSG\_MATRIX

#### **Format**

```
SDO_CS.VALIDATE_EPSG_MATRIX(
     method_id IN NUMBER, 
    parameter id IN NUMBER,
     matrix IN CLOB 
      ) RETURN VARCHAR2;
```
#### **Description**

Validates an EPSG matrix of NADCON, NTv2, or VERTCON format.

#### **Parameters**

**method\_id** EPSG method ID to which the matrix refers.

#### **parameter\_id**

EPSG parameter id identifying the matrix, if an operation has more than one matrix, such as NADCON.

#### **matrix**

Matrix CLOB (loaded, using [SDO\\_CS.LOAD\\_EPSG\\_MATRIX](#page-642-0) or manually).

#### **Usage Notes**

You can load an EPSG matrix using the [SDO\\_CS.LOAD\\_EPSG\\_MATRIX](#page-642-0) procedure.

#### **Examples**

The following example loads an NTv2 matrix for operation 1703 ("NAD27 to WGS 84 (32)"). For an NTv2 operation, a single matrix is sufficient, assigned to parameter ID 8656.

```
SQL> select
  m.coord_op_method_name "Method",
 vals.parameter id "Parameter",
 sdo cs.validate epsg_matrix(m.coord op_method id, vals.parameter_id,
vals.param_value_file) "Valid",
  count(*)<sup>-"</sup>"from
   sdo_coord_op_param_vals vals,
   sdo_coord_op_methods m
```
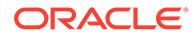

```
where
 m.coord op method id = vals.coord op method id and
  not(vals.param_value_file is null)
group by
  m.coord_op_method_name,
  vals.parameter_id,
  sdo_cs.validate_epsg_matrix(m.coord_op_method_id, vals.parameter_id, 
vals.param_value_file)
order by
  m.coord_op_method_name,
 vals.parameter id,
 sdo cs.validate epsg matrix(m.coord op method id, vals.parameter id,
vals.param_value_file);
Method # Parameter Valid # \#-------------------------------------------------- ---------- ----- ----------
Geographic3D to Geographic2D+GravityRelatedHeight 8666 TRUE 2
Geographic3D to GravityRelatedHeight (OSGM02) 8666 TRUE 14
NADCON 8657 TRUE 104
NADCON 8658 TRUE
```
NTv2 8656 TRUE 4<br>Ordnance Survey National Transformation 8664 TRUE 3

Ordnance Survey National Transformation 3664 TRUE

6 rows selected.

# 22.43 SDO\_CS.VALIDATE\_WKT

### **Format**

SDO\_CS.VALIDATE\_WKT( srid IN NUMBER ) RETURN VARCHAR2;

#### **Description**

Validates the well-known text (WKT) description associated with a specified SRID.

#### **Parameters**

#### **srid**

The SRID of the coordinate system whose well-known text (WKT) description is to be validated. An entry for the specified value must exist in the SDO\_COORD\_REF\_SYS table (described in [SDO\\_COORD\\_REF\\_SYS Table\)](#page-209-0).

#### **Usage Notes**

This function returns the string 'TRUE' if the WKT description is valid. If the WKT description is invalid, this function returns a string in the format 'FALSE (<positionnumber>)', where *<position-number>* is the number of the character position in the WKT description where the first error occurs.

The WKT description is checked to see if it satisfies the requirements described in [Well-Known Text \(WKT\).](#page-229-0)

#### **Examples**

The following example validates the WKT description of the coordinate system associated with SRID 81989000. The results show that the cause of the invalidity (or the first cause of the invalidity) starts at character position 181 in the WKT description.

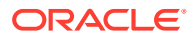

(SRID 81989000 is not associated with any established coordinate system. Rather, it is for a deliberately invalid coordinate system that was inserted into a test version of the MDSYS.CS\_SRS table, and it is not included in the MDSYS.CS\_SRS table that is shipped with Oracle Spatial and Graph.)

SELECT SDO CS.VALIDATE WKT(81989000) FROM DUAL;

SDO\_CS.VALIDATE\_WKT(81989000)

--------------------------------------------------------------------------------

FALSE (181)

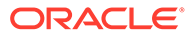

# <span id="page-661-0"></span>23 SDO\_CSW Package (Catalog Services for the Web)

The MDSYS.SDO\_CSW package contains subprograms for various processing operations related to support for Catalog Services for the Web (CSW).

To use the subprograms in this chapter, you must understand the conceptual and usage information about Catalog Services for the Web in [Catalog Services for the Web \(CSW\)](#page-486-0) [Support](#page-486-0).

The rest of this chapter provides reference information on the subprograms, listed in alphabetical order.

- SDO\_CSW.CREATE\_SPATIAL\_IDX
- [SDO\\_CSW.CREATE\\_XQFT\\_IDX](#page-662-0)
- [SDO\\_CSW.INITIALIZE\\_CSW](#page-663-0)
- [SDO\\_CSW.SYNC\\_INDEX](#page-665-0)

# 23.1 SDO\_CSW.CREATE\_SPATIAL\_IDX

#### **Format**

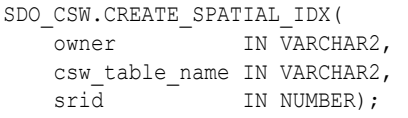

# **Description**

Creates a spatial index on the CSW table, if no spatial index already exists.

#### **Parameters**

### **owner**

Name of the CSW schema for the table and spatial index.

#### **csw\_table\_name**

Name of the table that holds the CSW catalog data.

#### **srid**

The coordinate system (or SRID: spatial reference system) associated with the CSW catalog data. It should be the SRID in the geometry column of the CSW table. Example: 4326 (EPSG SRID value equivalent to Oracle SRID 8307).

You can specify a 2D or 3D SRID value, but the geometry column of the CSW table must have the appropriate number of dimensions for the specified SRID.

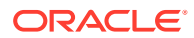

### <span id="page-662-0"></span>**Usage Notes**

If a spatial index already exists on csw\_table\_name, this procedure does nothing. If the spatial index already exists but needs to be re-created for CSW, you must drop the index, then create the index using this procedure. The USER\_SDO\_GEOM\_METADATA view will be populated with the CSW table information.

This procedure uses the SDO\_GEOMETRY objects from the XMLType column of the CSW table. These geometries are transformed into the coordinate reference system represented by the SRID parameter.

The created spatial index will have a name in the form *csw\_table\_name*\_IDX.

For information about support for Catalog Services for the Web, see [Catalog Services](#page-486-0) [for the Web \(CSW\) Support](#page-486-0).

#### **Examples**

The following example creates a spatial index on the SCOTT.MY\_CSW\_CATALOG TABLE table, and it associates SRID 4326 with the spatial data.

```
DECLARE
BEGIN
  sdo csw.create spatial idx('SCOTT', 'MY CSW CATALOG TABLE', 4326);
END;
/
```
# 23.2 SDO\_CSW.CREATE\_XQFT\_IDX

#### **Format**

```
SDO_CSW.CREATE_XQFT_IDX(
    owner IN VARCHAR2, 
   csw table name IN VARCHAR2;
```
#### **Description**

Creates an XQFT (XML Search-XPath Query Full Text) index on the CSW table, if no such index already exists.

#### **Parameters**

**owner** Name of the database schema for the CSW table and index.

#### **csw\_table\_name**

Name of the table that holds the CSW catalog data.

#### **Usage Notes**

If an XQFT index already exists on csw\_table\_name, and if you only need to update the index by synchronizing it with the current CSW data, you should instead use the [SDO\\_CSW.SYNC\\_INDEX](#page-665-0) procedure, because that procedure takes less time to execute than SDO\_CSW.CREATE\_XQFT\_IDX.

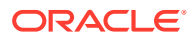

<span id="page-663-0"></span>If an XQFT index already exists on  $csw$  table name, this procedure drops the existing one and re-creates the XQFT index. It also internally calls the CTX\_DDL.DROP\_PREFERENCE and CTX\_DDL.DROP\_SECTION\_GROUP procedures.

This procedure internally calls the CTX\_DDL.CREATE\_PEREFERENCE procedure to create a BASIC\_LEXER lexer named CSWLEX.

The created index will have a name in the form *csw\_table\_name*\_XQFT\_IDX.

For information about support for Catalog Services for the Web, see [Catalog Services for the](#page-486-0) [Web \(CSW\) Support.](#page-486-0)

#### **Examples**

The following example creates an XQFT index on the SCOTT.MY\_CSW\_CATALOG\_TABLE table.

```
DECLARE
BEGIN
 sdo csw.create xqft idx('SCOTT', 'MY CSW CATALOG TABLE');
END;
/
```
# 23.3 SDO\_CSW.INITIALIZE\_CSW

### **Format**

```
SDO_CSW.INITIALIZE_CSW(
    owner IN VARCHAR2, 
    csw_version IN VARCHAR2, 
   cosw xsd id IN NUMBER,
    csw_table_name IN VARCHAR2, 
   srid IN NUMBER,
   generate index IN NUMBER);
```
#### **Description**

Initializes the Oracle Spatial and Graph Catalog Services for the Web (CSW) version 2.0.2 service database instance. This makes the schema of the current user the CSW schema, creates the CSW catalog table if it does not already exist, and prepares the indexes, as explained in the Usage Notes.

#### **Parameters**

#### **owner**

Name of the database schema to own the created table and indexes.

#### **csw\_version**

CSW version number. Example: 2.0.2.

#### **csw\_xsd\_id**

ID of the XSD in the MDSYS.SDO\_XSD\_TABLE table. Possible values: 1 for DCMI, 2 for ISO 19139.

#### **csw\_table\_name**

Name of the table to hold the CSW catalog data.

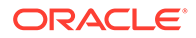

# **srid**

The coordinate system (or SRID: spatial reference system) associated with the CSW data. It should be the SRID in the geometry column of the CSW table. Example: 4326 (EPSG SRID value equivalent to Oracle SRID 8307).

You can specify a 2D or 3D SRID value, but the geometry column of the CSW table must have the appropriate number of dimensions for the specified SRID.

#### **generate\_index**

Determines whether to build indexes on the data in the  $csw$  table name table. 0 (zero) does not create any indexes on the table; 1 (or any positive nonzero value) builds all appropriate indexes on the table.

#### **Usage Notes**

This procedure lets you create the user table, specify an SRID value for the data, and control whether indexes are built on that table. It also populates the CSW metadata in the USER\_CSW\_SERVICE\_INFO view to register the schema as the CSW schema. If owner.csw\_table\_name does not already exist, this procedure creates that table with the following columns:

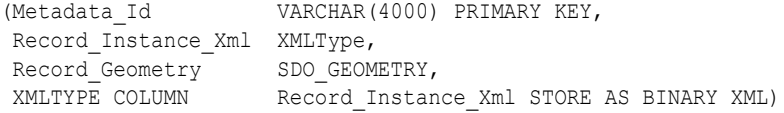

If the CSW catalog table (and any indexes) already exist, then this procedure can also be used just to register the CSW catalog table by setting SRID parameter to NULL and GENERATE\_INDEX parameter to 0. It then only populates the CSW metadata in the USER\_CSW\_SERVICE\_INFO view to register the schema as the CSW schema.

For information about support for Catalog Services for the Web, see [Catalog Services](#page-486-0) [for the Web \(CSW\) Support](#page-486-0).

### **Examples**

The following example uses the first format of the procedure. It makes SCOTT the CSW schema, associates SRID 4326 with the spatial data, and builds indexes on the data in the MY\_CSW\_CATALOG\_TABLE table.

```
DECLARE
BEGIN
sdo_csw.initialize_csw(
         'SCOTT',
         '2.0.2', -- must be 2.0.2
         1, -- for DCMI
        'MY_CSW_CATALOG_TABLE',
         4326,
 1
    );
END;
/
```
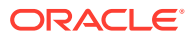

# <span id="page-665-0"></span>23.4 SDO\_CSW.SYNC\_INDEX

# **Format**

```
SDO_CSW.SYNC_INDEX(
    owner IN VARCHAR2, 
   csw table name IN VARCHAR2;
```
## **Description**

Updates the XQFT (XML Search-XPath Query Full Text) index on the CSW user data table, by synchronizing the index with the data in the table.

#### **Parameters**

```
owner
```
Name of the database schema for the table and index.

# **csw\_table\_name**

Name of the table that holds the CSW catalog data.

#### **Usage Notes**

This procedure should be run when there have been significant insert, update, or delete operations on the CSW user data table, because the existing XQFT nidex iautomaticallyically updated.

This procedure updates the index whose name is in the form *csw\_table\_name*  $XQFT$  IDX.

# **Examples**

The following example updates the XQFT index on the MDMETT.CSW\_TABLE table.

```
DECLARE
BEGIN
   sdo_csw.sync_index('MDMETT', 'CSW_TABLE');
END;
/
```
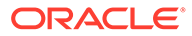

# 24 SDO\_CSW\_PROCESS Package [deprecated]

The MDSYS.SDO\_CSW\_PROCESS package is **deprecated**.

You are encouraged not to use it, and instead to use the [SDO\\_CSW Package \(Catalog](#page-661-0) [Services for the Web\)](#page-661-0) and the CSW support described in [Catalog Services for the Web](#page-486-0) [\(CSW\) Support.](#page-486-0)

The rest of this chapter provides reference information on the deprecated MDSYS.SDO\_CSW\_PROCESS subprograms, listed in alphabetical order.

- SDO\_CSW\_PROCESS.DeleteCapabilitiesInfo
- [SDO\\_CSW\\_PROCESS.DeleteDomainInfo](#page-667-0)
- [SDO\\_CSW\\_PROCESS.DeletePluginMap](#page-668-0)
- [SDO\\_CSW\\_PROCESS.DeleteRecordViewMap](#page-668-0)
- [SDO\\_CSW\\_PROCESS.GetRecordTypeId](#page-669-0)
- [SDO\\_CSW\\_PROCESS.InsertCapabilitiesInfo](#page-670-0)
- [SDO\\_CSW\\_PROCESS.InsertDomainInfo](#page-670-0)
- [SDO\\_CSW\\_PROCESS.InsertPluginMap](#page-671-0)
- [SDO\\_CSW\\_PROCESS.InsertRecordViewMap](#page-672-0)
- [SDO\\_CSW\\_PROCESS.InsertRtDataUpdated](#page-674-0)
- [SDO\\_CSW\\_PROCESS.InsertRtMDUpdated](#page-675-0)

# 24.1 SDO\_CSW\_PROCESS.DeleteCapabilitiesInfo

# **Format**

SDO\_CSW\_PROCESS.DeleteCapabilitiesInfo();

# **Description**

Deletes the capabilities information that had been set by the [SDO\\_CSW\\_PROCESS.InsertCapabilitiesInfo](#page-670-0) procedure.

# **Parameters**

None.

# **Usage Notes**

The MDSYS.SDO\_CSW\_PROCESS package is **deprecated**. You are encouraged not to use it, and instead to use the [SDO\\_CSW Package \(Catalog Services for the Web\)](#page-661-0) and the CSW support described in [Catalog Services for the Web \(CSW\) Support](#page-486-0).

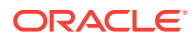

### <span id="page-667-0"></span>**Examples**

The following example deletes the capabilities information that had been set by the [SDO\\_CSW\\_PROCESS.InsertCapabilitiesInfo](#page-670-0) procedure.

```
BEGIN
   SDO_CSW_PROCESS.DeleteCapabilitiesInfo;
END;
/
```
# 24.2 SDO\_CSW\_PROCESS.DeleteDomainInfo

#### **Format**

```
SDO_CSW_PROCESS.DeleteDomainInfo(
      recordTypeId IN NUMBER, 
      propertyName IN VARCHAR2, 
      parameterName IN VARCHAR2);
```
# **Description**

Deletes domain information related to a record type.

#### **Parameters**

**recordTypeId** ID of the record type.

**propertyName** Name of the property.

#### **parameterName**

Name of domain parameter to be deleted.

#### **Usage Notes**

The MDSYS.SDO\_CSW\_PROCESS package is **deprecated**. You are encouraged not to use it, and instead to use the [SDO\\_CSW Package \(Catalog Services for the Web\)](#page-661-0) and the CSW support described in [Catalog Services for the Web \(CSW\) Support.](#page-486-0)

### **Examples**

The following example deletes domain information about the resultType parameter for a specified record type.

```
DECLARE
  rtId NUMBER;
BEGIN
  rtId :=
    sdo_csw_process.getRecordTypeId('http://www.opengis.net/cat/csw', 'Record');
 sdo csw process.deleteDomainInfo(rtId, null, 'GetRecords.resultType');
END;
/
```
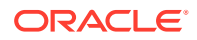

# <span id="page-668-0"></span>24.3 SDO\_CSW\_PROCESS.DeletePluginMap

# **Format**

```
SDO_CSW_PROCESS.DeletePluginMap(
    rtnsUrl IN VARCHAR2, 
     rtName IN VARCHAR2);
```
## **Description**

Unregisters a plugin for processing and extracting non-GML spatial content for a record type.

### **Parameters**

### **rtnsUrl**

Uniform resource locator of namespace of the record type.

# **rtName**

Name of the record type.

### **Usage Notes**

To register a plugin, which is a user-defined implementation of the extractSDO function, use the [SDO\\_CSW\\_PROCESS.InsertPluginMap](#page-671-0) procedure.

For information about creating and using the extractSDO function, see [Spatial Path Extractor](#page-1062-0) [Function \(extractSDO\) \[deprecated implementation\]](#page-1062-0).

The MDSYS.SDO\_CSW\_PROCESS package is **deprecated**. You are encouraged not to use it, and instead to use the [SDO\\_CSW Package \(Catalog Services for the Web\)](#page-661-0) and the CSW support described in [Catalog Services for the Web \(CSW\) Support](#page-486-0).

# **Examples**

The following example unregisters a plugin.

```
BEGIN
   SDO_CSW_PROCESS.deletePluginMap('http://www.opengis.net/cat/csw', 
    'Record');
END;
/
```
# 24.4 SDO\_CSW\_PROCESS.DeleteRecordViewMap

# **Format**

```
SDO_CSW_PROCESS.DeleteRecordViewMap(
    recordTypeNs IN VARCHAR2, 
    viewSrcName IN VARCHAR2, 
    targetTypeName IN VARCHAR2);
```
# **Description**

Deletes information related to record view transformation.

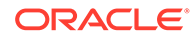

### <span id="page-669-0"></span>**Parameters**

### **recordTypeNs**

URL of the namespace of the record type.

## **viewSrcName**

Name of the source record type (for example, BriefRecord, DCMIRecord, Record, or SummaryRecord).

# **targetTypeName**

Name of the destination record type (for example, BriefRecord, DCMIRecord, Record, or SummaryRecord).

### **Usage Notes**

The MDSYS.SDO\_CSW\_PROCESS package is **deprecated**. You are encouraged not to use it, and instead to use the [SDO\\_CSW Package \(Catalog Services for the Web\)](#page-661-0) and the CSW support described in [Catalog Services for the Web \(CSW\) Support.](#page-486-0)

### **Examples**

The following example deletes information related to record view transformation from source record type BriefRecord and destination record type Record.

```
BEGIN
   SDO_CSW_PROCESS.deleteRecordViewMap('http://www.opengis.net/cat/csw',
     'BriefRecord',
     'Record');
END;
/
```
# 24.5 SDO\_CSW\_PROCESS.GetRecordTypeId

#### **Format**

```
SDO_CSW_PROCESS.GetRecordTypeId(
     rtnsUrl IN VARCHAR2, 
     rtName IN VARCHAR2) RETURN NUMBER;
```
# **Description**

Gets the record type ID for a type (specified by namespace and type name).

#### **Parameters**

**rtnsUrl** Uniform resource locator (URL) of the namespace of the record type.

#### **rtName** Name of the record type.

**Usage Notes**

The MDSYS.SDO\_CSW\_PROCESS package is **deprecated**. You are encouraged not to use it, and instead to use the [SDO\\_CSW Package \(Catalog Services for the Web\)](#page-661-0) and the CSW support described in [Catalog Services for the Web \(CSW\) Support.](#page-486-0)

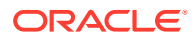

# <span id="page-670-0"></span>**Examples**

The following example gets the record type ID of a record type named Record.

```
DECLARE
   rtId NUMBER;
BEGIN
   rtId := SDO_CSW_PROCESS.getRecordTypeId('http://www.opengis.net/cat/csw', 
     'Record');
END;
/
```
# 24.6 SDO\_CSW\_PROCESS.InsertCapabilitiesInfo

### **Format**

```
SDO_CSW_PROCESS.InsertCapabilitiesInfo(
      capabilitiesInfo IN XMLTYPE);
```
### **Description**

Inserts the capabilities template information.

#### **Parameters**

### **capabilitiesInfo**

XML document for the capabilities template, which is used at runtime to generate capabilities documents.

# **Usage Notes**

At runtime, the capabilities document is dynamically generated by binding feature type information from the CSW metadata with the capabilities template. For information about capabilities documents, see [Capabilities Documents \[deprecated implementation\].](#page-1061-0)

The MDSYS.SDO\_CSW\_PROCESS package is **deprecated**. You are encouraged not to use it, and instead to use the [SDO\\_CSW Package \(Catalog Services for the Web\)](#page-661-0) and the CSW support described in [Catalog Services for the Web \(CSW\) Support](#page-486-0).

# **Examples**

The following example inserts the capabilities template information.

```
BEGIN
   SDO_CSW_PROCESS.insertCapabilitiesInfo(
     xmltype(bfilename('CSWUSERDIR', 'cswloadcapabilities.xml'),
       nls_charset_id('AL32UTF8')));
END;
/
```
# 24.7 SDO\_CSW\_PROCESS.InsertDomainInfo

# **Format**

```
SDO_CSW_PROCESS.InsertDomainInfo(
     recordTypeId IN NUMBER, 
     propertyName IN VARCHAR2,
```
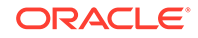

```
 parameterName IN VARCHAR2, 
 pValue IN MDSYS.STRINGLIST);
```
#### **Description**

Inserts domain information related to a record type.

**Parameters**

**recordTypeId** ID of the record type

**propertyName** Name of a domain property.

### **parameterName**

Name of a domain parameter

### **pValue**

```
An array of strings containing parameter values for parameterName. The
MDSYS.STRINGLIST type is defined as VARRAY(1000000) OF VARCHAR2(4000).
```
### **Usage Notes**

The MDSYS.SDO\_CSW\_PROCESS package is **deprecated**. You are encouraged not to use it, and instead to use the [SDO\\_CSW Package \(Catalog Services for the Web\)](#page-661-0) and the CSW support described in [Catalog Services for the Web \(CSW\) Support.](#page-486-0)

# **Examples**

The following example inserts domain information for the record type named Record.

```
DECLARE
   rtId NUMBER;
BEGIN
   rtId := SDO_CSW_PROCESS.getRecordTypeId(
     'http://www.opengis.net/cat/csw', 'Record');
   SDO_CSW_PROCESS.insertDomainInfo(rtId,
     null,
     'GetRecords.resultType',
     MDSYS.STRINGLIST('hits', 'results', 'validate'));
END;
/
```
# 24.8 SDO\_CSW\_PROCESS.InsertPluginMap

# **Format**

```
SDO_CSW_PROCESS.InsertPluginMap(
 rtnsUrl IN VARCHAR2, 
 rtName IN VARCHAR2, 
    pluginPackageName IN VARCHAR2);
```
# **Description**

Registers a plugin for processing and extracting non-GML spatial content for a record type.

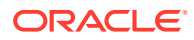

### <span id="page-672-0"></span>**Parameters**

# **rtnsUrl**

Uniform resource locator of the namespace of the record type.

### **rtName**

Name of the record type.

## **pluginPackageName**

Name of the PL/SQL package object for the plugin.

# **Usage Notes**

The plugin must contain the user-defined implementation of the extractSDO function. A plugin is needed if the records are not in GML format. For detailed information about creating and using the extractSDO function, see [Spatial Path Extractor Function \(extractSDO\) \[deprecated](#page-1062-0) [implementation\].](#page-1062-0)

You must grant EXECUTE access on the plugin package (pluginPackageName parameter) to user MDSYS and to the CSW administrative user.

The MDSYS.SDO\_CSW\_PROCESS package is **deprecated**. You are encouraged not to use it, and instead to use the [SDO\\_CSW Package \(Catalog Services for the Web\)](#page-661-0) and the CSW support described in [Catalog Services for the Web \(CSW\) Support](#page-486-0).

### **Examples**

The following example registers a plugin.

```
BEGIN
   SDO_CSW_PROCESS.insertPluginMap('http://www.opengis.net/cat/csw',
    'Record', 'csw admin usr.csw RT 1 package');
END;
/
```
# 24.9 SDO\_CSW\_PROCESS.InsertRecordViewMap

# **Format**

SDO\_CSW\_PROCESS.InsertRecordViewMap( recordTypeNs IN VARCHAR2, viewSrcName IN VARCHAR2, targetTypeName IN VARCHAR2, mapInfo IN XMLTYPE, mapType IN VARCHAR2);

# **Description**

Inserts information related to record view transformation.

**Parameters**

# **recordTypeNs**

URL of the namespace of the record type.

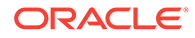

#### **viewSrcName**

Name of the source record type (for example, BriefRecord, DCMIRecord, Record, or SummaryRecord).

#### **targetTypeName**

Name of the destination of the record type (for example, BriefRecord, DCMIRecord, Record, or SummaryRecord).

#### **mapInfo**

XSLT definition of the mapping. (See the comments in the example at the end of this section for a transformation from BriefRecord type to Record type.)

#### **mapType**

Map type (brief, summary, and so on)

#### **Usage Notes**

The MDSYS.SDO\_CSW\_PROCESS package is **deprecated**. You are encouraged not to use it, and instead to use the [SDO\\_CSW Package \(Catalog Services for the Web\)](#page-661-0) and the CSW support described in [Catalog Services for the Web \(CSW\) Support.](#page-486-0)

#### **Examples**

The following example inserts information related to transformation from BriefRecord type to Record type.

```
create or replace directory CSWUSERDIR as 
'dir path where mapinfo.xsl file is located' ;
/* 
// Content of mapinfo.xsl could be that which transforms 
// all <csw:BriefRecord> node to <csw:Record> node, where csw is 
// the namespace alias for "http://www.opengis.net/cat/csw" 
<?xml version="1.0" encoding="UTF-8"?>
<xsl:stylesheet version="1.0" xmlns:xsl="http://www.w3.org/1999/XSL/Transform" 
xmlns:csw="http://www.opengis.net/cat/csw">
<xsl:output method="xml" version="1.0" encoding="UTF-8" indent="yes" />
<xsl:template match="/">
   <csw:Record xmlns:csw="http://www.opengis.net/cat/csw" xmlns:dc="http://
www.purl.org/dc/elements/1.1/" xmlns:ows="http://www.opengis.net/ows" 
xmlns:dct="http://www.purl.org/dc/terms/">
     <xsl:apply-templates select="@*|node()"/>
   </csw:Record>
</xsl:template>
<xsl:template match="csw:BriefRecord">
   <xsl:apply-templates select="@*|node()"/>
</xsl:template>
<xsl:template match="@*|node()">
   <xsl:copy>
     <xsl:apply-templates select="@*|node()"/>
   </xsl:copy>
</xsl:template>
</xsl:stylesheet>
*/
```
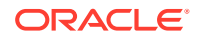

```
DECLARE
  rtId NUMBER;
BEGIN
   SDO_CSW_PROCESS.insertRecordViewMap('http://www.opengis.net/cat/csw',
     'BriefRecord',
     'Record',
    xmltype(bfilename('CSWUSERDIR', 'mapinfo.xsl'), nls charset id('AL32UTF8')),
     'brief');
END;
/
```
# 24.10 SDO\_CSW\_PROCESS.InsertRtDataUpdated

### **Format**

```
SDO_CSW_PROCESS.InsertRtDataUpdated(
ns IN VARCHAR2,
name IN VARCHAR2,
    updatedRowList IN ROWPOINTERLIST, 
   updateTs IN TIMESTAMP);
```
#### **Description**

Inserts a notification that the data for a record type was updated in the database.

#### **Parameters**

#### **ns**

Namespace of the record type.

**name**

Name of the record type.

#### **updatedRowList**

List of rowids of rows that have been updated.

#### **updateTS**

Timestamp value indicating when the data was updated.

#### **Usage Notes**

This procedure is used for CSW cache data synchronization. It queries the MDSYS.CSW\_RECORD\_TYPES\$ system table.

For information about support for Catalog Services for the Web, see [Catalog Services for the](#page-486-0) [Web \(CSW\) Support.](#page-486-0)

#### **Examples**

The following example inserts a notification for a specified record type that the data was updated for the rows associated with specific rowids.

```
BEGIN
updatedRowIdList:= . . . -- list of rowIds that have been updated 
-- in the table referred to by the dataPointer column of the
-- mdsys.CSW Record Types$ table for the row whose
-- typeNameNS column value is 'http://www.opengis.net/cat/csw' and
-- typeName column value is 'Record'
. . .
```
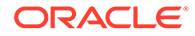

```
 SDO_CSW_PROCESS.insertRtDataUpdated('http://www.opengis.net/cat/csw', 
     'Record', updatedRowIdList, sysdate);
. . .
END; 
/
```
# <span id="page-675-0"></span>24.11 SDO\_CSW\_PROCESS.InsertRtMDUpdated

#### **Format**

```
SDO_CSW_PROCESS.InsertRtMDUpdated(
     ns IN VARCHAR2, 
    name IN VARCHAR2,
     updateTs IN TIMESTAMP);
```
#### **Description**

Inserts a notification that the metadata for a record type was updated in the database.

#### **Parameters**

### **ns**

Namespace of the record type.

### **name**

Name of the record type.

#### **updateTS**

Date and time when the metadata was updated.

#### **Usage Notes**

The MDSYS.SDO\_CSW\_PROCESS package is **deprecated**. You are encouraged not to use it, and instead to use the [SDO\\_CSW Package \(Catalog Services for the Web\)](#page-661-0) and the CSW support described in [Catalog Services for the Web \(CSW\) Support.](#page-486-0)

### **Examples**

The following example inserts a notification that the metadata for the Record record type was updated in the database.

```
BEGIN
   SDO_CSW_PROCESS.insertRtMDUpdated('http://www.opengis.net/cat/csw', 
    'Record', sysdate);
END;
```
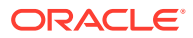

# 25 SDO\_GCDR Package (Geocoding)

The MDSYS.SDO\_GCDR package contains subprograms for performing geocoding.

To use the subprograms in this chapter, you must understand the conceptual and usage information about geocoding in [Geocoding Address Data](#page-316-0).

# **Note:**

- [SDO\\_GCDR.ELOC\\_GEOCODE](#page-677-0) and [SDO\\_GCDR.ELOC\\_GEOCODE\\_AS\\_GEOM](#page-680-0) leverage a hosted geocoding service and are available only on Oracle Autonomous Database Serverless deployments.
- With the exception of [SDO\\_GCDR.ELOC\\_GEOCODE](#page-677-0) and [SDO\\_GCDR.ELOC\\_GEOCODE\\_AS\\_GEOM](#page-680-0), geocoding functions require the acquisition and loading of supporting reference data. See [Data Structures for](#page-326-0) [Geocoding](#page-326-0) for more information.

The rest of this chapter provides reference information on the subprograms, listed in alphabetical order.

- SDO\_GCDR.CREATE\_PROFILE\_TABLES
- [SDO\\_GCDR.ELOC\\_GEOCODE](#page-677-0)
- [SDO\\_GCDR.ELOC\\_GEOCODE\\_AS\\_GEOM](#page-680-0)
- [SDO\\_GCDR.ELOC\\_GRANT\\_ACCESS](#page-682-0)
- [SDO\\_GCDR.ELOC\\_REVOKE\\_ACCESS](#page-682-0)
- [SDO\\_GCDR.GEOCODE](#page-683-0)
- [SDO\\_GCDR.GEOCODE\\_ADDR](#page-684-0)
- [SDO\\_GCDR.GEOCODE\\_ADDR\\_ALL](#page-685-0)
- [SDO\\_GCDR.GEOCODE\\_ALL](#page-686-0)
- [SDO\\_GCDR.GEOCODE\\_AS\\_GEOMETRY](#page-688-0)
- [SDO\\_GCDR.REVERSE\\_GEOCODE](#page-689-0)

# 25.1 SDO\_GCDR.CREATE\_PROFILE\_TABLES

#### **Format**

SDO\_GCDR.CREATE\_PROFILE\_TABLES;

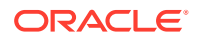

#### <span id="page-677-0"></span>**Description**

Creates the CG\_COUNTRY\_PROFILE, GC\_PARSER\_PROFILES, and GC\_PARSER\_PROFILEAFS tables in the caller's schema.

# **Parameters**

None.

#### **Usage Notes**

Use this procedure only if your geocoding data provider does not supply the GC\_PARSER\_PROFILES and GC\_PARSER\_PROFILEAFS tables. See [Installing the](#page-347-0) [Profile Tables](#page-347-0) for more information.

#### **Examples**

The following example creates the GC\_PARSER\_PROFILES and GC\_PARSER\_PROFILEAFS tables in the caller's schema.

EXECUTE SDO\_GCDR.CREATE\_PROFILE\_TABLES;

# 25.2 SDO\_GCDR.ELOC\_GEOCODE

# **Format**

```
SDO_GCDR.ELOC_GEOCODE(
```
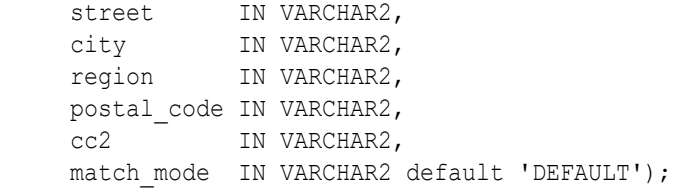

# or

SDO GCDR.ELOC GEOCODE(address IN VARCHAR2);

#### or

```
SDO_GCDR.ELOC_GEOCODE( 
      longitude IN NUMBER,
      latitude IN NUMBER);
```
### **Description**

Geocodes a formatted (address parts in separate fields) or an unformatted (complete address in a single string field) address and returns the standardized address with geographic coordinates and geocoding metadata in JSON format.

For longitude and latitude input, the function reverse geocodes the location and returns the address in JSON format.

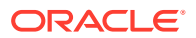

### **Parameters**

**street** Name of the street.

**city** Name of the city.

**region** Name of the region.

**postal\_code**

Postal code.

## **cc2**

ISO 2-character country code. See **Country codes** in [ISO Online Browsing Platform \(OBP\)](https://www.iso.org/obp/ui) to view the list of supported codes.

# **match\_mode**

Match mode for the geocoding operation. Match modes are explained in [Match Modes](#page-318-0).

#### **address**

Complete address (not formatted into separate fields).

#### **longitude**

Longitude value for reverse geocoding operation.

#### **latitude**

Latitude value for reverse geocoding operation.

# **Usage Notes**

# **Note:**

The SDO\_GCDR.ELOC\_GEOCODE function is only supported in Oracle Autonomous Database Serverless deployments.

In order to use this function on your Autonomous Database instance, ensure that you have been granted the required permission. See [SDO\\_GCDR.ELOC\\_GRANT\\_ACCESS](#page-682-0) for more information.

This function performs the following operations depending on the input parameters. Note that each parameter input can be a column from a table or view, or an explicit string or number value.

• **Geocoding a formatted address:** Provide the address fields corresponding to the parameters of the function (such as street, city, region, postal code, and cc2). Note that the function uses 'DEFAULT' as the default match mode for the geocoding operation. See [Match Modes](#page-318-0) for more details.

Refer to [Example-1](#page-679-0).

• **Geocoding an unformatted address:** If the complete address is stored in a single field (that is, unformatted), then provide the address field corresponding to the complete address.

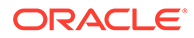

Refer to Example-2.

<span id="page-679-0"></span>• **Reverse geocoding a location**: You must provide the longitude and latitude coordinates and the function returns the address in JSON format. Refer to Example-3.

### **Examples**

# **Example-1**

The following example geocodes a formatted address using the default match mode. It returns the longitude and latitude coordinates of this address as -71.07355166666666 and 42.355174166666664, respectively.

```
SELECT SDO GCDR.ELOC GEOCODE('123 Beacon St', 'Boston', 'MA',
'02116' , 'US') FROM DUAL;
[{"id":"0","matchCount":"1","matches":
[{"sequence":"0","x":-71.07355166666666,"y":42.355174166666664,
   "houseNumber":"123","street":"Beacon 
St","settlement":"Boston","municipality":"Suffolk","region":"MA",
```

```
"postalCode":"02116","country":"US","language":"ENG","name":"","edgeId"
:946710796,
```

```
"percent":0.08333333333333333,"side":"R","matchCode":1,"matchVector":"?
??10101010??000?"}]}]
```
#### **Example-2**

The following example geocodes an unformatted address. It returns the longitude and latitude coordinates of this address as -71.07355166666666 and 42.355174166666664, respectively.

```
SELECT SDO GCDR.ELOC GEOCODE('123 Beacon St, Boston MA, 02116, US')
FROM DUAL;
```

```
[{"id":"0","matchCount":"1","matches":
[ ["sequence":"0", "x":-71.073551666666666, "y":42.355174166666664,
   "houseNumber":"123","street":"Beacon 
St","settlement":"Boston","municipality":"Suffolk","region":"MA",
```

```
"postalCode":"02116","country":"US","language":"ENG","name":"","edgeId"
:946710796,
```

```
"percent":0.08333333333333333,"side":"R","matchCode":1,"matchVector":"?
??10101010??000?"}]}]
```
# **Example-3**

The following example reverse geocodes a geographic location. It returns the address for the longitude (-71.073551) and latitude (42.355174) coordinates.

```
SELECT SDO GCDR.ELOC GEOCODE(-71.073551, 42.355174) FROM DUAL;
```

```
[{"id":"0","matchCount":"1","matches":
[{"sequence":"0","x":-71.07355109772594,"y":42.35517433341787,
```
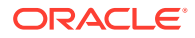

```
 "houseNumber":"123","street":"Beacon 
St","settlement":"Boston","municipality":"Suffolk","region":"MA",
"postalCode":"02116","country":"US","language":"ENG","name":"","edgeId":94671
0796,
   "percent":0.08431426223078922,"side":"R","matchCode":1,"matchVector":"???
14141414??404?"}]}]
```
# 25.3 SDO\_GCDR.ELOC\_GEOCODE\_AS\_GEOM

### **Format**

```
SDO_GCDR.ELOC_GEOCODE_AS_GEOM(
    street IN VARCHAR2,
 city IN VARCHAR2, 
 region IN VARCHAR2,
     postal_code IN VARCHAR2,
     cc2 IN VARCHAR2, 
    match mode IN VARCHAR2 default 'DEFAULT');
```
### or

SDO GCDR.ELOC GEOCODE AS GEOM(address IN VARCHAR2);

#### **Description**

Geocodes a formatted (address parts in separate fields) or an unformatted (complete address in a single string field) address and returns the standardized address with geographic coordinates and geocoding metadata as an SDO\_GEOMETRY object.

#### **Parameters**

# **street**

Name of the street.

### **city**

Name of the city.

### **region**

Name of the region.

### **postal\_code**

Postal code.

#### **cc2**

ISO 2-character country code. See **Country codes** in [ISO Online Browsing Platform \(OBP\)](https://www.iso.org/obp/ui) to view the list of supported codes.

#### **match\_mode**

Match mode for the geocoding operation. Match modes are explained in [Match Modes](#page-318-0).

### **address**

Complete address (not formatted into separate fields).

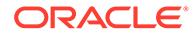

#### **Usage Notes**

# **Note:**

The SDO\_GCDR.ELOC\_GEOCODE\_AS\_GEOM function is only supported in Oracle Autonomous Database Serverless deployments.

In order to use this function on your Autonomous Database instance, ensure that you have been granted the required permission. See [SDO\\_GCDR.ELOC\\_GRANT\\_ACCESS](#page-682-0) for more information.

This function performs the following operations depending on the input parameters. Note that each parameter input can be a column from a table or view, or an explicit string or number value.

- **Geocoding a formatted address:** Provide the address fields corresponding to the parameters of the function (such as street, city, region, postal code, and cc2). Note that the function uses 'DEFAULT' as the default match mode for the geocoding operation. See [Match Modes](#page-318-0) for more details.
- **Geocoding an unformatted address:** If the complete address is stored in a single field (that is, unformatted), then provide the address field corresponding to the complete address.

#### **Examples**

The following example geocodes a formatted address using the default match mode and returns the output as an SDO\_GEOMETRY object.

```
SELECT SDO GCDR.ELOC GEOCODE AS GEOM('123 Beacon St', 'Boston', 'MA',
'02116' , 'US') FROM DUAL;
```

```
MDSYS.SDO_GEOMETRY(2001, 4326,
        MDSYS.SDO_POINT_TYPE(-71.07355166666666, 42.355174166666664,
NULL), NULL, NULL)
```
Note that if you are using the SQL Worksheet in Database Actions on your Autonomous Database instance, any object type (including SDO\_GEOMETRY) is displayed as [object Object]. To display the result in the SOL Worksheet you can convert the result to a GeoJSON string by applying the Get GeoJSON( ) method as follows:

```
SELECT (SDO GCDR.ELOC GEOCODE AS GEOM('123 Beacon St', 'Boston', 'MA',
'02116', 'US')).GET GEOJSON() FROM DUAL;
{ "type": "Point", "coordinates": [-71.07355166666666, 
42.355174166666664] }
```
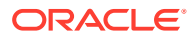

# <span id="page-682-0"></span>25.4 SDO\_GCDR.ELOC\_GRANT\_ACCESS

# **Format**

```
SDO_GCDR.ELOC_GRANT_ACCESS(
    user name IN VARCHAR2);
```
### **Description**

Grants privileges for a user to call the Oracle Maps Geocoder on an Autonomous Database instance.

### **Parameters**

#### **user\_name**

Name of the user who requires access to the Oracle Maps cloud service.

#### **Usage Notes**

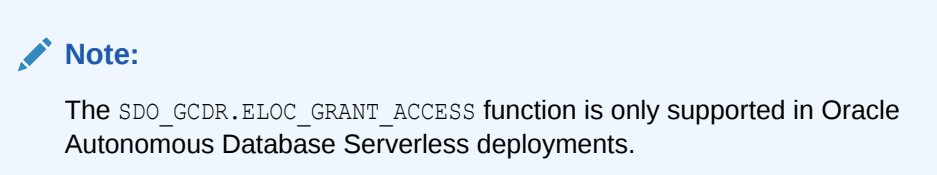

You must invoke the SDO\_GCDR.ELOC\_GRANT\_ACCESS function as the ADMIN user in your Autonomous Database instance.

#### **Examples**

The following example grants the user SCOTT access to use the geocoder functionality on an Autonomous Database instance.

```
EXEC SDO GCDR.ELOC GRANT ACCESS('SCOTT');
```
PL/SQL procedure successfully completed.

# 25.5 SDO\_GCDR.ELOC\_REVOKE\_ACCESS

#### **Format**

```
SDO_GCDR.ELOC_REVOKE_ACCESS(
    user name IN VARCHAR2);
```
### **Description**

Revokes privileges for a user to call the Oracle Maps Geocoder on an Autonomous Database instance.

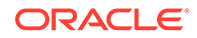

### <span id="page-683-0"></span>**Parameters**

#### **user\_name**

Name of the user whose access to the Oracle Maps cloud service is to be revoked.

### **Usage Notes**

# **Note:** The SDO\_GCDR.ELOC\_REVOKE\_ACCESS function is only supported in Oracle Autonomous Database Serverless deployments.

You must invoke the SDO\_GCDR.ELOC\_REVOKE\_ACCESS function as the ADMIN user in your Autonomous Database instance.

# **Examples**

The following example revokes the privileges for the user SCOTT to use the geocoder functionality on an Autonomous Database instance.

```
EXEC SDO GCDR.ELOC REVOKE ACCESS('SCOTT');
```
PL/SQL procedure successfully completed.

# 25.6 SDO\_GCDR.GEOCODE

# **Format**

```
SDO_GCDR.GEOCODE(
     username IN VARCHAR2, 
    addr_lines IN SDO_KEYWORDARRAY,
     country IN VARCHAR2, 
    match mode IN VARCHAR2
      ) RETURN SDO_GEO_ADDR;
```
# **Description**

Geocodes an unformatted address and returns the result as an SDO\_GEO\_ADDR object.

#### **Parameters**

#### **username**

Name of the user that owns the tables containing the geocoding data.

# **addr\_lines**

An array of quoted strings representing the unformatted address to be geocoded. The SDO\_KEYWORDARRAY type is described in [SDO\\_KEYWORDARRAY Type.](#page-324-0)

# **country**

Country name or ISO country code.

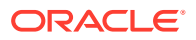
#### <span id="page-684-0"></span>**match\_mode**

Match mode for the geocoding operation. Match modes are explained in [Match Modes](#page-318-0).

#### **Usage Notes**

This function returns an object of type SDO\_GEOR\_ADDR, which is described in SDO GEO ADDR Type. It performs the same operation as the [SDO\\_GCDR.GEOCODE\\_AS\\_GEOMETRY](#page-688-0) function; however, that function returns an SDO GEOMETRY object.

#### **Examples**

The following example geocodes the address of City Hall in San Francisco, California, using the RELAX\_BASE\_NAME match mode. It returns the longitude and latitude coordinates of this address as -122.41815 and 37.7784183, respectively.

```
SELECT SDO_GCDR.GEOCODE('SCOTT', SDO_KEYWORDARRAY('1 Carlton B Goodlett Pl',
   'San Francisco, CA 94102'), 'US', 'RELAX BASE NAME') FROM DUAL;
```
SDO\_GCDR.GEOCODE('SCOTT',SDO\_KEYWORDARRAY('1CARLTONBGOODLETTPL','SANFRANCISCO

-------------------------------------------------------------------------------- SDO\_GEO\_ADDR(0, SDO\_KEYWORDARRAY(), NULL, 'CARLTON B GOODLETT PL', NULL, NULL, ' SAN FRANCISCO', NULL, 'CA', 'US', '94102', NULL, '94102', NULL, '1', 'CARLTON B GOODLETT', 'PL', 'F', 'F', NULL, NULL, 'L', .01, 23614360, '????#ENUT?B281CP?', 1, 'RELAX\_BASE\_NAME', -122.41815, 37.7784183, '????0101010??000?')

# 25.7 SDO\_GCDR.GEOCODE\_ADDR

#### **Format**

```
SDO_GCDR.GEOCODE_ADDR(
     gc_username IN VARCHAR2, 
      address IN SDO_GEO_ADDR 
      ) RETURN SDO_GEO_ADDR;
```
#### **Description**

Geocodes an input address using attributes in an SDO\_GEO\_ADDR object, and returns the first matched address as an SDO\_GEO\_ADDR object.

#### **Parameters**

#### **gc\_username**

Name of the user that owns the tables containing the geocoding data.

#### **address**

An SDO\_GEO\_ADDR object with one or more attributes set. The SDO\_GEO\_ADDR type is described in [SDO\\_GEO\\_ADDR Type.](#page-321-0)

#### **Usage Notes**

This function enables you to specify as many attributes in the input SDO\_GEO\_ADDR object as you can or want to set. It finds the first matching address, and returns an SDO\_GEO\_ADDR object with all possible attributes set.

Unlike the [SDO\\_GCDR.GEOCODE](#page-683-0) function, which geocodes input addresses specified by unformatted address lines, the SDO\_GCDR.GEOCODE\_ADDR function input addresses specified by individual addressing fields defined in SDO\_GEO\_ADDR objects. When you use

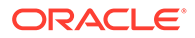

unformatted address lines, you rely on the geocoding software to parse the input address and decompose it into individual address fields. This process usually works well, but it can produce undesirable results if the input addresses are not well formatted. By contrast, when you specify parts of the input address as SDO\_GEO\_ADDR object attributes, you can reduce the chance of geocoding errors and produce more desirable results.

For examples of the SDO\_GCDR.GEOCODE\_ADDR function, see [Example 12-2](#page-325-0) and [Example 12-3](#page-326-0) in [Geocoding from a Place Name.](#page-325-0)

See also the SDO\_GCDR.GEOCODE\_ADDR\_ALL function, which performs the same operation as this function, but which can return more than one address.

#### **Examples**

The following example returns the geocoded result for a point of interest named CALIFORNIA PACIFIC MEDICAL CTR. The example uses a user-defined function named create addr from placename (as defined in [Example 12-2](#page-325-0) in [Geocoding from a Place](#page-325-0) [Name\)](#page-325-0) to construct the input SDO\_GEO\_ADDR object.

```
SELECT sdo qcdr.geocode addr('SCOTT',
 create addr from placename('CALIFORNIA PACIFIC MEDICAL CTR', 'US'))
FROM DUAL;
```
SDO\_GCDR.GEOCODE\_ADDR('SCOTT',CREATE\_ADDR\_FROM\_PLACENAME('CALIFORNIAPACIFICME

SDO GEO ADDR(0, SDO KEYWORDARRAY(), 'CALIFORNIA PACIFIC MEDICAL CTR-SF', 'BUCHAN AN ST', NULL, NULL, 'SAN FRANCISCO', NULL, 'CA', 'US', '94115', NULL, '94115', N ULL, '2333', NULL, NULL, 'F', 'F', NULL, NULL, 'L', 0, 23599031, '??????????B281 CP?', 4, 'DEFAULT', -122.43097, 37.79138, '????4141114??404?')

--------------------------------------------------------------------------------

# 25.8 SDO\_GCDR.GEOCODE\_ADDR\_ALL

#### **Format**

SDO\_GCDR.GEOCODE\_ADDR\_ALL( gc\_username IN VARCHAR2, address IN SDO GEO ADDR, max\_res\_num IN NUMBER DEFAULT 4000 ) RETURN SDO\_ADDR\_ARRAY;

### **Description**

Geocodes an input address using attributes in an SDO\_GEO\_ADDR object, and returns matching addresses as an SDO\_ADDR\_ARRAY object (described in [SDO\\_ADDR\\_ARRAY Type](#page-324-0)).

#### **Parameters**

#### **gc\_username**

Name of the user that owns the tables containing the geocoding data.

#### **address**

An SDO\_GEO\_ADDR object with one or more attributes set. The SDO\_GEO\_ADDR type is described in [SDO\\_GEO\\_ADDR Type](#page-321-0).

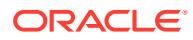

#### **max\_res\_num**

Maximum number of results to return in the SDO\_ADDR\_ARRAY object. The default value is 4000.

#### **Usage Notes**

This function enables you to specify as many attributes in the input SDO\_GEO\_ADDR object as you can or want to set. It finds matching addresses (up to 4000 or the limit specified in the max res num parameter), and returns an SDO\_ADDR\_ARRAY object in which each geocoded result has all possible attributes set.

This function performs the same operation as the [SDO\\_GCDR.GEOCODE\\_ADDR](#page-684-0) function, except that it can return more than one address. See the Usage Notes for the [SDO\\_GCDR.GEOCODE\\_ADDR](#page-684-0) function for more information.

#### **Examples**

The following example returns up to three geocoded results for a point of interest named CALIFORNIA PACIFIC MEDICAL CTR. (In this case only one result is returned, because the geocoding data contains only one address matching that point of interest.) The example uses a user-defined function named create addr from placename (as defined in [Example 12-2](#page-325-0) in [Geocoding from a Place Name\)](#page-325-0) to construct the input SDO\_GEO\_ADDR object.

```
SELECT sdo qcdr.geocode addr all('SCOTT',
  create addr from placename('CALIFORNIA PACIFIC MEDICAL CTR', 'US'), 3)
FROM DUAL;
```

```
SDO_GCDR.GEOCODE_ADDR_ALL('SCOTT',CREATE_ADDR_FROM_PLACENAME('CALIFORNIAPACIF
--------------------------------------------------------------------------------
SDO_ADDR_ARRAY(SDO_GEO_ADDR(0, SDO_KEYWORDARRAY(), 'CALIFORNIA PACIFIC MEDICAL C
TR-SF', 'BUCHANAN ST', NULL, NULL, 'SAN FRANCISCO', NULL, 'CA', 'US', '94115', N
ULL, '94115', NULL, '2333', NULL, NULL, 'F', 'F', NULL, NULL, 'L', 0, 23599031,
'??????????B281CP?', 4, 'DEFAULT', -122.43097, 37.79138, '????4141114??404?'))
```
# 25.9 SDO\_GCDR.GEOCODE\_ALL

#### **Format**

```
SDO_GCDR.GEOCODE_ALL(
     gc_username IN VARCHAR2, 
    addr_lines IN SDO_KEYWORDARRAY,
     country IN VARCHAR2, 
    match mode IN VARCHAR2
     ) RETURN SDO_ADDR_ARRAY;
```
#### **Description**

Geocodes all addresses associated with an unformatted address and returns the result as an SDO\_ADDR\_ARRAY object.

#### **Parameters**

#### **gc\_username**

Name of the user that owns the tables containing the geocoding data.

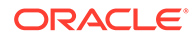

# **addr\_lines**

An array of quoted strings representing the unformatted address to be geocoded. The SDO\_KEYWORDARRAY type is described in [SDO\\_KEYWORDARRAY Type.](#page-324-0)

### **country**

Country name or ISO country code.

### **match\_mode**

Match mode for the geocoding operation. Match modes are explained in [Match](#page-318-0) [Modes](#page-318-0).

### **Usage Notes**

This function returns an object of type SDO\_ADDR\_ARRAY, which is described in [SDO\\_ADDR\\_ARRAY Type](#page-324-0). It performs the same operation as the [SDO\\_GCDR.GEOCODE](#page-683-0) function; however, it can return results for multiple addresses, in which case the returned SDO\_ADDR\_ARRAY object contains multiple SDO\_GEO\_ADDR objects. If your application needs to select one of the addresses for some further operations, you can use the information about each returned address to help you make that selection.

Each SDO\_GEO\_ADDR object in the returned SDO\_ADDR\_ARRAY array represents the center point of each street segment that matches the criteria in the addr lines parameter. For example, if Main Street extends into two postal codes, or if there are two separate streets named Main Street in two separate postal codes, and if you specify Main Street and a city and state for this function, the returned SDO\_ADDR\_ARRAY array contains two SDO\_GEO\_ADDR objects, each reflecting the center point of Main Street in a particular postal code. The house or building number in each SDO\_GEO\_ADDR object is the house or building number located at the center point of the street segment, even if the input address contains no house or building number or a nonexistent number.

# **Examples**

The following example returns an array of geocoded results, each result reflecting the center point of Clay Street in all postal codes in San Francisco, California, in which the street extends. The resulting array includes four SDO\_GEOR\_ADDR objects, each reflecting the house at the center point of the Clay Street segment in each of the four postal codes (94108, 94115, 94118, and 94109) into which Clay Street extends.

```
SELECT SDO GCDR.GEOCODE ALL('SCOTT',
  SDO KEYWORDARRAY('Clay St', 'San Francisco, CA'),
   'US', 'DEFAULT') FROM DUAL;
```
SDO\_GCDR.GEOCODE\_ALL('SCOTT', SDO\_KEYWORDARRAY('CLAYST','SANFRANCISCO,CA'),'US --------------------------------------------------------------------------------

SDO\_ADDR\_ARRAY(SDO\_GEO\_ADDR(1, SDO\_KEYWORDARRAY(), NULL, 'CLAY ST', NULL, NULL, 'SAN FRANCISCO', NULL, 'CA', 'US', '94109', NULL, '94109', NULL, '1698', 'CLAY', 'ST', 'F', 'F', NULL, NULL, 'L', 0, 23600700, '????#ENUT?B281CP?', 1, 'DEFAULT' , -122.42093, 37.79236, '????4101010??004?'), SDO\_GEO\_ADDR(1, SDO\_KEYWORDARRAY() , NULL, 'CLAY ST', NULL, NULL, 'SAN FRANCISCO', NULL, 'CA', 'US', '94111', NULL, '94111', NULL, '398', 'CLAY', 'ST', 'F', 'F', NULL, NULL, 'L', 0, 23600678, '?? ??#ENUT?B281CP?', 1, 'DEFAULT', -122.40027, 37.79499, '????4101010??004?'), SDO\_ GEO\_ADDR(1, SDO\_KEYWORDARRAY(), NULL, 'CLAY ST', NULL, NULL, 'SAN FRANCISCO', NU LL, 'CA', 'US', '94108', NULL, '94108', NULL, '978', 'CLAY', 'ST', 'F', 'F', NUL L, NULL, 'L', 0, 23600689, '????#ENUT?B281CP?', 1, 'DEFAULT', -122.40904, 37.793 85, '????4101010??004?'), SDO\_GEO\_ADDR(1, SDO\_KEYWORDARRAY(), NULL, 'CLAY ST', N ULL, NULL, 'SAN FRANCISCO', NULL, 'CA', 'US', '94115', NULL, '94115', NULL, '279 8', 'CLAY', 'ST', 'F', 'F', NULL, NULL, 'L', 0, 23600709, '????#ENUT?B281CP?', 1

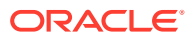

, 'DEFAULT', -122.43909, 37.79007, '????4101010??004?'), SDO\_GEO\_ADDR(1, SDO\_KEY WORDARRAY(), NULL, 'CLAY ST', NULL, NULL, 'SAN FRANCISCO', NULL, 'CA', 'US', '94 118', NULL, '94118', NULL, '3698', 'CLAY', 'ST', 'F', 'F', NULL, NULL, 'L', 0, 2 3600718, '????#ENUT?B281CP?', 1, 'DEFAULT', -122.45372, 37.78822, '????4101010?? 004?'))

# <span id="page-688-0"></span>25.10 SDO\_GCDR.GEOCODE\_AS\_GEOMETRY

#### **Format**

```
SDO_GCDR.GEOCODE_AS_GEOMETRY(
     username IN VARCHAR2, 
    addr_lines IN SDO_KEYWORDARRAY,
     country IN VARCHAR2 
     ) RETURN SDO_GEOMETRY;
```
#### **Description**

Geocodes an unformatted address and returns the result as an SDO\_GEOMETRY object.

#### **Parameters**

#### **username**

Name of the user that owns the tables containing the geocoding data.

#### **addr\_lines**

An array of quoted strings representing the unformatted address to be geocoded. The SDO\_KEYWORDARRAY type is described in [SDO\\_KEYWORDARRAY Type.](#page-324-0)

#### **country**

Country name or ISO country code.

#### **Usage Notes**

This function returns an object of type SDO\_GEOMETRY. It performs the same operation as the [SDO\\_GCDR.GEOCODE](#page-683-0) function; however, that function returns an SDO\_GEOR\_ADDR object.

This function uses a match mode of 'DEFAULT' for the geocoding operation. Match modes are explained in [Match Modes](#page-318-0).

#### **Examples**

The following example geocodes the address of City Hall in San Francisco, California. It returns an SDO\_GEOMETRY object in which the longitude and latitude coordinates of this address are -122.41815 and 37.7784183, respectively.

```
SELECT SDO GCDR.GEOCODE AS GEOMETRY('SCOTT',
  SDO KEYWORDARRAY('1 Carlton B Goodlett Pl', 'San Francisco, CA 94102'),
  'US') FROM DUAL;
SDO_GCDR.GEOCODE_AS_GEOMETRY('SCOTT',SDO_KEYWORDARRAY('1CARLTONBGOODLETTPL','
         --------------------------------------------------------------------------------
SDO GEOMETRY(2001, 8307, SDO POINT TYPE(-122.41815, 37.7784183, NULL), NULL, NUL
L)
```
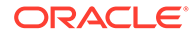

# 25.11 SDO\_GCDR.REVERSE\_GEOCODE

# **Format**

```
SDO_GCDR.REVERSE_GEOCODE(
     username IN VARCHAR2, 
     location IN SDO_GEOMETRY, 
      country IN VARCHAR2 
      ) RETURN SDO_GEO_ADDR;
```
#### **Description**

Reverse geocodes a location, specified by its spatial geometry object and country, and returns the result as an SDO\_GEO\_ADDR object.

#### **Parameters**

#### **username**

Name of the user that owns the tables containing the geocoding data.

#### **location**

An SDO\_GEOMETRY object that specifies the point location to be reverse geocoded.

#### **country**

Country name or ISO country code.

#### **Usage Notes**

This function returns an object of type SDO\_GEOR\_ADDR, which is described in SDO GEO ADDR Type.

A spatial index must be created on the table GC\_ROAD\_SEGMENT\_*<table-suffix>*.

#### **Examples**

The following example reverse geocodes a point with the longitude and latitude values (-122.41815, 37.7784183). For this example, a spatial index was created on the GEOMETRY column in the GC\_ROAD\_SEGMENT\_US table.

```
SELECT SDO GCDR.REVERSE GEOCODE('SCOTT',
 SDO_GEOMETRY(2001, 8307,
   SDO_POINT_TYPE(-122.41815, 37.7784183, NULL), NULL, NULL),
  'US') FROM DUAL;
```
SDO\_GCDR.REVERSE\_GEOCODE('SCOTT',SDO\_GEOMETRY(2001,8307,SDO\_POINT\_TYPE(-122.4 --------------------------------------------------------------------------------

SDO\_GEO\_ADDR(0, SDO\_KEYWORDARRAY(), NULL, 'POLK ST', NULL, NULL, 'SAN FRANCISCO' , NULL, 'CA', 'US', '94102', NULL, '94102', NULL, '200', 'POLK', 'ST', 'F', 'F', NULL, NULL, 'R', .00966633, 23614360, '', 1, 'DEFAULT', -122.41815, 37.7784177, '????4141414??404?')

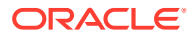

# 26 SDO\_GEOM Package (Geometry)

The MDSIS.SDO\_GEOM package contains subprograms for working with geometry objects.

This chapter contains descriptions of the geometry-related PL/SQL subprograms in the SDO GEOM package, which can be grouped into the following categories:

- Relationship (True/False) between two objects: RELATE, WITHIN\_DISTANCE
- Validation: VALIDATE\_GEOMETRY\_WITH\_CONTEXT, VALIDATE\_LAYER\_WITH\_CONTEXT, SDO\_SELF\_UNION
- Single-object operations: SDO\_ALPHA\_SHAPE, SDO\_ARC\_DENSIFY, SDO\_AREA, SDO\_BUFFER, SDO\_CENTROID, SDO\_CONVEXHULL, SDO\_CONCAVEHULL, SDO\_CONCAVEHULL\_BOUNDARY, SDO\_DIAMETER, SDO\_DIAMETER\_LINE, SDO\_LENGTH, SDO\_MBC, SDO\_MBC\_CENTER, SDO\_MBC\_RADIUS, SDO\_MAX\_MBR\_ORDINATE, SDO\_MIN\_MBR\_ORDINATE, SDO\_MBR, SDO\_POINTONSURFACE, SDO\_TRIANGULATE, SDO\_VOLUME, SDO\_WIDTH, SDO\_WIDTH\_LINE
- Two-object operations: SDO\_CLOSEST\_POINTS, SDO\_DISTANCE, SDO\_DIFFERENCE, SDO\_INTERSECTION, SDO\_MAXDISTANCE, SDO\_MAXDISTANCE\_LINE, SDO\_UNION, SDO\_XOR

The following usage information applies to the geometry subprograms. (See also the Usage Notes under the reference information for each subprogram.)

- Certain combinations of input parameters and operations can return a null value, that is, an empty geometry. For example, requesting the intersection of two disjoint geometry objects returns a null value.
- A null value (empty geometry) as an input parameter to a geometry function (for example, SDO GEOM.RELATE) produces an error.
- Certain operations can return a geometry of a different type than one or both input geometries. For example, the intersection of a line and an overlapping polygon returns a line; the intersection of two lines returns a point; and the intersection of two tangent polygons returns a line.
- SDO\_GEOM subprograms are supported for two-dimensional geometries only, except for the following, which are supported for both two-dimensional and three-dimensional geometries:

# **Note:**

The listed SDO\_GEOM subprograms for three-dimensional geometries are only supported if Oracle JVM is enabled on your Oracle Autonomous Database Serverless deployments. To enable Oracle JVM, see [Use Oracle Java](http://www.oracle.com/pls/topic/lookup?ctx=en/cloud/paas/autonomous-database&id=GUID-2516EE33-B38D-4270-BE52-30A4F9014E8B) in *Using Oracle Autonomous Database Serverless* for more information.

– [SDO\\_GEOM.RELATE](#page-692-0) with (A) the ANYINTERACT mask, or (B) the INSIDE mask (3D support for solid geometries only)

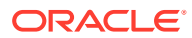

- [SDO\\_GEOM.SDO\\_AREA](#page-697-0)
- [SDO\\_GEOM.SDO\\_DISTANCE](#page-713-0)
- [SDO\\_GEOM.SDO\\_LENGTH](#page-716-0)
- [SDO\\_GEOM.SDO\\_MAX\\_MBR\\_ORDINATE](#page-718-0)
- [SDO\\_GEOM.SDO\\_MBR](#page-726-0)
- [SDO\\_GEOM.SDO\\_MIN\\_MBR\\_ORDINATE](#page-728-0)
- [SDO\\_GEOM.SDO\\_VOLUME](#page-734-0)
- [SDO\\_GEOM.VALIDATE\\_GEOMETRY\\_WITH\\_CONTEXT](#page-740-0)
- [SDO\\_GEOM.VALIDATE\\_LAYER\\_WITH\\_CONTEXT](#page-743-0)
- [SDO\\_GEOM.WITHIN\\_DISTANCE](#page-746-0)
- SDO GEOM.RELATE
- [SDO\\_GEOM.SDO\\_ALPHA\\_SHAPE](#page-694-0)
- [SDO\\_GEOM.SDO\\_ARC\\_DENSIFY](#page-695-0)
- [SDO\\_GEOM.SDO\\_AREA](#page-697-0)
- [SDO\\_GEOM.SDO\\_BUFFER](#page-699-0)
- [SDO\\_GEOM.SDO\\_CENTROID](#page-701-0)
- [SDO\\_GEOM.SDO\\_CLOSEST\\_POINTS](#page-702-0)
- [SDO\\_GEOM.SDO\\_CONCAVEHULL](#page-704-0)
- [SDO\\_GEOM.SDO\\_CONCAVEHULL\\_BOUNDARY](#page-706-0)
- [SDO\\_GEOM.SDO\\_CONVEXHULL](#page-707-0)
- [SDO\\_GEOM.SDO\\_DIAMETER](#page-709-0)
- [SDO\\_GEOM.SDO\\_DIAMETER\\_LINE](#page-710-0)
- [SDO\\_GEOM.SDO\\_DIFFERENCE](#page-712-0)
- [SDO\\_GEOM.SDO\\_DISTANCE](#page-713-0)
- [SDO\\_GEOM.SDO\\_INTERSECTION](#page-715-0)
- [SDO\\_GEOM.SDO\\_LENGTH](#page-716-0)
- [SDO\\_GEOM.SDO\\_MAX\\_MBR\\_ORDINATE](#page-718-0)
- [SDO\\_GEOM.SDO\\_MAXDISTANCE](#page-719-0)
- [SDO\\_GEOM.SDO\\_MAXDISTANCE\\_LINE](#page-721-0)
- [SDO\\_GEOM.SDO\\_MBC](#page-722-0)
- [SDO\\_GEOM.SDO\\_MBC\\_CENTER](#page-724-0)
- [SDO\\_GEOM.SDO\\_MBC\\_RADIUS](#page-725-0)
- [SDO\\_GEOM.SDO\\_MBR](#page-726-0)
- [SDO\\_GEOM.SDO\\_MIN\\_MBR\\_ORDINATE](#page-728-0)
- [SDO\\_GEOM.SDO\\_POINTONSURFACE](#page-729-0)
- [SDO\\_GEOM.SDO\\_SELF\\_UNION](#page-730-0)
- [SDO\\_GEOM.SDO\\_TRIANGULATE](#page-731-0)

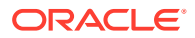

- <span id="page-692-0"></span>[SDO\\_GEOM.SDO\\_UNION](#page-732-0)
- [SDO\\_GEOM.SDO\\_VOLUME](#page-734-0)
- [SDO\\_GEOM.SDO\\_WIDTH](#page-735-0)
- [SDO\\_GEOM.SDO\\_WIDTH\\_LINE](#page-737-0)
- [SDO\\_GEOM.SDO\\_XOR](#page-738-0)
- [SDO\\_GEOM.VALIDATE\\_GEOMETRY\\_WITH\\_CONTEXT](#page-740-0)
- [SDO\\_GEOM.VALIDATE\\_LAYER\\_WITH\\_CONTEXT](#page-743-0)
- [SDO\\_GEOM.WITHIN\\_DISTANCE](#page-746-0)

# 26.1 SDO\_GEOM.RELATE

#### **Format**

```
SDO_GEOM.RELATE( 
  geom1 IN SDO_GEOMETRY, 
 dim1 IN SDO DIM ARRAY,
 mask IN VARCHAR2,
  geom2 IN SDO_GEOMETRY, 
  dim2 IN SDO_DIM_ARRAY 
) RETURN VARCHAR2;
```
#### or

```
SDO_GEOM.RELATE( 
  geom1 IN SDO_GEOMETRY, 
  mask IN VARCHAR2, 
  geom2 IN SDO_GEOMETRY, 
  tol IN NUMBER 
) RETURN VARCHAR2;
```
#### **Description**

Examines two geometry objects to determine their spatial relationship.

#### **Parameters**

**geom1** Geometry object.

# **dim1**

Dimensional information array corresponding to geom1, usually selected from one of the xxx\_SDO\_GEOM\_METADATA views (described in [Geometry Metadata Views](#page-134-0)).

#### **mask**

Specifies a list of relationships to check. See the list of keywords in the Usage Notes.

# **geom2**

Geometry object.

# **dim2**

Dimensional information array corresponding to geom2, usually selected from one of the xxx\_SDO\_GEOM\_METADATA views (described in [Geometry Metadata Views](#page-134-0)).

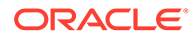

# **tol**

Tolerance value (see [Tolerance](#page-50-0)).

# **Usage Notes**

For better performance, use the [SDO\\_RELATE](#page-585-0) operator or one of its convenience operator formats (all described in Spatial Operators) instead of the SDO\_GEOM.RELATE function, unless you need to use the function. For example, the DETERMINE mask keyword does not apply with the [SDO\\_RELATE](#page-585-0) operator. For more information about performance considerations with operators and functions, see [Spatial Operators\\_](#page-58-0) [Procedures\\_ and Functions](#page-58-0).

The SDO\_GEOM. RELATE function can return the following types of answers:

- If you pass a  $_{\text{mask}}$  listing one or more relationships, the function returns the specified mask value if one or more of the relationships are true for the pair of geometries. If all relationships are false, the procedure returns FALSE.
- If you pass the DETERMINE keyword in  $\text{mask}$ , the function returns the one relationship keyword that best matches the geometries.
- If you pass the ANYINTERACT keyword in mask, the function returns TRUE if the two geometries are not disjoint.

The following mask relationships can be tested:

- ANYINTERACT: Returns TRUE if the objects are not disjoint.
- CONTAINS: Returns CONTAINS if the second object is entirely within the first object and the object boundaries do not touch; otherwise, returns FALSE.
- COVEREDBY: Returns COVEREDBY if the first object is entirely within the second object and the object boundaries touch at one or more points; otherwise, returns FALSE.
- COVERS: Returns COVERS if the second object is entirely within the first object and the boundaries touch in one or more places; otherwise, returns FALSE.
- DISJOINT: Returns DISJOINT if the objects have no common boundary or interior points; otherwise, returns FALSE.
- EQUAL: Returns EQUAL if the boundaries and interior of the objects exactly overlap, including any holes (that is, if the two geometries are topologically equal); otherwise, returns FALSE.
- INSIDE: Returns INSIDE if the first object is entirely within the second object and the object boundaries do not touch; otherwise, returns FALSE.
- ON: Returns ON if the boundary and interior of a line (the first object) is completely on the boundary of a polygon (the second object); otherwise, returns FALSE.
- OVERLAPBDYDISJOINT: Returns OVERLAPBDYDISJOINT if the objects overlap, but their boundaries do not interact; otherwise, returns FALSE.
- OVERLAPBDYINTERSECT: Returns OVERLAPBDYINTERSECT if the objects overlap, and their boundaries intersect in one or more places; otherwise, returns FALSE.
- TOUCH: Returns TOUCH if the two objects share a common boundary point, but no interior points; otherwise, returns FALSE.

Values for mask can be combined using the logical Boolean operator OR. For example, 'INSIDE + TOUCH' returns INSIDE+TOUCH if the relationship between the geometries is

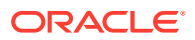

<span id="page-694-0"></span>INSIDE or TOUCH or both INSIDE and TOUCH; it returns FALSE if the relationship between the geometries is neither INSIDE nor TOUCH.

An exception is raised if geom1 and geom2 are based on different coordinate systems.

#### **Examples**

The following example finds the relationship between each geometry in the SHAPE column and the cola b geometry. (The example uses the definitions and data from [Simple Example:](#page-88-0) Inserting Indexing and Querying Spatial Data. The output is reformatted for readability.)

```
SELECT c.name,
  SDO_GEOM.RELATE(c.shape, 'determine', c_b.shape, 0.005) relationship
 FROM cola markets c, cola markets c b WHERE c b.name = 'cola b';
NAME RELATIONSHIP 
                                                           cola a TOUCH
cola_b EQUAL
cola_c OVERLAPBDYINTERSECT
cola_d DISJOINT
```
# **Related Topics**

[SDO\\_RELATE](#page-585-0) operator

# 26.2 SDO\_GEOM.SDO\_ALPHA\_SHAPE

#### **Format**

```
SDO_GEOM.SDO_ALPHA_SHAPE( 
  geom IN SDO_GEOMETRY, 
  tol IN NUMBER, 
  radius IN NUMBER DEFALT NULL, 
  flag IN BINARY_INTEGER DEFAULT 0 
) RETURN SDO_GEOMETRY;
```
# **Description**

Returns the alpha shape geometry of the input geometry, based on a specified radius value.

#### **Parameters**

**geom** Geometry object.

# **tol**

Tolerance value (see [Tolerance](#page-50-0)).

# **radius**

Radius to be used in calculating the alpha shape. If this parameter is null, the alpha shape is the convex hull of the input geometry.

# **flag**

Determines whether isolated points and edges are included: 0 (the default) includes isolated points and edges, so that the alpha shape is returned; 1 does not include isolated points and edges, so that only the polygon portion of the alpha shape is returned.

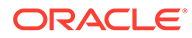

#### <span id="page-695-0"></span>**Usage Notes**

The **alpha shape** is a generalization of the convex hull. This function takes all coordinates from the input geometry, uses them to compute Delaunay triangulations and the alpha shape.

If you specify a value for the radius parameter, you may first want to call the [SDO\\_GEOM.SDO\\_CONCAVEHULL](#page-704-0) function using the format with the radius output parameter.

An exception is raised if  $q_{\text{e}}$  is of point type, has fewer than three points or vertices, or consists of multiple points all in a straight line, or if radius is less than 0.

With geodetic data, this function is supported by approximations, as explained in [Functions Supported by Approximations with Geodetic Data.](#page-255-0)

#### **Examples**

The following example returns a geometry object that is the alpha shape of  $\text{cola}_c$ . which is also the convex hull of  $\text{cola}_c$  because the default value for the radius parameter (null) is used. (This simplified example uses a polygon as the input geometry; this function is normally used with a large set of point data. The example uses the definitions and data from [Simple Example: Inserting\\_ Indexing\\_ and Querying](#page-88-0) [Spatial Data](#page-88-0).)

```
SELECT c.name, SDO GEOM.SDO ALPHA SHAPE(c.shape, 0.005)
  FROM cola markets c WHERE c.name = 'cola c';
```
SDO\_GEOM.SDO\_ALPHA\_SHAPE(C.SHAPE,0.005)(SDO\_GTYPE, SDO\_SRID, SDO\_POINT(X, Y, Z), --------------------------------------------------------------------------------

cola\_c

SDO\_GEOMETRY(2003, NULL, NULL, SDO\_ELEM\_INFO\_ARRAY(1, 1003, 1), SDO\_ORDINATE\_ARR AY(4, 5, 3, 3, 6, 3, 6, 5, 4, 5))

#### **Related Topics**

[SDO\\_GEOM.SDO\\_CONCAVEHULL](#page-704-0)

[SDO\\_GEOM.SDO\\_CONVEXHULL](#page-707-0)

# 26.3 SDO\_GEOM.SDO\_ARC\_DENSIFY

#### **Format**

```
SDO_GEOM.SDO_ARC_DENSIFY( 
  geom IN SDO_GEOMETRY, 
  dim IN SDO_DIM_ARRAY 
  params IN VARCHAR2 
) RETURN SDO_GEOMETRY;
```
#### or

SDO\_GEOM.SDO\_ARC\_DENSIFY( geom IN SDO\_GEOMETRY, tol IN NUMBER params IN VARCHAR2 ) RETURN SDO\_GEOMETRY;

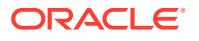

# **Description**

Returns a geometry in which each circular arc in the input geometry is changed into an approximation of the circular arc consisting of straight lines, and each circle is changed into a polygon consisting of a series of straight lines that approximate the circle.

### **Parameters**

# **geom**

Geometry object.

# **dim**

Dimensional information array corresponding to  $q_{\text{e}}$  usually selected from one of the xxx SDO GEOM METADATA views (described in [Geometry Metadata Views](#page-134-0)).

# **tol**

Tolerance value (see [Tolerance](#page-50-0)).

# **params**

A quoted string containing an arc tolerance value and optionally a unit value. See the Usage Notes for an explanation of the format and meaning.

# **Usage Notes**

If you have geometries in a projected coordinate system that contain circles or circular arcs, you can use this function to densify them into regular polygons. You can then use the resulting straight-line polygon geometries for any spatial operations, or you can transform them to any projected or geodetic coordinate system.

The params parameter is a quoted string that can contain the arc tolerance keyword, as well as the unit keyword to identify the unit of measurement associated with the arc\_tolerance value. For example:

'arc\_tolerance=0.05 unit=km'

The arc tolerance keyword specifies, for each arc in the geometry, the maximum length of the perpendicular line between the surface of the arc and the straight line between the start and end points of the arc. Figure 26-1 shows a line whose length is the arc tolerance value for the arc between points A and B.

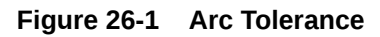

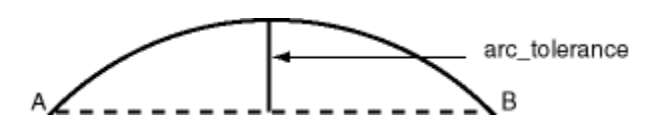

The arc\_tolerance keyword value must be greater than the tolerance value associated with the geometry. (The default value for arc\_tolerance is 20 times the tolerance value.) As you increase the arc tolerance keyword value, the resulting polygon has fewer sides and a smaller area; as you decrease the arc tolerance keyword value, the resulting polygon has more sides and a larger area (but never larger than the original geometry).

If the unit keyword is specified, the value must be an SDO UNIT value from the MDSYS.SDO\_DIST\_UNITS table (for example, 'unit=KM'). If the unit keyword is not

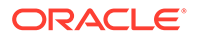

<span id="page-697-0"></span>specified, the unit of measurement associated with the geometry is used. See [Unit of](#page-142-0) [Measurement Support](#page-142-0) for more information about unit of measurement specification.

#### **Examples**

The following example returns the geometry that results from the arc densification of cola d, which is a circle. (The example uses the definitions and data from [Simple](#page-88-0) [Example: Inserting\\_ Indexing\\_ and Querying Spatial Data.](#page-88-0))

```
-- Arc densification of the circle cola_d
SELECT c.name, SDO GEOM.SDO ARC DENSIFY(c.shape, m.diminfo,
                                        'arc_tolerance=0.05')
  FROM cola markets c, user sdo geom metadata m
 WHERE m.table name = 'COLA MARKETS' AND m.column name = 'SHAPE'
  AND c.name = 'cola_d';
```
#### NAME

```
--------------------------------
```

```
SDO_GEOM.SDO_ARC_DENSIFY(C.SHAPE,M.DIMINFO,'ARC_TOLERANCE=0.05')(SDO_GTYPE, SDO
--------------------------------------------------------------------------------
```

```
cola_d
```

```
SDO GEOMETRY(2003, NULL, NULL, SDO_ELEM_INFO_ARRAY(1, 1003, 1), SDO_ORDINATE_ARR
AY(8, 7, 8.76536686, 7.15224093, 9.41421356, 7.58578644, 9.84775907, 8.23463314,
 10, 9, 9.84775907, 9.76536686, 9.41421356, 10.4142136, 8.76536686, 10.8477591,
8, 11, 7.23463314, 10.8477591, 6.58578644, 10.4142136, 6.15224093, 9.76536686, 6
, 9, 6.15224093, 8.23463314, 6.58578644, 7.58578644, 7.23463314, 7.15224093, 8,
7))
```
### **Related Topics**

- [Other Considerations and Requirements with Geodetic Data](#page-188-0)
- [SDO\\_UTIL.DENSIFY\\_GEOMETRY](#page-906-0)

# 26.4 SDO\_GEOM.SDO\_AREA

#### **Format**

```
SDO_GEOM.SDO_AREA( 
   geom IN SDO_GEOMETRY, 
   dim IN SDO_DIM_ARRAY 
  [, unit IN VARCHAR2] 
) RETURN NUMBER;
```
#### or

```
SDO_GEOM.SDO_AREA( 
   geom IN SDO_GEOMETRY, 
   tol IN NUMBER 
  [, unit IN VARCHAR2] 
) RETURN NUMBER;
```
#### **Description**

Returns the area of a two-dimensional polygon.

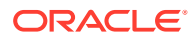

# **Parameters**

**geom**

Geometry object.

# **dim**

Dimensional information array corresponding to geom, usually selected from one of the xxx\_SDO\_GEOM\_METADATA views (described in [Geometry Metadata Views](#page-134-0)).

#### **unit**

Unit of measurement: a quoted string with unit= and an SDO\_UNIT value from the MDSYS.SDO\_AREA\_UNITS table (for example, 'unit=SQ\_KM'). See [Unit of Measurement](#page-142-0) [Support](#page-142-0) for more information about unit of measurement specification. If this parameter is not specified, the unit of measurement associated with the data is assumed. For geodetic data, the default unit of measurement is square meters.

# **tol**

Tolerance value (see [Tolerance](#page-50-0)).

#### **Usage Notes**

This function works with any polygon, including polygons with holes.

Lines that close to form a ring have no area.

### **Examples**

The following example returns the areas of geometry objects stored in the COLA\_MARKETS table. The first statement returns the areas of all objects; the second returns just the area of cola a. (The example uses the definitions and data from Simple Example: Inserting [Indexing\\_ and Querying Spatial Data](#page-88-0).)

```
-- Return the areas of all cola markets.
SELECT name, SDO GEOM.SDO AREA(shape, 0.005) FROM cola markets;
NAME SDO GEOM.SDO AREA(SHAPE, 0.005)
-------------------------------- ------------------------------
\cosh acolab 16.5\cosh c 5
cola_d 12.5663706
-- Return the area of just cola_a.
SELECT c.name, SDO_GEOM.SDO_AREA(c.shape, 0.005) FROM cola_markets c
 WHERE c.name = \text{Total } a';
NAME SDO GEOM.SDO AREA(C.SHAPE, 0.005)
-------------------------------- --------------------------------
\cosh a 24
```
# **Related Topics**

None.

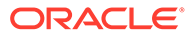

# <span id="page-699-0"></span>26.5 SDO\_GEOM.SDO\_BUFFER

# **Format**

```
SDO_GEOM.SDO_BUFFER( 
  geom IN SDO_GEOMETRY, 
  dim IN SDO_DIM_ARRAY, 
  dist IN NUMBER 
  [, params IN VARCHAR2] 
) RETURN SDO_GEOMETRY;
```
#### or

```
SDO_GEOM.SDO_BUFFER( 
  geom IN SDO_GEOMETRY, 
  dist IN NUMBER, 
  tol IN NUMBER 
 [, params IN VARCHAR2]
) RETURN SDO_GEOMETRY;
```
# **Description**

Generates a buffer polygon around or inside a geometry object.

# **Parameters**

# **geom**

Geometry object.

# **dim**

Dimensional information array corresponding to geom, usually selected from one of the xxx\_SDO\_GEOM\_METADATA views (described in [Geometry Metadata Views](#page-134-0)).

# **dist**

Distance value. If the value is positive, the buffer is generated around the geometry; if the value is negative (valid only for polygons), the buffer is generated inside the geometry. The absolute value of this parameter must be greater than the tolerance value, as specified in the dimensional array (dim parameter) or in the tol parameter.

# **tol**

Tolerance value (see [Tolerance](#page-50-0)).

# **params**

A quoted string that can contain one or both of the following keywords:

- unit and an SDO\_UNIT value from the MDSYS.SDO\_DIST\_UNITS table. It identifies the unit of measurement associated with the dist parameter value, and also with the arc tolerance value if the arc\_tolerance keyword is specified. See [Unit of Measurement Support](#page-142-0) for more information about unit of measurement specification.
- arc tolerance and an arc tolerance value. See the Usage Notes for the [SDO\\_GEOM.SDO\\_ARC\\_DENSIFY](#page-695-0) function in this chapter for more information about the arc tolerance keyword.

For example: 'unit=km arc tolerance=0.05'

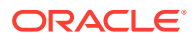

If the input geometry is geodetic data and if arc\_tolerance is not specified, the default value is the tolerance value multiplied by 20. Spatial and Graph uses the arc tolerance value to perform arc densification in computing the result. If the input geometry is Cartesian or projected data, arc\_tolerance has no effect and should not be specified. If this parameter is not specified for a Cartesian or projected geometry, or if the arc tolerance keyword is specified for a geodetic geometry but the unit keyword is not specified, the unit of measurement associated with the data is assumed.

#### **Usage Notes**

This function returns a geometry object representing the buffer polygon.

This function creates a rounded buffer around a point, line, or polygon, or inside a polygon. The buffer within a void is also rounded, and is the same distance from the inner boundary as the outer buffer is from the outer boundary. (For an illustration, see the distance buffers figure in [Spatial Relationships and Filtering.](#page-55-0))

If the buffer polygon geometry is in a projected coordinate system, it will contain arcs; and if you want to transform that geometry to a geodetic coordinate system, you must first densify it using the [SDO\\_GEOM.SDO\\_ARC\\_DENSIFY](#page-695-0) function, and then transform the densified geometry.

If the input geometry has more than 50 ordinates, and the buffer width is less than 0.1 percent (0.001) of the root-mean-square spacing between consecutive coordinates, then the original geometry is returned unchanged.

With geodetic data, this function is supported by approximations, as explained in [Functions](#page-255-0) [Supported by Approximations with Geodetic Data](#page-255-0).

With geodetic data, this function should be used only for relatively small geometries: geometries for which the local tangent plane projection that is used for internal computations does not introduce significant distortions or errors. This limits the applicable domain of source geometries, whether line strings or polygons, to approximately the area of Texas (United States), France, or Manchuria province (China).

# **Examples**

The following example returns a polygon representing a buffer of 1 around  $\text{cold}$  a. Note the rounded corners (for example, at .292893219,.292893219) in the returned polygon. (The example uses the non-geodetic definitions and data from [Simple Example: Inserting\\_](#page-88-0) [Indexing\\_ and Querying Spatial Data](#page-88-0).)

```
-- Generate a buffer of 1 unit around a geometry.
SELECT c.name, SDO GEOM.SDO BUFFER(c.shape, m.diminfo, 1)
  FROM cola markets c, user sdo geom metadata m
 WHERE m.table name = 'COLA MARKETS' AND m.column name = 'SHAPE'
 AND c.name = 'cola a';
```
NAME

```
--------------------------------
```
SDO\_GEOM.SDO\_BUFFER(C.SHAPE,M.DIMINFO,1)(SDO\_GTYPE, SDO\_SRID, SDO\_POINT(X, Y, Z) --------------------------------------------------------------------------------

#### cola\_a

```
SDO_GEOMETRY(2003, NULL, NULL, SDO_ELEM_INFO_ARRAY(1, 1005, 8, 1, 2, 2, 5, 2, 1,
 7, 2, 2, 11, 2, 1, 13, 2, 2, 17, 2, 1, 19, 2, 2, 23, 2, 1), SDO_ORDINATE_ARRAY(
0, 1, .292893219, .292893219, 1, 0, 5, 0, 5.70710678, .292893219, 6, 1, 6, 7, 5.
70710678, 7.70710678, 5, 8, 1, 8, .292893219, 7.70710678, 0, 7, 0, 1))
```
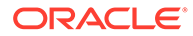

<span id="page-701-0"></span>The following example returns a polygon representing a buffer of 1 around cola a using the geodetic definitions and data from [Example of Coordinate System](#page-258-0) [Transformation.](#page-258-0)

```
-- Generate a buffer of 1 kilometer around a geometry.
SELECT c.name, SDO GEOM.SDO BUFFER(c.shape, m.diminfo, 1,
                              'unit=km arc_tolerance=0.05')
FROM cola markets c, user sdo geom metadata m
WHERE m.table name = 'COLA MARKETS'
AND m.column name = 'SHAPE' AND c.name = 'cola a';
```
NAME

--------------------------------

SDO\_GEOM.SDO\_BUFFER(C.SHAPE,M.DIMINFO,1,'UNIT=KMARC\_TOLERANCE=0.05')(SDO\_GTYPE, --------------------------------------------------------------------------------

#### cola\_a

SDO GEOMETRY(2003, 8307, NULL, SDO\_ELEM\_INFO\_ARRAY(1, 1003, 1), SDO\_ORDINATE\_ARR AY(.991023822, 1.00002073, .992223711, .995486419, .99551726, .99217077, 1.00001 929, .990964898, 4.99998067, .990964929, 5.00448268, .9921708, 5.00777624, .9954 86449, 5.00897618, 1.00002076, 5.00904194, 6.99997941, 5.00784065, 7.00450033, 5 .00454112, 7.00781357, 5.00002479, 7.009034, .999975166, 7.00903403, .995458814, 7.00781359, .992159303, 7.00450036, .990958058, 6.99997944, .991023822, 1.00002 073))

#### **Related Topics**

- [SDO\\_GEOM.SDO\\_UNION](#page-732-0)
- [SDO\\_GEOM.SDO\\_INTERSECTION](#page-715-0)
- [SDO\\_GEOM.SDO\\_XOR](#page-738-0)

# 26.6 SDO\_GEOM.SDO\_CENTROID

#### **Format**

```
SDO_GEOM.SDO_CENTROID( 
  geom1 IN SDO_GEOMETRY, 
  dim1 IN SDO_DIM_ARRAY 
) RETURN SDO_GEOMETRY;
```
#### or

```
SDO_GEOM.SDO_CENTROID( 
  geom1 IN SDO_GEOMETRY, 
  tol IN NUMBER 
) RETURN SDO_GEOMETRY;
```
#### **Description**

Returns a point geometry that is the centroid of a polygon, multipolygon, point, or point cluster. (The centroid is also known as the "center of gravity.")

For an input geometry consisting of multiple objects, the result is weighted by the area of each polygon in the geometry objects. If the geometry objects are a mixture of polygons and points, the points are not used in the calculation of the centroid. If the geometry objects are all points, the points have equal weight.

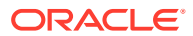

# <span id="page-702-0"></span>**Parameters**

### **geom1**

Geometry object.

### **dim1**

Dimensional information array corresponding to geom, usually selected from one of the xxx\_SDO\_GEOM\_METADATA views (described in [Geometry Metadata Views](#page-134-0)).

#### **tol**

Tolerance value (see [Tolerance](#page-50-0)).

#### **Usage Notes**

The function returns a null value if  $g$ eom1 is not a polygon, multipolygon, point, or point cluster, as identified by the SDO\_GTYPE value in the SDO\_GEOMETRY object.

If geom1 is a point, the function returns the point (the input geometry).

With geodetic data, this function is supported by approximations, as explained in [Functions](#page-255-0) [Supported by Approximations with Geodetic Data](#page-255-0).

Depending on the shape and complexity of the input geometry, the returned point might not be on the surface of the input geometry.

# **Examples**

The following example returns a geometry object that is the centroid of  $\text{cola}_c$ . (The example uses the definitions and data from [Simple Example: Inserting\\_ Indexing\\_ and Querying](#page-88-0) [Spatial Data](#page-88-0).)

```
-- Return the centroid of a geometry.
SELECT c.name, SDO GEOM.SDO CENTROID(c.shape, m.diminfo)
  FROM cola markets c, user sdo geom metadata m
  WHERE m.table name = 'COLA MARKETS' AND m.column name = 'SHAPE'
 AND c.name = \overline{\phantom{a}} cola c';
```
NAME

```
--------------------------------
```

```
SDO GEOM.SDO CENTROID(C.SHAPE,M.DIMINFO)(SDO GTYPE, SDO SRID, SDO POINT(X, Y, Z)
          --------------------------------------------------------------------------------
cola_c
```

```
SDO_GEOMETRY(2001, NULL, NULL, SDO_ELEM_INFO_ARRAY(1, 1, 1), SDO_ORDINATE_ARRAY(
4.73333333, 3.93333333))
```
# **Related Topics**

None.

# 26.7 SDO\_GEOM.SDO\_CLOSEST\_POINTS

# **Format**

SDO\_GEOM.SDO\_CLOSEST\_POINTS(

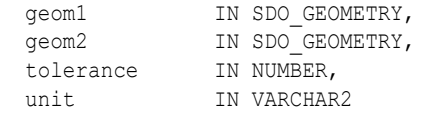

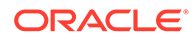

```
 [, ellipsoidal IN VARCHAR2 DEFAULT NULL]
) RETURN SDO_CLOSEST_POINTS_TYPE;
```
#### **Description**

Returns an object containing the computed minimum distance between two geometries and the points (one on each geometry) that are minimum distance apart.

#### **Parameters**

**geom1** Geometry object.

**geom2** Geometry object.

#### **tolerance**

Tolerance value (see [Tolerance](#page-50-0)).

#### **unit**

Unit of measurement: a quoted string with unit= and an SDO\_UNIT value from the MDSYS.SDO\_DIST\_UNITS table (for example, 'unit=KM'). See [Unit of Measurement](#page-142-0) [Support](#page-142-0) for more information about unit of measurement specification. If this parameter is not specified, the unit of measurement associated with the data is assumed.

#### **ellipsoidal**

Specifies if ellipsoidal distance is always used with geodetic data (true), or if spherical distance is used in some cases (false, the default). See [Distance: Spherical](#page-187-0) [versus Ellipsoidal with Geodetic Data.](#page-187-0)

### **Usage Notes**

This function returns an output object of type SDO\_CLOSEST\_POINTS\_TYPE, that contains the computed minimum distance (DIST) and the output point geometries (GEOMA and GEOMB) associated with the minimum distance. Oracle Spatial defines the object type SDO\_CLOSEST\_POINTS\_TYPE as:

```
CREATE TYPE sdo_closest_points_type AS OBJECT (
    dist NUMBER,
     geoma SDO_GEOMETRY,
     geomb SDO_GEOMETRY
);
```
If the distance between the two points is 0 (zero), the output geometries (GEOMA and GEOMB) will be as follows:

- For two-dimensional (2D) geometries, if one of the input geometries is a point geometry, each output geometry is that point; otherwise, each output geometry is the first point in the first element of the intersection of the input geometries.
- For three-dimensional (3D) geometries, if one of the input geometries is a point geometry, each output geometry is that point; otherwise, the output geometries are null.

An exception is raised if  $qeom1$  and  $qeom2$  are based on different coordinate systems.

If the input data is three-dimensional and geodetic, a 3D SRID must be used for the geometries; otherwise, the results will be incorrect.

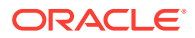

# <span id="page-704-0"></span>**Examples**

The following example computes the minimum distance between geometries  $\text{cola}~c$  and cola d, as well as the one point on each input geometry associated with the minimum distance.

The resulting SDO\_CLOSEST\_POINTS\_TYPE object, shows the minimum distance of 2.47213595 between the two input geometries along with the two output point geometries. The closest point on cola\_c is at (6,5), and the closest point on cola\_d is at (7.10557281, 7.21114562). (The example uses the definitions and data from [Simple Example: Inserting\\_ Indexing\\_ and](#page-88-0) [Querying Spatial Data.](#page-88-0))

```
SELECT sdo geom.sdo closest points (c1.shape, c2.shape, 0.5, null) cp
FROM cola markets c1, cola markets c2
WHERE c1.\overline{n} ame = 'cola c'
AND c2.name = 'cola d';
```
CP(DIST, GEOMA(SDO\_GTYPE, SDO\_SRID, SDO\_POINT(X, Y, Z), SDO\_ELEM\_INFO, SDO\_ORDINATES), GEOMB(SDO\_GTYPE, SDO\_SRID, SDO\_POINT(X, Y, Z), SDO\_ELEM\_INFO, SDO\_ORDINATES)) --------------------------------------------------------------------------------------- ---------------------------------------------------------------------------------------

--------------------------

SDO\_CLOSEST\_POINTS\_TYPE(2.47213595, SDO\_GEOMETRY(2001, NULL, SDO\_POINT\_TYPE(6, 5, NULL), NULL, NULL), SDO\_GEOMETRY(2001, NULL, SDO\_POINT\_TYPE(7.10557281, 7.21114562, NULL), NULL, NULL))

#### **Related Topics**

None.

# 26.8 SDO\_GEOM.SDO\_CONCAVEHULL

# **Format**

```
SDO_GEOM.SDO_CONCAVEHULL( 
  geom IN SDO_GEOMETRY, 
  tol IN NUMBER 
) RETURN SDO_GEOMETRY;
```
# or

```
SDO_GEOM.SDO_CONCAVEHULL( 
  geom IN SDO_GEOMETRY, 
  tol IN NUMBER, 
  radius OUT NUMBER 
) RETURN SDO_GEOMETRY;
```
# or

```
SDO_GEOM.SDO_CONCAVEHULL( 
   geom IN SDO_GEOMETRY_ARRAY, 
  tol IN NUMBER 
) RETURN SDO_GEOMETRY;
```
# or

SDO\_GEOM.SDO\_CONCAVEHULL( geom IN SDO\_GEOMETRY\_ARRAY,

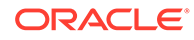

```
 tol IN NUMBER, 
  radius OUT NUMBER 
) RETURN SDO_GEOMETRY;
```
#### **Description**

Returns a polygon-type object that represents the concave hull of a geometry object or of an array of geometry objects.

#### **Parameters**

#### **geom**

Geometry object (type SDO\_GEOMETRY), or array of geometry objects (type SDO\_GEOMETRY\_ARRAY, which is defined as VARRAY OF SDO\_GEOMETRY ).

# **tol**

Tolerance value (see [Tolerance](#page-50-0)).

#### **radius**

Output parameter to hold the radius of the circumcircle of the triangles created internally (using Delaunay triangulations) in computing the concave hull.

#### **Usage Notes**

The **concave hull** is a polygon that represents the area of the input geometry, such as a collection of points. With complex input geometries, the concave hull is typically significantly smaller in area than the convex hull.

This function takes all coordinates from the input geometry, uses them to compute Delaunay triangulations, and computes a concave hull. It returns only an exterior ring; any interior rings are discarded.

This function uses the alpha shape in computing the concave hull. By contrast, the [SDO\\_GEOM.SDO\\_CONCAVEHULL\\_BOUNDARY](#page-706-0) function uses exterior boundary points.

The format with the radius parameter returns a radius value that can be useful if you plan to call the [SDO\\_GEOM.SDO\\_ALPHA\\_SHAPE](#page-694-0) function.

An exception is raised if geom has fewer than three points or vertices, or consists of multiple points all in a straight line.

With geodetic data, this function is supported by approximations, as explained in [Functions Supported by Approximations with Geodetic Data.](#page-255-0)

# **Examples**

The following example returns a geometry object that is the concave hull of  $\cot a$  c. (The example uses the definitions and data from [Simple Example: Inserting\\_](#page-88-0) [Indexing\\_ and Querying Spatial Data](#page-88-0).

```
-- Return the concave hull of a polygon.
SELECT c.name, SDO GEOM.SDO CONCAVEHULL(c.shape, 0.005)
  FROM cola markets c WHERE c.name = 'cola c';
NAME
```

```
-------------------------------- 
SDO_GEOM.SDO_CONCAVEHULL(C.SHAPE,0.005)(SDO_GTYPE, SDO_SRID, SDO_POINT(X, Y, Z),
--------------------------------------------------------------------------------
cola_c
```
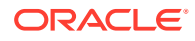

<span id="page-706-0"></span>SDO\_GEOMETRY(2003, NULL, NULL, SDO\_ELEM\_INFO\_ARRAY(1, 1003, 1), SDO\_ORDINATE\_ARR AY(6, 3, 6, 5, 4, 5, 3, 3, 6, 3))

The following example returns a geometry that is the concave hull of an array of three geometry objects.

```
SELECT sdo_geom.sdo_concavehull(SDO_GEOMETRY_ARRAY(
   SDO GEOMETRY(2005, NULL, NULL, SDO ELEM INFO ARRAY(1, 1, 4),
      SDO ORDINATE ARRAY(6, 3, 6, 5, 4, 5, 3, 3)),
   SDO GEOMETRY(2005, NULL, NULL, SDO ELEM INFO ARRAY(1, 1, 4),
      SDO ORDINATE ARRAY(16, 13, 16, \overline{15}, \overline{14}, 15, 13, 13)),
   SDO_GEOMETRY(2005, NULL, NULL, SDO_ELEM_INFO_ARRAY(1, 1, 4),
       SDO_ORDINATE_ARRAY(26, 23, 26, 25, 24, 25, 23, 23))), 0.000005)
FROM dual;
```
SDO\_GEOM.SDO\_CONCAVEHULL(SDO\_GEOMETRY\_ARRAY(SDO\_GEOMETRY(2005,NULL,NULL,SDO\_ELEM -------------------------------------------------------------------------------- SDO\_GEOMETRY(2003, NULL, NULL, SDO\_ELEM\_INFO\_ARRAY(1, 1003, 1), SDO\_ORDINATE\_ARR AY(6, 3, 6, 5, 16, 13, 16, 15, 26, 23, 26, 25, 24, 25, 23, 23, 14, 15, 13, 13, 4 , 5, 3, 3, 6, 3))

#### **Related Topics**

[SDO\\_GEOM.SDO\\_ALPHA\\_SHAPE](#page-694-0) SDO\_GEOM.SDO\_CONCAVEHULL\_BOUNDARY [SDO\\_AGGR\\_CONCAVEHULL](#page-596-0)

# 26.9 SDO\_GEOM.SDO\_CONCAVEHULL\_BOUNDARY

#### **Format**

SDO\_GEOM.SDO\_CONCAVEHULL\_BOUNDARY( geom IN SDO\_GEOMETRY, tol IN NUMBER, length IN NUMBER DEFAULT NULL ) RETURN SDO\_GEOMETRY;

### **Description**

Returns a polygon-type object that represents the concave hull of a geometry object, based on boundary points rather than the alpha shape.

#### **Parameters**

**geom** Geometry object.

#### **tol**

Tolerance value (see [Tolerance](#page-50-0)).

#### **length**

A value to control the size of the concave hull: specifically, computation of the concave hull is stopped when the longest edge in the concave hull is shorter than the length value. Thus, the larger the length value, the larger the concave hull will probably be. If you do not specify this parameter, computation continues as described in the Usage Notes.

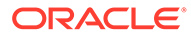

#### <span id="page-707-0"></span>**Usage Notes**

The **concave hull** is a polygon that represents the area of the input geometry, such as a collection of points. With complex input geometries, the concave hull is typically significantly smaller in area than the convex hull.

Like the [SDO\\_GEOM.SDO\\_CONCAVEHULL](#page-704-0) function, this function takes all coordinates from the input geometry, and uses them to compute Delaunay triangulations. But after that, it computes a convex hull, puts all boundary edges into a priority queue based on the lengths of these edges, and then removes edges one by one as long as the shape is still a single connected polygon (unless stopped by a specified length parameter value). If an edge is removed during the computation, the other two edges of its triangle will be on the boundary.

An exception is raised if  $q_{\text{e}}$  has fewer than three points or vertices, or consists of multiple points all in a straight line.

With geodetic data, this function is supported by approximations, as explained in [Functions Supported by Approximations with Geodetic Data.](#page-255-0)

### **Examples**

The following example returns a geometry object that is the concave hull of  $\cosh c$ . (The example uses the definitions and data from [Simple Example: Inserting\\_](#page-88-0) [Indexing\\_ and Querying Spatial Data](#page-88-0).)

```
-- Return the concave hull of a polygon.
SELECT c.name, SDO_GEOM.SDO_CONCAVEHULL_BOUNDARY(c.shape, 0.005)
 FROM cola markets c WHERE c.name = 'cola c';
```
NAME

```
-------------------------------- 
SDO_GEOM.SDO_CONCAVEHULL_BOUNDARY(C.SHAPE,0.005)(SDO_GTYPE, SDO_SRID, SDO_POINT(
       --------------------------------------------------------------------------------
cola_c 
SDO GEOMETRY(2003, NULL, NULL, SDO_ELEM_INFO_ARRAY(1, 1003, 1), SDO_ORDINATE_ARR
AY(6, 3, 6, 5, 4, 5, 3, 3, 6, 3))
```
# **Related Topics**

[SDO\\_GEOM.SDO\\_ALPHA\\_SHAPE](#page-694-0) SDO GEOM.SDO CONCAVEHULL SDO\_GEOM.SDO\_CONVEXHULL

# 26.10 SDO\_GEOM.SDO\_CONVEXHULL

# **Format**

SDO\_GEOM.SDO\_CONVEXHULL( geom1 IN SDO\_GEOMETRY, dim1 IN SDO\_DIM\_ARRAY ) RETURN SDO\_GEOMETRY;

or

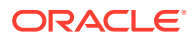

```
SDO_GEOM.SDO_CONVEXHULL( 
  geom1 IN SDO_GEOMETRY, 
  tol IN NUMBER 
) RETURN SDO_GEOMETRY;
```
# **Description**

Returns a polygon-type object that represents the convex hull of a geometry object.

# **Parameters**

#### **geom1**

Geometry object.

# **dim1**

Dimensional information array corresponding to  $q$ eom1, usually selected from one of the xxx\_SDO\_GEOM\_METADATA views (described in [Geometry Metadata Views](#page-134-0)).

# **tol**

Tolerance value (see [Tolerance](#page-50-0)).

#### **Usage Notes**

The **convex hull** is a simple convex polygon that completely encloses the geometry object. Spatial and Graph uses as few straight-line sides as possible to create the smallest polygon that completely encloses the specified object. A convex hull is a convenient way to get an approximation of a complex geometry object.

If the geometry  $(qeom1)$  contains any arc elements, the function calculates the minimum bounding rectangle (MBR) for each arc element and uses these MBRs in calculating the convex hull of the geometry. If the geometry object  $(qeom1)$  is a circle, the function returns a square that minimally encloses the circle.

The function returns a null value if  $q$ eom1 is of point type, has fewer than three points or vertices, or consists of multiple points all in a straight line.

With geodetic data, this function is supported by approximations, as explained in [Functions](#page-255-0) [Supported by Approximations with Geodetic Data](#page-255-0).

# **Examples**

The following example returns a geometry object that is the convex hull of  $\text{cola~c.}$  (The example uses the definitions and data from [Simple Example: Inserting\\_ Indexing\\_ and](#page-88-0) [Querying Spatial Data.](#page-88-0) This specific example, however, does not produce useful output—the returned polygon has the same vertices as the input polygon—because the input polygon is already a simple convex polygon.)

```
-- Return the convex hull of a polygon.
SELECT c.name, SDO GEOM.SDO CONVEXHULL(c.shape, m.diminfo)
  FROM cola markets c, user sdo geom metadata m
  WHERE m.table name = 'COLA MARKETS' AND m.column name = 'SHAPE'
 AND c.name = 'cola c';NAME 
   -------------------------------- 
SDO GEOM.SDO CONVEXHULL(C.SHAPE, M. DIMINFO)(SDO GTYPE, SDO SRID, SDO POINT(X, Y,
--------------------------------------------------------------------------------
cola_c
```
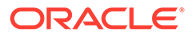

<span id="page-709-0"></span>SDO\_GEOMETRY(2003, NULL, NULL, SDO\_ELEM\_INFO\_ARRAY(1, 1003, 1), SDO\_ORDINATE\_ARR AY(6, 3, 6, 5, 4, 5, 3, 3, 6, 3))

#### **Related Topics**

[SDO\\_GEOM.SDO\\_CONCAVEHULL](#page-704-0)

# 26.11 SDO\_GEOM.SDO\_DIAMETER

# **Note:**

This feature is available starting with Oracle Database 12*c* Release 1 (12.1.0.2).

#### **Format**

```
SDO_GEOM.SDO_DIAMETER( 
 geom IN SDO GEOMETRY,
  dim IN SDO_DIM_ARRAY 
  [, unit IN VARCHAR2] 
) RETURN NUMBER;
```
#### or

```
SDO_GEOM.SDO_DIAMETER( 
   geom IN SDO_GEOMETRY, 
   tol IN NUMBER 
   [, unit IN VARCHAR2] 
) RETURN NUMBER;
```
# **Description**

Returns the length of the diameter of a geometry object.

### **Parameters**

#### **geom**

Geometry object.

#### **dim**

Dimensional information array corresponding to geom, usually selected from one of the xxx\_SDO\_GEOM\_METADATA views (described in [Geometry Metadata Views](#page-134-0)).

# **tol**

Tolerance value (see [Tolerance](#page-50-0)).

# **unit**

Unit of measurement: a quoted string with unit= and an SDO\_UNIT value from the MDSYS.SDO\_DIST\_UNITS table (for example, 'unit=KM'). See [Unit of Measurement](#page-142-0) [Support](#page-142-0) for more information about unit of measurement specification.

If this parameter is not specified, the unit of measurement associated with the data is assumed. For geodetic data, the default unit of measurement is meters.

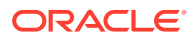

### <span id="page-710-0"></span>**Usage Notes**

This function can be used for circle and non-circle geometry objects. The input geometry does not need to contain any curves.

The returned diameter length is the maximum distance between any two points in the geometry object. (For a formal definition of *diameter*, see a college-level mathematics textbook or other appropriate reference source.)

The input geometry can have no more than two dimensions.

If a point geometry is specified, the function returns 0 (zero).

#### **Examples**

The following example returns the diameter length of all geometry objects stored in the COLA\_MARKETS table. (The example uses the definitions and data from [Simple Example:](#page-88-0) [Inserting\\_ Indexing\\_ and Querying Spatial Data](#page-88-0).)

SELECT name, SDO\_GEOM.SDO\_DIAMETER(shape, 0.005) Diameter FROM cola markets;

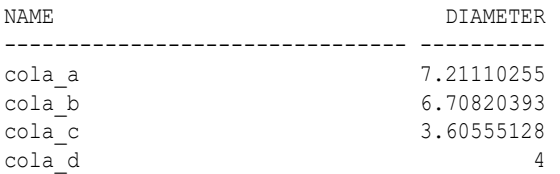

### **Related Topics**

SDO\_GEOM.SDO\_DIAMETER\_LINE

[SDO\\_GEOM.SDO\\_WIDTH](#page-735-0)

# 26.12 SDO\_GEOM.SDO\_DIAMETER\_LINE

# **Note:**

This feature is available starting with Oracle Database 12*c* Release 1 (12.1.0.2).

# **Format**

```
SDO_GEOM.SDO_DIAMETER_LINE( 
   geom IN SDO_GEOMETRY, 
  dim IN SDO DIM ARRAY
) RETURN NUMBER;
```
#### or

```
SDO_GEOM.SDO_DIAMETER_LINE( 
   geom IN SDO_GEOMETRY, 
   tol IN NUMBER 
) RETURN NUMBER;
```
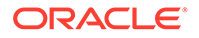

# **Description**

Returns a line string geometry reflecting the length of the diameter of a geometry object.

### **Parameters**

#### **geom**

Geometry object.

### **dim**

Dimensional information array corresponding to geom, usually selected from one of the xxx SDO GEOM METADATA views (described in [Geometry Metadata Views](#page-134-0)).

#### **tol**

Tolerance value (see [Tolerance](#page-50-0)).

#### **Usage Notes**

This function can be used for circle and non-circle geometry objects. The input geometry does not need to contain any curves.

The returned diameter length is the maximum distance between any two points in the geometry object. (For a formal definition of *diameter*, see a college-level mathematics textbook or other appropriate reference source.)

The input geometry can have no more than two dimensions.

If a point geometry is specified, the function returns 0 (zero).

# **Examples**

The following example returns line strings reflecting diameter length of each geometry object stored in the COLA\_MARKETS table. (The example uses the definitions and data from [Simple Example: Inserting\\_ Indexing\\_ and Querying Spatial Data.](#page-88-0))

```
SELECT name, SDO GEOM.SDO DIAMETER LINE(shape, 0.005)
  FROM cola markets;
NAME 
-------------------------------- 
SDO_GEOM.SDO_DIAMETER_LINE(SHAPE,0.005)(SDO_GTYPE, SDO_SRID, SDO_POINT(X, Y, Z),
            --------------------------------------------------------------------------------
cola_a 
SDO_GEOMETRY(2002, NULL, NULL, SDO_ELEM_INFO_ARRAY(1, 2, 1), SDO_ORDINATE_ARRAY(
1, 1, 5, 7)cola_b 
SDO_GEOMETRY(2002, NULL, NULL, SDO_ELEM_INFO_ARRAY(1, 2, 1), SDO_ORDINATE_ARRAY(
8, 1, 5, 7)) 
cola_c 
SDO_GEOMETRY(2002, NULL, NULL, SDO_ELEM_INFO_ARRAY(1, 2, 1), SDO_ORDINATE_ARRAY(
3, 3, 6, 5)) 
cola_d 
SDO_GEOMETRY(2002, NULL, NULL, SDO_ELEM_INFO_ARRAY(1, 2, 1), SDO_ORDINATE_ARRAY(
8, 7, 8, 11)
```
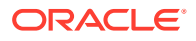

### **Related Topics**

[SDO\\_GEOM.SDO\\_DIAMETER](#page-709-0)

[SDO\\_GEOM.SDO\\_WIDTH](#page-735-0)

# <span id="page-712-0"></span>26.13 SDO\_GEOM.SDO\_DIFFERENCE

#### **Format**

SDO\_GEOM.SDO\_DIFFERENCE( geom1 IN SDO\_GEOMETRY, dim1 IN SDO\_DIM\_ARRAY, geom2 IN SDO\_GEOMETRY, dim2 IN SDO\_DIM\_ARRAY ) RETURN SDO GEOMETRY;

#### or

```
SDO_GEOM.SDO_DIFFERENCE( 
  geom1 IN SDO_GEOMETRY, 
  geom2 IN SDO_GEOMETRY, 
  tol IN NUMBER 
) RETURN SDO_GEOMETRY;
```
#### **Description**

Returns a geometry object that is the topological difference (MINUS operation) of two geometry objects.

# **Parameters**

#### **geom1**

Geometry object.

# **dim1**

Dimensional information array corresponding to geom1, usually selected from one of the xxx\_SDO\_GEOM\_METADATA views (described in [Geometry Metadata Views](#page-134-0)).

# **geom2**

Geometry object.

# **dim2**

Dimensional information array corresponding to geom2, usually selected from one of the xxx\_SDO\_GEOM\_METADATA views (described in [Geometry Metadata Views](#page-134-0)).

# **tol**

Tolerance value (see [Tolerance](#page-50-0)).

# **Usage Notes**

In [Figure 26-2](#page-713-0), the shaded area represents the polygon returned when SDO\_DIFFERENCE is used with a square (geom1) and another polygon (geom2).

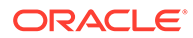

# <span id="page-713-0"></span>**Figure 26-2 SDO\_GEOM.SDO\_DIFFERENCE**

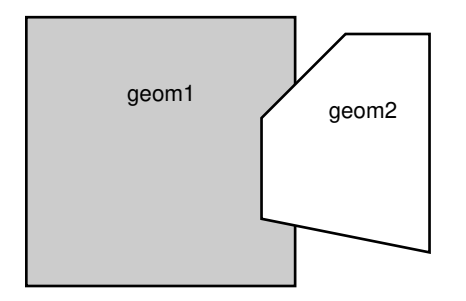

An exception is raised if  $qeom1$  and  $qeom2$  are based on different coordinate systems.

# **Examples**

The following example returns a geometry object that is the topological difference (MINUS operation) of cola\_a and cola\_c. (The example uses the definitions and data from [Simple Example: Inserting\\_ Indexing\\_ and Querying Spatial Data.](#page-88-0))

```
-- Return the topological difference of two geometries.
SELECT SDO_GEOM.SDO_DIFFERENCE(c_a.shape, m.diminfo, c_c.shape, m.diminfo)
 FROM cola markets c a, cola markets c c, user sdo geom metadata m
 WHERE m.table name = 'COLA MARKETS' AND m.column name = 'SHAPE'
  AND c_a.name = 'cola_a' AND c_c.name = 'cola_c';
```

```
SDO_GEOM.SDO_DIFFERENCE(C_A.SHAPE,M.DIMINFO,C_C.SHAPE,M.DIMINFO)(SDO_GTYPE, SDO_
--------------------------------------------------------------------------------
SDO_GEOMETRY(2003, NULL, NULL, SDO_ELEM_INFO_ARRAY(1, 1003, 1), SDO_ORDINATE_ARR
AY(1, 7, 1, 1, 5, 1, 5, 3, 3, 3, 4, 5, 5, 5, 5, 7, 1, 7)
```
Note that in the returned polygon, the SDO\_ORDINATE\_ARRAY starts and ends at the same point  $(1, 7)$ .

# **Related Topics**

- [SDO\\_GEOM.SDO\\_INTERSECTION](#page-715-0)
- [SDO\\_GEOM.SDO\\_UNION](#page-732-0)
- [SDO\\_GEOM.SDO\\_XOR](#page-738-0)

# 26.14 SDO\_GEOM.SDO\_DISTANCE

# **Format**

```
SDO_GEOM.SDO_DISTANCE( 
   geom1 IN SDO_GEOMETRY, 
 dim1 IN SDO DIM ARRAY,
  geom2 IN SDO_GEOMETRY, 
  dim2 IN SDO_DIM_ARRAY 
 \overline{N} varchar2]
  [, ellipsoidal IN VARCHAR2] 
) RETURN NUMBER;
```
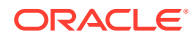

```
SDO_GEOM.SDO_DISTANCE( 
  geom1 IN SDO_GEOMETRY, 
  geom2 IN SDO_GEOMETRY, 
  tol IN NUMBER 
 [, unit IN VARCHAR2]
  [, ellipsoidal IN VARCHAR2] 
) RETURN NUMBER;
```
#### **Description**

Computes the minimum distance between two geometry objects, which is the distance between the closest pair of points or segments of the two objects.

#### **Parameters**

#### **geom1**

Geometry object whose distance from geom2 is to be computed.

#### **dim1**

Dimensional information array corresponding to geom1, usually selected from one of the xxx\_SDO\_GEOM\_METADATA views (described in [Geometry Metadata Views](#page-134-0)).

#### **geom2**

Geometry object whose distance from geom1 is to be computed.

#### **dim2**

Dimensional information array corresponding to geom2, usually selected from one of the xxx\_SDO\_GEOM\_METADATA views (described in [Geometry Metadata Views](#page-134-0)).

#### **unit**

Unit of measurement: a quoted string with unit= and an SDO\_UNIT value from the MDSYS.SDO\_DIST\_UNITS table (for example, 'unit=KM'). See [Unit of Measurement](#page-142-0) [Support](#page-142-0) for more information about unit of measurement specification. If this parameter is not specified, the unit of measurement associated with the data is assumed.

#### **ellipsoidal**

Specifies if ellipsoidal distance is always used with geodetic data (true), or if spherical distance is used in some cases (false, the default). See [Distance: Spherical versus](#page-187-0) [Ellipsoidal with Geodetic Data](#page-187-0).

#### **tol**

Tolerance value (see [Tolerance](#page-50-0)).

#### **Usage Notes**

An exception is raised if  $qeom1$  and  $qeom2$  are based on different coordinate systems.

If the input data is three-dimensional and geodetic, a 3D SRID must be used for the geometries; otherwise, the results will be incorrect.

### **Examples**

The following example returns the shortest distance between  $\cosh$  b and  $\cosh$  d. (The example uses the definitions and data from [Simple Example: Inserting\\_ Indexing\\_ and](#page-88-0) [Querying Spatial Data.](#page-88-0))

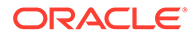

```
-- Return the distance between two geometries.
SELECT SDO_GEOM.SDO_DISTANCE(c_b.shape, c_d.shape, 0.005)
  FROM cola markets c b, cola markets c d
  WHERE c b.name = 'cola b' AND c d.name = 'cola d';
```
SDO\_GEOM.SDO\_DISTANCE(C\_B.SHAPE,C\_D.SHAPE,0.005) ------------------------------------------------

.846049894

# **Related Topics**

- [SDO\\_GEOM.SDO\\_MAXDISTANCE](#page-719-0)
- SDO GEOM.WITHIN DISTANCE

# 26.15 SDO\_GEOM.SDO\_INTERSECTION

#### **Format**

```
SDO_GEOM.SDO_INTERSECTION( 
  geom1 IN SDO_GEOMETRY, 
 dim1 IN SDO DIM ARRAY,
  geom2 IN SDO_GEOMETRY, 
  dim2 IN SDO_DIM_ARRAY 
) RETURN SDO_GEOMETRY;
```
#### or

SDO\_GEOM.SDO\_INTERSECTION( geom1 IN SDO\_GEOMETRY, geom2 IN SDO\_GEOMETRY, tol IN NUMBER ) RETURN SDO\_GEOMETRY;

# **Description**

Returns a geometry object that is the topological intersection (AND operation) of two geometry objects.

# **Parameters**

**geom1** Geometry object.

# **dim1**

Dimensional information array corresponding to geom1, usually selected from one of the xxx\_SDO\_GEOM\_METADATA views (described in [Geometry Metadata Views](#page-134-0)).

# **geom2**

Geometry object.

# **dim2**

Dimensional information array corresponding to geom2, usually selected from one of the xxx\_SDO\_GEOM\_METADATA views (described in [Geometry Metadata Views](#page-134-0)).

# **tol**

Tolerance value (see [Tolerance](#page-50-0)).

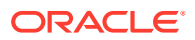

### <span id="page-716-0"></span>**Usage Notes**

In Figure 26-3, the shaded area represents the polygon returned when SDO\_INTERSECTION is used with a square (geom1) and another polygon (geom2).

**Figure 26-3 SDO\_GEOM.SDO\_INTERSECTION**

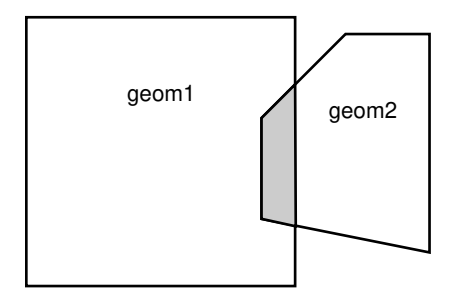

An exception is raised if  $qeom1$  and  $qeom2$  are based on different coordinate systems.

#### **Examples**

The following example returns a geometry object that is the topological intersection (AND operation) of  $cola$  a and  $cola$  c. (The example uses the definitions and data from [Simple](#page-88-0) [Example: Inserting\\_ Indexing\\_ and Querying Spatial Data.](#page-88-0))

```
-- Return the topological intersection of two geometries.
SELECT SDO_GEOM.SDO_INTERSECTION(c_a.shape, c_c.shape, 0.005)
  FROM cola markets c a, cola markets c c
   WHERE c_a.name = 'cola_a' AND c_c.name = 'cola_c';
SDO_GEOM.SDO_INTERSECTION(C_A.SHAPE,C_C.SHAPE,0.005)(SDO_GTYPE, SDO_SRID, SDO_PO
--------------------------------------------------------------------------------
SDO_GEOMETRY(2003, NULL, NULL, SDO_ELEM_INFO_ARRAY(1, 1003, 1), SDO_ORDINATE_ARR
AY(4, 5, 3, 3, 5, 3, 5, 5, 4, 5))
```
Note that in the returned polygon, the SDO\_ORDINATE\_ARRAY starts and ends at the same point (4, 5).

#### **Related Topics**

- [SDO\\_GEOM.SDO\\_DIFFERENCE](#page-712-0)
- [SDO\\_GEOM.SDO\\_UNION](#page-732-0)
- [SDO\\_GEOM.SDO\\_XOR](#page-738-0)

# 26.16 SDO\_GEOM.SDO\_LENGTH

# **Format**

SDO\_GEOM.SDO\_LENGTH( geom IN SDO\_GEOMETRY, dim IN SDO\_DIM\_ARRAY [, unit IN VARCHAR2] [, count shared edges IN NUMBER] ) RETURN NUMBER;

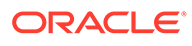

#### or

```
SDO_GEOM.SDO_LENGTH( 
  geom IN SDO_GEOMETRY, 
  tol IN NUMBER 
  [, unit IN VARCHAR2] 
 [, count shared edges IN NUMBER]
) RETURN NUMBER;
```
### **Description**

Returns the length or perimeter of a geometry object.

#### **Parameters**

#### **geom**

Geometry object.

#### **dim**

Dimensional information array corresponding to  $q_{\text{e}}$ , usually selected from one of the xxx\_SDO\_GEOM\_METADATA views (described in [Geometry Metadata Views](#page-134-0)).

#### **tol**

Tolerance value (see [Tolerance](#page-50-0)).

#### **unit**

Unit of measurement: a quoted string with unit= and an SDO\_UNIT value from the MDSYS.SDO\_DIST\_UNITS table (for example, 'unit=KM'). See [Unit of Measurement](#page-142-0) [Support](#page-142-0) for more information about unit of measurement specification. If this parameter is not specified, the unit of measurement associated with the data is assumed. For geodetic data, the default unit of measurement is meters.

#### **count\_shared\_edges**

For three-dimensional geometries only: the number of times to count the length of shared parts of edges if the input geometry contains any edges that are fully or partially shared. If specified, must be 1 (count each once) or 2 (count each twice). The default is 1.

This parameter is ignored for two-dimensional input geometries.

# **Usage Notes**

If the input polygon contains one or more holes, this function calculates the perimeters of the exterior boundary and all holes. It returns the sum of all perimeters.

# **Examples**

The following example returns the perimeters of geometry objects stored in the COLA\_MARKETS table. The first statement returns the perimeters of all objects; the second returns just the perimeter of  $\cosh a$ . (The example uses the definitions and data from [Simple Example: Inserting\\_ Indexing\\_ and Querying Spatial Data.](#page-88-0))

```
-- Return the perimeters of all cola markets.
SELECT c.name, SDO GEOM.SDO LENGTH(c.shape, m.diminfo)
 FROM cola markets c, user sdo geom metadata m
 WHERE m.table name = 'COLA_MARKETS' AND m.column_name = 'SHAPE';
NAME SDO GEOM.SDO LENGTH(C.SHAPE, M.DIMINFO)
               -------------------------------- -------------------------------------- 
cola a 20
```
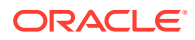

```
cola_b 17.1622777 
cola c 9.23606798
cola_d 12.5663706
-- Return the perimeter of just cola a.
SELECT c.name, SDO GEOM.SDO LENGTH(c.shape, m.diminfo)
  FROM cola_markets c, user_sdo_geom_metadata m 
 WHERE m.table name = 'COLA MARKETS' AND m.column name = 'SHAPE'
 AND c.name = \overline{\phantom{a}}cola a';
NAME SDO GEOM.SDO LENGTH(C.SHAPE, M.DIMINFO)
-------------------------------- --------------------------------------
```
cola a 20

### **Related Topics**

None.

# 26.17 SDO\_GEOM.SDO\_MAX\_MBR\_ORDINATE

#### **Format**

```
SDO_GEOM.SDO_MAX_MBR_ORDINATE( 
 geom IN SDO_GEOMETRY,
  ordinate_pos IN NUMBER 
) RETURN NUMBER;
```
#### or

```
SDO_GEOM.SDO_MAX_MBR_ORDINATE( 
  \frac{1}{\text{geom}} = \frac{1}{\text{IN SDO} \text{GEOMETRY}},
  dim IN SDODIM_ARRAY,
  ordinate_pos IN NUMBER 
) RETURN NUMBER;
```
# **Description**

Returns the maximum value for the specified ordinate (dimension) of the minimum bounding rectangle of a geometry object.

# **Parameters**

**geom** Geometry object.

# **dim**

Dimensional information array corresponding to geom, usually selected from one of the xxx\_SDO\_GEOM\_METADATA views (described in [Geometry Metadata Views](#page-134-0)).

# **ordinate\_pos**

Position of the ordinate (dimension) in the definition of the geometry object: 1 for the first ordinate, 2 for the second ordinate, and so on. For example, if  $q$ eom has X, Y ordinates, 1 identifies the X ordinate and 2 identifies the Y ordinate.

# **Usage Notes**

None.

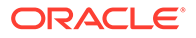

### <span id="page-719-0"></span>**Examples**

The following example returns the maximum  $X$  (first) ordinate value of the minimum bounding rectangle of the cola\_d geometry in the COLA\_MARKETS table. (The example uses the definitions and data from [Simple Example: Inserting\\_ Indexing\\_ and](#page-88-0) [Querying Spatial Data.](#page-88-0) The minimum bounding rectangle of  $\cosh d$  is returned in the example for the [SDO\\_GEOM.SDO\\_MBR](#page-726-0) function.)

```
SELECT SDO_GEOM.SDO_MAX_MBR_ORDINATE(c.shape, m.diminfo, 1)
  FROM cola markets c, user sdo geom metadata m
  WHERE m.table name = 'COLA MARKETS' AND m.column name = 'SHAPE'
 AND c.name = 'cola d';
```

```
SDO GEOM.SDO MAX MBR ORDINATE(C.SHAPE, M.DIMINFO, 1)
  -------------------------------------------------- 
 10
```
#### **Related Topics**

- [SDO\\_GEOM.SDO\\_MBR](#page-726-0)
- [SDO\\_GEOM.SDO\\_MIN\\_MBR\\_ORDINATE](#page-728-0)

# 26.18 SDO\_GEOM.SDO\_MAXDISTANCE

# **Note:**

This feature is available starting with Oracle Database 12*c* Release 1 (12.1.0.2).

#### **Format**

```
SDO_GEOM.SDO_MAXDISTANCE( 
   geom1 IN SDO_GEOMETRY, 
  dim1 IN SDO_DIM_ARRAY, 
  geom2 IN SDO_GEOMETRY, 
  dim2 IN SDO_DIM_ARRAY 
  [, unit IN VARCHAR2] 
) RETURN NUMBER;
```
#### or

```
SDO_GEOM.SDO_MAXDISTANCE( 
  geom1 IN SDO_GEOMETRY, 
  geom2 IN SDO_GEOMETRY, 
  tol IN NUMBER 
  [, unit IN VARCHAR2] 
) RETURN NUMBER;
```
#### **Description**

Computes the maximum distance between two geometry objects. The maximum distance between two geometry objects is the distance between the farthest pair of points or segments of the two objects.

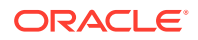
#### **Parameters**

#### **geom1**

Geometry object whose distance from geom2 is to be computed.

#### **dim1**

Dimensional information array corresponding to geom1, usually selected from one of the xxx\_SDO\_GEOM\_METADATA views (described in [Geometry Metadata Views](#page-134-0)).

#### **geom2**

Geometry object whose distance from geom1 is to be computed.

#### **dim2**

Dimensional information array corresponding to geom2, usually selected from one of the xxx\_SDO\_GEOM\_METADATA views (described in [Geometry Metadata Views](#page-134-0)).

#### **unit**

Unit of measurement: a quoted string with unit= and an SDO\_UNIT value from the MDSYS.SDO\_DIST\_UNITS table (for example, 'unit=KM'). See [Unit of Measurement](#page-142-0) [Support](#page-142-0) for more information about unit of measurement specification. If this parameter is not specified, the unit of measurement associated with the data is assumed.

#### **tol**

Tolerance value (see [Tolerance](#page-50-0)).

#### **Usage Notes**

An exception is raised if geom1 and geom2 are based on different coordinate systems.

The input geometries can have no more than two dimensions.

#### **Examples**

The following example returns the maximum distance between  $\cosh$   $\phi$  and  $\cosh$   $\phi$ . (The example uses the definitions and data from Simple Example: Inserting\_Indexing\_and [Querying Spatial Data.](#page-88-0))

```
SELECT SDO_GEOM.SDO_MAXDISTANCE(c_b.shape, c_d.shape, 0.005)
  FROM cola_markets c_b, cola_markets c_d
   WHERE c_b.name = 'cola_b' AND c_d.name = 'cola_d';
SDO_GEOM.SDO_MAXDISTANCE(C_B.SHAPE,C_D.SHAPE,0.005)
--------------------------------------------------- 
                                          10.5440037
```
#### **Related Topics**

- [SDO\\_GEOM.SDO\\_MAXDISTANCE\\_LINE](#page-721-0)
- SDO GEOM.SDO DISTANCE
- SDO GEOM.WITHIN\_DISTANCE

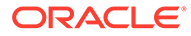

# <span id="page-721-0"></span>26.19 SDO\_GEOM.SDO\_MAXDISTANCE\_LINE

### **Note:**

This feature is available starting with Oracle Database 12*c* Release 1 (12.1.0.2).

#### **Format**

```
SDO_GEOM.SDO_MAXDISTANCE_LINE( 
  geom1 IN SDO_GEOMETRY, 
  dim1 IN SDO_DIM_ARRAY, 
 geom2 IN SDO_GEOMETRY, 
 dim2 IN SDO_DIM_ARRAY 
) RETURN SDO_GEOMETRY;
```
#### or

```
SDO_GEOM.SDO_MAXDISTANCE_LINE( 
  geom1 IN SDO_GEOMETRY, 
  geom2 IN SDO_GEOMETRY, 
  tol IN NUMBER 
) RETURN SDO_GEOMETRY;
```
#### **Description**

Computes the maximum distance between two geometry objects, and returns the line string geometry reflecting the maximum distance. The maximum distance between two geometry objects is the distance between the farthest pair of points or segments of the two objects. The returned geometry is a straight line between this farthest pair of points or segments.

#### **Parameters**

#### **geom1**

Geometry object whose distance from geom2 is to be computed.

#### **dim1**

Dimensional information array corresponding to geom1, usually selected from one of the xxx\_SDO\_GEOM\_METADATA views (described in [Geometry Metadata Views](#page-134-0)).

#### **geom2**

Geometry object whose distance from geom1 is to be computed.

#### **dim2**

Dimensional information array corresponding to geom2, usually selected from one of the xxx\_SDO\_GEOM\_METADATA views (described in [Geometry Metadata Views](#page-134-0)).

#### **tol**

Tolerance value (see [Tolerance](#page-50-0)).

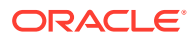

#### <span id="page-722-0"></span>**Usage Notes**

An exception is raised if geom1 and geom2 are based on different coordinate systems.

The input geometries can have no more than two dimensions.

#### **Examples**

The following example returns the line string reflecting the maximum distance between cola b and cola d. (The example uses the definitions and data from [Simple Example:](#page-88-0) [Inserting\\_ Indexing\\_ and Querying Spatial Data](#page-88-0).)

```
SELECT SDO_GEOM.SDO_MAXDISTANCE_LINE(c_b.shape, c_d.shape, 0.005)
 FROM cola markets c b, cola markets c d
 WHERE c b.name = 'cola b' AND c d.name = 'cola d';
```
SDO\_GEOM.SDO\_MAXDISTANCE\_LINE(C\_B.SHAPE,C\_D.SHAPE,0.005)(SDO\_GTYPE, SDO\_SRID, SD --------------------------------------------------------------------------------

```
SDO_GEOMETRY(2002, NULL, NULL, SDO_ELEM_INFO_ARRAY(1, 2, 1), SDO_ORDINATE_ARRAY(
5, 1, 8.70224688, 10.8726584))
```
#### **Related Topics**

- [SDO\\_GEOM.SDO\\_MAXDISTANCE](#page-719-0)
- [SDO\\_GEOM.SDO\\_DISTANCE](#page-713-0)
- [SDO\\_GEOM.WITHIN\\_DISTANCE](#page-746-0)

### 26.20 SDO\_GEOM.SDO\_MBC

#### **Note:**

This feature is available starting with Oracle Database 12*c* Release 1 (12.1.0.2).

#### **Format**

```
SDO_GEOM.SDO_MBC( 
 geom IN SDO_GEOMETRY, 
 dim IN SDO_DIM_ARRAY, 
 arc tolerance IN NUMBER DEFAULT NULL
) RETURN SDO_GEOMETRY;
```
#### or

```
SDO_GEOM.SDO_MBC( 
 geom IN SDO_GEOMETRY, 
 tol IN NUMBER, 
 arc tolerance IN NUMBER DEFAULT NULL
) RETURN SDO_GEOMETRY;
```
#### **Description**

Returns a circle object that represents the minimum bounding circle (MBC) of a geometry object.

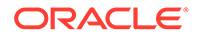

#### **Parameters**

#### **geom**

Geometry object.

#### **dim**

Dimensional information array corresponding to geom, usually selected from one of the xxx\_SDO\_GEOM\_METADATA views (described in [Geometry Metadata Views](#page-134-0)).

#### **tol**

Tolerance value (see [Tolerance](#page-50-0)).

#### **arc\_tolerance**

Arc tolerance value (see the explanation of the arc\_tolerance keyword in the Usage Notes for [SDO\\_GEOM.SDO\\_ARC\\_DENSIFY](#page-695-0)). This parameter is mainly used for densifying geodetic arcs.

#### **Usage Notes**

The **minimum bounding circle** is the circle that minimally encloses the geometry.

If the geometry (geom) contains any arc elements, the function calculates the minimum bounding rectangle (MBR) for each arc element and uses these MBRs in calculating the minimum bounding circle of the geometry. Thus, for example, if the input geometry is a circle, the computed MBC will be larger than the input geometry.

#### **Examples**

The following example returns a geometry object that is the minimum bounding circle of cola\_a. (The example uses the definitions and data from [Simple Example:](#page-88-0) [Inserting\\_ Indexing\\_ and Querying Spatial Data](#page-88-0).)

```
-- Return the MBC of cola a.
SELECT c.name, SDO_GEOM.SDO_MBC(c.shape, 0.005) FROM cola_markets c
  WHERE c.name = \overline{\text{cola a'}};
```
NAME

```
-------------------------------- 
SDO_GEOM.SDO_MBC(C.SHAPE,0.005)(SDO_GTYPE, SDO_SRID, SDO_POINT(X, Y, Z), SDO_ELE
--------------------------------------------------------------------------------
```
cola\_a

```
SDO_GEOMETRY(2003, NULL, NULL, SDO_ELEM_INFO_ARRAY(1, 1003, 4), SDO_ORDINATE_ARR
AY(3, .394448725, 6.60555128, 4, 3, 7.60555128))
```
#### **Related Topics**

[SDO\\_GEOM.SDO\\_MBC\\_CENTER](#page-724-0) [SDO\\_GEOM.SDO\\_MBC\\_RADIUS](#page-725-0) [SDO\\_GEOM.SDO\\_MBR](#page-726-0)

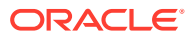

# <span id="page-724-0"></span>26.21 SDO\_GEOM.SDO\_MBC\_CENTER

### **Note:**

This feature is available starting with Oracle Database 12*c* Release 1 (12.1.0.2).

#### **Format**

```
SDO_GEOM.SDO_MBC_CENTER( 
  geom IN SDO_GEOMETRY, 
  dim IN SDO_DIM_ARRAY 
) RETURN SDO_GEOMETRY;
```
#### or

```
SDO_GEOM.SDO_MBC_CENTER( 
  geom IN SDO_GEOMETRY, 
  tol IN NUMBER 
) RETURN SDO_GEOMETRY;
```
#### **Description**

Returns the center of the minimum bounding circle (MBC) of a geometry object.

#### **Parameters**

#### **geom**

Geometry object.

#### **dim**

Dimensional information array corresponding to geom, usually selected from one of the xxx\_SDO\_GEOM\_METADATA views (described in [Geometry Metadata Views](#page-134-0)).

#### **tol**

Tolerance value (see [Tolerance](#page-50-0)).

#### **Usage Notes**

The **minimum bounding circle** is the circle that minimally encloses the geometry.

If the geometry ( $q$ eom) contains any arc elements, the function calculates the minimum bounding rectangle (MBR) for each arc element and uses these MBRs in calculating the minimum bounding circle of the geometry.

#### **Examples**

The following example returns a point geometry object that is the center of the minimum bounding circle of cola a. (The example uses the definitions and data from [Simple Example:](#page-88-0) Inserting Indexing and Querying Spatial Data.)

```
-- Return the MBC center of cola a.
SQL> SELECT c.name, SDO_GEOM.SDO_MBC_CENTER(c.shape, 0.005) FROM cola_markets c
 2 WHERE c.name = 'cola a';
```
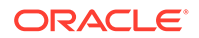

#### <span id="page-725-0"></span>NAME

```
-------------------------------- 
SDO_GEOM.SDO_MBC_CENTER(C.SHAPE,0.005)(SDO_GTYPE, SDO_SRID, SDO_POINT(X, Y, Z), 
--------------------------------------------------------------------------------
cola_a 
SDO_GEOMETRY(2001, NULL, NULL, SDO_ELEM_INFO_ARRAY(1, 1, 1), SDO_ORDINATE_ARRAY(
3, 4))
```
#### **Related Topics**

[SDO\\_GEOM.SDO\\_MBC](#page-722-0)

SDO\_GEOM.SDO\_MBC\_RADIUS

[SDO\\_GEOM.SDO\\_MBR](#page-726-0)

### 26.22 SDO\_GEOM.SDO\_MBC\_RADIUS

#### **Note:**

This feature is available starting with Oracle Database 12*c* Release 1 (12.1.0.2).

#### **Format**

```
SDO_GEOM.SDO_MBC_RADIUS( 
  geom IN SDO_GEOMETRY, 
 dim IN SDO_DIM_ARRAY, 
 unit IN VARCHAR2 DEFAULT NULL 
) RETURN NUMBER;
```
#### or

```
SDO_GEOM.SDO_MBC_RADIUS( 
  geom IN SDO_GEOMETRY, 
  tol IN NUMBER, 
  unit IN VARCHAR2 DEFAULT NULL 
) RETURN NUMBER;
```
#### **Description**

Returns the length of the radius of the minimum bounding circle (MBC) of a geometry object.

#### **Parameters**

#### **geom**

Geometry object.

#### **dim**

Dimensional information array corresponding to geom, usually selected from one of the xxx\_SDO\_GEOM\_METADATA views (described in [Geometry Metadata Views](#page-134-0)).

#### **tol**

Tolerance value (see [Tolerance](#page-50-0)).

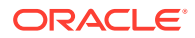

#### <span id="page-726-0"></span>**unit**

Unit of measurement: a quoted string with  $unit =$  and an SDO UNIT value from the MDSYS.SDO\_DIST\_UNITS table (for example, 'unit=KM'). See [Unit of Measurement](#page-142-0) [Support](#page-142-0) for more information about unit of measurement specification. If this parameter is not specified, the unit of measurement associated with the data is assumed. For geodetic data, the default unit of measurement is meters.

#### **Usage Notes**

The **minimum bounding circle** is the circle that minimally encloses the geometry.

If the geometry  $(qeom)$  contains any arc elements, the function calculates the minimum bounding rectangle (MBR) for each arc element and uses these MBRs in calculating the minimum bounding circle of the geometry. Thus, for example, if the input geometry is a circle, the length of the radius of the computed MBC will be greater than that of the input geometry.

#### **Examples**

The following example returns the length of the radius of the minimum bounding circle of cola\_a. (The example uses the definitions and data from Simple Example: Inserting [Indexing\\_ and Querying Spatial Data](#page-88-0).)

```
-- Return the MBC radius of cola a.
SELECT c.name, SDO_GEOM.SDO_MBC_RADIUS(c.shape, 0.005) FROM cola_markets c
  WHERE c.name = \overline{\text{cola a'}};
```
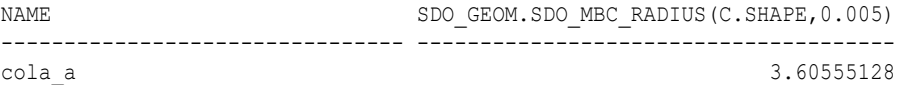

#### **Related Topics**

[SDO\\_GEOM.SDO\\_MBC](#page-722-0)

[SDO\\_GEOM.SDO\\_MBC\\_CENTER](#page-724-0)

SDO\_GEOM.SDO\_MBR

### 26.23 SDO\_GEOM.SDO\_MBR

#### **Format**

```
SDO_GEOM.SDO_MBR( 
   geom IN SDO_GEOMETRY 
  [, dim IN SDO DIM ARRAY]
) RETURN SDO_GEOMETRY;
```
#### **Description**

Returns the minimum bounding rectangle of a geometry object, that is, a single rectangle that minimally encloses the geometry.

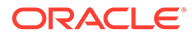

#### **Note:**

SDO\_GEOM\_MBR is a SQL operator that is functionally identical to this function, but provides better performance. See SDO\_GEOM\_MBR Operator Alternative for Better Performance under Usage Notes for more information.

#### **Parameters**

#### **geom**

Geometry object.

#### **dim**

Dimensional information array corresponding to geom, usually selected from one of the xxx\_SDO\_GEOM\_METADATA views (described in [Geometry Metadata Views](#page-134-0)).

#### **Usage Notes**

This function does not return an MBR geometry if a proper MBR cannot be constructed. Specifically:

- If the input geometry is null, the function returns a null geometry.
- If the input geometry is a point, the function returns the point.
- If the input geometry consists of points all on a straight line, the function returns a two-point line.
- If the input geometry has three dimensions but all Z dimension values are the same, the function returns a three-dimensional line.

SDO\_GEOM\_MBR Operator Alternative for Better Performance

SDO\_GEOM\_MBR is a SQL operator that is functionally identical to the SDO\_GEOM.SDO\_MBR function, but provides better performance.

The SDO\_GEOM\_MBR operator must be used within a SQL query, such as:

SELECT sdo geom mbr(geom) INTO g FROM DUAL;

You can also use multiple SDO\_GEOM\_MBR operators in the same query For example:

SELECT sdo geom mbr(geom1), sdo geom mbr(geom2) INTO g1, g2 FROM DUAL;

See also the example of the SDO\_GEOM\_MBR operator under Examples.

#### **Examples**

The following example returns the minimum bounding rectangle of the  $\text{cola}_d$ geometry in the COLA\_MARKETS table. (The example uses the definitions and data from [Simple Example: Inserting\\_ Indexing\\_ and Querying Spatial Data.](#page-88-0) Because cola d is a circle, the minimum bounding rectangle in this case is a square.)

```
-- Return the minimum bounding rectangle of cola d (a circle).
SELECT SDO GEOM.SDO MBR(c.shape, m.diminfo)
  FROM cola markets c, user sdo geom metadata m
  WHERE m.table name = 'COLA MARKETS' AND m.column name = 'SHAPE'
  AND c.name = \overline{\text{cola d}};
```
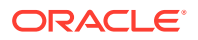

```
SDO_GEOM.SDO_MBR(C.SHAPE,M.DIMINFO)(SDO_GTYPE, SDO_SRID, SDO_POINT(X, Y, Z), SDO
--------------------------------------------------------------------------------
SDO_GEOMETRY(2003, NULL, NULL, SDO_ELEM_INFO_ARRAY(1, 1003, 3), SDO_ORDINATE_ARR
AY(6, 7, 10, 11))
```
#### The following example if functionally identical to the preceding one, except that it uses the SDO\_GEOM\_MBR operator.

```
-- Return the minimum bounding rectangle of cola d (a circle).
SELECT SDO_GEOM_MBR(c.shape) 
 FROM cola markets c WHERE c.name = 'cola d';
```

```
SDO GEOM MBR(C.SHAPE)(SDO GTYPE, SDO SRID, SDO POINT(X, Y, Z), SDO ELEM INFO, SD
--------------------------------------------------------------------------------
SDO_GEOMETRY(2003, NULL, NULL, SDO_ELEM_INFO_ARRAY(1, 1003, 3), SDO_ORDINATE_ARR
AY(6, 7, 10, 11))
```
#### **Related Topics**

- [SDO\\_GEOM.SDO\\_MAX\\_MBR\\_ORDINATE](#page-718-0)
- SDO\_GEOM.SDO\_MIN\_MBR\_ORDINATE

### 26.24 SDO\_GEOM.SDO\_MIN\_MBR\_ORDINATE

#### **Format**

```
SDO_GEOM.SDO_MIN_MBR_ORDINATE( 
 geom IN SDO GEOMETRY,
  ordinate_pos IN NUMBER 
) RETURN NUMBER;
```
#### or

```
SDO_GEOM.SDO_MIN_MBR_ORDINATE( 
 geom \overline{IN} SDO_GEOMETRY,
 dim 		IN SDO_DIM_ARRAY,
  ordinate_pos IN NUMBER 
) RETURN NUMBER;
```
#### **Description**

Returns the minimum value for the specified ordinate (dimension) of the minimum bounding rectangle of a geometry object.

#### **Parameters**

```
geom
Geometry object.
```
#### **dim**

Dimensional information array corresponding to geom, usually selected from one of the xxx\_SDO\_GEOM\_METADATA views (described in [Geometry Metadata Views](#page-134-0)).

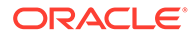

#### **ordinate\_pos**

Position of the ordinate (dimension) in the definition of the geometry object: 1 for the first ordinate, 2 for the second ordinate, and so on. For example, if  $qeom$  has X, Y ordinates, 1 identifies the X ordinate and 2 identifies the Y ordinate.

#### **Usage Notes**

None.

#### **Examples**

The following example returns the minimum X (first) ordinate value of the minimum bounding rectangle of the cola\_d geometry in the COLA\_MARKETS table. (The example uses the definitions and data from [Simple Example: Inserting\\_ Indexing\\_ and](#page-88-0) [Querying Spatial Data.](#page-88-0) The minimum bounding rectangle of  $\coth a_d$  d is returned in the example for the [SDO\\_GEOM.SDO\\_MBR](#page-726-0) function.)

```
SELECT SDO_GEOM.SDO_MIN_MBR_ORDINATE(c.shape, m.diminfo, 1)
  FROM cola_markets c, user_sdo_geom_metadata m
  WHERE m.table_name = 'COLA_MARKETS' AND m.column_name = 'SHAPE' 
 AND c.name = \text{Total } d';
SDO_GEOM.SDO_MIN_MBR_ORDINATE(C.SHAPE,M.DIMINFO,1)
-------------------------------------------------- 
\sim 6
```
#### **Related Topics**

- [SDO\\_GEOM.SDO\\_MAX\\_MBR\\_ORDINATE](#page-718-0)
- [SDO\\_GEOM.SDO\\_MBR](#page-726-0)

### 26.25 SDO\_GEOM.SDO\_POINTONSURFACE

#### **Format**

```
SDO_GEOM.SDO_POINTONSURFACE( 
  geom1 IN SDO_GEOMETRY, 
  dim1 IN SDO_DIM_ARRAY 
) RETURN SDO_GEOMETRY;
```
#### or

```
SDO_GEOM.SDO_POINTONSURFACE( 
  geom1 IN SDO_GEOMETRY, 
  tol IN NUMBER 
) RETURN SDO_GEOMETRY;
```
#### **Description**

Returns a point that is guaranteed to be on the surface of a polygon geometry object.

#### **Parameters**

**geom1** Polygon geometry object.

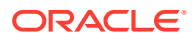

#### <span id="page-730-0"></span>**dim1**

Dimensional information array corresponding to  $q$ eom1, usually selected from one of the xxx\_SDO\_GEOM\_METADATA views (described in [Geometry Metadata Views](#page-134-0)).

#### **tol**

Tolerance value (see [Tolerance](#page-50-0)).

#### **Usage Notes**

This function returns a point geometry object representing a point that is guaranteed to be on the surface of geom1; however, it is not guaranteed to be an interior point. (That is, it can be on the boundary or edge of geom1.)

The returned point can be any point on the surface. You should not make any assumptions about where on the surface the returned point is, or about whether the point is the same or different when the function is called multiple times with the same input parameter values.

In most cases this function is less useful than the [SDO\\_UTIL.INTERIOR\\_POINT](#page-946-0) function, which returns a point that is guaranteed to be an interior point.

#### **Examples**

The following example returns a geometry object that is a point on the surface of  $\text{cola}$  a. (The example uses the definitions and data from [Simple Example: Inserting\\_ Indexing\\_ and](#page-88-0) [Querying Spatial Data.](#page-88-0))

```
-- Return a point on the surface of a geometry.
SELECT SDO GEOM.SDO POINTONSURFACE(c.shape, m.diminfo)
  FROM cola markets c, user sdo geom metadata m
  WHERE m.table name = 'COLA MARKETS' AND m.column name = 'SHAPE'
 AND c.name = \sqrt{\cosh a'};
```
SDO\_GEOM.SDO\_POINTONSURFACE(C.SHAPE,M.DIMINFO)(SDO\_GTYPE, SDO\_SRID, SDO\_POINT(X, -------------------------------------------------------------------------------- SDO\_GEOMETRY(2001, NULL, NULL, SDO\_ELEM\_INFO\_ARRAY(1, 1, 1), SDO\_ORDINATE\_ARRAY(  $1, 1)$ )

#### **Related Topics**

None.

### 26.26 SDO\_GEOM.SDO\_SELF\_UNION

#### **Format**

```
SDO_GEOM.SDO_SELF_UNION( 
  geom1 IN SDO_GEOMETRY, 
 dim1 IN SDO DIM ARRAY,
) RETURN SDO_GEOMETRY;
```
#### or

SDO\_GEOM.SDO\_SELF\_UNION( geom1 IN SDO\_GEOMETRY, tol IN NUMBER ) RETURN SDO\_GEOMETRY;

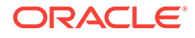

#### **Description**

Returns a valid geometry object that is the topological self union of one geometry object, which can be invalid.

#### **Parameters**

#### **geom1**

Geometry object.

#### **dim1**

Dimensional information array corresponding to geom1, usually selected from one of the xxx\_SDO\_GEOM\_METADATA views (described in [Geometry Metadata Views](#page-134-0)).

#### **tol**

Tolerance value (see [Tolerance](#page-50-0)).

#### **Usage Notes**

This function can be used to fix the following problems that can make a geometry invalid:

- Polygon boundary intersecting itself
- Incorrect orientation of exterior or interior rings (or both) of a polygon

#### **Examples**

The following example returns a valid geometry object that is the topological self union of an invalid polygon.

```
-- Return the topological self union of an invalid geometry.
SELECT SDO_GEOM.SDO_SELF_UNION(
 SDO_GEOMETRY(2003, NULL, NULL, SDO_ELEM_INFO_ARRAY(1, 1003, 1),
   SDO ORDINATE ARRAY(1, 1, 1, 4, 4, 4, 4, 1, 1, 1)),
  0.00005) 
FROM dual;
```

```
SDO_GEOM.SDO_SELF_UNION(SDO_GEOMETRY(2003,NULL,NULL,SDO_ELEM_INFO_ARRAY(1,1003,1
--------------------------------------------------------------------------------
```

```
SDO_GEOMETRY(2003, NULL, NULL, SDO_ELEM_INFO_ARRAY(1, 1003, 1), 
SDO_ORDINATE_ARRAY(1, 4, 1, 1, 4, 1, 4, 4, 1, 4))
```
#### **Related Topics**

- [SDO\\_GEOM.SDO\\_UNION](#page-732-0)
- [SDO\\_GEOM.VALIDATE\\_GEOMETRY\\_WITH\\_CONTEXT](#page-740-0)
- [SDO\\_GEOM.VALIDATE\\_LAYER\\_WITH\\_CONTEXT](#page-743-0)
- [SDO\\_UTIL.RECTIFY\\_GEOMETRY](#page-949-0)

# 26.27 SDO\_GEOM.SDO\_TRIANGULATE

#### **Format**

SDO\_GEOM.SDO\_TRIANGULATE( geom IN SDO\_GEOMETRY,

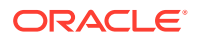

<span id="page-732-0"></span> tol IN NUMBER ) RETURN SDO\_GEOMETRY;

#### **Description**

Returns a geometry with triangular elements that result from Delaunay triangulation of the input geometry.

#### **Parameters**

**geom** Geometry object.

**tol**

Tolerance value (see [Tolerance](#page-50-0)).

#### **Usage Notes**

This function takes all coordinates from the input geometry, uses them to compute Delaunay triangulations, and returns a geometry object, each element of which is a triangle.

An exception is raised if geom has fewer than three points or vertices, or consists of multiple points all in a straight line.

With geodetic data, this function is supported by approximations, as explained in [Functions](#page-255-0) [Supported by Approximations with Geodetic Data](#page-255-0).

#### **Examples**

The following example returns a geometry object that consists of triangular elements (two in this case) comprising the  $\cosh c$  polygon geometry. (The example uses the definitions and data from [Simple Example: Inserting\\_ Indexing\\_ and Querying Spatial Data.](#page-88-0)

```
-- Return triangles comprising a specified polygon.
SELECT c.name, SDO GEOM.SDO TRIANGULATE(c.shape, 0.005)
 FROM cola markets c WHERE c.name = 'cola c';
```
--------------------------------------------------------------------------------

NAME

```
-------------------------------- 
SDO_GEOM.SDO_TRIANGULATE(C.SHAPE,0.005)(SDO_GTYPE, SDO_SRID, SDO_POINT(X, Y, Z),
```
cola\_c

```
SDO_GEOMETRY(2007, NULL, NULL, SDO_ELEM_INFO_ARRAY(1, 1003, 1, 9, 1003, 1), SDO_
ORDINATE_ARRAY(3, 3, 6, 3, 4, 5, 3, 3, 4, 5, 6, 3, 6, 5, 4, 5))
```
#### **Related Topics**

SDO GEOM.SDO ALPHA SHAPE

### 26.28 SDO\_GEOM.SDO\_UNION

#### **Format**

SDO\_GEOM.SDO\_UNION( geom1 IN SDO\_GEOMETRY, dim1 IN SDO\_DIM\_ARRAY, geom2 IN SDO\_GEOMETRY, dim2 IN SDO\_DIM\_ARRAY ) RETURN SDO\_GEOMETRY;

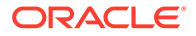

#### or SDO\_GEOM.SDO\_UNION( geom1 IN SDO\_GEOMETRY, geom2 IN SDO\_GEOMETRY, tol IN NUMBER ) RETURN SDO\_GEOMETRY;

#### **Description**

Returns a geometry object that is the topological union (OR operation) of two geometry objects.

#### **Parameters**

#### **geom1**

Geometry object.

#### **dim1**

Dimensional information array corresponding to geom1, usually selected from one of the xxx\_SDO\_GEOM\_METADATA views (described in [Geometry Metadata Views](#page-134-0)).

#### **geom2**

Geometry object.

#### **dim2**

Dimensional information array corresponding to geom2, usually selected from one of the xxx\_SDO\_GEOM\_METADATA views (described in [Geometry Metadata Views](#page-134-0)).

#### **tol**

Tolerance value (see [Tolerance](#page-50-0)).

#### **Usage Notes**

In Figure 26-4, the shaded area represents the polygon returned when SDO\_UNION is used with a square (geom1) and another polygon (geom2).

#### **Figure 26-4 SDO\_GEOM.SDO\_UNION**

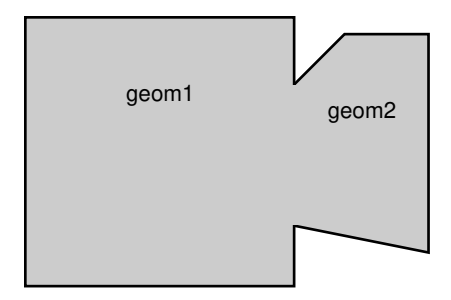

If it is sufficient to append one geometry to another geometry without performing a topological union operation, and if both geometries are disjoint, using the [SDO\\_UTIL.APPEND](#page-896-0) function (described in [SDO\\_UTIL Package \(Utility\)\)](#page-890-0) is faster than using the SDO\_UNION function.

An exception is raised if  $q$ eom1 and  $q$ eom2 are based on different coordinate systems.

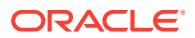

#### **Examples**

The following example returns a geometry object that is the topological union (OR operation) of cola  $\alpha$  and cola  $\alpha$ . (The example uses the definitions and data from [Simple Example:](#page-88-0) [Inserting\\_ Indexing\\_ and Querying Spatial Data](#page-88-0).)

```
-- Return the topological union of two geometries.
SELECT SDO GEOM.SDO UNION(c a.shape, m.diminfo, c c.shape, m.diminfo)
 FROM cola markets c a, cola markets c c, user sdo qeom metadata m
 WHERE m.table name = 'COLA MARKETS' AND m.column name = 'SHAPE'
 AND c a.name = 'cola a' AND c c.name = 'cola c';
```
SDO\_GEOM.SDO\_UNION(C\_A.SHAPE,M.DIMINFO,C\_C.SHAPE,M.DIMINFO)(SDO\_GTYPE, SDO\_SRID, --------------------------------------------------------------------------------

```
SDO_GEOMETRY(2003, NULL, NULL, SDO_ELEM_INFO_ARRAY(1, 1003, 1), SDO_ORDINATE_ARR
AY(5, 5, 5, 7, 1, 7, 1, 1, 5, 1, 5, 3, 6, 3, 6, 5, 5, 5))
```
Note that in the returned polygon, the SDO\_ORDINATE\_ARRAY starts and ends at the same point (5, 5).

#### **Related Topics**

- SDO GEOM.SDO DIFFERENCE
- SDO GEOM.SDO INTERSECTION
- [SDO\\_GEOM.SDO\\_XOR](#page-738-0)
- [SDO\\_GEOM.SDO\\_SELF\\_UNION](#page-730-0)

### 26.29 SDO\_GEOM.SDO\_VOLUME

#### **Format**

SDO\_GEOM.SDO\_VOLUME( geom IN SDO\_GEOMETRY, tol IN NUMBER [, unit IN VARCHAR2] ) RETURN NUMBER;

#### **Description**

Returns the volume of a three-dimensional solid.

#### **Parameters**

**geom** Geometry object.

**tol**

Tolerance value (see [Tolerance](#page-50-0)).

#### **unit**

Unit of measurement: a quoted string with unit = and volume unit (for example, 'unit=CUBIC\_FOOT' or 'unit=CUBIC\_METER'). For a list of volume units, enter the following query:

SELECT short name FROM mdsys.sdo units of measure WHERE unit of meas type = 'volume';

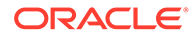

<span id="page-735-0"></span>See [Unit of Measurement Support](#page-142-0) for more information about unit of measurement specification.

If this parameter is not specified, the unit of measurement associated with the data is assumed.

#### **Usage Notes**

This function works with any solid, including solids with holes.

This function is not supported with geodetic data.

For information about support for three-dimensional geometries, see [Three-](#page-60-0)[Dimensional Spatial Objects](#page-60-0).

#### **Examples**

The following example returns the volume of a solid geometry object.

```
-- Return the volume of a solid geometry.
SELECT p.id, SDO GEOM.SDO VOLUME(p.geometry, 0.005) FROM polygons3d p
 WHERE p.id = 12; ID SDO_GEOM.SDO_VOLUME(P.GEOMETRY,0.005)
             ---------- -------------------------------------
 12 6
```
**Related Topics**

None.

### 26.30 SDO\_GEOM.SDO\_WIDTH

#### **Note:**

This feature is available starting with Oracle Database 12*c* Release 1 (12.1.0.2).

#### **Format**

```
SDO_GEOM.SDO_WIDTH( 
  geom IN SDO_GEOMETRY, 
  dim IN SDO_DIM_ARRAY 
  [, unit IN VARCHAR2] 
) RETURN NUMBER;
```
#### or

```
SDO_GEOM.SDO_WIDTH( 
   geom IN SDO_GEOMETRY, 
   tol IN NUMBER 
   [, unit IN VARCHAR2] 
) RETURN NUMBER;
```
#### **Description**

Returns the width of a geometry object.

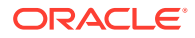

#### **Parameters**

#### **geom**

Geometry object.

#### **dim**

Dimensional information array corresponding to geom, usually selected from one of the xxx\_SDO\_GEOM\_METADATA views (described in [Geometry Metadata Views](#page-134-0)).

#### **tol**

Tolerance value (see [Tolerance](#page-50-0)).

#### **unit**

Unit of measurement: a quoted string with unit= and an SDO\_UNIT value from the MDSYS.SDO\_DIST\_UNITS table (for example, 'unit=KM'). See [Unit of Measurement](#page-142-0) [Support](#page-142-0) for more information about unit of measurement specification. If this parameter is not specified, the unit of measurement associated with the data is assumed. For geodetic data, the default unit of measurement is meters.

#### **Usage Notes**

For a convex polygon, the width is the minimum distance between parallel lines of support.

For a non-convex geometry, this function determines its convex geometry and returns the width of that convex geometry.

The input geometry can have no more than two dimensions.

If a point geometry is specified, the function returns 0 (zero).

#### **Examples**

The following example returns the width of all geometry objects stored in the COLA\_MARKETS table. (The example uses the definitions and data from [Simple Example:](#page-88-0) [Inserting\\_ Indexing\\_ and Querying Spatial Data](#page-88-0).)

```
SELECT name, SDO GEOM.SDO WIDTH(shape, 0.005) Width
 FROM cola markets;
```
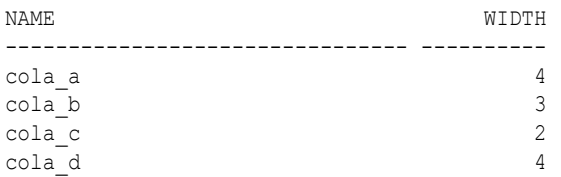

#### **Related Topics**

[SDO\\_GEOM.SDO\\_WIDTH\\_LINE](#page-737-0)

[SDO\\_GEOM.SDO\\_DIAMETER](#page-709-0)

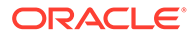

# <span id="page-737-0"></span>26.31 SDO\_GEOM.SDO\_WIDTH\_LINE

### **Note:**

This feature is available starting with Oracle Database 12*c* Release 1 (12.1.0.2).

#### **Format**

```
SDO_GEOM.SDO_WIDTH(_LINE 
   geom IN SDO_GEOMETRY, 
   dim IN SDO_DIM_ARRAY 
) RETURN NUMBER;
```
#### or

```
SDO_GEOM.SDO_WIDTH_LINE( 
   geom IN SDO_GEOMETRY, 
   tol IN NUMBER 
) RETURN NUMBER;
```
#### **Description**

Returns a line string geometry reflecting the width of a geometry object.

#### **Parameters**

**geom** Geometry object.

#### **dim**

Dimensional information array corresponding to geom, usually selected from one of the xxx\_SDO\_GEOM\_METADATA views (described in [Geometry Metadata Views](#page-134-0)).

#### **tol**

Tolerance value (see [Tolerance](#page-50-0)).

#### **Usage Notes**

For a convex polygon, the width is the minimum distance between parallel lines of support.

For a non-convex geometry, this function determines its convex geometry and returns the width of that convex geometry.

The input geometry can have no more than two dimensions.

If a point geometry is specified, the function returns 0 (zero).

#### **Examples**

The following example returns line strings reflecting width of each geometry object stored in the COLA\_MARKETS table. (The example uses the definitions and data from [Simple Example: Inserting\\_ Indexing\\_ and Querying Spatial Data.](#page-88-0))

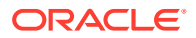

```
SELECT name, SDO GEOM.SDO WIDTH LINE(shape, 0.005)
 FROM cola markets;
NAME 
-------------------------------- 
SDO_GEOM.SDO_WIDTH_LINE(SHAPE,0.005)(SDO_GTYPE, SDO_SRID, SDO_POINT(X, Y, Z), SD
--------------------------------------------------------------------------------
cola_a 
SDO_GEOMETRY(2002, NULL, NULL, SDO_ELEM_INFO_ARRAY(1, 2, 1), SDO_ORDINATE_ARRAY(
5, \overline{7}, 1, 7))
cola_b 
SDO_GEOMETRY(2002, NULL, NULL, SDO_ELEM_INFO_ARRAY(1, 2, 1), SDO_ORDINATE_ARRAY(
8, 7, 5, 7)cola_c 
SDO_GEOMETRY(2002, NULL, NULL, SDO_ELEM_INFO_ARRAY(1, 2, 1), SDO_ORDINATE_ARRAY(
3, 5, 3, 3)) 
cola_d 
SDO_GEOMETRY(2002, NULL, NULL, SDO_ELEM_INFO_ARRAY(1, 2, 1), SDO_ORDINATE_ARRAY(
```
#### **Related Topics**

10, 11, 6, 11))

[SDO\\_GEOM.SDO\\_WIDTH](#page-735-0)

[SDO\\_GEOM.SDO\\_DIAMETER\\_LINE](#page-710-0)

# 26.32 SDO\_GEOM.SDO\_XOR

#### **Format**

```
SDO_GEOM.SDO_XOR( 
  geom1 IN SDO_XOR, 
 dim1 IN SDO DIM ARRAY,
  geom2 IN SDO_GEOMETRY, 
  dim2 IN SDO_DIM_ARRAY 
) RETURN SDO_GEOMETRY;
```
#### or

```
SDO_GEOM.SDO_XOR( 
 geom1 IN SDO GEOMETRY,
 geom2 IN SDO GEOMETRY,
  tol IN NUMBER 
) RETURN SDO_GEOMETRY;
```
#### **Description**

Returns a geometry object that is the topological symmetric difference (XOR operation) of two geometry objects.

#### **Parameters**

**geom1** Geometry object.

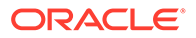

#### **dim1**

Dimensional information array corresponding to geom1, usually selected from one of the xxx\_SDO\_GEOM\_METADATA views (described in [Geometry Metadata Views](#page-134-0)).

#### **geom2**

Geometry object.

#### **dim2**

Dimensional information array corresponding to geom2, usually selected from one of the xxx\_SDO\_GEOM\_METADATA views (described in [Geometry Metadata Views](#page-134-0)).

#### **tol**

Tolerance value (see [Tolerance](#page-50-0)).

#### **Usage Notes**

In Figure 26-5, the shaded area represents the polygon returned when SDO\_XOR is used with a square (geom1) and another polygon (geom2).

#### **Figure 26-5 SDO\_GEOM.SDO\_XOR**

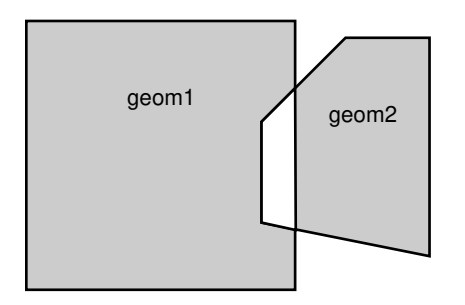

An exception is raised if  $qeom1$  and  $qeom2$  are based on different coordinate systems.

#### **Examples**

The following example returns a geometry object that is the topological symmetric difference (XOR operation) of  $\cosh a$  and  $\cosh c$ . (The example uses the definitions and data from Simple Example: Inserting Indexing and Querying Spatial Data.)

```
-- Return the topological symmetric difference of two geometries.
SELECT SDO_GEOM.SDO_XOR(c_a.shape, m.diminfo, c_c.shape, m.diminfo)
 FROM cola markets c a, cola markets c c, user sdo geom metadata m
 WHERE m.table name = 'COLA MARKETS' AND m.column name = 'SHAPE'
 AND c a.name = 'cola a' AND c c.name = 'cola c';
```
--------------------------------------------------------------------------------

SDO\_GEOM.SDO\_XOR(C\_A.SHAPE,M.DIMINFO,C\_C.SHAPE,M.DIMINFO)(SDO\_GTYPE, SDO\_SRID, S

SDO\_GEOMETRY(2007, NULL, NULL, SDO\_ELEM\_INFO\_ARRAY(1, 1003, 1, 19, 1003, 1), SDO ORDINATE ARRAY(1, 7, 1, 1, 5, 1, 5, 3, 3, 3, 4, 5, 5, 5, 7, 1, 7, 5, 5, 5, 3 , 6, 3, 6, 5, 5, 5))

Note that the returned polygon is a multipolygon (SDO\_GTYPE = 2007), and the SDO\_ORDINATE\_ARRAY describes two polygons: one starting and ending at (1, 7) and the other starting and ending at (5, 5).

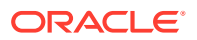

#### <span id="page-740-0"></span>**Related Topics**

- [SDO\\_GEOM.SDO\\_DIFFERENCE](#page-712-0)
- [SDO\\_GEOM.SDO\\_INTERSECTION](#page-715-0)
- [SDO\\_GEOM.SDO\\_UNION](#page-732-0)

### 26.33 SDO\_GEOM.VALIDATE\_GEOMETRY\_WITH\_CONTEXT

#### **Format**

```
SDO_GEOM.VALIDATE_GEOMETRY_WITH_CONTEXT( 
   theGeometry IN SDO_GEOMETRY, 
  theDimInfo IN SDO_DIM_ARRAY, 
  conditional IN VARCHAR2 DEFAULT 'TRUE' , 
  flag10g IN VARCHAR2 DEFAULT 'FALSE' 
) RETURN VARCHAR2;
```
#### or

```
SDO_GEOM.VALIDATE_GEOMETRY_WITH_CONTEXT( 
  theGeometry IN SDO_GEOMETRY, 
  tolerance IN NUMBER, 
  conditional IN VARCHAR2 DEFAULT 'TRUE' , 
  flag10g IN VARCHAR2 DEFAULT 'FALSE' 
) RETURN VARCHAR2;
```
#### **Description**

Performs a consistency check for valid geometry types and returns context information if the geometry is invalid. The function checks the representation of the geometry from the tables against the element definitions.

#### **Parameters**

#### **theGeometry**

Geometry object.

#### **theDimInfo**

Dimensional information array corresponding to theGeometry, usually selected from one of the xxx\_SDO\_GEOM\_METADATA views (described in [Geometry Metadata Views](#page-134-0)).

#### **tolerance**

Tolerance value (see [Tolerance](#page-50-0)).

#### **conditional**

Conditional flag; relevant only for a three-dimensional composite surface or composite solid. A string value of TRUE (the default) causes validation to fail if two outer rings are on the same plane and share an edge; a string value of FALSE does not cause validation to fail if two outer rings are on the same plane and share an edge.

#### **flag10g**

Oracle Database 10*g* compatibility flag. A string value of TRUE causes only validation checks specific to two-dimensional geometries to be performed, and no 3D-specific validation checks to be performed. A string value of FALSE (the default) performs all validation checks

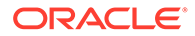

that are relevant for the geometry. (See the Usage Notes for more information about the flag10g parameter.)

#### **Usage Notes**

You should validate all geometry data, and fix any validation errors, before performing any spatial operations on the data, as explained in [Recommendations for Loading and](#page-160-0) [Validating Spatial Data](#page-160-0).

If the geometry is valid, this function returns TRUE. (For a user-defined geometry, that is, a geometry with an SDO\_GTYPE value of 2000, this function returns the string NULL.)

If the geometry is not valid, this function returns the following:

- An Oracle error message number based on the specific reason the geometry is invalid, or FALSE if the geometry fails for some other reason
- The context of the error (the coordinate, edge, or ring that causes the geometry to be invalid). (See [Context of Errors: Details](#page-742-0) in this section.)

This function checks for type consistency and geometry consistency.

For type consistency, the function checks for the following:

- The SDO GTYPE is valid.
- The SDO\_ETYPE values are consistent with the SDO\_GTYPE value. For example, if the SDO\_GTYPE is 2003, there should be at least one element of type POLYGON in the geometry.
- The SDO\_ELEM\_INFO\_ARRAY has valid triplet values.

For geometry consistency, the function checks for the following, as appropriate for the specific geometry type:

- Polygons have at least four points, which includes the point that closes the polygon. (The last point is the same as the first.)
- Polygons are not self-crossing.
- No two consecutive vertices on a line or polygon are the same.
- Polygons are oriented correctly. (Exterior ring boundaries must be oriented counterclockwise, and interior ring boundaries must be oriented clockwise.)
- The interior of a polygon is connected.
- Line strings have at least two points.
- SDO ETYPE 1-digit and 4-digit values are not mixed (that is, both used) in defining polygon ring elements.
- Points on an arc are not colinear (that is, are not on a straight line) and are not the same point.
- Geometries are within the specified bounds of the applicable DIMINFO column value (from the USER\_SDO\_GEOM\_METADATA view).
- LRS geometries (see [Linear Referencing System](#page-264-0)) have three or four dimensions and a valid measure dimension position (3 or 4, depending on the number of dimensions).

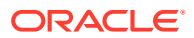

<span id="page-742-0"></span>For COLLECTION type geometries, some of the preceding checks mentioned above are not performed. Specifically, interior ring checks and polygon-polygon overlap checks are not performed for polygon elements of the COLLECTION type geometry.

For multipoint geometries, this function checks for duplicate vertices with three-dimensional geometries, but not with two-dimensional geometries.

For three-dimensional geometries, this function also performs the checks described in [Validation Checks for Three-Dimensional Geometries](#page-70-0).

In checking for geometry consistency, the function considers the geometry's tolerance value in determining if lines touch or if points are the same.

If the function format with tolerance is used, no checking is done to validate that the geometry is within the coordinate system bounds as stored in the DIMINFO field of the USER\_SDO\_GEOM\_METADATA view. If this check is required for your usage, use the function format with theDimInfo.

Setting the  $flag10q$  parameter value to TRUE causes the validation logic for Oracle Spatial Release 10.2 to be used, irrespective of the dimensionality of the geometry. This can be useful for allowing three-dimensional geometries that contain geometries in pre-Release 11.1 format to pass the validation check when they would otherwise fail. For example, a threedimensional line is not valid if it contains circular arcs; and setting flag10g to TRUE will allow such geometries to avoid being considered invalid solely because of the circular arcs. (You should later make these geometries valid according to the criteria for the current release, such as by densifying the circular arcs.)

You can use this function in a PL/SQL procedure as an alternative to using the [SDO\\_GEOM.VALIDATE\\_LAYER\\_WITH\\_CONTEXT](#page-743-0) procedure. See the Usage Notes for [SDO\\_GEOM.VALIDATE\\_LAYER\\_WITH\\_CONTEXT](#page-743-0) for more information.

#### Context of Errors: Details

If a geometry is invalid, the result can include information about a combination of the following: coordinates, elements, rings, and edges.

• **Coordinates**: A coordinate refers to a vertex in a geometry. In a two-dimensional geometry, a vertex is two numbers (X and Y, or Longitude and Latitude). In a threedimensional geometry, a vertex is defined using three numbers; and in a four-dimensional geometry, a vertex is defined using four numbers. (You can use the [SDO\\_UTIL.GETVERTICES](#page-941-0) function to return the coordinates in a geometry.)

If you receive a geometry validation error such as 13356 (adjacent points in a geometry are redundant), you can call the [SDO\\_UTIL.GETVERTICES](#page-941-0) function, specifying a rownum stopping condition to include the coordinate one greater than the coordinate indicated with the error. The last two coordinates shown in the output are the redundant coordinates. These coordinates may be exactly the same, or they may be within the userspecified tolerance and thus are considered the same point. You can remove redundant coordinates by using the [SDO\\_UTIL.REMOVE\\_DUPLICATE\\_VERTICES](#page-950-0) function.

- **Elements**: An element is a point, a line string, or an exterior polygon with zero or more corresponding interior polygons. (That is, a polygon element includes the exterior ring and all interior rings associated with that exterior ring.) If a geometry is a multi-element geometry (for example, multiple points, lines, or polygons), the first element is element 1, the second element is element 2, and so on.
- **Rings**: A ring is only used with polygon elements. Exterior rings in a polygon are considered polygon elements, and an exterior ring can include zero or more interior rings (or holes). Each interior ring has its own ring designation, but Ring 1 is associated with

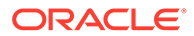

<span id="page-743-0"></span>the exterior polygon itself. For example, Element 1, Ring 1 refers to the first exterior polygon in a geometry; Element 1, Ring 2 refers to the first interior polygon of the first exterior polygon; and Element 1, Ring 3 refers to the second interior polygon. If the geometry is a multipolygon, Element 2, Ring 1 is used to refers to the second exterior polygon. If there are interior polygons associated with it, Element 2, Ring 2 refers to the first interior polygon of the second exterior polygon.

**Edges:** An edge refers to a line segment between two coordinates. Edge 1 refers to the segment between coordinate 1 and coordinate 2, Edge 2 refers to the line segment between coordinates 2 and 3, and so on. The most common place to see edge errors when validating geometries is with self-intersecting polygons. (The Open Geospatial Consortium simple features specification does not allow a polygon to self-intersect.) In such cases, Oracle reports error 13349 (polygon boundary crosses itself), including the Element, Ring, and Edge numbers where self-intersection occurs.

If error 13351 (shared edge) is returned for an optimized rectangle that spans more than 119 degrees in longitude, some queries on this rectangle will return correct results, as explained in [Geodetic MBRs.](#page-186-0)

#### **Examples**

The following example validates a geometry (deliberately created as invalid) named cola\_invalid\_geom.

```
-- Validate; provide context if invalid
SELECT c.name, SDO_GEOM.VALIDATE_GEOMETRY_WITH_CONTEXT(c.shape, 0.005)
   FROM cola markets c WHERE c.name = 'cola invalid geom';
NAME 
         -------------------------------- 
SDO_GEOM.VALIDATE_GEOMETRY_WITH_CONTEXT(C.SHAPE, 0.005)
--------------------------------------------------------------------------------
cola_invalid_geom 
13349 [Element <1>] [Ring <1>][Edge <1>][Edge <3>]
```
In the output for this example, 13349 indicates the error ORA-13349: polygon boundary crosses itself. The first ring of the first element has edges that intersect. The edges that intersect are edge 1 (the first and second vertices) and edge 3 (the third and fourth vertices).

#### **Related Topics**

- SDO\_GEOM.VALIDATE\_LAYER\_WITH\_CONTEXT
- [SDO\\_GEOM.SDO\\_SELF\\_UNION](#page-730-0)

### 26.34 SDO\_GEOM.VALIDATE\_LAYER\_WITH\_CONTEXT

#### **Format**

SDO\_GEOM.VALIDATE\_LAYER\_WITH\_CONTEXT( geom table IN VARCHAR2, geom column IN VARCHAR2, result table IN VARCHAR2, commit interval IN NUMBER DEFAULT -1, conditional MIN VARCHAR2 DEFAULT 'TRUE' flag10g IN VARCHAR2 DEFAULT 'FALSE', geom schema IN VARCHAR2 DEFAULT NULL);

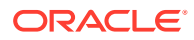

#### **Description**

Examines a geometry column to determine if the stored geometries follow the defined rules for geometry objects, and returns context information about any invalid geometries.

#### **Parameters**

#### **geom\_table**

Spatial geometry table. Can be specified in *schema.table* format (for example, scott.shapes), unless the geom schema parameter is specified.

#### **geom\_column**

Geometry object column to be examined.

#### **result\_table**

Result table to hold the validation results. A row is added to result table for each invalid geometry. If there are no invalid geometries, one or more (depending on the commit interval value) rows with a result of DONE are added.

#### **commit\_interval**

Number of geometries to validate before Spatial and Graph performs an internal commit operation and writes a row with a result of DONE to result table (if no rows for invalid geometries have been written since the last commit operation). If commit\_interval is not specified, no internal commit operations are performed during the validation. The commit interval option is helpful if you want to look at the contents of result table while the validation is in progress.

#### **conditional**

Conditional flag; relevant only for a three-dimensional composite surface or composite solid. A string value of TRUE (the default) causes validation to fail if two outer rings are on the same plane and share an edge; a string value of FALSE does not cause validation to fail if two outer rings are on the same plane and share an edge.

#### **flag10g**

Oracle Database 10*g* compatibility flag. A string value of TRUE causes only validation checks specific to two-dimensional geometries to be performed, and no 3D-specific validation checks to be performed. A string value of FALSE (the default) performs all validation checks that are relevant for the geometries. (See the Usage Notes for the

[SDO\\_GEOM.VALIDATE\\_GEOMETRY\\_WITH\\_CONTEXT](#page-740-0) function for more information about the flag10g parameter.)

#### **geom\_schema**

Specifies the schema of the geom table table, if it differs from the current schema. If geom\_schema is specified, the geom\_table parameter cannot be specified in *schema.tabl*e format.

#### **Usage Notes**

You should validate all geometry data, and fix any validation errors, before performing any spatial operations on the data, as explained in [Recommendations for Loading and Validating](#page-160-0) [Spatial Data](#page-160-0).

This procedure loads the result table with validation results.

An empty result table (result table parameter) should be created before calling this procedure. The format of the result table is: (sdo\_rowid ROWID, result VARCHAR2(2000)). If

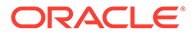

result table is not empty, it is automatically truncated by the procedure before any rows are added.

The result table contains one row for each invalid geometry. A row is not written if a geometry is valid, except as follows:

- If commit interval is not specified (or if the commit interval value is greater than the number of geometries in the layer) and no invalid geometries are found, a single row with a RESULT value of DONE is written.
- If commit interval is specified and if no invalid geometries are found between an internal commit and the previous internal commit (or start of validation for the first internal commit), a single row with the primary key of the last geometry validated and a RESULT value of DONE is written. (If there have been no invalid geometries since the last internal commit operation, this row replaces the previous row that had a result of DONE.)

In each row for an invalid geometry, the SDO\_ROWID column contains the ROWID value of the row containing the invalid geometry, and the RESULT column contains an Oracle error message number and the context of the error (the coordinate, edge, or ring that causes the geometry to be invalid). You can then look up the error message for more information about the cause of the failure.

This procedure performs the following checks on each geometry in the layer (geom\_column):

- All type consistency and geometry consistency checks that are performed by the [SDO\\_GEOM.VALIDATE\\_GEOMETRY\\_WITH\\_CONTEXT](#page-740-0) function (see the Usage Notes for that function).
- The geometry's SRID value (coordinate system) is the same as the one specified in the applicable DIMINFO column value (from the USER\_SDO\_GEOM\_METADATA view, which is described in [Geometry Metadata](#page-134-0) [Views](#page-134-0)).

#### **Examples**

The following example validates the geometry objects stored in the SHAPE column of the COLA\_MARKETS table. The example includes the creation of the result table. For this example, a deliberately invalid geometry was inserted into the table before the validation was performed.

```
-- Is a layer valid? (First, create the result table.)
CREATE TABLE val results (sdo rowid ROWID, result varchar2(1000));
-- (Next statement must be on one command line.)
CALL SDO GEOM.VALIDATE LAYER WITH CONTEXT('COLA MARKETS','SHAPE','VAL RESULTS');
Call completed.
SQL> SELECT * from val_results;
SDO_ROWID 
------------------ 
RESULT 
--------------------------------------------------------------------------------
Rows Processed <12> 
AAABXNAABAAAK+YAAC 
13349 [Element <1>] [Ring <1>][Edge <1>][Edge <3>]
```
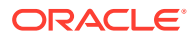

#### **Related Topics**

- [SDO\\_GEOM.VALIDATE\\_GEOMETRY\\_WITH\\_CONTEXT](#page-740-0)
- [SDO\\_GEOM.SDO\\_SELF\\_UNION](#page-730-0)

# <span id="page-746-0"></span>26.35 SDO\_GEOM.WITHIN\_DISTANCE

#### **Format**

```
SDO_GEOM.WITHIN_DISTANCE( 
  geom1 IN SDO_GEOMETRY, 
 dim1 IN SDO DIM ARRAY,
  dist IN NUMBER, 
  geom2 IN SDO_GEOMETRY, 
  dim2 IN SDO_DIM_ARRAY 
  [, units IN VARCHAR2] 
  [, ellipsoidal IN VARCHAR2]
) RETURN VARCHAR2;
```
#### or

```
SDO_GEOM.WITHIN_DISTANCE( 
  geom1 IN SDO_GEOMETRY, 
  dist IN NUMBER, 
  geom2 IN SDO_GEOMETRY, 
  tol IN NUMBER 
  [, units IN VARCHAR2] 
  [, ellipsoidal IN VARCHAR2]
) RETURN VARCHAR2;
```
#### **Description**

Determines if two spatial objects are within some specified distance from each other.

#### **Parameters**

#### **geom1**

Geometry object.

#### **dim1**

Dimensional information array corresponding to geom1, usually selected from one of the xxx\_SDO\_GEOM\_METADATA views (described in [Geometry Metadata Views](#page-134-0)).

#### **dist**

Distance value.

#### **geom2**

Geometry object.

#### **dim2**

Dimensional information array corresponding to geom2, usually selected from one of the xxx\_SDO\_GEOM\_METADATA views (described in [Geometry Metadata Views](#page-134-0)).

#### **tol**

Tolerance value (see [Tolerance](#page-50-0)).

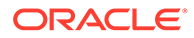

#### **units**

Unit of measurement: a quoted string with  $unit =$  and an SDO UNIT value from the MDSYS.SDO\_AREA\_UNITS table (for example, 'unit=KM'). See [Unit of Measurement](#page-142-0) [Support](#page-142-0) for more information about unit of measurement specification. If this parameter is not specified, the unit of measurement associated with the data is assumed. For geodetic data, the default unit of measurement is meters.

#### **ellipsoidal**

Specifies if ellipsoidal distance is always used with geodetic data ( $true$ ), or if spherical distance is used in some cases (false, the default). See [Distance: Spherical](#page-187-0) [versus Ellipsoidal with Geodetic Data.](#page-187-0)

#### **Usage Notes**

For better performance, use the [SDO\\_WITHIN\\_DISTANCE](#page-590-0) operator (described in [Spatial Operators \)](#page-555-0) instead of the SDO\_GEOM. WITHIN\_DISTANCE function. For more information about performance considerations with operators and functions, see Spatial Operators Procedures and Functions.

This function returns TRUE for object pairs that are within the specified distance, and FALSE otherwise.

The distance between two extended objects (for example, nonpoint objects such as lines and polygons) is defined as the minimum distance between these two objects. Thus the distance between two adjacent polygons is zero.

An exception is raised if  $qeom1$  and  $qeom2$  are based on different coordinate systems.

#### **Examples**

The following example checks if  $\cosh$  b and  $\cosh$  d are within 1 unit apart at the shortest distance between them. (The example uses the definitions and data from [Simple Example: Inserting\\_ Indexing\\_ and Querying Spatial Data.](#page-88-0))

```
-- Are two geometries within 1 unit of distance apart?
SELECT SDO GEOM.WITHIN DISTANCE(c b.shape, m.diminfo, 1,
     c_d.shape, m.diminfo) 
  FROM cola markets c b, cola markets c d, user sdo geom metadata m
 WHERE m.table name = 'COLA MARKETS' AND m.column name = 'SHAPE'
 AND c b.name = 'cola b' AND c d.name = 'cola d';
```

```
SDO_GEOM.WITHIN_DISTANCE(C_B.SHAPE,M.DIMINFO,1,C_D.SHAPE,M.DIMINFO)
--------------------------------------------------------------------------------
TRUE
```
#### **Related Topics**

[SDO\\_GEOM.SDO\\_DISTANCE](#page-713-0)

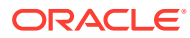

# 27 SDO\_LRS Package (Linear Referencing System)

The MDSYS.SDO\_LRS package contains subprograms that create, modify, query, and convert linear referencing elements.

These subprograms do not change the state of the database. Most LRS subprograms are functions.

To use the subprograms in this chapter, you must understand the linear referencing system (LRS) concepts and techniques described in [Linear Referencing System.](#page-264-0)

#### **Note:**

The SDO\_LRS subprograms for three-dimensional geometries are only supported if Oracle JVM is enabled on your Oracle Autonomous Database Serverless deployments. To enable Oracle JVM, see [Use Oracle Java](http://www.oracle.com/pls/topic/lookup?ctx=en/cloud/paas/autonomous-database&id=GUID-2516EE33-B38D-4270-BE52-30A4F9014E8B) in *Using Oracle Autonomous Database Serverless* for more information.

Table 27-1 lists subprograms related to creating and editing geometric segments.

| Subprogram                            | <b>Description</b>                                                                                                    |
|---------------------------------------|----------------------------------------------------------------------------------------------------|
| SDO_LRS.DEFINE_GEOM_SEGMENT           | Defines a geometric segment.                                                                                                    |
| SDO_LRS.REDEFINE_GEOM_SEGMENT         | Populates the measures of all shape points of a<br>geometric segment based on the start and end<br>measures, overriding any previously assigned<br>measures between the start point and end point. |
| SDO_LRS.CLIP_GEOM_SEGMENT             | Clips a geometric segment (synonym of<br>SDO LRS.DYNAMIC_SEGMENT).                                                                                                    |
| <b>SDO LRS.DYNAMIC SEGMENT</b>        | Clips a geometric segment (synonym of<br>SDO LRS.CLIP GEOM SEGMENT).                                                                                                    |
| SDO LRS.CONCATENATE GEOM SEGMEN<br>TS | Concatenates two geometric segments into one<br>segment.                                                                                                    |
| SDO_LRS.LRS_INTERSECTION              | Returns an LRS geometry object that is the<br>topological intersection (AND operation) of two<br>geometry objects where one or both are LRS<br>geometries.                                         |
| SDO LRS.OFFSET GEOM SEGMENT           | Returns the geometric segment at a specified offset<br>from a geometric segment.                                                                                                    |
| SDO LRS.SPLIT GEOM SEGMENT            | Splits a geometric segment into two segments.                                                                                                    |

**Table 27-1 Subprograms for Creating and Editing Geometric Segments**

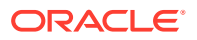

| Subprogram                 | <b>Description</b>                                                                                                    |
|----------------------------|----------------------------------------------------------------------------------------------------|
| SDO LRS.RESET MEASURE      | Sets all measures of a geometric segment, including<br>the start and end measures, to null values, overriding<br>any previously assigned measures.       |
| SDO LRS.SCALE GEOM SEGMENT | Returns the geometry object resulting from a<br>measure scaling operation on a geometric segment.                                                        |
| SDO LRS.SET PT MEASURE     | Sets the measure value of a specified point.                                                                                                    |
| SDO LRS.REVERSE MEASURE    | Returns a new geometric segment by reversing the<br>measure values, but not the direction, of the original<br>geometric segment.                         |
| SDO LRS.TRANSLATE MEASURE  | Returns a new geometric segment by translating the<br>original geometric segment (that is, shifting the start<br>and end measures by a specified value). |
| SDO LRS.REVERSE GEOMETRY   | Returns a new geometric segment by reversing the<br>measure values and the direction of the original<br>geometric segment.                               |

**Table 27-1 (Cont.) Subprograms for Creating and Editing Geometric Segments**

Table 27-2 lists subprograms related to querying geometric segments.

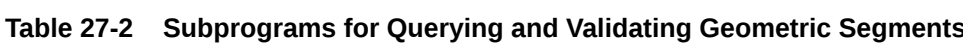

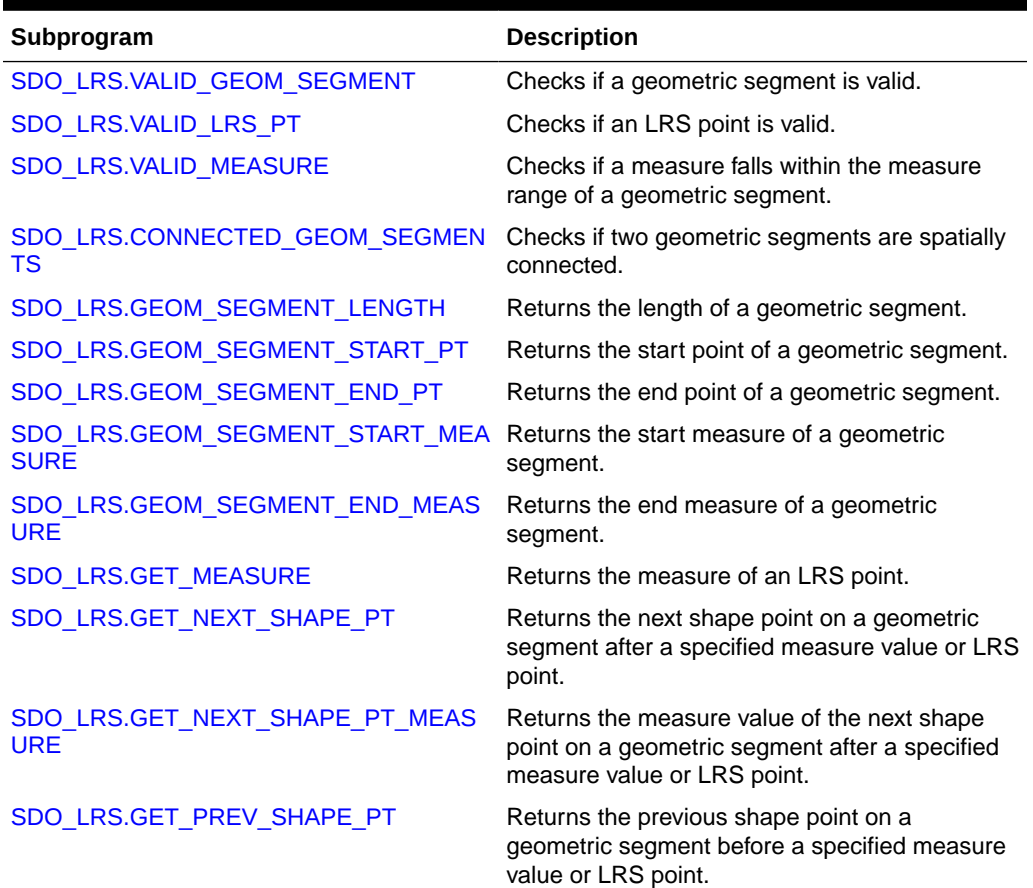

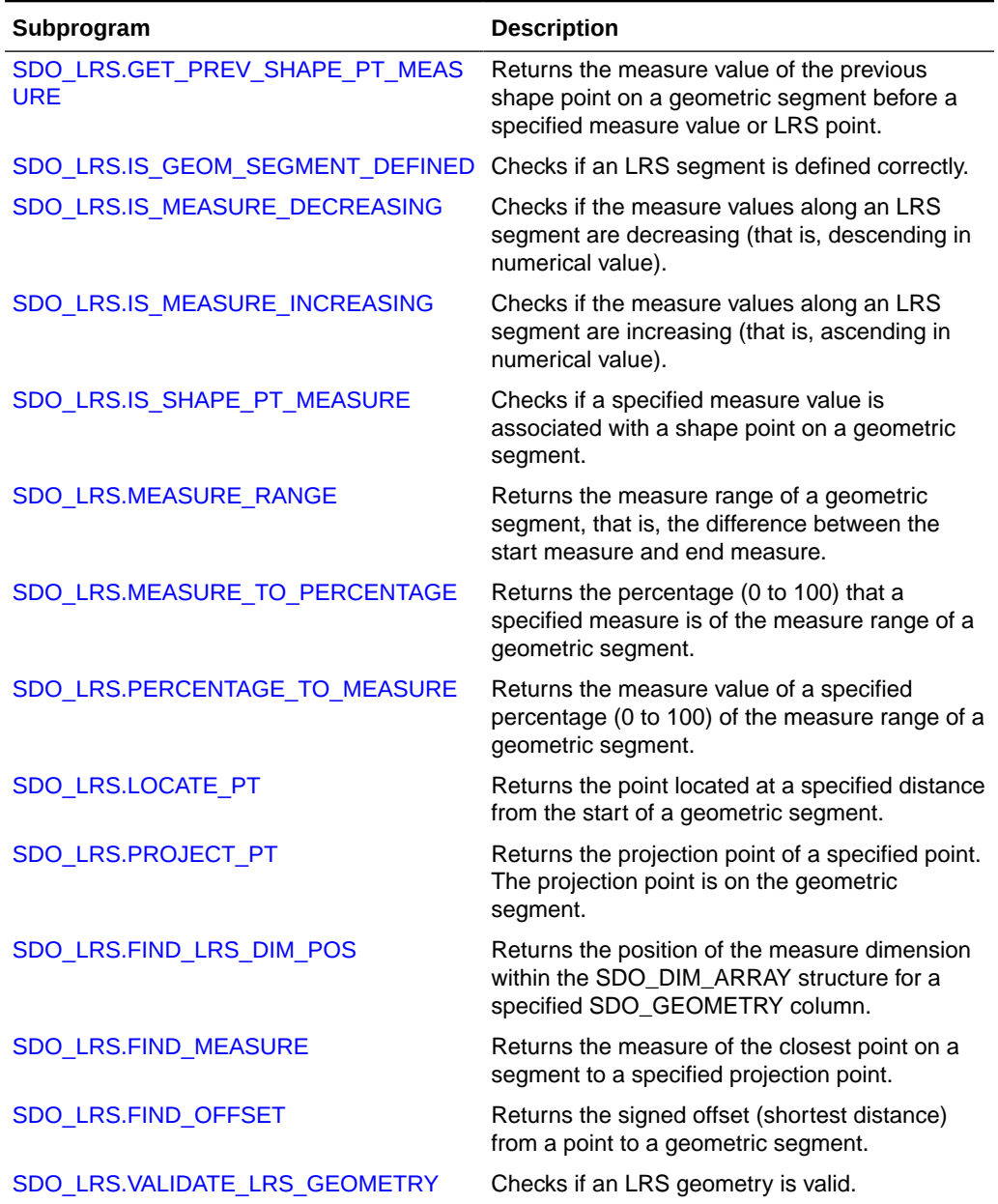

### **Table 27-2 (Cont.) Subprograms for Querying and Validating Geometric Segments**

Table 27-3 lists subprograms related to converting geometric segments.

### **Table 27-3 Subprograms for Converting Geometric Segments**

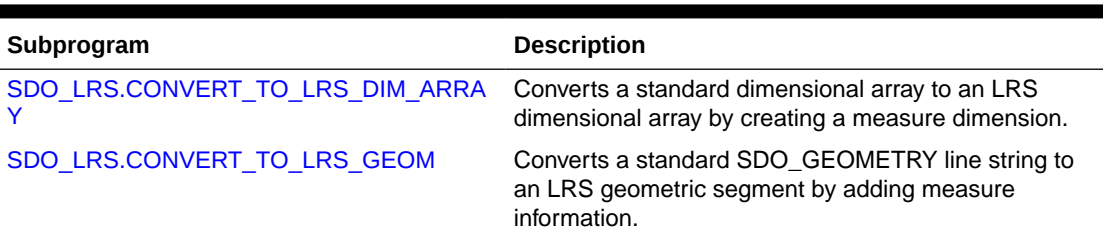

| Subprogram                      | <b>Description</b>                                                                                                    |
|---------------------------------|----------------------------------------------------------------------------------------------------|
| SDO LRS.CONVERT TO LRS LAYER    | Converts all geometry objects in a column of type<br>SDO_GEOMETRY from standard line string<br>geometries without measure information to LRS<br>geometric segments with measure information, and<br>updates the metadata. |
| SDO LRS.CONVERT TO STD DIM ARRA | Converts an LRS dimensional array to a standard<br>dimensional array by removing the measure<br>dimension.                                                                                                    |
| SDO LRS.CONVERT TO STD GEOM     | Converts an LRS geometric segment to a standard<br>SDO_GEOMETRY line string by removing measure<br>information.                                                                                                    |
| SDO LRS.CONVERT TO STD LAYER    | Converts all geometry objects in a column of type<br>SDO_GEOMETRY from LRS geometric segments with<br>measure information to standard line string geometries<br>without measure information, and updates the<br>metadata. |

**Table 27-3 (Cont.) Subprograms for Converting Geometric Segments**

For more information about conversion subprograms, see [Converting LRS](#page-280-0) [Geometries.](#page-280-0)

The rest of this chapter provides reference information on the subprograms, listed in alphabetical order.

- [SDO\\_LRS.CLIP\\_GEOM\\_SEGMENT](#page-752-0)
- [SDO\\_LRS.CONCATENATE\\_GEOM\\_SEGMENTS](#page-754-0)
- [SDO\\_LRS.CONNECTED\\_GEOM\\_SEGMENTS](#page-756-0)
- [SDO\\_LRS.CONVERT\\_TO\\_LRS\\_DIM\\_ARRAY](#page-757-0)
- [SDO\\_LRS.CONVERT\\_TO\\_LRS\\_GEOM](#page-759-0)
- [SDO\\_LRS.CONVERT\\_TO\\_LRS\\_LAYER](#page-760-0)
- [SDO\\_LRS.CONVERT\\_TO\\_STD\\_DIM\\_ARRAY](#page-762-0)
- [SDO\\_LRS.CONVERT\\_TO\\_STD\\_GEOM](#page-763-0)
- [SDO\\_LRS.CONVERT\\_TO\\_STD\\_LAYER](#page-764-0)
- [SDO\\_LRS.DEFINE\\_GEOM\\_SEGMENT](#page-765-0)
- [SDO\\_LRS.DYNAMIC\\_SEGMENT](#page-767-0)
- [SDO\\_LRS.FIND\\_LRS\\_DIM\\_POS](#page-769-0)
- [SDO\\_LRS.FIND\\_MEASURE](#page-769-0)
- [SDO\\_LRS.FIND\\_OFFSET](#page-771-0)
- [SDO\\_LRS.GEOM\\_SEGMENT\\_END\\_MEASURE](#page-772-0)
- [SDO\\_LRS.GEOM\\_SEGMENT\\_END\\_PT](#page-773-0)
- [SDO\\_LRS.GEOM\\_SEGMENT\\_LENGTH](#page-774-0)
- [SDO\\_LRS.GEOM\\_SEGMENT\\_START\\_MEASURE](#page-774-0)
- [SDO\\_LRS.GEOM\\_SEGMENT\\_START\\_PT](#page-775-0)

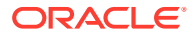

<span id="page-752-0"></span>[SDO\\_LRS.GET\\_MEASURE](#page-776-0)

[SDO\\_LRS.GET\\_NEXT\\_SHAPE\\_PT](#page-777-0)

[SDO\\_LRS.GET\\_PREV\\_SHAPE\\_PT](#page-780-0)

• [SDO\\_LRS.IS\\_SHAPE\\_PT\\_MEASURE](#page-785-0)

[SDO\\_LRS.MEASURE\\_TO\\_PERCENTAGE](#page-791-0) • [SDO\\_LRS.OFFSET\\_GEOM\\_SEGMENT](#page-792-0) • [SDO\\_LRS.PERCENTAGE\\_TO\\_MEASURE](#page-794-0)

[SDO\\_LRS.REDEFINE\\_GEOM\\_SEGMENT](#page-797-0)

[SDO\\_LRS.LOCATE\\_PT](#page-786-0)

[SDO\\_LRS.PROJECT\\_PT](#page-795-0)

[SDO\\_LRS.RESET\\_MEASURE](#page-798-0) • [SDO\\_LRS.REVERSE\\_GEOMETRY](#page-800-0) [SDO\\_LRS.REVERSE\\_MEASURE](#page-801-0)

• [SDO\\_LRS.LRS\\_INTERSECTION](#page-788-0) • [SDO\\_LRS.MEASURE\\_RANGE](#page-790-0)

[SDO\\_LRS.GET\\_NEXT\\_SHAPE\\_PT\\_MEASURE](#page-778-0)

[SDO\\_LRS.GET\\_PREV\\_SHAPE\\_PT\\_MEASURE](#page-781-0) [SDO\\_LRS.IS\\_GEOM\\_SEGMENT\\_DEFINED](#page-783-0) [SDO\\_LRS.IS\\_MEASURE\\_DECREASING](#page-784-0) [SDO\\_LRS.IS\\_MEASURE\\_INCREASING](#page-784-0)

- [SDO\\_LRS.SCALE\\_GEOM\\_SEGMENT](#page-803-0) • [SDO\\_LRS.SET\\_PT\\_MEASURE](#page-804-0)
	- [SDO\\_LRS.SPLIT\\_GEOM\\_SEGMENT](#page-806-0)
	- [SDO\\_LRS.TRANSLATE\\_MEASURE](#page-808-0)
	- [SDO\\_LRS.VALID\\_GEOM\\_SEGMENT](#page-809-0)
	- [SDO\\_LRS.VALID\\_LRS\\_PT](#page-810-0)
	- [SDO\\_LRS.VALID\\_MEASURE](#page-811-0)
	- [SDO\\_LRS.VALIDATE\\_LRS\\_GEOMETRY](#page-812-0)

# 27.1 SDO\_LRS.CLIP\_GEOM\_SEGMENT

#### **Format**

```
SDO_LRS.CLIP_GEOM_SEGMENT(
      geom_segment IN SDO_GEOMETRY, 
     start measure IN NUMBER,
     end measure IN NUMBER,
      tolerance IN NUMBER DEFAULT 1.0e-8 
      ) RETURN SDO_GEOMETRY;
```
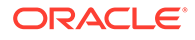

```
SDO_LRS.CLIP_GEOM_SEGMENT(
     geom_segment IN SDO_GEOMETRY, 
    dim_array IN SDO_DIM_ARRAY,
    start measure IN NUMBER,
    end measure IN NUMBER
      ) RETURN SDO_GEOMETRY;
```
#### **Description**

Returns the geometry object resulting from a clip operation on a geometric segment.

### **Note:**

SDO\_LRS.CLIP\_GEOM\_SEGMENT and [SDO\\_LRS.DYNAMIC\\_SEGMENT](#page-767-0) are synonyms: both functions have the same parameters, behavior, and return value.

#### **Parameters**

#### **geom\_segment**

Geometric segment (LRS segment) containing measure information.

#### **dim\_array**

Dimensional information array corresponding to geom segment, usually selected from one of the xxx\_SDO\_GEOM\_METADATA views (described in [Geometry Metadata](#page-134-0) [Views](#page-134-0)).

#### **start\_measure**

Start measure of the geometric segment.

#### **end\_measure**

End measure of the geometric segment.

#### **tolerance**

Tolerance value (see [Tolerance](#page-50-0) and [Tolerance Values with LRS Functions\)](#page-281-0). The default value is 0.00000001.

#### **Usage Notes**

An exception is raised if geom segment, start measure, or end measure is invalid.

start measure and end measure can be any points on the geometric segment. They do not have to be in any specific order. For example, start measure and end measure can be 5 and 10, respectively, or 10 and 5, respectively.

The direction and measures of the resulting geometric segment are preserved (that is, they reflect the original segment).

The *\_3D* format of this function (SDO\_LRS.CLIP\_GEOM\_SEGMENT\_3D) is available. For information about *\_3D* formats of LRS functions, see [3D Formats of LRS](#page-271-0) [Functions](#page-271-0).

For more information about clipping geometric segments, see [Clipping a Geometric](#page-274-0) [Segment](#page-274-0).

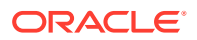

#### <span id="page-754-0"></span>**Examples**

The following example clips the geometric segment representing Route 1, returning the segment from measures 5 through 10. This segment might represent a construction zone. (This example uses the definitions from the example in [Example of LRS Functions.](#page-281-0))

```
SELECT SDO LRS. CLIP GEOM SEGMENT (route geometry, 5, 10)
 FROM lrs routes WHERE route id = 1;
```
SDO\_LRS.CLIP\_GEOM\_SEGMENT(ROUTE\_GEOMETRY,5,10)(SDO\_GTYPE, SDO\_SRID, SDO\_POINT(X, --------------------------------------------------------------------------------

```
SDO_GEOMETRY(3302, NULL, NULL, SDO_ELEM_INFO_ARRAY(1, 2, 1), SDO_ORDINATE_ARRAY(
5, 4, 5, 8, 4, 8, 10, 4, 10))
```
# 27.2 SDO\_LRS.CONCATENATE\_GEOM\_SEGMENTS

#### **Format**

```
SDO_LRS.CONCATENATE_GEOM_SEGMENTS(
     geom_segment_1 IN SDO_GEOMETRY, 
     geom_segment_2 IN SDO_GEOMETRY, 
     tolerance IN NUMBER DEFAULT 1.0e-8 
     ) RETURN SDO_GEOMETRY;
```
#### or

```
SDO_LRS.CONCATENATE_GEOM_SEGMENTS(
      geom_segment_1 IN SDO_GEOMETRY, 
     \frac{1}{\sin \arctan 1} IN SDO DIM ARRAY,
      geom_segment_2 IN SDO_GEOMETRY, 
     dim_array_2 IN SDO DIM ARRAY
      ) RETURN SDO_GEOMETRY;
```
#### **Description**

Returns the geometry object resulting from the concatenation of two geometric segments.

#### **Parameters**

#### **geom\_segment\_1**

First geometric segment (LRS segment containing measure information) to be concatenated.

#### **dim\_array\_1**

Dimensional information array corresponding to  $q_{\text{eom}}$  segment 1, usually selected from one of the xxx\_SDO\_GEOM\_METADATA views (described in [Geometry Metadata Views](#page-134-0)).

#### **geom\_segment\_2**

Second geometric segment (LRS segment containing measure information) to be concatenated.

#### **dim\_array\_2**

Dimensional information array corresponding to geom segment 2, usually selected from one of the xxx\_SDO\_GEOM\_METADATA views (described in [Geometry Metadata Views](#page-134-0)).

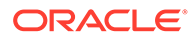

#### **tolerance**

Tolerance value (see [Tolerance](#page-50-0) and [Tolerance Values with LRS Functions\)](#page-281-0). The default value is 0.00000001.

#### **Usage Notes**

An exception is raised if geom segment  $1$  or geom segment  $2$  has an invalid geometry type or dimensionality, or if geom segment 1 and geom segment 2 are based on different coordinate systems.

The direction of the first geometric segment is preserved, and all measures of the second segment are shifted so that its start measure is the same as the end measure of the first segment.

The geometry type of geom segment  $1$  and geom segment  $2$  must be line or multiline. Neither can be a polygon.

```
The 3D format of this function
(SDO_LRS.CONCATENATE_GEOM_SEGMENTS_3D) is available. For information
about _3D formats of LRS functions, see 3D Formats of LRS Functions.
```
For more information about concatenating geometric segments, see [Concatenating](#page-275-0) [Geometric Segments.](#page-275-0)

#### **Examples**

The following example defines the geometric segment, splits it into two segments, then concatenates those segments. (This example uses the definitions from the example in [Example of LRS Functions](#page-281-0). The definitions of result geom 1, result geom 2, and result geom 3 are displayed in [Example 7-3.](#page-286-0))

```
DECLARE
geom_segment SDO_GEOMETRY;
line_string SDO_GEOMETRY;
dim array SDO DIM ARRAY;
result geom 1 SDO GEOMETRY;
result_geom_2 SDO_GEOMETRY;
result_geom_3 SDO_GEOMETRY;
BEGIN
SELECT a.route geometry into geom segment FROM lrs routes a
 WHERE a.route name = 'Route1';
SELECT m.diminfo into dim_array from 
 user sdo geom metadata m
 WHERE m.table_name = 'LRS_ROUTES' AND m.column_name = 'ROUTE_GEOMETRY';
-- Define the LRS segment for Route1.
SDO_LRS.DEFINE_GEOM_SEGMENT (geom_segment,
   dim_array,
   0, -- Zero starting measure: LRS segment starts at start of route.
   27); -- End of LRS segment is at measure 27.
SELECT a.route geometry INTO line string FROM lrs routes a
 WHERE a.route name = 'Route1';
-- Split Route1 into two segments.
SDO_LRS.SPLIT_GEOM_SEGMENT(line_string,dim_array,5,result_geom_1,result_geom_2);
-- Concatenate the segments that were just split.
```
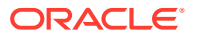
```
result geom 3 := SDO_LRS.CONCATENATE_GEOM_SEGMENTS(result_geom_1, dim_array,
result geom 2, dim array);
-- Insert geometries into table, to display later.
INSERT INTO lrs_routes VALUES(
  11,
   'result_geom_1',
  result_geom_1
);
INSERT INTO lrs_routes VALUES(
  12,
  'result_geom_2',
  result_geom_2
);
INSERT INTO lrs_routes VALUES(
  13,
  'result_geom_3',
  result_geom_3
);
END;
/
```
# 27.3 SDO\_LRS.CONNECTED\_GEOM\_SEGMENTS

### **Format**

```
SDO_LRS.CONNECTED_GEOM_SEGMENTS(
    geom segment 1 IN SDO GEOMETRY,
      geom_segment_2 IN SDO_GEOMETRY, 
     tolerance IN NUMBER DEFAULT 1.0e-8 
      ) RETURN VARCHAR2;
```
# or

```
SDO_LRS.CONNECTED_GEOM_SEGMENTS(
    geom_segment_1 IN SDO_GEOMETRY,
    dim_array_1 IN SDO_DIM_ARRAY,
     geom_segment_2 IN SDO_GEOMETRY, 
    dim array 2 IN SDO DIM ARRAY
     ) RETURN VARCHAR2;
```
# **Description**

Checks if two geometric segments are spatially connected.

# **Parameters**

#### **geom\_segment\_1**

First of two geometric segments (LRS segments containing measure information) to be checked.

# **dim\_array\_1**

Dimensional information array corresponding to geom segment 1, usually selected from one of the xxx\_SDO\_GEOM\_METADATA views (described in [Geometry Metadata Views](#page-134-0)).

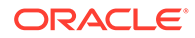

#### **geom\_segment\_2**

Second of two geometric segments (LRS segments containing measure information) to be checked.

#### **dim\_array\_2**

Dimensional information array corresponding to geom segment 2, usually selected from one of the xxx\_SDO\_GEOM\_METADATA views (described in [Geometry](#page-134-0) [Metadata Views\)](#page-134-0).

### **tolerance**

Tolerance value (see [Tolerance](#page-50-0) and [Tolerance Values with LRS Functions\)](#page-281-0). The default value is 0.00000001.

### **Usage Notes**

This function returns TRUE if the geometric segments are spatially connected and FALSE if the geometric segments are not spatially connected.

An exception is raised if geom segment 1 or geom segment 2 has an invalid geometry type or dimensionality, or if geom segment 1 and geom segment 2 are based on different coordinate systems.

The *3D* format of this function (SDO\_LRS.CONNECTED\_GEOM\_SEGMENTS\_3D) is available. For information about *\_3D* formats of LRS functions, see [3D Formats of](#page-271-0) [LRS Functions.](#page-271-0)

# **Examples**

The following example checks if two geometric segments (results of a previous split operation) are spatially connected.

```
-- Are result geom 1 and result geom2 connected?
SELECT SDO LRS.CONNECTED GEOM SEGMENTS (a.route geometry,
         b.route geometry, 0.005)
 FROM lrs routes a, lrs routes b
 WHERE a.route_id = 11 AND b.route id = 12;
SDO_LRS.CONNECTED_GEOM_SEGMENTS(A.ROUTE_GEOMETRY,B.ROUTE_GEOMETRY, 0.005)
--------------------------------------------------------------------------------
```
TRUE

# 27.4 SDO\_LRS.CONVERT\_TO\_LRS\_DIM\_ARRAY

# **Format**

```
SDO_LRS.CONVERT_TO_LRS_DIM_ARRAY(
    dim_array IN SDO_DIM_ARRAY
    [, lower bound IN NUMBER,
     upper_bound IN NUMBER, 
     tolerance IN NUMBER] 
     ) RETURN SDO_DIM_ARRAY; 
or
SDO_LRS.CONVERT_TO_LRS_DIM_ARRAY(
 dim_array IN SDO_DIM_ARRAY, 
 dim_name IN VARCHAR2 
    [, lower bound IN NUMBER,
```
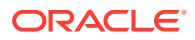

```
 upper_bound IN NUMBER, 
     tolerance IN NUMBER] 
     ) RETURN SDO_DIM_ARRAY; 
or
SDO_LRS.CONVERT_TO_LRS_DIM_ARRAY(
 dim_array IN SDO_DIM_ARRAY, 
 dim_name IN VARCHAR2, 
 dim_pos IN INTEGER 
    [, lower bound IN NUMBER,
    upper_bound IN NUMBER,<br>tolerance IN NUMBER]
    tolerance
```
) RETURN SDO\_DIM\_ARRAY;

#### **Description**

Converts a standard dimensional array to an LRS dimensional array by creating a measure dimension.

#### **Parameters**

#### **dim\_array**

Dimensional information array corresponding to the layer (column of geometries) to be converted, usually selected from one of the xxx\_SDO\_GEOM\_METADATA views (described in [Geometry Metadata Views](#page-134-0)).

#### **dim\_name**

Name of the measure dimension (M, if not otherwise specified).

#### **dim\_pos**

Position of the measure dimension (the last SDO\_DIM\_ELEMENT object position in the SDO\_DIM\_ARRAY, if not otherwise specified).

#### **lower\_bound**

Lower bound (SDO\_LB value in the SDO\_DIM\_ELEMENT definition) of the ordinate in the measure dimension.

#### **upper\_bound**

Upper bound (SDO\_UB value in the SDO\_DIM\_ELEMENT definition) of the ordinate in the measure dimension.

#### **tolerance**

Tolerance value (see [Tolerance](#page-50-0) and [Tolerance Values with LRS Functions\)](#page-281-0). The default value is 0.00000001.

#### **Usage Notes**

This function converts a standard dimensional array to an LRS dimensional array by creating a measure dimension. Specifically, it adds an SDO\_DIM\_ELEMENT object at the end of the current SDO\_DIM\_ELEMENT objects in the SDO\_DIM\_ARRAY for the dimensional array (unless another  $\dim$  pos is specified), and sets the SDO\_DIMNAME value in this added SDO\_DIM\_ELEMENT to M (unless another dim\_name is specified). It sets the other values in the added SDO\_DIM\_ELEMENT according to the values of the upper\_bound, lower\_bound, and tolerance parameter values.

If dim array already contains dimensional information, the dim array is returned.

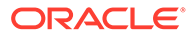

The *\_3D* format of this function (SDO\_LRS.CONVERT\_TO\_LRS\_DIM\_ARRAY\_3D) is available. For information about *\_3D* formats of LRS functions, see [3D Formats of LRS](#page-271-0) [Functions](#page-271-0).

For more information about conversion functions, see [Converting LRS Geometries](#page-280-0).

#### **Examples**

The following example converts the dimensional array for the LRS\_ROUTES table to LRS format. (This example uses the definitions from the example in [Example of LRS](#page-281-0) [Functions](#page-281-0).)

```
SELECT SDO LRS.CONVERT TO LRS DIM ARRAY(m.diminfo)
  FROM user sdo geom metadata m
  WHERE m.table name = 'LRS ROUTES' AND m.column name = 'ROUTE GEOMETRY';
SDO_LRS.CONVERT_TO_LRS_DIM_ARRAY(M.DIMINFO)(SDO_DIMNAME, SDO_LB, SDO_UB, SDO_TOL
--------------------------------------------------------------------------------
```

```
SDO_DIM_ARRAY(SDO_DIM_ELEMENT('X', 0, 20, .005), SDO_DIM_ELEMENT('Y', 0, 20, .00
5), SDO_DIM_ELEMENT('M', 0, 20, .005))
```
# 27.5 SDO\_LRS.CONVERT\_TO\_LRS\_GEOM

#### **Format**

```
SDO_LRS.CONVERT_TO_LRS_GEOM(
    standard geom IN SDO GEOMETRY
    [, start measure IN NUMBER,
    end measure IN NUMBER]
     ) RETURN SDO_GEOMETRY;
or
SDO_LRS.CONVERT_TO_LRS_GEOM(
standard geom IN SDO GEOMETRY,
 dim_array IN SDO_DIM_ARRAY 
    [, start measure IN NUMBER,
    end measure IN NUMBER]
     ) RETURN SDO_GEOMETRY; 
or
SDO_LRS.CONVERT_TO_LRS_GEOM(
   standard_geom IN SDO GEOMETRY,
   m pos IN INTEGER
   [, start measure IN NUMBER,
   end measure IN NUMBER]
    ) RETURN SDO_GEOMETRY;
```
# **Description**

Converts a standard SDO\_GEOMETRY line string to an LRS geometric segment by adding measure information.

### **Parameters**

#### **standard\_geom**

Line string geometry that does not contain measure information.

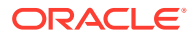

#### **dim\_array**

Dimensional information array corresponding to standard geom, usually selected from one of the xxx\_SDO\_GEOM\_METADATA views (described in [Geometry Metadata Views](#page-134-0)).

#### **m\_pos**

Position of the measure dimension. If specified, must be 3 or 4. By default, the measure dimension is the last dimension in the SDO\_DIM\_ARRAY.

#### **start\_measure**

Distance measured from the start point of a geometric segment to the start point of the linear feature. The default is 0.

#### **end\_measure**

Distance measured from the end point of a geometric segment to the start point of the linear feature. The default is the cartographic length (for example, 75 if the cartographic length is 75 and the unit of measure is miles).

### **Usage Notes**

This function returns an LRS geometric segment with measure information, with measure information provided for all shape points.

An exception is raised if standard geom has an invalid geometry type or dimensionality, if m pos is less than 3 or greater than 4, or if start measure or end measure is out of range.

The *3D* format of this function (SDO\_LRS.CONVERT\_TO\_LRS\_GEOM\_3D) is available; however, the m\_pos parameter is not available for SDO\_LRS.CONVERT\_TO\_LRS\_GEOM\_3D. For information about *\_3D* formats of LRS functions, see [3D Formats of LRS Functions](#page-271-0).

For more information about conversion functions, see [Converting LRS Geometries](#page-280-0).

#### **Examples**

The following example converts the geometric segment representing Route 1 to LRS format. (This example uses the definitions from the example in [Example of LRS Functions.](#page-281-0))

```
SELECT SDO LRS.CONVERT TO LRS GEOM(a.route geometry, m.diminfo)
 FROM lrs routes a, user sdo geom metadata m
 WHERE m.table name = 'LRS ROUTES' AND m.column name = 'ROUTE GEOMETRY'
   AND a.route id = 1;
```
SDO\_LRS.CONVERT\_TO\_LRS\_GEOM(A.ROUTE\_GEOMETRY,M.DIMINFO)(SDO\_GTYPE, SDO\_SRID, SDO --------------------------------------------------------------------------------

SDO\_GEOMETRY(3302, NULL, NULL, SDO\_ELEM\_INFO\_ARRAY(1, 2, 1), SDO\_ORDINATE\_ARRAY( 2, 2, 0, 2, 4, 2, 8, 4, 8, 12, 4, 12, 12, 10, NULL, 8, 10, 22, 5, 14, 27))

# 27.6 SDO\_LRS.CONVERT\_TO\_LRS\_LAYER

#### **Format**

SDO\_LRS.CONVERT\_TO\_LRS\_LAYER( table\_name IN VARCHAR2, column\_name IN VARCHAR2 [, lower\_bound IN NUMBER, upper bound IN NUMBER, tolerance IN NUMBER] ) RETURN VARCHAR2;

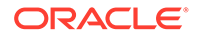

or SDO\_LRS.CONVERT\_TO\_LRS\_LAYER( table name IN VARCHAR2, column name IN VARCHAR2, dim\_name IN VARCHAR2, dim\_pos IN INTEGER [, lower bound IN NUMBER, upper bound IN NUMBER, tolerance IN NUMBER] ) RETURN VARCHAR2;

# **Description**

Converts all geometry objects in a column of type SDO\_GEOMETRY (that is, converts a layer) from standard line string geometries without measure information to LRS geometric segments with measure information, and updates the metadata in the USER\_SDO\_GEOM\_METADATA view.

#### **Parameters**

### **table\_name**

Table containing the column with the SDO\_GEOMETRY objects.

#### **column\_name**

Column in table name containing the SDO GEOMETRY objects.

#### **dim\_name**

Name of the measure dimension. If this parameter is null, M is assumed.

#### **dim\_pos**

Position of the measure dimension within the SDO\_DIM\_ARRAY structure for the specified SDO\_GEOMETRY column. If this parameter is null, the number corresponding to the last position is assumed.

#### **lower\_bound**

Lower bound (SDO\_LB value in the SDO\_DIM\_ELEMENT definition) of the ordinate in the measure dimension.

#### **upper\_bound**

Upper bound (SDO\_UB value in the SDO\_DIM\_ELEMENT definition) of the ordinate in the measure dimension.

#### **tolerance**

Tolerance value (see [Tolerance](#page-50-0) and [Tolerance Values with LRS Functions\)](#page-281-0). The default value is 0.00000001.

#### **Usage Notes**

This function returns TRUE if the conversion was successful or if the layer already contains measure information, and the function returns an exception if the conversion was not successful.

An exception is raised if the existing dimensional information for the table is invalid.

The measure values are assigned based on a start measure of zero and an end measure of the cartographic length.

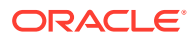

If a spatial index already exists on  $\text{column name}$ , you must delete (drop) the index before converting the layer and create a new index after converting the layer. For information about deleting and creating indexes, see the [DROP INDEX](#page-554-0) and [CREATE INDEX](#page-549-0) statements in [SQL](#page-544-0) [Statements for Indexing Spatial Data.](#page-544-0)

The *\_3D* format of this function (SDO\_LRS.CONVERT\_TO\_LRS\_LAYER\_3D) is available. For information about *\_3D* formats of LRS functions, see [3D Formats of LRS Functions.](#page-271-0)

For more information about conversion functions, see [Converting LRS Geometries](#page-280-0).

#### **Examples**

The following example converts the geometric segments in the ROUTE\_GEOMETRY column of the LRS\_ROUTES table to LRS format. (This example uses the definitions from the example in [Example of LRS Functions.](#page-281-0)) The SELECT statement shows that dimensional information has been added (that is, SDO\_DIM\_ELEMENT('M', NULL, NULL, NULL) is included in the definition).

```
BEGIN
   IF (SDO_LRS.CONVERT_TO_LRS_LAYER('LRS_ROUTES', 'ROUTE_GEOMETRY') = 'TRUE')
     THEN
      DBMS OUTPUT.PUT LINE('Conversion from STD LAYER to LRS LAYER succeeded.');
     ELSE
     DBMS OUTPUT.PUT LINE('Conversion from STD LAYER to LRS LAYER failed.');
  END IF;
END;
.
/
Conversion from STD_LAYER to LRS_LAYER succeeded.
PL/SQL procedure successfully completed.
SQL> SELECT diminfo FROM user_sdo_geom_metadata WHERE table_name = 'LRS_ROUTES' AND 
column_name = 'ROUTE GEOMETRY';
DIMINFO(SDO_DIMNAME, SDO_LB, SDO_UB, SDO_TOLERANCE) 
--------------------------------------------------------------------------------
SDO_DIM_ARRAY(SDO_DIM_ELEMENT('X', 0, 20, .005), SDO_DIM_ELEMENT('Y', 0, 20, .00
```
# 27.7 SDO\_LRS.CONVERT\_TO\_STD\_DIM\_ARRAY

5), SDO DIM ELEMENT('M', NULL, NULL, NULL))

#### **Format**

```
SDO_LRS.CONVERT_TO_STD_DIM_ARRAY(
      dim_array IN SDO_DIM_ARRAY 
      [, m_pos IN INTEGER] 
      ) RETURN SDO_DIM_ARRAY;
```
#### **Description**

Converts an LRS dimensional array to a standard dimensional array by removing the measure dimension.

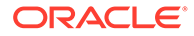

### **Parameters**

### **dim\_array**

Dimensional information array corresponding to the layer (column of geometries) to be converted, usually selected from one of the xxx\_SDO\_GEOM\_METADATA views (described in [Geometry Metadata Views\)](#page-134-0).

### **m\_pos**

Position of the measure dimension. If specified, must be 3 or 4. By default, the measure dimension is the last dimension in the SDO\_DIM\_ARRAY.

### **Usage Notes**

This function converts an LRS dimensional array to a standard dimensional array by removing the measure dimension. Specifically, it removes the SDO\_DIM\_ELEMENT object at the end of the current SDO\_DIM\_ELEMENT objects in the SDO DIM ARRAY for the dim array.

An exception is raised if m pos is invalid (less than 3 or greater than 4).

If dim array is already a standard dimensional array (that is, does not contain dimensional information), the dim\_array is returned.

The *\_3D* format of this function (SDO\_LRS.CONVERT\_TO\_STD\_DIM\_ARRAY\_3D) is available. For information about *\_3D* formats of LRS functions, see [3D Formats of LRS](#page-271-0) [Functions](#page-271-0).

For more information about conversion functions, see [Converting LRS Geometries](#page-280-0).

# **Examples**

The following example converts the dimensional array for the LRS\_ROUTES table to standard format. (This example uses the definitions from the example in [Example of](#page-281-0) [LRS Functions.](#page-281-0))

```
SELECT SDO LRS.CONVERT TO STD DIM ARRAY(m.diminfo)
   FROM user sdo geom metadata m
   WHERE m.table_name = 'LRS_ROUTES' AND m.column_name = 'ROUTE_GEOMETRY';
SDO_LRS.CONVERT_TO_STD_DIM_ARRAY(M.DIMINFO)(SDO_DIMNAME, SDO_LB, SDO_UB, SDO_TOL
--------------------------------------------------------------------------------
```

```
SDO_DIM_ARRAY(SDO_DIM_ELEMENT('X', 0, 20, .005), SDO_DIM_ELEMENT('Y', 0, 20, .00
5))
```
# 27.8 SDO\_LRS.CONVERT\_TO\_STD\_GEOM

# **Format**

```
SDO_LRS.CONVERT_TO_STD_GEOM(
     lrs _geom IN SDO_GEOMETRY
      [, dim_array IN SDO_DIM_ARRAY] 
      ) RETURN SDO_GEOMETRY;
```
# **Description**

Converts an LRS geometric segment to a standard SDO\_GEOMETRY line string by removing measure information.

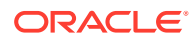

# **Parameters**

# **lrs\_geom**

LRS geometry that contains measure information.

### **dim\_array**

Dimensional information array corresponding to  $\text{lrs\_geom}$ , usually selected from one of the xxx\_SDO\_GEOM\_METADATA views (described in [Geometry Metadata Views](#page-134-0)).

### **Usage Notes**

This function returns an SDO\_GEOMETRY object in which all measure information is removed.

The *3D* format of this function (SDO\_LRS.CONVERT\_TO\_STD\_GEOM\_3D) is available. For information about *3D* formats of LRS functions, see [3D Formats of LRS Functions.](#page-271-0)

For more information about conversion functions, see [Converting LRS Geometries](#page-280-0).

#### **Examples**

The following example converts the geometric segment representing Route 1 to standard format. (This example uses the definitions from the example in [Example of LRS Functions.](#page-281-0))

```
SELECT SDO_LRS.CONVERT_TO_STD_GEOM(a.route_geometry, m.diminfo)
 FROM lrs_routes a, user_sdo_geom_metadata m
 WHERE m.table name = 'LRS_ROUTES' AND m.column_name = 'ROUTE GEOMETRY'
   AND a.route id = 1;
```
SDO\_LRS.CONVERT\_TO\_STD\_GEOM(A.ROUTE\_GEOMETRY,M.DIMINFO)(SDO\_GTYPE, SDO\_SRID, SDO -------------------------------------------------------------------------------- SDO\_GEOMETRY(2002, NULL, NULL, SDO\_ELEM\_INFO\_ARRAY(1, 2, 1), SDO\_ORDINATE\_ARRAY( 2, 2, 2, 4, 8, 4, 12, 4, 12, 10, 8, 10, 5, 14))

# 27.9 SDO\_LRS.CONVERT\_TO\_STD\_LAYER

# **Format**

```
SDO_LRS.CONVERT_TO_STD_LAYER(
      table_name IN VARCHAR2, 
     column name IN VARCHAR2
      ) RETURN VARCHAR2;
```
# **Description**

Converts all geometry objects in a column of type SDO\_GEOMETRY (that is, converts a layer) from LRS geometric segments with measure information to standard line string geometries without measure information, and updates the metadata in the USER\_SDO\_GEOM\_METADATA view.

#### **Parameters**

#### **table\_name**

Table containing the column with the SDO\_GEOMETRY objects.

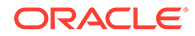

#### **column\_name**

Column in table name containing the SDO\_GEOMETRY objects.

### **Usage Notes**

This function returns TRUE if the conversion was successful or if the layer already is a standard layer (that is, contains geometries without measure information), and the function returns an exception if the conversion was not successful.

If a spatial index already exists on column name, you must delete (drop) the index before converting the layer and create a new index after converting the layer. For information about deleting and creating indexes, see the [DROP INDEX](#page-554-0) and [CREATE](#page-549-0) [INDEX](#page-549-0) statements in [SQL Statements for Indexing Spatial Data](#page-544-0).

The *3D* format of this function (SDO\_LRS.CONVERT\_TO\_STD\_LAYER\_3D) is available. For information about *\_3D* formats of LRS functions, see [3D Formats of LRS](#page-271-0) [Functions](#page-271-0).

For more information about conversion functions, see [Converting LRS Geometries](#page-280-0).

### **Examples**

The following example converts the geometric segments in the ROUTE\_GEOMETRY column of the LRS\_ROUTES table to standard format. (This example uses the definitions from the example in [Example of LRS Functions.](#page-281-0)) The SELECT statement shows that dimensional information has been removed (that is, no SDO DIM ELEMENT('M', NULL, NULL, NULL) is included in the definition).

```
BEGIN
  IF (SDO_LRS.CONVERT_TO_STD_LAYER('LRS_ROUTES', 'ROUTE_GEOMETRY') = 'TRUE')
     THEN
      DBMS OUTPUT.PUT LINE('Conversion from LRS LAYER to STD LAYER succeeded.');
     ELSE
      DBMS OUTPUT.PUT LINE('Conversion from LRS LAYER to STD LAYER failed.');
   END IF;
END;
/
Conversion from LRS_LAYER to STD_LAYER succeeded.
PL/SQL procedure successfully completed.
SELECT diminfo FROM user sdo geom metadata
   WHERE table name = 'LRS ROUTES' AND column name = 'ROUTE GEOMETRY';
DIMINFO(SDO_DIMNAME, SDO_LB, SDO_UB, SDO_TOLERANCE) 
--------------------------------------------------------------------------------
SDO_DIM_ARRAY(SDO_DIM_ELEMENT('X', 0, 20, .005), SDO_DIM_ELEMENT('Y', 0, 20, .00
5))
```
# 27.10 SDO\_LRS.DEFINE\_GEOM\_SEGMENT

#### **Format**

```
SDO_LRS.DEFINE_GEOM_SEGMENT(
    geom_segment IN OUT SDO_GEOMETRY
     [, start_measure IN NUMBER, 
    end measure IN NUMBER]);
```
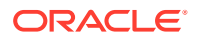

```
or
SDO_LRS.DEFINE_GEOM_SEGMENT(
geom segment IN OUT SDO GEOMETRY,
 dim_array IN SDO_DIM_ARRAY 
    [, start_measure IN NUMBER,
    end measure IN NUMBER]);
```
### **Description**

Defines a geometric segment by assigning start and end measures to a geometric segment, and assigns values to any null measures.

#### **Parameters**

#### **geom\_segment**

Geometric segment (LRS segment) containing measure information.

#### **dim\_array**

Dimensional information array corresponding to geom segment, usually selected from one of the xxx\_SDO\_GEOM\_METADATA views (described in [Geometry Metadata Views](#page-134-0)).

#### **start\_measure**

Distance measured from the start point of a geometric segment to the start point of the linear feature. The default is the existing value (if any) in the measure dimension; otherwise, the default is 0.

#### **end\_measure**

Distance measured from the end point of a geometric segment to the start point of the linear feature. The default is the existing value (if any) in the measure dimension; otherwise, the default is the cartographic length of the segment.

#### **Usage Notes**

An exception is raised if  $qeom$  segment has an invalid geometry type or dimensionality, or if start measure Or end measure is out of range.

All unassigned measures of the geometric segment will be populated automatically.

To store the resulting geometric segment (geom\_segment) in the database, you must execute an UPDATE or INSERT statement, as appropriate.

The *\_3D* format of this procedure (SDO\_LRS.DEFINE\_GEOM\_SEGMENT\_3D) is available. For information about *3D* formats of LRS functions and procedures, see [3D Formats of LRS](#page-271-0) [Functions](#page-271-0).

For more information about defining a geometric segment, see [Defining a Geometric](#page-272-0) [Segment .](#page-272-0)

#### **Examples**

The following example defines the geometric segment, splits it into two segments, then concatenates those segments. (This example uses the definitions from the example in [Example of LRS Functions](#page-281-0). The definitions of result geom 1, result geom 2, and result geom 3 are displayed in [Example 7-3.](#page-286-0))

```
DECLARE
geom_segment SDO_GEOMETRY;
line_string SDO_GEOMETRY;
```
ORACLE

```
dim array SDO DIM ARRAY;
result_geom_1 SDO_GEOMETRY;
result_geom_2 SDO_GEOMETRY;
result_geom_3 SDO_GEOMETRY;
BEGIN
SELECT a.route_geometry into geom_segment FROM lrs_routes a
 WHERE a.route name = 'Route1';
SELECT m.diminfo into dim_array from 
  user_sdo_geom_metadata m
 WHERE m.table name = 'LRS ROUTES' AND m.column name = 'ROUTE GEOMETRY';
-- Define the LRS segment for Route1. This will populate any null measures.
SDO_LRS.DEFINE_GEOM_SEGMENT (geom_segment, 
   dim_array,
   0, -- Zero starting measure: LRS segment starts at start of route.
  27); -- End of LRS segment is at measure 27.
SELECT a.route geometry INTO line string FROM lrs routes a
 WHERE a.route name = 'Route1';
-- Split Route1 into two segments.
SDO_LRS.SPLIT_GEOM_SEGMENT(line_string,dim_array,5,result_geom_1,result_geom_2);
-- Concatenate the segments that were just split.
result geom 3 := SDO_LRS.CONCATENATE_GEOM_SEGMENTS(result_geom 1, dim_array,
result_geom_2, dim_array);
-- Update and insert geometries into table, to display later.
UPDATE lrs_routes a SET a.route_geometry = geom_segment
   WHERE a.route id = 1;
INSERT INTO lrs_routes VALUES(
  11,
   'result_geom_1',
  result_geom_1
);
INSERT INTO lrs_routes VALUES(
  12,
   'result_geom_2',
  result_geom_2
);
INSERT INTO lrs_routes VALUES(
  13,
   'result_geom_3',
  result_geom_3
);
END;
/
```
# 27.11 SDO\_LRS.DYNAMIC\_SEGMENT

# **Format**

```
SDO_LRS.DYNAMIC_SEGMENT(
     geom_segment IN SDO_GEOMETRY,
    start measure IN NUMBER,
     end_measure IN NUMBER,
```
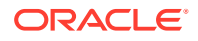

```
 tolerance IN NUMBER DEFAULT 1.0e-8 
      ) RETURN SDO_GEOMETRY;
or
SDO_LRS.DYNAMIC_SEGMENT(
     geom_segment IN SDO_GEOMETRY, 
     dim_array IN SDO_DIM_ARRAY,
    start measure IN NUMBER,
     end measure IN NUMBER
      ) RETURN SDO_GEOMETRY;
```
# **Description**

Returns the geometry object resulting from a clip operation on a geometric segment.

```
Note:
   SDO_LRS.CLIP_GEOM_SEGMENT and SDO_LRS.DYNAMIC_SEGMENT are
   synonyms: both functions have the same parameters, behavior, and return value.
```
### **Parameters**

#### **geom\_segment**

Geometric segment (LRS segment) containing measure information.

#### **dim\_array**

Dimensional information array corresponding to geom segment, usually selected from one of the xxx\_SDO\_GEOM\_METADATA views (described in [Geometry Metadata Views](#page-134-0)).

#### **start\_measure**

Start measure of the geometric segment.

#### **end\_measure**

End measure of the geometric segment.

#### **tolerance**

Tolerance value (see [Tolerance](#page-50-0) and [Tolerance Values with LRS Functions\)](#page-281-0). The default value is 0.00000001.

### **Usage Notes**

An exception is raised if geom segment, start measure, or end measure is invalid.

The direction and measures of the resulting geometric segment are preserved.

For more information about clipping a geometric segment, see [Clipping a Geometric](#page-274-0) [Segment](#page-274-0).

#### **Examples**

The following example clips the geometric segment representing Route 1, returning the segment from measures 5 through 10. This segment might represent a construction zone. (This example uses the definitions from the example in [Example of LRS Functions.](#page-281-0))

```
SELECT SDO LRS. DYNAMIC SEGMENT (route geometry, 5, 10)
 FROM lrs_routes WHERE route_id = 1;
```
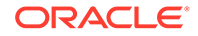

SDO\_LRS.DYNAMIC\_SEGMENT(ROUTE\_GEOMETRY,5,10)(SDO\_GTYPE, SDO\_SRID, SDO\_POINT(X, Y -------------------------------------------------------------------------------- SDO\_GEOMETRY(3302, NULL, NULL, SDO\_ELEM\_INFO\_ARRAY(1, 2, 1), SDO\_ORDINATE\_ARRAY( 5, 4, 5, 8, 4, 8, 10, 4, 10))

# 27.12 SDO\_LRS.FIND\_LRS\_DIM\_POS

#### **Format**

```
SDO_LRS.FIND_LRS_DIM_POS(
    table name IN VARCHAR2,
      column_name IN VARCHAR2 
      ) RETURN INTEGER;
```
#### **Description**

Returns the position of the measure dimension within the SDO\_DIM\_ARRAY structure for a specified SDO\_GEOMETRY column.

#### **Parameters**

**table\_name** Table containing the column with the SDO\_GEOMETRY objects.

#### **column\_name**

Column in table name containing the SDO\_GEOMETRY objects.

#### **Usage Notes**

None.

#### **Examples**

The following example returns the position of the measure dimension within the SDO\_DIM\_ARRAY structure for geometries in the ROUTE\_GEOMETRY column of the LRS ROUTES table. (This example uses the definitions from the example in [Example](#page-281-0) [of LRS Functions.](#page-281-0))

SELECT SDO\_LRS.FIND\_LRS\_DIM\_POS('LRS\_ROUTES', 'ROUTE\_GEOMETRY') FROM DUAL;

SDO\_LRS.FIND\_LRS\_DIM\_POS('LRS\_ROUTES','ROUTE\_GEOMETRY') ------------------------------------------------------- 3

# 27.13 SDO\_LRS.FIND\_MEASURE

#### **Format**

```
SDO_LRS.FIND_MEASURE(
     geom_segment IN SDO_GEOMETRY, 
    point IN SDO_GEOMETRY
     ) RETURN NUMBER;
```
#### or

```
SDO_LRS.FIND_MEASURE(
      geom_segment IN SDO_GEOMETRY,
```
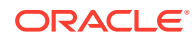

```
 dim_array IN SDO_DIM_ARRAY, 
 point IN SDO_GEOMETRY 
    ) RETURN NUMBER;
```
### **Description**

Returns the measure of the closest point on a segment to a specified projection point.

#### **Parameters**

#### **geom\_segment**

Geometric segment (LRS segment) containing measure information.

### **dim\_array**

Dimensional information array corresponding to geom segment, usually selected from one of the xxx\_SDO\_GEOM\_METADATA views (described in [Geometry Metadata Views](#page-134-0)).

#### **point**

Projection point. This function returns the measure of the point on  $q_{\text{eom}}$  segment that is closest to the projection point.

#### **Usage Notes**

This function returns the measure of the point on geom segment that is closest to the projection point. For example, if the projection point represents a shopping mall, the function could be used to find how far from the start of the highway is the point on the highway that is closest to the shopping mall.

An exception is raised if  $q_{\text{eom}}$  segment has an invalid geometry type or dimensionality, or if geom segment and point are based on different coordinate systems.

The *\_3D* format of this function (SDO\_LRS.FIND\_MEASURE\_3D) is available. For information about *\_3D* formats of LRS functions, see [3D Formats of LRS Functions.](#page-271-0)

# **Examples**

The following example finds the measure for the point on the geometric segment representing Route 1 that is closest to the point (10, 7). (This example uses the definitions from the example in [Example of LRS Functions.](#page-281-0))

```
-- Find measure for point on segment closest to 10,7.
-- Should return 15 (for point 12,7).
SELECT SDO LRS. FIND MEASURE (a.route geometry, m.diminfo,
   SDO_GEOMETRY(3001, NULL, NULL, 
     SDO_ELEM_INFO_ARRAY(1, 1, 1),
     SDO_ORDINATE_ARRAY(10, 7, NULL)) )
 FROM lrs routes a, user sdo geom metadata m
WHERE m.table name = 'LRS ROUTES' AND m.column name = 'ROUTE GEOMETRY'
  AND a.route id = 1;
```
SDO\_LRS.FIND\_MEASURE(A.ROUTE\_GEOMETRY, M.DIMINFO, SDO\_GEOMETRY(3001, NULL, NUL

15 and 20 and 20 and 20 and 20 and 20 and 20 and 20 and 20 and 20 and 20 and 20 and 20 and 20 and 20 and 20 an

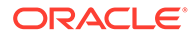

# 27.14 SDO\_LRS.FIND\_OFFSET

### **Format**

```
SDO_LRS.FIND_OFFSET(
     geom_segment IN SDO_GEOMETRY, 
point IN SDO GEOMETRY,
 tolerance IN NUMBER DEFAULT 1.0e-8 
     ) RETURN NUMBER;
```
### or

```
SDO_LRS.FIND_OFFSET(
     geom_segment IN SDO_GEOMETRY, 
 dim_array IN SDO_DIM_ARRAY, 
 point IN SDO_GEOMETRY 
    [, point dim array IN SDO GEOMETRY]
     ) RETURN NUMBER;
```
### **Description**

Returns the signed offset (shortest distance) from a point to a geometric segment.

### **Parameters**

### **geom\_segment**

Geometric segment (LRS segment) containing measure information.

### **point**

Point whose shortest distance from geom segment is to be returned.

# **tolerance**

Tolerance value (see [Tolerance](#page-50-0) and [Tolerance Values with LRS Functions\)](#page-281-0). The default value is 0.00000001.

# **dim\_array**

Dimensional information array corresponding to geom segment, usually selected from one of the xxx\_SDO\_GEOM\_METADATA views (described in [Geometry Metadata](#page-134-0) [Views](#page-134-0)).

# **point\_dim\_array**

Dimensional information array corresponding to point, usually selected from one of the xxx\_SDO\_GEOM\_METADATA views (described in [Geometry Metadata Views](#page-134-0)).

# **Usage Notes**

This function calls the [SDO\\_LRS.PROJECT\\_PT](#page-795-0) function format that includes the offset output parameter: it passes in the geometric segment and point information, and it returns the [SDO\\_LRS.PROJECT\\_PT](#page-795-0) offset parameter value. Thus, to find the offset of a point from a geometric segment, you can use either this function or the [SDO\\_LRS.PROJECT\\_PT](#page-795-0) function with the offset parameter.

An exception is raised if geom segment or point has an invalid geometry type or dimensionality, or if geom segment and point are based on different coordinate systems.

For more information about offsets to a geometric segment, see [Offset.](#page-267-0)

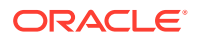

#### <span id="page-772-0"></span>**Examples**

The following example returns the offset of point (9,3,NULL) from the geometric segment representing Route 1. (This example uses the definitions from the example in [Example of](#page-281-0) [LRS Functions.](#page-281-0)) As you can see from [Example of LRS Functions,](#page-281-0) the point at (9,3,NULL) is on the right side along the segment, and therefore the offset has a negative value, as explained in [Offset.](#page-267-0) The point at (9,3.NULL) is one distance unit away from the point at (9,4,NULL), which is on the segment.

```
-- Find the offset of point (9,3,NULL) from the road; should return -1.
SELECT SDO LRS. FIND OFFSET (route geometry,
  SDO_GEOMETRY(3301, NULL, NULL,
     SDO_ELEM_INFO_ARRAY(1, 1, 1),
      SDO_ORDINATE_ARRAY(9, 3, NULL)) )
 FROM lrs routes WHERE route id = 1;
```
SDO\_LRS.FIND\_OFFSET(ROUTE\_GEOMETRY,SDO\_GEOMETRY(3301,NULL,NULL,SDO\_ELEM\_INFO\_ARR --------------------------------------------------------------------------------

-1

27.15 SDO\_LRS.GEOM\_SEGMENT\_END\_MEASURE

#### **Format**

```
SDO_LRS.GEOM_SEGMENT_END_MEASURE(
      geom_segment IN SDO_GEOMETRY 
      [, dim_array IN SDO_DIM_ARRAY] 
      ) RETURN NUMBER;
```
# **Description**

Returns the end measure of a geometric segment.

#### **Parameters**

#### **geom\_segment**

Geometric segment (LRS segment) containing measure information.

#### **dim\_array**

Dimensional information array corresponding to geom segment, usually selected from one of the xxx\_SDO\_GEOM\_METADATA views (described in [Geometry Metadata Views](#page-134-0)).

# **Usage Notes**

This function returns the end measure of geom segment.

An exception is raised if geom segment has an invalid geometry type or dimensionality.

The *3D* format of this function (SDO\_LRS.GEOM\_SEGMENT\_END\_MEASURE\_3D) is available. For information about *\_3D* formats of LRS functions, see [3D Formats of LRS](#page-271-0) [Functions](#page-271-0).

# **Examples**

The following example returns the end measure of the geometric segment representing Route 1. (This example uses the definitions from the example in [Example of LRS Functions.](#page-281-0))

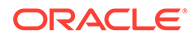

```
SELECT SDO LRS.GEOM SEGMENT END MEASURE(route geometry)
 FROM lrs routes WHERE route id = 1;
```

```
SDO_LRS.GEOM_SEGMENT_END_MEASURE(ROUTE_GEOMETRY) 
------------------------------------------------
```
27

# 27.16 SDO\_LRS.GEOM\_SEGMENT\_END\_PT

### **Format**

```
SDO_LRS.GEOM_SEGMENT_END_PT(
      geom_segment IN SDO_GEOMETRY 
      [, dim_array IN SDO_DIM_ARRAY] 
     ) RETURN SDO GEOMETRY;
```
### **Description**

Returns the end point of a geometric segment.

#### **Parameters**

**geom\_segment** Geometric segment (LRS segment) containing measure information.

### **dim\_array**

Dimensional information array corresponding to geom segment, usually selected from one of the xxx\_SDO\_GEOM\_METADATA views (described in [Geometry Metadata](#page-134-0) [Views](#page-134-0)).

# **Usage Notes**

This function returns the end point of geom segment.

An exception is raised if geom segment has an invalid geometry type or dimensionality.

The *\_3D* format of this function (SDO\_LRS.GEOM\_SEGMENT\_END\_PT\_3D) is available. For information about *\_3D* formats of LRS functions, see [3D Formats of LRS](#page-271-0) [Functions](#page-271-0).

# **Examples**

The following example returns the end point of the geometric segment representing Route 1. (This example uses the definitions from the example in [Example of LRS](#page-281-0) [Functions](#page-281-0).)

```
SELECT SDO LRS.GEOM SEGMENT END PT (route geometry)
 FROM lrs routes WHERE route id = 1;
```
SDO\_LRS.GEOM\_SEGMENT\_END\_PT(ROUTE\_GEOMETRY)(SDO\_GTYPE, SDO\_SRID, SDO\_POINT(X, Y, --------------------------------------------------------------------------------

```
SDO GEOMETRY(3301, NULL, NULL, SDO_ELEM_INFO_ARRAY(1, 1, 1), SDO_ORDINATE_ARRAY(
5, 14, 27))
```
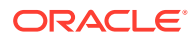

# 27.17 SDO\_LRS.GEOM\_SEGMENT\_LENGTH

# **Format**

```
SDO_LRS.GEOM_SEGMENT_LENGTH(
      geom_segment IN SDO_GEOMETRY 
      [, dim_array IN SDO_DIM_ARRAY] 
      ) RETURN NUMBER;
```
### **Description**

Returns the length of a geometric segment.

### **Parameters**

**geom\_segment** Geometric segment (LRS segment) containing measure information.

### **dim\_array**

Dimensional information array corresponding to geom segment, usually selected from one of the xxx\_SDO\_GEOM\_METADATA views (described in [Geometry Metadata Views](#page-134-0)).

### **Usage Notes**

This function returns the length of geom segment. The length is the geometric length, which is not the same as the total of the measure unit values. To determine how long a segment is in terms of measure units, subtract the result of an

SDO\_LRS.GEOM\_SEGMENT\_START\_MEASURE operation from the result of an [SDO\\_LRS.GEOM\\_SEGMENT\\_END\\_MEASURE](#page-772-0) operation.

An exception is raised if geom segment has an invalid geometry type or dimensionality.

The *3D* format of this function (SDO\_LRS.GEOM\_SEGMENT\_LENGTH\_3D) is available. For information about *3D* formats of LRS functions, see [3D Formats of LRS Functions.](#page-271-0)

# **Examples**

The following example returns the length of the geometric segment representing Route 1. (This example uses the definitions from the example in [Example of LRS Functions.](#page-281-0))

```
SELECT SDO_LRS.GEOM_SEGMENT_LENGTH(route_geometry)
 FROM lrs_routes WHERE route_id = 1;
```
SDO\_LRS.GEOM\_SEGMENT\_LENGTH(ROUTE\_GEOMETRY) -------------------------------------------

27

# 27.18 SDO\_LRS.GEOM\_SEGMENT\_START\_MEASURE

#### **Format**

SDO\_LRS.GEOM\_SEGMENT\_START\_MEASURE( geom\_segment IN SDO\_GEOMETRY [, dim\_array IN SDO\_DIM\_ARRAY] ) RETURN NUMBER;

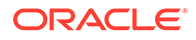

### **Description**

Returns the start measure of a geometric segment.

### **Parameters**

# **geom\_segment**

Geometric segment (LRS segment) containing measure information.

### **dim\_array**

Dimensional information array corresponding to  $q_{\text{eom}}$  segment, usually selected from one of the xxx\_SDO\_GEOM\_METADATA views (described in [Geometry Metadata](#page-134-0) [Views](#page-134-0)).

### **Usage Notes**

This function returns the start measure of geom segment.

An exception is raised if geom segment has an invalid geometry type or dimensionality.

#### The *3D* format of this function

(SDO\_LRS.GEOM\_SEGMENT\_START\_MEASURE\_3D) is available. For information about *3D* formats of LRS functions, see [3D Formats of LRS Functions.](#page-271-0)

# **Examples**

The following example returns the start measure of the geometric segment representing Route 1. (This example uses the definitions from the example in [Example](#page-281-0) [of LRS Functions.](#page-281-0))

```
SELECT SDO LRS.GEOM SEGMENT START MEASURE(route geometry)
 FROM lrs routes WHERE route id = 1;
```

```
SDO_LRS.GEOM_SEGMENT_START_MEASURE(ROUTE_GEOMETRY)
-------------------------------------------------- 
 0
```
# 27.19 SDO\_LRS.GEOM\_SEGMENT\_START\_PT

# **Format**

SDO\_LRS.GEOM\_SEGMENT\_START\_PT( geom\_segment IN SDO\_GEOMETRY [, dim array IN SDO DIM ARRAY] ) RETURN SDO\_GEOMETRY;

# **Description**

Returns the start point of a geometric segment.

**Parameters**

#### **geom\_segment**

Geometric segment (LRS segment) containing measure information.

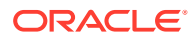

#### **dim\_array**

Dimensional information array corresponding to geom segment, usually selected from one of the xxx\_SDO\_GEOM\_METADATA views (described in [Geometry Metadata Views](#page-134-0)).

#### **Usage Notes**

This function returns the start point of geom segment.

An exception is raised if  $q_{\text{eom}}$  segment has an invalid geometry type or dimensionality.

The \_3D format of this function (SDO\_LRS.GEOM\_SEGMENT\_START\_PT\_3D) is available. For information about *3D* formats of LRS functions, see [3D Formats of LRS Functions.](#page-271-0)

### **Examples**

The following example returns the start point of the geometric segment representing Route 1. (This example uses the definitions from the example in [Example of LRS Functions.](#page-281-0))

```
SELECT SDO LRS.GEOM SEGMENT START PT (route geometry)
 FROM lrs routes WHERE route id = 1;
```
SDO\_LRS.GEOM\_SEGMENT\_START\_PT(ROUTE\_GEOMETRY)(SDO\_GTYPE, SDO\_SRID, SDO\_POINT(X, -------------------------------------------------------------------------------- SDO\_GEOMETRY(3301, NULL, NULL, SDO\_ELEM\_INFO\_ARRAY(1, 1, 1), SDO\_ORDINATE\_ARRAY( 2, 2, 0))

# 27.20 SDO\_LRS.GET\_MEASURE

### **Format**

SDO\_LRS.GET\_MEASURE( point IN SDO\_GEOMETRY [, dim array IN SDO DIM ARRAY] ) RETURN NUMBER;

# **Description**

Returns the measure of an LRS point.

#### **Parameters**

**point**

Point whose measure is to be returned.

#### **dim\_array**

Dimensional information array corresponding to point, usually selected from one of the xxx\_SDO\_GEOM\_METADATA views (described in [Geometry Metadata Views](#page-134-0)).

### **Usage Notes**

This function returns the measure of an LRS point.

If point is not valid, an "invalid LRS point" exception is raised.

Contrast this function with [SDO\\_LRS.PROJECT\\_PT,](#page-795-0) which accepts as input a point that is not necessarily on the geometric segment, but which returns a point that is on the geometric segment, as opposed to a measure value. As the following example shows, the SDO\_LRS.GET\_MEASURE function can be used to return the measure of the projected point returned by [SDO\\_LRS.PROJECT\\_PT](#page-795-0).

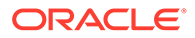

<span id="page-777-0"></span>The *\_3D* format of this function (SDO\_LRS.GET\_MEASURE\_3D) is available. For information about *\_3D* formats of LRS functions, see [3D Formats of LRS Functions.](#page-271-0)

#### **Examples**

The following example returns the measure of a projected point. In this case, the point resulting from the projection is 9 units from the start of the segment.

```
SELECT SDO_LRS.GET_MEASURE(
  SDO_LRS.PROJECT_PT(a.route_geometry, m.diminfo,
   SDO_GEOMETRY(3001, NULL, NULL,
      SDO_ELEM_INFO_ARRAY(1, 1, 1),
       SDO_ORDINATE_ARRAY(9, 3, NULL)) ),
   m.diminfo )
   FROM lrs_routes a, user_sdo_geom_metadata m
  WHERE m.table name = 'LRS_ROUTES' AND m.column_name = 'ROUTE GEOMETRY'
      AND a.route id = 1;
```
SDO\_LRS.GET\_MEASURE(SDO\_LRS.PROJECT\_PT(A.ROUTE\_GEOMETRY,M.DIMINFO,SDO\_GEOM

--------------------------------------------------------------------------------

en de la construction de la construction de la construction de la construction de la construction de la constr<br>De la construction de la construction de la construction de la construction de la construction de la construct

# 27.21 SDO\_LRS.GET\_NEXT\_SHAPE\_PT

#### **Format**

```
SDO_LRS.GET_NEXT_SHAPE_PT(
     geom_segment IN SDO_GEOMETRY, 
     measure IN NUMBER 
     ) RETURN SDO_GEOMETRY;
```
# or

```
SDO_LRS.GET_NEXT_SHAPE_PT(
    geom_segment_IN_SDO_GEOMETRY,
 dim_array IN SDO_DIM_ARRAY, 
 measure IN NUMBER 
     ) RETURN SDO_GEOMETRY;
```
#### or

```
SDO_LRS.GET_NEXT_SHAPE_PT(
     geom_segment IN SDO_GEOMETRY, 
    point IN SDO_GEOMETRY
     ) RETURN SDO_GEOMETRY;
```
#### or

```
SDO_LRS.GET_NEXT_SHAPE_PT(
     geom_segment IN SDO_GEOMETRY, 
 dim_array IN SDO_DIM_ARRAY, 
 point IN SDO_GEOMETRY 
    ) RETURN SDO GEOMETRY;
```
# **Description**

Returns the next shape point on a geometric segment after a specified measure value or LRS point.

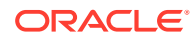

# <span id="page-778-0"></span>**Parameters**

#### **geom\_segment**

Geometric segment (LRS segment) containing measure information.

#### **measure**

Measure value on the geometric segment for which to return the next shape point.

#### **point**

Point for which to return the next shape point. If point is not on geom segment, the point on the geometric segment closest to the specified point is computed, and the next shape point after that point is returned.

#### **dim\_array**

Dimensional information array corresponding to geom segment, usually selected from one of the xxx\_SDO\_GEOM\_METADATA views (described in [Geometry Metadata Views](#page-134-0)).

### **Usage Notes**

If measure or point identifies the end point of the geometric segment, a null value is returned.

An exception is raised if measure is not a valid value for geom segment or if point is not a valid LRS point.

Contrast this function with [SDO\\_LRS.GET\\_PREV\\_SHAPE\\_PT,](#page-780-0) which returns the previous shape point on a geometric segment before a specified measure value or LRS point.

The *\_3D* format of this function (SDO\_LRS.GET\_NEXT\_SHAPE\_PT\_3D) is available. For information about *\_3D* formats of LRS functions, see [3D Formats of LRS Functions.](#page-271-0)

#### **Examples**

The following example returns the next shape point after measure 14 on the geometric segment representing Route 1. (This example uses the definitions from the example in [Example of LRS Functions](#page-281-0).)

```
SELECT SDO_LRS.GET_NEXT_SHAPE_PT(a.route_geometry, 14)
  FROM lrs routes a WHERE a.route id = 1;
```

```
SDO_LRS.GET_NEXT_SHAPE_PT(A.ROUTE_GEOMETRY,14)(SDO_GTYPE, SDO_SRID, SDO_POINT(X,
    --------------------------------------------------------------------------------
SDO_GEOMETRY(3301, NULL, NULL, SDO_ELEM_INFO_ARRAY(1, 1, 1), SDO_ORDINATE_ARRAY(
12, 10, 18))
```
# 27.22 SDO\_LRS.GET\_NEXT\_SHAPE\_PT\_MEASURE

# **Format**

SDO\_LRS.GET\_NEXT\_SHAPE\_PT\_MEASURE( geom\_segment IN SDO\_GEOMETRY, measure IN NUMBER ) RETURN NUMBER;

#### or

SDO\_LRS.GET\_NEXT\_SHAPE\_PT\_MEASURE( geom\_segment IN SDO\_GEOMETRY, dim\_array IN SDO\_DIM\_ARRAY,

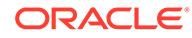

```
 measure IN NUMBER 
     ) RETURN NUMBER;
or
SDO_LRS.GET_NEXT_SHAPE_PT_MEASURE(
     geom_segment IN SDO_GEOMETRY, 
    point IN SDO_GEOMETRY
     ) RETURN NUMBER;
or
SDO_LRS.GET_NEXT_SHAPE_PT_MEASURE(
     geom_segment IN SDO_GEOMETRY, 
 dim_array IN SDO_DIM_ARRAY, 
 point IN SDO_GEOMETRY 
     ) RETURN NUMBER;
```
### **Description**

Returns the measure value of the next shape point on a geometric segment after a specified measure value or LRS point.

#### **Parameters**

#### **geom\_segment**

Geometric segment (LRS segment) containing measure information.

#### **measure**

Measure value on the geometric segment for which to return the measure value of the next shape point.

# **point**

Point for which to return the measure value of the next shape point. If point is not on geom segment, the point on the geometric segment closest to the specified point is computed, and the measure value of the next shape point after that point is returned.

#### **dim\_array**

Dimensional information array corresponding to geom segment, usually selected from one of the xxx\_SDO\_GEOM\_METADATA views (described in [Geometry Metadata](#page-134-0) [Views](#page-134-0)).

#### **Usage Notes**

If measure or point identifies the end point of the geometric segment, a null value is returned.

An exception is raised if measure is not a valid value for geom segment or if point is not a valid LRS point.

Contrast this function with [SDO\\_LRS.GET\\_PREV\\_SHAPE\\_PT\\_MEASURE,](#page-781-0) which returns the measure value of the previous shape point on a geometric segment before a specified measure value or LRS point.

The *\_3D* format of this function (SDO\_LRS.GET\_NEXT\_SHAPE\_PT\_MEASURE\_3D) is available. For information about *\_3D* formats of LRS functions, see [3D Formats of](#page-271-0) [LRS Functions.](#page-271-0)

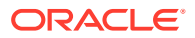

# <span id="page-780-0"></span>**Examples**

The following example returns the measure value of the next shape point after measure 14 on the geometric segment representing Route 1. (This example uses the definitions from the example in [Example of LRS Functions.](#page-281-0))

```
SELECT SDO_LRS.GET_NEXT_SHAPE_PT_MEASURE(a.route_geometry, 14)
  FROM lrs routes a WHERE a.route id = 1;
SDO_LRS.GET_NEXT_SHAPE_PT_MEASURE(A.ROUTE_GEOMETRY,14)
------------------------------------------------------
```
18

# 27.23 SDO\_LRS.GET\_PREV\_SHAPE\_PT

### **Format**

```
SDO_LRS.GET_PREV_SHAPE_PT(
     geom_segment IN SDO_GEOMETRY, 
     measure IN NUMBER 
     ) RETURN SDO_GEOMETRY;
```
### or

```
SDO_LRS.GET_PREV_SHAPE_PT(
     geom_segment IN SDO_GEOMETRY, 
 dim_array IN SDO_DIM_ARRAY, 
 measure IN NUMBER 
     ) RETURN SDO_GEOMETRY;
```
# or

```
SDO_LRS.GET_PREV_SHAPE_PT(
     geom_segment IN SDO_GEOMETRY, 
     point IN SDO_GEOMETRY 
    ) RETURN SDO GEOMETRY;
```
# or

```
SDO_LRS.GET_PREV_SHAPE_PT(
    geom_segment_IN_SDO_GEOMETRY,
 dim_array IN SDO_DIM_ARRAY, 
 point IN SDO_GEOMETRY 
    ) RETURN SDO GEOMETRY;
```
# **Description**

Returns the previous shape point on a geometric segment before a specified measure value or LRS point.

# **Parameters**

```
geom_segment
Geometric segment (LRS segment) containing measure information.
```
# **measure**

Measure value on the geometric segment for which to return the previous shape point.

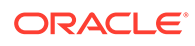

### <span id="page-781-0"></span>**point**

Point for which to return the previous shape point. If point is not on geom segment, the point on the geometric segment closest to the specified point is computed, and the closest shape point before that point is returned.

#### **dim\_array**

Dimensional information array corresponding to geom\_segment, usually selected from one of the xxx\_SDO\_GEOM\_METADATA views (described in [Geometry Metadata](#page-134-0) [Views](#page-134-0)).

#### **Usage Notes**

If measure or point identifies the start point of the geometric segment, a null value is returned.

An exception is raised if measure is not a valid value for geom segment or if point is not a valid LRS point.

Contrast this function with [SDO\\_LRS.GET\\_NEXT\\_SHAPE\\_PT](#page-777-0), which returns the next shape point on a geometric segment after a specified measure value or LRS point.

The 3D format of this function (SDO\_LRS.GET\_PREV\_SHAPE\_PT\_3D) is available. For information about *\_3D* formats of LRS functions, see [3D Formats of LRS](#page-271-0) [Functions](#page-271-0).

#### **Examples**

The following example returns the closest shape point to measure 14 and before measure 14 on the geometric segment representing Route 1. (This example uses the definitions from the example in [Example of LRS Functions.](#page-281-0))

```
SELECT SDO LRS.GET PREV SHAPE PT(a.route geometry, 14)
  FROM lrs routes a WHERE a.route id = 1;
```
SDO\_LRS.GET\_PREV\_SHAPE\_PT(A.ROUTE\_GEOMETRY,14)(SDO\_GTYPE, SDO\_SRID, SDO\_POINT(X,

-------------------------------------------------------------------------------- SDO\_GEOMETRY(3301, NULL, NULL, SDO\_ELEM\_INFO\_ARRAY(1, 1, 1), SDO\_ORDINATE\_ARRAY( 12, 4, 12))

# 27.24 SDO\_LRS.GET\_PREV\_SHAPE\_PT\_MEASURE

### **Format**

```
SDO_LRS.GET_PREV_SHAPE_PT_MEASURE(
     geom_segment IN SDO_GEOMETRY, 
    measure IN NUMBER
     ) RETURN NUMBER;
```
#### or

SDO\_LRS.GET\_PREV\_SHAPE\_PT\_MEASURE( geom\_segment IN SDO\_GEOMETRY, dim\_array IN SDO\_DIM\_ARRAY, measure IN NUMBER ) RETURN NUMBER;

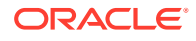

```
SDO_LRS.GET_PREV_SHAPE_PT_MEASURE(
     geom_segment IN SDO_GEOMETRY, 
     point IN SDO_GEOMETRY 
     ) RETURN NUMBER;
```
#### or

```
SDO_LRS.GET_PREV_SHAPE_PT_MEASURE(
     geom_segment IN SDO_GEOMETRY, 
 dim_array IN SDO_DIM_ARRAY, 
 point IN SDO_GEOMETRY 
     ) RETURN NUMBER;
```
# **Description**

Returns the measure value of the previous shape point on a geometric segment before a specified measure value or LRS point.

### **Parameters**

### **geom\_segment**

Geometric segment (LRS segment) containing measure information.

### **measure**

Measure value on the geometric segment for which to return the measure value of the previous shape point.

# **point**

Point for which to return the measure value of the previous shape point. If point is not on geom\_segment, the point on the geometric segment closest to the specified point is computed, and the measure value of the closest shape point before that point is returned.

# **dim\_array**

Dimensional information array corresponding to geom segment, usually selected from one of the xxx\_SDO\_GEOM\_METADATA views (described in [Geometry Metadata Views](#page-134-0)).

# **Usage Notes**

If measure or point identifies the start point of the geometric segment, a null value is returned.

An exception is raised if measure is not a valid value for geom segment or if point is not a valid LRS point.

Contrast this function with [SDO\\_LRS.GET\\_NEXT\\_SHAPE\\_PT\\_MEASURE](#page-778-0), which returns the measure value of the next shape point on a geometric segment after a specified measure value or LRS point.

The *3D* format of this function (SDO\_LRS.GET\_PREV\_SHAPE\_PT\_MEASURE\_3D) is available. For information about *\_3D* formats of LRS functions, see [3D Formats of LRS](#page-271-0) [Functions](#page-271-0).

# **Examples**

The following example returns the measure value of the closest shape point to measure 14 and before measure 14 on the geometric segment representing Route 1. (This example uses the definitions from the example in [Example of LRS Functions](#page-281-0).)

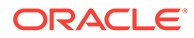

SELECT SDO LRS.GET PREV SHAPE PT MEASURE(a.route geometry, 14) FROM lrs routes a WHERE a.route id = 1;

```
SDO_LRS.GET_PREV_SHAPE_PT_MEASURE(A.ROUTE_GEOMETRY,14) 
------------------------------------------------------ 
 12
```
# 27.25 SDO\_LRS.IS\_GEOM\_SEGMENT\_DEFINED

### **Format**

```
SDO_LRS.IS_GEOM_SEGMENT_DEFINED(
      geom_segment IN SDO_GEOMETRY 
      [, dim_array IN SDO_DIM_ARRAY] 
      ) RETURN VARCHAR2;
```
### **Description**

Checks if an LRS segment is defined correctly.

### **Parameters**

#### **geom\_segment** Geometric segment (LRS segment) containing measure information.

#### **dim\_array**

Dimensional information array corresponding to  $q$ eom segment, usually selected from one of the xxx\_SDO\_GEOM\_METADATA views (described in [Geometry Metadata](#page-134-0) [Views](#page-134-0)).

# **Usage Notes**

This function returns TRUE if geom segment is defined correctly and FALSE if geom\_segment is not defined correctly.

The start and end measures of geom segment must be defined (cannot be null), and any measures assigned must be in an ascending or descending order along the segment direction.

The *\_3D* format of this function (SDO\_LRS.IS\_GEOM\_SEGMENT\_DEFINED\_3D) is available. For information about *\_3D* formats of LRS functions, see [3D Formats of LRS](#page-271-0) **[Functions](#page-271-0)** 

See also the [SDO\\_LRS.VALID\\_GEOM\\_SEGMENT](#page-809-0) function.

# **Examples**

The following example checks if the geometric segment representing Route 1 is defined. (This example uses the definitions from the example in [Example of LRS](#page-281-0) [Functions](#page-281-0).)

```
SELECT SDO LRS.IS GEOM SEGMENT DEFINED (route geometry)
  FROM lrs routes WHERE route id = 1;
SDO_LRS.IS_GEOM_SEGMENT_DEFINED(ROUTE_GEOMETRY) 
--------------------------------------------------------------------------------
TRUE
```
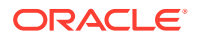

# <span id="page-784-0"></span>27.26 SDO\_LRS.IS\_MEASURE\_DECREASING

# **Format**

```
SDO_LRS.IS_MEASURE_DECREASING(
      geom_segment IN SDO_GEOMETRY 
      [, dim_array IN SDO_DIM_ARRAY] 
      ) RETURN VARCHAR2;
```
### **Description**

Checks if the measure values along an LRS segment are decreasing (that is, descending in numerical value).

#### **Parameters**

#### **geom\_segment**

Geometric segment (LRS segment) containing measure information.

### **dim\_array**

Dimensional information array corresponding to geom segment, usually selected from one of the xxx\_SDO\_GEOM\_METADATA views (described in [Geometry Metadata Views](#page-134-0)).

### **Usage Notes**

This function returns TRUE if the measure values along an LRS segment are decreasing and FALSE if the measure values along an LRS segment are not decreasing.

The start and end measures of geom segment must be defined (cannot be null).

The \_3D format of this function (SDO\_LRS.IS\_MEASURE\_DECREASING\_3D) is available. For information about *\_3D* formats of LRS functions, see [3D Formats of LRS Functions.](#page-271-0)

See also the SDO\_LRS.IS\_MEASURE\_INCREASING function.

# **Examples**

The following example checks if the measure values along the geometric segment representing Route 1 are decreasing. (This example uses the definitions from the example in [Example of LRS Functions](#page-281-0).)

```
SELECT SDO_LRS.IS_MEASURE_DECREASING(a.route_geometry, m.diminfo)
  FROM lrs routes a, user sdo geom metadata m
  WHERE m.table name = 'LRS_ROUTES' AND m.column_name = 'ROUTE GEOMETRY'
  AND a.route id = 1;
```

```
SDO_LRS.IS_MEASURE_DECREASING(A.ROUTE_GEOMETRY,M.DIMINFO)
--------------------------------------------------------------------------------
FALSE
```
# 27.27 SDO\_LRS.IS\_MEASURE\_INCREASING

# **Format**

SDO\_LRS.IS\_MEASURE\_INCREASING( geom\_segment IN SDO\_GEOMETRY

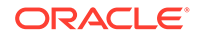

```
 [, dim_array IN SDO_DIM_ARRAY] 
 ) RETURN VARCHAR2;
```
### **Description**

Checks if the measure values along an LRS segment are increasing (that is, ascending in numerical value).

### **Parameters**

#### **geom\_segment**

Geometric segment (LRS segment) containing measure information.

#### **dim\_array**

Dimensional information array corresponding to geom segment, usually selected from one of the xxx\_SDO\_GEOM\_METADATA views (described in [Geometry Metadata](#page-134-0) [Views](#page-134-0)).

#### **Usage Notes**

This function returns TRUE if the measure values along an LRS segment are increasing and FALSE if the measure values along an LRS segment are not increasing.

The start and end measures of geom segment must be defined (cannot be null).

The *\_3D* format of this function (SDO\_LRS.IS\_MEASURE\_INCREASING\_3D) is available. For information about *\_3D* formats of LRS functions, see [3D Formats of LRS](#page-271-0) [Functions](#page-271-0).

See also the [SDO\\_LRS.IS\\_MEASURE\\_DECREASING](#page-784-0) function.

#### **Examples**

The following example checks if the measure values along the geometric segment representing Route 1 are increasing. (This example uses the definitions from the example in [Example of LRS Functions.](#page-281-0))

```
SELECT SDO LRS.IS MEASURE INCREASING(a.route geometry, m.diminfo)
   FROM lrs routes a, user sdo geom metadata m
   WHERE m.table name = 'LRS ROUTES' AND m.column_name = 'ROUTE_GEOMETRY'
   AND a.route id = 1;
SDO_LRS.IS_MEASURE_INCREASING(A.ROUTE_GEOMETRY,M.DIMINFO)
                                                                  --------------------------------------------------------------------------------
TRUE
```
# 27.28 SDO\_LRS.IS\_SHAPE\_PT\_MEASURE

#### **Format**

```
SDO_LRS.IS_SHAPE_PT_MEASURE(
     geom_segment IN SDO_GEOMETRY, 
     measure IN NUMBER 
     ) RETURN VARCHAR2;
```
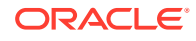

SDO\_LRS.IS\_SHAPE\_PT\_MEASURE( geom\_segment IN SDO\_GEOMETRY, dim\_array IN SDO\_DIM\_ARRAY, measure IN NUMBER ) RETURN VARCHAR2;

### **Description**

Checks if a specified measure value is associated with a shape point on a geometric segment.

#### **Parameters**

### **geom\_segment**

Geometric segment (LRS segment) containing measure information.

#### **measure**

Measure value on the geometric segment to check if it is a shape point.

#### **dim\_array**

Dimensional information array corresponding to geom segment, usually selected from one of the xxx\_SDO\_GEOM\_METADATA views (described in [Geometry Metadata Views](#page-134-0)).

### **Usage Notes**

This function returns TRUE if the specified measure value is associated with a shape point and FALSE if the measure value is not associated with a shape point.

An exception is raised if measure is not a valid value for geom segment.

The *3D* format of this function (SDO\_LRS.IS\_SHAPE\_PT\_MEASURE\_3D) is available. For information about *\_3D* formats of LRS functions, see [3D Formats of LRS Functions.](#page-271-0)

#### **Examples**

The following example checks if measure 14 on the geometric segment representing Route 1 is a shape point. (This example uses the definitions from the example in [Example of LRS](#page-281-0) [Functions](#page-281-0).)

```
SELECT SDO LRS.IS SHAPE PT MEASURE(a.route geometry, 14)
  FROM lrs routes a WHERE a.route id = 1;
SDO_LRS.IS_SHAPE_PT_MEASURE(A.ROUTE_GEOMETRY,14)
                                                             --------------------------------------------------------------------------------
FALSE
```
# 27.29 SDO\_LRS.LOCATE\_PT

# **Format**

```
SDO_LRS.LOCATE_PT(
    geom_segment IN SDO_GEOMETRY,
     measure IN NUMBER 
     [, offset IN NUMBER] 
     ) RETURN SDO_GEOMETRY;
```
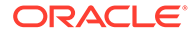

SDO\_LRS.LOCATE\_PT( geom\_segment IN SDO\_GEOMETRY, dim\_array IN SDO\_DIM\_ARRAY, measure IN NUMBER [, offset IN NUMBER] ) RETURN SDO\_GEOMETRY;

# **Description**

Returns the point located at a specified distance from the start of a geometric segment.

# **Parameters**

# **geom\_segment**

Geometric segment (LRS segment) containing measure information.

# **dim\_array**

Dimensional information array corresponding to geom segment, usually selected from one of the xxx\_SDO\_GEOM\_METADATA views (described in [Geometry Metadata](#page-134-0) [Views](#page-134-0)).

# **measure**

Distance to measure from the start point of geom segment.

# **offset**

Distance to measure perpendicularly from the point that is located at measure units from the start point of geom\_segment. The default is 0 (that is, the point is on geom\_segment).

# **Usage Notes**

This function returns the referenced point. For example, on a highway, the point might represent the location of an accident.

The unit of measurement for offset is the same as for the coordinate system associated with  $q$ eom segment. For geodetic data, the default unit of measurement is meters.

With geodetic data using the WGS 84 coordinate system, this function can be used to return the longitude and latitude coordinates of any point on or offset from the segment.

An exception is raised if  $q_{\text{eom}}$  segment has an invalid geometry type or dimensionality, or if the location is out of range.

The *\_3D* format of this function (SDO\_LRS.LOCATE\_PT\_3D) is available; however, the offset parameter is not available for SDO\_LRS.LOCATE\_PT\_3D. For information about *\_3D* formats of LRS functions, see [3D Formats of LRS Functions.](#page-271-0)

For more information about locating a point on a geometric segment, see [Locating a](#page-278-0) [Point on a Geometric Segment.](#page-278-0)

# **Examples**

The following example creates a table for automobile accident data, inserts a record for an accident at the point at measure 9 and on (that is, offset 0) the geometric segment representing Route 1, and displays the data. (The accident table is

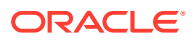

deliberately oversimplified. This example also uses the route definition from the example in [Example of LRS Functions](#page-281-0).)

```
-- Create a table for accidents.
CREATE TABLE accidents (
 accident id NUMBER PRIMARY KEY,
  route_id NUMBER,
 accident geometry SDO GEOMETRY);
-- Insert an accident record.
DECLARE
geom segment SDO GEOMETRY;
BEGIN
SELECT SDO LRS. LOCATE PT (a.route geometry, 9, 0) into geom segment
 FROM lrs routes a WHERE a.route name = 'Route1';
INSERT INTO accidents VALUES(1, 1, geom_segment);
END;
/
SELECT * from accidents;
ACCIDENT_ID ROUTE_ID 
----------- ---------- 
ACCIDENT_GEOMETRY(SDO_GTYPE, SDO_SRID, SDO_POINT(X, Y, Z), SDO_ELEM_INFO, SDO_OR
--------------------------------------------------------------------------------
 1 1 
SDO_GEOMETRY(3301, NULL, NULL, SDO_ELEM_INFO_ARRAY(1, 1, 1), SDO_ORDINATE_ARRAY(
9, 4, 9))
```
# 27.30 SDO\_LRS.LRS\_INTERSECTION

#### **Format**

```
SDO_LRS.LRS_INTERSECTION(
    geom 1 IN SDO GEOMETRY,
    dim array 1 IN SDO DIM ARRAY,
    geom 2 IN SDO GEOMETRY,
     dim_array_2 IN SDO_DIM_ARRAY 
    ) RETURN SDO GEOMETRY;
```
### or

```
SDO_LRS.LRS_INTERSECTION(
geom 1 IN SDO GEOMETRY,
geom 2 IN SDO GEOMETRY,
     tolerance IN NUMBER 
     ) RETURN SDO_GEOMETRY;
```
# **Description**

Returns an LRS geometry object that is the topological intersection (AND operation) of two geometry objects where one or both are LRS geometries.

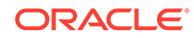

### **Parameters**

### **geom\_1**

Geometry object.

### **dim\_array\_1**

Dimensional information array corresponding to geom 1, usually selected from one of the xxx\_SDO\_GEOM\_METADATA views (described in [Geometry Metadata Views](#page-134-0)).

### **geom\_2**

Geometry object.

# **dim\_array\_2**

Dimensional information array corresponding to  $qeom 2$ , usually selected from one of the xxx\_SDO\_GEOM\_METADATA views (described in [Geometry Metadata Views](#page-134-0)).

### **tolerance**

Tolerance value (see [Tolerance](#page-50-0)).

### **Usage Notes**

This function performs essentially the same intersection operation as the [SDO\\_GEOM.SDO\\_INTERSECTION](#page-715-0) function (described in [SDO\\_GEOM Package](#page-690-0) [\(Geometry\)\)](#page-690-0), except that SDO\_LRS.LRS\_INTERSECTION is designed to return a valid LRS geometry (point, line string, or multiline string) where one or both of the geometry-related input parameters are LRS geometries. (If neither input geometry is an LRS geometry, this function operates the same as the [SDO\\_GEOM.SDO\\_INTERSECTION](#page-715-0) function.).

The returned geometry is an LRS line string, multiline string, or point geometry that includes measure dimension information. The measure values reflect those in the first LRS geometry specified as an input parameter.

The first LRS geometry specified as an input parameter must not be a polygon; it must be a line string, multiline string, or point.

If an LRS line string (geometric segment) intersects a line string (LRS or standard), the result is an LRS point; if an LRS line string intersects a polygon, the result is an LRS line string.

An exception is raised if  $q_{\text{eom}} 1$  and  $q_{\text{eom}} 2$  are based on different coordinate systems.

# **Examples**

The following example shows an LRS geometric segment (illustrated in [Figure 7-20](#page-282-0) in [Example of LRS Functions](#page-281-0)) intersected by a vertical line from (8,2) to (8,6). The result is an LRS point geometry, in which the measure value (8) reflects the measure for that point (designated as Exit 3 in [Figure 7-20](#page-282-0)) in the  $qeom 1$  geometry. (This example uses the definitions from the example in [Example of LRS Functions](#page-281-0).)

```
-- Intersection of LRS segment and standard line segment
SELECT SDO LRS.LRS INTERSECTION(route geometry,
  SDO GEOMETRY(2002, NULL, NULL, SDO ELEM INFO ARRAY(1,2,1),
     SDO_ORDINATE_ARRAY(8,2, 8,6)), 0.005)
  FROM lrs routes WHERE route id = 1;
```
SDO\_LRS.LRS\_INTERSECTION(ROUTE\_GEOMETRY,SDO\_GEOMETRY(2002,NULL,NULL,SDO\_ELEM\_INF

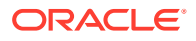

```
--------------------------------------------------------------------------------
SDO_GEOMETRY(3301, NULL, NULL, SDO_ELEM_INFO_ARRAY(1, 1, 1), SDO_ORDINATE_ARRAY(
8, 4, 8))
```
The following example shows an LRS geometric segment (illustrated in [Figure 7-20](#page-282-0) in [Example of LRS Functions](#page-281-0)) intersected by a vertical line from (12,2) to (12,6). The result is an LRS line string geometry, in which the measure values (12 and 14) reflect measures for points (the first of which is designated as Exit 4 in [Figure 7-20](#page-282-0)) in the  $q_{\text{e}}$  1 geometry. (This example uses the definitions from the example in [Example of LRS Functions.](#page-281-0))

```
SELECT SDO LRS.LRS INTERSECTION(route geometry,
  SDO GEOMETRY(2002, NULL, NULL, SDO ELEM INFO ARRAY(1,2,1),
   SDO_ORDINATE_ARRAY(12,2, 12,6)), 0.005)
 FROM lrs_routes WHERE route_id = 1;
```
SDO\_LRS.LRS\_INTERSECTION(ROUTE\_GEOMETRY,SDO\_GEOMETRY(2002,NULL,NULL,SDO\_ELEM\_INF -------------------------------------------------------------------------------- SDO\_GEOMETRY(3302, NULL, NULL, SDO\_ELEM\_INFO\_ARRAY(1, 2, 1), SDO\_ORDINATE\_ARRAY( 12, 4, 12, 12, 6, 14))

# 27.31 SDO\_LRS.MEASURE\_RANGE

### **Format**

```
SDO_LRS.MEASURE_RANGE(
      geom_segment IN SDO_GEOMETRY 
     [, dim_array IN SDO_DIM_ARRAY]
      ) RETURN NUMBER;
```
#### **Description**

Returns the measure range of a geometric segment, that is, the difference between the start measure and end measure.

#### **Parameters**

#### **geom\_segment**

Geometric segment (LRS segment) containing measure information.

#### **dim\_array**

Dimensional information array corresponding to geom segment, usually selected from one of the xxx\_SDO\_GEOM\_METADATA views (described in [Geometry Metadata Views](#page-134-0)).

#### **Usage Notes**

This function subtracts the start measure of geom segment from the end measure of geom\_segment.

The *3D* format of this function (SDO\_LRS.MEASURE\_RANGE\_3D) is available. For information about *\_3D* formats of LRS functions, see [3D Formats of LRS Functions.](#page-271-0)

#### **Examples**

The following example returns the measure range of the geometric segment representing Route 1. (This example uses the definitions from the example in [Example of LRS Functions.](#page-281-0))

```
SELECT SDO LRS.MEASURE RANGE(route geometry)
  FROM lrs routes WHERE route id = 1;
```
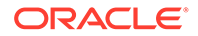

SDO\_LRS.MEASURE\_RANGE(ROUTE\_GEOMETRY) -------------------------------------

27

# 27.32 SDO\_LRS.MEASURE\_TO\_PERCENTAGE

# **Format**

```
SDO_LRS.MEASURE_TO_PERCENTAGE(
    geom_segment_IN_SDO_GEOMETRY,
    measure IN NUMBER
     ) RETURN NUMBER;
```
# or

```
SDO_LRS.MEASURE_TO_PERCENTAGE(
     geom_segment IN SDO_GEOMETRY, 
 dim_array IN SDO_DIM_ARRAY, 
 measure IN NUMBER 
     ) RETURN NUMBER;
```
# **Description**

Returns the percentage (0 to 100) that a specified measure is of the measure range of a geometric segment.

# **Parameters**

# **geom\_segment**

Geometric segment (LRS segment) containing measure information.

# **dim\_array**

Dimensional information array corresponding to geom\_segment, usually selected from one of the xxx\_SDO\_GEOM\_METADATA views (described in [Geometry Metadata](#page-134-0) [Views](#page-134-0)).

# **measure**

Measure value. This function returns the percentage that this measure value is of the measure range.

# **Usage Notes**

This function returns a number (0 to 100) that is the percentage of the measure range that the specified measure represents. (The measure range is the end measure minus the start measure.) For example, if the measure range of geom\_segment is 50 and measure is 20, the function returns 40 (because 20/50 = 40%).

This function performs the reverse of the [SDO\\_LRS.PERCENTAGE\\_TO\\_MEASURE](#page-794-0) function, which returns the measure that corresponds to a percentage value.

An exception is raised if geom segment or measure is invalid.

# **Examples**

The following example returns the percentage that 5 is of the measure range of the geometric segment representing Route 1. (This example uses the definitions from the

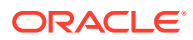
example in [Example of LRS Functions.](#page-281-0)) The measure range of this segment is 27, and 5 is approximately 18.5 percent of 27.

```
SELECT SDO LRS. MEASURE TO PERCENTAGE (a.route geometry, m.diminfo, 5)
  FROM lrs routes a, user sdo geom metadata m
  WHERE m.table name = 'LRS ROUTES' AND m.column name = 'ROUTE GEOMETRY'
    AND a.route id = 1;
SDO_LRS.MEASURE_TO_PERCENTAGE(A.ROUTE_GEOMETRY,M.DIMINFO,5)
-----------------------------------------------------------
```
18.5185185

# 27.33 SDO\_LRS.OFFSET\_GEOM\_SEGMENT

#### **Format**

```
SDO_LRS.OFFSET_GEOM_SEGMENT(
    geom_segment IN SDO_GEOMETRY,
    start measure IN NUMBER,
    end measure IN NUMBER,
 offset IN NUMBER, 
 tolerance IN NUMBER DEFAULT 1.0e-8 
 [, unit IN VARCHAR2] 
     ) RETURN SDO_GEOMETRY;
```
### or

```
SDO_LRS.OFFSET_GEOM_SEGMENT(
      geom_segment IN SDO_GEOMETRY,
```

```
 dim_array IN SDO_DIM_ARRAY, 
   start measure IN NUMBER,
   end_measure IN NUMBER,
 offset IN NUMBER 
 [, unit IN VARCHAR2] 
     ) RETURN SDO_GEOMETRY;
```
# **Description**

Returns the geometric segment at a specified offset from a geometric segment.

# **Parameters**

# **geom\_segment**

Geometric segment (LRS segment) containing measure information.

# **dim\_array**

Dimensional information array corresponding to geom segment, usually selected from one of the xxx\_SDO\_GEOM\_METADATA views (described in [Geometry Metadata Views](#page-134-0)).

# **start\_measure**

Start measure of geom segment at which to start the offset operation.

# **end\_measure**

End measure of geom segment at which to start the offset operation.

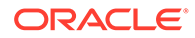

# **offset**

Distance to measure perpendicularly from the points along geom segment. Positive offset values are to the left of geom\_segment; negative offset values are to the right of geom\_segment.

#### **tolerance**

Tolerance value (see [Tolerance](#page-50-0) and [Tolerance Values with LRS Functions\)](#page-281-0). The default value is 0.00000001.

#### **unit**

Unit of measurement specification: a quoted string with one or both of the following keywords:

- unit and an SDO\_UNIT value from the MDSYS.SDO\_DIST\_UNITS table. See [Unit of Measurement Support](#page-142-0) for more information about unit of measurement specification.
- arc tolerance and an arc tolerance value. See the Usage Notes for the [SDO\\_GEOM.SDO\\_ARC\\_DENSIFY](#page-695-0) function in [SDO\\_GEOM Package \(Geometry\)](#page-690-0) for more information about the arc tolerance keyword.

For example: 'unit=km arc\_tolerance=0.05'

If the input geometry is geodetic data, this parameter is required, and arc\_tolerance must be specified. If the input geometry is Cartesian or projected data, arc\_tolerance has no effect and should not be specified.

If this parameter is not specified for a Cartesian or projected geometry, or if the arc tolerance keyword is specified for a geodetic geometry but the unit keyword is not specified, the unit of measurement associated with the data is assumed.

# **Usage Notes**

start measure and end measure can be any points on the geometric segment. They do not have to be in any specific order. For example, start measure and end measure can be 5 and 10, respectively, or 10 and 5, respectively.

The direction and measures of the resulting geometric segment are preserved (that is, they reflect the original segment).

The geometry type of geom segment must be line or multiline. For example, it cannot be a polygon.

An exception is raised if geom segment, start measure, or end measure is invalid.

# **Examples**

The following example returns the geometric segment 2 distance units to the left (positive offset 2) of the segment from measures 5 through 10 of Route 1. Note in SDO\_ORDINATE\_ARRAY of the returned segment that the Y values (6) are 2 greater than the Y values (4) of the relevant part of the original segment. (This example uses the definitions from the example in [Example of LRS Functions](#page-281-0).)

```
-- Create a segment offset 2 to the left from measures 5 through 10.
-- First, display the original segment; then, offset.
SELECT a.route geometry FROM lrs routes a WHERE a.route id = 1;
ROUTE GEOMETRY(SDO_GTYPE, SDO_SRID, SDO_POINT(X, Y, Z), SDO_ELEM_INFO, SDO_ORDIN
```
--------------------------------------------------------------------------------

SDO\_GEOMETRY(3302, NULL, NULL, SDO\_ELEM\_INFO\_ARRAY(1, 2, 1), SDO\_ORDINATE\_ARRAY( 2, 2, 0, 2, 4, 2, 8, 4, 8, 12, 4, 12, 12, 10, 18, 8, 10, 22, 5, 14, 27)) SELECT SDO LRS.OFFSET GEOM SEGMENT(a.route geometry, m.diminfo, 5, 10, 2) FROM lrs routes a, user sdo geom metadata m WHERE m.table name = 'LRS ROUTES' AND m.column name = 'ROUTE GEOMETRY' AND a.route  $id = 1$ ;

SDO\_LRS.OFFSET\_GEOM\_SEGMENT(A.ROUTE\_GEOMETRY,M.DIMINFO,5,10,2)(SDO\_GTYPE, SDO\_SR --------------------------------------------------------------------------------

```
SDO_GEOMETRY(3302, NULL, NULL, SDO_ELEM_INFO_ARRAY(1, 2, 1), SDO_ORDINATE_ARRAY(
5, 6, 5, 10, 6, 10))
```
# 27.34 SDO\_LRS.PERCENTAGE\_TO\_MEASURE

### **Format**

```
SDO_LRS.PERCENTAGE_TO_MEASURE(
      geom_segment IN SDO_GEOMETRY, 
      percentage IN NUMBER 
      ) RETURN NUMBER;
```
#### or

```
SDO_LRS.PERCENTAGE_TO_MEASURE(
     geom_segment IN SDO_GEOMETRY, 
 dim_array IN SDO_DIM_ARRAY, 
 percentage IN NUMBER 
     ) RETURN NUMBER;
```
#### **Description**

Returns the measure value of a specified percentage (0 to 100) of the measure range of a geometric segment.

#### **Parameters**

#### **geom\_segment**

Geometric segment (LRS segment) containing measure information.

#### **dim\_array**

Dimensional information array corresponding to geom segment, usually selected from one of the xxx\_SDO\_GEOM\_METADATA views (described in [Geometry Metadata Views](#page-134-0)).

#### **percentage**

Percentage value. Must be from 0 to 100. This function returns the measure value corresponding to this percentage of the measure range.

# **Usage Notes**

This function returns the measure value corresponding to the specified percentage of the measure range. (The measure range is the end measure minus the start measure.) For example, if the measure range of geom segment is 50 and percentage is 40, the function returns 20 (because 40% of  $50 = 20$ ).

This function performs the reverse of the [SDO\\_LRS.MEASURE\\_TO\\_PERCENTAGE](#page-791-0) function, which returns the percentage value that corresponds to a measure.

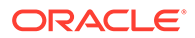

An exception is raised if geom segment has an invalid geometry type or dimensionality, or if percentage is less than 0 or greater than 100.

#### **Examples**

The following example returns the measure that is 50 percent of the measure range of the geometric segment representing Route 1. (This example uses the definitions from the example in [Example of LRS Functions](#page-281-0).) The measure range of this segment is 27, and 50 percent of 27 is 13.5.

```
SELECT SDO LRS. PERCENTAGE TO MEASURE (a.route geometry, m.diminfo, 50)
  FROM lrs routes a, user sdo geom metadata m
  WHERE m.table name = 'LRS ROUTES' AND m.column name = 'ROUTE GEOMETRY'
    AND a.route id = 1;
SDO_LRS.PERCENTAGE_TO_MEASURE(A.ROUTE_GEOMETRY,M.DIMINFO,50)
```

```
------------------------------------------------------------ 
 13.5
```
# 27.35 SDO\_LRS.PROJECT\_PT

#### **Format**

```
SDO_LRS.PROJECT_PT(
     geom_segment IN SDO_GEOMETRY, 
     point IN SDO_GEOMETRY, 
     tolerance IN NUMBER DEFAULT 1.0e-8 
     [, offset OUT NUMBER] 
     ) RETURN SDO_GEOMETRY;
```
### or

```
SDO_LRS.PROJECT_PT(
     geom_segment IN SDO_GEOMETRY, 
     dim_array IN SDO_DIM_ARRAY, 
     point IN SDO_GEOMETRY 
    [, point dim array IN SDO DIM ARRAY]
     ) RETURN SDO_GEOMETRY;
```
# or

```
SDO_LRS.PROJECT_PT(
    geom_segment IN SDO_GEOMETRY,
 dim_array IN SDO_DIM_ARRAY, 
point TN SDO GEOMETRY,
    point_dim_array IN SDO_DIM_ARRAY 
    [, offset OUT NUMBER]
     ) RETURN SDO_GEOMETRY;
```
# **Description**

Returns the projection point of a specified point. The projection point is on the geometric segment.

### **Parameters**

#### **geom\_segment**

Geometric segment (LRS segment) containing measure information.

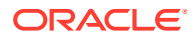

### **dim\_array**

Dimensional information array corresponding to geom segment, usually selected from one of the xxx\_SDO\_GEOM\_METADATA views (described in [Geometry Metadata Views](#page-134-0)).

# **point**

Point on geom segment to be projected.

# **tolerance**

Tolerance value (see [Tolerance](#page-50-0) and [Tolerance Values with LRS Functions\)](#page-281-0). The default value is 0.00000001.

### **point\_dim\_array**

Dimensional information array corresponding to point, usually selected from one of the xxx\_SDO\_GEOM\_METADATA views (described in [Geometry Metadata Views](#page-134-0)).

### **offset**

Offset (shortest distance) from the point to the geometric segment.

#### **Usage Notes**

This function returns the projection point (including its measure) of a specified point (point). The projection point is on the geometric segment.

If multiple projection points exist, the first projection point encountered from the start point is returned.

If you specify the output parameter offset, the function stores the signed offset (shortest distance) from the point to the geometric segment. For more information about the offset to a geometric segment, see [Offset.](#page-267-0)

An exception is raised if geom segment or point has an invalid geometry type or dimensionality, or if geom segment and point are based on different coordinate systems.

The *\_3D* format of this function (SDO\_LRS.PROJECT\_PT\_3D) is available. For information about *3D* formats of LRS functions, see [3D Formats of LRS Functions.](#page-271-0)

For more information about projecting a point onto a geometric segment, see [Projecting a](#page-279-0) [Point onto a Geometric Segment](#page-279-0).

#### **Examples**

The following example returns the point (9,4,9) on the geometric segment representing Route 1 that is closest to the specified point (9,3,NULL). (This example uses the definitions from the example in [Example of LRS Functions.](#page-281-0))

```
-- Point 9,3,NULL is off the road; should return 9,4,9.
SELECT SDO LRS. PROJECT PT (route geometry,
   SDO_GEOMETRY(3301, NULL, NULL, 
     SDO ELEM INFO ARRAY(1, 1, 1),
     SDOORDINATE ARRAY(9, 3, NULL) ) )
  FROM lrs routes WHERE route id = 1;
SDO_LRS.PROJECT_PT(ROUTE_GEOMETRY, SDO_GEOMETRY(3301,NULL,NULL,SDO_EL
--------------------------------------------------------------------------------
SDO_GEOMETRY(3301, NULL, NULL, SDO_ELEM_INFO_ARRAY(1, 1, 1), SDO_ORDINATE_ARRAY(
```
9, 4, 9))

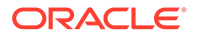

# 27.36 SDO\_LRS.REDEFINE\_GEOM\_SEGMENT

# **Format**

```
SDO_LRS.REDEFINE_GEOM_SEGMENT(
    geom_segment IN OUT SDO_GEOMETRY
    [, start measure IN NUMBER,
    end measure IN NUMBER]);
```
#### or

```
SDO_LRS.REDEFINE_GEOM_SEGMENT(
geom segment IN OUT SDO GEOMETRY,
 dim_array IN SDO_DIM_ARRAY 
    [, start measure IN NUMBER,
    end measure IN NUMBER]);
```
# **Description**

Populates the measures of all shape points based on the start and end measures of a geometric segment, overriding any previously assigned measures between the start point and end point.

### **Parameters**

### **geom\_segment**

Geometric segment (LRS segment) containing measure information.

# **dim\_array**

Dimensional information array corresponding to geom\_segment, usually selected from one of the xxx\_SDO\_GEOM\_METADATA views (described in [Geometry Metadata](#page-134-0) [Views](#page-134-0)).

# **start\_measure**

Distance measured from the start point of a geometric segment to the start point of the linear feature. The default is the existing value (if any) in the measure dimension; otherwise, the default is 0.

# **end\_measure**

Distance measured from the end point of a geometric segment to the start point of the linear feature. The default is the existing value (if any) in the measure dimension; otherwise, the default is the cartographic length of the segment.

# **Usage Notes**

An exception is raised if geom segment has an invalid geometry type or dimensionality, or if start measure or end measure is out of range.

The *\_3D* format of this procedure (SDO\_LRS.REDEFINE\_GEOM\_SEGMENT\_3D) is available. For information about *\_3D* formats of LRS functions and procedures, see [3D](#page-271-0) [Formats of LRS Functions](#page-271-0).

For more information about redefining a geometric segment, see [Redefining a](#page-273-0) [Geometric Segment.](#page-273-0)

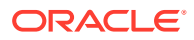

#### **Examples**

The following example redefines a geometric segment, effectively converting miles to kilometers in the measure values. (This example uses the definitions from the example in [Example of LRS Functions](#page-281-0).)

```
-- First, display the original segment; then, redefine.
SELECT a.route geometry FROM lrs routes a WHERE a.route id = 1;
ROUTE GEOMETRY(SDO_GTYPE, SDO_SRID, SDO_POINT(X, Y, Z), SDO_ELEM_INFO, SDO_ORDIN
--------------------------------------------------------------------------------
SDO_GEOMETRY(3302, NULL, NULL, SDO_ELEM_INFO_ARRAY(1, 2, 1), SDO_ORDINATE_ARRAY(
2, 2, 0, 2, 4, 2, 8, 4, 8, 12, 4, 12, 12, 10, 18, 8, 10, 22, 5, 14, 27)) 
-- Redefine geometric segment to "convert" miles to kilometers.
DECLARE
geom_segment SDO_GEOMETRY;
dim array SDO DIM ARRAY;
BEGIN
SELECT a.route geometry into geom segment FROM lrs routes a
 WHERE a.route name = 'Route1';
SELECT m.diminfo into dim_array from 
 user sdo qeom metadata m
 WHERE m.table_name = 'LRS_ROUTES' AND m.column_name = 'ROUTE_GEOMETRY';
-- "Convert" mile measures to kilometers (27 * 1.609 = 43.443).
SDO_LRS.REDEFINE_GEOM_SEGMENT (geom_segment,
   dim_array,
   0, -- Zero starting measure: LRS segment starts at start of route.
    43.443); -- End of LRS segment. 27 miles = 43.443 kilometers.
-- Update and insert geometries into table, to display later.
UPDATE lrs_routes a SET a.route_geometry = geom_segment
  WHERE a.route id = 1;
END;
/
PL/SQL procedure successfully completed.
-- Display the redefined segment, with all measures "converted."
SELECT a.route geometry FROM lrs routes a WHERE a.route id = 1;
ROUTE GEOMETRY(SDO_GTYPE, SDO_SRID, SDO_POINT(X, Y, Z), SDO_ELEM_INFO, SDO_ORDIN
--------------------------------------------------------------------------------
SDO_GEOMETRY(3302, NULL, NULL, SDO_ELEM_INFO_ARRAY(1, 2, 1), SDO_ORDINATE_ARRAY(
2, 2, 0, 2, 4, 3.218, 8, 4, 12.872, 12, 4, 19.308, 12, 10, 28.962, 8, 10, 35.398
, 5, 14, 43.443))
```
# 27.37 SDO\_LRS.RESET\_MEASURE

#### **Format**

SDO\_LRS.RESET\_MEASURE( geom\_segment IN OUT SDO\_GEOMETRY [, dim array IN SDO DIM ARRAY]);

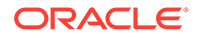

### **Description**

Sets all measures of a geometric segment, including the start and end measures, to null values, overriding any previously assigned measures.

#### **Parameters**

#### **geom\_segment**

Geometric segment (LRS segment) containing measure information.

#### **dim\_array**

Dimensional information array corresponding to geom segment, usually selected from one of the xxx\_SDO\_GEOM\_METADATA views (described in [Geometry Metadata](#page-134-0) [Views](#page-134-0)).

#### **Usage Notes**

An exception is raised if geom segment has an invalid geometry type or dimensionality.

#### **Examples**

The following example sets all measures of a geometric segment to null values. (This example uses the definitions from the example in [Example of LRS Functions.](#page-281-0))

```
-- First, display the original segment; then, redefine.
SELECT a.route geometry FROM lrs routes a WHERE a.route id = 1;
ROUTE_GEOMETRY(SDO_GTYPE, SDO_SRID, SDO_POINT(X, Y, Z), SDO_ELEM_INFO, SDO_ORDIN
--------------------------------------------------------------------------------
SDO_GEOMETRY(3302, NULL, NULL, SDO_ELEM_INFO_ARRAY(1, 2, 1), SDO_ORDINATE_ARRAY(
2, 2, 0, 2, 4, 2, 8, 4, 8, 12, 4, 12, 12, 10, 18, 8, 10, 22, 5, 14, 27)) 
-- Reset geometric segment measures.
DECLARE
geom_segment SDO_GEOMETRY;
BEGIN
SELECT a.route_geometry into geom_segment FROM lrs_routes a
 WHERE a.route name = 'Route1';
SDO_LRS.RESET_MEASURE (geom_segment);
-- Update and insert geometries into table, to display later.
UPDATE lrs_routes a SET a.route_geometry = geom_segment
  WHERE a.route id = 1;
END;
/
PL/SQL procedure successfully completed.
-- Display the segment, with all measures set to null.
SELECT a.route_geometry FROM lrs_routes a WHERE a.route_id = 1;
ROUTE GEOMETRY(SDO GTYPE, SDO SRID, SDO POINT(X, Y, Z), SDO ELEM INFO, SDO ORDIN
--------------------------------------------------------------------------------
SDO_GEOMETRY(3302, NULL, NULL, SDO_ELEM_INFO_ARRAY(1, 2, 1), SDO_ORDINATE_ARRAY(
```
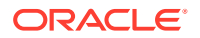

2, 2, NULL, 2, 4, NULL, 8, 4, NULL, 12, 4, NULL, 12, 10, NULL, 8, 10, NULL, 5, 1 4, NULL))

# <span id="page-800-0"></span>27.38 SDO\_LRS.REVERSE\_GEOMETRY

#### **Format**

```
SDO_LRS.REVERSE_GEOMETRY(
     geom IN SDO_GEOMETRY 
    [, dim array IN SDO DIM ARRAY]
    ) RETURN SDO GEOMETRY;
```
#### **Description**

Returns a new geometric segment by reversing the measure values and the direction of the original geometric segment.

#### **Parameters**

**geom**

Geometric segment (LRS segment) containing measure information.

#### **dim\_array**

Dimensional information array corresponding to  $q_{\text{e}}$  usually selected from one of the xxx\_SDO\_GEOM\_METADATA views (described in [Geometry Metadata Views](#page-134-0)).

#### **Usage Notes**

This function:

Reverses the measure values of geom

That is, the start measure of geom is the end measure of the returned geometric segment, the end measure of geom is the start measure of the returned geometric segment, and all other measures are adjusted accordingly.

Reverses the direction of geom

Compare this function with [SDO\\_LRS.REVERSE\\_MEASURE,](#page-801-0) which reverses only the measure values (not the direction) of a geometric segment.

To reverse the vertices of a non-LRS line string geometry, use the [SDO\\_UTIL.REVERSE\\_LINESTRING](#page-951-0) function, which is described in [SDO\\_UTIL Package](#page-890-0) [\(Utility\)](#page-890-0).

An exception is raised if geom has an invalid geometry type or dimensionality. The geometry type must be a line or multiline, and the dimensionality must be 3 (two dimensions plus the measure dimension).

The *\_3D* format of this function (SDO\_LRS.REVERSE\_GEOMETRY\_3D) is available. For information about *\_3D* formats of LRS functions, see [3D Formats of LRS Functions.](#page-271-0)

#### **Examples**

The following example reverses the measure values and the direction of the geometric segment representing Route 1. (This example uses the definitions from the example in [Example of LRS Functions](#page-281-0).)

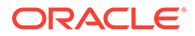

```
-- Reverse direction and measures (for example, to prepare for
-- concatenating with another road).
-- First, display the original segment; then, reverse.
SELECT a.route geometry FROM lrs routes a WHERE a.route id = 1;
ROUTE_GEOMETRY(SDO_GTYPE, SDO_SRID, SDO_POINT(X, Y, Z), SDO_ELEM_INFO, SDO_ORDIN
--------------------------------------------------------------------------------
SDO_GEOMETRY(3302, NULL, NULL, SDO_ELEM_INFO_ARRAY(1, 2, 1), SDO_ORDINATE_ARRAY(
2, 2, 0, 2, 4, 2, 8, 4, 8, 12, 4, 12, 12, 10, 18, 8, 10, 22, 5, 14, 27)) 
SELECT SDO LRS.REVERSE_GEOMETRY(a.route_geometry, m.diminfo)
    FROM lrs routes a, user sdo geom metadata m
    WHERE m.table name = 'LRS ROUTES' AND m.column name = 'ROUTE GEOMETRY'
      AND a.route id = 1;
SDO_LRS.REVERSE_GEOMETRY(A.ROUTE_GEOMETRY,M.DIMINFO)(SDO_GTYPE, SDO_SRID, SDO_PO
    --------------------------------------------------------------------------------
SDO_GEOMETRY(3302, NULL, NULL, SDO_ELEM_INFO_ARRAY(1, 2, 1), SDO_ORDINATE_ARRAY(
5, \overline{14}, 27, 8, 10, 22, 12, 10, 18, \overline{12}, \overline{4}, 12, \overline{8}, \overline{4}, 8, 2, 4, 2, 2, 2, 0))
```
Note in the returned segment that the M values (measures) now go in descending order from 27 to 0, and the segment start and end points have the opposite X and Y values as in the original segment (5,14 and 2,2 here, as opposed to 2,2 and 5,14 in the original).

# 27.39 SDO\_LRS.REVERSE\_MEASURE

#### **Format**

```
SDO_LRS.REVERSE_MEASURE(
```
 geom\_segment IN SDO\_GEOMETRY [, dim array IN SDO DIM ARRAY] ) RETURN SDO\_GEOMETRY;

# **Description**

Returns a new geometric segment by reversing the measure values, but not the direction, of the original geometric segment.

# **Parameters**

#### **geom\_segment**

Geometric segment (LRS segment) containing measure information.

# **dim\_array**

Dimensional information array corresponding to geom segment, usually selected from one of the xxx\_SDO\_GEOM\_METADATA views (described in [Geometry Metadata](#page-134-0) [Views](#page-134-0)).

#### **Usage Notes**

This function:

Reverses the measure values of geom segment

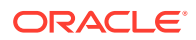

That is, the start measure of geom segment is the end measure of the returned geometric segment, the end measure of geom segment is the start measure of the returned geometric segment, and all other measures are adjusted accordingly.

Does not affect the direction of geom segment

Compare this function with [SDO\\_LRS.REVERSE\\_GEOMETRY](#page-800-0), which reverses both the direction and the measure values of a geometric segment.

An exception is raised if  $q_{\text{eom}}$  segment has an invalid geometry type or dimensionality.

The *\_3D* format of this function (SDO\_LRS.REVERSE\_MEASURE\_3D) is available. For information about *\_3D* formats of LRS functions, see [3D Formats of LRS Functions.](#page-271-0)

# **Note:**

The behavior of the SDO\_LRS.REVERSE\_MEASURE function changed after release 8.1.7. In release 8.1.7, REVERSE\_MEASURE reversed both the measures and the segment direction. However, if you want to have this same behavior with subsequent releases, you must use the [SDO\\_LRS.REVERSE\\_GEOMETRY](#page-800-0) function.

### **Examples**

The following example reverses the measure values of the geometric segment representing Route 1, but does not affect the direction. (This example uses the definitions from the example in [Example of LRS Functions.](#page-281-0))

```
-- First, display the original segment; then, reverse.
SELECT a.route geometry FROM lrs_routes a WHERE a.route_id = 1;
```
ROUTE GEOMETRY(SDO GTYPE, SDO SRID, SDO POINT(X, Y, Z), SDO ELEM INFO, SDO ORDIN -------------------------------------------------------------------------------- SDO\_GEOMETRY(3302, NULL, NULL, SDO\_ELEM\_INFO\_ARRAY(1, 2, 1), SDO\_ORDINATE\_ARRAY( 2, 2, 0, 2, 4, 2, 8, 4, 8, 12, 4, 12, 12, 10, 18, 8, 10, 22, 5, 14, 27))

```
SELECT SDO LRS.REVERSE MEASURE(a.route geometry, m.diminfo)
  FROM lrs routes a, user sdo geom metadata m
  WHERE m.table name = 'LRS ROUTES' AND m.column name = 'ROUTE GEOMETRY'
   AND a.route id = 1;
```
SDO\_LRS.REVERSE\_MEASURE(A.ROUTE\_GEOMETRY,M.DIMINFO)(SDO\_GTYPE, SDO\_SRID, SDO\_POI -------------------------------------------------------------------------------- SDO\_GEOMETRY(3302, NULL, NULL, SDO\_ELEM\_INFO\_ARRAY(1, 2, 1), SDO\_ORDINATE\_ARRAY( 2, 2, 27, 2, 4, 25, 8, 4, 19, 12, 4, 15, 12, 10, 9, 8, 10, 5, 5, 14, 0))

Note in the returned segment that the M values (measures) now go in descending order from 27 to 0, but the segment start and end points have the same X and Y values as in the original segment (2,2 and 5,14).

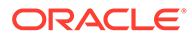

# 27.40 SDO\_LRS.SCALE\_GEOM\_SEGMENT

# **Format**

```
SDO_LRS.SCALE_GEOM_SEGMENT(
     geom_segment IN SDO_GEOMETRY, 
    start measure IN NUMBER,
    end measure IN NUMBER,
    shift measure IN NUMBER,
     tolerance IN NUMBER DEFAULT 1.0e-8 
     ) RETURN SDO_GEOMETRY;
```
#### or

```
SDO_LRS.SCALE_GEOM_SEGMENT(
     geom_segment IN SDO_GEOMETRY, 
    dim_array IN SDO_DIM_ARRAY,
    start measure IN NUMBER,
    end measure IN NUMBER,
    shift measure IN NUMBER,
     ) RETURN SDO_GEOMETRY;
```
#### **Description**

Returns the geometry object resulting from a measure scaling operation on a geometric segment.

#### **Parameters**

#### **geom\_segment**

Geometric segment (LRS segment) containing measure information.

#### **dim\_array**

Dimensional information array corresponding to geom\_segment, usually selected from one of the xxx\_SDO\_GEOM\_METADATA views (described in [Geometry Metadata](#page-134-0) [Views](#page-134-0)).

#### **start\_measure**

Start measure of the geometric segment.

# **end\_measure**

End measure of the geometric segment.

# **shift\_measure**

Amount to be added to each measure value after the initial scaling. A value of 0 (zero) means that nothing is added (no shifting of measure values).

# **tolerance**

Tolerance value (see [Tolerance](#page-50-0) and [Tolerance Values with LRS Functions\)](#page-281-0). The default value is 0.00000001.

### **Usage Notes**

This function performs the following actions:

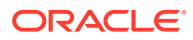

- **1.** It redistributes the measure values of the LRS geometric segment, using between start measure for the start point and end measure for the end point, and adjusting (scaling) the measure values in between accordingly.
- **2.** If shift measure is not 0 (zero), it translates (shifts) each measure value computed in step 1 by adding the shift measure value.

The action of this function is sometimes referred to as "stretching" the measure values. The function affects only the measure values; the other coordinates of the geometry are not changed.

An exception is raised if geom segment, start measure, or end\_measure is invalid.

The direction of the resulting geometric segment is preserved (that is, it reflects the original segment).

For more information about scaling geometric segments, see [Scaling a Geometric Segment](#page-277-0) .

#### **Examples**

The following example scales the geometric segment representing Route 1, returning a segment in which the start measure is specified as100, the end measure is specified 200, with a shift measure value of 10. Consequently, after all measure values are scaled according to the start and end measure values, 10 is added to all measure values. Thus, for example, the start point measure is 110 and the end point measure is 210 in the returned geometry. (This example uses the definitions from the example in [Example of LRS Functions.](#page-281-0))

```
SQL> SELECT SDO LRS.SCALE GEOM SEGMENT(route geometry, 100, 200, 10)
 FROM lrs routes WHERE route id = 1;
```
SDO\_LRS.SCALE\_GEOM\_SEGMENT(ROUTE\_GEOMETRY,100,200,10)(SDO\_GTYPE, SDO\_SRID, SDO\_P -------------------------------------------------------------------------------- SDO\_GEOMETRY(3302, NULL, NULL, SDO\_ELEM\_INFO\_ARRAY(1, 2, 1), SDO\_ORDINATE\_ARRAY( 2, 2, 110, 2, 4, 117.407407, 8, 4, 139.62963, 12, 4, 154.444444, 12, 10, 176.666 667, 8, 10, 191.481481, 5, 14, 210))

# 27.41 SDO\_LRS.SET\_PT\_MEASURE

#### **Format**

```
SDO_LRS.SET_PT_MEASURE(
     geom_segment IN OUT SDO_GEOMETRY, 
point IN SDO GEOMETRY,
measure IN NUMBER) RETURN VARCHAR2;
```
#### or

```
SDO_LRS.SET_PT_MEASURE(
     geom_segment IN OUT SDO_GEOMETRY, 
 dim_array IN SDO_DIM_ARRAY, 
point IN SDO GEOMETRY,
    pt_dim_array IN SDO_DIM_ARRAY,
    measure IN NUMBER) RETURN VARCHAR2;
```
#### or

```
SDO_LRS.SET_PT_MEASURE(
      point IN OUT SDO_GEOMETRY, 
    measure IN NUMBER) RETURN VARCHAR2;
```
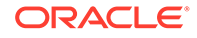

```
or
SDO_LRS.SET_PT_MEASURE(
     point \overline{\phantom{a}} IN OUT SDO GEOMETRY,
      dim_array IN SDO_DIM_ARRAY, 
      measure IN NUMBER) RETURN VARCHAR2;
```
### **Description**

Sets the measure value of a specified point.

### **Parameters**

### **geom\_segment**

Geometric segment (LRS segment containing measure information) that contains the point.

### **dim\_array**

Dimensional information array corresponding to geom segment (in the second format) or point (in the fourth format), usually selected from one of the xxx\_SDO\_GEOM\_METADATA views (described in [Geometry Metadata Views](#page-134-0)).

### **point**

Point for which the measure value is to be set.

### **pt\_dim\_array**

Dimensional information array corresponding to point (in the second format), usually selected from one of the xxx\_SDO\_GEOM\_METADATA views (described in [Geometry](#page-134-0) [Metadata Views\)](#page-134-0).

#### **measure**

Measure value to be assigned to the specified point.

# **Usage Notes**

The function returns TRUE if the measure value was successfully set, and FALSE if the measure value was not set.

If both geom segment and point are specified, the behavior of the procedure depends on whether or not point is a shape point on geom segment:

- If point is a shape point on geom segment, the measure value of point is set.
- If point is not a shape point on geom segment, the shape point on geom segment that is nearest to point is found, and the measure value of that shape point is set.

The *\_3D* format of this function (SDO\_LRS.SET\_PT\_MEASURE\_3D) is available; however, only the formats that include the geom segment parameter are available for SDO\_LRS.SET\_PT\_MEASURE\_3D. For information about *\_3D* formats of LRS functions, see [3D Formats of LRS Functions](#page-271-0).

An exception is raised if geom segment or point is invalid.

# **Examples**

The following example sets the measure value of point (8,10) to 20. (This example uses the definitions from the example in [Example of LRS Functions](#page-281-0).)

-- Set the measure value of point 8,10 to 20 (originally 22). DECLARE

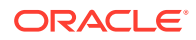

```
geom_segment SDO_GEOMETRY;
dim array SDO DIM ARRAY;
result VARCHAR2(32);
BEGIN
SELECT a.route_geometry into geom_segment FROM lrs_routes a
 WHERE a.route name = 'Route1';
SELECT m.diminfo into dim_array from 
 user sdo geom metadata m
 WHERE m.table name = 'LRS ROUTES' AND m.column name = 'ROUTE GEOMETRY';
-- Set the measure value of point 8,10 to 20 (originally 22).
result := SDO_LRS.SET_PT_MEASURE (geom_segment, 
  SDO GEOMETRY(3301, NULL, NULL,
      SDO_ELEM_INFO_ARRAY(1, 1, 1), 
     SDO_ORDINATE_ARRAY(8, 10, 22)),
  20);
-- Display the result.
DBMS_OUTPUT.PUT_LINE('Returned value = ' || result);
END;
/
Returned value = TRUE
PL/SQL procedure successfully completed.
```
# 27.42 SDO\_LRS.SPLIT\_GEOM\_SEGMENT

#### **Format**

```
SDO_LRS.SPLIT_GEOM_SEGMENT(
    geom_segment IN SDO_GEOMETRY,
    split measure IN NUMBER,
segment 1 OUT SDO GEOMETRY,
segment 2 OUT SDO GEOMETRY);
```
#### or

```
SDO_LRS.SPLIT_GEOM_SEGMENT(
     geom_segment IN SDO_GEOMETRY, 
    dim array IN SDO DIM ARRAY,
    split measure IN NUMBER,
segment 1 OUT SDO GEOMETRY,
segment 2 OUT SDO GEOMETRY);
```
# **Description**

Splits a geometric segment into two geometric segments.

#### **Parameters**

#### **geom\_segment**

Input geometric segment (LRS segment) containing measure information.

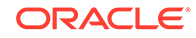

### **dim\_array**

Dimensional information array corresponding to  $q$ eom segment, usually selected from one of the xxx\_SDO\_GEOM\_METADATA views (described in [Geometry Metadata](#page-134-0) [Views](#page-134-0)).

### **split\_measure**

Distance measured from the start point of a geometric segment to the split point.

#### **segment\_1**

First geometric segment: from the start point of geom segment to the split point.

#### **segment\_2**

Second geometric segment: from the split point to the end point of geom segment.

#### **Usage Notes**

An exception is raised if geom segment or split measure is invalid.

The directions and measures of the resulting geometric segments are preserved.

The \_3D format of this procedure (SDO\_LRS.SPLIT\_GEOM\_SEGMENT\_3D) is available. For information about *\_3D* formats of LRS functions and procedures, see [3D](#page-271-0) [Formats of LRS Functions](#page-271-0).

For more information about splitting a geometric segment, see [Splitting a Geometric](#page-275-0) [Segment](#page-275-0).

#### **Examples**

The following example defines the geometric segment, splits it into two segments, then concatenates those segments. (This example uses the definitions from the example in [Example of LRS Functions](#page-281-0). The definitions of result geom 1, result geom 2, and result geom 3 are displayed in [Example 7-3.](#page-286-0))

```
DECLARE
geom_segment SDO_GEOMETRY;
line_string SDO_GEOMETRY;
dim array SDO DIM ARRAY;
result geom 1 SDO GEOMETRY;
result_geom_2 SDO_GEOMETRY;
result_geom_3 SDO_GEOMETRY;
```
BEGIN

```
SELECT a.route_geometry into geom_segment FROM lrs_routes a
 WHERE a. route name = 'Route1';
SELECT m.diminfo into dim_array from 
 user sdo geom metadata m
 WHERE m.table name = 'LRS ROUTES' AND m.column name = 'ROUTE GEOMETRY';
```

```
-- Define the LRS segment for Route1.
SDO_LRS.DEFINE_GEOM_SEGMENT (geom_segment,
   dim_array,
   0, -- Zero starting measure: LRS segment starts at start of route.
   27); -- End of LRS segment is at measure 27.
SELECT a.route geometry INTO line string FROM lrs routes a
 WHERE a.route name = 'Route1';
-- Split Route1 into two segments.
```
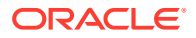

```
SDO_LRS.SPLIT_GEOM_SEGMENT(line_string,dim_array,5,result_geom_1,result_geom_2);
-- Concatenate the segments that were just split.
result geom 3 := SDO_LRS.CONCATENATE_GEOM_SEGMENTS(result_geom_1, dim_array,
result geom 2, dim array);
-- Insert geometries into table, to display later.
INSERT INTO lrs_routes VALUES(
  11,
  'result_geom_1',
  result_geom_1
);
INSERT INTO lrs_routes VALUES(
  12,
  'result_geom_2',
  result_geom_2
);
INSERT INTO lrs_routes VALUES(
  13,
  'result_geom_3',
  result_geom_3
);
END;
/
```
# 27.43 SDO\_LRS.TRANSLATE\_MEASURE

#### **Format**

```
SDO_LRS.TRANSLATE_MEASURE(
     geom_segment IN SDO_GEOMETRY, 
     translate_m IN NUMBER 
      ) RETURN SDO_GEOMETRY;
```
#### or

```
SDO_LRS.TRANSLATE_MEASURE(
    geom_segment_IN_SDO_GEOMETRY,
    dim array IN SDO DIM ARRAY,
     translate_m IN NUMBER 
     ) RETURN SDO_GEOMETRY;
```
# **Description**

Returns a new geometric segment by translating the original geometric segment (that is, shifting the start and end measures by a specified value).

# **Parameters**

# **geom\_segment**

Geometric segment (LRS segment) containing measure information.

# **dim\_array**

Dimensional information array corresponding to geom segment, usually selected from one of the xxx\_SDO\_GEOM\_METADATA views (described in [Geometry Metadata Views](#page-134-0)).

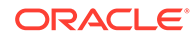

### **translate\_m**

Distance measured from the start point of a geometric segment to the start point of the linear feature.

#### **Usage Notes**

This function adds translate  $m$  to the start and end measures of geom segment. For example, if geom segment has a start measure of 50 and an end measure of 100, and if translate m is 10, the returned geometric segment has a start measure of 60 and an end measure of 110, as shown in th following figure.

# **Figure 27-1 Translating a Geometric Segment**

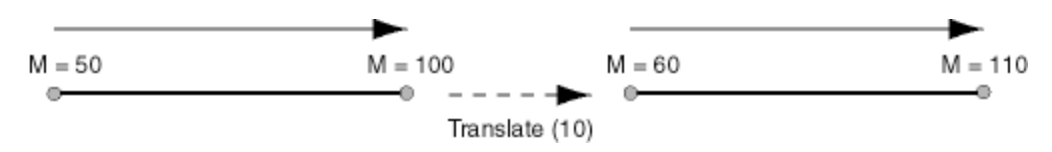

An exception is raised if geom segment has an invalid geometry type or dimensionality.

The *\_3D* format of this function (SDO\_LRS.TRANSLATE\_MEASURE\_3D) is available. For information about *\_3D* formats of LRS functions, see [3D Formats of LRS](#page-271-0) [Functions](#page-271-0).

# **Examples**

The following example translates (shifts) by 10 the geometric segment representing Route 1. (This example uses the definitions from the example in [Example of LRS](#page-281-0) [Functions](#page-281-0).)

```
SELECT SDO LRS.TRANSLATE MEASURE(a.route geometry, m.diminfo, 10)
  FROM lrs routes a, user sdo geom metadata m
 WHERE m.table name = 'LRS ROUTES' AND m.column name = 'ROUTE GEOMETRY'
   AND a.route id = 1;
```
SDO\_LRS.TRANSLATE\_MEASURE(A.ROUTE\_GEOMETRY,M.DIMINFO,10)(SDO\_GTYPE, SDO\_SRID, SD -------------------------------------------------------------------------------- SDO\_GEOMETRY(3302, NULL, NULL, SDO\_ELEM\_INFO\_ARRAY(1, 2, 1), SDO\_ORDINATE\_ARRAY( 2, 2, 10, 2, 4, 12, 8, 4, 18, 12, 4, 22, 12, 10, 28, 8, 10, 32, 5, 14, 37))

# 27.44 SDO\_LRS.VALID\_GEOM\_SEGMENT

# **Format**

```
SDO_LRS.VALID_GEOM_SEGMENT(
      geom_segment IN SDO_GEOMETRY 
      [, dim_array IN SDO_DIM_ARRAY] 
      ) RETURN VARCHAR2;
```
# **Description**

Checks if a geometry object is a valid geometric segment.

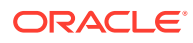

# **Parameters**

#### **geom\_segment**

Geometric segment (LRS segment) containing measure information.

#### **dim\_array**

Dimensional information array corresponding to geom segment, usually selected from one of the xxx\_SDO\_GEOM\_METADATA views (described in [Geometry Metadata Views](#page-134-0)).

### **Usage Notes**

This function returns TRUE if geom segment is valid and FALSE if geom segment is not valid.

Measure information is assumed to be stored in the last element of the SDO\_DIM\_ARRAY in the Oracle Spatial and Graph metadata.

This function only checks for geometry type and number of dimensions of the geometric segment. To further validate measure information, use the [SDO\\_LRS.IS\\_GEOM\\_SEGMENT\\_DEFINED](#page-783-0) function.

The *\_3D* format of this function (SDO\_LRS.VALID\_GEOM\_SEGMENT\_3D) is available. For information about *\_3D* formats of LRS functions, see [3D Formats of LRS Functions.](#page-271-0)

### **Examples**

The following example checks if the geometric segment representing Route 1 is valid. (This example uses the definitions from the example in [Example of LRS Functions.](#page-281-0))

```
SELECT SDO LRS. VALID GEOM SEGMENT (route geometry)
 FROM lrs routes WHERE route id = 1;
SDO_LRS.VALID_GEOM_SEGMENT(ROUTE_GEOMETRY) 
--------------------------------------------------------------------------------
TRUE
```
# 27.45 SDO\_LRS.VALID\_LRS\_PT

#### **Format**

```
SDO_LRS.VALID_LRS_PT(
     point \overline{\phantom{a}} IN SDO GEOMETRY
     [, dim array IN SDO DIM ARRAY]
      ) RETURN VARCHAR2;
```
# **Description**

Checks if an LRS point is valid.

# **Parameters**

**point** Point to be checked for validity.

# **dim\_array**

Dimensional information array corresponding to point, usually selected from one of the xxx\_SDO\_GEOM\_METADATA views (described in [Geometry Metadata Views](#page-134-0)).

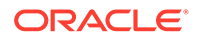

### **Usage Notes**

This function returns TRUE if point is valid and FALSE if point is not valid.

This function checks if point is a point with measure information, and it checks for the geometry type and number of dimensions for the point geometry.

All LRS point data must be stored in the SDO\_ELEM\_INFO\_ARRAY and SDO\_ORDINATE\_ARRAY, and cannot be stored in the SDO\_POINT field in the SDO GEOMETRY definition of the point.

The *\_3D* format of this function (SDO\_LRS.VALID\_LRS\_PT\_3D) is available. For information about *\_3D* formats of LRS functions, see [3D Formats of LRS Functions.](#page-271-0)

### **Examples**

The following example checks if point (9,3,NULL) is a valid LRS point. (This example uses the definitions from the example in [Example of LRS Functions](#page-281-0).)

```
SELECT SDO_LRS.VALID_LRS_PT(
    SDO_GEOMETRY(3301, NULL, NULL,
      SDO_ELEM_INFO_ARRAY(1, 1, 1),
      SDO_ORDINATE_ARRAY(9, 3, NULL)),
    m.diminfo)
    FROM lrs_routes a, user_sdo_geom_metadata m
   WHERE m.table name = 'LRS_ROUTES' AND m.column_name = 'ROUTE_GEOMETRY'
      AND a.route_id = 1;
SDO_LRS.VALID_LRS_PT(SDO_GEOMETRY(3301,NULL,NULL,SDO_ELEM_INFO_ARRAY(1,1,1),SDO
```
--------------------------------------------------------------------------------

TRUE

# 27.46 SDO\_LRS.VALID\_MEASURE

#### **Format**

```
SDO_LRS.VALID_MEASURE(
     geom_segment IN SDO_GEOMETRY, 
     measure IN NUMBER 
      ) RETURN VARCHAR2;
```
#### or

```
SDO_LRS.VALID_MEASURE(
     geom_segment IN SDO_GEOMETRY, 
 dim_array IN SDO_DIM_ARRAY, 
 measure IN NUMBER 
     ) RETURN VARCHAR2;
```
# **Description**

Checks if a measure falls within the measure range of a geometric segment.

#### **Parameters**

#### **geom\_segment**

Geometric segment (LRS segment) containing measure information.

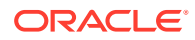

#### **dim\_array**

Dimensional information array corresponding to geom segment, usually selected from one of the xxx\_SDO\_GEOM\_METADATA views (described in [Geometry Metadata Views](#page-134-0)).

#### **measure**

Measure value to be checked to see if it falls within the measure range of geom segment.

#### **Usage Notes**

This function returns TRUE if measure falls within the measure range of geom segment and FALSE if measure does not fall within the measure range of geom segment.

An exception is raised if geom segment has an invalid geometry type or dimensionality.

The *3D* format of this function (SDO\_LRS.VALID\_MEASURE\_3D) is available. For information about *\_3D* formats of LRS functions, see [3D Formats of LRS Functions.](#page-271-0)

#### **Examples**

The following example checks if 50 is a valid measure on the Route 1 segment. The function returns FALSE because the measure range for that segment is 0 to 27. For example, if the route is 27 miles long with mile markers at 1-mile intervals, there is no 50-mile marker because the last marker is the 27-mile marker. (This example uses the definitions from the example in [Example of LRS Functions.](#page-281-0))

```
SELECT SDO_LRS.VALID_MEASURE(route_geometry, 50)
 FROM lrs routes WHERE route id = 1;
SDO_LRS.VALID_MEASURE(ROUTE_GEOMETRY,50)
--------------------------------------------------------------------------------
FALSE
```
# 27.47 SDO\_LRS.VALIDATE\_LRS\_GEOMETRY

#### **Format**

```
SDO_LRS.VALIDATE_LRS_GEOMETRY(
      geom_segment IN SDO_GEOMETRY 
      [, dim_array IN SDO_DIM_ARRAY] 
      ) RETURN VARCHAR2;
```
#### **Description**

Checks if an LRS geometry is valid.

#### **Parameters**

#### **geom\_segment**

Geometric segment (LRS segment) containing measure information.

#### **dim\_array**

Dimensional information array corresponding to geom\_segment, usually selected from one of the xxx\_SDO\_GEOM\_METADATA views (described in [Geometry Metadata Views](#page-134-0)).

#### **Usage Notes**

This function returns TRUE if geom segment is valid and one of the following errors if geom segment is not valid:

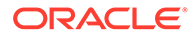

- ORA-13331 (invalid LRS segment)
- ORA-13335 (measure information not defined)

The *\_3D* format of this function (SDO\_LRS.VALIDATE\_LRS\_GEOMETRY\_3D) is available. For information about *\_3D* formats of LRS functions, see [3D Formats of LRS](#page-271-0) [Functions](#page-271-0).

# **Examples**

The following example checks if the Route 1 segment is a valid LRS geometry. (This example uses the definitions from the example in [Example of LRS Functions.](#page-281-0))

```
SELECT SDO_LRS.VALIDATE_LRS_GEOMETRY(a.route_geometry, m.diminfo)
  FROM lrs_routes a, user_sdo_geom_metadata m
  WHERE m.table name = 'LRS_ROUTES' AND m.column_name = 'ROUTE GEOMETRY'
  AND a.route i\overline{d} = 1;
SDO_LRS.VALIDATE_LRS_GEOMETRY(A.ROUTE_GEOMETRY,M.DIMINFO)
--------------------------------------------------------------------------------
TRUE
```
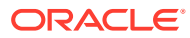

# 28 SDO\_MIGRATE Package (Upgrading)

The MDSYS.SDO\_MIGRATE package contains a single subprogram, SDO\_MIGRATE.TO\_CURRENT.

The SDO\_MIGRATE.TO\_CURRENT subprogram described in this chapter has both procedure and function interfaces. As a procedure, it lets you upgrade spatial geometry tables from previous releases of Spatial and Graph; and as a function, it lets you upgrade a single SDO\_GEOMETRY object.

This subprogram has very limited uses, as explained in the Usage Notes for its documentation.

SDO\_MIGRATE.TO\_CURRENT

# 28.1 SDO\_MIGRATE.TO\_CURRENT

### **Format (Any Object-Relational Model Implementation to Current)**

```
SDO_MIGRATE.TO_CURRENT(
     tabname IN VARCHAR2 
    [, column name IN VARCHAR2]);
or
SDO_MIGRATE.TO_CURRENT(
     tabname IN VARCHAR2, 
     column_name IN VARCHAR2 
    [, commit_int IN NUMBER]);
```
**Format (Single Object-Relational Model Geometry to Current)**

```
SDO_MIGRATE.TO_CURRENT(
      geom IN SDO_GEOMETRY, 
      dim IN SDO_DIM_ARRAY
```
) RETURN SDO\_GEOMETRY;

# **Format (Any Relational Model Implementation to Current)**

```
SDO_MIGRATE.TO_CURRENT(
    layer TN VARCHAR2,
     newtabname IN VARCHAR2, 
     gidcolumn IN VARCHAR2, 
     geocolname IN VARCHAR2, 
     layer_gtype IN VARCHAR2, 
     updateflag IN VARCHAR2);
```
# **Description**

Upgrades data from the obsolete Spatial relational model (release 8.1.5 or earlier) to the current release, or upgrades one or more object-relational model (release 8.1.6 or later) geometries that need to be upgraded (as explained in the Usage Notes). As a procedure,

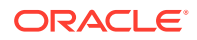

TO\_CURRENT upgrades an entire layer (all geometries in a column); as a function, TO\_CURRENT upgrades a single geometry object, which must be of type SDO\_GEOMETRY.

For upgrading a layer, the procedure format depends on whether you are upgrading from the Spatial relational model (release 8.1.5 or earlier) or object-relational model (release 8.1.6 or later). See the Usage Notes for the model that applies to you.

# **Note:**

This procedure applies to two-dimensional geometries only. It is not supported for three-dimensional geometries.

#### **Parameters**

### **tabname**

Table with geometry objects.

### **column\_name**

Column in tabname that contains geometry objects. If column\_name is not specified or is specified as null, the column containing geometry objects is upgraded.

#### **commit\_int**

Number of geometries to upgrade before Spatial and Graph performs an internal commit operation. If commit int is not specified, no internal commit operations are performed during the upgrade.

If you specify a commit int value, you can use a smaller rollback segment than would otherwise be needed.

# **geom**

Single geometry object to be upgraded to the current release.

# **dim**

Dimensional information array for the geometry object to be upgraded. The SDO DIM ARRAY type is explained in [DIMINFO.](#page-135-0)

#### **layer**

Name of the layer to be upgraded.

# **newtabname**

Name of the new table to which you are upgrading the data.

#### **gidcolumn**

Name of the column in which to store the GID from the old table.

#### **geocolname**

Name of the column in the new table where the geometry objects will be inserted.

#### **layer\_gtype**

One of the following values: POINT or NOTPOINT (default).

If the layer you are upgrading is composed solely of point data, set this parameter to POINT for optimal performance; otherwise, set this parameter to NOTPOINT. If you

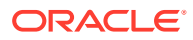

set the value to POINT and the layer contains any nonpoint geometries, the upgrade might produce invalid data.

### **updateflag**

One of the following values: UPDATE or INSERT (default). If you are upgrading the layer into an existing populated attribute table, set this parameter to UPDATE; otherwise, set this parameter to INSERT.

### **Usage Notes for Object-Relational Model Layer and Single Geometry Upgrade**

This subprogram is not needed for normal upgrades of Oracle Spatial and Graph. It is sometimes needed if spatial data is loaded using a third-party loader and if the resulting geometries have the wrong orientation or invalid ETYPE or GTYPE values. For information about using this subprogram as part of the recommended procedure for loading and validating spatial data, see [Recommendations for Loading and Validating Spatial Data.](#page-160-0)

This subprogram upgrades the specified geometry or all geometry objects in the specified layer so that their SDO\_GTYPE and SDO\_ETYPE values are in the format of the current release:

- SDO\_GTYPE values of 4 digits are created, using the format (*DLTT*) shown in [SDO\\_GTYPE](#page-92-0).
- SDO ETYPE values are as discussed in SDO ELEM INFO.

Geometries are ordered so that exterior rings are followed by their interior rings, and coordinates are saved in the correct rotation (counterclockwise for exterior rings, and clockwise for interior rings).

#### **Usage Notes for Relational Model Upgrade**

If you are you upgrading from the Spatial relational model (release 8.1.5 or earlier), consider the following when using this procedure:

- The new table must be created before you call this procedure.
- If the data to be upgraded is geodetic, the tolerance value (SDO\_TOLERANCE column value in the *<layername>*\_SDODIM table or view) must be expressed in decimal degrees (for example, 0.00000005).
- The procedure converts geometries from the relational model to the object-relational model.
- A commit operation is performed by this procedure.
- If any of the upgrade steps fails, nothing is upgraded for the layer.
- layer is the underlying layer name, without the \_SDOGEOM suffix.
- The old SDO GID is stored in gidcolumn.
- SDO\_GTYPE values of 4 digits are created, using the format (*DLTT*) shown in [SDO\\_GTYPE](#page-92-0).
- SDO ETYPE values are created, using the values discussed in SDO ELEM\_INFO.
- The procedure orders geometries so that exterior rings are followed by their interior rings, and it saves coordinates in the correct rotation (counterclockwise for exterior rings, and clockwise for interior rings).

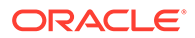

# **Examples**

The following example changes the definitions of geometry objects in the ROADS table from the format of a release later than 8.1.5 to the format of the current release.

EXECUTE SDO\_MIGRATE.TO\_CURRENT('ROADS');

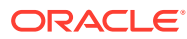

# <span id="page-818-0"></span>29 SDO\_OLS Package (OpenLS)

The MDSYS.SDO\_OLS package contains subprograms for Spatial and Graph OpenLS support.

The To use the subprograms in this chapter, you must understand the conceptual and usage information about OpenLS in [OpenLS Support.](#page-442-0)

### **Note:**

SDO\_OLS subprograms are not supported in Oracle Autonomous Database both in Serverless and Dedicated deployments.

The rest of this chapter provides reference information on the subprograms, listed in alphabetical order.

- SDO\_OLS.MakeOpenLSClobRequest
- [SDO\\_OLS.MakeOpenLSRequest](#page-819-0)

# 29.1 SDO\_OLS.MakeOpenLSClobRequest

#### **Format**

SDO\_OLS.MakeOpenLSClobRequest( request IN CLOB ) RETURN CLOB;

### **Description**

Submits an OpenLS request using a CLOB object, and returns the result as a CLOB object.

#### **Parameters**

**request** OpenLS request in the form of a CLOB object.

#### **Usage Notes**

To specify the input request as an XMLType object to return an XMLType object, use the [SDO\\_OLS.MakeOpenLSRequest](#page-819-0) function.

For information about OpenLS support, see [OpenLS Support.](#page-442-0)

### **Examples**

The following example requests the nearest business, in a specified category (that is, with specified SIC\_code value), to a specified location (longitude: -122.4083257, latitude: 37.788208).

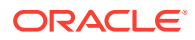

```
DECLARE
  request CLOB;
  result CLOB;
BEGIN
request := TO_CLOB(
'<?xml version="1.0" encoding="UTF-8"?>
<XLS xmlns="http://www.opengis.net/xls" xmlns:gml="http://www.opengis.net/gml" 
     xmlns:xsi="http://www.w3.org/2001/XMLSchema-instance" version="1.1">
  <RequestHeader clientName="someName" clientPassword="password"/>
  <Request requestID="123" maximumResponses="100" version="1.1" 
       methodName="DirectoryRequest">
   <DirectoryRequest>
    <POILocation>
     <Nearest nearestCriterion="Proximity">
      <Position>
       <gml:Point xmlns:gml="http://www.opengis.net/gml">
        <gml:pos dimension="2" srsName="4326">-122.4083257 37.788208</gml:pos>
       </gml:Point>
      </Position>
     </Nearest>
    </POILocation>
    <POIProperties>
     <POIProperty name="SIC_code" value="1234567890"/>
    </POIProperties>
   </DirectoryRequest>
  </Request>
\langle/XLS>');
result := SDO_OLS.makeOpenLSClobRequest(request);
END;
/
```
# 29.2 SDO\_OLS.MakeOpenLSRequest

#### **Format**

```
SDO_OLS.MakeOpenLSRequest(
      request IN XMLTYPE 
      ) RETURN XMLTYPE;
```
#### **Description**

Submits an OpenLS request using an XMLType object, and returns the result as an XMLType object.

#### **Parameters**

```
request
OpenLS request in the form of an XMLType object.
```
#### **Usage Notes**

To specify the input request as a CLOB and to return a CLOB, use the [SDO\\_OLS.MakeOpenLSClobRequest](#page-818-0) function.

For information about OpenLS support, see [OpenLS Support.](#page-442-0)

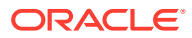

# **Examples**

The following example requests the nearest business, in a specified category (that is, with specified SIC\_code value), to a specified location (longitude: -122.4083257, latitude: 37.788208).

```
SELECT SDO_OLS.makeOpenLSRequest(XMLTYPE(
'<?xml version="1.0" encoding="UTF-8"?>
<XLS xmlns="http://www.opengis.net/xls" xmlns:gml="http://www.opengis.net/gml" 
     xmlns:xsi="http://www.w3.org/2001/XMLSchema-instance" version="1.1">
  <RequestHeader clientName="someName" clientPassword="password"/>
  <Request requestID="123" maximumResponses="100" version="1.1" 
      methodName="DirectoryRequest">
   <DirectoryRequest>
   <POILocation>
     <Nearest nearestCriterion="Proximity">
      <Position>
       <gml:Point xmlns:gml="http://www.opengis.net/gml">
        <gml:pos dimension="2" srsName="4326">-122.4083257 37.788208</gml:pos>
       </gml:Point>
      </Position>
     </Nearest>
    </POILocation>
    <POIProperties>
    <POIProperty name="SIC_code" value="1234567890"/>
   </POIProperties>
   </DirectoryRequest>
  </Request>
</XLS>')) "OpenLS Response" FROM DUAL;
```
# <span id="page-821-0"></span>30 SDO\_PC\_PKG Package (Point Clouds)

The MDSYS.SDO\_PC\_PKG package contains subprograms to support working with point clouds.

To use the subprograms in this package, you must understand the main concepts related to three-dimensional geometries, including the use of point clouds to model solids. [Three-](#page-60-0)[Dimensional Spatial Objects](#page-60-0) describes support for three-dimensional geometries, [Modeling](#page-64-0) [Solids](#page-64-0) describes the use of point clouds to model solids, and [Point Cloud-Related Object](#page-106-0) [Types](#page-106-0) describes data types related to point clouds.

# **Note:**

SDO\_PC\_PKG subprograms are only supported if Oracle JVM is enabled on your Oracle Autonomous Database Serverless deployments. To enable Oracle JVM, see [Use Oracle Java](http://www.oracle.com/pls/topic/lookup?ctx=en/cloud/paas/autonomous-database&id=GUID-2516EE33-B38D-4270-BE52-30A4F9014E8B) in *Using Oracle Autonomous Database Serverless* for more information.

- SDO\_PC\_PKG.CLIP\_PC
- [SDO\\_PC\\_PKG.CLIP\\_PC\\_FLAT](#page-823-0)
- [SDO\\_PC\\_PKG.CLIP\\_PC\\_FLAT\\_STRING](#page-826-0)
- [SDO\\_PC\\_PKG.CREATE\\_CONTOUR\\_GEOMETRIES](#page-830-0)
- [SDO\\_PC\\_PKG.CREATE\\_PC](#page-832-0)
- [SDO\\_PC\\_PKG.DROP\\_DEPENDENCIES](#page-834-0)
- SDO PC PKG.GET PT IDS
- [SDO\\_PC\\_PKG.HAS\\_PYRAMID](#page-836-0)
- [SDO\\_PC\\_PKG.INIT](#page-836-0)
- [SDO\\_PC\\_PKG.PC2DEM](#page-839-0)
- SDO PC PKG.PRESERVES LEVEL1
- [SDO\\_PC\\_PKG.SDO\\_PC\\_NN](#page-842-0)
- [SDO\\_PC\\_PKG.SDO\\_PC\\_NN\\_FOR\\_EACH](#page-844-0)
- [SDO\\_PC\\_PKG.TO\\_GEOMETRY](#page-849-0)

# 30.1 SDO\_PC\_PKG.CLIP\_PC

#### **Format**

SDO\_PC\_PKG.CLIP\_PC( inp IN SDO\_PC, ind dim qry IN SDO GEOMETRY, other dim qry IN SDO MBR,

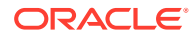

```
 qry_min_res IN NUMBER, 
 qry_max_res IN NUMBER, 
 blkno IN NUMBER DEFAULT NULL, 
 include_custom_dims IN NUMBER DEFAULT 0 
 ) RETURN SDO_PC_BLK_TYPE;
```
# **Description**

Performs a clip operation on a point cloud.

### **Parameters**

**inp**

Point cloud on which to perform the clip operation.

# **ind\_dimqry**

For querying the indexed dimensions of the point cloud: window from which to select objects to be returned; typically a polygon for two-dimensional geometries or a frustum for three-dimensional geometries.

# **other\_dimqry**

For querying the nonindexed dimensions of the point cloud: window from which to select objects to be returned; typically a polygon for two-dimensional geometries or a frustum for three-dimensional geometries. The nonindexed dimensions are those that are included in the total dimensionality but are not indexed. For an explanation of index dimensionality and total dimensionality, see the explanation of the pc tot dimensions parameter of the [SDO\\_PC\\_PKG.INIT](#page-836-0) function.

The SDO\_MBR type is defined as (LOWER LEFT SDO VPOINT TYPE, UPPER RIGHT SDO VPOINT TYPE) and SDO V POINT TYPE is defined as VARRAY(64) OF NUMBER.

# **qry\_min\_res**

Minimum resolution value. Objects in  $qxy$  with resolutions equal to or greater than qry min res and less than or equal to qry max res are returned by the clip operation.

# **qry\_max\_res**

Maximum resolution value. Objects in  $qxy$  with resolutions equal to or greater than qry min res and less than or equal to qry max res are returned by the clip operation.

# **blkid**

Block ID number of the block to which to restrict the objects returned by the clip operation. If this parameter is null, all objects that satisfy the other parameters are returned.

# **include\_custom\_dims**

Numeric value 0 or 1, which determines whether the point cloud blocks returned by the function contain only the regular (type NUMBER) dimensions, as included in the PC\_TOT\_DIMENSIONS count of SDO\_PC. If only these regular dimensions should be returned, then include custom  $\dim s=0$  (the default). The stored point cloud blocks in the block table still contain any additional custom dimensions, but this individual CLIP PC query then does not return them.

include custom dims=1 includes both regular and custom dimensions. See the Usage Notes for more information about custom dimensions.

# **Usage Notes**

This function returns points from a point cloud that are within a specified query window and that satisfy any other requirements specified by the parameters. A common use of

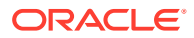

<span id="page-823-0"></span>this function is to perform queries on point clouds. You can maximize the performance of a point cloud query by minimizing the number of objects that the function needs to consider for the operation.

The SDO\_PC and SDO\_PC\_BLK\_TYPE data types are described in [Point Cloud-Related](#page-106-0) [Object Types](#page-106-0).

This function supports the storage and querying of custom dimensions. Custom dimensions can be of type NUMBER or other types, and they are not included in the PC\_TOT\_DIMENSIONS count of SDO\_PC. If include\_custom\_dims=1, the custom dimensions can be part of a query result, but they cannot be part of the query restriction, either in the ind dimqry or other dimqry parameters, because custom dimensions might not be of numeric type (and thus cannot be represented in the numeric interface of ind dimqry or other dimqry).

Custom dimensions cannot be created using the [SDO\\_PC\\_PKG.CREATE\\_PC](#page-832-0) procedure.

Contrast this function with SDO\_PC\_PKG.CLIP\_PC\_FLAT, which takes as input point cloud data stored in a flat table (as opposed to an SDO\_PC object).

[Modeling Solids](#page-64-0) describes how to use point clouds to model solids.

### **Examples**

The following example performs a clip operation on a point cloud. It is taken from the \$ORACLE\_HOME/md/demo/PointCloud/examples/plsql/pc.sql example program, which is available if you installed the files from the Oracle Database Examples media (see *Oracle Database Examples Installation Guide*).

```
. . .
declare
   inp sdo_pc;
begin
  select pc INTO inp from base where rownum=1;
   insert into restst
     select * from
      table(sdo_pc_pkg.clip_pc
\sim (
             inp, -- Input point cloud object
            sdo qeometry(2003, 8307, null,
              sdo elem info array(1, 1003, 3),
              sdo ordinate array(-175.86157, -14.60521, 0,0)), -- Query
               null, null, null));
end;
/
. . .
```
# 30.2 SDO\_PC\_PKG.CLIP\_PC\_FLAT

# **Format**

```
SDO_PC_PKG.CLIP_PC_FLAT(
geometry IN SDO GEOMETRY,
table name IN VARCHAR2,
     tolerance IN NUMBER, 
     other_dim_qry IN SDO_MBR, 
     mask IN VARCHAR2 DEFAULT NULL 
     ) RETURN REF CURSOR;
```
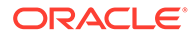

# **Description**

Performs a clip operation on a flat-format point cloud, in which the point cloud data is stored in a flat table.

# **Parameters**

# **geometry**

Two-dimensional geometry to serve as the clip window. For example:

```
geometry =>
   SDO_GEOMETRY(
    2003. NULL,
     NULL,
    SDO_ELEM_INFO_ARRAY(1, 1003, 3),
     SDO_ORDINATE_ARRAY(
       0.75, 0.75,
       1.25, 1.25))
```
# **table\_name**

Name of the table or view containing the point cloud data. The first two columns in the table or view must be named X and Y and be of type Oracle NUMBER. Optionally, following X and Y, the table or view can contain a Z column of type NUMBER, and additional nonspatial point cloud attributes. The additional nonspatial point cloud attributes can be any data type, but must be type Oracle NUMBER if they will participate as constraints in the other dim qry parameter.

# **tolerance**

Tolerance value for objects in the point cloud (see [Tolerance](#page-50-0) for information about spatial tolerance). If this parameter is null, the default value is 0.0000000000005

# **other\_dim\_qry**

Minimum bounding rectangle (MBR) to provide a user defined query ranges for any Oracle NUMBER type columns (not including the X and Y columns). The SDO\_MBR type is defined as (LOWER\_LEFT SDO\_VPOINT\_TYPE, UPPER\_RIGHT SDO\_VPOINT\_TYPE) and SDO\_V\_POINT\_TYPE is defined as VARRAY(64) OF NUMBER. Specify NULL in the SDO\_V\_POINT\_TYPE array for Oracle NUMBER type columns that are not constrained by a query range.

# **mask**

The topological relationship of interest, as applicable to points interacting with polygons. Valid values are 'mask=*<value>*' where <value> is one or more of the mask values valid for the [SDO\\_RELATE](#page-585-0) operator (TOUCH, OVERLAPBDYDISJOINT, OVERLAPBDYINTERSECT, EQUAL, INSIDE, COVEREDBY, CONTAINS, COVERS, ANYINTERACT, ON), or FILTER, which performs an approximate check. FILTER will return all the candidates that intersect the polygon, and possibly a few more. Multiple masks are combined with the logical Boolean operator OR (for example, 'mask=inside+touch'); however, FILTER cannot be combined with any other mask.

If this parameter is null or contains an empty string, mask=ANYINTERACT is assumed.

# **Usage Notes**

This function works with flat-format point clouds, in contrast to [SDO\\_PC\\_PKG.CLIP\\_PC](#page-821-0), which works with input point cloud data stored in an SDO PC object. The flat format has been added to point cloud support to offer an

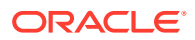

alternative to SDO\_PC, depending on hardware environment and usage patterns. One advantage of the flat format is its dynamic nature, since updates to the point data do not require reblocking.

In environments other than Exadata, it is highly recommended that you create a compound B-tree index on the X, Y columns. In the compound B-tree index, also include any other Oracle NUMBER columns that will constrained with user-defined query ranges described for the other dim qry parameter. Any point cloud data update will result in an automatic update of that B-tree index.

Contrast this function with [SDO\\_PC\\_PKG.CLIP\\_PC,](#page-821-0) which takes as input point cloud data stored in an SDO\_PC object.

[Modeling Solids](#page-64-0) describes how to use point clouds to model solids. It includes some discussion of the SDO\_PC and flat table approaches for storing point cloud data.

#### **Examples**

The following example creates a view named INPTAB2 from the first three columns of a table named INPPTAB. It then performs a clip operation on the point cloud date.

CREATE VIEW inptab2 AS (select x x, y y, z z from inptab); DECLARE my cursor sys refcursor; TYPE rec IS RECORD(x NUMBER, y NUMBER, z number); TYPE lst IS TABLE OF rec; result list lst; BEGIN my\_cursor := SDO\_PC\_PKG.CLIP\_PC\_FLAT( geometry => MDSYS.SDO\_GEOMETRY( 2003, NULL, NULL, MDSYS.SDO\_ELEM\_INFO\_ARRAY(1, 1003, 3), MDSYS.SDO\_ORDINATE\_ARRAY( 0.75, 0.75, 1.25, 1.25)), table name => 'INPTAB2', tolerance  $\Rightarrow$  0.05, other dim qry => null,  $\text{mask}$  =>  $\text{null};$ FETCH my cursor BULK COLLECT INTO result list; FOR I in 1 .. result list.COUNT LOOP dbms\_output.put\_line(  $'(\cdot | \cdot | \text{result}(\text{list}(i), x || \cdot, \cdot ||))$  result\_list(i).y || ', ' || result\_list(i).z || ')'); END LOOP; CLOSE my\_cursor; END; /

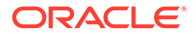

# <span id="page-826-0"></span>30.3 SDO\_PC\_PKG.CLIP\_PC\_FLAT\_STRING

# **Format**

```
SDO_PC_PKG.CLIP_PC_FLAT_STRING(
geometry IN SDO GEOMETRY,
table name IN VARCHAR2,
 tolerance IN NUMBER, 
    other_dim_qry IN SDO_MBR, 
    mask IN VARCHAR2 DEFAULT NULL,
    dop IN NUMBER DEFAULT NULL,
 sdo_level IN NUMBER DEFAULT 4,
 sdo_ntiles IN NUMBER DEFAULT 100
     ) RETURN CLOB;
```
### **Description**

Generates a SQL query string to perform a clip operation on a flat-format point cloud, in which the point cloud data is stored in a flat table. The query is not executed, but merely generated for either subsequent execution or inspection.

### **Parameters**

# **geometry**

Two-dimensional geometry to serve as the clip window. For example:

```
geometry =>
  SDO_GEOMETRY(
     2003,
     NULL,
     NULL,
    SDO_ELEM_INFO_ARRAY(1, 1003, 3),
     SDO_ORDINATE_ARRAY(
       0.75, 0.75,
       1.25, 1.25))
```
# **table\_name**

Name of the table or view containing the point cloud data. The first two columns in the table or view must be named X and Y and be of type Oracle NUMBER. Optionally, following X and Y, the table or view can contain a Z column of type NUMBER, and additional nonspatial point cloud attributes. The additional nonspatial point cloud attributes can be any data type, but must be type Oracle NUMBER if they will participate as constraints in the other dim qry parameter.

#### **tolerance**

Tolerance value for objects in the point cloud (see [Tolerance](#page-50-0) for information about spatial tolerance). If this parameter is null, the default value is 0.0000000000005

# **other\_dim\_qry**

Minimum bounding rectangle (MBR) to provide a user defined query ranges for any Oracle NUMBER type columns (not including the X and Y columns). The SDO\_MBR type is defined as (LOWER\_LEFT SDO\_VPOINT\_TYPE, UPPER\_RIGHT SDO VPOINT TYPE) and SDO V POINT TYPE is defined as VARRAY(64) OF NUMBER. Specify NULL in the SDO\_V\_POINT\_TYPE array for Oracle NUMBER type columns that are not constrained by a query range.

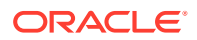

# As an example:

```
other_dim_qry => MDSYS.SDO_MBR(
                   SDO_VPOINT_TYPE(10, 81),
                    SDO_VPOINT_TYPE(11, 82))
```
means that the third value (x and y being first and second) is between 10 and 11. The fourth value should be between 81 and 82.

#### **mask**

The topological relationship of interest, as applicable to points interacting with polygons. Valid values are 'mask=*<value>*' where <value> is one or more of the mask values valid for the [SDO\\_RELATE](#page-585-0) operator (TOUCH, OVERLAPBDYDISJOINT, OVERLAPBDYINTERSECT, EQUAL, INSIDE, COVEREDBY, CONTAINS, COVERS, ANYINTERACT, ON), or FILTER, which performs an approximate check. FILTER will return all the candidates that intersect the polygon, and possibly a few more. Multiple masks are combined with the logical Boolean operator OR (for example, 'mask=inside+touch'); however, FILTER cannot be combined with any other mask.

If this parameter is null or contains an empty string, mask=ANYINTERACT is assumed.

### **dop**

Degree of parallelism for the clip operation. This may appear in the generated SQL statement, for example, as: select  $/*+$  PARALLEL (16)\*/ \* from "LIDAR DATA" ...

### **sdo\_level**

Specifies the level of tessellation. A value between 1 and 5 is common, and 4 is the default. This affects the generated tiles, for example,  $(x \ge 2.2500000125$  and  $x \le 2.500000025$  and  $y \ge 2.12500000625$  and  $y \le 2.7500000375$ ).

#### **sdo\_ntiles**

Specifies the maximum number of tiles to generate. A value between 1 and 200 is common, and 100 is the default. This affects the generated tiles.

# **Usage Notes**

This function is similar to the [SDO\\_PC\\_PKG.CLIP\\_PC\\_FLAT](#page-823-0) function, except that it:

- Does not execute the query, but merely generates a SQL query string.
- Provides more tuning capability with the sdollevel and sdolntiles parameters. For most queries, the values sdo level=1 and sdo ntiles=10 are optimal.

See also the Usage Notes for [SDO\\_PC\\_PKG.CLIP\\_PC\\_FLAT.](#page-823-0)

# **Examples**

The following example creates a table named LIDAR\_DATA, with columns X, Y, Z, and VAL (for some values). It then generates, and subsequently even executes (in a separate statement), a clip operation SQL statement on the point cloud.

```
SQL> create table lidar data(x number, y number, z number, val number);
Table created.
SQL> 
SQL> begin
  2 for y in 1..1024 loop
  3 for x in 1..1024 loop
```
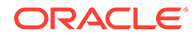
```
4 insert into lidar data (x, y, z, val) values (x, y, x + y, x * y);
  5 end loop;
  6 end loop;
  7 end;
  8 /
PL/SQL procedure successfully completed.
SQL> SELECT
 2 sdo pc pkg.clip pc flat string (
  3 geometry => SDO_GEOMETRY(
  4 2003,
  5 8307,
  6 NULL,
 7 SDO ELEM INFO ARRAY(1, 1003, 1),
 8 SDO ORDINATE ARRAY (
  9 1, 1,
 10 2, 1,
 11 2, 2,
12 3, 2, 313 3, 3, 3, 14 1, 3,
1, 1),
 16 table_name => 'LIDAR_DATA',
17 tolerance => .00000005,
18 other_dim_qry => MDSYS.SDO_MBR(
19 SDO VPOINT TYPE(0, 0),
 20 SDO_VPOINT_TYPE(1000, 1000000)),
21 mask \Rightarrow 'FILTER',
22 dop => 16,<br>23 sdo level => 4,
23 sdo level
 24 sdo_ntiles => 100) "Query"
 25 FROM
 26 dual;
Query
---------------------------------------------------------------------------------
   ---------------------------------------------------------------------------------
--------------------------------------
select /*+ PARALLEL ( 16 ) */* from "LIDAR DATA" WHERE (
 (x >= 1.2499999625 and x < 1.37499996875 and y >= 1.2499999625 and y <
2.7500000375) OR
 (x >= 2.7500000375 and x < 2.87500004375 and y >= 2.12500000625 and y <
2.87500004375) OR
 (x >= 1.37499996875 and x < 1.499999975 and y >= 1.2499999625 and y <
2.7500000375) OR
 (x >= 2.2500000125 and x < 2.500000025 and y >= 2.12500000625 and y <
2.7500000375) OR
 (x >= 2.500000025 and x < 2.7500000375 and y >= 2.12500000625 and y <
2.7500000375) OR
 (x >= 1.12499995625 and x < 1.87499999375 and y >= 1.12499995625 and y <
1.2499999625) OR
 (x \ge 1.7499999875 and x < 2 and y \ge 2.12500000625 and y < 2.7500000375) OR
  (x >= 1.12499995625 and x < 1.2499999625 and y > = 1.2499999625 and y <2.87500004375) OR
   (x >= 2 and x < 2.2500000125 and y >= 2.12500000625 and y < 2.7500000375) OR
  (x \gt= 1.7499999875 and x \lt 1.87499999375 and y \gt= 1.2499999625 and y \lt 1.8999996252.12500000625) OR
 (x >= 1.2499999625 and x < 2.7500000375 and y >= 2.7500000375 and y <
2.87500004375) OR
  (x \ge 1.499999975 and x < 1.62499998125 and y \ge 1.2499999625 and y <
```

```
2.7500000375) OR
 (x >= 1.62499998125 and x < 1.7499999875 and y > = 1.2499999625 and y <2.7500000375)) AND ( "Z" BETWEEN 0 AND 1000 ) AND ( "VAL" BETWEEN 0 AND 1000000 ) 
UNION ALL select * from "LIDAR_DATA" W
HERE (
  (x >= .99999995 and x < 1.87499999375 and y >= .99999995 and y < 1.12499995625) OR
 (x >= .99999995 and x < 1.12499995625 and y > = 1.12499995625 and y <2.87500004375) OR
 (x >= .99999995 and x < 2.87500004375 and y >= 2.87500004375 and y <3.0000000500000001402157) OR
 (x >= 2 and x < 2.12500000625 and y >= .99999995 and y < 1.87499999375) OR
 (x \ge 1.87499999375 and x < 2 and y \ge .99999995 and y < 2.12500000625) OR
 (x \ge 2.87500004375 and x < 3.0000000500000001402157 and y \ge 1.87499999375 and y
< 3.0000000500000001402157) OR
 (x \ge 2 and x < 2.87500004375 and y \ge 2 and y < 2.12500000625) OR
 (x >= 2 and x < 2.87500004375 and y >= 1.87499999375 and y < 2) AND ("Z" BETWEEN
0 AND 1000 ) AND ("VAL" BETWEEN 0 AND 1000000 )
1 row selected.
SQL> 
SQL> declare
  2 stm varchar2(4096);
  3 begin
  4 SELECT
  5 sdo_pc_pkg.clip_pc_flat_string (
 6 geometry => SDO GEOMETRY (
  7 2003,
 8 8307.
  9 NULL,
 10 SDO ELEM INFO ARRAY(1, 1003, 1),
11 SDO ORDINATE ARRAY (
 12 1, 1,
 13 2, 1,
14 2, 2,
15 3, 2, 316 3, 3,
 17 1, 3,
18 1, 1)),
19 table name => 'LIDAR DATA',
 20 tolerance => .00000005,
21 other_dim_qry => MDSYS.SDO MBR(
22 SDO VPOINT TYPE(0, 0),
23 SDO_VPOINT_TYPE(1000, 1000000)),
24 mask \Rightarrow 'FILTER',
25 dop \Rightarrow 16,
26 sdo_level => 4,<br>27 sdo ntiles => 10
  27 sdo_ntiles => 100) "Query"
  28 into
 29 stm
 30 FROM
  31 dual;
 32
```

```
 33 execute immediate 'create table result as (' || stm || ')';
 34 end;
 35 /
```
PL/SQL procedure successfully completed.

SQL>

SQL> select \* from result order by x, y;

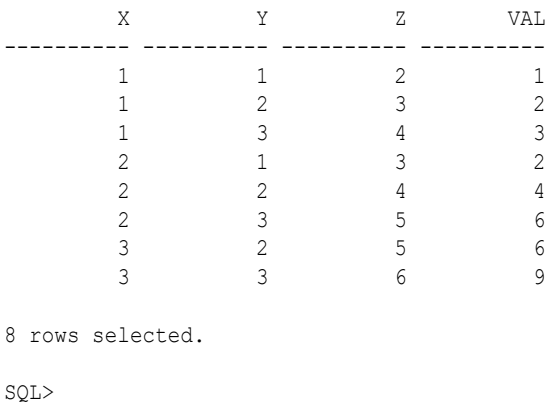

SQL> drop table result;

Table dropped.

SQL> drop table lidar data;

Table dropped.

SQL> SQL>

# 30.4 SDO\_PC\_PKG.CREATE\_CONTOUR\_GEOMETRIES

#### **Format**

```
SDO_PC_PKG.CREATE_CONTOUR_GEOMETRIES(
     pc IN SDO_PC, 
     sampling_resolution IN NUMBER, 
    elevations IN SDO_ORDINATE_ARRAY,<br>region IN SDO GEOMETRY
                      IN SDO_GEOMETRY
    ) RETURN SDO GEOMETRY ARRAY;
or
SDO_PC_PKG.CREATE_CONTOUR_GEOMETRIES(
     pc_flat_table IN VARCHAR2,
    srid IN NUMBER,
     sampling_resolution IN NUMBER, 
    elevations IN SDO_ORDINATE_ARRAY,<br>region IN SDO GEOMETRY
                      IN SDO_GEOMETRY
     ) RETURN SDO_GEOMETRY_ARRAY;
or
SDO_PC_PKG.CREATE_CONTOUR_GEOMETRIES(
    pc IN SDO PC,
    sampling resolution IN NUMBER,
    elevations min IN NUMBER,
     elevations_interval IN NUMBER, 
    elevations_max IN NUMBER,
     region IN SDO_GEOMETRY 
      ) RETURN SDO_GEOMETRY_ARRAY;
```
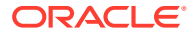

```
SDO_PC_PKG.CREATE_CONTOUR_GEOMETRIES(
pc flat table IN VARCHAR2,
srid IN SDOPC,
   sampling resolution IN NUMBER,
   elevations min IN NUMBER,
   elevations interval IN NUMBER,
elevations max IN NUMBER,
 region IN SDO_GEOMETRY 
     ) RETURN SDO_GEOMETRY_ARRAY;
```
# **Description**

Generates contour lines for a point cloud.

# **Parameters**

# **pc**

Point cloud object for which to generate contour lines.

# **sampling\_resolution**

A numeric value that determines the grid cell height and width in the coordinate reference system of the point cloud. The smaller the number, the more detailed are the resulting contour geometries.

The process of the contour generation is grid-based. The points within a grid cell get averaged. This means:

- Two slightly different point clouds may result in the same contours, as long as the grid cells yield the same averages.
- The number of vertices and smoothness of the contour lines is a direct function of the resolution.

# **elevations**

An array of elevations for which contours should be generated.

# **elevations\_min**

The starting elevation value in a set of equidistant elevations for which contours should be generated.

# **elevations\_interval**

The interval to use for elevation values between elevations min and elevations max when generating coutours.

For example, if elevations min is 100, elevations max is 150, and elevations interval is 10, then coutours are generated for elevations 100, 110, 120, 130, 140, and 150.

#### **elevations\_max**

The ending elevation value in a set of equidistant elevations for which contours should be generated.

#### **region**

A window (within the extent of the point cloud) further restricting the region within which the contour lines should be generated.

#### **Usage Notes**

This function returns an array of SDO\_GEOMETRY contours. The sequence of contours within the array is the same as the sequence in the elevations input parameter or in the

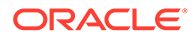

<span id="page-832-0"></span>computed values based on the elevations min, elevations max, and elevations interval input parameters. Each contour is a multiline string.

Contours enclosing higher elevations are oriented counterclockwise (like outer rings). Contours enclosing lower elevations are oriented clockwise (like inner rings).

[Modeling Solids](#page-64-0) describes how to use point clouds to model solids.

#### **Examples**

The following example creates contour lines from a a specified a point cloud object.

```
SELECT sdo pc pkg.create contour geometries(
  (SELECT pc FROM pcs WHERE pc id = 1),
  sampling resolution \Rightarrow 50,
  elevations => sdo ordinate array(100, 101, 102, 103, 104, 105, 106, 107, 108,
109),
 region => mdsys.sdo geometry(2003, null, null, mdsys.sdo elem info array(1,
1003, 3), mdsys.sdo_ordinate_array(-1000, 0, 999, 100)))
  FROM DUAL;
```
SDO\_PC\_PKG.CREATE\_CONTOUR\_GEOMETRIES((SELECTPCFROMPCSWHEREPC\_ID=1),SAMPLING\_RESO --------------------------------------------------------------------------------

SDO\_GEOMETRY\_ARRAY(SDO\_GEOMETRY(2002, NULL, NULL, SDO\_ELEM\_INFO\_ARRAY(1, 2, 1, 5 , 2, 1), SDO\_ORDINATE\_ARRAY(-75.5, 24.5, -25.5, 74.5, 25.5, 74.5, 74.5, 25.5, 75 .5, 24.5)), SDO GEOMETRY(2002, NULL, NULL, SDO ELEM INFO ARRAY(1, 2, 1, 7, 2, 1) , SDO\_ORDINATE\_ARRAY(-76.5, 24.5, -75.5, 25.5, -26.5, 74.5, 26.5, 74.5, 74.5, 26 .5, 76.5, 24.5)), SDO\_GEOMETRY(2002, NULL, NULL, SDO\_ELEM\_INFO\_ARRAY(1, 2, 1, 7, 2, 1), SDO\_ORDINATE\_ARRAY(-77.5, 24.5, -75.5, 26.5, -27.5, 74.5, 27.5, 74.5, 74 .5, 27.5, 77.5, 24.5)), SDO\_GEOMETRY(2002, NULL, NULL, SDO\_ELEM\_INFO\_ARRAY(1, 2, 1, 7, 2, 1), SDO\_ORDINATE\_ARRAY(-78.5, 24.5, -75.5, 27.5, -28.5, 74.5, 28.5, 74 .5, 74.5, 28.5, 78.5, 24.5)), SDO\_GEOMETRY(2002, NULL, NULL, SDO\_ELEM\_INFO\_ARRAY (1, 2, 1, 7, 2, 1), SDO\_ORDINATE\_ARRAY(-79.5, 24.5, -75.5, 28.5, -29.5, 74.5, 29 .5, 74.5, 74.5, 29.5, 79.5, 24.5)), SDO\_GEOMETRY(2002, NULL, NULL, SDO\_ELEM\_INFO \_ARRAY(1, 2, 1, 7, 2, 1), SDO\_ORDINATE\_ARRAY(-80.5, 24.5, -75.5, 29.5, -30.5, 74 .5, 30.5, 74.5, 74.5, 30.5, 80.5, 24.5)), SDO\_GEOMETRY(2002, NULL, NULL, SDO\_ELE M\_INFO\_ARRAY(1, 2, 1, 7, 2, 1), SDO\_ORDINATE\_ARRAY(-81.5, 24.5, -75.5, 30.5, -31 .5, 74.5, 31.5, 74.5, 74.5, 31.5, 81.5, 24.5)), SDO\_GEOMETRY(2002, NULL, NULL, S DO\_ELEM\_INFO\_ARRAY(1, 2, 1, 7, 2, 1), SDO\_ORDINATE\_ARRAY(-82.5, 24.5, -75.5, 31. 5, -32.5, 74.5, 32.5, 74.5, 74.5, 32.5, 82.5, 24.5)), SDO\_GEOMETRY(2002, NULL, N ULL, SDO\_ELEM\_INFO\_ARRAY(1, 2, 1, 7, 2, 1), SDO\_ORDINATE\_ARRAY(-83.5, 24.5, -75. 5, 32.5, -33.5, 74.5, 33.5, 74.5, 74.5, 33.5, 83.5, 24.5)), SDO\_GEOMETRY(2002, N ULL, NULL, SDO\_ELEM\_INFO\_ARRAY(1, 2, 1, 7, 2, 1), SDO\_ORDINATE\_ARRAY(-84.5, 24.5  $, -75.5, 33.5, -34.5, 74.5, 34.5, 74.5, 74.5, 34.5, 84.5, 24.5))$ 

1 row selected.

# 30.5 SDO\_PC\_PKG.CREATE\_PC

#### **Format**

```
SDO_PC_PKG.CREATE_PC(
 inp IN SDO_PC, 
 inptable IN VARCHAR2, 
     clstPcdataTbl IN VARCHAR2 DEFAULT NULL);
```
#### **Description**

Creates a point cloud using the points specified in the inptable parameter.

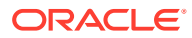

# **Parameters**

# **inp**

SDO\_PC object to be used. This object must have been created by the [SDO\\_PC\\_PKG.INIT](#page-836-0) function.

# **inptable**

Name of the table or view containing the input point cloud data. This table or view should have the following columns:

- RID (VARCHAR2(24)): Unique ID for each point
- VAL D1 (NUMBER): Ordinate in dimension 1
- VAL D2 (NUMBER): Ordinate in dimension 2
- $\bullet$  . . . .
- VAL\_D*n* (NUMBER): Ordinate in dimension *n*, where *n* is the highest-numbered dimension. *n* should match the pc\_tot\_dimensions parameter value in the call to the [SDO\\_PC\\_PKG.INIT](#page-836-0) function when the point cloud was initialized.

# **clstPcdataTbl**

Name of the table for storing the resulting point data. If you do not specify a value, this table is not created. For more information about the table, see the Usage Notes.

# **Usage Notes**

The first few dimensions of the point cloud are indexed and can later be searched using the [SDO\\_PC\\_PKG.CLIP\\_PC](#page-821-0) function. The exact number of dimensions to index is determined by the dimensionality of the point cloud extent in the initialized point cloud object, specifically: inp.pc\_extent.sdo\_gtype/1000

If you specify a view name in the inptable parameter, the query SELECT ROWID FROM <viewname> must not return any errors.

If you specify a table name in the clast PedataTbl parameter, the table must exist and have the following columns:

- PTN\_ID (NUMBER)
- POINT\_ID (NUMBER)
- RID (VARCHAR2(24): Unique ID for each point
- VAL\_D1 (NUMBER): Ordinate in dimension 1
- VAL D2 (NUMBER): Ordinate in dimension 2
- . . .
- VAL\_D*n* (NUMBER): Ordinate in dimension *n*, where *n* is the highest-numbered dimension. *n* should match the pc tot dimensions parameter value in the call to the [SDO\\_PC\\_PKG.INIT](#page-836-0) function when the point cloud was initialized.

If a value is specified for the clstPcdataTbl parameter, this function populates the table by assigning appropriate values for PTN\_ID and POINT\_ID and by copying the values from the inptable table or view for other attributes. This table can be created as an index organized table. It can be used in applications for searching using SQL queries on dimensions other than those reflected in the index dimensionality. (For an explanation of index dimensionality

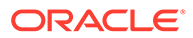

<span id="page-834-0"></span>and total dimensionality, see the explanation of the  $pc$  tot dimensions parameter of the [SDO\\_PC\\_PKG.INIT](#page-836-0) function.)

The SDO\_PC and SDO\_PC\_BLK\_TYPE data types are described in [Point Cloud-](#page-106-0)[Related Object Types.](#page-106-0)

[Modeling Solids](#page-64-0) describes how to use point clouds to model solids.

#### **Examples**

The following example creates a point cloud. It is taken from the  $$ORACLE$  HOME/md/ demo/PointCloud/examples/plsql/pc.sql example program, which is available if you installed the files from the Oracle Database Examples media (see *Oracle Database Examples Installation Guide*).

```
. . .
-- Create the blocks for the point cloud.
sdo_pc_pkg.create_pc(
  pc, -- Initialized PointCloud object
   'INPTAB', -- Name of input table to ingest into the pointcloud
  'RES' -- Name of output table that stores the points (with ptn id,pt id)
   );
. . .
```
# 30.6 SDO\_PC\_PKG.DROP\_DEPENDENCIES

#### **Format**

```
SDO_PC_PKG.DROP_DEPENDENCIES(
     basetable IN VARCHAR2, 
    col IN VARCHAR2) ;
```
#### **Description**

Drops the dependencies between a point cloud block table and a specified base table and column.

# **Parameters**

#### **basetable**

Name of a base table that was specified (in the basetable parameter of the [SDO\\_PC\\_PKG.INIT](#page-836-0) function) when the point cloud was initialized.

#### **col**

Name of a column in base table that was specified in the basecol parameter of the [SDO\\_PC\\_PKG.INIT](#page-836-0) function.

#### **Usage Notes**

This procedure truncates the point cloud block table and removes the association between the block table and the base table and column combination.

After you execute this procedure, you can drop the point cloud block table or associate the table with another base table and column combination. For more information, see the Usage Notes for the [SDO\\_PC\\_PKG.INIT](#page-836-0) function.

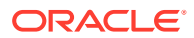

# **Examples**

The following example drops the dependencies between a point cloud block table and a base table and column named BASE and PC, respectively.

```
. . .
declare
begin
  mdsys.sdo_pc_pkg.drop_dependencies('BASE', 'PC');
end;
/
```
# 30.7 SDO\_PC\_PKG.GET\_PT\_IDS

# **Format**

```
SDO_PC_PKG.GET_PT_IDS(
     pts IN BLOB, 
    num pts IN NUMBER,
    pc tot dim IN NUMBER,
    blk domain IN SDO ORGSCL TYPE DEFAULT NULL,
     ) RETURN SDO_NUMBER_ARRAY;
```
# **Description**

Returns the block ID and point ID values of the points in a block in a point cloud.

# **Parameters**

# **pts**

Binary large object (BLOB) containing the point cloud block.

# **num\_pts**

Number of points in the point cloud block. For a point cloud block, the number of points is stored in the NUM\_POINTS column of the point cloud block table, which is described in [Table 2-7](#page-107-0) in [SDO\\_PC Object Type.](#page-106-0)

# **pc\_tot\_dim**

Number of dimensions for the points in the point cloud block.

#### **blk\_domain**

(Not currently used.)

# **Usage Notes**

This function returns an SDO\_NUMBER\_ARRAY object. The array contains multiple pairs of numbers, with each pair identifying the block ID and point ID of a point. For any specific call to this function, the block ID values associated with all points in the returned array will be the same. The SDO\_NUMBER\_ARRAY type is defined as VARRAY (1048576) OF NUMBER.

[Modeling Solids](#page-64-0) describes how to use point clouds to model solids.

# **Examples**

The following example returns the block ID and point ID values of points in a point cloud block. It is taken from the \$ORACLE\_HOME/md/demo/PointCloud/examples/plsql/pc.sql

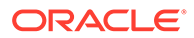

<span id="page-836-0"></span>example program, which is available if you installed the files from the Oracle Database Examples media (see *Oracle Database Examples Installation Guide*).

```
SELECT SDO_PC_PKG.GET_PT_IDS(
    a.points, -- LOB containing the points
   a.num points, -- # of points in the LOB
    3 -- Total dimensionality of the points in the LOB
) FROM restst a WHERE num points >0;
```
# 30.8 SDO\_PC\_PKG.HAS\_PYRAMID

#### **Format**

```
SDO_PC_PKG.HAS_PYRAMID(
      inp IN SDO_PC 
      ) RETURN NUMBER;
```
#### **Description**

Returns 1 if the specified point cloud object has a pyramid, or 0 is it does not have a pyramid (that is, if it has just a single level of blocks).

#### **Parameters**

#### **inp**

Input point cloud object. (The SDO\_PC data type is described in [Point Cloud-Related](#page-106-0) [Object Types](#page-106-0).)

# **Usage Notes**

[Modeling Solids](#page-64-0) describes how to use point clouds to model solids.

# **Examples**

The following example checks if the point cloud objects in column PC of table PCS have pyramids. The result shows that SDO\_PC object in the only row in the table does not have a pyramid.

```
SELECT id, sdo pc pkg.has pyramid(pc) "Has Pyramid" FROM pcs ORDER BY id;
```
 ID Has Pyramid ---------- ----------- 2 0

# 30.9 SDO\_PC\_PKG.INIT

# **Format**

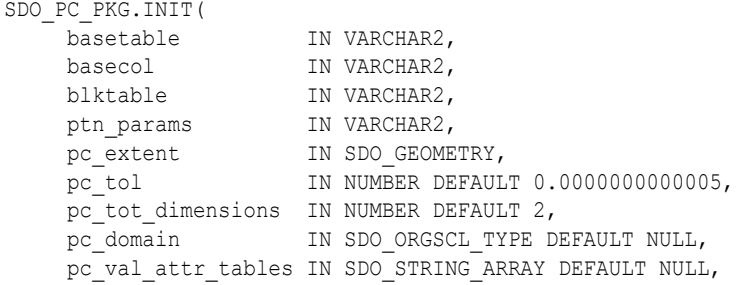

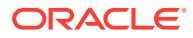

```
pc_other_attrs IN XMLTYPE DEFAULT NULL
 ) RETURN SDO_PC;
```
# **Description**

Initializes a point cloud by creating an SDO\_PC object.

#### **Parameters**

# **basetable**

Name of the base table containing a column of type SDO\_PC.

# **basecol**

Name of the column of type SDO PC in the base table.

# **blktable**

Name of the point cloud block table, which is used for storing the blocks of point cloud. This table must exist, and must have been created by a statement in the following form: CREATE TABLE <table-name> AS select \* from mdsys.sdo\_pc\_blk\_table;

Each point cloud block table can only be associated with only one basetable and basecol combination.

# **ptn\_params**

Parameters for partitioning the point cloud, specified as a quoted string with keywords delimited by commas. For example: 'blk\_capacity=1000, work\_tablespace=my\_work\_ts'. If this parameter is null, the point cloud is not partitioned. The following keywords are permitted:

- blk capacity=n, where *n* is the maximum number of rows in each partition. The default value is 5000. If specified, must be a number greater than or equal to 50.
- work tablespace=x, where x is the name of the tablespace in which to create temporary tables during the partitioning operations.

#### **pc\_extent**

SDO GEOMETRY object representing the spatial extent of the point cloud (the minimum bounding object enclosing all objects in the point cloud). This parameter must not be null. For geodetic data, this geometry must have two dimensions; otherwise, it can have up to four dimensions. The dimensionality of this geometry is used as the minimum value permitted for the pc<sub>tot</sub> dimensions parameter, as explained in the description of that parameter.

# **pc\_tol**

Tolerance value for objects in the point cloud. (For information about spatial tolerance, see Section 1.5.5.) If this parameter is null, the default value is 0.0000000000005.

# **pc\_tot\_dimensions**

A number specifying the *total dimensionality* of the point cloud object. For each point in the point cloud blocks, pc tot dimensions ordinates (values) are stored.

The total dimensionality must be greater than or equal to the index dimensionality, which is the number of dimensions in the  $pc$  extent geometry. Specifying total dimensionality greater than index dimensionality enables necessary nonspatial attributes to be retrieved in the same fetch operation with spatial data. The maximum total dimensionality value is 8. The default value for this parameter is 2.

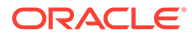

# **pc\_domain**

(Not currently used.)

# **pc\_val\_attr\_tables**

SDO\_STRING\_ARRAY object specifying the names of any value attribute tables for the point cloud. If this parameter is null, the point cloud has no associated value attribute tables. Type SDO\_STRING\_ARRAY is defined as VARRAY(1048576) OF VARCHAR2(32).

# **pc\_other\_attrs**

XMLTYPE object specifying any other attributes of the point cloud. If this parameter is null, the point cloud has no other attributes.

This parameter can include metadata on point cloud pyramiding, as explained in the Usage Notes.

# **Usage Notes**

After you use this function to initialize an SDO\_PC object, you can create a point cloud by specifying this object as input to the [SDO\\_PC\\_PKG.CREATE\\_PC](#page-832-0) procedure.

The SDO\_PC data type is described in [Point Cloud-Related Object Types](#page-106-0).

[Modeling Solids](#page-64-0) describes how to use point clouds to model solids.

After you use this function, the  $blktable$  table is kept in synchronization with the base table. For example, if a row is deleted from the basetable, the corresponding blocks of the point cloud object in that row are also deleted from the block table; and if the base table base table is truncated, the block table is truncated also.

The block table can be dropped only after either of the following occurs: the base table is dropped, or the [SDO\\_PC\\_PKG.DROP\\_DEPENDENCIES](#page-834-0) procedure is executed.

The pc\_other\_attrs parameter can be used to specify metadata for point cloud pyramiding, for example:

```
xmltype(
  '<opc:sdoPcObjectMetadata
    xmlns:opc="http://xmlns.oracle.com/spatial/vis3d/2011/sdovis3d.xsd"
    xmlns:las="http://liblas.org/schemas/LAS/1.0"
    xmlns:xsi="http://www.w3.org/2001/XMLSchema-instance">
     <opc:sdoPcPyramid preserveLevel1="true"/>
   </opc:sdoPcObjectMetadata>')
```
The XML Schema Definition (XSD) for the  $pc$  other attrs parameter can be viewed by entering the following statements:

```
SET LONG 40000
SELECT xmlschema FROM sdo_xml_schemas WHERE description = 'EPSG sdo3d.xsd';
```
Point cloud pyramiding creates multiple pyramid levels from level 1 (leaves) to level *n* (root). Generally, points already stored at level *i* are not repeated, at any of the more detailed levels. Any point is physically stored, exactly once. The leaf level 1 can be exempted from this rule by specifying preserveLevel1="true" (as in the preceding example), so that applications that are not pyramiding-compliant do not need to adapt. However, this preserveLevel1="true" option (of exempting and thus preserving level 1) doubles the space requirement, because each point is then stored twice: once at root level 1, and once in the rest of the pyramid.

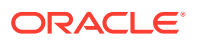

# **Examples**

The following example initializes a point cloud by creating an SDO\_PC object, and it displays the ID of the object. It is taken from the \$ORACLE\_HOME/md/demo/PointCloud/examples/ plsql/pc.sql example program, which is available if you installed the files from the Oracle Database Examples media (see *Oracle Database Examples Installation Guide*).

```
. . .
declare
  pc sdo_pc;
begin
   -- Initialize the point cloud object. 
  pc := sdo_pc_pkg.init(
           'BASE', -- Table that has the SDO_POINT_CLOUD column defined
           'PC', -- Column name of the SDO_POINT_CLOUD object 
           'BLKTAB', -- Table to store blocks of the point cloud
          'blk capacity=1000', -- max # of points per block
           mdsys.sdo_geometry(2003, 8307, null,
               mdsys.sdo_elem_info_array(1,1003,3),
              mdsys.sdo_ordinate_array(-180, -90, 180, 90)), -- Extent
               0.5, -- Tolerance for point cloud
               3, -- Total number of dimensions
               null);
```

```
. . .
```
# 30.10 SDO\_PC\_PKG.PC2DEM

#### **Format**

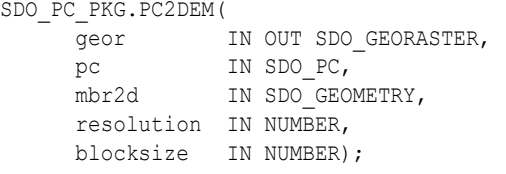

#### or

```
SDO_PC_PKG.PC2DEM(
geor TN OUT SDO GEORASTER,
pc IN SDOPC,
    mbr2d IN SDO_GEOMETRY,
     resolutionVert IN NUMBER,
     resolutionHoriz IN NUMBER,
     blocksizeVert IN NUMBER);
     blocksizeHoriz IN NUMBER);
```
# **Description**

Creates a DEM (Digital Elevation Model) GeoRaster object from an existing (blocked model) point cloud object..

# **Parameters**

#### **geor**

GeoRaster object. (The SDO\_GEORASTER data type is described in *Oracle Spatial and Graph GeoRaster Developer's Guide*.)

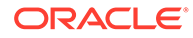

# **pc**

Point cloud object. (The SDO\_PC data type is described in [Point Cloud-Related](#page-106-0) [Object Types](#page-106-0).)

# **mbr2d**

The two-dimensional minimum bounding rectangle (MBR) within which the DEM should be generated.

# **resolution**

Resolution in coordinate reference system units per pixel, such as meters per pixel or degrees per pixel.

# **blockSize**

Block size in pixels.

# **resolutionVert**

If the horizontal and vertical resolutions differ: the vertical resolution in coordinate reference system units per pixel, such as meters per pixel or degrees per pixel.

# **resolutionHoriz**

If the horizontal and vertical resolutions differ: the horizontal resolution in coordinate reference system units per pixel, such as meters per pixel or degrees per pixel.

# **blockSizeVert**

If the horizontal and vertical block sizes differ: the vertical block size.

# **blockSizeHoriz**

If the horizontal and vertical block sizes differ: the horizontal block size.

#### **Usage Notes**

This procedure modifies the specified GeoRaster object ( $q$ eor parameter) based on information in the input point cloud.

The pc and geor objects must have the same coordinate reference system (SRID).

For the geor parameter, the input SDO\_GEORASTER object can be obtained by inserting a GeoRaster object into a table and returning the GeoRaster object into a variable; for example:

```
INSERT INTO raster table VALUES (1, sdo geor.init('raster data table'))
   RETURNING raster_image INTO geor;
```
[Modeling Solids](#page-64-0) describes how to use point clouds to model solids.

# **Examples**

The following example creates a DEM from a point cloud.

```
DECLARE
pc sdo_pc;
geor sdo_georaster;
mbr sdo_geometry :=
  SDO_GEOMETRY(
   2003, 27700,
     NULL,
    SDO_ELEM_INFO_ARRAY(1, 1003, 3),
     SDO_ORDINATE_ARRAY(
```
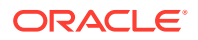

```
 668000, 5535000,
       672000, 5539000));
BEGIN
  select pc INTO pc from pcs where id = 2;
   insert into raster (id, raster)
     values(2, sdo_geor.init('raster_data', 2))
      returning raster into geor;
   sdo_pc_pkg.pc2dem(
   geor \Rightarrow geor,<br>pc \Rightarrow pc,
pc => pc,
mbr2d => mbr,
    resolution \Rightarrow 1.0,
   blockSize \Rightarrow 512);
   sdo_geor.generatePyramid(
     georaster => geor,
     pyramidParams => 'rLevel=7, resampling=BILINEAR');
  update raster set raster = geor where id = 2;
   commit;
END;
/
```
For additional examples, see the \$ORACLE\_HOME/md/demo/PointCloud/examples/plsql/ pc.sql example program, which is available if you installed the files from the Oracle Database Examples media (see *Oracle Database Examples Installation Guide*).

# 30.11 SDO\_PC\_PKG.PRESERVES\_LEVEL1

# **Format**

```
SDO_PC_PKG.PRESERVES_LEVEL1(
     inp IN SDO_PC 
      ) RETURN NUMBER;
```
# **Description**

Returns 1 if the specified point cloud object has a single block level containing all the points; otherwise, returns 0.

# **Parameters**

#### **inp**

Input point cloud object. (The SDO\_PC data type is described in [Point Cloud-Related Object](#page-106-0) [Types.](#page-106-0))

# **Usage Notes**

A point cloud object can have a single block level containing all the points in either of the following cases:

- There is no pyramid, and all points are at the same level. In this case, the function returns 1.
- There is a pyramid, but the leaf level repeats one or more points from any other pyramid levels (in addition to containing points not already in other levels). In this case, the

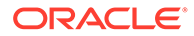

function returns 1. However, if there was a pyramid and the leaf level did *not* repeat any points from other pyramid levels, the function would return 0.

[Modeling Solids](#page-64-0) describes how to use point clouds to model solids.

#### **Examples**

The following example checks if the point cloud objects in column PC of table PCS have pyramids, and if each SDO\_PC object has a single block level containing all the points for that object. The result shows that SDO\_PC object in the only row in the table does not have a pyramid, and that this object does have a single block level containing all the points.

```
SELECT id, sdo_pc_pkg.has_pyramid(pc) "Has Pyramid",
  sdo pc pkg.preserves level1(pc) "Preserves Level 1"
  FROM pcs ORDER BY id;
      ID Has Pyramid Preserves Level 1
---------- ----------- -----------------
 2 0 1
```
# 30.12 SDO\_PC\_PKG.SDO\_PC\_NN

# **Format**

```
SDO_PC_PKG.SDO_PC_NN(
    pc IN SDO_PC, 
     center IN SDO_GEOMETRY, 
     n IN NUMBER 
     ) RETURN BLOB;
```
# **Description**

Returns the nearest *n* points in the input point cloud object to the specified 3D point.

#### **Parameters**

**pc**

Point cloud object of type SDO\_PC.

# **center**

A 3D point representing the center around which we are looking for the nearest N points.

#### **n**

The number of nearest points to be found.

#### **Usage Notes**

The SDO\_PC data type is described in [Point Cloud-Related Object Types](#page-106-0).

[Modeling Solids](#page-64-0) describes how to use point clouds to model solids.

#### **Examples**

The following example returns the 3200 closest points from a specified "center" point within a specified point cloud object.

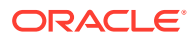

```
select
  rownum pt_pos,
   sdo_geometry(
    3001,
    null,
    sdo_point_type(x, y, z),
    null,
    null) pts
from
   table(
     sdo_util.getvertices(
      geometry => sdo_pc_pkg.to_geometry(
                    pts => sdo_pc_pkg.sdo_pc_nn(
                             pc \Rightarrow (select pc from pcs where id = 1),
                             center => sdo qeometry(
3001,null, null, null, null, nsdo point type(15, 15, 30),
                                         null,
                                         null),
                            n \implies 3200,
                    num\_pts => 3200,
                   pc tot dim \Rightarrow 3,
                   srid => null,
                   blk domain \Rightarrow null,
                   get ids \Rightarrow 1)))
order by
   sqrt(
   (x - 15) * (x - 15) +(y - 15) * (y - 15) +
   (z - 30) * (z - 30),
   x,
  y,
   z;
   PT_POS
----------
PTS(SDO_GTYPE, SDO_SRID, SDO_POINT(X, Y, Z), SDO_ELEM_INFO, SDO_ORDINATES)
---------------------------------------------------------------------------------------
   ---------------------------------------------------------------------------------------
--------------------------
   1
SDO GEOMETRY(3001, NULL, SDO POINT TYPE(15, 15, 30), NULL, NULL)
 2
SDO GEOMETRY(3001, NULL, SDO POINT TYPE(15, 15, 30), NULL, NULL)
          4
SDO_GEOMETRY(3001, NULL, SDO_POINT_TYPE(14, 15, 29), NULL, NULL)
        10
SDO_GEOMETRY(3001, NULL, SDO_POINT_TYPE(14, 15, 29), NULL, NULL)
          5
SDO_GEOMETRY(3001, NULL, SDO_POINT_TYPE(14, 16, 30), NULL, NULL)
         11
SDO GEOMETRY(3001, NULL, SDO POINT TYPE(14, 16, 30), NULL, NULL)
          3
SDO GEOMETRY(3001, NULL, SDO POINT TYPE(15, 14, 29), NULL, NULL)
```

```
...
       3200
SDO GEOMETRY(3001, NULL, SDO POINT TYPE(33, 28, 61), NULL, NULL)
       3199
SDO_GEOMETRY(3001, NULL, SDO_POINT_TYPE(46, 2, 48), NULL, NULL)
3200 rows selected.
Elapsed: 00:00:15.57
```
# 30.13 SDO\_PC\_PKG.SDO\_PC\_NN\_FOR\_EACH

# **Format**

```
SDO_PC_PKG.SDO_PC_NN_FOR_EACH(
     blocks IN SIMPLE_BLK_REF, 
    pc IN SDO_P\overline{C},
n IN NUMBER,
max dist IN NUMBER,
    qry min res IN NUMBER,
     qry_max_res IN NUMBER 
    ) RETURN POINT NEIGHBOR PAIR TAB;
```
# **Description**

Returns the nearest *n* points, for each point within a query range.

#### **Parameters**

#### **blocks**

A table of PC blocks, individual query windows, and non-spatial query constraints.

#### **pc**

Point cloud object of type SDO\_PC.

# **n**

Number of nearest points to find for each point in the query range.

# **max\_dist**

Maximum distance to check for neighbors.

#### **qry\_min\_res**

Minimum pyramid level for point clouds with pyramids. (As shown in the Example, different query windows (closer to or farther from the beholder) can be used for different pyramid levels.

#### **qry\_max\_res**

Maximum pyramid level for point clouds with pyramids. (As shown in the Example, different query windows (closer to or farther from the beholder) can be used for different pyramid levels.

# **Usage Notes**

The types related to this function are defined as follows.

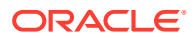

```
TYPE SIMPLE BLK REF is RECORD (
 blk id number,
 ind dim qry MDSYS.sdo geometry,
  other_dim_qry MDSYS.sdo_mbr);
TYPE POINT NEIGHBOR PAIR ROW is RECORD (
  obj_id number,
 blk id number,
  pt_id number,
 pt x number,
 pt<sub>y</sub> number,
 pt z number,
neighbor rank number,
neighbor dist number,
  neighbor_blk_id number,
 neighbor pt id number,
  neighbor_x number,
  neighbor_y number,
 neighbor z number);
```
TYPE POINT NEIGHBOR PAIR TAB is TABLE of POINT NEIGHBOR PAIR ROW;

[Modeling Solids](#page-64-0) describes how to use point clouds to model solids.

#### **Examples**

The following example returns the nearest 10 points, for each point within the specified query range.

```
define query_window = 
SDO_GEOMETRY(2003,NULL,NULL,SDO_ELEM_INFO_ARRAY(1,1003,3),SDO_ORDINATE_ARRAY(100,100,10
2,102));
with
   candidates AS (
     select
      blocks.blk_id,
      SDO GEOM.SDO INTERSECTION(subqueries.ind dim qry, blocks.blk extent, 0.05),
      subqueries.other dim qry
     from
       blocks blocks,
       (
        select 1 min res, 1 max res, &query window ind dim qry, cast(null as sdo mbr)
other_dim_qry from dual union all
        select 2 min res, 5 max res, &query window ind dim qry, cast(null as sdo mbr)
other dim qry from dual
      ) subqueries
     where
       blocks.obj_id = 1 and
      blocks.pcblk min res \leq max res and
       blocks.pcblk_max_res >= min_res and
       SDO_ANYINTERACT(blocks.blk_extent, subqueries.ind_dim_qry) = 'TRUE')
select /\sqrt{+} parallel (2) */
 *
from
   table(
     sdo_pc_pkg.sdo_pc_nn_for_each(
      blocks => cursor(select * from candidates),
      pc \Rightarrow (select pc from pcs where id = 1),
      n \implies 10,max dist \implies 10,
```
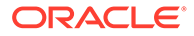

```
qry min res => 1,
     qry max res \Rightarrow 1))
order by
  obj_id,
  blk_id,
  pt_id,
  neighbor_rank;
old 10: select 1 min_res, 1 max_res, &query_window ind_dim_qry, 
cast(null as sdo mbr) other dim qry from dual union all
new 10: select 1 min res, 1 max res,
SDO_GEOMETRY(2003,NULL,NULL,SDO_ELEM_INFO_ARRAY(1,1003,3),SDO_ORDINATE_ARRAY(100,
100,102,102)) ind_dim_qry, cast(null as sdo_mbr) other_dim_qry from dual union 
all
old 11: select 2 min res, 5 max res, &query window ind dim qry,
cast(null as sdo mbr) other dim qry from dual
new 11: Select 2 min_res, 5 max_res,
SDO_GEOMETRY(2003,NULL,NULL,SDO_ELEM_INFO_ARRAY(1,1003,3),SDO_ORDINATE_ARRAY(100,
100,102,102)) ind_dim_qry, cast(null as sdo_mbr) other_dim_qry from dual
```
OBJ\_ID BLK\_ID PT\_ID PT\_X PT\_Y PT\_Z\_ NEIGHBOR\_RANK NEIGHBOR\_DIST NEIGHBOR\_BLK\_ID NEIGHBOR\_PT\_ID NEIGHBOR\_X NEIGHBOR\_Y NEIGHBOR\_Z

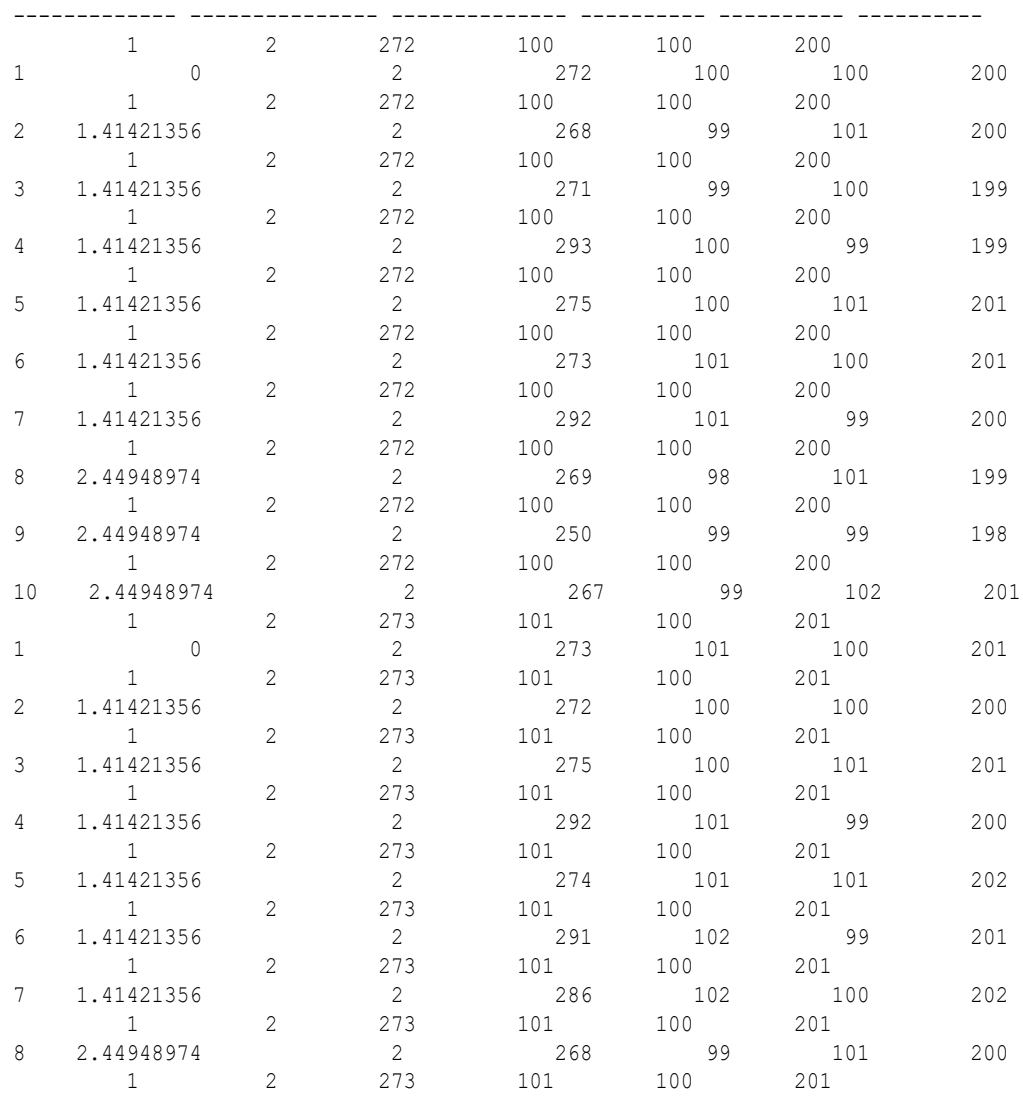

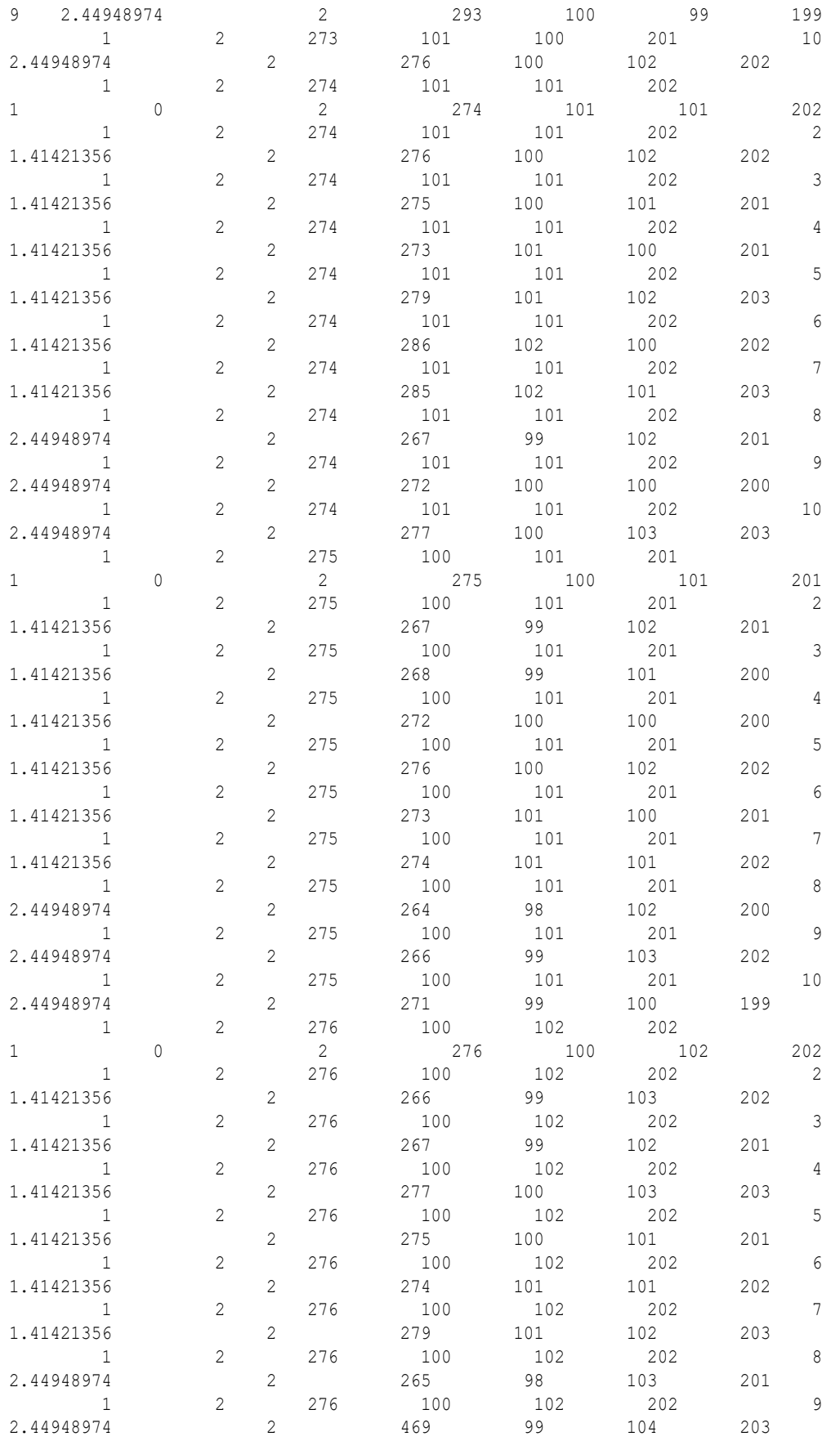

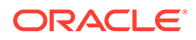

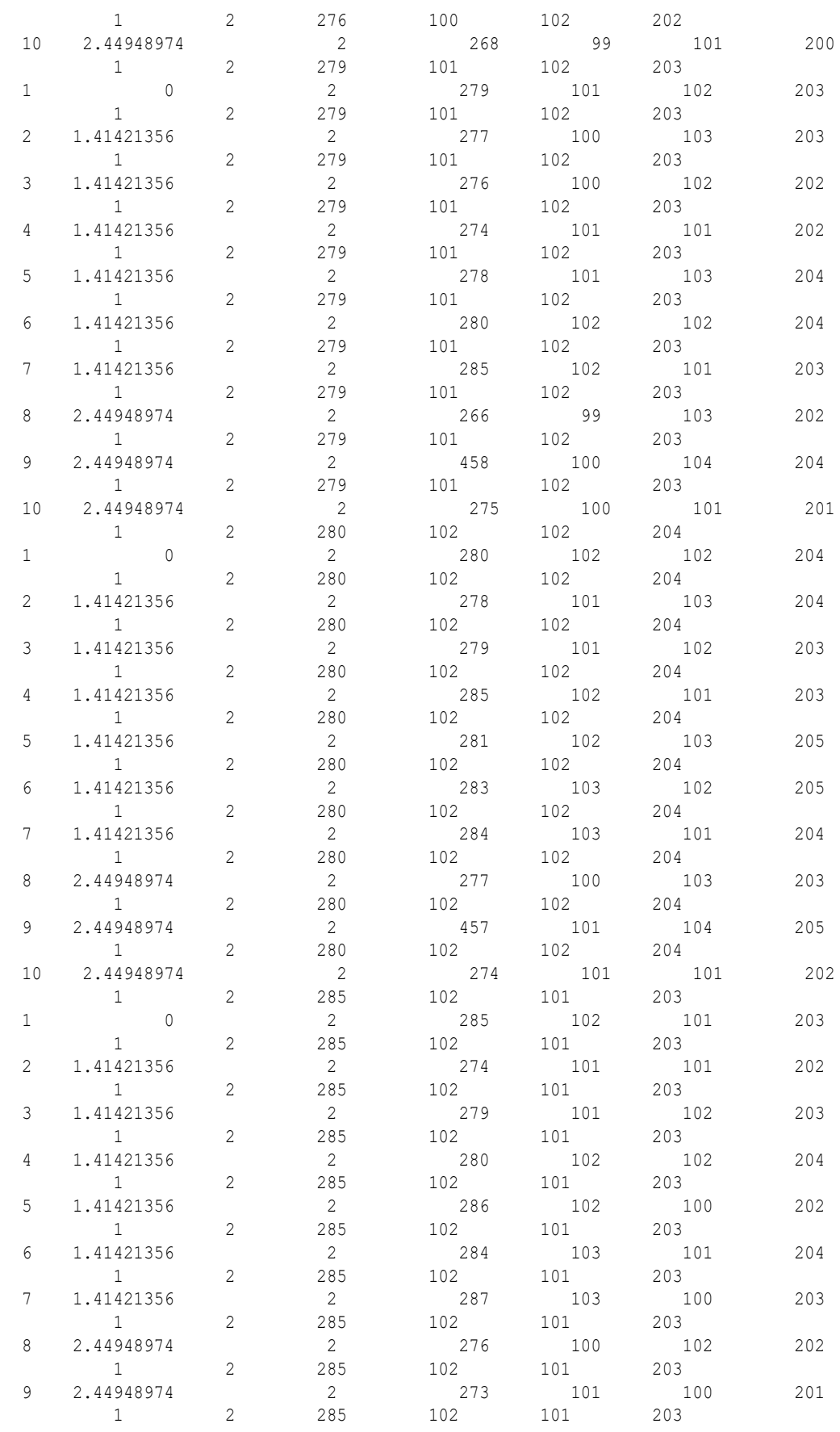

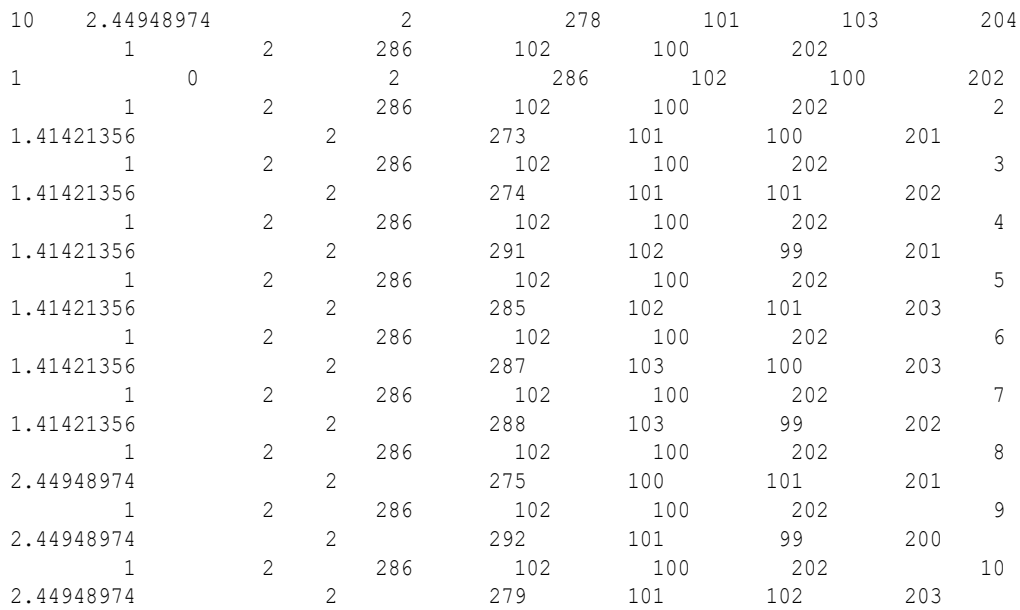

90 rows selected.

Elapsed: 00:00:03.02

# 30.14 SDO\_PC\_PKG.TO\_GEOMETRY

#### **Format**

```
SDO_PC_PKG.TO_GEOMETRY(
 pts IN BLOB, 
num pts IN NUMBER,
    pc_tot_dim IN NUMBER,<br>srid IN NUMBER
            IN NUMBER DEFAULT NULL,
    blk domain IN SDO ORGSCL TYPE DEFAULT NULL
     ) RETURN SDO_GEOMETRY;
```
# **Description**

Returns a geometry object representing all or part of a point cloud.

#### **Parameters**

**pts** BLOB containing the points.

#### **num\_pts**

Maximum number of points to be included in the resulting geometry.

#### **pc\_tot\_dim**

Number of spatial dimensions defined for the data.

# **srid**

Spatial reference (coordinate system) ID associated with the data. If this parameter is null, no SRID value is associated with the data.

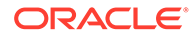

# **blk\_domain**

(Not currently used.)

# **Usage Notes**

This function returns a single multipoint SDO\_GEOMETRY object that represents all point geometries in the pts parameter. For example, the points could reflect the result of a clip operation or the contents of an entire block.

[Modeling Solids](#page-64-0) describes how to use point clouds to model solids.

# **Examples**

The following example returns a multipoint collection geometry object representing a point cloud. It is taken from the \$ORACLE\_HOME/md/demo/PointCloud/examples/plsql/ pc.sql example program, which is available if you installed the files from the Oracle Database Examples media (see *Oracle Database Examples Installation Guide*).

```
. . .
-- Return points in blk_id of the point cloud as a multipoint collection.
select sdo pc pkg.to geometry(
                     a.points, -- point LOB
                     a.num_points, -- # of points in the LOB
                     3, -- total dimensionality
                     8307 -- SRID
                    ) from blktab a where blk id=0;
. . .
```
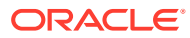

# <span id="page-851-0"></span>31 SDO\_SAM Package (Spatial Analysis and Mining)

The MDSYS.SDO\_SAM package contains subprograms for spatial analysis and data mining.

To use the subprograms in this chapter, you must understand the conceptual information about spatial analysis and data mining in [Spatial Analysis and Mining](#page-298-0).

# **Note:**

SDO\_SAM subprograms are supported for two-dimensional geometries only. They are not supported for three-dimensional geometries.

The rest of this chapter provides reference information on the spatial analysis and mining subprograms, listed in alphabetical order.

- SDO\_SAM.AGGREGATES\_FOR\_GEOMETRY
- [SDO\\_SAM.AGGREGATES\\_FOR\\_LAYER](#page-853-0)
- [SDO\\_SAM.BIN\\_GEOMETRY](#page-854-0)
- [SDO\\_SAM.BIN\\_LAYER](#page-856-0)
- [SDO\\_SAM.COLOCATED\\_REFERENCE\\_FEATURES](#page-857-0)
- [SDO\\_SAM.SIMPLIFY\\_GEOMETRY](#page-858-0)
- [SDO\\_SAM.SIMPLIFY\\_LAYER](#page-860-0)
- [SDO\\_SAM.SPATIAL\\_CLUSTERS](#page-861-0)
- [SDO\\_SAM.TILED\\_AGGREGATES](#page-862-0)
- [SDO\\_SAM.TILED\\_BINS](#page-864-0)

# 31.1 SDO\_SAM.AGGREGATES\_FOR\_GEOMETRY

# **Format**

```
SDO_SAM.AGGREGATES_FOR_GEOMETRY(
theme name IN VARCHAR2,
theme colname IN VARCHAR2,
   aggr_type_string IN VARCHAR2,
    aggr_col_string IN VARCHAR2, 
geom in SDO GEOMETRY,
 dst_spec IN VARCHAR2 DEFAULT NULL 
     ) RETURN NUMBER;
```
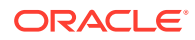

# **Description**

Computes the thematic aggregate for a geometry.

### **Parameters**

# **theme\_name**

Name of the theme table.

# **theme\_colname**

Name of the geometry column in theme name.

# **aggr\_type\_string**

Any Oracle SQL aggregate function that accepts one or more numeric values and computes a numeric value, such as SUM, MIN, MAX, or AVG.

# **aggr\_col\_string**

Name of a column in theme name on which to compute aggregate values, as explained in the Usage Notes. An example might be a POPULATION column.

#### **geom**

Geometry object.

# **dst\_spec**

A quoted string specifying either a distance buffer or a number of nearest neighbor geometries to consider. See the Usage Notes for an explanation of the format and meaning.

#### **Usage Notes**

For a specific geometry, this function identifies the geometries in the theme name table, finds their intersection ratio, multiplies the specified aggregate using this intersection ratio, and aggregates it for the geometry. Specifically, for all rows of the theme name table that intersect with the specified geometry, it returns the value from the following function:

```
aggr_type_string(aggr_col_string * proportional_area_of_intersection(geometry,
theme name.theme colname))
```
The theme colname column must have a spatial index defined on it. For best performance, insert simplified geometries into this column.

The dst spec parameter, if specified, is a quoted string that must contain either of the following:

The distance keyword and optionally the unit keyword (unit of measurement associated with the distance value), to specify a buffer around the geometry. For example, 'distance=2 unit=km' specifies a 2-kilometer buffer around the input geometry. If dst spec is not specified, no buffer is used.

If the unit keyword is specified, the value must be an SDO\_UNIT value from the MDSYS.SDO\_DIST\_UNITS table (for example, 'unit=km'). If the unit keyword is not specified, the unit of measurement associated with the geometry is used. See [Unit of Measurement Support](#page-142-0) for more information about unit of measurement specification.

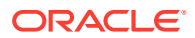

<span id="page-853-0"></span>The sdo\_num\_res keyword, to specify the number of nearest-neighbor geometries to consider, without considering proportional coverage. For example, 'sdo\_num\_res=5' could be used in a query that asks for the populations of the five cities that are nearest to a specified point.

### **Examples**

The following example computes the thematic aggregate for an area with a 3-mile radius around a specified point geometry. In this case, the total population of the area is computed based on the proportion of the circle's area within different counties, assuming uniform distribution of population within the counties.

```
SELECT sdo sam.aggregates for geometry(
   'GEOD_COUNTIES', 'GEOM',
   'sum', 'totpop',
   SDO_GEOMETRY(2001, 8307,
    SDO_POINT_TYPE(-73.943849, 40.6698,NULL),
    NULL, NULL),
   'distance=3 unit=mile')
FROM DUAL a ;
```
# 31.2 SDO\_SAM.AGGREGATES\_FOR\_LAYER

# **Format**

SDO\_SAM.AGGREGATES\_FOR\_LAYER( theme\_name IN VARCHAR2, theme colname IN VARCHAR2, aggr\_type\_string IN VARCHAR2, aggr\_col\_string IN VARCHAR2, tablename IN VARCHAR2, colname IN VARCHAR2, dst\_spec IN VARCHAR2 DEFAULT NULL ) RETURN SDO\_REGAGGRSET;

### **Description**

Computes thematic aggregates for a layer of geometries.

#### **Parameters**

# **theme\_name**

Name of the theme table.

#### **theme\_colname**

Name of the geometry column in theme name.

#### **aggr\_type\_string**

Any Oracle SQL aggregate function that accepts one or more numeric values and computes a numeric value, such as SUM, MIN, MAX, or AVG.

#### **aggr\_col\_string**

Name of a column in theme name on which to compute aggregate values, as explained in the Usage Notes. An example might be a POPULATION column.

#### **tablename**

Name of the data mining table.

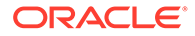

# <span id="page-854-0"></span>**colname**

Name of the column in tablename that holds the geometries.

#### **dst\_spec**

A quoted string specifying either a distance buffer or a number of nearest neighbor geometries to consider. See the Usage Notes for the [SDO\\_SAM.AGGREGATES\\_FOR\\_GEOMETRY](#page-851-0) function in this chapter for an

explanation of the format and meaning.

# **Usage Notes**

For each geometry in tablename, this function identifies the geometries in the theme\_name table, finds their intersection ratio, multiplies the specified aggregate using this intersection ratio, and aggregates it for each geometry in tablename. Specifically, for all rows of the theme name table, it returns the value from the following function:

```
aggr_type_string(aggr_col_string * proportional_area_of_intersection(geometry,
theme name.theme colname))
```
This function returns an object of type SDO\_REGAGGRSET. The SDO\_REGAGGRSET object type is defined as:

TABLE OF SDO\_REGAGGR

The SDO\_REGAGGR object type is defined as:

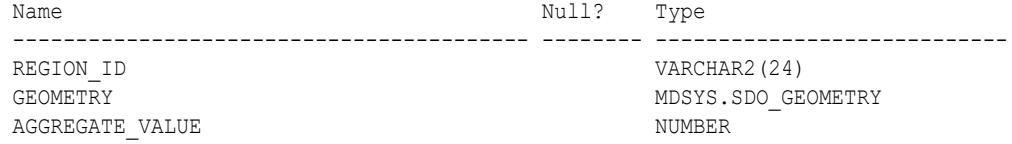

The theme colname column must have a spatial index defined on it. For best performance, insert simplified geometries into this column.

# **Examples**

The following example computes the thematic aggregates for all geometries in a table named TEST TAB for an area with a 3-mile radius around a specified point geometry. In this case, the total population of each area is computed based on the proportion of the circle's area within different counties, assuming uniform distribution of population within the counties.

```
SELECT a.aggregate value FROM TABLE(sdo sam.aggregates for layer(
  'GEOD_COUNTIES', 'GEOM', 'SUM', TOTPOP', TEST_TAB', 'GEOM'
     'distance=3 unit=mile')) a;
```
# 31.3 SDO\_SAM.BIN\_GEOMETRY

# **Format**

```
SDO_SAM.BIN_GEOMETRY(
 geom IN SDO_GEOMETRY, 
tol IN SDO DIM ARRAY,
    bin_tablename IN VARCHAR2, 
    bin_colname IN VARCHAR2 
     ) RETURN NUMBER;
```
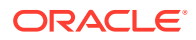

```
SDO_SAM.BIN_GEOMETRY(
geom IN SDO GEOMETRY,
 dim IN SDO_DIM_ARRAY,
    bin_tablename IN VARCHAR2,
     bin_colname IN VARCHAR2 
     ) RETURN NUMBER;
```
#### **Description**

Computes the most-intersecting tile for a geometry.

#### **Parameters**

### **geom**

Geometry for which to compute the bin.

#### **tol**

or

Tolerance value (see [Tolerance](#page-50-0)).

#### **dim**

Dimensional array for the table that holds the geometries for the bins.

#### **bin\_tablename**

Name of the table that holds the geometries for the bins.

#### **bin\_colname**

Column in bin tablename that holds the geometries for the bins.

#### **Usage Notes**

This function returns the bin that intersects most with the specified geometry. If multiple bins intersect to the same extent with the specified geometry, the bin with the smallest area is returned.

To perform this operation on all rows in the data mining table, using the specified bin tablename, you can use the [SDO\\_SAM.BIN\\_LAYER](#page-856-0) procedure.

# **Examples**

The following example computes the bin for a specified geometry.

```
SELECT sdo sam.bin geometry(a.geometry, 0.0000005, 'BINTBL', 'GEOMETRY')
 FROM poly 4pt a, user sdo geom metadata b
 WHERE b.table name='POLY 4PT' AND a.gid=1;
SDO_SAM.BIN_GEOMETRY(A.GEOMETRY,0.0000005,'BINTBL','GEOMETRY')
               --------------------------------------------------------------
 43
```
1 row selected.

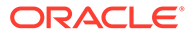

# <span id="page-856-0"></span>31.4 SDO\_SAM.BIN\_LAYER

# **Format**

```
SDO_SAM.BIN_LAYER(
 tablename IN VARCHAR2, 
 colname IN VARCHAR2, 
   bin tablename IN VARCHAR2,
    bin_colname IN VARCHAR2,
    bin id colname IN VARCHAR2,
    commit interval IN NUMBER DEFAULT 20);
```
# **Description**

Assigns each location (and the corresponding row) in a data mining table to a spatial bin.

# **Parameters**

# **tablename**

Name of the data mining table.

# **colname**

Name of the column in table\_name that holds the location coordinates.

# **bin\_tablename**

Name of the table that contains information (precomputed for the entire twodimensional space) about the spatial bins.

# **bin\_colname**

Column in bin tablename that holds the geometries for the bins.

# **bin\_id\_colname**

Name of the column in the data mining table that holds the bin ID value of each geometry added to a bin. (Each affected row in the data mining table is updated with the ID value of the bin geometry in bin tablename.)

# **commit\_interval**

Number of bin insert operations to perform before Spatial and Graph performs an internal commit operation. If commit interval is not specified, a commit is performed after every 20 insert operations.

# **Usage Notes**

This procedure computes the most-intersecting tile for each geometry in a specified layer using the bins in bin tablename. The bin ID value for each geometry is added in bin id colname.

Using this procedure achieves the same result as using the [SDO\\_SAM.BIN\\_GEOMETRY](#page-854-0) function on each row in the data mining table, using the specified bin tablename.

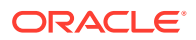

# <span id="page-857-0"></span>**Examples**

The following example assigns each GEOMETRY column location and corresponding row in the POLY\_4PT\_TEMP data mining table to a spatial bin, and performs an internal commit operation after each bin table insertion.

CALL SDO\_SAM.BIN\_LAYER('POLY\_4PT\_TEMP', 'GEOMETRY', 'BINTBL', 'GEOMETRY', 'BIN\_ID', 1);

# 31.5 SDO\_SAM.COLOCATED\_REFERENCE\_FEATURES

#### **Format**

SDO\_SAM.COLOCATED\_REFERENCE\_FEATURES(

```
theme tablename IN VARCHAR2,
    theme colname IN VARCHAR2,
    theme_predicate IN VARCHAR2, 
 tablename IN VARCHAR2, 
 colname IN VARCHAR2, 
ref predicate IN VARCHAR2,
dst spec IN VARCHAR2,
    result_tablename IN VARCHAR2, 
    commit_interval IN NUMBER DEFAULT 100);
```
#### **Description**

Performs a partial predicate-based join of tables, and materializes the join results into a table.

#### **Parameters**

**theme\_tablename** Name of the table with which to join tablename.

#### **theme\_colname**

Name of the geometry column in theme tablename.

#### **theme\_predicate**

Qualifying WHERE clause predicate to be applied to theme\_tablename.

#### **tablename**

Name of the data mining table.

# **colname**

Name of the column in tablename that holds the location coordinates.

#### **ref\_predicate**

Qualifying WHERE clause predicate to be applied to tablename. Must a null or non-null value: if null, no predicate is applied; if non-null, it must be a single table predicate, such as 'country\_code=10'.

#### **dst\_spec**

A quoted string containing a distance value and optionally a unit value for a buffer around the geometries. See the Usage Notes for an explanation of the format and meaning.

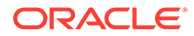

# <span id="page-858-0"></span>**result\_tablename**

The table in which materialized join results are stored. This table must exist and must have the following definition: (tid NUMBER, rid1 VARCHAR2(24), rid2 VARCHAR2(24))

#### **commit\_interval**

Number of internal join operations to perform before Spatial and Graph performs an internal commit operation. If commit interval is not specified, a commit is performed after every 100 internal join operations.

#### **Usage Notes**

This procedure materializes each pair of rowids returned from a predicate-based join operation, and stores them in the rid1, rid2 columns of result\_tablename. The tid is a unique generated "interaction" number corresponding to each rid1 value.

The dst spec parameter, if specified, is a quoted string containing the distance keyword and optionally the unit keyword (unit of measurement associated with the distance value), to specify a buffer around the geometry. For example, 'distance=2 unit=km' specifies a 2-kilometer buffer around the input geometry. If dst spec is not specified, no buffer is used.

If the unit keyword is specified, the value must be an SDO UNIT value from the MDSYS.SDO\_DIST\_UNITS table (for example, 'unit=KM'). If the unit keyword is not specified, the unit of measurement associated with the geometry is used. See [Unit of](#page-142-0) [Measurement Support](#page-142-0) for more information about unit of measurement specification.

#### **Examples**

The following example identifies cities with a 1990 population (POP90 column value) greater than 120,000 that are located within 20 kilometers of interstate highways (GEOM column in the GEOD\_INTERSTATES table). It stores the results in a table named COLOCATION\_TABLE, and performs an internal commit operation after each 20 internal operations.

```
EXECUTE SDO_SAM.COLOCATED_REFERENCE_FEATURES(
   'geod_cities', 'location', 'pop90 > 120000',
   'geod_interstates', 'geom', null,
  'distance=20 unit=km', 'colocation table', 20);
```
# 31.6 SDO\_SAM.SIMPLIFY\_GEOMETRY

#### **Format**

```
SDO_SAM.SIMPLIFY_GEOMETRY(
    geom IN SDO GEOMETRY,
    dim IN SDO DIM ARRAY,
     pct_area_change_limit IN NUMBER DEFAULT 2 
     ) RETURN SDO_GEOMETRY;
or
```

```
SDO_SAM.SIMPLIFY_GEOMETRY(
    geom IN SDO GEOMETRY,
     tol IN NUMBER, 
     pct_area_change_limit IN NUMBER DEFAULT 2 
    ) RETURN SDO GEOMETRY;
```
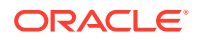

# **Description**

Simplifies a geometry.

**Parameters**

**geom** Geometry to be simplified.

**dim**

Dimensional array for the geometry to be simplified.

**tol**

Tolerance value (see [Tolerance](#page-50-0)).

#### **pct\_area\_change\_limit**

The percentage of area changed to be used for each simplification iteration, as explained in the Usage Notes.

#### **Usage Notes**

This function reduces the number of vertices in a geometry by internally applying the [SDO\\_UTIL.SIMPLIFY](#page-952-0) function (documented in [SDO\\_UTIL Package \(Utility\)](#page-890-0)) with an appropriate threshold value.

Reducing the number of vertices may result in a change in the area of the geometry. The pct area change limit parameter specifies how much area change can be tolerated while simplifying the geometry. It is usually a number from 1 to 100. The default value is 2; that is, the area of the geometry can either increase or decrease by at most two percent compared to the original geometry as a result of the geometry simplification.

#### **Examples**

The following example simplifies the geometries in the GEOMETRY column of the POLY 4PT TEMP table.

```
SELECT sdo_sam.simplify_geometry(a.geometry, 0.00000005)
  FROM poly_4pt_temp a, user_sdo_geom_metadata b
 WHERE b.table name='POLY 4PT TEMP' ;
```
SDO\_SAM.SIMPLIFY\_GEOMETRY(A.GEOMETRY,0.00000005)(ORIG\_AREA, CUR\_AREA, ORIG\_LEN,

-------------------------------------------------------------------------------- SDO\_SMPL\_GEOMETRY(28108.5905, 28108.5905, 758.440118, 758.440118, SDO\_GEOMETRY(2 003, 8307, NULL, SDO\_ELEM\_INFO\_ARRAY(1, 1003, 1), SDO\_ORDINATE\_ARRAY(-122.4215, 37.7862, -122.422, 37.7869, -122.421, 37.789, -122.42, 37.7866, -122.4215, 37.78 62)))

SDO\_SMPL\_GEOMETRY(4105.33806, 4105.33806, 394.723053, 394.723053, SDO\_GEOMETRY(2 003, 8307, NULL, SDO\_ELEM\_INFO\_ARRAY(1, 1003, 1), SDO\_ORDINATE\_ARRAY(-122.4019, 37.8052, -122.4027, 37.8055, -122.4031, 37.806, -122.4012, 37.8052, -122.4019, 3 7.8052)))

50 rows selected.

 . . .

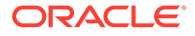

# <span id="page-860-0"></span>31.7 SDO\_SAM.SIMPLIFY\_LAYER

# **Format**

```
SDO_SAM.SIMPLIFY_LAYER(
```

```
theme tablename IN VARCHAR2,
 theme_colname IN VARCHAR2, 
smpl geom colname IN VARCHAR2,
commit interval IN NUMBER DEFAULT 10,
   pct area change limit IN NUMBER DEFAULT 2);
```
# **Description**

Simplifies a geometry layer.

# **Parameters**

# **theme\_tablename**

Name of the table containing the geometry layer to be simplified.

# **theme\_colname**

Column in theme\_tablename of type SDO\_GEOMETRY containing the geometries to be simplified.

# **smpl\_geom\_colname**

Column in theme\_tablename of type SDO\_GEOMETRY into which the simplified geometries are to be placed by this procedure.

# **commit\_interval**

Number of geometries to simplify before Spatial and Graph performs an internal commit operation. If commit interval is not specified, a commit is performed after every 10 simplification operations.

#### **pct\_area\_change\_limit**

The percentage of area changed to be used for each simplification iteration, as explained in the Usage Notes for the [SDO\\_SAM.SIMPLIFY\\_GEOMETRY](#page-858-0) function.

# **Usage Notes**

This procedure simplifies all geometries in a layer. It is equivalent to calling the [SDO\\_SAM.SIMPLIFY\\_GEOMETRY](#page-858-0) function for each geometry in the layer, except that each simplified geometry is put in a separate column in the table instead of being returned to the caller. See also the Usage Notes for the [SDO\\_SAM.SIMPLIFY\\_GEOMETRY](#page-858-0) function.

# **Examples**

The following example adds a column named SMPL\_GEOM to the POLY\_4PT\_TEMP table, then simplifies all geometries in the GEOMETRY column of the POLY 4PT TEMP table, placing each simplified geometry in the SMPL GEOM column in the same row with its associated original geometry.

ALTER TABLE poly 4pt temp ADD (smpl geom mdsys.sdo geometry);

Table altered.

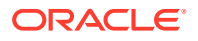

```
EXECUTE sdo_sam.simplify_layer('POLY_4PT_TEMP', 'GEOMETRY', 'SMPL_GEOM');
```
PL/SQL procedure successfully completed.

# <span id="page-861-0"></span>31.8 SDO\_SAM.SPATIAL\_CLUSTERS

# **Format**

```
SDO_SAM.SPATIAL_CLUSTERS(
 tablename IN VARCHAR2, 
 colname IN VARCHAR2, 
     max_clusters IN NUMBER, 
     allow_outliers IN VARCHAR2 DEFAULT 'TRUE', 
     tablepartition IN VARCHAR2 DEFAULT NULL 
     ) RETURN SDO_REGIONSET;
```
# **Description**

Computes clusters using the existing R-tree index, and returns a set of SDO\_REGION objects where the geometry column specifies the boundary of each cluster and the geometry\_key value is set to null.

# **Parameters**

# **tablename**

Name of the data mining table.

# **colname**

Name of the column in tablename that holds the location coordinates.

# **max\_clusters**

Maximum number of clusters to obtain.

# **allow\_outliers**

TRUE (the default) causes outlying values (isolated instances) to be included in the spatial clusters; FALSE causes outlying values not to be included in the spatial clusters. (TRUE accommodates all data and may result in larger clusters; FALSE may exclude some data and may result in smaller clusters.)

# **tablepartition**

Name of the partition in tablename.

#### **Usage Notes**

The clusters are computed using the spatial R-tree index on tablename.

# **Examples**

The following example clusters the locations in cities into at most three clusters, and includes outlying values in the clusters.

```
SELECT * FROM
  TABLE(sdo_sam.spatial_clusters('PROJ_CITIES', 'LOCATION', 3, 'TRUE'));
```
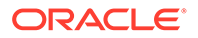

# <span id="page-862-0"></span>31.9 SDO\_SAM.TILED\_AGGREGATES

# **Format**

```
SDO_SAM.TILED_AGGREGATES(
    theme name IN VARCHAR2,
    theme_colname IN VARCHAR2,
    aggr_type_string IN VARCHAR2,
    aggr_col_string IN VARCHAR2,
     tiling_level IN NUMBER DEFAULT NULL, 
     tiling_domain IN SDO_DIM_ARRAY DEFAULT NULL, 
    zero_agg_tiles IN NUMBER DEFAULT 0,
 xdivs IN NUMBER DEFAULT NULL, 
 ydivs IN NUMBER DEFAULT NULL 
     ) RETURN SDO_REGAGGRSET;
```
# **Description**

Tiles aggregates for a domain. For each tile, computes the intersecting geometries from the theme table; the values in the aggr\_col\_string column are weighted proportionally to the area of the intersection, and aggregated according to aggr\_col\_string.

#### **Parameters**

#### **theme\_name**

Table containing theme information (for example, demographic information).

# **theme\_colname**

Name of the column in the theme name table that contains geometry objects.

# **aggr\_type\_string**

Any Oracle SQL aggregate function that accepts one or more numeric values and computes a numeric value, such as SUM, MIN, MAX, or AVG.

#### **aggr\_col\_string**

Name of a column in the theme name table on which to compute aggregate values. An example might be a POPULATION column.

# **tiling\_level**

Level to be used to create tiles. If you specify this parameter, the extent of each dimension is divided into 2^tiling level parts, resulting in at most 4\*tiling level tiles. (Specify either this parameter or the combination of the xdivs and ydivs parameters.)

# **tiling\_domain**

Domain for the tiling level. The parameter is not required, and if you do not specify it, the extent associated with the theme\_name table is used.

#### **zero\_agg\_tiles**

Specify 0 to exclude tiles that have a value of 0 for the computed aggregate, or specify 1 to return all tiles. The default value is 0, which ensures that only tiles with a nonzero aggregate value are returned.

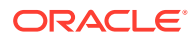

# **xdivs**

The number of times that the extent in the first dimension is divided, such that the total number of parts is  $xdivs + 1$ . For example, if you specify 10 for  $xdivs$ , the extent of the first dimension is divided into 11 parts.

# **ydivs**

The number of times that the extent in the second dimension is divided, such that the total number of parts is  $ydivs + 1$ . For example, if you specify 10 for  $ydivs$ , the extent of the second dimension is divided into 11 parts.

#### **Usage Notes**

This function is similar to [SDO\\_SAM.AGGREGATES\\_FOR\\_LAYER](#page-853-0), but the results are dynamically generated using tiling information. Given a theme\_name table, the tiling domain is determined. Based on the tiling level value or the xdivs and ydivs values, the necessary tiles are generated. For each tile geometry, thematic aggregates are computed as described in the Usage Notes for [SDO\\_SAM.AGGREGATES\\_FOR\\_LAYER.](#page-853-0)

You must specify either the tiling level parameter or both the xdivs and ydivs parameters. If you specify all three of these parameters, the tiling level parameter is ignored and the xdivs and ydivs parameters are used.

If you specify the xdivs and ydivs parameters, the total number of grids (tiles) returned is  $(xdivs+1)*(ydivs+1)$ .

This function returns an object of type SDO\_REGAGGRSET. The SDO\_REGAGGRSET object type is defined as:

TABLE OF SDO\_REGAGGR

The SDO\_REGAGGR object type is defined as:

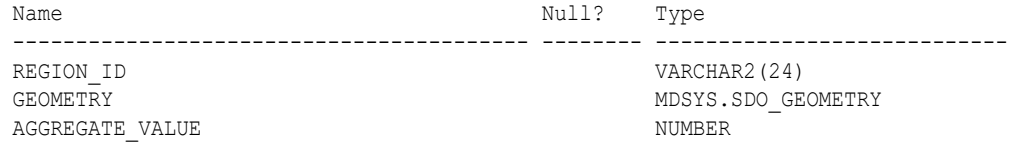

# **Examples**

The following example computes the sum of the population rows of POLY\_4PT\_TEMP table intersecting with each tile. The extent of the POLY\_4PT\_TEMP table stored in the USER\_SDO\_GEOM\_METADATA view is used as the domain, and a tiling level of 2 is used (that is, the domain is divided into 16 tiles).

```
SELECT a.geometry, a.aggregate value
   from TABLE(sdo_sam.tiled_aggregates('POLY_4PT_TEMP',
                         'GEOMETRY', 'SUM', 'POPULATION', 2)) a;
GEOMETRY(SDO_GTYPE, SDO_SRID, SDO_POINT(X, Y, Z), SDO_ELEM_INFO, SDO_ORDINATES)
--------------------------------------------------------------------------------
AGGREGATE_VALUE
---------------
SDO_GEOMETRY(2003, 8307, NULL, SDO_ELEM_INFO_ARRAY(1, 1003, 3), SDO_ORDINATE_ARR
AY(-180, -90, -90, -45))
      .007150754
SDO_GEOMETRY(2003, 8307, NULL, SDO_ELEM_INFO_ARRAY(1, 1003, 3), SDO_ORDINATE_ARR
AY(-180, -45, -90, 0))
      .034831005
```
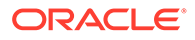
SDO\_GEOMETRY(2003, 8307, NULL, SDO\_ELEM\_INFO\_ARRAY(1, 1003, 3), SDO\_ORDINATE\_ARR  $AY(-180, 0, -90, 45)$  7.73307783 SDO\_GEOMETRY(2003, 8307, NULL, SDO\_ELEM\_INFO\_ARRAY(1, 1003, 3), SDO\_ORDINATE\_ARR AY( $-90$ ,  $-90$ ,  $0$ ,  $-45$ )) .019498368 SDO\_GEOMETRY(2003, 8307, NULL, SDO\_ELEM\_INFO\_ARRAY(1, 1003, 3), SDO\_ORDINATE\_ARR  $AY(-90, -45, 0, 0)$  .939061456 SDO\_GEOMETRY(2003, 8307, NULL, SDO\_ELEM\_INFO\_ARRAY(1, 1003, 3), SDO\_ORDINATE\_ARR  $AY(-90, 0, 0, 45)$  1.26691592 SDO\_GEOMETRY(2003, 8307, NULL, SDO\_ELEM\_INFO\_ARRAY(1, 1003, 3), SDO\_ORDINATE\_ARR AY(0, 0, 90, 45)) 40 7 rows selected.

### 31.10 SDO\_SAM.TILED\_BINS

#### **Format**

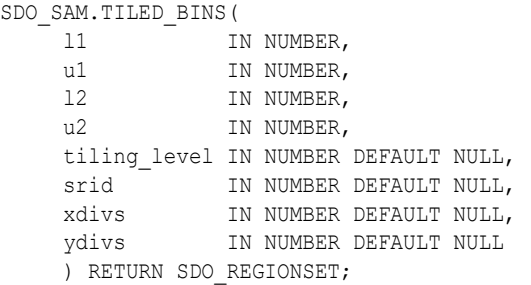

#### **Description**

Tiles a two-dimensional space and returns geometries corresponding to those tiles.

#### **Parameters**

#### **l1**

Lower bound of the extent in the first dimension.

#### **u1**

Upper bound of the extent in the first dimension.

#### **l2**

Lower bound of the extent in the second dimension.

#### **u2**

Upper bound of the extent in the second dimension.

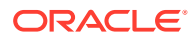

#### **tiling\_level**

Level to be used to tile the specified extent. If you specify this parameter, the extent of each dimension is divided into 2^tiling level parts, resulting in at most 4\*tiling level tiles. (Specify either this parameter or the combination of the xdivs and ydivs parameters.)

#### **srid**

SRID value to be included for the coordinate system in the returned tile geometries.

#### **xdivs**

The number of times that the extent in the first dimension is divided, such that the total number of parts is  $xdivs + 1$ . For example, if you specify 10 for  $xdivs$ , the extent of the first dimension is divided into 11 parts.

#### **ydivs**

The number of times that the extent in the second dimension is divided, such that the total number of parts is  $ydivs + 1$ . For example, if you specify 10 for  $ydivs$ , the extent of the second dimension is divided into 11 parts.

#### **Usage Notes**

You must specify either the tiling level parameter or both the xdivs and ydivs parameters. If you specify all three of these parameters, the tiling level parameter is ignored and the xdivs and ydivs parameters are used.

If you specify the xdivs and ydivs parameters, the total number of grids (tiles) returned is  $(xdivs+1)*(ydivs+1)$ .

This function returns an object of type SDO\_REGIONSET. The SDO\_REGIONSET object type is defined as:

TABLE OF SDO\_REGION

The SDO REGION object type is defined as:

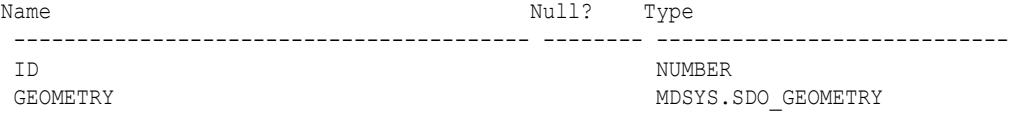

#### **Examples**

The following example tiles the entire Earth's surface at the first tiling level, using the standard longitude and latitude coordinate system (SRID 8307). The resulting SDO\_REGIONSET object contains four SDO\_REGION objects, one for each tile.

```
SELECT * FROM TABLE(sdo sam.tiled bins(-180, 180, -90, 90, 1, 8307))
   ORDER BY id;
        ID
----------
GEOMETRY(SDO_GTYPE, SDO_SRID, SDO_POINT(X, Y, Z), SDO_ELEM_INFO, SDO_ORDINATES)
--------------------------------------------------------------------------------
         \bigcapSDO GEOMETRY(2003, 8307, NULL, SDO ELEM INFO ARRAY(1, 1003, 3), SDO ORDINATE ARR
AY(-180, -90, 0, 0) 1
SDO_GEOMETRY(2003, 8307, NULL, SDO_ELEM_INFO_ARRAY(1, 1003, 3), SDO_ORDINATE_ARR
AY(-180, 0, 0, 90)
```
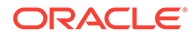

 2 SDO\_GEOMETRY(2003, 8307, NULL, SDO\_ELEM\_INFO\_ARRAY(1, 1003, 3), SDO\_ORDINATE\_ARR AY( $0, -90, 180, 0)$ ) 3

SDO\_GEOMETRY(2003, 8307, NULL, SDO\_ELEM\_INFO\_ARRAY(1, 1003, 3), SDO\_ORDINATE\_ARR  $AY(0, 0, 180, 90)$ 

4 rows selected.

# <span id="page-867-0"></span>32 SDO\_TIN\_PKG Package (TINs)

The MDSYS.SDO\_TIN\_PKG package contains subprograms to support working with triangulated irregular networks (TINs).

#### **Note:**

SDO TIN PKG subprograms are only supported if Oracle JVM is enabled on your Oracle Autonomous Database Serverless deployments. To enable Oracle JVM, see [Use Oracle Java](http://www.oracle.com/pls/topic/lookup?ctx=en/cloud/paas/autonomous-database&id=GUID-2516EE33-B38D-4270-BE52-30A4F9014E8B) in *Using Oracle Autonomous Database Serverless* for more information.

To use the subprograms in this package, you must understand the main concepts related to three-dimensional geometries, including the use of triangulated irregular networks (TINs) to model surfaces. [Three-Dimensional Spatial Objects](#page-60-0) describes support for three-dimensional geometries, [Modeling Surfaces](#page-64-0) describes the use of TINs to model surfaces, and [TIN-](#page-102-0)[Related Object Types](#page-102-0) describes data types related to TINs.

- SDO\_TIN\_PKG.CLIP\_TIN
- [SDO\\_TIN\\_PKG.CREATE\\_TIN](#page-869-0)
- [SDO\\_TIN\\_PKG.DROP\\_DEPENDENCIES](#page-870-0)
- [SDO\\_TIN\\_PKG.INIT](#page-871-0)
- [SDO\\_TIN\\_PKG.PROJECT\\_ORDINATES\\_ONTO\\_TIN](#page-874-0)
- [SDO\\_TIN\\_PKG.TO\\_DEM](#page-875-0)
- [SDO\\_TIN\\_PKG.TO\\_GEOMETRY](#page-876-0)

# 32.1 SDO\_TIN\_PKG.CLIP\_TIN

#### **Format**

```
SDO_TIN_PKG.CLIP_TIN(
     inp IN SDO_TIN, 
    qry IN SDO GEOMETRY,
     qry_min_res IN NUMBER, 
     qry_max_res IN NUMBER, 
     blkid IN NUMBER DEFAULT NULL 
     ) RETURN SDO_TIN_BLK_TYPE;
```
#### **Description**

Performs a clip operation on a TIN.

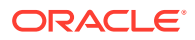

#### **Parameters**

#### **inp**

TIN on which to perform the clip operation.

#### **qry**

Window from which to select objects to be returned; typically a polygon for twodimensional geometries or a frustum for three-dimensional geometries.

#### **qry\_min\_res**

Minimum resolution value. Objects in  $qry$  with resolutions equal to or greater than qry min res and less than or equal to qry max res are returned by the clip operation.

#### **qry\_max\_res**

Maximum resolution value. Objects in  $qry$  with resolutions equal to or greater than qry min res and less than or equal to qry max res are returned by the clip operation.

#### **blkid**

Block ID number of the block to which to restrict the objects returned by the clip operation. If this parameter is null, all objects that satisfy the other parameters are returned.

#### **Usage Notes**

This function returns triangles from a TIN that are within a specified query window and that satisfy any other requirements specified by the parameters. A common use of this function is to perform queries on TINs. You can maximize the performance of a TIN query by minimizing the number of objects that the function needs to consider for the operation.

The SDO\_TIN and SDO\_TIN\_BLK\_TYPE data types are described in [TIN-Related](#page-102-0) [Object Types](#page-102-0).

[Modeling Surfaces](#page-64-0) describes how to use TINs to model surfaces.

#### **Examples**

The following example performs a clip operation on a TIN. It is taken from the \$ORACLE\_HOME/md/demo/TIN/examples/plsql/tin.sql example program, which is available if you installed the files from the Oracle Database Examples media (see *Oracle Database Examples Installation Guide*).

```
. . .
declare
  inp sdo_tin;
begin
  select tin INTO inp from base where rownum=1;
   insert into restst
   select * from
     table(sdo_tin_pkg.clip_tin
\sim (
             inp, -- Input TIN object
            sdo geometry(2003, null, null,
               mdsys.sdo_elem_info_array(1, 1003, 3),
              mdsys.sdo ordinate array(-74.1, -73.9, 39.99999,40.00001)), --
Query
             null, null));
```
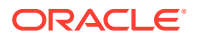

end; . . .

# <span id="page-869-0"></span>32.2 SDO\_TIN\_PKG.CREATE\_TIN

#### **Format**

```
SDO_TIN_PKG.CREATE_TIN(
     inp IN SDO_TIN, 
    inptable IN VARCHAR2,
     clstPcdataTbl IN VARCHAR2 DEFAULT NULL);
```
#### **Description**

Creates a TIN using the points specified in the inptable parameter.

#### **Parameters**

#### **inp**

SDO TIN object to be used. This object must have been created by the SDO TIN PKG.INIT function

#### **inptable**

Name of the table or view containing the input TIN data. This table or view should have the following columns:

- RID (VARCHAR2(24)): Unique ID for each point
- VAL\_D1 (NUMBER): Ordinate in dimension 1
- VAL\_D2 (NUMBER): Ordinate in dimension 2
- . . .
- VAL\_D*n* (NUMBER): Ordinate in dimension *n*, where *n* is the highest-numbered dimension. *n* should match the tin tot dimensions parameter value in the call to the [SDO\\_TIN\\_PKG.INIT](#page-871-0) function when the TIN was initialized.

#### **clstPcdataTbl**

Name of the table for storing the resulting point data. If you do not specify a value, this table is not created. For more information about the table, see the Usage Notes.

#### **Usage Notes**

The first few dimensions of the TIN are indexed and can later be searched using the [SDO\\_TIN\\_PKG.CLIP\\_TIN](#page-867-0) function. The exact number of dimensions to index is determined by the dimensionality of the TIN extent in the initialized TIN object, specifically: inp.tin\_extent.sdo\_gtype/1000

If you specify a view name in the inptable parameter, the query SELECT ROWID FROM <viewname> must not return any errors.

If you specify a table name in the clstPcdataTbl parameter, the table must exist and have the following columns:

- PTN\_ID (NUMBER)
- POINT\_ID (NUMBER)
- RID (VARCHAR2(24): Unique ID for each point

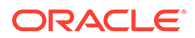

- <span id="page-870-0"></span>• VAL\_D1 (NUMBER): Ordinate in dimension 1
- VAL D2 (NUMBER): Ordinate in dimension 2
- . . .
- VAL\_D*n* (NUMBER): Ordinate in dimension *n*, where *n* is the highest-numbered dimension. *n* should match the tin tot dimensions parameter value in the call to the SDO TIN PKG.INIT function when the TIN was initialized.

If a value is specified for the clstPcdataTbl parameter, this function populates the table by assigning appropriate values for PTN\_ID and POINT\_ID and by copying the values from the inptable table or view for other attributes. This table can be created as an index organized table. It can be used in applications for searching using SQL queries on dimensions other than those reflected in the index dimensionality. (For an explanation of index dimensionality and total dimensionality, see the explanation of the tin tot dimensions parameter of the [SDO\\_TIN\\_PKG.INIT](#page-871-0) function.)

The SDO\_TIN data type is described in [TIN-Related Object Types.](#page-102-0)

[Modeling Surfaces](#page-64-0) describes how to use TINs to model surfaces.

#### **Examples**

The following example creates a TIN. It is taken from the  $$ORACLE$  HOME/md/demo/TIN/ examples/plsql/tin.sql example program, which is available if you installed the files from the Oracle Database Examples media (see *Oracle Database Examples Installation Guide*).

```
. . .
-- Create the blocks for the TIN.
sdo_tin_pkg.create_tin(
 tin, -- Initialized TIN object
  'INPTAB', -- Name of input table to ingest into the pointcloud
 'RES' -- Name of output table that stores the points (with ptn_id, pt_id)
);
/
. . .
```
### 32.3 SDO\_TIN\_PKG.DROP\_DEPENDENCIES

#### **Format**

```
SDO_TIN_PKG.DROP_DEPENDENCIES(
     basetable IN VARCHAR2, 
      col IN VARCHAR2);
```
#### **Description**

Drops the dependencies between a TIN block table and a specified base table and column.

#### **Parameters**

#### **basetable**

Name of a base table that was specified (in the basetable parameter of the [SDO\\_TIN\\_PKG.INIT](#page-871-0) function) when the TIN was initialized.

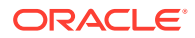

#### <span id="page-871-0"></span>**col**

Name of a column in base table that was specified in the basecol parameter of the SDO\_TIN\_PKG.INIT function.

#### **Usage Notes**

This procedure truncates the TIN block table and removes the association between the block table and the base table and column combination.

After you execute this procedure, you can drop the TIN block table or associate the table with another base table and column combination. For more information, see the Usage Notes for the SDO\_TIN\_PKG.INIT function.

#### **Examples**

The following example drops the dependencies between a TIN block table and a base table and column named BASE and TIN, respectively.

```
. . .
declare
begin
  mdsys.sdo_tin_pkg.drop_dependencies('BASE', 'TIN');
end;
/
```
### 32.4 SDO\_TIN\_PKG.INIT

#### **Format**

```
SDO_TIN_PKG.INIT(
 basetable IN VARCHAR2, 
 basecol IN VARCHAR2, 
 blktable IN VARCHAR2, 
ptn_params in VARCHAR2,
tin_extent IN SDO_GEOMETRY,
tin tol IN NUMBER DEFAULT 0.000000000000005,
   tin tot dimensions IN NUMBER DEFAULT 2,
tin domain IN SDO ORGSCL TYPE DEFAULT NULL,
tin break lines IN SDO GEOMETRY DEFAULT NULL,
tin stop lines IN SDO GEOMETRY DEFAULT NULL,
tin_void_rgns IN SDO_GEOMETRY DEFAULT NULL,
    tin_val_attr_tables IN SDO_STRING_ARRAY DEFAULT NULL, 
    tin_other_attrs IN XMLTYPE DEFAULT NULL, 
     ) RETURN SDO_TIN;
```
#### **Description**

Initializes a TIN by creating an SDO\_TIN object.

#### **Parameters**

#### **basetable**

Name of the base table containing a column of type SDO\_TIN.

#### **basecol**

Name of the column of type SDO\_TIN in the base table.

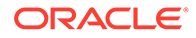

#### **blktable**

Name of the TIN block table, which is used for storing the blocks of the TIN. This table must exist, and must have been created by a statement in the following form: CREATE TABLE <table-name> AS select \* from mdsys.sdo tin blk table; Each TIN block table can only be associated with only one basetable and basecol combination.

#### **ptn\_params**

Parameters for partitioning the TIN, specified as a quoted string with keywords delimited by commas. For example:

'blk capacity=1000, work tablespace=my work ts'. If this parameter is null, the TIN is not partitioned. The following keywords are permitted:

- blk capacity=n, where *n* is the maximum number of rows in each partition. The default value is 5000. If specified, must be a number greater than or equal to 50.
- work tablespace=x, where x is the name of the tablespace in which to create temporary tables during the partitioning operations.

#### **tin\_extent**

SDO GEOMETRY object representing the spatial extent of the TIN (the minimum bounding object enclosing all objects in the TIN. This parameter must not be null. For geodetic data, this geometry must have two dimensions; otherwise, it can have up to four dimensions. The dimensionality of this geometry is used as the minimum value permitted for the tin tot dimensions parameter, as explained in the description of that parameter.

#### **tin\_tol**

Tolerance value for objects in the TIN. (For information about spatial tolerance, see Section 1.5.5.) If this parameter is null, the default value is 0.0000000000005.

#### **tin\_tot\_dimensions**

A number specifying the *total dimensionality* of the TIN object. For each point in the TIN blocks, tin tot dimensions ordinates (values) are stored.

The total dimensionality must be greater than or equal to the index dimensionality, which is the number of dimensions in the tin extent geometry. Specifying total dimensionality greater than index dimensionality enables necessary nonspatial attributes to be retrieved in the same fetch operation with spatial data. The maximum total dimensionality value is 8. The default value for this parameter is 2.

#### **tin\_domain**

(Not currently used.)

**tin\_break\_lines** (Not currently used.)

**tin\_stop\_lines** (Not currently used.)

**tin\_void\_rgns** (Not currently used.)

#### **tin\_val\_attr\_tables**

SDO\_STRING\_ARRAY object specifying the names of any value attribute tables for the TIN. If this parameter is null, the TIN has no associated value attribute tables. Type SDO\_STRING\_ARRAY is defined as VARRAY(1048576) OF VARCHAR2(32).

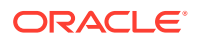

#### **tin\_other\_attrs**

XMLTYPE object specifying any other attributes of the TIN. If this parameter is null, the TIN has no other attributes.

This parameter can include metadata on TIN pyramiding, as explained in the Usage Notes.

#### **Usage Notes**

After you use this function to initialize an SDO\_TIN object, you can create a TIN by specifying this object as input to the [SDO\\_TIN\\_PKG.CREATE\\_TIN](#page-869-0) procedure.

The SDO TIN data type is described in [TIN-Related Object Types.](#page-102-0)

[Modeling Surfaces](#page-64-0) describes how to use TINs to model surfaces.

The tin other attrs parameter can be used to specify metadata for TIN pyramiding, for example:

```
xmltype(
  '<opc:sdoTinObjectMetadata
           xmlns:opc="http://xmlns.oracle.com/spatial/vis3d/2011/sdovis3d.xsd"
           xmlns:las="http://liblas.org/schemas/LAS/1.0"
           xmlns:xsi="http://www.w3.org/2001/XMLSchema-instance">
             <opc:sdoTinPyramid/>
         </opc:sdoTinObjectMetadata>')
```
TIN pyramiding creates multiple pyramid levels from level 1 (most detailed) to level *n* (least detailed). In contrast to point cloud pyramiding (described in the Usage Notes for SDO<sub>PC</sub> PKG.INIT), there is no option relating to preserving level 1 with TIN pyramiding. A TIN with pyramiding will require more storage space than one without pyramiding, because level 1 is basically equal to the TIN without pyramiding, and all other levels require additional space.

#### **Examples**

The following example initializes a TIN by creating an SDO\_TIN object. It is taken from the \$ORACLE\_HOME/md/demo/TIN/examples/plsql/tin.sql example program, which is available if you installed the files from the Oracle Database Examples media (see *Oracle Database Examples Installation Guide*).

```
declare
   tin sdo_tin;
begin
   -- Initialize the TIN object. 
   tin := sdo_tin_pkg.init(
           'BASE', -- Table that has the SDO_TIN column defined
          'TIN', -- Column name of the SDO TIN object
           'BLKTAB', -- Table to store blocks of the TIN
           'blk capacity=1000', -- max # of points per block
            mdsys.sdo_geometry(2003, null, null,
               mdsys.sdo_elem_info_array(1,1003,3),
              mdsys.sdo_ordinate_array(-180, -90, 180, 90)), -- Extent
               0.0000000005, -- Tolerance for TIN
               3, -- Total number of dimensions
               null);
. . .
```
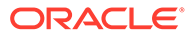

# <span id="page-874-0"></span>32.5 SDO\_TIN\_PKG.PROJECT\_ORDINATES\_ONTO\_TIN

#### **Format**

```
SDO_TIN_PKG.PROJECT_ORDINATES_ONTO_TIN(
     ordinates2D SDO_ORDINATE_ARRAY, 
     tin SDO_TIN 
     ) RETURN SDO_ORDINATE_ARRAY;
```
#### **Description**

Projects two-dimensional points onto a TIN, thereby determining point heights.

#### **Parameters**

#### **ordinates2D**

SDO\_ORDINATE\_ARRAY object with the two-dimensional points to be projected. These cannot be oriented points (which are described in [Oriented Point](#page-115-0)).

#### **tin**

SDO TIN object onto which to project the points.

#### **Usage Notes**

This function can be thought of as performing height interpolation for the specified twodimensional input points.

The SDO TIN data type is described in [TIN-Related Object Types.](#page-102-0)

[Modeling Surfaces](#page-64-0) describes how to use TINs to model surfaces.

#### **Examples**

The following example projects two-dimensional points (2.3, 3.4), (4.5, 5.6), (6.7, 7.8) onto a TIN, yielding three-dimensional points (2.3, 3.4, 5.7), (4.5, 5.6, 10.1), (6.7, 7.8, 14.5). In this example, the TIN shape is an inclined surface with  $z_1 = x_1 + y_1$ .

```
SELECT
  sdo tin pkg.project ordinates onto tin(
    ordinates2d => sdo_ordinate_array(
      2.3, 3.4,
      4.5, 5.6,
      6.7, 7.8),
    tin => (select tin from tins where tin_id = 1))
FROM DUAL;
SDO_TIN_PKG.PROJECT_ORDINATES_ONTO_TIN(ORDINATES2D=>SDO_ORDINATE_ARRAY(2.3,3.4,4
--------------------------------------------------------------------------------
SDO_ORDINATE_ARRAY(2.3, 3.4, 5.7, 4.5, 5.6, 10.1, 6.7, 7.8, 14.5)
1 row selected.
```
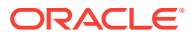

# <span id="page-875-0"></span>32.6 SDO\_TIN\_PKG.TO\_DEM

#### **Format**

```
SDO_TIN_PKG.TO_DEM(
tin IN SDO TIN,
 dem IN OUT SDO_GEORASTER, 
 blocksize IN NUMBER, 
   crs units per pixel IN NUMBER);
```
#### **Description**

Creates a DEM (Digital Elevation Model) GeoRaster object from a TIN.

#### **Parameters**

#### **tin**

TIN object. (The SDO\_TIN data type is described in [TIN-Related Object Types](#page-102-0).)

#### **dem**

DEM GeoRaster object. (The SDO\_GEORASTER data type is described in *Oracle Spatial and Graph GeoRaster Developer's Guide*.)

#### **blocksize**

Pixel block size for the DEM.

#### **crs\_units\_per\_pixel**

TIN and DEM coordinate reference system (SRID) units for each pixel. For example, if the SRID unit of measure is decimal degree and if each pixel represents 1/100 of a degree, the crs units per pixel value is 0.01.

#### **Usage Notes**

This procedure modifies the specified GeoRaster object (dem parameter) based on information in the input TIN.

The TIN and the DEM must have the same coordinate reference system (SRID).

For the dem parameter, the input SDO\_GEORASTER object can be obtained by inserting a GeoRaster object into a table and returning the GeoRaster object into a variable; for example:

INSERT INTO raster table VALUES (1, sdo geor.init('raster data table')) RETURNING raster image INTO geor;

To determine the horizontal extent in pixels of the DEM, divide the horizontal extent in SRID units by the crs\_units\_per\_pixel parameter value. For example, assume the following:

- The TIN and DEM SRID is 4326.
- The SRID unit is decimal degrees.
- The input TIN has a horizontal extent of 7 decimal degrees.
- The crs units per pixel value is 0.01.

In this example, the DEM horizontal extent is 700 pixels  $(7/0.01 = 700)$ .

The SDO TIN data type is described in [TIN-Related Object Types.](#page-102-0)

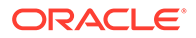

<span id="page-876-0"></span>[Modeling Surfaces](#page-64-0) describes how to use TINs to model surfaces.

#### **Examples**

The following example creates a DEM from a TIN. It is taken from the \$ORACLE\_HOME/md/demo/TIN/examples/plsql/tin.sql example program, which is available if you installed the files from the Oracle Database Examples media (see *Oracle Database Examples Installation Guide*).

```
create table raster table (id number, raster image sdo georaster);
create table raster data table of sdo raster
   (primary key (rasterId, pyramidLevel, bandBlockNumber, rowBlockNumber, 
columnBlockNumber))
 lob(rasterblock) store as (nocache nologging);
DECLARE
  inp sdo_tin;
  geor sdo_georaster;
BEGIN
  select tin INTO inp from tins hawaii 4326 where rownum=1;
 insert into raster table values (1, sdo qeor.init('raster data table'))
returning raster image into geor;
   sdo_tin_pkg.to_dem(
   \sin \Rightarrow \sin p,
   dem \Rightarrow geor,
   blocksize \Rightarrow 128,
   crs units per pixel => 0.01);
  update raster table set raster image = geor where id = 1;
END;
/
```
# 32.7 SDO\_TIN\_PKG.TO\_GEOMETRY

#### **Format**

SDO\_TIN\_PKG.TO\_GEOMETRY( pts IN BLOB, trs IN BLOB, num pts IN NUMBER, num trs IN NUMBER, tin ind dim IN NUMBER, tin tot dim IN NUMBER,  $\overline{\text{snid}}$  IN NUMBER DEFAULT NULL, blk domain IN SDO ORGSCL TYPE DEFAULT NULL, get ids IN NUMBER DEFAULT NULL ) RETURN SDO\_GEOMETRY;

#### **Description**

Returns a geometry object representing all or part of a TIN.

**Parameters**

**pts** BLOB containing points.

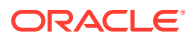

#### **trs**

BLOB containing triangles.

#### **num\_pts**

Maximum number of points to be included in the resulting geometry.

#### **num\_pts**

Maximum number of triangles to be included in the resulting geometry.

#### **tin\_ind\_dim**

Number of spatial dimensions that are indexed.

#### **tin\_tot\_dim**

Number of spatial dimensions defined for the data.

#### **srid**

Spatial reference (coordinate system) ID associated with the data. If this parameter is null, no SRID value is associated with the data.

#### **blk\_domain**

(Not currently used.)

#### **get\_ids**

Null or 0 (the default) does not include the block ID and point ID for each point in the returned geometry; 1 includes the block ID and point ID for each point in the returned geometry. If get ids is 1, each point in the returned geometry has its spatial dimensions and two additional dimensions. For example: (x, y, z, blk id, pt id).

#### **Usage Notes**

This function returns a single collection SDO\_GEOMETRY object that represents all point geometries in the pts parameter and all triangle geometries in the trs parameter. For example, the points and triangles could reflect the result of a clip operation or the contents of an entire block.

[Modeling Surfaces](#page-64-0) describes how to use TINs to model surfaces.

#### **Examples**

The following example returns a multipoint collection geometry object representing a TIN. It is taken from the \$ORACLE\_HOME/md/demo/TIN/examples/plsql/tin.sql example program, which is available if you installed the files from the Oracle Database Examples media (see *Oracle Database Examples Installation Guide*).

```
. . .
-- Return points in blk id of the TIN as a multipoint collection.
select sdo tin pkg.to geometry(
 a.points, -- point LOB
 a.triangles, -- point LOB
 a.num_points, -- # of points in the LOB
                  a.num_triangles, -- # of points in the LOB
                  2, -- index dimensionality (gtype dim in extent in INIT)
                  3, -- total dimensionality
                  null -- SRID
                 ) from blktab a where blk id=0;
. . .
```
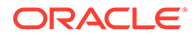

# <span id="page-878-0"></span>33 SDO\_TRKR Package (Location Tracking)

The MDSYS.SDO\_TRKR package contains subprograms for using the location tracking server.

To use these subprograms, you must understand the concepts and techniques described in [Location Tracking Server.](#page-291-0)

- SDO\_TRKR.CREATE\_TRACKING\_SET
- [SDO\\_TRKR.DROP\\_TRACKING\\_SET](#page-879-0)
- [SDO\\_TRKR.GET\\_NOTIFICATION\\_MSG](#page-879-0)
- [SDO\\_TRKR.SEND\\_LOCATION\\_MSGS](#page-880-0)
- [SDO\\_TRKR.SEND\\_TRACKING\\_MSG](#page-881-0)
- [SDO\\_TRKR.START\\_TRACKING\\_SET](#page-882-0)
- [SDO\\_TRKR.STOP\\_TRACKING\\_SET](#page-883-0)

### 33.1 SDO\_TRKR.CREATE\_TRACKING\_SET

#### **Format**

SDO\_TRKR.CREATE\_TRACKING\_SET(

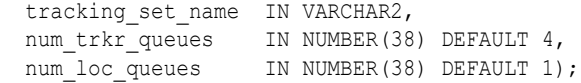

#### **Description**

Creates a tracking set, specifically the tables and queues required for the location tracking server.

#### **Parameters**

#### **tracking\_set\_name**

Name of the tracking set.

#### **num\_trkr\_queues**

Number of queues to create to manage the tracking messages. The default value for this parameter is 4. For large numbers of regions in the tracking regions table, more tracker queues may improve performance. For every tracker queue created a scheduler job is also created, so the number of tracker queues should also be balanced with system resources.

#### **num\_loc\_queues**

Number of queues to create to manage the location messages. The default value for this parameter is 1. If a large number of objects are being tracked, more location queues may improve performance. For every location queue created a scheduler job is also created, so the number of location queues should also be balanced with system resources.

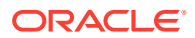

#### <span id="page-879-0"></span>**Usage Notes**

This procedure creates the necessary tables and queues required for the location tracking server. This is the first step required for enabling the location tracking server

For conceptual and usage information about the location tracking server, see [Location](#page-291-0) [Tracking Server](#page-291-0).

#### **Examples**

The following example creates a tracking network named TRACKING\_EXAMPLE with 8 tracking queues and 8 location queues.

EXECUTE SDO\_TRKR.CREATE\_TRACKING\_SET('TRACKING\_EXAMPLE', 8, 8);

# 33.2 SDO\_TRKR.DROP\_TRACKING\_SET

#### **Format**

```
SDO_TRKR.DROP_TRACKING_SET(
   tracking set name IN VARCHAR2);
```
#### **Description**

Drops a tracking set. This removes the tables, queues, and jobs required for the location tracking server.

#### **Parameters**

**tracking\_set\_name** Name of the tracking set.

**Usage Notes**

This procedure drops the tracking set that was created by a previous call to the [SDO\\_TRKR.CREATE\\_TRACKING\\_SET](#page-878-0) procedure.

For conceptual and usage information about the location tracking server, see [Location](#page-291-0) [Tracking Server](#page-291-0).

#### **Examples**

The following example drops the previously created tracking set.

EXECUTE SDO\_TRKR.DROP\_TRACKING\_SET('TRACKING\_EXAMPLE');

# 33.3 SDO\_TRKR.GET\_NOTIFICATION\_MSG

#### **Format**

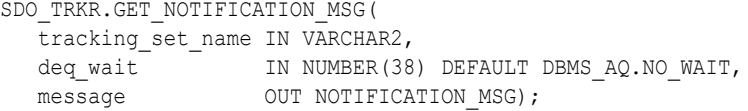

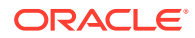

#### <span id="page-880-0"></span>**Description**

Gets the next notification message from the tracking sets notification queue.

#### **Parameters**

#### **tracking\_set\_name**

Name of the tracking set. This parameter is used to build the name of the notification queue.

#### **deq\_set\_wait**

Number of seconds to wait for a message to arrive on the notification queue if no message matching the search criteria is not already on the queue. The DEFAULT for this parameter is DBMS\_AQ.NO\_WAIT, which means that the operation does not wait.

#### **message**

Output parameter of type NOTIFICATION\_MSG. The next message from the notification queue, or null if the wait time expired.

#### **Usage Notes**

For conceptual and usage information about the location tracking server, see [Location](#page-291-0) [Tracking Server](#page-291-0).

#### **Examples**

The following example gets a notification message from the tracking sets notification queue and inserts the contents of the message into the tracking set auxiliary notification table. It will continue to get notification messages until it waits for 30 seconds with no messages arriving.

```
...
 LOOP
   SDO_TRKR.GET_NOTIFICATION_MSG(
     tracking_set_name => 'TRACKING_EXAMPLE', 
    message \Rightarrow message,
    deq wait =>30);
   IF (message IS NULL) THEN
     EXIT;
   END IF;
  INSERT INTO tracking example notifications (object id, region id,
                                                   time, x, y, state)
   VALUES (message.object_id, 
           message.region_id, 
            message.time,
           message.x, 
           message.y, 
            message.state);
 END LOOP; 
...
```
# 33.4 SDO\_TRKR.SEND\_LOCATION\_MSGS

#### **Format**

```
SDO_TRKR.SEND_LOCATION_MSGS(
  tracking set name IN VARCHAR2,
  location msgs IN LOCATION MSG ARR );
```
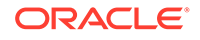

#### <span id="page-881-0"></span>**Description**

Sends an array of new location information for objects that are being tracked in the tracking set.

#### **Parameters**

**tracking\_set\_name** Name of the tracking set.

#### **location\_msgs**

A message of type LOCATION\_MSG\_ARR.

#### **queue\_no**

The specific location queue that should be used for this location message. It is recommended that you not specify this parameter, in which case the tracking server determine the best queue for managing this location message.

#### **Usage Notes**

This procedure adds a new location message for tracking purposes. Whenever a new location is obtained for an object that is being tracked, this procedure can be used to update the location of that object.

The location msgs parameter is of type LOCATION MSG ARR, which is defined in [Data Types for the Location Tracking Server](#page-293-0).

Each message includes a timestamp value, which is the time of the update and is maintained along with the location information.

For conceptual and usage information about the location tracking server, see [Location](#page-291-0) [Tracking Server](#page-291-0).

#### **Examples**

The following example adds a new location message. The message includes the object id  $(1)$ , the current time, and the X and Y ordinates  $(2, 2)$  of the object's new location

```
EXECUTE SDO_TRKR.SEND_LOCATION_MSGS('TRACKING_EXAMPLE', 
LOCATION_MSG_ARR(location_msg(\overline{1}, CURRENT_TIMESTAMP(), 2,2)));
```
# 33.5 SDO\_TRKR.SEND\_TRACKING\_MSG

#### **Format**

```
SDO_TRKR.SEND_TRACKING_MSG(
   tracking set name IN VARCHAR2,
   tracking msg IN TRACKER MSG );
```
#### **Description**

Inserts a tracking message into a tracking queue. One TRACKER\_MSG is required for each object that is tracked. If object 1 is being tracked in regions 1, 2, and 3, then three TRACKER\_MSGs are required, one for each object ID/region ID pair.

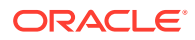

#### <span id="page-882-0"></span>**Parameters**

**tracking\_set\_name** Name of the tracking set.

#### **tracking\_msg**

Message of type TRACKER\_MSG. This is used to create a relationship between objects that are being tracked and the region or regions in which they are being tracked.

#### **Usage Notes**

This procedure creates new row in the tracker table that tells the location tracker server what objects are being tracked within what regions.

The tracking ms parameter is of type TRACKER\_MSG, which is defined in [Data Types for](#page-293-0) [the Location Tracking Server](#page-293-0).

For conceptual and usage information about the location tracking server, see [Location](#page-291-0) [Tracking Server](#page-291-0).

#### **Examples**

The following example inserts a new tracking object with an ID of 4 to be tracked against a region with an ID of 8 in the tracking set named TRACKING\_EXAMPLE. Notification messages are sent when the object is **inside** (I) the region. If 0 had been specified notifications would have been sent with the object was *outside* the region, and if T had been specified, notifications would only be sent when the object *transitions* into or out of the region.

EXECUTE SDO\_TRKR.SEND\_TRACKING\_MSG('TRACKING\_EXAMPLE', TRACKER\_MSG(4, 8, 'I'));

# 33.6 SDO\_TRKR.START\_TRACKING\_SET

#### **Format**

SDO\_TRKR.START\_TRACKING\_SET( tracking\_set name IN VARCHAR2);

#### **Description**

Starts the queues for the location tracking server and starts jobs to monitor those queues.

#### **Parameters**

**tracking\_set\_name** Name of the tracking set.

#### **Usage Notes**

This procedure starts the tracking set that has been previously created by a call to the [SDO\\_TRKR.CREATE\\_TRACKING\\_SET](#page-878-0) procedure.

For conceptual and usage information about the location tracking server, see [Location](#page-291-0) [Tracking Server](#page-291-0).

#### **Examples**

The following example starts the tracking set that was previously created.

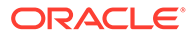

EXECUTE SDO\_TRKR.START\_TRACKING\_SET('TRACKING\_EXAMPLE');

# <span id="page-883-0"></span>33.7 SDO\_TRKR.STOP\_TRACKING\_SET

#### **Format**

```
SDO_TRKR.STOP_TRACKING_REGIONS(
tracking set name IN VARCHAR2 );
```
#### **Description**

Stops the queues for the location tracking server and stops the jobs that monitor those queues.

#### **Parameters**

**traxking\_set\_name** Name of the tracking set.

#### **Usage Notes**

This procedure stops the tracking network that was previously started by a call to the [SDO\\_TRKR.START\\_TRACKING\\_SET](#page-882-0) procedure.

For conceptual and usage information about the location tracking server, see [Location](#page-291-0) [Tracking Server](#page-291-0).

#### **Examples**

The following example stops the tracking set that was previously started.

EXECUTE SDO\_TRKR.STOP\_TRACKING\_REGIONS('TRACKING\_EXAMPLE');

# <span id="page-884-0"></span>34 SDO\_TUNE Package (Tuning)

The MDSYS.SDO\_TUNE package contains subprograms for spatial tuning.

- SDO\_TUNE.AVERAGE\_MBR
- [SDO\\_TUNE.ESTIMATE\\_RTREE\\_INDEX\\_SIZE](#page-885-0)
- [SDO\\_TUNE.EXTENT\\_OF](#page-887-0)
- [SDO\\_TUNE.MIX\\_INFO](#page-888-0)

### 34.1 SDO\_TUNE.AVERAGE\_MBR

#### **Format**

```
SDO_TUNE.AVERAGE_MBR(
     table_name IN VARCHAR2, 
     column_name IN VARCHAR2, 
width OUT NUMBER,
height OUT NUMBER);
```
#### **Description**

Calculates the average minimum bounding rectangle (MBR) for geometries in a layer.

#### **Parameters**

#### **table\_name** Spatial geometry table.

#### **column\_name**

Geometry column for which the average minimum bounding rectangle is to be computed.

#### **width**

Width of the average minimum bounding rectangle.

#### **height**

Height of the average minimum bounding rectangle.

#### **Usage Notes**

This procedure computes and stores the width and height of the average minimum bounding rectangle for all geometries in a spatial geometry table. It calculates the average MBR by keeping track of the maximum and minimum X and Y values for all geometries in a spatial geometry table.

#### **Examples**

The following example calculates the minimum bounding rectangle for the SHAPE column of the COLA\_MARKETS table.

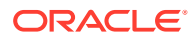

```
DECLARE
 table name VARCHAR2(32) := 'COLA MARKETS';
 column name VARCHAR2(32) := 'SHAPE';
  width NUMBER;
  height NUMBER;
BEGIN
SDO_TUNE.AVERAGE_MBR(
  table_name,
  column_name,
  width,
  height);
DBMS OUTPUT.PUT LINE('Width = ' || width);
DBMS OUTPUT.PUT LINE('Height = ' || height);
END;
/
Width = 3.5Height = 4.5
```
#### **Related Topics**

[SDO\\_AGGR\\_MBR](#page-599-0) spatial aggregate function (in [Spatial Aggregate Functions](#page-594-0))

# 34.2 SDO\_TUNE.ESTIMATE\_RTREE\_INDEX\_SIZE

#### **Format**

```
SDO_TUNE.ESTIMATE_RTREE_INDEX_SIZE(
     schemaname IN VARCHAR2, 
      tabname IN VARCHAR2, 
     colname IN VARCHAR2, 
     partname IN VARCHAR2 DEFAULT NULL 
      ) RETURN NUMBER;
```
#### or

```
SDO_TUNE.ESTIMATE_RTREE_INDEX_SIZE(
     number_of_geoms IN INTEGER, 
      db_block_size IN INTEGER, 
      sdo_rtr_pctfree IN INTEGER DEFAULT 10, 
      num_dimensions IN INTEGER DEFAULT 2, 
     is geodetic IN INTEGER DEFAULT 0
      ) RETURN NUMBER;
```
#### **Description**

Estimates the maximum number of megabytes needed for an R-tree spatial index table.

#### **Parameters**

#### **schemaname**

Schema that owns the spatial geometry table.

#### **tabname**

Spatial geometry table name.

#### **colname**

Geometry column name.

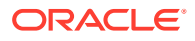

#### **partname**

Name of a partition containing geometries from colname. If you specify this parameter, the value returned by the function is the estimated size for an R-tree index table on geometries in that partition. If you do not specify this parameter, the value is the estimated size for an Rtree index table on all geometries in colname.

#### **number\_of\_geoms**

Approximate number of geometries in the spatial geometry table.

#### **db\_block\_size**

Database block size (in bytes).

#### **sdo\_rtr\_pctfree**

Minimum percentage of slots in each index tree node to be left empty when the index is created. Slots that are left empty can be filled later when new data is inserted into the table. The value can range from 0 to 50. The default value (10) is best for most applications; however, a value of 0 is recommended if no updates will be performed to the geometry column.

#### **num\_dimensions**

Number of dimensions to be indexed. The default value is 2. If you plan to specify the sdo indx dims parameter in the [CREATE INDEX](#page-549-0) statement, the num dimensions value should match the sdo indx dims value.

#### **is\_geodetic**

A value indicating whether or not the spatial index will be a geodetic index: 1 for a geodetic index, or 0 (the default) for a non-geodetic index.

#### **Usage Notes**

The function returns the estimated maximum number of megabytes needed for the spatial index table (described in [Spatial Index Table Definition](#page-141-0)) for an R-tree spatial index to be created. The value returned is the maximum number of megabytes needed after index creation. During index creation, approximately three times this value of megabytes will be needed in the tablespace, to ensure that there is enough space for temporary tables while the index is being created.

This function has two formats:

- Use the format with character string parameters (schemaname, tabname, colname, and optionally partname) in most cases when the spatial geometry table already exists, you do not plan to add substantially more geometries to it before creating the index, and you plan to use the default R-tree indexing parameters.
- Use the format with integer parameters (number of geoms, db block size, sdo rtr pctfree, num dimensions, is geodetic) in any of the following cases: the spatial geometry table does not exist; the spatial geometry table exists but you plan to add substantially more geometries to it before creating the index; or the num dimensions value is not 2 for non-geodetic data or 3 for geodetic data, and a nondefault value will be specified using the sdo\_indx\_dims parameter in the [CREATE INDEX](#page-549-0) statement.

#### **Examples**

The following example estimates the maximum number of megabytes needed for a spatial index table for an index given the following information:  $number of *geoms* = 1000000$  (one million), db block size = 2048, sdo\_rtr\_pctfree = 10, num\_dimensions = 2, is geodetic  $= 0.$ 

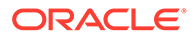

```
SELECT SDO TUNE.ESTIMATE RTREE INDEX SIZE(1000000, 2048, 10, 2, 0) FROM DUAL;
SDO_TUNE.ESTIMATE_RTREE_INDEX_SIZE(1000000,2048,10,2,0)
   -----------------------------------------------------
 82
```
The following example estimates the maximum number of megabytes needed for a spatial index table for an index on the SHAPE column in the COLA\_MARKETS table in the SCOTT schema. The estimate is based on the geometries that are currently in the table.

```
SELECT SDO_TUNE.ESTIMATE_RTREE_INDEX_SIZE('SCOTT', 'COLA_MARKETS', 'SHAPE') FROM
DUAL;
```

```
SDO_TUNE.ESTIMATE_RTREE_INDEX_SIZE('SCOTT','COLA_MARKETS','SHAPE')
---------------------------------------------------------------------
```
1

# 34.3 SDO\_TUNE.EXTENT\_OF

#### **Format**

```
SDO_TUNE.EXTENT_OF(
    table name IN VARCHAR2,
    column name IN VARCHAR2,
    use index VARCHAR2 default 'TRUE'
     ) RETURN SDO_GEOMETRY;
```
#### **Description**

Returns the minimum bounding rectangle (MBR) of all geometries in a layer.

#### **Parameters**

**table\_name** Spatial geometry table, or a view based on a spatial geometry table.

#### **column\_name**

Geometry column for which the minimum bounding rectangle is to be returned.

#### **use\_index**

The string TRUE (the default) causes the spatial index (if one exists) on the table to be used in the computations. The string FALSE causes any spatial index to be ignored. (See the Usage Notes for more information about this parameter.)

#### **Usage Notes**

The [SDO\\_AGGR\\_MBR](#page-599-0) function, documented in [Spatial Aggregate Functions,](#page-594-0) also returns the MBR of geometries. The SDO\_TUNE.EXTENT\_OF function has better performance than the [SDO\\_AGGR\\_MBR](#page-599-0) function if a spatial index is defined on the geometry column; however, the SDO\_TUNE.EXTENT\_OF function is limited to twodimensional geometries, whereas the [SDO\\_AGGR\\_MBR](#page-599-0) function is not. In addition, the SDO\_TUNE.EXTENT\_OF function computes the extent for all geometries in a table; by contrast, the [SDO\\_AGGR\\_MBR](#page-599-0) function can operate on subsets of rows.

If an R-tree spatial index is used, this function may return an approximate MBR that encloses the largest extent of data stored in the index, even if data was subsequently deleted.

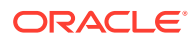

<span id="page-888-0"></span>The default value of TRUE for use index is best in most cases, but in some cases you may want to specify FALSE. A spatial index can sometimes have the extent as larger than the actual data extent because DML operations might delete data around the edges, resulting in a smaller actual extent, although such deletions do not reduce the index extent. In such cases, if you want the actual data extent, specify use\_index=>'FALSE'. Note, however, that specifying FALSE will have a significant negative impact on the performance of the function because it will require a full table scan.

#### **Examples**

The following example calculates the minimum bounding rectangle for the objects in the SHAPE column of the COLA\_MARKETS table.

```
SELECT SDO TUNE.EXTENT OF('COLA MARKETS', 'SHAPE')
  FROM DUAL;
```
SDO\_TUNE.EXTENT\_OF('COLA\_MARKETS','SHAPE')(SDO\_GTYPE, SDO\_SRID, SDO\_POINT(X, Y,

```
--------------------------------------------------------------------------------
```

```
SDO_GEOMETRY(2003, NULL, NULL, SDO_ELEM_INFO_ARRAY(1, 1003, 3), SDO_ORDINATE_ARRAY(1, 
1, 10, 11))
```
#### **Related Topics**

[SDO\\_AGGR\\_MBR](#page-599-0) aggregate function (in [Spatial Aggregate Functions](#page-594-0))

[SDO\\_TUNE.AVERAGE\\_MBR](#page-884-0) procedure

# 34.4 SDO\_TUNE.MIX\_INFO

#### **Format**

```
SDO_TUNE.MIX_INFO(
    table name IN VARCHAR2,
     column_name IN VARCHAR2 
    [, total geom OUT INTEGER,
    point geom OUT INTEGER,
     curve_geom OUT INTEGER, 
    poly geom OUT INTEGER,
     complex_geom OUT INTEGER] );
```
#### **Description**

Calculates geometry type information for a spatial layer, such as the percentage of each geometry type.

#### **Parameters**

**table\_name** Spatial geometry table.

#### **column\_name**

Geometry object column for which the geometry type information is to be calculated.

#### **total\_geom**

Total number of geometry objects.

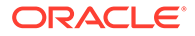

#### **point\_geom**

Number of point geometry objects.

#### **curve\_geom**

Number of curve string geometry objects.

**poly\_geom** Number of polygon geometry objects.

#### **complex\_geom**

Number of complex geometry objects.

#### **Usage Notes**

This procedure calculates geometry type information for the table. It calculates the total number of geometries, as well as the number of point, curve string, polygon, and complex geometries.

#### **Examples**

The following example displays information about the mix of geometry objects in the SHAPE column of the COLA\_MARKETS table.

CALL SDO TUNE.MIX INFO('COLA MARKETS', 'SHAPE'); Total number of geometries: 4 Point geometries: 0 (0%) Curvestring geometries: 0 (0%) Polygon geometries: 4 (100%) Complex geometries: 0 (0%)

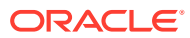

# 35 SDO\_UTIL Package (Utility)

The MDSYS.SDO\_UTIL package contains spatial utility subprograms.

- [SDO\\_UTIL.AFFINETRANSFORMS](#page-891-0)
- [SDO\\_UTIL.APPEND](#page-896-0)
- [SDO\\_UTIL.BEARING\\_TILT\\_FOR\\_POINTS](#page-897-0)
- [SDO\\_UTIL.CIRCLE\\_POLYGON](#page-899-0)
- [SDO\\_UTIL.CONCAT\\_LINES](#page-902-0)
- [SDO\\_UTIL.CONVERT\\_UNIT](#page-903-0)
- [SDO\\_UTIL.CONVERT3007TO3008](#page-904-0)
- [SDO\\_UTIL.DELETE\\_SDO\\_GEOM\\_METADATA](#page-905-0)
- [SDO\\_UTIL.DENSIFY\\_GEOMETRY](#page-906-0)
- [SDO\\_UTIL.DROP\\_WORK\\_TABLES](#page-907-0)
- [SDO\\_UTIL.ELLIPSE\\_POLYGON](#page-907-0)
- [SDO\\_UTIL.EXPAND\\_GEOM](#page-909-0)
- [SDO\\_UTIL.EXTRACT](#page-910-0)
- [SDO\\_UTIL.EXTRACT\\_ALL](#page-912-0)
- [SDO\\_UTIL.EXTRACT3D](#page-915-0)
- [SDO\\_UTIL.EXTRUDE](#page-917-0)
- [SDO\\_UTIL.FROM\\_GEOJSON](#page-920-0)
- [SDO\\_UTIL.FROM\\_GML311GEOMETRY](#page-921-0)
- [SDO\\_UTIL.FROM\\_GMLGEOMETRY](#page-923-0)
- [SDO\\_UTIL.FROM\\_JSON](#page-924-0)
- [SDO\\_UTIL.FROM\\_KMLGEOMETRY](#page-926-0)
- [SDO\\_UTIL.FROM\\_WKBGEOMETRY](#page-928-0)
- [SDO\\_UTIL.FROM\\_WKTGEOMETRY](#page-929-0)
- [SDO\\_UTIL.GEO\\_SEARCH](#page-931-0)
- [SDO\\_UTIL.GET\\_2D\\_FOOTPRINT](#page-932-0)
- [SDO\\_UTIL.GET\\_COORDINATE](#page-933-0)
- [SDO\\_UTIL.GETFIRSTVERTEX](#page-934-0)
- [SDO\\_UTIL.GETLASTVERTEX](#page-935-0)
- [SDO\\_UTIL.GETNUMELEM](#page-937-0)
- [SDO\\_UTIL.GETNUMVERTICES](#page-937-0)
- [SDO\\_UTIL.GETNURBSAPPROX](#page-938-0)

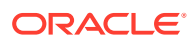

- <span id="page-891-0"></span>• [SDO\\_UTIL.GETVERTICES](#page-941-0)
- [SDO\\_UTIL.INITIALIZE\\_INDEXES\\_FOR\\_TTS](#page-943-0)
- [SDO\\_UTIL.INSERT\\_SDO\\_GEOM\\_METADATA](#page-944-0)
- [SDO\\_UTIL.INTERIOR\\_POINT](#page-946-0)
- [SDO\\_UTIL.POINT\\_AT\\_BEARING](#page-947-0)
- [SDO\\_UTIL.POLYGONTOLINE](#page-948-0)
- [SDO\\_UTIL.RECTIFY\\_GEOMETRY](#page-949-0)
- [SDO\\_UTIL.REMOVE\\_DUPLICATE\\_VERTICES](#page-950-0)
- [SDO\\_UTIL.REVERSE\\_LINESTRING](#page-951-0)
- [SDO\\_UTIL.SIMPLIFY](#page-952-0)
- [SDO\\_UTIL.SIMPLIFYVW](#page-954-0)
- [SDO\\_UTIL.THEME3D\\_GET\\_BLOCK\\_TABLE](#page-956-0)
- [SDO\\_UTIL.THEME3D\\_HAS\\_LOD](#page-957-0)
- [SDO\\_UTIL.THEME3D\\_HAS\\_TEXTURE](#page-959-0)
- [SDO\\_UTIL.TILE\\_GEOMETRY](#page-960-0)
- [SDO\\_UTIL.TO\\_GEOJSON](#page-967-0)
- [SDO\\_UTIL.TO\\_GML311GEOMETRY](#page-968-0)
- [SDO\\_UTIL.TO\\_GMLGEOMETRY](#page-972-0)
- [SDO\\_UTIL.TO\\_JSON](#page-978-0)
- [SDO\\_UTIL.TO\\_JSON\\_VARCHAR](#page-979-0)
- [SDO\\_UTIL.TO\\_KMLGEOMETRY](#page-980-0)
- [SDO\\_UTIL.TO\\_WKBGEOMETRY](#page-982-0)
- [SDO\\_UTIL.TO\\_WKTGEOMETRY](#page-984-0)
- [SDO\\_UTIL.VALIDATE\\_3DTHEME](#page-985-0)
- [SDO\\_UTIL.VALIDATE\\_SCENE](#page-987-0)
- [SDO\\_UTIL.VALIDATE\\_VIEWFRAME](#page-988-0)
- [SDO\\_UTIL.VALIDATE\\_WKBGEOMETRY](#page-989-0)
- [SDO\\_UTIL.VALIDATE\\_WKTGEOMETRY](#page-990-0)

# 35.1 SDO\_UTIL.AFFINETRANSFORMS

#### **Format**

#### SDO\_UTIL.AFFINETRANSFORMS(

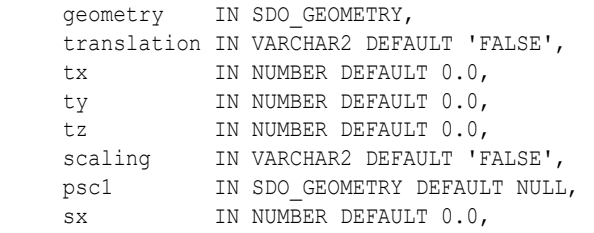

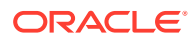

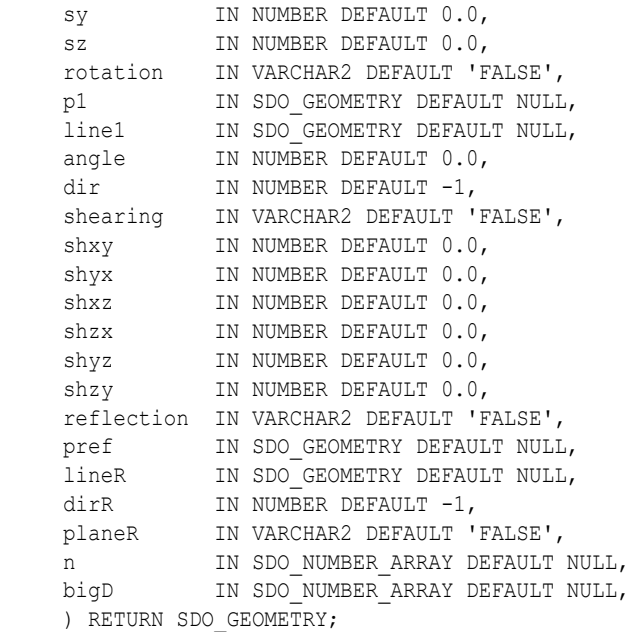

#### **Description**

Returns a geometry that reflects an affine transformation of the input geometry.

#### **Parameters**

#### **geometry**

Input geometry on which to perform the affine transformation.

#### **translation**

A string value of TRUE causes translation to be performed; a string value of FALSE (the default) causes translation not to be performed. If this parameter is TRUE, translation is performed about the point at  $(tx,ty)$  or  $(tx,ty,tz)$ .

#### **tx**

X-axis value for translation. The default value is 0.0.

#### **ty**

Y-axis value for translation. The default value is 0.0.

#### **tz**

Z-axis value for translation. The default value is 0.0.

#### **scaling**

A string value of TRUE causes scaling to be performed; a string value of FALSE (the default) causes scaling not to be performed.

#### **psc1**

Point on the input geometry about which to perform the scaling. If scaling is TRUE, this geometry should be either a zero point (point geometry with 0,0 or 0,0,0 ordinates for scaling about the origin) or a nonzero point (point geometry with ordinates for scaling about a point other than the origin). If scaling is FALSE, psc1 can be a null value.

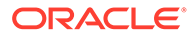

#### **sx**

X-axis value for scaling (about either the point specified in the psc1 parameter or the origin). The default value is 0.0.

#### **sy**

Y-axis value for scaling (about either the point specified in the psc1 parameter or the origin). The default value is 0.0.

#### **sz**

Z-axis value for scaling (about either the point specified in the psc1 parameter or the origin). The default value is 0.0.

#### **rotation**

A string value of TRUE causes rotation to be performed; a string value of FALSE (the default) causes rotation not to be performed.

For two-dimensional geometries, rotation uses the  $p1$  and angle values. For threedimensional geometries, rotation uses either the angle and dir values or the line1 and angle values.

#### **p1**

Point for two-dimensional geometry rotation about a specified point.

#### **line1**

Line for rotation about a specified axis.

#### **angle**

Angle rotation parameter (in radians) for rotation about a specified axis or about the X, Y, or Z axis. The default value is 0.0.

#### **dir**

Rotation parameter for  $x(0)$ ,  $y(1)$ , or  $z(2)$ -axis roll. If the rotation parameter value is TRUE but the dir parameter is not used, use a value of -1 (the default)

#### **shearing**

A string value of TRUE causes shearing to be performed; a string value of FALSE (the default) causes shearing not to be performed.

For two-dimensional geometries, shearing uses the shxy and shyx parameter values. For three-dimensional geometries, shearing uses the shxy, shyx, shxz, shzx, shyz, and shzy parameter values.

#### **shxy**

Value for shearing due to X along the Y direction. The default value is 0.0.

#### **shyx**

Value for shearing due to Y along the X direction. The default value is 0.0.

#### **shxz**

Value for shearing due to X along the Z direction (three-dimensional geometries only). The default value is 0.0.

#### **shzx**

Value for shearing due to Z along the X direction (three-dimensional geometries only).

#### **shyz**

Value for shearing due to Y along the Z direction (three-dimensional geometries only).

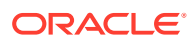

#### **shzy**

Value for shearing due to Z along the Y direction (three-dimensional geometries only).

#### **reflection**

A string value of TRUE causes reflection to be performed; a string value of FALSE (the default) causes reflection not to be performed.

For two-dimensional geometries, reflection uses the lineR value for reflection about an axis and the pref value for the centroid for self-reflection. For three-dimensional geometries, reflection uses the lineR value for reflection about an axis; the dirR value for reflection about the yz, xz, and xy planes; the planeR, n, and bigD values for reflection about a specified plane; and the pref value for the centroid for self-reflection.

#### **pref**

Point through which to perform reflection.

#### **lineR**

Line along which to perform reflection.

#### **dirR**

Number indicating the plane about (through) which to perform reflection: 0 for the yz plane, 1 for the xz plane, or 2 for the xy plane. If the reflection parameter value is TRUE but the  $\text{dirR}$ parameter is not used, use a value of -1 (the default).

#### **planeR**

A string value of TRUE causes reflection about an arbitrary plane to be performed; a string value of FALSE (the default) causes reflection about an arbitrary plane not to be performed.

#### **n**

Normal vector of the plane.

#### **bigD**

Delta value for the plane equation in three-dimensional geometries. For three-dimensional geometries,  $b \dot{a}$  = delta and  $n = (A, B, C)$  where n is the normal of the plane in three-dimensional space. Thus, the plane equation is:

Ax+By+Cz+bigD = 3DDotProd(n,*anypointonplane*)+bigD = 0

#### **Usage Notes**

#### **Note:**

SDO\_UTIL.AFFINETRANSFORMS function is only supported if Oracle JVM is enabled on your Oracle Autonomous Database Serverless deployments. To enable Oracle JVM, see [Use Oracle Java](http://www.oracle.com/pls/topic/lookup?ctx=en/cloud/paas/autonomous-database&id=GUID-2516EE33-B38D-4270-BE52-30A4F9014E8B) in *Using Oracle Autonomous Database Serverless* for more information.

The order of affine transforms matter because these are matrix and vector multiplications.

You should validate the resulting geometry using the [SDO\\_GEOM.VALIDATE\\_GEOMETRY\\_WITH\\_CONTEXT](#page-740-0) function.

#### **Examples**

The following example performs an affine transformation on a two-dimensional geometry.

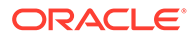

```
-- Polygon reflection in 2D about a specified line segment
SELECT SDO_UTIL.AFFINETRANSFORMS(
  geometry => sdo_geometry (2003,8307, null, sdo elem info array (1,1003,1),
                                  sdo ordinate array (0,2,2,0,5,3,3,5,0,2)),
   translation => 'FALSE',
  tx \Rightarrow 0.0,
  ty \Rightarrow 0.0,
  tz \Rightarrow 0.0,scaling => 'FALSE',
   psc1 => NULL,
  sx \Rightarrow 0.0,sy \Rightarrow 0.0,sz \implies 0.0, rotation => 'TRUE',
  p1 => sdo geometry (2001,8307, sdo point type(0,2,null),null,null),
  line1 = > NULL,angle \Rightarrow -2.35253274913915,
  dir \Rightarrow -1,
  shearing => 'FALSE',
  shxy \Rightarrow 0.0,
  shyx => 0.0,
  shxz \Rightarrow 0.0,
  shzx \implies 0.0,
  shyz \implies 0.0,
  shzy \Rightarrow 0.0,
   reflection => 'FALSE',
   pref => NULL,
   lineR => NULL,
  dirR \Rightarrow 0, planeR => 'FALSE',
  n \Rightarrow \text{NULL} bigD => NULL
) FROM DUAL;
SDO_UTIL.AFFINETRANSFORMS(GEOMETRY=>SDO_GEOMETRY(2003,8307,NULL,SDO_ELEM_INFO_AR
--------------------------------------------------------------------------------
SDO GEOMETRY(2003, 8307, NULL, SDO_ELEM_INFO_ARRAY(1, 1003, 1), SDO_ORDINATE_ARR
AY(0, 2, -2.8284082, 1.98964306, -2.8128727, -2.2529692, .015535417, -2.2426122,
0, 2)
```
The following is a simplified version of the preceding example, using the default values for most parameters.

```
-- Simpler form, using most default values
SELECT SDO_UTIL.AFFINETRANSFORMS(
  geometry => sdo geometry (2003,8307,null,sdo elem info array (1,1003,1),
                               sdo ordinate array (0, 2, 2, 0, 5, 3, 3, 5, 0, 2)),
  rotation => 'TRUE',
 p1 => sdo geometry (2001,8307, sdo point type(0,2,null),null,null),
 angle \Rightarrow -2.35253274913915) FROM DUAL;
```
SDO\_UTIL.AFFINETRANSFORMS(GEOMETRY=>SDO\_GEOMETRY(2003,8307,NULL,SDO\_ELEM\_INFO\_AR -------------------------------------------------------------------------------- SDO\_GEOMETRY(2003, 8307, NULL, SDO\_ELEM\_INFO\_ARRAY(1, 1003, 1), SDO\_ORDINATE\_ARR AY(0, 2, -2.8284082, 1.98964306, -2.8128727, -2.2529692, .015535417, -2.2426122,  $0, 2)$ 

The following example performs an affine transformation on a three-dimensional geometry.

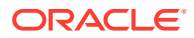

```
-- Polygon reflection in 3D about a specified plane (z=1 plane in this example)
SELECT SDO_UTIL.AFFINETRANSFORMS(
   geometry => MDSYS.SDO_GEOMETRY(3003, 0, NULL, 
      MDSYS.SDO_ELEM_INFO_ARRAY(1,1003,1),
       MDSYS.SDO_ORDINATE_ARRAY(
       1.5,0,0,
      2.5, 1, 0, 1.5,2,0,
      0.5, 2, 0,0.5, 0, 0,1.5,0,0),
   translation => 'FALSE',
  tx \Rightarrow 0.0,ty \Rightarrow 0.0,
  tz \Rightarrow 0.0,scaling => 'FALSE',
   psc1 => NULL, 
  sx \Rightarrow 0.0,sy \Rightarrow 0.0,sz \implies 0.0, rotation => 'FALSE', 
  p1 => NULL,
   line1 => NULL,
  angle \Rightarrow 0.0,
  \text{dir} => 0,
  shearing => 'FALSE',
  shxy \Rightarrow 0.0,
  shyx \Rightarrow 0.0,
  shxz \Rightarrow 0.0,
  shzx \implies 0.0,
  \text{shyz} \Rightarrow 0.0,
  shzy \Rightarrow 0.0,
   reflection => 'TRUE', 
   pref => NULL, 
   lineR => NULL, 
  dirR \Rightarrow -1,
   planeR => 'TRUE', 
   n => SDO_NUMBER_ARRAY(0.0, 0.0, 1.0), 
 bigD => SDO NUMBER ARRAY(-1.0)
) FROM DUAL;
```
SDO\_UTIL.AFFINETRANSFORMS(GEOMETRY=>MDSYS.SDO\_GEOMETRY(3003,0,NULL,MDSYS.SDO\_ELE --------------------------------------------------------------------------------

SDO\_GEOMETRY(3003, NULL, NULL, SDO\_ELEM\_INFO\_ARRAY(1, 1003, 1), SDO\_ORDINATE\_ARR AY(1.5, 0, 2, 2.5, 1, 2, 1.5, 2, 2, .5, 2, 2, .5, 0, 2, 1.5, 0, 2))

#### **Related Topics**

- [SDO\\_UTIL.CONVERT\\_UNIT](#page-903-0)
- [SDO\\_UTIL.POINT\\_AT\\_BEARING](#page-947-0)

# 35.2 SDO\_UTIL.APPEND

#### **Format**

```
SDO_UTIL.APPEND(
      geometry1 IN SDO_GEOMETRY, 
      geometry2 IN SDO_GEOMETRY 
      ) RETURN SDO_GEOMETRY;
```
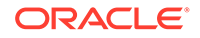

#### <span id="page-897-0"></span>**Description**

Appends one geometry to another geometry to create a new geometry.

#### **Parameters**

#### **geometry1**

Geometry object to which geometry2 is to be appended.

#### **geometry2**

Geometry object to append to geometry1.

#### **Usage Notes**

This function should be used only on geometries that do not have any spatial interaction (that is, on disjoint objects). If the input geometries are not disjoint, the resulting geometry might be invalid.

This function does not perform a union operation or any other computational geometry operation. To perform a union operation, use the [SDO\\_GEOM.SDO\\_UNION](#page-732-0) function, which is described in [SDO\\_GEOM Package \(Geometry\).](#page-690-0) The APPEND function executes faster than the [SDO\\_GEOM.SDO\\_UNION](#page-732-0) function.

The geometry type (SDO\_GTYPE value) of the resulting geometry reflects the types of the input geometries and the append operation. For example, if the input geometries are two-dimensional polygons (SDO\_GTYPE = 2003), the resulting geometry is a twodimensional multipolygon (SDO\_GTYPE = 2007).

An exception is raised if geometry1 and geometry2 are based on different coordinate systems.

#### **Examples**

The following example appends the cola\_a and cola\_c geometries. (The example uses the definitions and data from [Simple Example: Inserting\\_ Indexing\\_ and Querying](#page-88-0) [Spatial Data](#page-88-0).)

```
SELECT SDO UTIL.APPEND(c_a.shape, c_c.shape)
 FROM cola markets c a, cola markets c c
 WHERE c a.name = 'cola a' AND c c.name = 'cola c';
```
SDO\_UTIL.APPEND(C\_A.SHAPE,C\_C.SHAPE)(SDO\_GTYPE, SDO\_SRID, SDO\_POINT(X, Y, Z), SD --------------------------------------------------------------------------------

SDO\_GEOMETRY(2007, NULL, NULL, SDO\_ELEM\_INFO\_ARRAY(1, 1003, 3, 5, 1003, 1), SDO\_ ORDINATE ARRAY(1, 1, 5, 7, 3, 3, 6, 3, 6, 5, 4, 5, 3, 3))

#### **Related Topics**

• [SDO\\_GEOM.SDO\\_UNION](#page-732-0) (in [SDO\\_GEOM Package \(Geometry\)\)](#page-690-0)

# 35.3 SDO\_UTIL.BEARING\_TILT\_FOR\_POINTS

#### **Format**

SDO\_UTIL.BEARING\_TILT\_FOR\_POINTS( start point IN SDO GEOMETRY, end\_point IN SDO\_GEOMETRY,

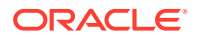

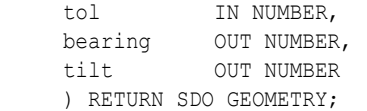

#### **Description**

Computes the bearing and tilt from a start point to an end point.

#### **Parameters**

#### **start\_point**

Starting point geometry object from which to compute the bearing and tilt. The point geometry must be based on a geodetic coordinate system.

#### **end\_point**

Ending point geometry object to use in computing the bearing and tilt. The point geometry must be based on the same geodetic coordinate system as start point.

#### **tol**

Tolerance value (see [Tolerance](#page-50-0)).

#### **bearing**

Number of radians, measured clockwise from North.

**tilt**

Number of radians, measured from the normal.

#### **Usage Notes**

The input point geometries must be based on the same geodetic coordinate system. If they are based on a non-geodetic coordinate system, the output bearing is a null value.

The tilt is computed as the arctangent of the difference between the height values divided by the distance between the points (with height excluded from the distance calculation). That is: tilt = atan(height difference/distance)

To convert radians to decimal degrees or decimal degrees to radians, you can use the [SDO\\_UTIL.CONVERT\\_UNIT](#page-903-0) function. To return a point geometry that is at a specified distance and bearing from a start point, you can use the [SDO\\_UTIL.POINT\\_AT\\_BEARING](#page-947-0) function.

#### **Examples**

The following example computes the bearing and tilt for two longitude/latitude points, where the elevation of the start point is 0 (zero) and the elevation of the end point is 5000 meters. This example displays the bearing and tilt values in radians.

```
DECLARE
  bearing NUMBER;
  tilt NUMBER;
BEGIN
   SDO_UTIL.BEARING_TILT_FOR_POINTS(
   5DO GEOMETRY (2001, 8307,
     SDO POINT TYPE(-71.5, 43, 0), NULL, NULL), -- start_point
    SDO_GEOMETRY(2001, 8307,
     SDO_POINT_TYPE(-71, 43.5, 5000), NULL, NULL), -- end point
     0.05, --tolerance
    bearing,
```
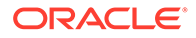

```
 tilt);
  DBMS OUTPUT.PUT LINE('Bearing = ' || bearing);
 DBMS OUTPUT.PUT LINE('Tilt = ' || tilt);
END;
/
Bearing = .628239101930666 
Tilt = .0725397288678286910476298724869396973718
```
The following example is the same as the preceding one, except that it displays the bearing and tilt in decimal degrees instead of radians.

```
DECLARE
  bearing NUMBER;
  tilt NUMBER;
BEGIN
   SDO_UTIL.BEARING_TILT_FOR_POINTS(
    SDO_GEOMETRY(2001, 8307,
     SDO_POINT_TYPE(-71.5, 43, 0), NULL, NULL), -- start_point
    SDO GEOMETRY (2001, 8307,
     SDO_POINT_TYPE(-71, 43.5, 5000), NULL, NULL), -- end_point
    0.05, --tolerance
    bearing,
    tilt);
  DBMS OUTPUT.PUT LINE('Bearing in degrees = '
    || bearing * 180 / 3.1415926535897932384626433832795);
  DBMS OUTPUT. PUT LINE ('Tilt in degrees = '
    || tilt * 180 / 3.1415926535897932384626433832795);
END;
/
Bearing in degrees = 35.99544906571628894295547577999851892359
Tilt in degrees = 4.15622031114988533540349823511872120415
```
#### **Related Topics**

- [SDO\\_UTIL.CONVERT\\_UNIT](#page-903-0)
- [SDO\\_UTIL.POINT\\_AT\\_BEARING](#page-947-0)

# 35.4 SDO\_UTIL.CIRCLE\_POLYGON

#### **Format**

```
SDO_UTIL.CIRCLE_POLYGON(
point IN SDO GEOMETRY,
 radius IN NUMBER, 
    arc tolerance IN NUMBER,
    start azimuth IN NUMBER DEFAULT NULL,
    end azimuth IN NUMBER DEFAULT NULL,
     orientation IN NUMBER DEFAULT NULL, 
     arc IN NUMBER DEFAULT NULL 
     ) RETURN SDO_GEOMETRY;
```
#### or

```
SDO_UTIL.CIRCLE_POLYGON(
    center longitude IN NUMBER,
    center latitude IN NUMBER,
    radius IN NUMBER,
     arc_tolerance IN NUMBER 
     ) RETURN SDO_GEOMETRY;
```
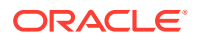
```
or
SDO_UTIL.CIRCLE_POLYGON(
    center longitude IN NUMBER,
     center_latitude IN NUMBER, 
     radius IN NUMBER, 
    start azimuth IN NUMBER,
    end azimuth IN NUMBER,
     arc_tolerance IN NUMBER 
     ) RETURN SDO_GEOMETRY;
```
# **Description**

Creates polygon or polyline approximations of circles and arcs in geodetic coordinate systems.

- The first format allows full control of the output.
- The second format returns the polygon geometry that approximates and is covered by a specified circle.
- The third format returns a line geometry that approximates the boundary of the circle from the start to the end azimuth (an arc).

# **Parameters**

# **point**

The center of the circle. Must be a point geometry in a geodetic coordinate system. The returned geometry will be in the same coordinate system.

### **center\_longitude**

Center longitude (in degrees) of the circle to be used to create the returned geometry.

# **center\_latitude**

Center latitude (in degrees) of the circle to be used to create the returned geometry.

# **radius**

Length (in meters) of the radius of the circle to be used to create the returned geometry.

# **arc\_tolerance**

A numeric value to be used to construct the polygon geometry. The arc tolerance parameter value has the same meaning and usage guidelines as the arc\_tolerance keyword value in the params parameter string for the [SDO\\_GEOM.SDO\\_ARC\\_DENSIFY](#page-695-0) function. The unit of measurement associated with the geometry is associated with the arc tolerance parameter value. (For more information, see the Usage Notes for the [SDO\\_GEOM.SDO\\_ARC\\_DENSIFY](#page-695-0) function in [SDO\\_GEOM Package \(Geometry\).](#page-690-0))

### **start\_azimuth**

Start angle (in degrees) of the arc, measured counterclockwise from due south. If start azimuth and end azimuth are null, the behavior is comparable to the second format, which returns the polygon geometry that approximates and is covered by a specified circle.

### **end\_azimuth**

End angle (in degrees) of the arc, measured counterclockwise from due south. If orientation is not explicitly specified, then the arc will be the counterclockwise section of the circle from start azimuth if end azimuth is greater than start azimuth, and the arc will be the clockwise section if end azimuth is less than start azimuth.

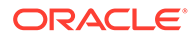

If start azimuth and end azimuth are null, the behavior is comparable to the second format, which returns the polygon geometry that approximates and is covered by a specified circle.

### **orientation**

Controls which portion of the circle from start azimuth to end azimuth is used. This controls the shape of the returned output, not the orientation of the output: a returned polygon is always oriented counterclockwise, and a returned arc is always from start azimuth to end azimuth. The value can be one of the following:

- 0 or null (default): Automatic (see the end azimuth parameter description).
- 1 or +1: Arc is drawn counterclockwise from start azimuth to end azimuth.
- -1: Arc is drawn clockwise from start azimuth to end azimuth.

### **arc**

If set to 1, the result will be a line; if 0 or null (the default), the result is a polygon. If start azimuth and end azimuth specify a subset of the circle with a polygon result, the returned polygon will include the center of the circle (that is, will be a sector of the circle).

# **Usage Notes**

The first format of this function is useful for creating a circle-like polygon around a specified center point when a true circle cannot be used (a circle is not valid for geodetic data with Oracle Spatial and Graph). The returned geometry has an SDO SRID value of 8307 (for Longitude / Latitude (WGS 84)).

The second and third formats of this function are useful for creating a polyline approximation to a circular arc or a polygon that represents a sector of the circle.

If the start and end azimuth values are specified, they must not be equal to each other, and must cover no more than a 360 degree rotation. Angles must be in the range -720 to +720.

Circles will always be created with at least four distinct vertices (a square).

# **Examples**

The following example returns a circle-like polygon around a point near the center of Concord, Massachusetts. A radius value of 100 meters and an arc\_tolerance value of 5 meters are used in computing the polygon vertices.

```
SELECT SDO_UTIL.CIRCLE_POLYGON(-71.34937, 42.46101, 100, 5)
   FROM DUAL;
```
SDO\_UTIL.CIRCLE\_POLYGON(-71.34937,42.46101,100,5)(SDO\_GTYPE, SDO\_SRID, SDO\_POINT --------------------------------------------------------------------------------

SDO\_GEOMETRY(2003, 8307, NULL, SDO\_ELEM\_INFO\_ARRAY(1, 1003, 1), SDO\_ORDINATE\_ARR AY(-71.34937, 42.4601107, -71.348653, 42.4602824, -71.348211, 42.4607321, -71.34 8211, 42.4612879, -71.348653, 42.4617376, -71.34937, 42.4619093, -71.350087, 42. 4617376, -71.350529, 42.4612879, -71.350529, 42.4607321, -71.350087, 42.4602824, -71.34937, 42.4601107))

# **Related Topics**

[SDO\\_UTIL.ELLIPSE\\_POLYGON](#page-907-0)

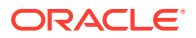

# 35.5 SDO\_UTIL.CONCAT\_LINES

# **Format**

```
SDO_UTIL.CONCAT_LINES(
      geometry1 IN SDO_GEOMETRY, 
      geometry2 IN SDO_GEOMETRY 
      ) RETURN SDO_GEOMETRY;
```
### **Description**

Concatenates two line or multiline two-dimensional geometries to create a new geometry.

**Parameters**

**geometry1** First geometry object for the concatenation operation.

### **geometry2**

Second geometry object for the concatenation operation.

### **Usage Notes**

Each input geometry must be a two-dimensional line or multiline geometry (that is, the SDO\_GTYPE value must be 2002 or 2006). This function is not supported for LRS geometries. To concatenate LRS geometric segments, use the [SDO\\_LRS.CONCATENATE\\_GEOM\\_SEGMENTS](#page-754-0) function (described in [SDO\\_LRS Package](#page-748-0) [\(Linear Referencing System\)](#page-748-0) ).

The input geometries must be line strings whose vertices are connected by straight line segments. Circular arcs and compound line strings are not supported.

If an input geometry is a multiline geometry, the elements of the geometry must be disjoint. If they are not disjoint, this function may return incorrect results.

The topological relationship between geometry1 and geometry2 must be DISJOINT or TOUCH; and if the relationship is TOUCH, the geometries must intersect only at two end points.

You can use the [SDO\\_AGGR\\_CONCAT\\_LINES](#page-595-0) spatial aggregate function (described in [Spatial Aggregate Functions\)](#page-594-0) to concatenate multiple two-dimensional line or multiline geometries.

An exception is raised if geometry1 and geometry2 are based on different coordinate systems.

# **Examples**

The following example concatenates two simple line string geometries.

```
-- Concatenate two touching lines: one from (1,1) to (5,1) and the
-- other from (5,1) to (8,1).
SELECT SDO_UTIL.CONCAT_LINES(
  SDO_GEOMETRY(2002, NULL, NULL, SDO_ELEM_INFO_ARRAY(1,2,1),
     SDO_ORDINATE_ARRAY(1,1, 5,1)),
  SDO GEOMETRY(2002, NULL, NULL, SDO ELEM INFO ARRAY(1,2,1),
     SDO ORDINATE ARRAY(5, 1, 8, 1))
   ) FROM DUAL;
```
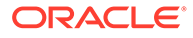

```
SDO_UTIL.CONCAT_LINES(SDO_GEOMETRY(2002,NULL,NULL,SDO_ELEM_INFO_ARRAY(1,2,1),SDO
--------------------------------------------------------------------------------
SDO_GEOMETRY(2002, NULL, NULL, SDO_ELEM_INFO_ARRAY(1, 2, 1), SDO_ORDINATE_ARRAY(
1, 1, 5, 1, 8, 1))
```
- [SDO\\_AGGR\\_CONCAT\\_LINES](#page-595-0) (in [Spatial Aggregate Functions](#page-594-0))
- [SDO\\_LRS.CONCATENATE\\_GEOM\\_SEGMENTS](#page-754-0) (in [SDO\\_LRS Package \(Linear](#page-748-0) [Referencing System\)](#page-748-0) )

# 35.6 SDO\_UTIL.CONVERT\_UNIT

### **Format**

SDO\_UTIL.CONVERT\_UNIT(

 ivalue IN NUMBER, in unit IN VARCHAR2, out unit IN VARCHAR2 ) RETURN NUMBER;

### **Description**

Converts values from one angle, area, or distance unit of measure to another.

### **Parameters**

### **value**

Number of units to be converted. For example, to convert 10 decimal degrees to radians, specify 10.

### **in\_unit**

The unit of measure from which to convert the input value. Must be a value from the SDO\_UNIT column of the MDSYS.SDO\_ANGLE\_UNITS table (described in [MDSYS.SDO\\_ANGLE\\_UNITS View](#page-233-0)), the MDSYS.SDO\_AREA\_UNITS table (described in [Unit of Measurement Support\)](#page-142-0), or the MDSYS.SDO\_DIST\_UNITS table (described in [Unit of Measurement Support\)](#page-142-0). For example, to convert decimal degrees to radians, specify Degree.

### **out\_unit**

The unit of measure into which to convert the input value. Must be a value from the SDO\_UNIT column of the same table used for in\_unit. For example, to convert decimal degrees to radians, specify Radian.

### **Usage Notes**

The value returned by this function might not be correct at an extremely high degree of precision because of the way internal mathematical operations are performed, especially if they involve small numbers or irrational numbers (such as *pi*). For example, converting 1 decimal degree into decimal minutes results in the value 60.0000017.

# **Examples**

The following example converts 1 radian into decimal degrees.

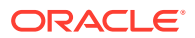

SQL> SELECT SDO UTIL.CONVERT UNIT(1, 'Radian', 'Degree') FROM DUAL;

```
SDO_UTIL.CONVERT_UNIT(1,'RADIAN','DEGREE') 
------------------------------------------ 
                                  57.2957796
```
### **Related Topics**

None.

# 35.7 SDO\_UTIL.CONVERT3007TO3008

### **Format**

```
SDO_UTIL.CONVERT3007TO3008(
      geometry IN SDO_GEOMETRY 
     ) RETURN SDO GEOMETRY;
```
### **Description**

Converts an input three-dimensional multisurface geometry (SDO\_GTYPE 3007) to a simple solid geometry (SDO\_GTYPE 3008).

#### **Parameters**

#### **geometry**

Geometry object with SDO\_GTYPE 3007 (multisurface). The surfaces are simple polygons without interiors.

### **Usage Notes**

# **Note:**

SDO\_UTIL.CONVERT3007TO3008 function is only supported if Oracle JVM is enabled on your Oracle Autonomous Database Serverless deployments. To enable Oracle JVM, see [Use Oracle Java](http://www.oracle.com/pls/topic/lookup?ctx=en/cloud/paas/autonomous-database&id=GUID-2516EE33-B38D-4270-BE52-30A4F9014E8B) in *Using Oracle Autonomous Database Serverless* for more information.

For information about SDO\_GEOMETRY attributes for 3D geometries, see [Three-](#page-60-0)[Dimensional Spatial Objects](#page-60-0).

This function does not check the validity of the returned simple solid geometry. To check the validity of a geometry object, use the [SDO\\_GEOM.VALIDATE\\_GEOMETRY\\_WITH\\_CONTEXT](#page-740-0) function.

#### **Examples**

The following example converts an input three-dimensional multisurface geometry (SDO\_GTYPE 3007) to a simple solid geometry (SDO\_GTYPE 3008). It assumes that a table named GEOMS3D exists with at least a numeric ID column and a column named GEOM of type SDO\_GEOMETRY containing three-dimensional multisurface geometries.

SELECT sdo util.convert3007to3008(g.geom) FROM geoms3d g WHERE g.id=1;

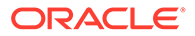

# 35.8 SDO\_UTIL.DELETE\_SDO\_GEOM\_METADATA

# **Format**

```
SDO_UTIL.DELETE_SDO_GEOM_METADATA( 
  owner IN VARCHAR2,
 table name IN VARCHAR2,
 column name IN VARCHAR2);
```
### **Description**

Deletes metadata for a spatial table from the geometry metadata views USER\_SDO\_GEOMETRY\_METADATA and ALL\_SDO\_GEOMETRY\_METADATA.

### **Parameters**

### **owner**

Name of the schema that owns the spatial table. Must be uppercase.

### **table\_name**

Name of the spatial table (a feature table that has a column of type SDO GEOMETRY). Must be uppercase.

### **column\_name**

Name of the column of type SDO\_GEOMETRY. Must be uppercase.

### **Usage Notes**

Deleting the metadata for a spatial table from the geometry metadata views also effectively disables any spatial index based on that metadata (owner, table name, and column\_name).

If you want to restore the metadata after deleting it, you can use the [SDO\\_UTIL.INSERT\\_SDO\\_GEOM\\_METADATA](#page-944-0) procedure.

To execute this procedure, you must be the owner of the metadata, have DBA privileges, or have the SELECT or INDEX privilege on the table.

To use this procedure on a spatial table in another user's schema, you must have DBA privileges or the SELECT privilege on that other user's table. For example, if USER1 wants to insert geometry metadata for the USER2.COLA\_MARKETS table, then USER1 must have DBA privileges or the SELECT privilege on the USER2.COLA\_MARKETS table.

### **Examples**

The following example deletes metadata for a spatial table named COLA\_MARKETS with the geometry column named SHAPE in the USER2 schema, and it thereby disables any spatial index defined on that metadata. (The example uses the definitions and data from [Simple Example: Inserting\\_ Indexing\\_ and Querying Spatial Data](#page-88-0).)

EXECUTE SDO UTIL.DELETE SDO GEOM METADATA ('USER2', 'COLA MARKETS', 'SHAPE');

### **Related Topics**

• [Geometry Metadata Views](#page-134-0) for an explanation of the USER\_SDO\_GEOM\_METADATA and ALL\_SDO\_GEOM\_METADATA views

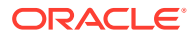

[SDO\\_UTIL.INSERT\\_SDO\\_GEOM\\_METADATA](#page-944-0) procedure

# 35.9 SDO\_UTIL.DENSIFY\_GEOMETRY

### **Format**

```
SDO_UTIL.DENSIFY_GEOMETRY(
```

```
 geometry IN SDO_GEOMETRY, 
 interval IN NUMBER DEFAULT 5000 
 ) RETURN SDO_GEOMETRY;
```
### **Description**

Densifies the input geometry, based on an interval value.

### **Parameters**

### **geometry**

Geometry object to be densified.

### **interval**

Interval value to be used for the geometry densification. Should be a positive number. (Zero or a negative number causes the input geometry to be returned.) The default is 5000. For a geodetic geometry, the default is 5000 meters.

### **Usage Notes**

This function densifies the input geometry by adding more points so that no line segment is longer than the given interval.

This function is useful when a geodetic long line is to be shown on a planar map by showing the curvature of the great circle interpolation. When displaying geodetic geometries on a flat or planar map, the function helps you see the geodesic path between vertices along a line string or polygon, instead of connecting those vertices with straight lines. The densification is performed along the geodesic path.

### **Examples**

The following example densifies an input geometry. (Descriptive comments are added in the output.)

```
SELECT SDO UTIL.DENSIFY GEOMETRY(
  SDO_GEOMETRY(2004, 8307, NULL, SDO_ELEM_INFO_ARRAY(1, 2, 1, 5, 1, 1),
   SDO_ORDINATE_ARRAY(-78.24299, 31.50939, -31.99998, 31.51001, -64.6683, 32.38425)), 
1000000)
FROM DUAL;
SDO_UTIL.DENSIFY_GEOMETRY(SDO_GEOMETRY(2004,8307,NULL,SDO_ELEM_INFO_ARRAY(1,2,1,
--------------------------------------------------------------------------------
SDO GEOMETRY(2004, 8307, NULL, SDO_ELEM_INFO_ARRAY(1, 2, 1, 13, 1, 1),
SDO_ORDINATE_ARRAY(-78.24299, 31.50939, -67.77851, 33.0389493, -57.05549, 
33.6714211, 
-46.2911, 33.3720604, -35.71139, 32.1574866, -31.99998, 31.51001, /* 4 points are 
added inside the long line */ 
-64.6683, 32.38425)) /* single point is still the same as before */
```
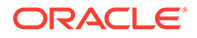

• [SDO\\_GEOM.SDO\\_ARC\\_DENSIFY](#page-695-0)

# <span id="page-907-0"></span>35.10 SDO\_UTIL.DROP\_WORK\_TABLES

### **Format**

SDO\_UTIL.DROP\_WORK\_TABLES( oidstr IN VARCHAR2);

### **Description**

Drops any transient ("scratch") tables and views in the current schema that were created during the creation of a point cloud or TIN.

### **Parameters**

### **oidstr**

Object ID string representing a hexadecimal number. Use the string given in the error message that indicated that scratch tables need to be dropped.

### **Usage Notes**

If scratch tables still exist from a previous [SDO\\_PC\\_PKG.CREATE\\_PC](#page-832-0) or [SDO\\_TIN\\_PKG.CREATE\\_TIN](#page-869-0) operation when you try to create a point cloud or TIN, an error message is displayed indicating that you must first drop the scratch tables. Use the SDO\_UTIL.DROP\_WORK\_TABLES procedure to drop these scratch tables.

This procedure drops all tables and views that match 'M% <oidstr>\$\$%'.

### **Examples**

The following example drops the scratch tables from a previous [SDO\\_PC\\_PKG.CREATE\\_PC](#page-832-0) or [SDO\\_TIN\\_PKG.CREATE\\_TIN](#page-869-0) operation, using an OID string specified in a previous error message.

EXECXUTE SDO UTIL.DROP WORK TABLES('A1B2C3');

### **Related Topics**

- [SDO\\_PC\\_PKG.CREATE\\_PC](#page-832-0)
- [SDO\\_TIN\\_PKG.CREATE\\_TIN](#page-869-0)

# 35.11 SDO\_UTIL.ELLIPSE\_POLYGON

### **Format**

SDO\_UTIL.ELLIPSE\_POLYGON( center\_longitude IN NUMBER,

center latitude IN NUMBER, semi major axis IN NUMBER, semi\_minor\_axis IN NUMBER,  $azimuth$  IN NUMBER, arc tolerance IN NUMBER ) RETURN SDO\_GEOMETRY;

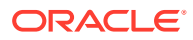

# **Description**

Returns the polygon geometry that approximates and is covered by a specified ellipse.

### **Parameters**

# **center\_longitude**

Center longitude (in degrees) of the ellipse to be used to create the returned geometry.

### **center\_latitude**

Center latitude (in degrees) of the ellipse to be used to create the returned geometry.

### **semi\_major\_axis**

Length (in meters) of the semi-major axis of the ellipse to be used to create the returned geometry.

### **semi\_minor\_axis**

Length (in meters) of the semi-minor axis of the ellipse to be used to create the returned geometry.

### **azimuth**

Number of degrees of the azimuth (clockwise rotation of the major axis from north) of the ellipse to be used to create the returned geometry. Must be from 0 to 180. The returned geometry is rotated by the specified number of degrees.

### **arc\_tolerance**

A numeric value to be used to construct the polygon geometry. The arc tolerance parameter value has the same meaning and usage guidelines as the arc tolerance keyword value in the params parameter string for the [SDO\\_GEOM.SDO\\_ARC\\_DENSIFY](#page-695-0) function. The unit of measurement associated with the geometry is associated with the arc tolerance parameter value. (For more information, see the Usage Notes for the [SDO\\_GEOM.SDO\\_ARC\\_DENSIFY](#page-695-0) function in [SDO\\_GEOM Package \(Geometry\).](#page-690-0))

### **Usage Notes**

This function is useful for creating an ellipse-like polygon around a specified center point when a true ellipse cannot be used (an ellipse is not valid for geodetic data with Oracle Spatial and Graph). The returned geometry has an SDO\_SRID value of 8307 (for Longitude / Latitude (WGS 84)).

### **Examples**

The following example returns an ellipse-like polygon, oriented east-west ( $azimuth = 90$ ), around a point near the center of Concord, Massachusetts. An arc\_tolerance value of 5 meters is used in computing the polygon vertices.

```
SELECT SDO_UTIL.ELLIPSE_POLYGON(-71.34937, 42.46101, 100, 50, 90, 5)
   FROM DUAL;
```
SDO\_UTIL.ELLIPSE\_POLYGON(-71.34937,42.46101,100,50,90,5)(SDO\_GTYPE, SDO\_SRID, SD -------------------------------------------------------------------------------- SDO GEOMETRY(2003, 8307, NULL, SDO\_ELEM\_INFO\_ARRAY(1, 1003, 1), SDO\_ORDINATE\_ARR AY(-71.350589, 42.46101, -71.350168, 42.4606701, -71.349708, 42.460578, -71.3493 7, 42.4605603, -71.349032, 42.460578, -71.348572, 42.4606701, -71.348151, 42.461 01, -71.348572, 42.4613499, -71.349032, 42.461442, -71.34937, 42.4614597, -71.34 9708, 42.461442, -71.350168, 42.4613499, -71.350589, 42.46101))

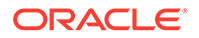

[SDO\\_UTIL.CIRCLE\\_POLYGON](#page-899-0)

# 35.12 SDO\_UTIL.EXPAND\_GEOM

# **Format**

SDO\_UTIL.EXPAND\_GEOM( geometry IN SDO\_GEOMETRY ) RETURN SDO GEOMETRY;

# **Description**

For a geometry with an exterior ring and/or one or more interior rings, where one or more of the rings are polygons specified in optimized form (optimized rectangles), returns the geometry in a form where all optimized polygon rings are specified as simple polygons (all vertices specified).

### **Parameters**

### **geometry**

Geometry with exterior and/or interior polygon rings specified in optimized form.

### **Usage Notes**

If none of the rings in the input geometry are specified in optimized form (optimized rectangles), the function returns the input geometry.

Simple polygons and optimized rectangles have SDO\_ETYPE values of 1003 or 2003 but different SDO\_INTERPRETATION values, as explained in [SDO\\_ELEM\\_INFO](#page-94-0).

This function is supported with both 2D and 3D geometries.

This function can be useful if you use any applications that do not work with optimized rectangles, or if you prefer to use simple polygons instead of optimized rectangles.

### **Examples**

The following example uses an input geometry whose exterior and interior polygon rings are optimized rectangles (and in this case, squares): the exterior ring is 8x8, and the interior ring is 2x2. It returns a geometry whose exterior and interior rings are specified as simple polygons.

```
SELECT sdo util.expand geom(sdo geometry(2003, null, null, -
     sdo elem info array(1,1003,3, 5,2003,3), -
     sdo ordinate array(0, 0, 8, 8, 3, 3, 5, 5))) FROM DUAL;
```
SDO\_UTIL.EXPAND\_GEOM(SDO\_GEOMETRY(2003,NULL,NULL,SDO\_ELEM\_INFO\_ARRAY(1,1003,3,5, -------------------------------------------------------------------------------- SDO GEOMETRY(2003, NULL, NULL, SDO ELEM INFO ARRAY(1, 1003, 1, 11, 2003, 1), SDO \_ORDINATE\_ARRAY(0, 8, 0, 0, 8, 0, 8, 8, 0, 8, 3, 3, 3, 5, 5, 5, 5, 3, 3, 3))

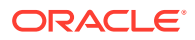

# <span id="page-910-0"></span>35.13 SDO\_UTIL.EXTRACT

# **Format**

```
SDO_UTIL.EXTRACT(
      geometry IN SDO_GEOMETRY, 
      element IN NUMBER, 
      ring IN NUMBER DEFAULT 0 
      ) RETURN SDO_GEOMETRY;
```
# **Description**

Returns the two-dimensional geometry that represents a specified element (and optionally a ring) of the input two-dimensional geometry.

### **Parameters**

### **geometry**

Geometry from which to extract the geometry to be returned. Must be a two-dimensional geometry.

# **element**

Number of the element in the geometry: 1 for the first element, 2 for the second element, and so on. Geometries with SDO GTYPE values (explained in SDO GTYPE) ending in 1, 2, or 3 have one element; geometries with SDO GTYPE values ending in 4, 5, 6, or 7 can have more than one element. For example, a multipolygon with an SDO\_GTYPE of 2007 might contain three elements (polygons).

# **ring**

Number of the subelement (ring) within element: 1 for the first subelement, 2 for the second subelement, and so on. This parameter is valid only for specifying a subelement of a polygon with one or more holes or of a point cluster:

- For a polygon with holes, its first subelement is its exterior ring, its second subelement is its first interior ring, its third subelement is its second interior ring, and so on. For example, in the polygon with a hole shown i[nPolygon with a Hole,](#page-109-0) the exterior ring is subelement 1 and the interior ring (the hole) is subelement 2.
- For a point cluster, its first subelement is the first point in the point cluster, its second subelement is the second point in the point cluster, and so on.

The default is 0, which causes the entire element to be extracted.

# **Usage Notes**

This function applies to two-dimensional geometries only. For three-dimensional geometries, use the [SDO\\_UTIL.EXTRACT3D](#page-915-0) function.

This function is useful for extracting a specific element or subelement from a complex geometry. For example, if you have identified a geometry as invalid by using the [SDO\\_GEOM.VALIDATE\\_GEOMETRY\\_WITH\\_CONTEXT](#page-740-0) function or the [SDO\\_GEOM.VALIDATE\\_LAYER\\_WITH\\_CONTEXT](#page-743-0) procedure (both of which are documented in [SDO\\_GEOM Package \(Geometry\)](#page-690-0)), you can use the EXTRACT function to extract the invalid geometry in order to examine it.

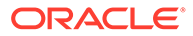

For a polygon with one or more holes, the returned geometry representing an extracted interior ring is reoriented so that its vertices are presented in counterclockwise order (as opposed to the clockwise order within an interior ring).

If geometry is null or has an SDO GTYPE value ending in 0, this function returns a null geometry.

geometry cannot contain a type 0 (zero) element. Type 0 elements are described in [Type 0 \(Zero\) Element](#page-117-0).

This function is not intended for use with geometries that have any null ordinate values. Any null ordinate values in the returned geometry are replaced by 0 (zero).

An exception is raised if element or ring is an invalid number for geometry.

#### **Examples**

The following example extracts the first (and only) element in the  $\text{cola }c$  geometry. (The example uses the definitions and data from [Simple Example: Inserting\\_](#page-88-0) [Indexing\\_ and Querying Spatial Data](#page-88-0).)

```
SELECT c.name, SDO UTIL.EXTRACT(c.shape, 1)
  FROM cola markets c WHERE c.name = 'cola c';
```
NAME

--------------------------------

SDO UTIL.EXTRACT(C.SHAPE,1)(SDO GTYPE, SDO SRID, SDO POINT(X, Y, Z), SDO ELEM IN ------------------------------------------------------------------------------- cola\_c

```
SDO_GEOMETRY(2003, NULL, NULL, SDO_ELEM_INFO_ARRAY(1, 1003, 1), SDO_ORDINATE_ARR
AY(3, 3, 6, 3, 6, 5, 4, 5, 3, 3))
```
The following example inserts a polygon with a hole (using the same INSERT statement as in [Example 2-7](#page-110-0) in [Polygon with a Hole](#page-109-0)), and extracts the geometry representing the hole (the second subelement). Notice that in the geometry returned by the EXTRACT function, the vertices are in counterclockwise order, as opposed to the clockwise order in the hole (second subelement) in the input geometry.

```
-- Insert polygon with hole.
INSERT INTO cola_markets VALUES(
   10,
   'polygon_with_hole',
   SDO_GEOMETRY(
    2003, -- two-dimensional polygon
   NULL.
   NULL,
    SDO_ELEM_INFO_ARRAY(1,1003,1, 19,2003,1), -- polygon with hole
     SDO_ORDINATE_ARRAY(2,4, 4,3, 10,3, 13,5, 13,9, 11,13, 5,13, 2,11, 2,4,
        \overline{7,5, 7,10}, 10,10, 10,5, 7,5) )
);
1 row created.
-- Extract the hole geometry (second subelement).
SELECT SDO UTIL.EXTRACT(c.shape, 1, 2)
   FROM cola markets c WHERE c.name = 'polygon_with_hole';
SDO_UTIL.EXTRACT(C.SHAPE,1,2)(SDO_GTYPE, SDO_SRID, SDO_POINT(X, Y, Z), SDO_ELEM_
--------------------------------------------------------------------------------
```
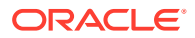

SDO\_GEOMETRY(2003, NULL, NULL, SDO\_ELEM\_INFO\_ARRAY(1, 1003, 1), SDO\_ORDINATE\_ARR AY(7, 5, 10, 5, 10, 10, 7, 10, 7, 5))

### **Related Topics**

- [SDO\\_UTIL.EXTRACT3D](#page-915-0)
- [SDO\\_UTIL.GETVERTICES](#page-941-0)
- [SDO\\_GEOM.VALIDATE\\_GEOMETRY\\_WITH\\_CONTEXT](#page-740-0)
- [SDO\\_GEOM.VALIDATE\\_LAYER\\_WITH\\_CONTEXT](#page-743-0)

# 35.14 SDO\_UTIL.EXTRACT\_ALL

### **Format**

```
SDO_UTIL.EXTRACT_ALL(
      geometry IN SDO_GEOMETRY, 
      flatten IN NUMBER DEFAULT 1
```

```
 ) RETURN SDO_GEOMETRY_ARRAY;
```
### **Description**

Returns all elements and subelements of the input two-dimensional geometry, as an array of one or more geometries. Returns an object of type SDO\_GEOMETRY\_ARRAY, which is defined as VARRAY OF SDO\_GEOMETRY.

### **Parameters**

### **geometry**

Geometry from which to extract all elements and subelements. Must be a two-dimensional geometry.

### **flatten**

A flag indicating whether to "flatten" rings into individual geometries for geometries that contain an exterior ring and one or more interior rings:

- 0 (zero) returns one geometry for each element, but does not flatten rings into individual geometries. (A geometry will still be returned for each element of the input geometry.)
- 1 (the default) or any other nonzero value flattens rings into individual geometries.

For example, if a polygon contains an outer ring and an inner ring, a value of  $0$  returns a single geometry containing both rings, and a value of 1 returns two geometries, each containing a ring as a geometry.

This parameter is ignored for geometries that do not contain an exterior ring and one or more interior rings.

### **Usage Notes**

This function applies to two-dimensional geometries only. For three-dimensional geometries, use the [SDO\\_UTIL.EXTRACT3D](#page-915-0) function.

This function enables you to extract all elements and subelements from a geometry, regardless of how many elements and subelements the geometry has. Geometries with SDO GTYPE values (explained in SDO GTYPE) ending in 1, 2, or 3 have one element; geometries with SDO\_GTYPE values ending in 4, 5, 6, or 7 can have more than one element. For example, a multipolygon with an SDO\_GTYPE of 2007 might contain three

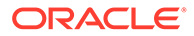

elements (polygons). To extract individual elements, use the [SDO\\_UTIL.EXTRACT](#page-910-0) function instead.

For a polygon with one or more holes, with the default value for the flatten parameter, the returned geometry representing an extracted interior ring is reoriented so that its vertices are presented in counterclockwise order (as opposed to the clockwise order within an interior ring). However, if the flatten parameter value is 0, no reorientation is performed.

If geometry is null or has an SDO GTYPE value ending in 0, this function returns a null geometry.

geometry cannot contain a type 0 (zero) element. Type 0 elements are described in [Type 0 \(Zero\) Element](#page-117-0).

This function is not intended for use with geometries that have any null ordinate values. Any null ordinate values in the returned geometry are replaced by 0 (zero).

### **Examples**

The following example extracts all elements from the  $\cosh$  b geometry. (The example uses the definitions and data from [Simple Example: Inserting\\_ Indexing\\_ and Querying](#page-88-0) [Spatial Data](#page-88-0).)

```
SELECT * FROM TABLE(
  SELECT SDO UTIL.EXTRACT ALL(c.shape)
    FROM cola markets c WHERE c.name = 'cola b');
 SDO_GTYPE SDO_SRID 
---------- ---------- 
SDO_POINT(X, Y, Z) 
                        --------------------------------------------------------------------------------
SDO_ELEM_INFO 
--------------------------------------------------------------------------------
SDO_ORDINATES 
--------------------------------------------------------------------------------
```
2003

```
SDO_ELEM_INFO_ARRAY(1, 1003, 1)
SDO_ORDINATE_ARRAY(5, 1, 8, 1, 8, 6, 5, 7, 5, 1)
```
The following example inserts a polygon with a hole (using the same INSERT statement as in [Example 2-7](#page-110-0) in [Polygon with a Hole](#page-109-0)), and extracts all elements and subelements from the polygon with hole geometry. Notice that because the flatten parameter is not specified, in the second geometry returned by the EXTRACT\_ALL function the vertices are in counterclockwise order, as opposed to the clockwise order in the hole (second subelement) in the input geometry.

```
-- Insert polygon with hole.
INSERT INTO cola_markets VALUES(
  10,
   'polygon_with_hole',
  SDO GEOMETRY (
    2003, -- two-dimensional polygon
    NULL,
    NULL,
    SDO ELEM INFO ARRAY(1,1003,1, 19,2003,1), -- polygon with hole
     SDO_ORDINATE_ARRAY(2,4, 4,3, 10,3, 13,5, 13,9, 11,13, 5,13, 2,11, 2,4,
         7,5, 7,10, 10,10, 10,5, 7,5)
   )
```
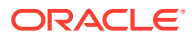

```
);
1 row created.
-- Extract all, with default for flatten.
SELECT * FROM TABLE(
  SELECT SDO UTIL.EXTRACT ALL(c.shape)
  FROM cola markets c WHERE c.name = 'polygon with hole');
 SDO_GTYPE SDO_SRID 
---------- ---------- 
SDO_POINT(X, Y, Z) 
--------------------------------------------------------------------------------
SDO_ELEM_INFO 
--------------------------------------------------------------------------------
SDO_ORDINATES 
            --------------------------------------------------------------------------------
       2003 
SDO_ELEM_INFO_ARRAY(1, 1003, 1)
SDO_ORDINATE_ARRAY(2, 4, 4, 3, 10, 3, 13, 5, 13, 9, 11, 13, 5, 13, 2, 11, 2, 4) 
 SDO_GTYPE SDO_SRID 
---------- ---------- 
SDO_POINT(X, Y, Z) 
                              --------------------------------------------------------------------------------
SDO_ELEM_INFO 
                       --------------------------------------------------------------------------------
SDO_ORDINATES 
--------------------------------------------------------------------------------
       2003 
SDO_ELEM_INFO_ARRAY(1, 1003, 1)
SDO_ORDINATE_ARRAY(7, 5, 10, 5, 10, 10, 7, 10, 7, 5)
```
The following example extracts all elements and subelements from the  $polygon$  with hole geometry (inserted in the preceding example), and it specifies the flatten parameter value as 0 (zero). This causes the returned array to contain a single geometry that is the same as the input geometry; thus, in the geometry returned by the EXTRACT\_ALL function, the vertices are in same clockwise order in the hole (second subelement) as in the input geometry.

```
-- Extract all, with flatten = 0.
SELECT * FROM TABLE(
   SELECT SDO_UTIL.EXTRACT_ALL(c.shape, 0)
    FROM cola markets c WHERE c.name = 'polygon with hole');
 SDO_GTYPE SDO_SRID 
        ----SDO_POINT(X, Y, Z) 
                                  --------------------------------------------------------------------------------
SDO_ELEM_INFO 
--------------------------------------------------------------------------------
SDO_ORDINATES 
--------------------------------------------------------------------------------
       2003 
SDO_ELEM_INFO_ARRAY(1, 1003, 1, 19, 2003, 1) 
SDO_ORDINATE_ARRAY(2, 4, 4, 3, 10, 3, 13, 5, 13, 9, 11, 13, 5, 13, 2, 11, 2, 4, 
7, 5, 7, 10, 10, 10, 10, 5, 7, 5)
```
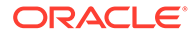

<span id="page-915-0"></span>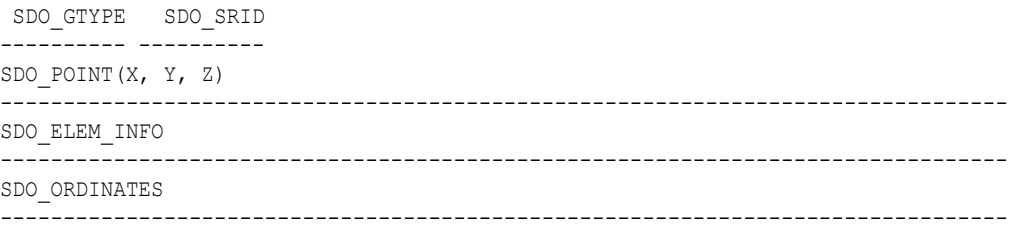

[SDO\\_UTIL.EXTRACT](#page-910-0)

# 35.15 SDO\_UTIL.EXTRACT3D

### **Format**

```
SDO_UTIL.EXTRACT3D(
     geometry IN SDO_GEOMETRY, 
      label IN VARCHAR2 
      ) RETURN SDO_GEOMETRY;
```
### **Description**

Returns the three-dimensional geometry that represents a specified subset of the input three-dimensional geometry.

### **Parameters**

### **geometry**

Geometry from which to extract the geometry to be returned. Must be a threedimensional geometry

### **label**

A comma-delimited string of numbers that identify the subset geometry to be returned. Each number identifies the relative position of a geometry item within the input geometry. The items and their positions within the label string are:

- pointID: Point number
- edgeID: Edge number
- ringID: Ring number
- polygonID: Polygon number
- csurfID: Composite surface number
- solidID: Solid number
- multiID: Multisolid number

A value of 0 (zero) means that the item does not apply, and you can omit trailing items that do not apply. For example, '0,2,1,4,1' means that point number does not apply, and it specifies the second edge of the first ring of the fourth polygon of the first composite surface.

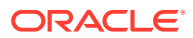

### **Usage Notes**

# **Note:**

SDO\_UTIL.EXTRACT3D function is only supported if Oracle JVM is enabled on your Oracle Autonomous Database Serverless deployments. To enable Oracle JVM, see [Use Oracle Java](http://www.oracle.com/pls/topic/lookup?ctx=en/cloud/paas/autonomous-database&id=GUID-2516EE33-B38D-4270-BE52-30A4F9014E8B) in *Using Oracle Autonomous Database Serverless* for more information.

This function applies to three-dimensional geometries only. For two-dimensional geometries, use the [SDO\\_UTIL.EXTRACT](#page-910-0) function.

This function uses the getElementByLabel method of the

oracle.spatial.geometry.ElementExtractor Java class, which is described in *Oracle Spatial and Graph Java API Reference*.

### **Examples**

The following example extracts, from a specified three-dimensional geometry, the subset geometry consisting of the following: edge 2 of ring 1 of polygon 4 of composite surface 1 of the input geometry.

```
SELECT SDO_UTIL.EXTRACT3D(
  SDO_GEOMETRY (3008, NULL, NULL ,
     SDO_ELEM_INFO_ARRAY(
       1,1007,1,
       1,1006,6,
       1,1003,1,
       16,1003,1,
       31,1003,1,
       46,1003,1,
       61,1003,1,
       76,1003,1),
     SDO_ORDINATE_ARRAY(
      1.0, 0.0, -1.0, 1.0,1.0,-1.0,
       1.0,1.0,1.0,
       1.0,0.0,1.0,
       1.0,0.0,-1.0,
       1.0,0.0,1.0,
       0.0,0.0,1.0,
      0.0, 0.0, -1.0, 1.0,0.0,-1.0,
       1.0,0.0,1.0,
      0.0, 1.0, 1.0, 0.0,1.0,-1.0,
      0.0, 0.0, -1.0,0.0, 0.0, 1.0, 0.0,1.0,1.0,
       1.0,1.0,-1.0,
      0.0, 1.0, -1.0, 0.0,1.0,1.0,
       1.0,1.0,1.0,
       1.0,1.0,-1.0,
       1.0,1.0,1.0,
       0.0,1.0,1.0,
```
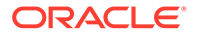

```
 0.0,0.0,1.0,
       1.0,0.0,1.0,
       1.0,1.0,1.0,
       1.0,1.0,-1.0,
       1.0,0.0,-1.0,
      0.0, 0.0, -1.0,0.0, 1.0, -1.0, 1.0,1.0,-1.0
       )
     ), 
   '0,2,1,4,1') 
FROM DUAL;
```

```
SDO_UTIL.EXTRACT3D(SDO_GEOMETRY(3008,NULL,NULL,SDO_ELEM_INFO_ARRAY(1,1007,1,1,100
--------------------------------------------------------------------------------
SDO_GEOMETRY(3002, NULL, NULL, SDO_ELEM_INFO_ARRAY(1, 2, 1), SDO_ORDINATE_ARRAY(
0, 1, -1, 0, 1, 1)
```
[SDO\\_UTIL.EXTRACT](#page-910-0)

# 35.16 SDO\_UTIL.EXTRUDE

# **Format**

```
SDO_UTIL.EXTRUDE(
     geometry IN SDO_GEOMETRY, 
      grdheight IN SDO_NUMBER_ARRAY, 
    height IN SDO NUMBER ARRAY,
      tol IN NUMBER, 
      optional3dSrid IN NUMBER DEFAULT NULL 
      ) RETURN SDO_GEOMETRY;
```
# **Description**

Returns the three-dimensional extrusion solid geometry from an input two-dimensional polygon or multipolygon geometry.

### **Parameters**

# **geometry**

Two-dimensional polygon geometry from which to return the extrusion geometry. This geometry forms the "base" of the returned geometry.

# **grdheight**

Ground heights as a set of Z (height) values at the base of the solid. The numbers in this array should be the Z (height) values at the base of each vertex in the input geometry.

# **height**

Height values for the extrusion geometry. The numbers in this array should be the Z (height) values at the "top" of each corresponding point in the grdheight array. For example, if the ground height at the base of the first vertex is 0 and the height at that vertex is 10, the solid at that point along the base extends 10 units high.

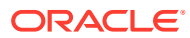

# **tol**

Tolerance value (see [Tolerance](#page-50-0)).

### **optional3dSrid**

Three-dimensional coordinate system (SRID) to be assigned to the returned geometry. If you do not specify this parameter, Spatial and Graph automatically assigns a three-dimensional SRID value based on the SRID value of the input geometry.

### **Usage Notes**

# **Note:** SDO\_UTIL.EXTRUDE function is only supported if Oracle JVM is enabled on your Oracle Autonomous Database Serverless deployments. To enable Oracle JVM, see [Use Oracle Java](http://www.oracle.com/pls/topic/lookup?ctx=en/cloud/paas/autonomous-database&id=GUID-2516EE33-B38D-4270-BE52-30A4F9014E8B) in *Using Oracle Autonomous Database Serverless* for more information.

The input geometry must be a two-dimensional polygon or multipolygon geometry.

If the input geometry is a polygon with multiple inner rings, this function internally combines these inner rings to make them one inner ring, producing a new geometry that approximately represents the original appearance; the function then performs the extrusion process on this new geometry, and returns the result.

### **Examples**

The following example returns the three-dimensional solid geometry representing an extrusion from a two-dimensional polygon geometry.

```
SELECT SDO UTIL.EXTRUDE(
   SDO_GEOMETRY(
     2003, 
    null,
    null,
   SDO_ELEM_INFO_ARRAY(1,1003,1),
   SDO_ORDINATE_ARRAY(5, 1,8,1,8,6,5,7,5,1)),
  SDO_NUMBER_ARRAY(0,0,0,0,0),
  SDO_NUMBER_ARRAY(5,10,10,5,5),
  0.005) from dual;
```
SDO\_UTIL.EXTRUDE(SDO\_GEOMETRY(2003,NULL,NULL,SDO\_ELEM\_INFO\_ARRAY(1,1003,1),SDO\_O --------------------------------------------------------------------------------

```
SDO_GEOMETRY(3008, NULL, NULL, SDO_ELEM_INFO_ARRAY(1, 1007, 1, 1, 1006, 6, 1, 10
03, 1, 16, 1003, 1, 31, 1003, 1, 46, 1003, 1, 61, 1003, 1, 76, 1003, 1), SDO_ORD
INATE_ARRAY(5, 1, 0, 5, 7, 0, 8, 6, 0, 8, 1, 0, 5, 1, 0, 5, 1, 5, 8, 1, 10, 8, 6
, 10, 5, 7, 5, 5, 1, 5, 5, 1, 0, 8, 1, 0, 8, 1, 10, 5, 1, 5, 5, 1, 0, 8, 1, 0, 8
, 6, 0, 8, 6, 10, 8, 1, 10, 8, 1, 0, 8, 6, 0, 5, 7, 0, 5, 7, 5, 8, 6, 10, 8, 6,
0, 5, 7, 0, 5, 1, 0, 5, 1, 5, 5, 7, 5, 5, 7, 0))
```
The following example returns the three-dimensional composite solid geometry representing an extrusion from a two-dimensional polygon geometry with inner rings.

SELECT SDO UTIL.EXTRUDE( SDO\_GEOMETRY( 2003, null, null,

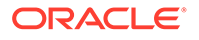

```
 SDO_ELEM_INFO_ARRAY(1, 1003, 1, 11, 2003, 1, 
     21, 2003,1, 31,2003,1, 41, 2003, 1),
   SDO_ORDINATE_ARRAY(0,0, 8,0, 8,8, 0,8, 0,0,
     1,3, 1,4, 2,4, 2,3, 1,3, 1,1, 1,2, 2,2, 2,1, 1,1,
     1,6, 1,7, 2,7, 2,6, 1,6, 3,2, 3,4, 4,4, 4,2, 3,2)),
SDO_NUMBER_ARRAY(-1.0),
 SDO_NUMBER_ARRAY(1.0), 
 0.0001) from dual;
```
SDO\_UTIL.EXTRUDE(SDO\_GEOMETRY(2003,NULL,NULL,SDO\_ELEM\_INFO\_ARRAY(1,1003,1,11,200

-------------------------------------------------------------------------------- SDO\_GEOMETRY(3008, NULL, NULL, SDO\_ELEM\_INFO\_ARRAY(1, 1008, 4, 1, 1007, 1, 1, 10 06, 16, 1, 1003, 1, 46, 1003, 1, 91, 1003, 1, 106, 1003, 1, 121, 1003, 1, 136, 1 003, 1, 151, 1003, 1, 166, 1003, 1, 181, 1003, 1, 196, 1003, 1, 211, 1003, 1, 22 6, 1003, 1, 241, 1003, 1, 256, 1003, 1, 271, 1003, 1, 286, 1003, 1, 301, 1007, 1 , 301, 1006, 10, 301, 1003, 1, 328, 1003, 1, 355, 1003, 1, 370, 1003, 1, 385, 10 03, 1, 400, 1003, 1, 415, 1003, 1, 430, 1003, 1, 445, 1003, 1, 460, 1003, 1, 475 , 1007, 1, 475, 1006, 6, 475, 1003, 1, 490, 1003, 1, 505, 1003, 1, 520, 1003, 1, 535, 1003, 1, 550, 1003, 1, 565, 1007, 1, 565, 1006, 10, 565, 1003, 1, 592, 100 3, 1, 619, 1003, 1, 634, 1003, 1, 649, 1003, 1, 664, 1003, 1, 679, 1003, 1, 694, 1003, 1, 709, 1003, 1, 724, 1003, 1), SDO\_ORDINATE\_ARRAY(4, 0, -1, 4, 2, -1, 4, 4, -1, 3, 4, -1, 2, 4, -1, 2, 7, -1, 1, 7, -1, 1, 6, -1, 1, 4, -1, 1, 3, -1, 0, 3, -1, 0, 8, -1, 8, 8, -1, 8, 0, -1, 4, 0, -1, 4, 0, 1, 8, 0, 1, 8, 8, 1, 0, 8, 1, 0, 3, 1, 1, 3, 1, 1, 4, 1, 1, 6, 1, 1, 7, 1, 2, 7, 1, 2, 4, 1, 3, 4, 1, 4, 4 , 1, 4, 2, 1, 4, 0, 1, 4, 0, -1, 8, 0, -1, 8, 0, 1, 4, 0, 1, 4, 0, -1, 8, 0, -1, 8, 8, -1, 8, 8, 1, 8, 0, 1, 8, 0, -1, 8, 8, -1, 0, 8, -1, 0, 8, 1, 8, 8, 1, 8, 8, -1, 0, 8, -1, 0, 3, -1, 0, 3, 1, 0, 8, 1, 0, 8, -1, 0, 3, -1, 1, 3, -1, 1, 3, 1, 0, 3, 1, 0, 3, -1, 1, 3, -1, 1, 4, -1, 1, 4, 1, 1, 3, 1, 1, 3, -1, 1, 4, -1, 1, 6, -1, 1, 6, 1, 1, 4, 1, 1, 4, -1, 1, 6, -1, 1, 7, -1, 1, 7, 1, 1, 6, 1, 1, 6, -1, 1, 7, -1, 2, 7, -1, 2, 7, 1, 1, 7, 1, 1, 7, -1, 2, 7, -1, 2, 4, -1, 2, 4, 1, 2, 7, 1, 2, 7, -1, 2, 4, -1, 3, 4, -1, 3, 4, 1, 2, 4, 1, 2, 4, -1, 3, 4, -1, 4, 4, -1, 4, 4, 1, 3, 4, 1, 3, 4, -1, 4, 4, -1, 4, 2, -1, 4, 2, 1, 4, 4, 1, 4, 4, -1, 4, 2, -1, 4, 0, -1, 4, 0, 1, 4, 2, 1, 4, 2, -1, 0, 3, -1, 1, 3, -1, 1, 1,  $-1$ , 2, 1,  $-1$ , 3, 2,  $-1$ , 4, 2,  $-1$ , 4, 0,  $-1$ , 0, 0,  $-1$ , 0, 3,  $-1$ , 0, 3, 1, 0, 0, 1, 4, 0, 1, 4, 2, 1, 3, 2, 1, 2, 1, 1, 1, 1, 1, 1, 3, 1, 0, 3, 1, 0, 3, -1, 0, 0 , -1, 0, 0, 1, 0, 3, 1, 0, 3, -1, 0, 0, -1, 4, 0, -1, 4, 0, 1, 0, 0, 1, 0, 0, -1 , 4, 0, -1, 4, 2, -1, 4, 2, 1, 4, 0, 1, 4, 0, -1, 4, 2, -1, 3, 2, -1, 3, 2, 1, 4 , 2, 1, 4, 2, -1, 3, 2, -1, 2, 1, -1, 2, 1, 1, 3, 2, 1, 3, 2, -1, 2, 1, -1, 1, 1 , -1, 1, 1, 1, 2, 1, 1, 2, 1, -1, 1, 1, -1, 1, 3, -1, 1, 3, 1, 1, 1, 1, 1, 1, -1 , 1, 3, -1, 0, 3, -1, 0, 3, 1, 1, 3, 1, 1, 3, -1, 1, 6, -1, 2, 6, -1, 2, 4, -1, 1, 4, -1, 1, 6, -1, 1, 6, 1, 1, 4, 1, 2, 4, 1, 2, 6, 1, 1, 6, 1, 1, 6, -1, 1, 4, -1, 1, 4, 1, 1, 6, 1, 1, 6, -1, 1, 4, -1, 2, 4, -1, 2, 4, 1, 1, 4, 1, 1, 4, -1, 2, 4, -1, 2, 6, -1, 2, 6, 1, 2, 4, 1, 2, 4, -1, 2, 6, -1, 1, 6, -1, 1, 6, 1, 2, 6, 1, 2, 6, -1, 1, 3, -1, 2, 3, -1, 2, 4, -1, 3, 4, -1, 3, 2, -1, 2, 1, -1, 2, 2, -1, 1, 2, -1, 1, 3, -1, 1, 3, 1, 1, 2, 1, 2, 2, 1, 2, 1, 1, 3, 2, 1, 3, 4, 1, 2, 4, 1, 2, 3, 1, 1, 3, 1, 1, 3, -1, 1, 2, -1, 1, 2, 1, 1, 3, 1, 1, 3, -1, 1, 2 , -1, 2, 2, -1, 2, 2, 1, 1, 2, 1, 1, 2, -1, 2, 2, -1, 2, 1, -1, 2, 1, 1, 2, 2, 1 , 2, 2, -1, 2, 1, -1, 3, 2, -1, 3, 2, 1, 2, 1, 1, 2, 1, -1, 3, 2, -1, 3, 4, -1, 3, 4, 1, 3, 2, 1, 3, 2, -1, 3, 4, -1, 2, 4, -1, 2, 4, 1, 3, 4, 1, 3, 4, -1, 2, 4 , -1, 2, 3, -1, 2, 3, 1, 2, 4, 1, 2, 4, -1, 2, 3, -1, 1, 3, -1, 1, 3, 1, 2, 3, 1 , 2, 3, -1))

### **Related Topics**

None.

# 35.17 SDO\_UTIL.FROM\_GEOJSON

# **Format**

```
SDO_UTIL.FROM_GEOJSON(
     geometry IN VARCHAR2, 
 crs IN VARCHAR2 DEFAULT NULL, 
 srid IN VARCHAR2 DEFAULT 4326 
     ) RETURN SDO_GEOMETRY;
```
### or

```
SDO_UTIL.FROM_GEOJSON(
     geometry IN CLOB, 
 crs IN VARCHAR2 DEFAULT NULL, 
 srid IN VARCHAR2 DEFAULT 4326 
     ) RETURN SDO_GEOMETRY;
```
# **Description**

Converts a GeoJSON object (or more specifically a geometry object in GeoJSON format) to a Spatial and Graph geometry object.

### **Parameters**

### **geometry**

Geometry in GeoJSON format to be converted to SDO\_GEOMETRY format. The JSON object data type can be VARCHAR2 or CLOB.

# **crs**

(Reserved for future use. The default is null.)

# **srid**

SDO\_SRID value to be used in the returned geometry. The default is 4326, which is the EPSG SRID value for the WGS 84 (longitude/latitude) coordinate system.

# **Usage Notes**

The input geometry must be in GeoJSON format. For information about using JSON data that is stored in Oracle Database, see *Oracle Database JSON Developer's Guide*.

To convert an SDO\_GEOMETRY object to GeoJSON format, use the [SDO\\_UTIL.TO\\_GEOJSON](#page-967-0) function.

# **Examples**

The following example shows conversion to and from GeoJSON format. (The example uses the definitions and data from [Simple Example: Inserting\\_ Indexing\\_ and Querying Spatial](#page-88-0) [Data](#page-88-0), specifically the cola b geometry from the COLA MARKETS table.) In this example, specifying  $srid \Rightarrow NULL$  causes the returned SDO\_GEOMETRY object to have an SDO\_SRID value of NULL, as opposed to the default of 4326 if the parameter is not specified.

```
DECLARE
  cola_b_geom SDO_GEOMETRY;
   returned_geom SDO_GEOMETRY;
   returned_json CLOB;
```
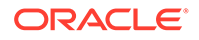

```
BEGIN
-- Populate geometry variable with cola market cols b shape.
SELECT c.shape into cola b geom FROM cola markets c
 WHERE c.name = 'cola b';
-- From geometry to JSON
returned_json := SDO_UTIL.TO_GEOJSON(cola_b_geom);
-- From JSON to geometry
returned geom := SDO UTIL.FROM GEOJSON(returned json, srid => NULL);
END;
/
```
• [SDO\\_UTIL.TO\\_GEOJSON](#page-967-0)

# 35.18 SDO\_UTIL.FROM\_GML311GEOMETRY

### **Format**

```
SDO_UTIL.FROM_GML311GEOMETRY(
      geometry IN CLOB, 
      srsNamespace IN VARCHAR2 DEFAULT NULL 
      ) RETURN SDO_GEOMETRY;
```
### or

```
SDO_UTIL.FROM_GML311GEOMETRY(
    geometry IN CLOB,
     srsNamespace IN VARCHAR2, 
     coordOrder IN NUMBER 
     ) RETURN SDO_GEOMETRY;
```
### or

```
SDO_UTIL.FROM_GML311GEOMETRY(
     geometry IN VARCHAR2, 
      srsNamespace IN VARCHAR2 DEFAULT NULL 
      ) RETURN SDO_GEOMETRY;
```
### or

```
SDO_UTIL.FROM_GML311GEOMETRY(
     geometry IN VARCHAR2, 
     coordOrder IN NUMBER DEFAULT NULL 
      ) RETURN SDO_GEOMETRY;
```
# or

```
SDO_UTIL.FROM_GML311GEOMETRY(
     geometry IN VARCHAR2, 
    srsNamespace IN VARCHAR2,
     coordOrder IN NUMBER 
      ) RETURN SDO_GEOMETRY;
```
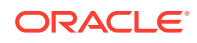

### **Description**

Converts a geography markup language (GML 3.1.1) fragment to a Spatial and Graph geometry object.

# **Parameters**

### **geometry**

Geometry in GML version 3.1.1 format to be converted to SDO\_GEOMETRY format.

### **srsNamespace**

(Reserved for Oracle use.)

### **coordOrder**

If the data in GML format is in latitude/longitude format instead of the longitude/latitude format used by Oracle Spatial, specify 1 for this parameter. Otherwise, do not specify this parameter. (See the Usage Notes for more information.)

### **Usage Notes**

# **Note:**

SDO\_UTIL.FROM\_GML311GEOMETRY function is only supported if Oracle JVM is enabled on your Oracle Autonomous Database Serverless deployments. To enable Oracle JVM, see [Use Oracle Java](http://www.oracle.com/pls/topic/lookup?ctx=en/cloud/paas/autonomous-database&id=GUID-2516EE33-B38D-4270-BE52-30A4F9014E8B) in *Using Oracle Autonomous Database Serverless* for more information.

The input geometry must be a valid GML fragment describing a GML version 3.1.1 geometry type defined in the Open GIS Implementation Specification.

Some EPSG geodetic coordinate systems have the axis order reversed in their definition. For such SRIDs, the data in the GML format might come in as latitude/longitude instead of longitude/latitude. If such GML is to be converted to the SDO\_GEOMETRY type, the coordOrder parameter should be specified as 1 so that the latitude/longitude values are converted to longitude/latitude, because longitude/latitude is the order used in the SDO GEOMETRY type.

### **Examples**

The following example shows conversion to and from GML version 3.1.1 format. (The example uses the definitions and data from [Simple Example: Inserting\\_ Indexing\\_ and](#page-88-0) [Querying Spatial Data,](#page-88-0) specifically the cola\_b geometry from the COLA\_MARKETS table.)

```
DECLARE
   gmlgeom CLOB;
  geom_result SDO_GEOMETRY;
  geom SDO_GEOMETRY; 
BEGIN
SELECT c.shape INTO geom FROM cola markets c WHERE c.name = 'cola b';
-- To GML 3.1.1 geometry
gmlgeom := SDO_UTIL.TO_GML311GEOMETRY(geom);
DBMS_OUTPUT.PUT_LINE('To GML 3.1.1 geometry result = ' || TO_CHAR(gmlgeom));
-- From GML 3.1.3 geometry
```
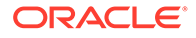

```
geom_result := SDO_UTIL.FROM_GML311GEOMETRY(gmlgeom);
END;
/
To GML 3.1.1 geometry result = <gml:Polygon srsName="SDO:"
xmlns:gml="http://www.opengis.net/gml"><gml:exterior><gml:LinearRing><gml:posLis
t srsDimension="2">5.0 1.0 8.0 1.0 8.0 6.0 5.0 7.0 5.0 1.0
</gml:posList></gml:LinearRing></gml:exterior></gml:Polygon>
```
PL/SQL procedure successfully completed.

### **Related Topics**

- SDO\_UTIL.FROM\_GMLGEOMETRY
- [SDO\\_UTIL.TO\\_GML311GEOMETRY](#page-968-0)
- [SDO\\_UTIL.TO\\_GMLGEOMETRY](#page-972-0)

# 35.19 SDO\_UTIL.FROM\_GMLGEOMETRY

### **Format**

```
SDO_UTIL.FROM_GMLGEOMETRY(
      geometry IN CLOB, 
      srsNamespace IN VARCHAR2 DEFAULT NULL 
      ) RETURN SDO_GEOMETRY;
```
#### or

```
SDO_UTIL.FROM_GMLGEOMETRY(
    geometry IN VARCHAR2,
     srsNamespace IN VARCHAR2 DEFAULT NULL 
      ) RETURN SDO_GEOMETRY;
```
### **Description**

Converts a geography markup language (GML 2.0) fragment to a Spatial and Graph geometry object.

### **Parameters**

# **geometry**

Geometry in GML version 2.0 format to be converted to SDO\_GEOMETRY format.

### **srsNamespace**

(Reserved for Oracle use.)

**Usage Notes**

# **Note:**

SDO\_UTIL.FROM\_GMLGEOMETRY function is only supported if Oracle JVM is enabled on your Oracle Autonomous Database Serverless deployments. To enable Oracle JVM, see [Use Oracle Java](http://www.oracle.com/pls/topic/lookup?ctx=en/cloud/paas/autonomous-database&id=GUID-2516EE33-B38D-4270-BE52-30A4F9014E8B) in *Using Oracle Autonomous Database Serverless* for more information.

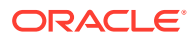

The input geometry must be a valid GML fragment describing a GML version 2.0 geometry type defined in the Open GIS Implementation Specification.

#### **Examples**

The following example shows conversion to and from GML version 2.0 format. (The example uses the definitions and data from [Simple Example: Inserting\\_ Indexing\\_ and Querying](#page-88-0) [Spatial Data](#page-88-0), specifically the cola b geometry from the COLA\_MARKETS table.)

```
DECLARE
  gmlgeom CLOB;
 geom_result_SDO_GEOMETRY;
  geom SDO_GEOMETRY; 
BEGIN
SELECT c.shape INTO geom FROM cola_markets c WHERE c.name = 'cola_b';
-- To GML geometry
gmlgeom := SDO_UTIL.TO_GMLGEOMETRY(geom);
DBMS OUTPUT. PUT LINE('To GML geometry result = ' || TO CHAR(gmlgeom));
-- From GML geometry
geom_result := SDO_UTIL.FROM_GMLGEOMETRY(gmlgeom);
END;
/
To GML geometry result = <gml:Polygon srsName="SDO:"
xmlns:gml="http://www.opengis.net/gml"><gml:outerBoundaryIs><gml:LinearRing><gml
:coordinates decimal="." cs="," ts=" ">5.0,1.0 8.0,1.0 8.0,6.0 5.0,7.0 5.0,1.0
</gml:coordinates></gml:LinearRing></gml:outerBoundaryIs></gml:Polygon>
```
PL/SQL procedure successfully completed.

#### **Related Topics**

- [SDO\\_UTIL.FROM\\_GML311GEOMETRY](#page-921-0)
- [SDO\\_UTIL.TO\\_GML311GEOMETRY](#page-968-0)
- [SDO\\_UTIL.TO\\_GMLGEOMETRY](#page-972-0)

# 35.20 SDO\_UTIL.FROM\_JSON

#### **Format**

```
SDO_UTIL.FROM_JSON(
     geometry IN VARCHAR2, 
 crs IN VARCHAR2 DEFAULT NULL, 
 srid IN VARCHAR2 DEFAULT -1 
     ) RETURN SDO_GEOMETRY;
```
#### or

```
SDO_UTIL.FROM_JSON(
     geometry IN CLOB, 
 crs IN VARCHAR2 DEFAULT NULL, 
 srid IN VARCHAR2 DEFAULT -16 
     ) RETURN SDO_GEOMETRY;
```
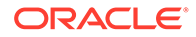

### **Description**

Converts a JSON object (or more specifically a geometry object in JSON format) to a Spatial and Graph geometry object.

# **Parameters**

### **geometry**

Geometry in JSON format to be converted to SDO\_GEOMETRY format. The JSON object data type can be VARCHAR2 or CLOB. A geometry in JSON format can also be converted.

### **crs**

(Reserved for future use. The default is null.)

### **srid**

(Reserved for future use. The default is -1.)

### **Usage Notes**

# **Note:**

SDO\_UTIL.FROM\_JSON function is only supported if Oracle JVM is enabled on your Oracle Autonomous Database Serverless deployments. To enable Oracle JVM, see [Use Oracle Java](http://www.oracle.com/pls/topic/lookup?ctx=en/cloud/paas/autonomous-database&id=GUID-2516EE33-B38D-4270-BE52-30A4F9014E8B) in *Using Oracle Autonomous Database Serverless* for more information.

The input geometry must be in JSON format. For information about using JSON data that is stored in Oracle Database, see *Oracle Database JSON Developer's Guide*.

For information about Spatial and Graph support for JSON, see [JSON and GeoJSON](#page-73-0) [Support in Oracle Spatial and Graph](#page-73-0).

To convert an SDO\_GEOMETRY object to JSON format, use the [SDO\\_UTIL.TO\\_JSON](#page-978-0) or [SDO\\_UTIL.TO\\_JSON\\_VARCHAR](#page-979-0) function.

# **Examples**

The following example shows conversion to and from JSON format. (The example uses the definitions and data from [Simple Example: Inserting\\_ Indexing\\_ and Querying](#page-88-0) [Spatial Data](#page-88-0), specifically the cola b geometry from the COLA\_MARKETS table.)

```
DECLARE
 cola b geom SDO GEOMETRY;
  returned_geom SDO_GEOMETRY;
  returned_json CLOB;
BEGIN
  -- Populate geometry variable with cola market cols b shape.
 SELECT c.shape into cola b geom
  FROM cola_markets c 
 WHERE c.name = 'cola b';
   -- From geometry to JSON 
  returned json := SDO_UTIL.TO_JSON(cola_b_geom);
   -- From JSON to geometry
```
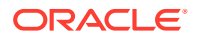

```
returned geom := SDO UTIL.FROM JSON(returned json);
END; 
/
```
The following example shows a JSON object that represents a specified geometry being converted back into SDO\_GEOMETRY. (In this case the JSON reflects the cola\_b geometry from the COLA\_MARKETS table, defined in [Simple Example: Inserting\\_ Indexing\\_ and](#page-88-0) [Querying Spatial Data.](#page-88-0))

```
SELECT SDO_UTIL.FROM_JSON(
   '{"polygon": {"boundary": [{"line": {"datapoints": [[5.0, 1.0], 
       [8.0, 1.0], [8.0, 6.0], [5.0, 7.0], [5.0, 1.0]]]]}}) GEOM
FROM DUAL;
```

```
GEOM
------
SDO_GEOMETRY(2003, NULL, NULL, 
  SDO_ELEM_INFO_ARRAY(1, 1003, 1),
   SDO_ORDINATE_ARRAY(5, 1, 8, 1, 8, 6, 5, 7, 5, 1))
```
### **Related Topics**

- [SDO\\_UTIL.TO\\_JSON](#page-978-0)
- [SDO\\_UTIL.TO\\_JSON\\_VARCHAR](#page-979-0)

# 35.21 SDO\_UTIL.FROM\_KMLGEOMETRY

### **Format**

```
SDO_UTIL.FROM_KMLGEOMETRY(
     geometry IN CLOB 
      ) RETURN SDO_GEOMETRY;
```
### or

SDO\_UTIL.FROM\_KMLGEOMETRY( geometry IN VARCHAR2 ) RETURN SDO\_GEOMETRY;

### **Description**

Converts a KML (Keyhole Markup Language) document to a Spatial and Graph geometry object.

### **Parameters**

### **geometry**

Geometry in KML format of type CLOB or VARCHAR2 to be converted to SDO\_GEOMETRY format.

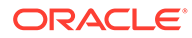

### **Usage Notes**

# **Note:**

SDO\_UTIL.FROM\_KMLGEOMETRY function is only supported if Oracle JVM is enabled on your Oracle Autonomous Database Serverless deployments. To enable Oracle JVM, see [Use Oracle Java](http://www.oracle.com/pls/topic/lookup?ctx=en/cloud/paas/autonomous-database&id=GUID-2516EE33-B38D-4270-BE52-30A4F9014E8B) in *Using Oracle Autonomous Database Serverless* for more information.

The input geometry must be a valid document conforming to the KML 2.1 specification.

This function does not process the whole KML document; it only processes the KML geometry tags.

### **Examples**

The following example shows conversion to and from KML format. (The example uses the definitions and data from [Simple Example: Inserting\\_ Indexing\\_ and Querying](#page-88-0) [Spatial Data](#page-88-0), specifically the  $\cot a$  c geometry from the COLA\_MARKETS table.)

```
-- Convert cola c geometry to a KML document; convert that result to
-- a spatial geometry.
DECLARE
  kmlgeom CLOB;
 val result VARCHAR2(5);
 geom result SDO GEOMETRY;
  geom SDO_GEOMETRY;
BEGIN
SELECT c.shape INTO geom FROM cola_markets c WHERE c.name = 'cola_c';
-- To KML geometry
kmlgeom := SDO_UTIL.TO_KMLGEOMETRY(geom);
DBMS OUTPUT.PUT LINE('To KML geometry result = ' || TO CHAR(kmlgeom));
-- From KML geometry
geom_result := SDO_UTIL.FROM_KMLGEOMETRY(kmlgeom);
-- Validate the returned geometry
val_result := SDO_GEOM.VALIDATE_GEOMETRY_WITH_CONTEXT(geom_result, 0.005);
DBMS OUTPUT.PUT LINE('Validation result = ' || val result);
END;
/
To KML geometry result =
<Polygon><extrude>0</extrude><tessellate>0</tessellate><altitudeMode>relativeToG
round</altitudeMode><outerBoundaryIs><LinearRing><coordinates>3.0,3.0 6.0,3.0
6.0,5.0 4.0,5.0 3.0,3.0 </coordinates></LinearRing></outerBoundaryIs></Polygon>
Validation result = TRUE
```
# **Related Topics**

[SDO\\_UTIL.TO\\_KMLGEOMETRY](#page-980-0)

# <span id="page-928-0"></span>35.22 SDO\_UTIL.FROM\_WKBGEOMETRY

# **Format**

```
SDO_UTIL.FROM_WKBGEOMETRY(
      geometry IN BLOB 
      ) RETURN SDO_GEOMETRY;
```
### **Description**

Converts a geometry in the well-known binary (WKB) format to a Spatial and Graph geometry object.

### **Parameters**

### **geometry**

Geometry in WKB format to be converted to SDO\_GEOMETRY format.

**Usage Notes**

# **Note:**

SDO\_UTIL.FROM\_WKBGEOMETRY function is only supported if Oracle JVM is enabled on your Oracle Autonomous Database Serverless deployments. To enable Oracle JVM, see [Use Oracle Java](http://www.oracle.com/pls/topic/lookup?ctx=en/cloud/paas/autonomous-database&id=GUID-2516EE33-B38D-4270-BE52-30A4F9014E8B) in *Using Oracle Autonomous Database Serverless* for more information.

The input geometry must be in the well-known binary (WKB) format, as defined by the Open Geospatial Consortium and the International Organization for Standardization (ISO).

This function is patterned after the SQL Multimedia recommendations in *ISO 13249-3, Information technology - Database languages - SQL Multimedia and Application Packages - Part 3: Spatial*.

To convert an SDO\_GEOMETRY object to WKB format, use the [SDO\\_UTIL.TO\\_WKBGEOMETRY](#page-982-0) function.

# **Examples**

The following example shows conversion to and from WKB and WKT format, and validation of WKB and WKT geometries. (The example uses the definitions and data from [Simple](#page-88-0) Example: Inserting Indexing and Querying Spatial Data, specifically the cola b geometry from the COLA\_MARKETS table.)

```
DECLARE
   wkbgeom BLOB;
   wktgeom CLOB;
 val result VARCHAR2(5);
 geom result SDO GEOMETRY;
   geom SDO_GEOMETRY;
BEGIN
SELECT c.shape INTO geom FROM cola_markets c WHERE c.name = 'cola_b';
-- To WBT/WKT geometry
wkbgeom := SDO_UTIL.TO_WKBGEOMETRY(geom);
```
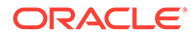

```
wktgeom := SDO_UTIL.TO_WKTGEOMETRY(geom);
DBMS OUTPUT.PUT LINE('To WKT geometry result = ' || TO CHAR(wktgeom));
-- From WBT/WKT geometry
geom_result := SDO_UTIL.FROM_WKBGEOMETRY(wkbgeom);
geom_result := SDO_UTIL.FROM_WKTGEOMETRY(wktgeom);
-- Validate WBT/WKT geometry
val_result := SDO_UTIL.VALIDATE_WKBGEOMETRY(wkbgeom);
DBMS OUTPUT. PUT LINE ('WKB validation result = ' || val result);
val_result := SDO_UTIL.VALIDATE_WKTGEOMETRY(wktgeom);
DBMS OUTPUT.PUT LINE('WKT validation result = ' || val result);
END;/
To WKT geometry result = POLYGON ((5.0 1.0, 8.0 1.0, 8.0 6.0, 5.0 7.0, 5.0 1.0))
```
- SDO\_UTIL.FROM\_WKTGEOMETRY
- [SDO\\_UTIL.TO\\_WKBGEOMETRY](#page-982-0)

WKB validation result = TRUE WKT validation result = TRUE

- [SDO\\_UTIL.TO\\_WKTGEOMETRY](#page-984-0)
- [SDO\\_UTIL.VALIDATE\\_WKBGEOMETRY](#page-989-0)
- [SDO\\_UTIL.VALIDATE\\_WKTGEOMETRY](#page-990-0)

# 35.23 SDO\_UTIL.FROM\_WKTGEOMETRY

### **Format**

```
SDO_UTIL.FROM_WKTGEOMETRY(
      geometry IN CLOB 
      ) RETURN SDO_GEOMETRY;
```
### or

```
SDO_UTIL.FROM_WKTGEOMETRY(
      geometry IN VARCHAR2 
      ) RETURN SDO_GEOMETRY;
```
## **Description**

Converts a geometry in the well-known text (WKT) format to a Spatial and Graph geometry object.

### **Parameters**

**geometry** Geometry in WKT format to be converted to SDO\_GEOMETRY format.

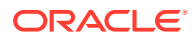

### **Usage Notes**

# **Note:**

SDO\_UTIL.FROM\_WKTGEOMETRY function is only supported if Oracle JVM is enabled on your Oracle Autonomous Database Serverless deployments. To enable Oracle JVM, see [Use Oracle Java](http://www.oracle.com/pls/topic/lookup?ctx=en/cloud/paas/autonomous-database&id=GUID-2516EE33-B38D-4270-BE52-30A4F9014E8B) in *Using Oracle Autonomous Database Serverless* for more information.

The input geometry must be in the well-known text (WKT) format, as defined by the Open Geospatial Consortium and the International Organization for Standardization (ISO).

This function is patterned after the SQL Multimedia recommendations in *ISO 13249-3, Information technology - Database languages - SQL Multimedia and Application Packages - Part 3: Spatial*.

To convert an SDO\_GEOMETRY object to a CLOB in WKT format, use the [SDO\\_UTIL.TO\\_WKTGEOMETRY](#page-984-0) function. (You can use the SQL function TO\_CHAR to convert the resulting CLOB to VARCHAR2 type.)

### **Examples**

The following example shows conversion to and from WKB and WKT format, and validation of WKB and WKT geometries. (The example uses the definitions and data from [Simple](#page-88-0) Example: Inserting\_Indexing\_and Querying Spatial Data, specifically the cola b geometry from the COLA\_MARKETS table.)

```
DECLARE
  wkbgeom BLOB;
  wktgeom CLOB;
 val_result VARCHAR2(5);
  geom_result SDO_GEOMETRY;
  geom SDO_GEOMETRY;
BEGIN
SELECT c.shape INTO geom FROM cola_markets c WHERE c.name = 'cola_b';
-- To WBT/WKT geometry
wkbgeom := SDO_UTIL.TO_WKBGEOMETRY(geom);
wktgeom := SDO_UTIL.TO_WKTGEOMETRY(geom);
DBMS OUTPUT.PUT LINE('To WKT geometry result = ' || TO CHAR(wktgeom));
-- From WBT/WKT geometry
geom_result := SDO_UTIL.FROM_WKBGEOMETRY(wkbgeom);
geom_result := SDO_UTIL.FROM_WKTGEOMETRY(wktgeom);
-- Validate WBT/WKT geometry
val_result := SDO_UTIL.VALIDATE_WKBGEOMETRY(wkbgeom);
DBMS OUTPUT.PUT_LINE('WKB validation result = ' || val_result);
val_result := SDO_UTIL.VALIDATE_WKTGEOMETRY(wktgeom);
DBMS OUTPUT.PUT LINE('WKT validation result = ' || val result);
END;/
To WKT geometry result = POLYGON ((5.0 1.0, 8.0 1.0, 8.0 6.0, 5.0 7.0, 5.0 1.0))
WKB validation result = TRUE
WKT validation result = TRUE
```
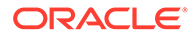

- [SDO\\_UTIL.FROM\\_WKBGEOMETRY](#page-928-0)
- [SDO\\_UTIL.TO\\_WKBGEOMETRY](#page-982-0)
- [SDO\\_UTIL.TO\\_WKTGEOMETRY](#page-984-0)
- [SDO\\_UTIL.VALIDATE\\_WKBGEOMETRY](#page-989-0)
- [SDO\\_UTIL.VALIDATE\\_WKTGEOMETRY](#page-990-0)

# 35.24 SDO\_UTIL.GEO\_SEARCH

# **Format**

```
SDO_UTIL.GEO_SEARCH(
     name IN SDO_VARCHAR2, 
      fuzzy IN NUMBER DEFAULT NULL 
    ) RETURN SDO_GEO_SEARCH_TABLE;
```
# **Description**

Queries the table with the geographic name hierarchy (ELOC\_ADMIN\_AREA\_SEARCH).

# **Parameters**

### **name**

One or more names from the table with the geographic name hierarchy. Use commas to separate multiple name values.

This table is described in [ELOC\\_ADMIN\\_AREA\\_SEARCH Table.](#page-72-0)

# **fuzzy**

Determines whether Oracle Text fuzzy matching will be used in finding matches for the name value or values.  $0$  (zero, the default) does not use fuzzy matching; 1 uses fuzzy matching. However, see the Usage Notes for further explanation and examples.

# **Usage Notes**

To use this function, you must understand the concepts in [Location Data Enrichment](#page-71-0), which also describes the necessary setup actions.

For the  $fuzzy$  parameter, if the value is 0 (the default), the values in name must match in spelling the values in the data set for the location, although for a location the data set may permit many variations in spelling and case. If the value is 1, minor errors in name values (like spelling mistakes) will also be considered as matching the location. For example:

- fuzzy=>0 will match 'nashua, nh, usa' and 'nashua, new hampshire, usa' to the same standard name.
- $fuzzy \geq 1$ , in addition to matching values included for 0, will match 'nashuaa, NH, usa' (where the city name is misspelled) to that same standard name.

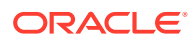

### **Examples**

The following example searches for information about San Francisco. It does not use fuzzy matching.

SELECT \* from TABLE(sdo util.geo search('San Francisco,Ca,UNITED STATES'));

The following example uses fuzzy matching (fuzzy value of 1), and therefore will find matches for San Francisco, California, despite the misspelling of the city name in the name parameter (San**f** Fr**ac**isco).

```
SELECT * from TABLE(sdo util.geo search('Sanf Fracisco,Ca,UNITED STATES', 1));
```
# 35.25 SDO\_UTIL.GET\_2D\_FOOTPRINT

### **Format**

```
SDO_UTIL.GET_2D_FOOTPRINT(
     geometry IN SDO GEOMETRY,
      tolerance IN NUMBER DEFAULT 0.0000005 
    ) RETURN SDO_GEOMETRY;
```
### **Description**

Returns a two-dimensional geometry that reflects the footprint of the input three-dimensional geometry.

### **Parameters**

### **geometry**

Three-dimensional geometry object.

### **tolerance**

Tolerance value (see [Tolerance](#page-50-0)).

**Usage Notes**

### **Note:**

SDO\_UTIL.GET\_2D\_FOOTPRINT function is only supported if Oracle JVM is enabled on your Oracle Autonomous Database Serverless deployments. To enable Oracle JVM, see [Use Oracle Java](http://www.oracle.com/pls/topic/lookup?ctx=en/cloud/paas/autonomous-database&id=GUID-2516EE33-B38D-4270-BE52-30A4F9014E8B) in *Using Oracle Autonomous Database Serverless* for more information.

You can use this function to return the 2D (on an x-y plane where  $z=0$ ) footprint of 3D geometries such as buildings.

### **Examples**

The following example returns the 2D footprint of a 3D geometry. It assumes that a table named FTPTS exists with at least a numeric ID column and a column named GEOMETRY of type SDO\_GEOMETRY containing three-dimensional geometries.

SELECT sdo\_util.get\_2d\_footprint(geometry, 0.05) FROM ftpts WHERE id =1;

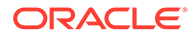

# 35.26 SDO\_UTIL.GET\_COORDINATE

# **Format**

```
SDO_UTIL.GET_COORDINATE(
     geometry IN SDO_GEOMETRY,
     coord_index IN NUMBER
    ) RETURN MDSYS.SDO GEOMETRY DETERMINISTIC PARALLEL ENABLE;
```
### **Description**

Returns the coordinate of a geometry.

**Parameters**

**geometry** Input geometry.

**coord\_index** Index number for the geometry coordinate to be returned.

### **Usage Notes**

If there is no corresponding coordinate for the given  $\text{coord}\text{ index}$  value (for example, such as 0, -1, or any large value), then the SDO\_UTIL.GET\_COORDINATE function returns the last coordinate of the geometry.

# **Examples**

The following example returns the second coordinate of a geometry object, cola b. (The example uses the definitions and data from [Simple Example: Inserting\\_](#page-88-0) [Indexing\\_ and Querying Spatial Data](#page-88-0).)

```
SQL> SELECT SDO UTIL.get coordinate(c.shape,2) FROM cola markets c
WHERE c.name='cola b';
```

```
SDO_UTIL.GET_COORDINATE(C.SHAPE, 2)(SDO_GTYPE, SDO_SRID, SDO_POINT(X,
Y, Z), SDO_
```
----------------------------------------------------------------------- ---------

SDO\_GEOMETRY(2001, NULL, SDO\_POINT\_TYPE(**8, 1**, NULL), NULL, NULL)

The following example returns the last coordinate of a geometry object,  $\text{col}_a$  b, as the given index number is 0. (The example uses the definitions and data from [Simple](#page-88-0) Example: Inserting Indexing and Querying Spatial Data.)

SQL> SELECT SDO UTIL.get coordinate(c.shape,0) FROM cola markets c WHERE c.name='cola b';

SDO\_UTIL.GET\_COORDINATE(C.SHAPE,0)(SDO\_GTYPE, SDO\_SRID, SDO\_POINT(X, Y, Z), SDO\_ -----------------------------------------------------------------------

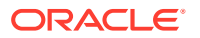

```
---------
SDO_GEOMETRY(2001, NULL, SDO_POINT_TYPE(5, 1, NULL), NULL, NULL)
```
# 35.27 SDO\_UTIL.GETFIRSTVERTEX

### **Format**

```
SDO_UTIL.GETFIRSTVERTEX(
      geometry IN SDO_GEOMETRY 
      ) RETURN MDSYS.VERTEX_TYPE;
```
### **Description**

Returns the first coordinate of the vertices of the input geometry.

### **Parameters**

**geometry**

Input geometry.

### **Usage Notes**

This function returns an object of type MDSYS.VERTEX\_TYPE, which is defined as follows:

CREATE TYPE vertex\_type AS OBJECT

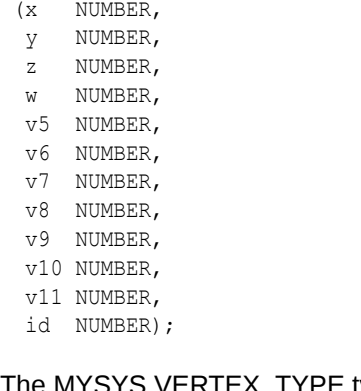

The MYSYS.VERTEX\_TYPE type is intended for Oracle use only. Do **not** use this type in column definitions or in functions that you create.

### **Examples**

This example assumes a table named DATA\_2D that has been created and populated as follows:

```
CREATE TABLE data 2d (geom name varchar2(12), shape sdo geometry);
INSERT INTO data_2d VALUES ( 'LINE1',
   sdo_geometry(2002, NULL, NULL,
    sdo_elem_info_array(1,2,1),
   sdo_ordinate_array(12,13, 14,15, 16,17, 18,19, 20,21)));
```
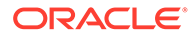

The following SELECT statement calls both the SDO\_UTIL.Get**First**Vertex and SDO\_UTIL.Get**Last**Vertex functions. The result shows that the first vertex is at (12,13) and the last vertex is at (20,21). (The output is reformatted for readability.)

```
SELECT geom name,
      sdo util.GetFirstVertex(a.shape).X,
       sdo_util.GetFirstVertex(a.shape).Y
FROM data 2d a;
GEOM_NAME SDO_UTIL.GETFIRSTVERTEX(A.SHAPE).X
SDO UTIL.GETFIRSTVERTEX(A.SHAPE).Y
------------ ---------------------------------- 
----------------------------------
LINE1 
12 13
SELECT geom name,
      sdo util.GetLastVertex(a.shape).X,
       sdo_util.GetLastVertex(a.shape).Y
FROM data 2d a;
GEOM_NAME SDO_UTIL.GETLASTVERTEX(A.SHAPE).X
SDO_UTIL.GETLASTVERTEX(A.SHAPE).Y
------------ ---------------------------------- 
----------------------------------
LINE1 
20 21
```
# **Related Topics**

SDO\_UTIL.GETLASTVERTEX

# 35.28 SDO\_UTIL.GETLASTVERTEX

### **Format**

```
SDO_UTIL.GETLASTVERTEX(
      geometry IN SDO_GEOMETRY 
      ) RETURN MDSYS.VERTEX_TYPE;
```
### **Description**

Returns the last coordinate of the vertices of the input geometry.

**Parameters**

**geometry** Input geometry.

### **Usage Notes**

This function returns an object of type MDSYS.VERTEX\_TYPE, which is defined as follows:

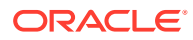
```
CREATE TYPE vertex_type AS OBJECT
  (x NUMBER,
  y NUMBER,
  z NUMBER,
  w NUMBER,
  v5 NUMBER,
  v6 NUMBER,
  v7 NUMBER,
  v8 NUMBER,
  v9 NUMBER,
  v10 NUMBER,
  v11 NUMBER,
  id NUMBER);
```
The MYSYS.VERTEX\_TYPE type is intended for Oracle use only. Do **not** use this type in column definitions or in functions that you create.

#### **Examples**

This example assumes a table named DATA\_2D that has been created and populated as follows:

```
CREATE TABLE data 2d (geom name varchar2(12), shape sdo geometry);
INSERT INTO data_2d VALUES ( 'LINE1',
  sdo geometry(2002, NULL, NULL,
  sdo elem info array(1,2,1),
  sdo_ordinate_array(12,13, 14,15, 16,17, 18,19, 20,21)));
```
The following SELECT statement calls both the SDO\_UTIL.Get**First**Vertex and SDO\_UTIL.Get**Last**Vertex functions. The result shows that the first vertex is at (12,13) and the last vertex is at (20,21). (The output is reformatted for readability.)

```
SELECT geom name,
       sdo_util.GetFirstVertex(a.shape).X,
       sdo_util.GetFirstVertex(a.shape).Y
FROM data 2d a;
GEOM_NAME SDO_UTIL.GETFIRSTVERTEX(A.SHAPE).X
SDO_UTIL.GETFIRSTVERTEX(A.SHAPE).Y
------------ ---------------------------------- 
----------------------------------
LINE1 
12 13
SELECT geom name,
       sdo_util.GetLastVertex(a.shape).X,
       sdo_util.GetLastVertex(a.shape).Y
FROM data 2d a;
GEOM NAME SDO UTIL.GETLASTVERTEX(A.SHAPE).X
SDO_UTIL.GETLASTVERTEX(A.SHAPE).Y
------------ ---------------------------------- 
----------------------------------
LINE1 
20 21
```
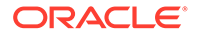

## **Related Topics**

[SDO\\_UTIL.GETFIRSTVERTEX](#page-934-0)

# <span id="page-937-0"></span>35.29 SDO\_UTIL.GETNUMELEM

## **Format**

SDO\_UTIL.GETNUMELEM( geometry IN SDO\_GEOMETRY ) RETURN NUMBER;

## **Description**

Returns the number of elements in the input geometry.

#### **Parameters**

**geometry** Geometry for which to return the number of elements.

#### **Usage Notes**

None.

## **Examples**

The following example returns the number of elements for each geometry in the SHAPE column of the COLA\_MARKETS table. (The example uses the definitions and data from [Simple Example: Inserting\\_ Indexing\\_ and Querying Spatial Data.](#page-88-0))

```
SELECT c.name, SDO UTIL.GETNUMELEM(c.shape)
FROM cola markets c;
NAME SDO UTIL.GETNUMELEM(C.SHAPE)
-------------------------------- ---------------------------- 
\cosh a 1
\cosh b 1\cosh c 1
\cosh d 1
```
#### **Related Topics**

• SDO\_UTIL.GETNUMVERTICES

# 35.30 SDO\_UTIL.GETNUMVERTICES

## **Format**

SDO\_UTIL.GETNUMVERTICES( geometry IN SDO\_GEOMETRY ) RETURN NUMBER;

## **Description**

Returns the number of vertices in the input geometry.

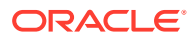

## **Parameters**

## **geometry**

Geometry for which to return the number of vertices.

#### **Usage Notes**

None.

#### **Examples**

The following example returns the number of vertices for each geometry in the SHAPE column of the COLA\_MARKETS table. (The example uses the definitions and data from Simple Example: Inserting Indexing and Querying Spatial Data.)

```
SELECT c.name, SDO UTIL.GETNUMVERTICES(c.shape)
  FROM cola markets c;
```
NAME SDOUTIL.GETNUMVERTICES(C.SHAPE) -------------------------------- --------------------------------  $\cosh a$  2 cola\_b 5

```
\cosh c 5
\cosh d 3
```
## **Related Topics**

- [SDO\\_UTIL.GETVERTICES](#page-941-0)
- [SDO\\_UTIL.GETNUMELEM](#page-937-0)

## 35.31 SDO\_UTIL.GETNURBSAPPROX

#### **Format**

```
SDO_UTIL.GETNURBSAPPROX(
     geometry IN SDO_GEOMETRY, 
     tolerance IN NUMBER 
      ) RETURN SDO_GEOMETRY;
```
## **Description**

Returns a line string geometry that is an approximation of the input NURBS curve geometry.

#### **Parameters**

#### **geometry**

NURBS curve geometry object.

#### **tolerance**

Tolerance value (see [Tolerance](#page-50-0)). As long as the tolerance value is valid, it does not affect the operation and output of the function, as explained in the Usage Notes.

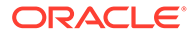

## **Usage Notes**

## **Note:**

SDO UTIL.GETNURBSAPPROX function is only supported if Oracle JVM is enabled on your Oracle Autonomous Database Serverless deployments. To enable Oracle JVM, see [Use Oracle Java](http://www.oracle.com/pls/topic/lookup?ctx=en/cloud/paas/autonomous-database&id=GUID-2516EE33-B38D-4270-BE52-30A4F9014E8B) in *Using Oracle Autonomous Database Serverless* for more information.

This function is useful for returning a polyline approximation of the input geometry for further processing by subprograms that cannot directly process NURBS curve geometries. The function is called internally by several Oracle Spatial and Graph functions, and it can also be called directly by users.

The input geometry must be a NURBS curve in projected (not geodetic) coordinate system.

If the input geometry does not contain at least one NURBS curve element, the function returns the input geometry.

A tolerance value is required as input because of Oracle Spatial and Graph's internal usage of the function. However, for direct calls to the function by users, the specified tolerance value does not affect the returned polyline, which can have up to approximately 200 points.

The end points of the returned line string geometry are the first and last control points, because a NURBS curve is clamped at its end points.

For information about support for NURBS (non-uniform rational B-spline) geometries, see [NURBS Curve Support in Oracle Spatial and Graph](#page-77-0).

#### **Examples**

The following example creates a spatial table and inserts a NURBS curve geometry, then uses the SDO\_UTIL.GETNURBSAPPROX function (with a tolerance value of 0.05) to return a line string geometry that is an approximation of the NURBS curve geometry.

```
-- Create Table
create table test (gid INTEGER,
                  geom mdsys.sdo_geometry);
-- Insert metadata
Insert into user_sdo_geom_metadata VALUES('TEST', 'GEOM',
  sdo dim array( sdo dim element('X', -10, 10, 0.05),
                 sdo dim element('Y', -10, 10, 0.05)),
                  NULL);
-- Two-dimensional NURBS curve with degree 3, 7 control points, and 11 knots
insert into test values(1, SDO_GEOMETRY(2002, NULL, NULL,
                                       SDO_ELEM_INFO_ARRAY(1, 2, 3),
                           SDO_ORDINATE_ARRAY(3, 7, 0, 0, 1, -0.5, 1, 1, 0.2, 2,
                                               1, 0.5, 3.5, 1, 0.8, 2, 1, 0.9, 1,
                                               1, 0.3, 0, 1, 11, 0, 0, 0, 0, 0.25,
                                              0.5, 0.75, 1.0, 1.0, 1.0, 1.0)
```
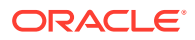

-- sdo util.getNurbsApprox gives an approximate polyline for the NURBS curve. Select gid, **sdo util.getNurbsApprox(a.geom, 0.05)** from test a where gid = 1;

GID ----------

1

SDO\_UTIL.GETNURBSAPPROX(A.GEOM,0.05)(SDO\_GTYPE, SDO\_SRID, SDO\_POINT(X, Y, Z), SD --------------------------------------------------------------------------------

SDO\_GEOMETRY(2002, NULL, NULL, SDO\_ELEM\_INFO\_ARRAY(1, 2, 1), SDO\_ORDINATE\_ARRAY( 0, 0, -.02912839, .059699523, -.05624374, .118211319, -.08139356, .175559751, -. 10462535, .231769184, -.12598662, .286863981, -.14552488, .340868505, -.16328764 , .39380712, -.17932241, .445704191, -.1936767, .496584079, -.20639802, .5464711 5, -.21753387, .595389767, -.22713177, .643364292, -.23523922, .690419091, -.241 90374, .736578527, -.24717284, .781866962, -.25109401, .826308762, -.25371477, . 869928288, -.25508264, .912749906, -.25524512, .954797979, -.25424971, .99609687 , -.25214393, 1.03667094, -.24897529, 1.07654456, -.24479129, 1.11574209, -.2396 3945, 1.15428789, -.23356727, 1.19220633, -.22662227, 1.22952177, -.21885194, 1. 26625857, -.21030381, 1.3024411, -.20102538, 1.33809372, -.19106416, 1.37324079, -.18046765, 1.40790668, -.16928338, 1.44211576, -.15755884, 1.47589238, -.14534 154, 1.50926091, -.132679, 1.54224571, -.11961872, 1.57487115, -.10620822, 1.607 16159, -.092495, 1.63914139, -.07852657, 1.67083492, -.06435044, 1.70226654, -.0 5001412, 1.73346062, -.03556511, 1.76444151, -.02105094, 1.79523359, -.0065191, 1.82586121, .007982896, 1.85634874, .022407535, 1.88672054, .036707311, 1.917000 98, .050834714, 1.94721442, .064742236, 1.97738522, .078382506, 2.00753762, .091 725045, 2.03768051, .104772175, 2.06779294, .117529987, 2.09785056, .130004572, 2.12782899, .14220202, 2.15770388, .154128423, 2.18745085, .165789872, 2.2170455 6, .177192457, 2.24646363, .188342269, 2.27568069, .1992454, 2.3046724, .2099079 4, 2.33341438, .22033598, 2.36188226, .23053561, 2.3900517, .240512923, 2.417898 31, .250274008, 2.44539774, .259824957, 2.47252563, .269171861, 2.49925761, .278 32081, 2.52556931, .287277896, 2.55143638, .296049209, 2.57683445, .30464084, 2. 60173916, .31305888, 2.62612614, .321309421, 2.64997102, .329398552, 2.67324946, .337332365, 2.69593707, .345116951, 2.71800951, .352758401, 2.7394424, .3602628 05, 2.76021137, .367636255, 2.78029208, .374884841, 2.79966015, .382014654, 2.81 829122, .389031786, 2.83616093, .395942326, 2.85324491, .402752367, 2.8695188, . 409467999, 2.88495824, .416095312, 2.89953885, .422640398, 2.91323629, .42910934 8, 2.92602618, .435508253, 2.93788416, .441843203, 2.94878587, .448120289, 2.958 70695, .454345602, 2.96762302, .460525234, 2.97550973, .466665275, 2.98234271, . 472771816, 2.98809761, .478850948, 2.99275004, .484908761, 2.99627566, .49095134 8, 2.9986501, .496984798, 2.999849, .50301505, 2.999849, .509044541, 2.9986501, .515072205, 2.99627566, .521096823, 2.99275004, .527117177, 2.98809761, .5331320 5, 2.98234271, .539140223, 2.97550973, .545140477, 2.96762302, .551131595, 2.958 70695, .557112359, 2.94878587, .56308155, 2.93788416, .56903795, 2.92602618, .57 4980341, 2.91323629, .580907505, 2.89953885, .586818223, 2.88495824, .592711277, 2.8695188, .59858545, 2.85324491, .604439523, 2.83616093, .610272278, 2.8182912 2, .616082496, 2.79966015, .621868959, 2.78029208, .62763045, 2.76021137, .63336 575, 2.7394424, .639073641, 2.71800951, .644752905, 2.69593707, .650402323, 2.67 324946, .656020678, 2.64997102, .661606751, 2.62612614, .667159324, 2.60173916, .672677178, 2.57683445, .678159097, 2.55143638, .683603861, 2.52556931, .6890102 52, 2.49925761, .694377052, 2.47252563, .699703043, 2.44539774, .704987007, 2.41 789831, .710227725, 2.3900517, .71542398, 2.36188226, .720574553, 2.33341438, .7 25678226, 2.3046724, .730733781, 2.27568069, .735739999, 2.24646363, .740695663, 2.21704556, .745599554, 2.18745085, .750450454, 2.15770388, .755247146, 2.12782 899, .75998841, 2.09785056, .764673028, 2.06779294, .769299783, 2.03768051, .773 867456, 2.00753762, .778372773, 1.97738522, .782794569, 1.94721442, .787102465, 1.91700098, .791266007, 1.88672054, .795254739, 1.85634874, .799038208, 1.825861 21, .802585958, 1.79523359, .805867536, 1.76444151, .808852487, 1.73346062, .811 510356, 1.70226654, .813810689, 1.67083492, .815723031, 1.63914139, .817216927, 1.60716159, .818261924, 1.57487115, .818827566, 1.54224571, .8188834, 1.50926091 , .818398969, 1.47589238, .817343821, 1.44211576, .8156875, 1.40790668, .8133995 52, 1.37324079, .810449523, 1.33809372, .806806957, 1.3024411, .802441401, 1.266 25857, .797322399, 1.22952177, .791419497, 1.19220633, .784702242, 1.15428789, .

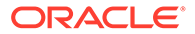

<span id="page-941-0"></span>777140177, 1.11574209, .768702849, 1.07654456, .759359802, 1.03667094, .74908058 4, .99609687, .737834738, .954797979, .725591811, .912749906, .712321348, .86992 8288, .697992894, .826308762, .682575995, .781866962, .666040196, .736578527, .6 48355043, .690419091, .629490081, .643364292, .609414855, .595389767, .588098912 , .54647115, .565511797, .496584079, .541623054, .445704191, .51640223, .3938071 2, .48981887, .340868505, .46184252, .286863981, .432442724, .231769184, .401589 029, .175559751, .36925098, .118211319, .335398121, .059699523, .3, 0))

1 row selected.

## 35.32 SDO\_UTIL.GETVERTICES

#### **Format**

```
SDO_UTIL.GETVERTICES(
    geometry IN SDO GEOMETRY,
     include_oriented_pt IN NUMBER DEFAULT NULL
     ) RETURN VERTEX_SET_TYPE;
```
#### **Description**

Returns the coordinates of the vertices of the input geometry.

### **Parameters**

#### **geometry**

Geometry for which to return the coordinates of the vertices.

#### **include\_oriented\_pt**

It controls the return of both the point coordinates and the orientation vector as two vertices for an oriented point.

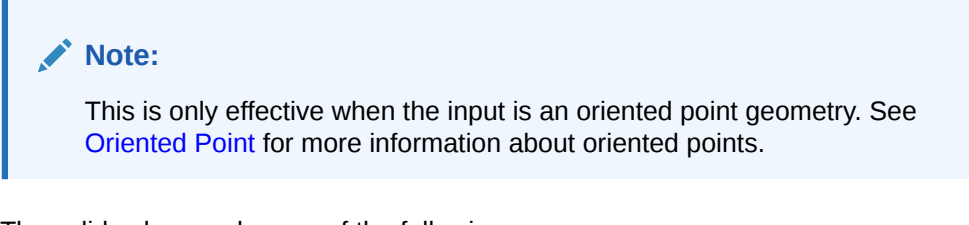

The valid value can be one of the following:

- 0: Returns only the coordinates of the vertices
- 1: Returns both the coordinates and the orientation vector

#### **Usage Notes**

This function returns an object of MDSYS.VERTEX\_SET\_TYPE, which consists of a table of objects of MDSYS.VERTEX\_TYPE. Oracle Spatial and Graph defines the type VERTEX\_SET\_TYPE as:

CREATE TYPE vertex set type as TABLE OF vertex type;

Oracle Spatial and Graph defines the object type VERTEX\_TYPE as:

CREATE TYPE vertex\_type AS OBJECT

 (x NUMBER, y NUMBER,

z NUMBER,

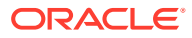

- w NUMBER, v5 NUMBER, v6 NUMBER, v7 NUMBER, v8 NUMBER, v9 NUMBER, v10 NUMBER,
- 
- v11 NUMBER,
- id NUMBER);

## **Note:**

The VERTEX\_SET\_TYPE and VERTEX\_TYPE types are intended for use by Oracle only. Do not use these types in column definitions or functions that you create.

This function can be useful in finding a vertex that is causing a geometry to be invalid. For example, if you have identified a geometry as invalid by using the [SDO\\_GEOM.VALIDATE\\_GEOMETRY\\_WITH\\_CONTEXT](#page-740-0) function or the [SDO\\_GEOM.VALIDATE\\_LAYER\\_WITH\\_CONTEXT](#page-743-0) procedure (both of which are documented in [SDO\\_GEOM Package \(Geometry\)](#page-690-0)), you can use the GETVERTICES function to view the vertices in tabular format.

This function only returns the point coordinates and does not return the orientation vectors when the input is an oriented point geometry. In order to have the orientation vectors also to be returned, you must pass the parameter INCLUDE ORIENTED PT set to 1. See the last example in Examples section.

## **Examples**

The following example returns the X and Y coordinates and  $ID$  values of the vertices of the geometries in the SHAPE column of the COLA\_MARKETS table. (The example uses the definitions and data from [Simple Example: Inserting\\_ Indexing\\_ and Querying Spatial Data](#page-88-0).)

```
SELECT c.mkt_id, c.name, t.X, t.Y, t.id
  FROM cola markets c,
  TABLE(SDO_UTIL.GETVERTICES(c.shape)) t
   ORDER BY c.mkt_id, t.id;
  MKT ID NAME THE SERIES OF STRAIGHT ASSESSMENT OF THE SERIES OF STRAIGHT ASSESSMENT OF THE SERIES OF STRAIGHT ASSESSMENT OF THE STRAIGHT OF THE STRAIGHT OF THE STRAIGHT OF THE STRAIGHT OF THE STRAIGHT OF THE STRAIGHT OF THE
---------- -------------------------------- ---------- ---------- ---------- 
1 cola a 1 1 1 11 \text{ cola} a 5 7 22 colab 1 1 1 1
2 \text{ cola b} 8 1 2
2 \text{ cola b} 8 6 3
2 colab \overline{5} 7 4
2 \text{ cola b} 5 1 5
3 \text{ cola c} 3 13 \text{ cola c} 6 \text{ } 3 \text{ } 23 \text{ cola\_c}<br>
3 \text{ cola\_c}<br>
3 \text{ cola\_c}<br>
3 \text{ cola\_c}<br>
3 \text{ cola\_c}<br>
3 \text{ cola\_c}<br>
3 \text{ cola\_c}<br>
3 \text{ cola\_c}3 \text{ cola c} 4 5 4
      3 \text{ cola\_c}<br>
4 \text{ cola\_d}<br>
4 \text{ cola\_d}<br>
4 \text{ cola\_d}<br>
10 \text{ g}<br>
12 \text{ g}<br>
14 colad 8 7 1
      4 colad 10 9 2
      4 colad 3
```
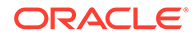

15 rows selected.

The following example returns both, the coordinates and the orientation vector, as two vertices for an oriented point geometry. (This example uses the point geometry created in [Example 2-12](#page-116-0)).

select sdo\_util.getvertices(c.shape, 1) from cola\_markets c;

SDO\_UTIL.GETVERTICES(C.SHAPE,1)(X, Y, Z, W, V5, V6, V7, V8, V9, V10, V11, ID)

----------------------------------------------------------------------- -----------------------------------------------------------------------

-----------------------------

VERTEX SET TYPE(VERTEX TYPE(12, 14, NULL, NULL, NULL, NULL, NULL, NULL, NULL, NULL, NULL, 1), VERTEX\_TYPE(.3, .2, NULL, NULL, NULL, NULL, NULL, NULL, NULL, NULL, NULL, 2))

## **Related Topics**

- [SDO\\_UTIL.EXTRACT](#page-910-0)
- [SDO\\_GEOM.VALIDATE\\_GEOMETRY\\_WITH\\_CONTEXT](#page-740-0)
- [SDO\\_GEOM.VALIDATE\\_LAYER\\_WITH\\_CONTEXT](#page-743-0)
- [SDO\\_UTIL.GETNUMVERTICES](#page-937-0)

# 35.33 SDO\_UTIL.INITIALIZE\_INDEXES\_FOR\_TTS

#### **Format**

SDO\_UTIL.INITIALIZE\_INDEXES\_FOR\_TTS;

## **Description**

Initializes all spatial indexes in a tablespace that was transported to another database.

#### **Parameters**

None.

#### **Usage Notes**

This procedure is part of the support for using the Oracle transportable tablespace feature with tablespaces that contain any spatial indexes. Use this procedure only either (A) the import operation of pre-Release 11.2 dump files is completed, or (B) after the import operation from different endian platform in Release 11.2 or later is completed. Each user that has a spatial index in the tablespace must call the procedure.

For pre-Release 11.2 dump files, after calling the SDO\_UTIL.INITIALIZE\_INDEXES\_FOR\_TTS procedure, you must execute a statement in the following format for each index that is in the imported transportable tablespace:

ALTER INDEX *spatial-index-from-imported-tts* PARAMETERS ('CLEAR\_TTS=TRUE');

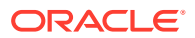

For detailed information about transportable tablespaces and transporting tablespaces to other databases, see *Oracle Database Administrator's Guide*.

#### **Examples**

The following example for an import of pre-Release 11.2 dump files initializes all spatial indexes in a tablespace that was transported to another database. It also includes the required ALTER INDEX statement for two hypothetical spatial indexes.

```
CALL SDO UTIL.INITIALIZE INDEXES FOR TTS;
ALTER INDEX xyz1_spatial_idx PARAMETERS ('CLEAR_TTS=TRUE');
ALTER INDEX xyz2_spatial_idx PARAMETERS ('CLEAR_TTS=TRUE');
```
In the following example, the owner of the spatial index must call the SDO\_UTIL.INITIALIZE\_INDEXES\_FOR\_TTS procedure only if the SELECT statement returns the string Y, to reflect the fact that the spatial indexes are imported from different endian platforms in Release 11.2.

```
SELECT DECODE(BITAND(sdo_index_version, 1024), 1024, 'Y', 'N') ENDIAN FLAG
 FROM user sdo index metadata
 WHERE sdo index name = :index name;
-- If the result is 'Y', perform the next statement.
CALL SDO UTIL.INITIALIZE INDEXES FOR TTS;
-- No ALTER INDEX statements are needed.
```
In this example, if you call the SDO\_UTIL.INITIALIZE\_INDEXES\_FOR\_TTS procedure when the SELECT statement returns the string  $N$ , the procedure does nothing because there is no need to perform endian conversion.

#### **Related Topics**

None.

## 35.34 SDO\_UTIL.INSERT\_SDO\_GEOM\_METADATA

#### **Format**

```
SDO_UTIL.INSERT_SDO_GEOM_METADATA( 
 \overline{\text{owner}} IN VARCHAR2,
 table name IN VARCHAR2,
 column name IN VARCHAR2,
 diminfo IN SDO_DIM_ARRAY, 
 srid IN NUMBER);
```
#### **Description**

Adds metadata for a spatial table to the geometry metadata views USER\_SDO\_GEOMETRY\_METADATA and ALL\_SDO\_GEOMETRY\_METADATA.

#### **Parameters**

#### **owner**

Name of the schema that owns the spatial table. Must be uppercase.

#### **table\_name**

Name of the spatial table (a feature table that has a column of type SDO\_GEOMETRY). Must be uppercase.

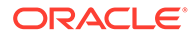

## **column\_name**

Name of the column of type SDO\_GEOMETRY. Must be uppercase.

## **diminfo**

Varying length array of an object type, ordered by dimension, and has one entry for each dimension. (The SDO\_DIM\_ARRAY type is explained in [DIMINFO.](#page-135-0))

## **srid**

Either of the following: the SDO\_SRID value for the coordinate system for all geometries in the column, or NULL if no specific coordinate system should be associated with the geometries.

#### **Usage Notes**

This procedure is an alternative to using the SQL INSERT statement to add metadata for a spatial table to the geometry metadata views. (The use of an INSERT statement to update the USER\_SDO\_GEOMETRY\_METADATA view is shown in [Simple](#page-88-0) [Example: Inserting, Indexing, and Querying Spatial Data](#page-88-0).)

To use this procedure on a spatial table in another user's schema, you must have DBA privileges or the SELECT privilege on that other user's table. For example, if USER1 wants to insert geometry metadata for the USER2.COLA\_MARKETS table, then USER1 must have DBA privileges or the SELECT privilege on the USER2.COLA\_MARKETS table.

## **Examples**

The following example adds metadata for a spatial table named COLA\_MARKETS with the geometry column named SHAPE in the USER2 schema. It also creates the spatial index. (The example uses the definitions and data from [Simple Example:](#page-88-0) [Inserting\\_ Indexing\\_ and Querying Spatial Data](#page-88-0).)

```
---------------------------------------------------------------------------
-- UPDATE METADATA VIEWS --
---------------------------------------------------------------------------
-- Add information to the USER_SDO_GEOM_METADATA and USER_SDO_GEOM_METADATA 
views. This 
-- is required before the spatial index can be created. Do this only once for 
each layer
-- (that is, table-column combination; here: cola markets and shape).
EXECUTE SDO UTIL.INSERT SDO GEOM METADATA ('USER2', 'COLA MARKETS', 'SHAPE', -
  SDO DIM ARRAY(SDO DIM ELEMENT('X', 0, 20, 0.005), -
                   SDO_DIM_ELEMENT('Y', 0, 20, 0.005)), - 
   NULL);
-------------------------------------------------------------------
-- CREATE THE SPATIAL INDEX --
-------------------------------------------------------------------
CREATE INDEX cola_spatial_idx
```
## ON cola\_markets(shape) INDEXTYPE IS MDSYS.SPATIAL\_INDEX\_V2;

## **Related Topics**

- [Geometry Metadata Views](#page-134-0) for an explanation of the USER\_SDO\_GEOM\_METADATA and ALL\_SDO\_GEOM\_METADATA views
- [SRID](#page-136-0) attribute of the SDO\_GEOMETRY type

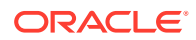

- [Coordinate Systems \(Spatial Reference Systems\)](#page-181-0) for detailed information about support for coordinate systems
- [SDO\\_UTIL.DELETE\\_SDO\\_GEOM\\_METADATA](#page-905-0)

# 35.35 SDO\_UTIL.INTERIOR\_POINT

## **Format**

```
SDO_UTIL.INTERIOR_POINT(
      geom IN SDO_GEOMETRY, 
      tol IN NUMBER DEFAULT 0.00000000005 
      ) RETURN SDO_GEOMETRY;
```
## **Description**

Returns a point that is guaranteed to be an interior point (not on the boundary or edge) on the surface of a polygon geometry object.

## **Parameters**

## **geom**

Polygon geometry object. The SDO\_GTYPE value of the geometry must be 2003 or 2007. (SDO\_GTYPE values are explained in [SDO\\_GTYPE](#page-92-0).)

## **tol**

Tolerance value (see [Tolerance](#page-50-0)).

## **Usage Notes**

This function returns a point geometry object representing a point that is guaranteed to be an interior point on the surface, but not on the boundary or edge, of geom. The returned point can be any interior point on the surface; however, if you call the function multiple times with the same geom and tol parameter values, the returned point will be the same.

The relationship between the returned point and the original geometry is INSIDE, which you can check using the **SDO\_RELATE** operator with 'mask=inside'.

In most cases this function is more useful than the [SDO\\_GEOM.SDO\\_POINTONSURFACE](#page-729-0) function, which returns a point that is not guaranteed to be an interior point.

## **Examples**

The following example returns a geometry object that is an interior point on the surface of cola a. (The example uses the definitions and data from Simple Example: Inserting [Indexing\\_ and Querying Spatial Data](#page-88-0).)

```
-- Return an interior point on the surface of a geometry.
SELECT SDO UTIL.INTERIOR POINT(c.shape, 0.005)
 FROM cola markets c
 WHERE c.name = 'cola a';
```

```
SDO_UTIL.INTERIOR_POINT(C.SHAPE,0.005)(SDO_GTYPE, SDO_SRID, SDO_POINT(X, Y, Z), 
--------------------------------------------------------------------------------
```

```
SDO_GEOMETRY(2001, NULL, SDO_POINT_TYPE(2.75, 2.875, NULL), NULL, NULL)
```
## **Related Topics**

None.

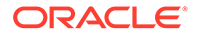

# 35.36 SDO\_UTIL.POINT\_AT\_BEARING

## **Format**

```
SDO_UTIL.POINT_AT_BEARING(
    start point IN SDO GEOMETRY,
     bearing IN NUMBER, 
     distance IN NUMBER 
     ) RETURN SDO_GEOMETRY;
```
## **Description**

Returns a point geometry that is at the specified distance and bearing from the start point.

#### **Parameters**

## **start\_point**

Point geometry object from which to compute the distance at the specified bearing, to locate the desired point. The point geometry must be based on a geodetic coordinate system.

## **bearing**

Number of radians, measured clockwise from North. Must be in the range of either -*pi* to *pi* or 0 to 2\**pi*. (Either convention on ranges will work).

## **distance**

Number of meters from start point and along the initial bearing direction to the computed destination point. Must be less than one-half the circumference of the Earth.

## **Usage Notes**

The input point geometry must be based on a geodetic coordinate system. If it is based on a non-geodetic coordinate system, this function returns a null value.

To convert decimal degrees to radians or nonmetric distances to meters, you can use the [SDO\\_UTIL.CONVERT\\_UNIT](#page-903-0) function. To compute the bearing and tilt from a start point to an end point, you can use the [SDO\\_UTIL.BEARING\\_TILT\\_FOR\\_POINTS](#page-897-0) procedure.

## **Examples**

The following example returns the point 100 kilometers at a bearing of 1 radian from the point with the longitude and latitude coordinates (-72, 43).

```
SELECT SDO_UTIL.POINT_AT_BEARING(
  SDO GEOMETRY (2001, 8307,
    SDO_POINT_TYPE(-72, 43, NULL), NULL, NULL),
   1, -- 1 radian (57.296 degrees clockwise from North)
  100000 -- 100 kilometers
) FROM DUAL;
SDO_UTIL.POINT_AT_BEARING(SDO_GEOMETRY(2001,8307,SDO_POINT_TYPE(-72,43,NULL),NUL
                   --------------------------------------------------------------------------------
SDO_GEOMETRY(2001, 8307, NULL, SDO_ELEM_INFO_ARRAY(1, 1, 1), SDO_ORDINATE_ARRAY(
-70.957053, 43.4811935))
```
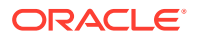

## **Related Topics**

- [SDO\\_UTIL.BEARING\\_TILT\\_FOR\\_POINTS](#page-897-0)
- [SDO\\_UTIL.CONVERT\\_UNIT](#page-903-0)

# 35.37 SDO\_UTIL.POLYGONTOLINE

#### **Format**

```
SDO_UTIL.POLYGONTOLINE(
      geometry IN SDO_GEOMETRY 
      ) RETURN SDO_GEOMETRY;
```
## **Description**

Converts all polygon-type elements in a geometry to line-type elements, and sets the SDO\_GTYPE value accordingly.

## **Parameters**

**geometry** Geometry to convert.

#### **Usage Notes**

The order of the vertices of each resulting line-type element is the same as in the associated polygon-type element, and the start and end points of each line-type segment are the same point.

If the input geometry is a line, it is returned.

#### **Examples**

The following example converts the input polygon geometry, which is the same geometry as cola\_b (see Simple Example: Inserting \_Indexing \_and Querying Spatial Data), to a line string geometry. In the returned geometry, the SDO\_GTYPE value (2002) indicates a twodimensional LINE geometry, and the SDO\_ETYPE value (2) and SDO\_INTERPRETATION value (1) in the SDO\_ELEM\_INFO array indicate a line string whose vertices are connected by straight line segments.

```
SELECT SDO_UTIL.POLYGONTOLINE(
   SDO_GEOMETRY(
     2003, -- two-dimensional polygon
     NULL,
     NULL,
    SDO_ELEM_INFO_ARRAY(1,1003,1), -- one polygon (exterior polygon ring)
     SDO_ORDINATE_ARRAY(5,1, 8,1, 8,6, 5,7, 5,1)
  \lambda) FROM DUAL;
SDO_UTIL.POLYGONTOLINE(SDO_GEOMETRY(2003,--TWO-DIMENSIONALPOLYGONNULL,NULL,SDO_E
```

```
--------------------------------------------------------------------------------
```

```
SDO_GEOMETRY(2002, NULL, NULL, SDO_ELEM_INFO_ARRAY(1, 2, 1), SDO_ORDINATE_ARRAY(
5, 1, 8, 1, 8, 6, 5, 7, 5, 1))
```
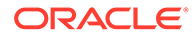

## **Related Topics**

None.

# <span id="page-949-0"></span>35.38 SDO\_UTIL.RECTIFY\_GEOMETRY

## **Format**

```
SDO_UTIL.RECTIFY_GEOMETRY(
      geometry IN SDO_GEOMETRY, 
      tolerance IN NUMBER 
      ) RETURN SDO_GEOMETRY;
```
## **Description**

Fixes certain problems with the input geometry, and returns a valid geometry.

## **Parameters**

## **geometry**

Geometry to be checked for problems that can be fixed.

## **tolerance**

Tolerance value (see [Tolerance](#page-50-0)).

## **Usage Notes**

This function checks for the following problems that can make a geometry invalid, and fixes the problems in the returned geometry:

- Duplicate vertices
- Polygon boundary intersecting itself
- Incorrect orientation of exterior or interior rings (or both) of a polygon

If the input geometry has any other problem that makes it invalid, the function raises an exception.

If the input geometry is valid, the function returns a geometry that is identical to the input geometry.

For information about using this function as part of the recommended procedure for loading and validating spatial data, see [Recommendations for Loading and Validating](#page-160-0) [Spatial Data](#page-160-0).

This function is used internally by the [SDO\\_UTIL.SIMPLIFY](#page-952-0) function as part of the geometry simplification process.

This function internally calls the [SDO\\_GEOM.SDO\\_SELF\\_UNION](#page-730-0) function if necessary.

## **Examples**

The following example checks the  $\cosh$  b geometry to see if it has problems that can be fixed. (In this case, the geometry is valid, so the input geometry is returned. The example uses the definitions and data from [Simple Example: Inserting\\_ Indexing\\_ and](#page-88-0) [Querying Spatial Data.](#page-88-0))

ORACLE

```
SELECT SDO UTIL.RECTIFY GEOMETRY(shape, 0.005)
 FROM COLA MARKETS c WHERE c.name = 'cola b';
```
SDO\_UTIL.RECTIFY\_GEOMETRY(SHAPE,0.005)(SDO\_GTYPE, SDO\_SRID, SDO\_POINT(X, Y, Z), -------------------------------------------------------------------------------- SDO\_GEOMETRY(2003, NULL, NULL, SDO\_ELEM\_INFO\_ARRAY(1, 1003, 1), SDO\_ORDINATE\_ARR AY(5, 1, 8, 1, 8, 6, 5, 7, 5, 1))

## **Related Topics**

[SDO\\_UTIL.RECTIFY\\_GEOMETRY](#page-949-0)

[SDO\\_GEOM.SDO\\_SELF\\_UNION](#page-730-0)

## 35.39 SDO\_UTIL.REMOVE\_DUPLICATE\_VERTICES

### **Format**

SDO\_UTIL.REMOVE\_DUPLICATE\_VERTICES( geometry IN SDO GEOMETRY, tolerance IN NUMBER ) RETURN SDO\_GEOMETRY;

#### **Description**

Removes duplicate (redundant) vertices from a geometry.

#### **Parameters**

**geometry** Geometry from which to remove duplicate vertices.

## **tolerance**

Tolerance value (see [Tolerance](#page-50-0)).

#### **Usage Notes**

When two consecutive vertices in a geometry are the same or within the tolerance value associated with the geometry, Spatial and Graph considers the geometry to be invalid. The Spatial and Graph geometry validation functions return the error ORA-13356 in these cases. You can use the REMOVE\_DUPLICATE\_VERTICES function to change such invalid geometries into valid geometries.

This function also closes polygons so that the first vertex of the ring is the same as the last vertex of the ring.

This function is not supported for any point geometries (including oriented points).

If the input geometry does not contain any duplicate vertices, it is returned.

#### **Examples**

The following example removes a duplicate vertex from the input geometry, which is the same geometry as cola\_b (see [Simple Example: Inserting\\_ Indexing\\_ and Querying Spatial](#page-88-0) [Data](#page-88-0)) except that it has been deliberately made invalid by adding a third vertex that is the same point as the second vertex (8,1).

```
SELECT SDO_UTIL.REMOVE_DUPLICATE_VERTICES(
  SDO_GEOMETRY(
```
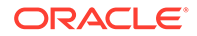

```
 2003, -- two-dimensional polygon
     NULL,
     NULL,
    SDO ELEM INFO ARRAY(1,1003,1), -- one polygon (exterior polygon ring)
    SDO ORDINATE ARRAY(5,1, 8,1, 8,1, 8,6, 5,7, 5,1) -- 2nd and 3rd points
                                                 -- are duplicates.
   ),
   0.005 -- tolerance value
) FROM DUAL;
SDO_UTIL.REMOVE_DUPLICATE_VERTICES(SDO_GEOMETRY(2003,--TWO-DIMENSIONALPOLYGONNUL
```
-------------------------------------------------------------------------------- SDO\_GEOMETRY(2003, NULL, NULL, SDO\_ELEM\_INFO\_ARRAY(1, 1003, 1), SDO\_ORDINATE\_ARR AY(5, 1, 8, 1, 8, 6, 5, 7, 5, 1))

#### **Related Topics**

None.

## 35.40 SDO\_UTIL.REVERSE\_LINESTRING

## **Format**

```
SDO_UTIL.REVERSE_LINESTRING(
      geometry IN SDO_GEOMETRY 
      ) RETURN SDO_GEOMETRY;
```
#### **Description**

Returns a line string geometry with the vertices of the input geometry in reverse order.

#### **Parameters**

#### **geometry**

Line string geometry whose vertices are to be reversed in the output geometry. The SDO GTYPE value of the input geometry must be 2002. (SDO GTYPE explains SDO GTYPE values.)

#### **Usage Notes**

Because the SDO\_GTYPE value of the input geometry must be 2002, this function cannot be used to reverse LRS geometries. To reverse an LRS geometry, use the [SDO\\_LRS.REVERSE\\_GEOMETRY](#page-800-0) function, which is described in [SDO\\_LRS](#page-748-0) [Package \(Linear Referencing System\) .](#page-748-0)

#### **Examples**

The following example returns a line string geometry that reverses the vertices of the input geometry.

```
SELECT SDO UTIL.REVERSE LINESTRING(
  SDO_GEOMETRY(2002, 8307, NULL, SDO_ELEM_INFO_ARRAY(1,2,1),
    SDO_ORDINATE_ARRAY(-72,43, -71.5,43.5, -71,42, -70,40))
) FROM DUAL;
SDO_UTIL.REVERSE_LINESTRING(SDO_GEOMETRY(2002,8307,NULL,SDO_ELEM_INFO_ARRAY(1,2,
--------------------------------------------------------------------------------
SDO_GEOMETRY(2002, 8307, NULL, SDO_ELEM_INFO_ARRAY(1, 2, 1), SDO_ORDINATE_ARRAY(
-70, 40, -71, 42, -71.5, 43.5, -72, 43))
```
## **Related Topics**

• [SDO\\_LRS.REVERSE\\_GEOMETRY](#page-800-0) (in [SDO\\_LRS Package \(Linear Referencing](#page-748-0) [System\)](#page-748-0) )

## <span id="page-952-0"></span>35.41 SDO\_UTIL.SIMPLIFY

## **Format**

```
SDO_UTIL.SIMPLIFY(
geometry IN SDO GEOMETRY,
 threshold IN NUMBER 
     tolerance IN NUMBER DEFAULT 0.0000005, 
     remove_loops IN NUMBER DEFAULT 0 
     ) RETURN SDO_GEOMETRY;
```
## **Description**

Simplifies the input geometry, based on a threshold value, using the Douglas-Peucker algorithm.

#### **Parameters**

## **geometry**

Geometry to be simplified.

#### **threshold**

Threshold value to be used for the geometry simplification. Should be a positive number. (Zero causes the input geometry to be returned.) If the input geometry is geodetic, the value is the number of meters; if the input geometry is non-geodetic, the value is the number of units associated with the data.

As the threshold value is decreased, the returned geometry is likely to be closer to the input geometry; as the threshold value is increased, fewer points are likely to be in the returned geometry. See the Usage Notes for more information.

#### **tolerance**

Tolerance value (see [Tolerance](#page-50-0)). Must not be greater than threshold; and for better performance, should not be the same as threshold. If you do not specify a value, the default value is 0.0000005.

## **remove\_loops**

For some line geometries, when the line is simplified, it might end up with self-crossing loops in the middle. While this is a valid geometry (for lines), in some cases it is not desirable to have these loops in the result of the simplify operation. A value of 0 (the default) does not remove such loops; a value of 1 (or any other nonzero positive number) removes any such loops and always returns simple line segments.

#### **Usage Notes**

This function also converts arcs to line stings, eliminates duplicate vertices, and corrects many overlapping edge polygon problems. The reason this function sometimes fixes problems is that it internally calls the [SDO\\_UTIL.RECTIFY\\_GEOMETRY](#page-949-0) function at the end of the simplification process to ensure that a valid geometry is returned. However, note that if two perfectly aligned geometries are simplified independently, the geometries might not be aligned after simplification.

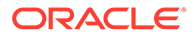

This function is useful when you want a geometry with less fine resolution than the original geometry. For example, if the display resolution cannot show the hundreds or thousands of turns in the course of a river or in a political boundary, better performance might result if the geometry were simplified to show only the major turns.

If you use this function with geometries that have more than two dimensions, only the first two dimensions are used in processing the query, and only the first two dimensions in the returned geometry are to be considered valid and meaningful.

This function uses the Douglas-Peucker algorithm, which is explained in several cartography textbooks and reference documents. (In some explanations, the term *tolerance* is used instead of *threshold*; however, this is different from the Oracle Spatial and Graph meaning of tolerance.)

Compare this function with [SDO\\_UTIL.SIMPLIFYVW,](#page-954-0) which uses the Visvalingham-Whyatt algorithm.

The returned geometry can be a polygon, line, or point, depending on the geometry definition and the threshold value. The following considerations apply:

- A polygon can simplify to a line or a point and a line can simplify to a point, if the threshold value associated with the geometry is sufficiently large. For example, a thin rectangle will simplify to a line if the distance between the two parallel long sides is less than the threshold value, and a line will simplify to a point if the distance between the start and end points is less than the threshold value.
- In a polygon with a hole, if the exterior ring or the interior ring (the hole) simplifies to a line or a point, the interior ring disappears from (is not included in) the resulting geometry.
- Topological characteristics of the input geometry might not be maintained after simplification. For a collection geometry, the number of elements might increase, to prevent overlapping of individual elements. In all cases, this function will not return an invalid geometry.

This function is not supported for Linear referencing system (LRS) geometries (which are described in [Linear Referencing System\)](#page-264-0).

## **Examples**

The following example simplifies a line string geometry that reflects the vertices of the road shown in [Figure 7-20](#page-282-0) in [Example of LRS Functions,](#page-281-0) although the geometry in this example is not an LRS geometry. With the threshold value as 6, the resulting line string has only three points: the start and end points, and (12, 4,12).

```
SELECT SDO_UTIL.SIMPLIFY(
   SDO_GEOMETRY(
    2002, - line string, 2 dimensions (X, Y) NULL,
     NULL,
    SDO ELEM INFO ARRAY(1,2,1), -- one line string, straight segments
     SDO_ORDINATE_ARRAY(
      2, 2, -5 Starting point
       2,4,
       8,4,
       12,4,
       12,10,
       8,10,
       5,14) -- Ending point
   ),
```
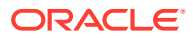

```
 6, -- threshold value for geometry simplification
  0.5 -- tolerance
) FROM DUAL;
SDO_UTIL.SIMPLIFY(SDO_GEOMETRY(2002,--LINESTRING,2DIMENSIONS(X,Y)NULL,NULL,SDO_E
--------------------------------------------------------------------------------
SDO_GEOMETRY(2002, NULL, NULL, SDO_ELEM_INFO_ARRAY(1, 2, 1), SDO_ORDINATE_ARRAY(
2, 2, 12, 4, 5, 14))
```
Figure 35-1 shows the result of this example. In Figure 35-1, the thick solid black line is the resulting geometry, and the thin solid light line between the start and end points is the input geometry.

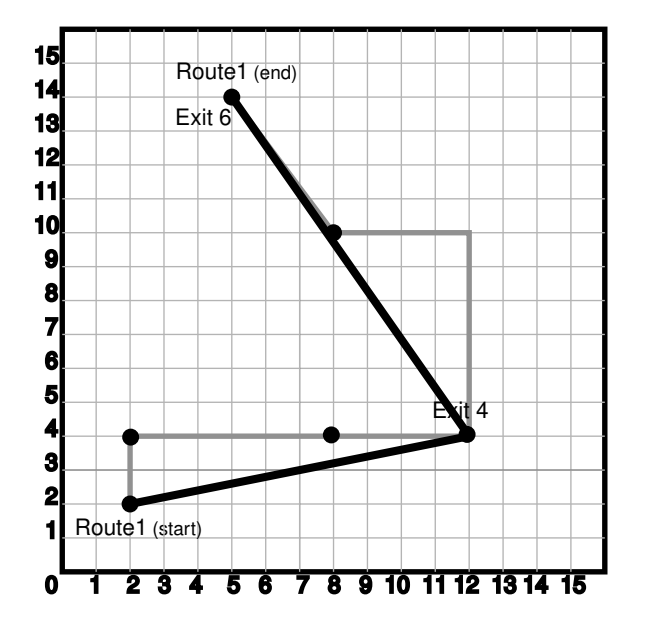

**Figure 35-1 Simplification of a Geometry**

## **Related Topics**

SDO\_UTIL.SIMPLIFYVW

[SDO\\_UTIL.RECTIFY\\_GEOMETRY](#page-949-0)

## 35.42 SDO\_UTIL.SIMPLIFYVW

## **Format**

```
SDO_UTIL.SIMPLIFYVW(
    geometry IN SDO GEOMETRY,
    vertex threshold IN NUMBER,
     tolerance IN NUMBER DEFAULT 0.0000005, 
     remove_loops IN NUMBER DEFAULT 0 
     ) RETURN SDO_GEOMETRY;
```
## **Description**

Simplifies the input geometry, based on a threshold value, using the Visvalingham-Whyatt algorithm.

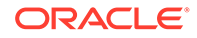

## **Parameters**

## **geometry**

Geometry to be simplified.

## **vertex\_threshold**

Threshold value to be used for the geometry simplification, expressed as a percentage value between 0 and 100. As the value is decreased, the returned geometry is likely to be closer to the input geometry; as the value is increased, fewer points are likely to be in the returned geometry.

You may want to experiment with different values to get the desired level of simplification.

## **tolerance**

Tolerance value (see [Tolerance](#page-50-0)). If you do not specify a value, the default value is 0.0000005.

## **remove\_loops**

For some line geometries, when the line is simplified, it might end up with selfcrossing loops in the middle. While this is a valid geometry (for lines), in some cases it is not desirable to have these loops in the result of the simplify operation. A value of  $0$ (the default) does not remove such loops; a value of 1 (or any other nonzero positive number) removes any such loops and always returns simple line segments.

## **Usage Notes**

## **Note:**

SDO\_UTIL.SIMPLIFYVW function is only supported if Oracle JVM is enabled on your Oracle Autonomous Database Serverless deployments. To enable Oracle JVM, see [Use Oracle Java](http://www.oracle.com/pls/topic/lookup?ctx=en/cloud/paas/autonomous-database&id=GUID-2516EE33-B38D-4270-BE52-30A4F9014E8B) in *Using Oracle Autonomous Database Serverless* for more information.

See the Usage Notes for the [SDO\\_UTIL.SIMPLIFY](#page-952-0) function, which also simplifies an input geometry but uses a different algorithm (Douglas-Peucker).

## **Examples**

The following example simplifies the same line string geometry used in the example for [SDO\\_UTIL.SIMPLIFY.](#page-952-0)

```
SELECT SDO_UTIL.SIMPLIFYVW(
   SDO_GEOMETRY(
   2002, -- line string, 2 dimensions (X, Y) NULL,
   NULL,
    SDO_ELEM_INFO_ARRAY(1,2,1), -- one line string, straight segments
     SDO_ORDINATE_ARRAY(
      2, 2, -5 Starting point
       2,4,
       8,4,
      12,4,
      12,10,
       8,10,
       5,14) -- Ending point
```
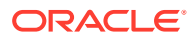

```
 ),
  80, -- threshold "percentage" value for geometry simplification
  0.5 -- tolerance
) FROM DUAL;
```
SDO\_UTIL.SIMPLIFYVW(SDO\_GEOMETRY(2002,--LINESTRING,2DIMENSIONS(X,Y)NULL,NULL,SDO --------------------------------------------------------------------------------

```
SDO_GEOMETRY(2002, NULL, NULL, SDO_ELEM_INFO_ARRAY(1, 2, 1), SDO_ORDINATE_ARRAY(
2, 2, 12, 4, 5, 14))
```
Note that the resulting geometry in this case, using 80 as the vertex threshold value, has the same points as the example for [SDO\\_UTIL.SIMPLIFY,](#page-952-0) but without any measure dimension information (that is, the vertices are 2,2, 12,4, and 5,14). A significantly lower vertex threshold value would probably result in a geometry with more vertices.

#### **Related Topics**

[SDO\\_UTIL.SIMPLIFY](#page-952-0)

[SDO\\_UTIL.RECTIFY\\_GEOMETRY](#page-949-0)

## 35.43 SDO\_UTIL.THEME3D\_GET\_BLOCK\_TABLE

## **Format**

```
SDO_UTIL.THEME3D_GET_BLOCK_TABLE(
    theme name IN VARCHAR2
      ) RETURN NUMBER;
```
#### **Description**

Returns the block table (if any) for a 3D theme (DEM, PC, and TIN themes).

#### **Parameters**

#### **theme\_name**

Name of the 3D theme. Must be a value from the USER\_SDO\_3DTHEMES or ALL\_SDO\_3DTHEMES view (described in [xxx\\_SDO\\_3DTHEMES Views](#page-137-0).

#### **Usage Notes**

## **Note:**

SDO\_UTIL.THEME3D\_GET\_BLOCK\_TABLE function is only supported if Oracle JVM is enabled on your Oracle Autonomous Database Serverless deployments. To enable Oracle JVM, see [Use Oracle Java](http://www.oracle.com/pls/topic/lookup?ctx=en/cloud/paas/autonomous-database&id=GUID-2516EE33-B38D-4270-BE52-30A4F9014E8B) in *Using Oracle Autonomous Database Serverless* for more information.

This function returns the name of the block table for the theme, if the theme has an associated block table. If there is no associated block table, the function returns a null value.

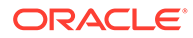

## <span id="page-957-0"></span>**Examples**

This example does the following for each theme in the USER\_SDO\_3DTHEMES table: checks if it has multiple LODs and has texture, and returns the block table name. (It assumes that the themes were previously inserted into the USER\_SDO\_3DTHEMES table.)

```
SELECT
  name,
  sdo util.theme3d has lod(name) "Has LOD",
   sdo_util.theme3d_has_texture(name) "Has Texture",
 sdo_util.theme3d_get_block_table(name) "Block Table"
FROM user sdo 3dthemes
ORDER BY name;
```
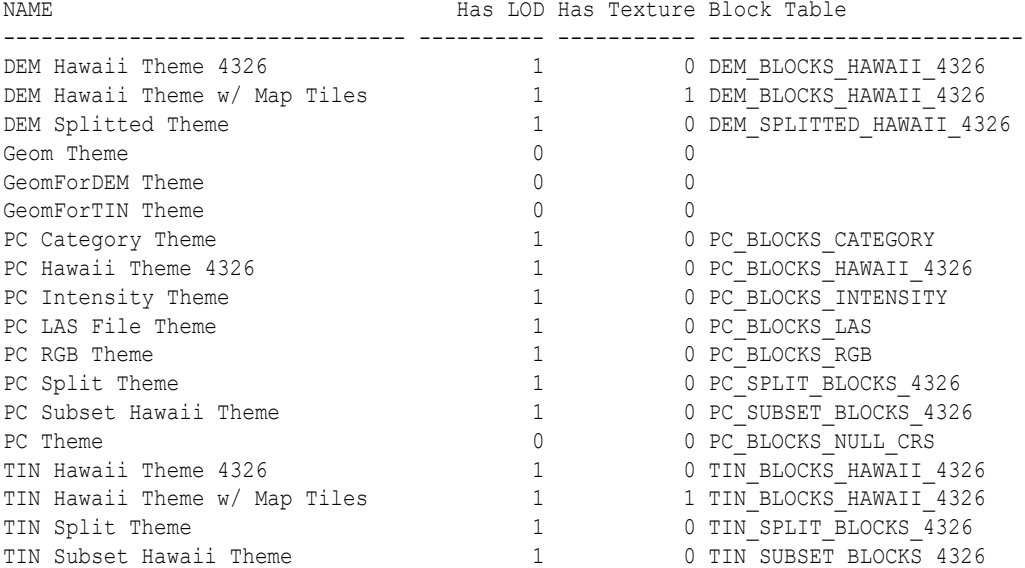

18 rows selected.

### **Related Topics**

- SDO\_UTIL.THEME3D\_HAS\_LOD
- [SDO\\_UTIL.THEME3D\\_HAS\\_TEXTURE](#page-959-0)

## 35.44 SDO\_UTIL.THEME3D\_HAS\_LOD

#### **Format**

SDO\_UTIL.THEME3D\_HAS\_LOD( theme name IN VARCHAR2 ) RETURN NUMBER;

#### **Description**

Checks if a 3D theme has multiple levels of detail (LODs) (for DEM, PC, and TIN themes with pyramiding), or if a theme is involved in a chain of themes at multiple LODs (for SDO\_GEOMETRY themes).

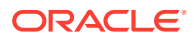

#### **Parameters**

#### **theme\_name**

Name of the 3D theme. Must be a value from the USER\_SDO\_3DTHEMES or ALL\_SDO\_3DTHEMES view (described in [xxx\\_SDO\\_3DTHEMES Views](#page-137-0).

**Usage Notes**

## **Note:**

SDO\_UTIL.THEME3D\_HAS\_LOD function is only supported if Oracle JVM is enabled on your Oracle Autonomous Database Serverless deployments. To enable Oracle JVM, see [Use Oracle Java](http://www.oracle.com/pls/topic/lookup?ctx=en/cloud/paas/autonomous-database&id=GUID-2516EE33-B38D-4270-BE52-30A4F9014E8B) in *Using Oracle Autonomous Database Serverless* for more information.

This function returns 0 (zero) if the theme does not have multiple LODs or link to a theme with multiple LODs; otherwise, it returns 1.

#### **Examples**

This example does the following for each theme in the USER\_SDO\_3DTHEMES table: checks if it has multiple LODs and has texture, and returns the block table name. (It assumes that the themes were previously inserted into the USER\_SDO\_3DTHEMES table.)

```
SELECT
   name,
  sdo util.theme3d has lod(name) "Has LOD",
  sdo util.theme3d has texture(name) "Has Texture",
  sdo_util.theme3d_get_block_table(name) "Block Table"
FROM user sdo 3dthemes
ORDER BY name;
NAME NAME Has LOD Has Texture Block Table
                                      ---- ---------- ------------ ---------
DEM Hawaii Theme 4326 1 0 DEM_BLOCKS_HAWAII_4326<br>
DEM Hawaii Theme w/Map Tiles 1 1 0 DEM_BLOCKS_HAWAII_4326<br>
DEM Splitted Theme 1 0 DEM_SPLITTED_HAWAII_4326
DEM Hawaii Theme w/ Map Tiles 1
DEM Splitted Theme 1<br>Geom Theme 0
Geom Theme 0 0
\begin{tabular}{lllllllllll} \multicolumn{3}{l}{{\sf GeomForDEM\; Theme}} & & & & 0 & & 0 \\ \multicolumn{3}{l}{\sf GeomForTIM\; Theme} & & & & 0 & & 0 \\ \multicolumn{3}{l}{\sf GeomForTIM\; Theme} & & & 0 & & 0 \\ \multicolumn{3}{l}{\sf One} & & & 0 & & 0 \\ \multicolumn{3}{l}{\sf One} & & & 0 & & 0 \\ \multicolumn{3}{l}{\sf One} & & & 0 & & 0 \\ \multicolumn{3}{l}{\sf One} & & & 0 & & 0 \\ \multicolumn{3}{l}{\sf One} & & & 0 & & 0GeomForTIN Theme
PC Category Theme 1 0 PC_BLOCKS_CATEGORY<br>
PC Hawaii Theme 4326 1 0 PC_BLOCKS_HAWAII_4<br>
PC Intensity Theme 1 0 PC_BLOCKS_INTENSIT<br>
PC LAS File Theme 1 0 PC_BLOCKS_LAS
PC Hawaii Theme 4326 1 0 PC BLOCKS HAWAII 4326
PC Intensity Theme 1 0 PC BLOCKS INTENSITY
PC LAS File Theme 1 0 PC BLOCKS LAS
PC RGB Theme 1 0 PC_BLOCKS_RGB<br>PC Split Theme 1 0 PC_SPLIT_BLOCKS_RGB<br>1 0 PC_SPLIT_BLOCKS
PC Split Theme 1 0 PC_SPLIT_BLOCKS_4326<br>
PC Subset Hawaii Theme 1 0 PC_SUBSET_BLOCKS_4326<br>
PC Theme 1 0 PC_SUBSET_BLOCKS_A326<br>
TIN Hawaii Theme 4326<br>
TIN Hawaii Theme 4326<br>
TIN Split Theme 1 1 1 TIN_BLOCKS_HAWAII_432<br>
TIN 
PC Subset Hawaii Theme 1 0 PC_SUBSET_BLOCKS_4326
PC Theme 0 0 PC BLOCKS NULL CRS
TIN Hawaii Theme 4326 1 0 TIN BLOCKS HAWAII 4326
TIN Hawaii Theme w/ Map Tiles
TIN Hawaii Theme w/ Map Tiles 1 0 TIN_BLOCKS_HAWAII_4326<br>TIN Split Theme 1 0 TIN_SPLIT_BLOCKS_4326
TIN Subset Hawaii Theme 1 0 TIN_SUBSET_BLOCKS_4326
18 rows selected.
```
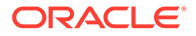

## **Related Topics**

- [SDO\\_UTIL.THEME3D\\_GET\\_BLOCK\\_TABLE](#page-956-0)
- SDO\_UTIL.THEME3D\_HAS\_TEXTURE

# <span id="page-959-0"></span>35.45 SDO\_UTIL.THEME3D\_HAS\_TEXTURE

#### **Format**

SDO\_UTIL.THEME3D\_HAS\_TEXTURE( theme name IN VARCHAR2 ) RETURN NUMBER;

## **Description**

Checks if a 3D theme has textures (for DEM, TIN, map tile server, and SDO\_GEOMETRY themes).

## **Parameters**

#### **theme\_name**

Name of the 3D theme. Must be a value from the USER\_SDO\_3DTHEMES or ALL\_SDO\_3DTHEMES view (described in [xxx\\_SDO\\_3DTHEMES Views](#page-137-0).

#### **Usage Notes**

## **Note:**

SDO\_UTIL.THEME3D\_HAS\_TEXTURE function is only supported if Oracle JVM is enabled on your Oracle Autonomous Database Serverless deployments. To enable Oracle JVM, see [Use Oracle Java](http://www.oracle.com/pls/topic/lookup?ctx=en/cloud/paas/autonomous-database&id=GUID-2516EE33-B38D-4270-BE52-30A4F9014E8B) in *Using Oracle Autonomous Database Serverless* for more information.

This function returns 0 (zero) if the theme does not have textures; otherwise, it returns 1.

## **Examples**

This example does the following for each theme in the USER\_SDO\_3DTHEMES table: checks if it has multiple LODs and has texture, and returns the block table name. (It assumes that the themes were previously inserted into the USER\_SDO\_3DTHEMES table.)

```
SELECT
  name,
 sdo util.theme3d has lod(name) "Has LOD",
 sdo util.theme3d has texture(name) "Has Texture",
 sdo util.theme3d get block table(name) "Block Table"
FROM user sdo 3dthemes
ORDER BY name;
NAME NAME Has LOD Has Texture Block Table
---------------------------------
DEM Hawaii Theme 4326 1 0 DEM BLOCKS HAWAII 4326
```
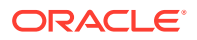

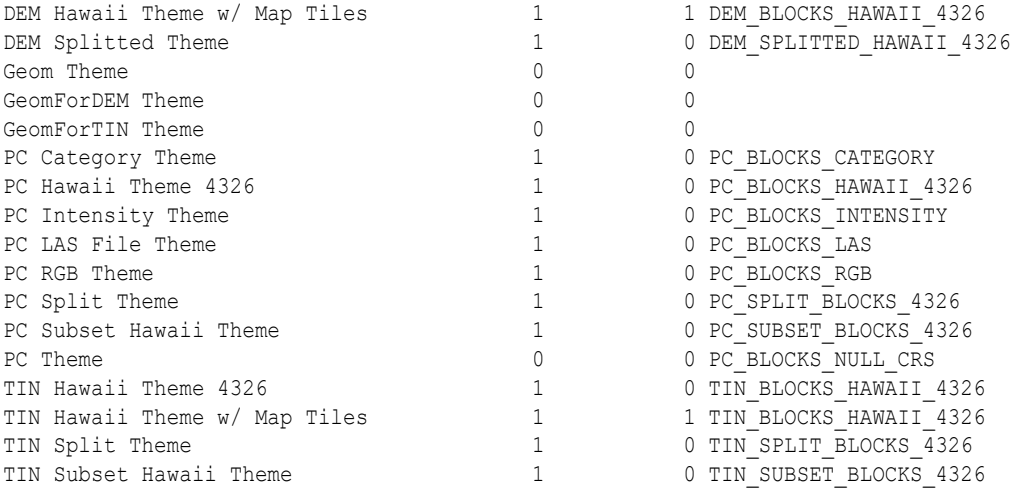

18 rows selected.

## **Related Topics**

- [SDO\\_UTIL.THEME3D\\_GET\\_BLOCK\\_TABLE](#page-956-0)
- [SDO\\_UTIL.THEME3D\\_HAS\\_LOD](#page-957-0)

## 35.46 SDO\_UTIL.TILE\_GEOMETRY

#### **Format**

```
SDO_UTIL.TILE_GEOMETRY(
geom IN SDO GEOMETRY,
x axis min IN NUMBER,
x axis max IN NUMBER,
y axis min               IN NUMBER,
y axis max in NUMBER,
tile resolution IN NUMBER,
resolution factor IN NUMBER := 0,
 perform intersection IN VARCHAR2 := 'TRUE',
compute percent IN VARCHAR2 := 'FALSE',
geodetic tolerance IN NUMBER := .05)
 RETURN mdsys.tile geom table type DETERMINISTIC
      PIPELINED PARALLEL ENABLE;
```
#### **Description**

Tiles a geometry based on the specified tile resolution and resolution factor. Returns MDSYS.TILE\_GEOM\_TABLE\_TYPE, which is a table of MDSYS.TILE\_GEOM\_TYPE objects.

#### **Parameters**

#### **geom**

Geometry to tile.

#### **x\_axis\_min**

Minimum value along the x-axis for tiling domain. (See the Usage Notes for more information.)

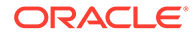

## **x\_axis\_max**

Maximum value along the x-axis for tiling domain. (See the Usage Notes for more information.)

#### **y\_axis\_min**

Minimum value along the y-axis for tiling domain. (See the Usage Notes for more information.)

## **y\_axis\_max**

Maximum value along the y-axis for tiling domain. (See the Usage Notes for more information.)

## **tile\_resolution**

Tile size value. (See the Usage Notes for more information.)

## **resolution\_factor**

A value factor applied to the tile resolution parameter. Default value is 0. (See the Usage Notes for more information.)

### **perform\_intersection**

A string value of TRUE (the default) clips boundary tiles to the geometry boundary. A string value of FALSE returns full tiles along the geometry boundary.

## **compute\_percent**

The default string value is FALSE.

A string value of TRUE computes the value between 0 and 1. To compute this value perform intersection must also be set to TRUE.

### **geodetic\_tolerance**

Default is 0.05.

This parameter is only used if the geometry to tile is longitude/latitude. The default value can be overridden with a value smaller than 0.05.

## **Usage Notes**

The SDO UTIL. TILE GEOMETRY function can be used to:

- Tile geometries, for example, farm plots or land parcels
- Tile geometries with the tiles that coincide with the cells of a raster. For raster cell sized tiles, use the extent of the raster as the tiling domain, and set the tile resolution to the raster resolution.

This function returns a table of type MDSYS. TILE GEOM TABLE TYPE, which is defined as follows:

CREATE OR REPLACE TYPE mdsys.tile geom table type AS TABLE OF tile geom type;

The object type MDSYS. TILE GEOM TYPE, used in the preceding code, is defined as follows:

```
CREATE OR REPLACE TYPE mdsys.tile_geom_type AS OBJECT (
 tile id NUMBER,
 status CHAR,
  percent NUMBER,
```
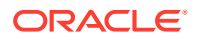

```
tile_center SDO_GEOMETRY,
geom SDO GEOMETRY);
```
The parameters used to define the object type, MDSYS. TILE GEOM TYPE are:

- **tile\_id**: A unique number assigned to each tile, beginning with 1.
- status: The value can be either:
	- 'I': for interior tile
	- $-$  'B': for boundary tile on the geometry
- **percent**: Percent of tile area coincident with geometry area. Value between 0 and 1. Interior tiles will always return 1.
- tile center: Center point of the tile.
- **geom**: A geometry tile. If the parameter perform\_intersection is TRUE, boundary tiles are clipped to the geometry boundary.

The parameters,  $x_axis\_min$ ,  $x_axis\_max$ ,  $y_axis\_min$  and  $y_axis\_max$  used in the SDO UTIL. TILE GEOMETRY function, represent the tiling domain. The tiling domain is an extent that contains all the geometries that are required to tile. For example, for longitude/latitude geometries, a tiling domain can be specified using the following parameter values:

```
x_axis_min: -180
x_axis_max: 180
y_axis_min: -90
y_axis_max: 90
```
Also note, if the same tiling domain is specified when tiling more than one geometry, common tiles are generated when geometries overlap.

The tile resolution and resolution factor parameters influence the tile size as highlighted in the following:

- The desired tile size value is determined by the  $time$  resolution parameter. For example, for a value 5, tiles will be 5x5 or a factor of 5x5 if the parameter resolution factor is not 0.
- resolution factor, when specified, applies a factor to the tile resolution parameter, to tile a geometry with either smaller or larger tiles than tile resolution. The following table describes the tile size as determined by the resolution factor values:

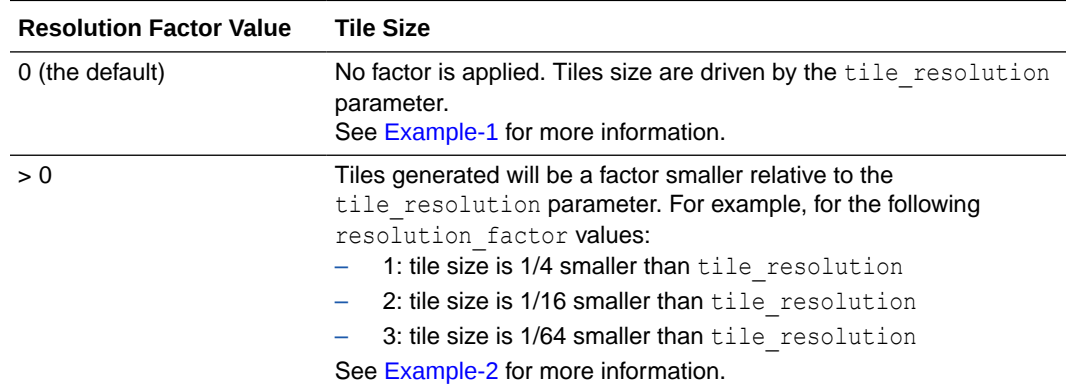

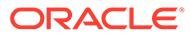

<span id="page-963-0"></span>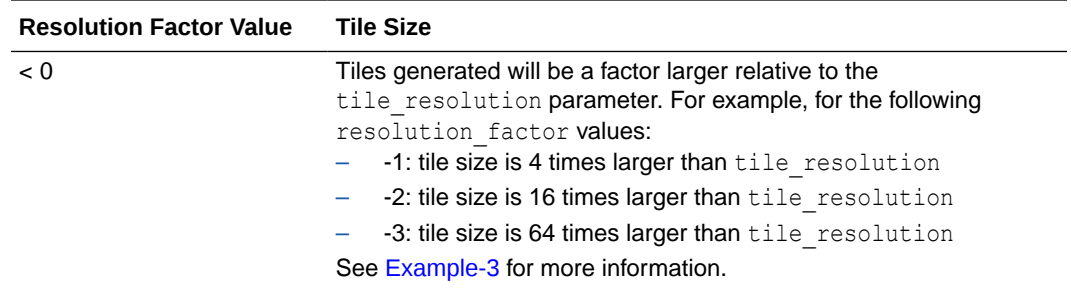

However, when generating tiles, smaller tiles will be fully contained by larger tiles. Also, tiles generated with different resolutions, larger or smaller, will always be aligned.

#### **Examples**

The following examples tile geometries with the tiles that coincide with the cells of a raster. Also, the raster extent is projected (not longitude, latitude), so the domain extent is set to the extent of the raster. The parameter,  $perform$  intersection  $\Rightarrow$ 'TRUE' in the examples, causes clipping of the boundary tiles to the boundary of the farm.

## **Example 1**

This example tiles a farm geometry with tiles that are equal to the size of a raster cell. The resolution of the raster is 1000, so tiles will be 1000x1000

```
WTTH
  part0 AS (SELECT b.tile_id,
              b.status,
              b.percent,
              b.tile_center,
              b.geom
        FROM farm plots a,
        TABLE (sdo_util.tile_geometry(geom => a.geom,
x axis min \Rightarrow 272039.5,
x axis max \rightarrow 275188.5,
y axis min \Rightarrow 370575.5,
y axis max \Rightarrow 380165.5,
\text{tile resolution} => 1000,
                             resolution factor => 0,perform intersection => 'TRUE',
                             compute percent \Rightarrow 'TRUE',
                              geodetic_tolerance => NULL)) b
        WHERE a.id = -1)
SELECT tile id, geom FROM part0 ORDER BY tile id;
```
The following figure depicts the resulting output:

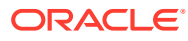

<span id="page-964-0"></span>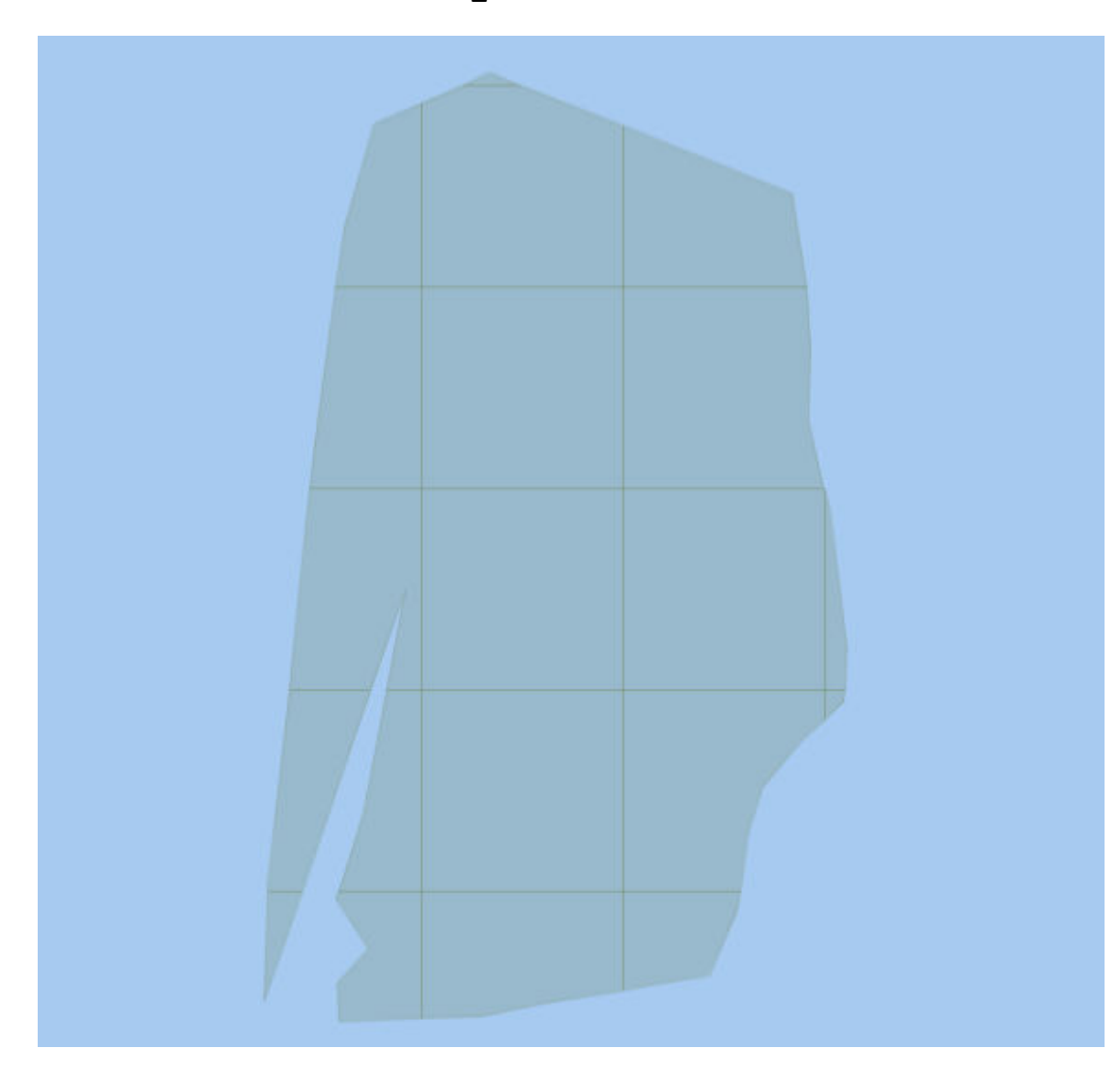

**Figure 35-2 Tile size same as tile\_resolution**

## **Example 2**

The following example tiles a farm geometry with tiles that are 1/4 times smaller than 1000 x 1000, because resolution factor  $\Rightarrow$  1 is specified.

```
WITH
```

```
part0 AS (SELECT b.tile id,
            b.status,
            b.percent,
            b.tile_center,
            b.geom
        FROM farm_plots a,
       TABLE (sdo_util.tile_geometry(geom
x axis min \Rightarrow 272039.5,
x axis max \rightarrow 275188.5,
y axis min \Rightarrow 370575.5,
y axis max \Rightarrow 380165.5,
\text{tile resolution} => 1000,
                         resolution_factor => 1,
                           perform_intersection => 'TRUE',
```
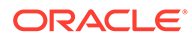

```
compute percent => 'TRUE',
                                        geodetic_tolerance => NULL)) b
          WHERE a.id = -1)
SELECT tile_id, geom FROM part0 ORDER BY tile id;
```
The following figure depicts the resulting output:

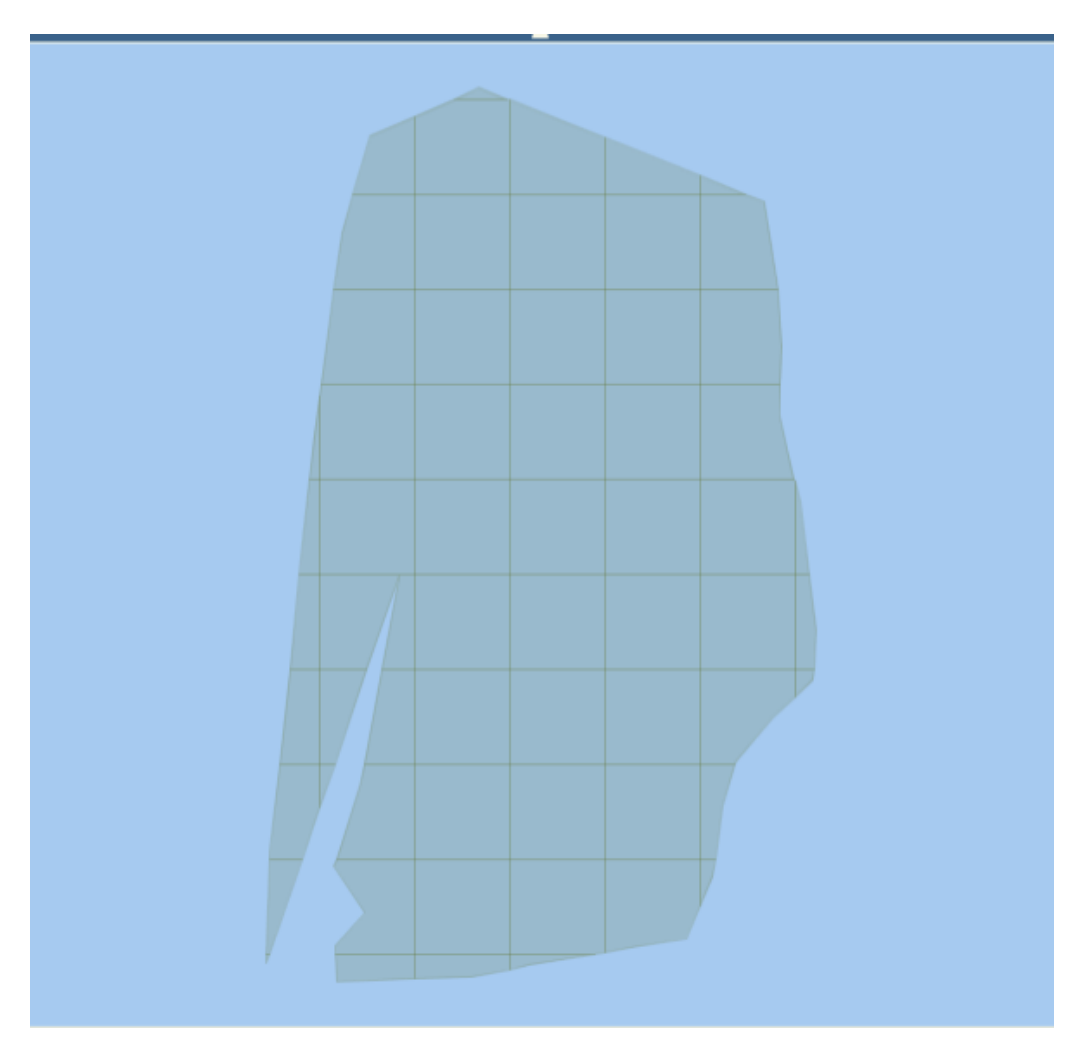

**Figure 35-3 Tile size smaller than tile\_resolution**

## **Example 3**

The following example tiles a farm geometry with tiles that are 4 times greater than 1000 x 1000, because resolution\_factor  $\Rightarrow$  -1 is specified.

```
WITH
  part0 AS (SELECT b.tile_id,
               b.status,
               b.percent,
              b.tile_center,
               b.geom
          FROM farm_plots a,
TABLE (sdo util.tile geometry(geom \Rightarrow a.geom,
x axis min \Rightarrow 272039.5,
```

```
x_ax \rightarrow 275188.5,
y axis min \Rightarrow 370575.5,
y axis max \Rightarrow 380165.5,
\text{tile resolution} => 1000,
r = r + 1, r = r + 1, r = r + 1, r = r + 1, r = r + 1, r = r + 1, r = r + 1, r = r + 1, r = r + 1, r = r + 1, r = r + 1, r = r + 1, r = r + 1, r = r + 1, r = r + 1, r = r + 1, r = r + 1, r = r + 1, r = r + 1, r = r + 1, r = r + 1, r = r + 1,  perform_intersection => 'TRUE',
                                          compute_percent => 'TRUE',
                                          geodetic_tolerance => NULL)) b
           WHERE a.id = -1)
SELECT tile id, geom FROM part0 ORDER BY tile id;
```
The following figure depicts the resulting output:

**Figure 35-4 Tile size greater than tile\_resolution**

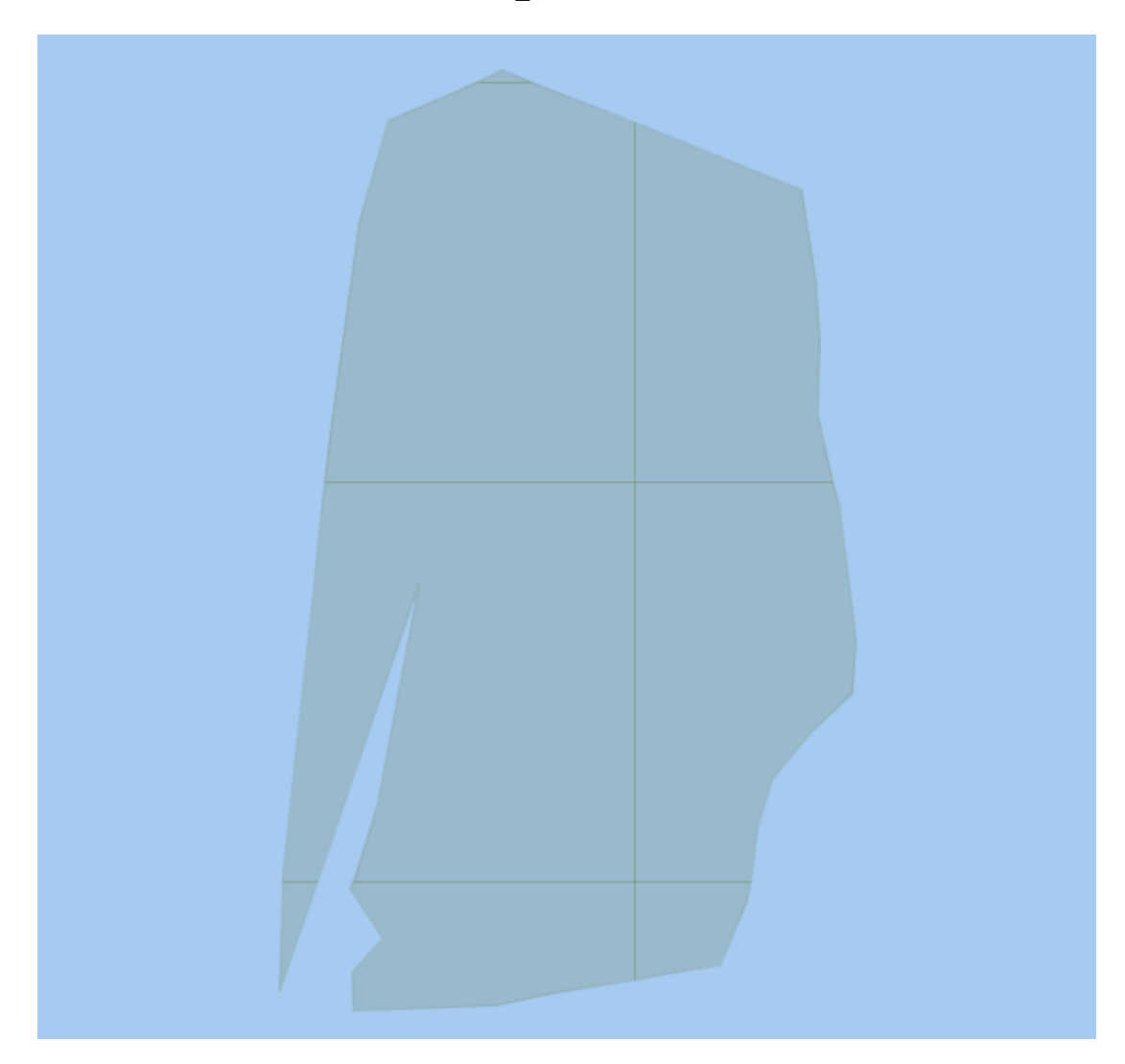

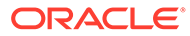

# 35.47 SDO\_UTIL.TO\_GEOJSON

## **Format**

```
SDO_UTIL.TO_GEOJSON(
      geometry IN SDO_GEOMETRY 
      ) RETURN CLOB;
```
#### **Description**

Converts an SDO\_GEOMETRY object to a geometry of type CLOB in GeoJSON format.

#### **Parameters**

**geometry**

Geometry in SDO\_GEOMETRY format to be converted to a GeoJSON object.

#### **Usage Notes**

For information about using JSON data that is stored in Oracle Database, see *Oracle Database JSON Developer's Guide*.

To convert a geometry in GeoJSON format to an SDO\_GEOMETRY object, use the [SDO\\_UTIL.FROM\\_GEOJSON](#page-920-0) function.

#### **Examples**

The following example shows conversion to and from JSON format. (The example uses the definitions and data from [Simple Example: Inserting\\_ Indexing\\_ and Querying](#page-88-0) [Spatial Data](#page-88-0), specifically the cola b geometry from the COLA\_MARKETS table.)

```
DECLARE
  cola b geom SDO GEOMETRY;
   returned_geom SDO_GEOMETRY;
  returned_json CLOB;
BEGIN
-- Populate geometry variable with cola market cols b shape.
SELECT c.shape into cola b geom FROM cola markets c
 WHERE c.name = 'cola b';
-- From geometry to JSON
returned json := SDO UTIL.TO GEOJSON(cola b geom);
-- From JSON to geometry
returned geom := SDO UTIL.FROM GEOJSON(returned json);
END;
/
```
The following example shows the GeoJSON object that represents a specified geometry. (In this case the geometry definition reflects the  $\cosh$  b geometry from the COLA\_MARKETS table, defined in [Simple Example: Inserting\\_ Indexing\\_ and](#page-88-0) [Querying Spatial Data.](#page-88-0))

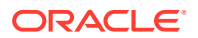

SELECT SDO\_UTIL.TO\_GEOJSON(SDO\_GEOMETRY(2003, NULL, NULL, SDO\_ELEM\_INFO\_ARRAY(1, 1003, 1), SDO\_ORDINATE\_ARRAY(5, 1, 8, 1, 8, 6, 5, 7, 5, 1))) from DUAL;

SDO\_UTIL.TO\_GEOJSON(SDO\_GEOMETRY(2003,NULL,NULL,SDO\_ELEM\_INFO\_ARRAY(1,1003,1),SD -------------------------------------------------------------------------------- { "type": "Polygon", "coordinates": [ [ [5, 1], [8, 1], [8, 6], [5, 7], [5, 1] ]

#### **Related Topics**

[SDO\\_UTIL.FROM\\_GEOJSON](#page-920-0)

## 35.48 SDO\_UTIL.TO\_GML311GEOMETRY

#### **Format**

SDO\_UTIL.TO\_GML311GEOMETRY( geometry IN SDO\_GEOMETRY ) RETURN CLOB;

#### **Description**

Converts a Spatial and Graph geometry object to a geography markup language (GML version 3.1.1) fragment based on the geometry types defined in the Open GIS geometry.xsd schema document.

#### **Parameters**

#### **geometry**

Geometry for which to return the GML version 3.1.1 fragment.

**Usage Notes**

## **Note:**

SDO\_UTIL.TO\_GML311GEOMETRY function is only supported if Oracle JVM is enabled on your Oracle Autonomous Database Serverless deployments. To enable Oracle JVM, see [Use Oracle Java](http://www.oracle.com/pls/topic/lookup?ctx=en/cloud/paas/autonomous-database&id=GUID-2516EE33-B38D-4270-BE52-30A4F9014E8B) in *Using Oracle Autonomous Database Serverless* for more information.

This function does not convert circles, geometries containing any circular arcs, LRS geometries, or geometries with an SDO\_ETYPE value of 0 (type 0 elements); it returns an empty CLOB in these cases.

This function converts the input geometry to a GML version 3.1.1 fragment based on some GML geometry types defined in the Open GIS Implementation Specification.

Polygons must be defined using the conventions for Oracle9*i* and later releases of Spatial and Graph. That is, the outer boundary is stored first (with ETYPE=1003) followed by zero or more inner boundary elements (ETYPE=2003). For a polygon with holes, the outer boundary must be stored first in the SDO\_ORDINATES definition, followed by coordinates of the inner boundaries.

LRS geometries must be converted to standard geometries (using the [SDO\\_LRS.CONVERT\\_TO\\_STD\\_GEOM](#page-763-0) or [SDO\\_LRS.CONVERT\\_TO\\_STD\\_LAYER](#page-764-0) function) before being passed to the TO\_GMLGEOMETRY function. (See the Examples

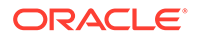

section for an example that uses CONVERT\_TO\_STD\_GEOM with the TO\_GMLGEOMETRY function.)

Any circular arcs or circles must be densified (using the [SDO\\_GEOM.SDO\\_ARC\\_DENSIFY](#page-695-0) function) or represented as polygons (using the [SDO\\_GEOM.SDO\\_BUFFER](#page-699-0) function) before being passed to the TO\_GMLGEOMETRY function. (See the Examples section for an example that uses SDO\_ARC\_DENSIFY with the TO\_GMLGEOMETRY function.)

Label points are discarded. That is, if a geometry has a value for the SDO\_POINT field and values in SDO\_ELEM\_INFO and SDO\_ORDINATES, the SDO\_POINT is not output in the GML fragment.

The SDO SRID value is output in the form srsName="SDO: <srid>". For example, "SDO:8307" indicates SDO\_SRID 8307, and "SDO:" indicates a null SDO\_SRID value. No checks are made for the validity or consistency of the SDO\_SRID value. For example, the value is not checked to see if it exists in the MDSYS.CS\_SRS table or if it conflicts with the SRID value for the layer in the USER\_SDO\_GEOM\_METADATA view.

Coordinates are always output using the <coordinates> tag and decimal='.', cs=',' (that is, with the comma as the coordinate separator), and  $ts = '$  ' (that is, with a space as the tuple separator), even if the NLS\_NUMERIC\_CHARACTERS setting has ',' (comma) as the decimal character.

The GML output is not formatted; there are no line breaks or indentation of tags. To see the contents of the returned CLOB in SQL\*Plus, use the TO\_CHAR() function or set the SQL\*Plus parameter LONG to a suitable value (for example, SET LONG 40000). To get formatted GML output or to use the return value of TO\_GMLGEOMETRY in SQLX or Oracle XML DB functions such as XMLELEMENT, use the XMLTYPE(clobval CLOB) constructor.

## **Examples**

The following example returns the GML version 3.1.1 fragment for the  $\cosh$  b geometry in the COLA\_MARKETS table. (The example uses the definitions and data from [Simple Example: Inserting\\_ Indexing\\_ and Querying Spatial Data.](#page-88-0))

```
-- Convert cola b geometry to GML 3.1.1 fragment.
SELECT TO CHAR(SDO UTIL.TO GML311GEOMETRY(shape)) AS Gml311Geometry
 FROM COLA MARKETS c WHERE c.name = 'cola b';
```
#### GML311GEOMETRY

-------------------------------------------------------------------------------- <gml:Polygon srsName="SDO:" xmlns:gml="http://www.opengis.net/gml"><gml:exterior ><gml:LinearRing><gml:posList srsDimension="2">5.0 1.0 8.0 1.0 8.0 6.0 5.0 7.0 5

.0 1.0 </gml:posList></gml:LinearRing></gml:exterior></gml:Polygon>

The following example returns the GML version 3.1.1 fragment for the arc densification of the cola d geometry in the COLA\_MARKETS table. (The example uses the definitions and data from [Simple Example: Inserting\\_ Indexing\\_ and Querying Spatial](#page-88-0) [Data](#page-88-0).)

```
SET LONG 40000
SELECT XMLTYPE(SDO_UTIL.TO_GML311GEOMETRY(
  SDO_GEOM.SDO_ARC_DENSIFY(c.shape, m.diminfo, 'arc_tolerance=0.05')))
    AS Gml311Geometry FROM cola markets c, user sdo geom metadata m
    WHERE m.table name = 'COLA MARKETS' AND m.column name = 'SHAPE'
    AND c.name = \overline{\phantom{a}} cola d';
```
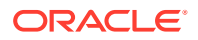

```
GML311GEOMETRY 
--------------------------------------------------------------------------------
<gml:Polygon srsName="SDO:" xmlns:gml="http://www.opengis.net/gml"> 
   <gml:exterior> 
     <gml:LinearRing> 
       <gml:posList srsDimension="2">8.0 7.0 8.76536686473018 7.15224093497743 9.
4142135623731 7.58578643762691 9.84775906502257 8.23463313526982 10.0 9.0 9.8477
5906502257 9.76536686473018 9.4142135623731 10.4142135623731 8.76536686473018 10
.8477590650226 8.0 11.0 7.23463313526982 10.8477590650226 6.58578643762691 10.41
42135623731 6.15224093497743 9.76536686473018 6.0 9.0 6.15224093497743 8.2346331
3526982 6.58578643762691 7.5857864376269 7.23463313526982 7.15224093497743 8.0 7
.0 </gml:posList> 
     </gml:LinearRing> 
   </gml:exterior> 
</gml:Polygon>
```
The following example converts an LRS geometry to a standard geometry and returns the GML version 3.1.1 fragment for the geometry. (The example uses the definitions and data from [Example of LRS Functions](#page-281-0).)

```
SET LONG 40000
-- Convert LRS grometry to standard geometry before using TO GML311GEOMETRY.
SELECT XMLTYPE(SDO_UTIL.TO_GML311GEOMETRY(
  SDO LRS.CONVERT TO STD GEOM(route geometry)))
 AS Gml311Geometry FROM lrs_routes a WHERE a.route_id = 1;
GML311GEOMETRY 
 --------------------------------------------------------------------------------
<gml:Curve srsName="SDO:" xmlns:gml="http://www.opengis.net/gml"> 
   <gml:segments> 
     <gml:LineStringSegment> 
       <gml:posList srsDimension="2">2.0 2.0 2.0 4.0 8.0 4.0 12.0 4.0 12.0 10.0 8
.0 10.0 5.0 14.0 </gml:posList> 
     </gml:LineStringSegment> 
   </gml:segments>
```

```
</gml:Curve>
```
The following examples return GML version 3.1.1 fragments for a variety of geometry types.

```
-- Point geometry with coordinates in SDO_ORDINATES. Note the
   coordinates in the GML are (10.0 10.0) and the values in the
     SDO POINT field are discarded.
SELECT TO_CHAR(
  SDO_UTIL.TO_GML311GEOMETRY(sdo_geometry(2001, 8307,
     sdo_point_type(-80, 70, null),
     sdo_elem_info_array(1,1,1), sdo_ordinate_array(10, 10)))
)
AS Gml311Geometry FROM DUAL;
GML311GEOMETRY 
--------------------------------------------------------------------------------
<gml:Point srsName="SDO:8307" xmlns:gml="http://www.opengis.net/gml"><gml:posLis
t srsDimension="2">10.0 10.0 </gml:posList></gml:Point> 
-- Multipolygon
SET LONG 40000
SELECT SDO UTIL.TO GML311GEOMETRY(
  sdo geometry(2007, 8307, null,
   sdo elem info array(1,1003,1, 13,1003,1, 23,1003,3),
```
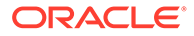

```
 sdo_ordinate_array(10.10,10.20, 20.50,20.10, 30.30,30.30, 40.10,40.10,
      30.50, 30.20, 10.10, 10.20,
      5,5, 5,6, 6,6, 6,5, 5,5, 7,7, 8,8 ))
\lambdaAS Gml311Geometry FROM DUAL;
```

```
GML311GEOMETRY
```
-------------------------------------------------------------------------------- <gml:MultiSurface srsName="SDO:8307" xmlns:gml="http://www.opengis.net/gml"><gml :surfaceMember><gml:Polygon><gml:exterior><gml:LinearRing><gml:posList srsDimens ion="2">10.1 10.2 20.5 20.1 30.3 30.3 40.1 40.1 30.5 30.2 10.1 10.2 </gml:posLis t></gml:LinearRing></gml:exterior></gml:Polygon></gml:surfaceMember><gml:surface Member><gml:Polygon><gml:exterior><gml:LinearRing><gml:posList srsDimension="2"> 5.0 5.0 5.0 6.0 6.0 6.0 6.0 5.0 5.0 5.0 </gml:posList></gml:LinearRing></gml:ext erior></gml:Polygon></gml:surfaceMember><gml:surfaceMember><gml:Polygon><gml:ext erior><gml:LinearRing><gml:posList srsDimension="2">7.0 7.0 8.0 7.0 8.0 8.0 7.0 8.0 7.0 7.0 </gml:posList></gml:LinearRing></gml:exterior></gml:Polygon></gml:su rfaceMember></gml:MultiSurface>

```
SET LONG 80
-- Rectangle (geodetic)
SELECT TO_CHAR(
 SDO UTIL.TO GML311GEOMETRY(sdo geometry(2003, 8307, null,
  sdo elem info array(1,1003,3),
    sdo ordinate array(10.10,10.10, 20.10,20.10 )))
```
) AS Gml311Geometry FROM DUAL;

```
GML311GEOMETRY
```

```
--------------------------------------------------------------------------------
<gml:Polygon srsName="SDO:8307" xmlns:gml="http://www.opengis.net/gml"><gml:exte
rior><gml:LinearRing><gml:posList srsDimension="2">10.1 10.1 20.1 10.1 20.1 20.1
 10.1 20.1 10.1 10.1 </gml:posList></gml:LinearRing></gml:exterior></gml:Polygon
>
```

```
-- Polygon with holes
SELECT TO_CHAR(
    SDO_UTIL.TO_GML311GEOMETRY(sdo_geometry(2003, 262152, null,
     sdo_elem_info_array(1,1003,3, 5, 2003, 1, 13, 2003, 1),
    sdo ordinate array(10.10,10.20, 40.50, 41.10, 30.30, 30.30, 30.30,
        \overline{40.10}, \overline{40.10}, \overline{40.10}, \overline{30.30}, \overline{30.30}, \overline{5}, \overline{5}, \overline{5}, \overline{6}, \overline{6}, \overline{6}, \overline{6}, \overline{5}, \overline{5}, \overline{5})))
)
```
AS Gml311Geometry FROM DUAL;

```
GML311GEOMETRY
```
-------------------------------------------------------------------------------- <gml:Polygon srsName="SDO:262152" xmlns:gml="http://www.opengis.net/gml"><gml:ex terior><gml:LinearRing><gml:posList srsDimension="2">10.1 10.2 40.5 10.2 40.5 41 .1 10.1 41.1 10.1 10.2 </gml:posList></gml:LinearRing></gml:exterior><gml:interi or><gml:LinearRing><gml:posList srsDimension="2">30.3 30.3 30.3 40.1 40.1 40.1 3 0.3 30.3 </gml:posList></gml:LinearRing></gml:interior><gml:interior><gml:Linear Ring><gml:posList srsDimension="2">5.0 5.0 5.0 6.0 6.0 6.0 6.0 5.0 5.0 5.0 </gml :posList></gml:LinearRing></gml:interior></gml:Polygon>

```
-- Creating an XMLTYPE from the GML fragment. Also useful for "pretty
-- printing" the GML output.
SET LONG 40000
SELECT XMLTYPE(
 SDO_UTIL.TO_GML311GEOMETRY(sdo_geometry(2003, 262152, null,
   sdo_elem_info_array(1,1003,1, 11, 2003, 1, 21, 2003, 1),
```
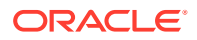
```
sdo ordinate array(10.10,10.20, 40.50,10.2, 40.5,41.10, 10.1,41.1,
      10.10, 10.20, 30.30,30.30, 30.30, 40.10, 40.10, 40.10, 40.10, 30.30,
      30.30, 30.30, 5, 5, 5, 6, 6, 6, 6, 5, 5, 5 )))
\lambdaAS Gml311Geometry FROM DUAL;
GML311GEOMETRY 
--------------------------------------------------------------------------------
<gml:Polygon srsName="SDO:262152" xmlns:gml="http://www.opengis.net/gml"> 
   <gml:exterior> 
     <gml:LinearRing> 
       <gml:posList srsDimension="2">10.1 10.2 40.5 10.2 40.5 41.1 10.1 41.1 10.1
  10.2 </gml:posList> 
     </gml:LinearRing> 
   </gml:exterior> 
   <gml:interior> 
     <gml:LinearRing> 
       <gml:posList srsDimension="2">30.3 30.3 30.3 40.1 40.1 40.1 40.1 30.3 30.3
  30.3 </gml:posList> 
GML311GEOMETRY 
                               --------------------------------------------------------------------------------
     </gml:LinearRing> 
   </gml:interior> 
   <gml:interior> 
     <gml:LinearRing> 
       <gml:posList srsDimension="2">5.0 5.0 5.0 6.0 6.0 6.0 6.0 5.0 5.0 5.0 </gm
```

```
Related Topics
```
l:posList>

SDO\_UTIL.TO\_GMLGEOMETRY

 </gml:LinearRing> </gml:interior> </gml:Polygon>

# 35.49 SDO\_UTIL.TO\_GMLGEOMETRY

# **Format**

```
SDO_UTIL.TO_GMLGEOMETRY(
      geometry IN SDO_GEOMETRY 
      ) RETURN CLOB;
```
# or

```
SDO_UTIL.TO_GML311GEOMETRY(
      geometry IN SDO_GEOMETRY, 
      coordOrder IN NUMBER 
      ) RETURN CLOB;
```
# **Description**

Converts a Spatial and Graph geometry object to a geography markup language (GML 2.0) fragment based on the geometry types defined in the Open GIS geometry.xsd schema document.

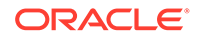

# **Parameters**

**geometry**

Geometry for which to return the GML fragment.

# **coordOrder**

(Reserved for Oracle use.)

**Usage Notes**

# **Note:**

SDO\_UTIL.TO\_GMLGEOMETRY function is only supported if Oracle JVM is enabled on your Oracle Autonomous Database Serverless deployments. To enable Oracle JVM, see [Use Oracle Java](http://www.oracle.com/pls/topic/lookup?ctx=en/cloud/paas/autonomous-database&id=GUID-2516EE33-B38D-4270-BE52-30A4F9014E8B) in *Using Oracle Autonomous Database Serverless* for more information.

This function does not convert circles, geometries containing any circular arcs, LRS geometries, or geometries with an SDO\_ETYPE value of 0 (type 0 elements); it returns an empty CLOB in these cases.

This function converts the input geometry to a GML fragment based on some GML geometry types defined in the Open GIS Implementation Specification.

Polygons must be defined using the conventions for Oracle9*i* and later releases of Spatial and Graph. That is, the outer boundary is stored first (with ETYPE=1003) followed by zero or more inner boundary elements (ETYPE=2003). For a polygon with holes, the outer boundary must be stored first in the SDO\_ORDINATES definition, followed by coordinates of the inner boundaries.

LRS geometries must be converted to standard geometries (using the [SDO\\_LRS.CONVERT\\_TO\\_STD\\_GEOM](#page-763-0) or [SDO\\_LRS.CONVERT\\_TO\\_STD\\_LAYER](#page-764-0) function) before being passed to the TO\_GMLGEOMETRY function. (See the Examples section for an example that uses CONVERT\_TO\_STD\_GEOM with the TO\_GMLGEOMETRY function.)

Any circular arcs or circles must be densified (using the [SDO\\_GEOM.SDO\\_ARC\\_DENSIFY](#page-695-0) function) or represented as polygons (using the [SDO\\_GEOM.SDO\\_BUFFER](#page-699-0) function) before being passed to the TO\_GMLGEOMETRY function. (See the Examples section for an example that uses SDO\_ARC\_DENSIFY with the TO\_GMLGEOMETRY function.)

Label points are discarded. That is, if a geometry has a value for the SDO\_POINT field and values in SDO\_ELEM\_INFO and SDO\_ORDINATES, the SDO\_POINT is not output in the GML fragment.

The SDO\_SRID value is output in the form  $srsName="SDO: . For example,$ "SDO:8307" indicates SDO\_SRID 8307, and "SDO:" indicates a null SDO\_SRID value. No checks are made for the validity or consistency of the SDO\_SRID value. For example, the value is not checked to see if it exists in the MDSYS.CS\_SRS table or if it conflicts with the SRID value for the layer in the USER\_SDO\_GEOM\_METADATA view.

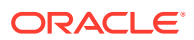

Coordinates are always output using the <coordinates>tag and decimal='.', cs=',' (that is, with the comma as the coordinate separator), and  $ts = '$  ' (that is, with a space as the tuple separator), even if the NLS\_NUMERIC\_CHARACTERS setting has ',' (comma) as the decimal character.

The GML output is not formatted; there are no line breaks or indentation of tags. To see the contents of the returned CLOB in SQL\*Plus, use the TO\_CHAR() function or set the SQL\*Plus parameter LONG to a suitable value (for example, SET LONG 40000). To get formatted GML output or to use the return value of TO\_GMLGEOMETRY in SQLX or Oracle XML DB functions such as XMLELEMENT, use the XMLTYPE(clobval CLOB) constructor.

### **Examples**

The following example returns the GML fragment for the  $\cosh$  b geometry in the COLA\_MARKETS table. (The example uses the definitions and data from [Simple Example:](#page-88-0) [Inserting\\_ Indexing\\_ and Querying Spatial Data](#page-88-0).)

```
-- Convert cola b geometry to GML fragment.
SELECT TO CHAR(SDO UTIL.TO GMLGEOMETRY(shape)) AS GmlGeometry
 FROM COLA MARKETS c WHERE c.name = 'cola b';
```
#### GMLGEOMETRY

```
--------------------------------------------------------------------------------
<gml:Polygon srsName="SDO:" xmlns:gml="http://www.opengis.net/gml"><gml:outerBou
ndaryIs><gml:LinearRing><gml:coordinates decimal="." cs="," ts=" ">5,1 8,1 8,6 5
,7 5,1 </gml:coordinates></gml:LinearRing></gml:outerBoundaryIs></gml:Polygon>
```
The following example returns the GML fragment for the arc densification of the cola\_d geometry in the COLA\_MARKETS table. (The example uses the definitions and data from Simple Example: Inserting Indexing and Querying Spatial Data.)

```
SET LONG 40000
SELECT XMLTYPE(SDO_UTIL.TO_GMLGEOMETRY(
  SDO_GEOM.SDO_ARC_DENSIFY(c.shape, m.diminfo, 'arc_tolerance=0.05')))
   AS GmlGeometry FROM cola markets c, user sdo geom metadata m
   WHERE m.table name = 'COLA MARKETS' AND m.column name = 'SHAPE'
   AND c.name = 'cola d';
```
### GMLGEOMETRY

```
--------------------------------------------------------------------------------
<gml:Polygon srsName="SDO:" xmlns:gml="http://www.opengis.net/gml"><gml:outerBou
ndaryIs><gml:LinearRing><gml:coordinates decimal="." cs="," ts=" ">8,7 8.7653668
6473018,7.15224093497743 9.4142135623731,7.58578643762691 9.84775906502257,8.234
63313526982 10,9 9.84775906502257,9.76536686473018 9.4142135623731,10.4142135623
731 8.76536686473018,10.8477590650226 8,11 7.23463313526982,10.8477590650226 6.5
8578643762691,10.4142135623731 6.15224093497743,9.76536686473018 6,9 6.152240934
97743,8.23463313526982 6.58578643762691,7.5857864376269 7.23463313526982,7.15224
093497743 8,7 </gml:coordinates></gml:LinearRing></gml:outerBoundaryIs></gml:Pol
ygon>
```
The following example converts an LRS geometry to a standard geometry and returns the GML fragment for the geometry. (The example uses the definitions and data from [Example of](#page-281-0) [LRS Functions.](#page-281-0))

```
SET LONG 40000
-- Convert LRS geometry to standard geometry before using TO GMLGEOMETRY.
SELECT XMLTYPE(SDO_UTIL.TO_GMLGEOMETRY(
  SDO_LRS.CONVERT_TO_STD_GEOM(route_geometry)))
  AS GmlGeometry FROM lrs routes a WHERE a.route id = 1;
```
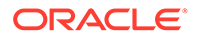

```
GMLGEOMETRY
```

```
--------------------------------------------------------------------------------
<gml:LineString srsName="SDO:" xmlns:gml="http://www.opengis.net/gml"> 
  \{\text{cm}:\text{coordinates}\} decimal="." cs="," ts=" ">2,2 2,4 8,4 12,4 12,10 8,10 5,14 </
gml:coordinates> 
</gml:LineString>
```
#### The following examples return GML fragments for a variety of geometry types.

```
-- Point geometry with coordinates in SDO_ORDINATES. Note the
-- coordinates in the GML are (10,10) and the values in the
-- SDO POINT field are discarded.
SELECT TO_CHAR(
   SDO_UTIL.TO_GMLGEOMETRY(sdo_geometry(2001, 8307,
     sdo_point_type(-80, 70, null),
     sdo_elem_info_array(1,1,1), sdo_ordinate_array(10, 10)))
)
AS GmlGeometry FROM DUAL;
GMLGEOMETRY 
--------------------------------------------------------------------------------
<gml:Point srsName="SDO:8307" xmlns:gml="http://www.opengis.net/gml"><gml:coordi
nates decimal="." cs="," ts=" ">10,10 </qml:coordinates></qml:Point>
-- Multipolygon
SET LONG 40000
SELECT SDO UTIL.TO GMLGEOMETRY (
  sdo qeometry(2007, 8307, null,
     sdo_elem_info_array(1,1003,1, 13,1003,1, 23,1003,3),
     sdo_ordinate_array(10.10,10.20, 20.50,20.10, 30.30,30.30, 40.10,40.10,
       30.50, 30.20, 10.10, 10.20,
       5,5, 5,6, 6,6, 6,5, 5,5, 7,7, 8,8 ))
  )
 AS GmlGeometry FROM DUAL;
GMLGEOMETRY 
--------------------------------------------------------------------------------
<gml:MultiPolygon srsName="SDO:8307" xmlns:gml="http://www.opengis.net/gml"><gml
:polygonMember><gml:Polygon><gml:outerBoundaryIs><gml:LinearRing><gml:coordinate
s decimal="." cs="," ts=" ">10.1,10.2 20.5,20.1 30.3,30.3 40.1,40.1 30.5,30.2 10
.1,10.2 </gml:coordinates></gml:LinearRing></gml:outerBoundaryIs></gml:Polygon><
/gml:polygonMember><gml:polygonMember><gml:Polygon><gml:outerBoundaryIs><gml:Lin
earRing><gml:coordinates decimal="." cs="," ts=" ">5.0,5.0 5.0,6.0 6.0,6.0 6.0,5
.0 5.0,5.0 </gml:coordinates></gml:LinearRing></gml:outerBoundaryIs></gml:Polygo
n></gml:polygonMember><gml:polygonMember><gml:Polygon><gml:outerBoundaryIs><gml:
LinearRing><gml:coordinates decimal="." cs="," ts=" ">7.0,7.0 8.0,7.0 8.0,8.0 7.
0,8.0 7.0,7.0 </gml:coordinates></gml:LinearRing></gml:outerBoundaryIs></gml:Pol
ygon></gml:polygonMember></gml:MultiPolygon>
```

```
SQL> SET LONG 80
```

```
-- Rectangle (geodetic)
SELECT TO_CHAR(
  SDO_UTIL.TO_GMLGEOMETRY(sdo_qeometry(2003, 8307, null,
    sdo elem info array(1,1003,3),
    sdo ordinate array(10.10,10.10, 20.10,20.10 )))
\lambdaAS GmlGeometry FROM DUAL;
```
GMLGEOMETRY

```
--------------------------------------------------------------------------------
<gml:Box srsName="SDO:8307" xmlns:gml="http://www.opengis.net/gml"><gml:coordina
tes decimal="." cs="," ts=" ">10.1,10.1 20.1,20.1 </gml:coordinates></gml:Box> 
-- Polygon with holes
SELECT TO_CHAR(
   SDO_UTIL.TO_GMLGEOMETRY(sdo_geometry(2003, 262152, null,
    sdo elem info array(1,1003,3, 5, 2003, 1, 13, 2003, 1),
     sdo_ordinate_array(10.10,10.20, 40.50, 41.10, 30.30, 30.30, 30.30,
       40.10, 40.10, 40.10, 30.30, 30.30, 5, 5, 5, 6, 6, 6, 6, 5, 5, 5 )))
)
AS GmlGeometry FROM DUAL;
GMLGEOMETRY 
--------------------------------------------------------------------------------
<gml:Polygon srsName="SDO:262152" xmlns:gml="http://www.opengis.net/gml"><gml:ou
terBoundaryIs><gml:LinearRing><gml:coordinates decimal="." cs="," ts=" ">10.1,10
.2, 40.5,10.2, 40.5,41.1, 10.1,41.1, 10.1,10.2 </gml:coordinates></gml:LinearRin
g></gml:outerBoundaryIs><gml:innerBoundaryIs><gml:LinearRing><gml:coordinates de
cimal="." cs="," ts=" ">30.3,30.3 30.3,40.1 40.1,40.1 30.3,30.3 </gml:coordinate
s></gml:LinearRing></gml:innerBoundaryIs><gml:innerBoundaryIs><gml:LinearRing><g
ml:coordinates decimal="." cs="," ts=" ">5,5 5,6 6,6 6,5 5,5 </gml:coordinates><
/gml:LinearRing></gml:innerBoundaryIs></gml:Polygon> 
-- Creating an XMLTYPE from the GML fragment. Also useful for "pretty
-- printing" the GML output.
SET LONG 40000
SELECT XMLTYPE(
   SDO_UTIL.TO_GMLGEOMETRY(sdo_geometry(2003, 262152, null,
    sdo elem info array(1,1003,1, 11, 2003, 1, 21, 2003, 1),
    sdo ordinate array(10.10,10.20, 40.50,10.2, 40.5,41.10, 10.1,41.1,
       10.10, 10.20, 30.30,30.30, 30.30, 40.10, 40.10, 40.10, 40.10, 30.30,
       30.30, 30.30, 5, 5, 5, 6, 6, 6, 6, 5, 5, 5 )))
)
AS GmlGeometry FROM DUAL;
GMLGEOMETRY
           --------------------------------------------------------------------------------
```
<gml:Polygon srsName="SDO:262152" xmlns:gml="http://www.opengis.net/gml"><gml:ou terBoundaryIs><gml:LinearRing><gml:coordinates decimal="." cs="," ts=" ">10.1,10 .2 40.5,10.2 40.5,41.1 10.1,41.1 10.1,10.2 </gml:coordinates></gml:LinearRing></ gml:outerBoundaryIs><gml:innerBoundaryIs><gml:LinearRing><gml:coordinates decima l="." cs="," ts=" ">30.3,30.3 30.3,40.1 40.1,40.1 40.1,30.3 30.3,30.3 </gml:coor dinates></gml:LinearRing></gml:innerBoundaryIs><gml:innerBoundaryIs><gml:LinearR ing><gml:coordinates decimal="." cs="," ts=" ">5,5 5,6 6,6 6,5 5,5 </gml:coordin ates></gml:LinearRing></gml:innerBoundaryIs></gml:Polygon>

The following example uses the TO\_GMLGEOMETRY function with the Oracle XML DB XMLTYPE data type and the XMLELEMENT and XMLFOREST functions.

```
SELECT xmlelement("State", xmlattributes(
  'http://www.opengis.net/gml' as "xmlns:gml"),
   xmlforest(state as "Name", totpop as "Population",
 xmltype(sdo_util.to_gmlgeometry(geom)) as "gml:geometryProperty"))
 AS theXMLElements FROM states WHERE state abrv in ('DE', 'UT');
THEXMLELEMENTS
 --------------------------------------------------------------------------------
<State xmlns:gml="http://www.opengis.net/gml">
```
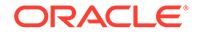

```
 <Name>Delaware</Name>
 <Population>666168</Population>
 <gml:geometryProperty>
   <gml:Polygon srsName="SDO:" xmlns:gml="http://www.opengis.net/gml">
     <gml:outerBoundaryIs>
       <gml:LinearRing>
         <gml:coordinates decimal="." cs="," ts=" ">-75.788704,39.721699 -75.78
```
8704,39.6479 -75.767014,39.377106 -75.76033,39.296497 -75.756294,39.24585 -75.74 8016,39.143196 -75.722961,38.829895 -75.707695,38.635166 -75.701912,38.560619 -7 5.693871,38.460011 -75.500336,38.454002 -75.341614,38.451855 -75.049339,38.45165 3 -75.053841,38.538429 -75.06015,38.605465 -75.063263,38.611275 -75.065308,38.62 949 -75.065887,38.660919 -75.078697,38.732403 -75.082527,38.772045 -75.091667,38 .801208 -75.094185,38.803699 -75.097572,38.802986 -75.094116,38.793579 -75.09926 6,38.78756 -75.123619,38.781784 -75.137962,38.782703 -75.18692,38.803772 -75.215 019,38.831547 -75.23735,38.849014 -75.260498,38.875 -75.305908,38.914673 -75.316 399,38.930309 -75.317284,38.93676 -75.312851,38.945576 -75.312859,38.945618 -75. 31205,38.967804 -75.31778,38.986012 -75.341431,39.021233 -75.369606,39.041359 -7 5.389229,39.051422 -75.40181,39.06702 -75.401306,39.097713 -75.411369,39.148029 -75.407845,39.175201 -75.396271,39.187778 -75.39225,39.203377 -75.40181,39.23104 9 -75.402817,39.253189 -75.409355,39.264759 -75.434006,39.290424 -75.439041,39.3 13065 -75.453125,39.317093 -75.457657,39.326653 -75.469231,39.330677 -75.486336, 39.341743 -75.494888,39.354324 -75.504448,39.357346 -75.51284,39.366291 -75.5129 24,39.366482 -75.523773,39.392052 -75.538651,39.415707 -75.56749,39.436436 -75.5 9137,39.463696 -75.592941,39.471806 -75.590019,39.488026 -75.587311,39.496136 -7 5.5774,39.508076 -75.554192,39.506947 -75.528442,39.498005 -75.530373,39.510303 -75.527145,39.531326 -75.52803,39.535168 -75.53437,39.540592 -75.519386,39.55528 6 -75.512291,39.567505 -75.515587,39.580639 -75.528046,39.584 -75.538269,39.5935 67 -75.554016,39.601727 -75.560143,39.622578 -75.556602,39.6348 -75.549599,39.63 7699 -75.542397,39.645901 -75.535507,39.647099 -75.514999,39.668499 -75.507523,3 9.69685 -75.496597,39.701302 -75.488914,39.714722 -75.477997,39.714901 -75.47550 2,39.733501 -75.467972,39.746975 -75.463707,39.761101 -75.448494,39.773857 -75.4 38301,39.783298 -75.405701,39.796101 -75.415405,39.801678 -75.454102,39.820202 - 75.499199,39.833199 -75.539703,39.8381 -75.5802,39.838417 -75.594017,39.837345 - 75.596107,39.837044 -75.639488,39.82893 -75.680145,39.813839 -75.71096,39.796352 -75.739716,39.772881 -75.760689,39.74712 -75.774101,39.721699 -75.788704,39.721 699 </gml:coordinates> </gml:LinearRing> </gml:outerBoundaryIs>

```
 </gml:Polygon>
   </gml:geometryProperty>
</State>
```

```
<State xmlns:gml="http://www.opengis.net/gml">
   <Name>Utah</Name>
   <Population>1722850</Population>
   <gml:geometryProperty>
     <gml:Polygon srsName="SDO:" xmlns:gml="http://www.opengis.net/gml">
       <gml:outerBoundaryIs>
         <gml:LinearRing>
```
 <gml:coordinates decimal="." cs="," ts=" ">-114.040871,41.993805 -114. 038803,41.884899 -114.041306,41 -114.04586,40.116997 -114.046295,39.906101 -114. 046898,39.542801 -114.049026,38.67741 -114.049339,38.572968 -114.049095,38.14864 -114.0476,37.80946 -114.05098,37.746284 -114.051666,37.604805 -114.052025,37.10 3989 -114.049797,37.000423 -113.484375,37 -112.898598,37.000401 -112.539604,37.0 00683 -112,37.000977 -111.412048,37.001514 -111.133018,37.00079 -110.75,37.00320 1 -110.5,37.004265 -110.469505,36.998001 -110,36.997967 -109.044571,36.999088 -1 09.045143,37.375 -109.042824,37.484692 -109.040848,37.881176 -109.041405,38.1530 27 -109.041107,38.1647 -109.059402,38.275501 -109.059296,38.5 -109.058868,38.719 906 -109.051765,39 -109.050095,39.366699 -109.050697,39.4977 -109.050499,39.6605 -109.050156,40.222694 -109.047577,40.653641 -109.0494,41.000702 -109.2313,41.00 2102 -109.534233,40.998184 -110,40.997398 -110.047768,40.997696 -110.5,40.994801

```
-111.045982,40.998013 -111.045815,41.251774 -111.045097,41.579899 -111.045944,4
2.001633 -111.506493,41.999588 -112.108742,41.997677 -112.16317,41.996784 -112.1
72562,41.996643 -112.192184,42.001244 -113,41.998314 -113.875,41.988091 -114.040
871,41.993805 </gml:coordinates>
        </gml:LinearRing>
      </gml:outerBoundaryIs>
    </gml:Polygon>
   </gml:geometryProperty>
</State>
```
# **Related Topics**

[SDO\\_UTIL.TO\\_GML311GEOMETRY](#page-968-0)

# 35.50 SDO\_UTIL.TO\_JSON

#### **Format**

```
SDO_UTIL.TO_JSON(
      geometry IN SDO_GEOMETRY 
      ) RETURN CLOB;
```
### **Description**

Converts an SDO\_GEOMETRY object to a JSON object in **CLOB** format.

# **Parameters**

### **geometry** Geometry in SDO\_GEOMETRY format to be converted to a JSON object.

### **Usage Notes**

For information about using JSON data that is stored in Oracle Database, see *Oracle Database JSON Developer's Guide*.

For information about Spatial and Graph support for JSON, see [JSON and GeoJSON](#page-73-0) [Support in Oracle Spatial and Graph](#page-73-0).

The [SDO\\_UTIL.TO\\_JSON\\_VARCHAR](#page-979-0) function (which returns a VARCHAR2 result) runs faster that this function. However, because that function returns a VARCHAR2 result, it can be used only on very small geometries. Any geometry that generates more that 4000 bytes of JSON (or 32767 bytes if the database parameter MAX\_STRING\_SIZE is set to EXTENDED) results in a truncated and invalid JSON object.

To convert a geometry in JSON format to an SDO\_GEOMETRY object, use the [SDO\\_UTIL.FROM\\_JSON](#page-924-0) function.

### **Examples**

The following example shows conversion to and from JSON format. (The example uses the definitions and data from [Simple Example: Inserting\\_ Indexing\\_ and Querying Spatial Data](#page-88-0), specifically the cola b geometry from the COLA\_MARKETS table.)

```
DECLARE
 cola b_geom SDO_GEOMETRY;
  returned_geom SDO_GEOMETRY;
  returned_json CLOB;
BEGIN
```
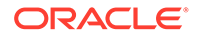

```
-- Populate geometry variable with cola market cols b shape.
  SELECT c.shape into cola b geom FROM cola markets c
 WHERE c.name = 'cola b';
   -- From geometry to JSON
 returned json := SDO_UTIL.TO_JSON(cola_b_geom);
  -- From JSON to geometry
 returned geom := SDO UTIL.FROM JSON(returned json);
END;
/
```
The following example shows the JSON object that represents a specified geometry. (In this case the geometry definition reflects the  $\text{cola}-\text{b}$  geometry from the COLA\_MARKETS table, defined in [Simple Example: Inserting\\_ Indexing\\_ and](#page-88-0) [Querying Spatial Data.](#page-88-0))

```
SELECT SDO_UTIL.TO_JSON(
   SDO_GEOMETRY(2003, NULL, NULL, 
    SDO_ELEM_INFO_ARRAY(1, 1003, 1),
    SDO ORDINATE ARRAY(5, 1, 8, 1, 8, 6, 5, 7, 5, 1))) JSON
FROM DUAL; 
JSON
------
{"polygon": {"boundary": [{"line": {"datapoints": [[5.0, 1.0], [8.0, 1.0], [8.0, 
6.0], [5.0, 7.0], [5.0, 1.0]]}}]}}
```
### **Related Topics**

- SDO\_UTIL.TO\_JSON\_VARCHAR
- [SDO\\_UTIL.FROM\\_JSON](#page-924-0)

# 35.51 SDO\_UTIL.TO\_JSON\_VARCHAR

### **Format**

```
SDO_UTIL.TO_JSON_VARCHAR(
     geometry IN SDO GEOMETRY
      ) RETURN VARCHAR2;
```
### **Description**

Converts an SDO\_GEOMETRY object to a JSON object in **VARCHAR2** format.

### **Parameters**

# **geometry**

Geometry in SDO\_GEOMETRY format to be converted to a JSON object.

### **Usage Notes**

For information about using JSON data that is stored in Oracle Database, see *Oracle Database JSON Developer's Guide*.

For information about Spatial and Graph support for JSON, see [JSON and GeoJSON](#page-73-0) [Support in Oracle Spatial and Graph](#page-73-0).

This function (which returns a VARCHAR2 result) runs faster than the [SDO\\_UTIL.TO\\_JSON](#page-978-0) (which returns a CLOB result). However, this function can be

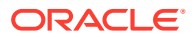

used only on very small geometries. Any geometry that generates more that 4000 bytes of JSON (or 32767 bytes if the database parameter MAX\_STRING\_SIZE is set to EXTENDED) results in a truncated and invalid JSON object.

To convert a geometry in JSON format to an SDO\_GEOMETRY object, use the [SDO\\_UTIL.FROM\\_JSON](#page-924-0) function.

### **Examples**

The following example shows conversion to and from JSON format. (The example uses the definitions and data from [Simple Example: Inserting\\_ Indexing\\_ and Querying Spatial Data](#page-88-0), specifically the cola b geometry from the COLA MARKETS table.)

```
DECLARE
  cola b geom SDO GEOMETRY;
   returned_geom SDO_GEOMETRY;
  returned json VARCHAR2(4000);
BEGIN
  -- Populate geometry variable with cola market cols b shape.
  SELECT c.shape into cola b geom FROM cola markets c
 WHERE c.name = 'cola b';
   -- From geometry to JSON
  returned_json := SDO_UTIL.TO_JSON_VARCHAR(cola_b_geom);
  -- From JSON to geometry
 returned geom := SDO_UTIL.FROM_JSON(returned_json);
END;
/
```
The following example shows the GeoJSON object that represents a specified geometry. (In this case the geometry definition reflects the  $\text{cola}$  b geometry from the COLA\_MARKETS table, defined in [Simple Example: Inserting\\_ Indexing\\_ and Querying Spatial Data](#page-88-0).)

```
SELECT SDO_UTIL.TO_JSON_VARCHAR(
   SDO_GEOMETRY(2003, NULL, NULL, 
    SDO_ELEM_INFO_ARRAY(1, 1003, 1),
     SDO_ORDINATE_ARRAY(5, 1, 8, 1, 8, 6, 5, 7, 5, 1))) JSON 
FROM DUAL; 
JSON
------
{"polygon": {"boundary": [{"line": {"datapoints": [[5.0, 1.0], [8.0, 1.0], [8.0, 6.0], 
[5.0, 7.0], [5.0, 1.0]]\}
```
### **Related Topics**

- [SDO\\_UTIL.TO\\_JSON](#page-978-0)
- [SDO\\_UTIL.FROM\\_JSON](#page-924-0)

# 35.52 SDO\_UTIL.TO\_KMLGEOMETRY

### **Format**

SDO\_UTIL.TO\_KMLGEOMETRY( geometry IN SDO\_GEOMETRY ) RETURN CLOB;

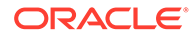

# **Description**

Converts a Spatial and Graph geometry object to a KML (Keyhole Markup Language) document.

### **Parameters**

### **geometry**

Geometry for which to return the KML document.

# **Usage Notes**

# **Note:**

SDO\_UTIL.TO\_KMLGEOMETRY function is only supported if Oracle JVM is enabled on your Oracle Autonomous Database Serverless deployments. To enable Oracle JVM, see [Use Oracle Java](http://www.oracle.com/pls/topic/lookup?ctx=en/cloud/paas/autonomous-database&id=GUID-2516EE33-B38D-4270-BE52-30A4F9014E8B) in *Using Oracle Autonomous Database Serverless* for more information.

This function does not convert circles, geometries containing any circular arcs, LRS geometries, or geometries with an SDO\_ETYPE value of 0 (type 0 elements); it returns an empty CLOB in these cases.

Polygons must be defined using the conventions for Oracle9*i* and later releases of Spatial and Graph. That is, the outer boundary is stored first (with ETYPE=1003) followed by zero or more inner boundary elements (ETYPE=2003). For a polygon with holes, the outer boundary must be stored first in the SDO\_ORDINATES definition, followed by coordinates of the inner boundaries.

LRS geometries must be converted to standard geometries (using the [SDO\\_LRS.CONVERT\\_TO\\_STD\\_GEOM](#page-763-0) or [SDO\\_LRS.CONVERT\\_TO\\_STD\\_LAYER](#page-764-0) function) before being passed to the TO\_KMLGEOMETRY function.

Any circular arcs or circles must be densified (using the [SDO\\_GEOM.SDO\\_ARC\\_DENSIFY](#page-695-0) function) or represented as polygons (using the [SDO\\_GEOM.SDO\\_BUFFER](#page-699-0) function) before being passed to the TO\_KMLGEOMETRY function.

Label points are discarded. That is, if a geometry has a value for the SDO\_POINT field and values in SDO\_ELEM\_INFO and SDO\_ORDINATES, the SDO\_POINT is not output in the KML document.

Solid geometries are converted to KML MultiGeometry objects, because KML 2.1 does not support solids. If you then use the [SDO\\_UTIL.FROM\\_KMLGEOMETRY](#page-926-0) function on the MultiGeometry, the result is not an Oracle Spatial and Graph solid geometry (that is, its SDO\_GTYPE value does not reflect a geometry type of SOLID or MULTISOLID).

The KML output is not formatted; there are no line breaks or indentation of tags. To see the contents of the returned CLOB in SQL\*Plus, use the TO\_CHAR() function or set the SQL\*Plus parameter LONG to a suitable value (for example, SET LONG 2000). To get formatted GML output or to use the return value of TO\_KMLGEOMETRY in SQLX or Oracle XML DB functions such as XMLELEMENT, use the XMLTYPE(clobval CLOB) constructor.

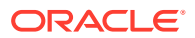

# <span id="page-982-0"></span>**Examples**

The following example shows conversion to and from KML format. (The example uses the definitions and data from [Simple Example: Inserting\\_ Indexing\\_ and Querying Spatial Data](#page-88-0), specifically the cola\_c geometry from the COLA\_MARKETS table.)

```
-- Convert cola c geometry to a KML document; convert that result to
-- a spatial geometry.
set long 2000;
DECLARE
  kmlgeom CLOB;
 val result VARCHAR2(5);
  geom_result SDO_GEOMETRY;
  geom SDO_GEOMETRY;
BEGIN
SELECT c.shape INTO geom FROM cola_markets c WHERE c.name = 'cola_c';
-- To KML geometry
kmlgeom := SDO_UTIL.TO_KMLGEOMETRY(geom);
DBMS_OUTPUT.PUT_LINE('To KML geometry result = ' || TO_CHAR(kmlgeom));
-- From KML geometry
geom_result := SDO_UTIL.FROM_KMLGEOMETRY(kmlgeom);
-- Validate the returned geometry.
val_result := SDO_GEOM.VALIDATE_GEOMETRY_WITH_CONTEXT(geom_result, 0.005);
DBMS OUTPUT. PUT LINE ('Validation result = ' || val result);
END;
/
To KML geometry result =
<Polygon><extrude>0</extrude><tessellate>0</tessellate><altitudeMode>relativeToG
```

```
round</altitudeMode><outerBoundaryIs><LinearRing><coordinates>3.0,3.0 6.0,3.0
6.0,5.0 4.0,5.0 3.0,3.0 </coordinates></LinearRing></outerBoundaryIs></Polygon>
Validation result = TRUE
```
# **Related Topics**

[SDO\\_UTIL.FROM\\_KMLGEOMETRY](#page-926-0)

# 35.53 SDO\_UTIL.TO\_WKBGEOMETRY

# **Format**

```
SDO_UTIL.TO_WKBGEOMETRY(
      geometry IN SDO_GEOMETRY 
      ) RETURN BLOB;
```
# **Description**

Converts a Spatial and Graph geometry object to the well-known binary (WKB) format.

# **Parameters**

**geometry** SDO\_GEOMETRY object to be converted to WKB format.

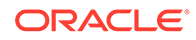

### **Usage Notes**

The input geometry is converted to the well-known binary (WKB) format, as defined by the Open Geospatial Consortium and the International Organization for Standardization (ISO).

This function is patterned after the SQL Multimedia recommendations in *ISO 13249-3, Information technology - Database languages - SQL Multimedia and Application Packages - Part 3: Spatial*.

To convert a geometry in WKB format to an SDO\_GEOMETRY object, use the [SDO\\_UTIL.FROM\\_WKBGEOMETRY](#page-928-0) function.

### **Examples**

The following example shows conversion to and from WKB and WKT format, and validation of WKB and WKT geometries. (The example uses the definitions and data from [Simple Example: Inserting\\_ Indexing\\_ and Querying Spatial Data,](#page-88-0) specifically the cola b geometry from the COLA\_MARKETS table.)

```
DECLARE
  wkbgeom BLOB;
```

```
 wktgeom CLOB;
 val_result VARCHAR2(5);
 geom_result_SDO_GEOMETRY;
  geom SDO_GEOMETRY;
BEGIN
SELECT c.shape INTO geom FROM cola_markets c WHERE c.name = 'cola_b';
-- To WBT/WKT geometry
wkbgeom := SDO_UTIL.TO_WKBGEOMETRY(geom);
wktgeom := SDO_UTIL.TO_WKTGEOMETRY(geom);
DBMS_OUTPUT.PUT_LINE('To WKT geometry result = ' || TO_CHAR(wktgeom));
-- From WBT/WKT geometry
geom_result := SDO_UTIL.FROM_WKBGEOMETRY(wkbgeom);
geom_result := SDO_UTIL.FROM_WKTGEOMETRY(wktgeom);
-- Validate WBT/WKT geometry
val_result := SDO_UTIL.VALIDATE_WKBGEOMETRY(wkbqeom);
DBMS OUTPUT.PUT LINE('WKB validation result = ' || val_result);
val_result := SDO_UTIL.VALIDATE_WKTGEOMETRY(wktgeom);
DBMS OUTPUT.PUT LINE('WKT validation result = ' || val result);
```
END;/

```
To WKT geometry result = POLYGON ((5.0 1.0, 8.0 1.0, 8.0 6.0, 5.0 7.0, 5.0 1.0))
WKB validation result = TRUE
WKT validation result = TRUE
```
### **Related Topics**

- [SDO\\_UTIL.FROM\\_WKBGEOMETRY](#page-928-0)
- [SDO\\_UTIL.FROM\\_WKTGEOMETRY](#page-929-0)
- [SDO\\_UTIL.TO\\_WKTGEOMETRY](#page-984-0)
- [SDO\\_UTIL.VALIDATE\\_WKBGEOMETRY](#page-989-0)
- [SDO\\_UTIL.VALIDATE\\_WKTGEOMETRY](#page-990-0)

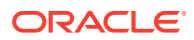

# <span id="page-984-0"></span>35.54 SDO\_UTIL.TO\_WKTGEOMETRY

# **Format**

SDO\_UTIL.TO\_WKTGEOMETRY( geometry IN SDO\_GEOMETRY ) RETURN CLOB;

## **Description**

Converts a Spatial and Graph geometry object to the well-known text (WKT) format.

## **Parameters**

### **geometry**

SDO\_GEOMETRY object to be converted to WKT format.

# **Usage Notes**

The input geometry is converted to the well-known text (WKT) format, as defined by the Open Geospatial Consortium and the International Organization for Standardization (ISO).

This function is patterned after the SQL Multimedia recommendations in *ISO 13249-3, Information technology - Database languages - SQL Multimedia and Application Packages - Part 3: Spatial*.

To convert a geometry in WKT format to an SDO\_GEOMETRY object, use the [SDO\\_UTIL.FROM\\_WKTGEOMETRY](#page-929-0) function.

# **Examples**

The following example shows conversion to and from WKB and WKT format, and validation of WKB and WKT geometries. (The example uses the definitions and data from [Simple](#page-88-0) Example: Inserting\_Indexing\_and Querying Spatial Data, specifically the cola b geometry from the COLA\_MARKETS table.)

```
DECLARE
  wkbgeom BLOB;
  wktgeom CLOB;
 val_result VARCHAR2(5);
 geom result SDO GEOMETRY;
  geom SDO_GEOMETRY;
BEGIN
SELECT c.shape INTO geom FROM cola_markets c WHERE c.name = 'cola_b';
-- To WBT/WKT geometry
wkbgeom := SDO_UTIL.TO_WKBGEOMETRY(geom);
wktgeom := SDO_UTIL.TO_WKTGEOMETRY(geom);
DBMS OUTPUT.PUT LINE('To WKT geometry result = ' || TO CHAR(wktgeom));
-- From WBT/WKT geometry
geom_result := SDO_UTIL.FROM_WKBGEOMETRY(wkbgeom);
geom_result := SDO_UTIL.FROM_WKTGEOMETRY(wktgeom);
-- Validate WBT/WKT geometry
val_result := SDO_UTIL.VALIDATE_WKBGEOMETRY(wkbgeom);
DBMS OUTPUT.PUT LINE('WKB validation result = ' || val result);
```
val\_result := SDO\_UTIL.VALIDATE\_WKTGEOMETRY(wktgeom);

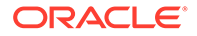

```
DBMS OUTPUT.PUT LINE('WKT validation result = ' || val result);
END;/
To WKT geometry result = POLYGON ((5.0 1.0, 8.0 1.0, 8.0 6.0, 5.0 7.0, 5.0 1.0))
WKB validation result = TRUE
WKT validation result = TRUE
```
# **Related Topics**

- [SDO\\_UTIL.FROM\\_WKBGEOMETRY](#page-928-0)
- [SDO\\_UTIL.FROM\\_WKTGEOMETRY](#page-929-0)
- [SDO\\_UTIL.TO\\_WKBGEOMETRY](#page-982-0)
- [SDO\\_UTIL.VALIDATE\\_WKBGEOMETRY](#page-989-0)
- [SDO\\_UTIL.VALIDATE\\_WKTGEOMETRY](#page-990-0)

# 35.55 SDO\_UTIL.VALIDATE\_3DTHEME

### **Format**

SDO\_UTIL.VALIDATE\_3DTHEME( theme name IN VARCHAR2 ) RETURN VARCHAR2;

# **Description**

Validates a 3D theme.

### **Parameters**

#### **theme\_name**

Name of the 3D theme. Must be a value from the USER\_SDO\_3DTHEMES or ALL\_SDO\_3DTHEMES view (described in [xxx\\_SDO\\_3DTHEMES Views](#page-137-0).

## **Usage Notes**

# **Note:**

SDO\_UTIL.VALIDATE\_3DTHEME function is only supported if Oracle JVM is enabled on your Oracle Autonomous Database Serverless deployments. To enable Oracle JVM, see [Use Oracle Java](http://www.oracle.com/pls/topic/lookup?ctx=en/cloud/paas/autonomous-database&id=GUID-2516EE33-B38D-4270-BE52-30A4F9014E8B) in *Using Oracle Autonomous Database Serverless* for more information.

This function performs several validity checks appropriate to the type of theme. For each check it returns the string TRUE if there are no issues, or a brief description of the issue.

If the specified theme has not been defined, the output indicates that there is no theme with that name.

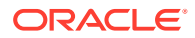

### **Examples**

The following example validates the themes in the USER\_SDO\_3DTHEMES table. (It assumes that the themes were previously inserted into the USER\_SDO\_3DTHEMES table.)

```
SELECT
    name || ': ' ||
   sdo util.validate 3dtheme(name) "Theme validity"
  FROM user_sdo_3dthemes
  ORDER BY name;
```

```
Theme validity
```

```
---------------------------------------------------------------------------------
Test PC Hawaii Theme 4326: TRUE
Test PC Hawaii Theme 4326 A: No Theme-related Metadata
Test PC Hawaii Theme 4326 A2: XML metadata for "Test PC Hawaii Theme 4326 A2" not well-
formed
Test PC Hawaii Theme 4326 C1: SRID 0 not found
Test PC Hawaii Theme 4326 C2: No VERTICAL SRID 5758 allowed
Test PC Hawaii Theme 4326 D: THEME_COLUMN column and xml metadata do not match, 
regarding feature table column
Test PC Hawaii Theme 4326 D2: User "MDMETT"'s table "PCS HAWAII 4326" has no column
"PC3", according to USER_TAB_COLUMNS
.
Test PC Hawaii Theme 4326 D3: User "MDMETT" has no table "PCS HAWAII 4326A", according
to USER_TABLES.
Test PC Hawaii Theme 4326 D4: THEME TYPE column and xml metadata do not match,
regarding geometric feature type
Test PC Hawaii Theme 4326 D5: User "MDMETT"'s table "PCS_HAWAII_4326" has a column 
"PC" of type "SDO_PC", not "SDO_PC3",
according to USER TAB COLUMNS.
Test PC Hawaii Theme 4326 E: Elevation not strictly monotonously rising from position
```
1 to 2 (value 123.2 >= 123.1) Test PC Hawaii Theme 4326 E2: No elevation @color specified at position 2 Test PC Hawaii Theme 4326 E3: No @elevation specified at position 2 Test PC Hawaii Theme 4326 E4: Elevation @color at position 2 does not have hex format RRGGBB Test PC Hawaii Theme 4326 E5: Elevation @color at position 2 does not have hex format RRGGBB (character 6)

15 rows selected.

#### **Related Topics**

- [SDO\\_UTIL.THEME3D\\_GET\\_BLOCK\\_TABLE](#page-956-0)
- [SDO\\_UTIL.THEME3D\\_HAS\\_LOD](#page-957-0)
- [SDO\\_UTIL.THEME3D\\_HAS\\_TEXTURE](#page-959-0)
- [SDO\\_UTIL.VALIDATE\\_SCENE](#page-987-0)
- [SDO\\_UTIL.VALIDATE\\_VIEWFRAME](#page-988-0)

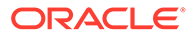

# <span id="page-987-0"></span>35.56 SDO\_UTIL.VALIDATE\_SCENE

# **Format**

SDO\_UTIL.VALIDATE\_SCENE( scene name IN VARCHAR2 ) RETURN VARCHAR2;

### **Description**

Validates a 3D scene.

### **Parameters**

**scene\_name** Name of the 3D scene. Must be a value from the USER\_SDO\_SCENES or ALL\_SDO\_SCENES view (described in [xxx\\_SDO\\_SCENES Views](#page-137-0).

### **Usage Notes**

# **Note:** SDO\_UTIL.VALIDATE\_SCENE function is only supported if Oracle JVM is enabled on your Oracle Autonomous Database Serverless deployments. To enable Oracle JVM, see [Use Oracle Java](http://www.oracle.com/pls/topic/lookup?ctx=en/cloud/paas/autonomous-database&id=GUID-2516EE33-B38D-4270-BE52-30A4F9014E8B) in *Using Oracle Autonomous Database Serverless* for more information.

This function performs several validity checks. For each check it returns the string TRUE if there are no issues, or a brief description of the issue.

If the specified scene has not been defined, the output indicates that there is no scene with that name.

### **Examples**

The following example validates the scenes in the USER\_SDO\_SCENES table. (It assumes that the scenes were previously inserted into the USER\_SDO\_SCENES table.)

```
SELECT
    name || ': ' ||
    sdo util.validate scene(name) "Scene validity"
  FROM user_sdo_scenes
  ORDER BY name;
Scene validity
---------------------------------------------------------------------------------
Test PC Hawaii Scene 4326: TRUE
Test PC Hawaii Scene 4326 A: No Scene-related Metadata
Test PC Hawaii Scene 4326 A2: XML metadata for "Test PC Hawaii Scene 4326 A2" 
not well-formed
Test PC Hawaii Scene 4326 B: Referenced theme "Test PC Hawaii Theme 4326 A": No 
Theme-related Metadata
Test PC Hawaii Scene 4326 C1: SRID 0 not found
Test PC Hawaii Scene 4326 C2: No VERTICAL SRID 5758 allowed
```
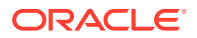

<span id="page-988-0"></span>6 rows selected.

### **Related Topics**

- [SDO\\_UTIL.VALIDATE\\_3DTHEME](#page-985-0)
- SDO\_UTIL.VALIDATE\_VIEWFRAME

# 35.57 SDO\_UTIL.VALIDATE\_VIEWFRAME

### **Format**

```
SDO_UTIL.VALIDATE_VIEWFRAME(
      viewframe_name IN VARCHAR2 
      ) RETURN VARCHAR2;
```
### **Description**

Validates a 3D viewframe.

#### **Parameters**

### **viewframe\_name**

Name of the 3D theme. Must be a value from the USER\_SDO\_VIEWFRAMES or ALL\_SDO\_VIEWFRAMES view (described in [xxx\\_SDO\\_VIEWFRAMES Views.](#page-137-0)

### **Usage Notes**

# **Note:**

SDO\_UTIL.VALIDATE\_VIEWFRAME function is only supported if Oracle JVM is enabled on your Oracle Autonomous Database Serverless deployments. To enable Oracle JVM, see [Use Oracle Java](http://www.oracle.com/pls/topic/lookup?ctx=en/cloud/paas/autonomous-database&id=GUID-2516EE33-B38D-4270-BE52-30A4F9014E8B) in *Using Oracle Autonomous Database Serverless* for more information.

This function performs several validity checks. For each check it returns the string TRUE if there are no issues, or a brief description of the issue.

If the specified viewframe has not been defined, the output indicates that there is no viewframe with that name.

### **Examples**

The following example validates the themes in the USER\_SDO\_3DTHEMES table. (It assumes that the themes were previously inserted into the USER\_SDO\_3DTHEMES table.)

```
SELECT
     name || ': ' ||
    sdo util.validate viewframe(name) "Viewframe validity"
  FROM user sdo viewframes
   ORDER BY name;
Viewframe validity
---------------------------------------------------------------------------------
Test PC Hawaii Viewpoint 4326: TRUE
```
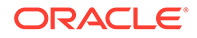

<span id="page-989-0"></span>Test PC Hawaii Viewpoint 4326 A: No Viewframe-related Metadata Test PC Hawaii Viewpoint 4326 A2: XML metadata for "Test PC Hawaii Viewpoint 4326 A2" not well-formed Test PC Hawaii Viewpoint 4326 B1: Referenced scene "Made up": No scene with name "Made up" Test PC Hawaii Viewpoint 4326 B2: Referenced scene "Test PC Hawaii Scene 4326 B": Referenced theme "Test PC Hawaii Theme 4326 A": No Theme-related Metadata

Test PC Hawaii Viewpoint 4326 B3: SCENE NAME column and xml metadata do not match, regarding scene name Test PC Hawaii Viewpoint 4326 C1: SRID 0 not found Test PC Hawaii Viewpoint 4326 C2: No VERTICAL SRID 5758 allowed

8 rows selected.

## **Related Topics**

- [SDO\\_UTIL.VALIDATE\\_3DTHEME](#page-985-0)
- [SDO\\_UTIL.VALIDATE\\_SCENE](#page-987-0)

# 35.58 SDO\_UTIL.VALIDATE\_WKBGEOMETRY

# **Format**

SDO\_UTIL.VALIDATE\_WKBGEOMETRY( geometry IN BLOB ) RETURN VARCHAR2;

### **Description**

Validates the input geometry, which is in the standard well-known binary (WKB) format; returns the string TRUE if the geometry is valid or FALSE if the geometry is not valid.

### **Parameters**

#### **geometry** Geometry in WKB format to be checked for validity.

### **Usage Notes**

# **Note:**

SDO\_UTIL.VALIDATE\_WKBGEOMETRY function is only supported if Oracle JVM is enabled on your Oracle Autonomous Database Serverless deployments. To enable Oracle JVM, see [Use Oracle Java](http://www.oracle.com/pls/topic/lookup?ctx=en/cloud/paas/autonomous-database&id=GUID-2516EE33-B38D-4270-BE52-30A4F9014E8B) in *Using Oracle Autonomous Database Serverless* for more information.

To be valid, the input geometry must be in the well-known binary (WKB) format, as defined by the Open Geospatial Consortium and the International Organization for Standardization (ISO).

This function is patterned after the SQL Multimedia recommendations in *ISO 13249-3, Information technology - Database languages - SQL Multimedia and Application Packages - Part 3: Spatial*.

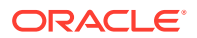

<span id="page-990-0"></span>To validate a geometry in the well-known text (WKT) format, use the SDO\_UTIL.VALIDATE\_WKTGEOMETRY function.

### **Examples**

The following example shows conversion to and from WKB and WKT format, and validation of WKB and WKT geometries. (The example uses the definitions and data from [Simple](#page-88-0) Example: Inserting Indexing and Querying Spatial Data, specifically the cola b geometry from the COLA\_MARKETS table.)

```
DECLARE
  wkbgeom BLOB;
  wktgeom CLOB;
 val result VARCHAR2(5);
 geom_result_SDO_GEOMETRY;
  geom SDO_GEOMETRY;
BEGIN
SELECT c.shape INTO geom FROM cola markets c WHERE c.name = 'cola b';
-- To WBT/WKT geometry
wkbgeom := SDO_UTIL.TO_WKBGEOMETRY(geom);
wktgeom := SDO_UTIL.TO_WKTGEOMETRY(geom);
DBMS OUTPUT.PUT LINE('To WKT geometry result = ' || TO CHAR(wktgeom));
-- From WBT/WKT geometry
geom_result := SDO_UTIL.FROM_WKBGEOMETRY(wkbgeom);
geom_result := SDO_UTIL.FROM_WKTGEOMETRY(wktgeom);
-- Validate WBT/WKT geometry
val_result := SDO_UTIL.VALIDATE_WKBGEOMETRY(wkbgeom);
DBMS OUTPUT.PUT LINE('WKB validation result = ' || val result);
val_result := SDO_UTIL.VALIDATE_WKTGEOMETRY(wktgeom);
DBMS OUTPUT. PUT LINE ('WKT validation result = ' || val result);
END;/
```

```
To WKT geometry result = POLYGON ((5.0 1.0, 8.0 1.0, 8.0 6.0, 5.0 7.0, 5.0 1.0))
WKB validation result = TRUE
WKT validation result = TRUE
```
### **Related Topics**

- [SDO\\_UTIL.FROM\\_WKBGEOMETRY](#page-928-0)
- [SDO\\_UTIL.FROM\\_WKTGEOMETRY](#page-929-0)
- [SDO\\_UTIL.TO\\_WKBGEOMETRY](#page-982-0)
- [SDO\\_UTIL.TO\\_WKTGEOMETRY](#page-984-0)
- SDO\_UTIL.VALIDATE\_WKTGEOMETRY

# 35.59 SDO\_UTIL.VALIDATE\_WKTGEOMETRY

### **Format**

SDO\_UTIL.VALIDATE\_WKTGEOMETRY( geometry IN CLOB ) RETURN VARCHAR2;

or

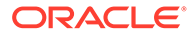

```
SDO_UTIL.VALIDATE_WKTGEOMETRY(
      geometry IN VARCHAR2 
      ) RETURN VARCHAR2;
```
### **Description**

Validates the input geometry, which is of type CLOB or VARCHAR2 and in the standard well-known text (WKT) format; returns the string TRUE if the geometry is valid or FALSE if the geometry is not valid.

### **Parameters**

### **geometry**

Geometry in WKT format to be checked for validity.

### **Usage Notes**

# **Note:**

SDO\_UTIL.VALIDATE\_WKTGEOMETRY function is only supported if Oracle JVM is enabled on your Oracle Autonomous Database Serverless deployments. To enable Oracle JVM, see [Use Oracle Java](http://www.oracle.com/pls/topic/lookup?ctx=en/cloud/paas/autonomous-database&id=GUID-2516EE33-B38D-4270-BE52-30A4F9014E8B) in *Using Oracle Autonomous Database Serverless* for more information.

To be valid, the input geometry must be in the well-known text (WKT) format, as defined by the Open Geospatial Consortium and the International Organization for Standardization (ISO).

This function is patterned after the SQL Multimedia recommendations in *ISO 13249-3, Information technology - Database languages - SQL Multimedia and Application Packages - Part 3: Spatial*.

To validate a geometry in the well-known binary (WKB) format, use the [SDO\\_UTIL.VALIDATE\\_WKBGEOMETRY](#page-989-0) function.

### **Examples**

The following example shows conversion to and from WKB and WKT format, and validation of WKB and WKT geometries. (The example uses the definitions and data from [Simple Example: Inserting\\_ Indexing\\_ and Querying Spatial Data,](#page-88-0) specifically the cola b geometry from the COLA\_MARKETS table.)

```
DECLARE
   wkbgeom BLOB;
  wktgeom CLOB;
 val result VARCHAR2(5);
  geom_result SDO_GEOMETRY;
   geom SDO_GEOMETRY;
BEGIN
SELECT c.shape INTO geom FROM cola markets c WHERE c.name = 'cola b';
-- To WBT/WKT geometry
wkbgeom := SDO_UTIL.TO_WKBGEOMETRY(geom);
wktgeom := SDO_UTIL.TO_WKTGEOMETRY(geom);
DBMS OUTPUT.PUT LINE('To WKT geometry result = ' || TO CHAR(wktgeom));
-- From WBT/WKT geometry
```
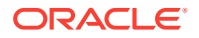

```
geom_result := SDO_UTIL.FROM_WKBGEOMETRY(wkbgeom);
geom_result := SDO_UTIL.FROM_WKTGEOMETRY(wktgeom);
-- Validate WBT/WKT geometry
val_result := SDO_UTIL.VALIDATE_WKBGEOMETRY(wkbgeom);
DBMS_OUTPUT.PUT_LINE('WKB validation result = ' || val_result);
val_result := SDO_UTIL.VALIDATE_WKTGEOMETRY(wktgeom);
DBMS_OUTPUT.PUT_LINE('WKT validation result = ' || val_result);
END;/
```

```
To WKT geometry result = POLYGON ((5.0 1.0, 8.0 1.0, 8.0 6.0, 5.0 7.0, 5.0 1.0))
WKB validation result = TRUE
WKT validation result = TRUE
```
## **Related Topics**

- [SDO\\_UTIL.FROM\\_WKBGEOMETRY](#page-928-0)
- [SDO\\_UTIL.FROM\\_WKTGEOMETRY](#page-929-0)
- [SDO\\_UTIL.TO\\_WKBGEOMETRY](#page-982-0)
- [SDO\\_UTIL.TO\\_WKTGEOMETRY](#page-984-0)
- [SDO\\_UTIL.VALIDATE\\_WKBGEOMETRY](#page-989-0)

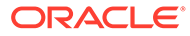

# 36 SDO\_WCS Package (Web Coverage Service)

The MDSYS.SDO\_WCS package contains subprograms associated with Oracle Spatial and Graph support for Web Coverage Service (WCS).

It assumes that you are familiar with the concepts and techniques described in [Web](#page-469-0) [Coverage Service \(WCS\) Support](#page-469-0).

- SDO\_WCS.CreateTempTable
- [SDO\\_WCS.DropTempTable](#page-994-0)
- [SDO\\_WCS.GrantPrivilegesToWCS](#page-995-0)
- [SDO\\_WCS.Init](#page-995-0)
- [SDO\\_WCS.PublishCoverage](#page-996-0)
- [SDO\\_WCS.RevokePrivilegesFromWCS](#page-997-0)
- [SDO\\_WCS.UnpublishCoverage](#page-998-0)
- [SDO\\_WCS.ValidateCoverages](#page-999-0)

# 36.1 SDO\_WCS.CreateTempTable

### **Format**

```
SDO_WCS.CreateTempTable(
    schema_name IN VARCHAR2 DEFAULT USER,
    tablespace name IN VARCHAR2 DEFAULT NULL);
```
# **Description**

Creates temporary tables necessary during GetCoverage processing when reprojection or transformation is involved.

### **Parameters**

# **schema\_name**

Name of the schema in which temporary tables will be created. If not specified, the tables are created in invoking user's schema.

### **tablespace\_name**

Name of the tablespace for temporary tables. If not specified, the user's default tablespace is used.

# **Usage Notes**

Each temporary GeoRaster object is stored in the same schema as the original GeoRaster object. When a [GetCoverage Operation \(WCS\)](#page-481-0) response has been sent to the client, any temporary GeoRaster created during processing of a request is deleted.

This procedure must be invoked for all schemas whose GeoRaster objects will be published as coverages.

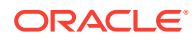

<span id="page-994-0"></span>For information about support for WCS, see [Web Coverage Service \(WCS\) Support](#page-469-0).

**Examples**

The following example creates WCS temporary tables in the invoker's schema.

```
CALL SDO_WCS.createTempTable();
```
The following example creates WCS temporary tables in the SCOTT schema. The invoking user must have privileges to create tables in the SCOTT schema.

```
CALL SDO WCS.createTempTable('SCOTT');
```
# 36.2 SDO\_WCS.DropTempTable

## **Format**

SDO\_WCS.DropTempTable( schema\_name IN VARCHAR2 DEFAULT USER);

# **Description**

Drops WCS temporary tables from a schema. (WCS Temporary tables are necessary for WCS GeoCoverage processing.)

## **Parameters**

### **schema\_name**

Name of the database schema containing WCS temporary tables to be dropped. If not specified, the invoker's schema is used.

# **Usage Notes**

If schema name is not the invoking user, the invoking user must have privileges to drop tables from that schema.

For information about support for WCS, see [Web Coverage Service \(WCS\) Support](#page-469-0).

# **Examples**

The following example drop WCS temporary tables from the invoker's schema.

```
BEGIN
SDO WCS.DropTempTable();
END;
```
The following example drops WCS temporary tables from the SCOTT schema. The invoking user must have privileges to drop tables in the SCOTT schema.

```
BEGIN
SDO_WCS.DropTempTable('SCOTT');
END;
```
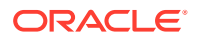

# <span id="page-995-0"></span>36.3 SDO\_WCS.GrantPrivilegesToWCS

# **Format**

```
SDO_WCS.GrantPrivilegesToWCS(
    table name IN VARCHAR2,
    wcs schema IN VARCHAR2,
   updateable IN VARCHAR2 DEFAULT 'FALSE');
```
## **Description**

Grants select and update privileges on all GeoRaster objects and the raster data tables of the GeoRaster table to the WCS schema when the WCS schema is different from the user schema (that is, the schema with GeoRaster objects).

### **Parameters**

### **table\_name**

Name of the table that contains GeoRaster objects that will be published as coverages.

### **wcs\_schema**

Name of the schema to be used as the WCS schema.

### **updateable**

The string TRUE or FALSE (default) indicating if update privilege is to be granted.

### **Usage Notes**

If the user schema (schema with GeoRaster objects published as coverages) and the WCS schema are the same, do **not** use this procedure.

For information about support for WCS, see [Web Coverage Service \(WCS\) Support](#page-469-0).

### **Examples**

The following example grant read privileges on all GeoRaster objects and the raster data tables of a table named GEORASTER\_TABLE in the current schema to a WCS schema named WCS\_1.

```
BEGIN
  SDO_WCS.grantPrivilegesToWCS('GEORASTER_TABLE','WCS_1');
END;
/
```
# 36.4 SDO\_WCS.Init

#### **Format**

SDO WCS.Init();

### **Description**

Creates metadata tables and sequences to store references to GeoRaster objects published as WCS coverages. The calling schema becomes a WCS schema, and is configured in the Java EE container where the Spatial Web Services web application is deployed.

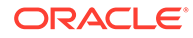

# <span id="page-996-0"></span>**Parameters**

(None.)

# **Usage Notes**

This procedure must be called once before publishing any coverages and before configuring a WCS data source in WebLogic Server.

For information about support for WCS, see [Web Coverage Service \(WCS\) Support](#page-469-0).

# **Examples**

The following example creates the necessary WCS metadata tables. It then publishes coverages on GeoRaster objects in the GEORASTER\_TABLE.RASTER column in the SCOTT schema.

# BEGIN

```
SDO WCS.Init();
  SDO_WCS.PublishCoverage('SCOTT','GEORASTER_TABLE','RASTER');
END;
/
```
# 36.5 SDO\_WCS.PublishCoverage

# **Format**

```
SDO_WCS.PublishCoverage(
georaster IN SDO GEORASTER,
 updateable IN VARCHAR2 DEFAULT 'FALSE');
```
# or

```
SDO_WCS.PublishCoverage(
   user name IN VARCHAR2,
  table name IN VARCHAR2,
    column name IN VARCHAR2,
     updateable IN VARCHAR2 DEFAULT 'FALSE');
```
# **Description**

Publishes GeoRaster objects as WCS coverages.

# **Parameters**

# **georaster**

A GeoRaster object to be published as a WCS coverage.

### **user\_name**

Name of the user (schema) that owns the table with GeoRaster columns.

### **table\_name**

Name of the GeoRaster table whose GeoRaster objects are to be published.

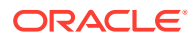

### <span id="page-997-0"></span>**column\_name**

Name of the GeoRaster column in table name.

# **updateable**

Contains the string TRUE if the published coverages are to be editable through a transaction request; contains the string FALSE (default) if the published coverages are not to be editable through a transaction request.

# **Usage Notes**

A unique coverage Id is assigned to each GeoRaster published. The [GetCapabilities](#page-479-0) [Operation \(WCS\)](#page-479-0) response will show the newly generated coverage ID. A GeoRaster object can only be published once.

For information about support for WCS, see [Web Coverage Service \(WCS\) Support](#page-469-0).

## **Examples**

The following example publishes a specific GeoRaster object (where ID=1) from a table named GEORASTER TABLE in the SCOTT schema as a coverage.

```
DECLARE
 gr1 SDO GEORASTER;
BEGIN
  SELECT raster INTO gr1 FROM SCOTT. GEORASTER TABLE where ID=1;
  SDO WCS.PublishCoverage(gr1);
END;
/
```
The following example publishes **all** GeoRaster objects in the RASTER column of the IMAGE table in the SCOTT schema.

```
CALL SDO_WCS.publishCoverage('SCOTT','IMAGE','RASTER');
```
# 36.6 SDO\_WCS.RevokePrivilegesFromWCS

### **Format**

```
SDO_WCS.RevokePrivilegesFromWCS(
      table_name IN VARCHAR2, 
      wcs_schema IN VARCHAR2);
```
### **Description**

Revokes select and update privileges on the specified table in the invoking user's schema from the specified wcs schema user.

### **Parameters**

### **table\_name**

The name of a GeoRaster table that previously was granted privileges using [SDO\\_WCS.GrantPrivilegesToWCS](#page-995-0) procedure.

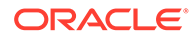

### <span id="page-998-0"></span>**wcs\_schema**

Name of the WCS schema from which to revoke the privileges. Must not be the same as the user schema containing the GeoRaster objects.

### **Usage Notes**

Do not use this procedure when the WCS schema is the same as the schema for the GeoRaster objects.

For information about support for WCS, see [Web Coverage Service \(WCS\) Support](#page-469-0).

### **Examples**

The following example revokes read and update privileges on GEORASTER\_TABLE and all raster data tables associated with it from the WCS schema named WCS\_1.

```
BEGIN
   SDO_WCS.RevokePrivilegesFromWCS('GEORASTER_TABLE','WCS_1'');
END;
/
```
# 36.7 SDO\_WCS.UnpublishCoverage

### **Format**

```
SDO_WCS.UnpublishCoverage(
    coverage id IN VARCHAR2);
```
#### **Description**

Unpublishes a coverage.

### **Parameters**

#### **coverage\_id**

A string specifying a coverage ID from the list of coverages of a GetCapabilities response.

#### **Usage Notes**

A [GetCapabilities Operation \(WCS\)](#page-479-0) response contains the list of all coverage ID from the given WCS server instance. After this procedure runs, the specified coverage ID will not appear in a GetCapabilities response.

For information about support for WCS, see [Web Coverage Service \(WCS\) Support](#page-469-0).

### **Examples**

The following example unpublishes the coverage with coverage Id C0001.

```
DECLARE
BEGIN
  SDO WCS.UnpublishCoverage('C0001');
END;
/
```
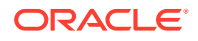

# <span id="page-999-0"></span>36.8 SDO\_WCS.ValidateCoverages

# **Format**

```
SDO_WCS.ValidateCoverages(
     ) RETURN MDSYS.SDO_WCS_INVALID_COVERAGE;
```
# **Description**

Validates GeoRaster objects in the WCS metadata tables and returns the coverage IDs of all invalid WCS metadata entries.

### **Parameters**

(None.)

## **Usage Notes**

This procedure must be invoked by a WCS user.

When GeoRaster objects are deleted, references to them might remain in WCS metadata tables. Such references are invalid metadata entries.

This function returns an MDSYS.SDO\_WCS\_INVALID\_COVERAGE object, which is defined as: TABLE OF VARCHAR2(4000)

Each element of the returned object is a coverage Id from the WCS metadata tables in which the corresponding GeoRaster object was not found. Invalid metadata entries are not handled by the [DescribeCoverage Operation \(WCS\)](#page-480-0) and [GetCoverage Operation \(WCS\)](#page-481-0).

For information about support for WCS, see [Web Coverage Service \(WCS\) Support](#page-469-0).

# **Examples**

The following example iterates over all invalid coverage IDs and unpublishes them, leaving only valid coverages in the WCS metadata.

```
DECLARE
BEGIN
   FOR i IN (select * from table(SDO WCS.ValidateCoverages()))
    LOOP
       SDO_WCS.UnpublishCoverage(i.column_value);
    END LOOP;
END;
/
```
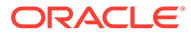

# 37 SDO\_WFS\_LOCK Package (WFS)

The MDSYS.SDO\_WFS\_LOCK package contains subprograms for WFS support for registering and unregistering feature tables.

Registering a feature table enables the table for WFS transaction locking; unregistering a feature table disables the table for WFS transaction locking.

To use the subprograms in this chapter, you must understand the conceptual and usage information about Web Feature Services (WFS) in [Web Feature Service \(WFS\) Support.](#page-452-0)

The rest of this chapter provides reference information on the subprograms, listed in alphabetical order.

- SDO\_WFS\_LOCK.EnableDBTxns
- [SDO\\_WFS\\_LOCK.RegisterFeatureTable](#page-1001-0)
- [SDO\\_WFS\\_LOCK.UnRegisterFeatureTable](#page-1002-0)

# 37.1 SDO\_WFS\_LOCK.EnableDBTxns

#### **Format**

SDO\_WFS\_LOCK.EnableDBTxns();

### **Description**

Enables database transactions on WFS tables.

### **Parameters**

None.

#### **Usage Notes**

This procedure overrides, through the end of the session, the WFS-T standard restriction against database transactions on WFS tables, so that any transaction with the current session ID can perform update and delete operations on WFS tables. Oracle Database triggers still check the WFS locks before the current transaction is allowed to modify a row; and so if a WFS transaction has a lock on a row, the triggers will not allow the operation to be performed. However, if there is no WFS lock on the current row, the triggers will allow the current transaction to modify the row.

You must call this procedure to perform certain operations when using Oracle Workspace Manager to version-enable a WFS table, as explained in [Using WFS with Oracle Workspace](#page-468-0) [Manager](#page-468-0). However, you can also use this procedure even if you do not use Workspace Manager with WFS tables.

For information about support for Web Feature Services, see [Web Feature Service \(WFS\)](#page-452-0) [Support](#page-452-0).

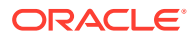

# <span id="page-1001-0"></span>**Examples**

The following example enables database transactions on WFS tables for the remainder of the current session.

```
BEGIN
  SDO WFS LOCK.enableDBTxns;
END;
/
```
# 37.2 SDO\_WFS\_LOCK.RegisterFeatureTable

### **Format**

```
SDO_WFS_LOCK.RegisterFeatureTable(
      username IN VARCHAR2, 
      tablename IN VARCHAR2);
```
# **Description**

Registers a feature table; that is, enables the feature table for WFS transaction locking.

### **Parameters**

#### **username**

Name of the database user that owns the feature table to be registered.

### **tablename**

Name of the feature table to be registered.

#### **Usage Notes**

This procedure ensures that the necessary constraints for implementing WFS transaction semantics are associated with the feature table.

For information about support for Web Feature Services, see [Web Feature Service](#page-452-0) [\(WFS\) Support.](#page-452-0)

To unregister a table that has not been version-enabled, use the [SDO\\_WFS\\_LOCK.UnRegisterFeatureTable](#page-1002-0) procedure.

### **Examples**

The following example registers the feature table named COLA\_MARKETS\_CS, which is owned by user WFS\_REL\_USER.

```
BEGIN
 SDO WFS LOCK.registerFeatureTable('wfs rel user', 'cola markets cs');
END;
/
```
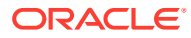

# <span id="page-1002-0"></span>37.3 SDO\_WFS\_LOCK.UnRegisterFeatureTable

# **Format**

```
SDO_WFS_LOCK.UnRegisterFeatureTable(
     username IN VARCHAR2, 
      tablename IN VARCHAR2);
```
# **Description**

Unregisters a feature table; that is, disables the feature table for WFS transaction locking.

## **Parameters**

### **username**

Name of the database user that owns the feature table to be unregistered.

# **tablename**

Name of the feature table to be unregistered.

## **Usage Notes**

This procedure disables, for the feature table, the constraints for implementing WFS transaction semantics.

The feature table must have been previously registered in a call to the [SDO\\_WFS\\_LOCK.RegisterFeatureTable](#page-1001-0) procedure.

For information about support for Web Feature Services, see [Web Feature Service \(WFS\)](#page-452-0) [Support](#page-452-0).

# **Examples**

The following example unregisters the feature table named COLA\_MARKETS\_CS, which is owned by user WFS\_REL\_USER.

```
BEGIN
  SDO WFS LOCK.unRegisterFeatureTable('wfs rel user', 'cola markets cs');
END;
/
```
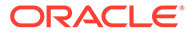

# <span id="page-1003-0"></span>38 SDO\_WFS\_PROCESS Package (WFS Processing)

The MDSYS.SDO\_WFS\_PROCESS package contains subprograms for various processing operations related to support for Web Feature Services.

To use the subprograms in this chapter, you must understand the conceptual and usage information about Web Feature Services in [Web Feature Service \(WFS\) Support](#page-452-0).

The rest of this chapter provides reference information on the subprograms, listed in alphabetical order.

- SDO\_WFS\_PROCESS.DropFeatureType
- [SDO\\_WFS\\_PROCESS.DropFeatureTypes](#page-1004-0)
- [SDO\\_WFS\\_PROCESS.GenCollectionProcs](#page-1005-0)
- [SDO\\_WFS\\_PROCESS.GetFeatureTypeId](#page-1005-0)
- [SDO\\_WFS\\_PROCESS.GrantFeatureTypeToUser](#page-1006-0)
- [SDO\\_WFS\\_PROCESS.GrantMDAccessToUser](#page-1007-0)
- [SDO\\_WFS\\_PROCESS.InsertCapabilitiesInfo](#page-1007-0)
- [SDO\\_WFS\\_PROCESS.InsertFtDataUpdated](#page-1008-0)
- [SDO\\_WFS\\_PROCESS.InsertFtMDUpdated](#page-1009-0)
- [SDO\\_WFS\\_PROCESS.PopulateFeatureTypeXMLInfo](#page-1010-0)
- [SDO\\_WFS\\_PROCESS.PublishFeatureType](#page-1010-0)
- [SDO\\_WFS\\_PROCESS.Publish\\_FeatureTypes\\_In\\_Schema](#page-1015-0)
- [SDO\\_WFS\\_PROCESS.RegisterMTableView](#page-1016-0)
- [SDO\\_WFS\\_PROCESS.RevokeFeatureTypeFromUser](#page-1019-0)
- [SDO\\_WFS\\_PROCESS.RevokeMDAccessFromUser](#page-1019-0)
- [SDO\\_WFS\\_PROCESS.UnRegisterMTableView](#page-1020-0)

# 38.1 SDO\_WFS\_PROCESS.DropFeatureType

# **Format**

```
SDO_WFS_PROCESS.DropFeatureType(
     ftnsUrl IN VARCHAR2, 
      ftName IN VARCHAR2);
```
# **Description**

Deletes a specified feature type.

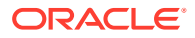

# <span id="page-1004-0"></span>**Parameters**

# **ftnsUrl**

Uniform resource locator (URL) of the namespace for the feature type.

## **ftName**

Name of the feature type.

## **Usage Notes**

If you want to drop a feature type whose content comes from a multitable view, you must call the [SDO\\_WFS\\_PROCESS.UnRegisterMTableView](#page-1020-0) procedure before you call the SDO\_WFS\_PROCESS.DropFeatureType procedure.

If you want to drop all feature types in the namespace, you can use the SDO\_WFS\_PROCESS.DropFeatureTypes procedure.

For information about support for Web Feature Services, see [Web Feature Service](#page-452-0) [\(WFS\) Support.](#page-452-0)

## **Examples**

The following example deletes the feature type named COLA in a specified namespace.

```
BEGIN
     SDO_WFS_PROCESS.dropFeatureType('http://www.example.com/myns','COLA');
END;
/
```
# 38.2 SDO\_WFS\_PROCESS.DropFeatureTypes

## **Format**

```
SDO_WFS_PROCESS.DropFeatureTypes(
    ftnsUrl IN VARCHAR2);
```
# **Description**

Deletes all feature types in a specified namespace.

### **Parameters**

**ftnsUrl** Uniform resource locator (URL) of the namespace.

### **Usage Notes**

To drop a single feature type in a namespace, use the [SDO\\_WFS\\_PROCESS.DropFeatureType](#page-1003-0) procedure.

For information about support for Web Feature Services, see [Web Feature Service](#page-452-0) [\(WFS\) Support.](#page-452-0)

### **Examples**

The following example deletes all feature types in a specified namespace.

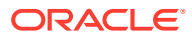

```
BEGIN
     SDO_WFS_PROCESS.dropFeatureTypes('http://www.example.com/myns');
END;
/
```
# <span id="page-1005-0"></span>38.3 SDO\_WFS\_PROCESS.GenCollectionProcs

## **Format**

SDO\_WFS\_PROCESS.GenCollectionProcs();

### **Description**

Generates helper procedures for relational feature types that have collection-based columns (for example, VARRAYs or nested tables).

### **Parameters**

None.

### **Usage Notes**

Use this procedure if any feature tables have features that are defined in collection-based columns (for example, VARRAYs or nested tables).

For information about support for Web Feature Services, see [Web Feature Service \(WFS\)](#page-452-0) [Support](#page-452-0).

### **Examples**

The following example generates helper procedures for relational feature types that have collection-based columns.

```
BEGIN
 SDO WFS PROCESS.GenCollectionProcs;
END;
/
```
# 38.4 SDO\_WFS\_PROCESS.GetFeatureTypeId

### **Format**

```
SDO_WFS_PROCESS.GetFeatureTypeId(
      ftnsUrl IN VARCHAR2, 
      ftName IN VARCHAR2) RETURN NUMBER;
```
# **Description**

Gets the feature type ID of a specified feature type.

### **Parameters**

# **ftnsUrl**

Uniform resource locator (URL) of the namespace for the feature type.

# **ftName**

Name of the feature type.

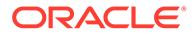

## <span id="page-1006-0"></span>**Usage Notes**

For information about support for Web Feature Services, see [Web Feature Service](#page-452-0) [\(WFS\) Support.](#page-452-0)

### **Examples**

The following example gets the feature type ID of a feature type named COLA.

```
DECLARE
  ftid number; 
BEGIN 
 ftId := SDO WFS PROCESS.GetFeatureTypeId('http://www.example.com/myns','COLA');
END;
/
```
# 38.5 SDO\_WFS\_PROCESS.GrantFeatureTypeToUser

### **Format**

```
SDO_WFS_PROCESS.GrantFeatureTypeToUser(
      ftnsUrl IN VARCHAR2, 
      ftName IN VARCHAR2, 
     userName IN VARCHAR2);
```
# **Description**

Grants access to a feature type to a database user.

### **Parameters**

### **ftnsUrl**

Uniform resource locator (URL) of the namespace for the feature type.

# **ftName**

Name of the feature type.

### **userName**

Name of the database user.

# **Usage Notes**

To revoke access to a feature type from a database user, use the [SDO\\_WFS\\_PROCESS.RevokeFeatureTypeFromUser](#page-1019-0) procedure.

For information about support for Web Feature Services, see [Web Feature Service](#page-452-0) [\(WFS\) Support.](#page-452-0)

### **Examples**

The following example grants access to the COLA feature type to user SMITH.

```
BEGIN
  SDO_WFS_PROCESS.GrantFeatureTypeToUser('http://www.example.com/myns','COLA',
    'SMITH');
END;
/
```
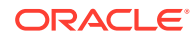

# <span id="page-1007-0"></span>38.6 SDO\_WFS\_PROCESS.GrantMDAccessToUser

# **Format**

SDO\_WFS\_PROCESS.GrantMDAccessToUser( userName IN VARCHAR2);

### **Description**

Grants access to Web Feature Service metadata tables to a database user.

### **Parameters**

#### **userName** Name of the database user.

# **Usage Notes**

To call this procedure, you should be connected to the database as a user with the DBA role.

To revoke access to Web Feature Service metadata tables from a database user, use the [SDO\\_WFS\\_PROCESS.RevokeMDAccessFromUser](#page-1019-0) procedure.

For information about support for Web Feature Services, see [Web Feature Service \(WFS\)](#page-452-0) [Support](#page-452-0).

### **Examples**

The following example grants access to Web Feature Service metadata tables to the database user named WFS\_REL\_USER.

```
BEGIN
  SDO_WFS_PROCESS.GrantMDAccessToUser('WFS_REL_USER'); 
END;
/
```
# 38.7 SDO\_WFS\_PROCESS.InsertCapabilitiesInfo

### **Format**

```
SDO_WFS_PROCESS.InsertCapabilitiesInfo(
      capabilitiesInfo IN XMLTYPE);
```
### **Description**

Inserts the capabilities template information.

# **Parameters**

#### **capabilitiesInfo**

XML document for the capabilities template, which is used at runtime to generate capabilities documents.

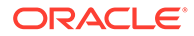
#### **Usage Notes**

At runtime, the capabilities document is dynamically generated by binding feature type information from the WFS metadata with the capabilities template. For information about capabilities documents, see [Capabilities Documents](#page-457-0).

For information about support for Web Feature Services, see [Web Feature Service](#page-452-0) [\(WFS\) Support.](#page-452-0)

#### **Examples**

The following example inserts the capabilities template information.

```
BEGIN
   SDO_WFS_PROCESS.insertCapabilitiesInfo(
    xmltype(bfilename('WFSUSERDIR', 'capabilitiesTemplate.xml'),
      nls_charset_id('AL32UTF8')));
END
/
```
## 38.8 SDO\_WFS\_PROCESS.InsertFtDataUpdated

#### **Format**

```
SDO_WFS_PROCESS.InsertFtDataUpdated(
   ns IN VARCHAR2,
    name IN VARCHAR2,
     updatedRowList IN ROWPOINTERLIST, 
     updateTs IN TIMESTAMP);
```
#### **Description**

Inserts a notification that the data for one or more feature instances was updated in the database.

#### **Parameters**

**ns**

Namespace of the feature type.

**name** Name of the feature type.

#### **updatedRowList**

Rowids of feature instances that have been updated.

#### **updateTS**

Date and time when the data was updated.

#### **Usage Notes**

This procedure is used for WFS cache data synchronization.

For information about support for Web Feature Services, see [Web Feature Service](#page-452-0) [\(WFS\) Support.](#page-452-0)

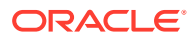

#### **Examples**

The following example inserts a notification that the data for the feature instances associated with specific rowids in the COLA\_MARKETS\_CS table was updated in the database.

```
. . .
begin
updatedRowIdList:= . . . -- list of rowIds of the
-- WFS_REL_USER.COLA_MARKETS_CS_table
-- that have been updated.
. . .
SDO_WFS_PROCESS.InsertFtDataUpdated(
    'http://www.example.com/myns','COLA', updatedRowIdList, sysdate);
. . .
end; 
/
```
## 38.9 SDO\_WFS\_PROCESS.InsertFtMDUpdated

#### **Format**

```
SDO_WFS_PROCESS.InsertFtMDUpdated(
 ns IN VARCHAR2, 
 name IN VARCHAR2, 
     updateTs IN TIMESTAMP);
```
#### **Description**

Inserts a notification that the metadata for a feature type was updated in the database.

#### **Parameters**

#### **ns**

Namespace of the feature type.

#### **name**

Name of the feature type.

#### **updateTS**

Date and time when the metadata was updated.

#### **Usage Notes**

This procedure is used for WFS cache metadata synchronization.

For information about support for Web Feature Services, see [Web Feature Service \(WFS\)](#page-452-0) [Support](#page-452-0).

#### **Examples**

The following example inserts a notification that the metadata for the COLA feature type was updated in the database.

```
begin
SDO_WFS_PROCESS.InsertFtMDUpdated(
     'http://www.example.com/myns','COLA', sysdate);
end;
/
```
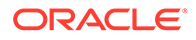

# <span id="page-1010-0"></span>38.10 SDO\_WFS\_PROCESS.PopulateFeatureTypeXMLInfo

#### **Format**

```
SDO_WFS_PROCESS.PopulateFeatureTypeXMLInfo(
```

```
 xmlColTypeXsd IN XMLTYPE, 
 fTypeId IN NUMBER, 
 columnName IN VARCHAR2, 
 objPathInfo IN MDSYS.STRINGLIST);
```
#### **Description**

Populates metadata for a relational feature type that has an XMLType column.

#### **Parameters**

#### **xmlColTypeXsd**

Schema definition of the relational feature type that has an XMLType column.

#### **fTypeId**

ID of the relational feature type that has an XMLType column.

#### **columnName**

Name of the XMLType column in the feature table

#### **objPathInfo**

Path information. The MDSYS.STRINGLIST type is defined as VARRAY(1000000) OF VARCHAR2(4000).

#### **Usage Notes**

For information about support for Web Feature Services, see [Web Feature Service](#page-452-0) [\(WFS\) Support.](#page-452-0)

#### **Examples**

The following example populates the metadata for the relational feature type described by the XML schema definition in ROADS.xsd and stored in an XMLType column named **DATACOL** 

```
BEGIN
   SDO_WFS_PROCESS.populateFeatureTypeXMLInfo(
     xmltype(bfilename('WFSUSERDIR', 'ROADS.xsd'), nls_charset_id('AL32UTF8')),
     1,
     'DATACOL',
     mdsys.StringList('METADATA'));
END;
/
```
## 38.11 SDO\_WFS\_PROCESS.PublishFeatureType

#### **Format**

SDO\_WFS\_PROCESS.PublishFeatureType( dataSrc IN VARCHAR2, ftNsUrl IN VARCHAR2,

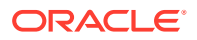

```
ftName IN VARCHAR2,
 ftNsAlias IN VARCHAR2, 
 featureDesc IN XMLTYPE, 
   schemaLocation IN VARCHAR2,
    pkeyCol IN VARCHAR2, 
 columnInfo IN MDSYS.STRINGLIST, 
 pSpatialCol IN VARCHAR2, 
    featureMemberNs IN VARCHAR2, 
    featureMemberName IN VARCHAR2, 
   srsNs IN VARCHAR2,
   srsNsAlias IN VARCHAR2,
    mandatoryColumnInfo IN MDSYS.STRINGLIST);
```
#### or

```
SDO_WFS_PROCESS.PublishFeatureType(
dataSrc IN VARCHAR2,
ftNsUrl IN VARCHAR2,
ftName IN VARCHAR2,
 ftNsAlias IN VARCHAR2, 
 featureDesc IN XMLTYPE, 
schemaLocation IN VARCHAR2,
 pkeyCol IN VARCHAR2, 
 columnInfo IN MDSYS.STRINGLIST, 
 pSpatialCol IN VARCHAR2, 
    featureMemberNs IN VARCHAR2, 
    featureMemberName IN VARCHAR2, 
   srsNs IN VARCHAR2,
srsNsAlias IN VARCHAR2,
 viewTableName IN VARCHAR2, 
    viewTablepkeyCol IN VARCHAR2, 
    mandatoryColumnInfo IN MDSYS.STRINGLIST);
```
#### or

```
SDO_WFS_PROCESS.PublishFeatureType(
    dataSrc IN VARCHAR2, 
   ftNsUrl IN VARCHAR2,<br>ftName IN VARCHAR2,
ftName IN VARCHAR2,
 ftNsAlias IN VARCHAR2, 
 featureDesc IN XMLTYPE, 
schemaLocation IN VARCHAR2,
 pkeyCol IN VARCHAR2, 
 columnInfo IN MDSYS.STRINGLIST, 
pSpatialCol IN VARCHAR2,
 featureMemberNs IN VARCHAR2, 
 featureMemberName IN VARCHAR2, 
srsNs IN VARCHAR2,
srsNsAlias IN VARCHAR2,
 featureCollectionNs IN VARCHAR2, 
    featureCollectionName IN VARCHAR2, 
    isGML3 IN VARCHAR2, 
 formattedKeyCols IN MDSYS.STRINGLIST, 
 viewTableName IN VARCHAR2, 
 viewTablepkeyCol IN VARCHAR2, 
    viewTableFmtKeyCols IN VARCHAR2, 
   mandatoryColumnInfo IN MDSYS.STRINGLIST);
```
#### **Description**

Publishes a feature type; that is, registers metadata related to the feature type.

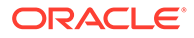

#### **Parameters**

#### **dataSrc**

Name of the feature table or view containing the spatial features. It must be in the format *schema-name.table-name* or *schema-name.view-name*; that is, the name of the database user that owns the table must be included.

#### **ftNsUrl**

Uniform resource locator (URL) of the namespace for the feature type.

#### **ftName**

Name of the feature type.

#### **ftNsAlias**

Alias of the namespace for the feature type.

#### **featureDesc**

Feature type description to be reported in the capabilities document, as a document of type XMLTYPE.

#### **schemaLocation**

String to be used to populate the xsi:schemaLocation attribute in the feature type XSD. If this parameter is null, a string is automatically generated.

#### **pkeyCol**

Primary key column in the feature table or view identified in dataSrc. If a feature type table or view has a multicolumn primary key, use a semicolon to separate the columns in the primary key. For example: 'COL1; COL2'

#### **columnInfo**

Type string associated with each spatial column (SDO\_GEOMETRY type) in the feature table identified in dataSrc., as an object of type MDSYS.STRINGLIST (for example, for WFS 1.1.*n*, MDSYS.STRINGLIST('PolygonPropertyType',

'PointPropertyType').

See the Usage Notes for information about any spatial columns specified in the columnInfo parameter.

#### **pSpatialCol**

Spatial column of type SDO\_GEOMETRY in the feature table.

#### **featureMemberNs**

Namespace of the feature member element that will contain feature instances in a feature collection. If this parameter is null, the default is: http:// www.opengis.net/gml

#### **featureMemberName**

Name of the feature member element that will contain feature instances in a feature collection. If this parameter is null, the default is featureMember.

#### **srsNs**

User-defined namespace of the spatial reference system (coordinate system) associated with the spatial data for the feature type. This namespace (if specified) is also used to generate the  $srsName$  attribute in the  $< boundedBy>$  element of the FeatureCollection result generated for the GetFeature request.

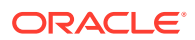

#### **srsNsAlias**

Namespace alias of the namespace of the spatial reference system (coordinate system) associated with the spatial data for the feature type.

#### **featureCollectionNs**

Namespace of the WFS feature collection within which this feature type instances can occur.

#### **featureCollectionName**

Name of the WFS feature collection within which this feature type instances can occur.

#### **isGML3**

A string value:  $Y$  means that the geometries inside instances of this feature type are GML3.1.1 compliant; N means that the geometries inside instances of this feature type are GML 2.1.2 compliant.

#### **formattedKeyCols**

String formatted representation of the content of the primary key column or (for a multicolumn primary key) columns. For example, if ROAD ID is the primary key column of type NUMBER, specify MDSYS.STRINGLIST('to\_char(ROAD\_ID)'). To specify multiple strings in the MDSYS.STRINGLIST type constructor, separate each with a comma. The list of string formatted primary key columns should be specified in the same order as the primary key columns specified in the pkeyCol parameter.

#### **viewTableName**

Name of the underlying table if the feature type will by defined on a view based on a single underlying table. The published feature type will be based on the view, specified in the dataSrc parameter (*user-name.view-name)*. Do not enter a value for the viewTableName parameter if the feature type is based on a table or on a multitable view.

#### **viewTablepkeyCol**

Primary key column of the table specified in the viewTableName parameter, if the feature type will by defined on a view based on a single underlying table.

#### **viewTableFmtKeyCols**

If the feature type is based on a view defined on a single table, and if the view has one or more formatted primary key columns, this parameter represents a list of string formatted primary key columns in the underlying table that correspond to the string formatted primary key columns in the view (specified by formattedkeyCols parameter). For example, if ROAD ID is the primary key column of type NUMBER, specify

MDSYS. STRINGLIST ('to char (ROAD ID)'). To specify multiple strings in the MDSYS.STRINGLIST type constructor, separate each with a comma.

If feature type is not based on a single table view, or if the feature type is based on a single table view but the feature type does not have formatted primary key columns, this parameter should be null.

#### **mandatoryColumnInfo**

List of columns that must be returned in the GetFeature request, irrespective of the columns requested. (The requested columns will be returned in all cases.) If this parameter is omitted, all columns are mandatory (that is, all columns will be returned). However, if this parameter is specified as NULL, no columns are mandatory (that is, only the requested columns will be returned). To specify column names, use the MDSYS.STRINGLIST type constructor as in the following example: MDSYS.STRINGLIST('COL1', 'COL2', 'COL5')

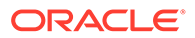

#### **Usage Notes**

In the columnInfo parameter, each column of type SDO\_GEOMETRY in the feature type instances table must have the correct associated string value specified in the columnInfo parameter, with the string values in the same order as the order of the spatial columns in the table definition.

For WFS 1.0.*n*, for example, if the single SDO\_GEOMETRY column named SHAPE in the feature type instances table contains polygon geometries, the columnInfo value must be SHAPE\_GEOMETRYTYPE>PolygonMemberType. Table 38-1 lists the geometry types and their required associated columnInfo parameter values for WFS version 1.0.*n*. (Replace *<column-name>* with the name of the column.)

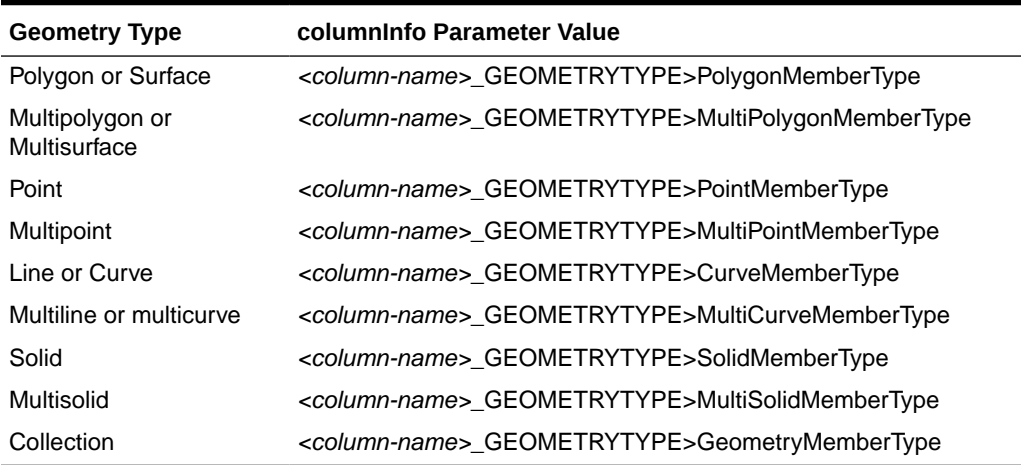

#### **Table 38-1 Geometry Types and columnInfo Parameter Values (WFS 1.0.n)**

For WFS 1.1.*n*, for example, if the single SDO\_GEOMETRY column in the feature type instances table contains polygon geometries, the columnInfo value must be PolygonPropertyType. Table 38-2 lists the geometry types and their required associated columnInfo parameter values for WFS version 1.1.*n*.

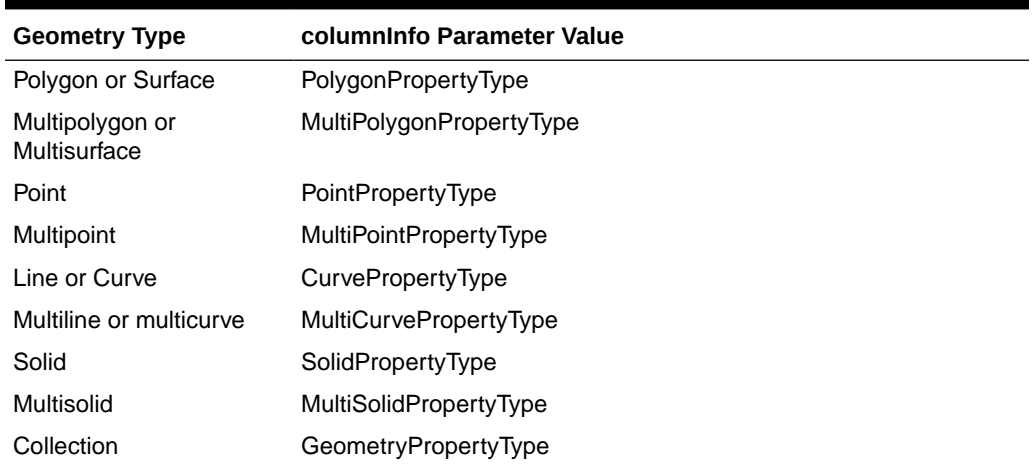

#### **Table 38-2 Geometry Types and columnInfo Parameter Values (WFS 1.1.n)**

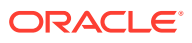

For information about support for Web Feature Services, see [Web Feature Service \(WFS\)](#page-452-0) [Support](#page-452-0).

#### **Examples**

The following example registers metadata for a feature type named COLA with the polygon geometries stored in the column named SHAPE. (It assumes the use of WFS 1.1.*n*.)

```
DECLARE
columnInfo MDSYS.StringList := MDSYS.StringList('PolygonPropertyType');
BEGIN
SDO_WFS_PROCESS.publishFeatureType(
 'WFS_USER.COLA_MARKETS_VIEW',
 'http://www.example.com/myns',
  'COLA',
  'myns',
 xmltype(bfilename('WFSUSERDIR', 'featuredesct.xml'), nls_charset_id('AL32UTF8')),
null, 'MKT ID', columnInfo, 'SHAPE', null, null, null, null);
END;
/
```
# 38.12 SDO\_WFS\_PROCESS.Publish\_FeatureTypes\_In\_Schema

#### **Format**

```
SDO WFS PROCESS.Publish FeatureTypes In Schema(
p_owner IN VARCHAR2,
 p_namespace_url IN VARCHAR2, 
 p_namespace_alias IN VARCHAR2, 
 p_wls_postxml_url IN VARCHAR2, 
    p_tablename_pattern IN VARCHAR2 DEFAULT NULL,
p_wfs_version IN VARCHAR2 DEFAULT NULL,
p_write_xsd IN VARCHAR2 DEFAULT NULL);
```
#### **Description**

Publishes the feature types in a schema; that is, registers metadata related to the feature types (using "camel case").

#### **Parameters**

#### **p\_owner**

Name of the database user that owns the table containing the spatial features (which can have spatial and non-spatial properties).

#### **p\_namespace\_url**

Uniform resource locator (URL) of the namespace for the feature type. (Corresponds to the ftNsUrl parameter of the [SDO\\_WFS\\_PROCESS.PublishFeatureType](#page-1010-0) procedure.)

#### **p\_namespace\_alias**

Alias of the namespace for the feature type. (Corresponds to the ftNsAlias parameter of the [SDO\\_WFS\\_PROCESS.PublishFeatureType](#page-1010-0) procedure)

#### **p\_wls\_postxml\_url**

The HTTP URL in the format to execute POST XML requests to the WFS Server:

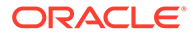

- <span id="page-1016-0"></span>http://hostname:listening\_port/SpatialWS-SpatialWS-context-root/ SpatialWSXmlServlet [old notation]
- http://hostname:listening\_port/oraclespatial/wfs [new notation]

This URL is used for any cache reload for the WFS engine.

#### **p\_tablename\_pattern**

The table name pattern to identify tables that need to be newly published or republished if they are already published. The default it is "%", which means all feature types in the schema.

#### **p\_wfs\_version**

The WFS version needed for the POST XML request. The default value is 1.1.0, the latest WFS version supported for Release 12.2.

#### **p\_write\_xsd**

If Y, then an XSD file is written to WFSUSERDIR. The file naming convention matches *owner\_tablename\_columnname*.xsd.

#### **Usage Notes**

This procedure publishes all feature types in a schema with each feature type XSD derived from the corresponding DescribeFeatureType response without using the WFS administration console.

This procedure assumes that each feature type table has a single spatial column, even though WFS can handle multiple spatial columns.

For information about support for Web Feature Services, see [Web Feature Service](#page-452-0) [\(WFS\) Support.](#page-452-0)

#### **Examples**

The following example performs all metadata registry operations . It assumes the use of WFS 1.1.0 (the default).

```
EXECUTE SDO WFS PROCESS.publish featureTypes in schema(
    p_owner=> 'WFS_REL_USER',
    p_namespace_url => 'http://cite.opengeospatial.org/gmlsf',
    p_namespace_alias=> 'sf',
    p_wls_postxml_url=> 'http://localhost:7003/oraclespatial/wfs');
```
The following example publishes the GEOD\_STATES table in the STUDENT schema.

```
EXECUTE sdo wfs process.publish featureTypes in schema (
    'STUDENT', 
    'http://www.myserver.com/student_data', 
    'sdns', 
    'http://localhost:7001/oraclespatial/wfs', 
   p_tablename_pattern=>'GEOD_STATES');
```
# 38.13 SDO\_WFS\_PROCESS.RegisterMTableView

#### **Format**

SDO\_WFS\_PROCESS.RegisterMTableView( ftNsUrl IN VARCHAR2,

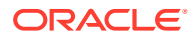

```
 ftName IN VARCHAR2, 
 viewTableList IN MDSYS.STRINGLIST, 
    viewTablePkeyColList IN MDSYS.STRINGLIST, 
     tablePkeyColList IN MDSYS.STRINGLIST);
```
#### or

```
SDO_WFS_PROCESS.RegisterMTableView(
   ftNsUrl IN VARCHAR2,
ftName IN VARCHAR2,
 viewTableList IN MDSYS.STRINGLIST, 
 viewTablePkeyColList IN MDSYS.STRINGLIST, 
    formattedViewTableColList IN MDSYS.STRINGLISTLIST, 
   tablePkeyColList IN MDSYS.STRINGLIST);
```
#### **Description**

Enables the publishing of content from a multitable view as a feature instance.

#### **Parameters**

#### **ftNsUrl**

Uniform resource locator (URL) of the namespace for the feature type.

#### **ftName**

Name of the feature type.

#### **viewTableList**

List of tables in the view. To specify table names, use the MDSYS.STRINGLIST type constructor as in the following example: MDSYS.STRINGLIST('MYUSER.ROADS', 'MYUSER.ROADS\_DESC')

#### **viewTablePkeyColList**

List of view columns that correspond to the primary key columns in the tables in the view, in the order that corresponds to the order of the tables in viewTableList. To specify column names, use the MDSYS.STRINGLIST type constructor as in the following example: MDSYS.STRINGLIST('ROAD\_ID', 'ROAD\_ID'), where both the ROADS and ROAD\_DESC table have ROAD ID as primary key.

If the view has columns that correspond to table columns in a multicolumn primary key, use a semicolon to separate the columns in the primary key. For example: 'COL1; COL2'

#### **formattedViewTableColList**

A list of string formatted table primary key columns that correspond to the string formatted primary key columns in the view, in the order that corresponds to the order of the tables in viewTableList. To specify column names, use the MDSYS.STRINGLISTLIST type constructor as in the following example:

MDSYS.STRINGLISTLIST(MDSYS.STRINGLIST('to\_char(ROAD\_ID)'), MDSYS.STRINGLIST('to\_char(ROAD\_ID)'))

The list of string formatted primary key columns for each table should be specified in the same order as the primary key columns for each table specified in tablePkeyColList parameter.

#### **tablePkeyColList**

List of the primary key columns in the tables, in the order that corresponds to the order of the tables in viewTableList. For each table the primary key columns should be specified in the order that correspond to the key columns in the view as specified in viewTablePkeyColList

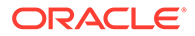

parameter. To specify column names, use the MDSYS.STRINGLIST type constructor as in the following example: MDSYS.STRINGLIST('ROAD\_ID', 'ROAD\_ID') If a table has a multicolumn primary key, use a semicolon to separate the columns in the primary key. For example : 'COL1; COL2'

#### **Usage Notes**

If you need to publish content from a multitable view as a feature instance, you must call this procedure after calling the [SDO\\_WFS\\_PROCESS.PublishFeatureType](#page-1010-0) procedure.

To disable the publishing of content from a multitable view as a feature instance, use the [SDO\\_WFS\\_PROCESS.UnRegisterMTableView](#page-1020-0) procedure.

For information about support for Web Feature Services, see [Web Feature Service](#page-452-0) [\(WFS\) Support.](#page-452-0)

#### **Examples**

The following example creates two feature tables, creates a view based on these tables. publishes a feature type, and registers the multitable view to enable the publishing of content from the view.

```
CREATE TABLE cola_markets_cs (
  mkt_id NUMBER PRIMARY KEY,
  name VARCHAR2(32),
 shape MDSYS.SDO GEOMETRY);
CREATE TABLE cola markets cs details (
  mkt_id NUMBER PRIMARY KEY,
 description VARCHAR2(400));
create view cola markets view as select t1.mkt id, t1.name, t1.shape,
   t2.description from
  cola markets cs t1, cola markets cs details t2
 where t1.mkt id = t2.mkt id;
DECLARE
cm MDSYS.StringList := MDSYS.StringList('PolygonMemberType');
BEGIN
SDO_WFS_PROCESS.publishFeatureType(
'WFS_USER.COLA_MARKETS_VIEW',
  'http://www.example.com/myns',
  'COLA',
  'myns',
 xmltype(bfilename('WFSUSERDIR', 'featuredesct.xml'), 
nls_charset_id('AL32UTF8')),
null, 'MKT ID', cm, 'SHAPE', null, null, null, null);
END;
/
BEGIN
SDO_WFS_PROCESS.registerMTableView('http://www.example.com/myns',
         'COLA', mdsys.StringList('WFS_USER.COLA_MARKETS_CS',
        'WFS_USER.COLA_MARKETS_CS_DETAILS'),
         mdsys.StringList('MKT_ID', 'MKT_ID'), -- view keys per table
         mdsys.StringList('MKT_ID', 'MKT_ID'));-- corresponding table keys
END;
/
```
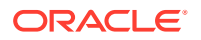

# 38.14 SDO\_WFS\_PROCESS.RevokeFeatureTypeFromUser

#### **Format**

```
SDO_WFS_PROCESS.RevokeFeatureTypeFromUser(
     ftnsUrl IN VARCHAR2, 
      ftName IN VARCHAR2, 
    userName IN VARCHAR2);
```
#### **Description**

Revokes access to a feature type from a database user.

**Parameters**

**ftnsUrl** Uniform resource locator (URL) of the namespace for the feature type.

**ftName** Name of the feature type.

### **userName**

Name of the database user.

#### **Usage Notes**

To grant access to a feature type to a database user, use the [SDO\\_WFS\\_PROCESS.GrantFeatureTypeToUser](#page-1006-0) procedure.

For information about support for Web Feature Services, see [Web Feature Service \(WFS\)](#page-452-0) [Support](#page-452-0).

#### **Examples**

The following example revokes access to the COLA feature type from user SMITH.

```
BEGIN
   SDO_WFS_PROCESS.RevokeFeatureTypeFromUser('http://www.example.com/myns','COLA',
    'SMITH');
END;
/
```
## 38.15 SDO\_WFS\_PROCESS.RevokeMDAccessFromUser

#### **Format**

```
SDO_WFS_PROCESS.RevokeMDAccessFromUser(
    userName IN VARCHAR2);
```
#### **Description**

Revokes access to Web Feature Service metadata tables from a database user.

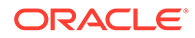

#### <span id="page-1020-0"></span>**Parameters**

#### **userName**

Name of the database user.

#### **Usage Notes**

To call this procedure, you should be connected to the database as a user with the DBA role.

To grant access to Web Feature Service metadata tables to a database user, use the [SDO\\_WFS\\_PROCESS.GrantMDAccessToUser](#page-1007-0) procedure.

For information about support for Web Feature Services, see [Web Feature Service](#page-452-0) [\(WFS\) Support.](#page-452-0)

#### **Examples**

The following example revokes access to Web Feature Service metadata tables from the database user named WFS\_REL\_USER.

```
BEGIN
   SDO_WFS_PROCESS.RevokeMDAccessToUser('WFS_REL_USER'); 
END;
/
```
# 38.16 SDO\_WFS\_PROCESS.UnRegisterMTableView

#### **Format**

```
SDO_WFS_PROCESS.UnRegisterMTableView(
     ftNsUrl IN VARCHAR2, 
      ftName IN VARCHAR2);
```
#### **Description**

Disables the publishing of content from a multitable view as a feature instance.

#### **Parameters**

#### **ftNsUrl**

Uniform resource locator (URL) of the namespace for the feature type.

#### **ftName** Name of the feature type.

#### **Usage Notes**

The [SDO\\_WFS\\_PROCESS.RegisterMTableView](#page-1016-0) procedure must have been called previously to enable the publishing of content from the multitable view as a feature instance.

If you want to drop a feature type whose content comes from a multitable view, you must call this procedure before you call the [SDO\\_WFS\\_PROCESS.DropFeatureType](#page-1003-0) procedure.

For information about support for Web Feature Services, see [Web Feature Service](#page-452-0) [\(WFS\) Support.](#page-452-0)

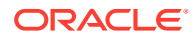

#### **Examples**

The following example unregisters a multitable view to disable the publishing of content from the view.

```
DECLARE
BEGIN
  SDO_WFS_PROCESS.unRegisterMTableView('http://www.example.com/myns', 'COLA');
END;
/
```
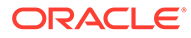

# Part IV Supplementary Information

This document has the following parts:

- [Conceptual and Usage Information](#page-41-0) provides conceptual and usage information about Oracle Spatial and Graph.
- [Spatial Web Services p](#page-310-0)rovides conceptual and usage information about Oracle Spatial and Graph web services.
- [Reference Information p](#page-542-0)rovides reference information about Oracle Spatial and Graph operators, functions, and procedures.
- Part IV provides supplementary information (appendixes and a glossary).
- [Installation, Migration, Compatibility, and Upgrade](#page-1023-0) This appendix provides information about installation, migration, compatibility, and upgrade relating to Oracle Spatial and Graph.
- [Complex Spatial Queries: Examples](#page-1028-0) This appendix provides examples, with explanations, of queries that are more complex than the examples in the reference chapters.
- [Loading ESRI Shapefiles into Spatial and Graph](#page-1033-0) The Java shapefile converter transforms an ESRI shapefile into an Oracle Database table for use with Oracle Spatial and Graph.
- [Routing Engine Administration](#page-1035-0) This appendix is for advanced users who need to administer the routing engine. It is not intended for most routing users.
- [Catalog Services for the Web \(CSW\) Support \[deprecated implementation\]](#page-1059-0) This implementation of Catalog Services for the Web support is **deprecated**.

# <span id="page-1023-0"></span>A

# Installation, Migration, Compatibility, and Upgrade

This appendix provides information about installation, migration, compatibility, and upgrade relating to Oracle Spatial and Graph.

If you are upgrading to the current Oracle Database release, Oracle Spatial and Graph is automatically upgraded as part of the operation. For information about the upgrade procedure, see *Oracle Database Upgrade Guide*.

If you need to downgrade Spatial and Graph to the previous Oracle Database release, follow the instructions for downgrading a database back to the previous Oracle Database release in *Oracle Database Upgrade Guide*.

If you need to migrate spatial data from one database to another, see [Migrating Spatial Data](#page-1024-0) [from One Database to Another](#page-1024-0).

If you use Oracle Spatial and Graph GeoRaster, see [Ensuring That GeoRaster Works](#page-1024-0) [Properly After an Installation or Upgrade](#page-1024-0).

If you are using Spatial and Graph Web Feature Service (WFS) or Catalog Services for the Web (CSW) support, and if you have data from a previous release that was indexed using one or more SYS.XMLTABLEINDEX indexes, see [Index Maintenance Before and After an](#page-1025-0) [Upgrade \(WFS and CSW\).](#page-1025-0)

If you need to support geometries with more than 1,048,576 ordinates, see [Increasing the](#page-1026-0) [Size of Ordinate Arrays to Support Very Large Geometries.](#page-1026-0)

- Manually Installing Spatial and Graph
- [Migrating Spatial Data from One Database to Another](#page-1024-0)
- [Ensuring That GeoRaster Works Properly After an Installation or Upgrade](#page-1024-0)
- [Index Maintenance Before and After an Upgrade \(WFS and CSW\)](#page-1025-0)
- [Increasing the Size of Ordinate Arrays to Support Very Large Geometries](#page-1026-0)

### A.1 Manually Installing Spatial and Graph

This section applies if you do not have Oracle Spatial and Graph installed by default at the time of Oracle Database installation and you want to install Spatial and Graph later.

To install Spatial and Graph manually, you must execute the following steps using a SQL based interface such as SQL Developer or SQLPLUS:

**1. Connect to Oracle Database as SYSDBA:** 

CONNECT / AS SYSDBA

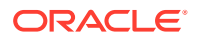

<span id="page-1024-0"></span>**2.** Execute the mdinst.sql script as shown:

```
@$ORACLE_HOME/md/admin/mdinst.sql
```
#### **Multitenant Installations**

To install Spatial and Graph in CDB\$ROOT and all the PDBs in a multitenant environment, run the catcon.pl script to execute mdinst.sql as shown:

```
cd $ORACLE_HOME/perl/bin/
perl $ORACLE HOME/rdbms/admin/catcon.pl -u sys/knl test7 -s -e -b
mdinst.log mdinst.sql > mdinst catcon.log >> mdinst catcon.err
```
#### **Note:**

Spatial and Graph must always be installed in CDB\$ROOT before it is installed in any other PDBs.

If you want to install Spatial and Graph only in some specific PDBs, see Running Oracle-Supplied SQL Scripts in a CDB for more information.

## A.2 Migrating Spatial Data from One Database to Another

Migrating spatial data refers to moving or copying Oracle Spatial and Graph geometry objects from one Oracle database to another. (The databases can have the same or different Oracle Database release numbers.)

If you are migrating spatial data using database links, export/import, Oracle Data Pump, or transportable tablespaces, the MDSYS schema must already exist in the destination database.

In limited situations you might also need to use the [SDO\\_MIGRATE.TO\\_CURRENT](#page-814-0) subprogram (described in [SDO\\_MIGRATE Package \(Upgrading\)](#page-814-0) ). See the Usage Notes for that subprogram.

# A.3 Ensuring That GeoRaster Works Properly After an Installation or Upgrade

To use the GeoRaster feature of Oracle Spatial and Graph, you must enable it.

After an upgrade, verify that GeoRaster objects and data are valid and that GeoRaster is enabled for all schemas that use the feature, as explained in "Maintaining GeoRaster Objects and System Data in the Database" in *Oracle Spatial and Graph GeoRaster Developer's Guide*.

• [Enabling GeoRaster at the Schema Level](#page-1025-0)

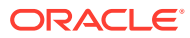

### <span id="page-1025-0"></span>A.3.1 Enabling GeoRaster at the Schema Level

GeoRaster must be enabled for each database schema that will use the GeoRaster feature.

By default, the GeoRaster feature is disabled after the Oracle Spatial and Graph is initially installed. GeoRaster can be enabled only within the scope of a schema (that is, not for the entire database), and it must be enabled for each schema that will use the GeoRaster feature.

To enable GeoRaster, follow these steps *for each schema* for which GeoRaster will be enabled:

**1.** Ensure that the user for this schema has the CREATE TRIGGER privilege (which is required for GeoRaster to work properly). If the user does not have the CREATE TRIGGER privilege (or if you do not know), connect as a user with DBA privilege and execute the following code:

GRANT CREATE TRIGGER TO scott;

**2.** Connect to the database as the user for that schema. For example:

CONNECT scott/*<password-for-scott>*

**3.** Enter the following statement:

EXECUTE SDO\_GEOR\_ADMIN.enableGeoRaster;

**4.** Verify that GeoRaster is now enabled by checking that the following statement returns TRUE:

SELECT SDO GEOR ADMIN.isGeoRasterEnabled FROM DUAL;

For each database schema, SDO\_GEOR\_ADMIN.enableGeoRaster only needs to be called once. In any case, user can call SDO\_GEOR\_ADMIN.isGeoRasterEnabled function to check if GeoRaster feature is enabled. SDO\_GEOS\_ADMIN.disableGeoRaster procedure can be used to disable GeoRaster feature for the database schema.

If a GeoRaster table has been created and populated with data, then after a database upgrade, GeoRaster is automatically enabled for that table's schema, and you do *not* need to re-enable GeoRaster for the schema. (Just ensure that the CREATE TRIGGER privilege is granted to the user.)

# A.4 Index Maintenance Before and After an Upgrade (WFS and CSW)

Effective with Release 11.2, the SYS.XMLTABLEINDEX index type is deprecated, and therefore the Spatial WFS and CSW createXMLTableIndex methods create indexes of type XDB.XMLINDEX instead of type SYS.XMLTABLEINDEX as in previous releases. However, if you have data from a previous release that was indexed using one or more SYS.XMLTABLEINDEX indexes, you must drop the associated indexes before the upgrade and re-create the indexes after the upgrade, as follows:

**1.** Using Oracle Database Release 11.1, call the dropXMLTableIndex method (in oracle.spatial.csw.CSWAdmin or oracle.spatial.wfs.WFSAdmin, as appropriate depending on the application) to drop associated indexes.

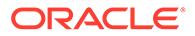

- <span id="page-1026-0"></span>**2.** Upgrade the database from Release 11.1 to Release 11.2.
- **3.** Using Oracle Database Release 11.2, call the createXMLTableIndex (in oracle.spatial.csw.CSWAdmin or oracle.spatial.wfs.WFSAdmin, as appropriate depending on the application) to create indexes that were dropped in step 1.

For information about Spatial and Graph Web Feature Service (WFS) support, see [Web Feature Service \(WFS\) Support](#page-452-0).

For information about Spatial and Graph Catalog Services for the Web (CSW) support, see [Catalog Services for the Web \(CSW\) Support](#page-486-0).

# A.5 Increasing the Size of Ordinate Arrays to Support Very Large Geometries

If you need to support geometries with more than 1,048,576 ordinates, you must follow the instructions in this section. However, doing so involves significant extra work (running a script, migrating existing spatial data), some database downtime, and some considerations and restrictions. Therefore, you should not perform the actions in this section unless you need to.

To increase the size of ordinate arrays to support geometries with up to 10M ordinates, follow these steps:

- **1.** Ensure that no users are using any spatial tables or Oracle Spatial and Graph features.
- **2.** Connect to the database as the SYS user with SYSDBA privileges (SYS AS SYSDBA, and enter the SYS account password when prompted).
- **3.** If any materialized views exist on tables containing SDO\_GEOMETRY columns, drop all such materialized views *before* performing the next step (running sdoupggeom.sql).

You can re-create these materialized views after the upgrade operation is completed.

- **4.** Enter the following statement:
	- Linux: @\$ORACLE\_HOME/md/admin/sdoupggeom.sql
	- Windows: @%ORACLE\_HOME%\md\admin\sdoupggeom.sql

One of the actions of the sdoupggeom. sql script is to automatically migrate all spatial data to accommodate the new SDO\_ORDINATE\_ARRAY definition. This script may take a long time to complete, and the amount of time will depend on the amount of spatial data that exists in the database.

After you perform these steps, the following considerations and restrictions apply:

- Any existing transportable tablespaces that were created with the old SDO\_ORDINATE\_ARRAY definition will not work.
- If an export file was created using the Original Export utility on a database with the old SDO\_ORDINATE\_ARRAY definition, and if that file needs to be imported into a database that is using the new SDO\_ORDINATE\_ARRAY definition, you must specify the TOID NOVALIDATE flag with the Original Import utility, as in the following example:

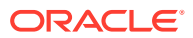

```
imp scott/<password> file=states.dmp tables=states 
TOID_NOVALIDATE=MDSYS.SDO_GEOMETRY,MDSYS.SDO_ORDINATE_ARRAY,MDSYS.SDO_ELEM_INFO_ARR
AY
```
• If you plan to use Oracle Data Pump to import data after sdoupggeom. sql has been executed on a source database, you must also run sdoupggeom.sql on the target (destination) database after the import operation.

# <span id="page-1028-0"></span>B Complex Spatial Queries: Examples

This appendix provides examples, with explanations, of queries that are more complex than the examples in the reference chapters.

This appendix focuses on operators that are frequently used in Spatial and Graph applications, such as [SDO\\_WITHIN\\_DISTANCE](#page-590-0) and [SDO\\_NN.](#page-571-0)

This appendix is based on input from Oracle personnel who provide support and training to Spatial and Graph users. The Oracle Spatial and Graph training course covers many of these examples, and provides additional examples and explanations.

Before you use any of the examples in this appendix, be sure you understand the usage and reference information for the relevant operator or function in [Conceptual and Usage](#page-41-0) [Information a](#page-41-0)nd [Reference Information .](#page-542-0)

- Tables Used in the Examples
- SDO\_WITHIN\_DISTANCE Examples
- [SDO\\_NN Examples](#page-1029-0)

## B.1 Tables Used in the Examples

The examples in this appendix refer to tables named GEOD\_CITIES, GEOD\_COUNTIES, and GEOD INTERSTATES, which are defined as follows:

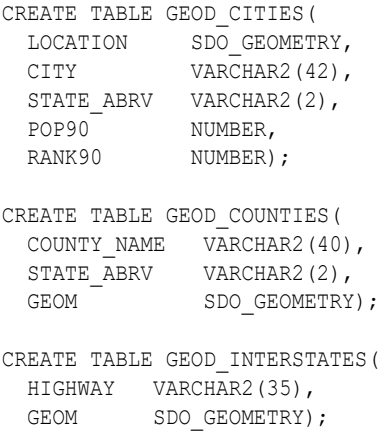

# B.2 SDO\_WITHIN\_DISTANCE Examples

The [SDO\\_WITHIN\\_DISTANCE](#page-590-0) operator identifies the set of spatial objects that are within some specified distance of a given object. You can indicate that the distance is approximate or exact. If you specify querytype=FILTER, the distance is approximate because only a primary filter operation is performed; otherwise, the distance is exact because both primary and secondary filtering operations are performed.

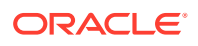

#### <span id="page-1029-0"></span>**Example B-1 Finding All Cities Within a Distance of a Highway**

Example B-1 finds all cities within 15 miles of the interstate highway I170.

```
SELECT /*+ ORDERED */ c.city
FROM geod interstates i, geod cities c
WHERE i.highway = 'I170'
   AND sdo within distance (
         c.location, i.geom,
        'distance=15 unit=mile') = 'TRUE';
```
Example B-1 finds all cities within 15 miles ('distance=15 unit=mile') of the specified highway  $(i.h)$   $j_1$ <sub>N</sub>  $j_2$  = 'I170'), and by default the result is exact (because the querytype parameter was not used to limit the query to a primary filter operation). In the WHERE clause of this example:

- i.highway refers to the HIGHWAY column of the INTERSTATES table, and 1170 is a value from the HIGHWAY column.
- $c$ . location specifies the search column ( $q$ eometry1). This is the LOCATION column of the GEOD\_CITIES table.
- i.geom specifies the query window (aGeom). This is the spatial geometry in the GEOM column of the GEOD INTERSTATES table, in the row whose HIGHWAY column contains the value I170.

#### **Example B-2 Finding All Highways Within a Distance of a City**

Example B-2 finds all interstate highways within 15 miles of the city of Tampa.

```
SELECT /*+ ORDERED */ i.highway
FROM geod cities c, geod interstates i
WHERE c.city = 'Tampa'
   AND sdo within distance (
         i.geom, c.location,
         'distance=15 unit=mile') = 'TRUE';
```
Example B-2 finds all highways within 15 miles ('distance=15 unit=mile') of the specified city (c.city =  $'$ Tampa'), and by default the result is exact (because the querytype parameter was not used to limit the query to a primary filter operation). In the WHERE clause of this example:

- c.city refers to the CITY column of the GEOD\_CITIES table, and Tampa is a value from the CITY column.
- $i$ , geom specifies the search column (geometry1). This is the GEOM column of the GEOD INTERSTATES table.
- c.location specifies the query window (aGeom). This is the spatial geometry in the LOCATION column of the GEOD\_CITIES table, in the row whose CITY column contains the value Tampa.

# B.3 SDO\_NN Examples

The SDO, NN operator determines the nearest neighbor geometries to a geometry. No assumptions should be made about the order of the returned results, unless you specify the [SDO\\_NN\\_DISTANCE](#page-576-0) ancillary operator in the ORDER BY clause to have the results returned in distance order. If you specify no optional parameters, one nearest neighbor geometry is returned.

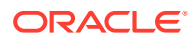

<span id="page-1030-0"></span>If you specify the optional sdo num res keyword, you can request how many nearest neighbors you want, but no other conditions in the WHERE clause are evaluated. For example, assume that you want the five closest banks from an intersection, but only where the bank name is CHASE. If the five closest banks are not named CHASE, [SDO\\_NN](#page-571-0) with sdo\_num\_res=5 will return no rows because the sdo\_num\_res keyword only takes proximity into account, and not any other conditions in the WHERE clause.

If you specify the optional sdo batch size keyword, any sdo num res specification is ignored, and [SDO\\_NN](#page-571-0) keeps returning neighbor geometries in distance order to the WHERE clause. If the WHERE clause specifies bank name = 'CHASE' AND rownum < 6, you can return the five closest banks with bank name = 'CHASE'.

[SDO\\_NN\\_DISTANCE](#page-576-0) is an ancillary operator to the SDO\_NN operator. It returns the distance of an object returned by the [SDO\\_NN](#page-571-0) operator and is valid only within a call to the [SDO\\_NN](#page-571-0) operator.

See also [Example 5-1i](#page-170-0)n [Using Partitioned Spatial Indexes.](#page-168-0)

#### **Example B-3 Finding the Cities Nearest to a Highway**

Example B-3 finds the five cities nearest to the interstate highway I170 and the distance in miles from the highway for each city, ordered by distance in miles.

```
SELECT /*+ ORDERED */
        c.city,
      sdo nn distance (1) distance in miles
FROM geod interstates i,
     geod_cities c 
WHERE i.highway = 'I170'
 AND sdo nn(c.location, i.geom,
              'sdo_num_res=5 unit=mile', 1) = 'TRUE'
ORDER BY distance in miles;
```
In Example B-3, because the  $/*+$  ORDERED\*/ optimizer hint is used, it is important to have an index on the GEOD\_INTERSTATES.HIGHWAY column. In this example, the hint forces the query to locate highway I170 before it tries to find nearest neighbor geometries. In the WHERE clause of this example:

- i.highway refers to the HIGHWAY column of the GEOD INTERSTATES table, and I170 is a value from the HIGHWAY column.
- c. location specifies the search column ( $q$ eometry1). This is the LOCATION column of the GEOD\_CITIES table.
- i.geom specifies the query window (geometry2). This is the spatial geometry in the GEOM column of the GEOD INTERSTATES table, in the row whose HIGHWAY column contains the value  $1170$ .
- sdo num res=5 specifies how many nearest neighbor geometries to find.
- unit=mile specifies the unit of measurement to associate with distances returned by the [SDO\\_NN\\_DISTANCE](#page-576-0) ancillary operator.
- 1 (in sdo nn distance (1) and 'sdo num res=5 unit=mile', 1) is the number parameter value that associates the call to [SDO\\_NN](#page-571-0) with the call to SDO NN DISTANCE.

In Example B-3, ORDER BY distance in miles orders the results from the WHERE clause by distance in miles.

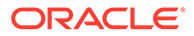

The statement in [Example B-3](#page-1030-0) produces the following output (slightly reformatted for readability):

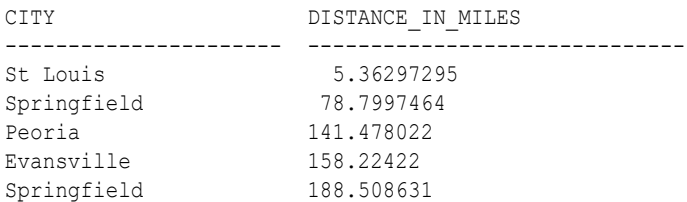

#### **Example B-4 Finding the Cities Above a Specified Population Nearest to a Highway**

Example B-4 extends [Example B-3](#page-1030-0) by limiting the results to cities with a 1990 population over a certain number. It finds the five cities nearest to the interstate highway I170 that have a population greater than 300,000, the 1990 population for each city, and the distance in miles from the highway for each city, ordered by distance in miles.

```
SELECT /*+ ORDERED NO INDEX(c pop90_idx) */
       c.city, pop90,
      sdo nn distance (1) distance in miles
FROM geod interstates i,
     geod_cities c
WHERE i.highway = 'I170'
 AND sdo nn(c.location, i.geom,
         'sdo batch size=10 unit=mile', 1) = 'TRUE'
  AND c.pop90 > 300000
  AND rownum < 6
ORDER BY distance in miles;
```
In Example B-4, because the ORDERED optimizer hint is used, it is important to have an index on the GEOD\_INTERSTATES.HIGHWAY column. In this example, the hint forces the query to locate highway I170 before it tries to find nearest neighbor geometries.

To ensure correct results, disable all nonspatial indexes on columns that come from the same table as the SDO\_NN search column ( $q$ eometry1). In this example, the NO\_INDEX(c\_pop90\_idx) optimizer hint disables the nonspatial index on the POP90 column.

In the WHERE clause of this example:

- sdo batch size=10 causes geometries to be returned continually (in distance order, in batches of 10 geometries), to be checked to see if they satisfy the other conditions in the WHERE clause.
- $c.$  pop90  $> 300000$  restricts the results to rows where the POP90 column value is greater than 300000.
- rownum  $\leq 6$  limits the number of results returned to five.

In Example B-4, ORDER BY distance in miles orders the results from the WHERE clause by distance in miles.

The statement in Example B-4 produces the following output (slightly reformatted for readability):

CITY POP90 DISTANCE IN MILES ----------------- ------- ---------------------

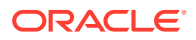

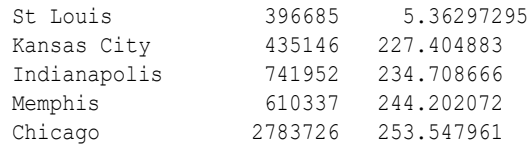

# <span id="page-1033-0"></span>C Loading ESRI Shapefiles into Spatial and Graph

The Java shapefile converter transforms an ESRI shapefile into an Oracle Database table for use with Oracle Spatial and Graph.

The shapefile converter uses the Oracle Spatial and Graph Java-based shapefile AdapterShapefileJGeom and SampleShapefileToJGeomFeature classes to load a shapefile directly into a database table, with the Oracle-equivalent .dbf data types for the attribute columns and the SDO\_GEOMETRY data type for the geometry column.

To load a shapefile into the database, use the converter as described in this appendix. (You can also use the Adapter class to create your own applications and interfaces that transform shapefiles to SDO\_GEOMETRY or JGeometry data types; however, doing this is beyond the scope of this manual. For information about shapefile-related classes, see *Oracle Spatial and Graph Java API Reference*).

To use the shapefile converter, you must have the following:

- The following Oracle utilities and JDBC libraries:  $\sigma$ jdbc $14$ .jar or  $\sigma$ jdbc $5$ .jar, sdoutl.jar, and sdoapi.jar
- One or more ESRI shapefiles (.shp, .shx, .and .dbf files) to be converted
- Usage of the Shapefile Converter
- [Examples of the Shapefile Converter](#page-1034-0)

### C.1 Usage of the Shapefile Converter

The following is the syntax for the shapefile converter. (Enter the command all on a single line.)

```
> java -cp [ORACLE_HOME]/jdbc/lib/ojdbc5.jar:[ORACLE_HOME]/md/jlib/sdoutl.jar:
[ORACLE_HOME]/md/jlib/sdoapi.jar oracle.spatial.util.SampleShapefileToJGeomFeature -h 
db_host -p db_port -s db_sid|-sn db_service_name -u db_username -d db_password -t 
db_table -f shapefile_name [-r srid] [-i table_id_column_name][-n start_id] [-g 
db_geometry_column] [-x max_x,min_x] [-y max_y,min_y] [-o tolerance] [-k 
keyword_table] [-a append][-c commit_int] [-v println_int]
```
#### **Parameters**

-h: Host machine with an existing Oracle database

-p: Port on the host machine (for example, 1521)

-s: SID (database name) on the host machine

 $-$ sn: Service name on the host machine (do not specify  $-$ s when using  $-$ sn)

- -u: Database user
- -d: Password for the database user

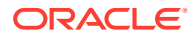

- <span id="page-1034-0"></span>-t: Table name for the converted shapefile
- -f: File name of an input shapefile (with or without extension)
- -r: Valid Oracle SRID for coordinate system; use 0 if unknown
- -i: Column name for unique numeric ID, if required
- -n: Start ID for column specified in -i parameter
- -g: Preferred SDO\_GEOMETRY column name
- -x: Bounds for the X dimension; use -180,180 if unknown
- -y: Bounds for the Y dimension; use -90,90 if unknown
- $-\circ$ : Load tolerance fields (x and y) in metadata; if not specified, tolerance fields are 0.05
- -k: Table name that contains Oracle reserved word(s) in a column named KEYWORD
- -a: Append shapefile data to an existing table
- -c: Commit interval; by default, commits occur every 1000 conversions and at the end
- -v: Println interval; by default, a display every 10 conversions

### C.2 Examples of the Shapefile Converter

The following examples show the use of the shapefile converter to transform a file named shapes.shp to a table named shapes containing an SDO\_GEOMETRY column named geom. The SRID for the Longitude/Latitude (WGS 84) coordinate system is used (8307).

#### **Linux Example**

```
> setenv clpath $ORACLE HOME/jdbc/lib/ojdbc5.jar:$ORACLE HOME/md/jlib/
sdoutl.jar:$ORACLE_HOME/md/jlib/sdoapi.jar
> java -cp $clpath oracle.spatial.util.SampleShapefileToJGeomFeature -h gis01 -p 
1521 -s orcl -u scott -d <password-for-scott> -t shapes -f shapes.shp -r 8307 -g 
geom
```
#### **Windows Example**

```
> java -classpath %ORACLE HOME%\jdbc\lib\ojdbc5.jar;%ORACLE HOME%
\md\jlib\sdoutl.jar;%ORACLE_HOME%\md\jlib\sdoapi.jar
oracle.spatial.util.SampleShapefileToJGeomFeature -h gis01 -p 1521 -s orcl -u 
scott -d <password-for-scott> -t shapes -f shapes.shp -r 8307 -g geom
```
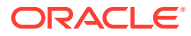

# <span id="page-1035-0"></span>D Routing Engine Administration

This appendix is for advanced users who need to administer the routing engine. It is not intended for most routing users.

#### **Note:**

It assumes that you are familiar with the concepts and techniques described in [Routing Engine](#page-362-0).

The Oracle Spatial and Graph routing engine uses subprograms to handle the administration of the routing data. There are subprograms to partition the road data, to build a Network Data Model (NDM) network using the road data, to generate user data for trucking and turn restrictions, and to dump and validate the routing engine data and user data.

- Logging Administration Operations
- [Network Data Model \(NDM\) Network Administration](#page-1036-0)
- [Routing Engine Data](#page-1038-0)
- **[User Data](#page-1047-0)**
- **[Other Functions and Procedures](#page-1057-0)**

## D.1 Logging Administration Operations

The routing engine logs all of its administration functions to either a specified log file or to a default log file. All administrative logs are written to the directory described by the Oracle directory object SDO\_ROUTER\_LOG\_DIR.

The SDO\_ROUTER\_LOG\_DIR directory must exist; and both the MDSYS and routing engine schema must have the privileges to read and write to this directory from both PL/SQL and Java.

The following subprograms are related to logging administration operations.

- CREATE\_SDO\_ROUTER\_LOG\_DIR Procedure
- [VALIDATE\\_SDO\\_ROUTER\\_LOG\\_DIR Procedure](#page-1036-0)

### D.1.1 CREATE\_SDO\_ROUTER\_LOG\_DIR Procedure

Syntax:

SDO\_ROUTER\_PARTITION.CREATE\_SDO\_ROUTER\_LOG\_DIR( ROUTER\_SCHEMA IN VARCHAR2, NEW DIR PATH IN VARCHAR2 DEFAULT NULL);

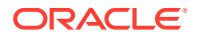

<span id="page-1036-0"></span>The CREATE\_SDO\_ROUTER\_LOG\_DIR procedure must be run from an account that has the Oracle privileges to create directory objects and grant privileges to other database users. Because this procedure grants privileges to the routing engine and MDSYS schemas, it cannot be run from either of these schemas.

The ROUTER\_SCHEMA parameter must be specified and must be a valid schema containing the routing engine data.

The NEW\_DIR\_PATH parameter is an optional parameter. If the directory path is not specified, a valid SDO\_ROUTER\_LOG\_DIR Oracle directory must already exist in the database. If it does not, an exception is raised. If the directory path is specified, a new SDO\_ROUTER\_LOG\_DIR Oracle directory is created. If SDO\_ROUTER\_LOG\_DIR had already been defined, the new definition replaces the old definition.

After the directory is created, read/write access is granted to the routing engine and MDSYS schemas from both PL/SQL and Java.

In previous versions of the routing engine, users ran the individual steps to create the directory and grant the privileges. This is no longer advised. Use of the CREATE\_SDO\_ROUTER\_LOG\_DIR procedure is now the recommended way to manage the Oracle directory needed by the routing engine.

### D.1.2 VALIDATE\_SDO\_ROUTER\_LOG\_DIR Procedure

Syntax:

SDO\_ROUTER\_PARTITION.VALIDATE\_SDO\_ROUTER\_LOG\_DIR( LOG\_FILE\_NAME IN VARCHAR2 := 'sdo\_router\_partition.log');

The VALIDATE\_SDO\_ROUTER\_LOG\_DIR procedure should be run from both the routing engine and MDSYS schema.

The LOG\_FILE\_NAME parameter is the name of the log file to open and attempt to write to. You can specify a name or use the default log file, sdo router partition.log.

If the log file does not exist, it is created and opened in the SDO\_ROUTER\_LOG\_DIR directory. If the log file does exist, it is reopened. The validation procedure attempts to write to the log file from both PL/SQL and Java, and then closes the log file.

If the directory does not exist or if PL/SQL and/or Java fail to write to the log file, an exception is thrown.

## D.2 Network Data Model (NDM) Network Administration

The Oracle Routing Engine requires an Oracle Spatial and Graph network data model (NDM) network, built on the routing engine data, to process route requests and to generate responses.

- CREATE\_ROUTER\_NETWORK Procedure
- [DELETE\\_ROUTER\\_NETWORK Procedure](#page-1037-0)
- **[Network Creation Example](#page-1037-0)**

### D.2.1 CREATE\_ROUTER\_NETWORK Procedure

Syntax:

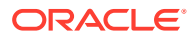

```
SDO_ROUTER_PARTITION.CREATE_ROUTER_NETWORK(
 LOG_FILE_NAME_IN_VARCHAR2 := 'sdo_router_partition.log',
  NETWORK NAME IN VARCHAR2 := 'ROUTER NETWORK');
```
The CREATE\_ROUTER\_NETWORK procedure must be run from a routing engine schema that contains routing engine Oracle Data Format (ODF) data.

The LOG FILE NAME parameter is the name of the log file written during network creation. This log file is created in the SDO\_ROUTER\_LOG\_DIR directory. You can choose to log network creation in its own log file or write to the default partitioning log file, sdo router partition.log.

The NETWORK\_NAME parameter names the network being created. The name of the network is at the discretion of the user. Oracle recommends including the country code and data version in the name for clarity. For example, for North American data released in the first quarter of 2012 a suitable network name would be ROUTER\_NA\_Q112.

Creating a network using a name of an already existing network simply replaces the old network with the new network. This is not recommended. The old network should be deleted first (using the DELETE\_ROUTER\_NETWORK Procedure), then the new network created.

### D.2.2 DELETE\_ROUTER\_NETWORK Procedure

#### Syntax:

SDO\_ROUTER\_PARTITION.DELTE\_ROUTER\_NETWORK( LOG\_FILE\_NAME IN VARCHAR2 := 'sdo\_router\_partition.log', NETWORK NAME IN VARCHAR2 := 'ROUTER NETWORK', LOG DELETE IN BOOLEAN DEFAULT TRUE);

The DELETE\_ROUTER\_NETWORK procedure must be run from a routing engine schema, and a network matching the network name parameter must exist within the schema.

The LOG FILE NAME parameter is the name of the log file written during network deletion. This log file is created in the SDO\_ROUTER\_LOG\_DIR directory. You can choose to log network deletion in its own log file or write to the default partitioning log file, sdo router partition.log.

The NETWORK\_NAME parameter is name of the network being deleted. If a network of this name does not exist, an exception is thrown and an error message is written to the log file.

The LOG\_DELETE parameter controls whether the delete operation is logged to the log file. This parameter is used primarily for debugging.

### D.2.3 Network Creation Example

This section describes the steps for creating a sample NDM network for routing engine use.

**1.** Validate the routing engine log directory in the routing engine schema. SDO\_ROUTER\_LOG\_DIR must exist and have the correct privileges. Log in to the routing engine schema and execute the following statement:

EXECUTE SDO\_ROUTER\_PARTITION.VALIDATE\_ROUTER\_LOG\_DIR( 'validate\_log.log');

When validation completes successfully, the validate  $log.l$  og file should contain the following messages:

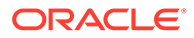

```
[INFO] PLSQL logging OK (ROUTER_SCHEMA)
[INFO] Java logging OK (ROUTER_SCHEMA)
[INFO] PLSQL logging OK (MDSYS)
[INFO] Java logging OK (MDSYS)
```
- **2.** Validate the routing engine log directory in the MDSYS schema. SDO\_ROUTER\_LOG\_DIR must exist and have the correct privileges. Log in to the MDSYS schema and execute the same statement as is step 1.
- **3.** In the routing engine schema, use the following query to find the name of any existing networks:

```
SELECT SUBSTR(view name, 0, LENGTH(view name)-7) Network Name
FROM user views
 WHERE view_name LIKE '%PBLOB$';
```
If no results are returned, go to step 5. If a result similar to the following is returned, go to the next step to delete the network before creating a new network.

```
NETWORK_NAME
------------
<any-network-name>
```
**4.** Use the DELETE\_NETWORK procedure to delete an existing network. For example, if the existing network is named ROUTER\_NA\_Q112:

```
EXECUTE SDO_ROUTER_PARTITION.DELETE_ROUTER_NETWORK(
    'delete_net.log', 'ROUTER_NA_Q112');
```
When deletion completes successfully, the delete  $net.log$  file should contain the following message:

INFO: deleting the Routeserver network: ROUTER NA Q112

**5.** Use the CREATE\_ROUTER\_NETWORK procedure to build a new network. For example:

```
EXECUTE SDO_ROUTER_PARTITION.CREATE_ROUTER_NETWORK(
    'create net.log', 'ROUTER NA 112');
```
When the create operation completes successfully, the create net.log file should contain the following messages:

```
INFO: creating the Routeserver network: ROUTER NA Q112
INFO: rebuild edge table statistics
      creating views
      generating metadata
```
### D.3 Routing Engine Data

The routing engine uses routing engine data and user data. The routing engine data is stored in the EDGE, NODE, SIGN\_POST, and PARTITION tables.

The routing engine data models a road network as a directed graph of nodes and edges. Partitioning breaks this road network into  $2^{**}N$  ( $2^N$ ) subgraphs (local partitions) and one highway partition. The nodes of the road network are partitioned topologically, so each local partition contains the same number of nodes. Each node in the network is in one and only one partition. An edge can be entirely within a partition, an internal edge, or a bridge two partitions (that is, a boundary edge). The partitions are stored in the database as BLOBs, so they can easily be read into and removed from a cache.

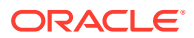

<span id="page-1039-0"></span>This allows the routing engine to operate without needing the entire road network to be in memory.

Partitions 1 through N, local partitions, are all roughly the same size. Local partitions are read into the cache as needed when computing a route. These partitions remain in the cache until the cache is full, at which point the least used partitions are swapped out to make room for the partitions needed to compute the current route.

Partition 0 (zero), the highway partition, differs from local partitions in two respects:

- It is not a topological partition of the road network. Instead, it is a subgraph of the road network containing only highway information. Because of this, the highway partition is much larger than a local partition.
- It is read into the cache at routing engine start up and remains resident.

The road network is partitioned in three phases. The first phase partitions the data, computing the number of partitions needed and which partitions contain which nodes and edges. The second phase converts these partitions into BLOBs and writes them to the database. The final phase rebuilds the routing engine network, partitions any user data, and writes the user data BLOBs to the database.

Routing engine data is versioned. During the third phase of partitioning the routing engine version is written to the SDO\_ROUTER\_DATA\_VERSION table and becomes the data version for this data set. If the data set is exported for use in another routing engine schema, this new routing engine's version must be compatible with the data version of the data set.

Routing engine data is provided by data vendors in the Oracle Data Format (ODF) and is already partitioned. Generally, there is no need for a customer to repartition the data. However, there may be cases, such as when performance testing different partition sizes or merging data sets, where you may want to repartition the routing engine data.

#### **Note:**

Repartitioning routing engine data can be a very time and resource intensive operation. Depending on the hardware being used, repartitioning a large data set, such as North America or the European Union, can easily run for a day or more.

- PARTITION\_ROUTER Procedure
- [CLEANUP\\_ROUTER Procedure](#page-1040-0)
- [DUMP\\_PARTITIONS Procedure](#page-1041-0)
- [VALIDATE\\_PARTITIONS Procedure](#page-1041-0)
- **[GET\\_VERSION Procedure](#page-1042-0)**
- [Routing Engine Data Examples](#page-1042-0)

### D.3.1 PARTITION ROUTER Procedure

#### Syntax:

```
SDO_ROUTER_PARTITION.PARTION_ROUTER(
   LOG_FILE_NAME_IN_VARCHAR2 := 'sdo_router_partition.log',
   MAX V NO IN NUMBER DEFAULT 10000,
   DRIVING SIDE IN VARCHAR2 := 'R',
```
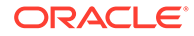

```
NETWORK NAME IN VARCHAR := 'ROUTER NETWORK',
MAX_MEMORY IN NUMBER := 1.75,
 CLEANUP IN BOOLEAN DEFAULT TRUE,
USE SECUREFILES IN BOOLEAN DEFAULT TRUE,
GENERATE 11G RESTRICTIONS IN BOOLEAN DEFAULT TRUE);
```
The PARTITION\_ROUTER procedure must be run from a routing engine schema that contains routing engine Oracle Data Format data. This procedure partitions the road network and creates the PARTITION table containing the routing engine data in BLOB format.

The LOG FILE\_NAME parameter specifies the name of the log file written during routing engine partitioning. This log file is created in the SDO\_ROUTER\_LOG\_DIR directory. Users can choose a log file name or use the default partitioning log file sdo\_router\_partition.log.

The MAX V NO parameter specifies the maximum number of nodes allowed in a partition. There must be at least (MAX  $\vee$  NO+1) nodes in the NODE table.

The DRIVING\_SIDE parameter is a legacy parameter. Its only use was to generate Release 11*g* turn restrictions. Valid values are R (right side) and L (left side).The NETWORK NAME parameter specifies the name of the routing engine network that is created during partitioning.

The MAX\_MEMORY parameter specifies the maximum Java heap size, in gigabytes, available to the partitioning process. The default value of 1.75G is enough for most data sets. This parameter only needs to be adjusted when partitioning data sets that are much smaller or much larger than normal.

The CLEANUP parameter is used for debugging. By default, all of the intermediate tables created during the partitioning of the routing engine data are cleaned up. If there is problem while partitioning, leaving these tables in place (specifying CLEANUP=>FALSE) can provide substantial debugging information.

The USE\_SECUREFILES parameter lets you create the routing engine's BLOBs in either BASICFILE or SECUREFILE format. Oracle recommends using the SECUREFILE format.

The GENERATE\_11G\_RESTRICTIONS parameter controls the generation of Release 11*g* turn restriction data. In Oracle Database Release 11*g*, basic turn restrictions were implemented and stored in the PARTITION table. In Oracle Database Release 12*c*, turn restrictions are expanded and are stored in a user data table, ROUTER\_TURN\_RESTRICTION\_DATA. To allow data providers to ship data partitioned under Release 12*c* to users still using a Release 11*g* Route Server, both types of turn restrictions are generated by default. When repartitioning data under Oracle Release 12*c*, for a Release 12*c* Route Server, you may set this parameter to FALSE.

### D.3.2 CLEANUP\_ROUTER Procedure

#### Syntax:

SDO\_ROUTER\_PARTITION.CLEANUP\_ROUTER( ALL TABLES IN BOOLEAN DEFAULT TRUE);

The CLEANUP ROUTER procedure resets the routing engine's state, ensuring that all the tables and indexes are in good order and all intermediate tables are deleted. This

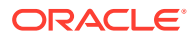

<span id="page-1041-0"></span>is useful if partitioning fails or if partitioning completed successfully with the CLEANUP flag set to FALSE.

The ALL\_TABLES parameter controls what is reset. When set to FALSE, the routing engine is reset to a stable state but leaves the intermediate tables for debugging. This can be useful if partitioning failed. When set to TRUE, the routing engine is reset to a stable state and all intermediate tables used in partitioning are deleted. This can be useful when cleaning up after a successful [PARTITION\\_ROUTER Procedure](#page-1039-0) that was run with the CLEANUP parameter set to FALSE.

### D.3.3 DUMP\_PARTITIONS Procedure

#### Syntax:

```
DUMP_PARTITIONS(
   LOG FILE NAME IN VARCHAR2 := 'sdo router partition.log',
   START_PID IN NUMBER DEFAULT 0,
END PID IN NUMBER DEFAULT -1,
 VERBOSE IN BOOLEAN DEFAULT FALSE);
```
The DUMP\_PARTITIONS procedure dumps the contents of routing engine data partition BLOBs. This procedure unpacks a BLOB, formats the data, and writes it to a log file. A single running of this procedure can dump a single partition or a contiguous range of partitions. This range is defined from START\_PID to END\_PID, inclusive. The default is to dump all partitions. A non-contiguous range of partitions cannot be dumped in a single call.

The LOG FILE NAME parameter is the name of the log file written when dumping routing engine partitions. This log file is created in the SDO\_ROUTER\_LOG\_DIR directory. You can choose a log file name or write to the default partitioning log file sdo router partition.log.

The START\_PID parameter is the ID of the first partition to dump. The default START\_PID is 0. The START PID must be less than or equal to END PID.

The END PID parameter is the ID of the last partition to dump. The default END PID is -1, which is converted to the highest partition ID in the data set. If the start and end PID values are equal, a single partition is dumped. If END\_PID is less than START\_PID, an error message is written to the log.

The VERBOSE parameter controls what data is dumped. The default value of FALSE dumps a summary of the partition information, including, the number of node and edges and the size of the BLOB. If this parameter is TRUE, in addition to the summary, all the information describing all the nodes and edges in the partition is dumped.

### D.3.4 VALIDATE\_PARTITIONS Procedure

#### Syntax:

```
VALIDATE_PARTITIONS(
   LOG_FILE_NAME_IN_VARCHAR2 := 'sdo_router_partition.log',
   START_PID IN NUMBER DEFAULT 0,END PID IN NUMBER DEFAULT -1,
 VERBOSE IN BOOLEAN DEFAULT FALSE);
```
The VALIDATE\_PARTITIONS procedure validates the contents of routing engine data partition BLOBs. Validating all the partitions in a large dataset can take some time to run, but it is the fastest way to read every byte in every partition to ensure that the partitions are ready to be used for routing. Validation only needs to be run if you suspect that there may be a problem with the partitions. If validation is run, Oracle recommends running the initial

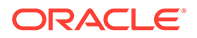

<span id="page-1042-0"></span>validation on all partitions with the VERBOSE flag set to FALSE. If a problem is found, then rerun the validation on the problem partitions with VERBOSE set to true.

The LOG FILE\_NAME parameter is the name of the log file written while validating the routing engine data partitions. This log file is created in the SDO\_ROUTER\_LOG\_DIR directory. You can choose a log file name or write to the default partitioning log file sdo router partition.log.

The START\_PID parameter is the ID of the first partition to validate. The default START\_PID is 0. The START\_PID must be less than or equal to END\_PID.

The END PID parameter is the ID of the last partition to validate. The default END\_PID is -1, which is converted to the highest partition ID in the data set. If the start and end PID values are equal, a single partition is validated. If END\_PID is less than START PID, an error message is written to the log.

The VERBOSE parameter controls the level of detail of the validation messages. The default value of FALSE simply logs whether a partition passed or failed validation. If this parameter is TRUE, the validation of each element in the BLOB is logged.

### D.3.5 GET\_VERSION Procedure

#### Syntax:

```
GET_VERSION(
   LOG FILE NAME IN VARCHAR2 := 'sdo router partition.log');
```
The GET\_VERSION procedure queries the SDO\_ROUTER\_DATA\_VERSION table to get the routing engine data version and writes the result to the log file. (An an alternative, you can use SQL to query the SDO\_ROUTER\_DATA\_VERSION table.)

The LOG FILE NAME parameter is the name of the log file where the routing engine data version is written. This log file is created in the SDO\_ROUTER\_LOG\_DIR directory. You can choose a log file name or write to the default partitioning log file sdo\_router\_partition.log.

### D.3.6 Routing Engine Data Examples

This section contains examples of the following operations.

- Partitioning a Small Data Set
- [Partitioning a Full Data Set](#page-1043-0)
- [Dumping the Contents of a Partition](#page-1044-0)
- [Validating the Contents of a Partition](#page-1046-0)
- [Querying the Routing Engine Data Version](#page-1047-0)

### D.3.6.1 Partitioning a Small Data Set

[Example D-1](#page-1043-0) shows partitioning of a small data set. The data set in this example is the road network data for a radius of 100 miles around the center of San Francisco. This data set contains about 520,000 nodes and 1,200,00 edges. To partition the routing engine data, execute the statement from within the routing engine schema.

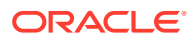

#### <span id="page-1043-0"></span>**Example D-1 Partitioning a Small Data Set**

```
EXECUTE SDO_ROUTER_PARTITION.PARTITION_ROUTER(
   'sdo_router_partition.log', 1000, 'R',
   'ROUTER SF_NET', .75, FALSE, FALSE, FALSE);
******** Beginning SDO Router partitioning
** Schema: ROUTER_SF_SCHEMA
** Logfile location:/scratch/logs/sdo_router_partition.log
** Nodes per partition: 1000
** Driving side: R
** Router network name: ROUTER SF_NET
** Max JVM Memory Size: .75GB (805306368 bytes)
** Cleanup temporary files: FALSE
** BLOBs stored in BASICFILE format
** Generating 11g turn restrictions: FALSE
[This header is followed by extensive logging of the partitioning process.]
```
This example produces 1025 partitions, 1 highway partition, and 1024 local partitions. There are, on average, 516 nodes per partition. The driving side is set but is not used because Release 11*g* turn restrictions were not requested. The Java maximum heap size was set to three quarters of a gigabyte, more than enough to partition such a small data set. The partition BLOBs were written in Basicfile format, and when the partitioning completed the intermediate tables were not cleaned up.

To clean up the intermediate tables left behind by partitioning, enter the following:

```
EXECUTE SDO_ROUTER_PARTITION.CLEANUP_ROUTER()
```
### D.3.6.2 Partitioning a Full Data Set

Example D-2 shows partitioning of a full data set. The data set for this example is the entire North American road network. This data set contains about 30 million nodes and 74 million edges. To partition the routing engine data, execute the statement from within the routing engine schema.

#### **Example D-2 Partitioning a Full Data Set**

```
EXECUTE SDO_ROUTER_PARTITION.PARTITION_ROUTER(
   'sdo_router_partition.log, 32000, 'R', 'ROUTER_NA_NET');
******** Beginning SDO Router partitioning
** Schema: ROUTER_NA_SCHEMA
** Logfile location:/scratch/logs/sdo_router_partition.log
** Nodes per partition: 32000
** Driving side: R
** Router network name: ROUTER_NA_NET
** Max JVM Memory Size: 1.75GB (1879048192 bytes)
** Cleanup temporary files: TRUE
** BLOBs stored in SECUREFILE format
** Generating 11g turn restrictions: TRUE
[This header is followed by extensive logging of the partitioning process.]
++ Partitioning a data set of this size is time and resource intensive ++
```
This example produces 1025 partitions, 1 highway partition, and 1024 local partitions. There are, on average, 29443 nodes per partition. The driving side is set to 'Right Side' and is used to generate the requested Oracle 11*g* turn restrictions. The default Java heap size of 1.75 gigabytes is used. All routing engine data and user data BLOBs are stored in SECUREFILE format, and all intermediate tables are cleaned up after the successful partitioning.

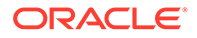
### D.3.6.3 Dumping the Contents of a Partition

Example D-3 shows a dump of partitions 0 through 3 with the default VERBOSE value (FALSE) from the San Francisco data set. Note the BLOB size difference between the highway and local partitions. Also note that the highway partition is completely selfcontained so there are no outbound edges. Local partitions have outgoing edges that connect them to other local partitions.

```
Example D-3 Dumping the Contents of a Partition (VERBOSE = FALSE)
```

```
EXEC SDO_ROUTER_PARTITION.DUMP_PARTITIONS(
   'dump part0-3.loq', 0, 3);
******** Beginning partition dump
** Logfile location: /scratch/logs/dump_part0-3.log
** Routeserver data version: 12.1.0.2.1
** Start partition id: 0
** End partition id: 3
** Verbose mode: FALSE
[INFO] Starting dump of partition 0
  Number of Nodes: 19392
  Number of Nonboundary Edges: 22706
  Number of Outgoing Boundary Edges: 0
  Number of Incoming Boundary Edges: 0
  Stored Partition ID: 0
  Blob Length: 1748332
[INFO] Starting dump of partition 1
  Number of Nodes: 516
  Number of Nonboundary Edges: 1190
  Number of Outgoing Boundary Edges: 49
  Number of Incoming Boundary Edges: 49
   Stored Partition ID: 1
  Blob Length: 81372
[INFO] Starting dump of partition 2
  Number of Nodes: 516
  Number of Nonboundary Edges: 1099
  Number of Outgoing Boundary Edges: 68
  Number of Incoming Boundary Edges: 68
  Stored Partition ID: 2
  Blob Length: 78388
[INFO] Starting dump of partition 3
  Number of Nodes: 516
   Number of Nonboundary Edges: 1101
  Number of Outgoing Boundary Edges: 60
  Number of Incoming Boundary Edges: 60
   Stored Partition ID: 3
  Blob Length: 77756
```
#### **Example D-4 Dumping the Contents of a Partition (VERBOSE = TRUE)**

Example D-4 shows a dump of partition 8 with VERBOSE set to TRUE from the San Francisco data set. Note that the outbound edges log the partition ID where they terminate, and the inbound edges log the partition ID where they originate.

```
EXEC SDO_ROUTER_PARTITION.DUMP_PARTITIONS(
   'dump part8.log', 8, 8, TRUE);
```
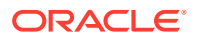

```
******** Beginning partition dump
** Logfile location:/scratch/logs/dump_part8.log
** Routeserver data version: 12.1.0.2.1
** Start partition id: 8
** End partition id: 8
** Verbose mode: TRUE
[INFO] Starting dump of partition 8
  Number of Nodes: 517
  Number of Non-boundary Edges: 1145
  Number of Outgoing Boundary Edges: 37
  Number of Incoming Boundary Edges: 37
  Stored Partition ID: 8
  Blob Length: 77957
  Node information for partition 8:
    Node ID/X/Y/Highway: 84096388/-120.50809/37.98399/false
     In Edges(3): -120862233, -120862227, 120862232
    Out Edges(3): -120862232, 120862227, 120862233
     *******************************
    Node ID/X/Y/Highway: 84098023/-120.4882/37.99961/true
     In Edges(3): -127829801, -120428259, 776737023
    Out Edges(3): -776737023, 120428259, 127829801
     *******************************
*** Node information for the other 515 nodes...
  Non-boundary Edge information for partition 8:
   Internal Edges(1145):
     Edge ID/Start Node ID/End Node ID: 910681077/942981443/206194644
    Length/Speed Limit/Function Class: 130.3/5/5
                *******************************
    Edge ID/Start Node ID/End Node ID: -105461005/206194651/206194644
    Length/Speed Limit/Function Class: 229.93/11/5
     *******************************
*** Edge information for the other 1143 internal edges...
    Outbound Boundary Edges(37):
    Edge ID/Start Node ID/End Node ID: -724019630/253265936/810705655
    End Node Partition ID/Length: 7/511.07
     Speed Limit/Function Class: 26/2
     *******************************
    Edge ID/Start Node ID/End Node ID: -105462459/252152310/206193109
    End Node Partition ID/Length: 7/814.68
     Speed Limit/Function Class: 11/5
     *******************************
*** Edge information for the other 35 outbound boundary edges...
    Inbound Boundary Edges(37):
```

```
 Edge ID/Start Node ID/End Node ID: 724019630/810705655/253265936
 Start Node Partition ID/Length: 7/511.07
 Speed Limit/Function Class: 26/2
 *******************************
 Edge ID/Start Node ID/End Node ID: 105462459/206193109/252152310
 Start Node Partition ID/Length: 7/814.68
 Speed Limit/Function Class: 11/5
 *******************************
```
\*\*\* Edge information for the other 35 inbound boundary edges...

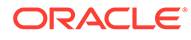

### D.3.6.4 Validating the Contents of a Partition

Example D-5 shows validation of the contents of all the partitions in the data set with the default VERBOSE value (FALSE).

**Example D-5 Validating the Contents of Partitions (VERBOSE = FALSE)**

```
EXEC SDO_ROUTER_PARTITION.VALIDATE_PARTITIONS(
   'validate all partitions.log');
******** Beginning partition validation
** Logfile location:/scratch/logs/validate_all_partitions.log
** Routeserver data version: 12.1.0.2.1
** Start partition id: 0
** End partition id: 1024
** Verbose mode: FALSE
[INFO] Starting validation of partition 0
[INFO] Starting validation of partition 1
[INFO] Starting validation of partition 2
…
[INFO] Starting validation of partition 1022
[INFO] Starting validation of partition 1023
[INFO] Starting validation of partition 1024
[INFO] Partition validation complete
```
#### **Example D-6 Validating the Contents of Partitions (VERBOSE = TRUE)**

Example D-6 shows validation of the contents of partitions 7 and 8 with VERBOSE set to TRUE.

```
EXEC SDO_ROUTER_PARTITION.VALIDATE_PARTITIONS(
   'validate part7-8.log', 7, 8, TRUE);
******** Beginning partition validation
** Logfile location: /scratch/logs/validate_part7-8.log
** Routeserver data version: 12.1.0.2.1
** Start partition id: 7
** End partition id: 8
** Verbose mode: TRUE
[INFO] Starting validation of partition 7
  Header node count: OK
  Header edge count: OK
  BLOB partition id: OK
  BLOB length: OK
  BLOB node count: OK
  BLOB information for 516 nodes: OK
   BLOB information for 1154 internal edges: OK
  BLOB information for 66 outbound boundary edges: OK
  BLOB information for 65 inbound boundary edges: OK
[INFO] Starting validation of partition 8
  Header node count: OK
  Header edge count: OK
  BLOB partition id: OK
  BLOB length: OK
  BLOB node count: OK
  BLOB information for 517 nodes: OK
  BLOB information for 1145 internal edges: OK
  BLOB information for 37 outbound boundary edges: OK
  BLOB information for 37 inbound boundary edges: OK
```
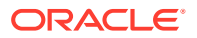

[INFO] Partition validation complete

### D.3.6.5 Querying the Routing Engine Data Version

Example D-7 queries the routing engine data version number, writing the result to a log file.

SELECT \* FROM sdo router data version;

#### **Example D-7 Querying the Routing Data Version**

EXEC SDO\_ROUTER\_PARTITION.GET\_VERSION('version.log');

INFO: Routeserver data version: 12.1.0.2.1

Alternatively, you could use the following SQL query to get the routing engine data version:

# D.4 User Data

User data models restrictions on the road network. Currently, there are two kinds of user data in the routing engine: restricted driving maneuvers (turn restrictions) and trucking user data.

User data is versioned. When user data is partitioned, the routing engine data version from the SDO\_ROUTER\_DATA\_VERSION table is stored in the user data BLOBs. When user data is brought into the cache, the version stored in the user data partition must be compatible with the version in the SDO\_ROUTER\_DATA\_VERSION table.

Partitioning user data is generally a very fast operation. It can be done as part of the partitioning the routing engine data or, if the routing engine data is already partitioned, as a standalone operation. In both cases the user data partitioning uses the partitioned routing engine data as a guide, substantially speeding up the partitioning operation.

The number of user data partitions is equal to or less than the number of routing engine data partitions. If there is no user data associated with a routing engine data partition, then no user data partition is produced. User data local partitions move into and out of the cache with their associated routing engine data partition. The user data highway partition is loaded at routing engine startup and remains resident in the cache.

In Release 12*c* the restricted driving maneuver user data is part of the routing engine ODF data shipped by data vendors. Trucking user data is not shipped with the routing engine ODF data and must be purchased separately. When a Release 12*c* or later routing engine starts, it detects and uses any available user data. All versions of the routing engine before Release 12*c* do not detect the user data and will only use routing engine data to compute the routes.

- [Restricted Driving Maneuvers User Data](#page-1048-0)
- [CREATE\\_TURN\\_RESTRICTION\\_DATA Procedure](#page-1048-0)
- [DUMP\\_TURN\\_RESTRICTION\\_DATA Procedure](#page-1049-0)
- [CREATE\\_TRUCKING\\_DATA Procedure](#page-1049-0)
- [DUMP\\_TRUCKING\\_DATA Procedure](#page-1050-0)
- [CREATE\\_TIMEZONE\\_DATA Procedure](#page-1050-0)
- [DUMP\\_TIMEZONE\\_DATA Procedure](#page-1051-0)
- [User Data Examples](#page-1051-0)

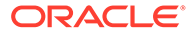

# <span id="page-1048-0"></span>D.4.1 Restricted Driving Maneuvers User Data

A restricted driving maneuver can be as simple as not allowing movement from one edge to another, such as a simple turn restriction that does not allow a left turn. Or it might be a highly complex maneuver involving many edges, such as a no U-turn restriction on a road divided with a median where there is a start edge, an edge over the median, and the edge on the road going the other direction.

The routing engine uses three tables for restricted driving maneuvers. The first two tables, ROUTER\_NAV\_STRAND and ROUTER\_CONDITION contain the raw data to build the restricted maneuvers user data.

The final table, ROUTER\_TURN\_RESTRICTION\_DATA, contains the partitioned restricted maneuver user data stored in BLOB format. Partitioning the restricted maneuver data allows it to move in and out of the cache with the routing engine data of the same partition.

In Release 12*c* the restricted driving maneuver user data is part of the ODF data shipped by the data vendors. When a Release 12*c* routing engine starts, it detects and uses the turn restriction user data. If a Release 11*g*routing engine starts, it will not detect the user data and will only use routing engine data to compute the routes.

Because the restricted driving maneuver user data is part of the ODF data set, it is already partitioned. Generally, there is no reason to repartition this user data. However, if the routing engine data is repartitioned, the user data will also be repartitioned. It is also possible to repartition the turn restriction user data without having to repartition the routing engine data by re-creating the restricted driving maneuver user data.

# D.4.2 CREATE\_TURN\_RESTRICTION\_DATA Procedure

#### Syntax:

SDO\_ROUTER\_PARTITION.CREATE\_TURN\_RESTRICTION\_DATA( LOG FILE NAME IN VARCHAR2 := 'sdo router partition.log', CLEANUP IN BOOLEAN DEFAULT TRUE);

The CREATE\_TURN\_RESTRICTION\_DATA procedure must be run from a routing engine schema that contains the restricted driving maneuver raw data tables ROUTER\_NAV\_STRAND and ROUTER\_CONDITION. This procedure partitions the restricted driving maneuver data and creates the

ROUTER\_TURN\_RESTRICTION\_DATA table containing the turn restriction user data in BLOB format. Turn restriction user data creation requires access to the data version so the SDO\_ROUTER\_DATA\_VERSION table must exist in the routing engine schema.

The LOG FILE\_NAME parameter is the name of the log file written during turn restriction generation. This log file is created in the SDO\_ROUTER\_LOG\_DIR directory. You can choose a log file name or use the default partitioning log file sdo\_router\_partition.log.

The CLEANUP parameter is used for debugging. By default, all of the intermediate tables created during turn restriction generation are cleaned up. If there is problem with turn restriction generation, leaving these tables in place can provide substantial debugging information.

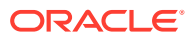

# <span id="page-1049-0"></span>D.4.3 DUMP\_TURN\_RESTRICTION\_DATA Procedure

#### Syntax:

```
SDO_ROUTER_PARTITION.DUMP_TURN_RESTRICTION_DATA(
   LOG_FILE_NAME_IN_VARCHAR2 := 'sdo_router_partition.log',
START PID IN NUMBER DEFAULT 0,
END PID IN NUMBER DEFAULT -1,
   DUMP_SOFT_RESTRICTIONS IN BOOLEAN DEFAULT FALSE);
```
The DUMP\_TURN\_RESTRICTION\_DATA procedure dumps the contents of the turn restriction user data partition BLOBs. This procedure unpacks a BLOB, formats the data, and writes it to a log file. A single call to this procedure can dump a single partition or a contiguous range of partitions. This range is defined from START\_PID to END\_PID, inclusive. The default is to dump all partitions. A non-contiguous range of partitions cannot be dumped in a single call.

The LOG\_FILE\_NAME parameter specifies the name of the log file written when dumping turn restriction user data partitions. This log file is created in the SDO\_ROUTER\_LOG\_DIR directory. You can choose a log file name or write to the default partitioning log file sdo router partition.log.

The START\_PID parameter is the ID of the first partition to dump. The default START\_PID is 0. The START\_PID must be less than or equal to END\_PID.

The END PID parameter is the ID of the last partition to dump. The default END PID is -1, which is converted to the highest partition ID in the data set. If the start and end PID values are equal, a single partition is dumped. If END\_PID is less than START\_PID, an error message is written to the log.

The DUMP\_SOFT\_RESTRICTIONS parameter controls how the turn restriction data is dumped. In turn restrictions that have more than two edges, a soft restriction is a series of edges that partially describe the turn restriction. This is a debugging parameter and should generally be left set to its default value, FALSE.

# D.4.4 CREATE\_TRUCKING\_DATA Procedure

#### Syntax:

```
SDO_ROUTER_PARTITION.CREATE_TRUCKING_DATA(
   LOG FILE NAME IN VARCHAR2 := ' sdo router partition.log',
    CLEANUP IN BOOLEAN DEFAULT TRUE);
```
The CREATE\_TRUCKING\_DATA procedure must be run from a routing engine schema that contains the raw trucking data table ROUTER\_TRANSPORT. This procedure partitions the trucking data and creates the ROUTER\_TRUCKING\_DATA table containing the trucking user data in BLOB format. Trucking user data creation requires access to the data version, so the SDO\_ROUTER\_DATA\_VERSION table must exist in the routing engine schema.

The LOG\_FILE\_NAME parameter is the name of the log file written during trucking restriction generation. This log file is created in the SDO\_ROUTER\_LOG\_DIR directory. You can choose a log file name or use the default partitioning log file sdo router partition.log.

The CLEANUP parameter is used for debugging. By default, all of the intermediate tables created during trucking restriction generation are cleaned up. If there is problem with trucking restriction generation, leaving these tables in place can provide substantial debugging information.

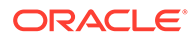

# <span id="page-1050-0"></span>D.4.5 DUMP\_TRUCKING\_DATA Procedure

#### Syntax:

```
SDO_ROUTER_PARTITION.DUMP_TRUCKING_DATA(
LOG FILE NAME IN VARCHAR2 := ' sdo router partition.log',
START PID IN NUMBER DEFAULT 0,
END PID IN NUMBER DEFAULT -1,
   SKIP UNSUPPORTED IN BOOLEAN DEFAULT TRUE);
```
The DUMP\_TRUCKING\_DATA procedure dumps the contents of the trucking restriction user data partition BLOBs. This procedure unpacks a BLOB, formats the data, and writes it to a log file. A single call to this procedure can dump a single partition or a contiguous range of partitions. This range is defined from START\_PID to END\_PID, inclusive. The default is to dump all partitions. A non-contiguous range of partitions cannot be dumped in a single call.

The LOG FILE NAME parameter specifies the name of the log file written when dumping trucking restriction user data partitions. This log file is created in the SDO\_ROUTER\_LOG\_DIR directory. You can choose a log file name or write to the default partitioning log file sdo router partition.log.

The START PID parameter is the ID of the first partition to dump. The default START PID is 0. The START PID must be less than or equal to END PID.

The END PID parameter is the ID of the last partition to dump. The default END PID is -1, which is converted to the highest partition ID in the data set. If the start and end PID values are equal, a single partition is dumped. If END\_PID is less than START PID, an error message is written to the log.

The SKIP\_UNSUPPORTED parameter controls how the trucking restriction data is dumped. The user data contains a number of restrictions included for future work but not currently supported. Setting SKIP\_UNSUPPORTED to TRUE (the default) only dumps currently supported trucking restrictions. Setting SKIP\_UNSUPPORTED to FALSE causes all trucking restrictions to be dumped.

# D.4.6 CREATE\_TIMEZONE\_DATA Procedure

#### Syntax:

```
SDO_ROUTER_PARTITION.CREATE_TIMEZONE_DATA(
   LOG FILE NAME IN VARCHAR2 := 'sdo router partition.log',
   CLEANUP IN BOOLEAN DEFAULT TRUE);
```
The CREATE\_TIMEZONE\_DATA procedure creates the user data for the [ROUTER\\_TIMEZONE\\_DATA Table.](#page-440-0) It should also be run every time that the data is repartitioned.

The LOG\_FILE\_NAME parameter is the name of the log file written during the operation. This log file is created in the SDO\_ROUTER\_LOG\_DIR directory. You can choose a log file name or use the default partitioning log file sdo router partition.log.

The CLEANUP parameter is used for debugging. By default, all of the intermediate tables created during the operation are cleaned up. If there is problem with the operation, leaving these tables in place can provide substantial debugging information.

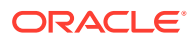

# <span id="page-1051-0"></span>D.4.7 DUMP\_TIMEZONE\_DATA Procedure

#### Syntax:

```
SDO_ROUTER_PARTITION.DUMP_TIMEZONE_DATA(
    LOG_FILE_NAME IN VARCHAR2 := ' sdo_router_partition.log',
START PID IN NUMBER DEFAULT 0,
END PID IN NUMBER DEFAULT -1);
```
The DUMP\_TIMEZONE\_DATA procedure dumps the contents of the time zone data partition BLOBs. This procedure unpacks a BLOB, formats the data, and writes it to a log file. A single call to this procedure can dump a single partition or a contiguous range of partitions. This range is defined from START\_PID to END\_PID, inclusive. The default is to dump all partitions. A non-contiguous range of partitions cannot be dumped in a single call.

The LOG FILE\_NAME parameter specifies the name of the log file written when dumping time zone user data partitions. This log file is created in the SDO\_ROUTER\_LOG\_DIR directory. You can choose a log file name or write to the default partitioning log file sdo router partition.log.

The START\_PID parameter is the ID of the first partition to dump. The default START\_PID is 0. The START\_PID must be less than or equal to END\_PID.

The END PID parameter is the ID of the last partition to dump. The default END PID is -1, which is converted to the highest partition ID in the data set. If the start and end PID values are equal, a single partition is dumped. If END\_PID is less than START\_PID, an error message is written to the log.

## D.4.8 User Data Examples

This section presents examples of operations involving user data. The data set in these examples is the road network data for a radius of 100 miles around the center of San Francisco. This data set contains about 520,000 nodes and 1,200,00 edges, including 82,000 edges with truck restrictions and 30,000 edges with restricted driving maneuvers.

- Rebuilding the Turn Restriction User Data
- [Dumping All Hard Turn Restriction User Data BLOBs](#page-1052-0)
- [Rebuilding the Trucking User Data](#page-1054-0)
- [Dumping the Trucking User Data Restrictions](#page-1054-0)
- [Rebuilding the Time Zone User Data](#page-1056-0)
- [Dumping All Time Zone User Data BLOBs](#page-1057-0)

### D.4.8.1 Rebuilding the Turn Restriction User Data

Example D-8 rebuilds the turn restriction user data. Because cleanup is set to FALSE, the intermediate tables used to rebuild the turn restriction user data will not be deleted. (To delete these tables execute the SDO\_ROUTER\_PARTITION[.CLEANUP\\_ROUTER Procedure](#page-1040-0).)

#### **Example D-8 Rebuilding the Turn Restriction User Data**

```
EXEC 
SDO_ROUTER_PARTITION.CREATE_TURN_RESTRICTION_DATA('rebuild_turn_restriction_data.log', 
FALSE);
```
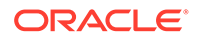

```
******** Begin generation of turn restriction user data
** Logfile location: /scratch/logs/rebuild_turn_restriction_data.log
[INFO] Generating turn restriction user data for 995 partitions, data version 
(12.1.0.1.2)
[INFO] SQL String: CREATE TABLE new_turn_restriction_data(partition_id NUMBER, 
num_edges NUMBER, turn_restriction_data BLOB) LOB(turn_restriction_data) STORE
AS (STORAGE (INITIAL 512K NEXT 128K MAXEXTENTS UNLIMITED) CHUNK 32768 NOCACHE 
NOLOGGING)
[INFO] ---- Writing 573 edges for partition 0
[INFO] ---- Writing 16 edges for partition 1
[INFO] ---- Writing 10 edges for partition 2
*** Note that partition 3 contains no turn restriction user data
[INFO] ---- Writing 8 edges for partition 4
[INFO] ---- Writing 23 edges for partition 5
[INFO] ---- Writing 39 edges for partition 6
*** Many more Writing partition messages
[INFO] ---- Writing 4 edges for partition 1023
[INFO] ---- Writing 11 edges for partition 1024
INFO: creating the final turn restriction user data table
INFO: create index rtrud p idx on router turn restriction data table
******** Completed generation of turn restriction user data
```
### D.4.8.2 Dumping All Hard Turn Restriction User Data BLOBs

Example D-9 dumps all of the hard turn restriction user data BLOBs. (Dumping soft restrictions produces much larger dump files and is only useful when debugging problems in the turn restrictions constraints.)

#### **Example D-9 Dumping All Hard Turn Restriction User Data BLOBs**

```
EXEC 
SDO_ROUTER_PARTITION.DUMP_TURN_RESTRICTION_DATA('dump_all_turn_restrictions.log')
;
******** Beginning turn restriction dump
** Logfile location: /scratch/logs/dump_all_turn_restrictions.log
** Routeserver data version: 12.1.0.1.2 (A)
** Start partition id: 0
** End partition id: 1024
** Dumping soft restrictions: FALSE
Starting turn restriction dump for partition 0, blob length 19956 bytes
  Data version: 12.1.0.1.2
  Partition 0 has 573 edges with turn restrictions (B)
    edge id -937799058 has 1 turn restrictions
      Restriction Type/Attributes: Hard/None
      AppliesTo(959): Trucks, Through Traffic, Taxies, Motorcycles,
                      Emergency Vehicles, Delivery Vehicles, Carpools,
                      Buses, Automobiles
      Subpath(1): 24501308
     *******************************
     edge id -936524317 has 2 turn restrictions (C)
      Restriction Type/Attributes: Hard/None
      AppliesTo(943): Trucks, Through Traffic, Taxies, Motorcycles,
                      Delivery Vehicles, Carpools, Buses, Automobiles
     Subpath(1): -724922777
 -------
```

```
 Restriction Type/Attributes: Hard/None
      AppliesTo(959): Trucks, Through Traffic, Taxies, Motorcycles,
                       Emergency Vehicles, Delivery Vehicles, Carpools,
                       Buses, Automobiles
      Subpath(1): 936524317
     *******************************
     edge id -932185370 has 2 turn restrictions
      Restriction Type/Attributes: Hard/None
      AppliesTo(1023): All Vehicles
      Subpath(1): 836074944 
      -------
      Restriction Type/Attributes: Hard/None
      AppliesTo(1023): All Vehicles
      Subpath(1): -24638792
     *******************************
     edge id 834380593 has 1 turn restrictions (D)
      Restriction Type/Attributes: Hard/None
      AppliesTo(943): Trucks, Through Traffic, Taxies, Motorcycles,
                       Delivery Vehicles, Carpools, Buses, Automobiles
      Subpath(4): 112065672, -112065610, -112008660, -834380591
     *******************************
*** Dump of the remaining restrictions in Partition 0
Starting turn restriction dump for partition 1, blob length 520 bytes
   Partition 1 has 16 edges with turn restrictions (E)
    edge id -806530190 has 1 turn restrictions 
      Restriction Type/Attributes: Hard/None
      AppliesTo(703): Trucks, Taxies, Motorcycles, Emergency Vehicles,
                       Delivery Vehicles, Carpools, Buses, Automobiles
      Subpath(1): 120865027
 *******************************
```
\*\*\* Dump of the remaining restrictions in Partition 1 through 1024

#### In [Example D-9:](#page-1052-0)

- **(A)**: The standard user dump header contains the location of the log file and the parameters used in the dump. It also contains the routing engine data version as queried from the SDO\_ROUTER\_DATA\_VERSION table. This data version must match the data version stored in the header of the partition 0 BLOB.
- **(B)**: In the BLOB header section for the partition 0 BLOB, all turn restriction user data BLOB headers contain the partition ID, length of the BLOB in bytes, and number of edges with turn restrictions on them. The BLOB header for partition 0 also contains the user data version. This version must match the data version found in the SDO\_ROUTER\_DATA\_VERSION table.
- **(C)**: In the dump of the turn restrictions for edge -936524317., this edge has two simple turn restrictions associated with it. Both restrictions are simple turn restrictions that do not allow movement from the single edge in the subpath to edge -936524317. Also note the difference in the vehicles to which the restrictions apply: the first restriction does not apply to emergency vehicles, but the second restriction does apply to emergency vehicles.
- **(D)**: Edge 834380593 has only one turn restriction, but the restriction being described is much more complicated than a simple turn. If the subpath immediately previous to edge 834380593 matches the subpath that starts at edge -834380591 and goes through edges -112008660, -112065610, 112065672 in precisely that order, then the maneuver is not allowed. If the subpath to the current edge is missing one of the listed subpath edges or if the edges in the subpath are in a different order, then the maneuver is allowed.

• **(E)**: In the BLOB header for local partitions, all turn restriction user data BLOB headers contain the partition ID, length of the BLOB in bytes, and number of edges with turn restrictions on them.

### <span id="page-1054-0"></span>D.4.8.3 Rebuilding the Trucking User Data

Example D-10 rebuilds the trucking user data. Since cleanup is using the default value of TRUE the intermediate tables used to rebuild the turn restriction user data are deleted when the build completes.

#### **Example D-10 Rebuilding the Trucking User Data**

EXEC SDO\_ROUTER\_PARTITION.CREATE\_TRUCKING\_DATA('rebuild\_trucking\_data.log'); \*\*\*\*\*\*\*\* Begin generation of trucking user data \*\* Logfile location:/scratch/logs/rebuild\_trucking\_data.log [INFO] Generating trucking user data for **974 partitions**, data version (12.1.0.1.2) **(A)**

[INFO] SQL String: CREATE TABLE new\_trucking\_data (partition id NUMBER, num edges NUMBER, trucking data BLOB) LOB(trucking data) STORE AS (STORAGE (INITIAL 512K NEXT 128K MAXEXTENTS UNLIMITED) CHUNK 32768 NOCACHE NOLOGGING)

INFO: creating the final trucking user data table INFO: create index rtud p idx on router trucking data table \*\*\*\*\*\*\*\* Completed generation of trucking user data

#### In Example D-10:

• **(A)**: Note that there are only 974 partitions of trucking user data compared to the 1023 local partitions (see the output in [Example D-9\)](#page-1052-0) of routing engine data. If a partition is missing in the user data output, this means there is no trucking data for the associated routing engine data partition.

### D.4.8.4 Dumping the Trucking User Data Restrictions

Example D-11 dumps the trucking user data restrictions. This example dumps the supported restrictions for partitions 0 through 25. In the dump, Main Type is type of restriction, Subtype is the reason for the restriction, and Value is the means to measure the restriction. For example, a height restriction is a Main Type, the Subtype can be a thing like Bridge or Tunnel or can be Unknown, and Value can be a measure (always metric) like meters for height and width or metric tons for weight. Value can also be 0 for some restrictions (for example legal restrictions) that cannot be physically measured.

#### **Example D-11 Dumping the Trucking User Data Restrictions**

```
EXEC SDO ROUTER PARTITION.DUMP TRUCKING DATA('dump trucking data0-25.log', 0,
25);
******** Beginning trucking data dump
** Logfile location: /scratch/logs/dump_trucking_data0-25.log
** Routeserver data version: 12.1.0.1.2 (A)
** Start partition id: 0
** End partition id: 25
Starting truck data dump for partition 0, blob length 1019048 bytes
  Data version: 12.1.0.1.2
  Partition 0 has 21808 edges with truck data (B)
```
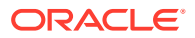

```
 edge id -939054768 has 4 truck restrictions
      Main Type(10): Physical Height Restriction
      Sub-type(99): Unknown
      Value: 4.65
     *******************************
    edge id -854677940 has 3 truck restrictions
      Main Type(10): Physical Height Restriction
      Sub-type(1): Bridge
      Value: 4.67
     *******************************
     edge id -929320205 has 4 truck restrictions (C)
      Main Type(10): Physical Height Restriction
      Sub-type(2): Tunnel
      Value: 4.27
       -------
      Main Type(20): Physical Weight Restriction
      Sub-type(99): Unknown
      Value: 4.08
     *******************************
*** The rest of the trucking data for edges in partition 0
Starting truck data dump for partition 2, blob length 296 bytes
 (D)
Starting truck data dump for partition 3, blob length 3272 bytes
   Partition 3 has 91 edges with truck data
    edge id -811551125 has 1 truck restrictions
      Main Type(50): Legal Restriction
      Sub-type(22): All trailers forbidden
      Value: 0.0
     *******************************
    edge id 105439903 has 1 truck restrictions
      Main Type(20): Physical Weight Restriction
      Sub-type(99): Unknown
      Value: 9.07
     *******************************
    edge id -105491810 has 1 truck restrictions (E)
      Main Type(50): Legal Restriction
      Sub-type(21): All trucks forbidden
      Value: 0.0
     *******************************
    edge id -105449802 has 1 truck restrictions
      Main Type(50): Legal Restriction
      Sub-type(26): All trucks forbidden except deliveries and residents
      Value: 0.0
     *******************************
```
\*\*\* The rest of the trucking data for edges in partitions 3 through 25

#### In [Example D-11:](#page-1054-0)

- **(A)**: The standard user dump header contains the location of the log file and the parameters used in the dump. It also contains the routing engine data version as queried from the SDO\_ROUTER\_DATA\_VERSION table. This data version must match the data version stored in the header of the partition 0 BLOB.
- **(B)**: In the BLOB header section for the partition 0 BLOB, all turn restriction user data BLOB headers contain the partition ID, length of the BLOB in bytes, and number of edges with turn restrictions on them. The BLOB header for partition 0 also contains the user

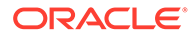

<span id="page-1056-0"></span>data version. This version must match the data version found in the SDO\_ROUTER\_DATA\_VERSION table.

Edge -939054768 is listed as having 4 truck restrictions, but only one is listed. The other three restrictions are there, but are currently unsupported in the routing engine. To see these restrictions, set the SKIP\_UNSUPPORTED to FALSE when requesting the dump.

For edge -929320205 the Height restriction is because of a Bridge. Edge -939054768 also has a Height restriction, but there is no Subtype specified to explain why.

- **(C)**: This is an example of an edge that has multiple restrictions on it, in this case both a height and weight restriction expressed in meters and metric tons.
- **(D)**: Two things to note here: (1) partition 1 is missing, which means there is no trucking user data for partition 1; and (2) a partition header was printed for partition 2 but there is no data dumped, which means that there are trucking restrictions for partition 2 but the routing engine currently supports none of them.
- **(E)**: This is an example of two kinds of legal restrictions that can be modeled. (1) Edge -105491810 is an example of an exclusive legal restriction. There is a legal restriction on the edge that forbids all trucks. (2) Edge -105449802 is an example of an inclusive legal restriction. There is a legal restriction that excludes trucks on the edge but also lists an exception for delivery and resident trucks.

### D.4.8.5 Rebuilding the Time Zone User Data

The following example rebuilds the time zone user data. Before building the time zones user data, make sure that the SDO\_TIMEZONES table exists in the data set. This table can be imported from the Oracle Router demo directory.

#### **Example D-12 Rebuilding the Time Zone User Data**

```
-- 1) Create a spatial index on the SDO TIMEZONES table.
EXEC SDO ROUTER TIMEZONE. CREATE SDO TIMEZONES INDEX('create timezone index.log');
******** Begin indexing of the sdo_timezones table
** Logfile location: /scratch/logs/create timezone index.log
[INFO] Creating metadata and spatial index on sdo_timezones for HERE_SF
[INFO] Added metadata for sdo_timezones to user_sdo_geom_metadata
[INFO] Rebuilding the spatial index on node table 
[INFO] Added metadata for node to user sdo geom metadata
-- 2) Associate the edges in the data set with their correct time zone.
EXEC 
SDO_ROUTER_TIMEZONE.CREATE_ROUTER_TIMEZONES_EDGES('create_router_timezone_edges.l
og');
******** Begin generation of router_timezones_edges (timezones raw data)
** Logfile location: /scratch/logs/create router timezone edges.log
[INFO] Creating router timezones edges table for HERE SF
[INFO] Associate nodes to timezones
[INFO] Dropped metadata for router_timezones_nodes from user_sdo_geom_metadata
[INFO] Added metadata for router timezones nodes to user sdo geom metadata
[INFO] Creating node id index on the router timezones nodes table
[INFO] Creating spatial index on the router timezones nodes table
[INFO] Associate orphan nodes to timezone polygons
[INFO] Duplicate node cleanup
```
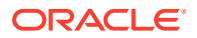

```
[INFO] Associate edges to timezones
[INFO] Creating edge id index on the router timezones edges table
[INFO] Creating partition id index on the router_timezones_edges table
[INFO] Creating timezone id index on the router_timezones_edges table
******** Completed generation of router timezones edges
-- 3) Create the actual Router time zone user data.
EXEC SDO_ROUTER_PARTITION.CREATE_TIMEZONE_DATA('rebuild_timezone_data.log');
******** Begin generation of timezone user data
** Logfile location: /scratch/logs/rebuild_timezone_data.log
[INFO] Generating timezone user data for 65 partitions, data version (12.2.0.0.0)
[INFO] SQL String: CREATE TABLE new_timezone_data(partition_id NUMBER, num_edges 
NUMBER, timezone_data BLOB) LOB(timezone_data) STORE AS (STORAGE (INITIAL 512K NEXT 
128K MAXEXTENTS UNLIMITED) CHUNK 32768 NOCACHE NOLOGGING)
[INFO] ---- Writing 3096 timezones for partition 0
[INFO] ---- Writing 2063 timezones for partition 1
[INFO] ---- Writing 1961 timezones for partition 2
[INFO] ---- Writing 2281 timezones for partition 3
…
…
[INFO] ---- Writing 1839 timezones for partition 64
INFO: creating the final timezone user data table
INFO: create index rtd p_idx on router timezone data table
```
### D.4.8.6 Dumping All Time Zone User Data BLOBs

The following example dumps all time zone user data BLOBs.

#### **Example D-13 Dumping All Time Zone User Data BLOBs**

```
EXEC SDO ROUTER PARTITION.DUMP TIMEZONE DATA('dump timezone data.log');
Starting timezone user data dump for partition 0, blob length 30992 bytes
  Data version: 12.2.0.0.0
   Partition 0 has 3096 edges with timezone user data
     edge id/Timezone -960842086/America/Los_Angeles(0)
     edge id/Timezone -960842085/America/Los_Angeles(0)
     edge id/Timezone -958443422/America/Los_Angeles(0)
…
…
Starting timezone user data dump for partition 64, blob length 18398 bytes
   Partition 64 has 1839 edges with timezone user data
     edge id/Timezone -961912976/America/Los_Angeles(0)
     edge id/Timezone -961912975/America/Los_Angeles(0)
     edge id/Timezone -958078848/America/Los_Angeles(0)
…
…
```
# D.5 Other Functions and Procedures

The following functions and procedures are for internal use by the routing engine during the partitioning process. You should not call them directly unless instructed to by Oracle Support.

- GET PID: Used to get partition ids during partitioning.
- MIN\_EIGENVECTOR: Eigenvector used during partitioning.
- GATHER\_TABLE\_STATS: Deprecated. Used to rebuild table and index statistics.

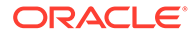

- All ELOCATION\_\*: Wrappers for Java code used in partitioning.
- BUILD\_TURN\_RESTRICTIONS Deprecated. Used to build Release 11*g* turn restrictions.
- GET\_EDGE\_INFO: Collects edge information for building driving directions for a route.
- GET\_GEOMETRY\_INFO: Builds the line string geometry for a route.

E

# Catalog Services for the Web (CSW) Support [deprecated implementation]

This implementation of Catalog Services for the Web support is **deprecated**.

#### **Note:**

You are encouraged not to use this implementation, and instead to use the CSW support described in [Catalog Services for the Web \(CSW\) Support](#page-486-0).

The text in this appendix was published as a chapter in previous versions of this book, and is provided here only in case you need to continue using the nowdeprecated implementation

This chapter describes the Oracle Spatial and Graph implementation of the Open GIS Consortium specification for catalog services. According to this specification: "Catalogue services support the ability to publish and search collections of descriptive information (metadata) for data, services, and related information objects. Metadata in catalogues represent resource characteristics that can be queried and presented for evaluation and further processing by both humans and software. Catalogue services are required to support the discovery and binding to registered information resources within an information community."

The Oracle Spatial and Graph implementation will be referred to as Catalog Services for the Web, or CSW

#### **Note:**

Before you use CSW, be sure that you understand the concepts described in [Introduction to Spatial Web Services,](#page-311-0) and that you have performed any necessary configuration work as described in that chapter.

If you have data from a previous release that was indexed using one or more SYS.XMLTABLEINDEX indexes, you must drop the associated indexes before the upgrade and re-create the indexes after the upgrade, as described in [Index](#page-1025-0) [Maintenance Before and After an Upgrade \(WFS and CSW\).](#page-1025-0)

- [CSW Engine and Architecture \[deprecated implementation\]](#page-1060-0)
- [CSW APIs and Configuration \[deprecated implementation\]](#page-1061-0)
- [Request and Response XML Examples \[deprecated implementation\]](#page-1064-0)
- [Java API for CSW Administration \[deprecated implementation\]](#page-1073-0)

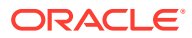

# <span id="page-1060-0"></span>E.1 CSW Engine and Architecture [deprecated implementation]

This section describes CSW, including its relationship to clients and to the database server. CSW is implemented as a web service and can be deployed in a WebLogic Server environment.

CSW has a metadata layer, which stores in the database the metadata needed to reply to catalog requests. The metadata includes spatial columns, which can be queried and processed using Oracle Spatial and Graph interfaces. The metadata also stores the association of nonspatial and spatial attributes of records, as well as the services that the catalog service provides to its clients.

[Figure 18-1](#page-488-0) shows the CSW architecture.

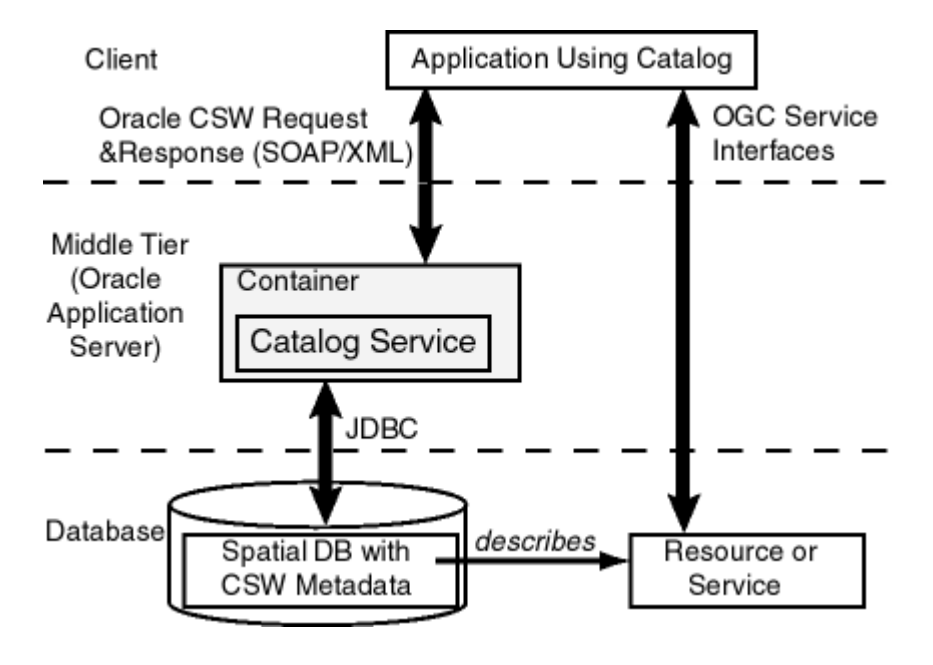

#### **Figure E-1 CSW Architecture**

As shown in [Figure 18-1:](#page-488-0)

- CSW is part of a container in the middle tier.
- CSW can communicate with a web service client using CSW requests and responses in SOAP/XML format.
- CSW performs spatial data and metadata access through JDBC calls to the database.
- The database includes Oracle Spatial and Graph with CSW metadata and data.

CSW security is implemented using secure transport. User identities and user labels are managed in LDAP, and the middle tier and CSW security combine to perform authentication. Oracle label-based security is used for managing user privileges at the record level.

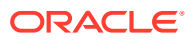

# <span id="page-1061-0"></span>E.2 CSW APIs and Configuration [deprecated implementation]

The CSW APIs enable you to perform operations that include:

- Specifying information about record type domains and record view transformations
- Publishing record types
- Dropping (unpublishing) record types
- Granting to users and revoking from users privileges on CSW record types
- Capabilities Documents [deprecated implementation]
- [Spatial Path Extractor Function \(extractSDO\) \[deprecated implementation\]](#page-1062-0)

# E.2.1 Capabilities Documents [deprecated implementation]

A capabilities document describes an instance of a capability. The document specifies a record type and the type of operations supported (such as insert and delete).

A capabilities document is generated by the CSW server in response to a GetCapabilities request. The CSW server uses a capabilities template, and adds information about the record type and operations to this template to create the capabilities document.

The client can use the HTTP GET method to access this capabilities document using either the SOAP interface or the XML interface:

For the SOAP interface, use oracle.spatial.ws.servlet.CSWServlet, which can be accessed at an address in the following format:

http:///*machine-name:port*/*SpatialWS-SpatialWS-context-root*/*cswservlet*? request=GetCapabilities&service=CSW&acceptversion=2.0.0&outputFormat=text/xml

For the XML interface, use oracle.spatial.ws.servlet.CSWXMLServlet, which can be accessed at an address in the following format:

```
http:///machine-name:port/SpatialWS-SpatialWS-context-root/xmlcswservlet?
request=GetCapabilities&service=CSW&acceptversion=2.0.0&outputFormat=text/xml
```
In the preceding formats:

- *machine-name* is the name of the system where the application server is running.
- *port* is the port number where the application server is running.
- *SpatialWS-SpatialWS-context-root* is the default root where the Spatial and Graph web services application is mounted.
- *cswservlet* is the servlet-mapping url-pattern for oracle.spatial.ws.servlet.CSWServlet, as specified by default in the web.xml file.
- *xmlcswservlet* is the servlet-mapping url-pattern for oracle.spatial.ws.servlet.CSWXMLServlet, as specified by default in the web.xml file.

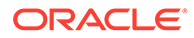

# <span id="page-1062-0"></span>E.2.2 Spatial Path Extractor Function (extractSDO) [deprecated implementation]

If you need CSW to process any spatial content that is not in GML format, you must create a user-defined function named extractSDO to extract the spatial path information. This function must be implemented for each record type that has spatial content in non-GML format and on which you want to create a spatial index. (This function is not needed if all spatial content for a record type is in GML format.)

This function must be registered, as explained in [Registering and Unregistering the](#page-1063-0) [extractSDO Function \[deprecated implementation\],](#page-1063-0) so that the Oracle Spatial and Graph CSW server can find and invoke this function when it needs to extract spatial path content that is not in GML format.

The extractSDO function has the following format:

extractSDO( xmlData IN XMLType, srsNs IN VARCHAR2, spPathsSRSNSList IN MDSYS.STRINGLISTLIST ) RETURN MDSYS.SDO\_GEOM\_PATH\_INFO;

#### **Parameters**

#### **xmlData**

Data of the record instance from which spatial path information needs to be extracted.

#### **srsNs**

User-defined namespace of the spatial reference system (coordinate system) associated with the spatial data for the feature type. This namespace (if specified) is also used to generate the  $srsName$  attribute in the  $\langle$ boundedBy> element of the FeatureCollection result generated for the GetFeature request.

#### **spPathsSRSNSList**

If a record type has multiple user-defined spatial reference system namespaces associated with different spatial paths, this parameter specifies the list of spatial reference system namespace information corresponding to the different spatial paths specified during type registration. It is an object of type MDSYS.STRINGLISTLIST, which is defined as VARRAY(1000000) OF MDSYS. STRINGLIST, and where MDSYS.STRINGLIST is defined as VARRAY(1000000) OF VARCHAR2(4000). If a record type does not have multiple user-defined spatial reference system namespaces associated with different spatial columns, this parameter should be null. In each MDSYS.STRINGLIST object, the first element is the spatial reference system namespace, and second element is the spatial reference system namespace alias (if any).

#### **Usage Notes**

This function parses the non-GML spatial content and returns an object of type MDSYS.SDO\_GEOM\_PATH\_INFO, which is defined as follows:

(path MDSYS.STRINGLIST, geom SDO\_GEOMETRY, arrindex NUMBER)

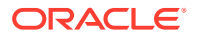

<span id="page-1063-0"></span>The path attribute specifies path to the spatial content that is to be extracted and stored in the geom attribute. It is an object of MDSYS.STRINGLIST, which is defined as: VARRAY(1000000) OF VARCHAR2(4000). The path attribute has the following pattern: MDSYS.STRINGLIST('pe\_namespace1','pe\_name1', 'pe\_namespace2','pe\_name2',...); where:

- pe namespace1 is the namespace of the first path element.
- pe\_name1 is the name of the first path element.
- pe\_namespace2 is the namespace of the second path element.
- pe\_name2 is the name of the second path element.
- and so on, for any remaining namespace and name pairs.

In the path, /typeNameNSAlias:typeName/pe\_namespace1\_Alias:pe\_name1/ pe\_namespace2\_Alias:pe\_name2... is an XPath representation of spatial content, in non-GML format, that will be extracted by the user-defined function extractSDO:

- typeNameNSAlias is an alias to record type name namespace.
- typeName is the type name of the record type.
- pe\_namespace1\_Alias is a namespace alias for namespace pe\_namespace1
- pe\_namespace2\_Alias is a namespace alias for namespace pe\_namespace2.

The geom attribute is the spatial content (corresponding to the path parameter) extracted as an SDO\_GEOMETRY object. The extracted geometry can then be indexed using a spatial index.

The arrindex attribute is not currently used, and should be set to 1. (It is reserved for future use as an array index of paths.)

• Registering and Unregistering the extractSDO Function [deprecated implementation]

### E.2.2.1 Registering and Unregistering the extractSDO Function [deprecated implementation]

After you create the extractSDO function, you must register it to enable it to be used for processing spatial path content in record types that is not in GML format. To register the function, call the [SDO\\_CSW\\_PROCESS.InsertPluginMap](#page-671-0) procedure. For example:

```
BEGIN
   SDO_CSW_PROCESS.insertPluginMap('http://www.opengis.net/cat/csw',
    'Record', 'csw admin usr.csw RT 1 package');
END;
/
```
If you no longer want the extractSDO function to be used for processing spatial path content that is not in GML format, you can unregister the function by calling the [SDO\\_CSW\\_PROCESS.DeletePluginMap](#page-668-0) procedure. For example:

```
BEGIN
   SDO_CSW_PROCESS.deletePluginMap('http://www.opengis.net/cat/csw', 
     'Record');
END;
/
```
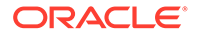

# <span id="page-1064-0"></span>E.3 Request and Response XML Examples [deprecated implementation]

This section presents some record requests to the CSW engine, and the response to each request, for each of the following operations:

- **GetCapabilities**
- **DescribeRecord**
- **GetRecords**
- **GetDomain**
- GetRecordById
- Transaction, with a subelement specifying the transaction type:
	- Insert
	- Update
	- Delete

#### **Example E-1 GetCapabilities Request**

The following is a request to get the capabilities of the CSW server named CSW at a specified namespace URL. This request will return a capabilities document.

```
<csw:GetCapabilities service="CSW" xmlns:csw="http://www.opengis.net/cat/csw" 
xmlns:ows="http://www.opengis.net/ows">
    <ows:AcceptVersions>
      <ows:Version>2.0.0</ows:Version>
    </ows:AcceptVersions>
     <ows:AcceptFormats>
      <ows:OutputFormat>text/xml</ows:OutputFormat>
     </ows:AcceptFormats>
</csw:GetCapabilities>
```
#### **Example E-2 GetCapabilities Response**

#### The following is an excerpt of the response from the preceding request.

```
<Capabilities xmlns="http://www.opengis.net/cat/csw" version="2.0.0" updateSequence="0" 
xmlns:ows="http://www.opengis.net/ows" xmlns:ogc="http://www.opengis.net/ogc" xmlns:csw="http://
www.opengis.net/cat/csw" xmlns:xlink="http://www.w3.org/1999/xlink" xmlns:ns0="http://
www.opengis.net/cat/csw" xmlns:ns1="http://www.opengis.net/cat/csw">
   <ows:ServiceIdentification xmlns:ows="http://www.opengis.net/ows">
     <ows:ServiceType>CSW</ows:ServiceType>
    <ows:ServiceTypeVersion>2.0.0</ows:ServiceTypeVersion>
     <ows:Title>Company CSW</ows:Title>
     <ows:Abstract>
          A catalogue service that conforms to the HTTP protocol
         binding of the OpenGIS Catalogue Service specification
         version 2.0.0.
       </ows:Abstract>
     <ows:Keywords>
       <ows:Keyword>CSW</ows:Keyword>
       <ows:Keyword>Company Name</ows:Keyword>
       <ows:Keyword>geospatial</ows:Keyword>
       <ows:Keyword>catalogue</ows:Keyword>
```
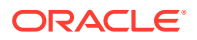

```
 </ows:Keywords>
     <ows:Fees>NONE</ows:Fees>
     <ows:AccessConstraints>NONE</ows:AccessConstraints>
   </ows:ServiceIdentification>
   <ows:ServiceProvider xmlns:ows="http://www.opengis.net/ows">
     <ows:ProviderName>Company Name</ows:ProviderName>
     <ows:ProviderSite ans1:href="http://www.oracle.com" xmlns:ans1="http://www.w3.org/1999/xlink"/>
     <ows:ServiceContact>
       <ows:IndividualName> Contact Person Name</ows:IndividualName>
       <ows:PositionName>Staff</ows:PositionName>
       <ows:ContactInfo>
         <ows:Phone>
           <ows:Voice>999-999-9999</ows:Voice>
           <ows:Facsimile>999-999-9999</ows:Facsimile>
         </ows:Phone>
         <ows:Address>
           <ows:DeliveryPoint>1 Street Name</ows:DeliveryPoint>
           <ows:City>CityName</ows:City>
           <ows:AdministrativeArea>StateName</ows:AdministrativeArea>
           <ows:PostalCode>09999</ows:PostalCode>
           <ows:Country>USA</ows:Country>
           <ows:ElectronicMailAddress>
                contact.person@example.com
                </ows:ElectronicMailAddress>
         </ows:Address>
         <ows:OnlineResource ans1:href="mailto:contact.person@example.com" xmlns:ans1="http://www.w3.org/
1999/xlink"/>
       </ows:ContactInfo>
     </ows:ServiceContact>
   </ows:ServiceProvider>
   <ows:OperationsMetadata xmlns:ows="http://www.opengis.net/ows">
     <ows:Operation name="GetCapabilities">
       <ows:DCP>
         <ows:HTTP>
          <ows:Get ans1:href="http://localhost:8888/SpatialWS-SpatialWS-context-root/cswservlet"
xmlns:ans1="http://www.w3.org/1999/xlink"/>
           <ows:Post ans1:href="http://localhost:8888/SpatialWS-SpatialWS-context-root/
SpatialWSSoapHttpPort" xmlns:ans1="http://www.w3.org/1999/xlink"/>
         </ows:HTTP>
       </ows:DCP>
     </ows:Operation>
     <ows:Operation name="DescribeRecord">
       <ows:DCP>
         <ows:HTTP>
           <ows:Post ans1:href="http://localhost:8888/SpatialWS-SpatialWS-context-root/
SpatialWSSoapHttpPort" xmlns:ans1="http://www.w3.org/1999/xlink"/>
        </\circws:HTTP>
       </ows:DCP>
      <ows:Parameter name="typeName"><ows:Value>ns0:SampleRecord</ows:Value><ows:Value>ns1:Record</
ows:Value></ows:Parameter>
       <ows:Parameter name="outputFormat">
         <ows:Value>text/xml</ows:Value>
       </ows:Parameter>
       <ows:Parameter name="schemaLanguage">
         <ows:Value>XMLSCHEMA</ows:Value>
       </ows:Parameter>
     </ows:Operation>
     <ows:Operation name="GetRecords">
       <ows:DCP>
         <ows:HTTP>
           <ows:Post ans1:href="http://localhost:8888/SpatialWS-SpatialWS-context-root/
```
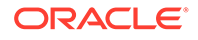

```
SpatialWSSoapHttpPort" xmlns:ans1="http://www.w3.org/1999/xlink"/>
        </\circws:HTTP>
       </ows:DCP>
       <ows:Parameter name="TypeName"><ows:Value>ns0:SampleRecord</
ows:Value><ows:Value>ns1:Record</ows:Value></ows:Parameter>
       <ows:Parameter name="outputFormat">
         <ows:Value>text/xml </ows:Value>
       </ows:Parameter>
       <ows:Parameter name="outputSchema">
         <ows:Value>OGCCORE</ows:Value>
       </ows:Parameter>
       <ows:Parameter name="resultType">
         <ows:Value>hits</ows:Value>
         <ows:Value>results</ows:Value>
         <ows:Value>validate</ows:Value>
       </ows:Parameter>
       <ows:Parameter name="ElementSetName">
         <ows:Value>brief</ows:Value>
         <ows:Value>summary</ows:Value>
         <ows:Value>full</ows:Value>
       </ows:Parameter>
       <ows:Parameter name="CONSTRAINTLANGUAGE">
         <ows:Value>Filter</ows:Value>
       </ows:Parameter>
     </ows:Operation>
     <ows:Operation name="GetRecordById">
       <ows:DCP>
         <ows:HTTP>
           <ows:Post ans1:href="http://localhost:8888/SpatialWS-SpatialWS-context-root/
SpatialWSSoapHttpPort" xmlns:ans1="http://www.w3.org/1999/xlink"/>
         </ows:HTTP>
       </ows:DCP>
       <ows:Parameter name="ElementSetName">
         <ows:Value>brief</ows:Value>
         <ows:Value>summary</ows:Value>
         <ows:Value>full</ows:Value>
       </ows:Parameter>
     </ows:Operation>
     <ows:Operation name="GetDomain">
       <ows:DCP>
         <ows:HTTP>
          <ows:Post ans1:href="http://localhost:8888/SpatialWS-SpatialWS-context-root/
SpatialWSSoapHttpPort" xmlns:ans1="http://www.w3.org/1999/xlink"/>
         </ows:HTTP>
      \langle/\capws\cdot\capCP> <ows:Parameter name="ParameterName">
         <ows:Value>GetRecords.resultType</ows:Value>
         <ows:Value>GetRecords.outputFormat</ows:Value>
         <ows:Value>GetRecords.outputRecType</ows:Value>
         <ows:Value>GetRecords.typeNames</ows:Value>
         <ows:Value>GetRecords.ElementSetName</ows:Value>
         <ows:Value>GetRecords.ElementName</ows:Value>
         <ows:Value>GetRecords.CONSTRAINTLANGUAGE</ows:Value>
         <ows:Value>GetRecordById.ElementSetName</ows:Value>
         <ows:Value>DescribeRecord.typeName</ows:Value>
         <ows:Value>DescribeRecord.schemaLanguage</ows:Value>
       </ows:Parameter>
     </ows:Operation>
     <ows:Operation name="Transaction">
       <ows:DCP>
         <ows:HTTP>
```

```
 <ows:Post ans1:href="http://localhost:8888/SpatialWS-SpatialWS-context-root/
SpatialWSSoapHttpPort" xmlns:ans1="http://www.w3.org/1999/xlink"/>
         </ows:HTTP>
       </ows:DCP>
     </ows:Operation>
     <ows:Parameter name="service">
       <ows:Value>CSW</ows:Value>
     </ows:Parameter>
     <ows:Parameter name="version">
       <ows:Value>2.0.0</ows:Value>
     </ows:Parameter>
     <ows:ExtendedCapabilities>
       <ogc:Filter_Capabilities xmlns:ogc="http://www.opengis.net/ogc">
         <ogc:Spatial_Capabilities>
           <ogc:Spatial_Operators>
             <ogc:BBOX/>
             <ogc:Equals/>
             <ogc:Disjoint/>
             <ogc:Intersect/>
             <ogc:Touches/>
             <ogc:Crosses/>
             <ogc:Within/>
             <ogc:Contains/>
             <ogc:Overlaps/>
             <ogc:Beyond/>
             <ogc:DWithin/>
           </ogc:Spatial_Operators>
         </ogc:Spatial_Capabilities>
         <ogc:Scalar_Capabilities>
           <ogc:Logical_Operators/>
           <ogc:Comparison_Operators>
             <ogc:Simple_Comparisons/>
            <ogc:Like/>
             <ogc:Between/>
             <ogc:NullCheck/>
           </ogc:Comparison_Operators>
           <ogc:Arithmetic_Operators>
             <ogc:Simple_Arithmetic/>
           </ogc:Arithmetic_Operators>
         </ogc:Scalar_Capabilities>
       </ogc:Filter_Capabilities>
     </ows:ExtendedCapabilities>
   </ows:OperationsMetadata>
</Capabilities>
```
#### **Example E-3 DescribeRecord Request**

The following is a request to describe the record with the type name Record for a specified namespace.

```
<csw:DescribeRecord service="CSW" 
  version="2.0.0" 
  xmlns:csw="http://www.opengis.net/cat/csw" >
   <csw:TypeName targetNamespace="http://www.opengis.net/cat/csw">Record</csw:TypeName>
</csw:DescribeRecord>
```
#### **Example E-4 DescribeRecord Response**

The following is the response from the preceding request. The response is an XML schema definition (XSD). See the <documentation> elements in the response for explanatory comments.

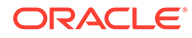

```
<xsd:schema targetNamespace="http://www.opengis.net/cat/csw" 
elementFormDefault="qualified" version="2.0.0" id="csw-record" xmlns:csw="http://
www.opengis.net/cat/csw" xmlns:dc="http://www.purl.org/dc/elements/1.1/" 
xmlns:dct="http://www.purl.org/dc/terms/" xmlns:ows="http://www.opengis.net/ows" 
xmlns:xsd="http://www.w3.org/2001/XMLSchema">
   <xsd:annotation>
     <xsd:appinfo>
       <dc:identifier xmlns:dc="http://www.purl.org/dc/elements/1.1/">
       http://schemas.opengis.net/csw/2.0.0/record
       </dc:identifier>
     </xsd:appinfo>
     <xsd:documentation xml:lang="en">
     This schema defines the basic record types that are common to all CSW 
     implementations. An application profile may extend AbstractRecordType to 
     represent model-specific content.
     </xsd:documentation>
   </xsd:annotation>
   <xsd:import namespace="http://www.purl.org/dc/terms/" schemaLocation="./
recdcterms.xsd"/>
   <xsd:import namespace="http://www.purl.org/dc/elements/1.1/" schemaLocation="./
recdcmes.xsd"/>
   <xsd:import namespace="http://www.opengis.net/ows" schemaLocation="./
owsboundingbox.xsd"/>
   <xsd:element name="AbstractRecord" type="csw:AbstractRecordType" 
abstract="true" id="AbstractRecord"/>
   <xsd:complexType name="AbstractRecordType" abstract="true" 
id="AbstractRecordType"/>
   <xsd:element name="DCMIRecord" type="csw:DCMIRecordType" 
substitutionGroup="csw:AbstractRecord"/>
   <xsd:complexType name="DCMIRecordType">
     <xsd:annotation>
       <xsd:documentation xml:lang="en">
      This type encapsulates all of the standard DCMI metadata terms,
      including the Dublin Core refinements; these terms may be mapped to the 
       profile-specific information model.
       </xsd:documentation>
     </xsd:annotation>
     <xsd:complexContent>
       <xsd:extension base="csw:AbstractRecordType">
         <xsd:sequence>
           <xsd:group ref="dct:DCMI-terms"/>
         </xsd:sequence>
       </xsd:extension>
     </xsd:complexContent>
   </xsd:complexType>
   <xsd:element name="BriefRecord" type="csw:BriefRecordType" 
substitutionGroup="csw:AbstractRecord"/>
   <xsd:complexType name="BriefRecordType">
     <xsd:annotation>
       <xsd:documentation xml:lang="en">
       This type defines a brief representation of the common record format. 
      It extends AbstractRecordType to include only the dc:identifier and 
       dc:type properties.
       </xsd:documentation>
     </xsd:annotation>
     <xsd:complexContent>
       <xsd:extension base="csw:AbstractRecordType">
         <xsd:sequence>
           <xsd:element ref="dc:identifier"/>
           <xsd:element ref="dc:type" minOccurs="0"/>
         </xsd:sequence>
```

```
 </xsd:extension>
     </xsd:complexContent>
   </xsd:complexType>
   <xsd:element name="SummaryRecord" type="csw:SummaryRecordType" 
substitutionGroup="csw:AbstractRecord"/>
   <xsd:complexType name="SummaryRecordType">
     <xsd:annotation>
       <xsd:documentation xml:lang="en">
       This type defines a summary representation of the common record format. 
       It extends AbstractRecordType to include the core properties.
       </xsd:documentation>
     </xsd:annotation>
     <xsd:complexContent>
       <xsd:extension base="csw:AbstractRecordType">
         <xsd:sequence>
           <xsd:choice maxOccurs="unbounded">
             <xsd:element ref="dc:identifier"/>
             <xsd:element ref="dc:type"/>
             <xsd:element ref="dc:title"/>
             <xsd:element ref="dc:subject"/>
             <xsd:element ref="dc:format"/>
             <xsd:element ref="dc:relation"/>
             <xsd:element ref="dct:modified"/>
             <xsd:element ref="dct:abstract"/>
             <xsd:element ref="dct:spatial"/>
           </xsd:choice>
         </xsd:sequence>
       </xsd:extension>
     </xsd:complexContent>
   </xsd:complexType>
   <xsd:element name="Record" type="csw:RecordType" 
substitutionGroup="csw:AbstractRecord"/>
   <xsd:complexType name="RecordType">
     <xsd:annotation>
       <xsd:documentation xml:lang="en">
       This type extends DCMIRecordType to add ows:BoundingBox; it may be used 
       to specify a bounding envelope for the catalogued resource.
       </xsd:documentation>
     </xsd:annotation>
     <xsd:complexContent>
       <xsd:extension base="csw:DCMIRecordType">
         <xsd:sequence>
           <xsd:element ref="ows:BoundingBox" minOccurs="0"/>
         </xsd:sequence>
       </xsd:extension>
     </xsd:complexContent>
   </xsd:complexType>
</xsd:schema>
```
#### **Example E-5 GetRecords Request**

The following is a request to get records where the contributor is equal to Raja.

Note that Spatial Catalog Service supports only synchronous processing of GetRecords requests.

```
<?xml version="1.0" ?>
<csw:GetRecords
   service="CSW"
   version="2.0.0"
    xmlns:csw="http://www.opengis.net/cat/csw"
```
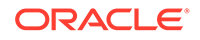

```
 xmlns:ogc="http://www.opengis.net/ogc"
   xmlns:dc="http://www.purl.org/dc/elements/1.1/"
   xmlns:dct="http://www.purl.org/dc/terms/"
   outputFormat="text/xml"
   resultType="results" 
   outputSchema="csw:Record">
<csw:Query typeNames="csw:Record">
<csw:ElementName>/csw:Record/dc:identifier</csw:ElementName>
<csw:ElementName>/csw:Record/dc:contributor</csw:ElementName>
<csw:Constraint version="2.0.0" > 
   <ogc:Filter>
   <ogc:PropertyIsEqualTo>
     <ogc:PropertyName>/csw:Record/dc:contributor</ogc:PropertyName>
     <ogc:Literal>Raja</ogc:Literal>
   </ogc:PropertyIsEqualTo>
    </ogc:Filter>
</csw:Constraint> 
</csw:Query>
</csw:GetRecords>
```
#### **Example E-6 GetRecords Response**

#### The following is the response from the preceding request.

```
<csw:GetRecordsResponse xmlns:csw="http://www.opengis.net/cat/csw" 
xmlns:dc="http://www.purl.org/dc/elements/1.1/" xmlns:dct="http://
www.purl.org/dc/terms/" xsi:schemaLocation="http://www.opengis.net/cat/csw 
http://localhost:8888/SpatialWS-SpatialWS-context-root/cswservlet?recordTypeId=1 
" version="2.0.0" xmlns:xsi="http://www.w3.org/2001/XMLSchema-instance">
    <csw:RequestId>4</csw:RequestId>
   <csw:SearchStatus status="complete"/>
    <csw:SearchResults recordSchema="http://www.opengis.net/cat/csw" 
numberOfRecordsMatched="1" numberOfRecordsReturned="1" nextRecord="0" 
expires="2007-02-09T16:32:35.29Z">
       <csw:Record xmlns:dc="http://www.purl.org/dc/elements/1.1/" 
xmlns:ows="http://www.opengis.net/ows" xmlns:dct="http://www.purl.org/dc/terms/">
          <dc:contributor xmlns:dc="http://www.purl.org/dc/elements/1.1/" 
scheme="http://www.example.com">Raja</dc:contributor>
          <dc:identifier xmlns:dc="http://www.purl.org/dc/elements/1.1/">REC-1</
dc:identifier>
       </csw:Record>
    </csw:SearchResults>
</csw:GetRecordsResponse>
```
#### **Example E-7 GetDomain Request**

The following is a request to get domain information related to a record type.

```
<csw:GetDomain service="CSW" 
   version="2.0.0" 
   xmlns:csw="http://www.opengis.net/cat/csw" >
    <csw:ParameterName>GetRecords.resultType</csw:ParameterName>
</csw:GetDomain>
```
#### **Example E-8 GetDomain Response**

The following is the response from the preceding request.

```
<csw:GetDomainResponse xmlns:csw="http://www.opengis.net/cat/csw" 
xmlns:dc="http://www.purl.org/dc/elements/1.1/" xmlns:dct="http://
www.purl.org/dc/terms/">
    <csw:DomainValues type="csw:SampleRecord">
```
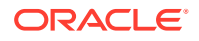

```
 <csw:ParameterName>GetRecords.resultType</csw:ParameterName>
       <csw:ListOfValues>
          <csw:Value>hits</csw:Value>
          <csw:Value>results</csw:Value>
          <csw:Value>validate</csw:Value>
       </csw:ListOfValues>
    </csw:DomainValues>
    <csw:DomainValues type="csw:Record">
       <csw:ParameterName>GetRecords.resultType</csw:ParameterName>
       <csw:ListOfValues>
          <csw:Value>hits</csw:Value>
          <csw:Value>results</csw:Value>
          <csw:Value>validate</csw:Value>
       </csw:ListOfValues>
    </csw:DomainValues>
</csw:GetDomainResponse>
```
#### **Example E-9 GetRecordById Request**

The following is a request to get the record with the record ID value REC-1.

```
<?xml version="1.0" ?>
<csw:GetRecordById
   service="CSW"
   version="2.0.0"
   xmlns:csw="http://www.opengis.net/cat/csw"
   xmlns:ogc="http://www.opengis.net/ogc" >
<csw:Id> REC-1 </csw:Id>
<csw:ElementSetName>brief</csw:ElementSetName>
</csw:GetRecordById>
```
#### **Example E-10 GetRecordById Response**

The following is the response from the preceding request.

```
<csw:GetRecordByIdResponse xmlns:csw="http://www.opengis.net/cat/csw" xmlns:dc="http://
www.purl.org/dc/elements/1.1/" xmlns:dct="http://www.purl.org/dc/terms/" 
xsi:schemaLocation="http://www.opengis.net/cat/csw http://localhost:8888/SpatialWS-
SpatialWS-context-root/cswservlet?recordTypeId=2 http://www.opengis.net/cat/csw http://
localhost:8888/SpatialWS-SpatialWS-context-root/cswservlet?recordTypeId=1 " 
xmlns:xsi="http://www.w3.org/2001/XMLSchema-instance">
   <csw:BriefRecord xmlns:dc="http://www.purl.org/dc/elements/1.1/" xmlns:ows="http://
www.opengis.net/ows" xmlns:dct="http://www.purl.org/dc/terms/">
      <dc:identifier xmlns:dc="http://www.purl.org/dc/elements/1.1/">REC-1</
dc:identifier>
   </csw:BriefRecord>
</csw:GetRecordByIdResponse>
```
#### **Example E-11 Insert Request**

The following is a request to insert a record for contributor John. The record has an ID value of REC-2, and has the spatial attribute of the specified bounding box (optimized rectangle: lower-left and upper-right coordinates).

```
<csw:Transaction service="CSW" 
   version="2.0.0" 
   xmlns:csw="http://www.opengis.net/cat/csw" >
   <csw:Insert>
     <Record xmlns="http://www.opengis.net/cat/csw" xmlns:dc="http://www.purl.org/dc/
elements/1.1/" xmlns:dct="http://www.purl.org/dc/terms/" xmlns:ows="http://
www.opengis.net/ows" >
        <dc:contributor scheme="http://www.example.com">John</dc:contributor>
```
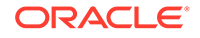

```
 <dc:identifier >REC-2</dc:identifier>
        <ows:WGS84BoundingBox crs="urn:opengis:crs:OGC:2:84" dimensions="2">
                <ows:LowerCorner>12 12</ows:LowerCorner>
                <ows:UpperCorner>102 102</ows:UpperCorner>
        </ows:WGS84BoundingBox>
     </Record>
   </csw:Insert>
</csw:Transaction>
```
#### **Example E-12 Insert Response**

The following is the response from the preceding request.

```
<csw:TransactionResponse xmlns:csw="http://www.opengis.net/cat/csw" 
xmlns:dc="http://www.purl.org/dc/elements/1.1/" xmlns:dct="http://
www.purl.org/dc/terms/" xsi:schemaLocation="http://www.opengis.net/cat/csw 
http://localhost:8888/SpatialWS-SpatialWS-context-root/cswservlet?recordTypeId=1 
" xmlns:xsi="http://www.w3.org/2001/XMLSchema-instance">
    <csw:TransactionSummary>
       <csw:totalInserted>1</csw:totalInserted>
    </csw:TransactionSummary>
</csw:TransactionResponse>
```
#### **Example E-13 Update Request**

The following is a request to update the contributor value to Jane in the record where the current contributor value is John (that is, change the value from John to Jane).

```
<csw:Transaction service="CSW" 
   version="2.0.0" 
   xmlns:csw="http://www.opengis.net/cat/csw" 
    xmlns:ogc="http://www.opengis.net/ogc"
   xmlns:dc="http://www.purl.org/dc/elements/1.1/">
   <csw:Update>
    <csw:RecordProperty>
       <csw:Name>/csw:Record/dc:contributor</csw:Name>
       <csw:Value>Jane</csw:Value>
     </csw:RecordProperty>
     <csw:Constraint version="2.0.0">
       <ogc:Filter>
         <ogc:PropertyIsEqualTo>
           <ogc:PropertyName>/csw:Record/dc:contributor</ogc:PropertyName>
           <ogc:Literal>John</ogc:Literal>
         </ogc:PropertyIsEqualTo>
       </ogc:Filter>
     </csw:Constraint>
   </csw:Update>
```
</csw:Transaction>

#### **Example E-14 Update Response**

The following is the response from the preceding request.

```
<csw:TransactionResponse xmlns:csw="http://www.opengis.net/cat/csw" 
xmlns:dc="http://www.purl.org/dc/elements/1.1/" xmlns:dct="http://
www.purl.org/dc/terms/">
    <csw:TransactionSummary>
       <csw:totalUpdated>1</csw:totalUpdated>
    </csw:TransactionSummary>
</csw:TransactionResponse>
```
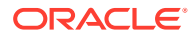

#### <span id="page-1073-0"></span>**Example E-15 Delete Request**

The following is a request to delete the record where the contributor value is equal to Jane.

```
<csw:Transaction service="CSW" 
    version="2.0.0" 
    xmlns:csw="http://www.opengis.net/cat/csw" 
   xmlns:dc="http://www.purl.org/dc/elements/1.1/"
   xmlns:ogc="http://www.opengis.net/ogc">
   <csw:Delete typeName="csw:Record">
     <csw:Constraint version="2.0.0">
       <ogc:Filter>
         <ogc:PropertyIsEqualTo>
             <ogc:PropertyName>/csw:Record/dc:contributor</ogc:PropertyName>
             <ogc:Literal>Jane</ogc:Literal>
         </ogc:PropertyIsEqualTo>
       </ogc:Filter>
     </csw:Constraint>
   </csw:Delete>
</csw:Transaction>
```
#### **Example E-16 Delete Response**

The following is the response from the preceding request.

```
<csw:TransactionResponse xmlns:csw="http://www.opengis.net/cat/csw" xmlns:dc="http://
www.purl.org/dc/elements/1.1/" xmlns:dct="http://www.purl.org/dc/terms/">
    <csw:TransactionSummary>
      <csw:totalDeleted>1</csw:totalDeleted>
   </csw:TransactionSummary>
</csw:TransactionResponse>
```
# E.4 Java API for CSW Administration [deprecated implementation]

In addition to the PL/SQL APIs in the SDO\_CSW\_PROCESS package, you can use a Java API to publish and drop record types, and to grant and revoke access to record types and CSW metadata tables.

This section provides basic reference information about the methods in the oracle.spatial.csw.CSWAdmin class. The methods are presented in alphabetical order.

- [createXMLTableIndex method](#page-1074-0)
- [deleteDomainInfo method](#page-1074-0)
- [deleteRecordViewMap method](#page-1074-0)
- [disableVersioning method](#page-1075-0)
- [dropRecordType method](#page-1075-0)
- [dropXMLTableIndex method](#page-1075-0)
- [enableVersioning method](#page-1076-0)
- [getIsXMLTableIndexCreated method](#page-1076-0)
- [getRecordTypeId method](#page-1076-0)
- [grantMDAccessToUser method](#page-1076-0)

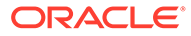

- <span id="page-1074-0"></span>• [grantRecordTypeToUser method](#page-1077-0)
- [publishRecordType method](#page-1077-0)
- [registerTypePluginMap method](#page-1085-0)
- [revokeMDAccessFromUser method](#page-1085-0)
- [revokeRecordTypeFromUser method](#page-1086-0)
- [setCapabilitiesInfo method](#page-1086-0)
- [setDomainInfo method](#page-1086-0)
- [setRecordViewMap method](#page-1087-0)
- [setXMLTableIndexInfo method](#page-1087-0)

### E.4.1 createXMLTableIndex method

The createXMLTableIndex method creates an index of XDB.XMLINDEX on record type instances. This method has the following format:

```
public static void createXMLTableIndex(
     OracleConnection conn, 
     String typeNS, 
     String typeName) throws SQLException;
```
conn is an Oracle Database connection for a user that has been granted the DBA role.

typeNS is the URL of the namespace of the record type.

typeName is the name of the record type.

### E.4.2 deleteDomainInfo method

The deleteDomainInfo method deletes domain information related to the record type. This method has the following format:

```
public static void deleteDomainInfo(
     OracleConnection conn, 
     int recordTypeId, 
     String parameterName) throws SQLException;
```
conn is an Oracle Database connection for a user that has been granted the DBA role.

recordTypeId is the ID of the record type.

parameterName is the name of the domain parameter to be deleted.

## E.4.3 deleteRecordViewMap method

The deleteRecordViewMap method deletes information related to record view transformation. This method has the following format:

```
public static void deleteRecordViewMap(
     OracleConnection conn, 
     String recordTypeNS, 
     String viewSrcName, 
     String targetTypeName, 
     String mapType) throws SQLException;
```
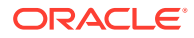

<span id="page-1075-0"></span>conn is an Oracle Database connection for a user that has been granted the DBA role.

recordTypeNS is the URL of the namespace of the record type.

viewSrcName is the name of the source of the record type.

targetTypeName is the name of the destination of the record type.

mapType is the map type (brief, summary, and so on).

# E.4.4 disableVersioning method

The disableVersioning method disables versioning for a record type. This method has the following format:

```
public static void disableVersioning(
     OracleConnection conn, 
     String rtNSUrl, 
     String rtName) throws SQLException;
```
conn is an Oracle Database connection for a user that has been granted the DBA role.

rtNSUrl is the URL of the namespace of the record type.

rtName is the name of the record type.

## E.4.5 dropRecordType method

The dropRecordType method deletes a record type from the CSW repository. This method has the following format:

```
public static void dropRecordType(
     OracleConnection conn, 
     String rtNSUrl, 
     String rtName) throws SQLException;
```
conn is an Oracle Database connection for a user that has been granted the DBA role.

rtNSUrl is the URL of the namespace of the record type.

rtName is the name of the record type.

### E.4.6 dropXMLTableIndex method

The dropXMLTableIndex method drops an index of type XDB.XMLINDEX that was created on record type instances. This method has the following format:

```
public static void dropXMLTableIndex(
     OracleConnection conn, 
     String typeNS, 
     String typeName) throws SQLException;
```
conn is an Oracle Database connection for a user that has been granted the DBA role.

typeNS is the URL of the namespace of the record type.

typeName is the name of the record type.

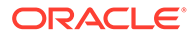

## <span id="page-1076-0"></span>E.4.7 enableVersioning method

The enableVersioning method enables versioning for a record type. This method has the following format:

```
public static void enableVersioning(
     OracleConnection conn, 
     String rtNSUrl, 
     String rtName) throws SQLException;
```
conn is an Oracle Database connection for a user that has been granted the DBA role.

rtNSUrl is the URL of the namespace of the record type.

rtName is the name of the record type.

# E.4.8 getIsXMLTableIndexCreated method

The getIsXMLTableIndexCreated method returns a Boolean TRUE if an index of type XDB.XMLINDEX has been created on a record type, or a Boolean FALSE if such an index has not been created. This method has the following format:

```
public static boolean getIsXMLTableIndexCreated(
     OracleConnection conn, 
     String typeNS, 
     String typeName) throws SQLException;
```
conn is an Oracle Database connection for a user that has been granted the DBA role.

typeNS is the URL of the namespace of the record type.

typeName is the name of the record type.

### E.4.9 getRecordTypeId method

The getRecordTypeId method returns the record type ID for a specified combination of namespace and record type. This method has the following format:

```
public static boolean getIRecordTypeId(
     OracleConnection conn, 
     String typeNamespace, 
     String typeName) throws SQLException;
```
conn is an Oracle Database connection for a user that has been granted the DBA role.

typeNamespace is the URL of the namespace of the record type.

typeName is the name of the record type.

## E.4.10 grantMDAccessToUser method

The grantMDAccessToUser method grants access to the CSW metadata to a database user. This method has the following format:

```
public static void grantMDAccessToUser(
     OracleConnection conn,
```
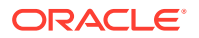

String usrName) throws SQLException;

conn is an Oracle Database connection for a user that has been granted the DBA role.

usrName is the name of the database user.

# <span id="page-1077-0"></span>E.4.11 grantRecordTypeToUser method

The grantRecordTypeToUser method grants access to a record type to a database user. This method has the following format:

```
public static void grantRecordTypeToUser(
     OracleConnection conn, 
     String typeNS, 
     String typeName, 
     String usrName) throws SQLException;
```
conn is an Oracle Database connection for a user that has been granted the DBA role.

typeNS is the URL of the namespace of the record type.

typeName is the name of the record type.

usrName is the name of the database user.

### E.4.12 publishRecordType method

The publishRecordType method publishes a record type; that is, it registers metadata related to the record type. This method has the following formats:

```
public static void publishRecordType(OracleConnection conn, 
      XMLType recordTypeMD) throws SQLException , CSWException;
public static void publishRecordType(OracleConnection conn,
      String typeNS,
      String typeName,
      ArrayList<String> idPaths,
      ArrayList<PathInfo> spatialPaths,
      ArrayList<PathInfo> tsPaths,
      XMLType schemaDoc,
      XMLType briefXSLPattern,
      XMLType summaryXSLPattern,
      XMLType dcmiXSLPattern,
      ArrayList<String> srsPaths,
      String idExtractorType, 
      ArrayList<GeomMetaInfo> sdoMetaInfo,
     String srsNS, String srsNSAlias) throws SOLException ;
public static void publishRecordType(OracleConnection conn, 
      String typeNS, 
      String typeName, 
      ArrayList<String> idPaths, 
      ArrayList<PathInfo> spatialPaths, 
      ArrayList<PathInfo> tsPaths, 
      XMLType schemaDoc, 
      XMLType briefXSLPattern, 
      XMLType summaryXSLPattern,
```
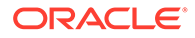

 XMLType dcmiXSLPattern, ArrayList<String> srsPaths, String idExtractorType, ArrayList<GeomMetaInfo> sdoMetaInfo, String srsNS, String srsNSAlias, String rtXSDRefId, boolean genSpatialIndex, boolean setDomainInfo, Hashtable<String, ArrayList<String>> domainInfo, boolean setRecordViewMap, ArrayList<ArrayList<Object>> recordViewMap) throws SQLException ; public static void publishRecordType(OracleConnection conn, String typeNS, String typeName, ArrayList<String> idPaths, ArrayList<PathInfo> spatialPaths, ArrayList<PathInfo> tsPaths, XMLType schemaDoc, XMLType briefXSLPattern, XMLType summaryXSLPattern, XMLType dcmiXSLPattern, ArrayList<String> srsPaths, String idExtractorType, ArrayList<GeomMetaInfo> sdoMetaInfo, String srsNS, String srsNSAlias, String rtXSDRefId, boolean genSpatialIndex, boolean setDomainInfo, Hashtable<String, ArrayList<String>> domainInfo, boolean setRecordViewMap, ArrayList<ArrayList<Object>> recordViewMap, ArrayList<PathInfo> numPaths, ArrayList<PathInfo> idxPaths, ArrayList<String[]> idxPathTypes, boolean genXMLIndex) throws SQLException ; public static void publishRecordType(OracleConnection conn, String typeNS, String typeName, ArrayList<String> idPaths, ArrayList<PathInfo> spatialPaths, ArrayList<PathInfo> tsPaths, XMLType schemaDoc, XMLType briefXSLPattern, XMLType summaryXSLPattern, XMLType dcmiXSLPattern, ArrayList<String> srsPaths, String idExtractorType, ArrayList<GeomMetaInfo> sdoMetaInfo, String srsNS, String srsNSAlias, String rtXSDRefId, boolean genSpatialIndex, boolean setDomainInfo, Hashtable<String, ArrayList<String>> domainInfo, boolean setRecordViewMap, ArrayList<ArrayList<Object>> recordViewMap, ArrayList<PathInfo> numPaths, ArrayList<PathInfo> idxPaths, ArrayList<String[]> idxPathTypes, boolean genXMLIndex, boolean isGML3) throws SQLException ;

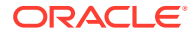

public static void publishRecordType(OracleConnection conn, String typeNS, String typeName, ArrayList<String> idPaths, ArrayList<PathInfo> spatialPaths, ArrayList<PathInfo> tsPaths, XMLType schemaDoc, XMLType briefXSLPattern, XMLType summaryXSLPattern, XMLType dcmiXSLPattern, ArrayList<String> srsPaths, String idExtractorType, ArrayList<GeomMetaInfo> sdoMetaInfo, String srsNS, String srsNSAlias, String rtXSDRefId, boolean genSpatialIndex, boolean setDomainInfo, Hashtable<String, ArrayList<String>> domainInfo, boolean setRecordViewMap, ArrayList<ArrayList<Object>> recordViewMap, ArrayList<PathInfo> numPaths, ArrayList<PathInfo> idxPaths, ArrayList<String[]> idxPathTypes, boolean genXMLIndex, boolean isGML3, CollectionPathInfo collPathInfo) throws SQLException; public static void publishRecordType(OracleConnection conn, String typeNS, String typeName, ArrayList<String> idPaths, ArrayList<PathInfo> spatialPaths, ArrayList<PathInfo> tsPaths, XMLType schemaDoc, XMLType briefXSLPattern, XMLType summaryXSLPattern, XMLType dcmiXSLPattern, ArrayList<String> srsPaths, String idExtractorType, ArrayList<GeomMetaInfo> sdoMetaInfo, String srsNS, String srsNSAlias, String rtXSDRefId, boolean genSpatialIndex, boolean setDomainInfo, Hashtable<String, ArrayList<String>> domainInfo, boolean setRecordViewMap, ArrayList<ArrayList<Object>> recordViewMap, ArrayList<PathInfo> numPaths, ArrayList<PathInfo> idxPaths, ArrayList<String[]> idxPathTypes, boolean genXMLIndex, boolean isGML3, CollectionPathInfo collPathInfo, boolean hasMultipleSRSNS) throws SQLException;

conn is an Oracle Database connection for a user that has been granted the DBA role.

recordTypeMD is the record type registration metadata. This metadata must conform to the recordTypeMd element definition as specified in the wstype md.xsd file. Examples of record type path registration metadata XML are provided in rt\_metadata1.xml and
rt metadata2.xml. These files are included in the ws\_client.jar demo file under the src/data/ path. For information about using the examples to publish record types, see the Readme.txt file, which is included in ws client.jar under the src/ path.

typeNS is the URL of the namespace of the record type.

typeName is the name of the record type.

idPaths is a list of record ID path elements where each element is a String.

spatialPaths is a list of spatial paths in the record type. It is an ArrayList of class oracle.spatial.ws.PathInfo, which is described in [Related Classes for](#page-1081-0) [publishRecordType.](#page-1081-0)

tsPaths is a list of time-related paths in the record type (for example, date, dateTime, gYear, gMonth, gDay, gMonthDay, and gYearMonth). It is an ArrayList of class oracle.spatial.ws.PathInfo, which is described in [Related Classes for](#page-1081-0) [publishRecordType.](#page-1081-0)

schemaDoc is the XML schema definition (XSD) of the record type.

briefXSLPattern is the XSLT mapping for transforming the record structure from full to brief format.

summaryXSLPattern is the XSLT mapping for transforming the record structure from summary to brief format.

dcmiXSLPattern is the XSLT mapping for transforming the record structure from dcmi to brief format.

srsPaths is a list of paths representing spatial reference system information.

idExtractorType is Identifier extractor method information (XPATH, USER\_FUNC, or NONE). XPATH means that the record identifier will be extracted using an XPath as specified in the idPaths parameter. USER FUNC means that the record identifier will be extracted by a user-defined function invocation, as specified in the idPaths parameter, to which the entire record document instance will be passed. NONE means that the record identifier will be a system-generated identifier.

sdoMetaInfo is the spatial metadata information for spatial paths. It is an ArrayList of class oracle.spatial.ws.GeomMetaInfo, which is described in [Related Classes for](#page-1081-0) [publishRecordType.](#page-1081-0)

srsNS is the user-defined namespace of the spatial reference system (coordinate system) associated with the data in the spatial paths.

srsNSAlias is the namespace alias of the spatial reference system (coordinate system) associated with the data in the spatial paths.

rtXSDRefId is the group record type XML schema definition file name (as a string), for cases where multiple record types are defined in a single XSD file. This parameter is used to store the group XSD definition once in the CSW metadata, and then refer to it from multiple record types whose schema definitions are present in the group record type XSD file.

genSpatialIndex is a Boolean value: TRUE causes a spatial index to be created on the record type at type creation time; FALSE does not cause a spatial index to be created.

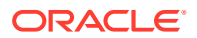

<span id="page-1081-0"></span>setDomainInfo is a Boolean value: TRUE causes domain information for this record type to be set at type creation time; FALSE does not cause domain information for this record type to be set.

domainInfo is domain information.

setRecordViewMap is a Boolean value: TRUE causes the record view transformation map to be set at type creation time; FALSE does not cause the record view transformation map to be set.

recordViewMap is the record view transformation map information (brief to full, summary to full, and dcmi to full). It is of type ArrayList<ArrayList<Object>> where the content of each ArrayList<Object> is: Object[0] = (String) recordTypeNS, Object[1] = (String) viewSrcName, Object[2] = (String) targetTypeName, Object[3]= (oracle.xdb.XMLType) mapInfo, Object[4] = (String) mapType

numPaths is a list of numeric (NUMBER, INTEGER, and so on) related paths in the record type. It is an ArrayList of class oracle.spatial.ws.PathInfo, which is described in Related Classes for publishRecordType.

idxPaths is the index path list. It is list of paths on which to create an index of type XDB.XMLINDEX when that index is created. It is an ArrayList of class oracle.spatial.ws.PathInfo, which is described in Related Classes for publishRecordType.

idxPathTypes specifies information about each index path, where each element of string[3] contains the following: string[0] is the type name, string[1] is the type format (such as the type length), and string[2] specifies whether a Btree or unique index, or no index, should be created (CSWAdmin.BTREE, CSWAdmin.UNIQUE, or null).

genXMLIndex is a Boolean value: TRUE causes an index of type XDB.XMLINDEX to be created on the document-based record type; FALSE does not cause an index of type XDB.XMLINDEX to be created on the document-based record type. If you choose not to create the index now, you can create it later using the createXMLTableIndex method (described in [createXMLTableIndex method](#page-1074-0)).

isGML3 is a Boolean value: TRUE means that the geometries inside instances of this record type are GML3.1.1 compliant; FALSE means that the geometries inside instances of this record type are GML 2.1.2 compliant.

collPathInfo is spatial collection path information.

hasMultipleSRSNS is a Boolean value: TRUE means that this record type refers to multiple user-defined spatial reference system namespaces; FALSE means that this record type does not refer to multiple user-defined spatial reference system namespaces.

• Related Classes for publishRecordType

## E.4.12.1 Related Classes for publishRecordType

This section describes some classes used in the definition of parameters of the [publishRecordType method.](#page-1077-0)

oracle.spatial.ws.PathElement is a Java class that contains a pair of String objects: the PathElement namespace am the PathElement name. This class includes the getValue() method, which returns a string format of the PathElement object. This class has the following format:

```
public class PathElement {
// Set namespace and name information for a PathElement.
```
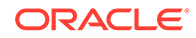

```
 public void set(String ns, String name);
 //Get a string value for the PathElement object.
        public String getValue() ;
}
```
oracle.spatial.ws.Path is a Java class that contains an ordered list of PathElement objects that constitute the path. For example, if an XPath is  $myns:A/myns:B$ , then myns:A and myns:B are PathElement objects. This class includes the getValue() method, which returns a string format of the Path object. This class has the following format:

```
public class Path {
//Add a PathElement.
         public void add(PathElement p) ;
//Get a string Value for the Path object.
         public String getValue() ;
}
```
oracle.spatial.ws.PathInfo is a container class that contains information about a path or list of paths, including their association and metadata information. This class has the following format:

```
public class PathInfo {
  // Set number of occurrences for the Path. Default value is 1. Number of 
 // occurrences > 1 in case of arrays.
         public void setNumOfOccurrences(int i) ;
  // Get number of occurrences for the Path.
         public int getNumOfOccurrences();
  // Add a path, in case PathInfo has multiple paths associated via a 
  // choice association
         public void addPath(Path p) ;
   // Add path type information. This is relevant for time-related Paths
  // (for example, date, dateTime, gDay, gMonth, gYear, gMonthDay, 
   // gYearMonth, duration, or time).
         public void addPathType(String t) ;
   // Add a PathInfo type. This can be PathInfo.CHOICE or 
   // PathInfo.DEFAULT or PathInfo.COLLECTION.
   // PathInfo.CHOICE - means that the list of paths in this PathInfo are
   // related to each other via choice association. For example, we may have
   // a list of Spatial Paths, which are associated with one another via choice.
   // So, only one of these path can occur in a feature instance/document.
   // PathInfo.COLLECTION - means the list of paths in this PathInfo are part 
   // of a collection (currently spatial collections are 
   // supported) which will be indexed.
   // Default value is PathInfo.DEFAULT for one Path or a finite array Paths.
   // @param t PathInfo type information. PathInfo.CHOICE or 
   // PathInfo.DEFAULT or PathInfo.COLLECTION
         public void addPathInfoType(int t) ;
  // Returns a string representation for PathInfo content.
         public String getPathContent() ;
  // Returns Path type information (for example, date, dateTime, gDay, gMonth, 
  // gYear, gMonthDay, gYearMonth, duration, or time).
         public String getPathType() ;
```
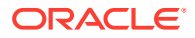

```
 // Returns a string representation for PathInfo path content.
 // param i The index of the path in the PathInfo whose path content needs to
 // be returned
 // @return a string representation for PathInfo path content
        public String getCollectionPathContent(int i);
// Returns number of paths in the PathInfo. 
 // @return number of paths in the PathInfo which is of type PathInfo.COLLECTION
 // if PathInfo is not of type PathInfo.COLLECTION returns -1
        public int getCollectionPathContentSize();
}
```
oracle.spatial.ws.CollectionPathInfo is a container class that contains information about a collection of PathInfo objects. Each PathInfo object in this collection, represents a group of spatial paths that will be indexed and searched on. This class will be used to register paths referring to spatial collection-based content in feature and record types. This class has the following format:

```
public class CollectionPathInfo {
   /**
    * Add a PathInfo.
    * @param p PathInfo to be added 
    * @param g geometry related metadata for PathInfo to be added 
    */
  public void addPathInfo(PathInfo p, GeomMetaInfo q) ;
   /**
    * Get a PathInfo.
    * @param i index of the PathInfo to be retrieved
    */
   public PathInfo getPathInfo(int i) ;
   /**
    * Get geometry related metadata for a certain PathInfo.
    * @param i index of the PathInfo whose geomMetaInfo is to be retrieved
   */
         public GeomMetaInfo getGeomMetaInfo(int i) ;
   /**
    * Get all PathInfo objects in this CollectionPathInfo.
    */
         public ArrayList<PathInfo> getPathInfos() ;
}
```
oracle.spatial.ws.GeomMetaInfo is a class that contains dimension-related information corresponding to a spatial path in a record type. This information includes the dimension name, the lower and upper bounds, the tolerance, and the coordinate system (SRID). This class has the following format:

```
public class GeomMetaInfo {
   // Default constructor. Creates a GeomMetaInfo object with number of 
   // dimensions equal to 2.
         public GeomMetaInfo() ;
   // Creates a GeomMetaInfo object of a specified number of dimensions.
   // Parameter numOfDimensions is the number of dimensions represented
   // in the GeomMetaInfo object.
   // Note: max number of dimensions supported is 4.
         public GeomMetaInfo(int numOfDimensions) throws
```
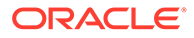

ArrayIndexOutOfBoundsException ;

```
 //Set Dimension Name.
 // Parameter index represents the dimension index which needs to be set.
 // Parameter val is dimension name value.
       public void setDimName(int index, String val) throws
       ArrayIndexOutOfBoundsException ;
 // Set Dimension Lower Bound.
 // Parameter index represents the dimension index which needs to be set.
 // Parameter val is dimension lower bound value.
       public void setLB(int index, double val) throws 
       ArrayIndexOutOfBoundsException ;
 // Set Dimension Upper Bound
 // Parameter index represents the dimension index which needs to be set.
 // Parameter val is dimension upper bound value
       public void setUB(int index, double val) throws 
       ArrayIndexOutOfBoundsException ;
 // Set Dimension tolerance value.
 // Parameter index represents the dimension index which needs to be set.
 // Parameter val is dimension tolerance value.
       public void setTolerance(int index, double val) throws 
       ArrayIndexOutOfBoundsException ;
 // Set Coordinate Reference System Identifier
       public void setSRID (int val) ;
 // Get dimension Name.
 // Parameter index represents the dimension index whose name needs to be 
 // returned. This method returns the dimension name for the given index.
       public String getDimName(int index) throws 
       ArrayIndexOutOfBoundsException ;
 // Get dimension lower bound.
 // Parameter index represents the dimension index whose lower bound needs
 // to be returned.
 // This method returns the lower bound for the given index.
       public double getLB(int index) throws ArrayIndexOutOfBoundsException ;
 // Get dimension upper bound.
 // Parameter index represents the dimension index whose upper bound needs 
 // to be returned.
 // This method returns the upper bound for the given index.
       public double getUB(int index) throws ArrayIndexOutOfBoundsException ;
 // Get dimension tolerance.
 // Parameter index represents the dimension index whose tolerance needs 
 // to be returned.
 // This method returns the tolerance value for the given index.
       public double getTolerance(int index) throws
       ArrayIndexOutOfBoundsException ;
 // Get coordinate system (spatial reference system) identifier.
       public int getSRID () ;
 // Get number of dimensions represented by this GeomMetaInfo object.
       public int getNumOfDimensions() ;
 // Sets the spatial index dimension parameter. By default it is 2.
```

```
 // return Coordinate Reference System Identifier value
         public int setSpatialIndexDimension(int d) ;
  // Get the spatial index dimension parameter.
  // return number of dimensions
         public int getSpatialIndexDimension() ;
  // Sets the user spatial srs namespace referred to by this GeomMetaInfo object. 
  // Needs to be specified if multiple srs namespace are referred to within 
  // the same feature or record type.
        public void setSRSNS(String s) ;
  // Gets the user defined spatial srs namespace referred to by 
  // this GeomMetaInfo object.
        public String getSRSNS() ;
  // Sets the user defined spatial srs namespace alias referred to 
  // by this GeomMetaInfo object.
        public void setSRSNSAlias (String s) ;
  // Gets the user defined spatial srs namespace alias 
  // referred to by this GeomMetaInfo object.
        public String getSRSNSAlias () ;
}
```
# E.4.13 registerTypePluginMap method

The registerTypePluginMap method registers a plugin for processing and extracting spatial content for a record type. This method has the following format:

```
public static boolean registerTypePluginMap(
     OracleConnection conn, 
     String typeNamespace, 
     String typeName,
     String packageName) throws SQLException;
```
conn is an Oracle Database connection for a user that has been granted the DBA role.

typeNS is the URL of the namespace of the record type.

typeName is the name of the record type.

packageName is the name of the PL/SQL package object for the plugin (for example, scott.my plugin pkg).

# E.4.14 revokeMDAccessFromUser method

The revokeMDAccessFromUser method revokes access to the CSW metadata from a database user. This method has the following format:

```
public static void revokeMDAccessFromUser(
    OracleConnection conn, 
     String usrName) throws SQLException;
```
conn is an Oracle Database connection for a user that has been granted the DBA role.

usrName is the name of the database user.

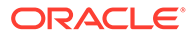

# <span id="page-1086-0"></span>E.4.15 revokeRecordTypeFromUser method

The revokeRecordTypeFromUser method revokes access to a record type from a database user. This method has the following format:

```
public static void revokeRecordTypeFromUser(
    OracleConnection conn, 
     String typeNS, 
     String typeName, 
     String usrName) throws SQLException;
```
conn is an Oracle Database connection for a user that has been granted the DBA role.

typeNS is the URL of the namespace of the record type.

typeName is the name of the record type.

usrName is the name of the database user.

# E.4.16 setCapabilitiesInfo method

The setCapabilitiesInfo method populates the capabilities related information. (For information about capabilities documents, see [Capabilities Documents.](#page-492-0)) This method has the following format:

```
public static void setCapabilitiesInfo(OracleConnection conn,
   XMLType capabilitiesTemplate) throws SQLException;
```
conn is an Oracle Database connection for a user that has been granted the DBA role.

capabilitiesTemplate is the Catalog services capabilities document.

# E.4.17 setDomainInfo method

The setDomainInfo method sets domain information related to the record type. This method has the following format:

```
public static void setDomainInfo(OracleConnection conn,
   int recordTypeId,
   String propertyName,
   String parameterName,
   ArrayList<String> values) throws SQLException;
```
conn is an Oracle Database connection for a user that has been granted the DBA role.

recordTypeId is the ID of the record type.

propertyName is the name of a domain property.

parameterName is the name of a domain parameter.

values specifies values for the domain parameter.

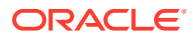

# <span id="page-1087-0"></span>E.4.18 setRecordViewMap method

The setRecordViewMap method populates information related to record view transformation (for example, from BriefRecord to Record). This method has the following format:

```
public static void setRecordViewMap(OracleConnection conn,
   String recordTypeNS,
   String viewSrcName,
   String targetTypeName,
   oracle.xdb.XMLType mapInfo,
   String mapType) throws SQLException;
```
conn is an Oracle Database connection for a user that has been granted the DBA role.

recordTypeNS is the URL of the namespace of the record type.

viewSrcName is the name of the source of the record type.

targetTypeName is the name of the destination of the record type.

mapInfo is the XSLT definition of the mapping.

mapType is the map type (brief, summary, and so on).

# E.4.19 setXMLTableIndexInfo method

The setXMLTableIndexInfo method updates the XMLTableIndex index information for a record type, with the option of creating the index. This method has the following format:

### **Note:**

If the XMLTableIndex index already exists, you must drop it (using the [dropRecordType method\)](#page-1075-0) before you call the setXMLTableIndexInfo method.

```
public static void setXMLTableIndexInfo(OracleConnection conn,
   String typeNS,
   String ftName,
   ArrayList<PathInfo> idxPaths,
   ArrayList<String[]> idxPathTypes,
   boolean genXMLIndex) throws SQLException , CSWException;
```
conn is an Oracle Database connection for a user that has been granted the DBA role.

typeNS is the URL of the namespace of the record type.

ftName is the name of the record type.

idxPaths is the index path list. It is list of paths on which to create an index of type XMLTABLEINDEX when that index is created. It is an ArrayList of class oracle.spatial.ws.PathInfo, which is described in [Related Classes for publishRecordType](#page-1081-0).

idxPathTypes specifies information about each index path, where each element of string[3] contains the following: string[0] is the type name, string[1] is the type format (such as the type

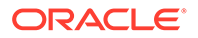

length), and string[2] specifies whether a Btree or unique index, or no index, should be created (CSWAdmin.BTREE, CSWAdmin.UNIQUE, or null).

genXMLIndex is a Boolean value: TRUE causes an index of type XDB.XMLINDEX to be created on the record type; FALSE does not cause an index of type XDB.XMLINDEX to be created on the record type. If you choose not to create the index now, you can create it later using the createXMLTableIndex method (described in [createXMLTableIndex method](#page-1074-0)).

# <span id="page-1089-0"></span>**Glossary**

#### **area**

An extent or region of dimensional space.

#### **attribute**

Descriptive information characterizing a geographical feature such as a point, line, or area.

#### **attribute data**

Nondimensional data that provides additional descriptive information about multidimensional data, for example, a class or feature such as a bridge or a road.

#### **batch geocoding**

An operation that simultaneously geocodes many records from one table. *See also* [geocoding](#page-1091-0).

#### **boundary**

- **1.** The lower or upper extent of the range of a dimension, expressed by a numeric value.
- **2.** The line representing the outline of a polygon.

#### **Cartesian coordinate system**

A coordinate system in which the location of a point in *n*-dimensional space is defined by distances from the point to the reference plane. Distances are measured parallel to the planes intersecting a given reference plane. *See also* [coordinate system](#page-1090-0).

#### **colocation**

The presence of two or more spatial objects at the same location or at significantly close distances from each other.

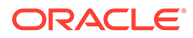

#### <span id="page-1090-0"></span>**contain**

A geometric relationship where one object encompasses another and the inner object does not touch any boundaries of the outer. The outer object *contains* the inner object. *See also* [inside.](#page-1093-0)

#### **convex hull**

A simple convex polygon that completely encloses the associated geometry object.

#### **coordinate**

A set of values uniquely defining a point in an *n*-dimensional coordinate system.

#### **coordinate reference system**

Synonymous with coordinate system in Oracle Spatial and Graph documentation. The term *coordinate reference system* is used extensively by the European Petroleum Survey Group (EPSG).

#### **coordinate system**

A reference system for the unique definition for the location of a point in *n*-dimensional space. Also called a spatial reference system. *See also* [Cartesian coordinate system](#page-1089-0), [geodetic coordinates](#page-1091-0), [projected coordinates](#page-1095-0), *and* [local coordinates.](#page-1093-0)

#### **cover**

A geometric relationship in which one object encompasses another and the inner object touches the boundary of the outer object in one or more places.

#### **data dictionary**

A repository of information about data. A data dictionary stores relational information on all objects in a database.

### **datum transformation**

*See* [transformation](#page-1098-0).

#### **dimensional data**

Data that has one or more dimensional components and is described by multiple values.

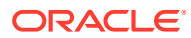

#### <span id="page-1091-0"></span>**direction**

The direction of an LRS geometric segment is indicated from the start point of the geometric segment to the end point. Measures of points on a geometric segment always increase along the direction of the geometric segment.

#### **disjoint**

A geometric relationship where two objects do not interact in any way. Two *disjoint* objects do not share any element or piece of their geometry.

#### **element**

A basic building block (point, line string, or polygon) of a geometry.

#### **equal**

A geometric relationship in which two objects are considered to represent the same geometric figure. The two objects must be composed of the same number of points; however, the ordering of the points defining geometries of the two objects may differ (clockwise or counterclockwise).

#### **extent**

A rectangle bounding a map, the size of which is determined by the minimum and maximum map coordinates.

#### **feature**

An object with a distinct set of characteristics in a spatial database.

#### **geocoding**

The process of converting tables of address data into standardized address, location, and possibly other data. *See also* [batch geocoding.](#page-1089-0)

#### **geodetic coordinates**

Angular coordinates (longitude and latitude) closely related to spherical polar coordinates and defined relative to a particular Earth geodetic datum. Also referred to as geographic coordinates.

#### **geodetic datum**

A means of representing the figure of the Earth, usually as an oblate ellipsoid of revolution, that approximates the surface of the Earth locally or globally, and is the reference for the system of geodetic coordinates.

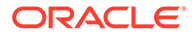

<span id="page-1092-0"></span>**geographic coordinates** *See* [geodetic coordinates.](#page-1091-0)

#### **geographic information system (GIS)**

A computerized database management system used for the capture, conversion, storage, retrieval, analysis, and display of spatial data.

**geographically referenced data** *See* [spatiotemporal data](#page-1097-0).

#### **geometric segment (LRS segment)**

An LRS element that contains start and end measures for its start and end points, and that can contain measures for other points on the segment.

#### **geometry**

The geometric representation of the shape of a spatial feature in some coordinate space. A geometry is an ordered sequence of vertices that are connected by straight line segments or circular arcs.

#### **georeferenced data**

*See* [spatiotemporal data](#page-1097-0).

#### **GIS**

*See* geographic information system (GIS).

#### **grid**

A data structure composed of points located at the nodes of an imaginary grid. The spacing of the nodes is constant in both the horizontal and vertical directions.

#### **hole**

A subelement of a polygon that negates a section of its interior. For example, consider a polygon representing a map of buildable land with an inner polygon (a hole) representing where a lake is located.

#### **homogeneous**

Spatial data of one feature type such as points, lines, or regions.

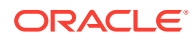

#### <span id="page-1093-0"></span>**hyperspatial data**

In mathematics, any space having more than the three standard X, Y, and Z dimensions. Sometimes referred to as multidimensional data.

#### **index**

A database object that is used for fast and efficient access to stored information.

#### **inside**

A geometric relationship where one object is surrounded by a larger object and the inner object does not touch the boundary of the outer. The smaller object is *inside* the larger. *See also* [contain](#page-1089-0).

#### **key**

A field in a database used to obtain access to stored information.

#### **latitude**

North/south position of a point on the Earth defined as the angle between the normal to the Earth's surface at that point and the plane of the equator.

#### **layer**

A collection of geometries having the same attribute set and stored in a geometry column.

#### **line**

A geometric object represented by a series of points, or inferred as existing between two coordinate points.

#### **line string**

One or more pairs of points that define a line segment. *See also* [multiline string.](#page-1094-0)

#### **linear feature**

Any spatial object that can be treated as a logical set of linear segments.

#### **local coordinates**

Cartesian coordinates in a non-Earth (non-georeferenced) coordinate system.

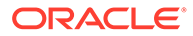

#### <span id="page-1094-0"></span>**longitude**

East/west position of a point on the Earth defined as the angle between the plane of a reference meridian and the plane of a meridian passing through an arbitrary point.

#### **LRS point**

A point with linear measure information along a geometric segment. *See also* [geometric segment \(LRS segment\)](#page-1092-0).

#### **measure**

The linear distance (in the LRS measure dimension) to a point measured from the start point (for increasing values) or end point (for decreasing values) of the geometric segment.

#### **measure range**

The measure values at the start and end of a geometric segment.

#### **minimum bounding rectangle (MBR)**

A single rectangle that minimally encloses a geometry or a collection of geometries.

#### **multidimensional data**

*See* [hyperspatial data.](#page-1092-0)

#### **multiline string**

A geometry object made up of nonconnected line string elements (for example, a street with a gap caused by a city park, such as Sixth Avenue in New York City with Central Park as the gap). *See also* [line string](#page-1093-0).

#### **multipolygon**

A polygon collection geometry in which rings must be grouped by polygon, and the first ring of each polygon must be the exterior ring.

#### **neighborhood influence**

*See* [spatial correlation.](#page-1097-0)

#### **offset**

The perpendicular distance between a point along a geometric segment and the geometric segment. Offsets are positive if the points are on the left side along the

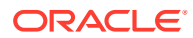

<span id="page-1095-0"></span>segment direction and are negative if they are on the right side. Points are on a geometric segment if their offsets to the segment are zero.

#### **oriented point**

A special type of point geometry that includes coordinates representing the locations of the point and a virtual end point, to indicate an orientation vector that can be used for rotating a symbol at the point or extending a label from the point

#### **polygon**

A class of spatial objects having a nonzero area and perimeter, and representing a closed boundary region of uniform characteristics.

#### **primary filter**

The operation that permits fast selection of candidate records to pass along to the secondary filter. The primary filter compares geometry approximations to reduce computation complexity and is considered a lower-cost filter. Because the primary filter compares geometric approximations, it returns a superset of the exact result set. *See also* [secondary filter](#page-1096-0) *and* [two-tier query model.](#page-1098-0)

#### **projected coordinates**

Planar Cartesian coordinates that result from performing a mathematical mapping from a point on the Earth's surface to a plane. There are many such mathematical mappings, each used for a particular purpose.

#### **projection**

The point on the LRS geometric segment with the minimum distance to the specified point.

#### **proximity**

A measure of distance between objects.

#### **query**

A set of conditions or questions that form the basis for the retrieval of information from a database.

#### **query window**

Area within which the retrieval of spatial information and related attributes is performed.

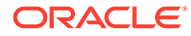

#### <span id="page-1096-0"></span>**RDBMS**

*See* Relational Database Management System (RDBMS).

#### **recursion**

A process, function, or routine that executes continuously until a specified condition is met.

#### **region**

An extent or area of multidimensional space.

#### **Relational Database Management System (RDBMS)**

A computer program designed to store and retrieve shared data. In a relational system, data is stored in tables consisting of one or more rows, each containing the same set of columns. Oracle Database is an object-relational database management system. Other types of database systems are called hierarchical or network database systems.

#### **resolution**

The number of subdivision levels of data.

#### **scale**

The ratio of the distance on a map, photograph, or image to the corresponding image on the ground, all expressed in the same units.

#### **secondary filter**

The operation that applies exact computations to geometries that result from the primary filter. The secondary filter yields an accurate answer to a spatial query. The secondary filter operation is computationally expensive, but it is only applied to the primary filter results, not the entire data set. *See also* [primary filter](#page-1095-0) *and* [two-tier query](#page-1098-0) [model](#page-1098-0).

#### **shape points**

Points that are specified when an LRS segment is constructed, and that are assigned measure information.

#### **sort**

The operation of arranging a set of items according to a key that determines the sequence and precedence of items.

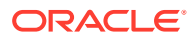

#### <span id="page-1097-0"></span>**spatial**

A generic term used to reference the mathematical concept of *n*-dimensional data.

#### **spatial binning**

The process of discretizing the location values into a small number of groups associated with geographical areas. Also referred to as *spatial discretization*.

#### **spatial correlation**

The phenomenon of the location of a specific object in an area affecting some nonspatial attribute of the object. Also referred to as *neighborhood influence*.

#### **spatial data**

Data that is referenced by its location in *n*-dimensional space. The position of spatial data is described by multiple values. *See also* [hyperspatial data](#page-1092-0).

#### **spatial data model**

A model of how objects are located on a spatial context.

#### **spatial data structures**

A class of data structures designed to store spatial information and facilitate its manipulation.

#### **spatial database**

A database containing information indexed by location.

#### **spatial discretization**

*See* spatial binning.

#### **spatial join**

A query in which each of the geometries in one layer is compared with each of the geometries in the other layer. Comparable to a spatial cross product.

#### **spatial query**

A query that includes criteria for which selected features must meet location conditions.

#### **spatial reference system**

*See* [coordinate system.](#page-1090-0)

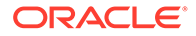

#### <span id="page-1098-0"></span>**spatiotemporal data**

Data that contains time or location (or both) components as one of its dimensions, also referred to as geographically referenced data or georeferenced data.

#### **SQL\*Loader**

A utility to load formatted data into spatial tables.

#### **tolerance**

The distance that two points can be apart and still be considered the same (for example, to accommodate rounding errors). The tolerance value must be a positive number greater than zero. The significance of the value depends on whether or not the spatial data is associated with a geodetic coordinate system.

#### **touch**

A geometric relationship where two objects share a common point on their boundaries, but their interiors do not intersect.

#### **transformation**

The conversion of coordinates from one coordinate system to another coordinate system. If the coordinate system is georeferenced, transformation can involve datum transformation: the conversion of geodetic coordinates from one geodetic datum to another geodetic datum, usually involving changes in the shape, orientation, and center position of the reference ellipsoid.

#### **two-tier query model**

The query model used by Spatial and Graph to resolve spatial queries and spatial joins. Two distinct filtering operations (primary and secondary) are performed to resolve queries. The output of both operations yields the exact result set. *See also* [primary filter](#page-1095-0) *and* [secondary filter](#page-1096-0).

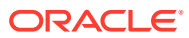

# <span id="page-1099-0"></span>Index

### **Numerics**

0

```
type 0 (zero) element, 2-31
3D
    formats of LRS functions, 7-8
        not supported with geodetic data, 6-75
    spatial objects, 1-18
        solids, 1-22
        surfaces, 1-22
```
## A

ADD\_PREFERENCE\_FOR\_OP procedure, *[22-2](#page-605-0)* addresses representing for geocoding, *[12-2](#page-317-0)* affine transformation of input geometry, *[35-2](#page-891-0)* AFFINETRANSFORMS procedure, *[35-2](#page-891-0)* aggregate functions, *[1-17](#page-59-0)* description, *[1-17](#page-59-0)* reference information, *[21-1](#page-594-0)* SDO\_AGGR\_CENTROID, *[21-1](#page-594-0)* SDO\_AGGR\_CONCAT\_LINES, *[21-2](#page-595-0)* SDO\_AGGR\_CONCAVEHULL, *[21-3](#page-596-0)* SDO\_AGGR\_CONVEXHULL, *[21-4](#page-597-0)* SDO\_AGGR\_LRS\_CONCAT, *[21-5](#page-598-0)* SDO\_AGGR\_MBR, *[21-6](#page-599-0)* SDO\_AGGR\_SET\_UNION, *[21-7](#page-600-0)* SDO\_AGGR\_UNION, *[21-10](#page-603-0)* SDOAGGRTYPE object type, *[1-18](#page-60-0)* AGGREGATES\_FOR\_GEOMETRY function, *[31-1](#page-851-0)* AGGREGATES\_FOR\_LAYER function, *[31-3](#page-853-0)* aliases, *[6-24](#page-204-0)* ALL\_ANNOTATION\_TEXT\_METADATA view, *[3-10](#page-154-0)* ALL\_SDO\_3DTHEMES view, *[2-51](#page-137-0)* ALL\_SDO\_GEOM\_METADATA view, *[2-48](#page-134-0)* ALL\_SDO\_INDEX\_INFO view, *[2-52](#page-138-0)* ALL\_SDO\_INDEX\_METADATA view, *[2-53](#page-139-0)* ALL\_SDO\_SCENES view, *[2-51](#page-137-0)* ALL\_SDO\_VIEWFRAMES view, *[2-51](#page-137-0)* alpha shape SDO\_ALPHA\_SHAPE function, *[26-5](#page-694-0)*

ALTER INDEX statement, *[19-1](#page-544-0)* REBUILD clause, *[19-3](#page-546-0)* RENAME TO clause, *[19-5](#page-548-0)* angle units, *[6-53](#page-233-0)* annotation text, *[3-9](#page-153-0)* ANYINTERACT SDO\_ANYINTERACT operator, *[20-3](#page-557-0)* topological relationship, *[1-15](#page-57-0)* APPEND function, *[35-7](#page-896-0)* application size (hardware) requirements, *[1-43](#page-85-0)* arc densifying, *[26-6](#page-695-0)* not supported with geodetic data or for transformations, *[6-8](#page-188-0)* area, *[26-8](#page-697-0)* area units, *[6-53](#page-233-0)* average minimum bounding rectangle, *[34-1](#page-884-0)* AVERAGE\_MBR procedure, *[34-1](#page-884-0)*

### B

B-tree index on points, *[5-7](#page-167-0)* batch mode route requests, *[14-6](#page-367-0)* example, *[14-58](#page-419-0)* batch mode route responses example, *[14-58](#page-419-0)* batch route requests, *[14-63](#page-424-0)* XML Schema definition, *[14-61](#page-422-0)* batch route responses XML Schema definition, *[14-63](#page-424-0)* batch\_route\_request element, *[14-63](#page-424-0)* batched route requests, *[14-6](#page-367-0)* bearing point at, *[35-58](#page-947-0)* tilt for points, *[35-8](#page-897-0)* BEARING\_TILT\_FOR\_POINTS procedure, *[35-8](#page-897-0)* BIN\_GEOMETRY function, *[31-4](#page-854-0)* BIN\_LAYER procedure, *[31-6](#page-856-0)* binning spatial, *[9-4](#page-301-0)* bins assigning, *[31-6](#page-856-0)* computing, *[31-4](#page-854-0)* tiled, *[31-14](#page-864-0)*

block table getting for theme, *[35-67](#page-956-0)* boundary of area, *[1-13](#page-55-0)* of line string, *[1-14](#page-56-0)* of multiline string, *[1-14](#page-56-0)* of polygon, *[1-14](#page-56-0)* bounding rectangle minimum, *[34-4](#page-887-0)* box optimized, *[2-12](#page-98-0)* British Grid Transformation OSTN02/OSGM02, *[6-72](#page-252-0)* buffer area, *[26-10](#page-699-0)* bulk loading of spatial data, *[4-1](#page-156-0)* business directory (YP), *[13-1](#page-356-0)* data requirements and providers, *[13-1](#page-356-0)* data structures for, *[13-2](#page-357-0)* OpenLS service support and examples, *[15-8](#page-449-0)* support in Spatial and Graph, *[13-1](#page-356-0)*

### C

C language examples (using OCI), *[1-43](#page-85-0)* Cartesian coordinates, *[1-7](#page-49-0)*, *[6-2](#page-182-0)* cartographic text (annotation text), *[3-9](#page-153-0)* cbtree\_index=true, *[5-7](#page-167-0)* center of gravity (centroid), *[26-12](#page-701-0)* centroid SDO\_AGGR\_CENTROID aggregate function, *[21-1](#page-594-0)* SDO\_CENTROID function, *[26-12](#page-701-0)* circle creating polygon approximating, *[35-10](#page-899-0)* not supported with geodetic data or for projections, *[6-8](#page-188-0)* type, *[2-11](#page-97-0)* CIRCLE\_POLYGON function, *[35-10](#page-899-0)* CLIP\_GEOM\_SEGMENT function, *[27-5](#page-752-0)* CLIP\_PC function, *[30-1](#page-821-0)* CLIP\_PC\_FLAT function, *[30-3](#page-823-0)* CLIP\_PC\_FLAT\_STRING function, *[30-6](#page-826-0)* CLIP\_TIN function, *[32-1](#page-867-0)* clipping geometric segment, *[7-11](#page-274-0)* closed tour (TSP), *[14-5](#page-366-0)* closest points SDO\_CLOSEST\_POINTS function, *[26-13](#page-702-0)* COLOCATED\_REFERENCE\_FEATURES procedure, *[31-7](#page-857-0)* colocation mining, *[9-5](#page-302-0)* column name restrictions on spatial column names, *[2-49](#page-135-0)* COLUMN\_NAME (in USER\_SDO\_GEOM\_METADATA), *[2-49](#page-135-0)* compatibility, *[A-1](#page-1023-0)* complex examples queries, *[B-1](#page-1028-0)* composite B-tree index on points, *[5-7](#page-167-0)* compound element, *[2-9](#page-95-0)* compound line string, *[2-11](#page-97-0)*, *[2-25](#page-111-0)* compound polygon, *[2-11](#page-97-0)* CONCAT\_LINES function, *[35-13](#page-902-0)* CONCATENATE\_GEOM\_SEGMENTS function, *[27-7](#page-754-0)* concatenating geometric segments, *[7-12](#page-275-0)* line or multiline geometries, *[21-2](#page-595-0)* LRS geometries, *[7-13](#page-276-0)*, *[21-5](#page-598-0)* concave hull SDO\_AGGR\_CONCAVEHULL aggregate function, *[21-3](#page-596-0)* SDO\_CONCAVEHULL function, *[26-15](#page-704-0)* SDO\_CONCAVEHULL\_BOUNDARY function, *[26-17](#page-706-0)* CONNECTED\_GEOM\_SEGMENTS function, *[27-9](#page-756-0)* consistency checking for valid geometry types, *[26-51](#page-740-0)* constraining data to a geometry type, *[5-7](#page-167-0)* constructors SDO\_GEOMETRY object type, *[2-14](#page-100-0)* **CONTAINS** SDO\_CONTAINS operator, *[20-4](#page-558-0)* topological relationship, *[1-15](#page-57-0)* contour geometries creating from point cloud, *[30-10](#page-830-0)* CONVERSION\_FACTOR column in SDO\_ANGLE\_UNITS table, *[6-53](#page-233-0)* in SDO\_AREA\_UNITS table, *[6-53](#page-233-0)* in SDO\_DIST\_UNITS table, *[6-55](#page-235-0)* CONVERT\_3D\_SRID\_TO\_2D function, *[22-3](#page-606-0)* CONVERT\_NADCON\_TO\_XML procedure, *[22-5](#page-608-0)* CONVERT\_NTV2\_TO\_XML procedure, *[22-6](#page-609-0)* CONVERT\_TO\_LRS\_DIM\_ARRAY function, *[27-10](#page-757-0)* CONVERT\_TO\_LRS\_GEOM function, *[27-12](#page-759-0)* CONVERT\_TO\_LRS\_LAYER function, *[27-13](#page-760-0)* CONVERT\_TO\_STD\_DIM\_ARRAY function, *[27-15](#page-762-0)* CONVERT\_TO\_STD\_GEOM function, *[27-16](#page-763-0)* CONVERT\_TO\_STD\_LAYER function, *[27-17](#page-764-0)* CONVERT\_UNIT function, *[35-14](#page-903-0)* CONVERT\_XML\_TO\_NADCON procedure, *[22-8](#page-611-0)* CONVERT\_XML\_TO\_NTV2 procedure, *[22-9](#page-612-0)* CONVERT3007TO3008 function, *[35-15](#page-904-0)*

<span id="page-1101-0"></span>converting geometric segments overview, *[7-17](#page-280-0)* subprograms for, *[27-3](#page-750-0)* convex hull SDO\_AGGR\_CONVEXHULL aggregate function, *[21-4](#page-597-0)* SDO\_CONVEXHULL function, *[26-18](#page-707-0)* coordinate dimension ST\_CoordDim method, *[2-13](#page-99-0)* coordinate reference systems *See* coordinate systems coordinate systems, *[1-7](#page-49-0)*, *[6-56](#page-236-0)* conceptual and usage information, *[6-1](#page-181-0)* data structures supplied by Oracle, *[6-22](#page-202-0)* example, *[6-78](#page-258-0)* local, *[6-9](#page-189-0)* subprogram reference information, *[22-1](#page-604-0)* unit of measurement support, *[2-56](#page-142-0)* user-defined, *[6-56](#page-236-0)* coordinates Cartesian, *[1-7](#page-49-0)*, *[6-2](#page-182-0)* geodetic, *[1-7](#page-49-0)*, *[6-3](#page-183-0)* geographic, *[1-7](#page-49-0)*, *[6-3](#page-183-0)* local, *[1-8](#page-50-0)*, *[6-3](#page-183-0)* projected, *[1-7](#page-49-0)*, *[6-3](#page-183-0)* **COVEREDBY** SDO\_COVEREDBY operator, *[20-5](#page-559-0)* topological relationship, *[1-15](#page-57-0)* **COVERS** SDO\_COVERS operator, *[20-6](#page-560-0)* topological relationship, *[1-15](#page-57-0)* CPU requirements for applications using Spatial and Graph, *[1-43](#page-85-0)* CREATE INDEX statement, *[19-6](#page-549-0)* CREATE\_CONCATENATED\_OP procedure, *[22-11](#page-614-0)* CREATE\_CONTOUR\_GEOMETRIES function, *[30-10](#page-830-0)* CREATE\_OBVIOUS\_EPSG\_RULES procedure, *[22-11](#page-614-0)* CREATE\_PC procedure, *[30-12](#page-832-0)* CREATE\_PREF\_CONCATENATED\_OP procedure, *[22-12](#page-615-0)* CREATE\_PROFILE\_TABLES procedure, *[25-1](#page-676-0)* CREATE\_SPATIAL\_IDX procedure, *[23-1](#page-661-0)* CREATE\_TIN procedure, *[32-3](#page-869-0)* CREATE\_TRACKING\_SET procedure, *[33-1](#page-878-0)* CREATE\_XQFT\_IDX procedure, *[23-2](#page-662-0)* creating geometric segments subprograms for, *[27-1](#page-748-0)* cross-schema index creation, *[5-8](#page-168-0)* CS\_SRS table, *[6-49](#page-229-0)*

current release upgrading spatial data to, *[28-1](#page-814-0)*

### D

data mining, spatial colocation mining, *[9-5](#page-302-0)* conceptual and usage information, *[9-1](#page-298-0)* function reference information, *[31-1](#page-851-0)* data model, *[1-6](#page-48-0)* LRS, *[7-7](#page-270-0)* data types geocoding, *[12-6](#page-321-0)* spatial, *[2-1](#page-87-0)* database links not supported if spatial index is defined on the table, *[5-13](#page-173-0)* datum geodetic, *[1-7](#page-49-0)*, *[6-3](#page-183-0)* MDSYS.SDO\_DATUMS\_OLD\_FORMAT table, *[6-54](#page-234-0)* MDSYS.SDO\_DATUMS\_OLD\_SNAPSHOT table, *[6-54](#page-234-0)* transformation, *[6-3](#page-183-0)* dblink not supported if spatial index is defined on the table, *[5-13](#page-173-0)* DEFINE\_GEOM\_SEGMENT procedure, *[27-18](#page-765-0)* defining geometric segment, *[7-9](#page-272-0)* DELETE\_ALL\_EPSG\_RULES procedure, *[22-13](#page-616-0)* DELETE\_OP procedure, *[22-14](#page-617-0)* DELETE\_SDO\_GEOM\_METADATA procedure, *[35-16](#page-905-0)* deleteDomainInfo method, *[E-16](#page-1074-0)* deleteRecordViewMap method, *[E-16](#page-1074-0)* densification of arcs, *[26-6](#page-695-0)* DENSIFY\_GEOMETRY function, [35-17](#page-906-0) DETERMINE\_CHAIN function, *[22-15](#page-618-0)* DETERMINE\_DEFAULT\_CHAIN function, *[22-16](#page-619-0)* diameter SDO\_DIAMETER function, *[26-20](#page-709-0)* SDO\_DIAMETER\_LINE function, *[26-21](#page-710-0)* difference SDO\_GEOM.SDO\_DIFFERENCE function, *[26-23](#page-712-0)* dimension (in SDO\_GTYPE), *[2-6](#page-92-0)*, *[2-7](#page-93-0)* Get\_Dims method, *[2-13](#page-99-0)* Get\_LRS\_Dim method, *[2-13](#page-99-0)* DIMINFO (in USER\_SDO\_GEOM\_METADATA), *[2-49](#page-135-0)* direction of geometric segment, *[7-3](#page-266-0)* concatenation result, *[7-13](#page-276-0)* disableVersioning method, *[E-17](#page-1075-0)*

discretization (binning) *See also*bins, *[9-4](#page-301-0)* spatial, *[9-4](#page-301-0)* DISJOINT topological relationship, *[1-14](#page-56-0)* disk storage requirements for applications using Spatial and Graph, *[1-43](#page-85-0)* distance SDO\_NN\_DISTANCE ancillary operator, *[20-22](#page-576-0)* WITHIN\_DISTANCE function, *[26-57](#page-746-0)* distance units, *[6-54](#page-234-0)* distributed transactions supported with R-tree spatial indexes, *[5-12](#page-172-0)* document-based feature types (WFS), *[16-5](#page-456-0)* domain information (CSW) deleting, *[E-16](#page-1074-0)* domains (CSW) setting information, *[E-28](#page-1086-0)* Douglas-Peucker algorithm for geometry simplification, *[35-63](#page-952-0)*, *[35-65](#page-954-0)* downgrading Oracle Spatial to the previous Oracle Database release, *[A-1](#page-1023-0)* DROP INDEX statement, *[19-11](#page-554-0)* DROP\_DEPENDENCIES procedure, *[30-14](#page-834-0)*, *[32-4](#page-870-0)* DROP\_TRACKING\_SET procedure, *[33-2](#page-879-0)* DROP\_WORK\_TABLES procedure, *[35-18](#page-907-0)* DropFeatureType procedure, *[38-1](#page-1003-0)* DropFeatureTypes procedure, *[38-2](#page-1004-0)* dropRecordType method, *[E-17](#page-1075-0)* dropXMLTableIndex method, *[E-17](#page-1075-0)* duplicate vertices removing, *[35-61](#page-950-0)* dynamic query window, *[5-14](#page-174-0)* dynamic segmentation, *[7-11](#page-274-0)* DYNAMIC\_SEGMENT function, *[27-20](#page-767-0)*

### E

E-R (entity-relationship diagram) EPSG tables, *[6-43](#page-223-0)* EDGE table routing engine use of, *[14-73](#page-434-0)*, *[14-76](#page-437-0)*, *[14-77](#page-438-0)* editing geometric segments subprograms for, *[27-1](#page-748-0)* ELEM\_INFO (SDO\_ELEM\_INFO attribute), *[2-8](#page-94-0)* elements, *[1-6](#page-48-0)* extracting from a geometry, *[35-21](#page-910-0)*, *[35-23](#page-912-0)* returning number of elements in a geometry, *[35-48](#page-937-0)* returning number of vertices in a geometry, *[35-48](#page-937-0)*

ellipse creating polygon approximating, *[35-18](#page-907-0)* ELLIPSE\_POLYGON function, *[35-18](#page-907-0)* ellipsoidal height, *[6-5](#page-185-0)*, *[6-12](#page-192-0)* ellipsoids MDSYS.SDO\_ELLIPSOIDS\_OLD\_FORMAT table, *[6-55](#page-235-0)* MDSYS.SDO\_ELLIPSOIDS\_OLD\_SNAPSHOT table, *[6-55](#page-235-0)* embedded SDO\_GEOMETRY object in userdefined type, *[10-1](#page-304-0)* EnableDBTxns procedure, *[37-1](#page-1000-0)* enableVersioning method, *[E-18](#page-1076-0)* end location for route, *[14-51](#page-412-0)* entity-relationship (E-R) diagram EPSG tables, *[6-43](#page-223-0)* EPSG, entity-relationship (E-R) diagram, *[6-10](#page-190-0)* mapping of table names to Oracle Spatial names, *[6-43](#page-223-0)* mapping Oracle SRID to, *[22-42](#page-645-0)* mapping SRID to Oracle SRID, *[22-42](#page-645-0)* model and use by Spatial, *[6-10](#page-190-0)* version number of dataset used by Spatial, *[22-37](#page-640-0)* **EOUAL** SDO\_EQUAL operator, *[20-7](#page-561-0)* topological relationship, *[1-15](#page-57-0)* error messages geocoding, *[12-4](#page-319-0)* Spatial, *[1-43](#page-85-0)* ESRI shapefiles loading into Spatial, *[C-1](#page-1033-0)* ESTIMATE\_RTREE\_INDEX\_SIZE function, *[34-2](#page-885-0)* ETYPE (SDO\_ETYPE value), *[2-8](#page-94-0)*, *[2-10](#page-96-0)* European Petroleum Survey Group *See* EPSG event 54700, *[5-20](#page-180-0)* examples batch mode route request and response, *[14-58](#page-419-0)* C, *[1-43](#page-85-0)* complex queries, *[B-1](#page-1028-0)* coordinate systems, *[6-78](#page-258-0)* creating, indexing, and querying spatial data, *[2-2](#page-88-0)* directory for Spatial examples, *[1-43](#page-85-0)* linear referencing system (LRS), *[7-18](#page-281-0)* many geometry types (creating), *[2-22](#page-108-0)* OCI (Oracle Call Interface), *[1-43](#page-85-0)* PL/SQL, *[1-43](#page-85-0)* route request and response, *[14-12](#page-373-0)* SQL, *[1-43](#page-85-0)* exchanging partitions including indexes, *[5-11](#page-171-0)* EXPAND\_GEOM function, *[35-20](#page-909-0)*

Export utility with spatial indexes and data, *[5-11](#page-171-0)* EXTENT\_OF function, *[34-4](#page-887-0)* exterior polygon rings, *[2-9](#page-95-0)*, *[2-23](#page-109-0)*, *[2-25](#page-111-0)* exterior solids, *[2-9](#page-95-0)* EXTRACT function, *[35-21](#page-910-0)* EXTRACT\_ALL function, *[35-23](#page-912-0)* EXTRACT3D function, *[35-26](#page-915-0)* extractSDO function, *[E-4](#page-1062-0)* EXTRUDE function, *[35-28](#page-917-0)* extrusion creating, *[35-28](#page-917-0)*

### F

features linear, *[7-6](#page-269-0)* FILTER SDO\_FILTER operator, *[20-8](#page-562-0)* FILTER mask value for SDO\_JOIN, *[20-14](#page-568-0)* FIND\_GEOG\_CRS function, [22-17](#page-620-0) FIND\_LRS\_DIM\_POS function, *[27-22](#page-769-0)* FIND\_MEASURE function, *[27-22](#page-769-0)* FIND\_OFFSET function, *[27-24](#page-771-0)* FIND\_PROJ\_CRS function, [22-19](#page-622-0) FIND\_SRID procedure, *[22-20](#page-623-0)* formatted addresses, *[12-2](#page-317-0)* FROM\_GEOHASH function, *[22-23](#page-626-0)* FROM\_GEOJSON function, *[35-31](#page-920-0)* FROM\_GML311GEOMETRY function, *[35-32](#page-921-0)* FROM\_GMLGEOMETRY function, *[35-34](#page-923-0)* FROM\_JSON function, *[35-35](#page-924-0)* FROM\_KMLGEOMETRY function, *[35-37](#page-926-0)* FROM\_OGC\_SIMPLEFEATURE\_SRS function, *[22-24](#page-627-0)* FROM\_USNG function, *[22-24](#page-627-0)* FROM\_WKBGEOMETRY function, *[35-39](#page-928-0)* FROM\_WKTGEOMETRY function, *[35-40](#page-929-0)* frustums, *[1-22](#page-64-0)* function-based indexes with SDO\_GEOMETRY objects, *[10-3](#page-306-0)* functions spatial aggregate, *[21-1](#page-594-0)* supported by approximations with geodetic data, *[6-75](#page-255-0)*

### G

GC\_ADDRESS\_POINT\_((lt))suffix((gt)) table, *[12-13](#page-328-0)* GC\_AREA\_((lt))suffix((gt)) table, *[12-13](#page-328-0)* GC\_COUNTRY\_PROFILE table, *[12-15](#page-330-0)* GC\_INTERSECTION\_((lt))suffix((gt)) table, *[12-17](#page-332-0)* GC\_PARSER\_PROFILEAFS table, *[12-21](#page-336-0)* GC\_PARSER\_PROFILES table, *[12-18](#page-333-0)*

GC\_POI\_((lt))suffix((gt)) table, *[12-24](#page-339-0)* GC\_POSTAL\_CODE\_((lt))suffix((gt)) table, *[12-26](#page-341-0)* GC\_ROAD\_((lt))suffix((gt)) table, *[12-27](#page-342-0)* GC\_ROAD\_SEGMENT\_((lt))suffix((gt)) table, *[12-29](#page-344-0)* GenCollectionProcs procedure, *[38-3](#page-1005-0)* GENERATE\_SCRIPT\_FROM\_SRID function, *[22-25](#page-628-0)* GEO\_SEARCH function, *[35-42](#page-931-0)* GEOCODE function, *[25-8](#page-683-0)* GEOCODE function in Autonomous Database, *[25-2](#page-677-0)*, *[25-5](#page-680-0)*, *[25-7](#page-682-0)* GEOCODE\_ADDR function, *[25-9](#page-684-0)* GEOCODE\_ADDR\_ALL function, *[25-10](#page-685-0)* GEOCODE\_ALL function, *[25-11](#page-686-0)* GEOCODE\_AS\_GEOMETRY function, *[25-13](#page-688-0)* geocoding, *[1-28](#page-70-0)* concepts, *[12-1](#page-316-0)* data requirements, *[12-9](#page-324-0)* data types for, *[12-6](#page-321-0)* error messages, *[12-4](#page-319-0)* from a place name, *[12-10](#page-325-0)* indexes required on tables for geocoding, *[12-31](#page-346-0)* match codes, *[12-4](#page-319-0)* match modes, *[12-3](#page-318-0)* reverse, *[25-14](#page-689-0)* subprogram reference information, *[25-1](#page-676-0)* usage information, *[12-1](#page-316-0)* geocoding requests XML Schema definition, *[12-35](#page-350-0)* geocoding responses XML Schema definition, *[12-38](#page-353-0)* geodetic coordinates, *[1-7](#page-49-0)*, *[6-3](#page-183-0)* arcs and circles not supported, *[6-8](#page-188-0)* functions supported by approximations, *[6-75](#page-255-0)* support for, *[6-3](#page-183-0)* geodetic datum, *[1-7](#page-49-0)*, *[6-3](#page-183-0)* geodetic MBRs, *[6-6](#page-186-0)* geographic coordinates *See* geodetic coordinates geography markup language (GML) converting geometry to, *[35-79](#page-968-0)*, *[35-83](#page-972-0)* geohash support in Oracle Spatial, *[6-76](#page-256-0)* GeoJSON support in Oracle Spatial, *[1-31](#page-73-0)*, *[1-33](#page-75-0)* GEOM\_SEGMENT\_END\_MEASURE function, *[27-25](#page-772-0)* GEOM\_SEGMENT\_END\_PT function, *[27-26](#page-773-0)* GEOM\_SEGMENT\_LENGTH function, *[27-27](#page-774-0)* GEOM\_SEGMENT\_START\_MEASURE function, *[27-27](#page-774-0)* GEOM\_SEGMENT\_START\_PT function, *[27-28](#page-775-0)*

geometric segment clipping, *[7-11](#page-274-0)* concatenating, *[7-12](#page-275-0)* aggregate, *[7-13](#page-276-0)*, *[21-5](#page-598-0)* converting (overview), *[7-17](#page-280-0)* converting (subprograms for), *[27-3](#page-750-0)* creating (subprograms for), *[27-1](#page-748-0)* defining, *[7-9](#page-272-0)* definition of, *[7-2](#page-265-0)* direction, *[7-3](#page-266-0)* direction with concatenation, *[7-13](#page-276-0)* editing (subprograms for), *[27-1](#page-748-0)* locating point on, *[7-15](#page-278-0)* offsetting, *[7-14](#page-277-0)* projecting point onto, *[7-16](#page-279-0)* querying (subprograms for), *[27-2](#page-749-0)* redefining, *[7-10](#page-273-0)* scaling, *[7-14](#page-277-0)* splitting, *[7-12](#page-275-0)* geometry subprograms reference information, *[26-1](#page-690-0)* geometry types, *[1-5](#page-47-0)* constraining data to, *[5-7](#page-167-0)* Get\_GType method, *[2-13](#page-99-0)* SDO\_GTYPE, *[2-6](#page-92-0)* GeoRaster enabling after upgrade, *[A-2](#page-1024-0)* gerRecordTypeId method, *[E-18](#page-1076-0)* GET\_2D\_FOOTPRINT function, *[35-43](#page-932-0)* GET\_COORDINATE function, *[35-44](#page-933-0)* Get\_Dims method, *[2-13](#page-99-0)* GET\_EPSG\_DATA\_VERSION function, *[22-37](#page-640-0)* GET\_GEOHASH\_CELL\_HEIGHT function, *[22-38](#page-641-0)* GET\_GEOHASH\_CELL\_WIDTH function, *[22-38](#page-641-0)* Get\_GeoJson method, *[2-13](#page-99-0)* Get\_GType method, *[2-13](#page-99-0)* Get\_LRS\_Dim method, *[2-13](#page-99-0)* GET\_MEASURE function, *[27-29](#page-776-0)* GET\_NEXT\_SHAPE\_PT function, *[27-30](#page-777-0)* GET\_NEXT\_SHAPE\_PT\_MEASURE function, *[27-31](#page-778-0)* GET\_NOTIFICATION\_MSG procedure, *[33-2](#page-879-0)* GET\_PREV\_SHAPE\_PT function, *[27-33](#page-780-0)* GET\_PREV\_SHAPE\_PT\_MEASURE function, *[27-34](#page-781-0)* GET\_PT\_IDS function, [30-15](#page-835-0) Get\_WKB method, *[2-13](#page-99-0)* Get\_WKT method, *[2-13](#page-99-0)* GetFeatureTypeId function, *[38-3](#page-1005-0)* GETFIRSTVERTEX function, *[35-45](#page-934-0)* getIsXMLTableIndexCreated method, *[E-18](#page-1076-0)* GETLASTVERTEX function, *[35-46](#page-935-0)* GETNUMELEM function, *[35-48](#page-937-0)* GETNUMVERTICES function, *[35-48](#page-937-0)* GETNURBSAPPROX function, *[35-49](#page-938-0)*

GETVERTICES function, *[35-52](#page-941-0)* GML (geography markup language) converting geometry to, *[35-79](#page-968-0)*, *[35-83](#page-972-0)* Google Maps considerations for using with Spatial applications, *[6-77](#page-257-0)* GrantFeatureTypeToUser procedure, *[38-4](#page-1006-0)* grantMDAccessToUser method, *[E-18](#page-1076-0)* GrantMDAccessToUser procedure, *[38-5](#page-1007-0)* grantRecordTypeToUser method, *[E-19](#page-1077-0)* gravity-related height, *[6-13](#page-193-0)* GTYPE (SDO\_GTYPE attribute), *[2-6](#page-92-0)* constraining data to a geometry type, *[5-7](#page-167-0)* Get\_Dims method, *[2-13](#page-99-0)* Get\_GType method, *[2-13](#page-99-0)* GET\_LRS\_Dim method, *[2-13](#page-99-0)*

### H

hardware requirements for applications using Spatial, *[1-43](#page-85-0)* HAS\_PYRAMID function, *[30-16](#page-836-0)* height ellipsoidal, *[6-12](#page-192-0)* ellipsoidal and non-ellipsoidal, *[6-5](#page-185-0)* gravity-related, *[6-13](#page-193-0)*

### I

id attribute of route request, *[14-51](#page-412-0)* Import utility with spatial indexes and data, *[5-11](#page-171-0)* index-organized tables cannot create spatial index on, *[2-49](#page-135-0)*, *[19-9](#page-552-0)* indexes creating, *[5-1](#page-161-0)* cross-schema, *[5-8](#page-168-0)* parallel execution, *[19-8](#page-551-0)* description of Spatial indexing, *[1-12](#page-54-0)* extending spatial indexing capabilities, *[10-1](#page-304-0)* function-based with SDO\_GEOMETRY objects, *[10-3](#page-306-0)* granting CREATE TABLE to collect spatial index statistics, *[5-12](#page-172-0)* partitioned, *[5-8](#page-168-0)* exchanging partitions including indexes, *[5-11](#page-171-0)* R-tree description, *[1-12](#page-54-0)* requirements before creating, *[5-13](#page-173-0)* rebuilding, *[19-3](#page-546-0)* parallel execution, *[19-2](#page-545-0)*, *[19-4](#page-547-0)* size (R-tree), *[34-2](#page-885-0)* INIT function, *[30-16](#page-836-0)*, *[32-5](#page-871-0)*

<span id="page-1105-0"></span>INITIALIZE\_CSW procedure, *[23-3](#page-663-0)* INITIALIZE\_INDEXES\_FOR\_TTS procedure, *[35-54](#page-943-0)* input\_location element, *[14-54](#page-415-0)* INSERT\_SDO\_GEOM\_METADATA procedure, *[35-55](#page-944-0)* InsertCapabilitiesInfo procedure, *[38-5](#page-1007-0)* InsertFtDataUpdated procedure, *[38-6](#page-1008-0)* InsertFtMDUpdated procedure, *[38-7](#page-1009-0)* inserting spatial data PL/SQL, *[4-3](#page-158-0)* INSIDE SDO\_INSIDE operator, *[20-11](#page-565-0)* topological relationship, *[1-15](#page-57-0)* installation, *[A-1](#page-1023-0)* interaction ANYINTERACT, *[1-15](#page-57-0)* interior of an area, *[1-13](#page-55-0)* interior polygon rings, *[2-9](#page-95-0)*, *[2-23](#page-109-0)*, *[2-25](#page-111-0)* interior solids, *[2-9](#page-95-0)* INTERIOR\_POINT function, *[35-57](#page-946-0)* International Organization for Standardization (ISO) compliance of Spatial with standards, *[1-39](#page-81-0)* INTERPRETATION (SDO\_INTERPRETATION value), *[2-9](#page-95-0)* intersection, *[26-26](#page-715-0)*, *[27-41](#page-788-0)* intersections GC\_INTERSECTION\_((lt))suffix((gt)) table, *[12-17](#page-332-0)* interval partitioning spatial indexing example, *[5-3](#page-163-0)* inverse flattening, *[6-40](#page-220-0)*, *[6-55](#page-235-0)* IS\_GEOM\_SEGMENT\_DEFINED function, *[27-36](#page-783-0)* IS\_MEASURE\_DECREASING function, *[27-37](#page-784-0)* IS\_MEASURE\_INCREASING function, *[27-37](#page-784-0)* IS\_SHAPE\_PT\_MEASURE function, *[27-38](#page-785-0)* ISO (International Organization for Standardization) compliance of Spatial with standards, *[1-39](#page-81-0)*

### J

Java application programming interface (API) for Spatial, *[1-37](#page-79-0)* join SDO\_JOIN operator, *[20-13](#page-567-0)* JSON FROM\_GEOJSON function, *[35-31](#page-920-0)* FROM\_JSON function, *[35-35](#page-924-0)* GeoJSON support in Oracle Spatial, *[1-33](#page-75-0)* Get\_GeoJson method, *[2-13](#page-99-0)* support in Oracle Spatial, *[1-31](#page-73-0)* TO\_GEOJSON function, *[35-78](#page-967-0)*

JSON *(continued)* TO\_JSON function, *[35-89](#page-978-0)* TO\_JSON\_VARCHAR function, *[35-90](#page-979-0)*

### K

Keyhole Markup Language (KML) FROM\_KMLGEOMETRY function, *[35-37](#page-926-0)* TO\_KMLGEOMETRY function, *[35-91](#page-980-0)* KML FROM\_KMLGEOMETRY function, *[35-37](#page-926-0)* TO\_KMLGEOMETRY function, *[35-91](#page-980-0)*

### L

layer, *[1-7](#page-49-0)* transforming, *[22-49](#page-652-0)* validating with context, *[26-54](#page-743-0)* layer\_gtype constraining data to a geometry type, *[5-7](#page-167-0)* length SDO\_LENGTH function, *[26-27](#page-716-0)* length\_unit attribute of route request, *[14-53](#page-414-0)* levels of detail (LODs) checking if theme has, *[35-68](#page-957-0)* line converting polygon to, *[35-59](#page-948-0)* data, *[1-6](#page-48-0)* length, *[26-27](#page-716-0)* line string boundary of, *[1-14](#page-56-0)* compound, *[2-11](#page-97-0)*, *[2-25](#page-111-0)* reversing, *[35-62](#page-951-0)* self-crossing, *[1-5](#page-47-0)* linear features, *[7-6](#page-269-0)* linear measure, *[7-3](#page-266-0)* linear referencing system (LRS), 3D formats of functions, *[7-8](#page-271-0)* not supported with geodetic data, *[6-75](#page-255-0)* conceptual and usage information, *[7-1](#page-264-0)* data model, *[7-7](#page-270-0)* example, *[7-18](#page-281-0)* Get\_LRS\_Dim method, *[2-13](#page-99-0)* limiting indexing to X and Y dimensions, *[7-8](#page-271-0)* LRS points, *[7-6](#page-269-0)* segments, *[7-2](#page-265-0)* subprogram reference information, *[27-1](#page-748-0)* tolerance values with LRS functions, *[7-18](#page-281-0)* LOAD\_EPSG\_MATRIX procedure, *[22-39](#page-642-0)* loading spatial data, *[4-1](#page-156-0)* local coordinate systems, *[6-9](#page-189-0)* local coordinates, *[1-8](#page-50-0)*, *[6-3](#page-183-0)* LOCAL partitioning spatial indexes, *[5-8](#page-168-0)*

LOCATE\_PT function, *[27-39](#page-786-0)* location data enrichment, *[1-29](#page-71-0)* adding user data to the geographic name hierarchy, *[1-30](#page-72-0)* ELOC\_ADMIN\_AREA\_SEARCH table, *[1-30](#page-72-0)* location for route segment, *[14-51](#page-412-0)* location messages, *[33-3](#page-880-0)*, *[33-4](#page-881-0)* location prospecting, *[9-6](#page-303-0)* location tracking messages SEND\_LOCATION\_MSGS procedure, *[33-3](#page-880-0)* SEND\_TRACKING\_MSG procedure, *[33-4](#page-881-0)* location tracking server conceptual and usage information, *[8-1](#page-291-0)* location tracking set CREATE\_TRACKING\_SET procedure, *[33-1](#page-878-0)* DROP\_TRACKING\_SET procedure, *[33-2](#page-879-0)* GET\_NOTIFICATION\_MSGprocedure, *[33-2](#page-879-0)* START\_TRACKING\_SET procedure, *[33-5](#page-882-0)* STOP\_TRACKING\_SET procedure, [33-6](#page-883-0) location tracking subprograms, *[33-1](#page-878-0)* locationType type, *[14-65](#page-426-0)* LODs (levels of detail) checking if theme has, *[35-68](#page-957-0)* LRS *See* [linear referencing system \(LRS\)](#page-1105-0) LRS points, *[7-6](#page-269-0)* LRS\_INTERSECTION function, *[27-41](#page-788-0)*

### M

MAKE\_3D function, *[22-40](#page-643-0)* MakeOpenLSClobRequest function, *[29-1](#page-818-0)* MakeOpenLSRequest function, *[29-2](#page-819-0)* map projections MDSYS.SDO\_PROJECTIONS\_OLD\_FORMAT table, *[6-56](#page-236-0)* MDSYS.SDO\_PROJECTIONS\_OLD\_SNAPSHOT table, *[6-56](#page-236-0)* MAP\_EPSG\_SRID\_TO\_ORACLE function, *[22-42](#page-645-0)* MAP\_ORACLE\_SRID\_TO\_EPSG function, *[22-42](#page-645-0)* match codes, *[12-4](#page-319-0)* match modes, *[12-3](#page-318-0)* match vector (MatchVector attribute) geocoding, *[12-5](#page-320-0)* max-corner values for three-dimensional rectangle, *[1-24](#page-66-0)* MBR *See* minimum bounding rectangle (MBR) MDDATA account and schema, *[1-38](#page-80-0)* MDSYS account and schema, *[1-38](#page-80-0)* MDSYS schema, *[1-3](#page-45-0)* must exist in destination database for migration, *[A-2](#page-1024-0)* MDSYS.CS\_SRS table, *[6-49](#page-229-0)* MDSYS.MOVE\_SDO procedure, *[1-42](#page-84-0)*

MDSYS.SDO\_ANGLE\_UNITS table, *[6-53](#page-233-0)* MDSYS.SDO\_AREA\_UNITS view, *[6-53](#page-233-0)* MDSYS.SDO\_CS package, *[22-1](#page-604-0)* MDSYS.SDO\_DATUMS\_OLD\_FORMAT table, *[6-54](#page-234-0)* MDSYS.SDO\_DATUMS\_OLD\_SNAPSHOT table, *[6-54](#page-234-0)* MDSYS.SDO\_DIST\_UNITS view, *[6-54](#page-234-0)* MDSYS.SDO\_ELLIPSOIDS\_OLD\_FORMAT table, *[6-55](#page-235-0)* MDSYS.SDO\_ELLIPSOIDS\_OLD\_SNAPSHOT table, *[6-55](#page-235-0)* MDSYS.SDO\_GCDR package, *[25-1](#page-676-0)* MDSYS.SDO\_GEOM\_PATH\_INFO type, *[E-4](#page-1062-0)* MDSYS.SDO\_OLS package, *[29-1](#page-818-0)* MDSYS.SDO\_PROJECTIONS\_OLD\_FORMAT table, *[6-56](#page-236-0)* MDSYS.SDO\_PROJECTIONS\_OLD\_SNAPSHO T table, *[6-56](#page-236-0)* MDSYS.SDO\_SAM package, *[31-1](#page-851-0)* MDSYS.SDO\_WFS\_LOCK package, *[37-1](#page-1000-0)* MDSYS.SDO\_WFS\_PROCESS package, *[38-1](#page-1003-0)* MDSYS.VERTEX\_TYPE type, *[35-45](#page-934-0)*, *[35-46](#page-935-0)* mean sea level (MSL), *[6-5](#page-185-0)* measure, *[7-3](#page-266-0)* populating, *[7-4](#page-267-0)* resetting, *[27-51](#page-798-0)* reversing, *[27-54](#page-801-0)* with multiline strings and polygons with holes, *[7-6](#page-269-0)* measure range, *[7-6](#page-269-0)* MEASURE\_RANGE function, *[27-43](#page-790-0)* MEASURE\_TO\_PERCENTAGE function, *[27-44](#page-791-0)* messages Spatial error messages, *[1-43](#page-85-0)* methods SDO\_GEOMETRY object type, *[2-13](#page-99-0)* migration, *[28-1](#page-814-0)*, *[A-2](#page-1024-0) See also* [upgrading](#page-1117-0) min-corner values for three-dimensional rectangle, *[1-24](#page-66-0)* minimum bounding circle SDO\_MBC function, *[26-33](#page-722-0)* SDO\_MBC\_CENTER function, *[26-35](#page-724-0)* SDO\_MBC\_RADIUS function, *[26-36](#page-725-0)* minimum bounding rectangle (MBR), *[21-6](#page-599-0)* AVERAGE\_MBR procedure, *[34-1](#page-884-0)* EXTENT\_OF function, *[34-4](#page-887-0)* geodetic, *[6-6](#page-186-0)* SDO\_AGGR\_MBR aggregate function, *[21-6](#page-599-0)* SDO\_MAX\_MBR\_ORDINATE function, *[26-29](#page-718-0)* SDO\_MBR function, *[26-37](#page-726-0)* SDO\_MIN\_MBR\_ORDINATE function, *[26-39](#page-728-0)* mining

<span id="page-1107-0"></span>*See* [data mining](#page-1101-0) MIX\_INFO procedure, *[34-5](#page-888-0)* MOVE\_SDO procedure, *[1-42](#page-84-0)* MSL (mean sea level), *[6-5](#page-185-0)* multi-address routing, *[14-3](#page-364-0)* multiline string boundary of, *[1-14](#page-56-0)* LRS measure values, *[7-6](#page-269-0)* multipolygon, *[2-25](#page-111-0)*

### N

NaC coordinate reference system, *[6-75](#page-255-0)* NADCON grids converting Spatial XML format to NADCON format, *[22-8](#page-611-0)* converting to Spatial XML format, *[22-5](#page-608-0)* name conflicts avoiding with SQL Multimedia implementations, *[3-8](#page-152-0)* naming considerations Spatial table and column names, *[2-48](#page-134-0)* nav\_strand, *[14-75](#page-436-0)* navigation strand (nav\_strand), *[14-75](#page-436-0)* nearest neighbor SDO\_NN operator, *[20-17](#page-571-0)* SDO\_NN\_DISTANCE operator, *[20-22](#page-576-0)* neighborhood influence, *[9-4](#page-301-0)* nested tables spatial indexes not supported on, *[5-2](#page-162-0)* NODE table routing engine use of, *[14-74](#page-435-0)*, *[14-76](#page-437-0)*, *[14-78](#page-439-0)* non-ellipsoidal height, *[6-5](#page-185-0)* non-uniform rational B-spline (NURBS) curves, *[1-35](#page-77-0)* example, *[2-33](#page-119-0)* normal vector, *[1-28](#page-70-0)* NTv2 grids converting Spatial XML format to NTv2 format, *[22-9](#page-612-0)* converting to Spatial XML format, *[22-6](#page-609-0)* NURBS curves example, *[2-33](#page-119-0)* GETNURBSAPPROX function, *[35-49](#page-938-0)* support in Oracle Spatial, *[1-35](#page-77-0)*

### O

object types embedding SDO\_GEOMETRY objects in, *[10-1](#page-304-0)*, *[10-5](#page-308-0)* OCG (Open Geospatial Consortium) simple features conformance, *[1-39](#page-81-0)* OCI (Oracle Call Interface) examples, *[1-43](#page-85-0)*

#### offset, *[7-4](#page-267-0)*

FIND\_OFFSET function, *[27-24](#page-771-0)* OFFSET\_GEOM\_SEGMENT function, *[27-45](#page-792-0)* offsetting geometric segment, *[7-14](#page-277-0)* OGC\_X and OGC\_Y function names, *[1-39](#page-81-0)* ON SDO\_ON operator, *[20-23](#page-577-0)* topological relationship, *[1-15](#page-57-0)* Open Geospatial Consortium (OCG) simple features conformance, *[1-39](#page-81-0)* open tour (TSP), *[14-5](#page-366-0)* OpenLS subprogram reference information, *[29-1](#page-818-0)* OPENLS\_DIR\_BUSINESS\_CHAINS table, *[13-3](#page-358-0)* OPENLS\_DIR\_BUSINESSES table, *[13-2](#page-357-0)* OPENLS\_DIR\_CATEGORIES table, *[13-4](#page-359-0)* OPENLS\_DIR\_CATEGORIZATIONS table, *[13-4](#page-359-0)* OPENLS\_DIR\_CATEGORY\_TYPES table, *[13-5](#page-360-0)* OPENLS\_DIR\_SYNONYMS table, *[13-5](#page-360-0)* operators, *[1-16](#page-58-0)* ORDERED optimizer hint with, *[1-17](#page-59-0)* SDO\_FILTER, *[20-9](#page-563-0)* SDO\_JOIN, *[20-14](#page-568-0)* overview, *[1-16](#page-58-0)* performance-related guidelines, *[1-17](#page-59-0)* SDO\_ANYINTERACT, *[20-3](#page-557-0)* SDO\_CONTAINS, *[20-4](#page-558-0)* SDO\_COVEREDBY, *[20-5](#page-559-0)* SDO\_COVERS, *[20-6](#page-560-0)* SDO\_EQUAL, *[20-7](#page-561-0)* SDO\_FILTER, *[20-8](#page-562-0)* SDO\_INSIDE, *[20-11](#page-565-0)* SDO\_JOIN, *[20-13](#page-567-0)* SDO\_NN, *[20-17](#page-571-0)* SDO\_NN\_DISTANCE, *[20-22](#page-576-0)* SDO\_ON, *[20-23](#page-577-0)* SDO\_OVERLAPBDYDISJOINT, *[20-24](#page-578-0)* SDO\_OVERLAPBDYINTERSECT, *[20-25](#page-579-0)* SDO\_OVERLAPS, *[20-27](#page-581-0)* SDO\_POINTINPOLYGON, *[20-28](#page-582-0)* SDO\_RELATE, *[20-31](#page-585-0)* SDO\_TOUCH, *[20-35](#page-589-0)* SDO\_WITHIN\_DISTANCE, *[20-36](#page-590-0)* optimized box, *[2-12](#page-98-0)* optimized rectangle, *[2-11](#page-97-0)* three-dimensional, *[1-24](#page-66-0)* optimizer hint (ORDERED) with spatial operators, *[1-17](#page-59-0)* SDO\_FILTER, *[20-9](#page-563-0)* SDO\_JOIN, *[20-14](#page-568-0)* Oracle Call Interface (OCI) examples, *[1-43](#page-85-0)* Oracle Data Mining spatial analysis and mining information, *[9-1](#page-298-0)*

Oracle Database 10*g* upgrading Spatial to, *[A-1](#page-1023-0)* Oracle Workspace Manager using with WFS, *[16-17](#page-468-0)* Oracle XA transactions supported with R-tree spatial indexes, *[5-12](#page-172-0)* ORDERED optimizer hint with spatial operators, *[1-17](#page-59-0)* SDO\_FILTER, *[20-9](#page-563-0)* SDO\_JOIN, *[20-14](#page-568-0)* Ordnance Survey grid transformation, *[6-72](#page-252-0)* oriented point illustration and example, *[2-29](#page-115-0)* orthometric height, *[6-13](#page-193-0)* OSTN02/OSGM02 grid transformation, *[6-72](#page-252-0)* output\_time\_format attribute of route request, *[14-54](#page-415-0)* OVERLAPBDYDISJOINT SDO\_OVERLAPBDYDISJOINT operator, *[20-24](#page-578-0)* topological relationship, *[1-15](#page-57-0)* OVERLAPBDYINTERSECT SDO\_OVERLAPBDYINTERSECT operator, *[20-25](#page-579-0)* topological relationship, *[1-15](#page-57-0)* OVERLAPS SDO\_OVERLAPS operator, *[20-27](#page-581-0)*

### P

parallel execution for index creation and rebuilding, *[19-2](#page-545-0)*, *[19-4](#page-547-0)*, *[19-8](#page-551-0)* parser profiles GC\_PARSER\_PROFILEAFS table, *[12-21](#page-336-0)* GC\_PARSER\_PROFILES table, *[12-18](#page-333-0)* PARTITION table routing engine use of, *[14-74](#page-435-0)*, *[14-77](#page-438-0)* partitioned spatial indexes, *[5-8](#page-168-0)* exchanging partitions, *[5-11](#page-171-0)* PC2DEM procedure, *[30-19](#page-839-0)* PERCENTAGE\_TO\_MEASURE function, *[27-47](#page-794-0)* performance and tuning information, *[1-38](#page-80-0)* for Spatial operators, *[1-17](#page-59-0)* PL/SQL and SQL examples, *[1-43](#page-85-0)* plugins registering for record type, *[E-27](#page-1085-0)* point data, *[1-6](#page-48-0)* illustration and examples of point-only geometry, *[2-28](#page-114-0)* interior on surface of polygon, *[35-57](#page-946-0)* locating on geometric segment, *[7-15](#page-278-0)* LRS, *[7-6](#page-269-0)* on surface of polygon, *[26-40](#page-729-0)* oriented point, *[2-29](#page-115-0)*

point *(continued)* projection of onto geometric segment, *[7-6](#page-269-0)*, *[7-16](#page-279-0)* shape, *[7-3](#page-266-0)* point clouds clipping, *[30-1](#page-821-0)*, *[30-3](#page-823-0)*, *[30-6](#page-826-0)* converting to DEM, *[30-19](#page-839-0)* converting to geometry, *[30-29](#page-849-0)* creating contour geometries, *[30-10](#page-830-0)* dropping dependencies, *[30-14](#page-834-0)* getting point IDs, *[30-15](#page-835-0)* initializing, *[30-16](#page-836-0)* modeling solids as, *[1-23](#page-65-0)* nearest neighbor, *[30-22](#page-842-0)*, *[30-24](#page-844-0)* pyramid, *[30-16](#page-836-0)*, *[30-21](#page-841-0)* pyramiding, *[30-16](#page-836-0)* subprograms, *[30-1](#page-821-0)* point of interest (POI) GC\_POI\_((lt))suffix((gt)) table, *[12-24](#page-339-0)* POINT\_AT\_BEARING function, *[35-58](#page-947-0)* polygon area of, *[26-8](#page-697-0)* boundary of, *[1-14](#page-56-0)* buffer, *[26-10](#page-699-0)* centroid, *[26-12](#page-701-0)* compound, *[2-11](#page-97-0)* exterior and interior rings, *[2-9](#page-95-0)*, *[2-23](#page-109-0)*, *[2-25](#page-111-0)* interior point on surface, *[35-57](#page-946-0)* point on surface, *[26-40](#page-729-0)* self-crossing not supported, *[1-5](#page-47-0)* self-intersecting polygons, *[26-54](#page-743-0)* with hole (LRS measure values), *[7-6](#page-269-0)* polygon collection, *[2-25](#page-111-0)* polygon data, *[1-6](#page-48-0)* POLYGONTOLINE function, *[35-59](#page-948-0)* PopulateFeatureTypeXMLInfo procedure, *[38-8](#page-1010-0)* populating measure, *[7-4](#page-267-0)* pre\_geocoded\_location element, *[14-55](#page-416-0)* PRESERVES\_LEVEL1 function, *[30-21](#page-841-0)* primary filter, *[1-11](#page-53-0)*, *[5-15](#page-175-0)*, *[5-16](#page-176-0)* primitive types, *[1-5](#page-47-0)* problems in current release, *[6-74](#page-254-0)* PROJECT\_ORDINATES\_ONTO\_TIN function, *[32-8](#page-874-0)* PROJECT\_PT function, *[27-48](#page-795-0)* projected coordinates, *[1-7](#page-49-0)*, *[6-3](#page-183-0)* projections, *[7-6](#page-269-0)*, *[7-16](#page-279-0)* MDSYS.SDO\_PROJECTIONS\_OLD\_FORMAT table, *[6-56](#page-236-0)* MDSYS.SDO\_PROJECTIONS\_OLD\_SNAPSHOT table, *[6-56](#page-236-0)* PROJECT\_PT function, *[27-48](#page-795-0)* Publish\_FeatureTypes\_In\_Schema procedure, *[38-13](#page-1015-0)*

<span id="page-1109-0"></span>PublishFeatureType procedure, *[38-8](#page-1010-0)* publishRecordType method, *[E-19](#page-1077-0)* pyramids point cloud, *[30-16](#page-836-0)* TIN, *[32-5](#page-871-0)*

### Q

quality R-tree, *[1-13](#page-55-0)* query, *[5-14](#page-174-0)* query model for Spatial, *[1-11](#page-53-0)* query window, *[5-14](#page-174-0)* querying geometric segments subprograms for, *[27-2](#page-749-0)*

### R

R-tree indexes description of indexing process, *[1-12](#page-54-0)* rebuilding, *[19-3](#page-546-0)* requirements before creating, *[5-13](#page-173-0)* sequence object, *[2-55](#page-141-0)* R-tree quality, *[1-13](#page-55-0)* range measure, *[7-6](#page-269-0)* README file for Spatial, GeoRaster, and topology and network data models, *[1-44](#page-86-0)* rebuilding spatial indexes, *[19-3](#page-546-0)* record types dropping, *[E-17](#page-1075-0)* getting ID, *[E-18](#page-1076-0)* granting access to a user, *[E-19](#page-1077-0)* publishing, *[E-19](#page-1077-0)* registering plugin, *[E-27](#page-1085-0)* revoking access from a user, *[E-28](#page-1086-0)* setting capabilities information, *[E-28](#page-1086-0)* record view map deleting, *[E-16](#page-1074-0)* record view maps (setting), *[E-29](#page-1087-0)* rectangle minimum bounding, *[34-4](#page-887-0)* three-dimensional optimized, *[1-24](#page-66-0)* type, *[2-11](#page-97-0)* rectification of geometries, *[35-60](#page-949-0)* RECTIFY\_GEOMETRY function, *[35-60](#page-949-0)* REDEFINE\_GEOM\_SEGMENT procedure, *[27-50](#page-797-0)* redefining geometric segment, *[7-10](#page-273-0)* RegisterFeatureTable procedure, *[37-2](#page-1001-0)* RegisterMTableView procedure, *[38-14](#page-1016-0)* registerTypePluginMap method, *[E-27](#page-1085-0)*

RELATE function, *[26-3](#page-692-0) See also* [SDO\\_RELATE operator](#page-1113-0) relational feature types (WFS), *[16-5](#page-456-0)* release number (Spatial) retrieving, *[1-39](#page-81-0)* REMOVE\_DUPLICATE\_VERTICES function, *[35-61](#page-950-0)* RESET\_MEASURE procedure, *[27-51](#page-798-0)* restrictions in current release, *[6-74](#page-254-0)* return\_route\_geometry attribute of batch route request, *[14-63](#page-424-0)* return\_segment\_geometry attribute of batch route request, *[14-63](#page-424-0)* reverse geocoding, *[25-14](#page-689-0)* REVERSE\_GEOCODE function, *[25-14](#page-689-0)* REVERSE\_GEOMETRY function, *[27-53](#page-800-0)* REVERSE\_LINESTRING function, *[35-62](#page-951-0)* REVERSE\_MEASURE function, *[27-54](#page-801-0)* REVOKE\_PREFERENCE\_FOR\_OP procedure, *[22-43](#page-646-0)* RevokeFeatureTypeFromUser procedure, *[38-17](#page-1019-0)* RevokeMDAccessFromUser procedure, *[38-17](#page-1019-0)* revokeMDAccessToUser method, *[E-27](#page-1085-0)* revokeRecordTypeFromUser method, *[E-28](#page-1086-0)* ring exterior and interior polygon, *[2-9](#page-95-0)* extracting from a geometry, *[35-21](#page-910-0)*, *[35-23](#page-912-0)* road segments GC\_ROAD\_SEGMENT\_((lt))suffix((gt)) table, *[12-29](#page-344-0)* road\_preference attribute of batch route request, *[14-63](#page-424-0)* roads GC\_ROAD\_((lt))suffix((gt)) table, *[12-27](#page-342-0)* rollback segment R-tree index creation, *[5-13](#page-173-0)* route requests, *[14-51](#page-412-0)* example, *[14-12](#page-373-0)* input\_location element, *[14-54](#page-415-0)* pre\_geocoded\_location element, *[14-55](#page-416-0)* schema definition, *[14-47](#page-408-0)* route responses example, *[14-12](#page-373-0)* XML Schema definition, *[14-55](#page-416-0)* route\_request element, *[14-51](#page-412-0)* route\_type attribute of route request, *[14-53](#page-414-0)* ROUTER\_TIMEZONE\_DATA table routing engine use of, *[14-79](#page-440-0)* ROUTER\_TIMEZONES table routing engine use of, *[14-78](#page-439-0)* routing, *[14-3](#page-364-0)* routing engine, administration, *[D-1](#page-1035-0)* data structures used by, *[14-72](#page-433-0)*

routing engine *(continued)* explanation and usage, *[14-1](#page-362-0)* multi-address routing, *[14-3](#page-364-0)* overview, *[14-1](#page-362-0)* routing, *[14-3](#page-364-0)* user data structures used by, *[14-75](#page-436-0)* XML API, *[14-9](#page-370-0)* routing engine servlet (WSServlet) XML API, *[14-64](#page-425-0)*

### S

SCALE\_GEOM\_SEGMENT function, *[27-56](#page-803-0)* scaling geometric segment, *[7-14](#page-277-0)* scenes validating, *[35-98](#page-987-0)* schemas creating index on table in another schema, *[5-8](#page-168-0)* invoking SDO\_JOIN on table in another schema, *[20-13](#page-567-0)* SDO\_ADDR\_ARRAY data type, *[12-9](#page-324-0)* SDO\_AGGR\_CENTROID aggregate function, *[21-1](#page-594-0)* SDO\_AGGR\_CONCAT\_LINES aggregate function, *[21-2](#page-595-0)* SDO\_AGGR\_CONCAVEHULL aggregate function, *[21-3](#page-596-0)* SDO\_AGGR\_CONVEXHULL aggregate function, *[21-4](#page-597-0)* SDO\_AGGR\_LRS\_CONCAT aggregate function, *[21-5](#page-598-0)* SDO\_AGGR\_MBR aggregate function, *[21-6](#page-599-0)* SDO\_AGGR\_SET\_UNION aggregate function, *[21-7](#page-600-0)* SDO\_AGGR\_UNION aggregate function, *[21-10](#page-603-0)* SDO\_ALPHA\_SHAPE function, *[26-5](#page-694-0)* SDO\_ANGLE\_UNITS table, *[6-53](#page-233-0)* SDO\_ANYINTERACT operator, *[20-3](#page-557-0)* SDO\_ARC\_DENSIFY function, *[26-6](#page-695-0)* SDO\_AREA function, *[26-8](#page-697-0)* SDO\_AREA\_UNITS view, *[6-53](#page-233-0)* SDO\_BUFFER function, *[26-10](#page-699-0)* SDO\_CENTROID function, *[26-12](#page-701-0)* SDO\_CLOSEST\_POINTS function, *[26-13](#page-702-0)* SDO\_CLOSEST\_POINTS\_TYPE object type, *[26-14](#page-703-0)* SDO\_CONCAVEHULL function, *[26-15](#page-704-0)* SDO\_CONCAVEHULL\_BOUNDARY function, *[26-17](#page-706-0)* SDO\_CONTAINS operator, *[20-4](#page-558-0)* SDO\_CONVEXHULL function, *[26-18](#page-707-0)* SDO\_COORD\_AXES table, *[6-24](#page-204-0)* SDO\_COORD\_AXIS\_NAMES table, *[6-24](#page-204-0)*

SDO\_COORD\_OP\_METHODS table, *[6-24](#page-204-0)* SDO\_COORD\_OP\_PARAM\_USE table, *[6-25](#page-205-0)* SDO\_COORD\_OP\_PARAM\_VALS table, *[6-26](#page-206-0)* SDO\_COORD\_OP\_PARAMS table, *[6-27](#page-207-0)* SDO\_COORD\_OP\_PATHS table, *[6-27](#page-207-0)* SDO\_COORD\_OPS table, *[6-27](#page-207-0)* SDO\_COORD\_REF\_SYS table, *[6-29](#page-209-0)* SDO\_COORD\_REF\_SYSTEM view, *[6-31](#page-211-0)* SDO\_COORD\_SYS table, *[6-31](#page-211-0)* SDO\_COVEREDBY operator, *[20-5](#page-559-0)* SDO\_COVERS operator, *[20-6](#page-560-0)* SDO\_CRS\_COMPOUND view, *[6-32](#page-212-0)* SDO\_CRS\_ENGINEERING view, *[6-32](#page-212-0)* SDO\_CRS\_GEOCENTRIC view, *[6-33](#page-213-0)* SDO\_CRS\_GEOGRAPHIC2D view, *[6-33](#page-213-0)* SDO\_CRS\_GEOGRAPHIC3D view, *[6-34](#page-214-0)* SDO\_CRS\_PROJECTED view, *[6-35](#page-215-0)* SDO\_CRS\_VERTICAL view, *[6-35](#page-215-0)* SDO\_CS package, *[22-1](#page-604-0)* ADD\_PREFERENCE\_FOR\_OP, *[22-2](#page-605-0)* CONVERT\_3D\_SRID\_TO\_2D, *[22-3](#page-606-0)* CONVERT\_NADCON\_TO\_XML, *[22-5](#page-608-0)* CONVERT\_NTV2\_TO\_XML, *[22-6](#page-609-0)* CONVERT\_XML\_TO\_NADCON, *[22-8](#page-611-0)* CONVERT\_XML\_TO\_NTV2, *[22-9](#page-612-0)* CREATE\_CONCATENATED\_OP, *[22-11](#page-614-0)* CREATE\_OBVIOUS\_EPSG\_RULES, *[22-11](#page-614-0)* CREATE\_PREF\_CONCATENATED\_OP, *[22-12](#page-615-0)* DELETE\_ALL\_EPSG\_RULES, *[22-13](#page-616-0)* DELETE\_OP, *[22-14](#page-617-0)* DETERMINE\_CHAIN, *[22-15](#page-618-0)* DETERMINE\_DEFAULT\_CHAIN, *[22-16](#page-619-0)* FIND\_GEOG\_CRS, *[22-17](#page-620-0)* FIND\_PROJ\_CRS, *[22-19](#page-622-0)* FIND\_SRID, *[22-20](#page-623-0)* FROM\_GEOHASH, *[22-23](#page-626-0)* FROM\_OGC\_SIMPLEFEATURE\_SRS, *[22-24](#page-627-0)* FROM\_USNG, *[22-24](#page-627-0)* GENERATE\_SCRIPT\_FROM\_SRID, *[22-25](#page-628-0)* GET\_EPSG\_DATA\_VERSION function, *[22-37](#page-640-0)* GET\_GEOHASH\_CELL\_HEIGHT, *[22-38](#page-641-0)* GET\_GEOHASH\_CELL\_WIDTH, *[22-38](#page-641-0)* LOAD\_EPSG\_MATRIX, *[22-39](#page-642-0)* MAKE\_3D, *[22-40](#page-643-0)* MAP\_EPSG\_SRID\_TO\_ORACLE, *[22-42](#page-645-0)* MAP\_ORACLE\_SRID\_TO\_EPSG, *[22-42](#page-645-0)* REVOKE\_PREFERENCE\_FOR\_OP, *[22-43](#page-646-0)* TO\_GEOHASH, *[22-44](#page-647-0)* TO\_OGC\_SIMPLEFEATURE\_SRS, *[22-45](#page-648-0)* TO\_USNG, *[22-45](#page-648-0)* TRANSFORM, *[22-47](#page-650-0)* TRANSFORM\_LAYER, *[22-49](#page-652-0)*

SDO\_CS package *(continued)* UPDATE\_WKTS\_FOR\_ALL\_EPSG\_CRS, *[22-50](#page-653-0)* UPDATE\_WKTS\_FOR\_EPSG\_CRS, *[22-51](#page-654-0)* UPDATE\_WKTS\_FOR\_EPSG\_DATUM, *[22-52](#page-655-0)* UPDATE\_WKTS\_FOR\_EPSG\_ELLIPS, *[22-52](#page-655-0)* UPDATE\_WKTS\_FOR\_EPSG\_OP, *[22-53](#page-656-0)* UPDATE\_WKTS\_FOR\_EPSG\_PARAM, *[22-53](#page-656-0)* UPDATE\_WKTS\_FOR\_EPSG\_PM, *[22-54](#page-657-0)* VALIDATE\_EPSG\_MATRIX, *[22-55](#page-658-0)* VALIDATE\_WKT, *[22-56](#page-659-0)* SDO\_CSW package, *[23-1](#page-661-0)* CREATE\_SPATIAL\_IDX, *[23-1](#page-661-0)* CREATE\_XQFT\_IDX, *[23-2](#page-662-0)* INITIALIZE\_CSW, *[23-3](#page-663-0)* SYNC\_INDEX, *[23-5](#page-665-0)* SDO\_DATUM\_ENGINEERING view, *[6-36](#page-216-0)* SDO\_DATUM\_GEODETIC view, *[6-37](#page-217-0)* SDO\_DATUM\_VERTICAL view, *[6-38](#page-218-0)* SDO\_DATUMS table, *[6-38](#page-218-0)* SDO\_DATUMS\_OLD\_FORMAT table, *[6-54](#page-234-0)* SDO\_DATUMS\_OLD\_SNAPSHOT table, *[6-54](#page-234-0)* SDO\_DIAMETER function, *[26-20](#page-709-0)* SDO\_DIAMETER\_LINE function, *[26-21](#page-710-0)* SDO\_DIFFERENCE function, *[26-23](#page-712-0)* SDO\_DIST\_UNITS view, *[6-54](#page-234-0)* SDO\_DISTANCE function, *[26-24](#page-713-0)* SDO\_ELEM\_INFO attribute, *[2-8](#page-94-0)* SDO\_ELEM\_INFO\_ARRAY type, *[2-5](#page-91-0)* SDO\_ELLIPSOIDS table, *[6-39](#page-219-0)* SDO\_ELLIPSOIDS\_OLD\_FORMAT table, *[6-55](#page-235-0)* SDO\_ELLIPSOIDS\_OLD\_SNAPSHOT table, *[6-55](#page-235-0)* SDO\_EQUAL operator, *[20-7](#page-561-0)* SDO\_ETYPE value, *[2-8](#page-94-0)*, *[2-10](#page-96-0)* SDO\_FILTER operator, *[20-8](#page-562-0)* SDO\_GCDR package, *[25-1](#page-676-0)* CREATE\_PROFILE\_TABLES, *[25-1](#page-676-0)* ELOC\_GEOCODE, *[25-2](#page-677-0)* ELOC\_GEOCODE\_AS\_GEOM, *[25-5](#page-680-0)* ELOC\_GRANT\_ACCESS, *[25-7](#page-682-0)* ELOC\_REVOKE\_ACCESS, *[25-7](#page-682-0)* GEOCODE, *[25-8](#page-683-0)* GEOCODE\_ADDR, *[25-9](#page-684-0)* GEOCODE\_ADDR\_ALL, *[25-10](#page-685-0)* GEOCODE\_ALL, *[25-11](#page-686-0)* GEOCODE\_AS\_GEOMETRY, *[25-13](#page-688-0)* REVERSE\_GEOCODE, *[25-14](#page-689-0)* SDO GEO ADDR data type and constructors, *[12-6](#page-321-0)* SDO\_GEOM package RELATE, *[26-3](#page-692-0)*

SDO\_GEOM package *(continued)* SDO\_ALPHA\_SHAPE, *[26-5](#page-694-0)* SDO\_ARC\_DENSIFY, *[26-6](#page-695-0)* SDO\_AREA, *[26-8](#page-697-0)* SDO\_BUFFER, *[26-10](#page-699-0)* SDO\_CENTROID, *[26-12](#page-701-0)* SDO\_CLOSEST\_POINTS, *[26-13](#page-702-0)* SDO\_CONCAVEHULL, *[26-15](#page-704-0)* SDO\_CONCAVEHULL\_BOUNDARY, *[26-17](#page-706-0)* SDO\_CONVEXHULL, *[26-18](#page-707-0)* SDO\_DIAMETER, *[26-20](#page-709-0)* SDO\_DIAMETER\_LINE, *[26-21](#page-710-0)* SDO\_DIFFERENCE, *[26-23](#page-712-0)* SDO\_DISTANCE, *[26-24](#page-713-0)* SDO\_INTERSECTION, *[26-26](#page-715-0)* SDO\_LENGTH, *[26-27](#page-716-0)* SDO\_MAX\_MBR\_ORDINATE, *[26-29](#page-718-0)* SDO\_MAXDISTANCE, *[26-30](#page-719-0)* SDO\_MAXDISTANCE\_LINE, *[26-32](#page-721-0)* SDO\_MBC, *[26-33](#page-722-0)* SDO\_MBC\_CENTER, *[26-35](#page-724-0)* SDO\_MBC\_RADIUS, *[26-36](#page-725-0)* SDO\_MBR, *[26-37](#page-726-0)* SDO\_MIN\_MBR\_ORDINATE, *[26-39](#page-728-0)* SDO\_POINTONSURFACE, *[26-40](#page-729-0)* SDO\_SELF\_UNION, *[26-41](#page-730-0)* SDO\_TRIANGULATE, *[26-42](#page-731-0)* SDO\_UNION, *[26-43](#page-732-0)* SDO\_VOLUME, *[26-45](#page-734-0)* SDO\_WIDTH, *[26-46](#page-735-0)* SDO\_WIDTH\_LINE, *[26-48](#page-737-0)* SDO\_XOR, *[26-49](#page-738-0)* VALIDATE\_GEOMETRY\_WITH\_CONTEXT, *[26-51](#page-740-0)* VALIDATE\_LAYER\_WITH\_CONTEXT, *[26-54](#page-743-0)* WITHIN\_DISTANCE, *[26-57](#page-746-0)* SDO\_GEOM\_MBR operator, *[26-38](#page-727-0)* SDO\_GEOM\_PATH\_INFO MDSYS.SDO\_GEOM\_PATH\_INFO type, *[E-4](#page-1062-0)* SDO\_GEOMETRY object type, *[2-5](#page-91-0)* constructors, *[2-14](#page-100-0)* embedding in user-defined type, *[10-1](#page-304-0)*, *[10-5](#page-308-0)* in function-based indexes, *[10-3](#page-306-0)* methods (member functions), *[2-13](#page-99-0)* SDO\_GTYPE attribute, *[2-6](#page-92-0)* constraining data to a geometry type, *[5-7](#page-167-0)* Get\_Dims method, *[2-13](#page-99-0)* Get\_GType method, *[2-13](#page-99-0)* Get\_LRS\_Dim method, *[2-13](#page-99-0)* SDO\_INDEX\_TABLE entry in index metadata views, *[2-55](#page-141-0)* SDO\_INDX\_DIMS keyword, *[7-8](#page-271-0)*, *[19-1](#page-544-0)* SDO\_INSIDE operator, *[20-11](#page-565-0)* SDO\_INTERPRETATION value, *[2-9](#page-95-0)* SDO\_INTERSECTION function, *[26-26](#page-715-0)*

SDO\_JOIN operator, *[20-13](#page-567-0)* cross-schema invocation, *[20-13](#page-567-0)* SDO\_KEYWORDARRAY data type, *[12-9](#page-324-0)* SDO\_LENGTH function, *[26-27](#page-716-0)* SDO\_LRS package CLIP\_GEOM\_SEGMENT, *[27-5](#page-752-0)* CONCATENATE\_GEOM\_SEGMENTS, *[27-7](#page-754-0)* CONNECTED\_GEOM\_SEGMENTS, *[27-9](#page-756-0)* CONVERT\_TO\_LRS\_DIM\_ARRAY, *[27-10](#page-757-0)* CONVERT\_TO\_LRS\_GEOM, *[27-12](#page-759-0)* CONVERT\_TO\_LRS\_LAYER, *[27-13](#page-760-0)* CONVERT\_TO\_STD\_DIM\_ARRAY, *[27-15](#page-762-0)* CONVERT\_TO\_STD\_GEOM, *[27-16](#page-763-0)* CONVERT\_TO\_STD\_LAYER, *[27-17](#page-764-0)* DEFINE\_GEOM\_SEGMENT, *[27-18](#page-765-0)* DYNAMIC\_SEGMENT, *[27-20](#page-767-0)* FIND\_LRS\_DIM\_POS, *[27-22](#page-769-0)* FIND\_MEASURE, *[27-22](#page-769-0)* FIND\_OFFSET, *[27-24](#page-771-0)* GEOM\_SEGMENT\_END\_MEASURE, *[27-25](#page-772-0)* GEOM\_SEGMENT\_END\_PT, *[27-26](#page-773-0)* GEOM\_SEGMENT\_LENGTH, *[27-27](#page-774-0)* GEOM\_SEGMENT\_START\_MEASURE, *[27-27](#page-774-0)* GEOM\_SEGMENT\_START\_PT, *[27-28](#page-775-0)* GET\_MEASURE, *[27-29](#page-776-0)* GET\_NEXT\_SHAPE\_PT, *[27-30](#page-777-0)* GET\_NEXT\_SHAPE\_PT\_MEASURE, *[27-31](#page-778-0)* GET\_PREV\_SHAPE\_PT, *[27-33](#page-780-0)* GET\_PREV\_SHAPE\_PT\_MEASURE, *[27-34](#page-781-0)* IS\_GEOM\_SEGMENT\_DEFINED, *[27-36](#page-783-0)* IS\_MEASURE\_DECREASING, *[27-37](#page-784-0)* IS\_MEASURE\_INCREASING, *[27-37](#page-784-0)* IS\_SHAPE\_PT\_MEASURE, *[27-38](#page-785-0)* LOCATE\_PT, *[27-39](#page-786-0)* LRS\_INTERSECTION, *[27-41](#page-788-0)* MEASURE\_RANGE, *[27-43](#page-790-0)* MEASURE\_TO\_PERCENTAGE, *[27-44](#page-791-0)* OFFSET\_GEOM\_SEGMENT, *[27-45](#page-792-0)* PERCENTAGE\_TO\_MEASURE, *[27-47](#page-794-0)* PROJECT\_PT, *[27-48](#page-795-0)* REDEFINE\_GEOM\_SEGMENT, *[27-50](#page-797-0)* RESET\_MEASURE, *[27-51](#page-798-0)* REVERSE\_GEOMETRY, *[27-53](#page-800-0)* REVERSE\_MEASURE, *[27-54](#page-801-0)* SCALE\_GEOM\_SEGMENT, *[27-56](#page-803-0)* SET\_PT\_MEASURE, *[27-57](#page-804-0)* SPLIT\_GEOM\_SEGMENT, *[27-59](#page-806-0)* TRANSLATE\_MEASURE, *[27-61](#page-808-0)* VALID\_GEOM\_SEGMENT, *[27-62](#page-809-0)* VALID\_LRS\_PT, *[27-63](#page-810-0)* VALID\_MEASURE, *[27-64](#page-811-0)* VALIDATE\_LRS\_GEOMETRY, *[27-65](#page-812-0)* SDO\_MAX\_MBR\_ORDINATE function, *[26-29](#page-718-0)* SDO\_MAXDISTANCE function, *[26-30](#page-719-0)*

SDO\_MAXDISTANCE\_LINE function, *[26-32](#page-721-0)* SDO\_MBC function, *[26-33](#page-722-0)* SDO\_MBC\_CENTER function, *[26-35](#page-724-0)* SDO\_MBC\_RADIUS function, *[26-36](#page-725-0)* SDO\_MBR function, *[26-37](#page-726-0)* SDO\_MIGRATE package TO\_CURRENT, *[28-1](#page-814-0)* SDO\_MIN\_MBR\_ORDINATE function, *[26-39](#page-728-0)* SDO\_NN operator, *[20-17](#page-571-0)* complex examples, *[B-2](#page-1029-0)* optimizer hints, *[20-20](#page-574-0)* SDO\_NN\_DISTANCE ancillary operator, *[20-22](#page-576-0)* SDO NN DISTANCE operator complex examples, *[B-2](#page-1029-0)* SDO\_OLS package, *[29-1](#page-818-0)* MakeOpenLSClobRequest, *[29-1](#page-818-0)* MakeOpenLSRequest, *[29-2](#page-819-0)* SDO\_ON operator, *[20-23](#page-577-0)* SDO\_ORDINATE\_ARRAY type, *[2-5](#page-91-0)* SDO\_ORDINATES attribute, *[2-12](#page-98-0)* SDO\_OVERLAPBDYDISJOINT operator, *[20-24](#page-578-0)* SDO\_OVERLAPBDYINTERSECT operator, *[20-25](#page-579-0)* SDO\_OVERLAPS operator, *[20-27](#page-581-0)* SDO\_PC object type, *[2-20](#page-106-0)* SDO\_PC\_BLK object type, *[2-22](#page-108-0)* SDO\_PC\_BLK\_TYPE object type, *[2-22](#page-108-0)* SDO\_PC\_NN function, *[30-22](#page-842-0)* SDO\_PC\_NN\_FOR\_EACH function, *[30-24](#page-844-0)* SDO\_PC\_PKG package CLIP\_PC, *[30-1](#page-821-0)* CLIP\_PC\_FLAT, *[30-3](#page-823-0)* CLIP\_PC\_FLAT\_STRING, *[30-6](#page-826-0)* CREATE\_CONTOUR\_GEOMETRIES, *[30-10](#page-830-0)* CREATE\_PC, *[30-12](#page-832-0)* DROP\_DEPENDENCIES, *[30-14](#page-834-0)* GET\_PT\_IDS, *[30-15](#page-835-0)* HAS\_PYRAMID, *[30-16](#page-836-0)* INIT, *[30-16](#page-836-0)* PC2DEM, *[30-19](#page-839-0)* PRESERVES\_LEVEL1, *[30-21](#page-841-0)* SDO\_PC\_NN, *[30-22](#page-842-0)* SDO\_PC\_NN\_FOR\_EACH, *[30-24](#page-844-0)* TO\_GEOMETRY, *[30-29](#page-849-0)* SDO\_POINT attribute, *[2-8](#page-94-0)* SDO\_POINT\_TYPE object type, *[2-5](#page-91-0)* SDO\_POINTINPOLYGON operator, *[20-28](#page-582-0)* SDO\_POINTONSURFACE function, *[26-40](#page-729-0)* SDO\_PREFERRED\_OPS\_SYSTEM table, *[6-40](#page-220-0)* SDO\_PREFERRED\_OPS\_USER table, *[6-41](#page-221-0)* SDO\_PRIME\_MERIDIANS table, *[6-41](#page-221-0)* SDO\_PROJECTIONS\_OLD\_FORMAT table, *[6-56](#page-236-0)* SDO\_PROJECTIONS\_OLD\_SNAPSHOT table, *[6-56](#page-236-0)*

<span id="page-1113-0"></span>SDO\_REGAGGR object type, *[31-4](#page-854-0)*, *[31-13](#page-863-0)* SDO\_REGAGGRSET object type, *[31-4](#page-854-0)*, *[31-13](#page-863-0)* SDO\_REGION object type, *[31-15](#page-865-0)* SDO\_REGIONSET object type, *[31-15](#page-865-0)* SDO\_RELATE operator, *[20-31](#page-585-0)*, *[26-3](#page-692-0)* SDO\_ROWIDPAIR object type, *[20-13](#page-567-0)* SDO\_ROWIDSET data type, *[20-13](#page-567-0)* SDO\_RTREE\_SEQ\_NAME sequence object, *[2-55](#page-141-0)* SDO\_SAM package, *[31-1](#page-851-0)* AGGREGATES\_FOR\_GEOMETRY, *[31-1](#page-851-0)* AGGREGATES\_FOR\_LAYER, *[31-3](#page-853-0)* BIN\_GEOMETRY, *[31-4](#page-854-0)* BIN\_LAYER, *[31-6](#page-856-0)* COLOCATED\_REFERENCE\_FEATURES, *[31-7](#page-857-0)* SIMPLIFY\_GEOMETRY, *[31-8](#page-858-0)* SIMPLIFY\_LAYER, *[31-10](#page-860-0)* SPATIAL\_CLUSTERS, *[31-11](#page-861-0)* TILED\_AGGREGATES, *[31-12](#page-862-0)* TILED\_BINS, *[31-14](#page-864-0)* SDO\_SELF\_UNION function, *[26-41](#page-730-0)* SDO\_SRID attribute, *[2-7](#page-93-0)* SDO\_ST\_TOLERANCE table, *[3-8](#page-152-0)* SDO\_STARTING\_OFFSET value, *[2-8](#page-94-0)* SDO\_TFM\_CHAIN type, *[6-21](#page-201-0)* SDO\_TIN object type, *[2-16](#page-102-0)* SDO\_TIN\_BLK object type, *[2-19](#page-105-0)* SDO\_TIN\_BLK\_TYPE object type, *[2-19](#page-105-0)* SDO\_TIN\_PKG package CLIP\_TIN, *[32-1](#page-867-0)* CREATE\_TIN, *[32-3](#page-869-0)* DROP\_DEPENDENCIES, *[32-4](#page-870-0)* INIT, *[32-5](#page-871-0)* PROJECT\_ORDINATES\_ONTO\_TIN, *[32-8](#page-874-0)* TO\_DEM, *[32-9](#page-875-0)* TO\_GEOMETRY, *[32-10](#page-876-0)* SDO\_TOUCH operator, *[20-35](#page-589-0)* SDO\_TRIANGULATE function, *[26-42](#page-731-0)* SDO\_TRKR package CREATE\_TRACKING\_SET, *[33-1](#page-878-0)* DROP\_TRACKING\_SET, *[33-2](#page-879-0)* GET\_NOTIFICATION\_MSG, *[33-2](#page-879-0)* SEND\_LOCATION\_MSGS, *[33-3](#page-880-0)* SEND\_TRACKING\_MSG, *[33-4](#page-881-0)* START\_TRACKING\_SET, *[33-5](#page-882-0)* STOP\_TRACKING\_SET, *[33-6](#page-883-0)* SDO\_TUNE package AVERAGE\_MBR, *[34-1](#page-884-0)* ESTIMATE\_RTREE\_INDEX\_SIZE, *[34-2](#page-885-0)* EXTENT\_OF, *[34-4](#page-887-0)* MIX\_INFO, *[34-5](#page-888-0)* SDO\_UNION function, *[26-43](#page-732-0)* SDO\_UNIT column in SDO\_AREA\_UNITS table, *[6-53](#page-233-0)*

SDO\_UNIT column *(continued)* in SDO\_DIST\_UNITS table, *[6-55](#page-235-0)* SDO\_UNITS\_OF\_MEASURE table, *[6-42](#page-222-0)* SDO\_UTIL package AFFINETRANSFORMS, *[35-2](#page-891-0)* APPEND, *[35-7](#page-896-0)* BEARING\_TILT\_FOR\_POINTS, *[35-8](#page-897-0)* CIRCLE\_POLYGON, *[35-10](#page-899-0)* CONCAT\_LINES, *[35-13](#page-902-0)* CONVERT\_UNIT, *[35-14](#page-903-0)* CONVERT3007TO3008, *[35-15](#page-904-0)* DELETE\_SDO\_GEOM\_METADATA, *[35-16](#page-905-0)* DENSIFY\_GEOMETRY, *[35-17](#page-906-0)* DROP\_WORK\_TABLES, *[35-18](#page-907-0)* ELLIPSE\_POLYGON, *[35-18](#page-907-0)* EXPAND\_GEOM, *[35-20](#page-909-0)* EXTRACT, *[35-21](#page-910-0)* EXTRACT\_ALL, *[35-23](#page-912-0)* EXTRACT3D, *[35-26](#page-915-0)* EXTRUDE, *[35-28](#page-917-0)* FROM\_GEOJSON, *[35-31](#page-920-0)* FROM\_GML311GEOMETRY, *[35-32](#page-921-0)* FROM\_GMLGEOMETRY, *[35-34](#page-923-0)* FROM\_JSON, *[35-35](#page-924-0)* FROM\_KMLGEOMETRY, *[35-37](#page-926-0)* FROM\_WKBGEOMETRY, *[35-39](#page-928-0)* FROM\_WKTGEOMETRY, *[35-40](#page-929-0)* GEO\_SEARCH, *[35-42](#page-931-0)* GET\_2D\_FOOTPRINT, *[35-43](#page-932-0)* GET\_COORDINATE, *[35-44](#page-933-0)* GETFIRSTVERTEX, *[35-45](#page-934-0)* GETLASTVERTEX, *[35-46](#page-935-0)* GETNUMELEM, *[35-48](#page-937-0)* GETNUMVERTICES, *[35-48](#page-937-0)* GETNURBSAPPROX, *[35-49](#page-938-0)* GETVERTICES, *[35-52](#page-941-0)* INITIALIZE\_INDEXES\_FOR\_TTS, *[35-54](#page-943-0)* INSERT\_SDO\_GEOM\_METADATA, *[35-55](#page-944-0)* INTERIOR\_POINT, *[35-57](#page-946-0)* POINT\_AT\_BEARING, *[35-58](#page-947-0)* POLYGONTOLINE, *[35-59](#page-948-0)* RECTIFY\_GEOMETRY, *[35-60](#page-949-0)* REMOVE\_DUPLICATE\_VERTICES, *[35-61](#page-950-0)* REVERSE\_LINESTRING, *[35-62](#page-951-0)* SIMPLIFY, *[35-63](#page-952-0)*, *[35-65](#page-954-0)* THEME3D\_GET\_BLOCK\_TABLE, *[35-67](#page-956-0)* THEME3D\_HAS\_LOD, *[35-68](#page-957-0)* THEME3D\_HAS\_TEXTURE, *[35-70](#page-959-0)* TILE\_GEOMETRY, *[35-71](#page-960-0)* TO\_GEOJSON, *[35-78](#page-967-0)* TO\_GML311GEOMETRY, *[35-79](#page-968-0)* TO\_GMLGEOMETRY, *[35-83](#page-972-0)* TO\_JSON, *[35-89](#page-978-0)* TO\_JSON\_VARCHAR, *[35-90](#page-979-0)* TO\_KMLGEOMETRY, *[35-91](#page-980-0)*

SDO\_UTIL package *(continued)* TO\_WKBGEOMETRY, *[35-93](#page-982-0)* TO\_WKTGEOMETRY, *[35-95](#page-984-0)* VALIDATE\_3DTHEME, *[35-96](#page-985-0)* VALIDATE\_SCENE, *[35-98](#page-987-0)* VALIDATE\_VIEWFRAME, *[35-99](#page-988-0)* VALIDATE\_WKBGEOMETRY, *[35-100](#page-989-0)* VALIDATE\_WKTGEOMETRY, *[35-101](#page-990-0)* SDO\_VERSION function, *[1-39](#page-81-0)* SDO\_VOLUME function, *[26-45](#page-734-0)* SDO\_WCS package CreateTempTable, *[36-1](#page-993-0)* DropTempTable, *[36-2](#page-994-0)* GrantPrivilegesToWCS, *[36-3](#page-995-0)* Init, *[36-3](#page-995-0)* PublishCoverage, *[36-4](#page-996-0)* RevokePrivilegesFromWCS, *[36-5](#page-997-0)* UnpublishCoverage, *[36-6](#page-998-0)* ValidateCoverages, *[36-7](#page-999-0)* SDO\_WCS.CreateTempTable procedure, *[36-1](#page-993-0)* SDO\_WCS.DropTempTable procedure, *[36-2](#page-994-0)* SDO\_WCS.GrantPrivilegesToWCS procedure, *[36-3](#page-995-0)* SDO\_WCS.Init procedure, *[36-3](#page-995-0)* SDO\_WCS.PublishCoverage procedure, *[36-4](#page-996-0)* SDO\_WCS.RevokePrivilegesFromWCS procedure, *[36-5](#page-997-0)* SDO\_WCS.UnpublishCoverage procedure, *[36-6](#page-998-0)* SDO\_WCS.ValidateCoverages function, *[36-7](#page-999-0)* SDO\_WFS\_LOCK package, *[37-1](#page-1000-0)* EnableDBTxns, *[37-1](#page-1000-0)* RegisterFeatureTable, *[37-2](#page-1001-0)* UnRegisterFeatureTable, *[37-3](#page-1002-0)* SDO\_WFS\_PROCESS package, *[38-1](#page-1003-0)* DropFeatureType, *[38-1](#page-1003-0)* DropFeatureTypes, *[38-2](#page-1004-0)* GenCollectionProcs, *[38-3](#page-1005-0)* GetFeatureTypeId, *[38-3](#page-1005-0)* GrantFeatureTypeToUser, *[38-4](#page-1006-0)* GrantMDAccessToUser, *[38-5](#page-1007-0)* InsertCapabilitiesInfo, *[38-5](#page-1007-0)* InsertFtDataUpdated, *[38-6](#page-1008-0)* InsertFtMDUpdated, *[38-7](#page-1009-0)* PopulateFeatureTypeXMLInfo, *[38-8](#page-1010-0)* Publish\_FeatureTypes\_In\_Schema, *[38-13](#page-1015-0)* PublishFeatureType, *[38-8](#page-1010-0)* RegisterMTableView, *[38-14](#page-1016-0)* RevokeFeatureTypeFromUser, *[38-17](#page-1019-0)* RevokeMDAccessFromUser, *[38-17](#page-1019-0)* UnRegisterMTableView, *[38-18](#page-1020-0)* SDO\_WIDTH function, *[26-46](#page-735-0)* SDO\_WIDTH\_LINE function, *[26-48](#page-737-0)* SDO\_WITHIN\_DISTANCE operator, *[20-36](#page-590-0)*, *[26-57](#page-746-0)* complex examples, *[B-1](#page-1028-0)*

SDO\_XOR function, *[26-49](#page-738-0)* SDOAGGRTYPE object type, *[1-18](#page-60-0)* sdows.ear file deploying, *[11-3](#page-313-0)* sea level gravity-related height, *[6-13](#page-193-0)* secondary filter, *[1-11](#page-53-0)*, *[5-16](#page-176-0)* segments geometric, *[7-2](#page-265-0)* self union, *[26-41](#page-730-0)* self-crossing line strings and polygons, *[1-5](#page-47-0)* self-intersecting polygons, *[26-54](#page-743-0)* self-joins optimizing, *[20-13](#page-567-0)* semi-major axis, *[6-40](#page-220-0)*, *[6-55](#page-235-0)* semi-minor axis, *[6-40](#page-220-0)* SEND\_LOCATION\_MSGS procedure, *[33-3](#page-880-0)* SEND\_TRACKING\_MSG procedure, *[33-4](#page-881-0)* sequence object for R-tree index, *[2-55](#page-141-0)* SET\_PT\_MEASURE procedure, [27-57](#page-804-0) setCapabilitiesInfo method, *[E-28](#page-1086-0)* setDomainInfo method, *[E-28](#page-1086-0)* setRecordViewMap method, *[E-29](#page-1087-0)* setXMLTableIndexInfo method, *[E-29](#page-1087-0)* shape point, *[7-3](#page-266-0)* determining if measure value is a shape point, *[27-38](#page-785-0)* getting measure of next, *[27-31](#page-778-0)* getting measure of previous, *[27-34](#page-781-0)* getting next, *[27-30](#page-777-0)* getting previous, *[27-33](#page-780-0)* shapefiles loading into Spatial, *[C-1](#page-1033-0)* sharded database support by Oracle Spatial and Graph, *[1-37](#page-79-0)* SIGN\_POST table routing engine use of, *[14-74](#page-435-0)* simple element, *[2-8](#page-94-0)* simple features (OGC) Oracle Spatial conformance, *[1-39](#page-81-0)* simplification of geometries, *[35-63](#page-952-0)*, *[35-65](#page-954-0)* SIMPLIFY function, *[35-63](#page-952-0)*, *[35-65](#page-954-0)* SIMPLIFY\_GEOMETRY function, *[31-8](#page-858-0)* SIMPLIFY\_LAYER procedure, *[31-10](#page-860-0)* size requirements (hardware) for spatial applications, *[1-43](#page-85-0)* solids exterior and interior, *[2-9](#page-95-0)* modeling of, *[1-22](#page-64-0)* SDO\_ETYPE value, *[2-12](#page-98-0)* volume of, *[26-45](#page-734-0)* SORT\_AREA\_SIZE parameter R-tree index creation, *[5-13](#page-173-0)* spatial aggregate functions *See* [aggregate functions](#page-1099-0)

spatial analysis and mining conceptual and usage information, *[9-1](#page-298-0)* function reference information, *[31-1](#page-851-0)* Spatial and Graph web services deploying and configuring, *[11-3](#page-313-0)* introduction, *[11-1](#page-311-0)* spatial binning, *[9-4](#page-301-0) See also*bins, *[9-4](#page-301-0)* spatial clustering, *[9-5](#page-302-0)* spatial correlation, *[9-4](#page-301-0)* spatial data mining conceptual and usage information, *[9-1](#page-298-0)* function reference information, *[31-1](#page-851-0)* spatial data structures, *[2-1](#page-87-0)* spatial data types, *[2-1](#page-87-0)* spatial index *See* index spatial indexes interval partitioning example, *[5-3](#page-163-0)* system-managed, *[5-2](#page-162-0)* virtual column partitioning example, *[5-5](#page-165-0)* spatial join, *[5-19](#page-179-0)* SDO\_JOIN operator, *[20-13](#page-567-0)* Spatial metadata tables moving, *[1-42](#page-84-0)* spatial operators *See* [operators](#page-1107-0) spatial query, *[5-14](#page-174-0)* spatial reference systems conceptual and usage information, *[6-1](#page-181-0)* example, *[6-78](#page-258-0)* subprogram reference information, *[22-1](#page-604-0)* spatial routing engine *See* [routing engine](#page-1109-0) SPATIAL\_CLUSTERS function, *[31-11](#page-861-0)* SPATIAL\_VECTOR\_ACCELERATION system parameter, *[1-39](#page-81-0)* spatially enabling a table, *[1-40](#page-82-0)* speed limit request and response examples, *[14-66](#page-427-0)* request and response schema definitions, *[14-67](#page-428-0)* support in WSServlet, *[14-66](#page-427-0)* spheroids MDSYS.SDO\_ELLIPSOIDS\_OLD\_FORMAT table, *[6-55](#page-235-0)* MDSYS.SDO\_ELLIPSOIDS\_OLD\_SNAPSHOT table, *[6-55](#page-235-0)* SPLIT\_GEOM\_SEGMENT procedure, *[27-59](#page-806-0)* splitting geometric segment, *[7-12](#page-275-0)* SQL and PL/SQL examples, *[1-43](#page-85-0)* SQL Multimedia avoiding name conflicts, *[3-8](#page-152-0)* FROM\_WKBGEOMETRY function, *[35-39](#page-928-0)*

SQL Multimedia *(continued)* FROM\_WKTGEOMETRY function, *[35-40](#page-929-0)* ST\_GEOMETRY type, *[3-1](#page-145-0)* support in Spatial, *[3-1](#page-145-0)* TO\_WKBGEOMETRY function, *[35-93](#page-982-0)* TO\_WKTGEOMETRY function, *[35-95](#page-984-0)* tolerance value, *[3-8](#page-152-0)* VALIDATE\_WKBGEOMETRY function, *[35-100](#page-989-0)* VALIDATE\_WKTGEOMETRY function, *[35-101](#page-990-0)* SQL Multimedia standard ST\_CoordDim method, *[2-13](#page-99-0)* ST\_IsValid method, *[2-13](#page-99-0)* SQL statements for indexing spatial data, *[19-1](#page-544-0)* SQL\*Loader, *[4-1](#page-156-0)* SRID checking for existence, *[22-20](#page-623-0)* finding, *[22-20](#page-623-0)* in USER\_SDO\_GEOM\_METADATA, *[2-50](#page-136-0)* mapping Oracle to EPSG, *[22-42](#page-645-0)* SDO\_SRID attribute in SDO\_GEOMETRY, *[2-7](#page-93-0)* ST\_ANNOTATION\_TEXT constructor, *[3-9](#page-153-0)* ST\_CoordDim method, *[2-13](#page-99-0)* ST\_GEOMETRY type, *[3-1](#page-145-0)* ST\_IsValid method, *[2-13](#page-99-0)* start location for route, *[14-51](#page-412-0)* start\_date attribute of route request, *[14-53](#page-414-0)* start\_time attribute of route request, *[14-54](#page-415-0)* START\_TRACKING\_SET procedure, *[33-5](#page-882-0)* STOP\_TRACKING\_SET procedure, [33-6](#page-883-0) subprograms coordinate system transformation, *[22-1](#page-604-0)* data mining, *[31-1](#page-851-0)* geocoding, *[25-1](#page-676-0)* geometry, *[26-1](#page-690-0)* linear referencing, *[27-1](#page-748-0)* location tracking, *[33-1](#page-878-0)* OpenLS, *[29-1](#page-818-0)* point clouds, *[30-1](#page-821-0)* SDO\_CSW (Catalog Services for the Web), *[23-1](#page-661-0)* SDO\_MIGRATE, *[28-1](#page-814-0)* spatial analysis, *[31-1](#page-851-0)* TINs, *[32-1](#page-867-0)* tuning, *[34-1](#page-884-0)* utility, *[35-1](#page-890-0)* Web Coverage Service, *[36-1](#page-993-0)* WFS, *[37-1](#page-1000-0)* WFS processing, *[38-1](#page-1003-0)*
subroutes explanation of, *[14-3](#page-364-0)* surface normal, *[1-28](#page-70-0)* surfaces, *[2-9](#page-95-0)* modeling of, *[1-22](#page-64-0)* SDO\_ETYPE value, *[2-11](#page-97-0)* SYNC\_INDEX procedure, *[23-5](#page-665-0)* system-managed indexes, *[5-2](#page-162-0)*

## T

table names restrictions on spatial table names, *[2-49](#page-135-0)* TABLE\_NAME (in USER\_SDO\_GEOM\_METADATA), *[2-49](#page-135-0)* tables spatially enabling, *[1-40](#page-82-0)* textures checking if theme has, *[35-70](#page-959-0)* using, *[1-24](#page-66-0)* TFM\_PLAN object type, *[6-21](#page-201-0)* THEME3D\_GET\_BLOCK\_TABLE function, *[35-67](#page-956-0)* THEME3D\_HAS\_LOD function, *[35-68](#page-957-0)* THEME3D\_HAS\_TEXTURE function, *[35-70](#page-959-0)* themes checking for LODs, *[35-68](#page-957-0)* checking for textures, *[35-70](#page-959-0)* getting block table, *[35-67](#page-956-0)* validating, *[35-96](#page-985-0)* three-dimensional (3D) formats of LRS functions, *[7-8](#page-271-0)* not supported with geodetic data, *[6-75](#page-255-0)* spatial objects, *[1-18](#page-60-0)* solids, *[1-22](#page-64-0)* surfaces, *[1-22](#page-64-0)* TILE\_GEOMETRY function, *[35-71](#page-960-0)* TILED\_AGGREGATES function, *[31-12](#page-862-0)* TILED\_BINS function, *[31-14](#page-864-0)* TINs clipping, *[32-1](#page-867-0)* converting to DEM, *[32-9](#page-875-0)* converting to geometry, *[32-10](#page-876-0)* creating, *[30-12](#page-832-0)*, *[32-3](#page-869-0)* dropping dependencies, *[32-4](#page-870-0)* initializing, *[32-5](#page-871-0)* projecting ordinates onto, *[32-8](#page-874-0)* pyramiding, *[32-5](#page-871-0)* subprograms, *[32-1](#page-867-0)* TINs (triangulated irregular networks), *[1-22](#page-64-0)* TO\_CURRENT procedure and function, *[28-1](#page-814-0)* TO\_DEM procedure, *[32-9](#page-875-0)* TO\_GEOHASH function, *[22-44](#page-647-0)* TO\_GEOJSON function, *[35-78](#page-967-0)* TO\_GEOMETRY function, *[30-29](#page-849-0)*, *[32-10](#page-876-0)* TO\_GML311GEOMETRY function, *[35-79](#page-968-0)*

TO\_GMLGEOMETRY function, *[35-83](#page-972-0)* TO\_JSON function, *[35-89](#page-978-0)* TO\_JSON\_VARCHAR function, *[35-90](#page-979-0)* TO\_KMLGEOMETRY function, *[35-91](#page-980-0)* TO\_OGC\_SIMPLEFEATURE\_SRS function, *[22-45](#page-648-0)* TO\_USNG function, *[22-45](#page-648-0)* TO\_WKBGEOMETRY function, *[35-93](#page-982-0)* TO\_WKTGEOMETRY function, *[35-95](#page-984-0)* tolerance, *[1-8](#page-50-0)* for SQL Multimedia types, *[3-8](#page-152-0)* with LRS functions, *[7-18](#page-281-0)* topological self union, *[26-41](#page-730-0)* **TOUCH** SDO\_TOUCH operator, *[20-35](#page-589-0)* topological relationship, *[1-14](#page-56-0)* TP\_USER\_DATA table routing engine use of, *[14-79](#page-440-0)* tracking set, *[33-1](#page-878-0)*, *[33-2](#page-879-0)*, *[33-5](#page-882-0)*, *[33-6](#page-883-0)* traffic speed request and response examples, *[14-68](#page-429-0)* request and response schema definitions, *[14-69](#page-430-0)* support in WSServlet, *[14-68](#page-429-0)* transactional insertion of spatial data, *[4-3](#page-158-0)* TRANSFORM function, *[22-47](#page-650-0)* TRANSFORM\_LAYER procedure, *[22-49](#page-652-0)* table for transformed layer, *[22-50](#page-653-0)* transformation, *[6-3](#page-183-0)* arcs and circles not supported, *[6-8](#page-188-0)* TRANSLATE\_MEASURE function, *[27-61](#page-808-0)* transportable tablespaces initializing spatial indexes, *[35-54](#page-943-0)* traveling salesperson (TSP) route, *[14-4](#page-365-0)* triangulated irregular networks (TINs), *[1-22](#page-64-0)* triangulation SDO\_TRIANGULATE function, *[26-42](#page-731-0)* truck\_height attribute of route request, *[14-54](#page-415-0)* truck\_length attribute of route request, *[14-54](#page-415-0)* truck\_per\_axle\_weight attribute of route request, *[14-54](#page-415-0)* truck\_type attribute of route request, *[14-54](#page-415-0)* truck\_weight attribute of route request, *[14-54](#page-415-0)* truck\_width attribute of route request, *[14-54](#page-415-0)* TSP route, *[14-4](#page-365-0)* tuning and performance information, *[1-38](#page-80-0)* for spatial operators, *[1-17](#page-59-0)* tuning subprograms, *[34-1](#page-884-0)* two-tier query model, *[1-11](#page-53-0)* type zero (0) element, *[2-31](#page-117-0)*

#### U

U.S. National Grid SDO\_CS.FROM\_USNG function, *[22-24](#page-627-0)* SDO\_CS.TO\_USNG function, *[22-45](#page-648-0)* support in Oracle Spatial, *[6-76](#page-256-0)* unformatted addresses, *[12-2](#page-317-0)* union, *[26-43](#page-732-0)* unit of measurement MDSYS tables, *[2-56](#page-142-0)* UNIT\_NAME column in SDO\_ANGLE\_UNITS table, *[6-53](#page-233-0)* in SDO\_AREA\_UNITS table, *[6-53](#page-233-0)* in SDO\_DIST\_UNITS table, *[6-55](#page-235-0)* unknown CRS coordinate reference system, *[6-75](#page-255-0)* UnRegisterFeatureTable procedure, *[37-3](#page-1002-0)* UnRegisterMTableView procedure, *[38-18](#page-1020-0)* UPDATE\_WKTS\_FOR\_ALL\_EPSG\_CRS procedure, *[22-50](#page-653-0)* UPDATE\_WKTS\_FOR\_EPSG\_CRS procedure, *[22-51](#page-654-0)* UPDATE\_WKTS\_FOR\_EPSG\_DATUM procedure, *[22-52](#page-655-0)* UPDATE\_WKTS\_FOR\_EPSG\_ELLIPS procedure, *[22-52](#page-655-0)* UPDATE\_WKTS\_FOR\_EPSG\_OP procedure, *[22-53](#page-656-0)* UPDATE\_WKTS\_FOR\_EPSG\_PARAM procedure, *[22-53](#page-656-0)* UPDATE\_WKTS\_FOR\_EPSG\_PM procedure, *[22-54](#page-657-0)* upgrading, *[28-1](#page-814-0)* data to current Spatial release, *[28-1](#page-814-0)* GeoRaster, *[A-2](#page-1024-0)* Spatial to current Oracle Database release, *[A-1](#page-1023-0)* upgrading spatial data to current release, *[28-1](#page-814-0)* use cases for coordinate system transformation, *[6-11](#page-191-0)* USE\_SPHERICAL use case name, *[6-77](#page-257-0)* USER\_ANNOTATION\_TEXT\_METADATA view, *[3-10](#page-154-0)* USER\_SDO\_3DTHEMES view, *[2-51](#page-137-0)* USER\_SDO\_GEOM\_METADATA view, *[2-48](#page-134-0)* USER\_SDO\_INDEX\_INFO view, *[2-52](#page-138-0)* USER\_SDO\_INDEX\_METADATA view, *[2-53](#page-139-0)* USER\_SDO\_SCENES view, *[2-51](#page-137-0)* USER\_SDO\_VIEWFRAMES view, *[2-51](#page-137-0)* user-defined coordinate reference system, *[6-56](#page-236-0)* user-defined data types embedding SDO\_GEOMETRY objects in, *[10-1](#page-304-0)*, *[10-5](#page-308-0)* utility subprograms, *[35-1](#page-890-0)*

## V

VALID\_GEOM\_SEGMENT function, *[27-62](#page-809-0)* VALID\_LRS\_PT function, *[27-63](#page-810-0)* VALID\_MEASURE function, *[27-64](#page-811-0)* VALIDATE\_3DTHEME function, *[35-96](#page-985-0)* VALIDATE\_EPSG\_MATRIX procedure, *[22-55](#page-658-0)* VALIDATE\_GEOMETRY\_WITH\_CONTEXT function, *[26-51](#page-740-0)* VALIDATE\_LAYER\_WITH\_CONTEXT procedure, *[26-54](#page-743-0)* VALIDATE\_LRS\_GEOMETRY function, *[27-65](#page-812-0)* VALIDATE\_SCENE function, *[35-98](#page-987-0)* VALIDATE\_VIEWFRAME function, *[35-99](#page-988-0)* VALIDATE\_WKBGEOMETRY function, *[35-100](#page-989-0)* VALIDATE\_WKT function, *[22-56](#page-659-0)* VALIDATE\_WKTGEOMETRY function, *[35-101](#page-990-0)* validation of geometries general and two-dimensional checks, *[26-51](#page-740-0)* importance of performing, *[4-5](#page-160-0)* three-dimensional checks, *[1-28](#page-70-0)* Vector Performance Accelerator (VPA) feature, *[1-39](#page-81-0)* vehicle\_type attribute of route request, *[14-54](#page-415-0)* vendor attribute of route request, *[14-51](#page-412-0)* version number (Spatial) retrieving, *[1-39](#page-81-0)* versioning (CSW) disabling, *[E-17](#page-1075-0)* enabling, *[E-18](#page-1076-0)* vertex returning first, *[35-45](#page-934-0)* returning last, *[35-46](#page-935-0)* VERTEX\_SET\_TYPE data type, *[35-52](#page-941-0)* VERTEX\_TYPE object type, *[35-52](#page-941-0)* VERTEX\_TYPE type, *[35-45](#page-934-0)*, *[35-46](#page-935-0)* vertices maximum number in SDO\_GEOMETRY object, *[2-5](#page-91-0)* removing duplicate, *[35-61](#page-950-0)* returning geometry coordinates as, *[35-52](#page-941-0)* viewframes validating, *[35-99](#page-988-0)* views ALL\_ANNOTATION\_TEXT\_METADATA, *[3-10](#page-154-0)* ALL\_SDO\_GEOM\_METADATA, *[2-48](#page-134-0)* ALL\_SDO\_INDEX\_INFO, *[2-52](#page-138-0)* ALL\_SDO\_INDEX\_METADATA, *[2-53](#page-139-0)* USER\_ANNOTATION\_TEXT\_METADATA, *[3-10](#page-154-0)* USER\_SDO\_GEOM\_METADATA, *[2-48](#page-134-0)* USER\_SDO\_INDEX\_INFO, *[2-52](#page-138-0)*

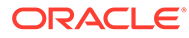

views *(continued)* USER\_SDO\_INDEX\_METADATA, *[2-53](#page-139-0)* virtual column partitioning spatial indexing example, *[5-5](#page-165-0)* volume, *[26-45](#page-734-0)* VPA (Vector Performance Accelerator) feature, *[1-39](#page-81-0)*

## W

Web Coverage Service (WCS) subprograms, *[36-1](#page-993-0)* web services deploying and configuring, *[11-3](#page-313-0)* introduction, *[11-1](#page-311-0)* well-known binary (WKB) *See* WKB well-known text (WKT) *See* WKT WFS engine, *[16-2](#page-453-0)* feature types, *[16-5](#page-456-0)* subprogram reference information, *[37-1](#page-1000-0)* using with Oracle Workspace Manager, *[16-17](#page-468-0)* WFS processing subprogram reference information, *[38-1](#page-1003-0)* width SDO\_WIDTH function, *[26-46](#page-735-0)* SDO\_WIDTH\_LINE function, *[26-48](#page-737-0)* WITHIN\_DISTANCE function, *[26-57](#page-746-0) See also* [SDO\\_WITHIN\\_DISTANCE operator](#page-1114-0) WKB, FROM\_WKBGEOMETRY function, *[35-39](#page-928-0)* Get\_WKB method, *[2-13](#page-99-0)* TO\_WKBGEOMETRY function, *[35-93](#page-982-0)* VALIDATE\_WKBGEOMETRY function, *[35-100](#page-989-0)* WKT, *[6-49](#page-229-0)* FROM\_WKTGEOMETRY function, *[35-40](#page-929-0)* Get\_WKT method, *[2-13](#page-99-0)* procedures for updating, *[6-52](#page-232-0)* TO\_WKTGEOMETRY function, *[35-95](#page-984-0)* UPDATE\_WKTS\_FOR\_ALL\_EPSG\_CRS procedure, *[22-50](#page-653-0)*

UPDATE\_WKTS\_FOR\_EPSG\_CRS procedure, *[22-51](#page-654-0)*

WKT *(continued)* UPDATE\_WKTS\_FOR\_EPSG\_DATUM procedure, *[22-52](#page-655-0)* UPDATE\_WKTS\_FOR\_EPSG\_ELLIPS procedure, *[22-52](#page-655-0)* UPDATE\_WKTS\_FOR\_EPSG\_OP procedure, *[22-53](#page-656-0)* UPDATE\_WKTS\_FOR\_EPSG\_PARAM procedure, *[22-53](#page-656-0)* UPDATE\_WKTS\_FOR\_EPSG\_PM procedure, *[22-54](#page-657-0)* VALIDATE\_WKTGEOMETRY function, *[35-101](#page-990-0)* validating (given SRID), *[22-56](#page-659-0)* WKTEXT column of MDSYS.CS\_SRS table, *[6-49](#page-229-0)* procedures for updating value, *[6-52](#page-232-0)* Workspace Manager using with WFS, *[16-17](#page-468-0)* WSConfig.xml file, *[11-3](#page-313-0)* WSServlet exception handling, *[14-71](#page-432-0)*

#### X

XA transactions supported with R-tree spatial indexes, *[5-12](#page-172-0)* XML API routing engine, *[14-9](#page-370-0)* routing engine servlet (WSServlet), *[14-64](#page-425-0)* XML table index setting information for record type, *[E-29](#page-1087-0)* XMLTABLEINDEX index checking for existence, *[E-18](#page-1076-0)* deleting on feature table, *[E-17](#page-1075-0)* XOR SDO\_XOR function, *[26-49](#page-738-0)*

# Y

Yellow Pages *See* [business directory \(YP\)](#page-1100-0) YP *See* [business directory \(YP\)](#page-1100-0)

#### Z

zero type 0 element, *[2-31](#page-117-0)*